**Changes for the Better** 

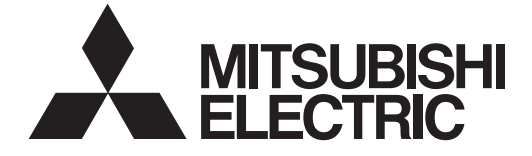

## **MITSUBISHI CNC**

## **Specifications Manual**

## **M700V Series**

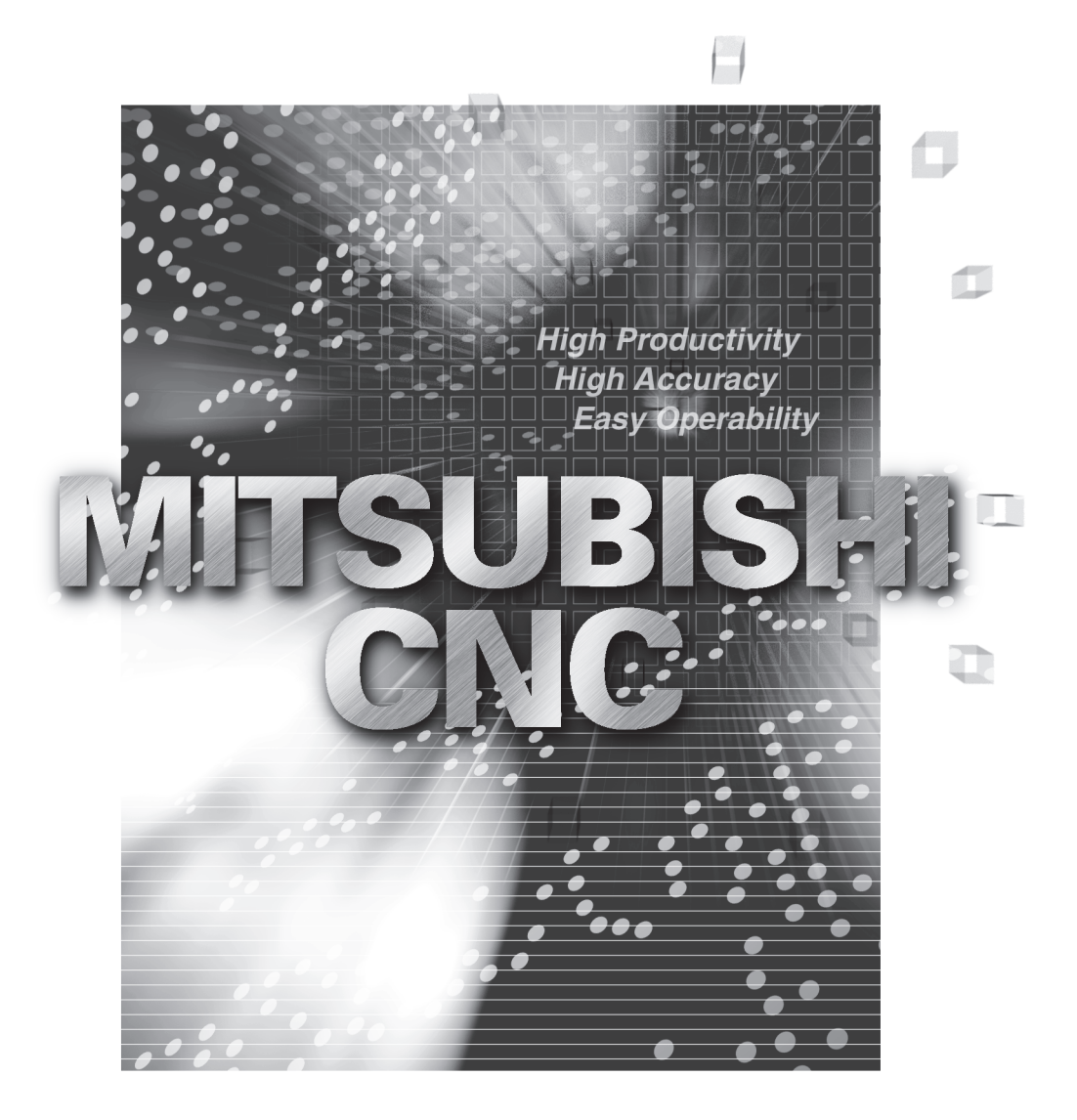

## **Introduction**

This manual describes the specifications of MITSUBISHI CNC M700V Series. To safely use this CNC unit, thoroughly study the "Precautions for Safety" on the next page before use.

Details described in this manual

At the beginning of each item, a table indicating it's specification according to the model.

- : Standard
- △: Optional
- □: Selection
- ☆ : Planning

## A CAUTION

- **The items that are not described in this manual must be interpreted as "not possible".**
- A This manual is written on the assumption that all option functions are added.
- **Some functions may differ or some functions may not be usable depending on the NC system (software) version.**

General precautions

(1) When the contents of this manual is updated, the version (A, B, ...) on the cover will be incremented.

## **Precautions for Safety**

Always read this manual, related manuals and attached documents before installation, operation, programming, maintenance or inspection to ensure correct use. Understand all the conditions described in this manual before using the unit. We rank the safety precautions into "DANGER", "WARNING" and "CAUTION" for the manuals issued by Mitsubishi, including this manual.

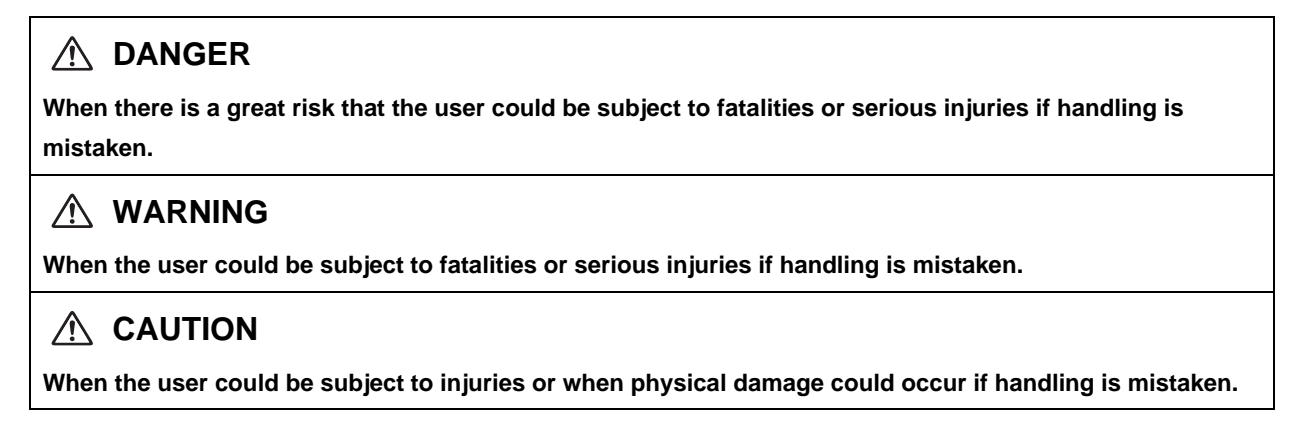

Note that even items ranked as "  $\triangle$  CAUTION", may lead to major results depending on the situation. In any case, important information that must always be observed is described.

The following signs indicate prohibition and compulsory.

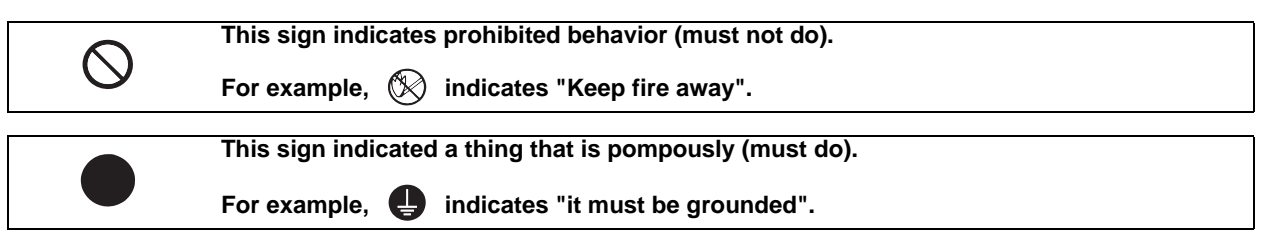

The meaning of each pictorial sign is as follows.

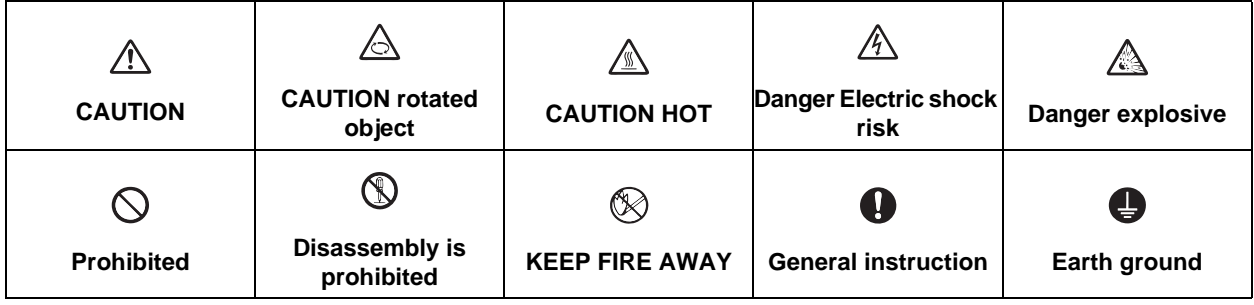

### **DANGER**

**Not applicable in this manual.**

### **WARNING**

**Not applicable in this manual.**

## **CAUTION**

**1. Items related to product and manual**

- **The items that are not described in this manual must be interpreted as "not possible".**
- **This manual is written on the assumption that all option functions are added.**
- **Some functions may differ or some functions may not be usable depending on the NC system (software) version.**

**2. Items related to start up and maintenance**

- **Follow the power specifications (input voltage range, frequency range, momentary power failure time range) described in this manual.**
- **Follow the environment conditions (ambient temperature, humidity, vibration, atmosphere) described in this manual.**
- **Follow the remote type machine contact input/output interface described in this manual. (Connect a diode in parallel with the inductive load or connect a protective resistor in serial with the capacitive load, etc.)**
- **If the parameter is used to set the temperature rise detection function to invalid, overheating may occur, thereby disabling control and possibly resulting in the axes running out of control, which in turn may result in machine damage and/or bodily injury or destruction of the unit. It is for this reason that the detection function is normally left "valid" for operation.The parameter for the temperature rise detection function will be validated forcibly when the NC unit is turned ON.**

## **Treatment of waste**

The following two laws will apply when disposing of this product. Considerations must be made to each law. The following laws are in effect in Japan. Thus, when using this product overseas, the local laws will have a priority. If necessary, indicate or notify these laws to the final user of the product.

- (1) Requirements for "Law for Promotion of Effective Utilization of Resources"
	- (a) Recycle as much of this product as possible when finished with use.
	- (b) When recycling, often parts are sorted into steel scraps and electric parts, etc., and sold to scrap contractors. Mitsubishi recommends sorting the product and selling the members to appropriate contractors.
- (2) Requirements for "Law for Treatment of Waste and Cleaning"
	- (a) Mitsubishi recommends recycling and selling the product when no longer needed according to item (1) above. The user should make an effort to reduce waste in this manner.
	- (b) When disposing a product that cannot be resold, it shall be treated as a waste product.
	- (c) The treatment of industrial waste must be commissioned to a licensed industrial waste treatment contractor, and appropriate measures, including a manifest control, must be taken.
	- (d) Batteries correspond to "primary batteries", and must be disposed of according to local disposal laws.

## **Disposal**

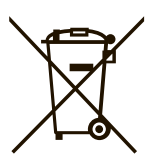

(Note) This symbol mark is for EU countries only. This symbol mark is according to the directive 2006/66/EC Article 20 Information for endusers and Annex II.

Your MITSUBISHI ELECTRIC product is designed and manufactured with high quality materials and components which can be recycled and/or reused.

This symbol means that batteries and accumulators, at their end-of-life, should be disposed of separately from your household waste.

If a chemical symbol is printed beneath the symbol shown above, this chemical symbol means that the battery or accumulator contains a heavy metal at a certain concentration. This will be indicated as follows:

Hg: mercury (0,0005%), Cd: cadmium (0,002%), Pb: lead (0,004%)

In the European Union there are separate collection systems for used batteries and accumulators. Please, dispose of batteries and accumulators correctly at your local community waste collection/ recycling centre.

Please, help us to conserve the environment we live in!

## **Trademarks**

MELDAS, MELSEC, EZSocket, EZMotion, iQ Platform, MELSOFT, GOT, CC-Link, CC-Link/LT and CC-Link IE are either trademarks or registered trademarks of Mitsubishi Electric Corporation in Japan and/or other countries.

Ethernet is a registered trademark of Xerox Corporation in the United States and/or other countries. Microsoft® and Windows® are either trademarks or registered trademarks of Microsoft Corporation in the United States and/or other countries.

CompactFlash and CF are either trademarks or registered trademarks of SanDisk Corporation in the United States and/or other countries.

UNIX is a registered trademark of The Open Group in the United States and/or other countries.

Intel® and Pentium® are either trademarks or registered trademarks of Intel Corporation in the United States and/or other countries.

Other company and product names that appear in this manual are trademarks or registered trademarks of the respective companies.

### 本製品の取扱いについて

( 日本語 /Japanese)

本製品は工業用 ( クラス A) 電磁環境適合機器です。販売者あるいは使用者はこの点に注意し、住商業環境以外で の使用をお願いいたします。

## Handling of our product

(English)

This is a class A product. In a domestic environment this product may cause radio interference in which case the user may be required to take adequate measures.

### 본 제품의 취급에 대해서

( 한국어 /Korean)

이 기기는 업무용 (A 급 ) 전자파적합기기로서 판매자 또는 사용자는 이 점을 주의하시기 바라며 가정외의 지역에 서 사용하는 것을 목적으로 합니다 .

## **WARRANTY**

Please confirm the following product warranty details before using MITSUBISHI CNC.

#### **1. Warranty Period and Coverage**

Should any fault or defect (hereafter called "failure") for which we are liable occur in this product during the warranty period, we shall provide repair services at no cost through the distributor from which the product was purchased or through a Mitsubishi Electric service provider. Note, however that this shall not apply if the customer was informed prior to purchase of the product that the product is not covered under warranty. Also note that we are not responsible for any on-site readjustment and/or trial run that may be required after a defective unit is replaced.

#### **[Warranty Term]**

The term of warranty for this product shall be twenty-four (24) months from the date of delivery of product to the end user, provided the product purchased from us in Japan is installed in Japan (but in no event longer than thirty (30) months, Including the distribution time after shipment from Mitsubishi Electric or its distributor).

Note that, for the case where the product purchased from us in or outside Japan is exported and installed in any country other than where it was purchased; please refer to "2. Service in overseas countries" as will be explained.

#### **[Limitations]**

- (1) The customer is requested to conduct an initial failure diagnosis by him/herself, as a general rule. It can also be carried out by us or our service provider upon the customer's request and the actual cost will be charged.
- (2) This warranty applies only when the conditions, method, environment, etc., of use are in compliance with the terms and conditions and instructions that are set forth in the instruction manual, user's manual, and the caution label affixed to the product, etc.
- (3) Even during the term of warranty, repair costs shall be charged to the customer in the following cases:
	- (a) a failure caused by improper storage or handling, carelessness or negligence, etc., or a failure caused by the customer's hardware or software problem
	- (b) a failure caused by any alteration, etc., to the product made by the customer without Mitsubishi Electric's approval
	- (c) a failure which may be regarded as avoidable, if the customer's equipment in which this product is incorporated is equipped with a safety device required by applicable laws or has any function or structure considered to be indispensable in the light of common sense in the industry
	- (d) a failure which may be regarded as avoidable if consumable parts designated in the instruction manual, etc. are duly maintained and replaced
	- (e) any replacement of consumable parts (including a battery, relay and fuse)
	- (f) a failure caused by external factors such as inevitable accidents, including without limitation fire and abnormal fluctuation of voltage, and acts of God, including without limitation earthquake, lightning, and natural disasters
	- (g) a failure which is unforeseeable under technologies available at the time of shipment of this product from our company
	- (h) any other failures which we are not responsible for or which the customer acknowledges we are not responsible for

#### **2. Service in Overseas Countries**

If the customer installs the product purchased from us in his/her machine or equipment, and export it to any country other than where he/she bought it, the customer may sign a paid warranty contract with our local FA center.

This falls under the case where the product purchased from us in or outside Japan is exported and installed in any country other than where it was purchased.

For details please contact the distributor from which the customer purchased the product.

#### **3. Exclusion of Responsibility for Compensation against Loss of Opportunity, Secondary Loss, etc.**

Whether during or after the term of warranty, we assume no responsibility for any damages arising from causes for which we are not responsible, any losses of opportunity and/or profit incurred by the customer due to a failure of this product, any damages, secondary damages or compensation for accidents arising under specific circumstances that either foreseen or unforeseen by Mitsubishi Electric, any damages to products other than this product, or compensation for any replacement work, readjustment and startup test run of on-site machines or any other operations conducted by the customer.

#### **4. Changes in Product Specifications**

Specifications shown in our catalogs, manuals or technical documents are subject to change without notice.

#### **5. Product Application**

- (1) For the use of this product, its applications should be those that may not result in a serious damage even if any failure or malfunction occurs in the product, and a backup or fail-safe function should operate on an external system to the product when any failure or malfunction occurs.
- (2) Mitsubishi CNC is designed and manufactured solely for applications to machine tools to be used for industrial purposes. Do not use this product in any applications other than those specified above, especially those which are substantially influential on the public interest or which are expected to have significant influence on human lives or properties.

## **CONTENTS**

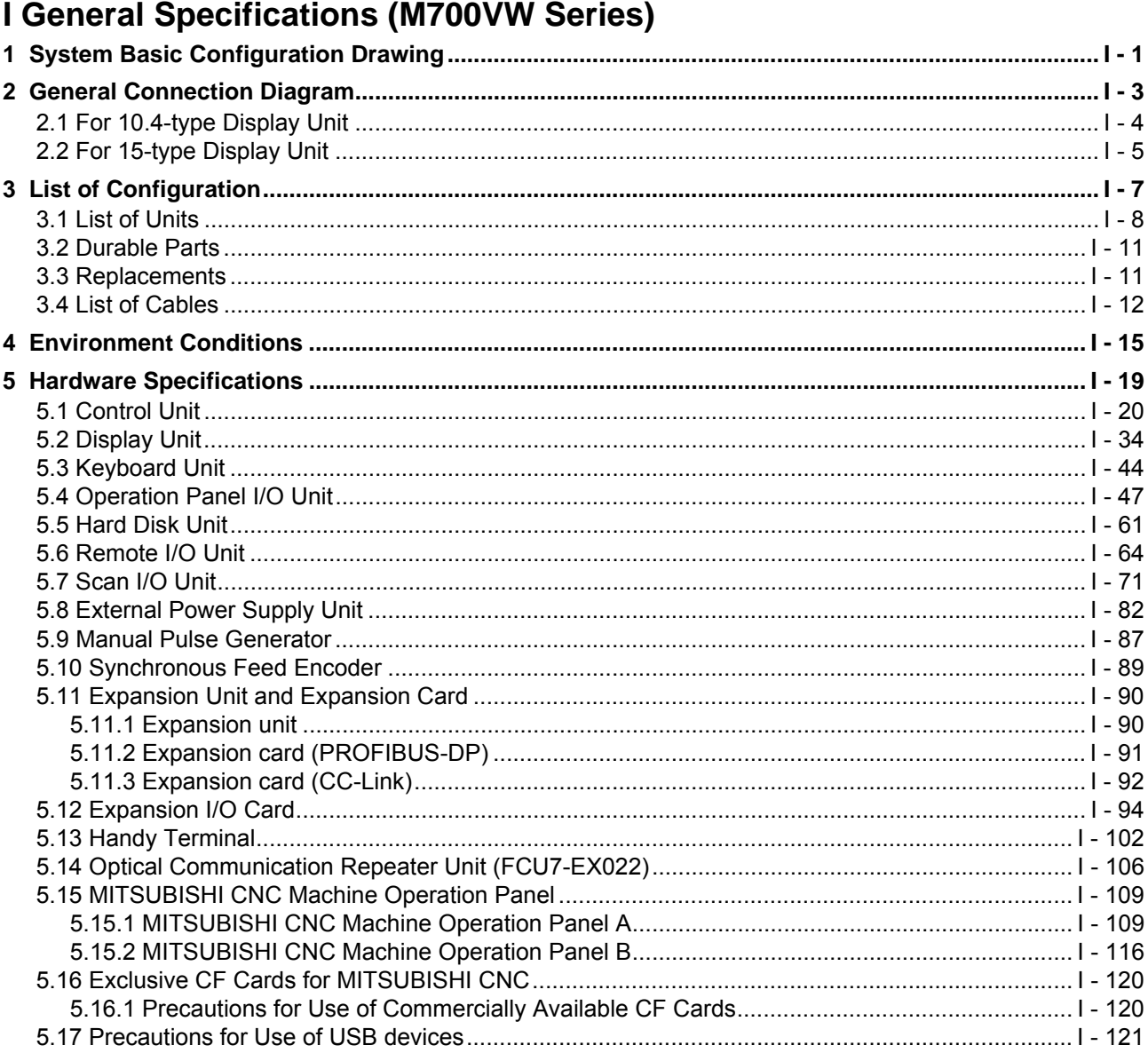

## **Il General Specifications (M700VS Series)**

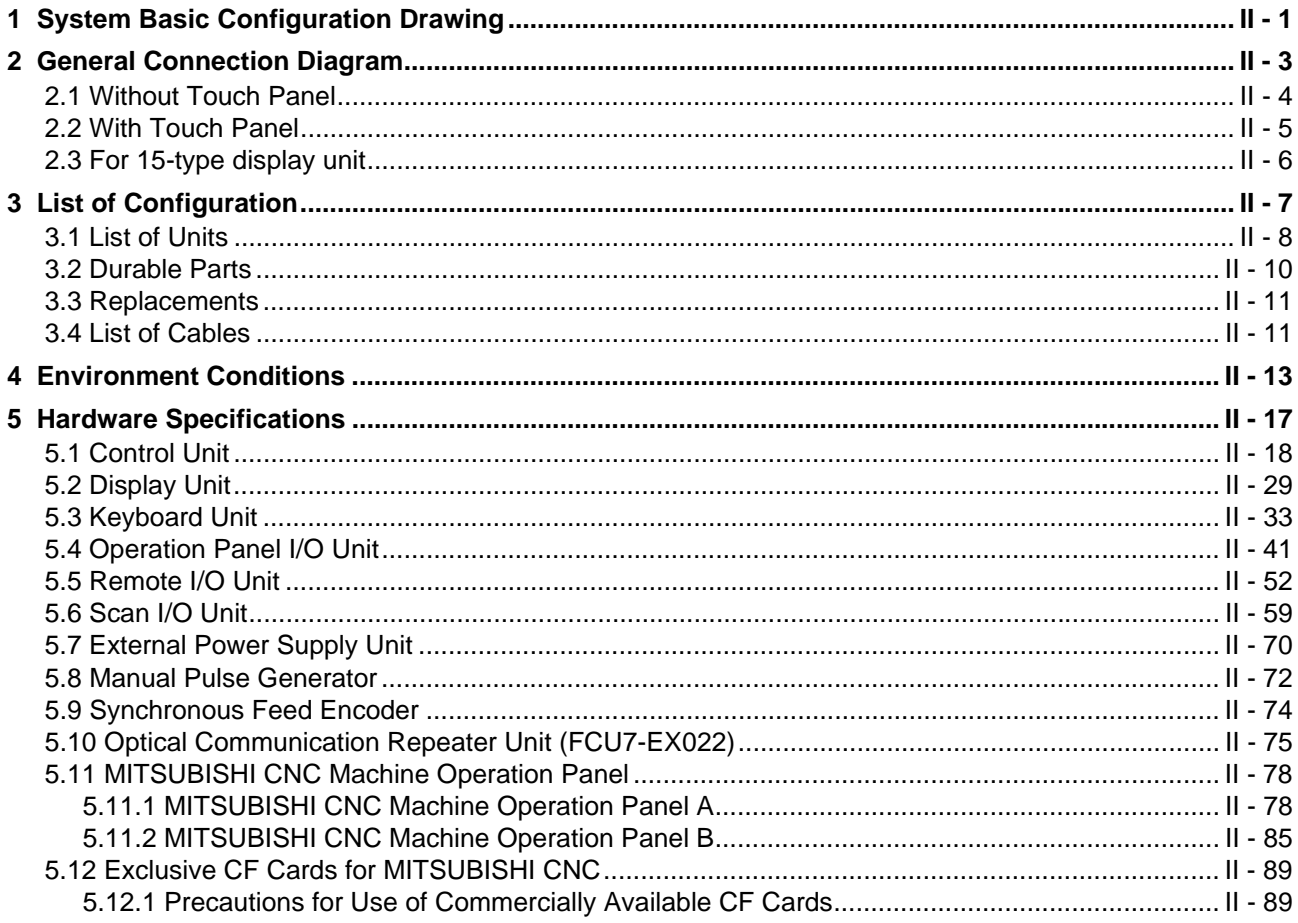

#### III Functional Specifications

#### MITSUBISHI CNC M700V Series Specifications List

○: Standard △: Option □: Selection

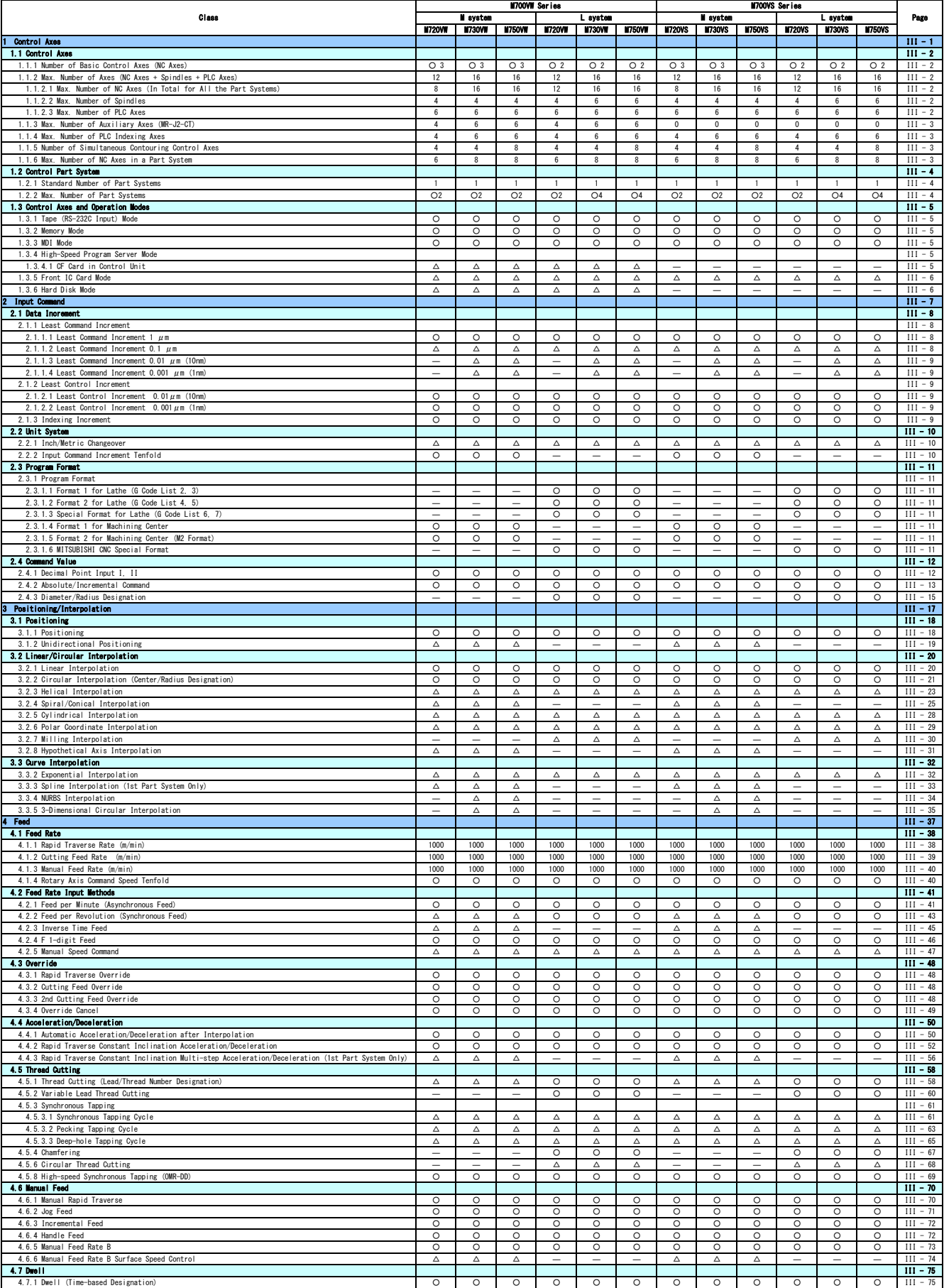

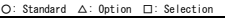

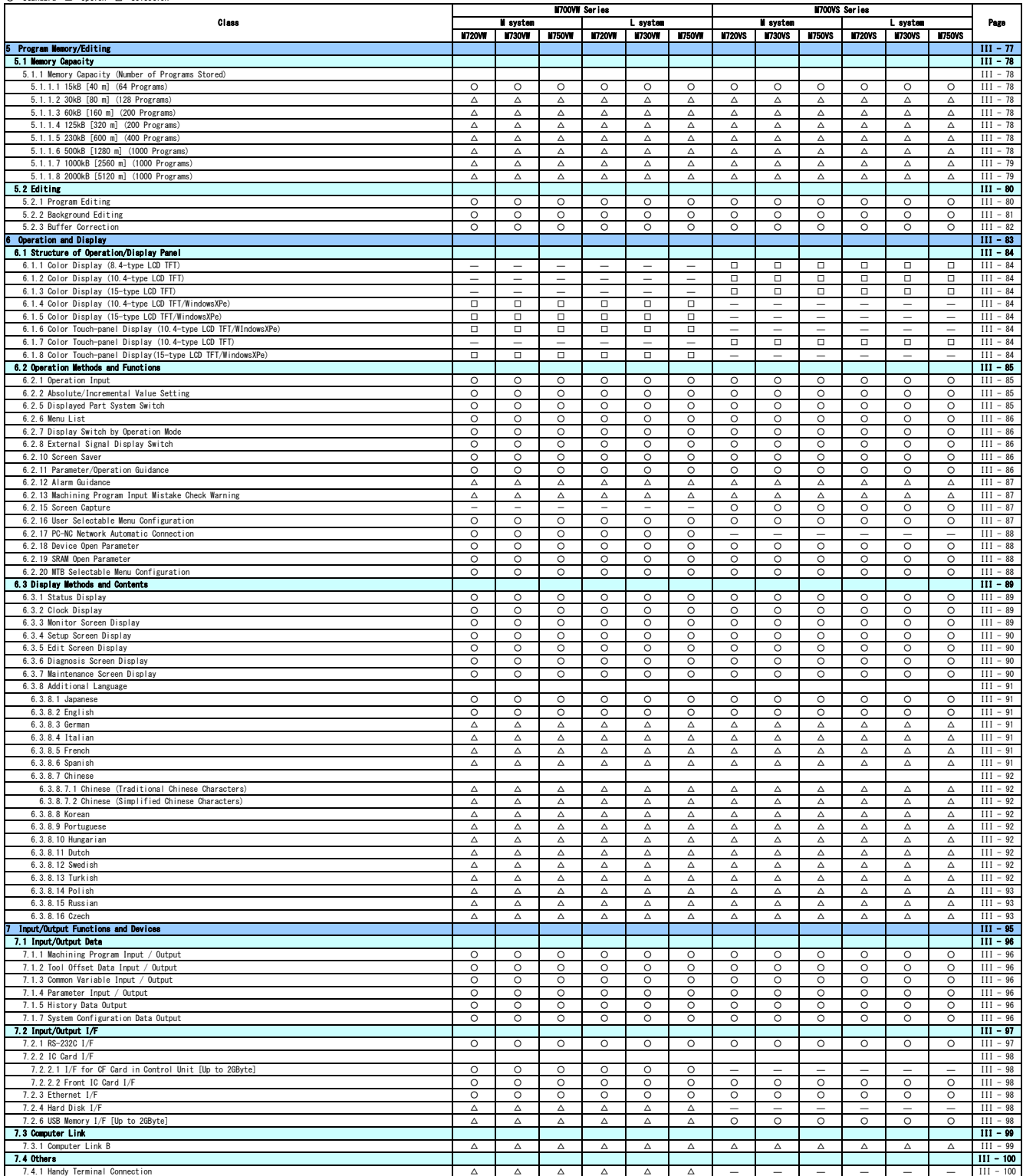

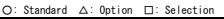

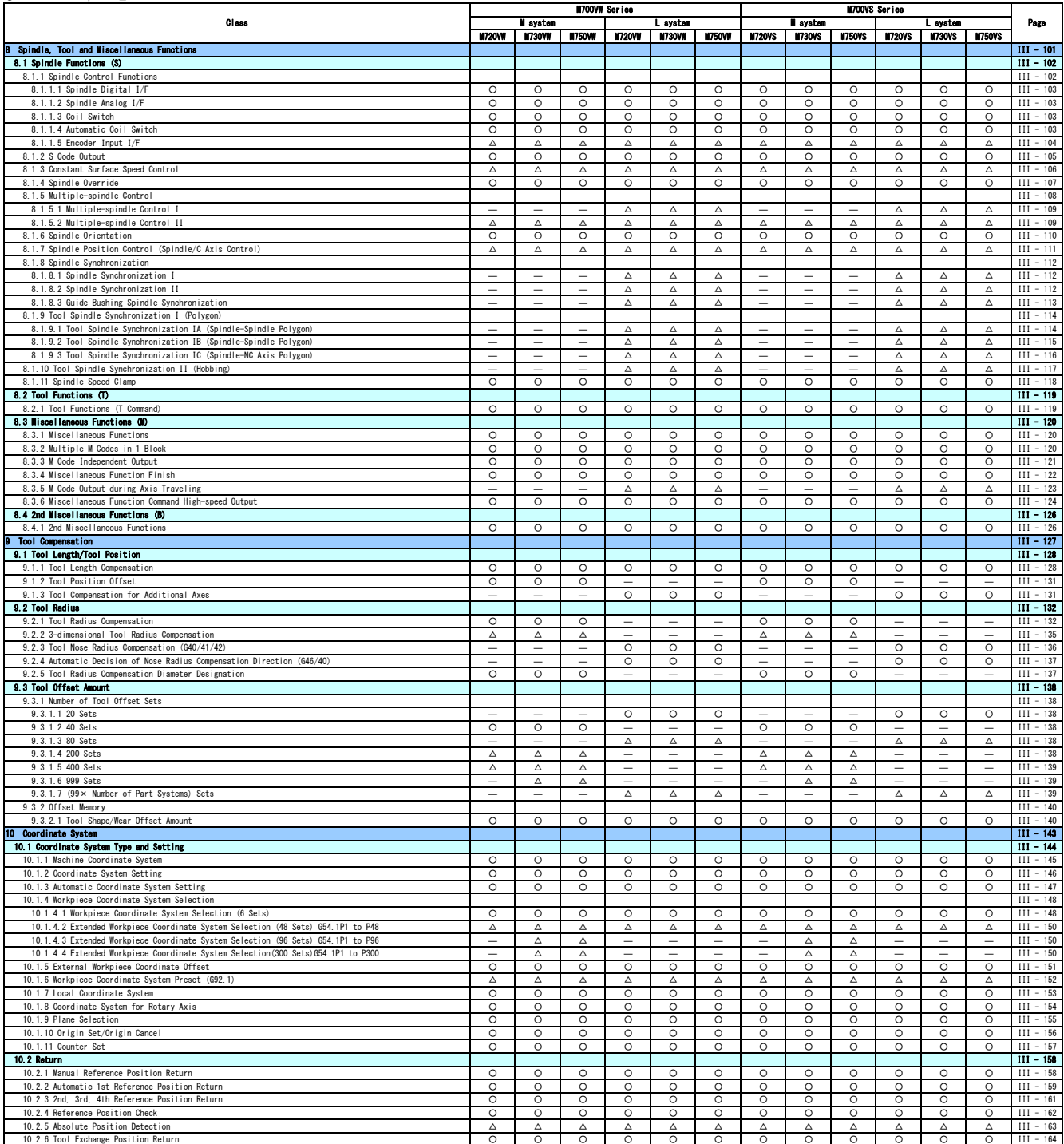

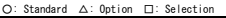

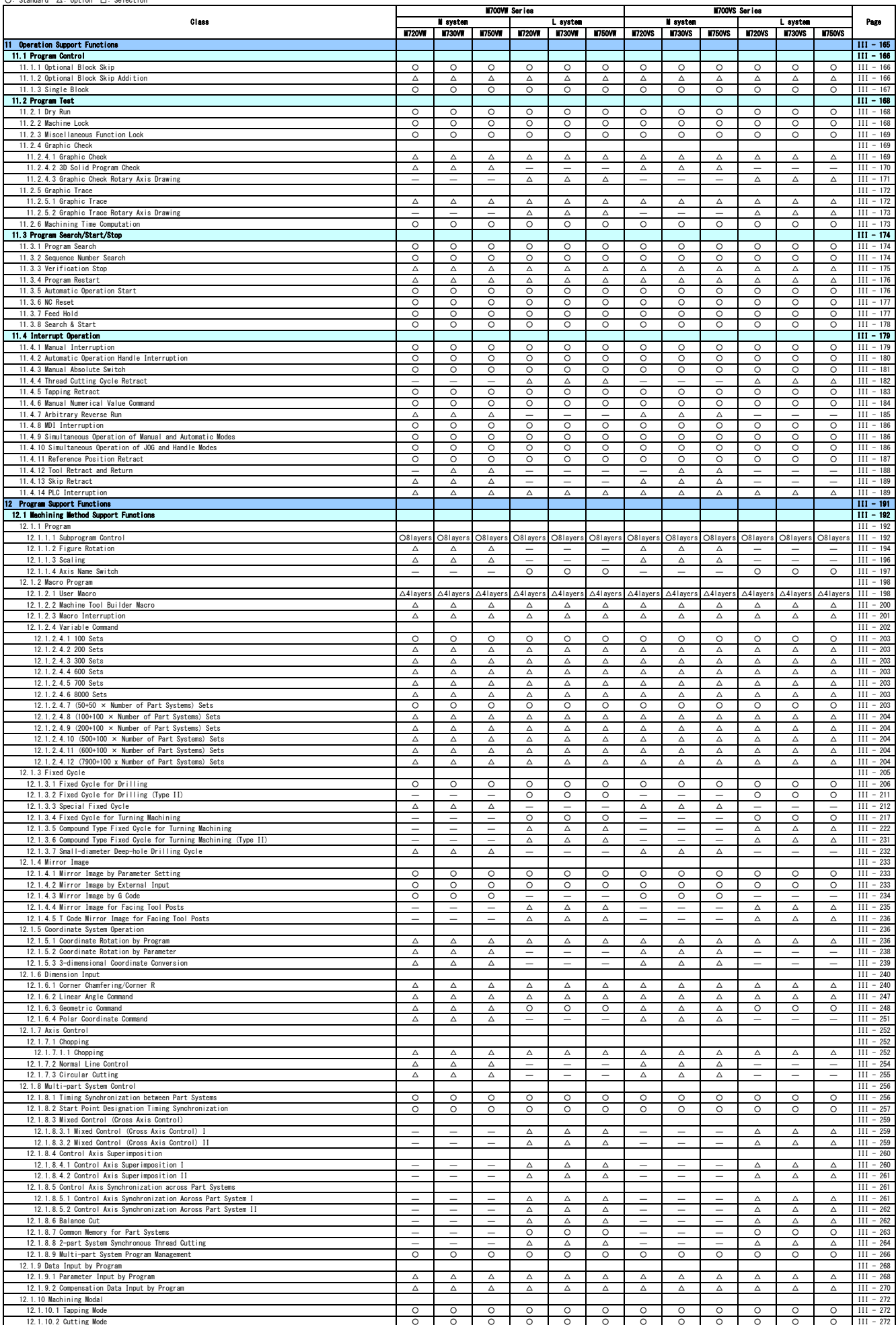

#### ○: Standard △: Option □: Selection

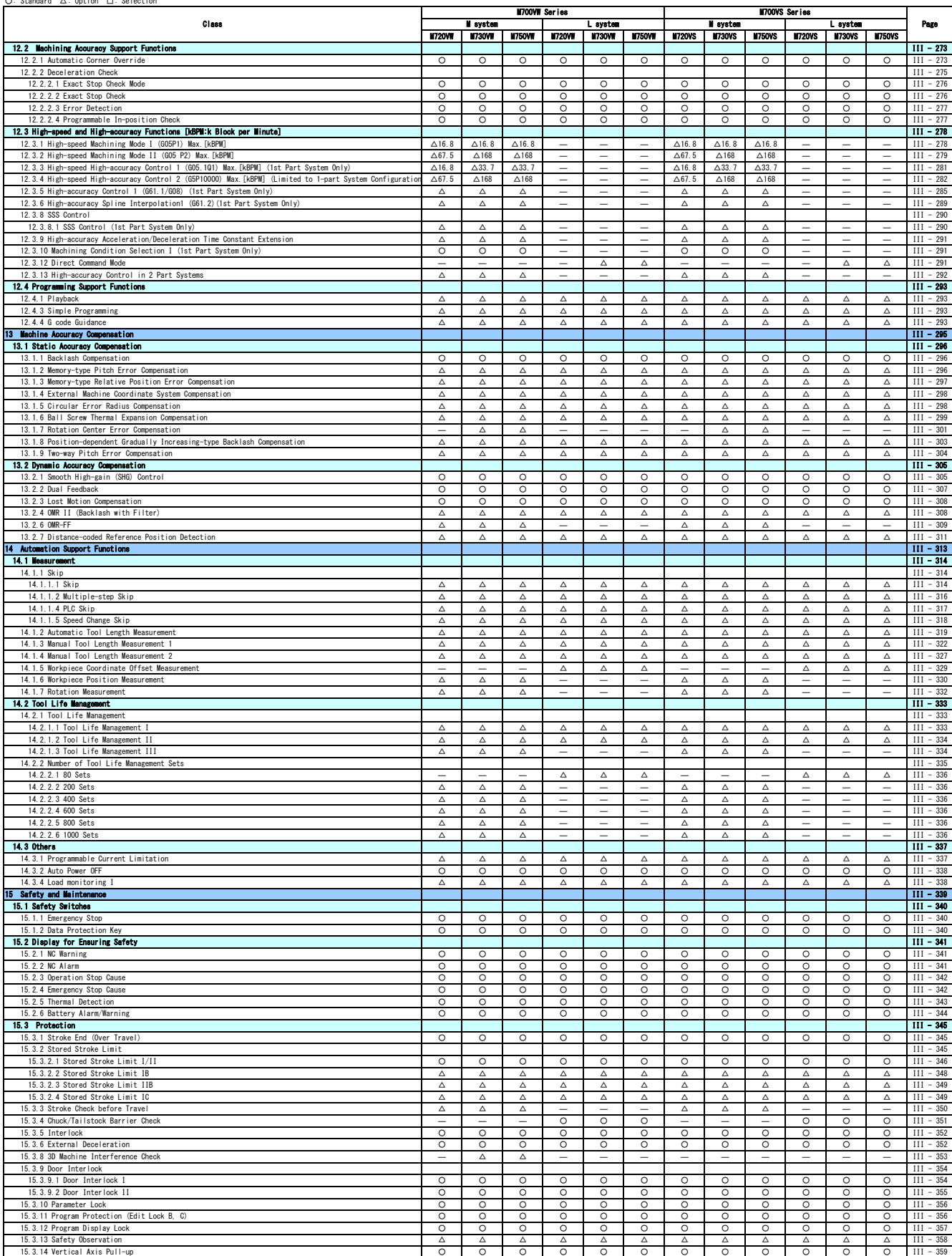

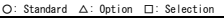

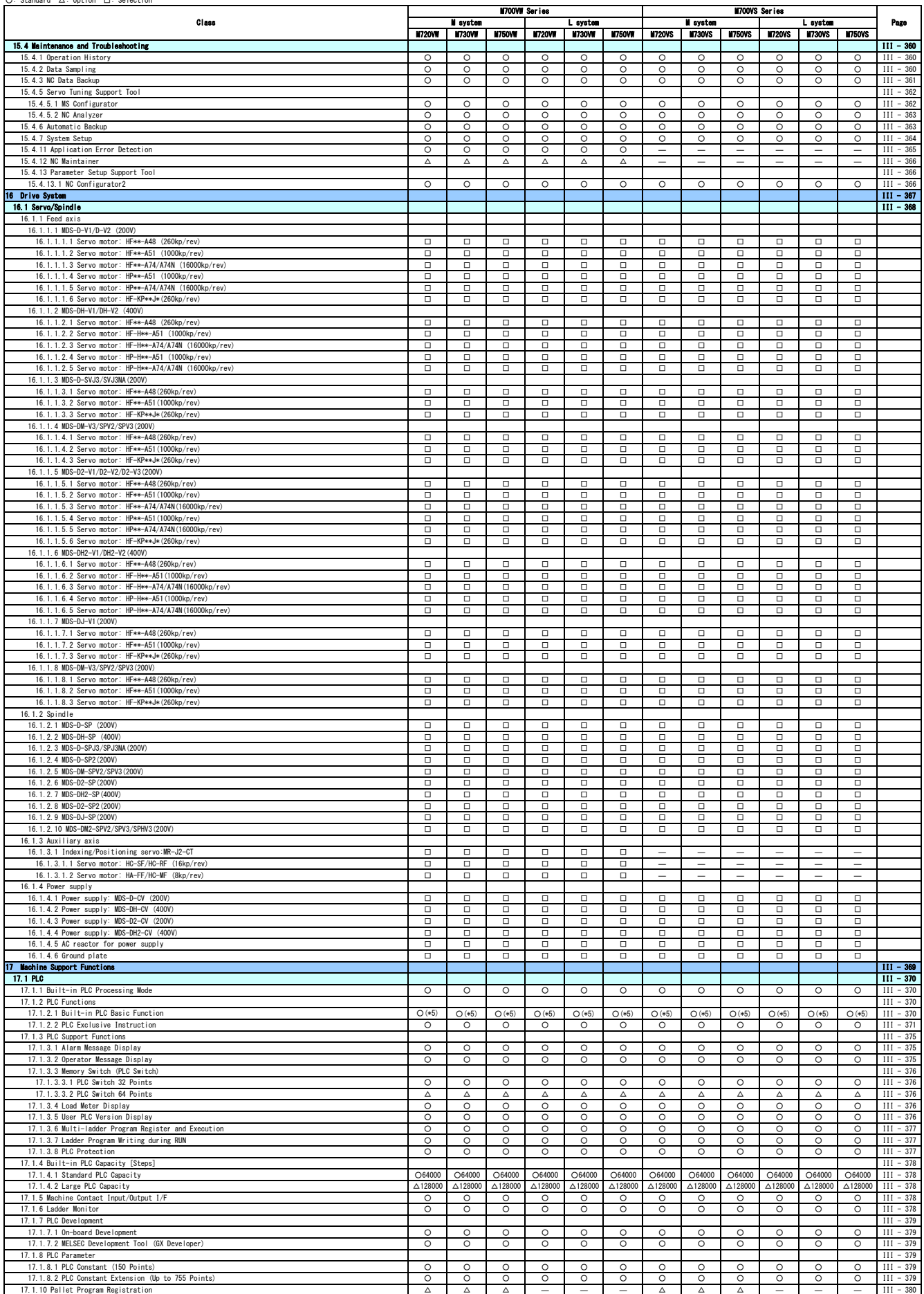

#### ○: Standard △: Option □: Selection

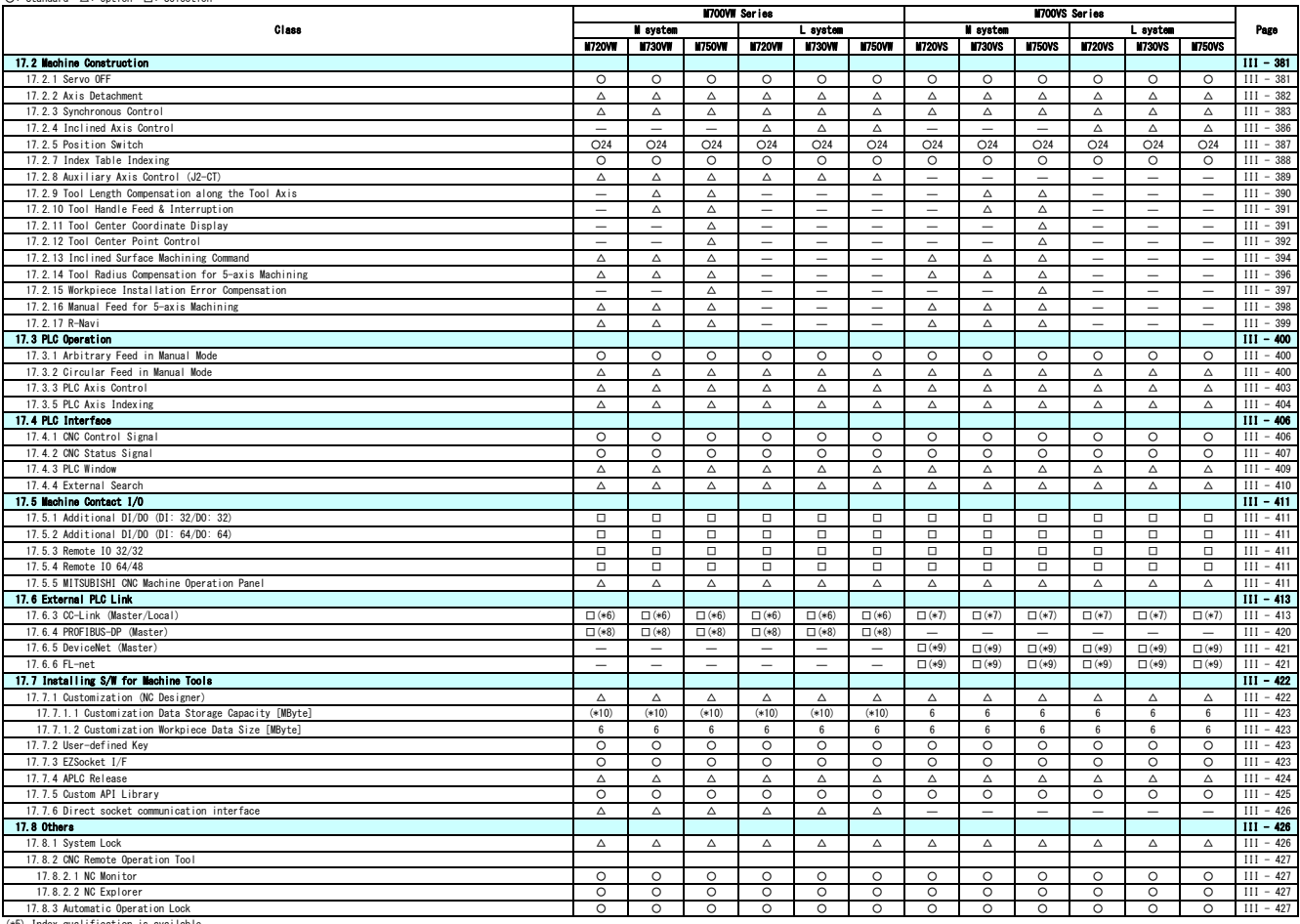

(\*5) Index qualification is available.<br>(\*6) When HN576/HN577 is installed.<br>(\*7) When HN746 is installed.<br>(\*8) When HN747 is installed.<br>(\*8) When HN747 is installed.<br>(\*10) Depending on hard disk space.

# **I General Specifications (M700VW Series)**

**1**

# **System Basic Configuration Drawing**

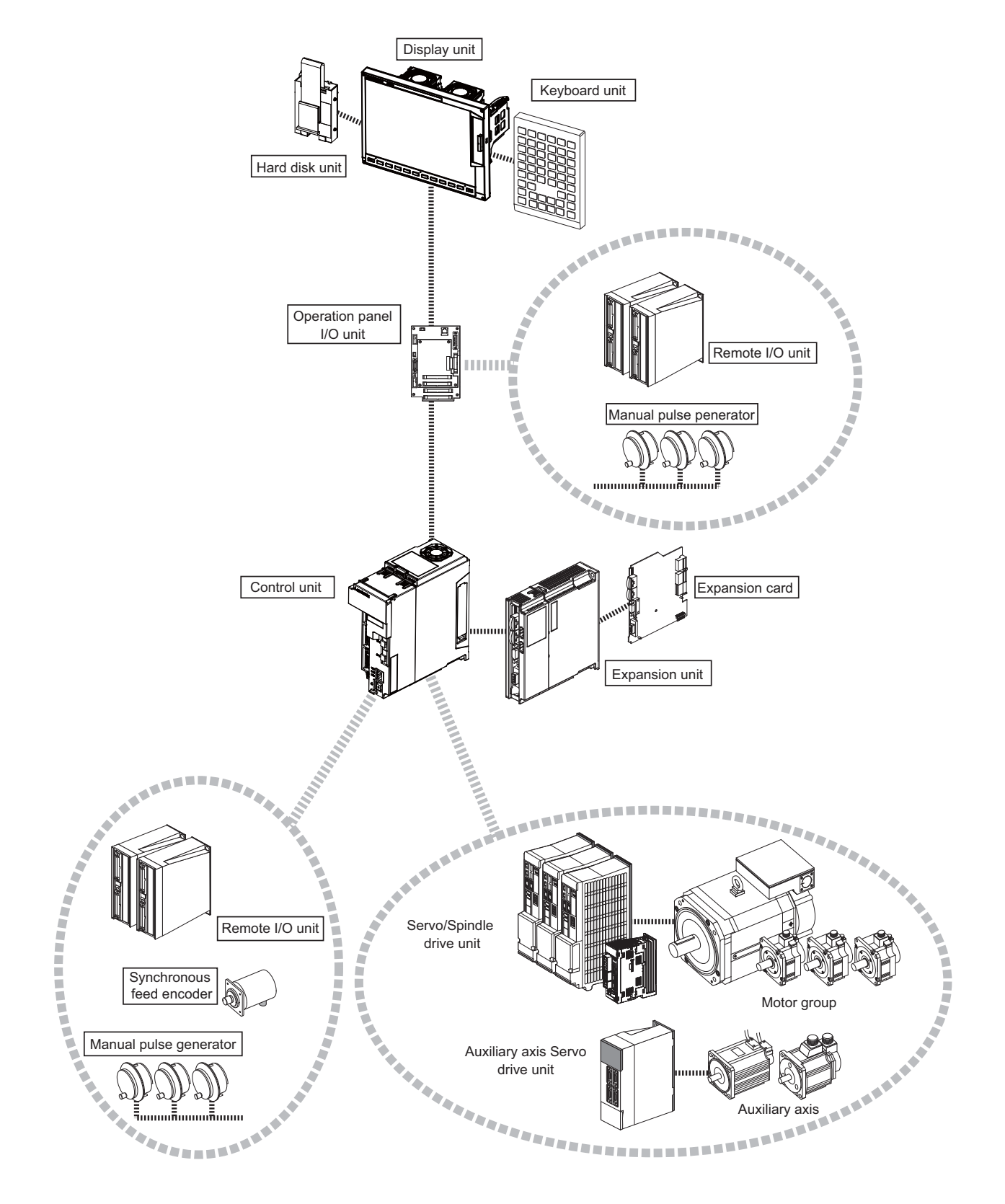

(Note) For the drive unit configuration, refer to the Instruction Manual of the drive unit you use.

**2**

## **General Connection Diagram**

## **2.1 For 10.4-type Display Unit**

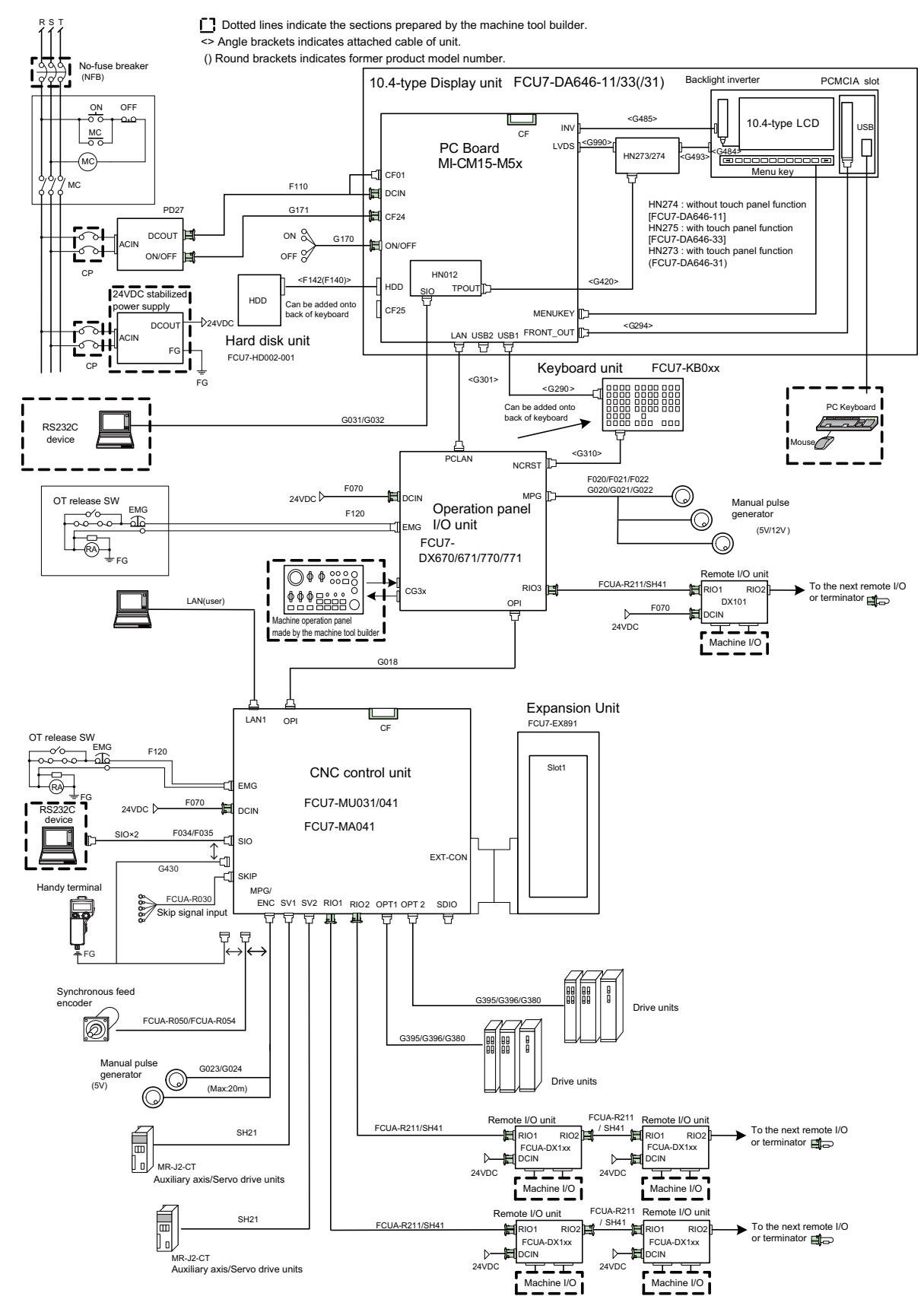

(Note1) For information on how to connect the drive unit, refer to the drive unit's manual.

## **2.2 For 15-type Display Unit**

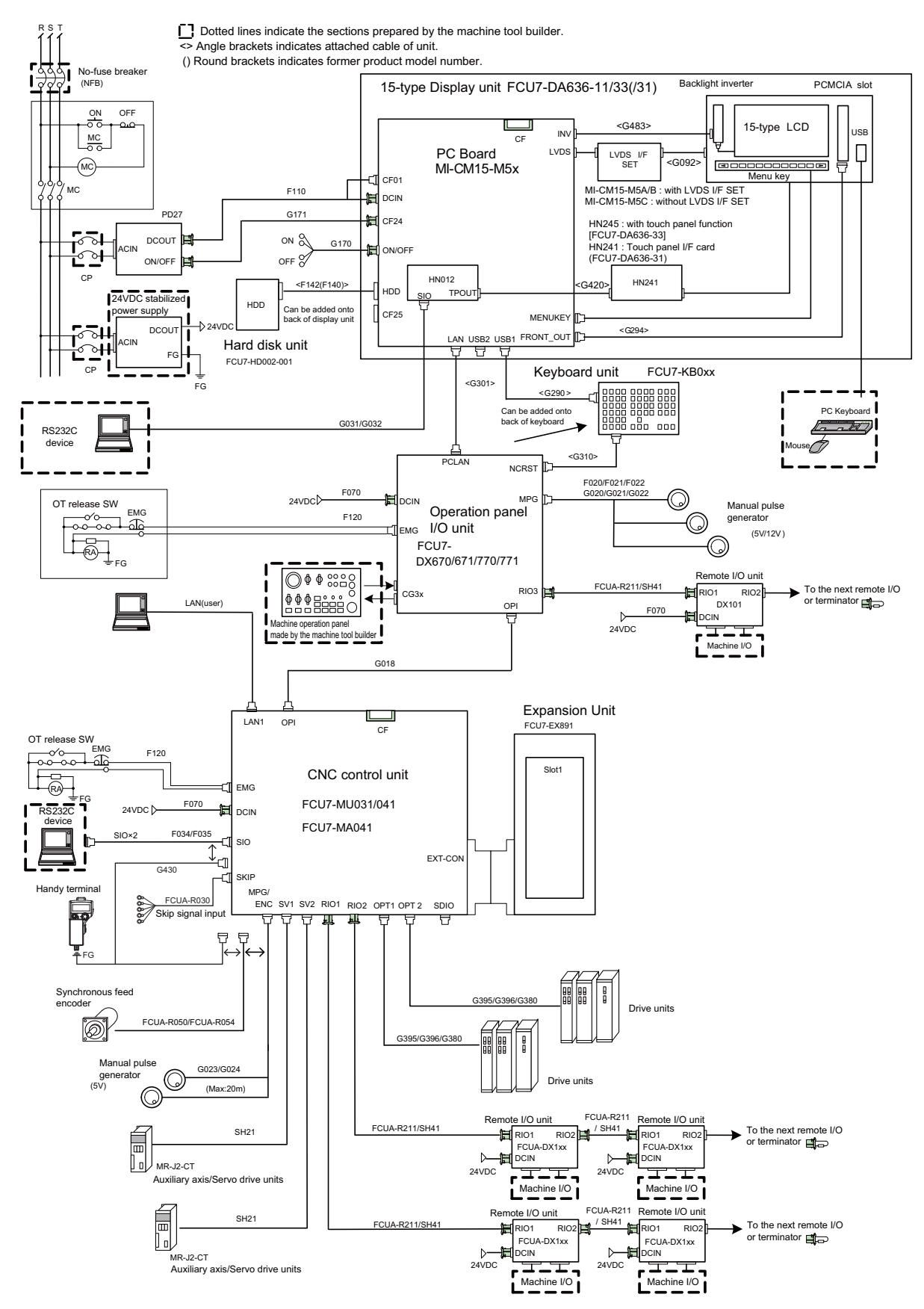

(Note1) For information on how to connect the drive unit, refer to the drive unit's manual.

I General Specifications (M700VW Series)

**3**

# **List of Configuration**

## **3.1 List of Units**

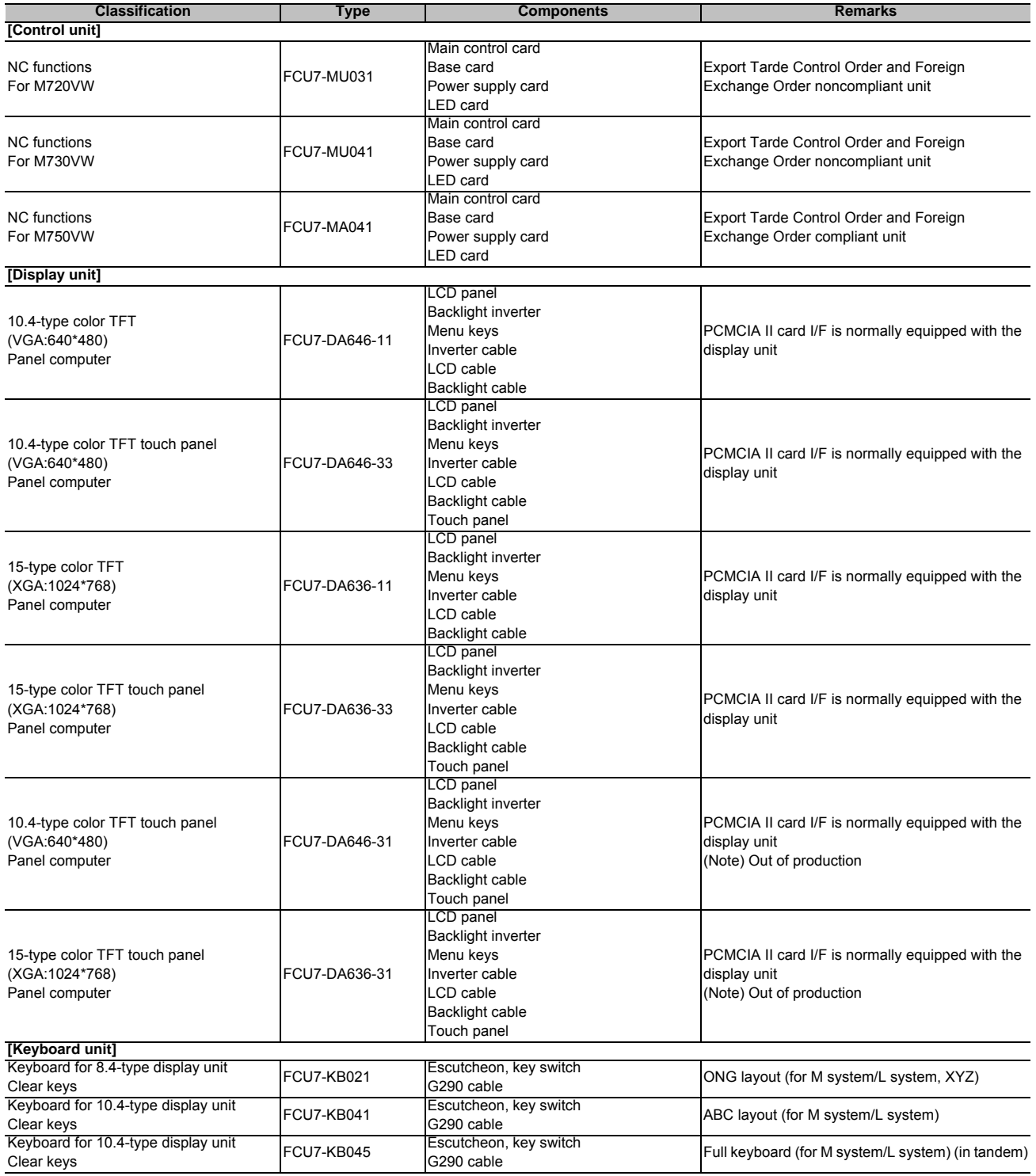

### **M700V Series Specifications Manual**

#### **3 List of Configuration**

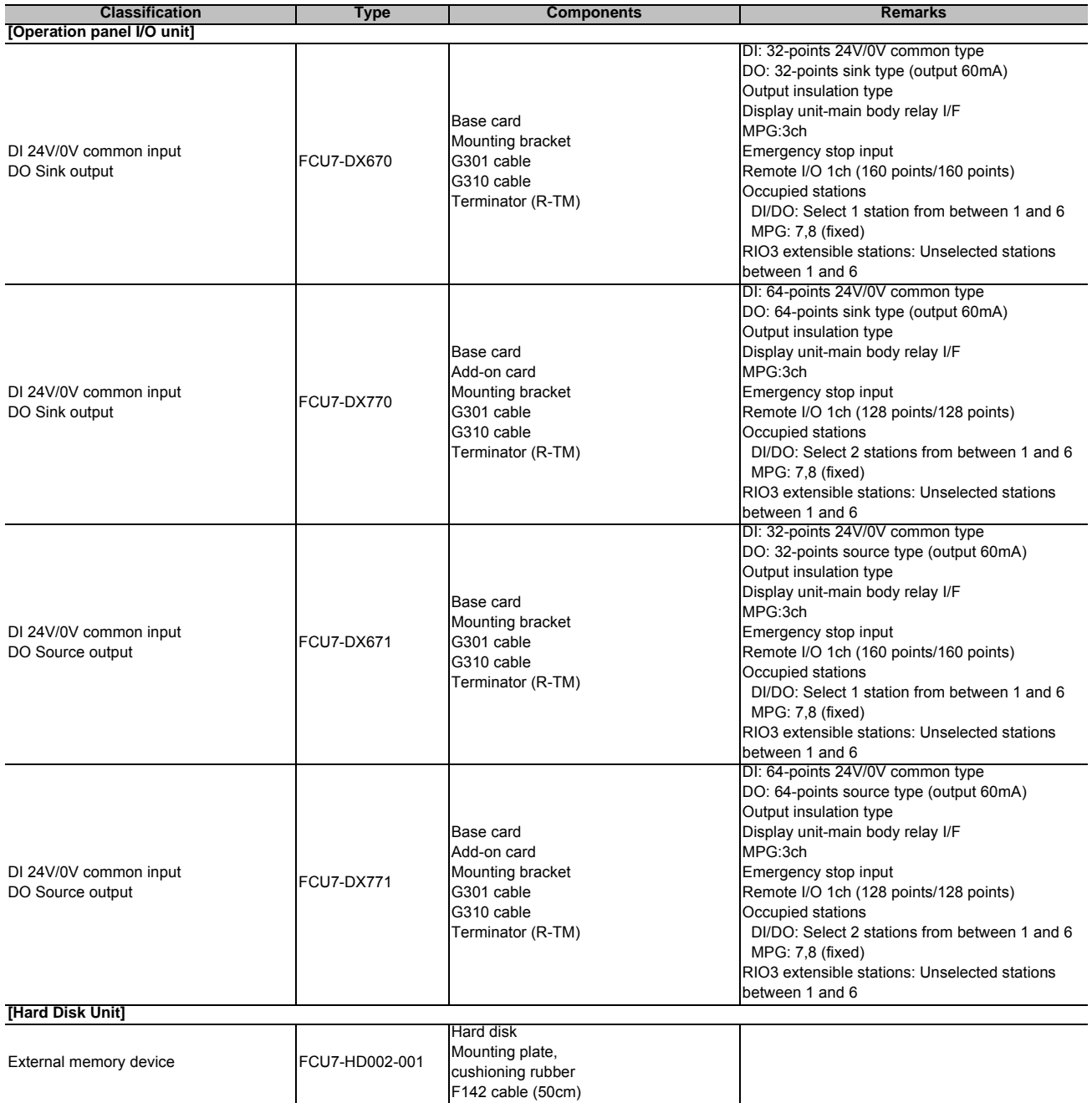
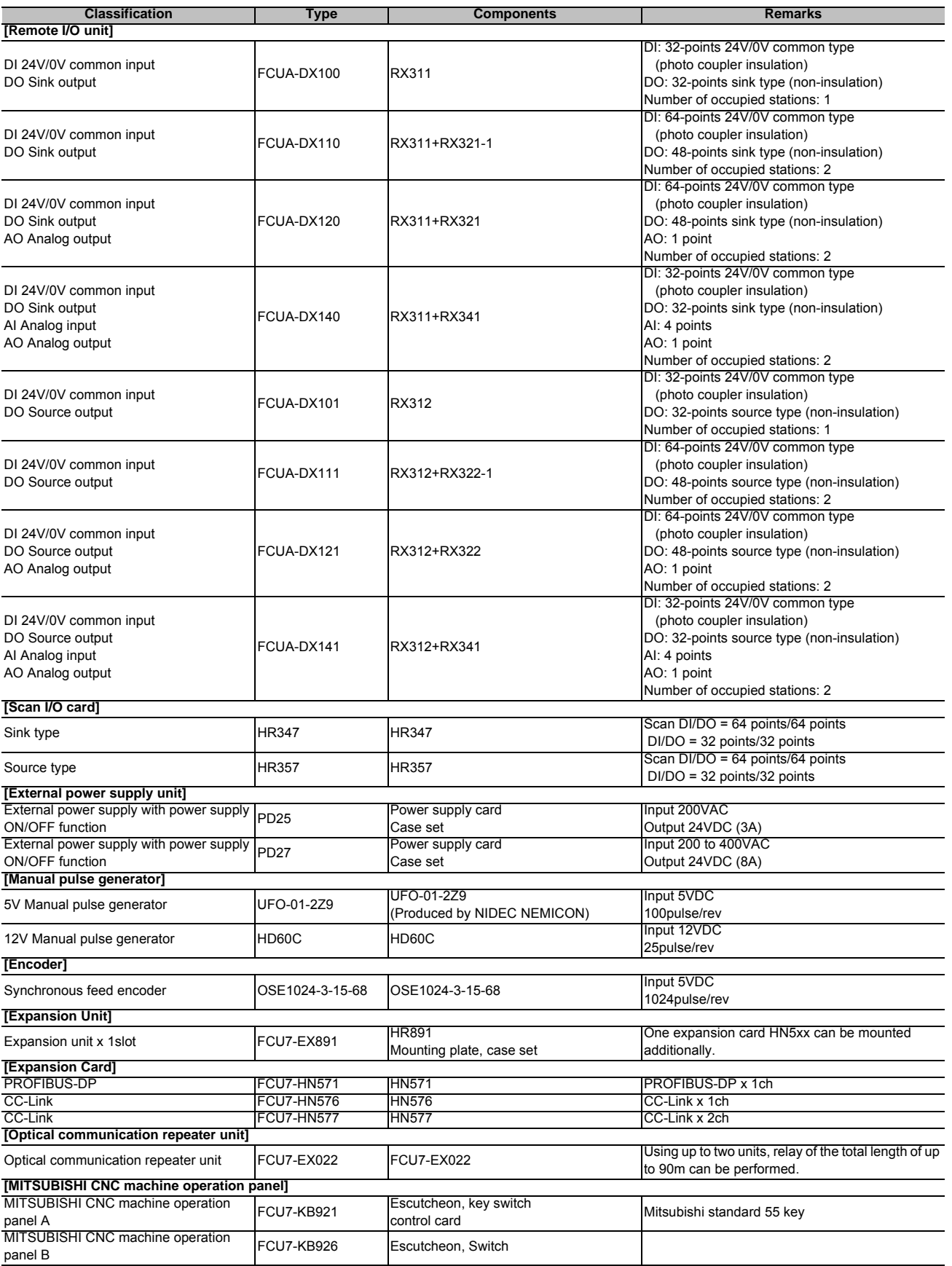

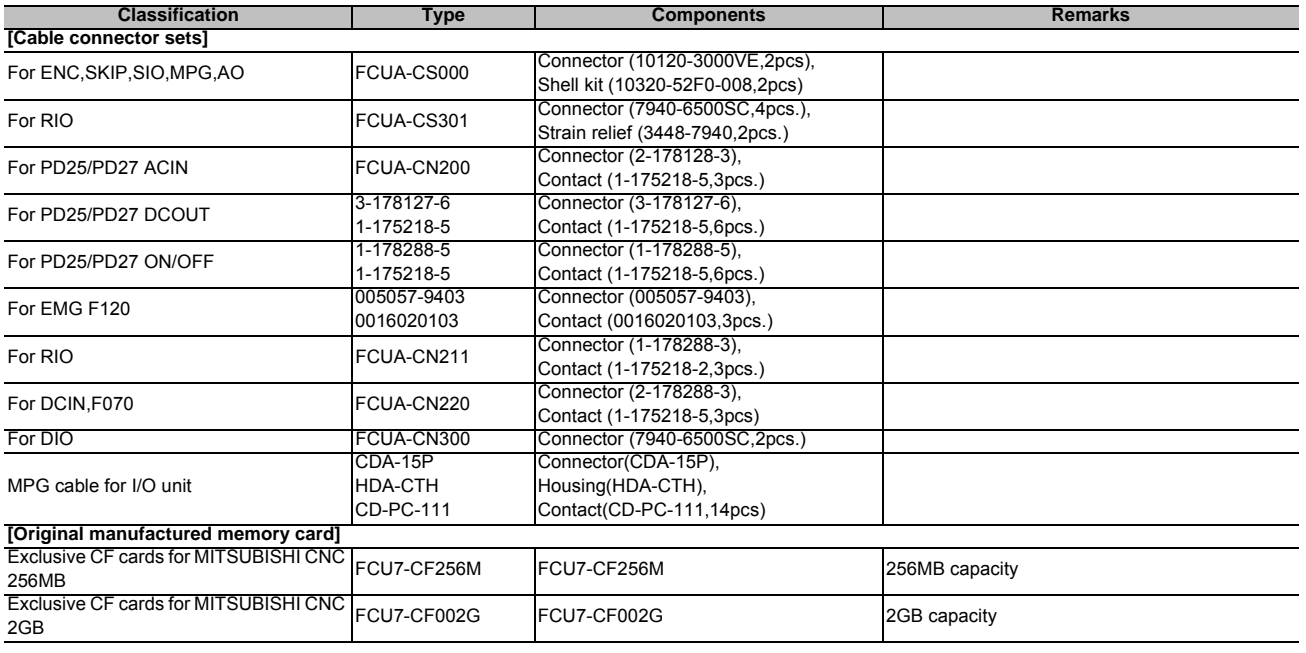

(Note 1) Operation panel I/O unit can be mounted on the back side of the keyboard unit.

(Note 2) DI: Digital input signals, DO: Digital output signals, AI: Analog input signals, AO: Analog output signals

## **3.2 Durable Parts**

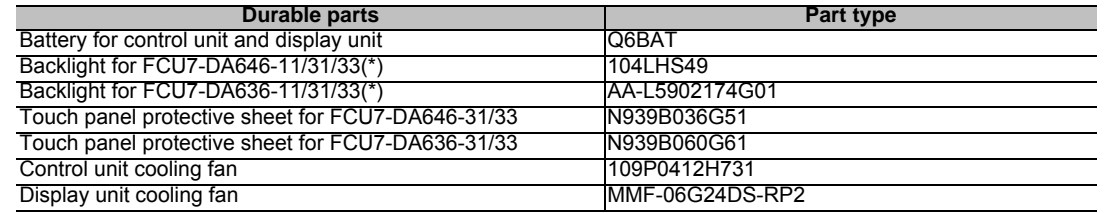

(\*) Contact the Service Center, Service Station, Sales Office or delayer for repairs or part replacement.

## **3.3 Replacements**

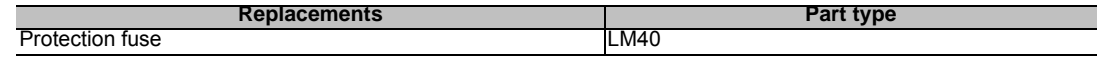

## **3.4 List of Cables**

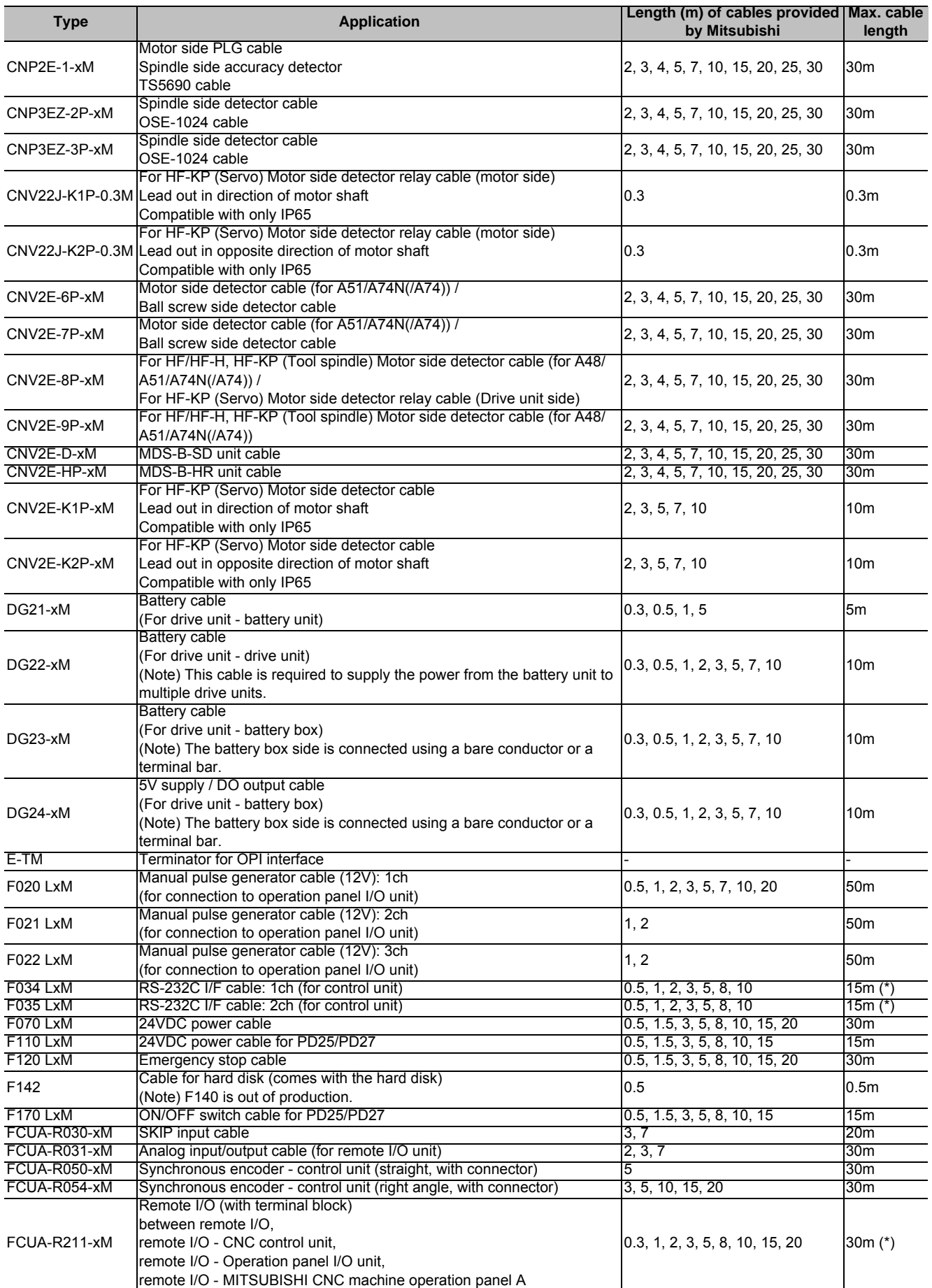

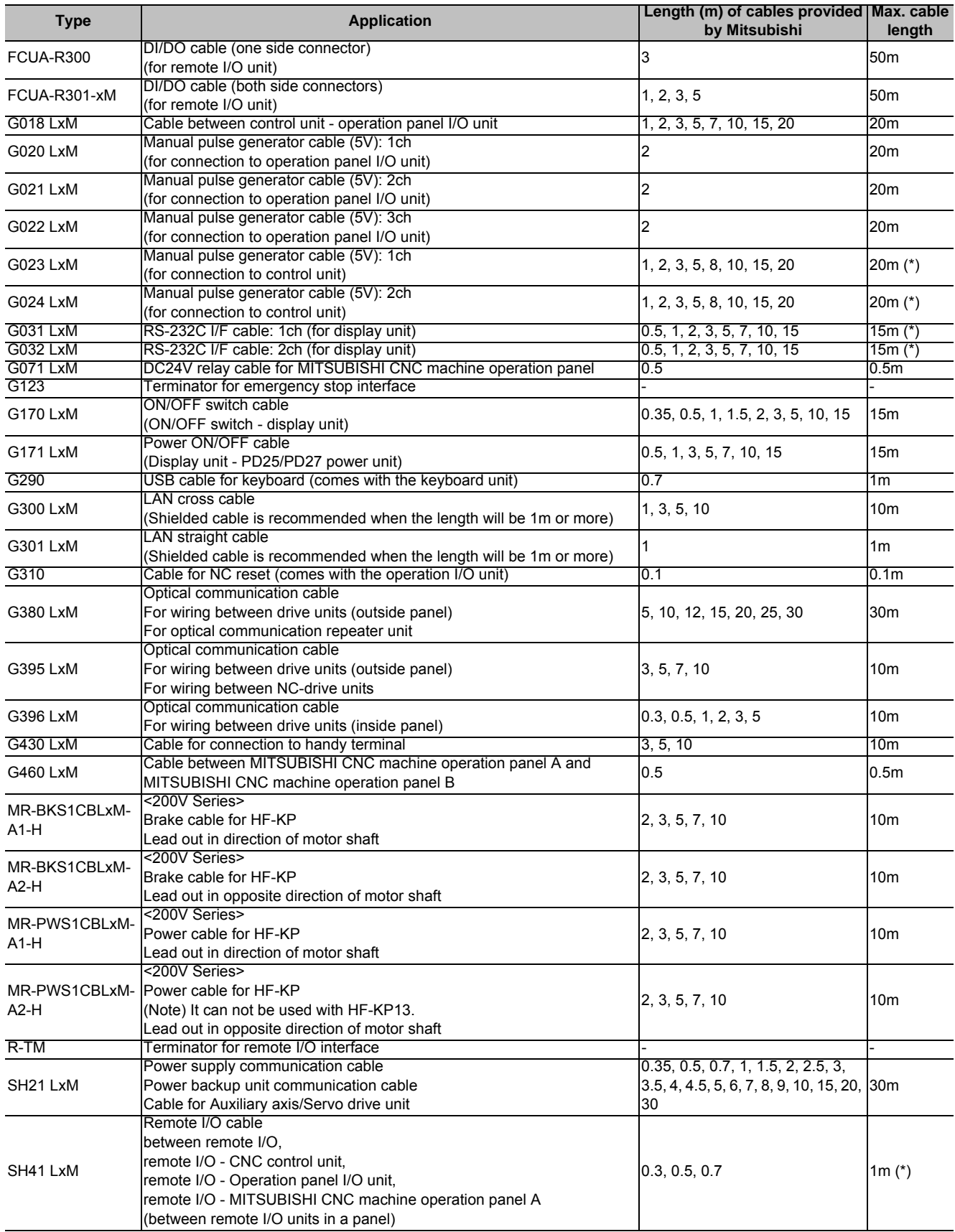

(Note 1) "x" in type columns indicate cable length (unit: m).

(Note 2) Lengths indicated with an asterisk (\*) in the max. cable length column indicate the maximum cable length when connecting via other unit.

**I General Specifications (M700VW Series)**

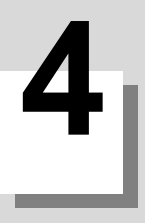

# **Environment Conditions**

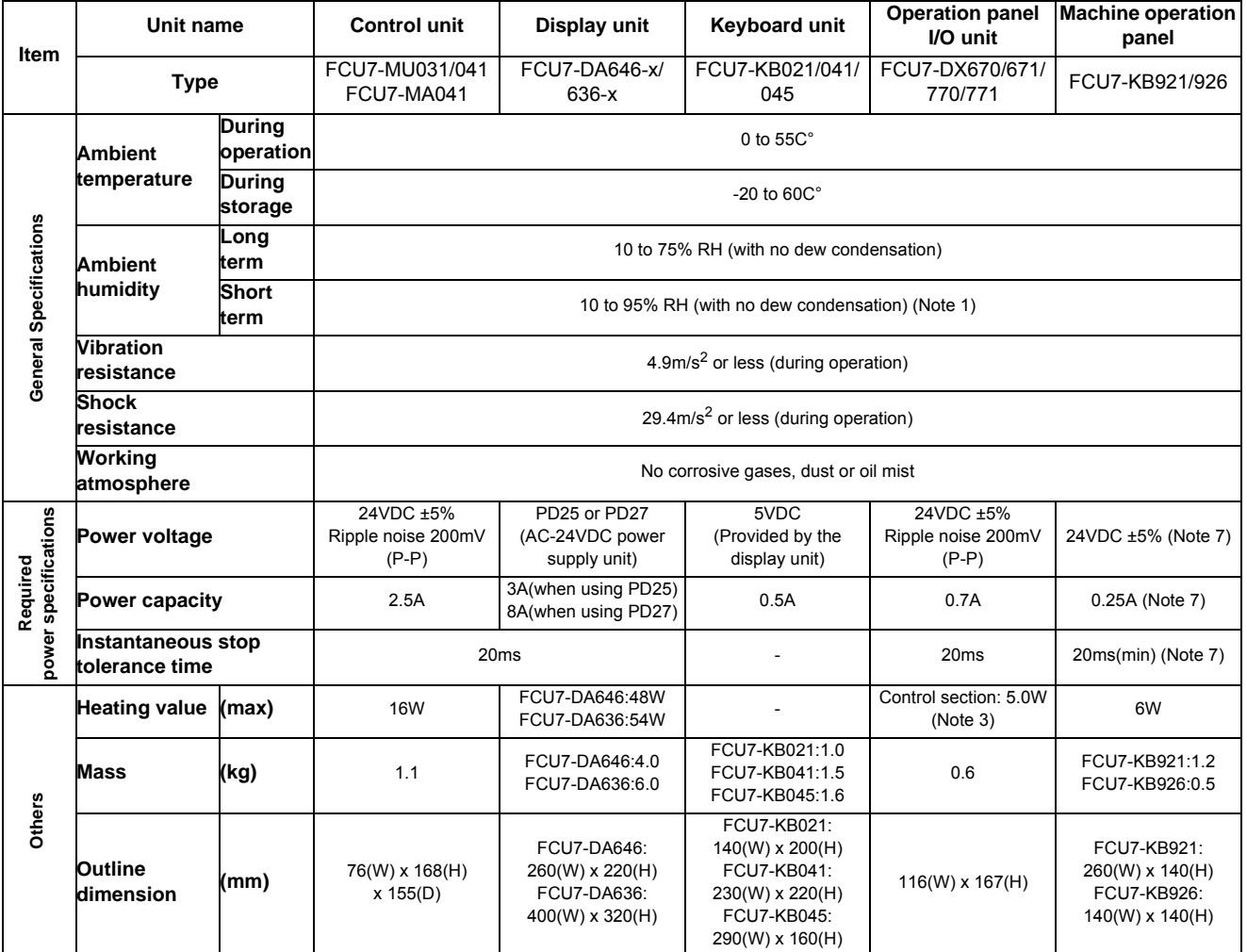

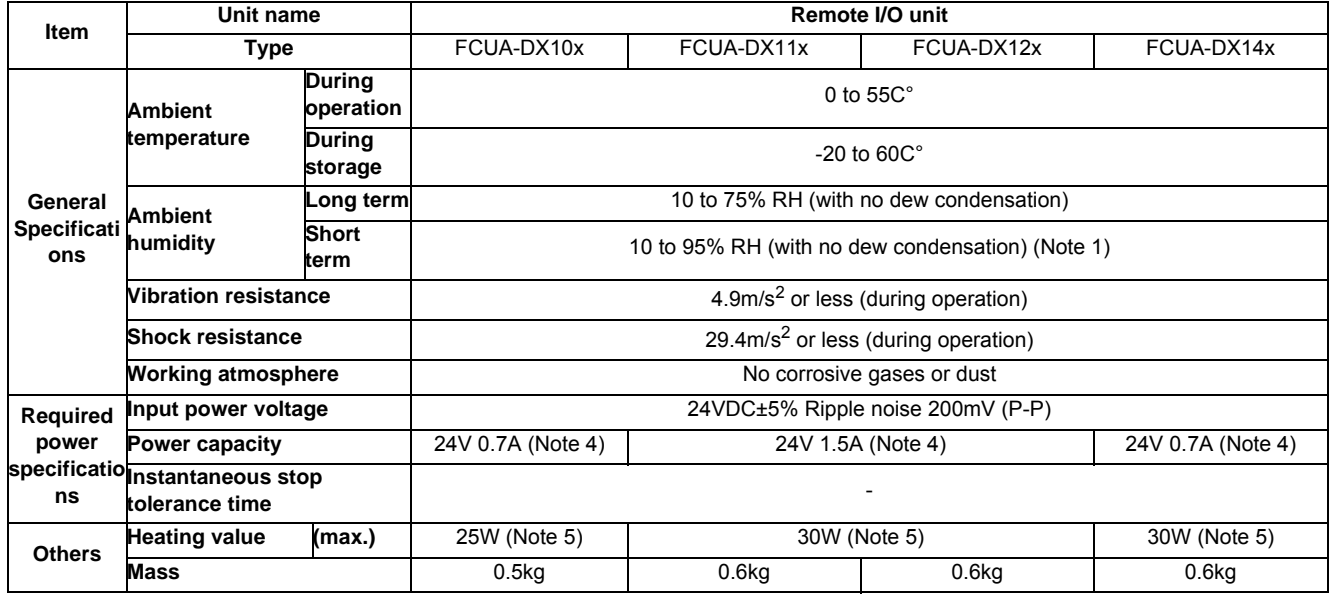

(Note 1) "Short term" means within one month.

(Note 2) For the current value of the I/O circuit, calculate with the number of points used and load.

(Note 3) For the heating value of the I/O circuit, calculate with the number of points used.

(Note 4) Allows only the amount to be consumed by control circuit.

(Note 5) Differs according to the number of machine input operation points and the load and number of points connected to the machine output. The maximum value applies when all points are ON.

(Note 6) MITSUBISHI CNC M700VW Series, which is an open equipment, must be installed within a sealed metal control panel.

(Note 7) FCU7-KB926 does not need 24VDC power supply input.

**I General Specifications (M700VW Series)**

**5**

**Hardware Specifications**

## **5.1 Control Unit**

#### **Dimension and names of parts**

**[FCU7-MU031 / FCU7-MU041 / FCU7-MA041]**

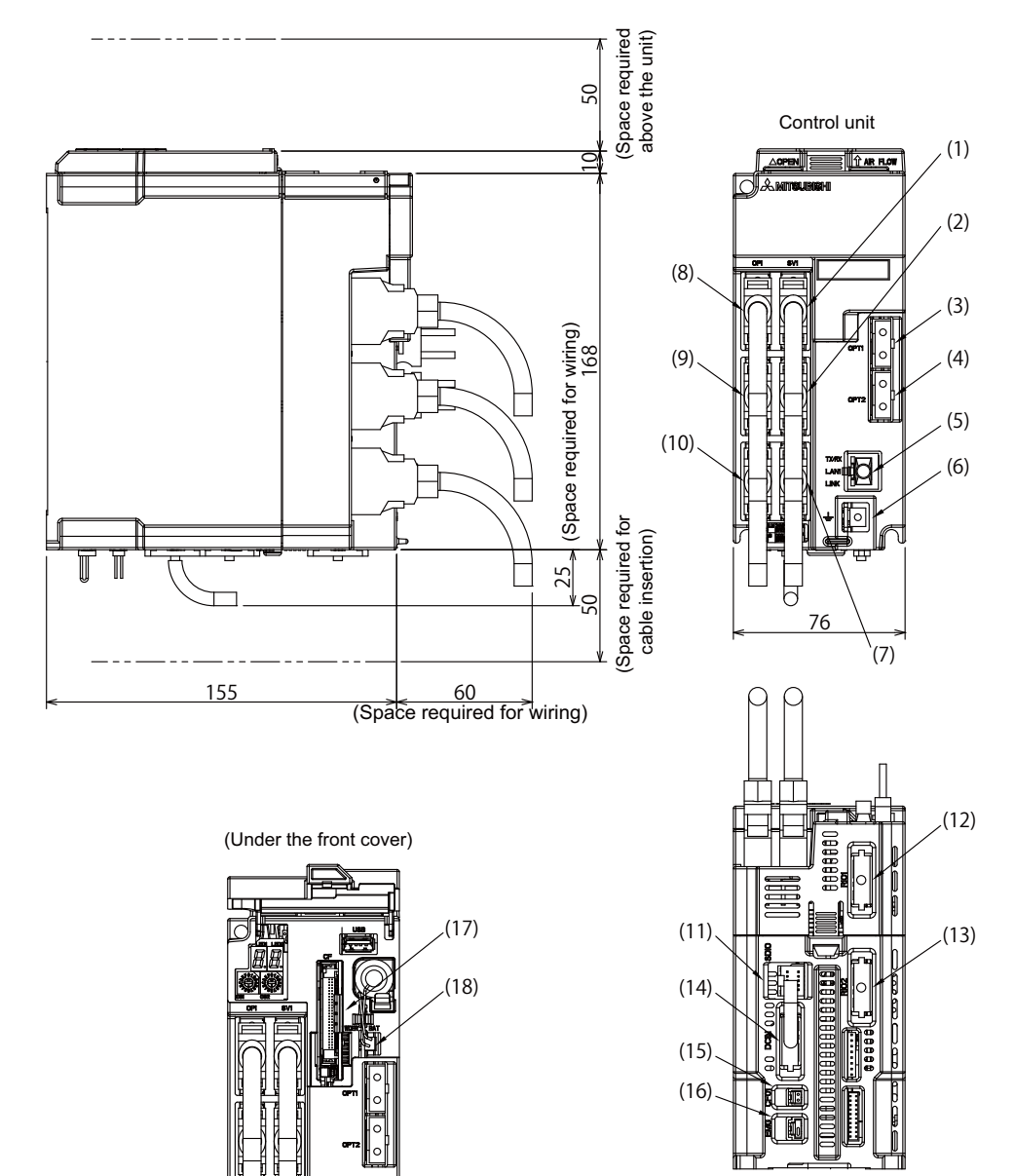

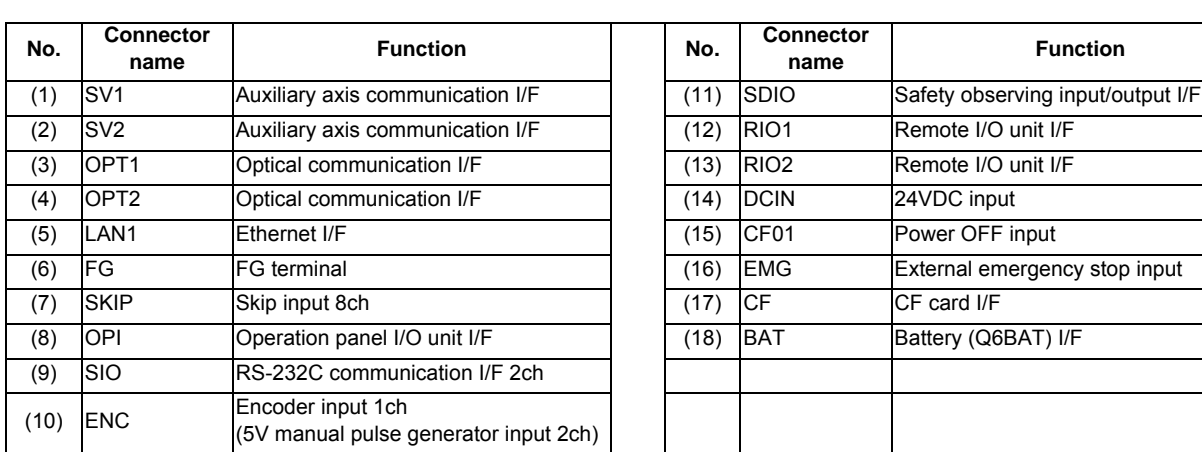

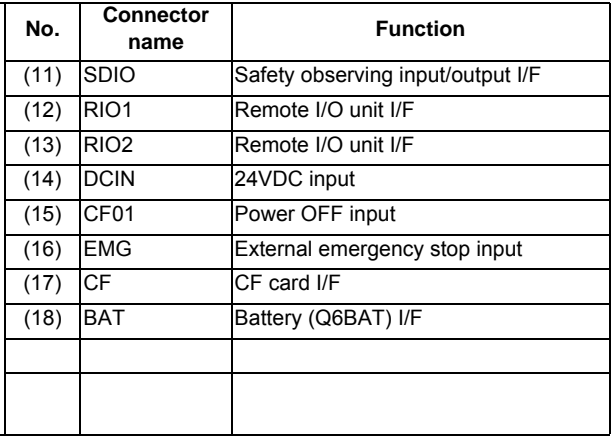

## **[With expansion unit (FCU7-EX891)]**

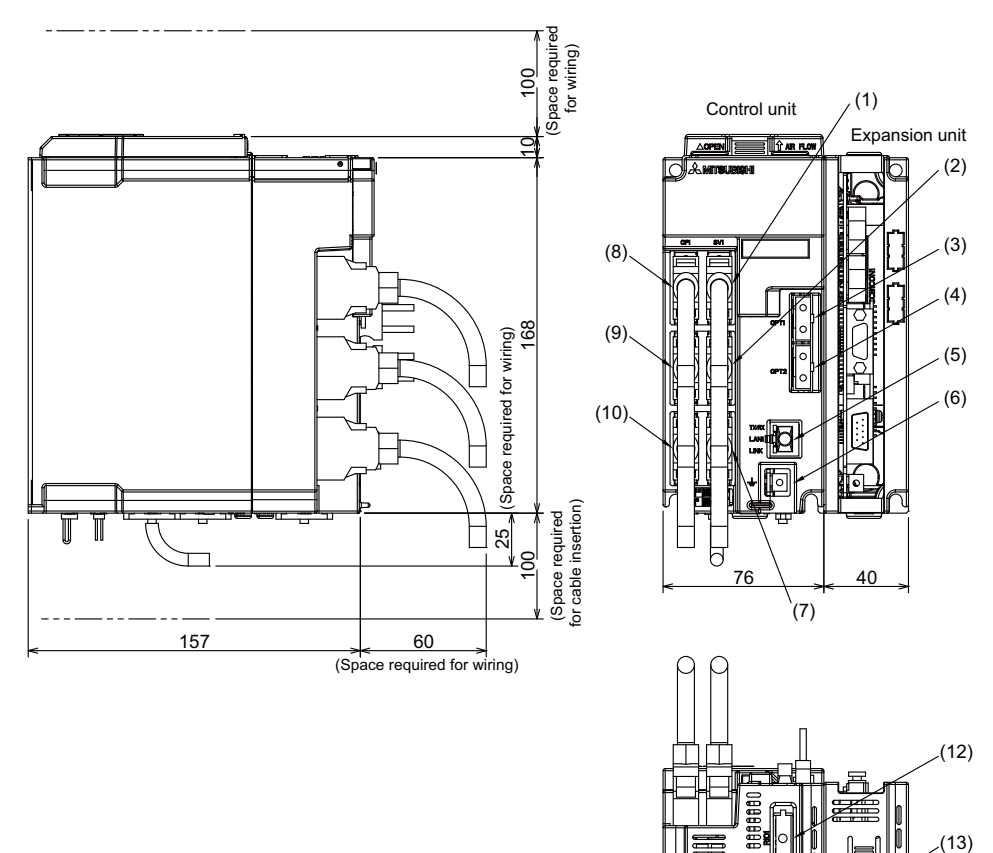

(11)

(14)

(15)  $(16)$ 

≣

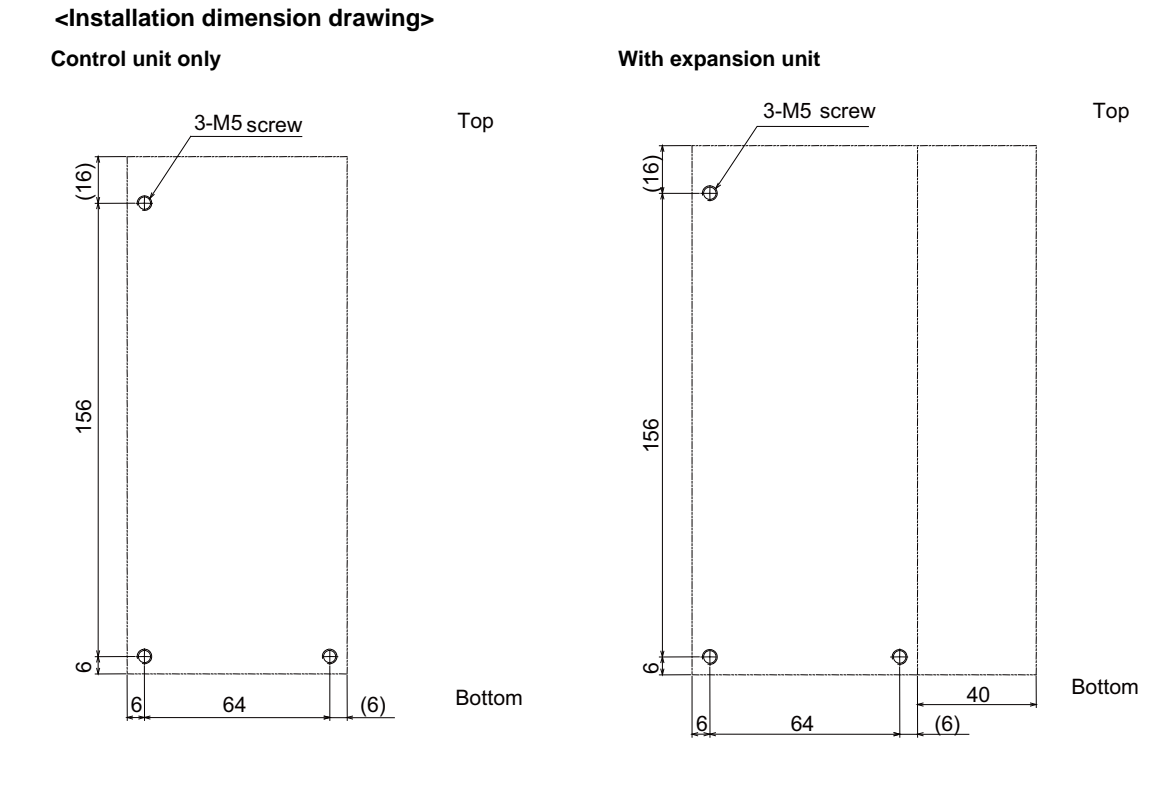

## **(1) Auxiliary axis communication I/F (SV1)**

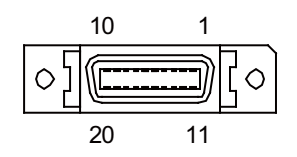

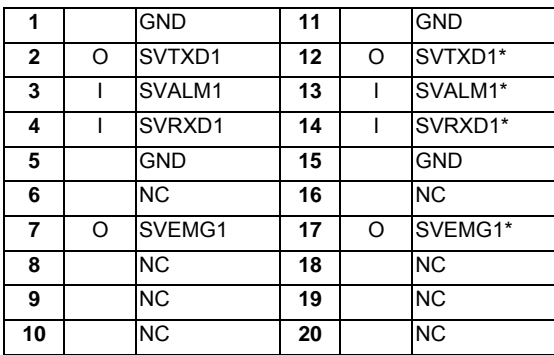

\* Connect connector case with FG pattern.

#### **<Cable side connector type>**

Plug: 10120-3000VE Shell: 10320-52F0-008 Recommended manufacturer: 3M

## **(2) Auxiliary axis communication I/F (SV2)**

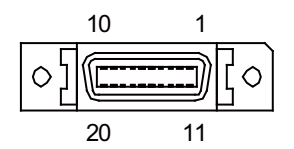

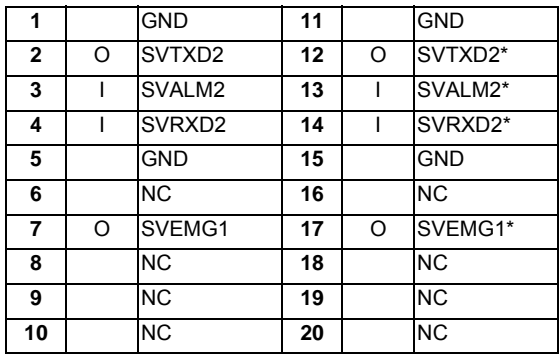

\* Connect connector case with FG pattern.

#### **<Cable side connector type>**

Plug: 10120-3000VE Shell: 10320-52F0-008 Recommended manufacturer: 3M

## **(3) Optical communication I/F (OPT1)**

## **(4) Optical communication I/F (OPT2)**

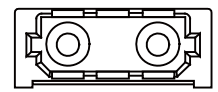

#### **<Cable side connector type>**

**(PCF type)** Connector: CF-2D101-S Recommended manufacturer: Japan Aviation Electronics

#### **(POF type)**

Connector: PF-2D101 Recommended manufacturer: Japan Aviation Electronics

## **(5) Ethernet I/F (LAN1)**

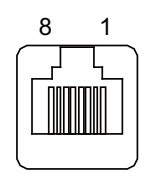

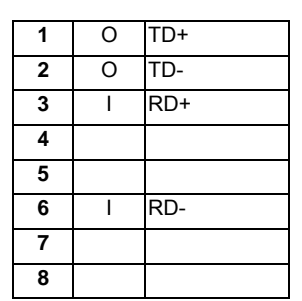

\* Connect connector case with FG pattern.

\* Use cross cable (G300) when directly connecting a device such as a personal computer to the unit.

#### **<Cable side connector type>**

Connector: 5-569550-3

Recommended manufacturer: Tyco Electronics

## **(6) FG terminal (FG)**

#### **(7) Skip input 8ch (SKIP)**

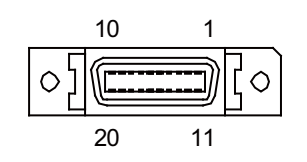

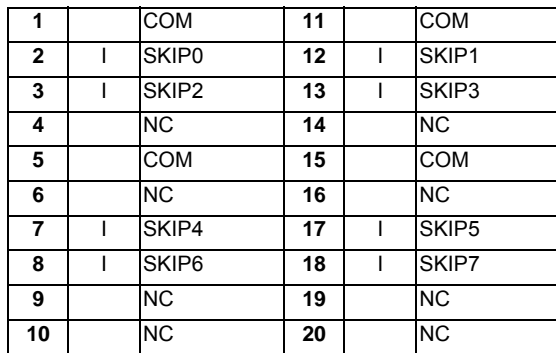

\* Connect connector case with FG pattern.

#### **<Cable side connector type>**

Plug: 10120-3000VE Shell: 10320-52F0-008 Recommended manufacturer: 3M

## **(a) Skip signal input conditions**

Use the input signal within the following condition ranges.

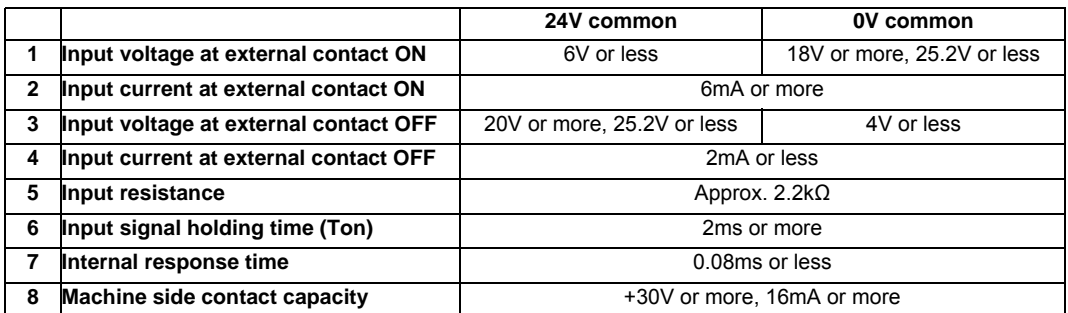

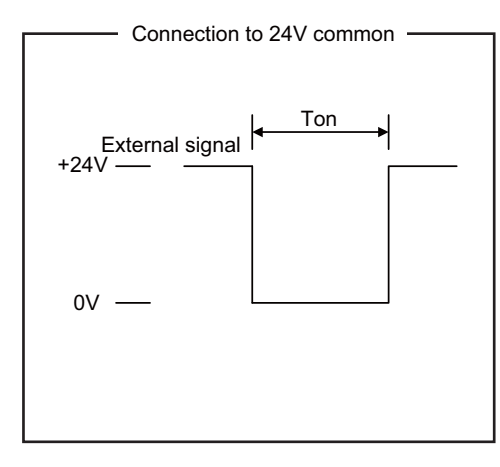

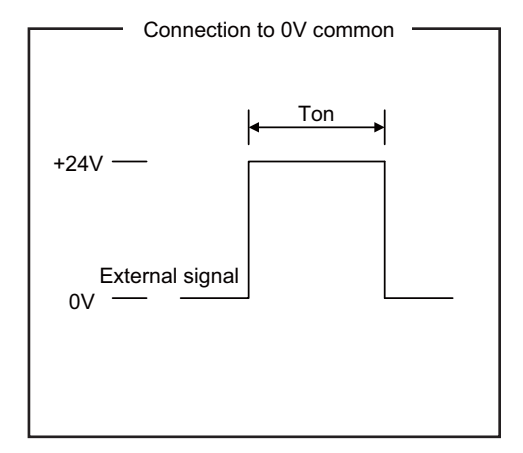

Connection to 24V common<br>
Connection to 24V common

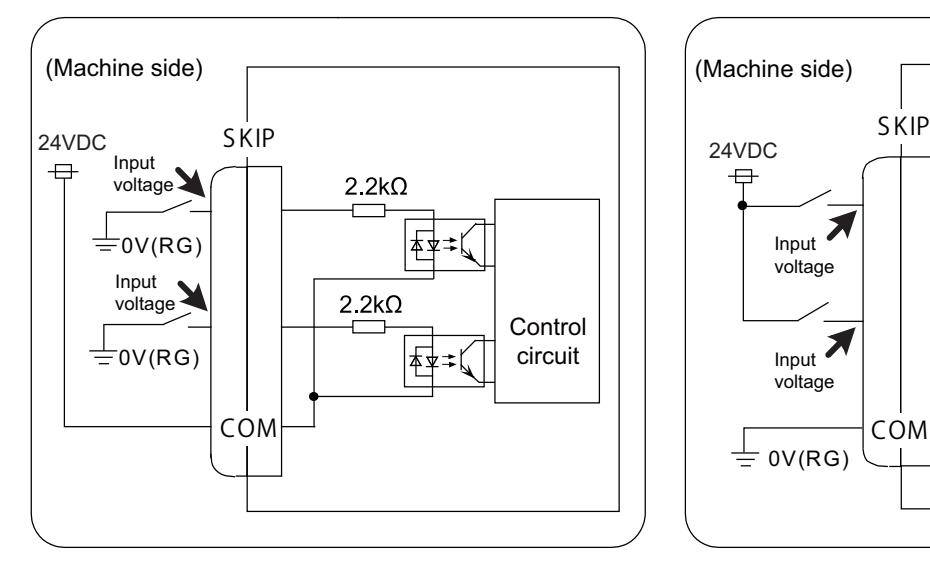

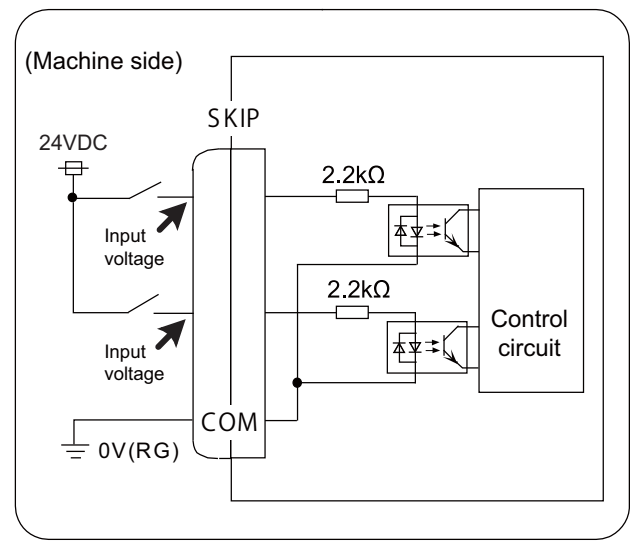

#### **(8) Operation panel I/O unit I/F (OPI)**

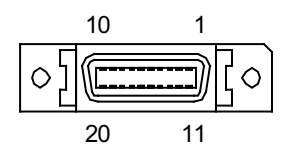

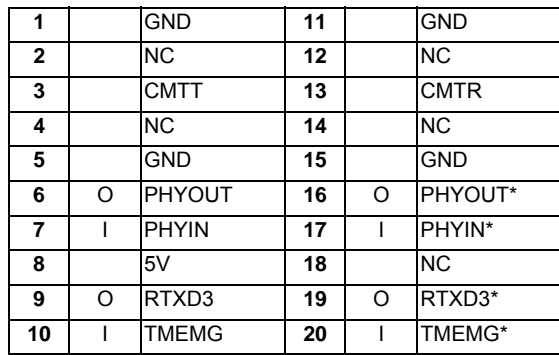

\* Connect connector case with FG pattern.

#### **<Cable side connector type>**

Plug: 10120-3000VE Shell: 10320-52F0-008 Recommended manufacturer: 3M

#### **(9) Serial communication (RS-232C) I/F 2ch (SIO)**

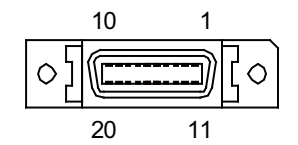

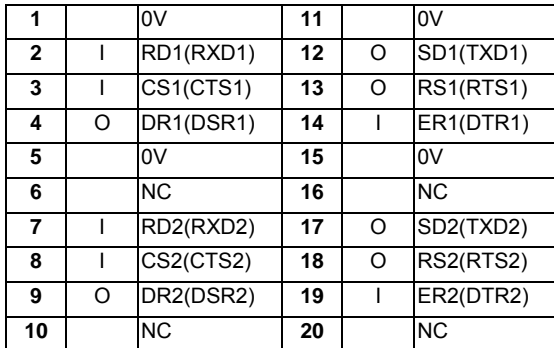

\* Connect connector case with FG pattern.

#### **<Cable side connector type>**

Plug: 10120-3000VE Shell: 10320-52F0-008 Recommended manufacturer: 3M

<sup>(</sup>Note) When not using OPI connector, connect the terminator connector E-TM (optional).

## **(10) Encoder input 1ch/ 5V manual pulse generator input 2ch (ENC)**

Synchronous feed encoder or 5V manual pulse generator can be connected to this connector.

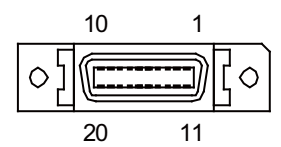

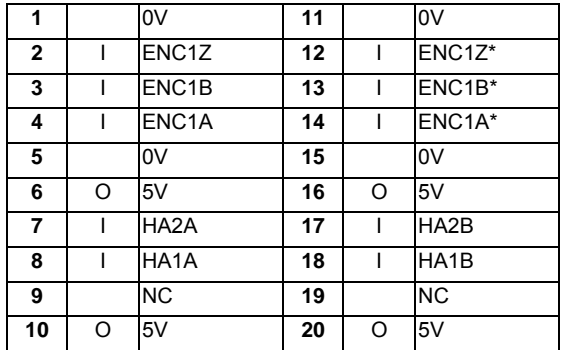

\* Connect connector case with FG pattern.

#### **<Cable side connector type>**

Plug: 10120-3000VE Shell: 10320-52F0-008 Recommended manufacturer: 3M

## **(a) Input for synchronous feed encoder**

## **<Specification of input part>**

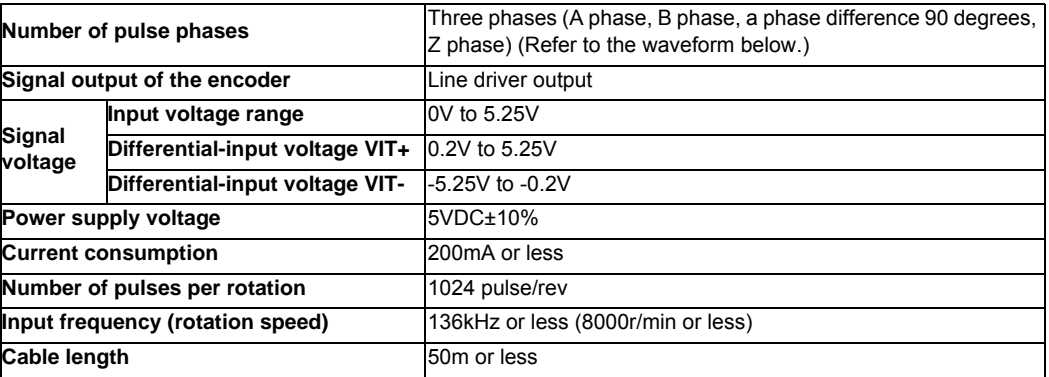

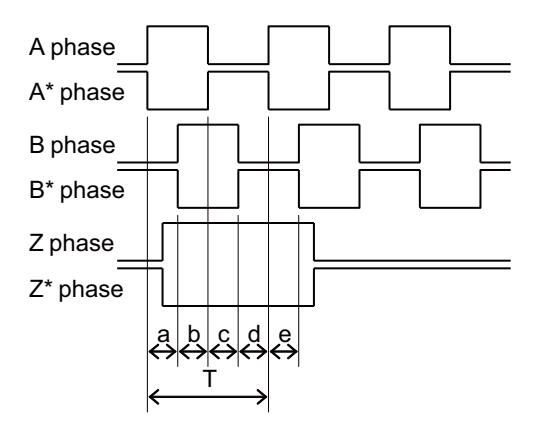

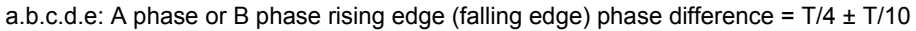

#### **(b) Input for 5V manual pulse generator <Specification of input part>**

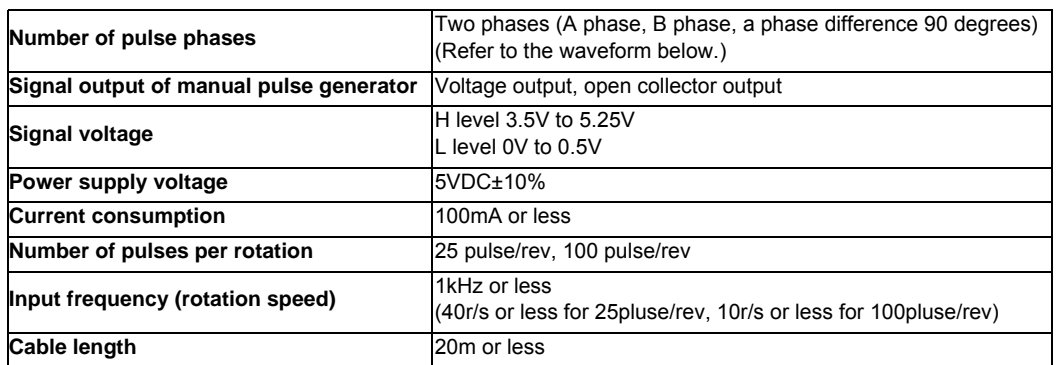

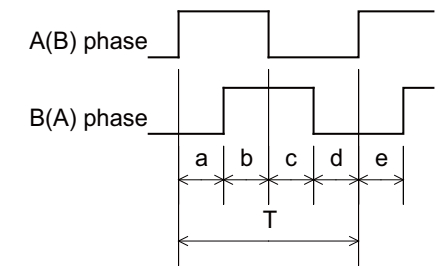

a.b.c.d.e: A phase or B phase rising edge (falling edge) phase difference =  $T/4 \pm T/10$ T: A or B phase cycle

#### **(c) 5V manual pulse generator input/output circuit**

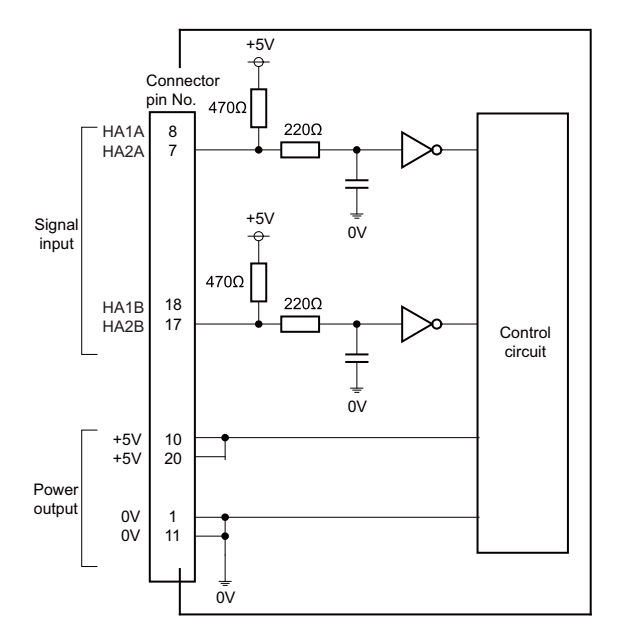

When using the synchronous feed encoder and the manual pulse generator at the same time, connect the manual pulse generator to the operation panel I/O unit or use a distribution cable made by the machine tool builder.

#### **(11) Safety observing input/output I/F (SDIO)**

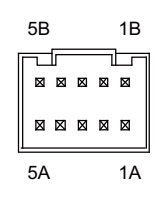

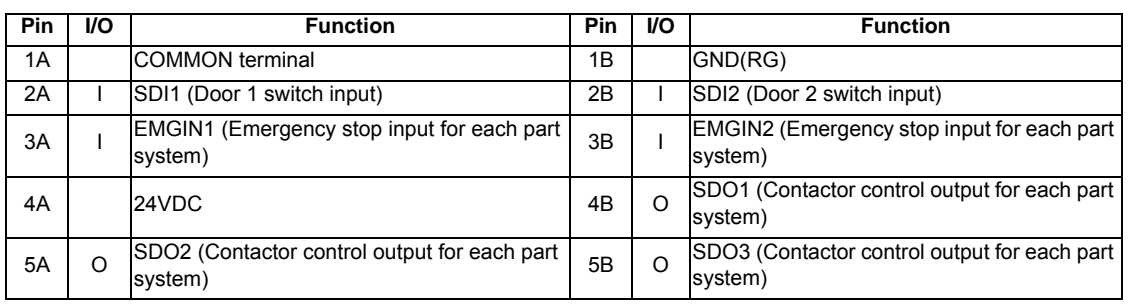

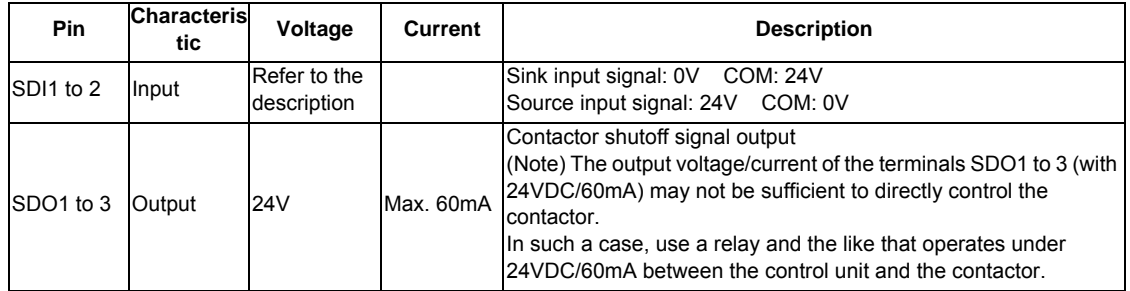

## **<Cable side connector type>**

Type: 51353-1000 Contact: 56134-9000 Recommended manufacturer: MOLEX

#### **<Wire material>**

Type: UL1061-2464 AWG22 Recommended manufacturer: Oki Electric Cable

#### **Safety standards taken into consideration**

- (a) Machinery directive 98/37/EC Machinery directive
- (b) Safety-related parts of control system Part1: General principles for design EN954-1:1996 Safety of machine - Safety-related parts of control system Part1: General principles for design
- (c) Safety of machine EN60204-1/1997 Safety of machine - Electrical equipment of machines; Part 1: General requirements

## **(12) Remote I/O unit I/F (RIO1)**

Up to eight remote I/O stations can be connected.

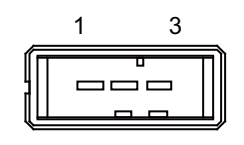

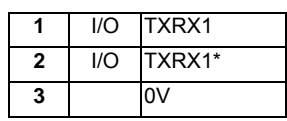

**<Cable side connector type>**

Connector: 1-178288-3

Contact: 1-175218-2 x3

Recommended manufacturer: Tyco Electronics

## **(13) Remote I/O unit I/F (RIO2)**

Up to eight remote I/O stations can be connected.

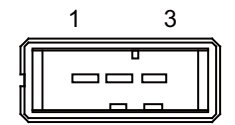

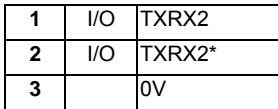

**<Cable side connector type>**

Connector: 1-178288-3 Contact: 1-175218-2 x3 Recommended manufacturer: Tyco Electronics

## **(14) 24VDC input (DCIN)**

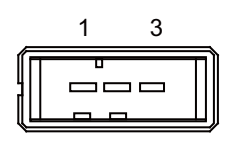

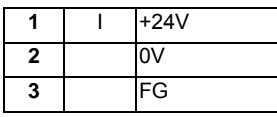

**<Cable side connector type>**

Connector: 2-178288-3 Contact: 1-175218-5 x3 Recommended manufacturer: Tyco Electronics

### **(a) Specifications of power supply**

Consider the following characteristics when selecting the stabilized power supply (prepared by machine tool builder). Use a power supply that complies with CE Marking or that follows the safety standards given below.

#### **[Stabilized power supply selection items]**

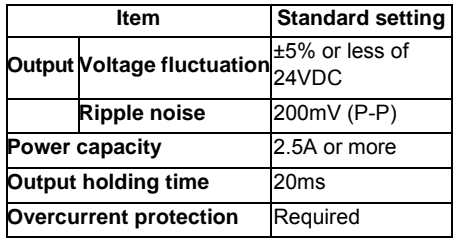

### **[Standards]**

Safety Standards: UL1950, CSA C22.2 No. 234 approved, IEC950 compliant Noise Terminal Voltage: FCC Class A, VCCI-Class A High Harmonics Current Restrictions: IEC61000-3-2

(Note) 24VDC voltage may drop instantaneously due to rush current at the beginning of 24V power supply to the control unit.

> The level of voltage drop depends on the capacity of the power supply. Do not share the power supply with the devices that have alarms to warn the voltage drop.

## **CAUTION**

**1. Using a stabilized power supply without overcurrent protection may cause the unit's failure due to miswiring of 24V.** 

#### **(15) Power OFF input (CF01)**

Use this when turning the control unit power OFF with an external source such as an ON/OFF switch. Supply +24V to ACFAIL when using this connector.

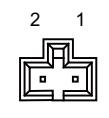

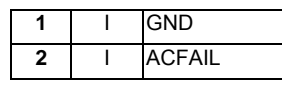

**<Cable side connector type>** Connector: 005057-9403 Contact: 0016020103 x2 Recommended manufacturer: MOLEX

(Note) Control unit can be used if this connector is not connected.

#### **(16) External emergency stop input (EMG)**

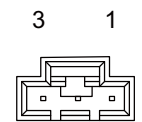

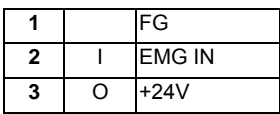

**<Cable side connector type>** Connector: 005057-9403 Contact: 0016020103 x3 Recommended manufacturer: MOLEX

- (Note) Use this when not using the operation panel I/O unit, or when installing an emergency stop switch in the
	- electric cabinet. Connect a terminator (G123 cable) when not using this connector.

#### **(17) CF card I/F (CF)**

It is recommended to use CF cards of the original equipment manufactured parts. Mitsubishi is unable to guarantee the machine operation when a commercially available CF card or SD memory card (SD-CF adapter is required) is used. In that case, performance check must be made carefully by machine tool builder.

#### **(18) Battery (Q6BAT) I/F (BAT)**

**(20) LED**

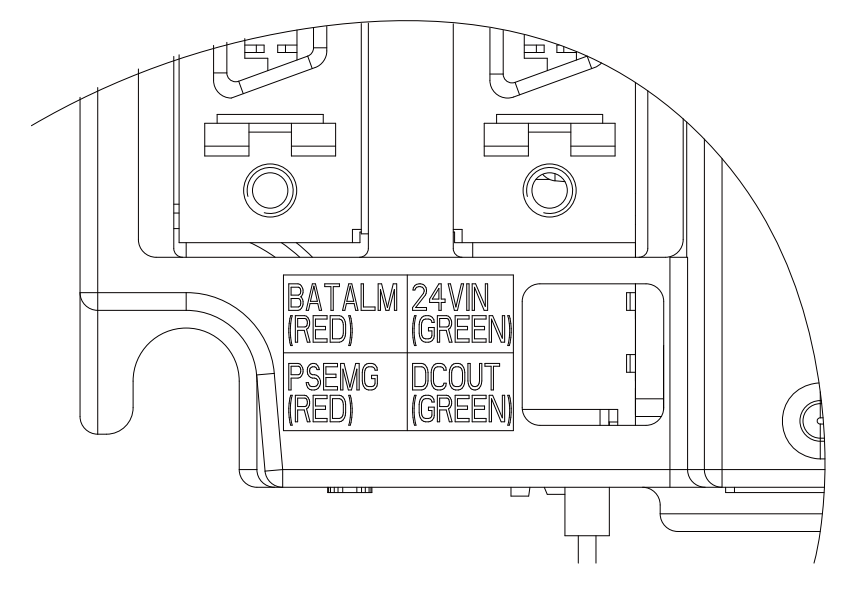

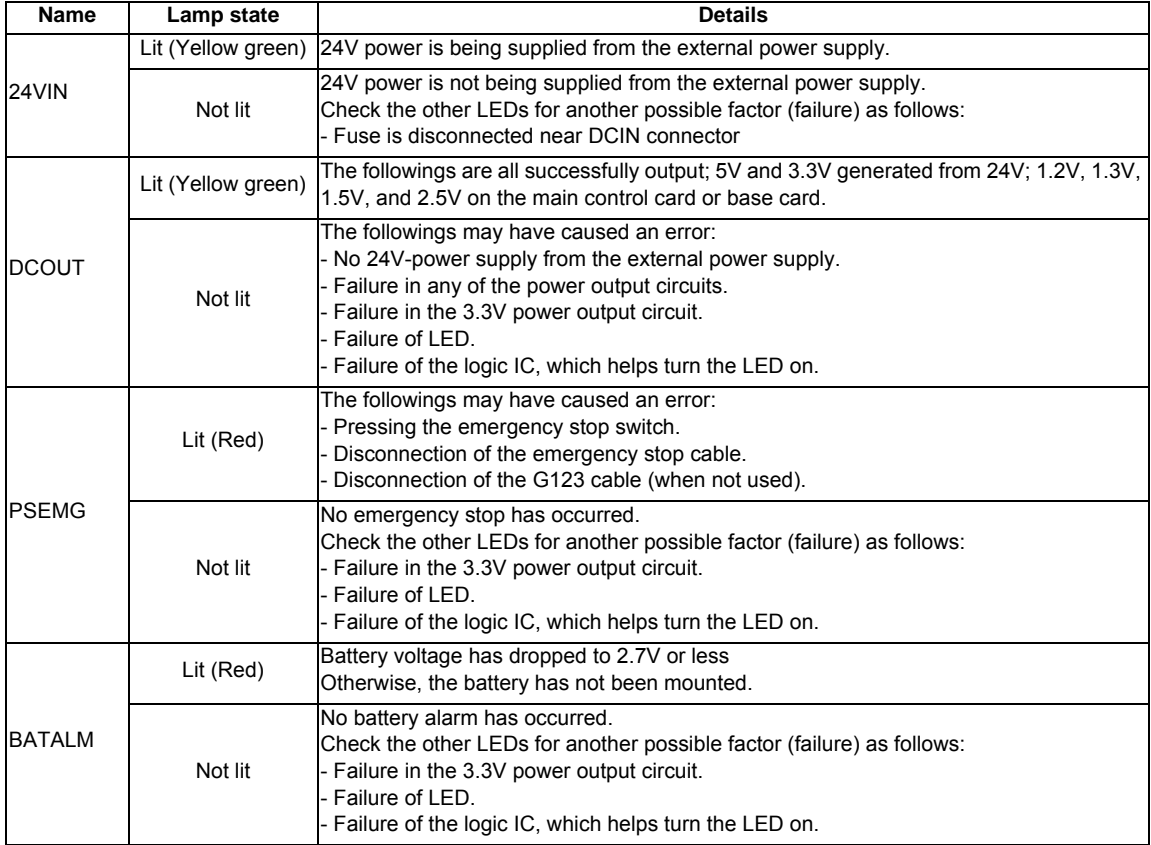

## **5.2 Display Unit**

### **Outline dimension**

**[FCU7-DA646-11 (10.4-type)]**

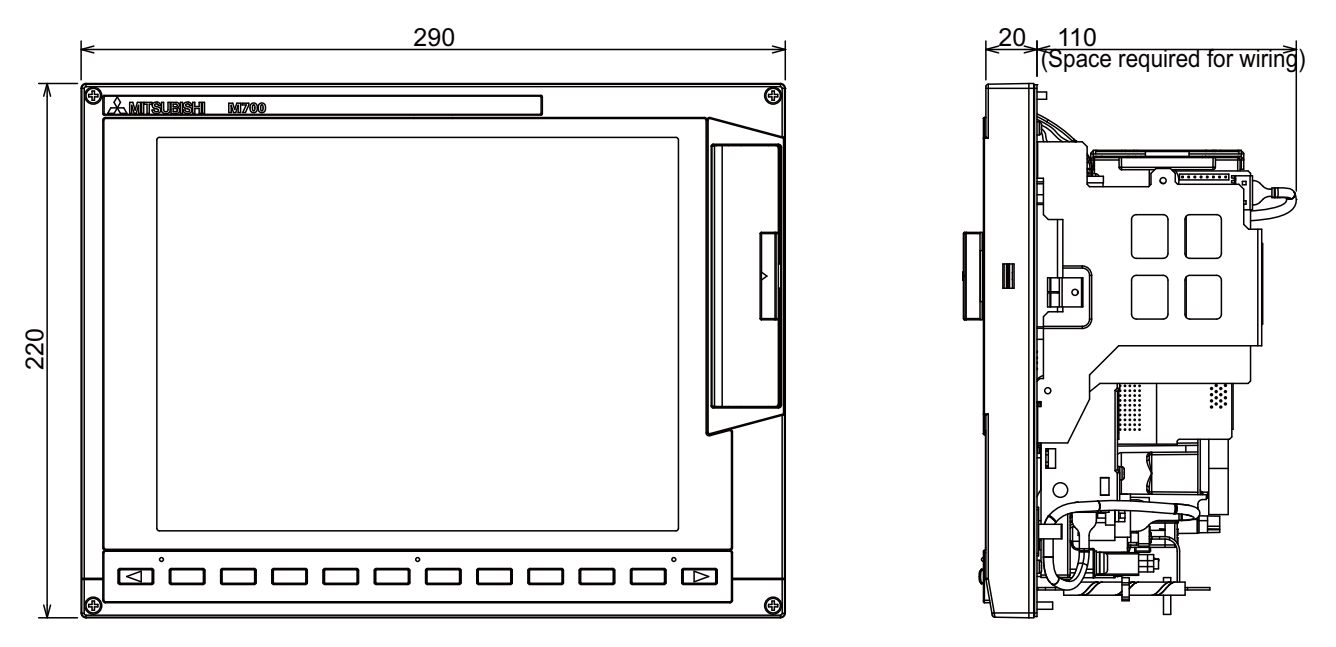

(Note) The space of 30mm or more should be provided above the display unit for inserting and removing the CF card, and a space to replace the cooling fan.

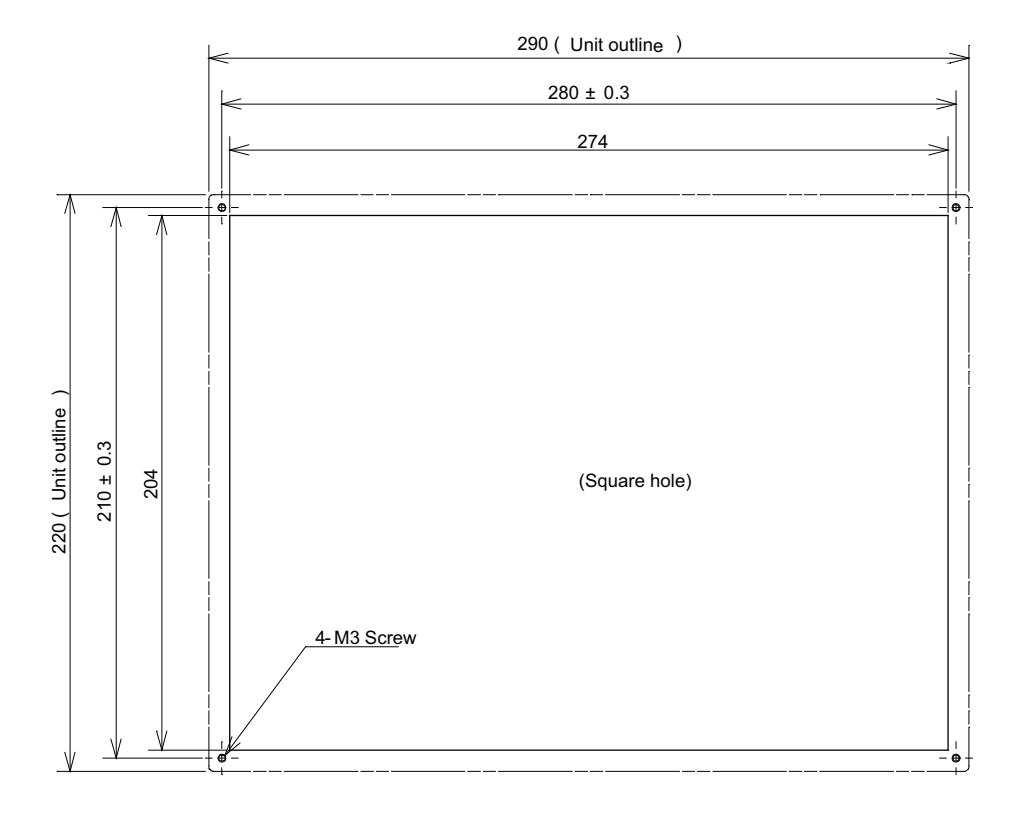

#### **<Panel cut dimension drawing>**

# 290 <u>20 110</u> (Space required for wiring) <u>Amtsubishi mzoo</u> 100000000 Ш 220 О Ω o'o o o o o o o o o o o

#### **[FCU7-DA646-31/FCU7-DA646-33 (10.4-type with touch panel)]**

(Note) The space of 30mm or more should be provided above the display unit for inserting and removing the CF card, and a space to replace the cooling fan.

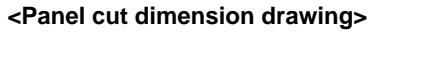

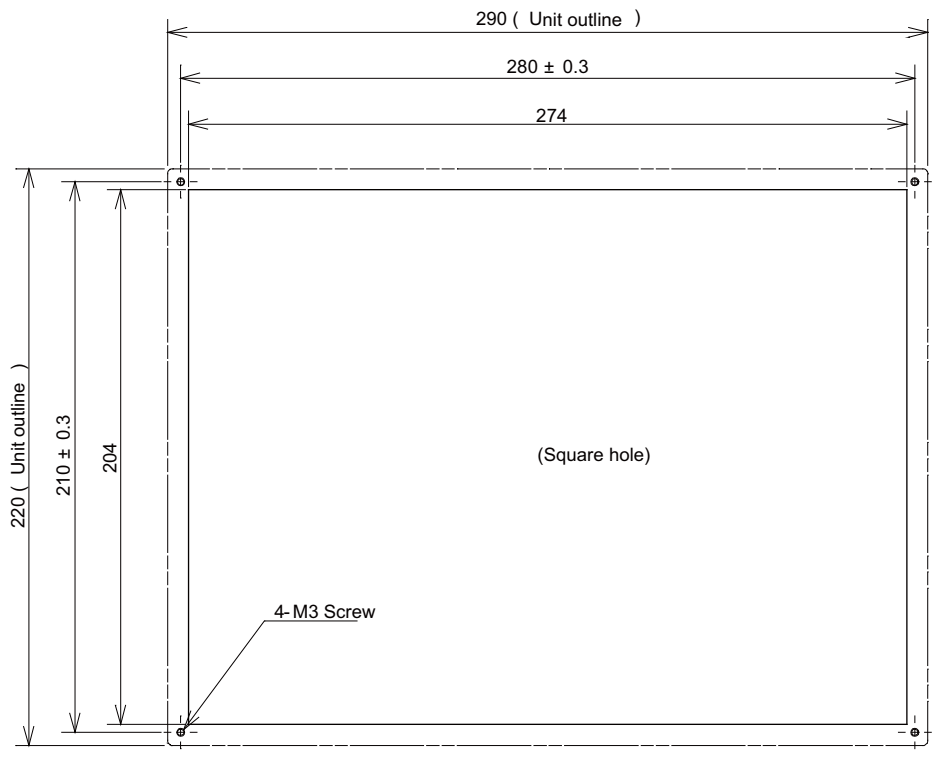

**[FCU7-DA636-11 (15-type)]**

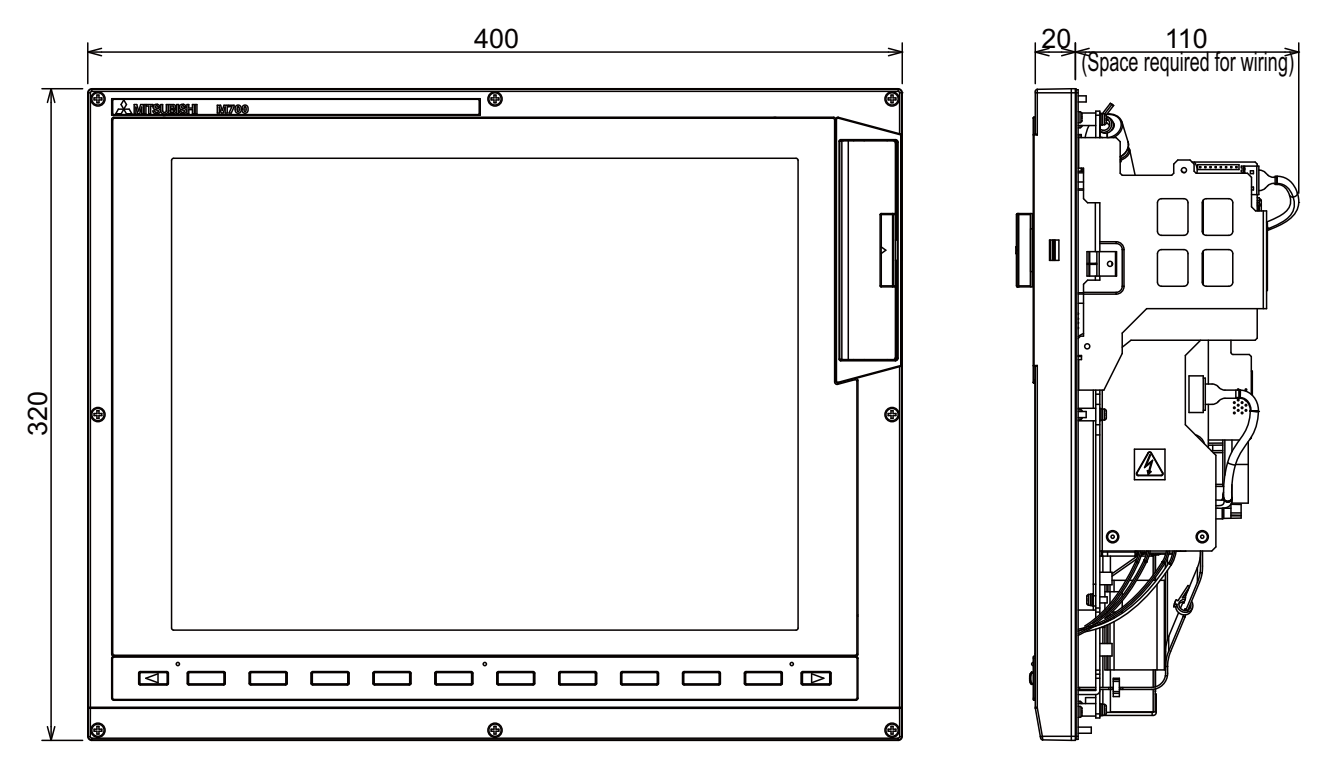

(Note) The space of 30mm or more should be provided above the display unit for inserting and removing the CF card, and a space to replace the cooling fan.

**<Panel cut dimension drawing>**

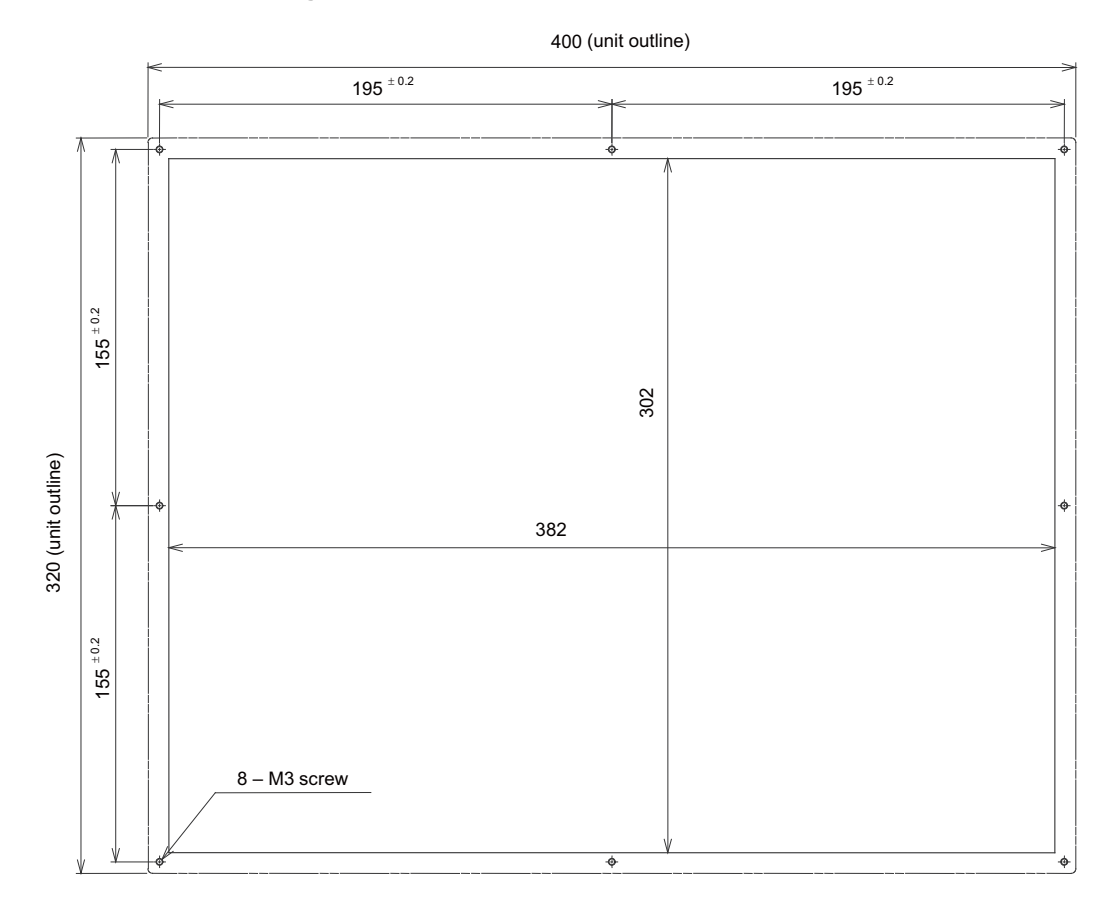

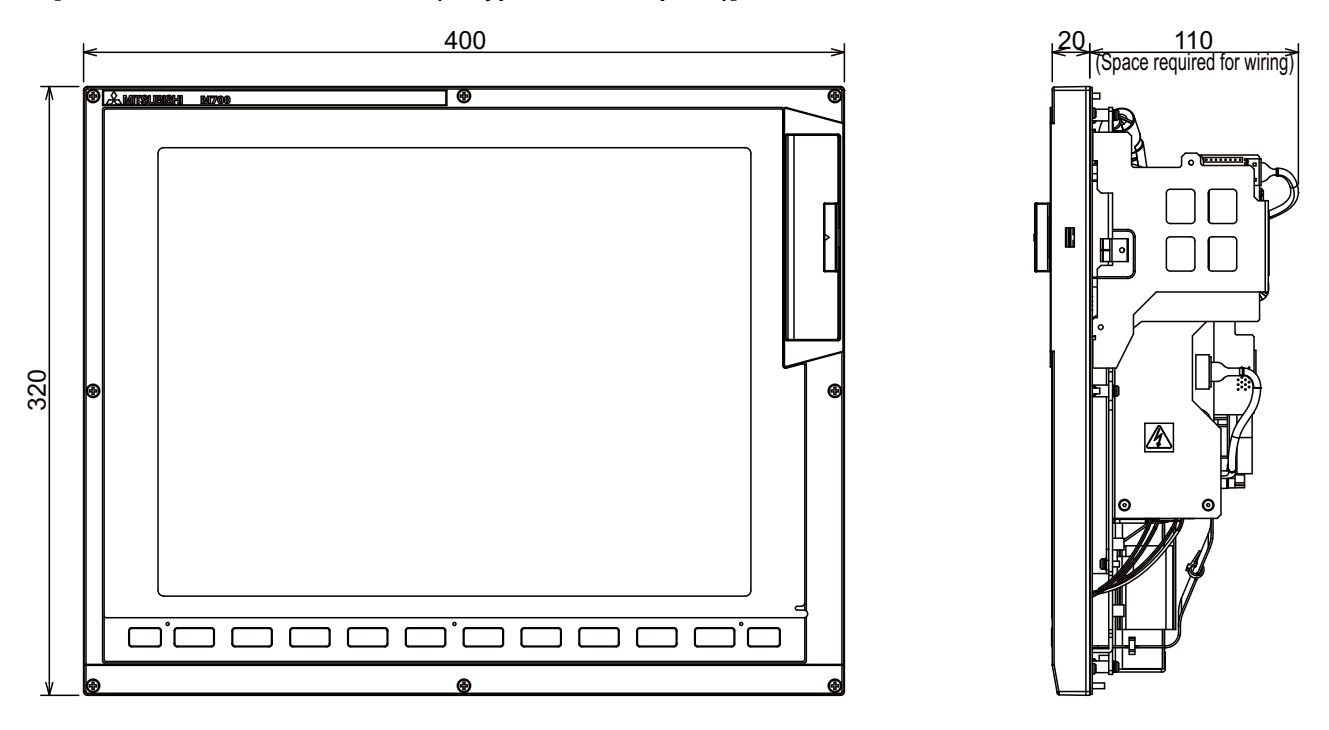

### **[FCU7-DA636-31/FCU7-DA636-33 (15-type with touch panel)]**

(Note) The space of 30mm or more should be provided above the display unit for inserting and removing the CF card, and a space to replace the cooling fan.

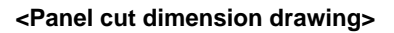

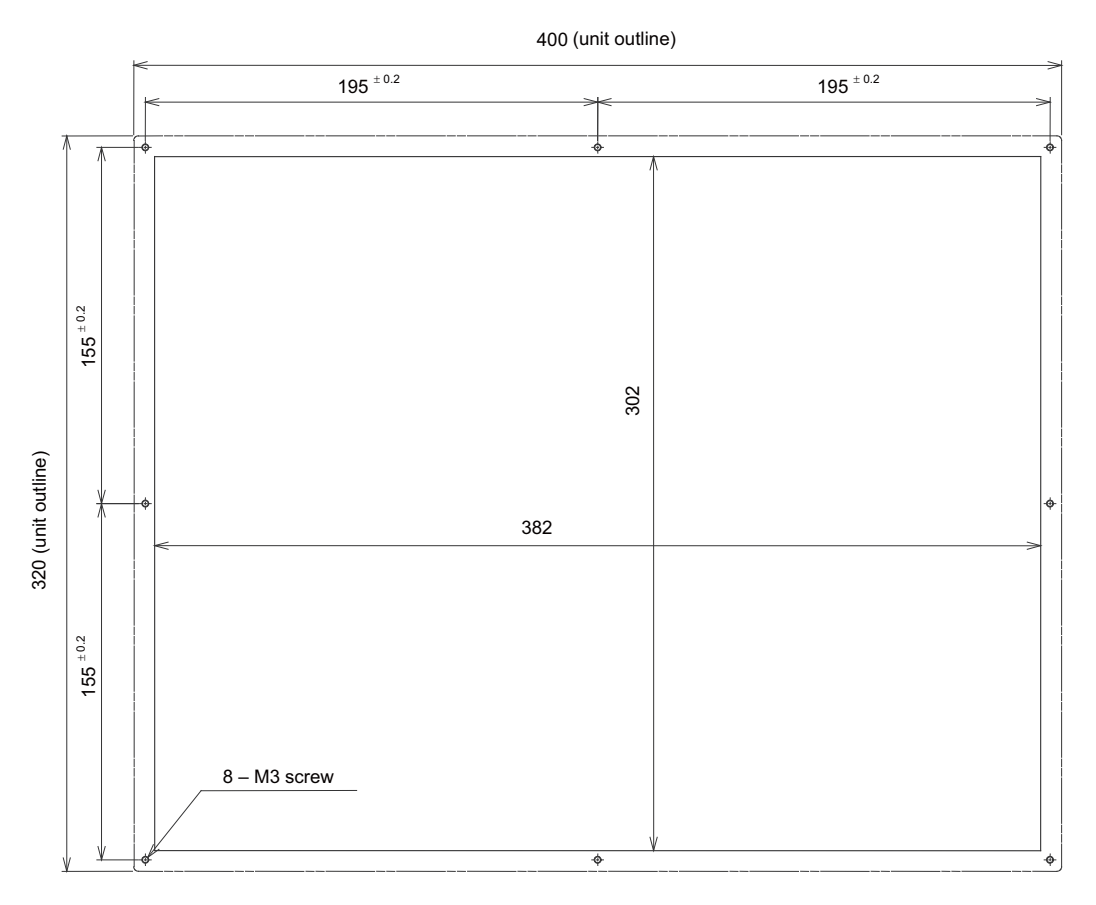

## **I General Specifications (M700VW Series)**

#### **Names of parts**

### **[Unit rear view]**

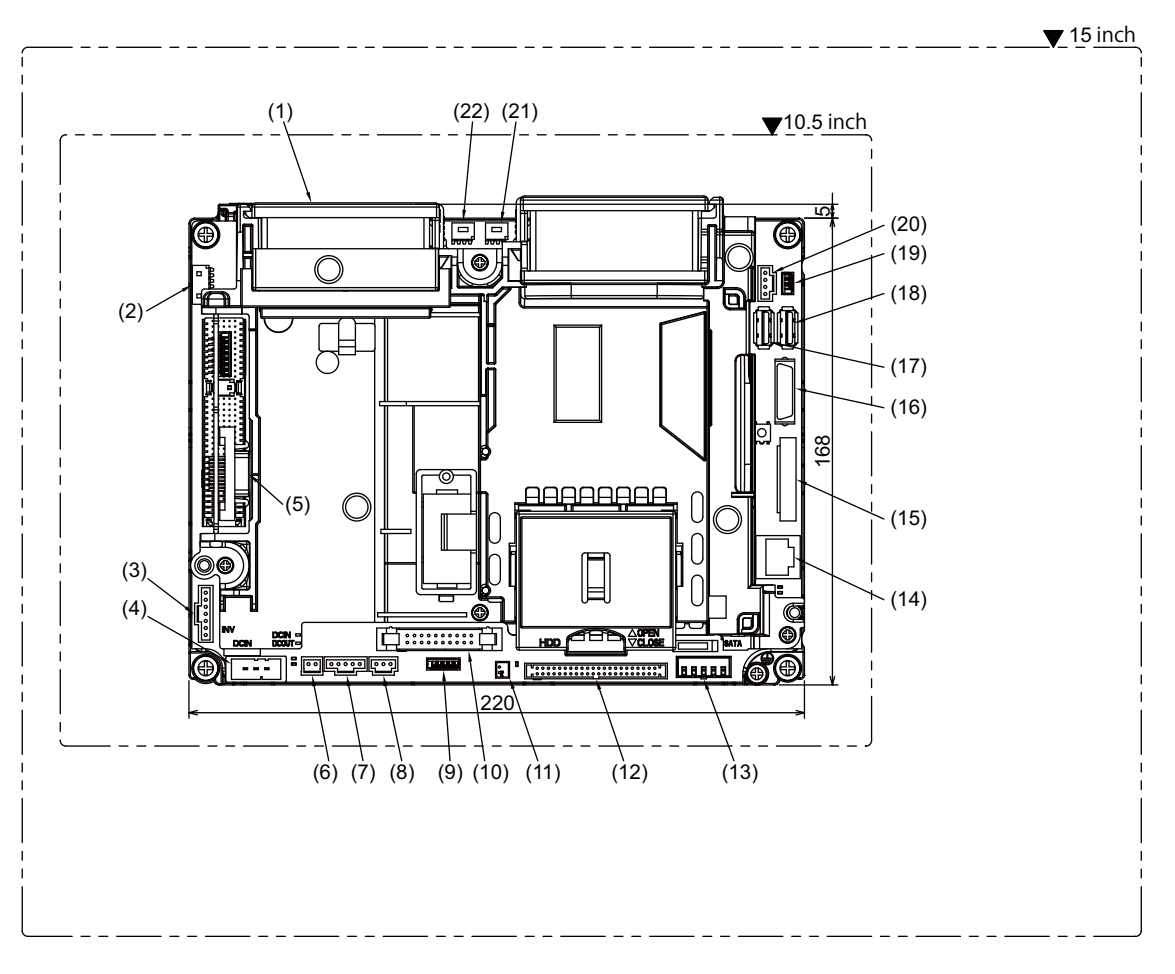

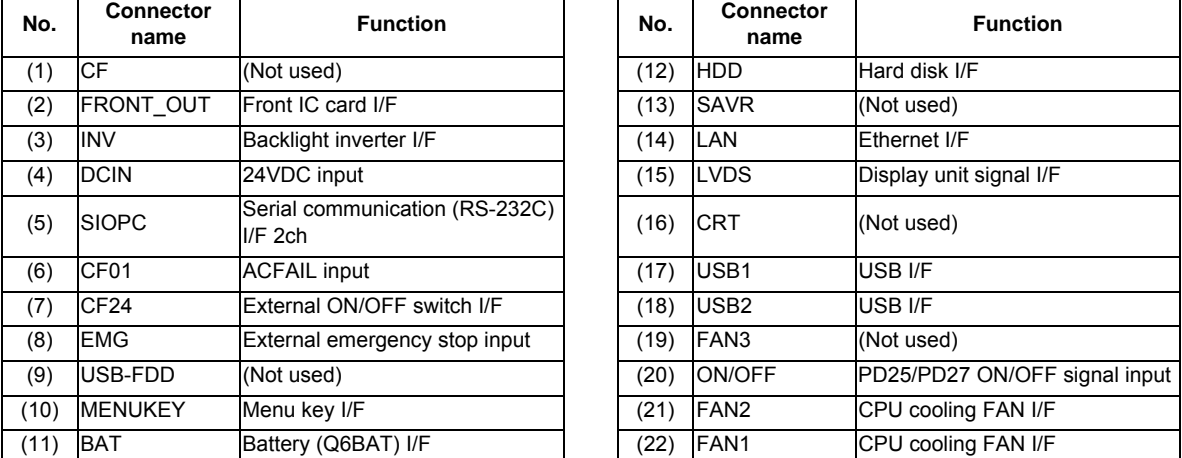

#### **(1) CF card I/F (CF)**

## **(2) Front IC card I/F (FRONT\_OUT)**

#### **(3) Backlight inverter I/F (INV)**

#### **(4) 24VDC input (DCIN)**

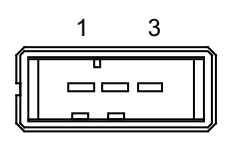

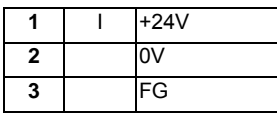

**<Cable side connector type>**

Connector: 2-178288-3 Contact: 1-175218-5 x3 Recommended manufacturer: Tyco Electronics

#### **(a) Specifications of power supply**

Consider the following characteristics when selecting the stabilized power supply (prepared by machine tool builder). Use a power supply that complies with CE Marking or that follows the safety standards given below.

#### **[Stabilized power supply selection items]**

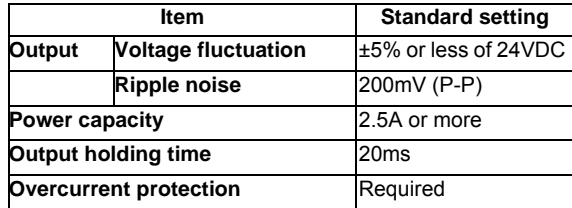

#### **[Standards]**

Safety Standards: UL1950, CSA C22.2 No.234 approved, IEC950 compliant Noise Terminal Voltage: FCC Class A, VCCI-Class A High Harmonics Current Restrictions: IEC61000-3-2

(Note) 24VDC voltage may drop instantaneously due to rush current at the beginning of 24V power supply to the display unit. The level of voltage drop depends on the capacity of the power supply. Do not share the power supply with the devices that have alarms to warn the voltage drop.

## **CAUTION**

**1. Using a stabilized power supply without overcurrent protection may cause the unit's failure due to miswiring of 24V.** 

#### **(5) Serial communication (RS-232C) I/F 2ch (SIOPC)**

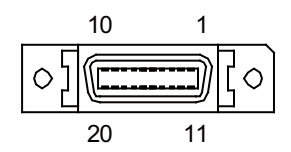

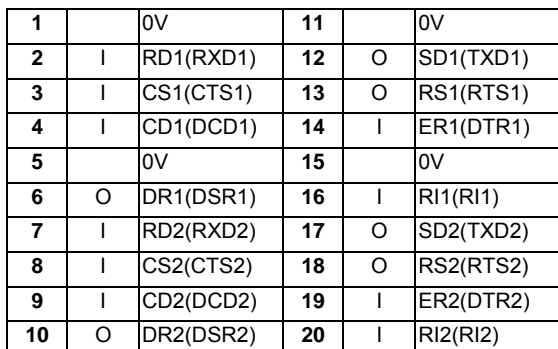

\* Connect connector case with FG pattern.

## **<Cable side connector type>**

Plug: 10120-3000VE Shell: 10320-52F0-008 Recommended manufacturer: 3M

## **(6) ACFAIL input (CF01)**

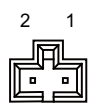

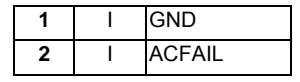

**<Cable side connector type>** Connector: 005057-9403 Contact: 0016020103 x2 Recommended manufacturer: MOLEX

## **(7) External ON/OFF switch I/F (CF24)**

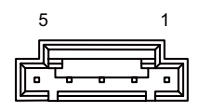

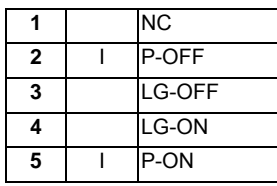

\* Use this to connect the power supply unit and display unit

#### **<Cable side connector type>**

Connector: 51030-0530 Contact: 0016020103 x4 Recommended manufacturer: MOLEX

#### **(8) External emergency stop input (EMG)**

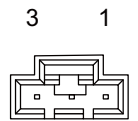

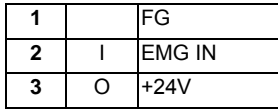

#### **<Cable side connector type>**

Connector: 005057-9403 Contact: 0016020103 x3 Recommended manufacturer: MOLEX

(Note) Connect a terminator (G123 cable) when not using.

## **(9) Not used (USB-FDD)**

**(10) Menu key I/F (MENUKEY)**

**(11) Battery (Q6BAT) I/F (BAT)**

**(12) Hard disk I/F (HDD)**

**(13) Not used (SAVR)**

#### **(14) Ethernet I/F (LAN)**

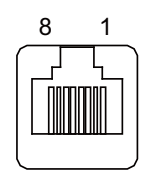

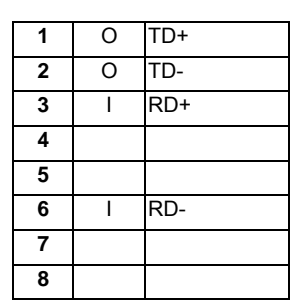

\* Connect connector case with FG pattern.

\* Use a straight cable (G301) for connection with the operation panel I/O unit.

## **<Cable side connector type>**

Connector: 5-569550-3

Recommended manufacturer: Tyco Electronics

## **(15) Display unit signal I/F (LVDS)**

**(16) Not used (CRT)**

## **(17) USB I/F (USB1)**

#### **(18) USB I/F (USB2)**

When using a commercially available USB memory, performance check must be made by machine tool builder. 5V, max 500mA

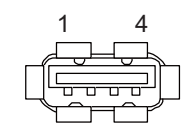

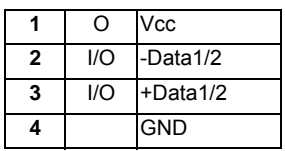

\* Connect connector case with FG pattern.

#### **<Cable side connector type>**

Connector: DUSB-APA42-A-C50 Contact: DUSB-PA1-100 (When AWG20 to 24) Recommended manufacturer: DDK

#### **(19) Not used (FAN3)**

## **(20) PD25/PD27 ON/OFF signal input (ON/OFF)**

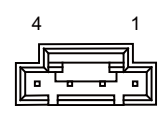

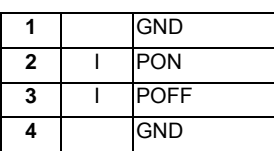

**<Cable side connector type>** Connector: 51030-0430 Contact: 0016020103 x4 Recommended manufacturer: MOLEX

**(21) CPU cooling FAN I/F (FAN2)**

**(22) CPU cooling FAN I/F (FAN1)**

24V

**I General Specifications (M700VW Series)**

## **5.3 Keyboard Unit**

## **Outline dimension**

**[FCU7-KB021]**

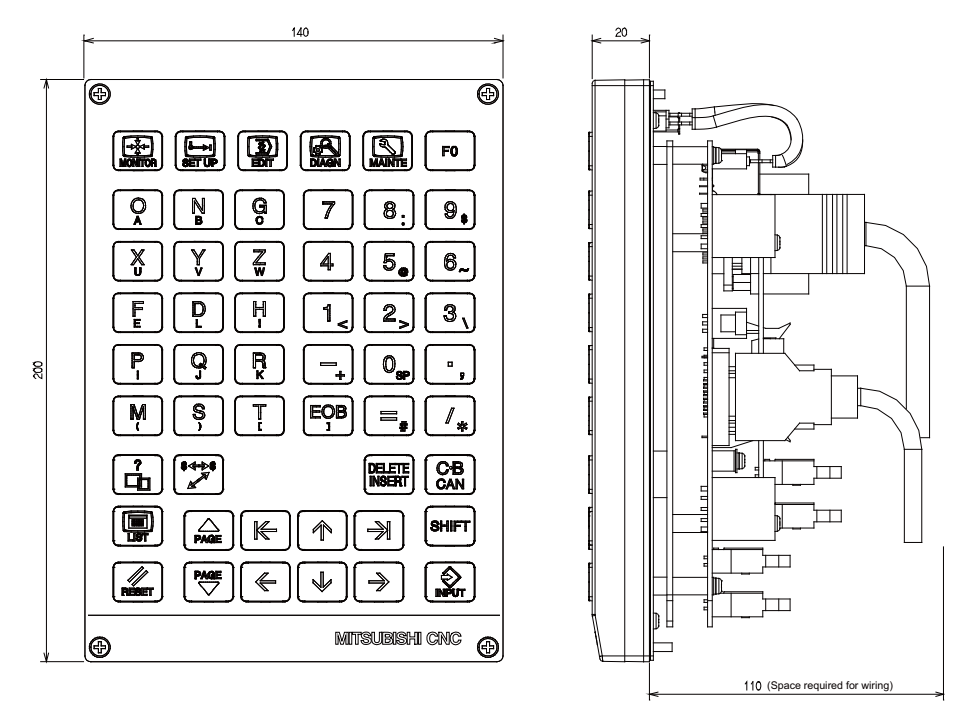

(Note) The above side view shows the state with the operation panel I/O unit mounted.

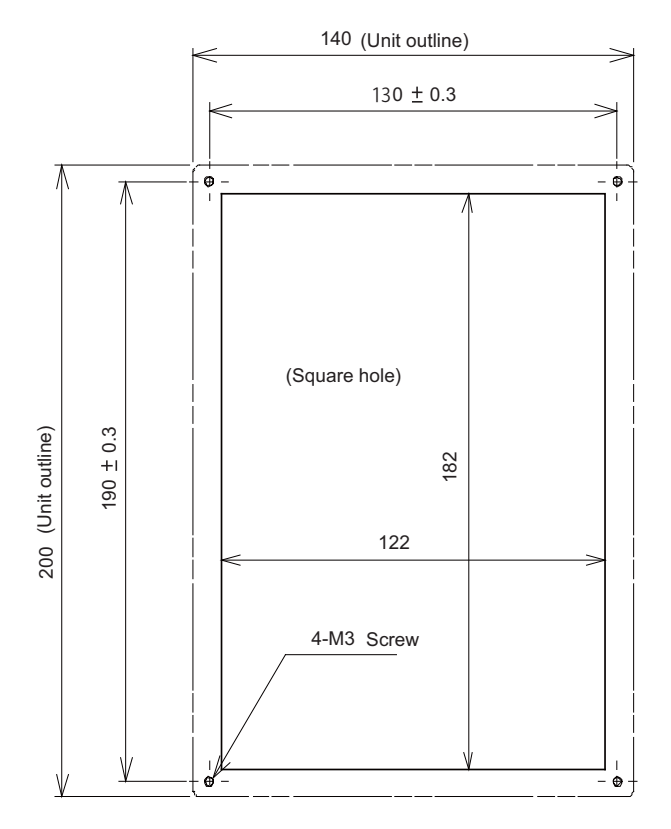

#### **<Panel cut dimension drawing>**

**[FCU7-KB041]**

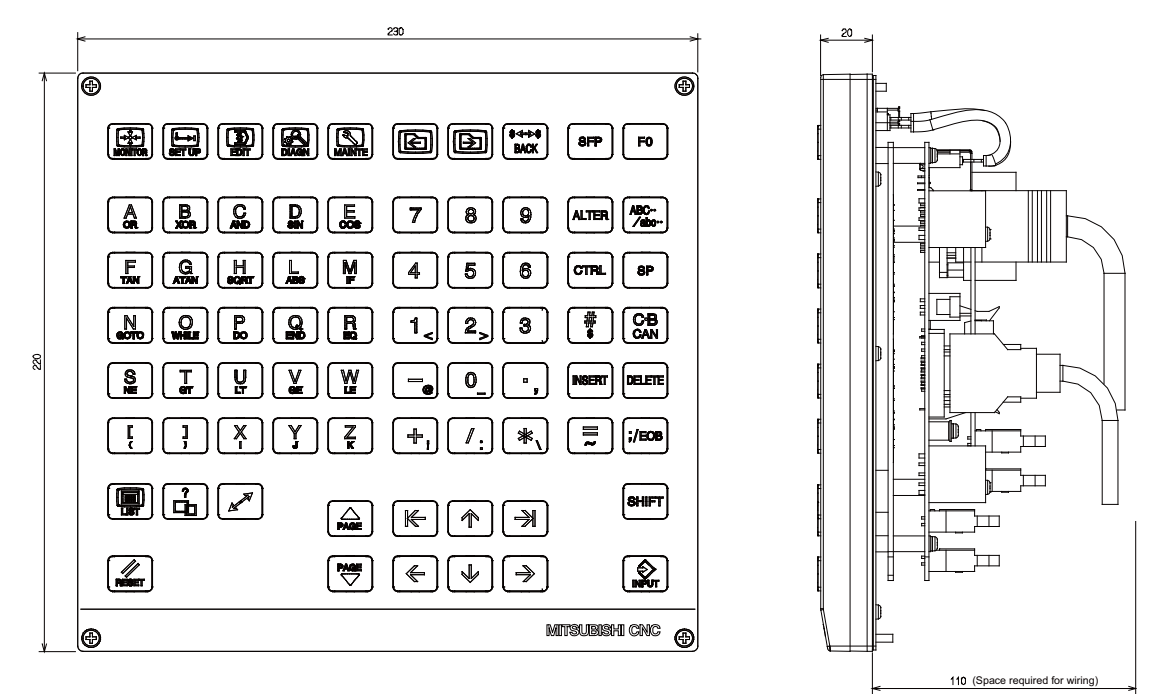

(Note) The above side view shows the state with the operation panel I/O unit mounted.

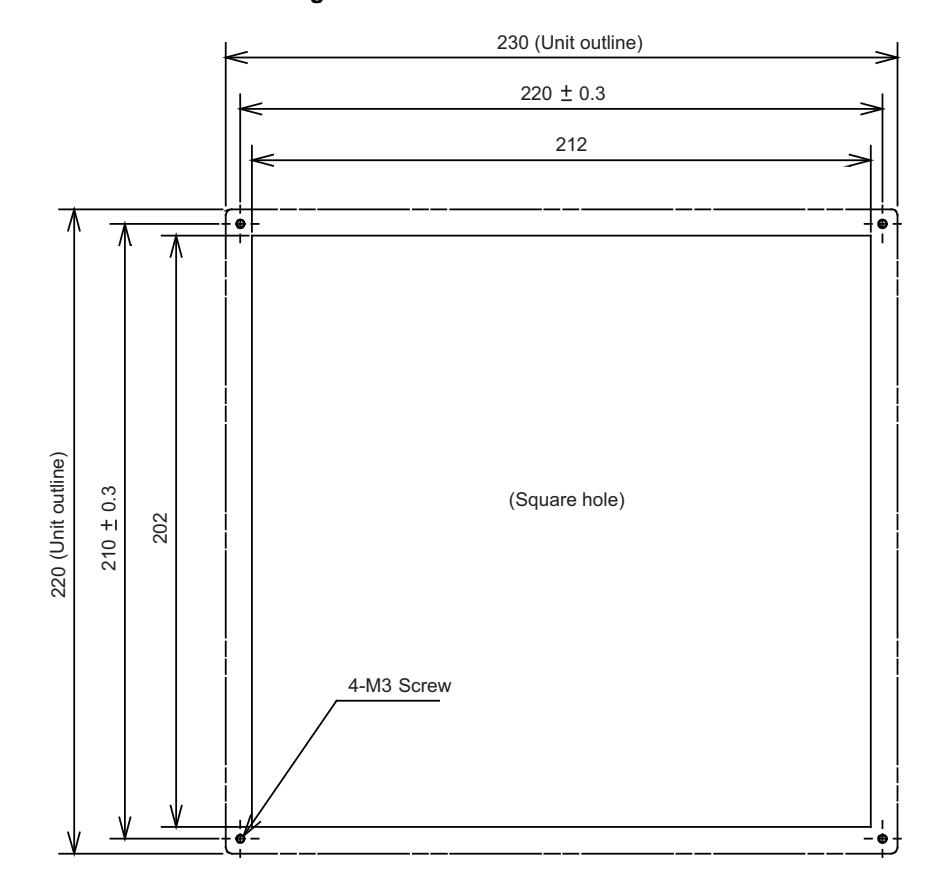

**<Panel cut dimension drawing>**
#### **[FCU7-KB045 (Clear keys for 10.4-type/ QWERTY assignment)]**

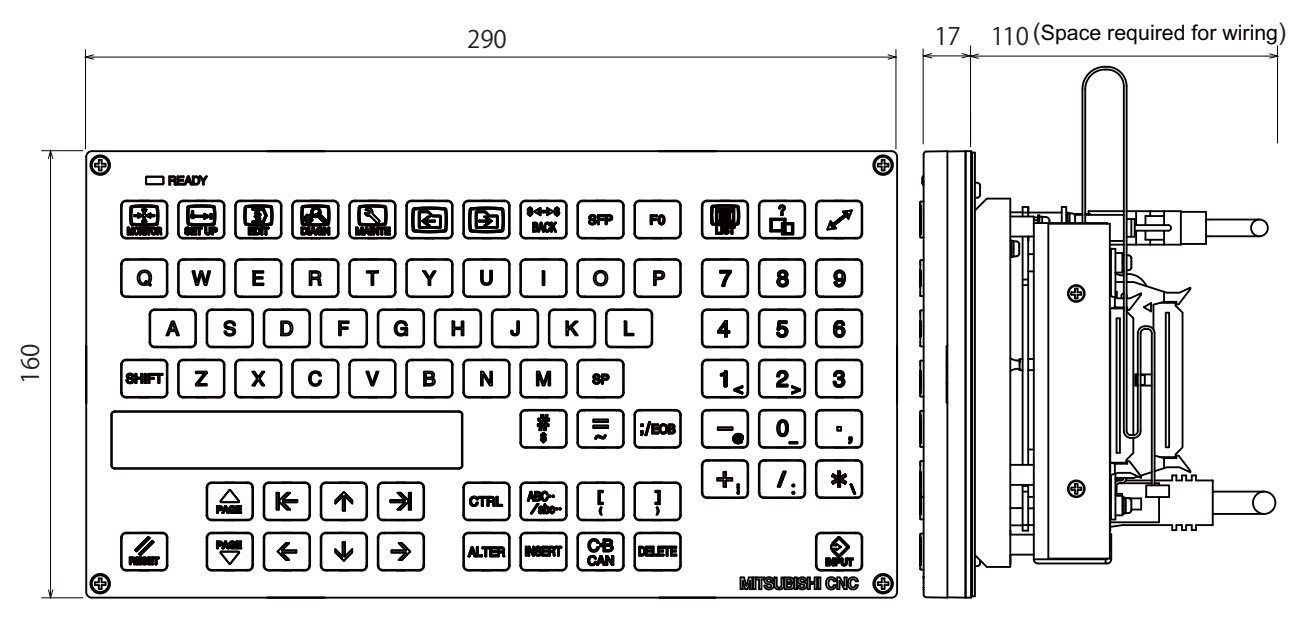

(Note) The above side view shows the state with the operation panel I/O unit mounted.

#### **<Panel cut dimension drawing>**

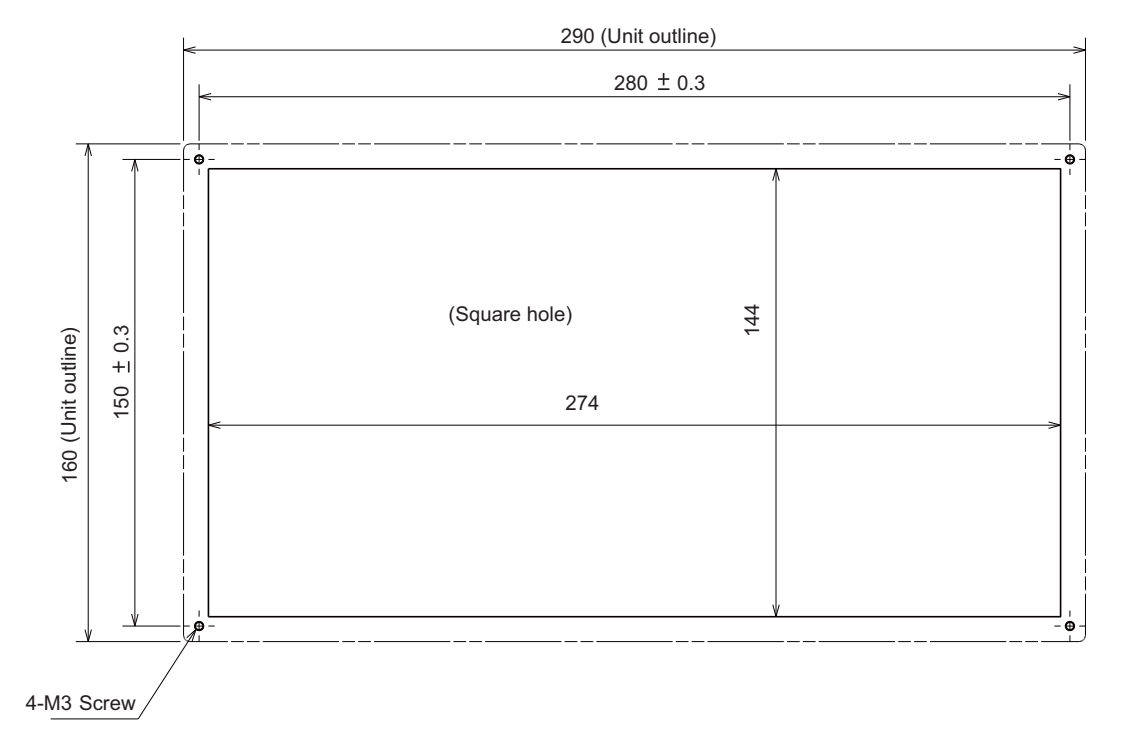

# **5.4 Operation Panel I/O Unit**

Characteristics of operation panel I/O unit are as follows.

(1) Operation panel (display unit section) and electric cabinet (control unit section) can be wired with one cable (G018). This is effective to simplify the wiring between operation panel and electric cabinet, as well as to reduce the cost of wiring.

G018 cable includes RI03, EMG and LAN.

(2) Number of DI/DO points that can be mounted on the machine operation panel is 32/32 as standard and 64/64 at the maximum.

Both sink type and source type are available.

- (3) Remote I/O interface --- 1ch Remote I/O unit, card-sized I/O card, scan I/O card, etc. can be extended up to 5 channels. Note that the following (a) and (b) will be applied if DI/DO mounted on the operation panel I/O unit is used. (a) When 32 points/32 points are used, up to 5 channels, or 160 points/160 points in total, are available. (b) When 64 points/64 points are used, up to 4 channels, or 128 points/128 points in total, are available.
- (4) Manual pulse generator --- 3ch 5V and 12V manual pulse generators can be connected.
- (5) Emergency stop input --- 1ch Emergency stop switch installed on the operation panel can be connected.
- (6) LAN communication interface --- 1ch Display unit can be connected.
- (7) NC reset interface --- 1ch

NC can be reset by DI input. NC reset interface is connected to the keyboard unit.

(8) Installation on the back side of the keyboard unit is possible.

Allows space saving inside the operation panel.

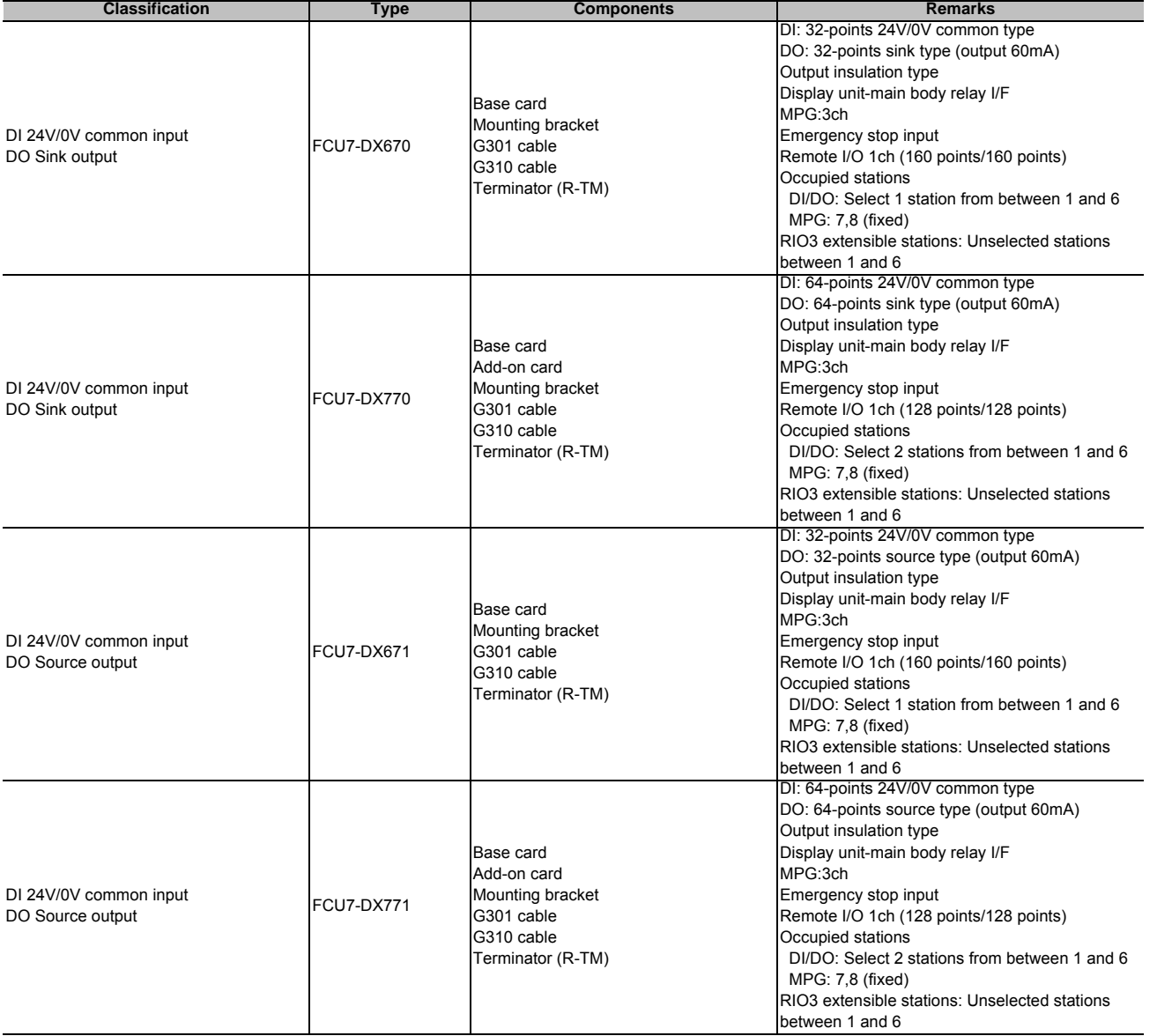

(Note) Operation panel I/O unit is attached to the back side of the keyboard unit when shipped. (This applies only when purchasing operation panel I/O unit and the keyboard unit together.)

#### **Dimension and names of parts**

#### **[FCU7-DX670 / FCU7-DX671]**

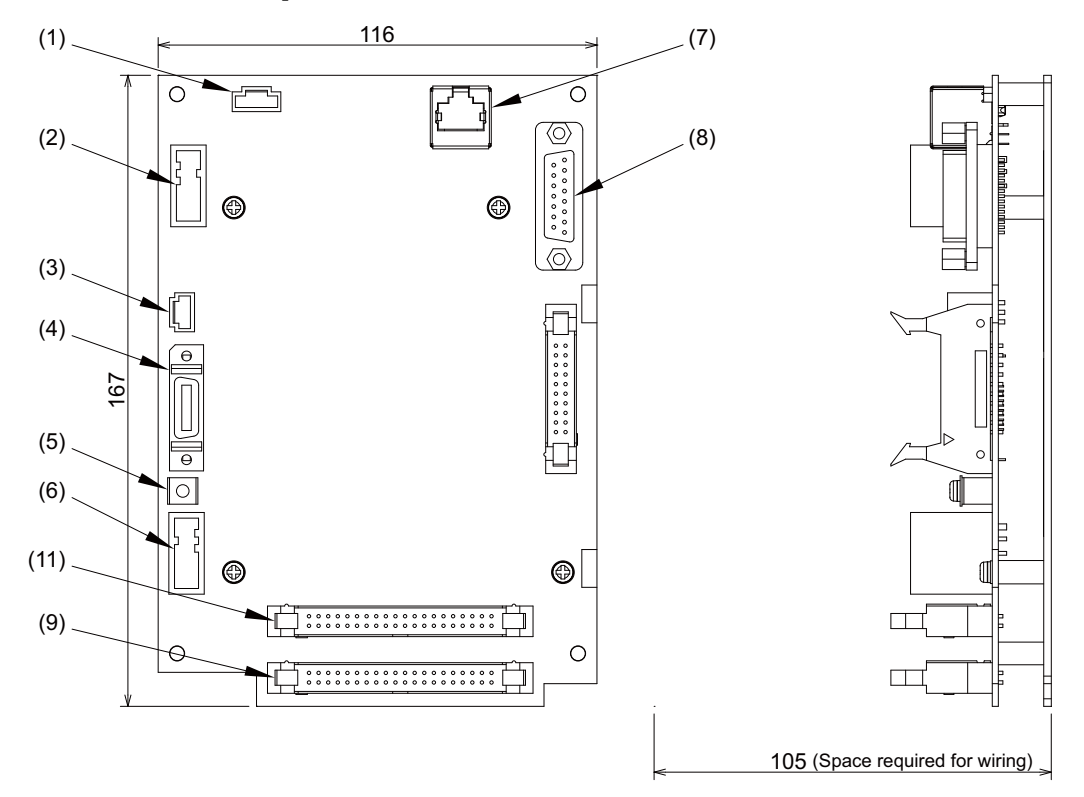

#### **<Dimension drawing for installing on the panel> <Installation on the back side of the keyboard>**

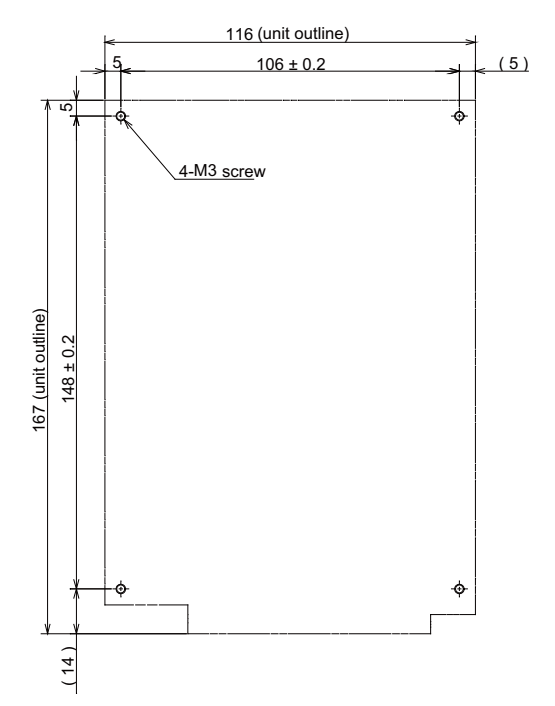

Operation panel I/O unit can be installed on the back side of the keyboard.

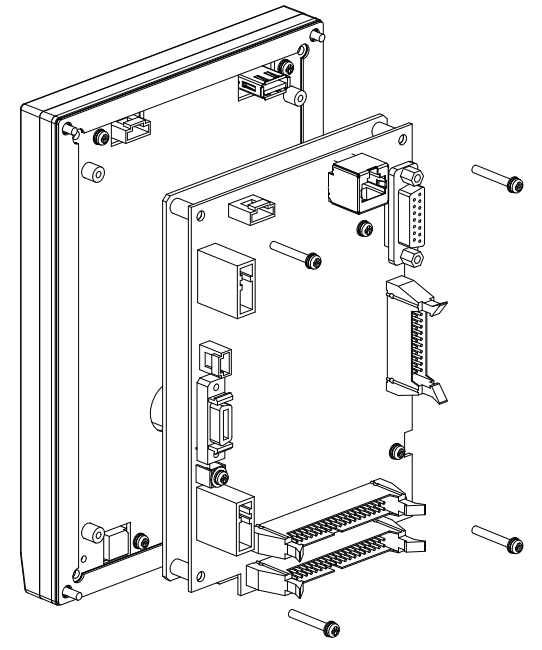

(Note) Use M3x25 screws (with spring washer and plain washer) when mounting the operation panel I/O unit.

**[FCU7-DX770 / FCU7-DX771]**

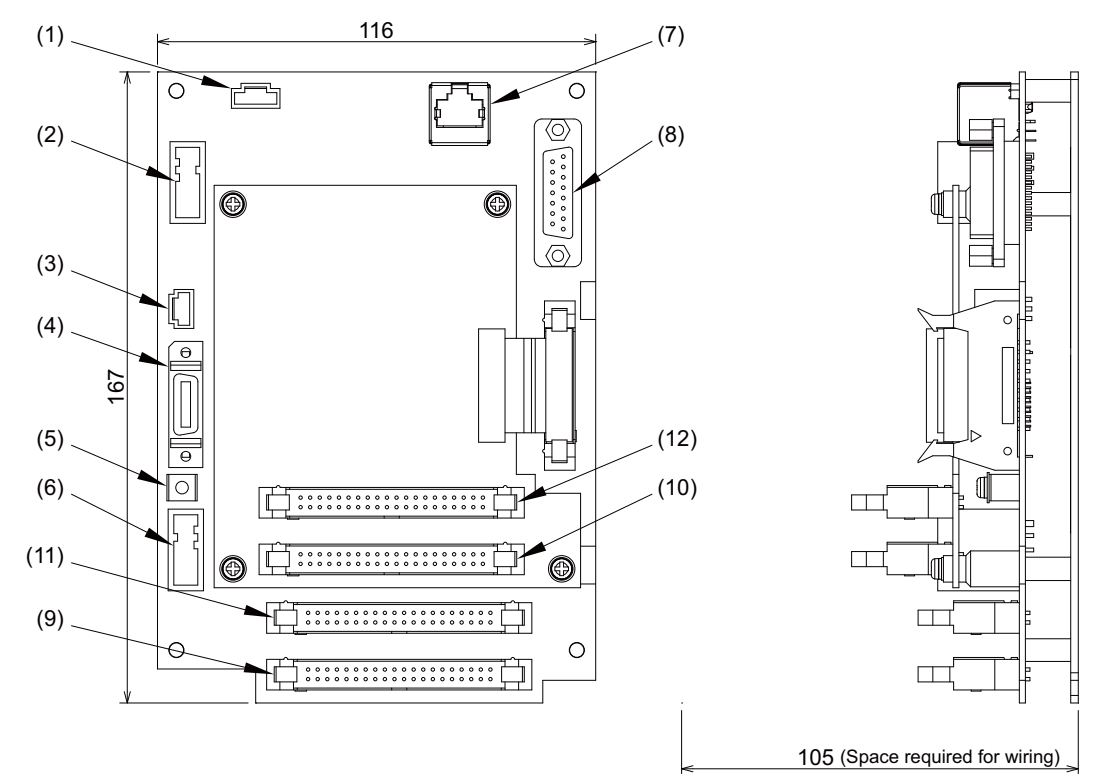

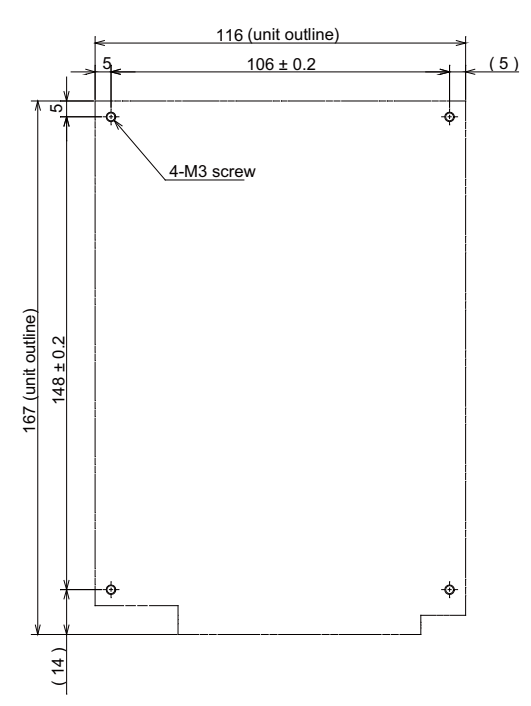

**<Dimension drawing for installing on the panel> <Installation on the back side of the keyboard>** Operation panel I/O unit can be installed on the back side of the keyboard.

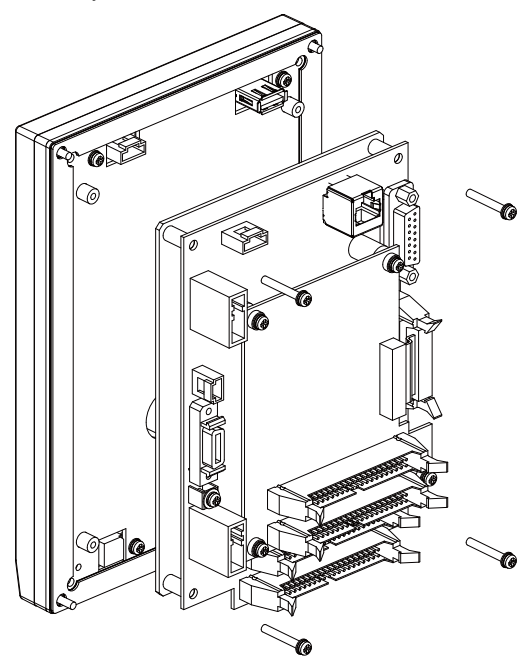

(Note) Use M3x25 screws (with spring washer and plain washer) when mounting the operation panel I/O unit.

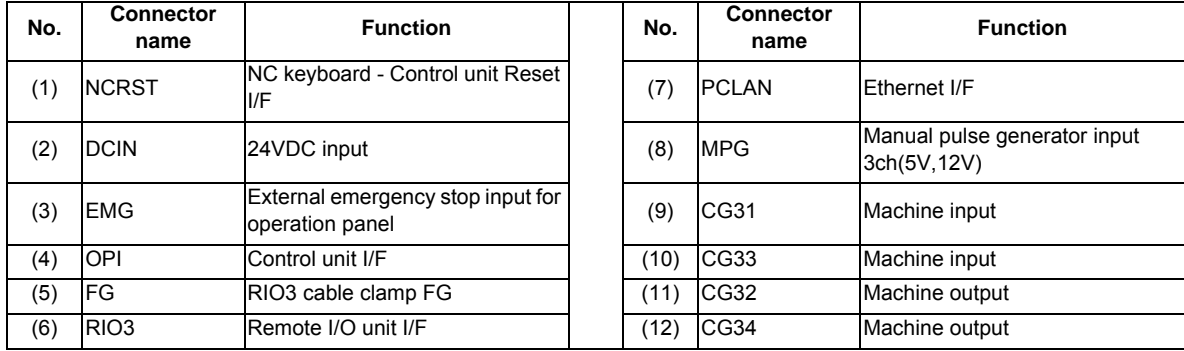

#### **(1) NC keyboard - Control unit Reset I/F (NCRST)**

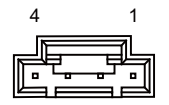

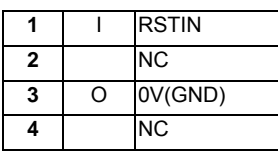

**<Cable side connector type>**

Connector: 51030-0430 Contact: 0016020103 x4 Recommended manufacturer: MOLEX

#### **(2) 24VDC input (DCIN)**

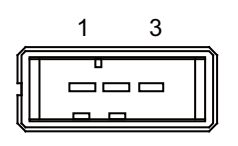

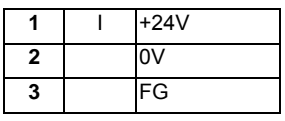

#### **<Cable side connector type>**

Connector: 2-178288-3 Contact: 1-175218-5 x3 Recommended manufacturer: Tyco Electronics

#### **(a) Specifications of power supply**

Consider the following characteristics when selecting the stabilized power supply (prepared by machine tool builder). Use a power supply that complies with CE Marking or that follows the safety standards given below.

**[Stabilized power supply selection items]**

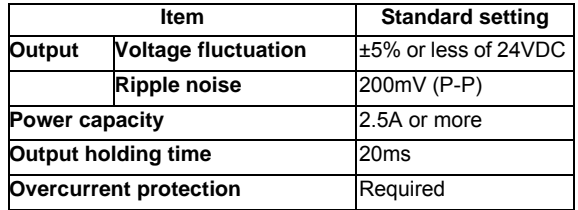

#### **[Standards]**

Safety Standards: UL1950, CSA C22.2 No.234 approved, IEC950 compliant Noise Terminal Voltage: FCC Class A, VCCI-Class A High Harmonics Current Restrictions: IEC61000-3-2

(Note) 24VDC voltage may drop instantaneously due to rush current at the beginning of 24V power supply to the operation panel I/O unit. The level of voltage drop depends on the capacity of the power supply. Do not share the power supply with the devices that have alarms to warn the voltage drop.

# **CAUTION**

**1. Using a stabilized power supply without overcurrent protection may cause the unit's failure due to miswiring of 24V.** 

#### **(3) External emergency stop input for operation panel (EMG)**

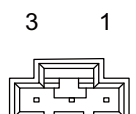

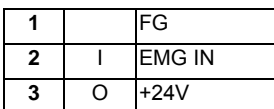

\* Be sure to connect EMG terminal cable (G123) to the connector when not used.

#### **<Cable side connector type>**

Connector: 005057-9403 Contact: 0016020103 x3 Recommended manufacturer: MOLEX

#### **(4) Control unit I/F (OPI)**

#### **(5) RIO3 cable clamp FG (FG)**

#### **(6) Remote I/O unit I/F (RIO3)**

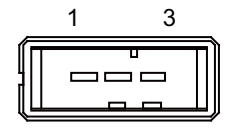

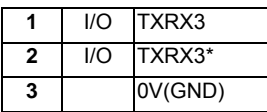

**<Cable side connector type>**

Connector: 1-178288-3 Contact: 1-175218-2 x3 Recommended manufacturer: Tyco Electronics

Refer to the following chart for the maximum number of connecting stations and I/O points.

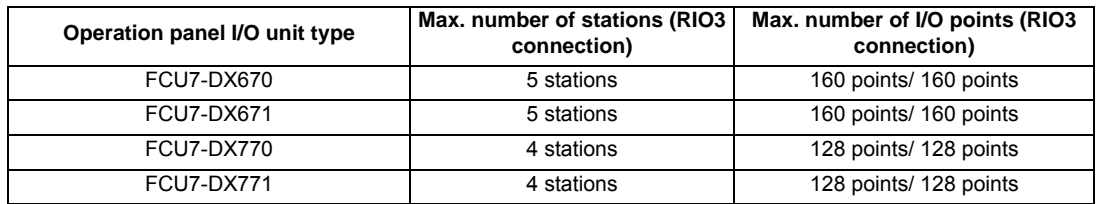

#### **(7) Ethernet I/F (PCLAN)**

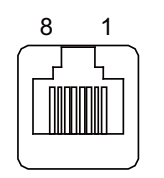

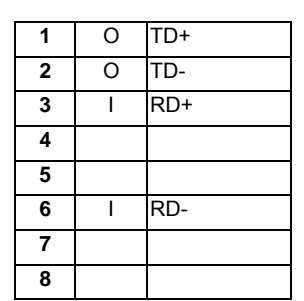

\* Connect connector case with FG pattern.

\* Use a straight cable (G301) for connection with the display unit.

#### **<Cable side connector type>**

Connector: 5-569550-3

Recommended manufacturer: Tyco Electronics

#### **(8) Manual pulse generator input 3ch (5V,12V) (MPG)**

5V manual pulse generator and 12V manual pulse generator can be connected to this connector. Connect the synchronous feed encoder to the ENC connector of the control unit.

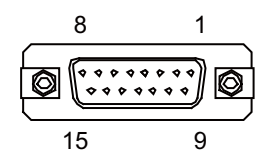

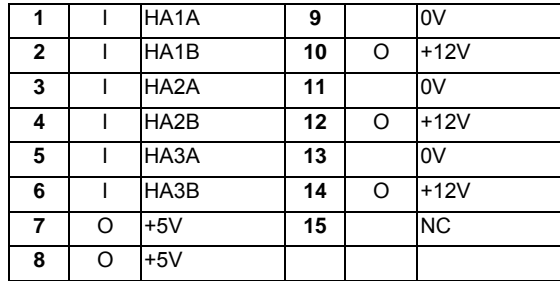

\* Connect connector case with FG pattern.

#### **<Cable side connector type>**

Connector: CDA-15P Contact: CD-PC-111 x11 (5V power supply type) / CD-PC-111 x12 (12V power supply type) Case: HDA-CTH Recommended manufacturer: Hirose Electric

#### **<Specification of input part>**

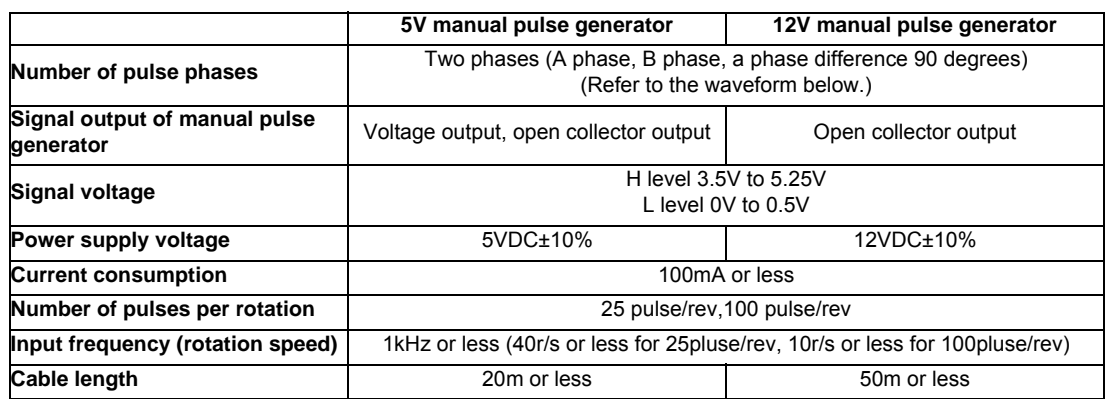

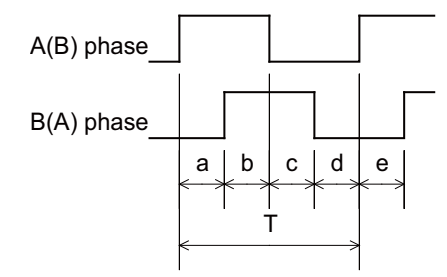

a.b.c.d.e: A phase or B phase rising edge (falling edge) phase difference =  $T/4 \pm T/10$ T: A or B phase cycle

#### **<Input/output circuit>**

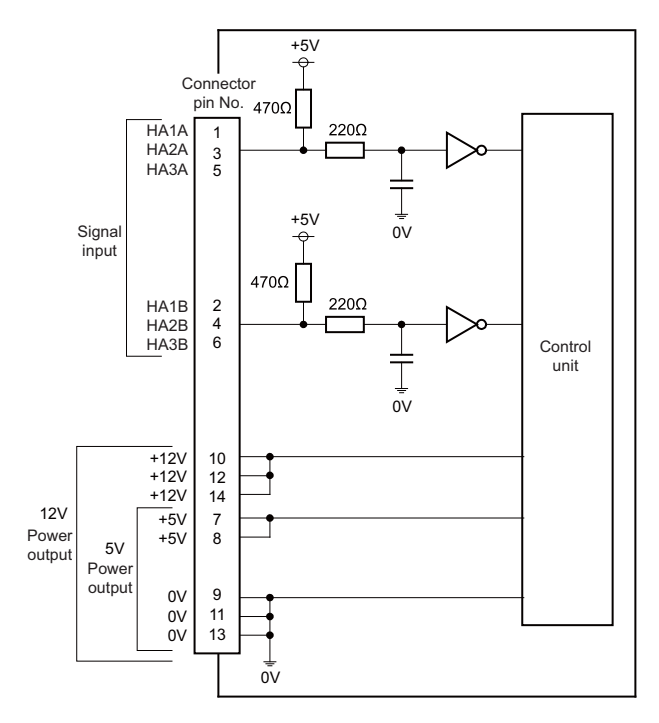

- **(9) Machine input (CG31) Digital input 32 points (1st station) (10) Machine input (CG33)** 
	- **Digital input 32 points (2nd station)**

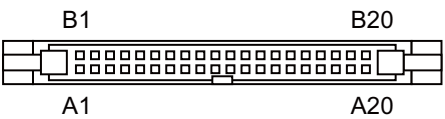

**<Cable side connector type>**

Connector: 7940-6500SC Strain relief: 3448-7940 Recommended manufacturer: 3M

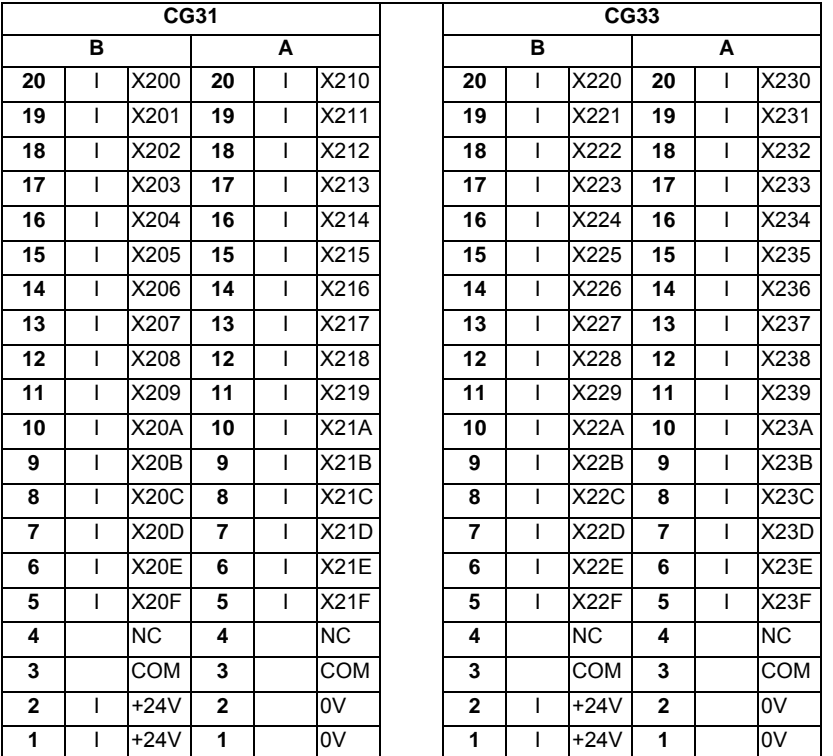

The input/output assignment differs according to the station No. setting switch. Refer to "PLC Interface Manual" for details.

#### **(a) Outline of digital signal input circuit**

Both 24V common and 0V common connections are allowed in the digital signal input circuit. Follow the wiring diagram below for each type.

**Input circuit**

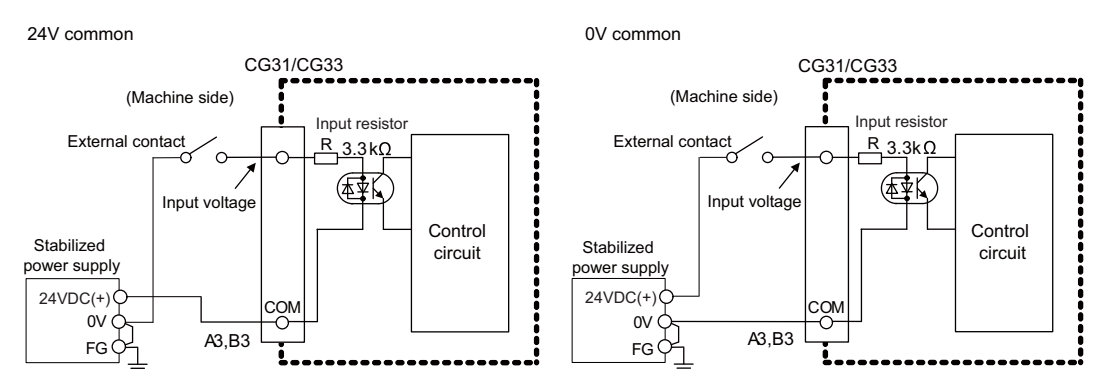

#### **Input conditions**

The input signals must be used within the following condition ranges.

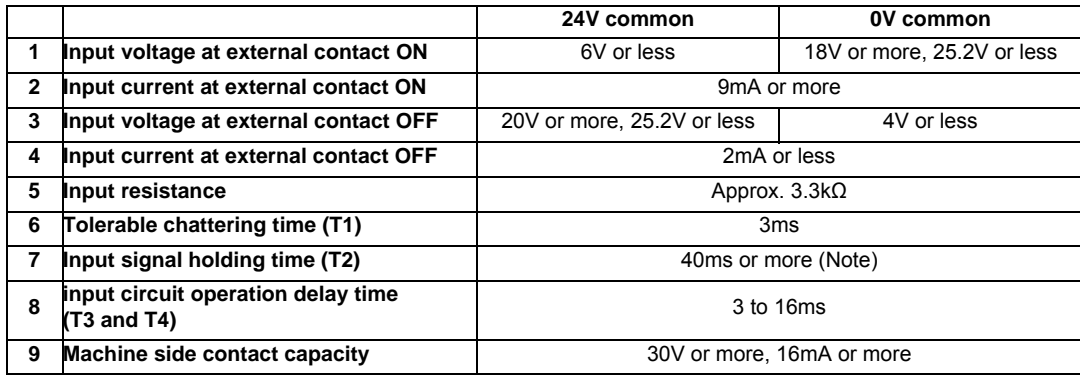

(Note) Input signal holding time: The guide is 40ms or more. The input signal will not be recognized unless it is held for the ladder processing cycle time or longer.

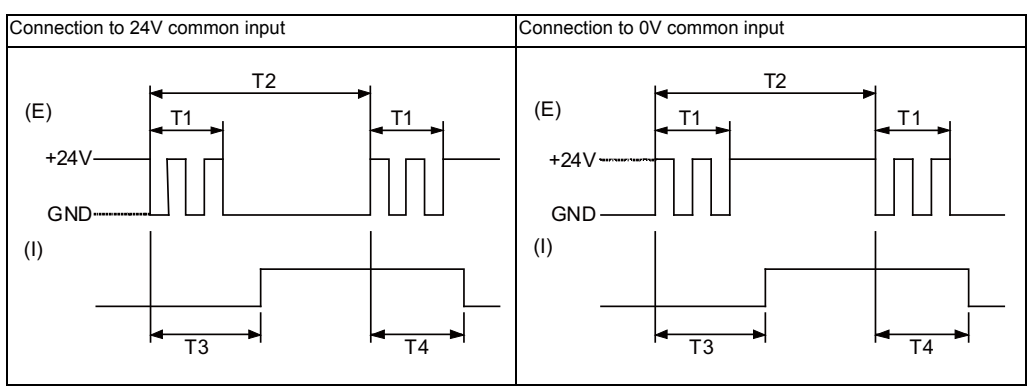

(E) : External signal, (I):Internal signal

- **(11) Machine output (CG32) Digital output 32 points (1st station) (12) Machine output (CG34)** 
	- **Digital output 32 points (2nd station)**

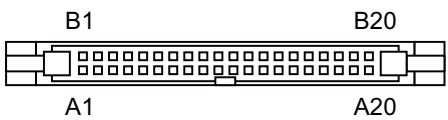

**<Cable side connector type>**

Connector: 7940-6500SC Strain relief: 3448-7940 Recommended manufacturer: 3M

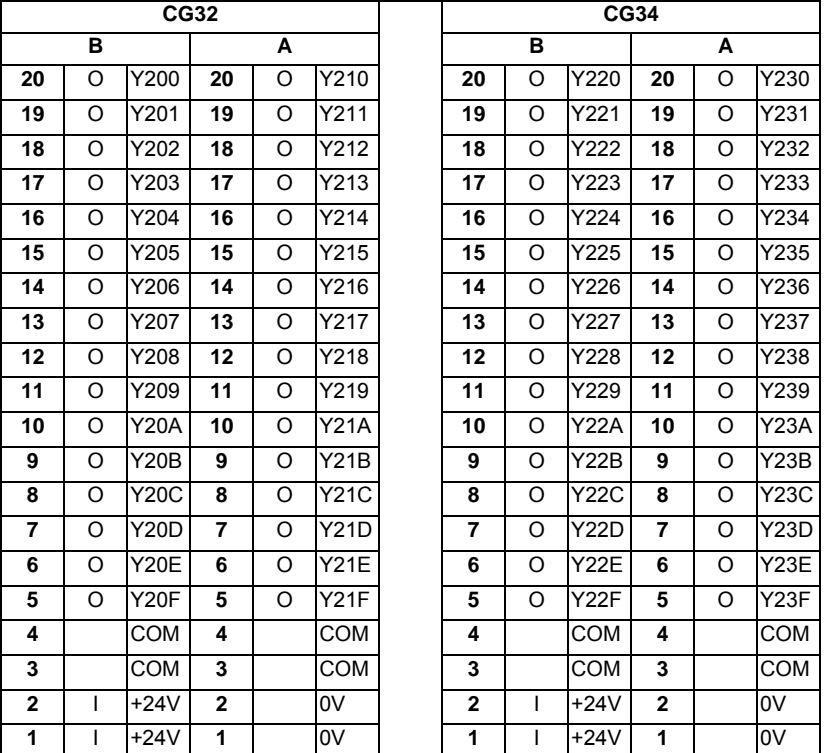

The input/output assignment differs according to the station No. setting switch. Refer to "PLC Interface Manual" for details.

#### **(a) Outline of digital signal output circuit**

The digital signal output circuit uses a sink type (DX67x) or source type (DX77x). Use within the specification ranges shown below.

#### **Output circuit**

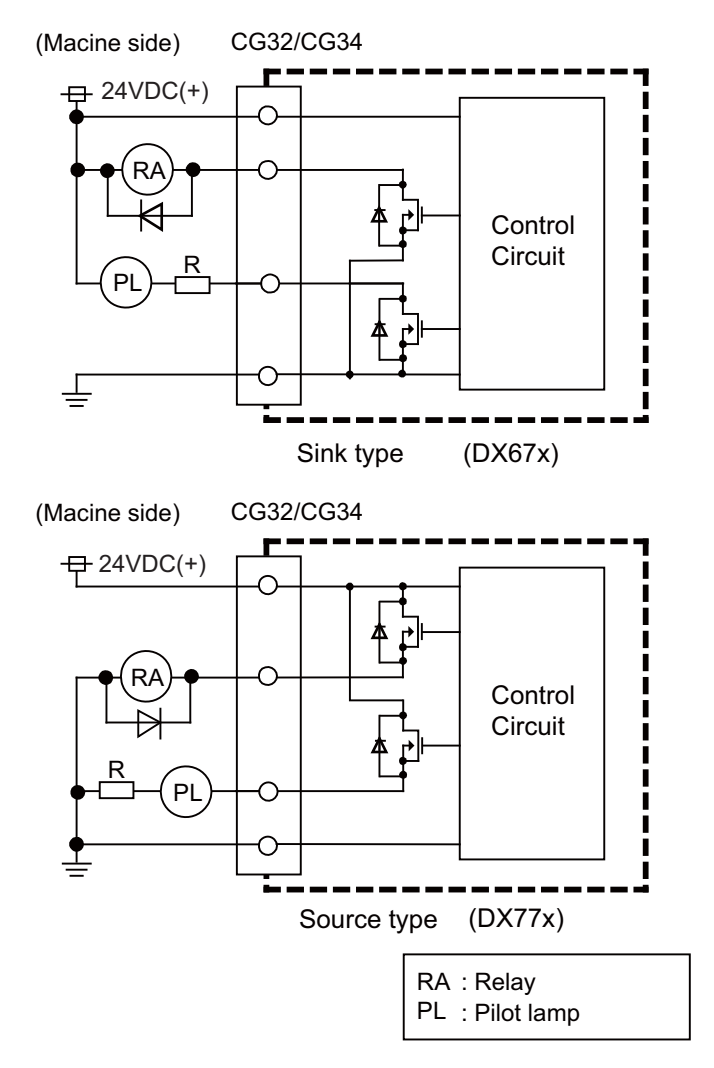

#### **Output conditions**

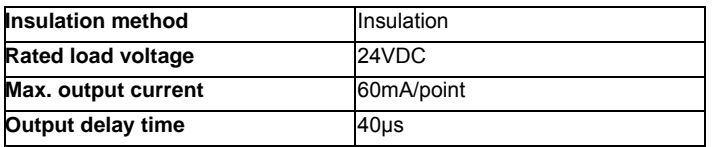

- (Note 1) When using an inductive load such as a relay, always connect a diode (voltage resistance 100V or more, 100mA or more) in parallel to the load.
- (Note 2) When using a capacitive load such as a lamp, always connect a protective resistor (R=150  $\Omega$ ) serially to the load to suppress rush currents. (Make sure that the current is less than the above tolerable current including the momentary current.)

# **CAUTION**

- **1. When using an inductive load such as a relay, always connect a diode in parallel to the load.**
- **2. When using a capacitive load such as a lamp, always connect a protective resistor serially to the load to suppress rush currents.**

## **(13) LED**

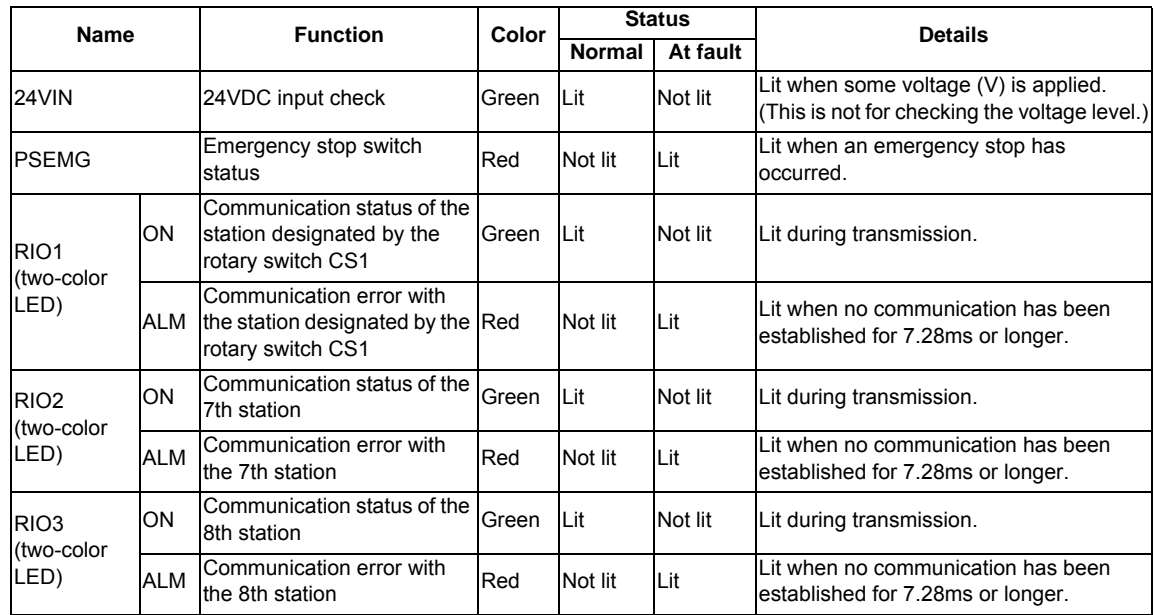

# **5.5 Hard Disk Unit**

**Outline dimension**

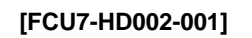

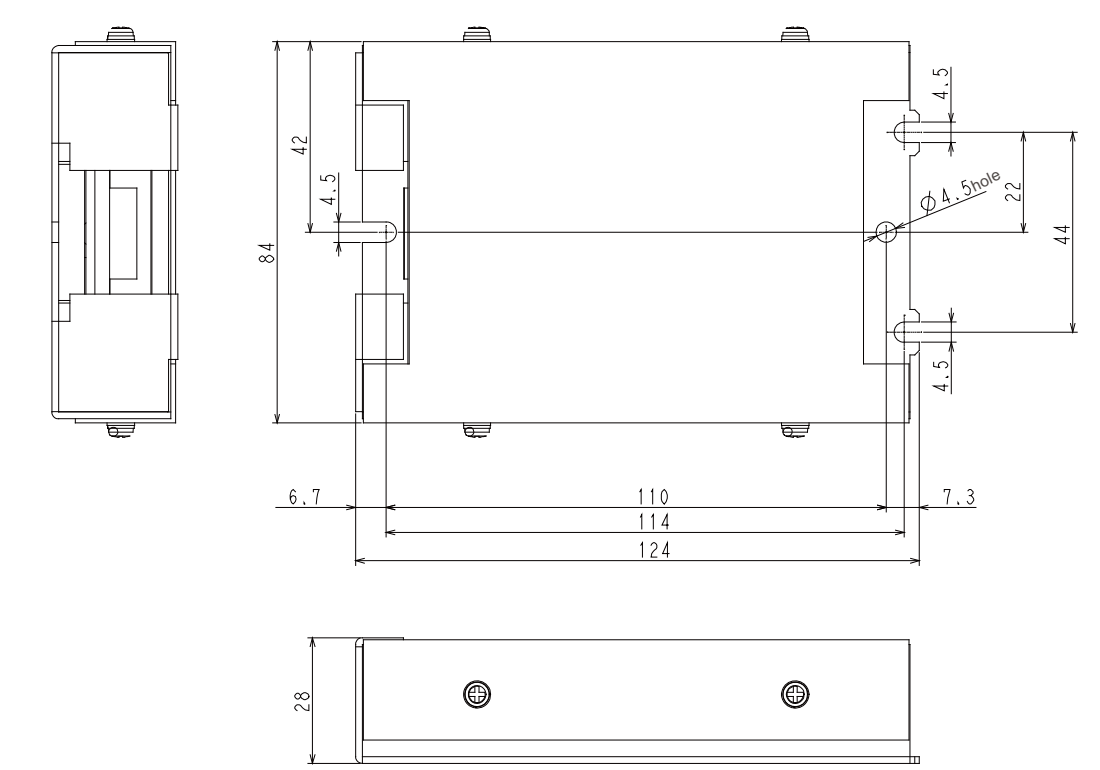

The flat cable F142 is attached.

**<Installation dimension drawing>**

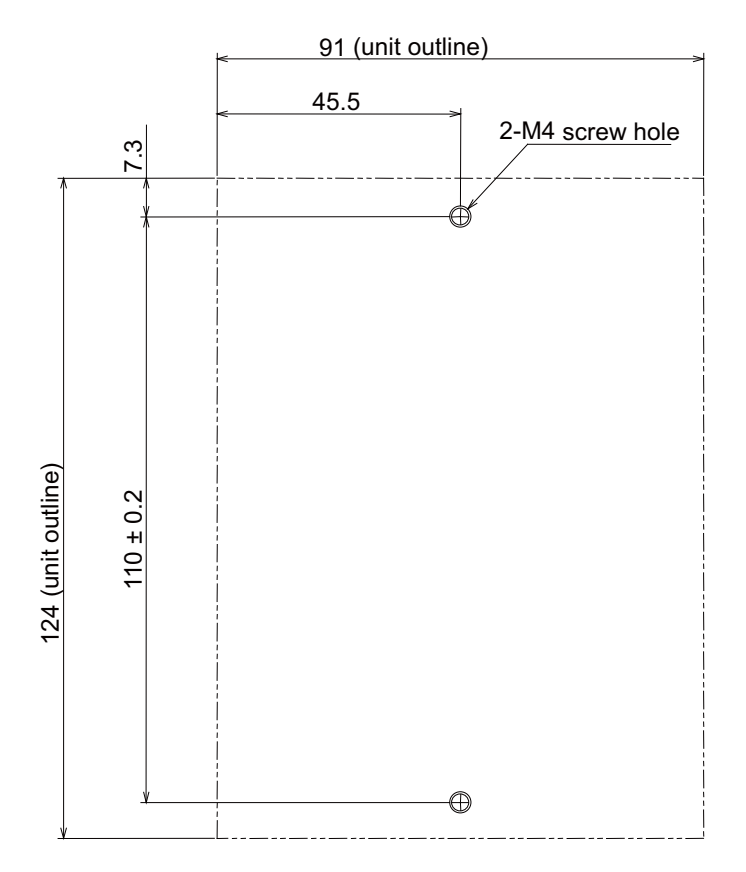

(Note) Mount the hard disk unit so that the cable lead-out side is vertically straight up and the unit does not incline over ±15° from the mounting surface.

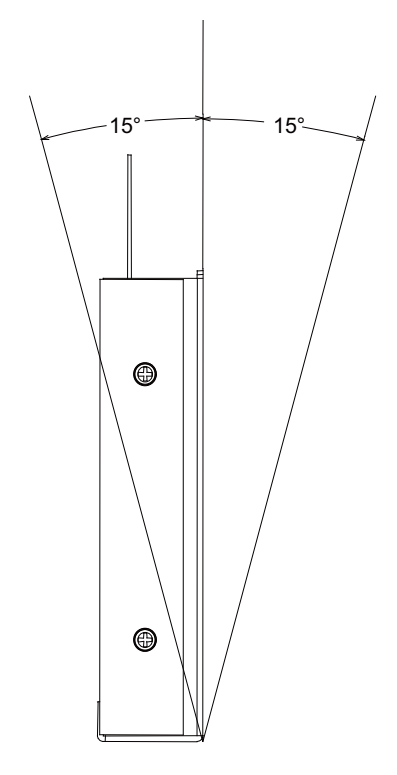

#### **<Installation on the back of the keyboard>**

Fix the hard disk unit with three M4 screws as follows to install it on the back of the keyboard unit (FCU7- KB041).

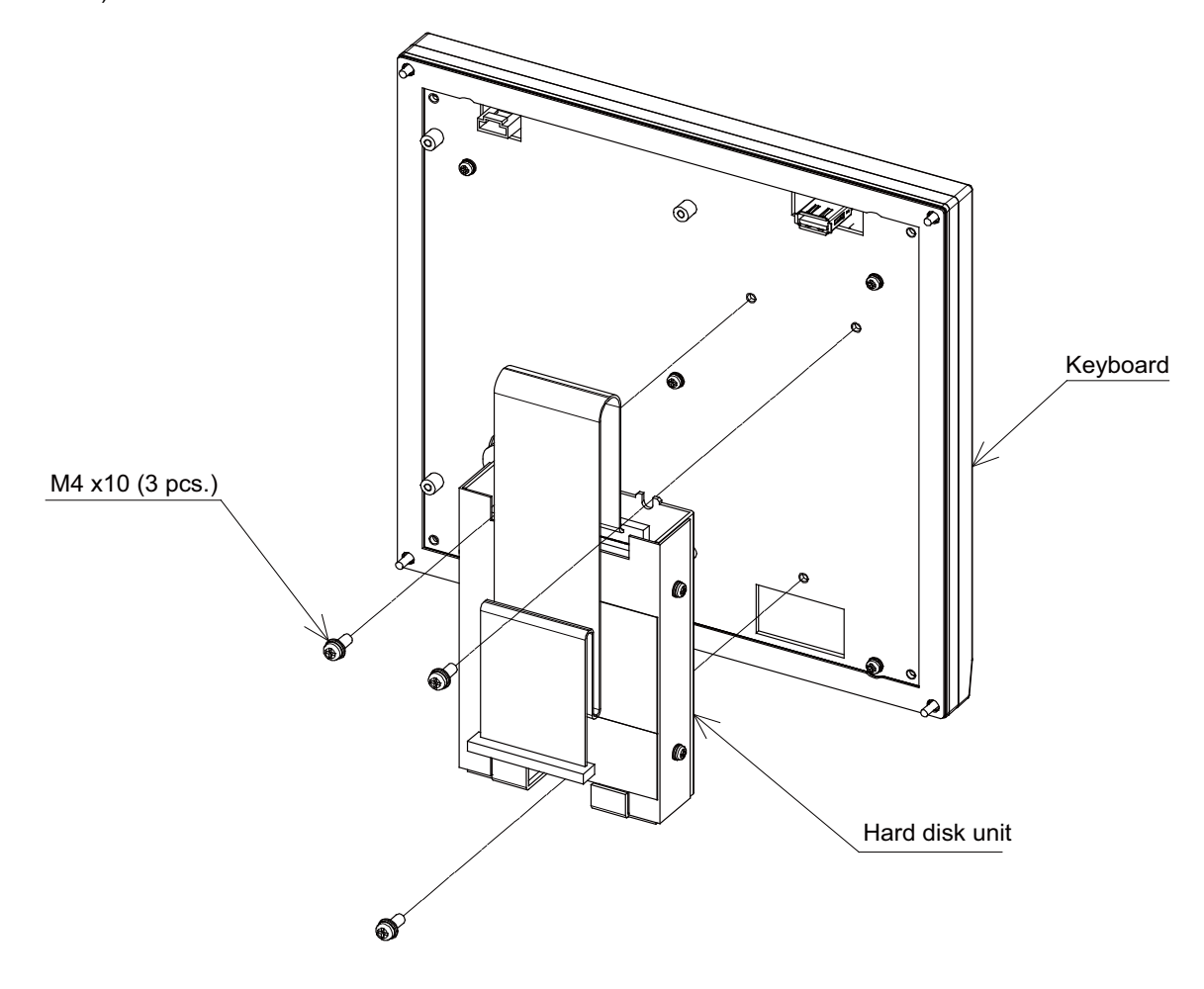

# **5.6 Remote I/O Unit**

The following eight types of signals can be input/output from the remote I/O unit (FCUA-DX1xx) according to the type and No. of contacts. Use serial link connections to connect the unit with the control unit or the operation panel I/O unit. Multiple remote I/O units can be used as long as the total number of occupied stations is eight or less.

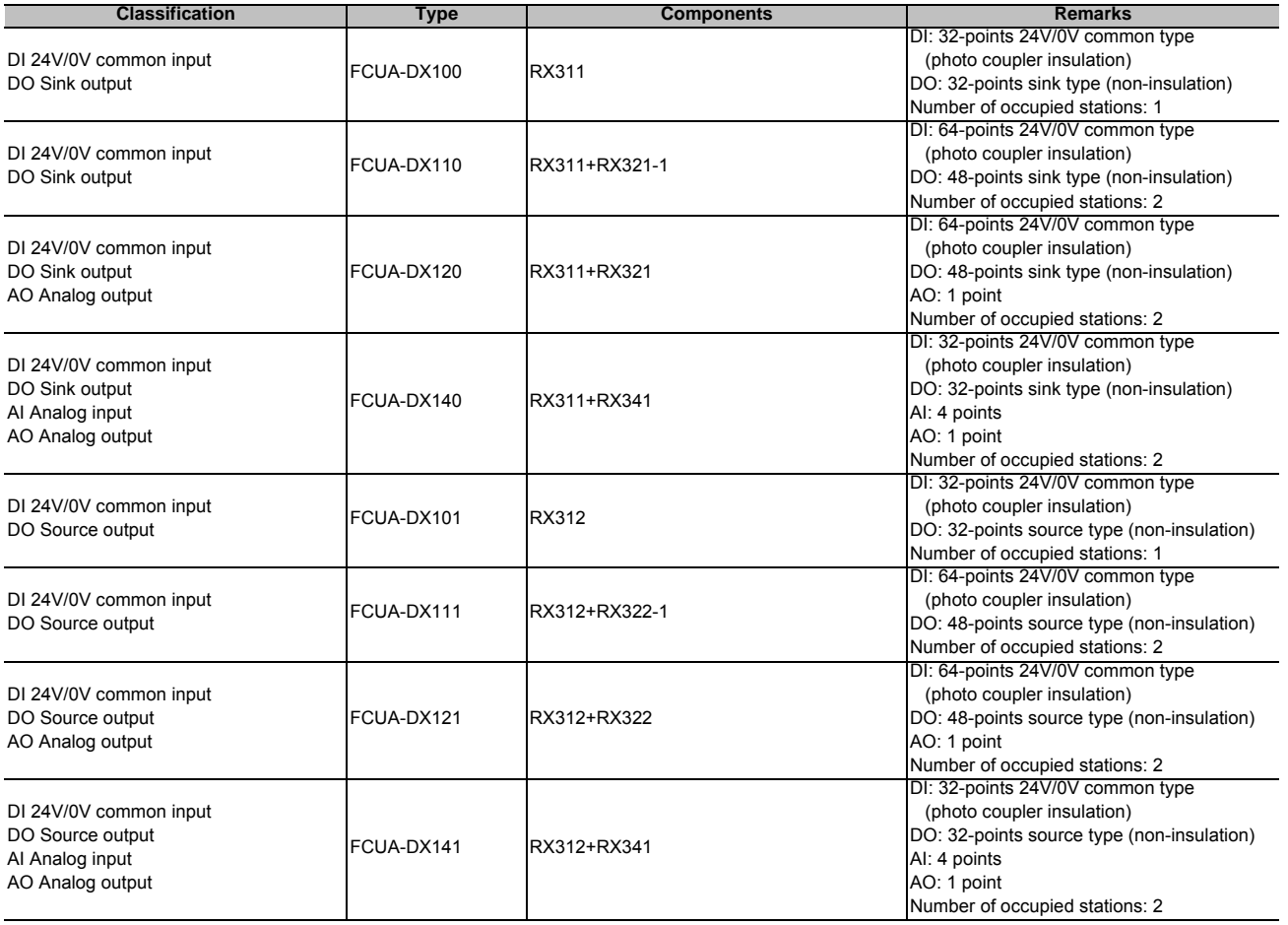

#### **Dimension and names of parts**

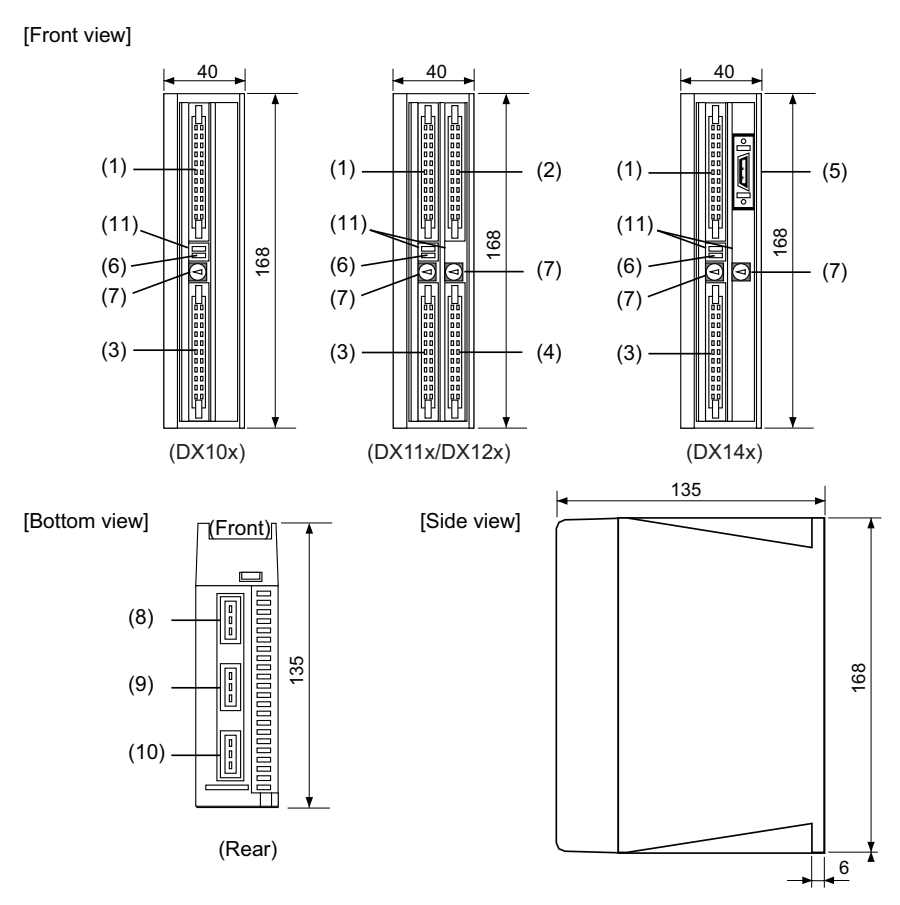

**<Installation dimension drawing>**

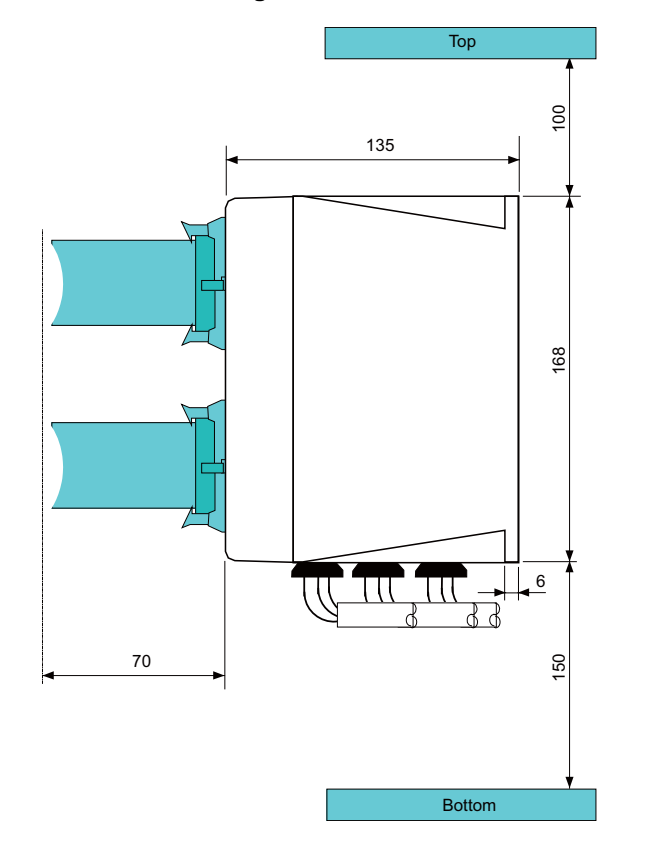

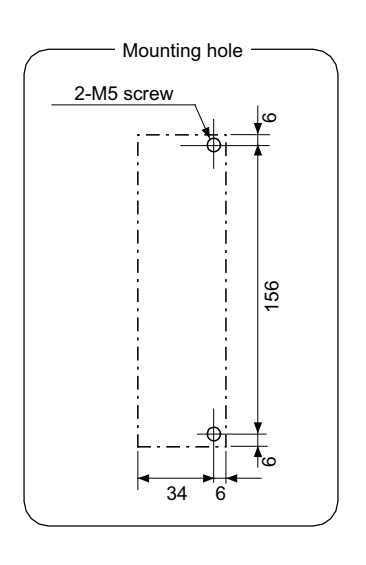

#### **(1) Machine input (DI-L)**

#### **(2) Machine input (DI-R)**

Both 24V common and 0V common connections are allowed in the digital signal input circuit. Follow the wiring diagram below for each type.

### **Input circuit**

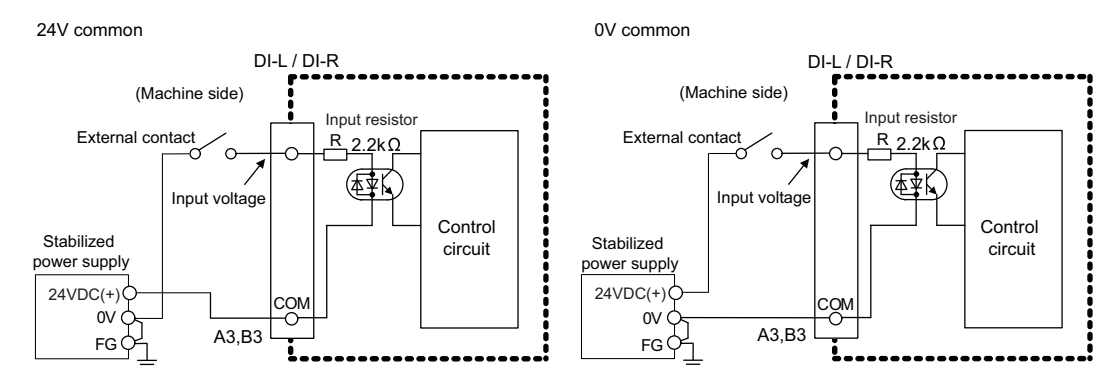

#### **Input conditions**

The input signals must be used within the following condition ranges.

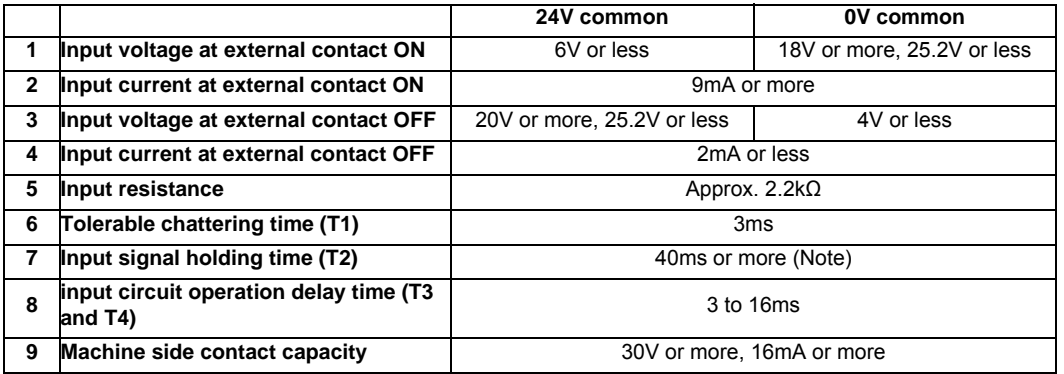

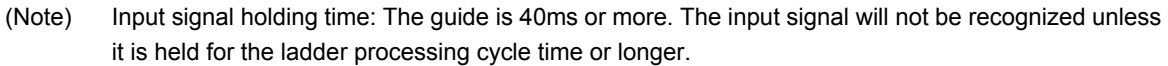

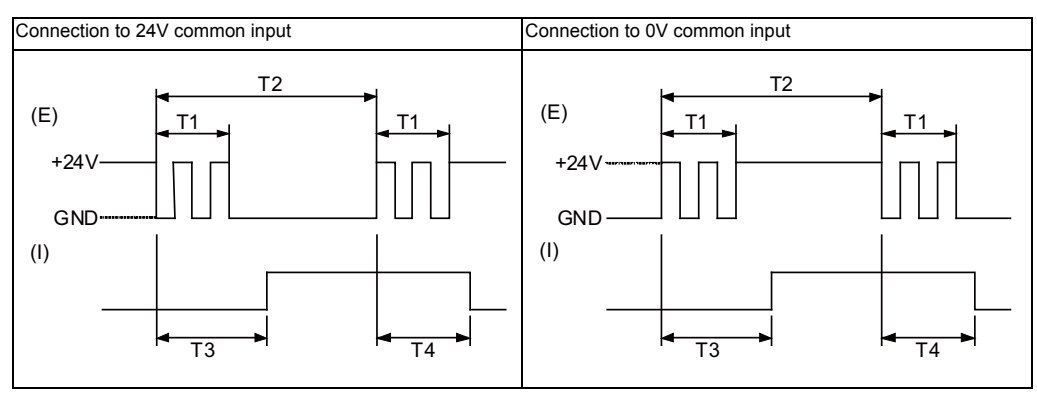

(E) : External signal, (I) : Internal signal

#### **(3) Machine output (DO-L)**

#### **(4) Machine output (DO-R)**

The digital signal output circuit uses a sink type (DX1x0) or source type (DX1x1). Use within the specification ranges shown below.

## **Output circuit**

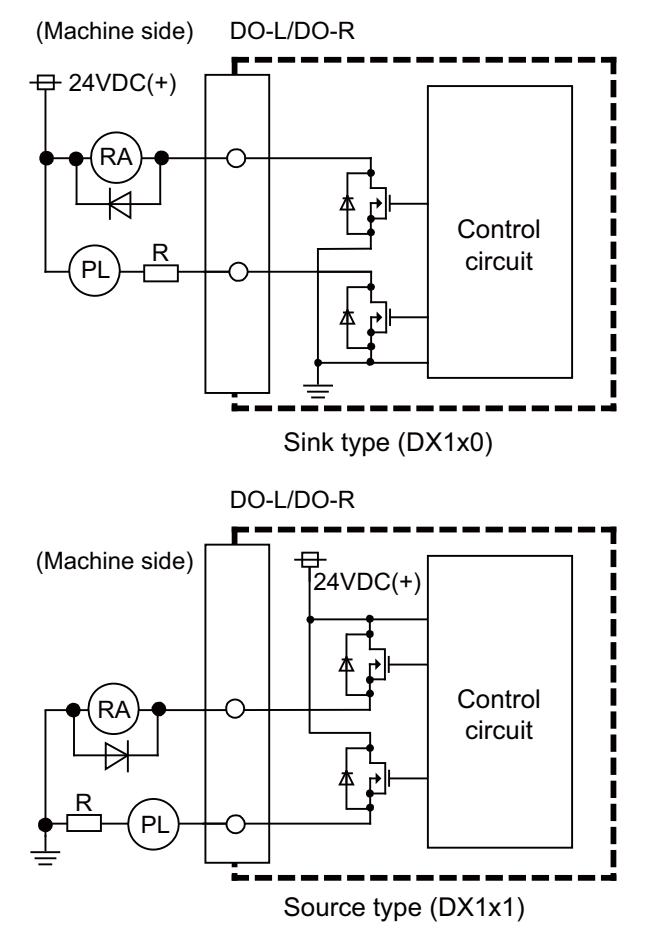

#### **Output conditions**

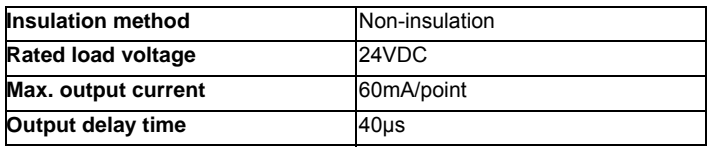

- (Note 1) When using an inductive load such as a relay, always connect a diode (voltage resistance 100V or more, 100mA or more) in parallel to the load.
- (Note 2) When using a capacitive load such as a lamp, always connect a protective resistor (R=150Ω) serially to the load to suppress rush currents. (Make sure that the current is less than the above tolerable current including the momentary current.)

#### **[Analog signal input/output (AIO)]**

The analog signal output circuit can be used only for FCUA-DX120/DX121.

#### **Output circuit**

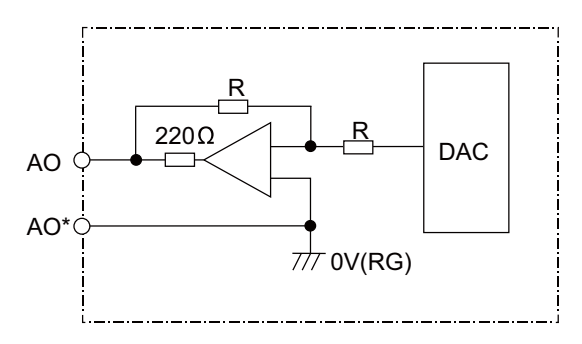

#### **Output conditions**

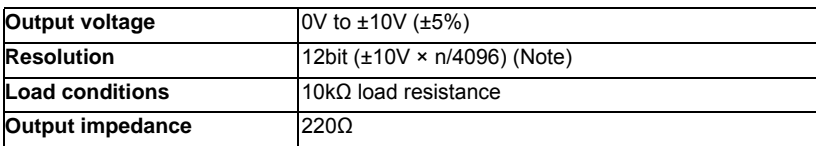

(Note)  $n=(2^0 \text{ to } 2^{11})$ 

# **CAUTION**

**1. When using an inductive load such as a relay, always connect a diode in parallel to the load.** 

**2. When using a capacitive load such as a lamp, always connect a protective resistor serially to the load to suppress rush currents.** 

#### **(5) Analog signal input/output (AIO)**

#### **(a) Outline of analog signal output circuit**

The analog signal output circuit can be used only for FCUA-DX140/DX141.

#### **Output circuit**

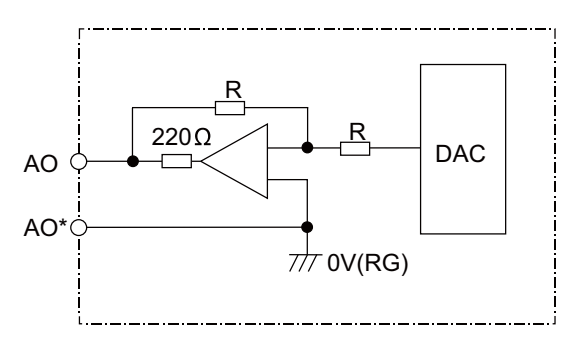

#### **Output conditions**

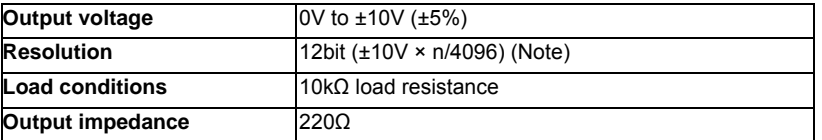

(Note)  $n=(2^0 \text{ to } 2^{11})$ 

#### **(b) Outline of analog signal input circuit**

The analog signal input circuit can be used only for FCUA-DX140/DX141.

#### **Input circuit**

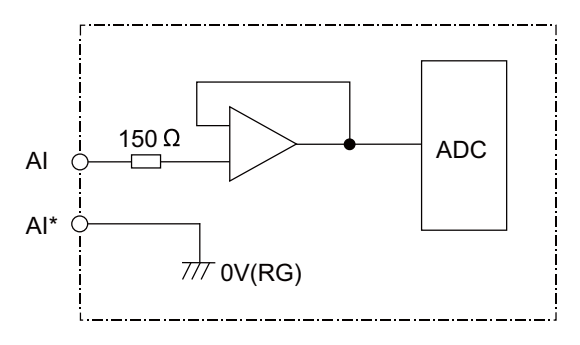

#### **Input conditions**

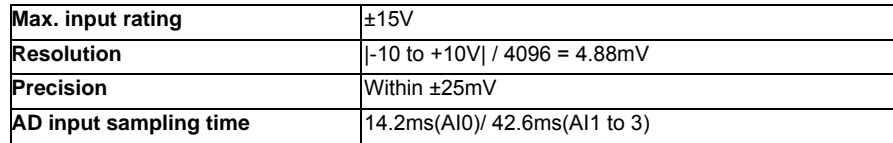

#### **I General Specifications (M700VW Series)**

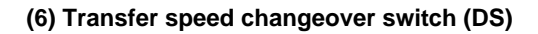

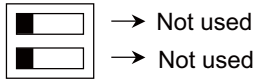

#### **(7) Station No. changeover switch (CS)**

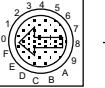

Selection of station No.

#### **(8) Remote I/O unit I/F #1 (RIO1)**

**(9) Remote I/O unit I/F #2 (RIO2)**

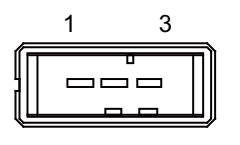

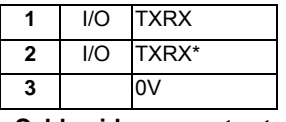

**<Cable side connector type>**

Connector: 1-178288-3 Contact: 1-175218-2 x3 Recommended manufacturer: Tyco Electronics

#### **(10) 24VDC input (DCIN)**

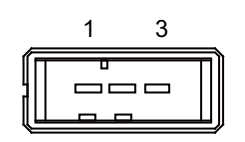

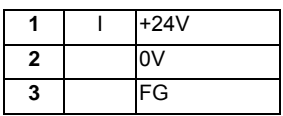

**<Cable side connector type>** Connector: 2-178288-3

Contact: 1-175218-5 x3

Recommended manufacturer: Tyco Electronics

#### **(11) LED**

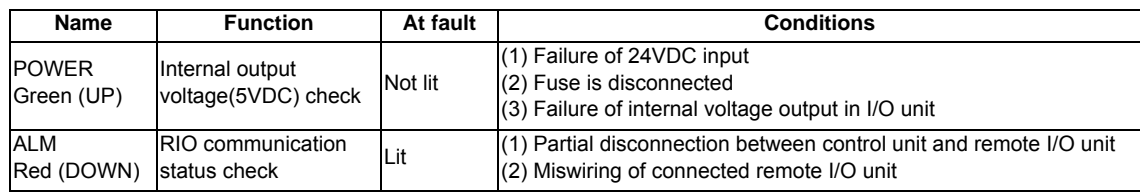

# **5.7 Scan I/O Unit**

The HR347/357 card is the machine operation panel input/output card. It has a digital input/output and scan input/output, and is connected to the machine operation panel and other devices.

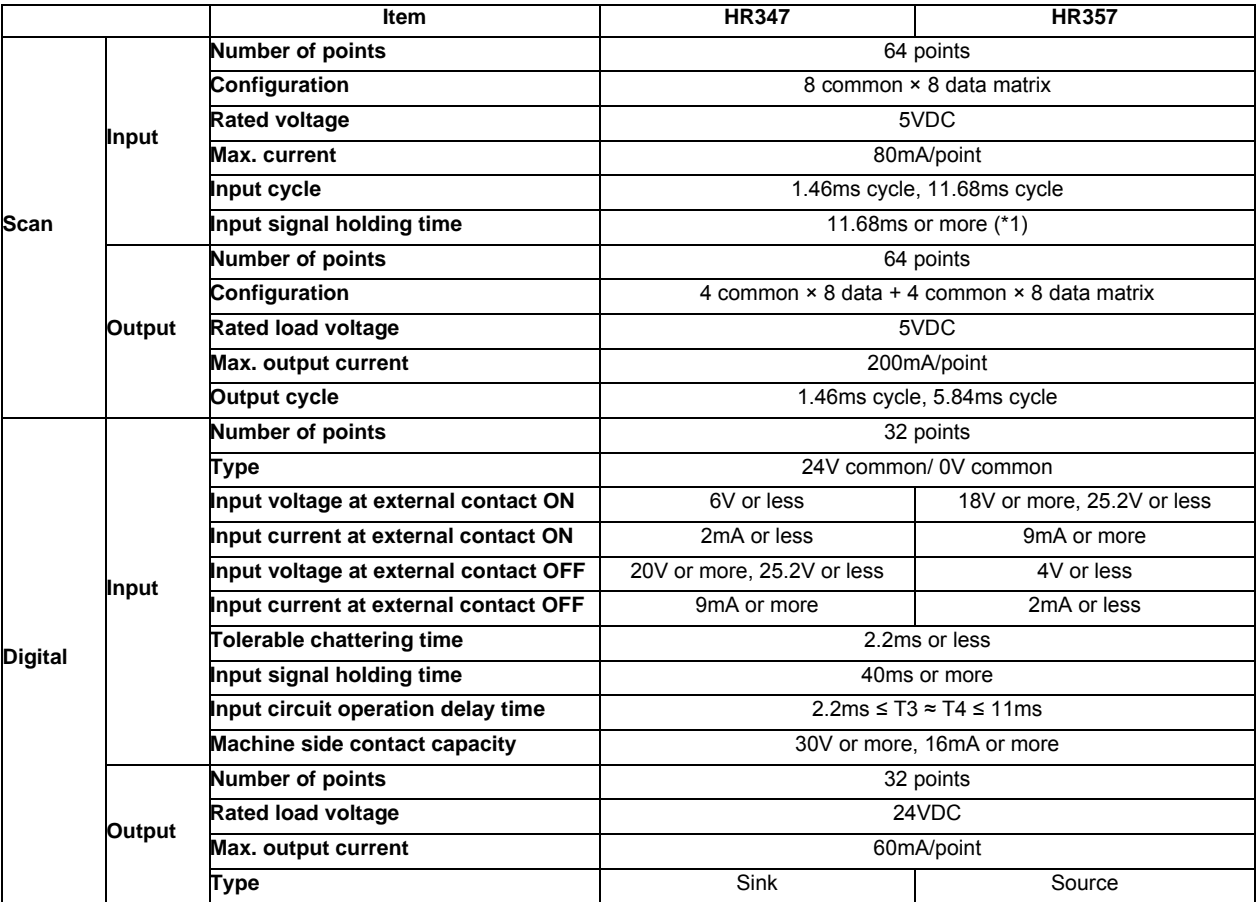

(\*1) Input signal holding time: The guide is 11.68ms or more. The input signal will not be recognized unless it is held for the ladder processing cycle time or longer.

### **Dimension and names of parts**

### **[HR347/ HR357]**

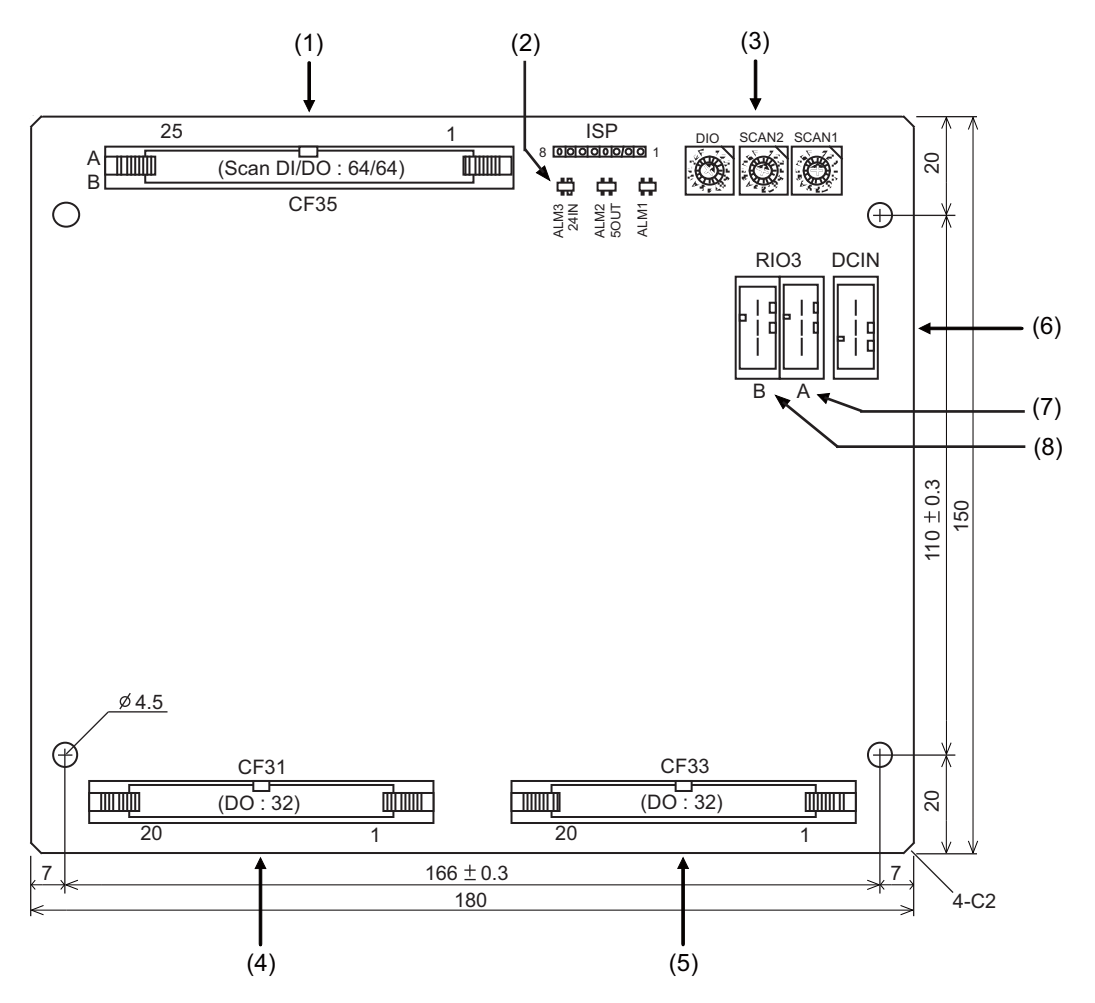

#### **(1) Scan type input/output (CF35)**

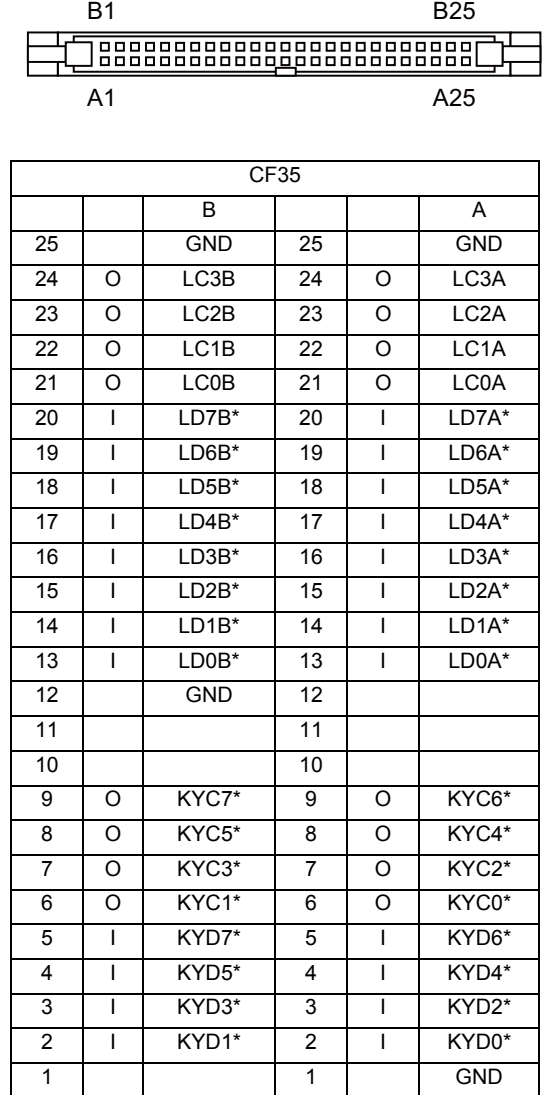

(Note) The GND pin is normally unused. Do not connect the GND pin to the frame ground.

#### **<Cable side connector type>**

Connector: 7950-6500SC Strain relief: 3448-7950 Recommended manufacturer: 3M

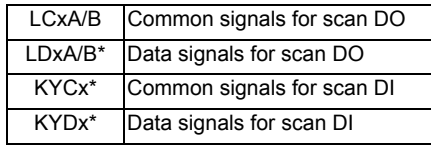

\* This is an example when SCAN1 is set to "0", SCAN2 to "1", and DIO to "2". Refer to "PLC Interface Manual" for details.

#### **(a) Scan input**

An example is shown of a scan input circuit manufactured by the machine manufacturer.

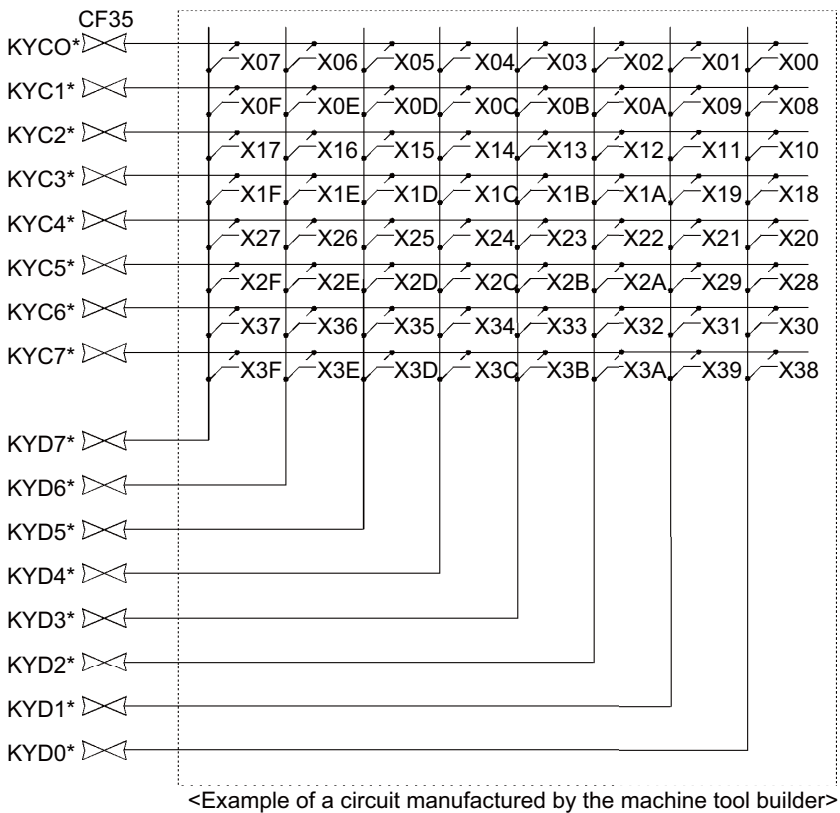

(Note) To scan input, connect a sneak path prevention diode as shown in the following drawing. The unit may not be able to read the correct input signals without a sneak path prevention diode installed.

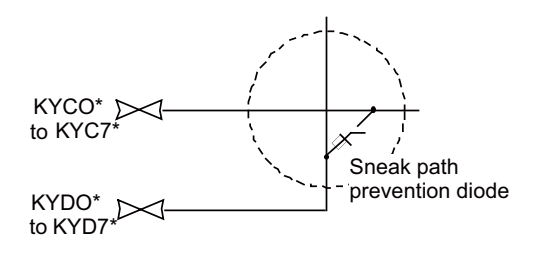

The common signals are changed over with scan input as shown in the following drawing. Key input data can be received when the common signal is LOW. The common signal changeover cycle is 11.68ms, but the input signal will not be recognized unless it is held for the ladder processing cycle time or longer. The scan input is a 5V system.

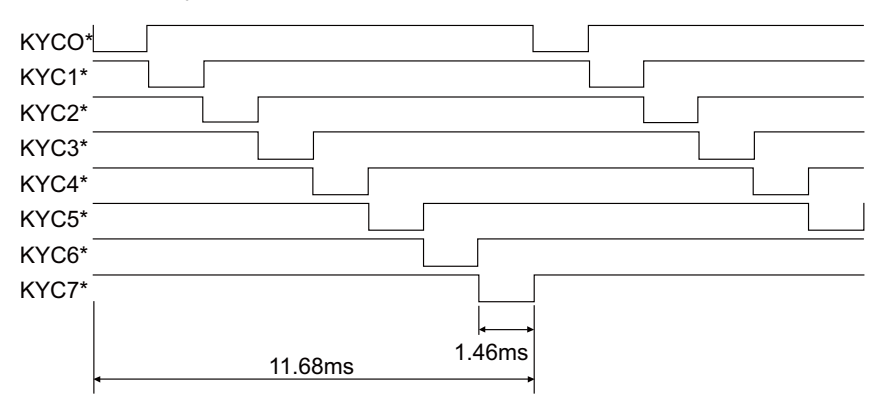

#### **(b) Scan output**

An example is shown of a scan output circuit manufactured by the machine manufacturer.

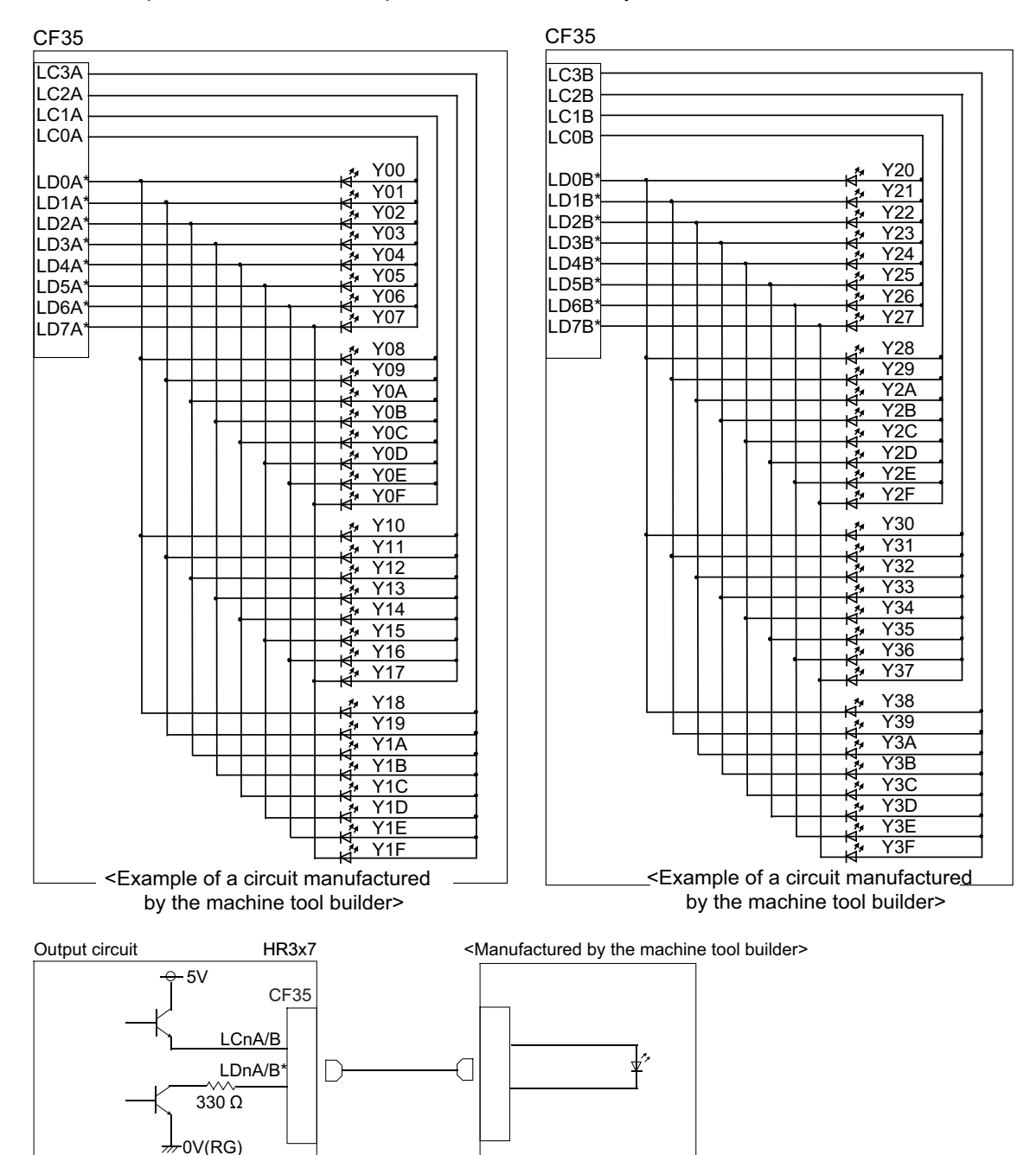

The common signals are changed over with scan output as shown in the following drawing. The LED outputs data, and lights only when the common signal is HIGH. The common signal changes to 4 signals in succession, and light s once every 5.84ms for 1.46ms only. The scan output is a 5V system.

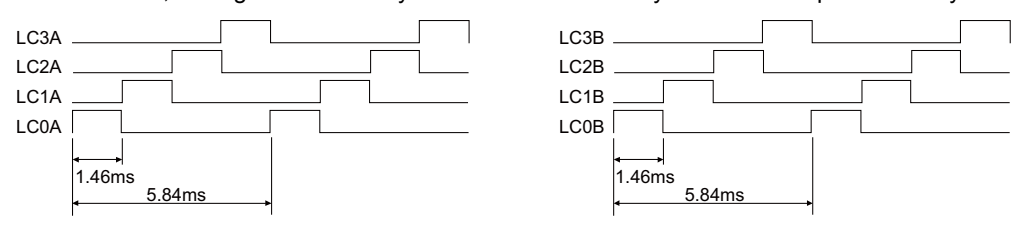

#### **(2) LED**

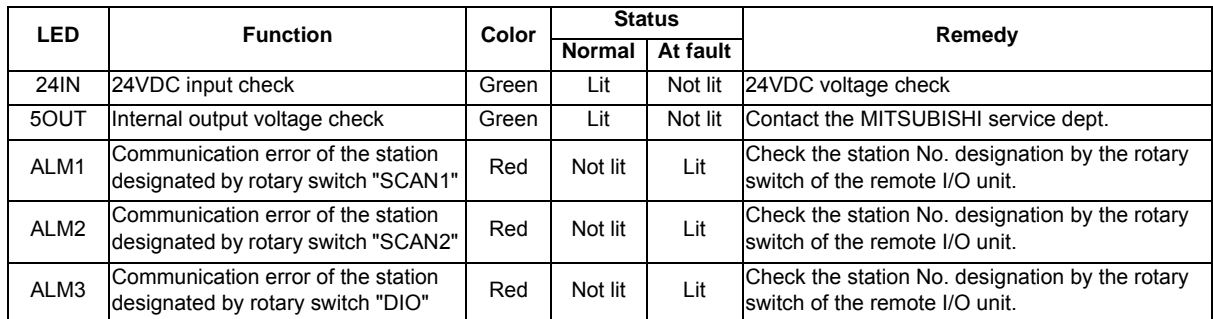

#### **(3) Rotary switch**

Set the address (station No.) assignment in DI/DO: 32/32 point units. Set using SCAN1, SCAN 2 and DIO rotary switches. The assignment address is changed with the rotary switch setting.

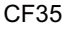

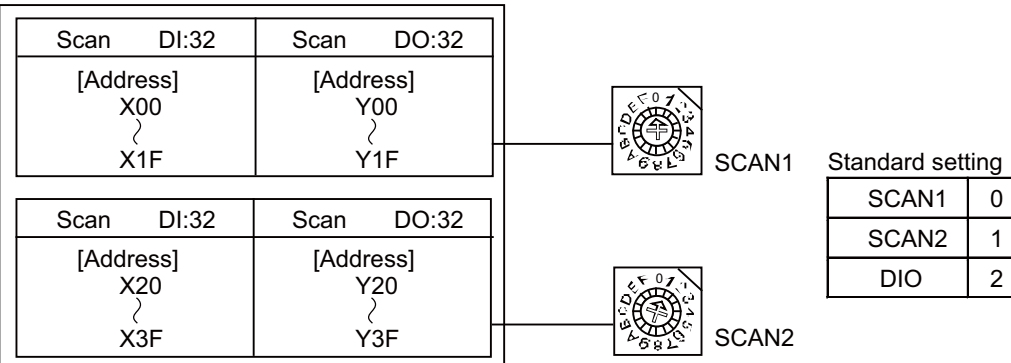

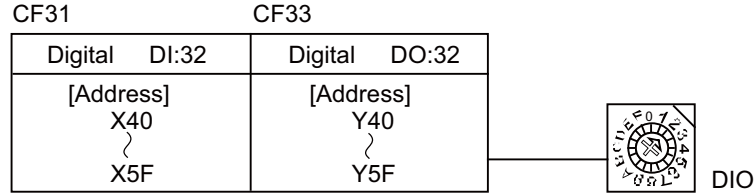

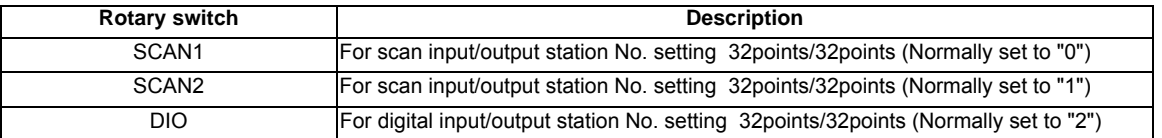

(Note) Set each different station Nos. for SCAN1, SCAN2 and DIO. Up to 8 stations can be used in a part system. Set the Nos. from 0 to 7.

#### **(4) Machine input (CF31) Digital input**

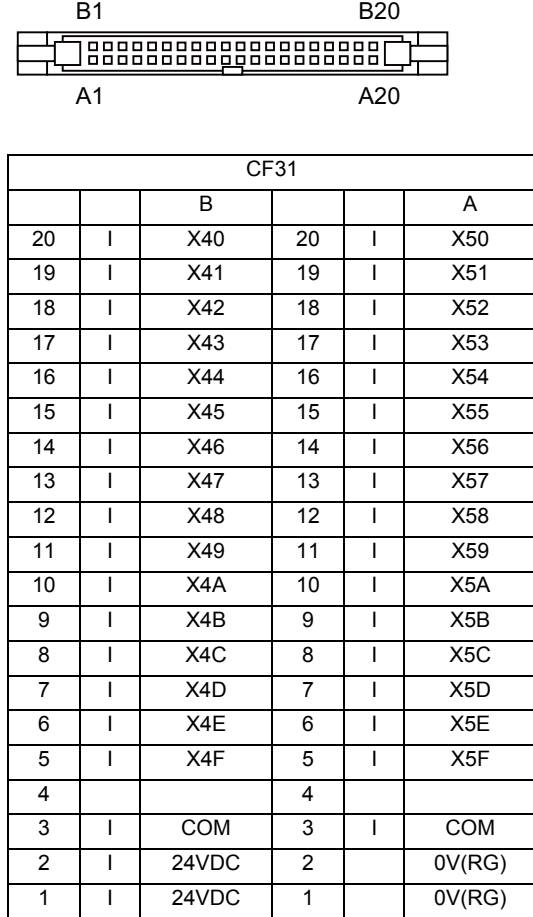

#### **<Cable side connector type>**

Connector: 7940-6500SC Strain relief: 3448-7940 Recommended manufacturer: 3M

\* This is an example when SCAN1 is set to "0", SCAN2 to "1", and DIO to "2". Refer to "PLC Interface Manual" for details.

Both 24V common and 0V common connections are allowed in the digital signal input circuit.

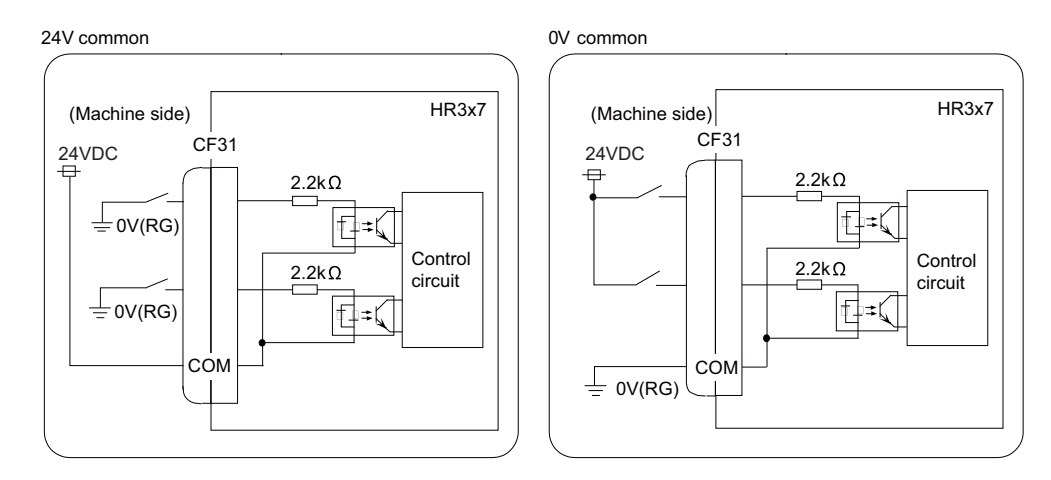

#### **Input conditions**

The input signals must be used within the following condition ranges.

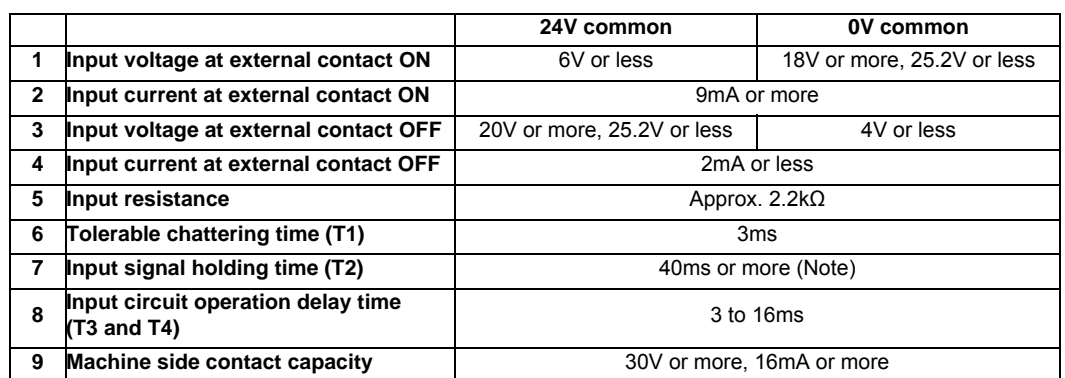

(Note) Input signal holding time: The guide is 40ms or more. The input signal will not be recognized unless it is held for the ladder processing cycle time or longer.

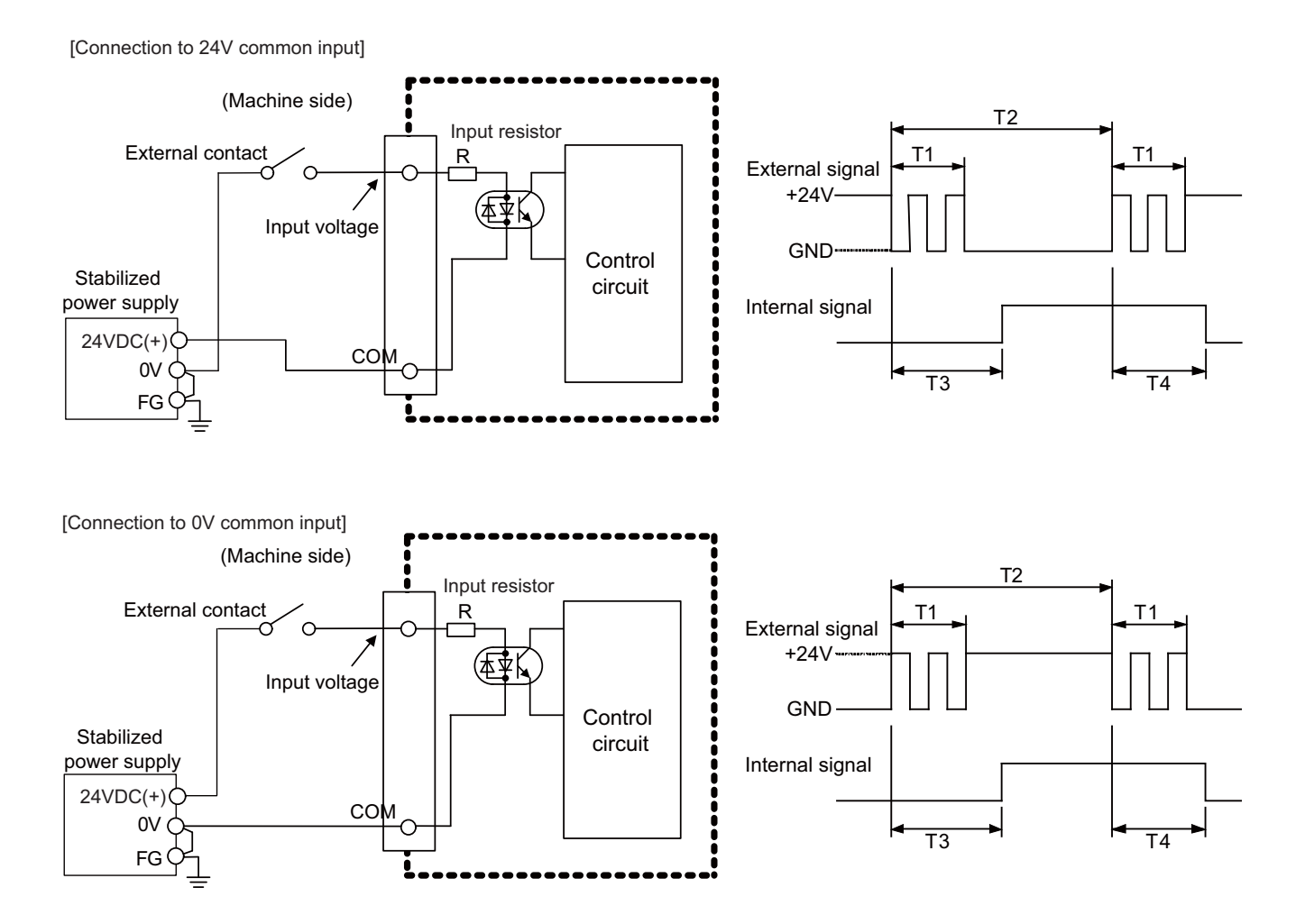

#### **(5) Machine output (CF33) Digital output**

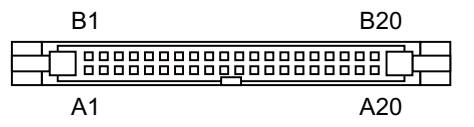

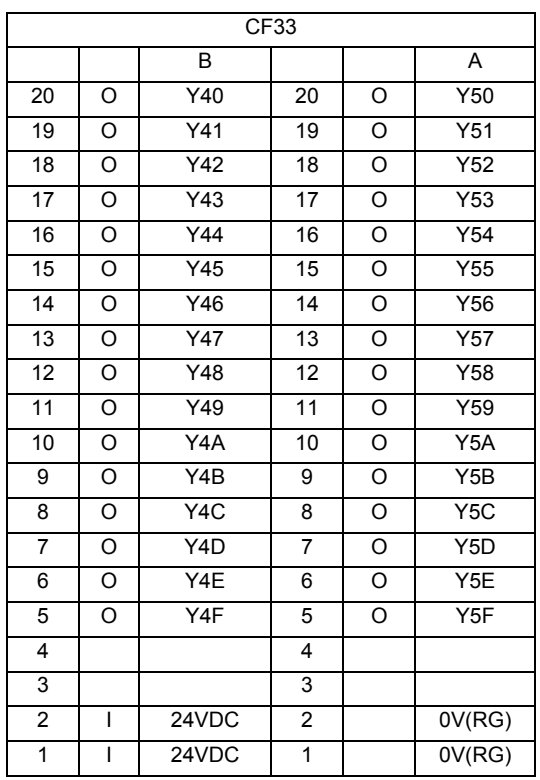

#### **<Cable side connector type>**

Connector: 7940-6500SC Strain relief: 3448-7940 Recommended manufacturer: 3M

\* This is an example when SCAN1 is set to "0", SCAN2 to "1", and DIO to "2". Refer to "PLC Interface Manual" for details.

The HR357 output circuit is a source type (source output).

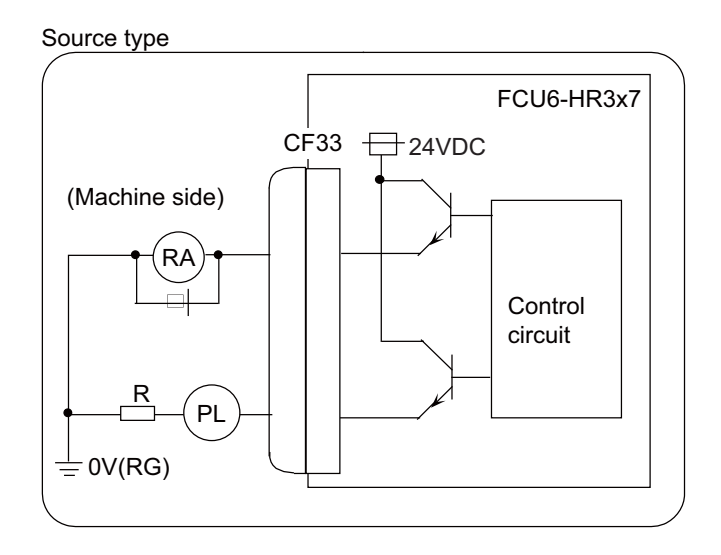

# **CAUTION**

**1. Do not apply any voltage to the connector other than that specified in this manual. Failure to observe this could cause bursting, damage, etc.** 

#### **Output conditions**

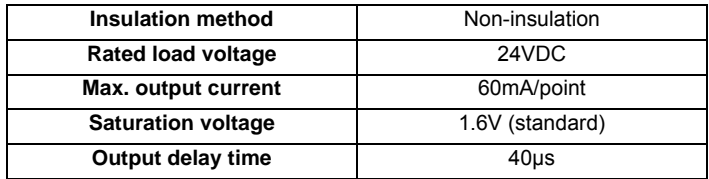

- (Note 1) When using an inductive load such as a relay, always connect a diode (voltage resistance 100V or more, 100mA or more) in parallel to the load.
- (Note 2) When using a capacitive load such as a lamp, always connect a protective resistor (R=150  $\Omega$ ) serially to the load to suppress rush currents. (Make sure that the current is less than the above tolerable current including the momentary current.)

### **(6) 24VDC input (DCIN)**

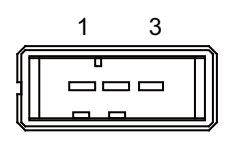

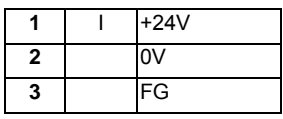

**<Cable side connector type>**

Connector: 2-178288-3 Contact: 1-175218-5 x3 Recommended manufacturer: Tyco Electronics

# **(7) Remote I/O unit I/F (RIO3A)**

**(8) Remote I/O unit I/F (RIO3B)**

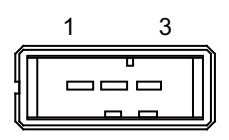

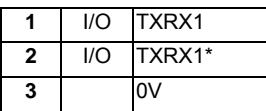

**<Cable side connector type>** Connector: 1-178288-3 Contact: 1-175218-2 x3 Recommended manufacturer: Tyco Electronics
# **5.8 External Power Supply Unit**

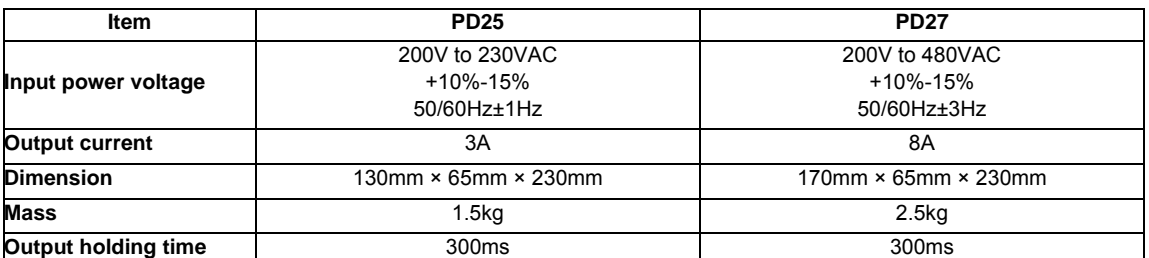

(Note 1) PD25/PD27 will not be turned ON by the ON/OFF switch immediately after the power OFF. Wait at least 2 seconds, and then turn the power ON.

(Note 2) The power supply configuration for NC devices depends on the machine. Appropriate circuit protector must be selected by machine builder according to the load of the machine.

(Note 3) PD25/PD27 does not comply with 100VAC.

#### **Dimension and names of parts**

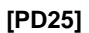

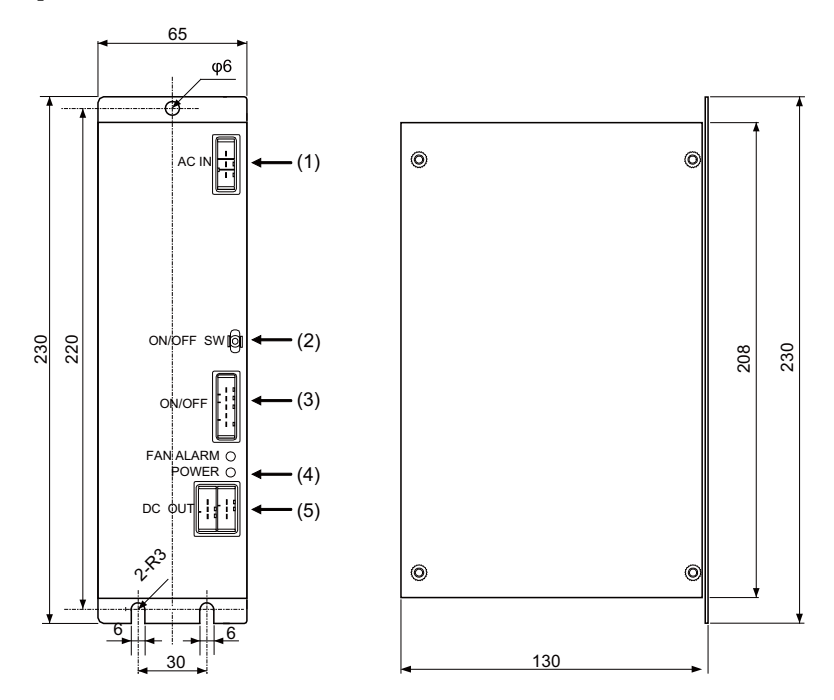

### **<Mounting direction and clearance>**

Mount the external power supply unit vertically and so that it is visible from the front. Provide space for heat dissipation and ventilation.

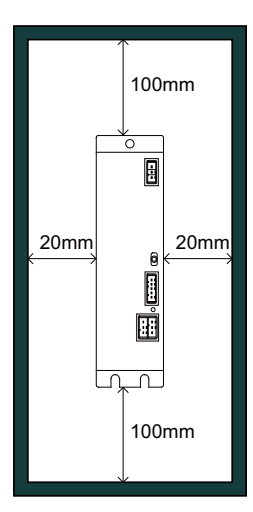

#### **Dimension and names of parts**

**[PD27]**

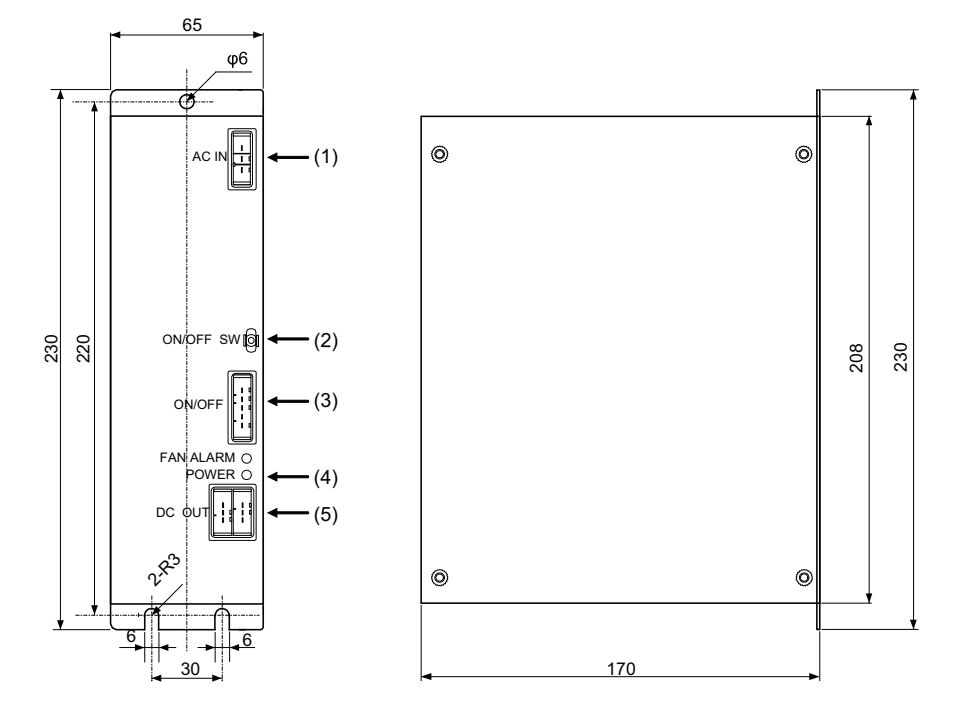

#### **<Mounting direction and clearance>**

Mount the external power supply unit vertically and so that it is visible from the front. Provide space for heat dissipation and ventilation.

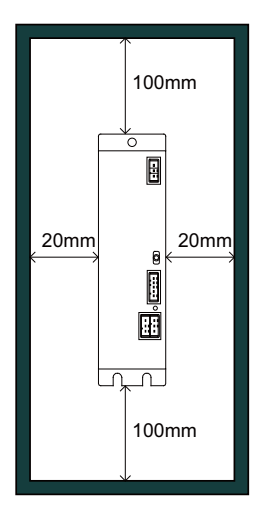

## **(1) AC power input (ACIN)**

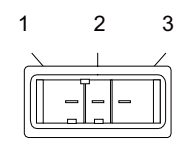

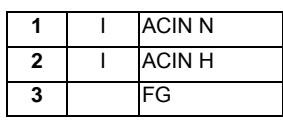

**<Cable side connector type>** Connector: 2-178128-3 Contact: 1-175218-5 × 3 Recommended manufacturer: Tyco Electronics

## **(2) ON/OFF switch (ON/OFF SW)**

Switch ON (upward): 24VDC output Switch OFF (downward): 24VDC output OFF

## **(3) ON/OFF input (ON/OFF)**

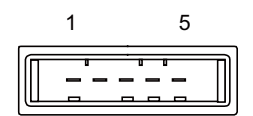

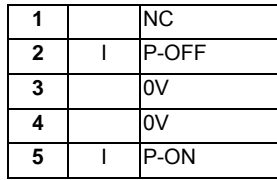

**<Cable side connector type>** Connector: 1-178288-5 Contact: 1-175218-5 × 4 Recommended manufacturer: Tyco Electronics

## **(4) LED (POWER)**

Green light at +24V output

## **(5) 24VDC output (DCOUT)**

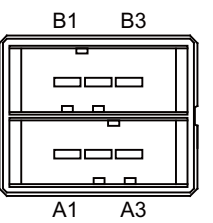

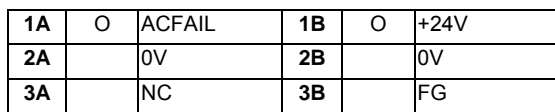

**<Cable side connector type>**

Connector: 3-178127-6 Contact: 1-175218-5 (for AWG16) × 3, 1-175217-5 (for AWG22) × 2 Recommended manufacturer: Tyco Electronics

# **5.9 Manual Pulse Generator**

### **[UFO-01-2Z9]**

5V Manual Pulse Generator (100 pulse/rev)

<Outline dimension drawing>

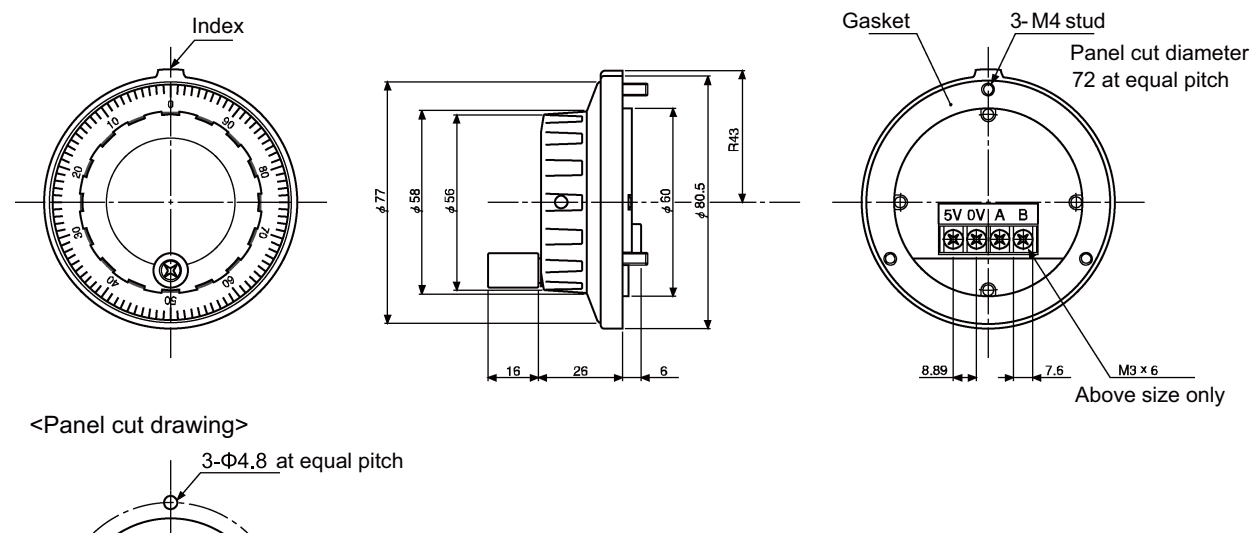

Produced by NIDEC NEMICON CORPORATION

462

## **[HD60C]**

12V Manual Pulse Generator (25 pulse/rev)

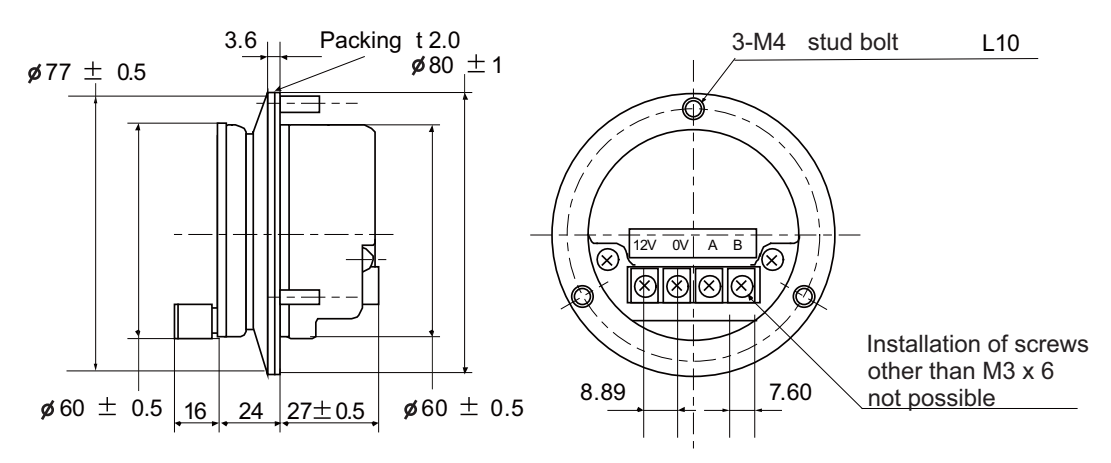

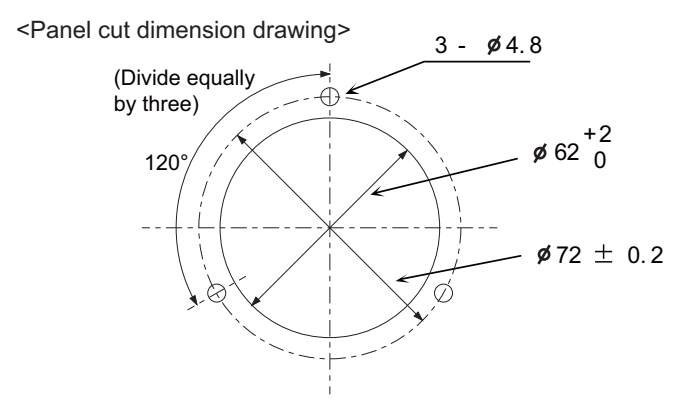

# **5.10 Synchronous Feed Encoder**

**Dimension and names of parts**

## **[OSE-1024-3-15-68]**

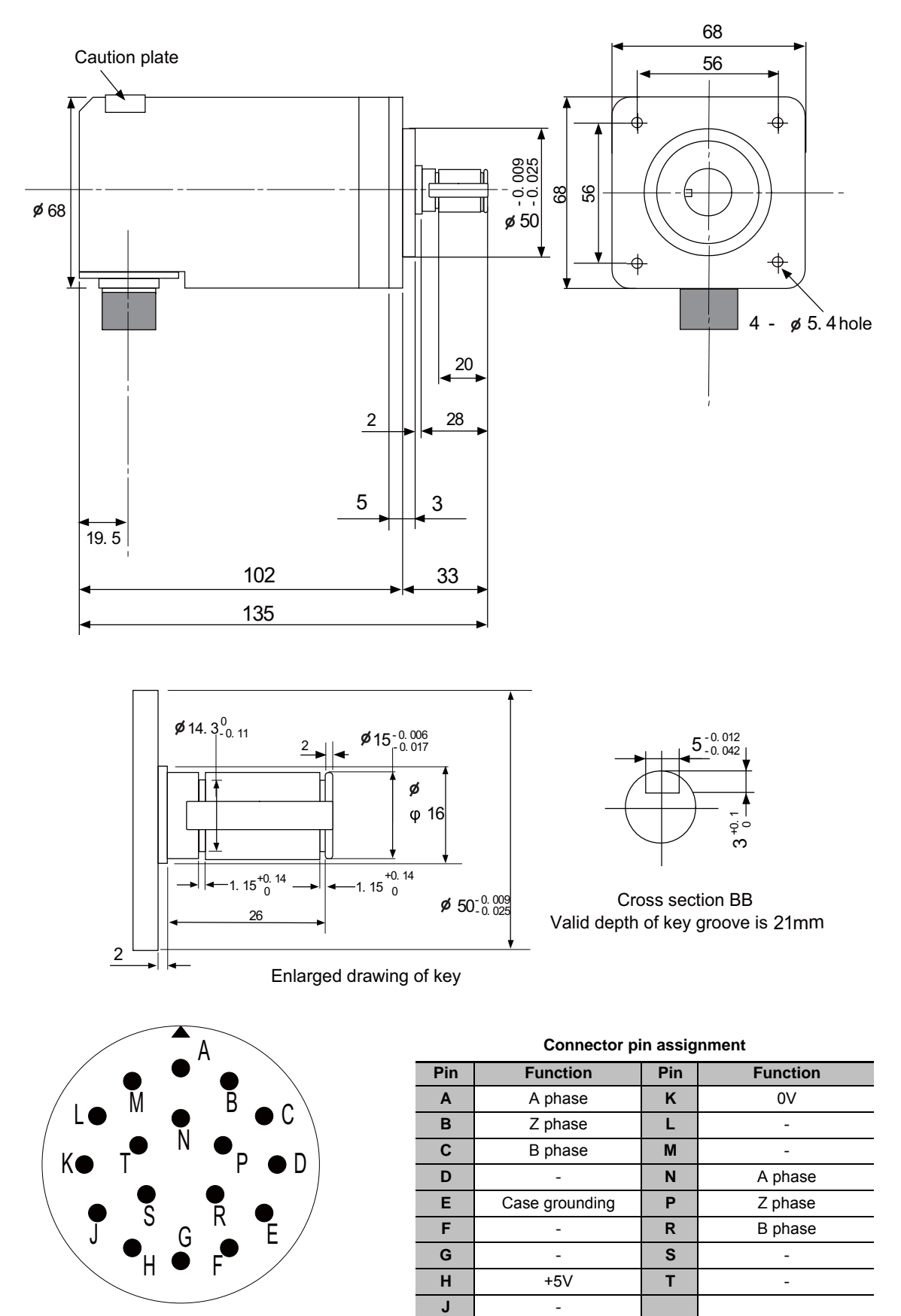

**I General Specifications (M700VW Series)**

# **5.11 Expansion Unit and Expansion Card**

Connecting the I/O device via PROFIBUS-DP or CC-Link requires the corresponding expansion card and the expansion unit FCU7-EX891. Mount the expansion unit on the right side of the control unit, then the expansion card onto the slot of the expansion unit.

## **5.11.1 Expansion unit**

#### **Outline dimension**

## **[FCU7-EX891]**

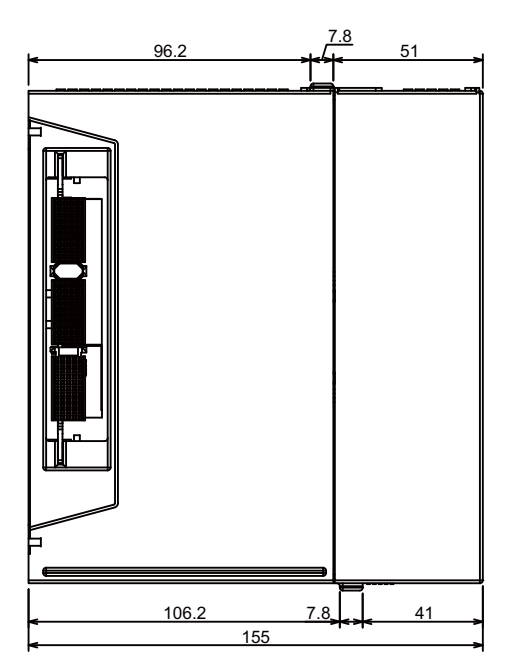

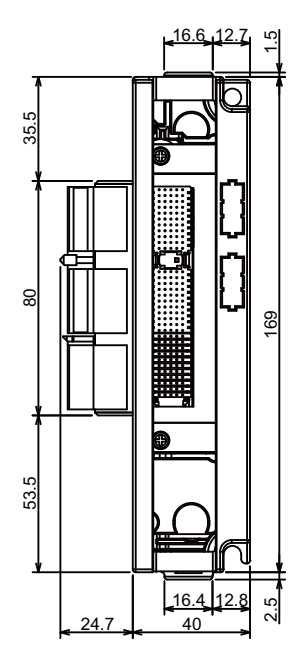

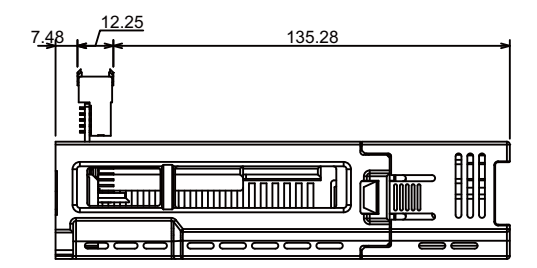

## **5.11.2 Expansion card (PROFIBUS-DP)**

FCU7-HN571 operates as a PROFIBUS-DP master station.

#### **[FCU7-EX891]**

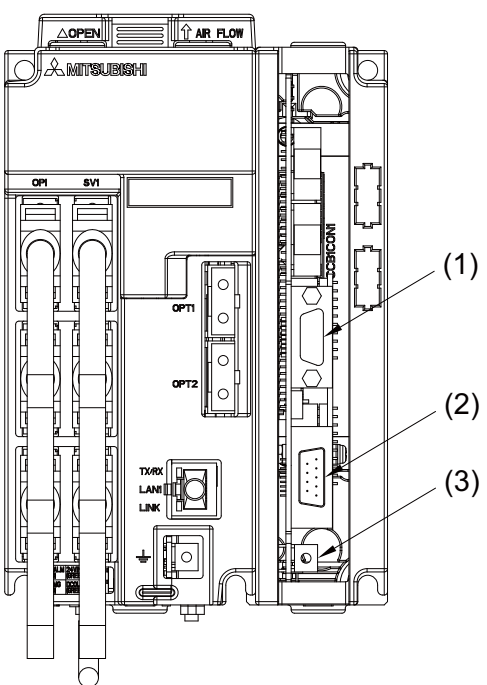

- **(1) PROFIBUS-DP configuration I/F (CONF)**
- **(2) PROFIBUS-DP communication I/F (NET)**

**(3) Frame ground (FG)**

## **5.11.3 Expansion card (CC-Link)**

FCU7-HN576/FCU7-HN577 operates as a CC-Link (Ver.2) master/local station.

### **[FCU7-HN576(CC-Link 1ch)]**

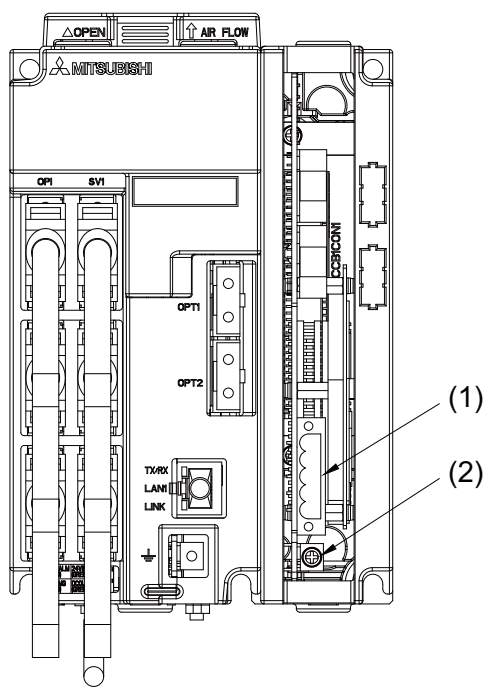

- **(1) CC-Link communication I/F (CC-LINK)**
- **(2) Frame ground (FG)**

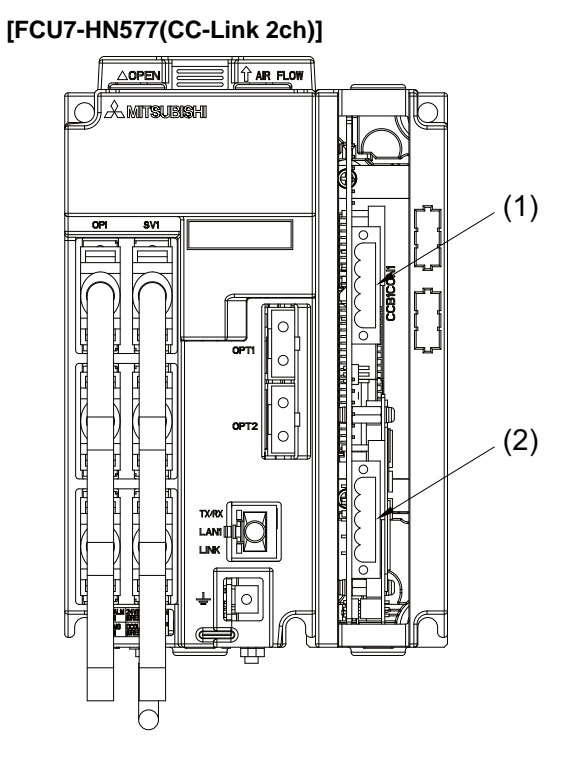

- **(1) CC-Link communication I/F (CC-LINK1)**
- **(2) CC-Link communication I/F (CC-LINK2)**

# **5.12 Expansion I/O Card**

QY231 is a card for machine/ operation board input and output, which is connected to the control unit remote I/O communication (MC link B) or to the operation panel I/O unit remote I/O communication.

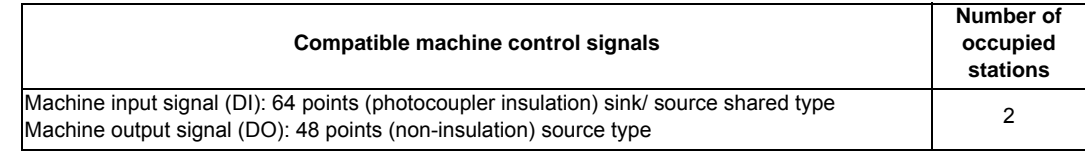

#### **Outline drawing and names of parts**

### **[QY231]**

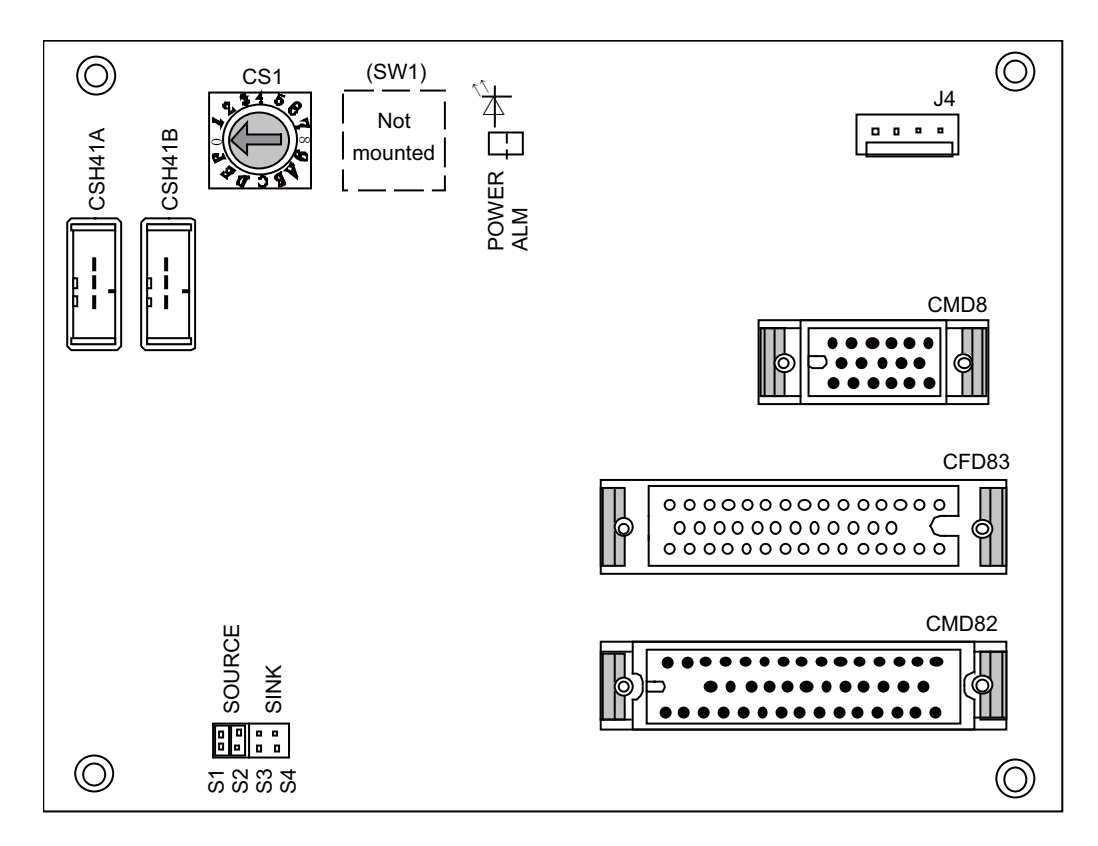

# **(1) Remote I/O unit I/F (CHS41A)**

## **(2) Remote I/O unit I/F (CHS41B)**

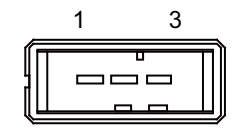

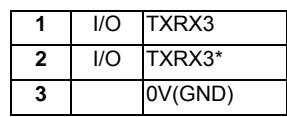

**<Cable side connector type>** Connector: 1-178288-3 Contact: 1-175218-2 x3 Recommended manufacturer: Tyco Electronics

## **(3) Power input terminal (24VDC) (J4)**

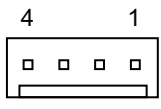

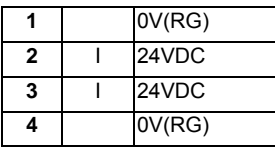

**<Cable side connector type>** Connector: 51191-0400

Contact: 50802-8100 x4 Recommended manufacturer: MOLEX

### **(4) Machine input I/F (CMD81/CMD82)**

The followings are a 24V common input circuit corresponding to machine side sink output and a 0V common input circuit corresponding to machine side source output.

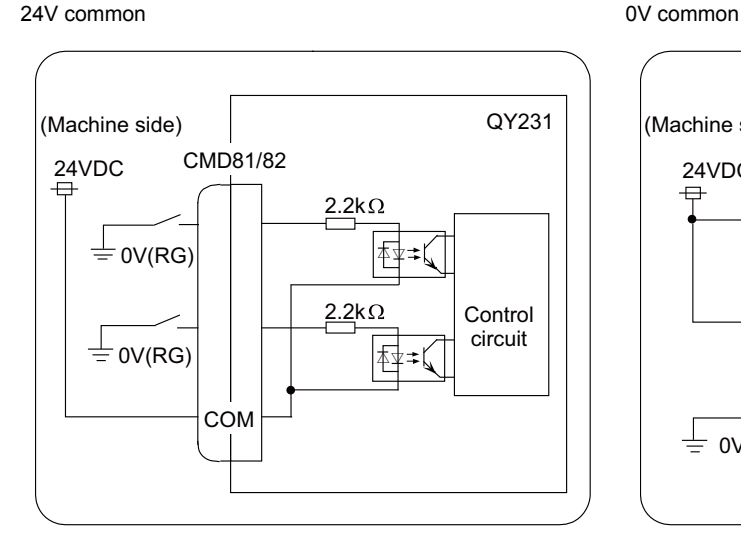

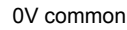

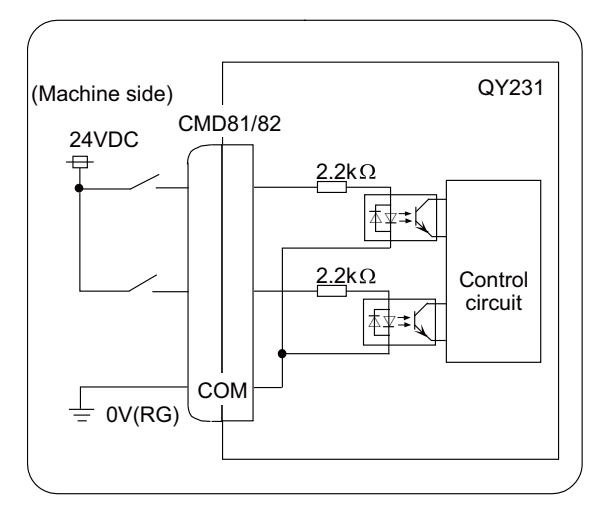

## **CAUTION**

**1. Do not apply any voltage to the connector other than that specified in this manual. Failure to observe this could cause bursting, damage, etc.** 

#### **Input conditions**

The input signals must be used within the following condition ranges.

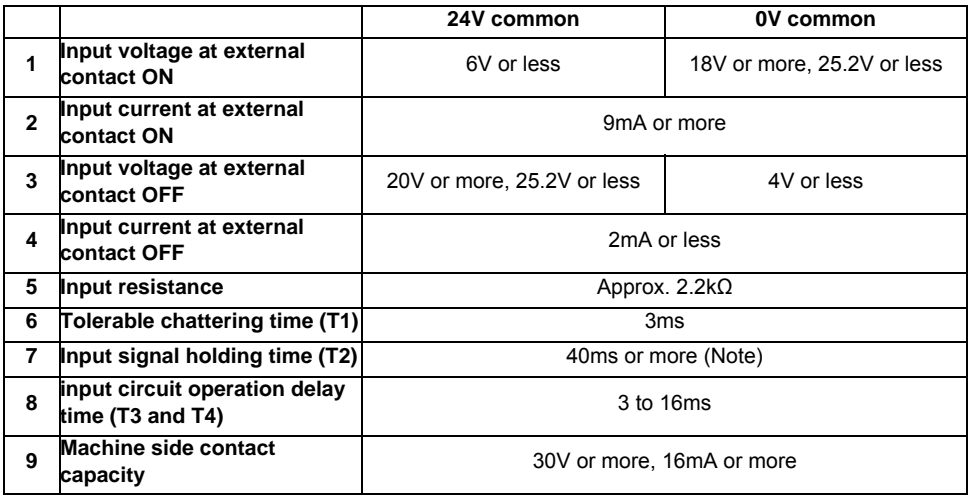

(Note) Input signal holding time: The guide is 40ms or more. The input signal will not be recognized unless it is held for the ladder processing cycle time or longer.

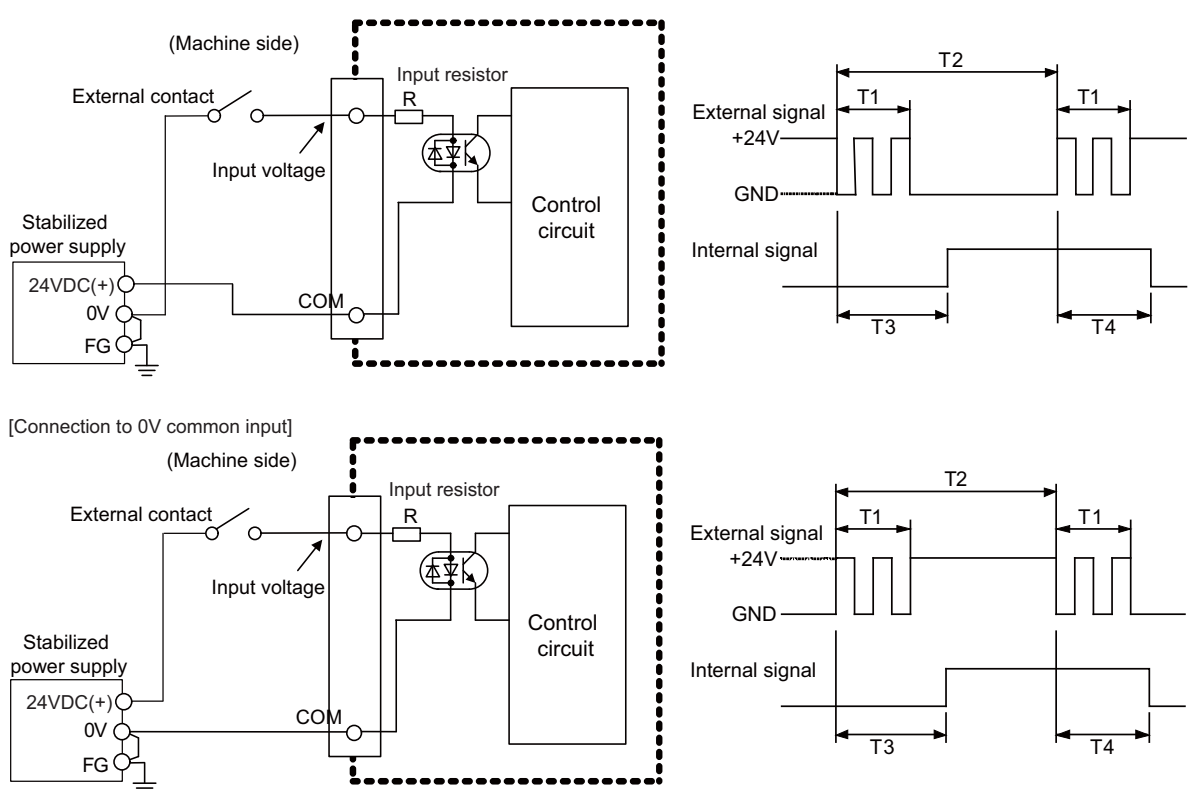

[Connection to 24V common input]

### **(a) Machine input I/F (CMD81)**

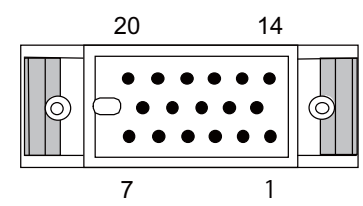

#### **<Cable side connector type>**

Connector: MRP20F01 Contact: MRP-F102 Case: MR20W

Recommended manufacturer: HONDA TSUSHIN KOGYO

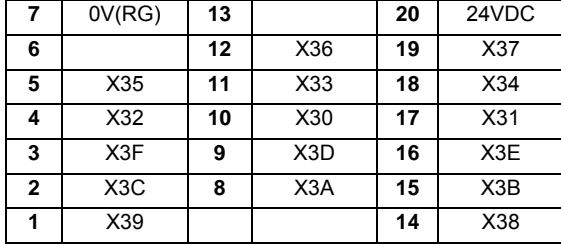

(Note) This is an example when CS1 is set to "0". Refer to "PLC Interface Manual" for details.

#### **(b) Machine input I/F (CMD82)**

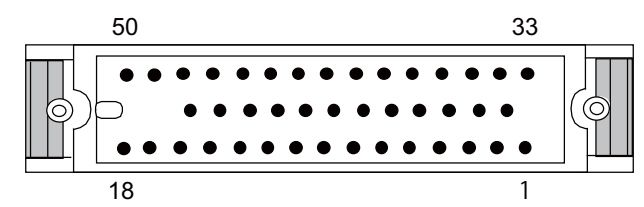

#### **<Cable side connector type>**

Connector: MRP50F01 Contact: MRP-F102 Case: MR50W Recommended manufacturer: HONDA TSUSHIN KOGYO

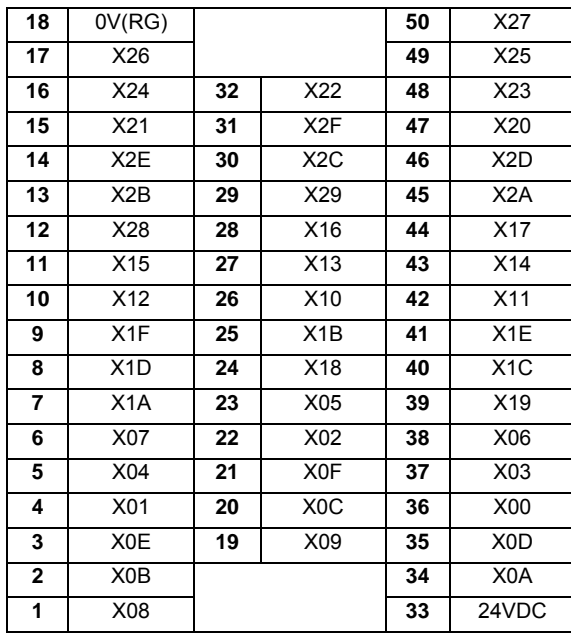

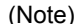

(Note) This is an example when CS1 is set to "0". Refer to "PLC Interface Manual" for details.

## **(5) Machine output I/F (CFD83)**

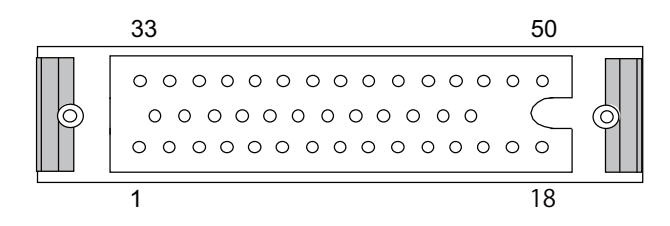

**<Cable side connector type>**

Connector: MRP50M01 Contact: MRP-M102

Case: MR50W

Recommended manufacturer: HONDA TSUSHIN KOGYO

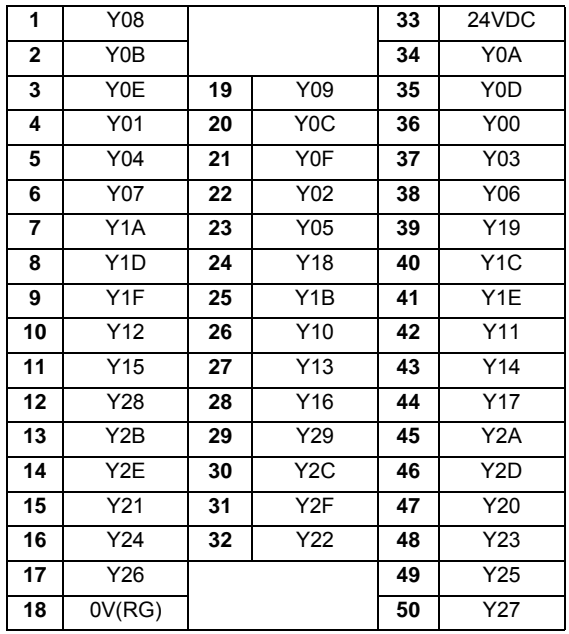

(Note) This is an example when CS1 is set to "0". Refer to "PLC Interface Manual" for details.

QY231 employs source type output circuit.

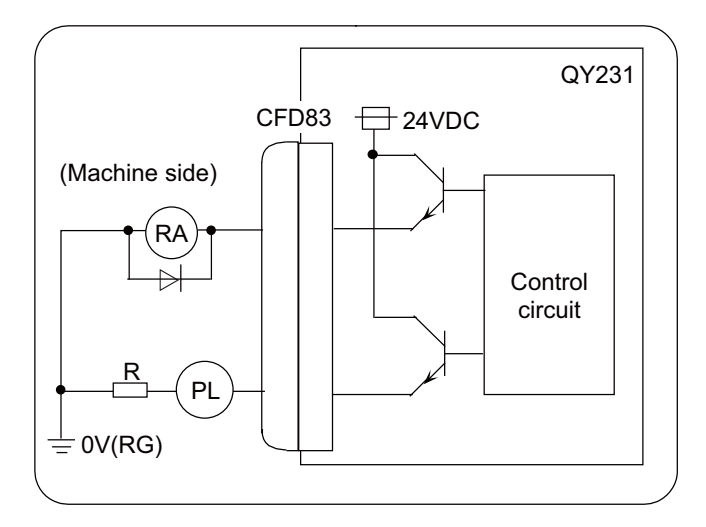

# **CAUTION**

**1. Do not apply any voltage to the connector other than that specified in this manual. Failure to observe this could cause bursting, damage, etc.** 

#### **Output conditions**

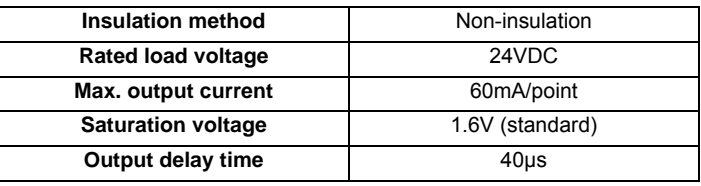

(Note 1) When using an inductive load such as a relay, always connect a diode (voltage resistance 100V or more, 100mA or more) in parallel to the load.

(Note 2) When using a capacitive load such as a lamp, always connect a protective resistor (R=150 $\Omega$ ) serially to the load to suppress rush currents. (Make sure that the current is less than the above tolerable current including the momentary current.)

### **(7) Rotary switch**

Set the address (station No.) assignment in DI/DO: 64/48 point units. Use the rotary switch CS1 for the setting.

The assignment address is changed with the rotary switch setting.

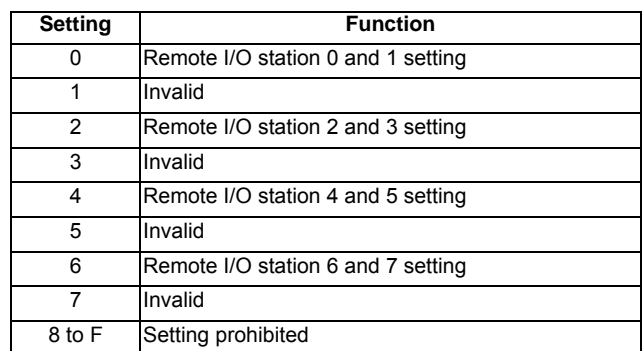

(Note) The assignment with X and Y are for reference. When actually making the assignment, add DI/DO assignment No. to the head address assigned to each remote IO unit station No.

## **(8) Setting switches**

Set sink/source type for digital input.

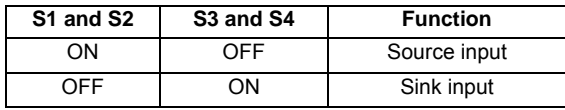

# **5.13 Handy Terminal**

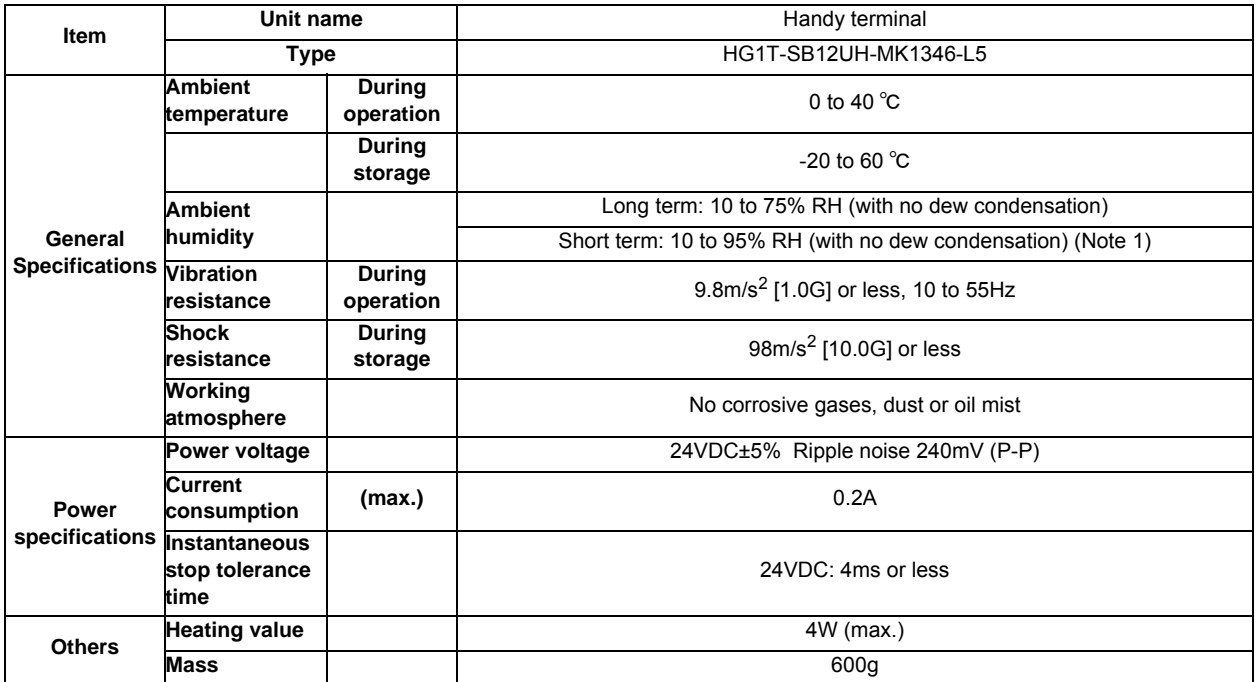

(Note 1) "Short term" means within one month.

(Note 2) The unit is an IP65F equivalent.

#### **Dimension and names of parts**

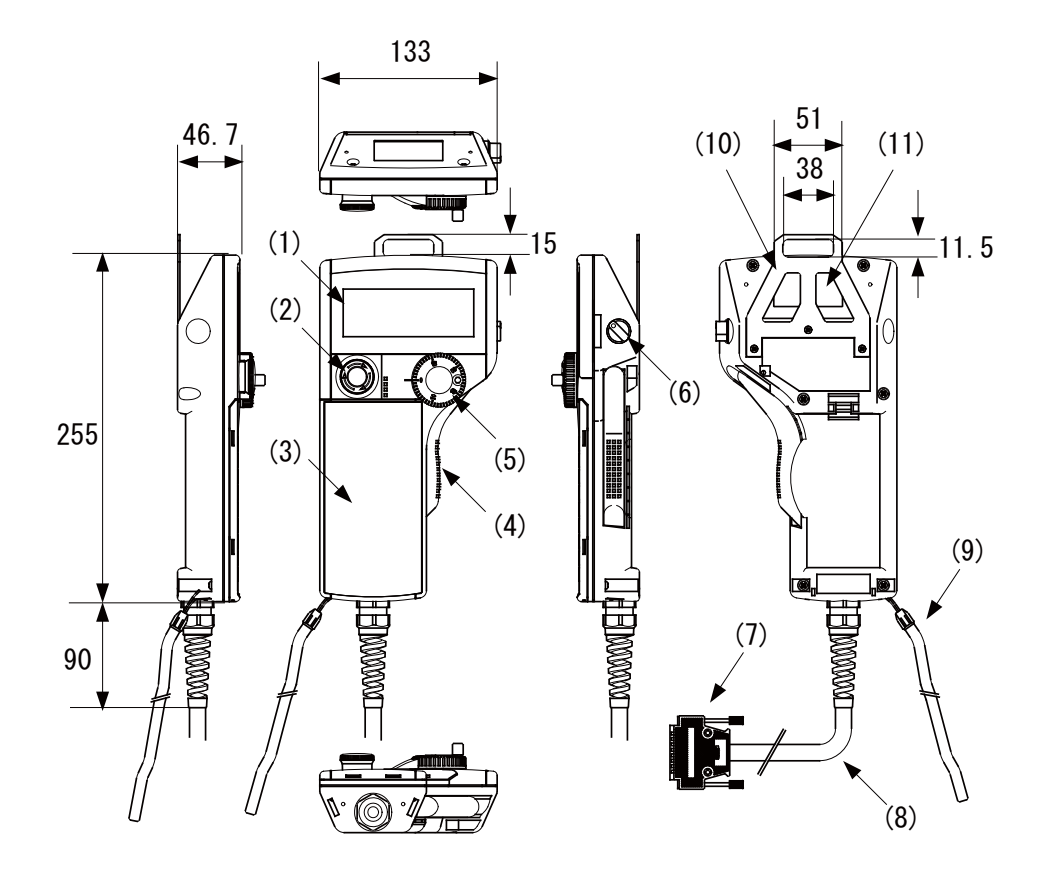

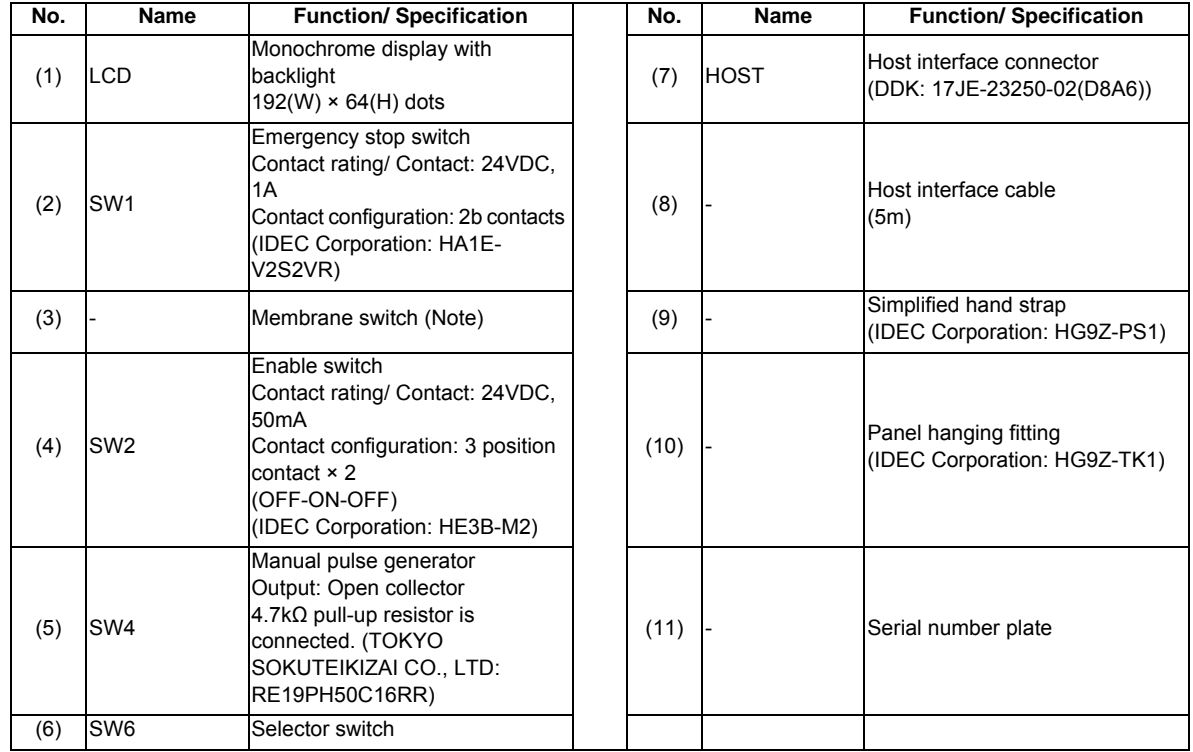

(Note) Do not press multiple switches simultaneously: When three or more switches are pressed simultaneously, unpressed switches are also detected as pressed ones.

## **Signal explanation**

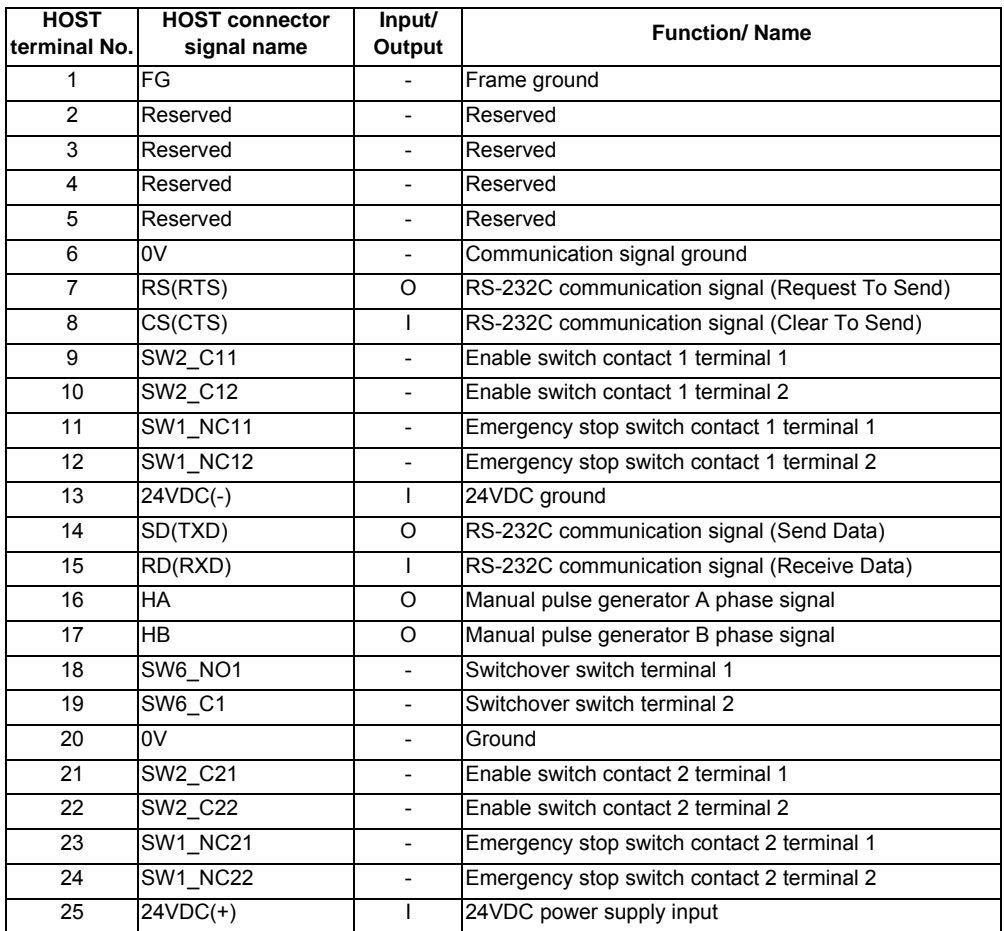

(Note) The input/output goes to/from the handy terminal.

#### **Terminal connections**

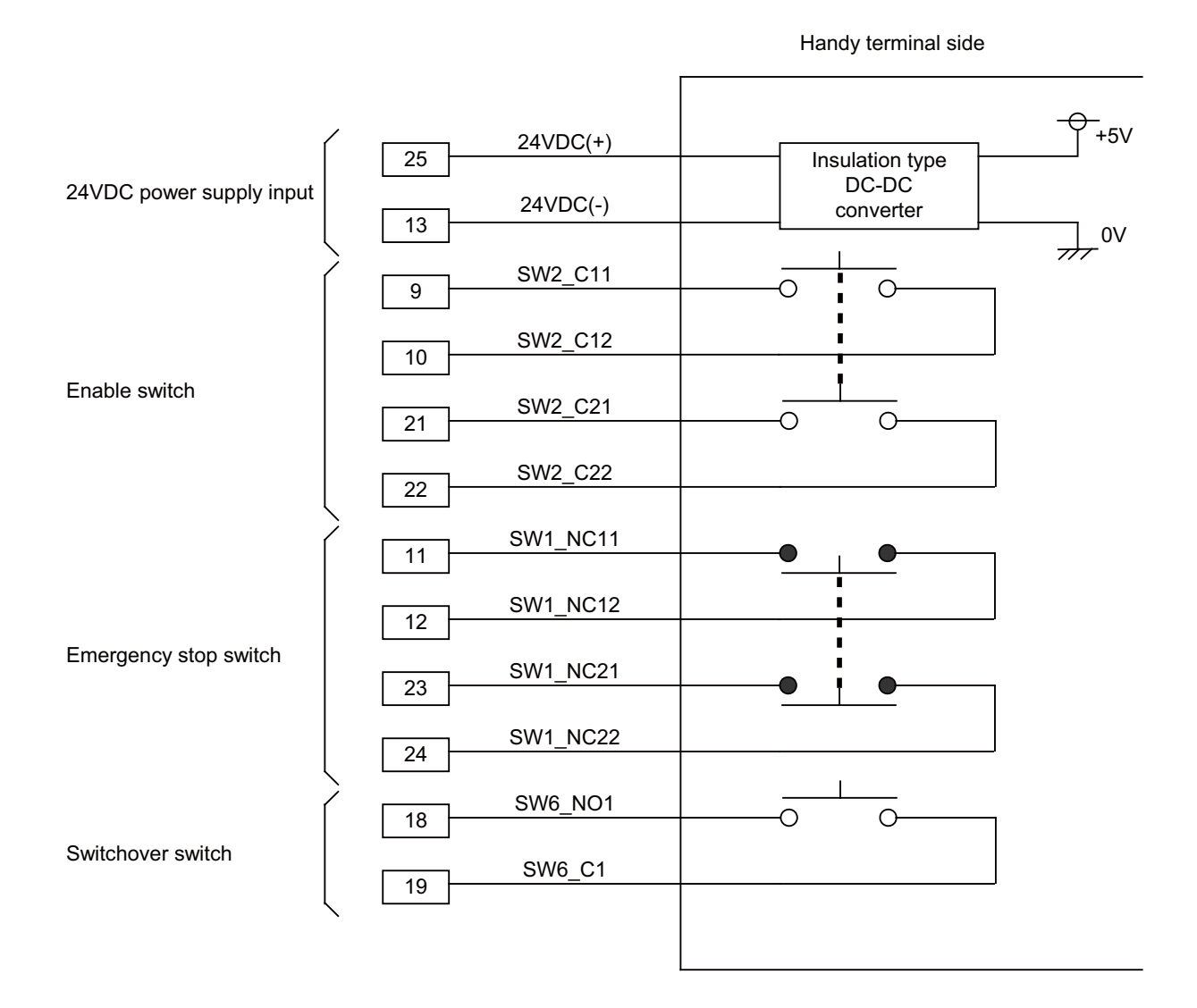

**I General Specifications (M700VW Series)**

# **5.14 Optical Communication Repeater Unit (FCU7-EX022)**

When the distance of the optical communication cable between NC control unit and drive unit is over 30m, the communication can be performed by relaying the optical signal.

Using up to two units, relay of the total length of up to 90m can be performed.

#### **<Product features>**

- (a) When the distance of the optical communication cable between NC control unit and drive unit is over 30m, the communication can be performed by relaying the optical signal.
- (b) The relay between NC control unit and drive unit can be performed for up to two channels.
- (c) If the distance between NC control unit and drive unit is even within 30m, the cable can be divided by the relay in transporting the machine.
- (d) Same mounting dimension as the remote I/O unit (DX unit).

# **CAUTION**

**This unit cannot be used between drive units.** 

### **Dimension and Names of parts**

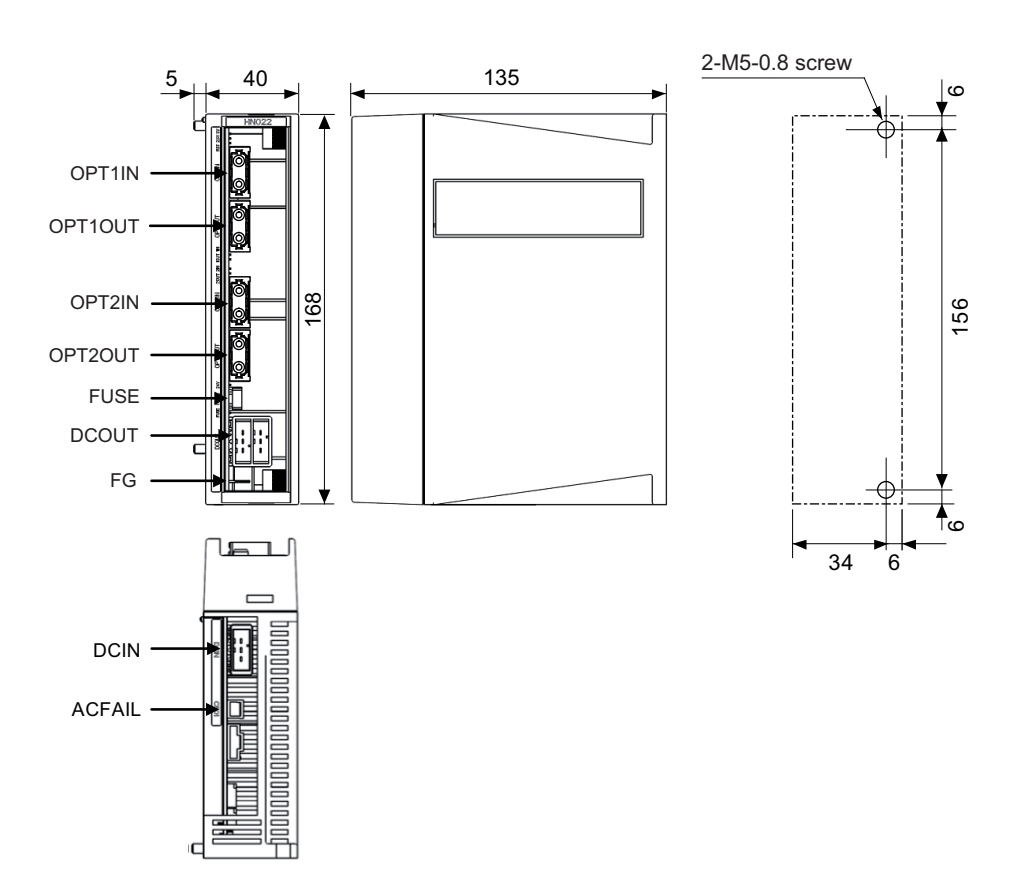

### **(1) Optical communication I/F (OPT1IN, OPT1OUT, OPT2IN, OPT2OUT)**

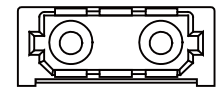

#### **<Cable side connector type>**

(PCF type) Connector : CF-2D101-S Recommended manufacturer: Japan Aviation Electronics (POF type) Connector :PF-2D101 Recommended manufacturer: Japan Aviation Electronics

## **(2) 24VDC input (DCIN)**

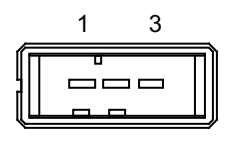

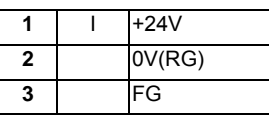

**<PCB side connector type>**

Connector: 2-178293-5 Recommended manufacturer: Tyco Electronics

### **<Cable side connector type>**

Connector: 2-178288-3 Contact: 1-175218-5 Recommended manufacturer: Tyco Electronics

#### **(3) 24VDC output (DCOUT)**

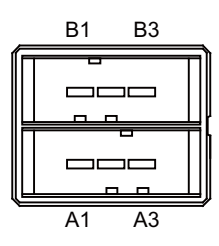

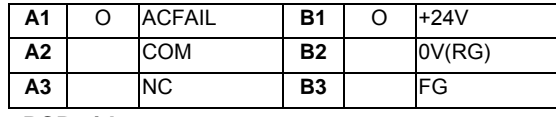

**<PCB side connector type>**

Connector : 3-178137-5 Recommended manufacturer: Tyco Electronics

#### **<Cable side connector type>**

Connector: 2-178127-6 Contact: 1-175218-5 Recommended manufacturer: Tyco Electronics

### **(4) Power OFF input (CF01)**

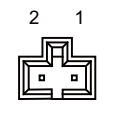

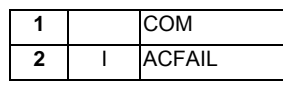

**<PCB side connector type>** Connector: 53103-0230 Recommended manufacturer: MOLEX **<Cable side connector type>** connector: 005057-9402 Contact: 0016020103 Recommended manufacturer: MOLEX

#### **(5) FG terminal (FG)**

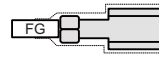

#### **<Cable side faston terminal type name>**

Type name : 175022-1(For AWG20-14 250 series) Recommended manufacturer: Tyco Electronics Terminal protection tube: 174817-2 (Yellow)

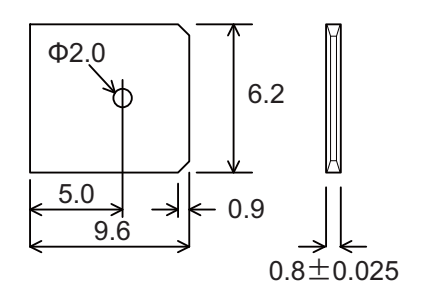

Unit side tab terminal shape

(Note) The faston terminal "175022-1" of the cable side is a simple lock type. Make sure to insert until the simple lock pin is in the Φsecond hole. Firmly press the simple lock release tab when unplugging it.

# **5.15 MITSUBISHI CNC Machine Operation Panel**

## **5.15.1 MITSUBISHI CNC Machine Operation Panel A**

### **Outline dimension**

**[FCU7-KB921 (MITSUBISHI CNC machine operation panel A)]**

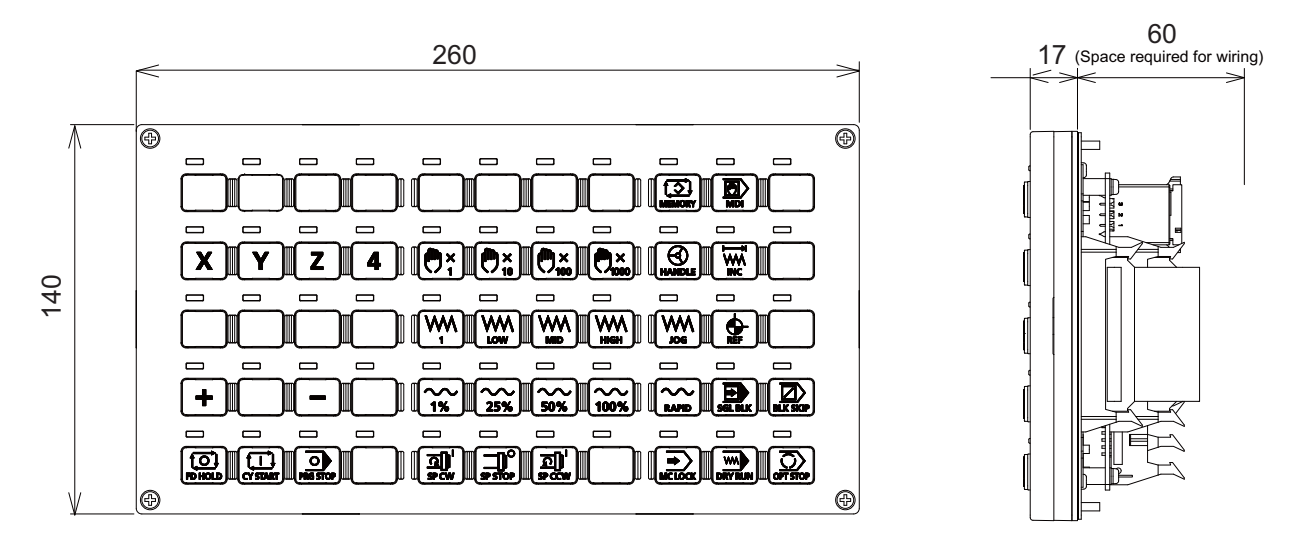

**<sup>&</sup>lt;Panel cut dimension drawing>**

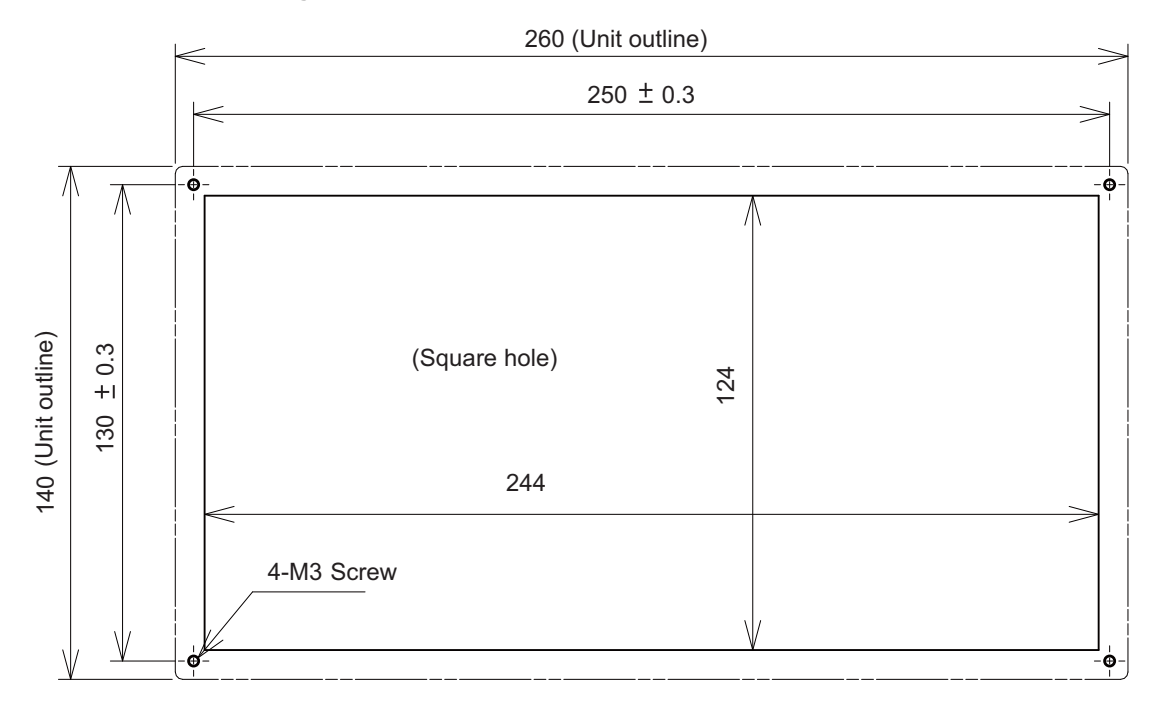

## **I General Specifications (M700VW Series)**

**Connector**

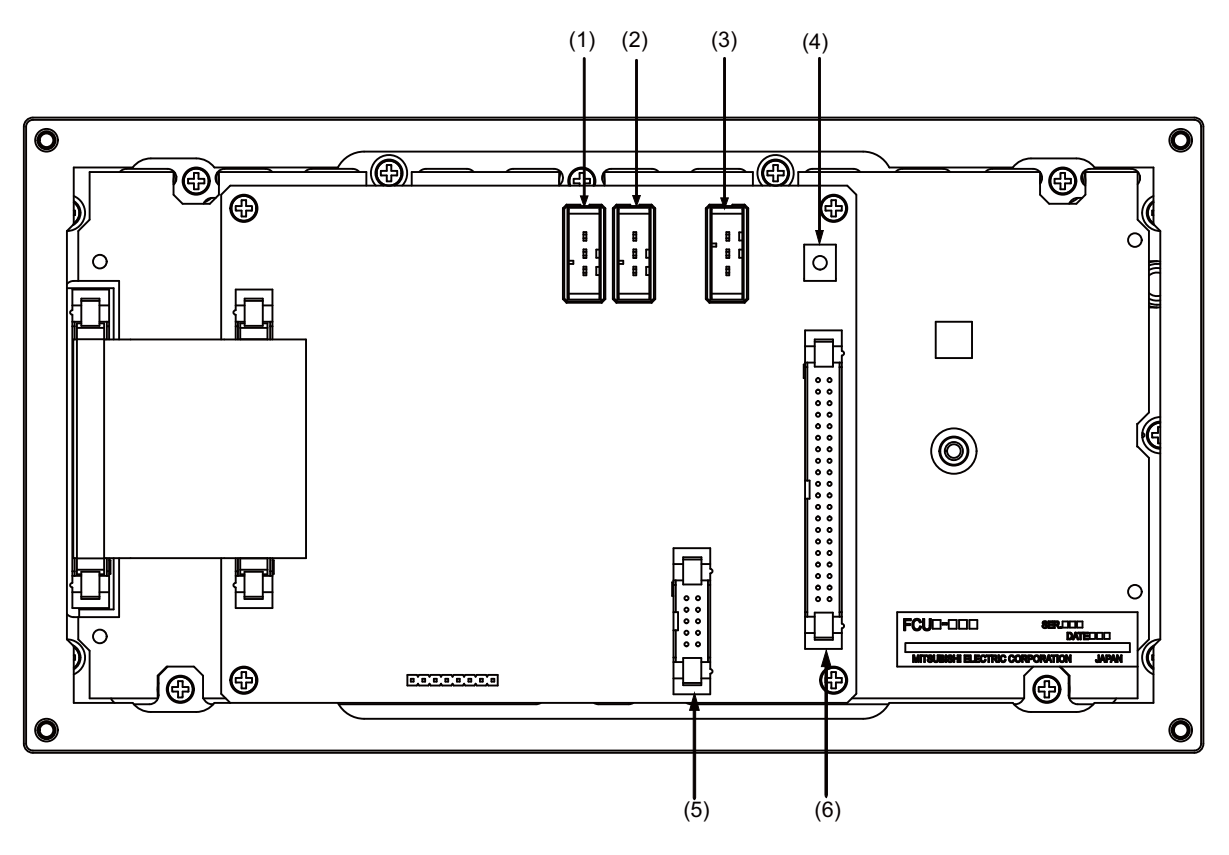

|     | No. Connector name | <b>Function</b> | No. | <b>Connector name</b> | <b>Function</b>                    |
|-----|--------------------|-----------------|-----|-----------------------|------------------------------------|
|     | <b>DCIN</b>        | 24VDC input     | (4) | lFG                   | <b>IFG</b> terminal                |
| (2) | <b>DCOUT</b>       | 24VDC output    | (5) | <b>IEXT</b>           | <b>Relay wiring</b>                |
| (3) | <b>RIOIN</b>       | Remote I/O      | (6) | <b>SUBP</b>           | Mahine operation panel B<br>switch |

**(1)(2) 24VDC input/output (DCIN/DCOUT)**

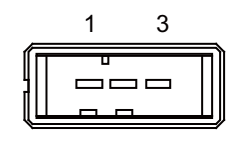

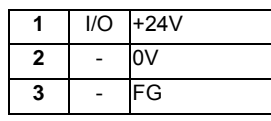

**<Cable side connector type>** Connector: 2-178288-3 Contact: 1-175218-5 x3 Recommended manufacturer: Tyco Electronics **(3) Remote I/O connected connector (RIOIN)**

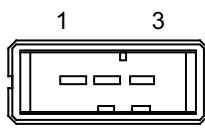

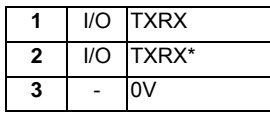

**<Cable side connector type>** Connector: 1-178288-3 Contact: 1-175218-2 x3 Recommended manufacturer: Tyco Electronics

## **(4) FG terminal (FG)**

#### **(5) Relay wiring (EXT)**

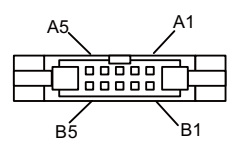

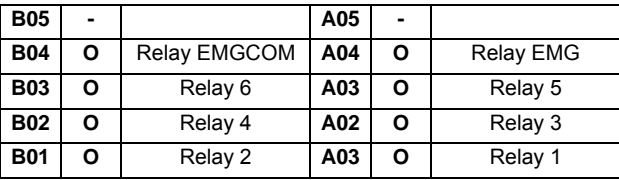

**<Cable side connector type>**

Connector: HIF3BA-10D-2.54C Contact: HIF3-2428SC Recommended manufacturer: Hirose Electric

## **I General Specifications (M700VW Series)**

## **(6) Machine operation panel B switch (SUBP)**

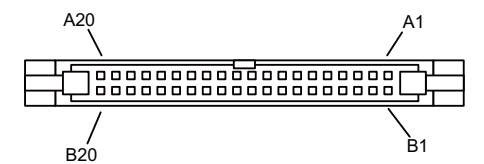

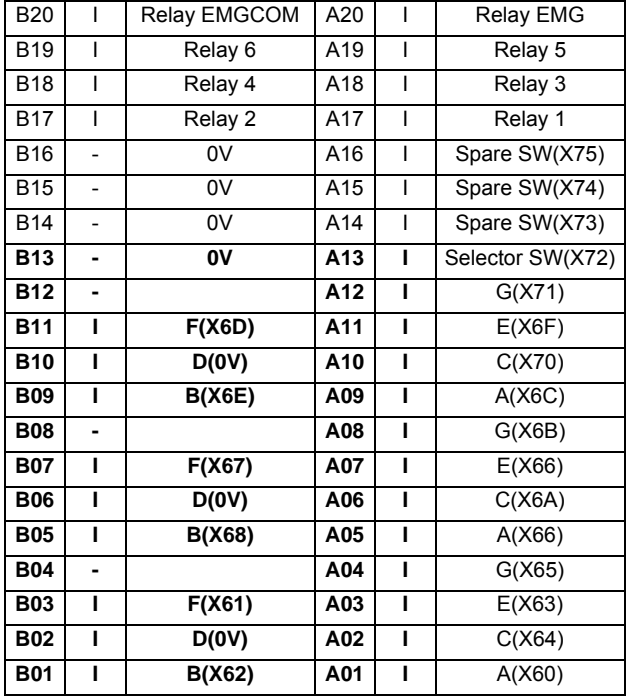

**<Cable side connector type>**

Connector: HIF3BA-40D-2.54C

Contact:HIF3-2428SC

Recommended manufacturer: Hirose Electric

## **(a) Wiring of machine operation panel B**

<Wiring of rotary switch (SUBP)>

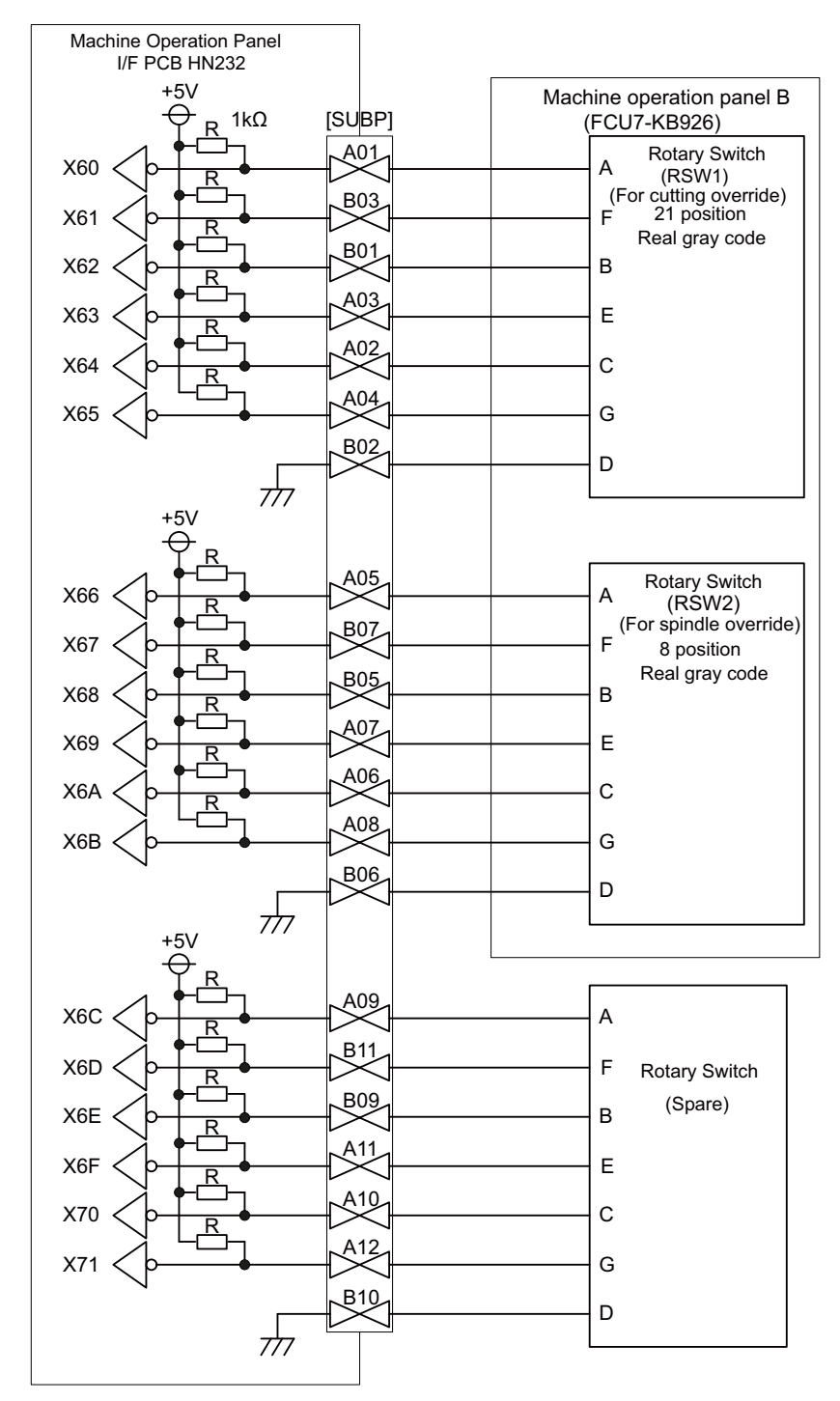

(Note1) Use the special lead wire with a connector for wiring of rotary switch. Lead wire with a connector: ACX011-705 (7 terminals, 0.5m) Fuji Electric

- (Note2) A09 to 12 and B09 to 11 of SUBP are spares, so they do not need wiring.
- (Note3) Select a rotary switch which guarantees 5V/1mA.
- (Note4) Length of cables must be 0.5m or shorter.
- (Note5) The numbers in the above diagram do not indicate the actual device numbers.

**<Wiring of other switches (SUBP)>**

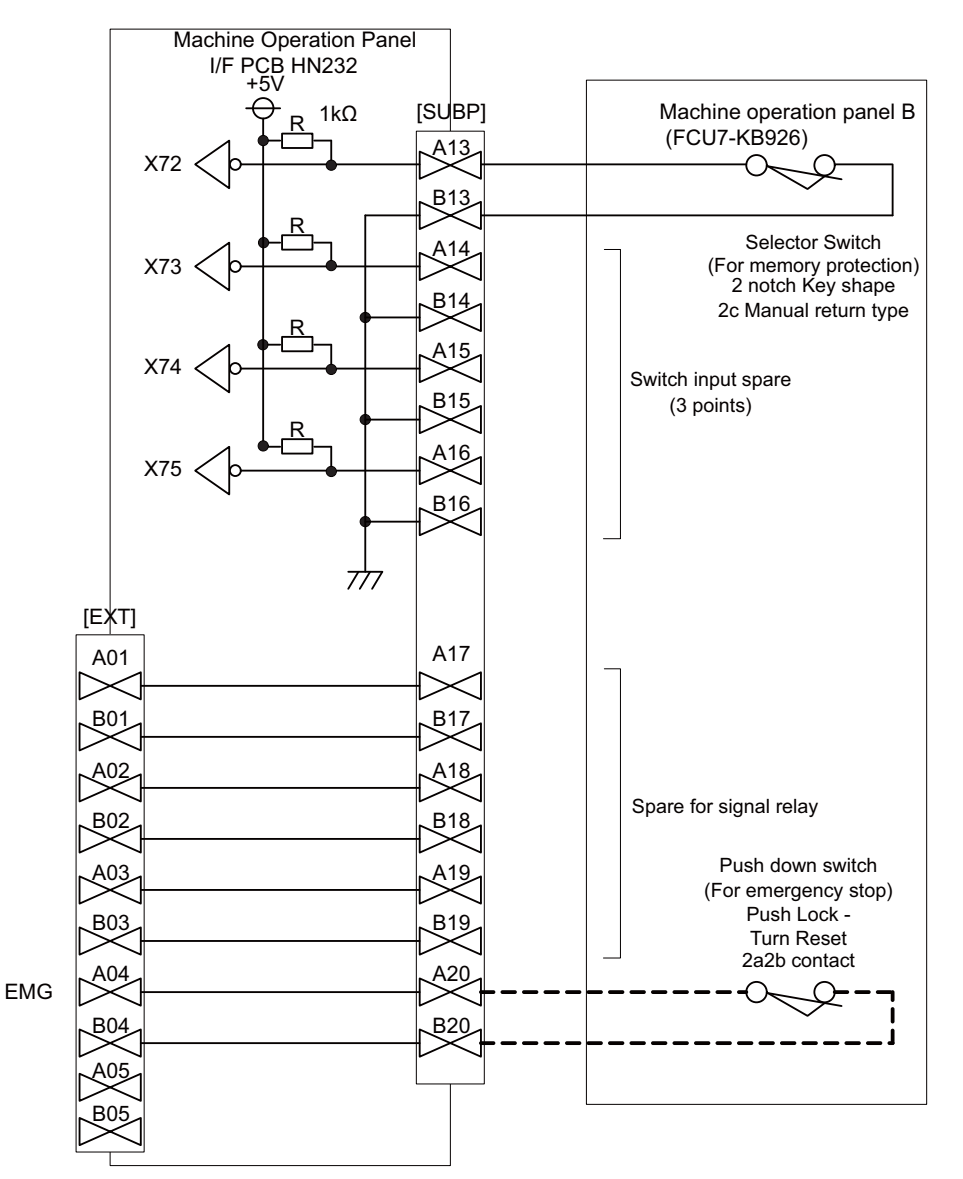

(Note1) Wirings for selector switches must be directly soldered to terminals or use tab terminals (110 series).

- (Note2) When wiring the emergency stop switch, the crimp terminal must be fastened with thread.
- (Note3) For NCs whose control unit and display unit are integrated, wire the emergency stop switch directly to the EMG connector of the control unit. (Use F120 cable) And for NCs whose control unit and display are separated, relay it by the machine operation panel I/F PCB HN232.
- (Note4) Select a rotary switch which guarantees 5V/1mA.
- (Note5) Length of cables must be 0.5m or shorter.
- (Note6) The numbers in the above diagram do not indicate the actual device numbers.

#### **<Connection when the selector SW has 3 notches>**

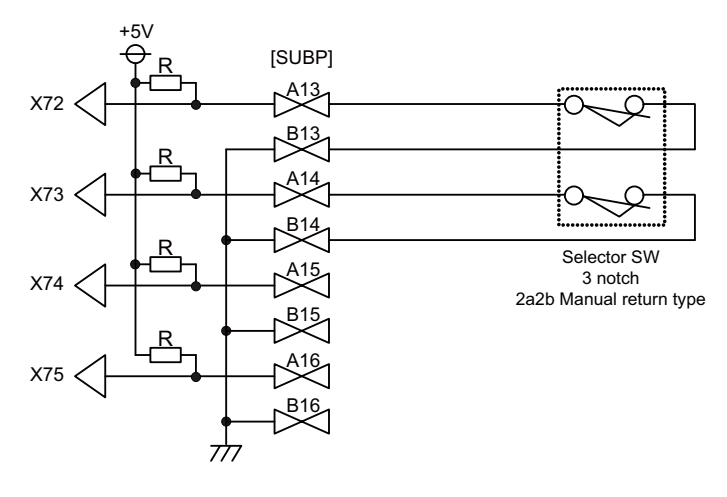

#### **<Connection when relaying wiring to control panel>**

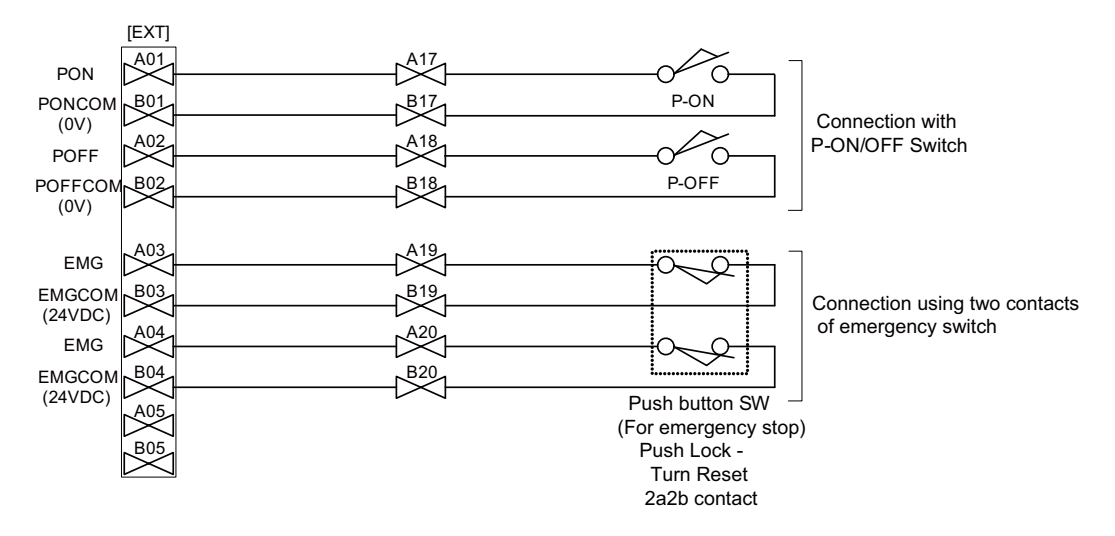

**I General Specifications (M700VW Series)**

## **5.15.2 MITSUBISHI CNC Machine Operation Panel B**

#### **Outline dimension**

**[FCU7-KB926 (MITSUBISHI CNC machine operation panel B)]**

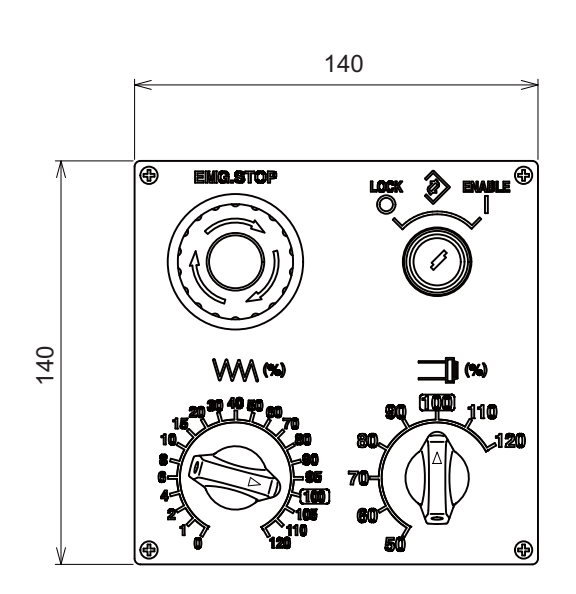

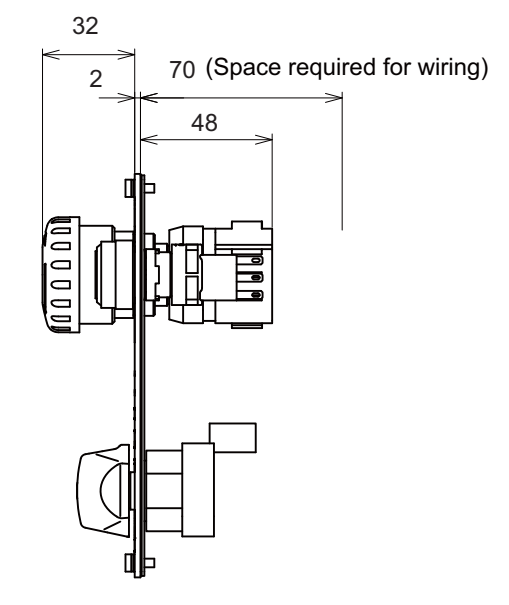

**<Panel cut drawing>**

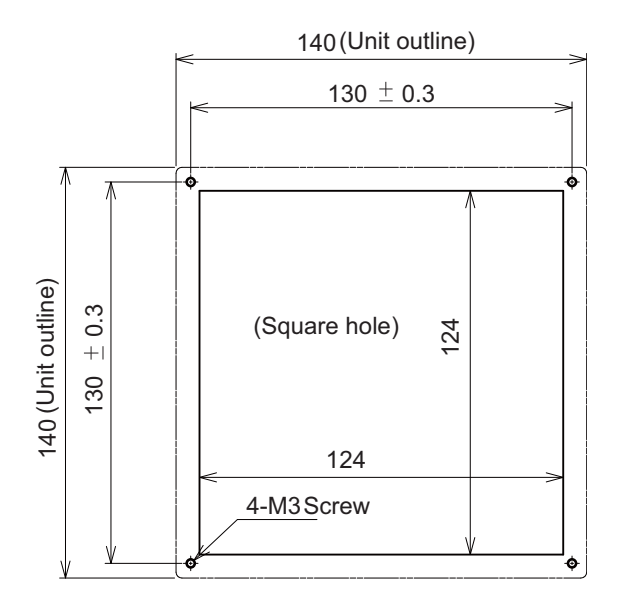

#### **Connector**

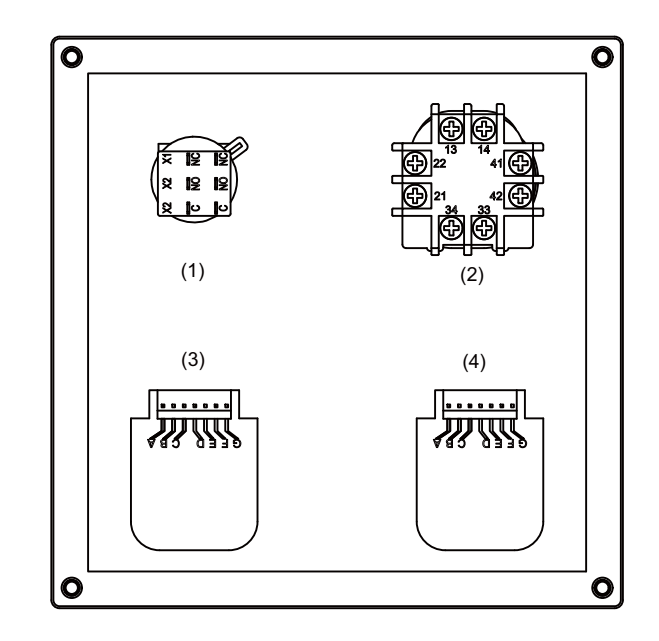

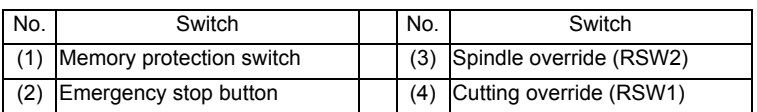

### **(1) Memory protection switch**

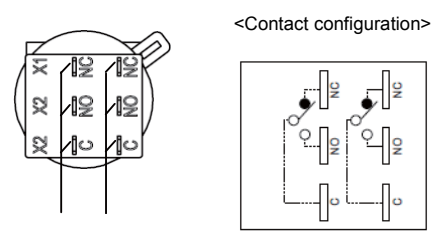

Contact 2 Contact 1

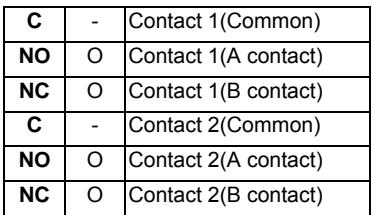

## **<Switch type>**

Switch: HA1K-2C2B

Recommended manufacturer: IDEC Connection: Terminal (#110 type)
#### **(2) Emergency stop button**

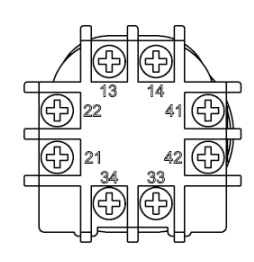

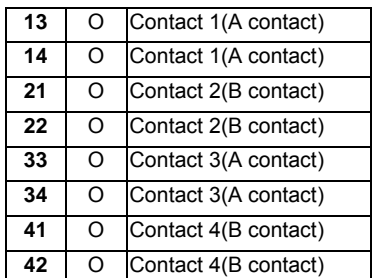

#### **<Switch type>**

Switch: XA1E-BV422MR Recommended manufacturer: IDEC Connection: Thread terminal (M3)

#### **(3) Spindle override (RSW2)**

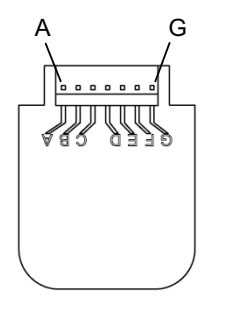

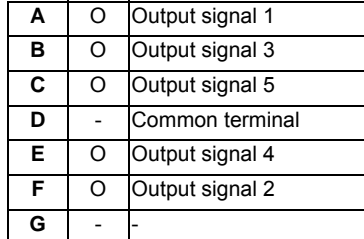

#### **<Switch type>**

Switch: AC09-GX0/7L3B02 Recommended manufacturer: Fuji Electric Connection: Connector

### **<Switch side connector type>**

Connector: IL-7P-S3EN2 Recommended manufacturer: Japan Aviation Electronics

#### **<Cable side connector type>**

Connector: IL-7S-S3L-(N) Contact: L-C2-10000 Recommended manufacturer: Japan Aviation Electronics

## **(4) Cutting override (RSW1)**

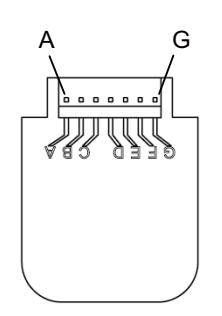

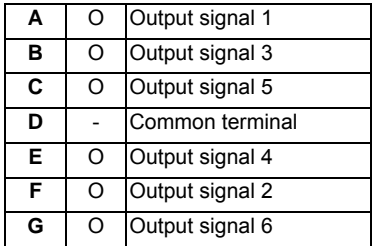

#### **<Switch type>**

Switch: AC09-GY0/20L3B02 Recommended manufacturer: Fuji Electric Connection: Connector

#### **<Switch side connector type>**

Connector: IL-7P-S3EN2 Recommended manufacturer: Japan Aviation Electronics

#### **<Cable side connector type>**

Connector: IL-7S-S3L-(N) Contact: IL-C2-10000 Recommended manufacturer: Japan Aviation Electronics

# **5.16 Exclusive CF Cards for MITSUBISHI CNC**

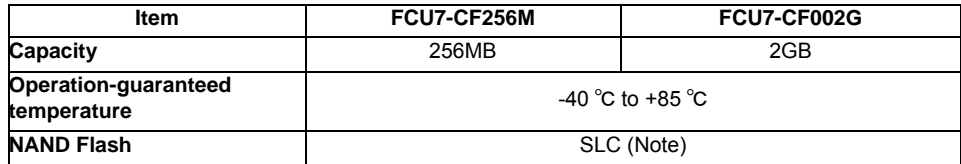

(Note) SLC stands for Single Level Cell, and it stores one bit data in each memory cell. This provides longer life span and high product reliability in comparison with MLC (Multi Level Cell), which is commonly applied to CF cards.

# **5.16.1 Precautions for Use of Commercially Available CF Cards**

Mitsubishi is unable to guarantee the machine operation when a commercially available CF card or SD memory card (SD-CF adapter is required) is used. In that case, performance check must be made carefully by machine tool builder.

- (1) Commercially available CF cards may not be compatible with MITSUBISHI units or suitable FA environment for temperature- or noise-wise. In case of using it, careful performance check must be required by the machine tool builder.
- (2) When inserting/removing a commercially available CF card, turn the MITSUBISHI device's power OFF to avoid any troubles. If a card must be inserted and removed while the power is ON, make sure to take sufficient time (approx. ten seconds or more) between the insertion and removal.
- (3) Do not pull out the card or turn OFF the power during access to the CF card. Failure to observe this could cause the memory contents to be erased. In case of emergency, always perform backups by having your important data duplicated, etc. as MITSUBISHI will not guarantee the broken or lost data.

# **5.17 Precautions for Use of USB devices**

# **(1) USB keyboard/ mouse**

- (a) MITSUBISHI will not provide performance guarantee and maintenance for commercially available USB keyboards and mice. Commercially available devices may not be compatible with MITSUBISHI units or suitable FA environment for temperature- or noise-wise. In case of using one of them, careful performance check must be required by the machine tool builder.
- (b) Commercially available USB keyboards/ mice are only available when developing applications or during maintenance. They are not designed to be integrated into the unit.
- (c) Commercially available USB keyboards/ mice are susceptible to noise, etc. and may cause a malfunction in the unit that may lead to an accident. Do not use them while the machine is operated.
- (d) The performance of USB devices under plug-and-play is not guaranteed. When inserting/removing USB devices, always turn the MITSUBISHI device's power OFF.
- (e) USB1 on the back of the display unit is used for mounting the MITSUBISHI keyboard unit.

## **(2) Other USB devices**

- (a) MITSUBISHI will not provide performance guarantee and maintenance for commercially available USB printer, USB floppy disk, USB memory, USB hub, USB-CDROM, USB-DVDRAM, and other USB devices. Commercially available devices may not be compatible with MITSUBISHI units or suitable FA environment for temperature- or noise-wise. In the case of using one of them, careful performance check must be required by the machine tool builder, and necessary noise countermeasures, such as executing EMI countermeasures or adding the ferrite cores, must be taken.
- (b) Other restrictions are the same as for USB keyboard.

## **(3) Other precautions on USB**

The maximum USB bus power (5VDC) that can be supplied from USB1 or USB2 connector on the back of the display unit is 500mA each. Also, the maximum USB bus power (5VDC) that can be supplied from the front IC card USB connector is 100mA. When connecting a commercially available USB device that requires power exceeding the maximum current, select the one of which power can be supplied from an outside source. However, MITSUBISHI will not provide performance guarantee and maintenance for commercially available USB devices. Commercially available devices may not be compatible with MITSUBISHI units or suitable FA environment for temperature- or noise-wise. In case of using one of them, careful performance check must be required by the machine tool builder.

**1**

# **System Basic Configuration Drawing**

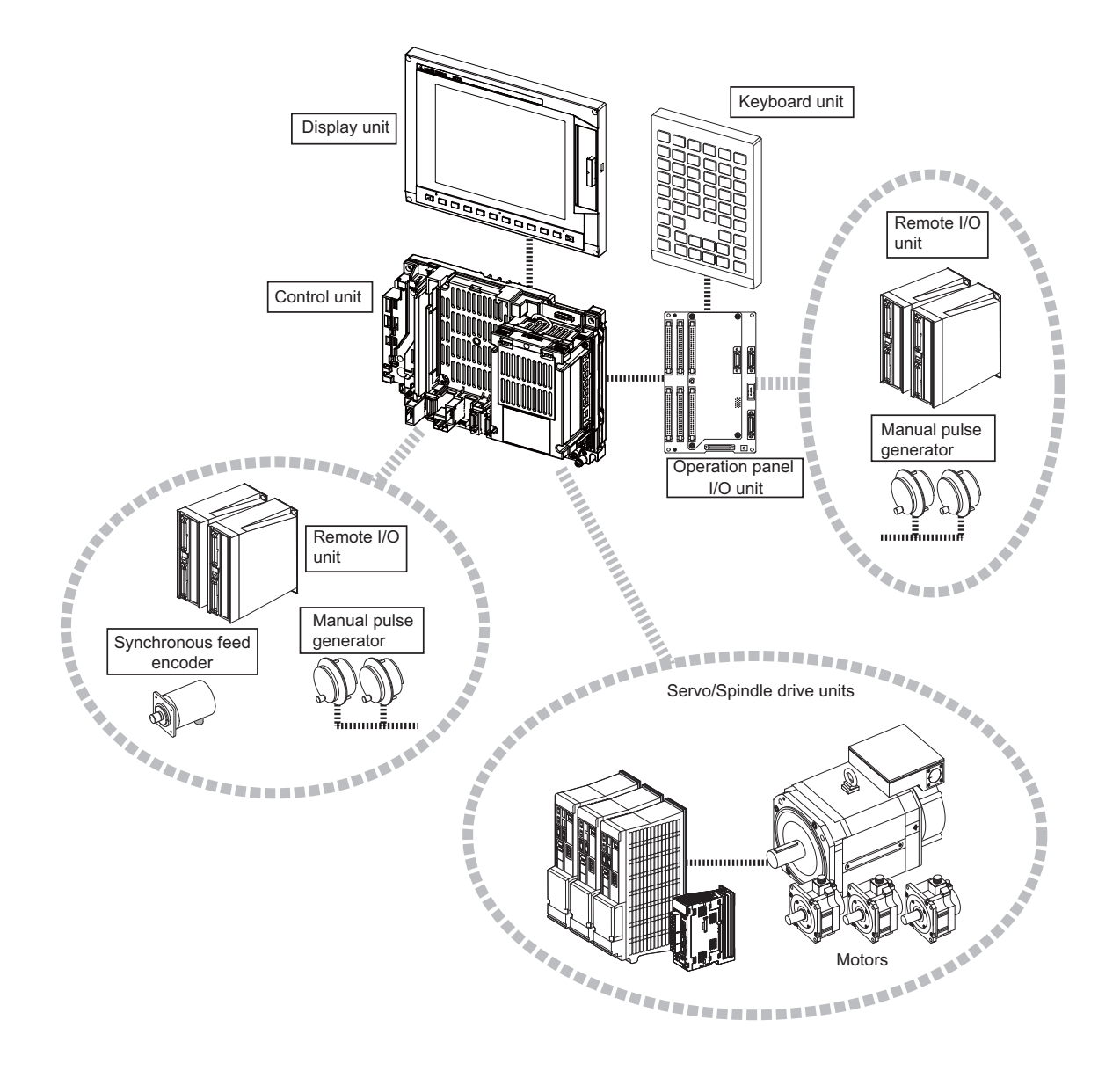

- (Note 1) Control unit is mounted on the back side of the display unit.
- (Note 2) Operation panel I/O unit is mounted on the back side of the keyboard unit.
- (Note 3) For the drive unit configuration, refer to the Instruction Manual of the drive unit you use.

**2**

# **General Connection Diagram**

# **2.1 Without Touch Panel**

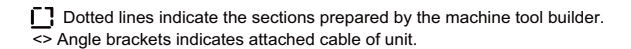

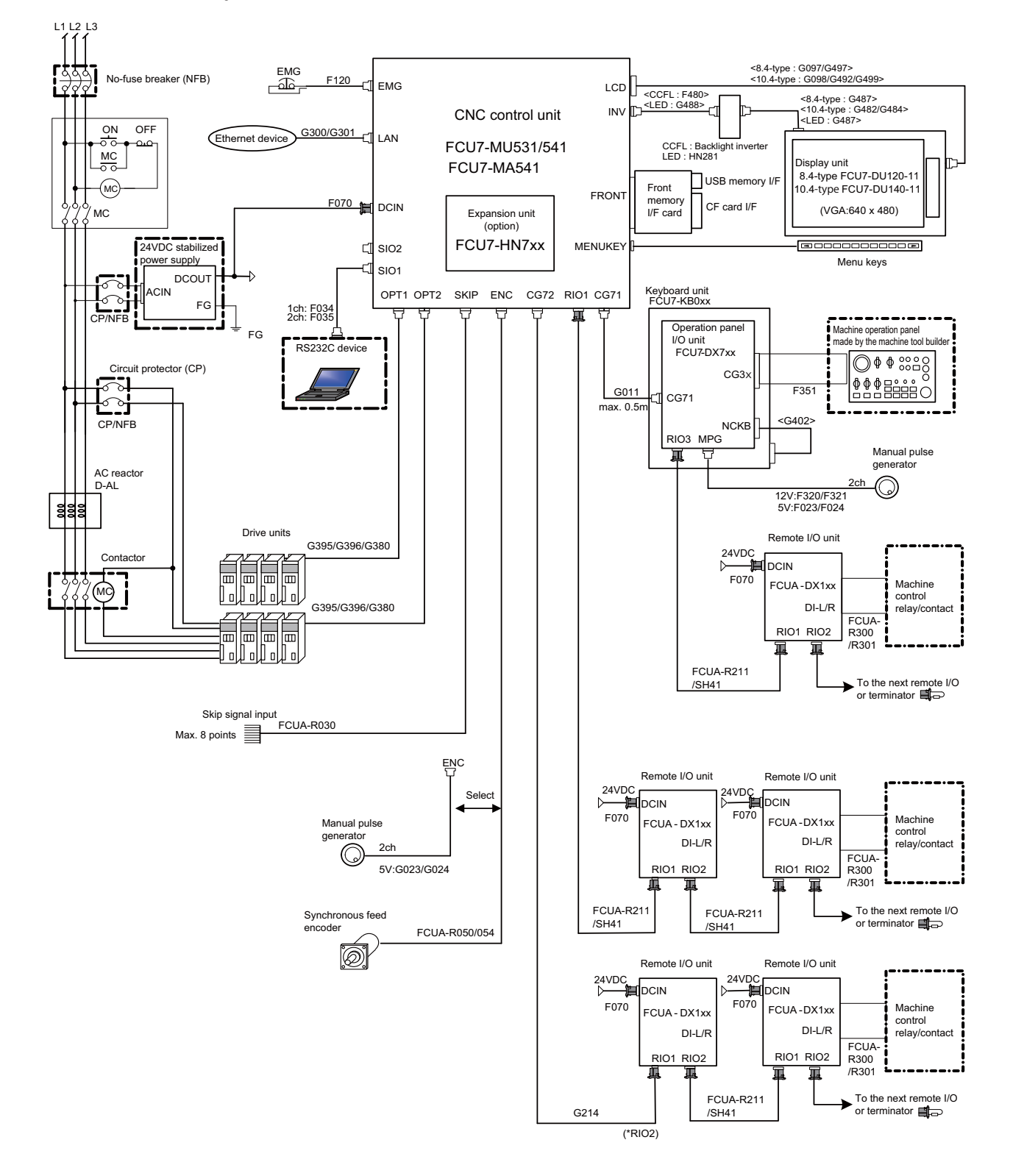

(Note1) For information on how to connect the drive unit, refer to the drive unit's manual.

# **2.2 With Touch Panel**

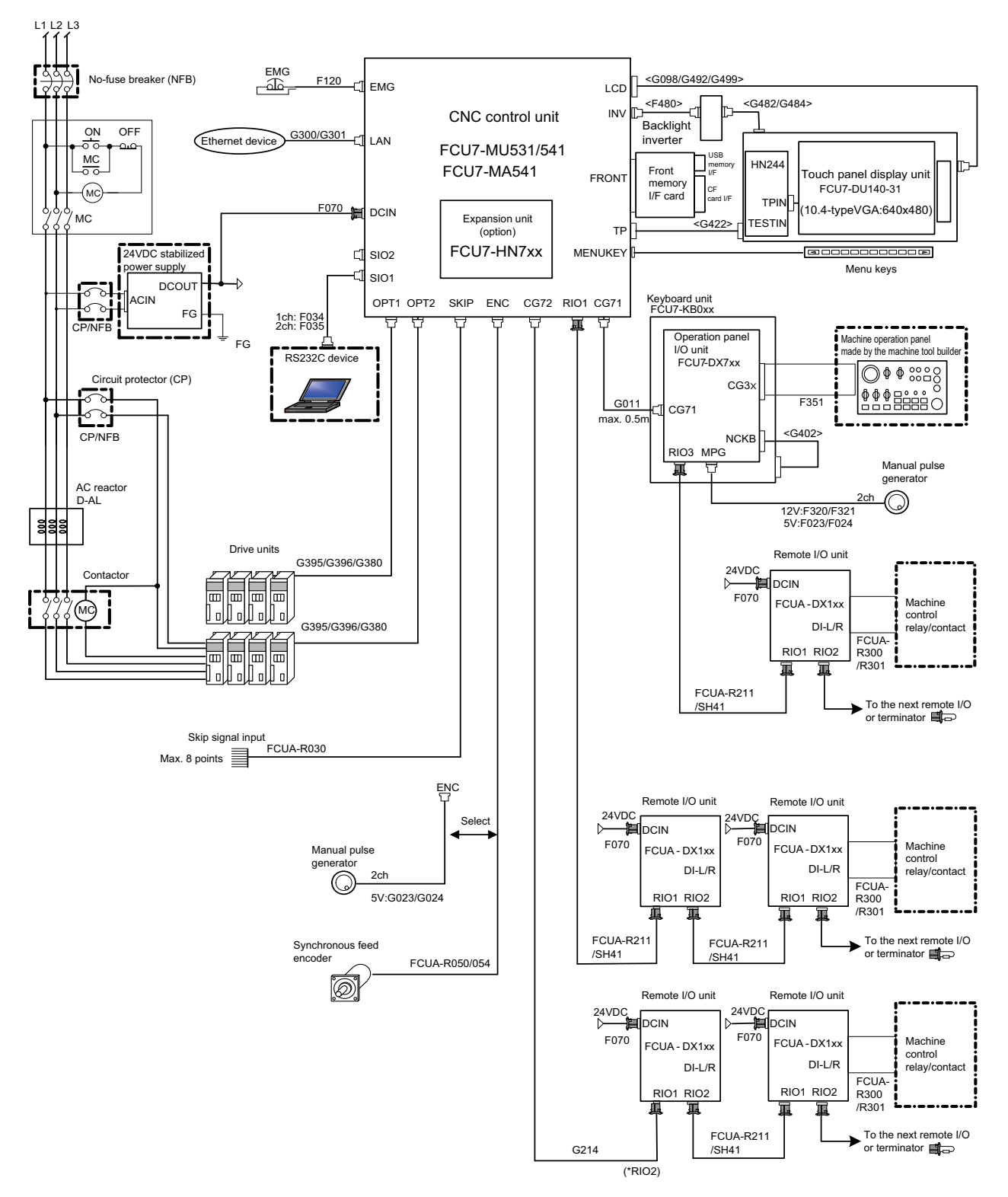

Dotted lines indicate the sections prepared by the machine tool builder. <> Angle brackets indicates attached cable of unit.

(Note1) For information on how to connect the drive unit, refer to the drive unit's manual.

# **2.3 For 15-type display unit**

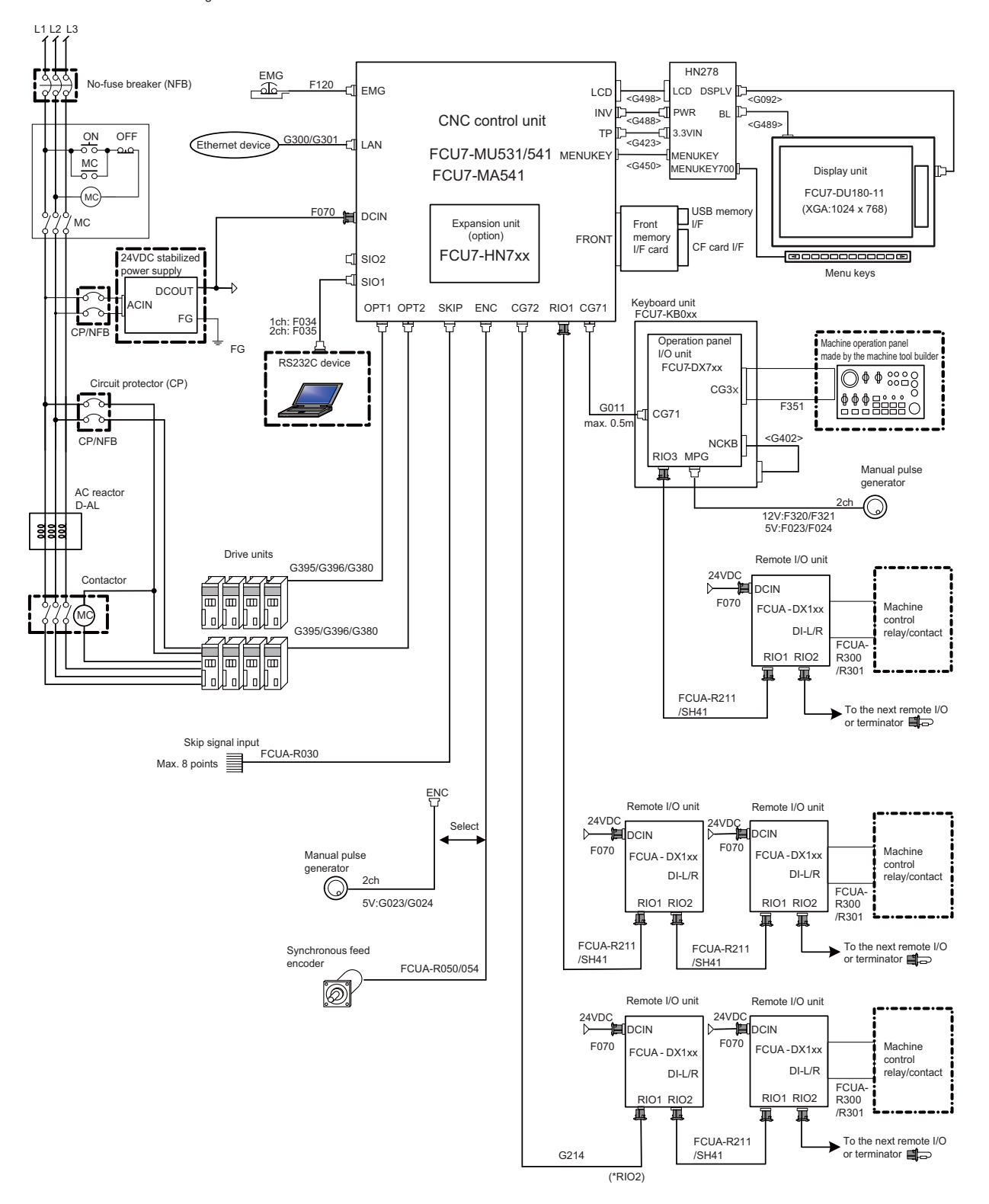

Dotted lines indicate the sections prepared by the machine tool builder. <> Angle brackets indicates attached cable of unit.

(Note1) For information on how to connect the drive unit, refer to the drive unit's manual.

**3**

# **List of Configuration**

# **3.1 List of Units**

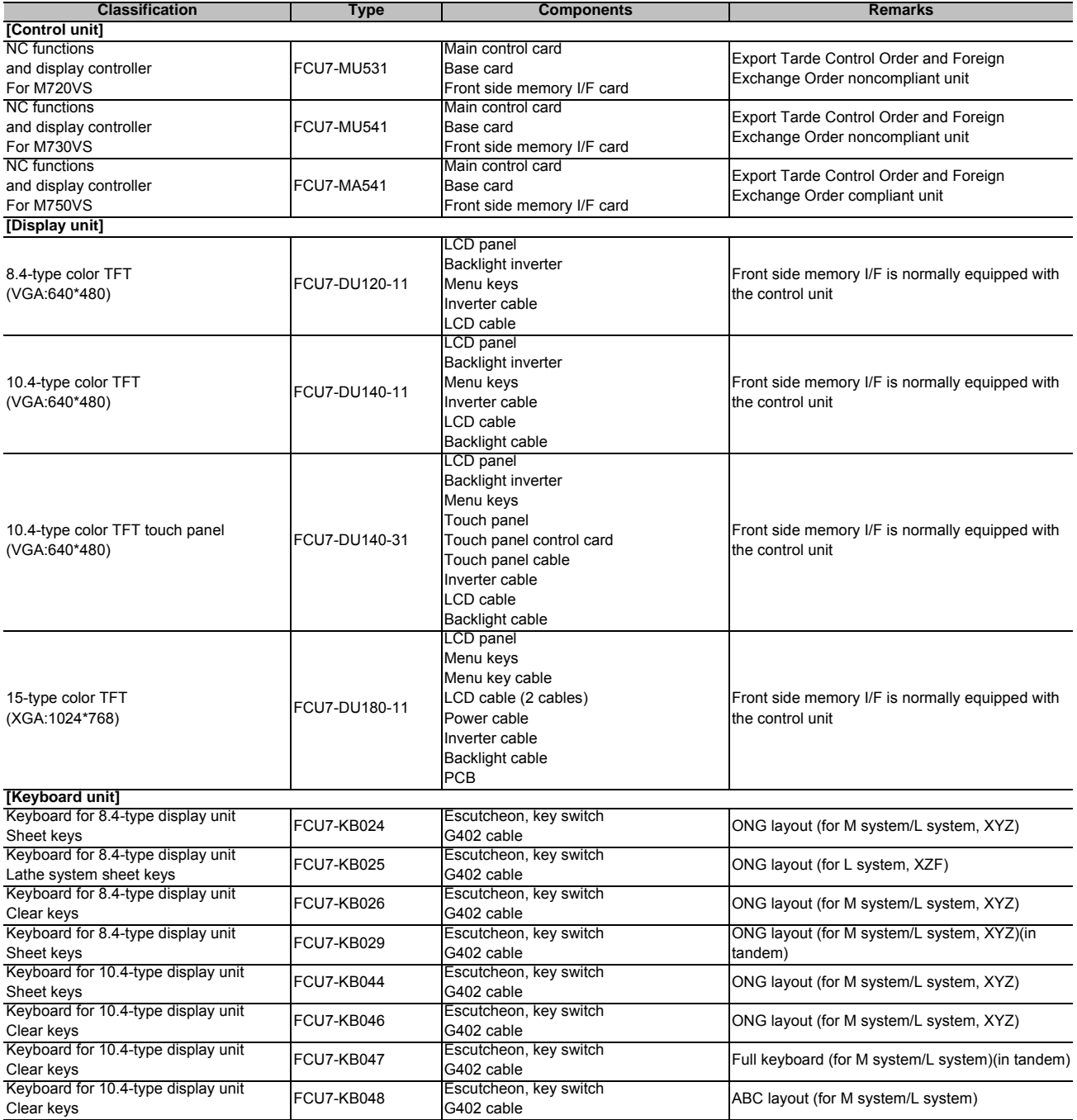

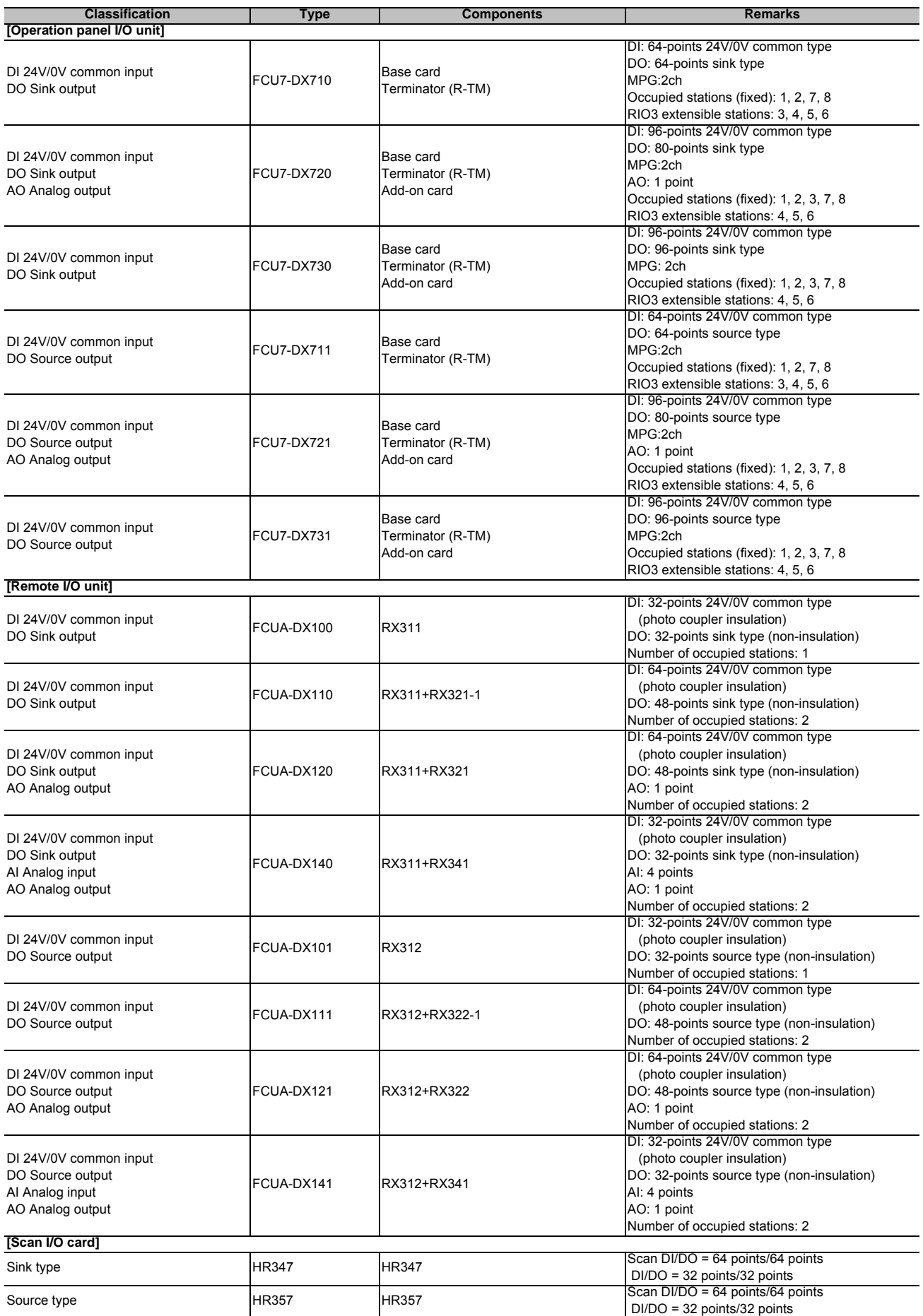

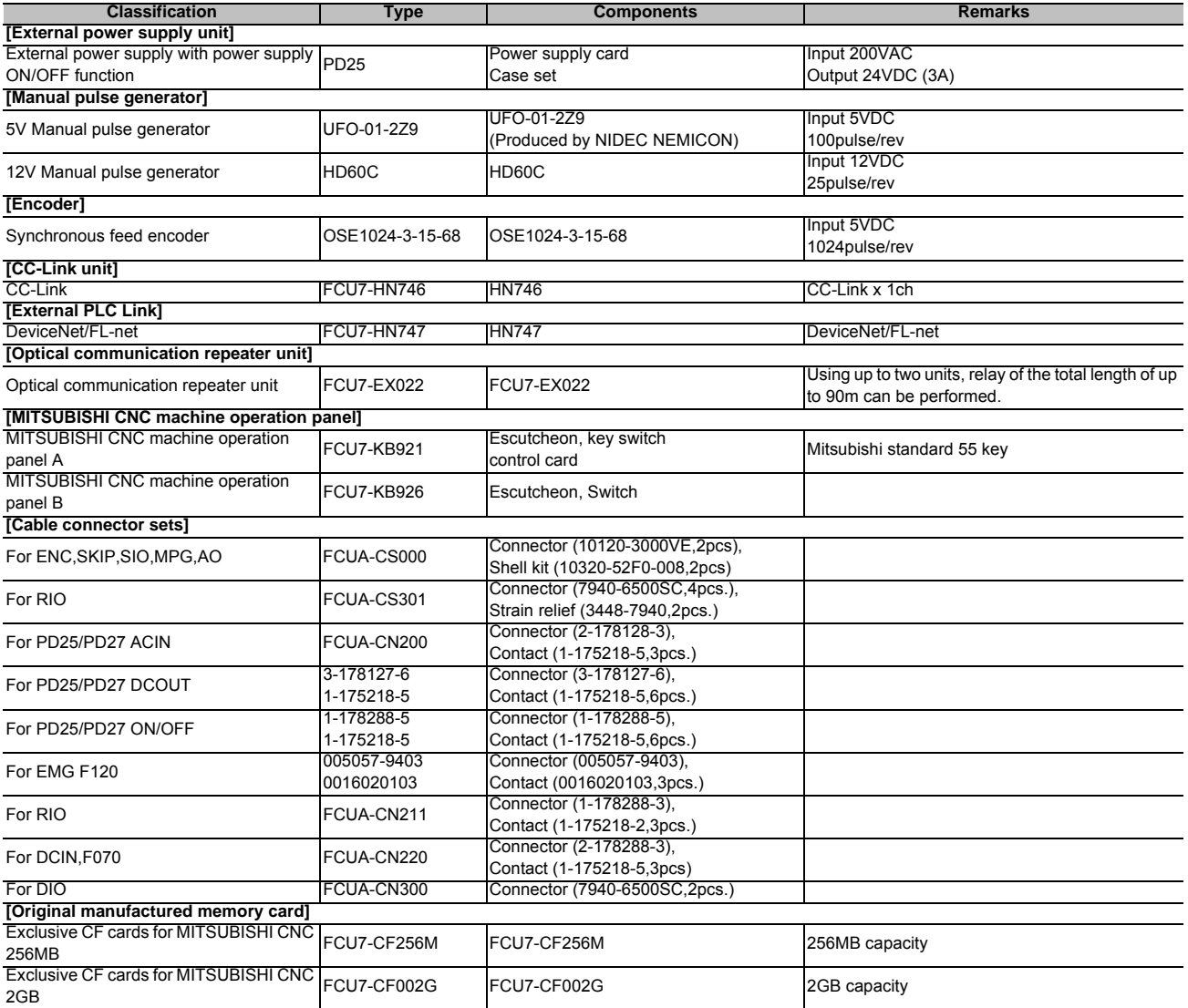

(Note 1) Operation panel I/O unit can be mounted on the back side of the keyboard unit.

(Note 2) Operation panel I/O units for 700 Series (FCU7-DX67x/ FCU7-DX77x) are not available.

(Note 3) DI: Digital input signals, DO: Digital output signals, AI: Analog input signals, AO: Analog output signals

# **3.2 Durable Parts**

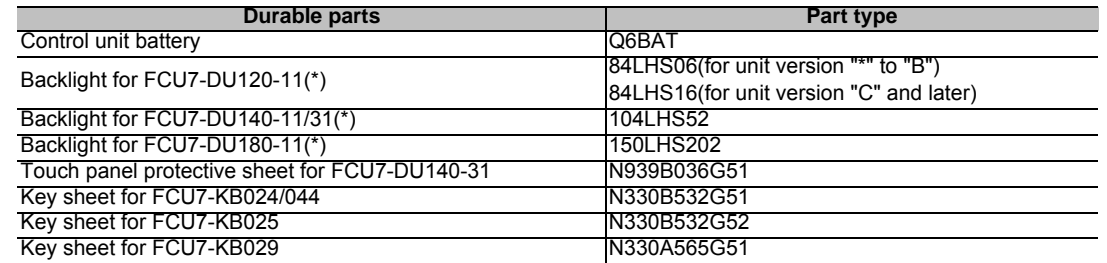

(\*) Contact the Service Center, Service Station, Sales Office or delayer for repairs or part replacement.

# **3.3 Replacements**

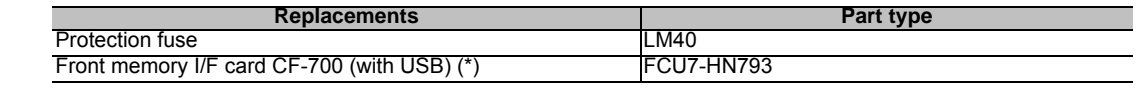

(\*) Contact the Service Center, Service Station, Sales Office or delayer for repairs or part replacement.

# **3.4 List of Cables**

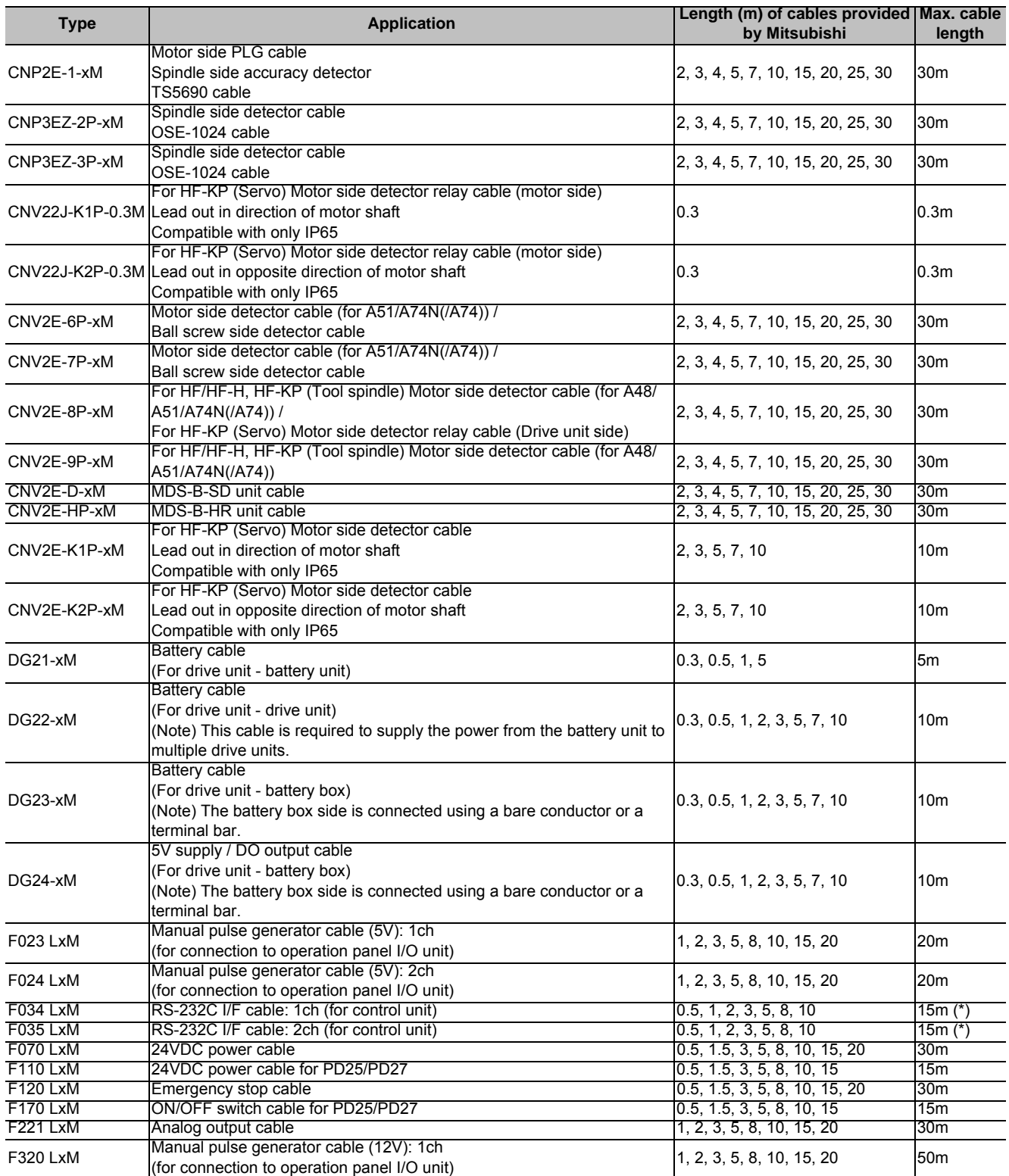

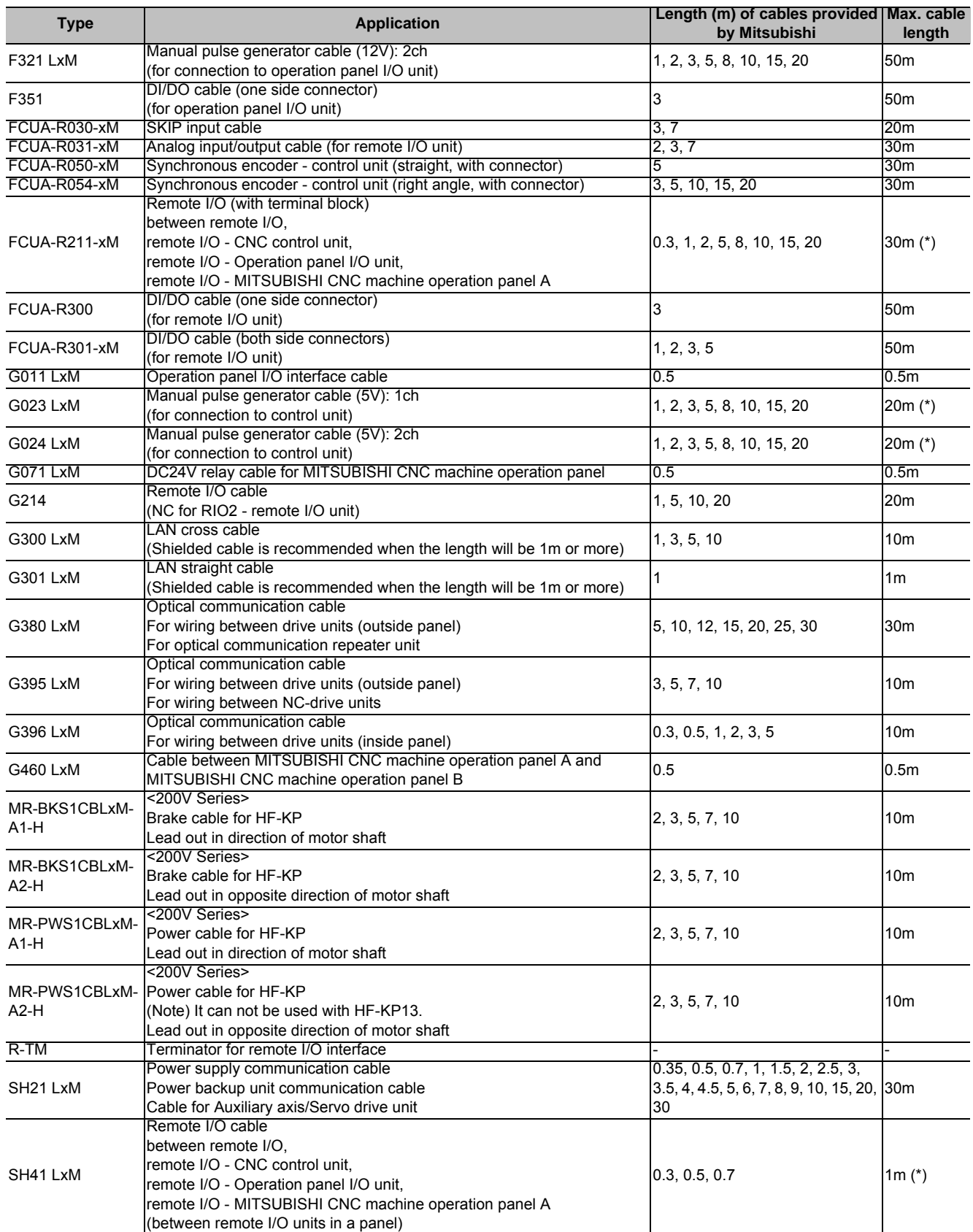

(Note 1) "x" in type columns indicate cable length (unit: m).

(Note 2) Lengths indicated with an asterisk (\*) in the max. cable length column indicate the maximum cable length when connecting via other unit.

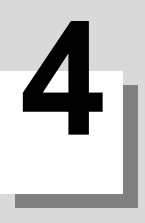

# **Environment Conditions**

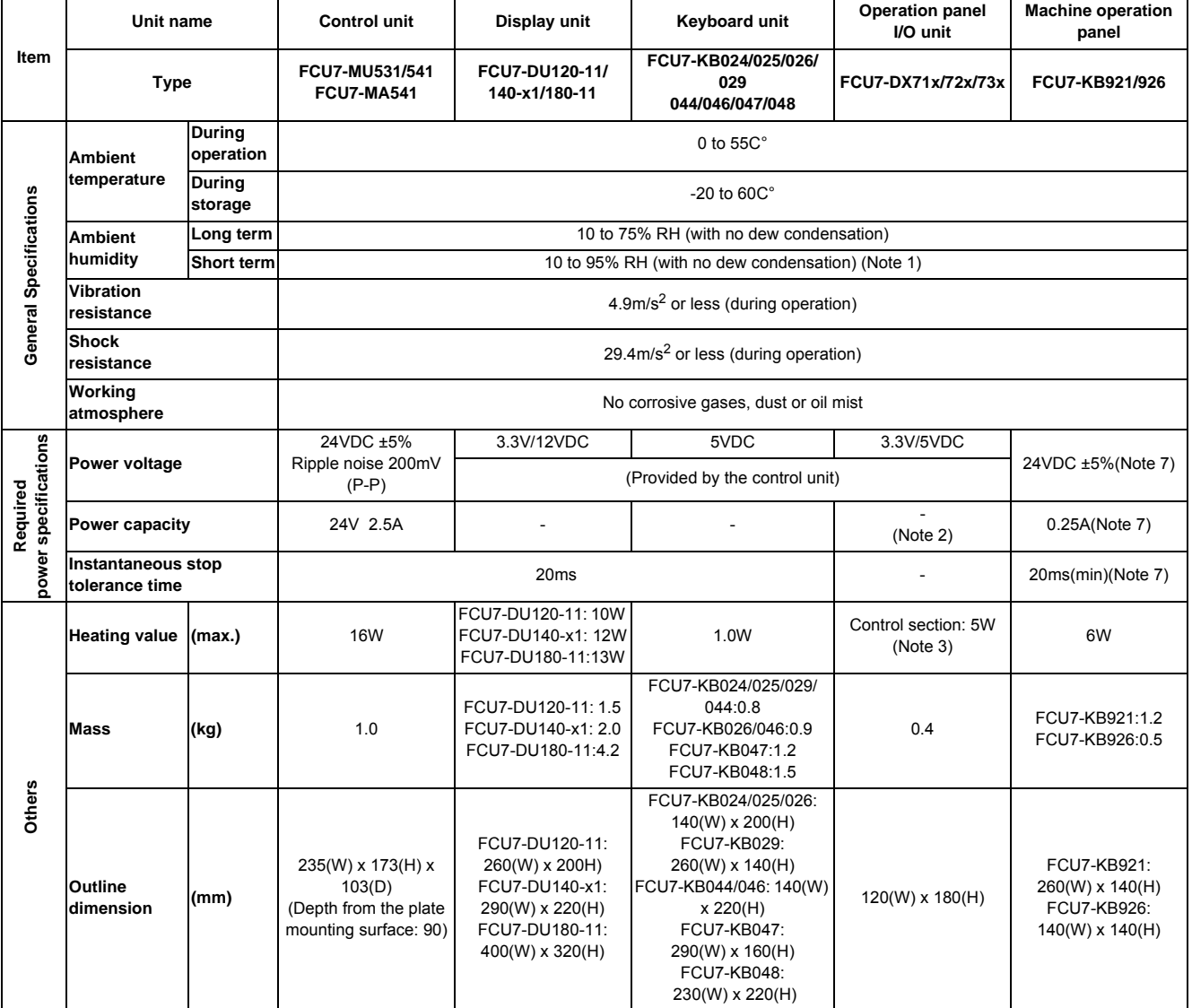

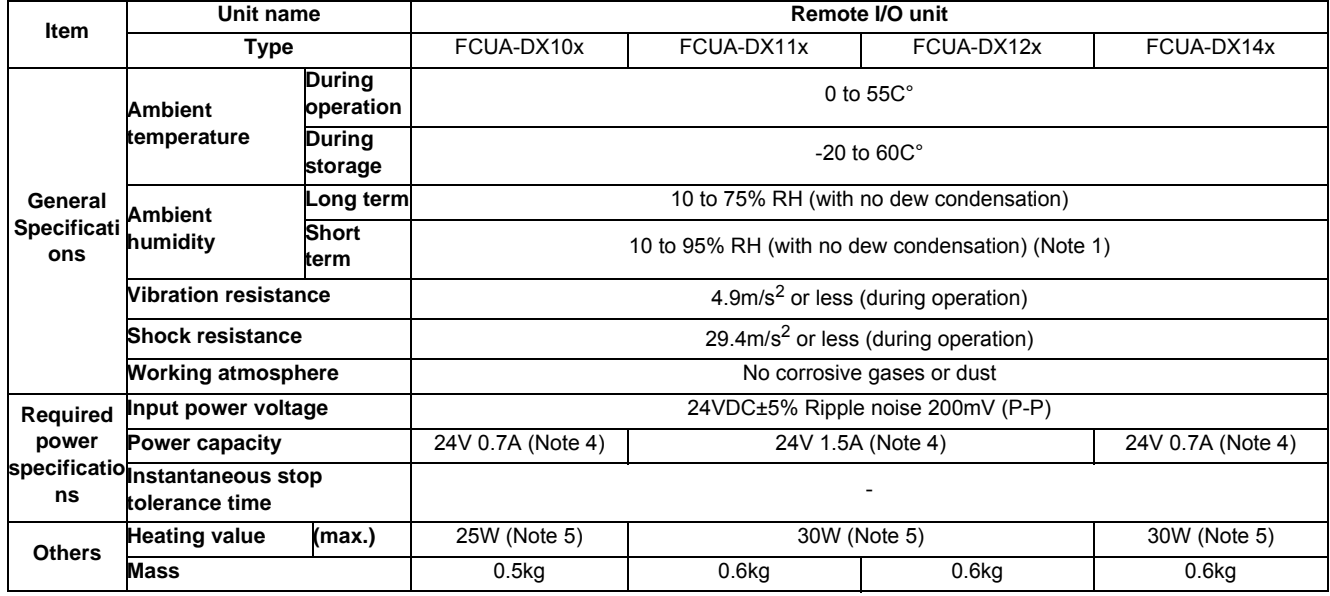

(Note 1) "Short term" means within one month.

(Note 2) For the current value of the I/O circuit, calculate with the number of points used and load.

(Note 3) For the heating value of the I/O circuit, calculate with the number of points used.

(Note 4) Allows only the amount to be consumed by control circuit.

(Note 5) Differs according to the number of machine input operation points and the load and number of points connected to the machine output. The maximum value applies when all points are ON.

(Note 6) MITSUBISHI CNC M700VS Series, which is an open equipment, must be installed within a sealed metal control panel.

(Note 7) FCU7-KB926 does not need 24VDC power supply input.

**5**

**Hardware Specifications**

# **5.1 Control Unit**

## **Dimension and names of parts**

## **[FCU7-MU531/ FCU7-MU541/ FCU7-MA541]**

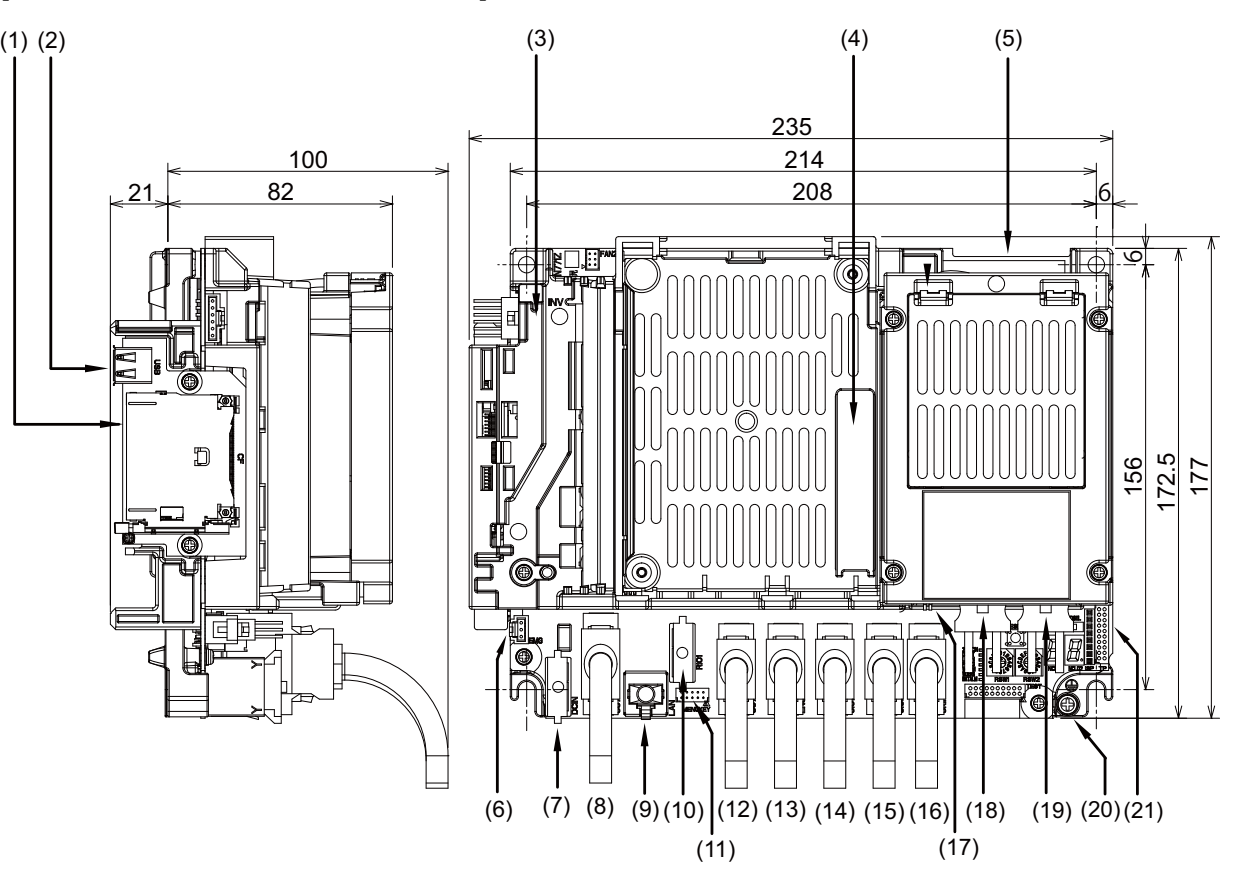

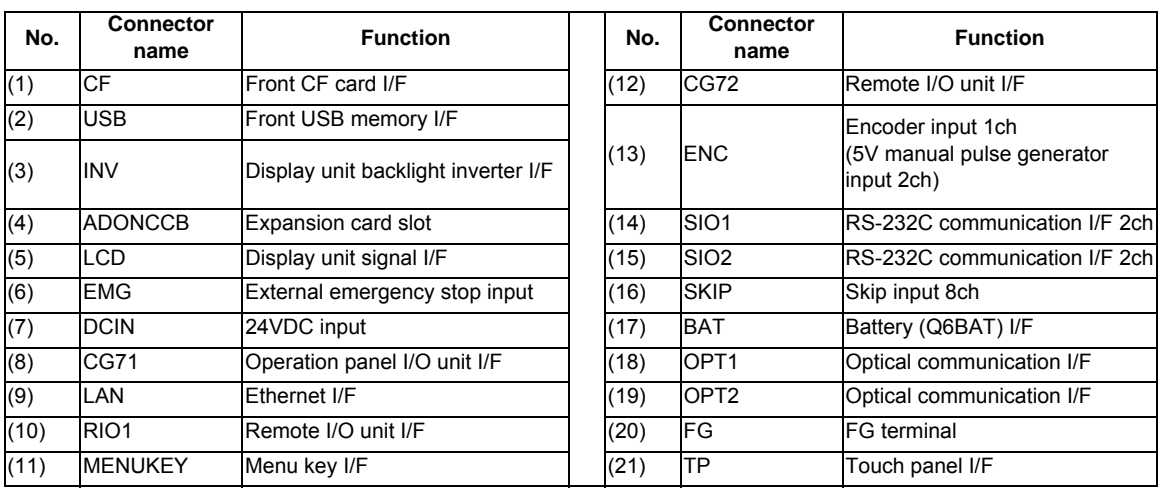

Control unit is mounted on the back of the display unit.

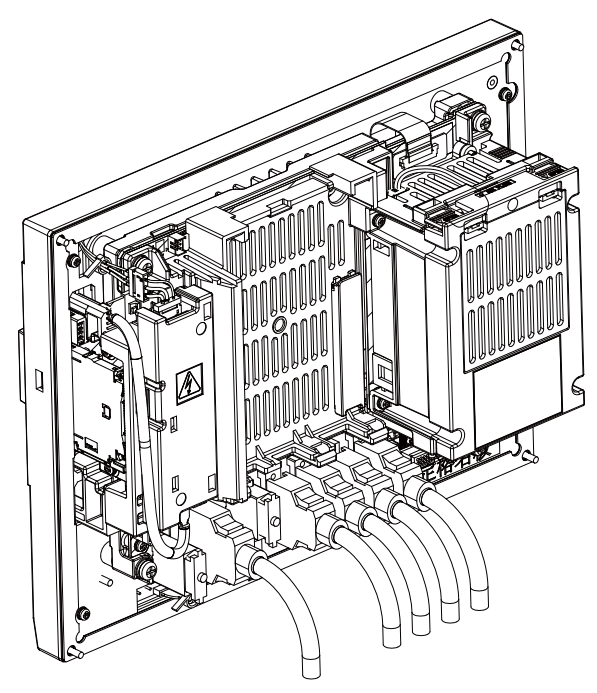

## **(1) Front CF card I/F (CF)**

It is recommended to use CF cards of the original equipment manufactured parts. Mitsubishi is unable to guarantee the machine operation when a commercially available CF card or SD memory card (SD-CF adapter is required) is used. In that case, performance check must be made carefully by machine tool builder.

#### **(2) Front USB memory I/F (USB)**

Do not connect devices other than USB memories.

When using a commercially available USB memory, performance check must be made by machine tool builder.

#### **(3) Display unit backlight inverter I/F (INV)**

- **(4) Expansion card slot (ADONCCB)**
- **(5) Display unit signal I/F (LCD)**

#### **(6) External emergency stop input (EMG)**

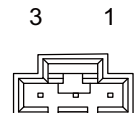

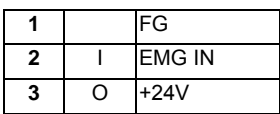

\* Be sure to connect EMG terminal cable (G123) to the connector when not used.

#### **<Cable side connector type>**

Connector: 005057-9403 Contact: 0016020103 x3 Recommended manufacturer: MOLEX

### **(7) 24VDC input (DCIN)**

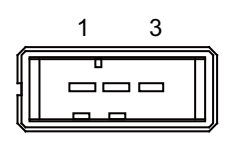

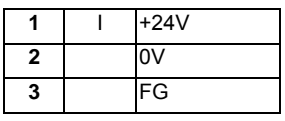

#### **<Cable side connector type>**

Connector: 2-178288-3 Contact: 1-175218-5 x3 Recommended manufacturer: Tyco Electronics

#### **(a) Specifications of power supply**

Consider the following characteristics when selecting the stabilized power supply (prepared by machine tool builder). Use a power supply that complies with CE Marking or that follows the safety standards given below.

**[Stabilized power supply selection items]**

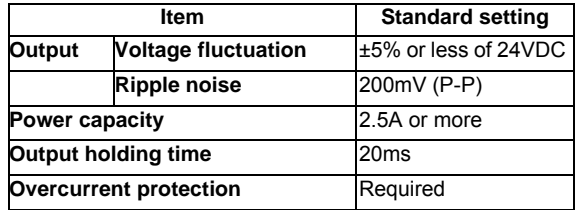

#### **[Standards]**

Safety Standards: UL1950, CSA C22.2 No.234 approved, IEC950 compliant Noise Terminal Voltage: FCC Class A, VCCI-Class A High Harmonics Current Restrictions: IEC61000-3-2

(Note) 24VDC voltage may drop instantaneously due to rush current at the beginning of 24V power supply to the control unit. The level of voltage drop depends on the capacity of the power supply. Do not share the power supply with the devices that have alarms to warn the voltage drop.

# **CAUTION**

**1. Using a stabilized power supply without overcurrent protection may cause the unit's failure due to miswiring of 24V.** 

# **(8) Operation panel I/O unit I/F (CG71)**

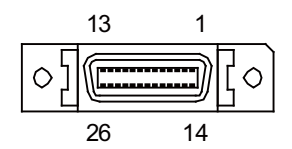

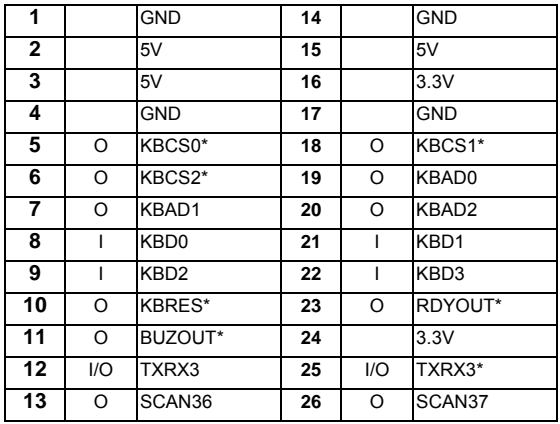

\* Connect connector case with FG pattern.

#### **<Cable side connector type>**

Plug: 10126-3000VE Shell: 10326-52F0-008 Recommended manufacturer: 3M

# **(9) Ethernet I/F (LAN)**

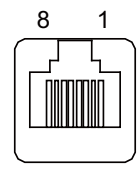

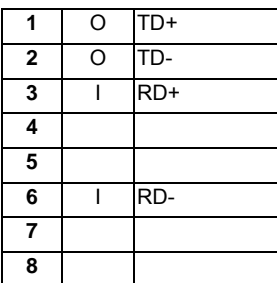

\* Connect connector case with FG pattern.

\* Use cross cable (G300) when directly connecting a device such as a personal computer to the unit.

#### **<Cable side connector type>**

Connector: 5-569550-3 Recommended manufacturer: Tyco Electronics

# **(10) Remote I/O unit I/F (RIO1)**

Up to eight remote I/O stations can be connected.

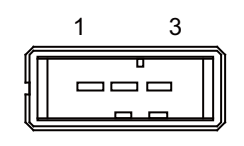

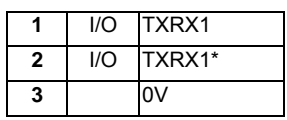

**<Cable side connector type>**

Connector: 1-178288-3

Contact: 1-175218-2 x3

Recommended manufacturer: Tyco Electronics

## **(11) Menu key I/F (MENUKEY)**

## **(12) Remote I/O unit I/F (CG72)**

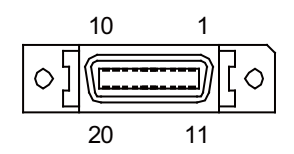

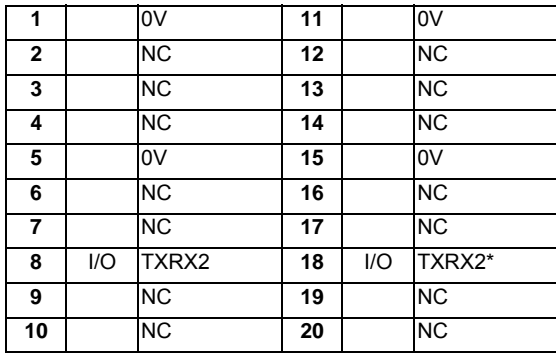

\* Connect connector case with FG pattern.

#### **<Cable side connector type>**

Plug: 10120-3000VE Shell: 10320-52F0-008

Recommended manufacturer: 3M

## **(13) Encoder input 1ch/ 5V manual pulse generator input 2ch (ENC)**

Synchronous feed encoder or 5V manual pulse generator can be connected to this connector.

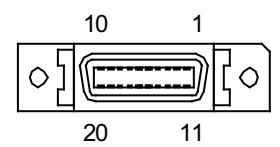

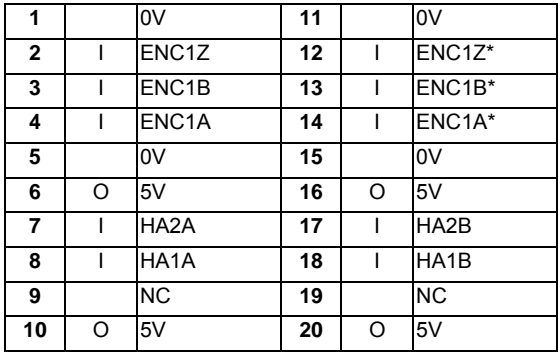

\* Connect connector case with FG pattern.

#### **<Cable side connector type>**

Plug: 10120-3000VE Shell: 10320-52F0-008 Recommended manufacturer: 3M

#### **(a) Input for synchronous feed encoder <Specification of input part>**

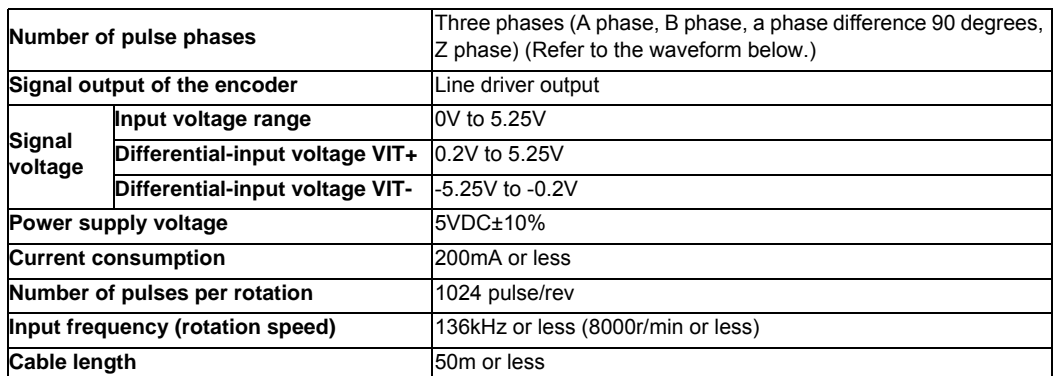

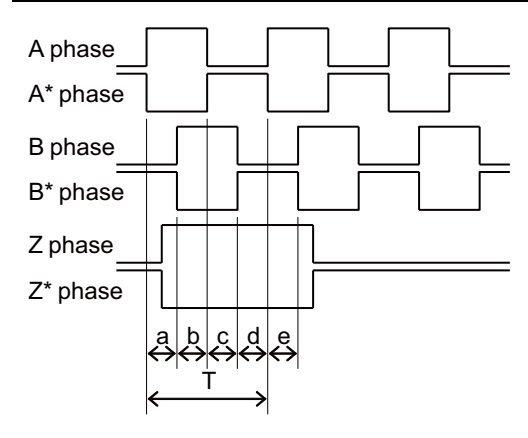

a.b.c.d.e: A phase or B phase rising edge (falling edge) phase difference =  $T/4 \pm T/10$ 

# **(b) Input for 5V manual pulse generator**

## **<Specification of input part>**

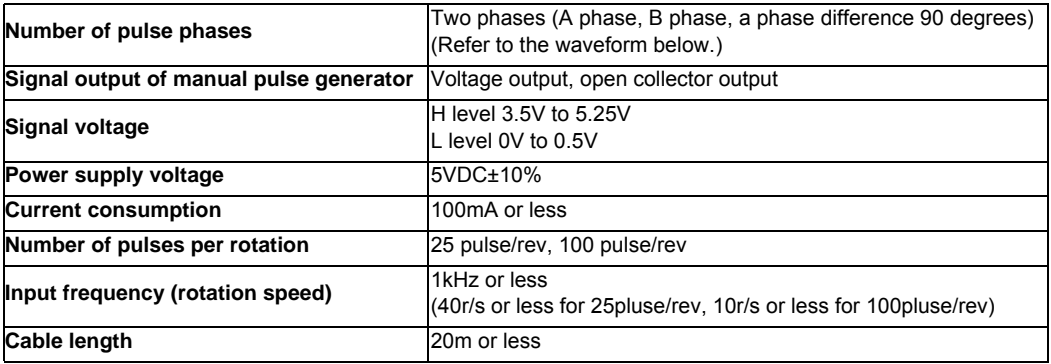

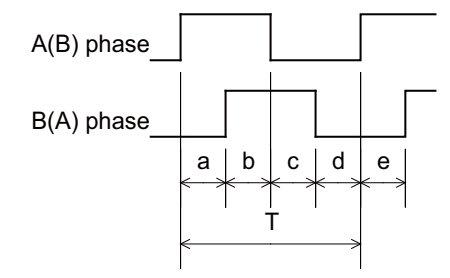

a.b.c.d.e: A phase or B phase rising edge (falling edge) phase difference =  $T/4 \pm T/10$ T: A or B phase cycle

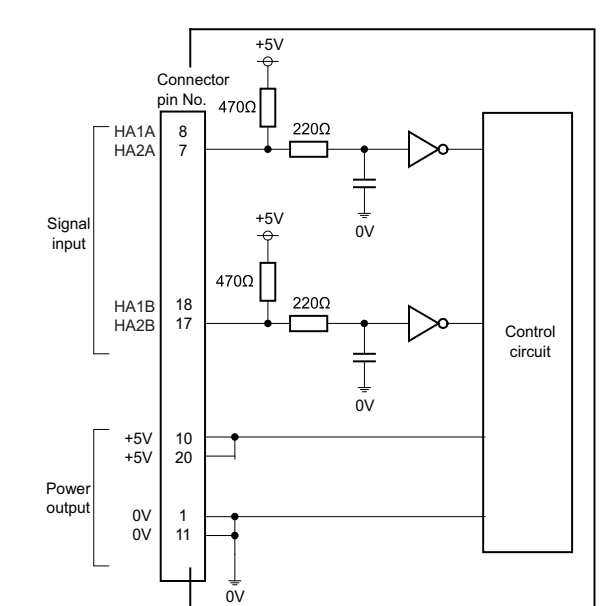

#### **(c) 5V manual pulse generator input/output circuit**

When using the synchronous feed encoder and the manual pulse generator at the same time, connect the manual pulse generator to the operation panel I/O unit or use a distribution cable made by the machine tool builder.

## **(14) Serial communication (RS-232C) I/F 2ch (SIO1) (15) Serial communication (RS-232C) I/F 2ch (SIO2)**

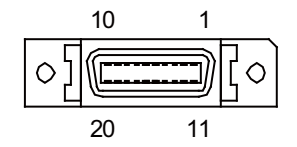

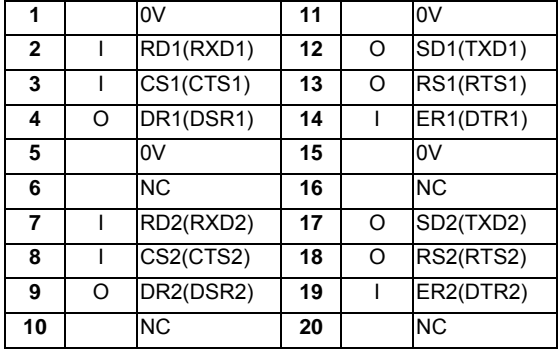

\* Connect connector case with FG pattern.

#### **<Cable side connector type>**

Plug: 10120-3000VE Shell: 10320-52F0-008 Recommended manufacturer: 3M

# **(16) Skip input 8ch (SKIP)**

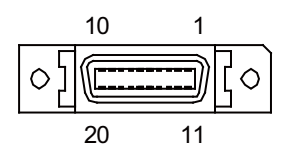

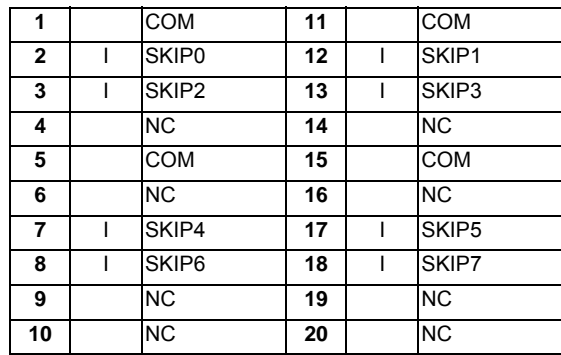

\* Connect connector case with FG pattern.

#### **<Cable side connector type>**

Plug: 10120-3000VE Shell: 10320-52F0-008 Recommended manufacturer: 3M

# **(a) Skip signal input conditions**

Use the input signal within the following condition ranges.

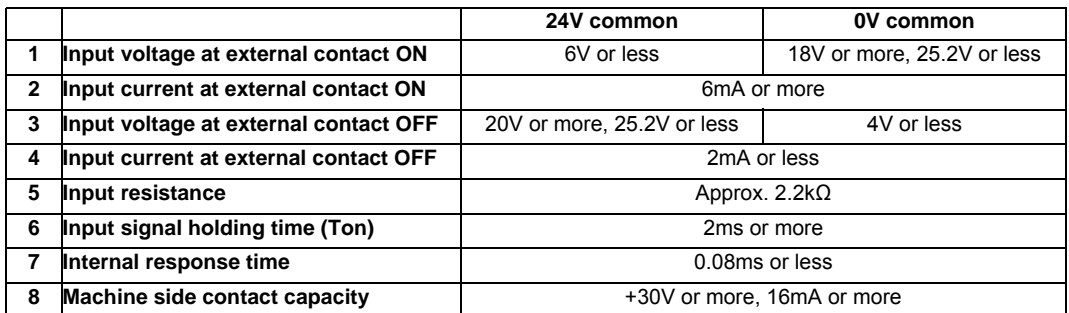

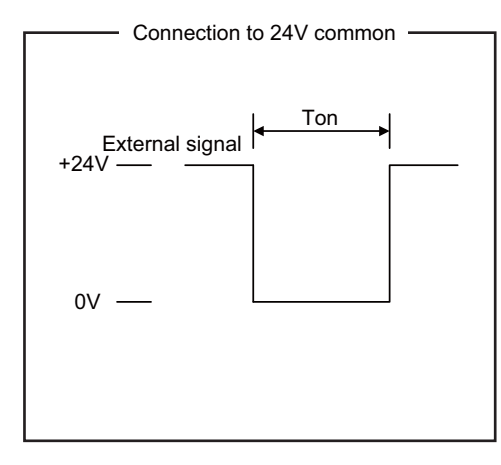

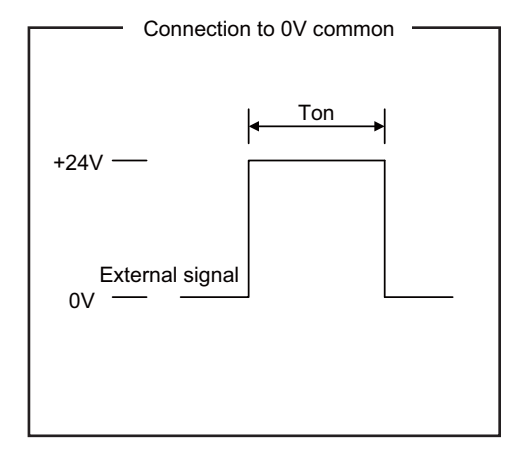

Connection to 24V common<br>
Connection to 24V common

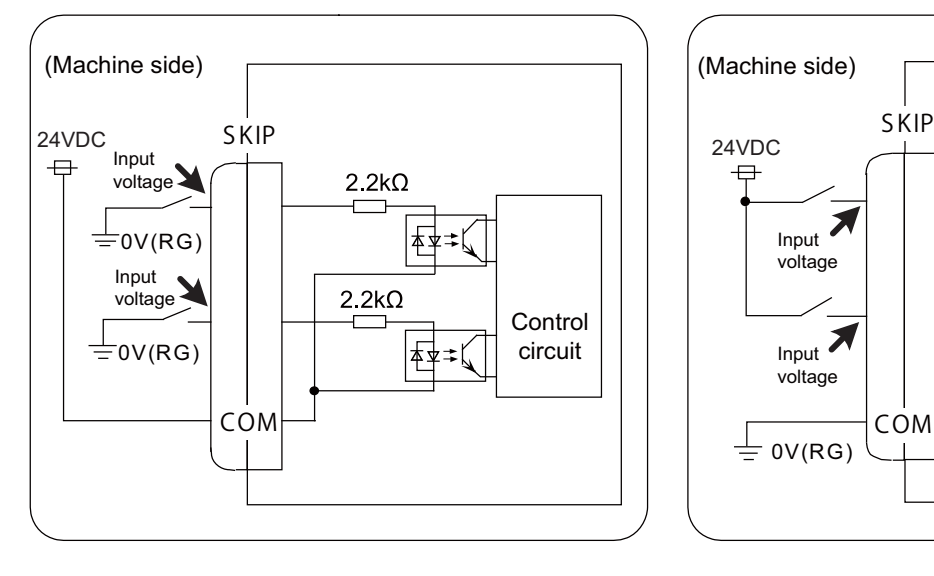

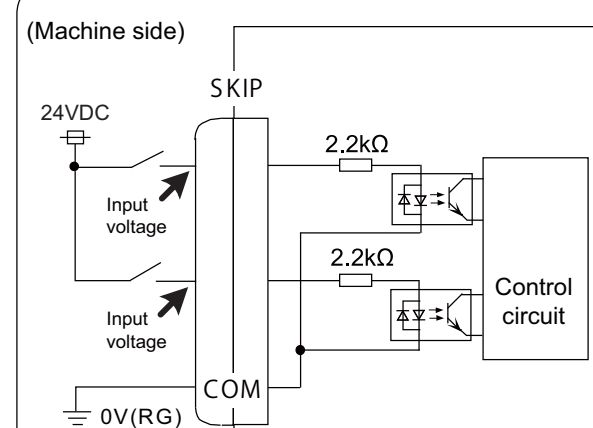

**(17) Battery (Q6BAT) I/F (BAT)**

## **(18) Optical communication I/F (OPT1)**

#### **(19) Optical communication I/F (OPT2)**

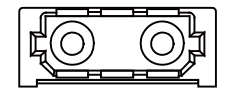

#### **<Cable side connector type>**

#### **(PCF type)**

Connector: CF-2D101-S Recommended manufacturer: Japan Aviation Electronics

#### **(POF type)**

Connector: PF-2D101 Recommended manufacturer: Japan Aviation Electronics

### **(20) FG terminal (FG)**

# **(21) Touch panel I/F (TP)**

## **(22) LED**

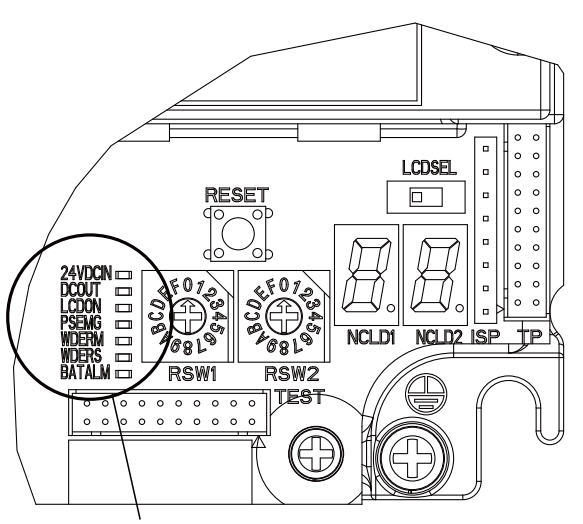

Name

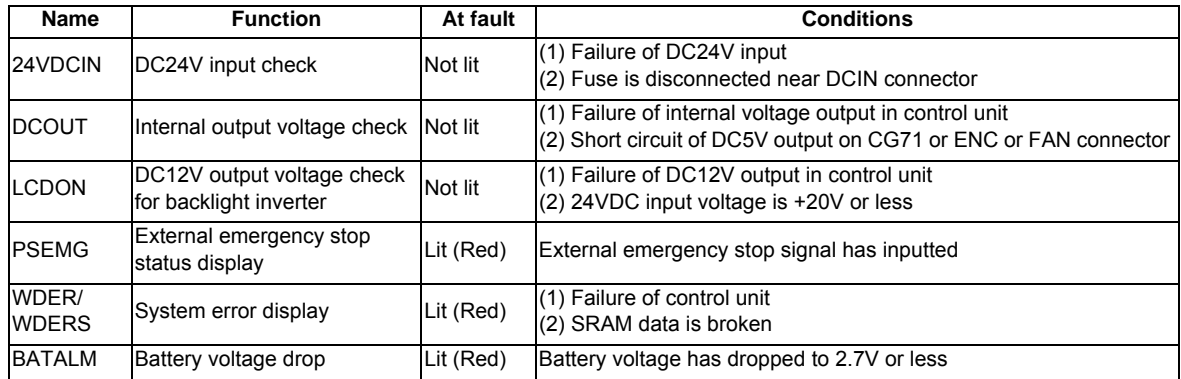

# **5.2 Display Unit**

#### **Outline dimension**

**[FCU7-DU120-11 (8.4-type)]**

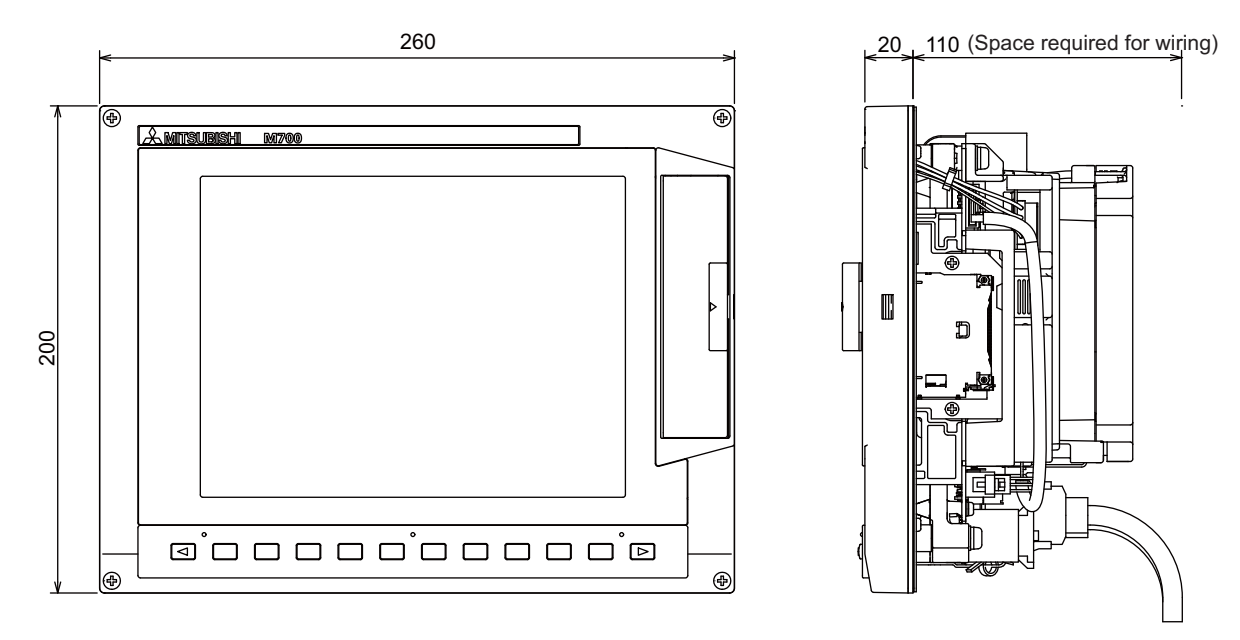

- (Note 1) The above side view shows the state with the control unit mounted.
- (Note 2) Consider the minimum radius value of optical communication cable for the bottom space.

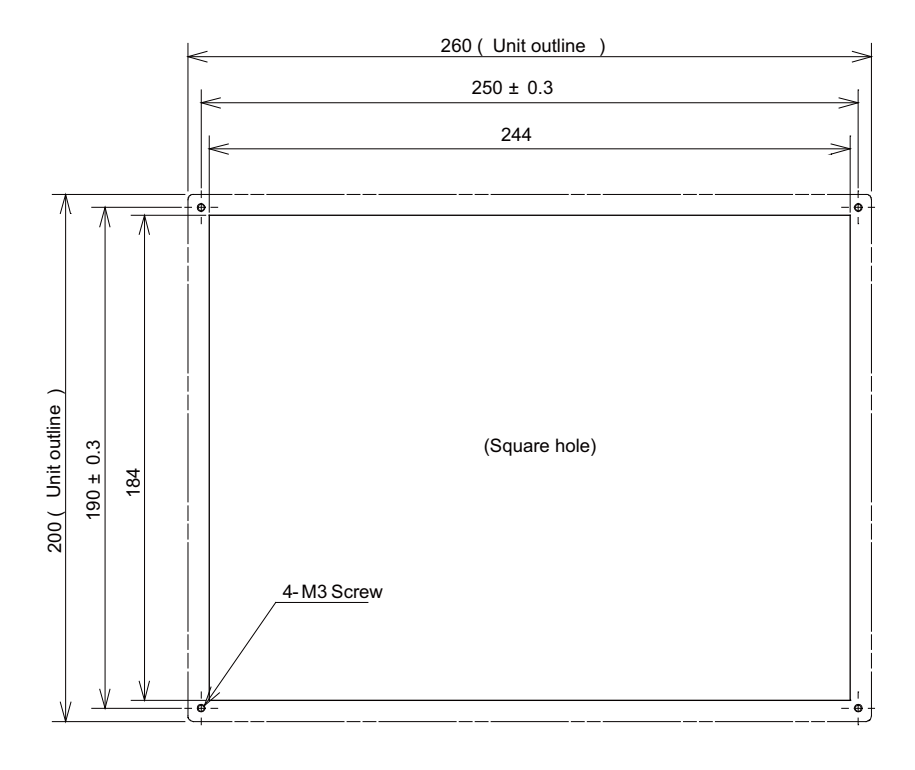

#### **<Panel cut dimension drawing>**
#### **[FCU7-DU140-11 (10.4-type)]**

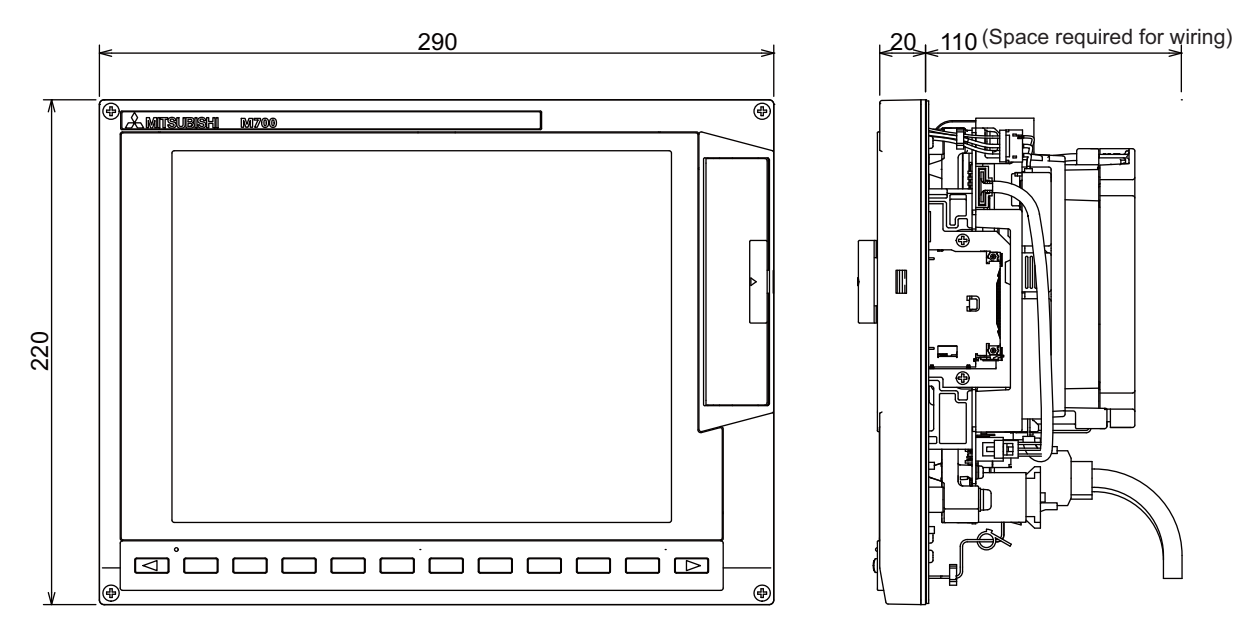

(Note 1) The above side view shows the state with the control unit mounted.

(Note 2) Consider the minimum radius value of optical communication cable for the bottom space.

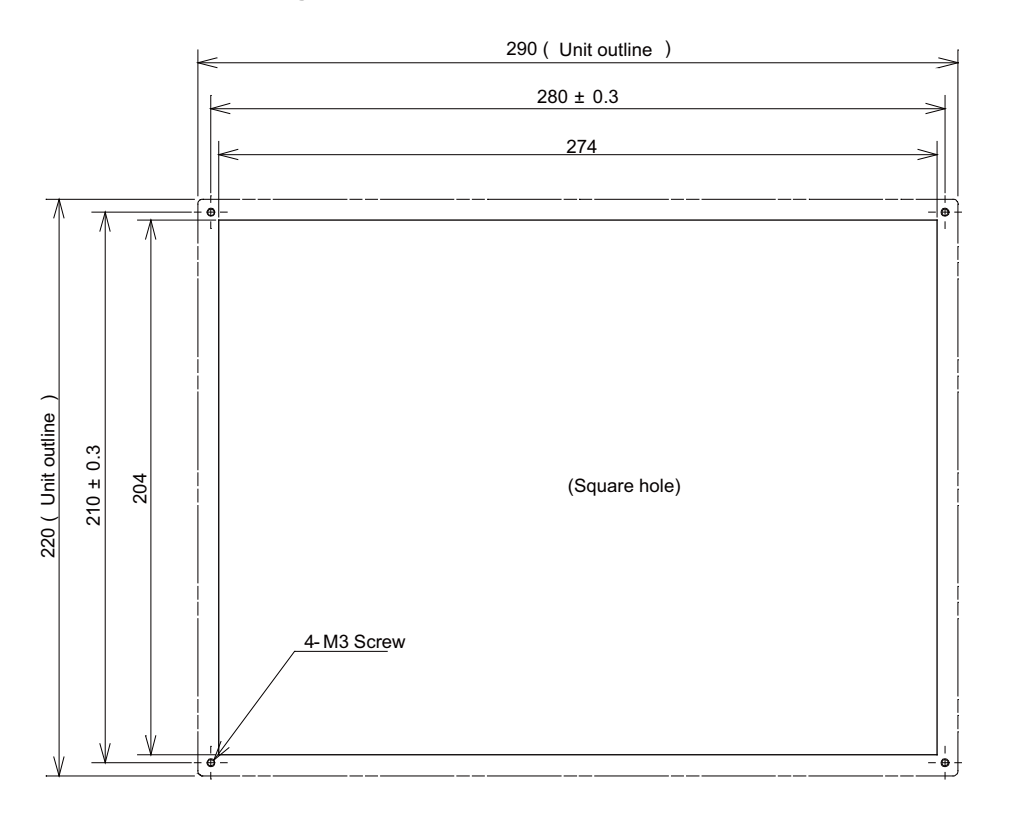

#### **[FCU7-DU140-31 (10.4-type with touch panel)]**

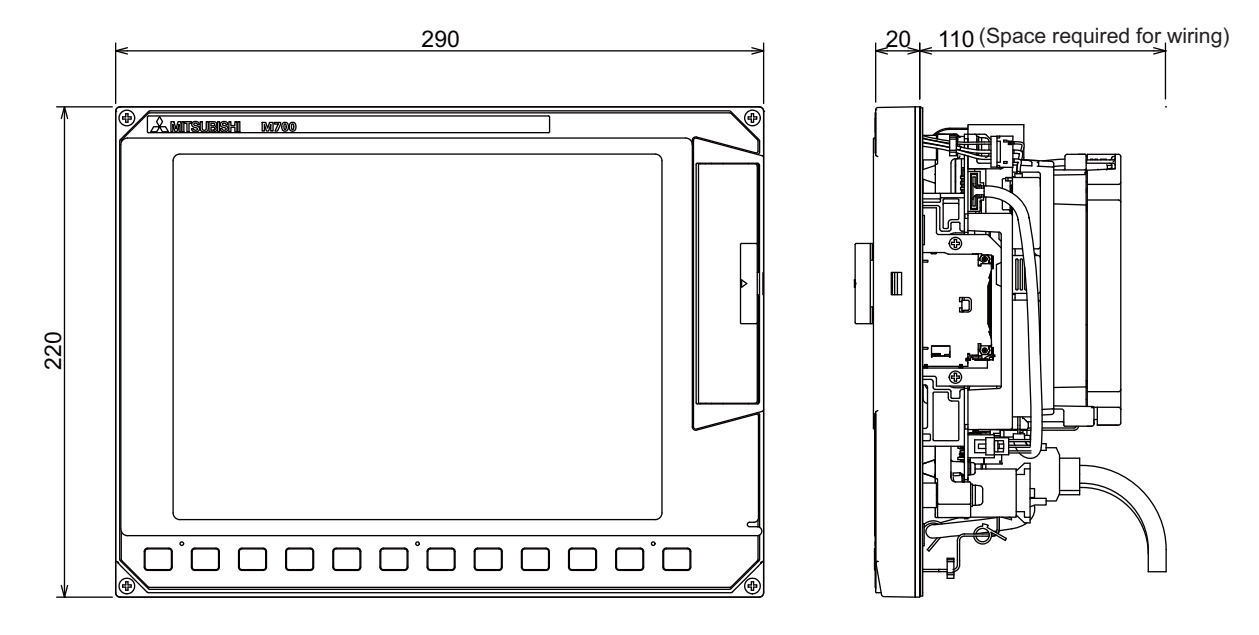

(Note 1) The above side view shows the state with the control unit mounted.

(Note 2) Consider the minimum radius value of optical communication cable for the bottom space.

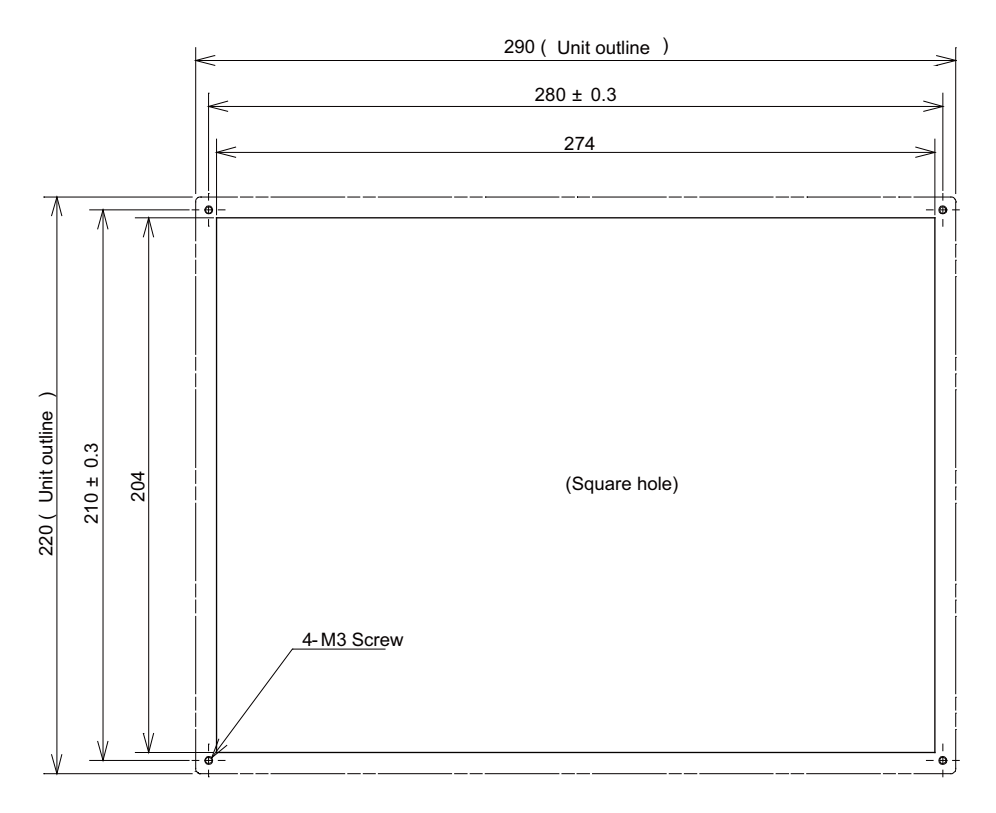

**[FCU7-DU180-11(15-type)]**

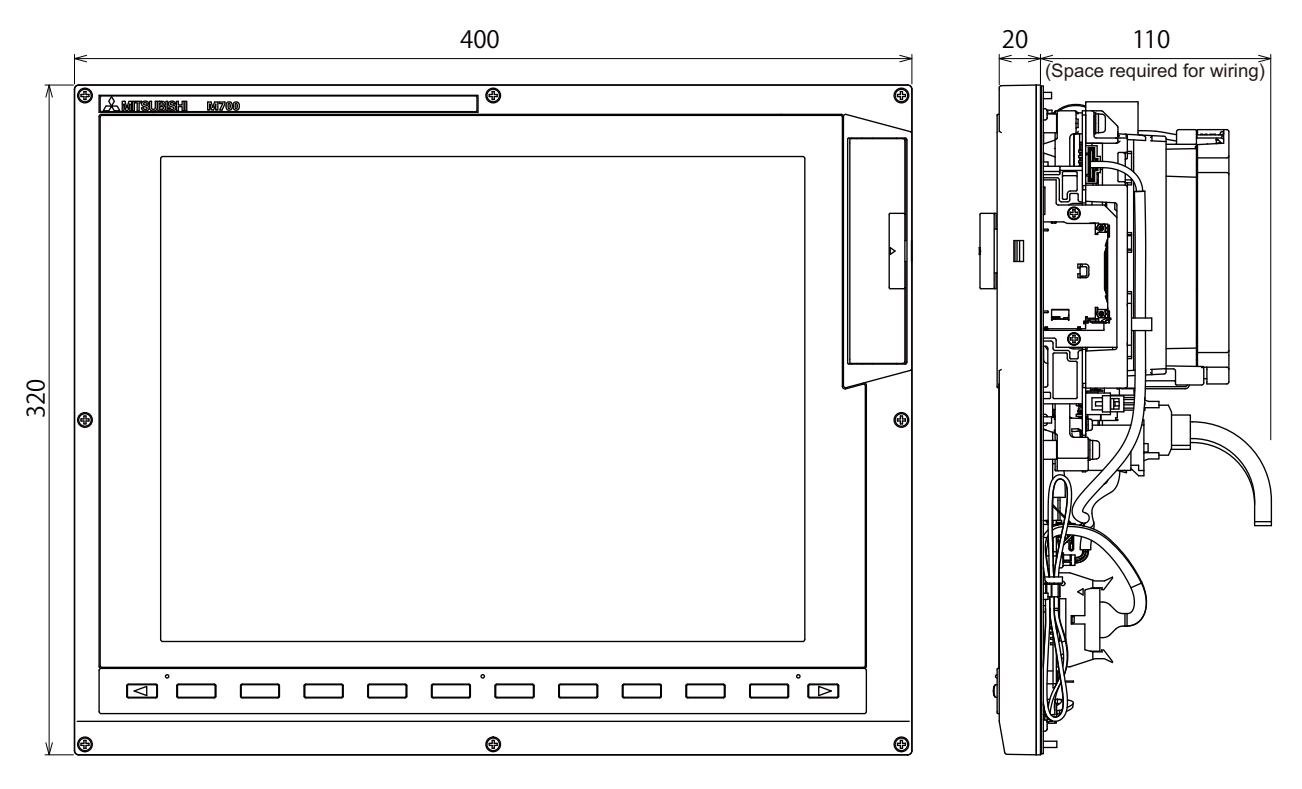

- (Note 1) The above side view shows the state with the control unit mounted.
- (Note 2) Consider the minimum radius value of optical communication cable for the bottom space.
- (Note 3) In consideration of the length of the cable, the keyboard unit should be mounted around the display unit where is possible to place with the cable length.

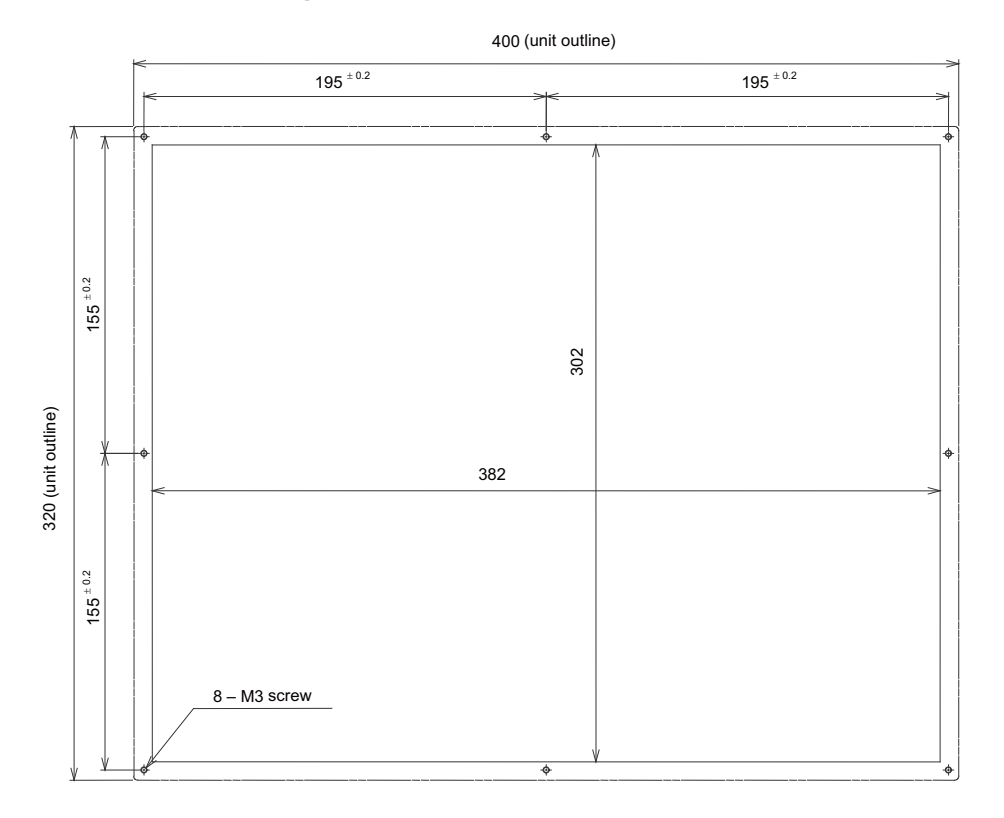

## **5.3 Keyboard Unit**

#### **Outline dimension**

**[FCU7-KB024 (8.4-type)]**

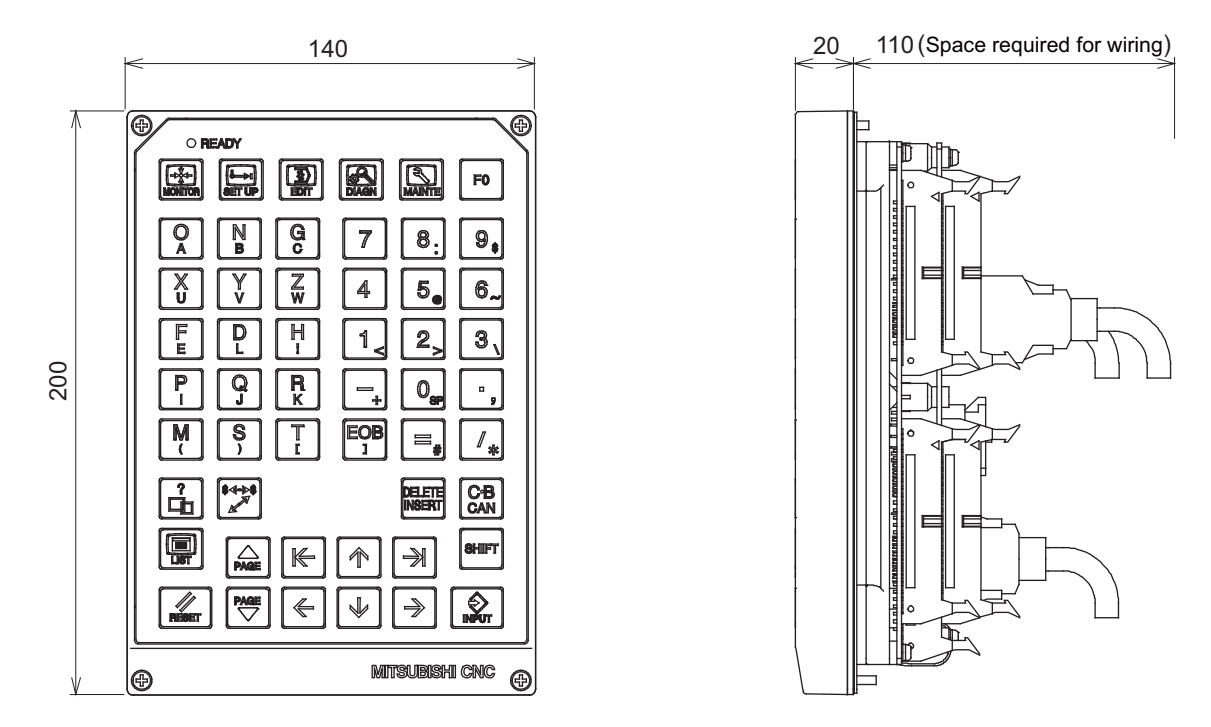

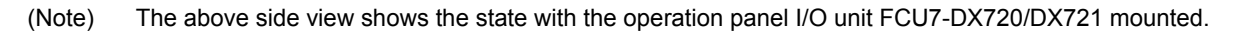

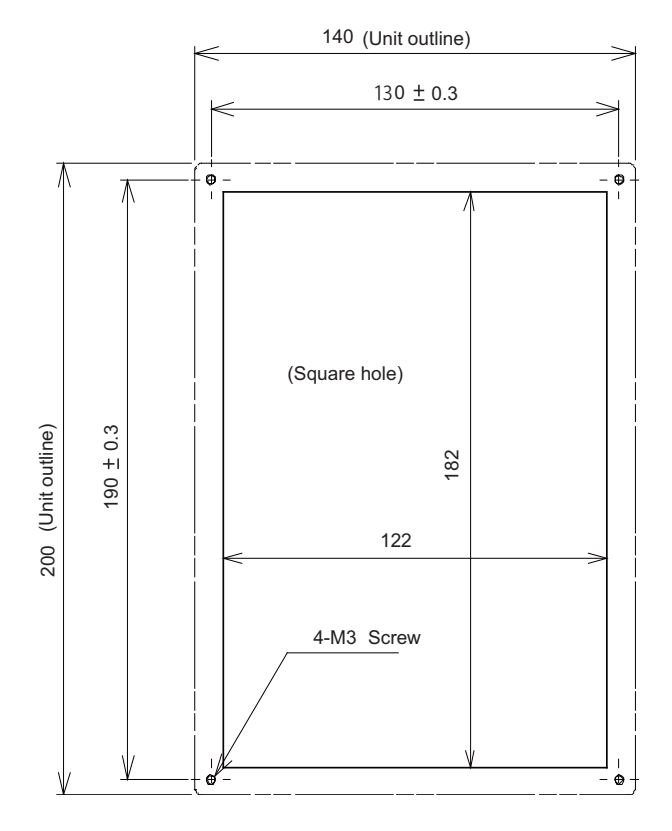

#### **[FCU7-KB025 (8.4-type)]**

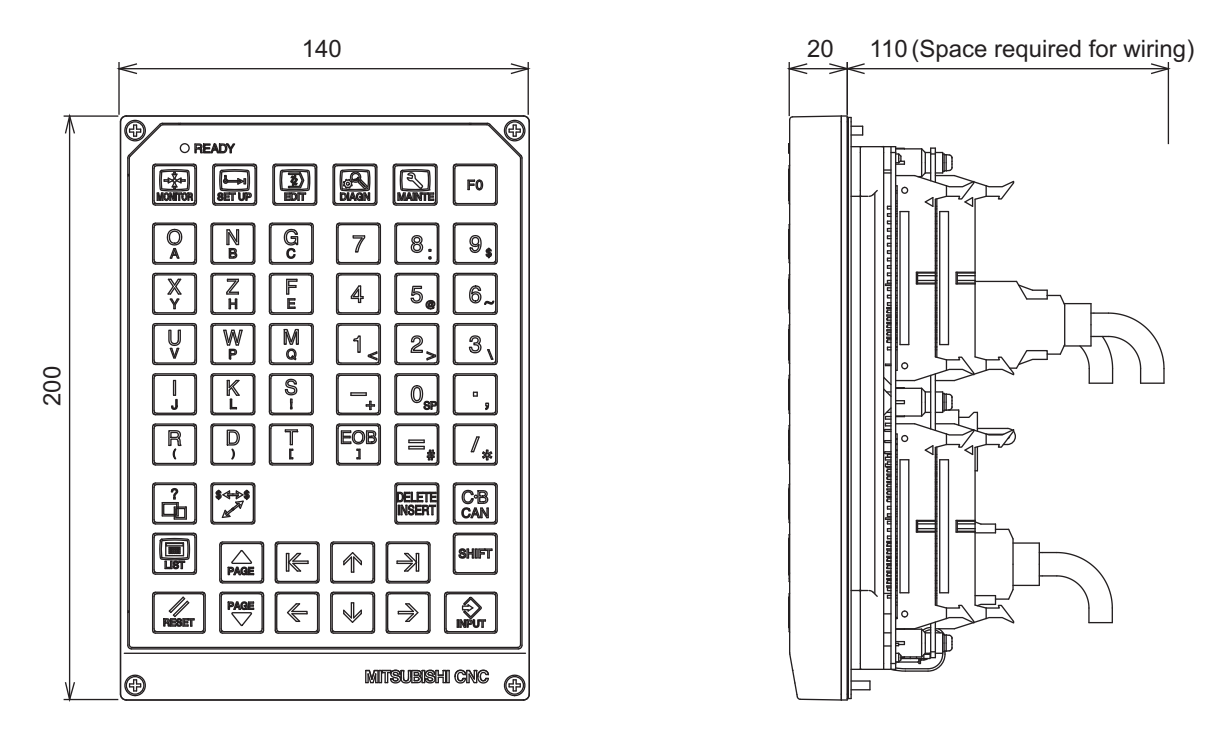

(Note) The above side view shows the state with the operation panel I/O unit FCU7-DX721 mounted.

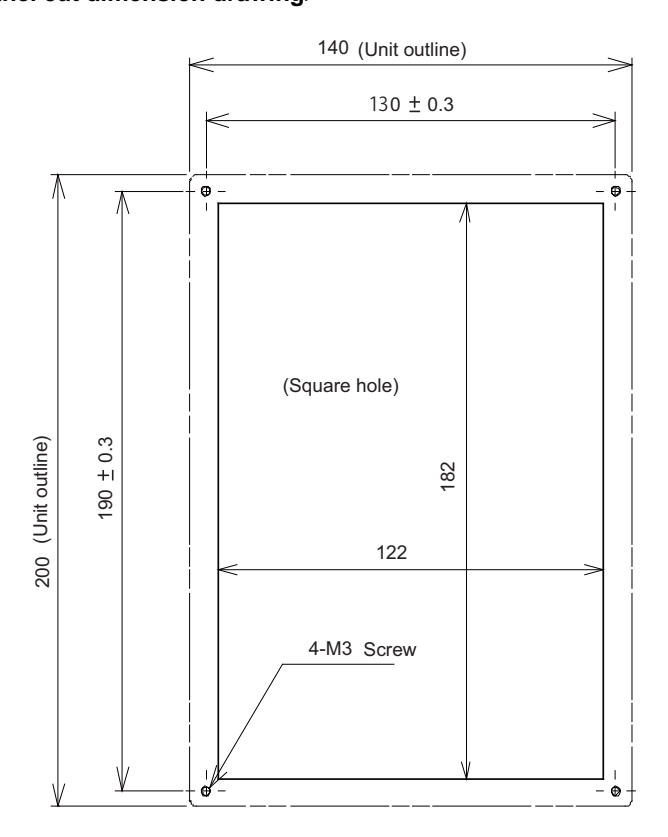

**[FCU7-KB026 (Clear keys for 8.4-type)]**

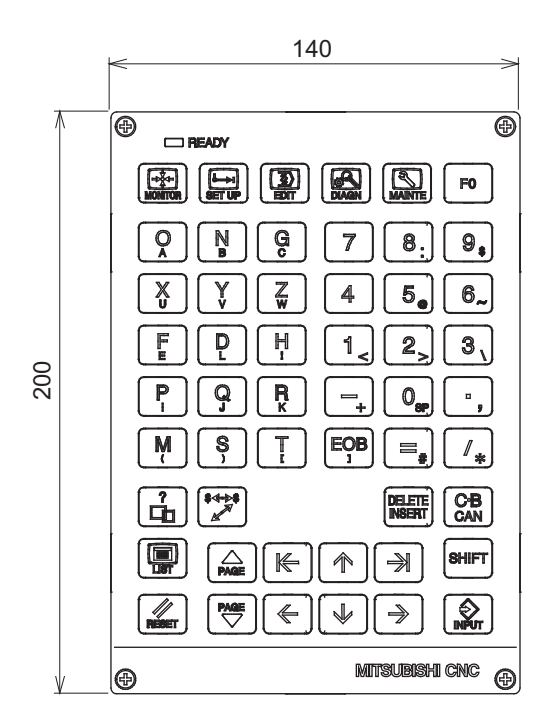

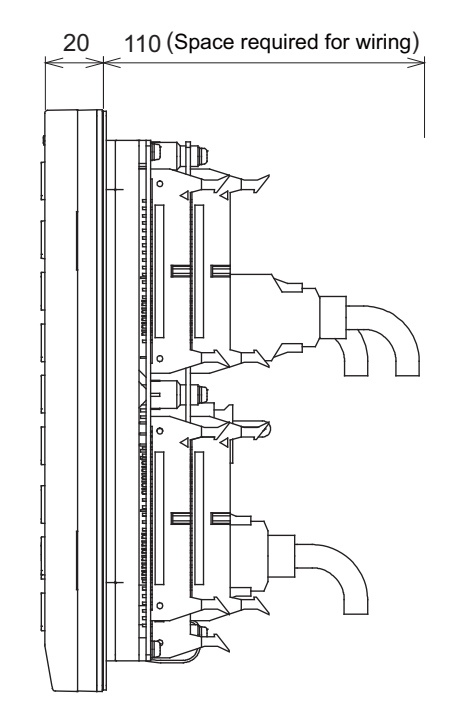

(Note) The above side view shows the state with the operation panel I/O unit FCU7-DX720/DX721 mounted.

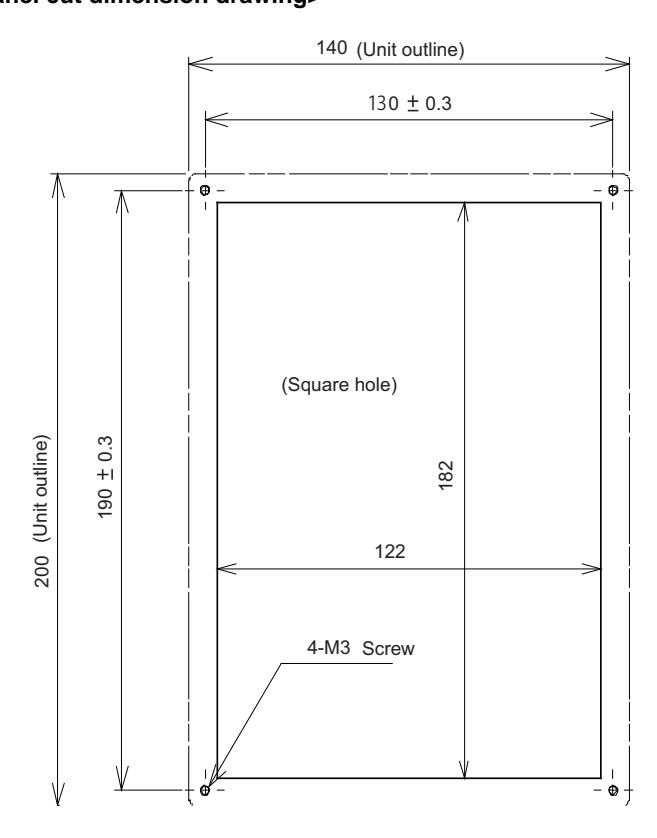

**[FCU7-KB029 (In tandem for 8.4-type)]**

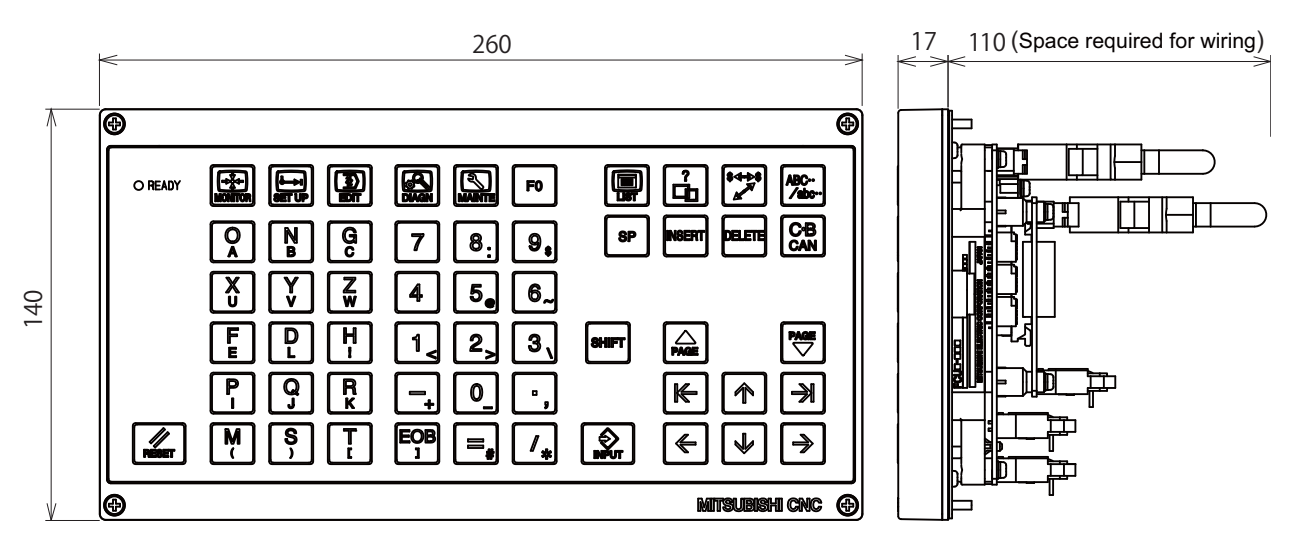

(Note) The above side view shows the state with the operation panel I/O unit FCU7-DX720/DX721 mounted.

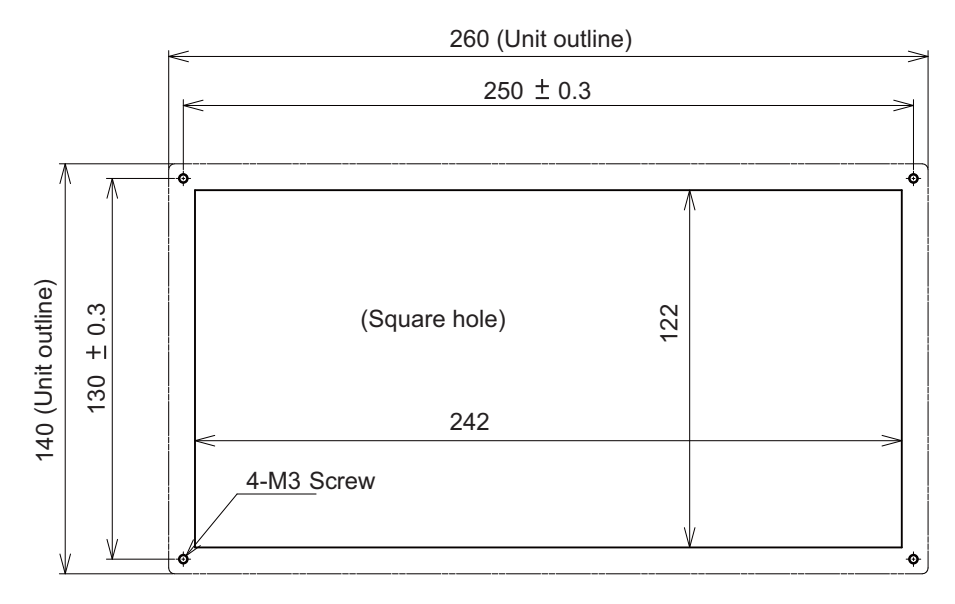

#### **[FCU7-KB044 (10.4-type)]**

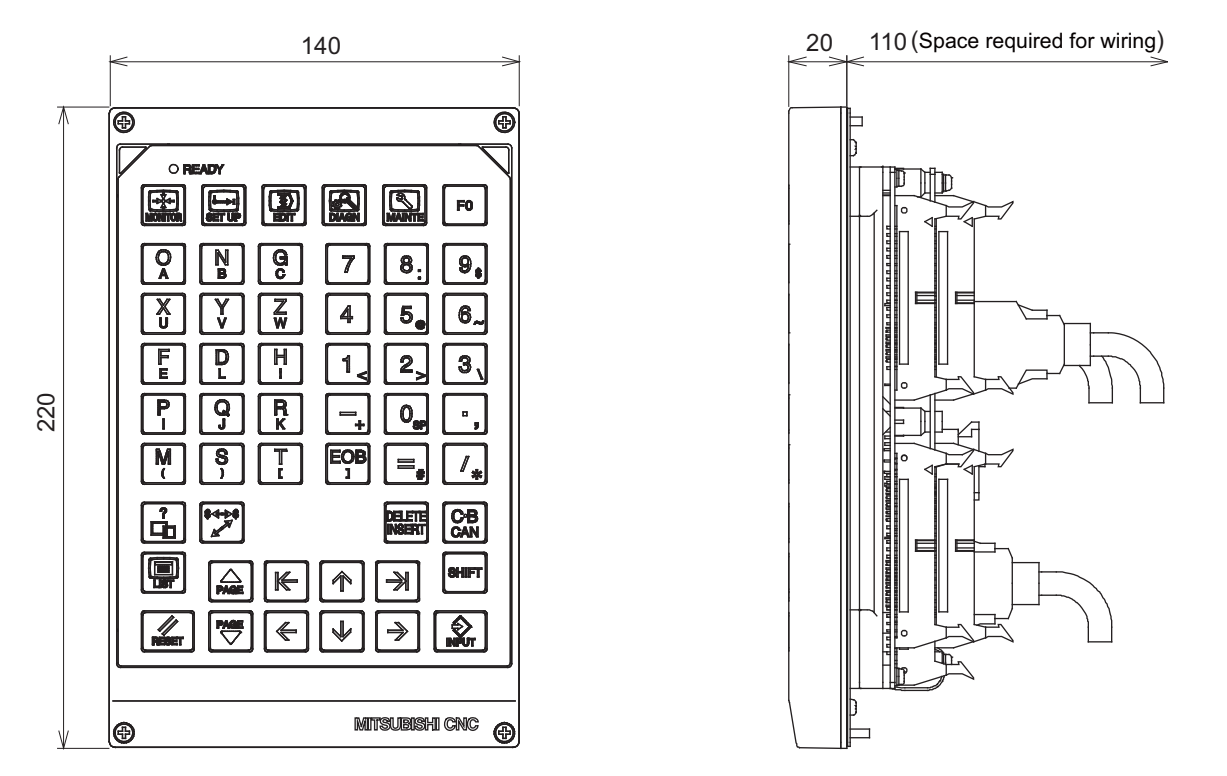

(Note) The above side view shows the state with the operation panel I/O unit FCU7-DX720/DX721 mounted.

# 140 (Unit outline)  $130 \pm 0.3$ -6 (Square hole)220 (Unit outline)  $210 \pm 0.3$ (Unit outline) 210 0.3 202 122 4-M3 Screw  $\ddot{\phi}$

**[FCU7-KB046 (Clear keys for 10.4-type)]**

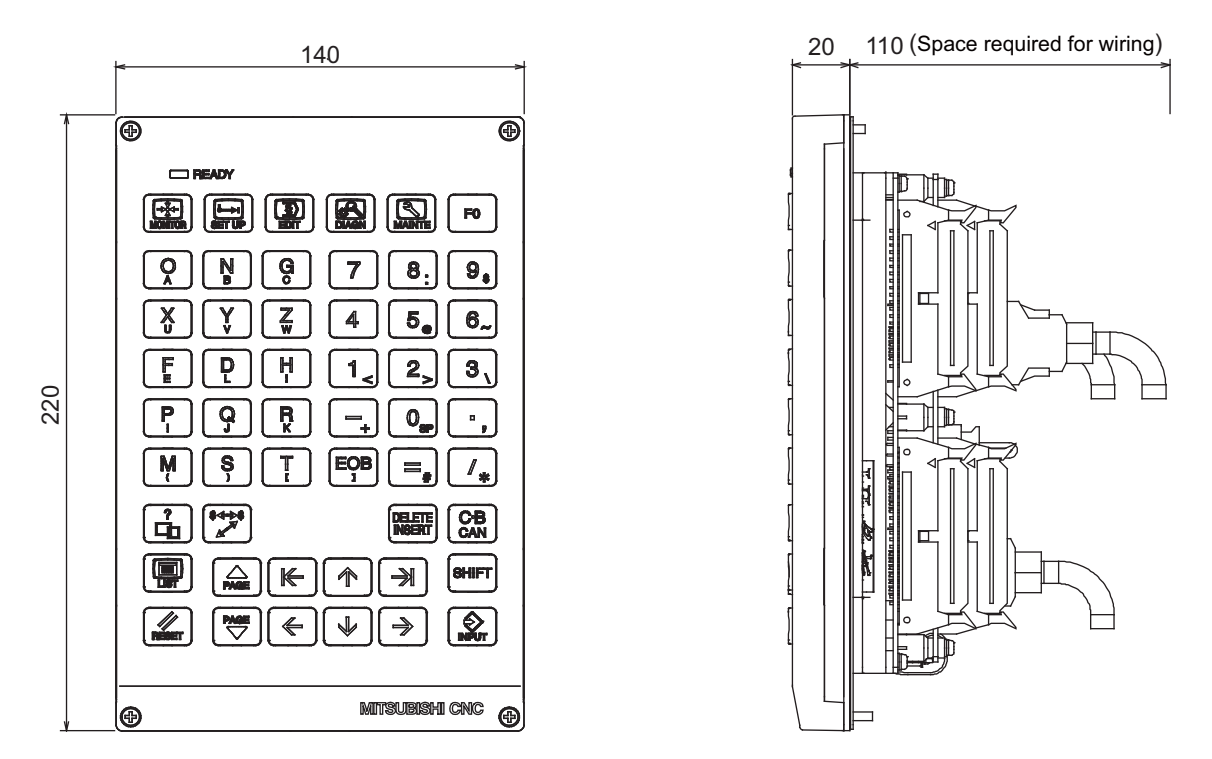

(Note) The above side view shows the state with the operation panel I/O unit FCU7-DX720/DX721 mounted.

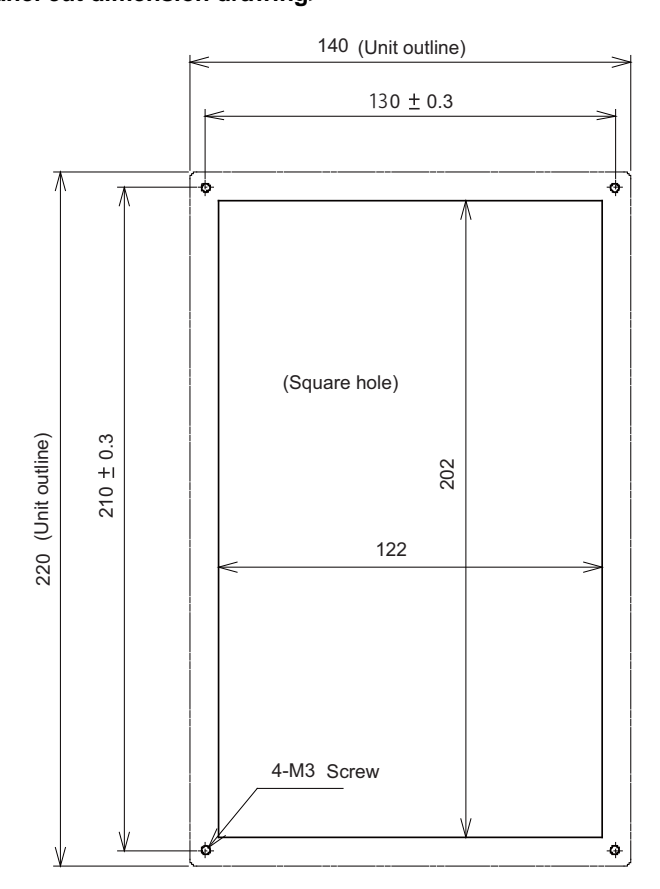

#### 17 110 (Space required for wiring) 290  $\overline{\bullet}$ ⊕  $\Box$  READY 国民国  $\left[\mathbf{F}\right]\left[\mathbf{F}\right]$  $\overline{\mathscr{L}}$ IÐ <u>ای</u> 圖 1回  $\int_{\text{DMX}}^{\text{4+1+6}}$  $8P$  $\mathbf{F}$ ית  $\mathbf Q$ W R Ù  $\bullet$  $\mathbf P$  $\bullet$  $\pmb{9}$ F Ť Ý  $\overline{H}$ D F G J  $\overline{\mathbf{L}}$ 4  $\overline{6}$  $\bullet$ A Ś K 160  $\overline{\mathbf{x}}$  $\overline{\overline{\textbf{c}}}$  $\overline{\mathbf{N}}$  $\overline{2}$  $\overline{\mathbf{3}}$  $\overline{z}$ V B M 1  $\overline{\mathbf{0}}$ |<br>| 7ece T  $\overline{\prime}$  $+$ <sub>1</sub>  $\ast$  $\triangle$  $\kappa$ 个  $\blacktriangleright$  $|\sigma$ m  $\frac{N}{2}$ ့  $\leftarrow$ → 帶 ⊕ MITSUBISHI CNC @

#### **[FCU7-KB047 (Clear keys for 10.4-type/ QWERTY assignment)]**

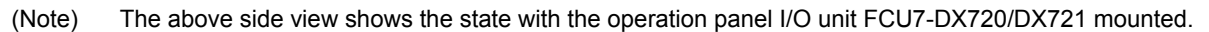

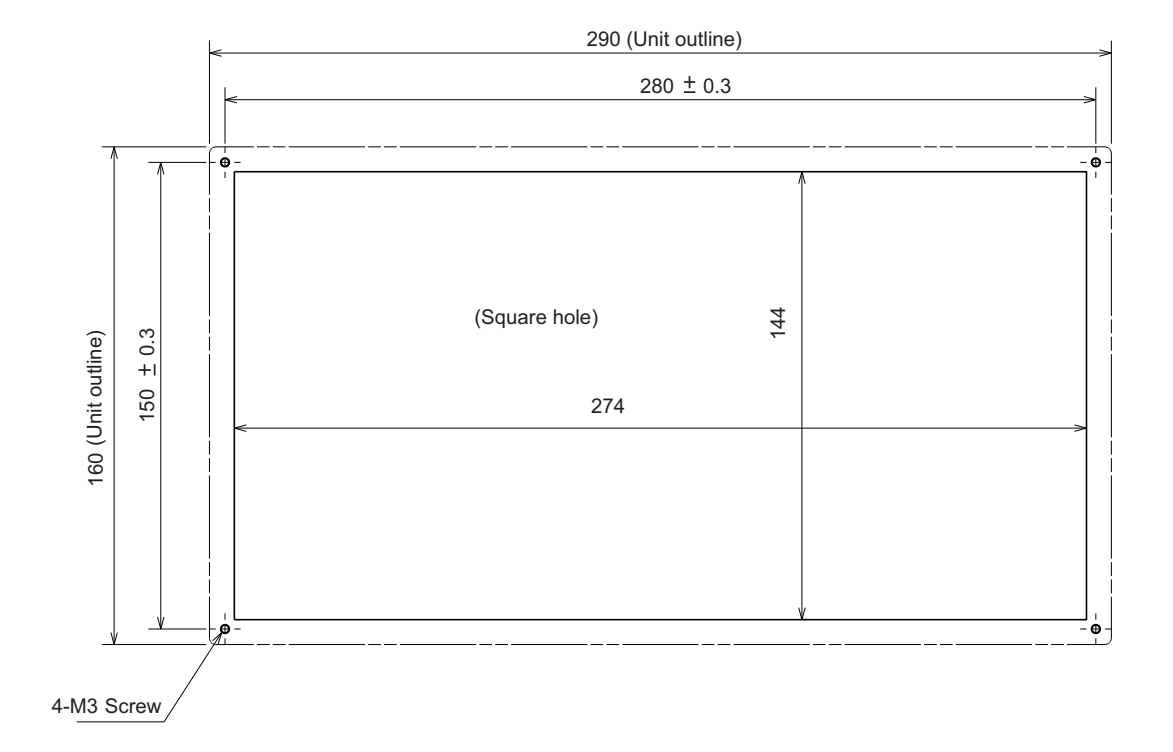

**[FCU7-KB048 (Clear keys for 10.4-type)]**

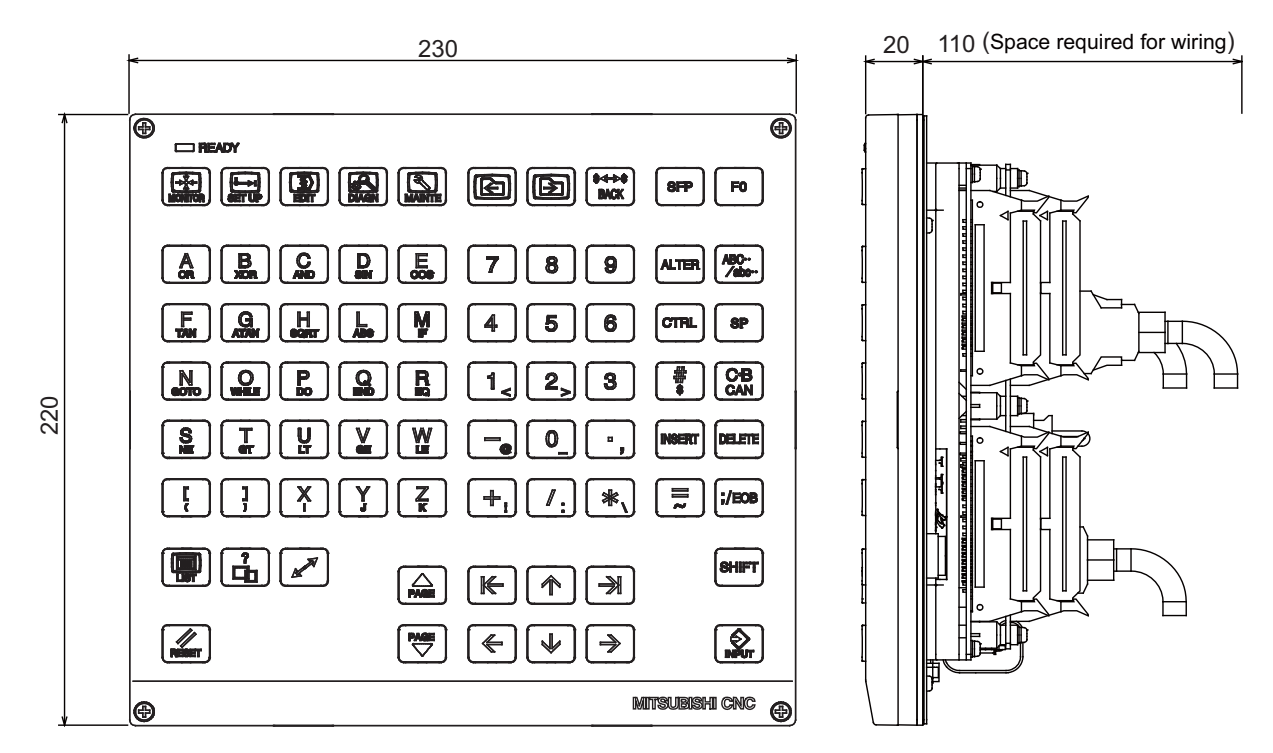

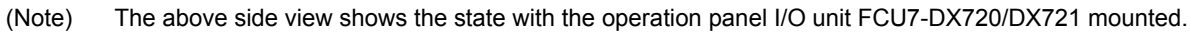

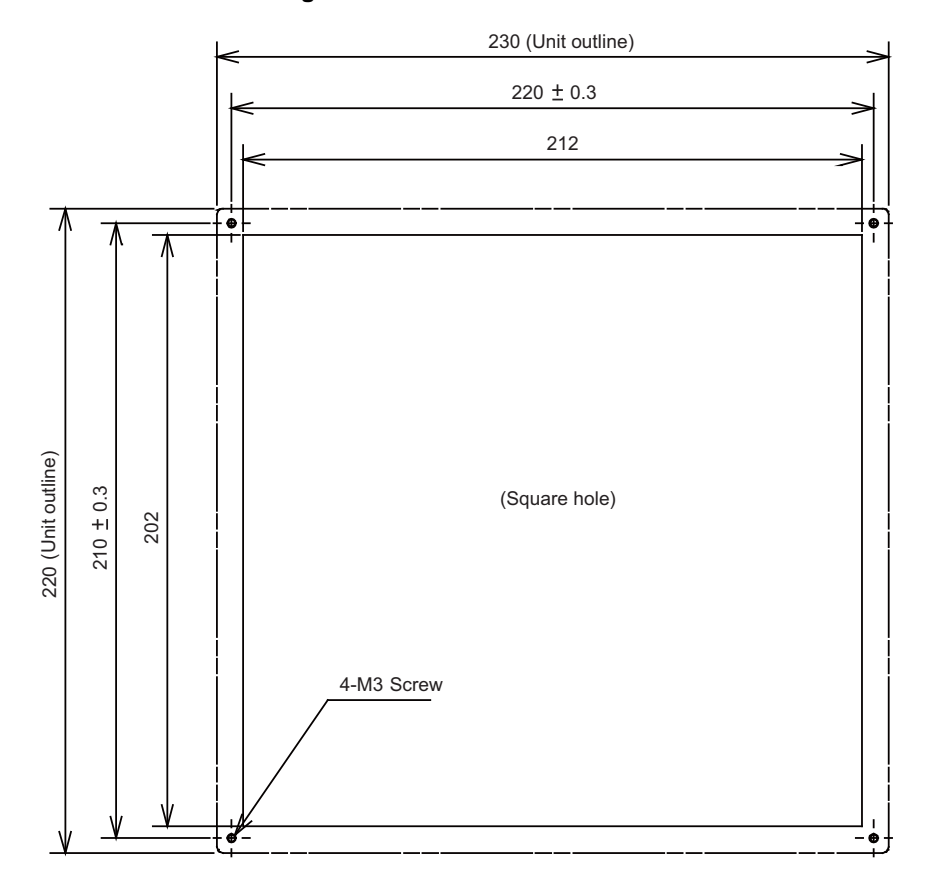

### **5.4 Operation Panel I/O Unit**

Characteristics of operation panel I/O unit are as follows.

(1) Number of DI/DO points that can be mounted on the machine operation panel is 64/64 as standard and 96/96 at the maximum. Both sink and source types are available.

Operation panel I/O unit DI/DO uses equivalent serial link connections as those used for remote I/O.

- (2) Remote I/O interface --- 1ch Remote I/O unit, scan I/O card, etc. can be extended up to 4 stations. (a) When FCU7-DX710/711 are used: Up to 4 stations, 128 points/128 points in total, are available. (b) When FCU7-DX720/721/730/731 are used: Up to 3 stations, 96 points/96 points in total, are available. (Note) The maximum number of stations that can be extended is described above whether DI/DO of the operation panel I/O unit is used or not.
- (3) Manual pulse generator --- 2ch 5V and 12V manual pulse generators can be connected.
- (4) Installation on the back side of the keyboard unit is possible. Allows space saving inside the operation panel.

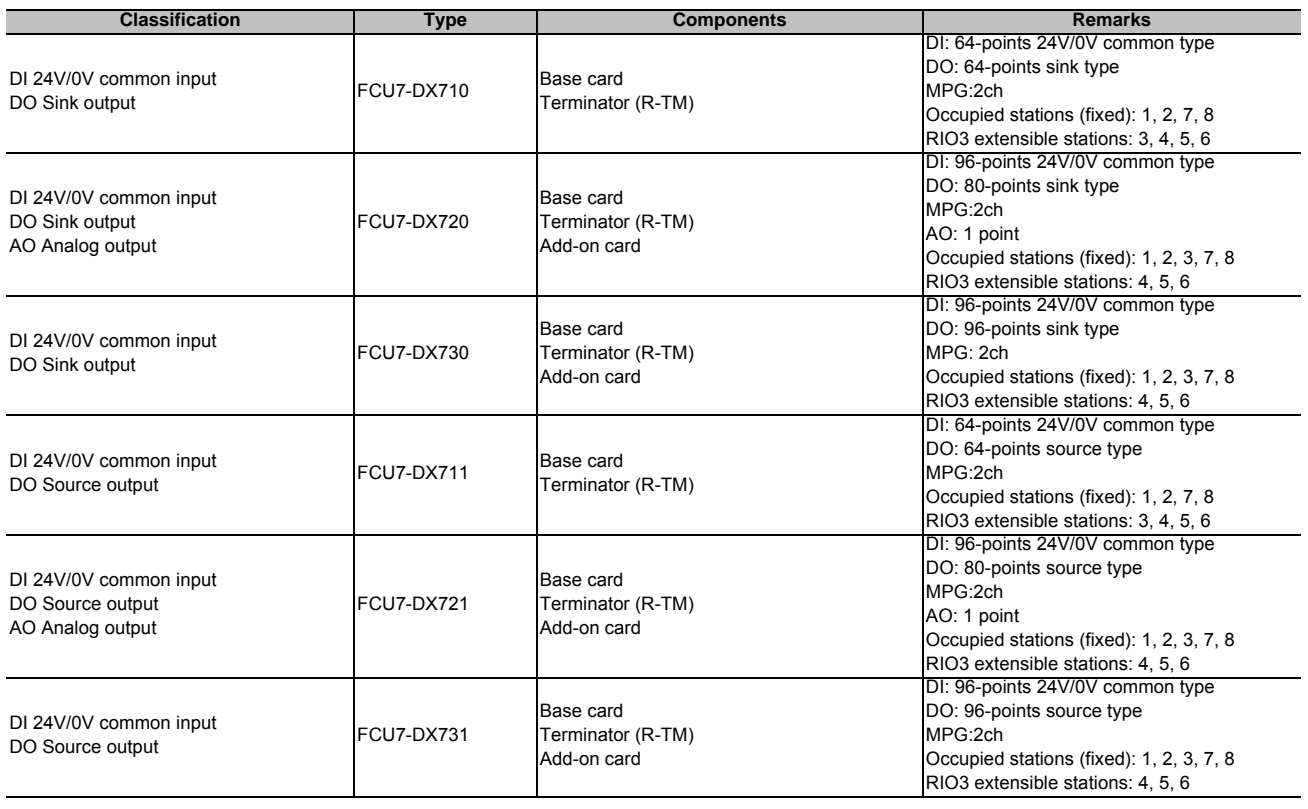

(Note 1) The station Nos. occupied by the operation panel I/O unit cannot be changed. If the unit has rotary switches, do not change the switch settings when shipped.

(Settings when shipped: CS1 -> 0/ CS2 -> 1/ CS3 -> 6)

(Note 2) Set the number of DI points that are simultaneously turned ON to be less than half of the total points. If many points are set to be simultaneously turned ON in high temperature, operation panel I/O unit may be deteriorated due to the heat.

#### **Dimension and names of parts [FCU7-DX710/ FCU7-DX711]**

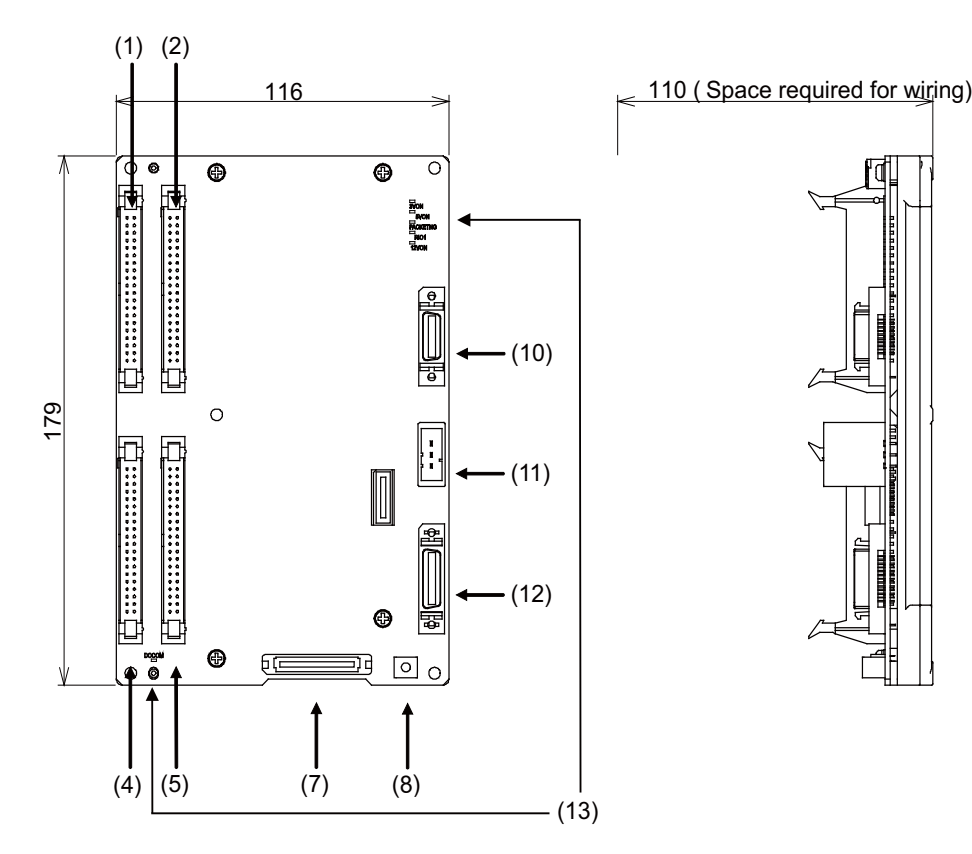

#### **<Dimension drawing for installing on the panel> <Installation on the back side of the keyboard>**

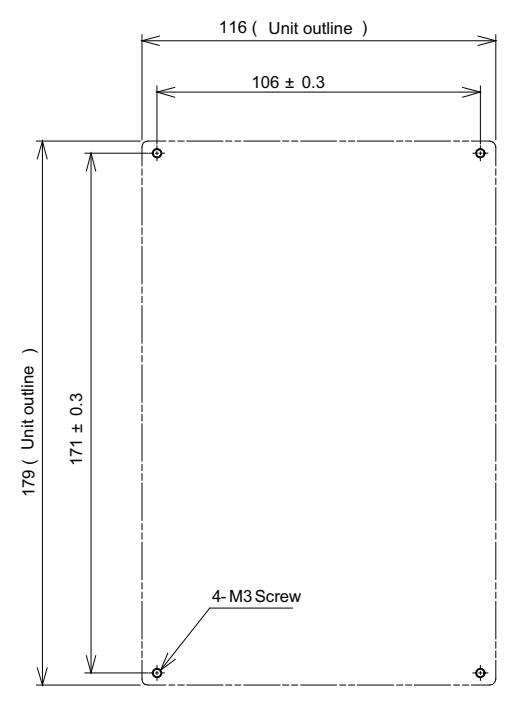

Operation panel I/O unit can be installed on the back side of the keyboard.

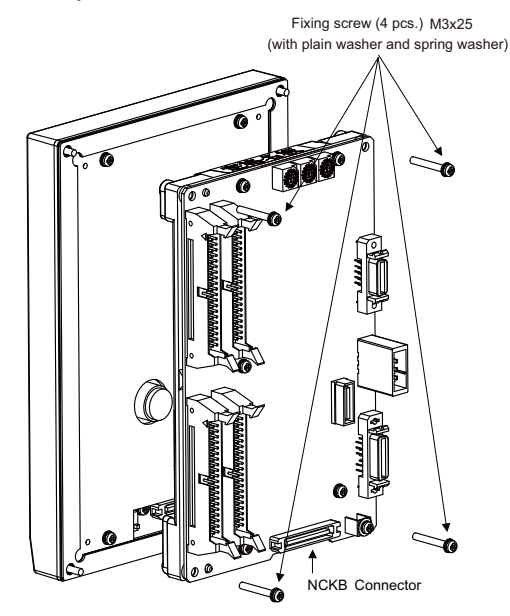

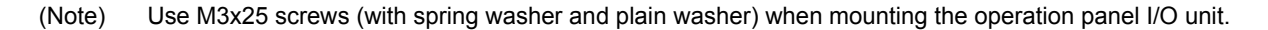

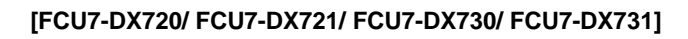

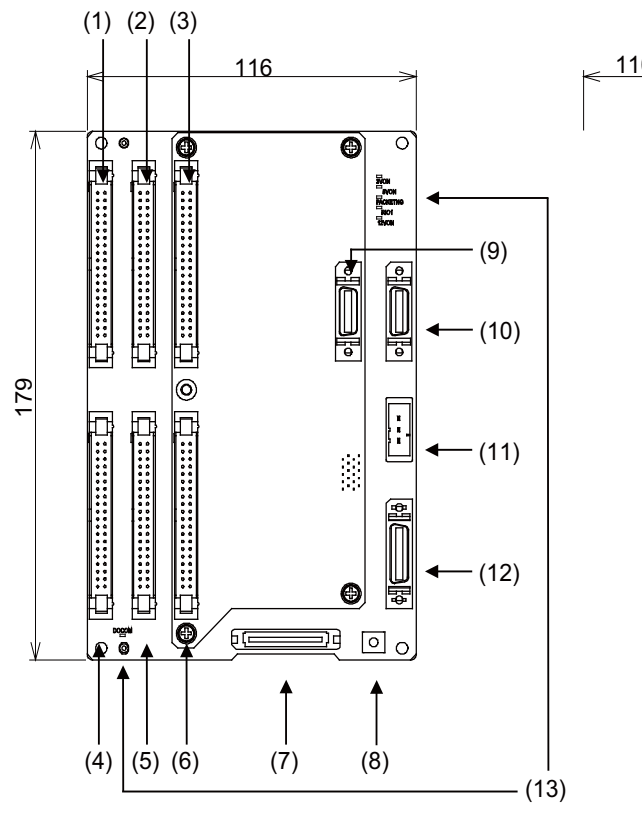

(Note) (9) is not available for FCU7-DX731.

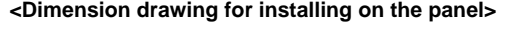

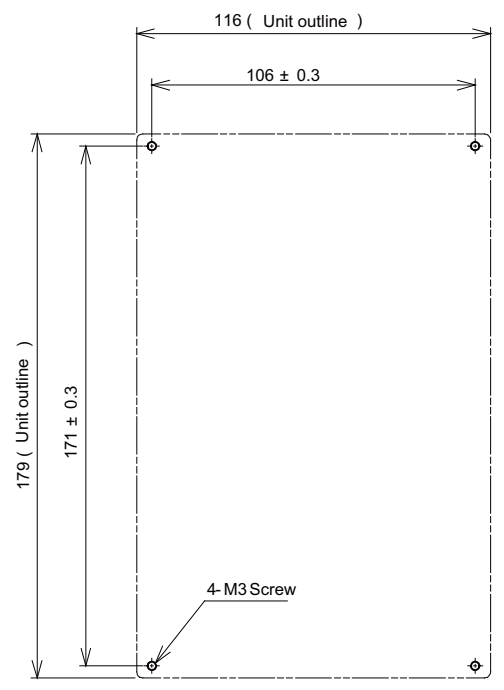

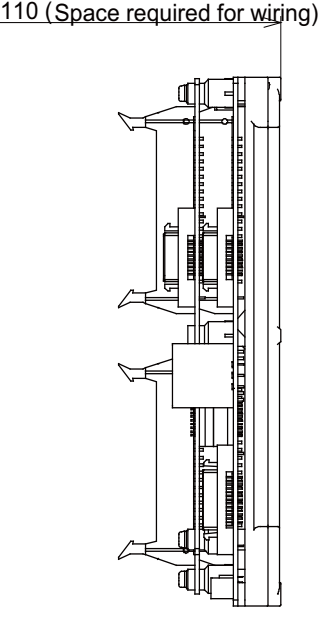

#### **<Dimension drawing for installing on the panel> <Installation on the back side of the keyboard>**

Operation panel I/O unit can be installed on the back side of the keyboard.

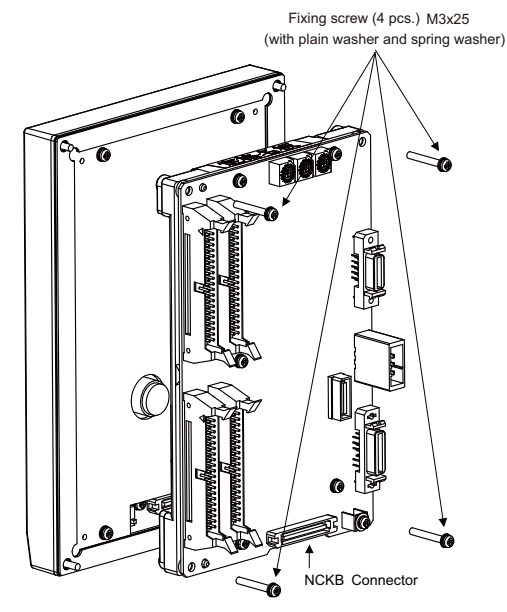

(Note) Use M3x25 screws (with spring washer and plain washer) when mounting the operation panel I/O unit.

- **(1) Machine input (CG31)** 
	- **Digital input 32 points (1st station)**
- **(2) Machine input (CG33)**

**Digital input 32 points (2nd station)**

(Note) This is not available for FCU7-DX711.

**(3) Machine input (CG35)** 

**Digital input 32 points (3rd station)**

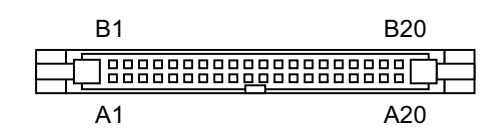

**<Cable side connector type>**

Connector: 7940-6500SC Strain relief: 3448-7940 Recommended manufacturer: 3M

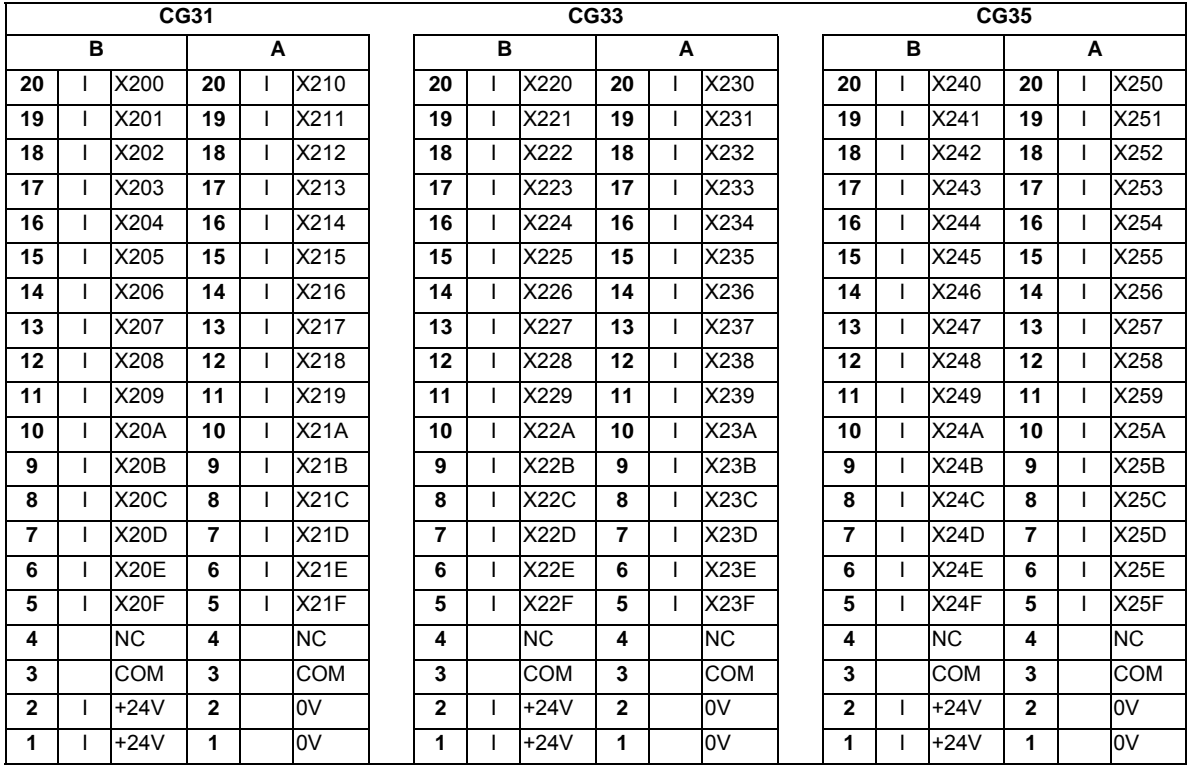

Each station has fixed input/output assignments. Refer to "PLC Interface Manual" for details.

#### **(a) Outline of digital signal input circuit**

Both 24V common and 0V common connections are allowed in the digital signal input circuit. Follow the wiring diagram below for each type.

#### **Input circuit**

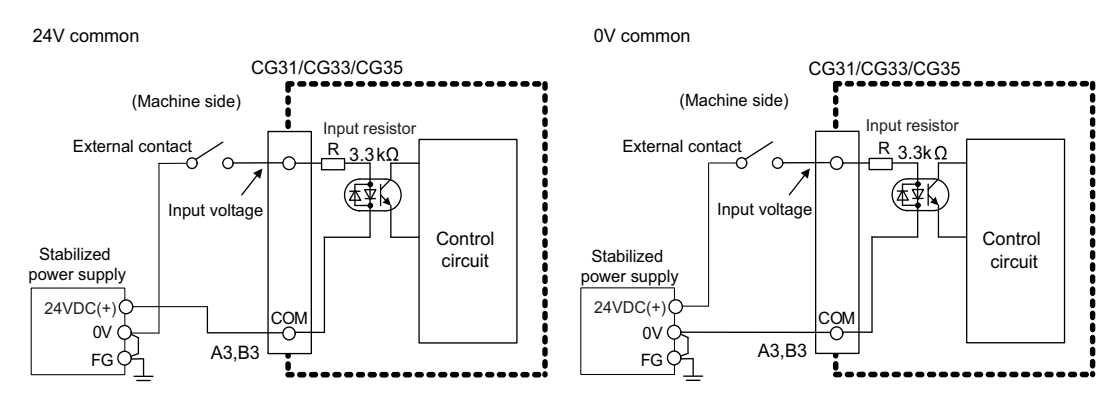

#### **Input conditions**

The input signals must be used within the following condition ranges.

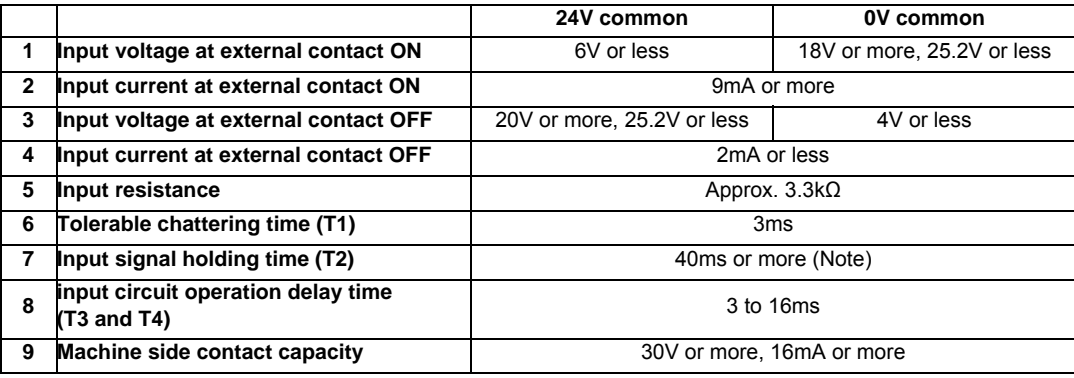

(Note) Input signal holding time: The guide is 40ms or more. The input signal will not be recognized unless it is held for the ladder processing cycle time or longer.

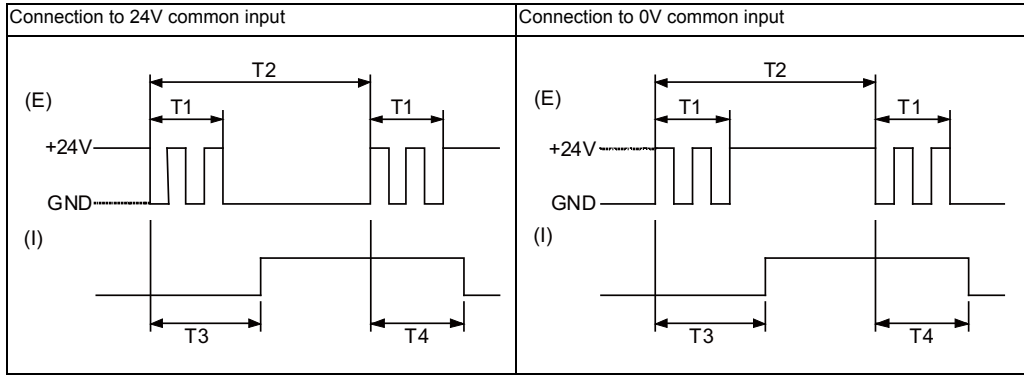

(E) : External signal, (I):Internal signal

- **(4) Machine output (CG32)** 
	- **Digital output 32 points (1st station)**
- **(5) Machine output (CG34)**

**Digital output 32 points (2nd station)**

(Note) This is not available for FCU7-DX711.

**(6) Machine output (CG36)** 

**FCU7-DX730/DX731: Digital output 32 points (3rd station)** 

**FCU7-DX720/DX721: Digital output 16 points (3rd station) (with analog output)**

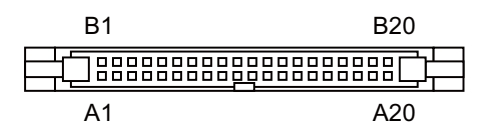

**<Cable side connector type>**

Connector: 7940-6500SC Strain relief: 3448-7940 Recommended manufacturer: 3M

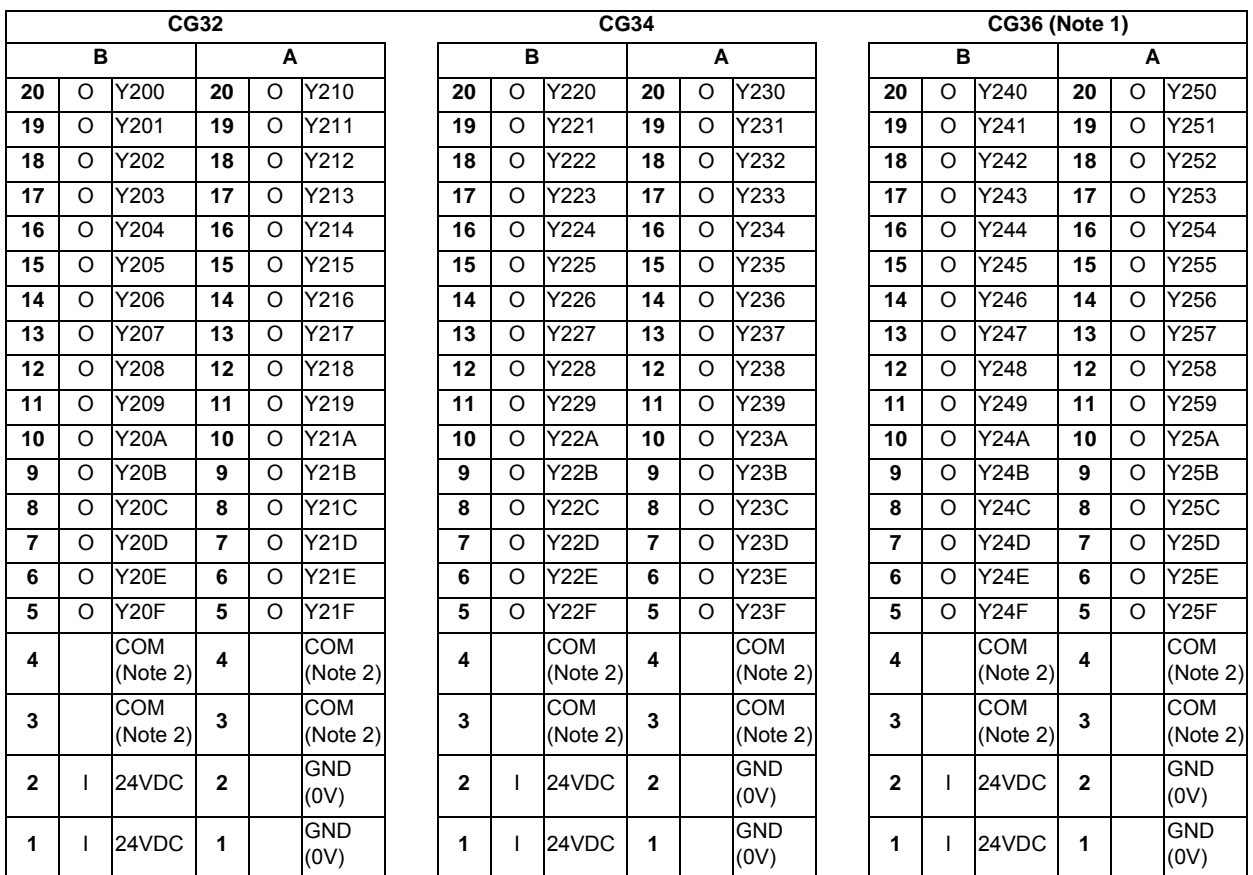

(Note 1) FCU7-DX720/DX721 uses 16 points of digital outputs, Y240 to Y24F.

(Note 2) COM (3A, 3B, 4A, and 4B) is connected to 24VDC or GND (0V) inside the unit depending on the output type.

Sink type output (FCU7-DX710/DX720/DX730): GND (0V)

Source type output (FCU7-DX711/DX721/DX731): 24VDC

Each station has fixed input/output assignments. Refer to "PLC Interface Manual" for details.

#### **(a) Outline of digital signal output circuit**

The digital signal output circuit uses a sink type (DX7x0) or source type (DX7x1). Use within the specification ranges shown below.

#### **Output circuit**

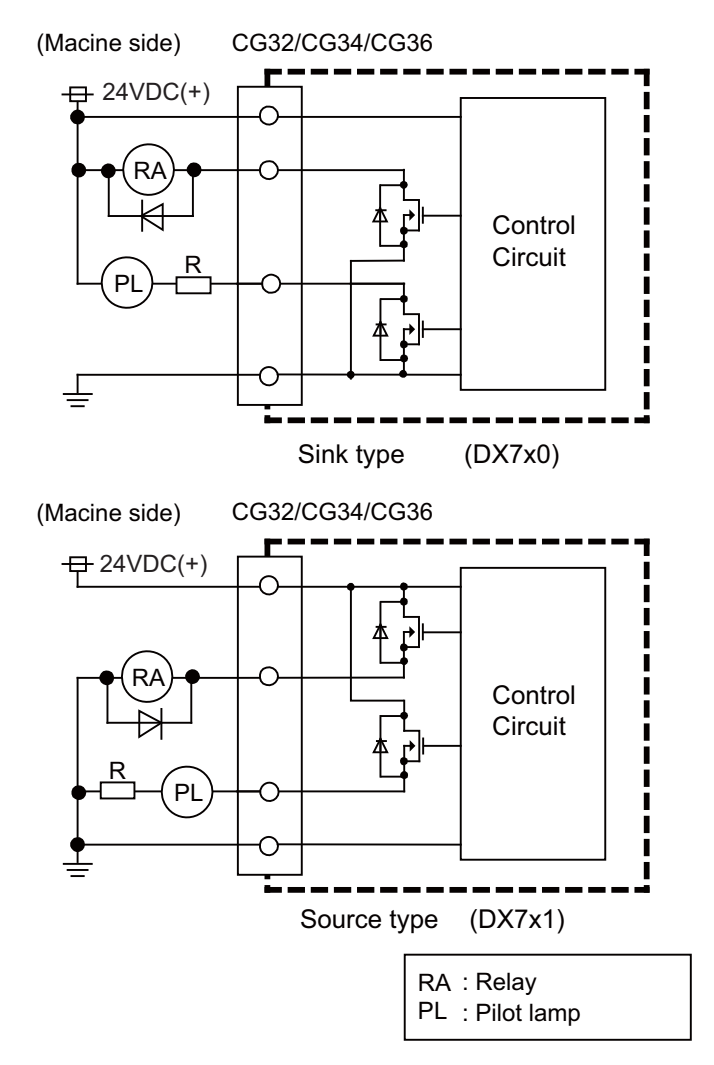

#### **Output conditions**

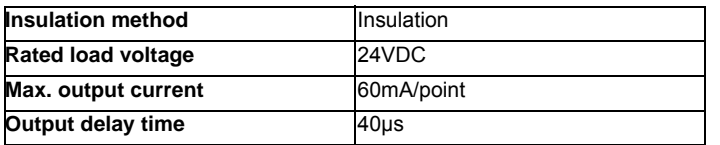

- (Note 1) When using an inductive load such as a relay, always connect a diode (voltage resistance 100V or more, 100mA or more) in parallel to the load.
- (Note 2) When using a capacitive load such as a lamp, always connect a protective resistor (R=150  $\Omega$ ) serially to the load to suppress rush currents. (Make sure that the current is less than the above tolerable current including the momentary current.)

### **CAUTION**

- **1. When using an inductive load such as a relay, always connect a diode in parallel to the load.**
- **2. When using a capacitive load such as a lamp, always connect a protective resistor serially to the load to suppress rush currents.**

#### **(7) Keyboard I/F (NCKB)**

#### **(8) FG terminal (FG)**

#### **(9) Analog output 1ch (AO)**

(Note) This is not available for FCU7-DX731.

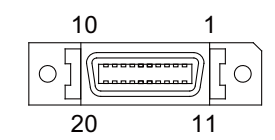

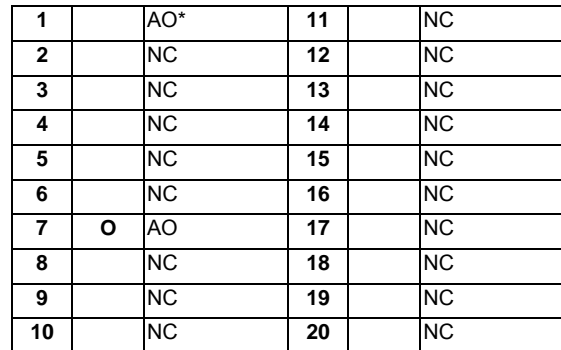

\* Connect connector case with FG pattern.

#### **<Cable side connector type>**

Plug: 10120-3000VE Shell: 10320-52F0-008 Recommended manufacturer: 3M

#### **Output circuit**

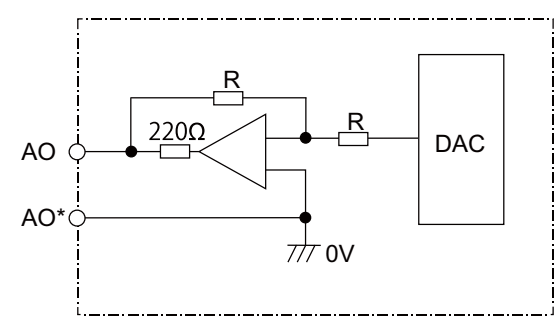

**Output conditions**

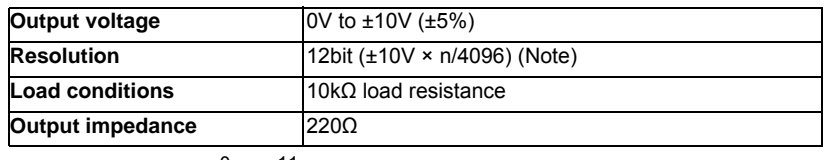

(Note)  $n=(2^0 \text{ to } 2^{11})$ 

#### **Connector pin assignment**

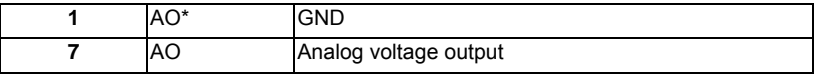

#### **(10) Manual pulse generator input 2ch (5V and 12V) (MPG)**

5V manual pulse generator and 12V manual pulse generator can be connected to this connector. Connect the synchronous feed encoder to the ENC connector of the control unit.

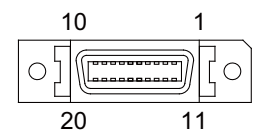

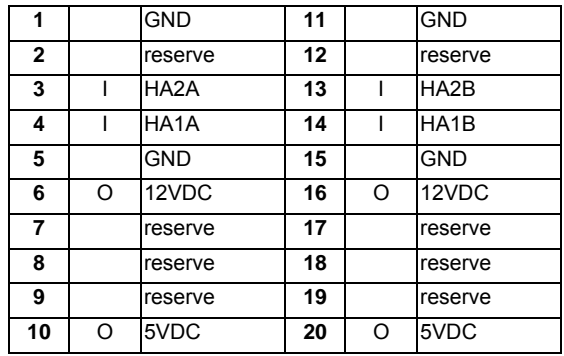

\* Connect connector case with FG pattern.

#### **<Cable side connector type>**

Plug: 10120-3000VE Shell: 10320-52F0-008 Recommended manufacturer: 3M

#### **<Specification of input part>**

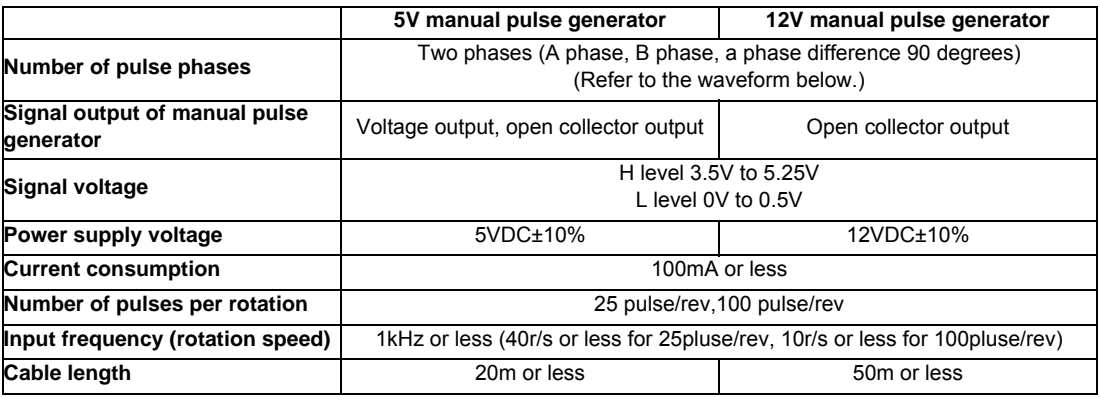

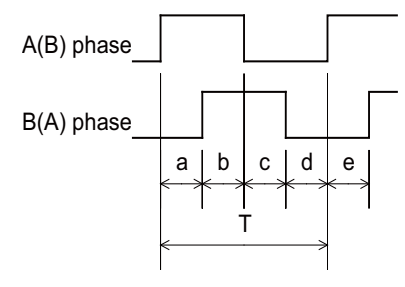

a.b.c.d.e: A phase or B phase rising edge (falling edge) phase difference =  $T/4 \pm T/10$ T: A or B phase cycle

#### **<Input/output circuit>**

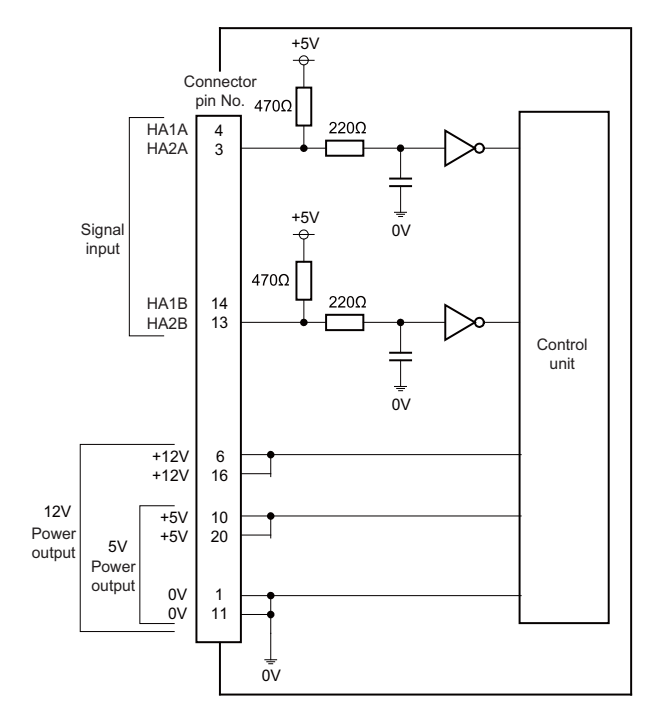

#### **(11) Remote I/O unit I/F (RIO3)**

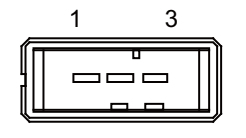

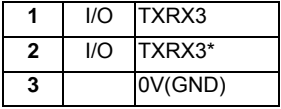

**<Cable side connector type>**

Connector: 1-178288-3 Contact: 1-175218-2 x3 Recommended manufacturer: Tyco Electronics

Refer to the following chart for the maximum number of connecting stations and I/O points.

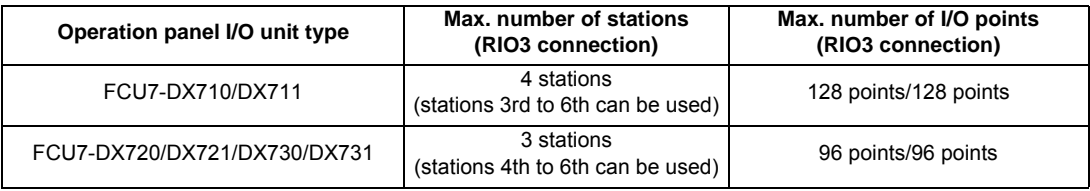

#### **(12) Control unit I/F (CG71)**

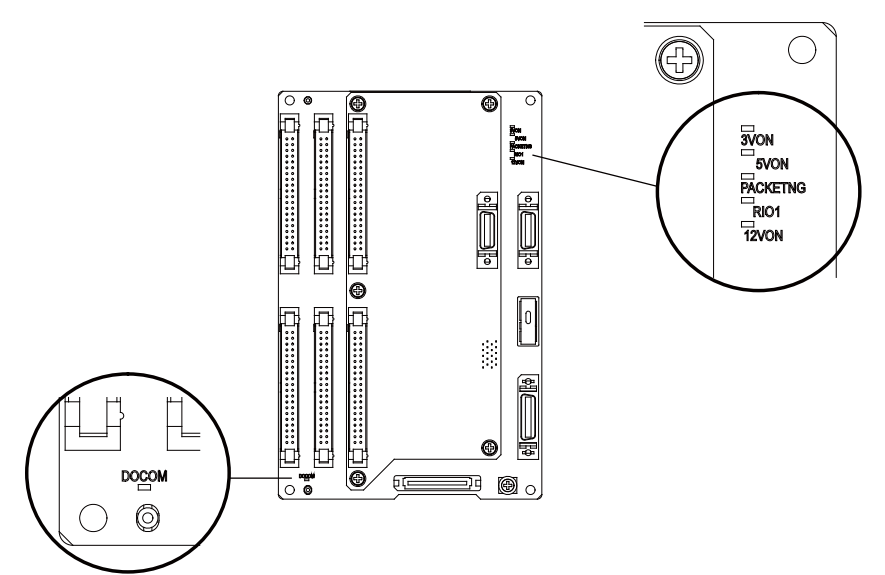

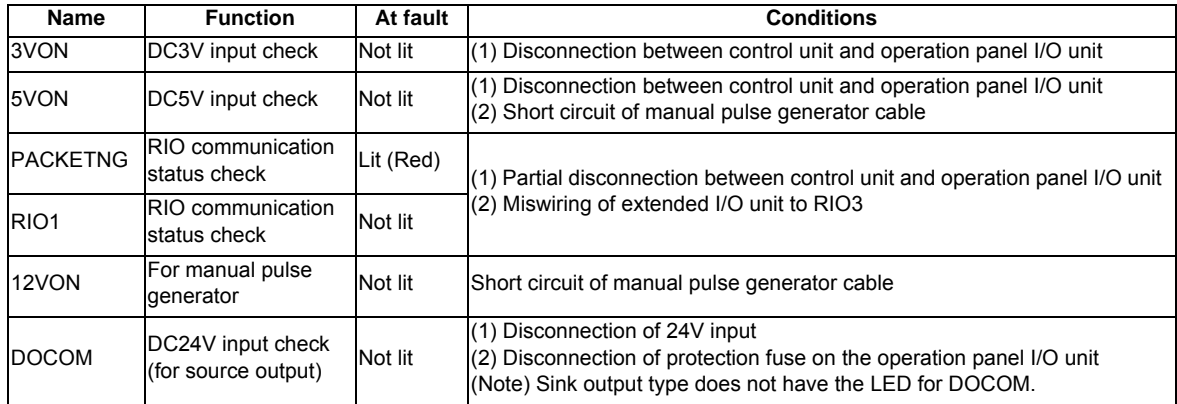

## **5.5 Remote I/O Unit**

The following eight types of signals can be input/output from the remote I/O unit (FCUA-DX1xx) according to the type and No. of contacts. Use serial link connections to connect the unit with the control unit or the operation panel I/O unit. Multiple remote I/O units can be used as long as the total number of occupied stations is eight or less.

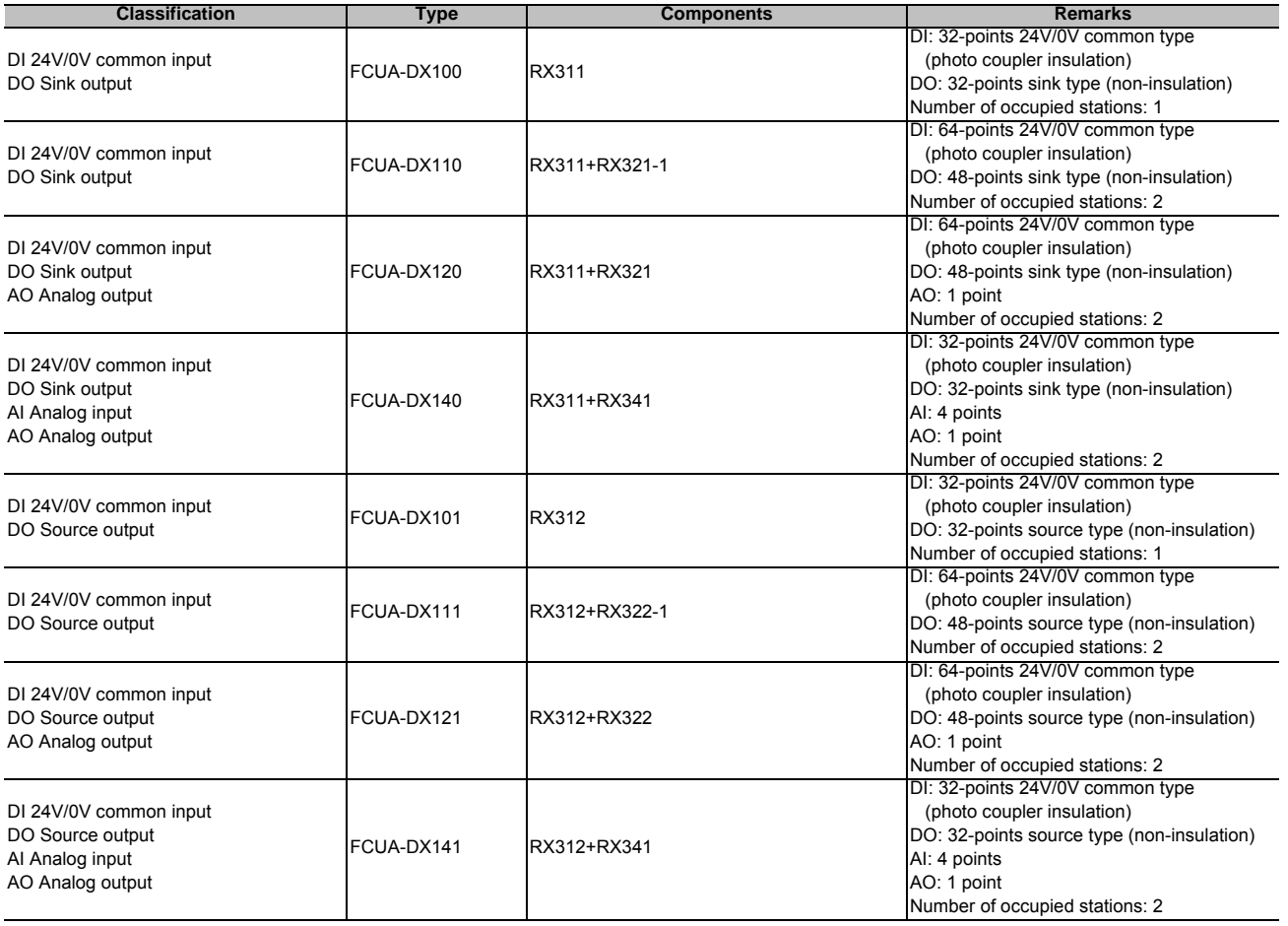

#### **Dimension and names of parts**

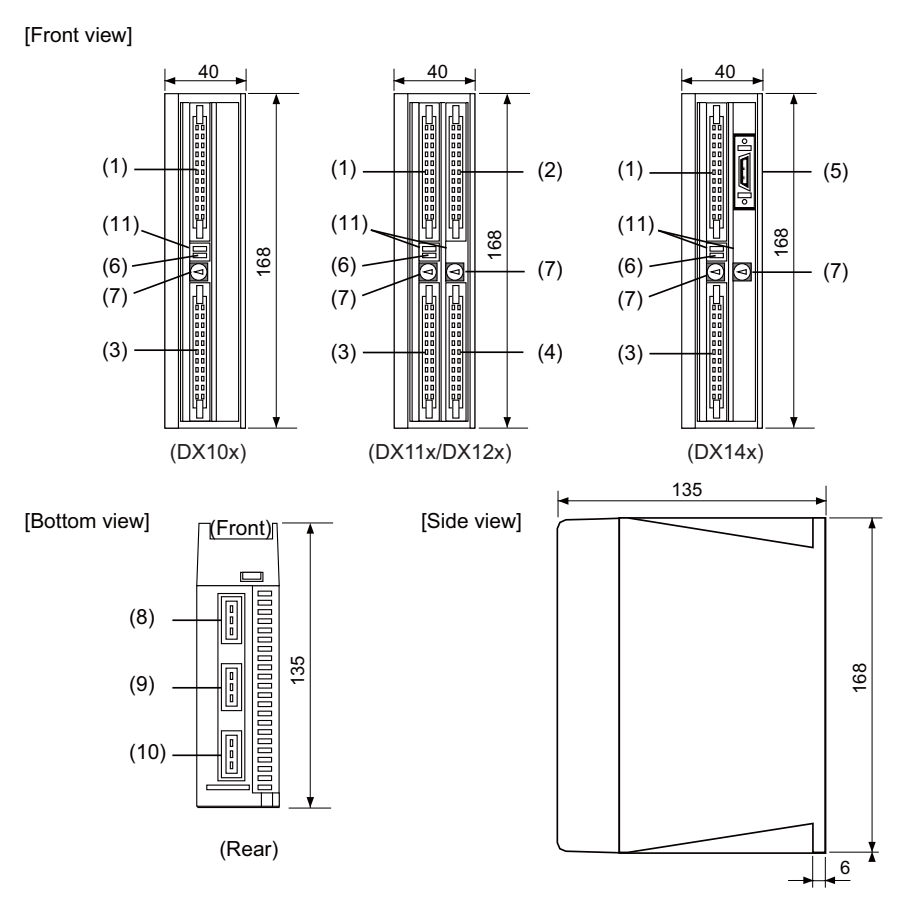

**<Installation dimension drawing>**

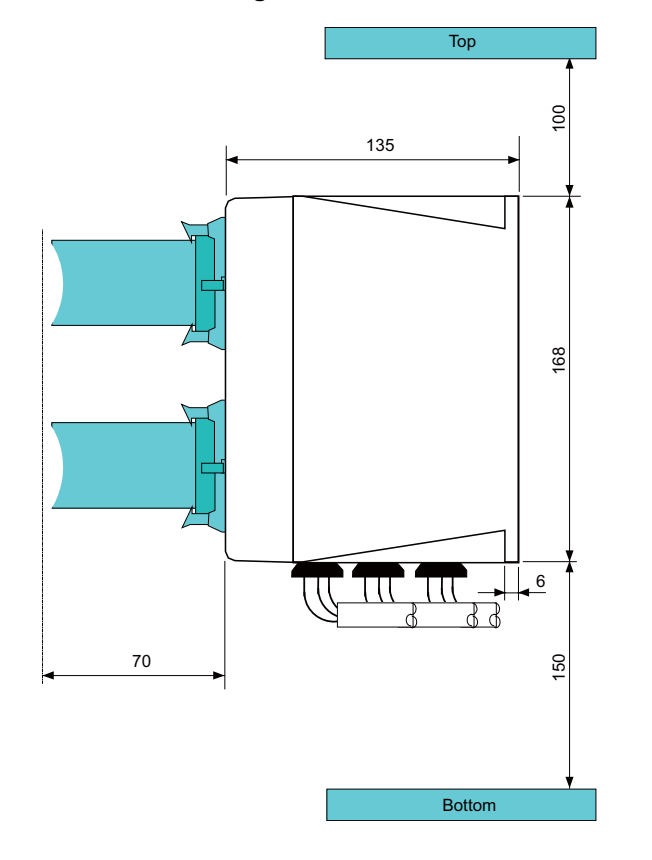

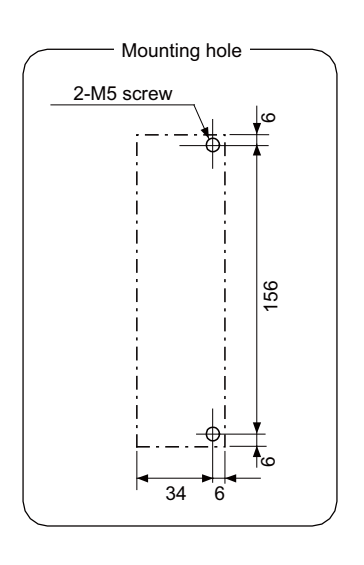

#### **(1) Machine input (DI-L)**

#### **(2) Machine input (DI-R)**

Both 24V common and 0V common connections are allowed in the digital signal input circuit. Follow the wiring diagram below for each type.

#### **Input circuit**

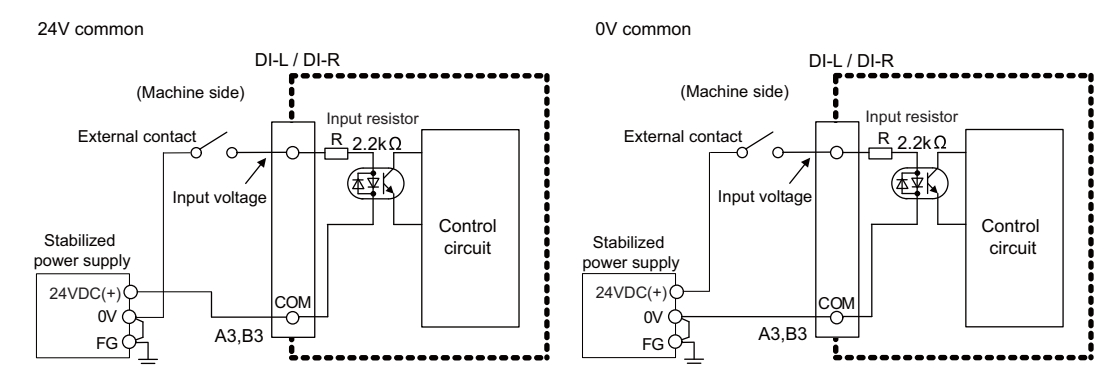

#### **Input conditions**

The input signals must be used within the following condition ranges.

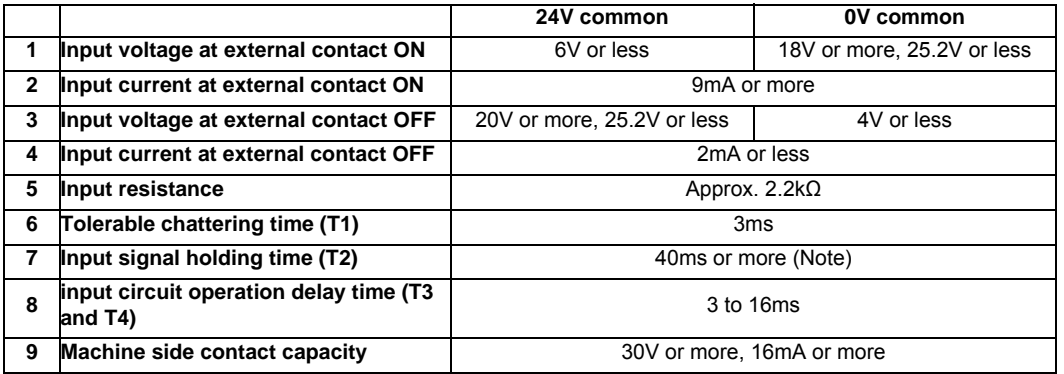

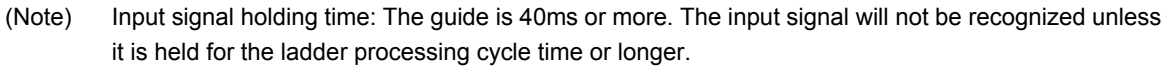

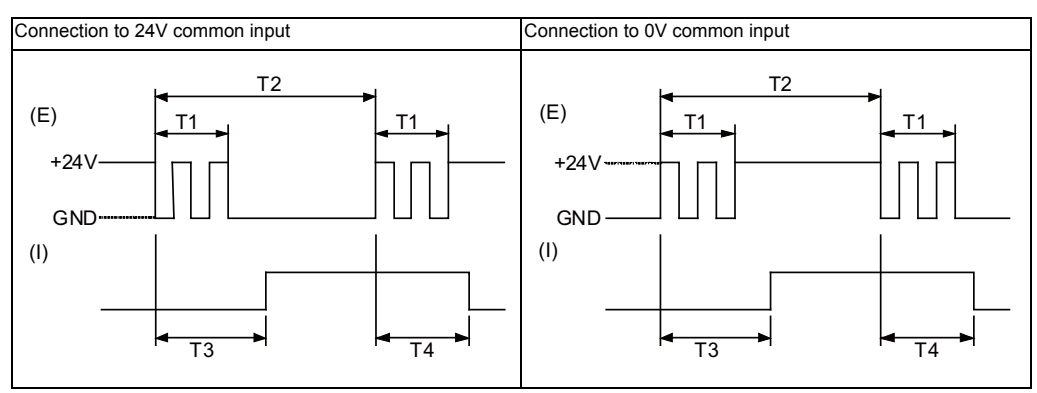

(E) : External signal, (I) : Internal signal

#### **(3) Machine output (DO-L)**

#### **(4) Machine output (DO-R)**

The digital signal output circuit uses a sink type (DX1x0) or source type (DX1x1). Use within the specification ranges shown below.

### **Output circuit**

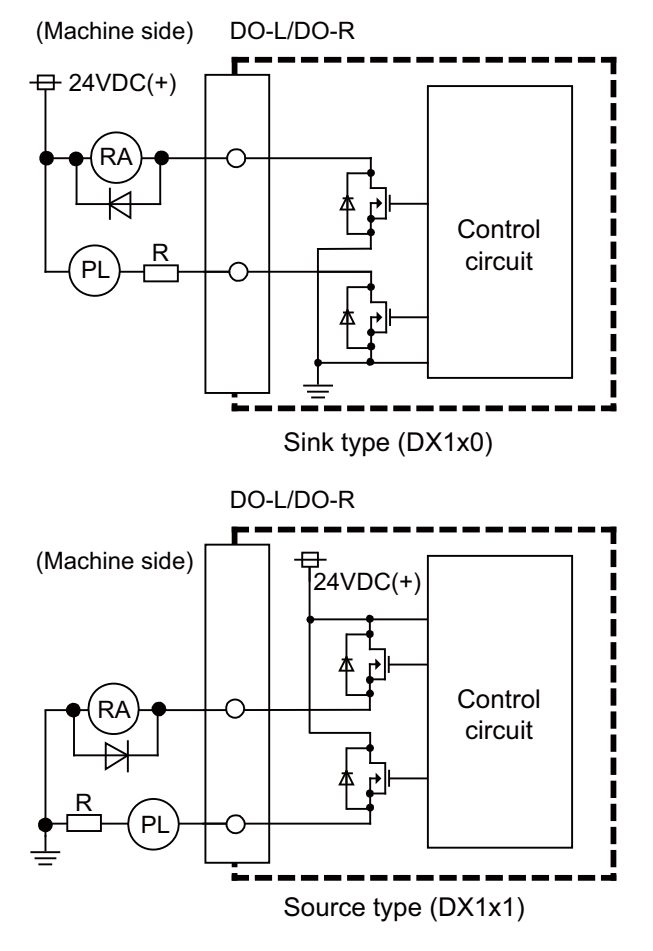

#### **Output conditions**

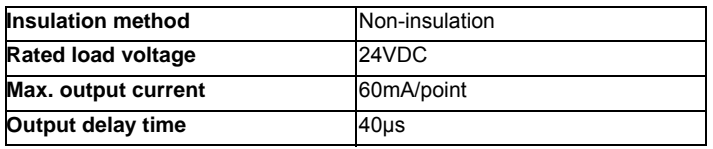

- (Note 1) When using an inductive load such as a relay, always connect a diode (voltage resistance 100V or more, 100mA or more) in parallel to the load.
- (Note 2) When using a capacitive load such as a lamp, always connect a protective resistor (R=150Ω) serially to the load to suppress rush currents. (Make sure that the current is less than the above tolerable current including the momentary current.)

#### **[Analog signal input/output (AIO)]**

The analog signal output circuit can be used only for FCUA-DX120/DX121.

#### **Output circuit**

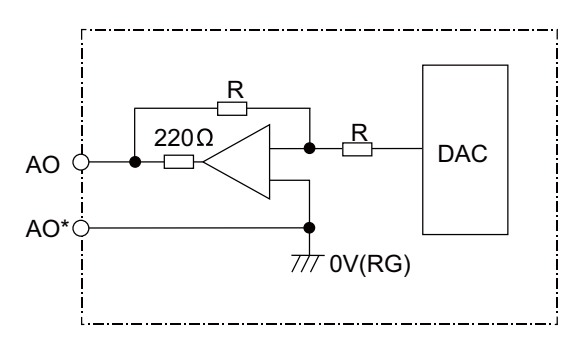

#### **Output conditions**

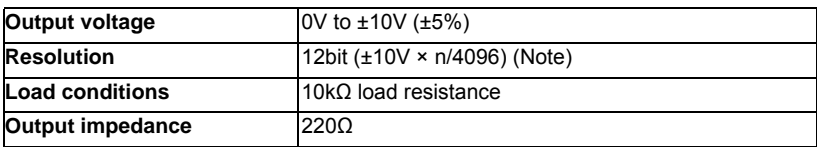

(Note)  $n=(2^0 \text{ to } 2^{11})$ 

### **CAUTION**

**1. When using an inductive load such as a relay, always connect a diode in parallel to the load.** 

**2. When using a capacitive load such as a lamp, always connect a protective resistor serially to the load to suppress rush currents.** 

#### **(5) Analog signal input/output (AIO)**

#### **(a) Outline of analog signal output circuit**

The analog signal output circuit can be used only for FCUA-DX140/DX141.

#### **Output circuit**

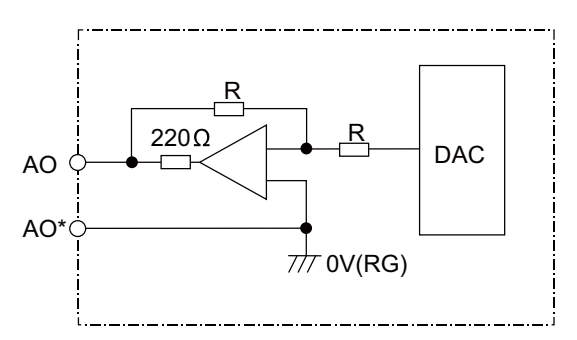

#### **Output conditions**

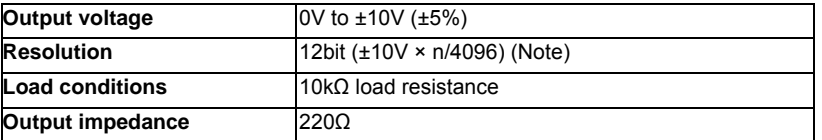

(Note)  $n=(2^0 \text{ to } 2^{11})$ 

#### **(b) Outline of analog signal input circuit**

The analog signal input circuit can be used only for FCUA-DX140/DX141.

#### **Input circuit**

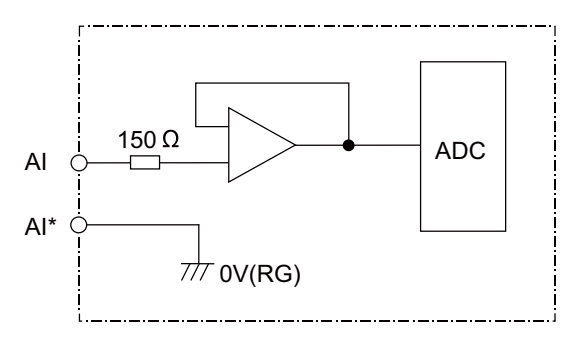

#### **Input conditions**

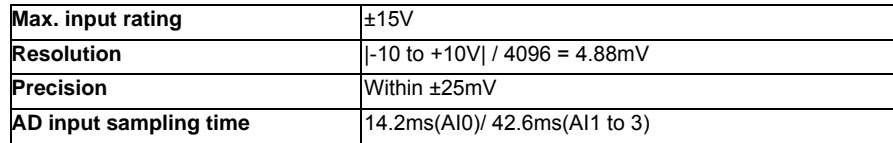

#### **II General Specifications (M700VS Series)**

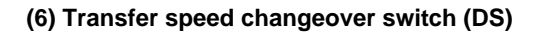

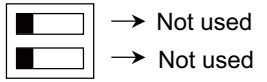

#### **(7) Station No. changeover switch (CS)**

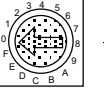

Selection of station No.

#### **(8) Remote I/O unit I/F #1 (RIO1)**

**(9) Remote I/O unit I/F #2 (RIO2)**

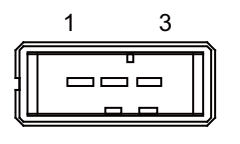

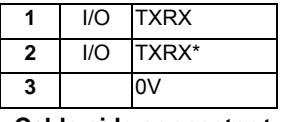

**<Cable side connector type>**

Connector: 1-178288-3 Contact: 1-175218-2 x3 Recommended manufacturer: Tyco Electronics

#### **(10) 24VDC input (DCIN)**

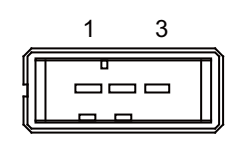

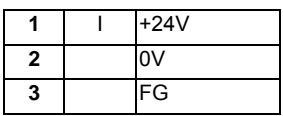

**<Cable side connector type>** Connector: 2-178288-3

Contact: 1-175218-5 x3

Recommended manufacturer: Tyco Electronics

#### **(11) LED**

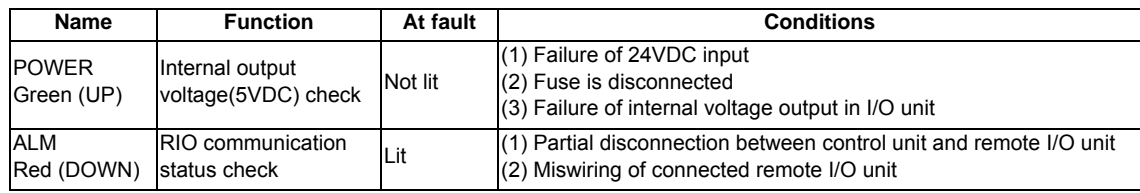

### **5.6 Scan I/O Unit**

The HR347/357 card is the machine operation panel input/output card. It has a digital input/output and scan input/output, and is connected to the machine operation panel and other devices.

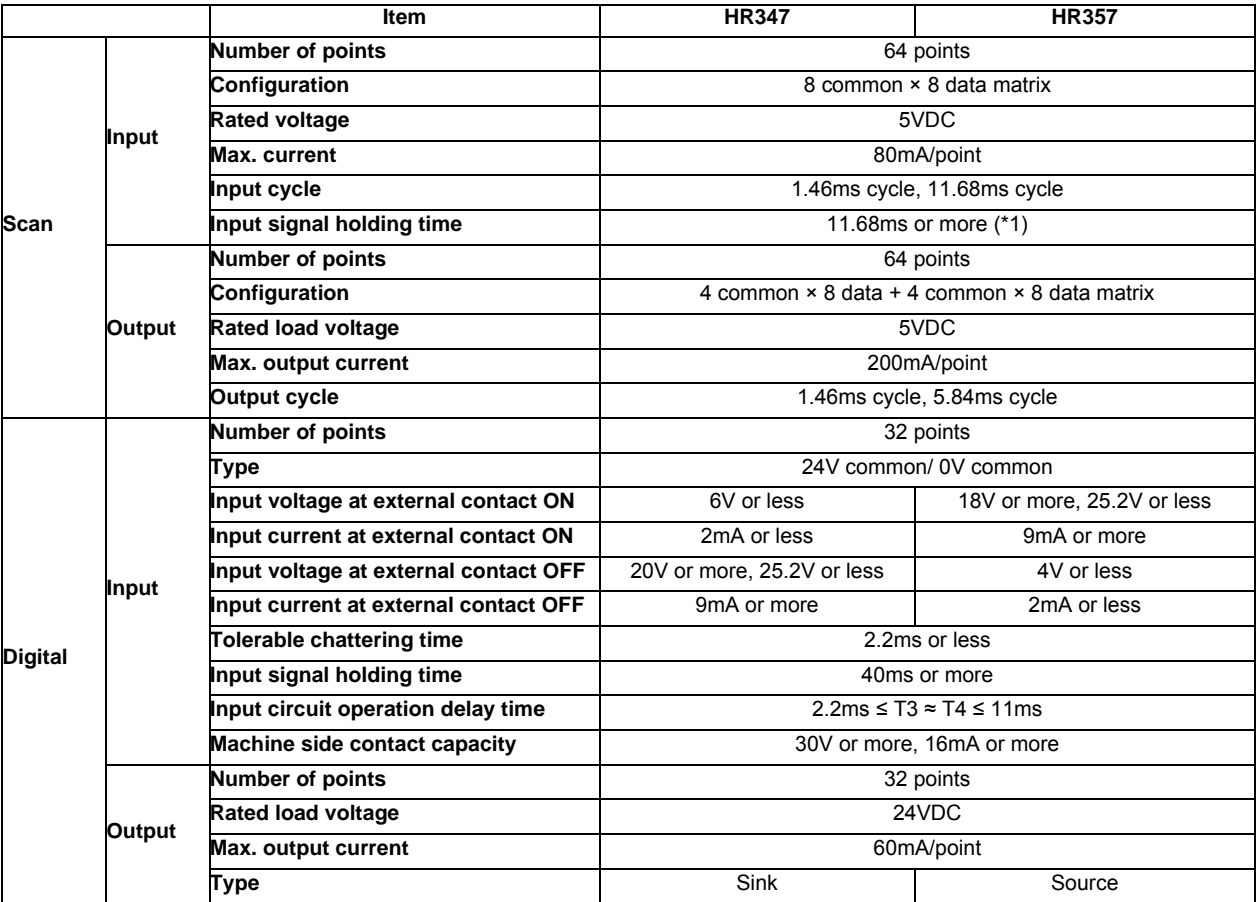

(\*1) Input signal holding time: The guide is 11.68ms or more. The input signal will not be recognized unless it is held for the ladder processing cycle time or longer.

**II General Specifications (M700VS Series)**

#### **Dimension and names of parts**

#### **[HR347/ HR357]**

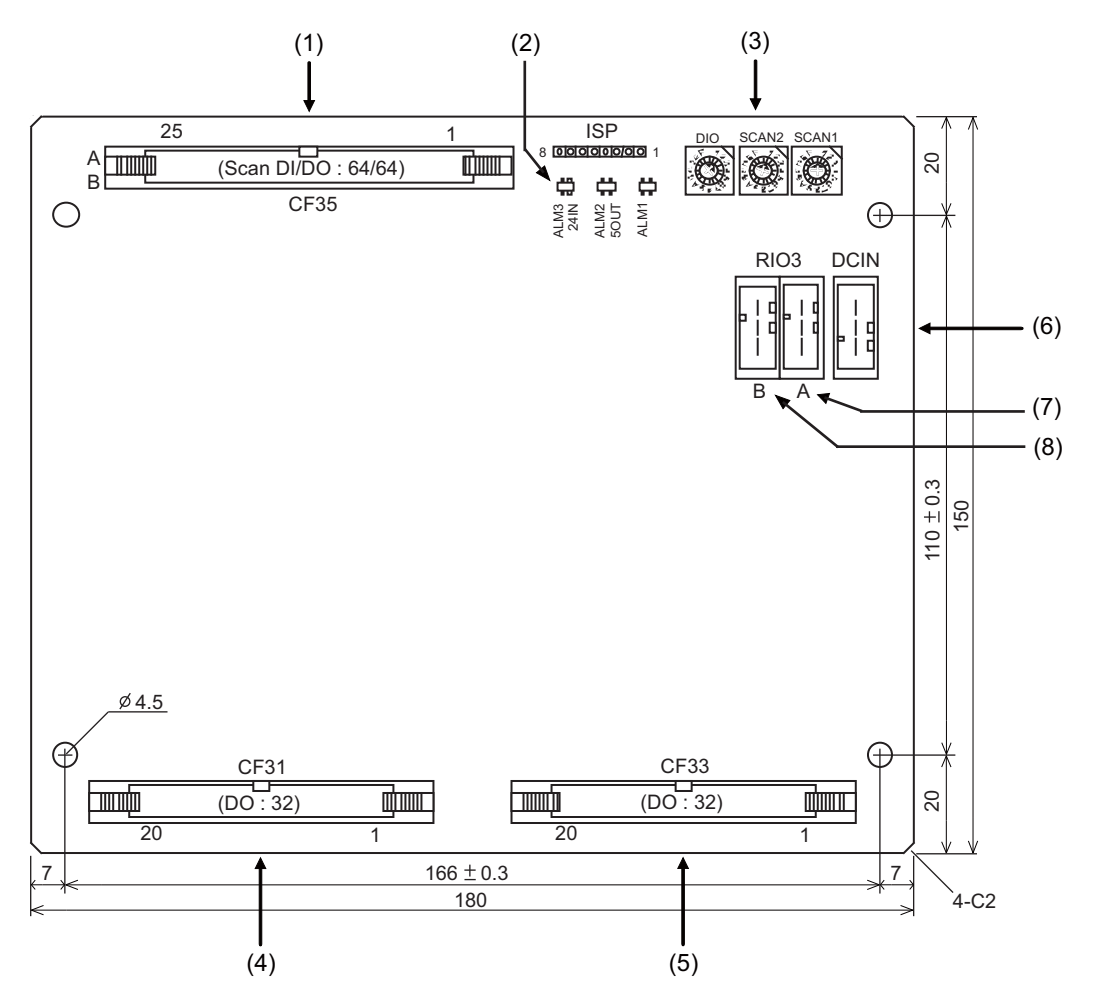

#### **(1) Scan type input/output (CF35)**

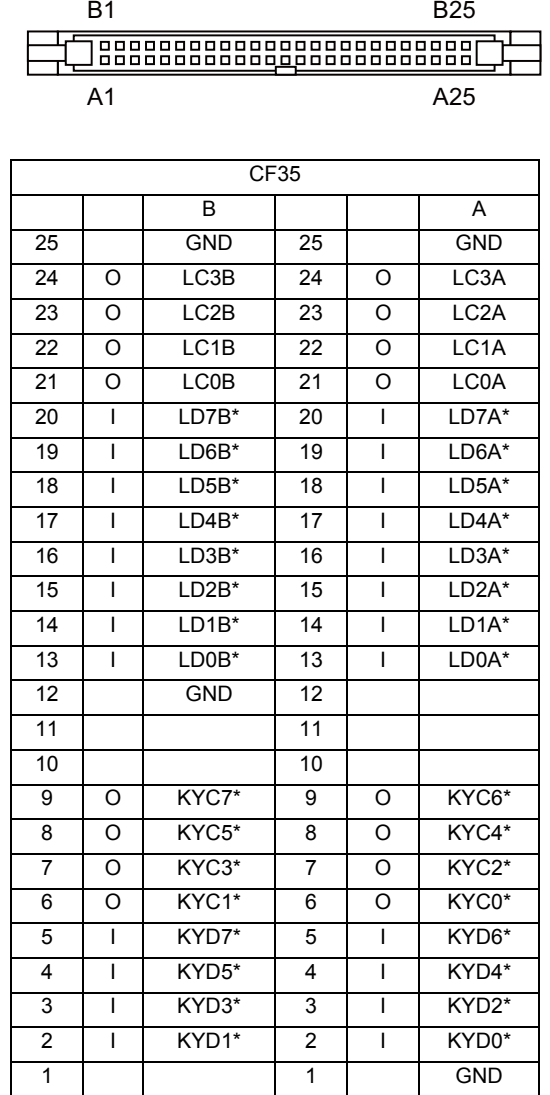

(Note) The GND pin is normally unused. Do not connect the GND pin to the frame ground.

#### **<Cable side connector type>**

Connector: 7950-6500SC Strain relief: 3448-7950 Recommended manufacturer: 3M

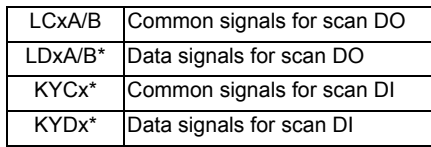

\* This is an example when SCAN1 is set to "0", SCAN2 to "1", and DIO to "2". Refer to "PLC Interface Manual" for details.

#### **(a) Scan input**

An example is shown of a scan input circuit manufactured by the machine manufacturer.

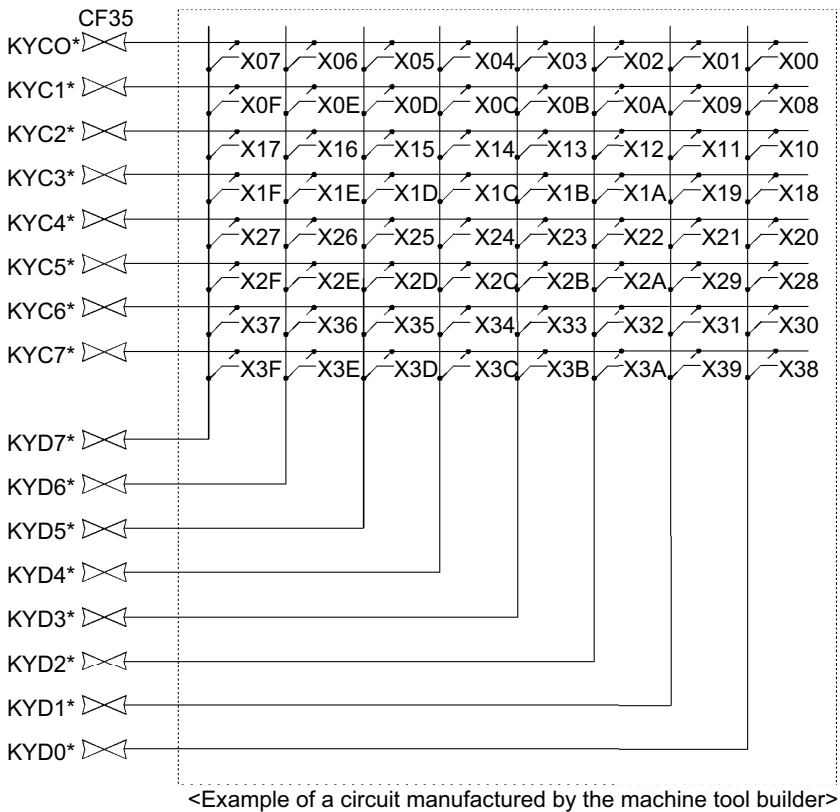

(Note) To scan input, connect a sneak path prevention diode as shown in the following drawing. The unit may not be able to read the correct input signals without a sneak path prevention diode installed.

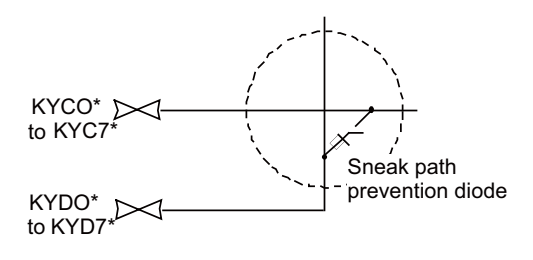

The common signals are changed over with scan input as shown in the following drawing. Key input data can be received when the common signal is LOW. The common signal changeover cycle is 11.68ms, but the input signal will not be recognized unless it is held for the ladder processing cycle time or longer. The scan input is a 5V system.

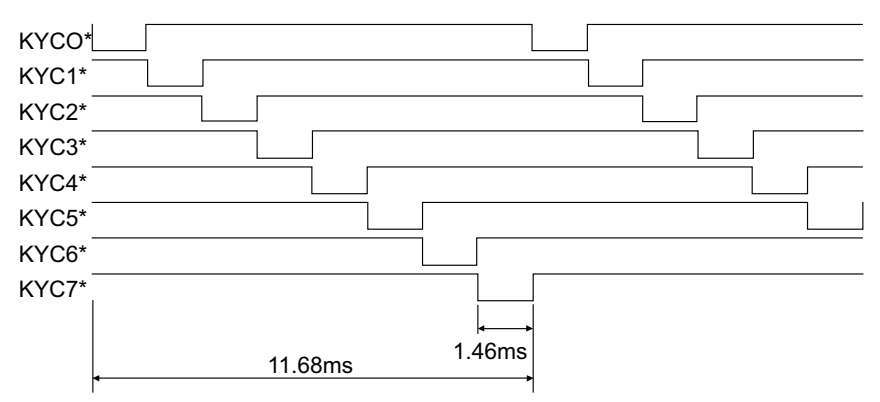

#### **(b) Scan output**

An example is shown of a scan output circuit manufactured by the machine manufacturer.

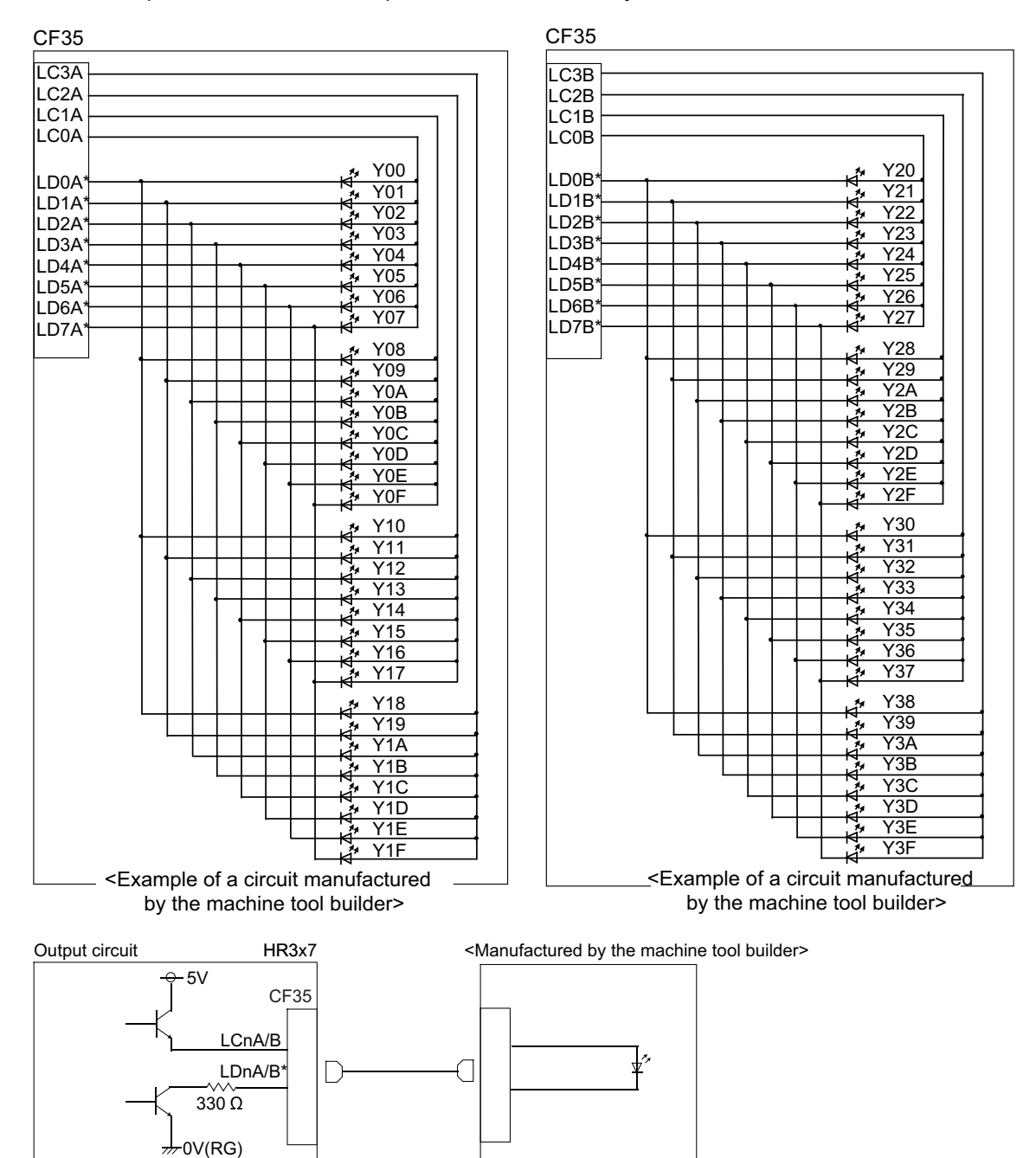

The common signals are changed over with scan output as shown in the following drawing. The LED outputs data, and lights only when the common signal is HIGH. The common signal changes to 4 signals in succession, and light s once every 5.84ms for 1.46ms only. The scan output is a 5V system.

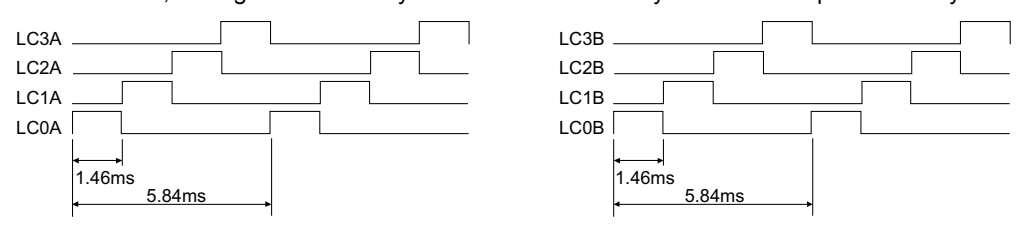

#### **(2) LED**

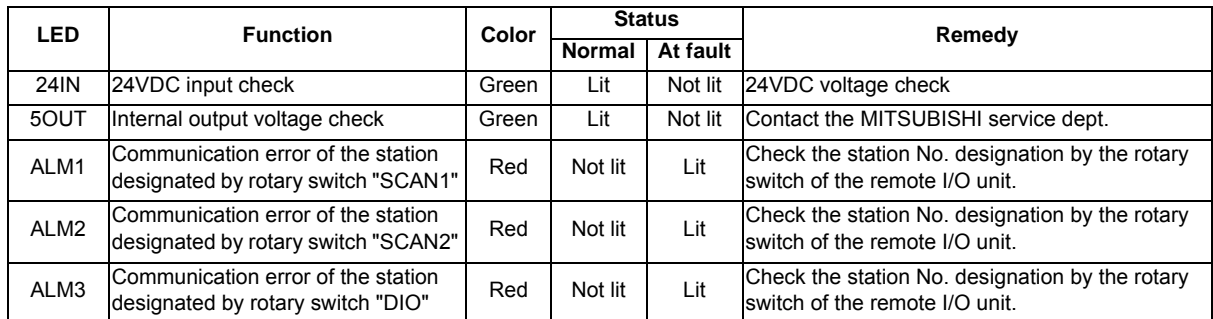

#### **(3) Rotary switch**

Set the address (station No.) assignment in DI/DO: 32/32 point units. Set using SCAN1, SCAN 2 and DIO rotary switches. The assignment address is changed with the rotary switch setting.

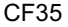

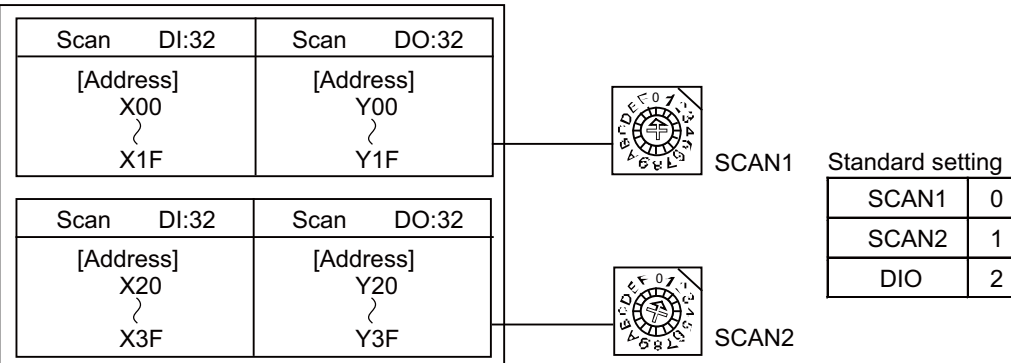

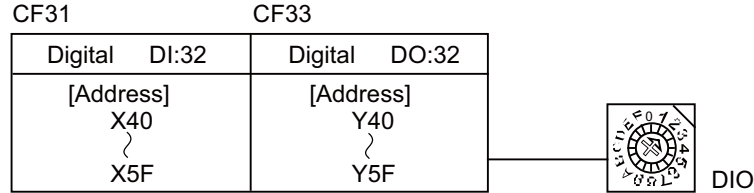

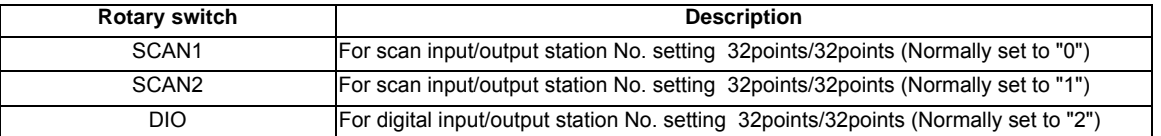

(Note) Set each different station Nos. for SCAN1, SCAN2 and DIO. Up to 8 stations can be used in a part system. Set the Nos. from 0 to 7.

#### **(4) Machine input (CF31) Digital input**

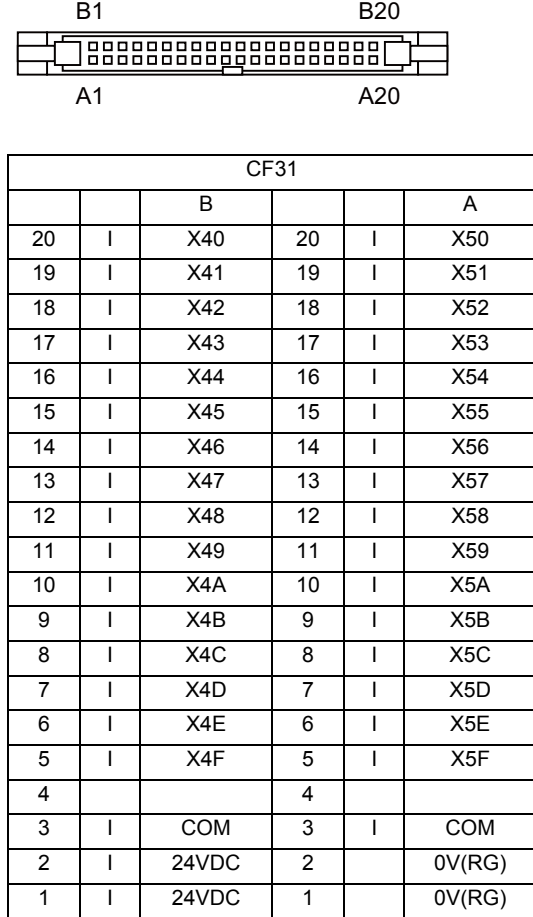

#### **<Cable side connector type>**

Connector: 7940-6500SC Strain relief: 3448-7940 Recommended manufacturer: 3M

\* This is an example when SCAN1 is set to "0", SCAN2 to "1", and DIO to "2". Refer to "PLC Interface Manual" for details.

Both 24V common and 0V common connections are allowed in the digital signal input circuit.

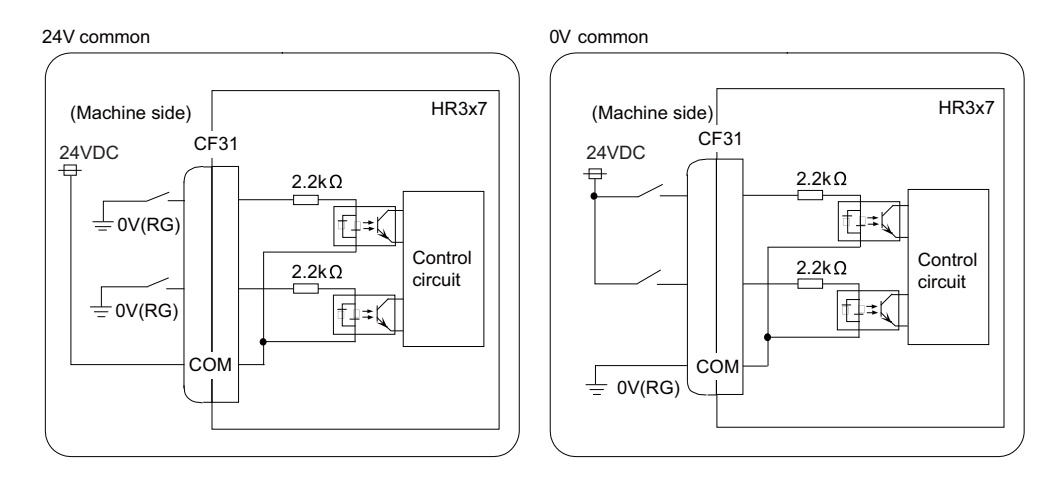
#### **Input conditions**

The input signals must be used within the following condition ranges.

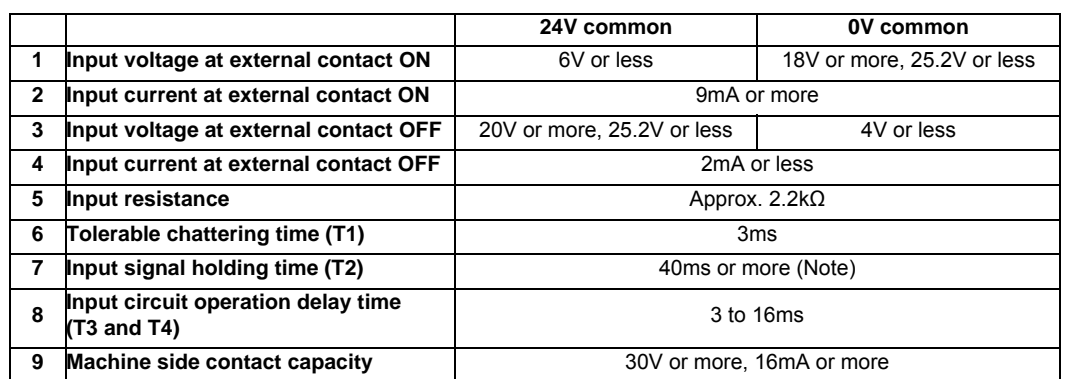

(Note) Input signal holding time: The guide is 40ms or more. The input signal will not be recognized unless it is held for the ladder processing cycle time or longer.

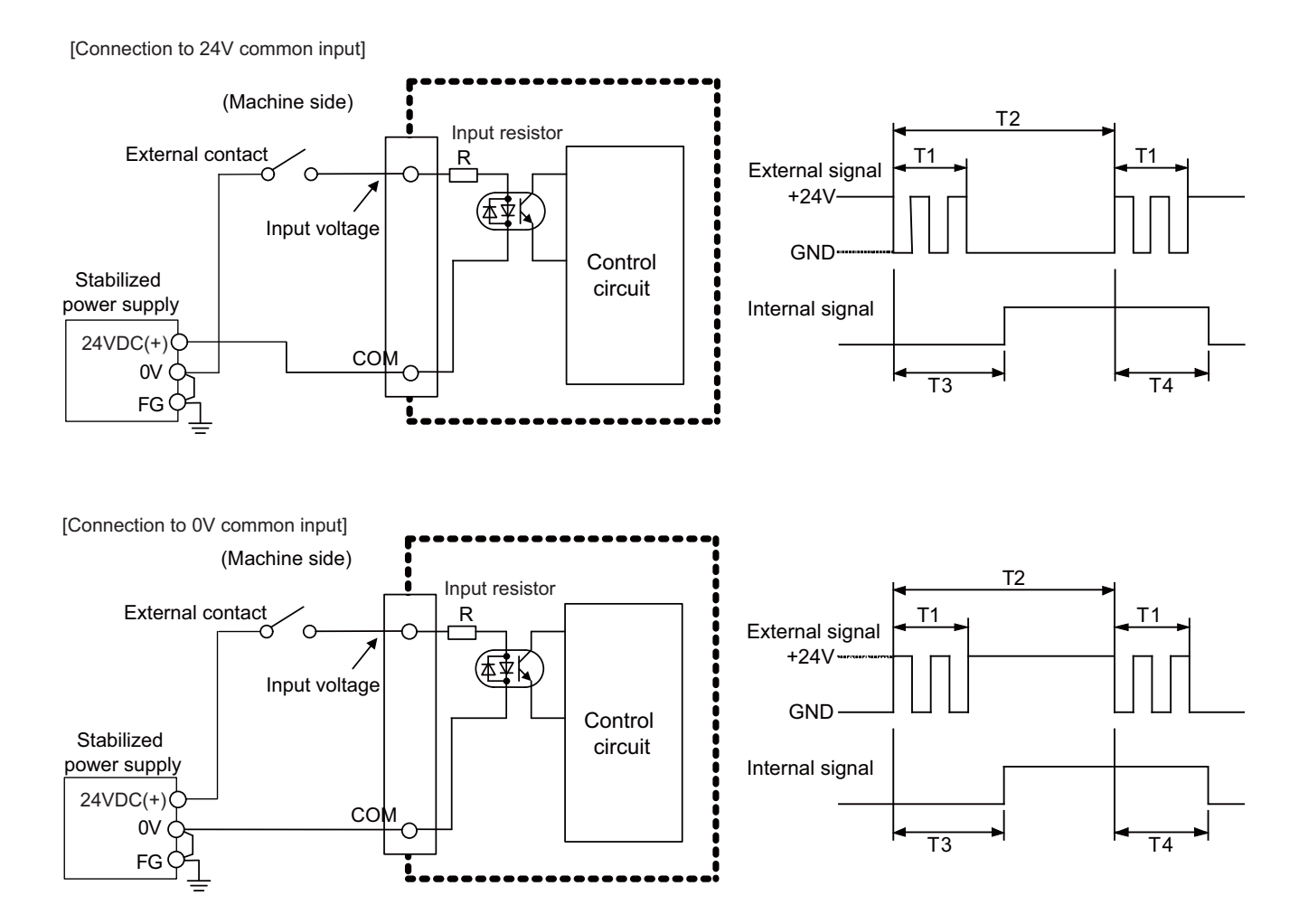

#### **(5) Machine output (CF33) Digital output**

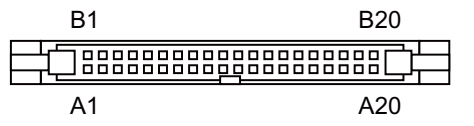

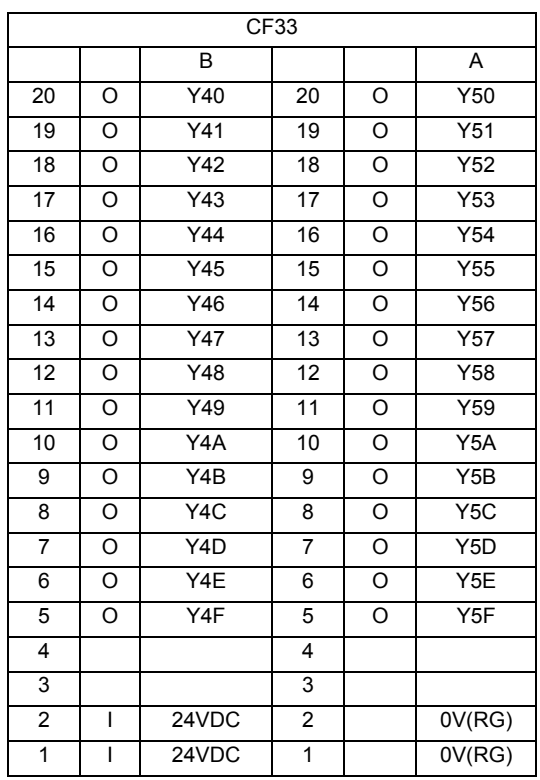

#### **<Cable side connector type>**

Connector: 7940-6500SC Strain relief: 3448-7940 Recommended manufacturer: 3M

\* This is an example when SCAN1 is set to "0", SCAN2 to "1", and DIO to "2". Refer to "PLC Interface Manual" for details.

The HR357 output circuit is a source type (source output).

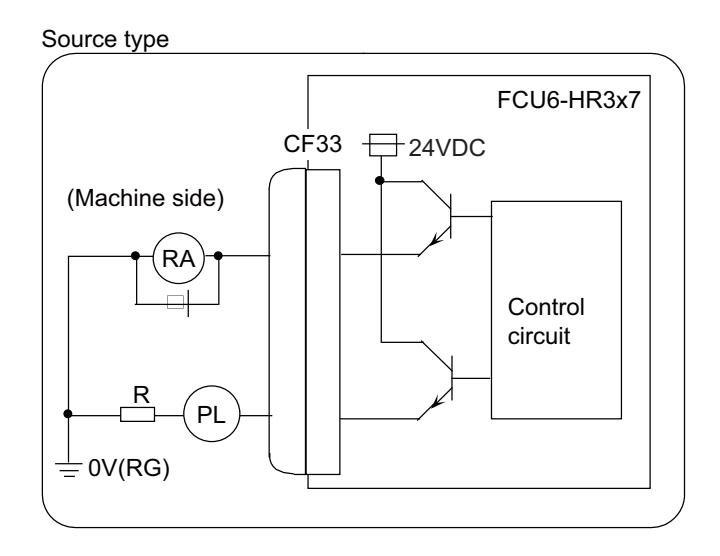

# **CAUTION**

**1. Do not apply any voltage to the connector other than that specified in this manual. Failure to observe this could cause bursting, damage, etc.** 

#### **Output conditions**

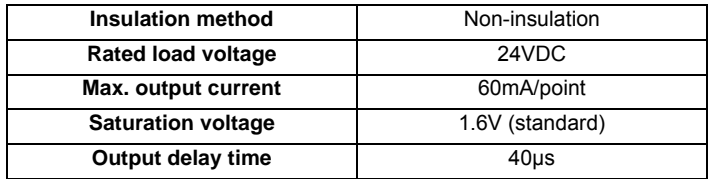

- (Note 1) When using an inductive load such as a relay, always connect a diode (voltage resistance 100V or more, 100mA or more) in parallel to the load.
- (Note 2) When using a capacitive load such as a lamp, always connect a protective resistor (R=150  $\Omega$ ) serially to the load to suppress rush currents. (Make sure that the current is less than the above tolerable current including the momentary current.)

## **(6) 24VDC input (DCIN)**

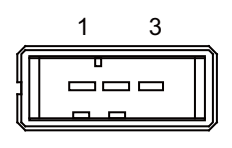

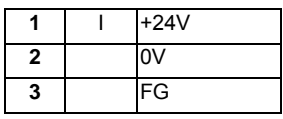

**<Cable side connector type>**

Connector: 2-178288-3 Contact: 1-175218-5 x3 Recommended manufacturer: Tyco Electronics

# **(7) Remote I/O unit I/F (RIO3A)**

**(8) Remote I/O unit I/F (RIO3B)**

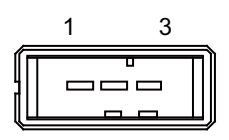

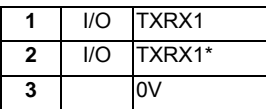

**<Cable side connector type>** Connector: 1-178288-3 Contact: 1-175218-2 x3 Recommended manufacturer: Tyco Electronics **II General Specifications (M700VS Series)**

# **5.7 External Power Supply Unit**

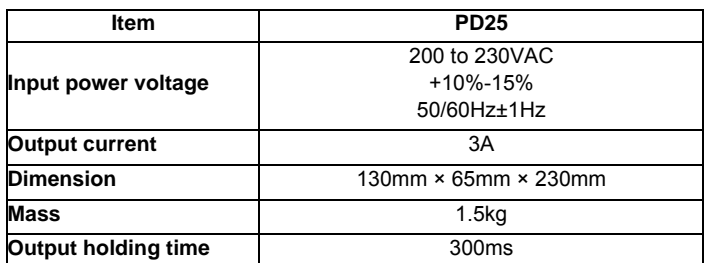

- (Note 1) PD25 will not be turned ON by the ON/OFF switch immediately after the power OFF. Wait at least 2 seconds, and then turn the power ON.
- (Note 2) The power supply configuration for NC devices depends on the machine. Appropriate circuit protector must be selected by machine builder according to the load of the machine.
- (Note 3) PD25 does not comply with 100VAC.

#### **Dimension and names of parts**

**[PD25]**

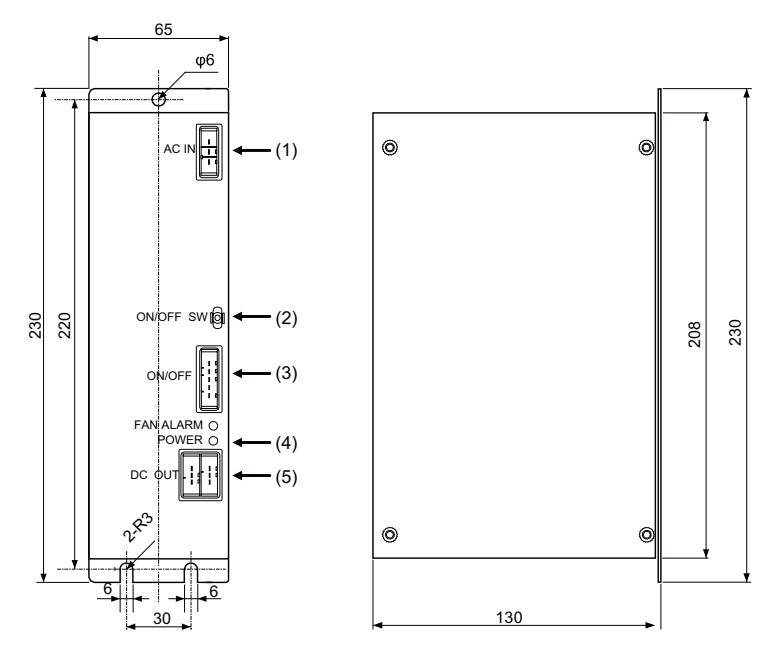

#### **<Mounting direction and clearance>**

Mount the external power supply unit vertically and so that it is visible from the front. Provide space for heat dissipation and ventilation.

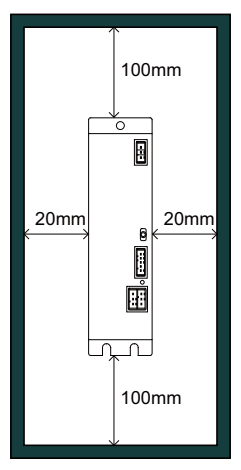

#### **(1) AC power input (ACIN)**

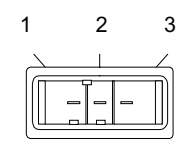

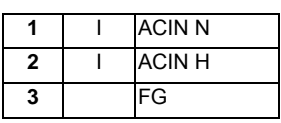

**<Cable side connector type>**

Connector: 2-178128-3 Contact: 1-175218-5 × 3 Recommended manufacturer: Tyco Electronics

#### **(2) ON/OFF switch (ON/OFF SW)**

Switch ON (upward): 24VDC output Switch OFF (downward): 24VDC output OFF

#### **(3) ON/OFF input (ON/OFF)**

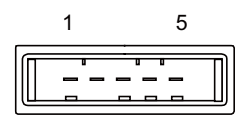

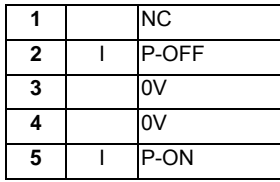

**<Cable side connector type>**

Connector: 1-178288-5 Contact: 1-175218-5 × 4 Recommended manufacturer: Tyco Electronics

#### **(4) LED (POWER)**

Green light at +24V output

#### **(5) 24VDC output (DCOUT)**

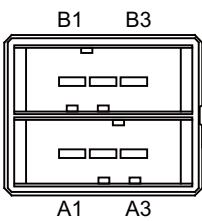

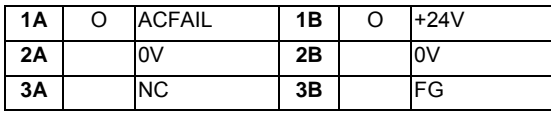

**<Cable side connector type>**

Connector: 3-178127-6 Contact: 1-175218-5 (for AWG16) × 3, 1-175217-5 (for AWG22) × 2 Recommended manufacturer: Tyco Electronics

**II General Specifications (M700VS Series)**

# **5.8 Manual Pulse Generator**

#### **[UFO-01-2Z9]**

5V Manual Pulse Generator (100 pulse/rev)

<Outline dimension drawing>

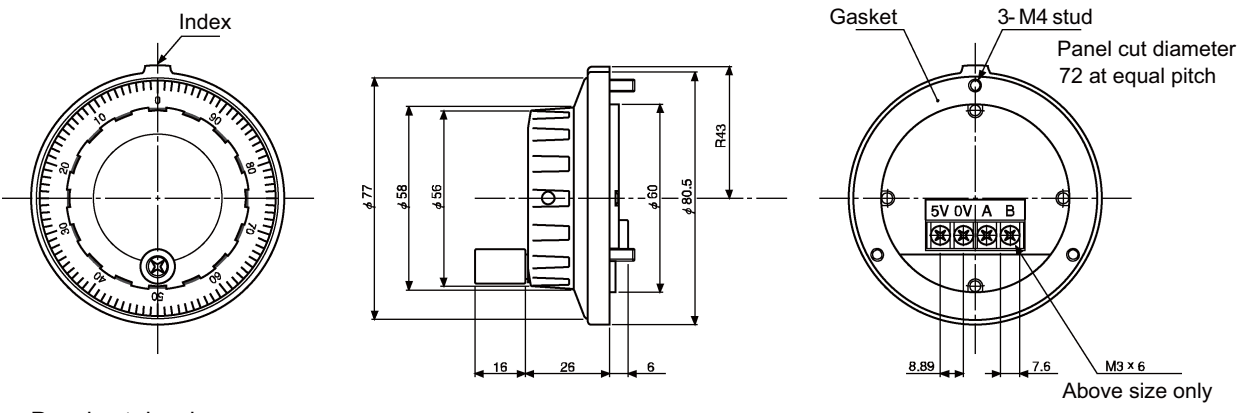

<Panel cut drawing>

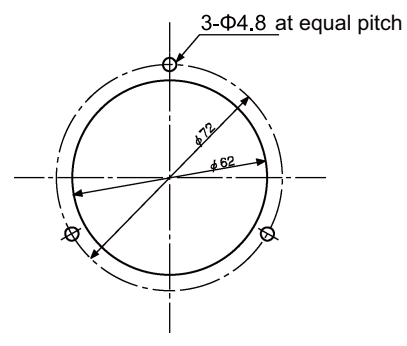

Produced by NIDEC NEMICON CORPORATION

#### **[HD60C]**

12V Manual Pulse Generator (25 pulse/rev)

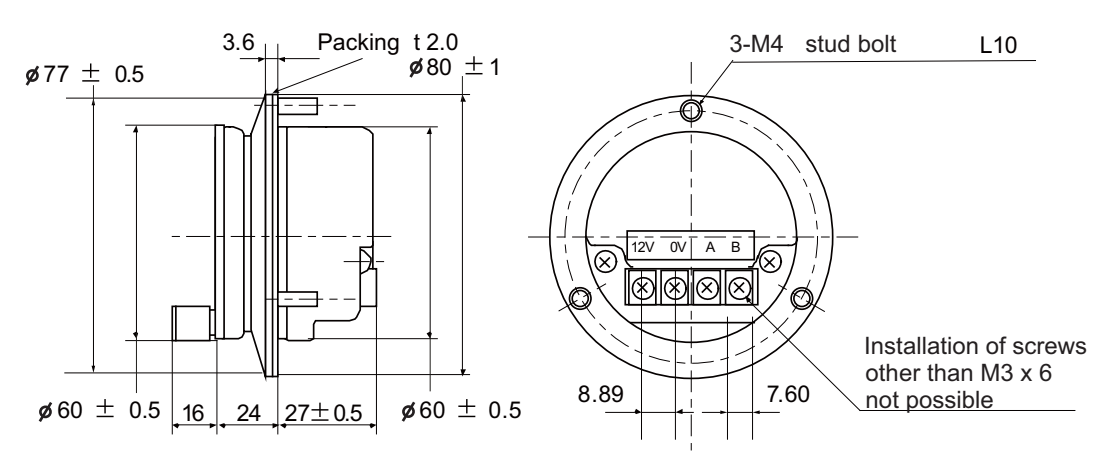

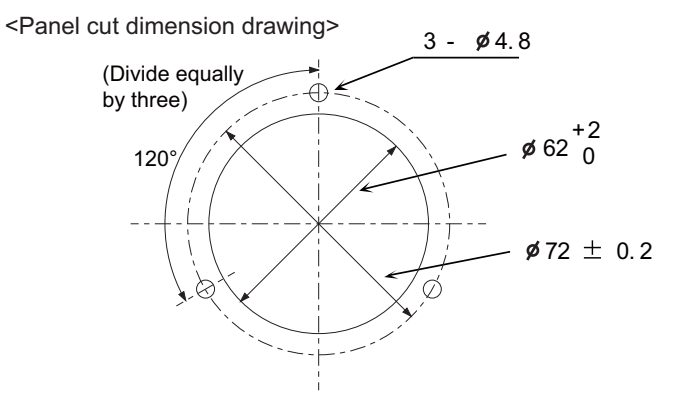

**II General Specifications (M700VS Series)**

# **5.9 Synchronous Feed Encoder**

**Dimension and names of parts**

## **[OSE-1024-3-15-68]**

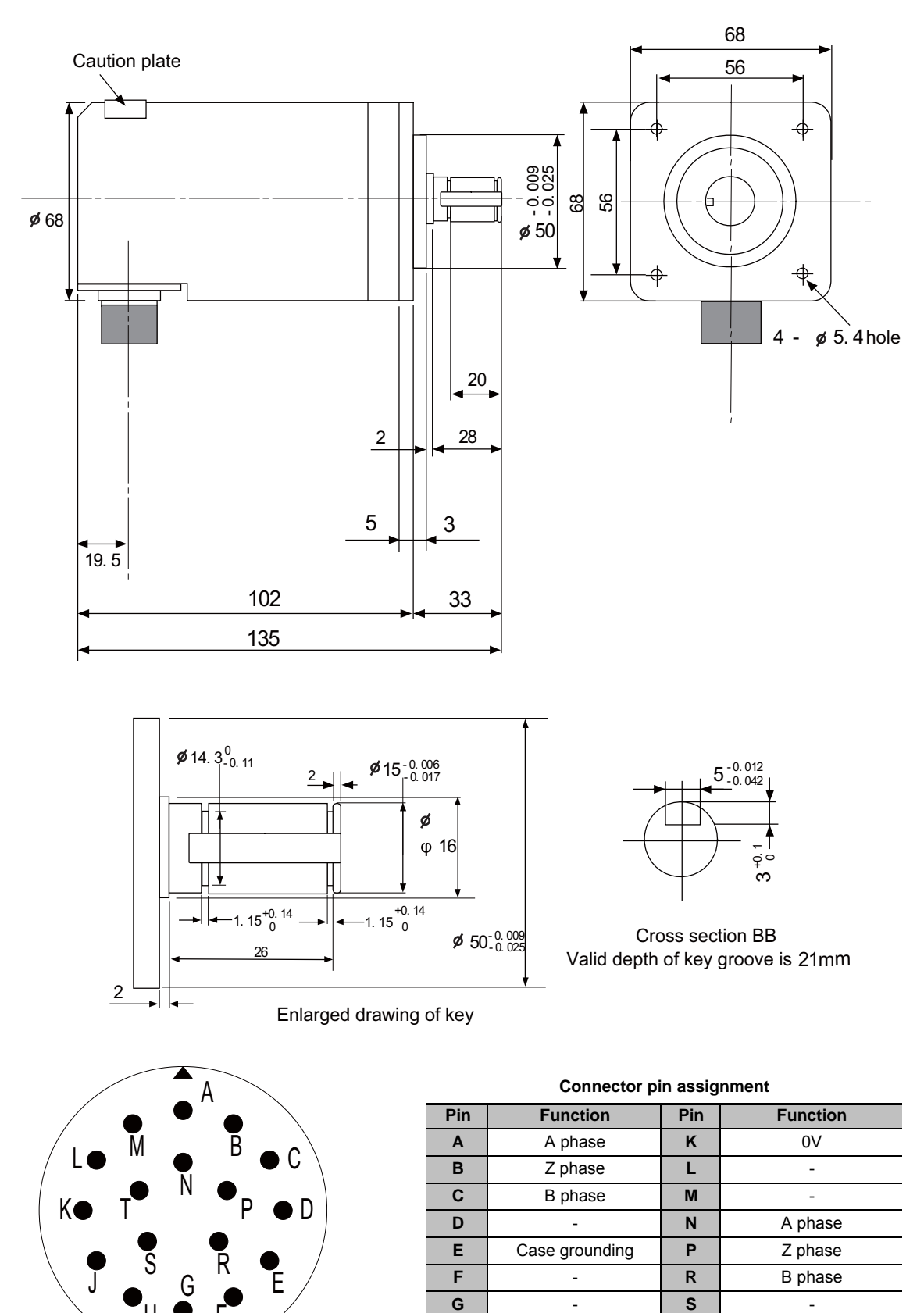

**H** +5V **T** -

**J** -

F

H

# **5.10 Optical Communication Repeater Unit (FCU7-EX022)**

When the distance of the optical communication cable between NC control unit and drive unit is over 30m, the communication can be performed by relaying the optical signal. Using up to two units, relay of the total length of up to 90m can be performed.

**<Product features>**

- (a) When the distance of the optical communication cable between NC control unit and drive unit is over 30m, the communication can be performed by relaying the optical signal.
- (b) The relay between NC control unit and drive unit can be performed for up to two channels.
- (c) If the distance between NC control unit and drive unit is even within 30m, the cable can be divided by the relay in transporting the machine.
- (d) Same mounting dimension as the remote I/O unit (DX unit).

# **CAUTION**

**This unit cannot be used between drive units.** 

## **Dimension and Names of parts**

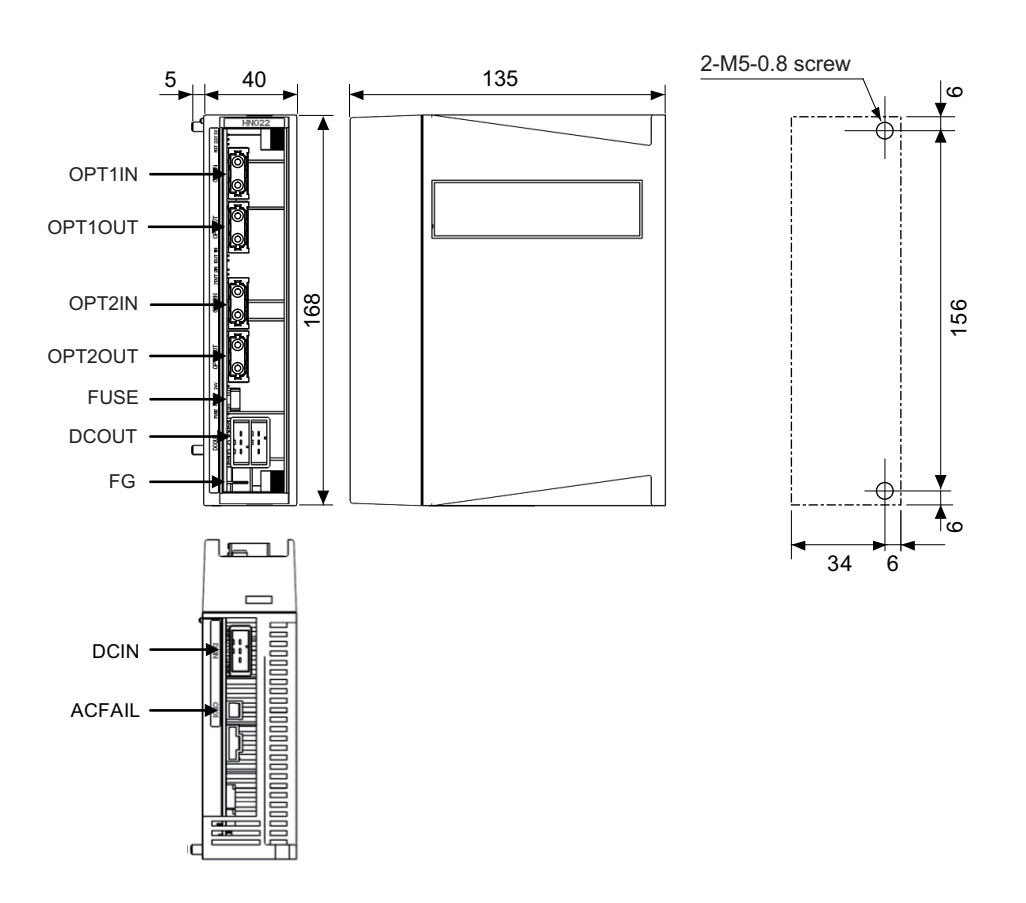

#### **(1) Optical communication I/F (OPT1IN, OPT1OUT, OPT2IN, OPT2OUT)**

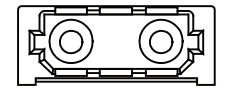

#### **<Cable side connector type>**

(PCF type) Connector : CF-2D101-S Recommended manufacturer: Japan Aviation Electronics (POF type) Connector :PF-2D101 Recommended manufacturer: Japan Aviation Electronics

#### **(2) 24VDC input (DCIN)**

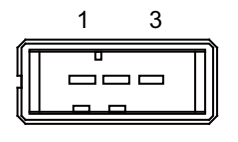

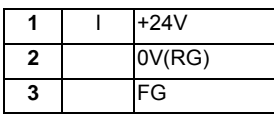

**<PCB side connector type>**

Connector: 2-178293-5

Recommended manufacturer: Tyco Electronics

#### **<Cable side connector type>**

Connector: 2-178288-3 Contact: 1-175218-5 Recommended manufacturer: Tyco Electronics

#### **(3) 24VDC output (DCOUT)**

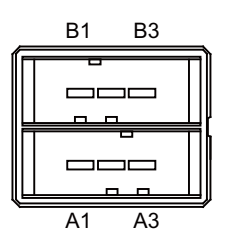

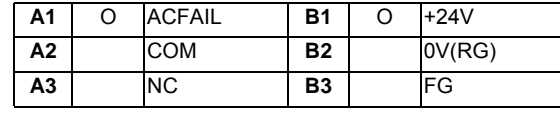

**<PCB side connector type>**

Connector : 3-178137-5 Recommended manufacturer: Tyco Electronics

#### **<Cable side connector type>**

Connector: 2-178127-6 Contact: 1-175218-5 Recommended manufacturer: Tyco Electronics

#### **(4) Power OFF input (CF01)**

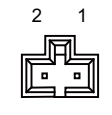

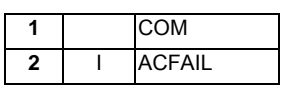

**<PCB side connector type>** Connector: 53103-0230 Recommended manufacturer: MOLEX **<Cable side connector type>** connector: 005057-9402 Contact: 0016020103 Recommended manufacturer: MOLEX

#### **(5) FG terminal (FG)**

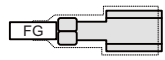

#### **<Cable side faston terminal type name>**

Type name : 175022-1(For AWG20-14 250 series) Recommended manufacturer: Tyco Electronics Terminal protection tube: 174817-2 (Yellow)

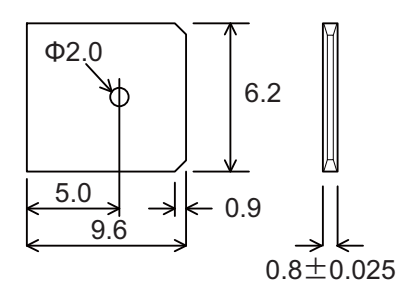

Unit side tab terminal shape

(Note) The faston terminal "175022-1" of the cable side is a simple lock type. Make sure to insert until the simple lock pin is in the Φsecond hole. Firmly press the simple lock release tab when unplugging it. **II General Specifications (M700VS Series)**

# **5.11 MITSUBISHI CNC Machine Operation Panel**

# **5.11.1 MITSUBISHI CNC Machine Operation Panel A**

#### **Outline dimension**

**[FCU7-KB921 (MITSUBISHI CNC machine operation panel A)]**

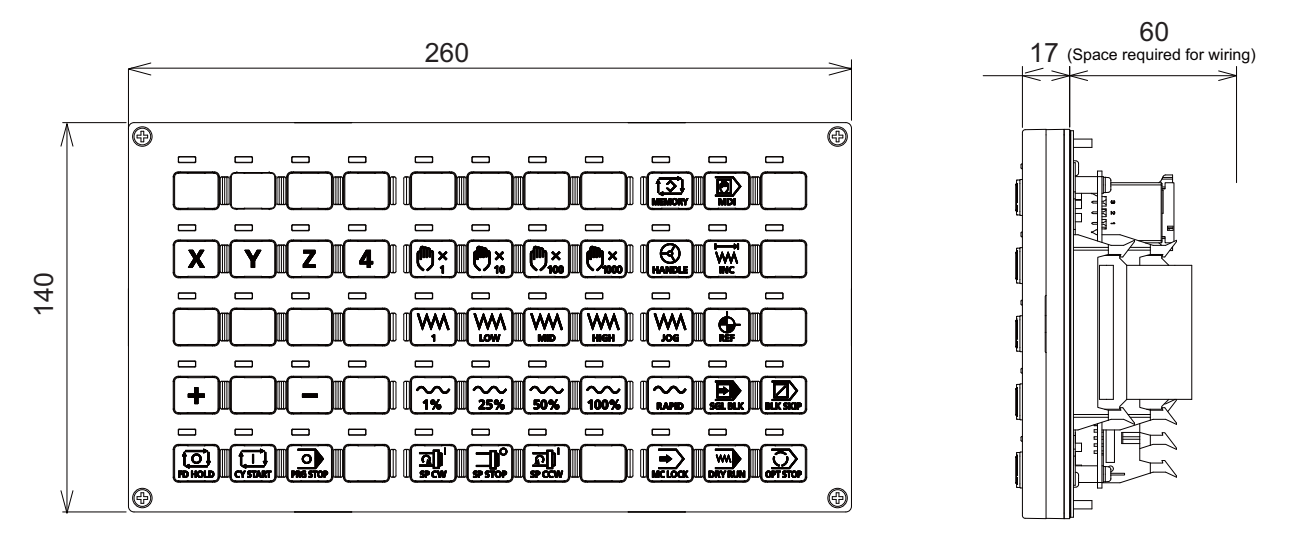

**<Panel cut dimension drawing>**

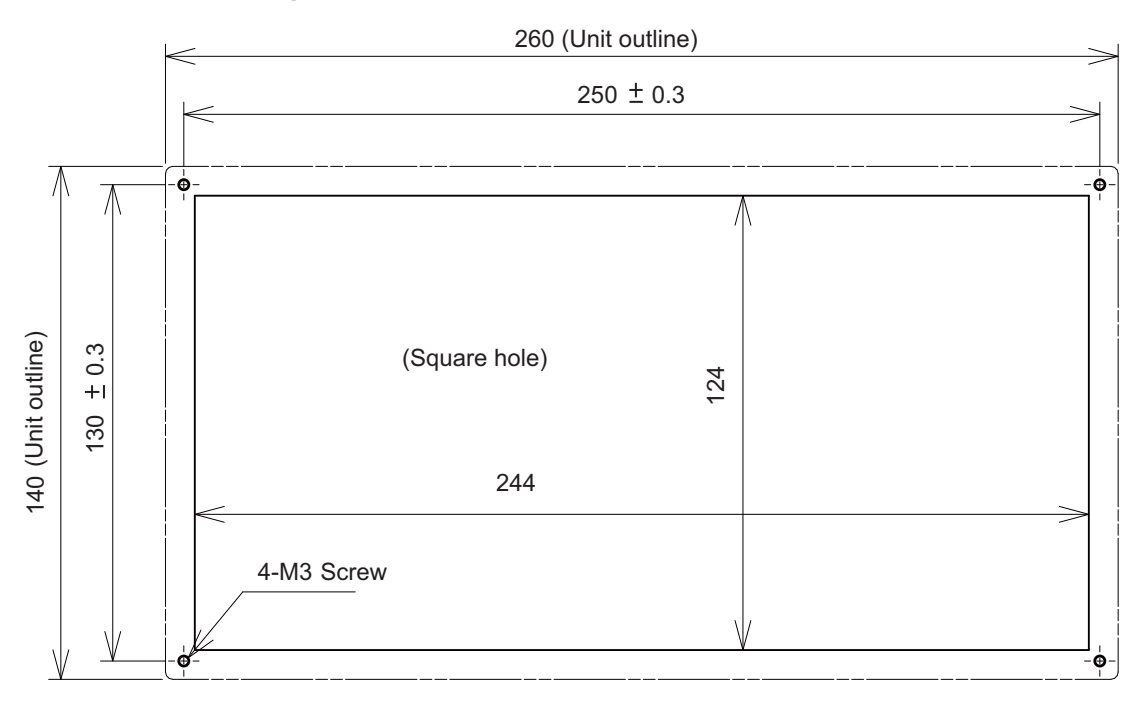

#### **Connector**

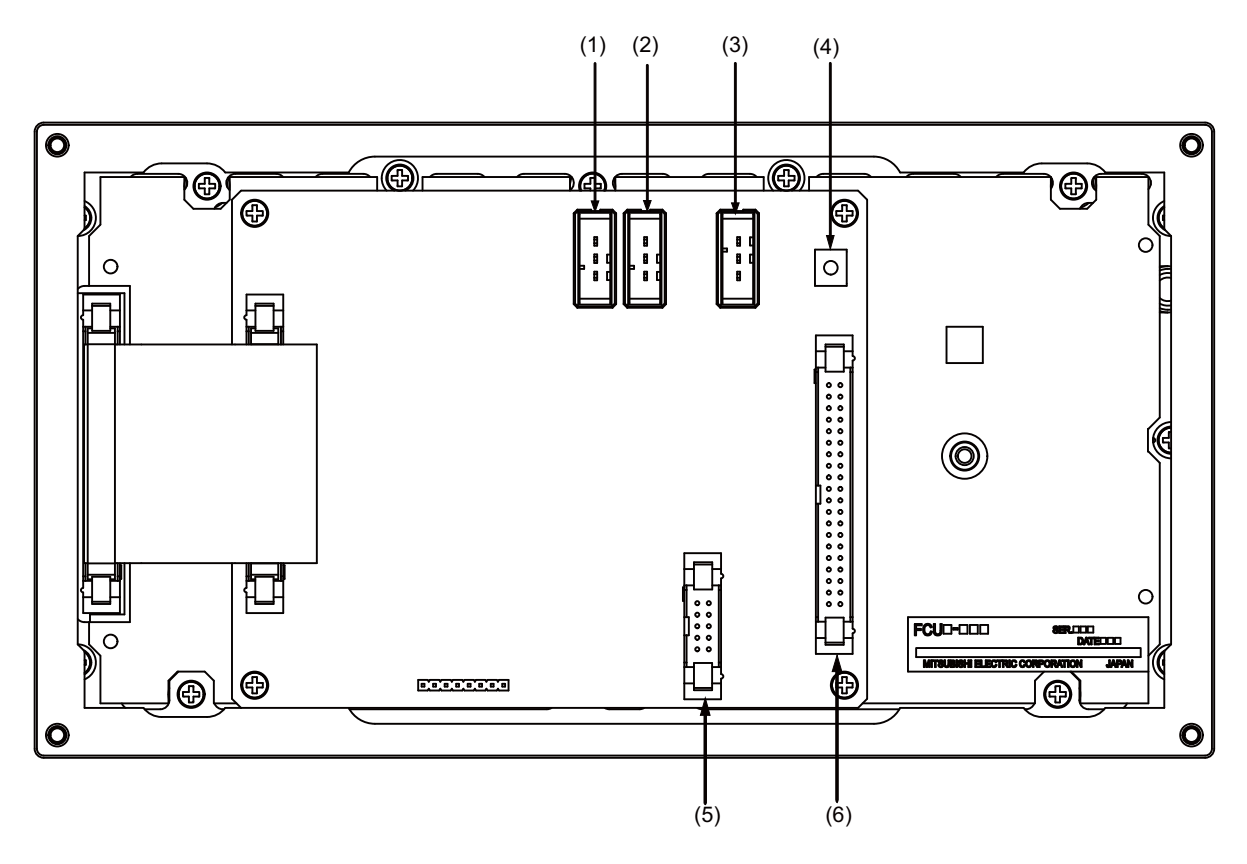

| No. I | <b>Connector name</b> | <b>Function</b> |     | No.   Connector name | <b>Function</b>                    |
|-------|-----------------------|-----------------|-----|----------------------|------------------------------------|
|       | <b>DCIN</b>           | 24VDC input     | (4) | lFG                  | <b>FG</b> terminal                 |
| (2)   | <b>DCOUT</b>          | 24VDC output    | (5) | <b>IEXT</b>          | Relay wiring                       |
| (3)   | <b>RIOIN</b>          | Remote I/O      | (6) | <b>ISUBP</b>         | Mahine operation panel B<br>switch |

**(1)(2) 24VDC input/output (DCIN/DCOUT)**

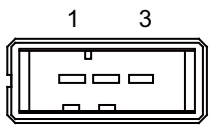

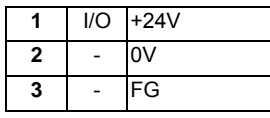

**<Cable side connector type>** Connector: 2-178288-3 Contact: 1-175218-5 x3 Recommended manufacturer: Tyco Electronics **(3) Remote I/O connected connector (RIOIN)**

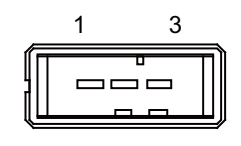

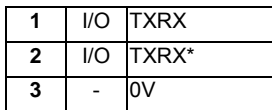

**<Cable side connector type>** Connector: 1-178288-3 Contact: 1-175218-2 x3 Recommended manufacturer: Tyco Electronics

#### **(4) FG terminal (FG)**

#### **(5) Relay wiring (EXT)**

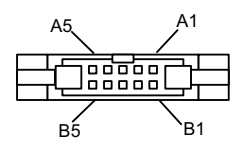

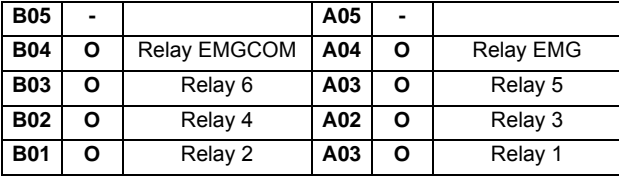

**<Cable side connector type>**

Connector: HIF3BA-10D-2.54C Contact: HIF3-2428SC Recommended manufacturer: Hirose Electric

**(6) Machine operation panel B switch (SUBP)**

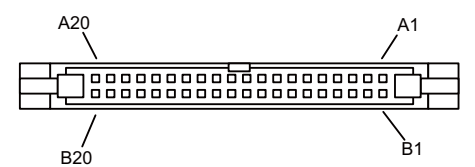

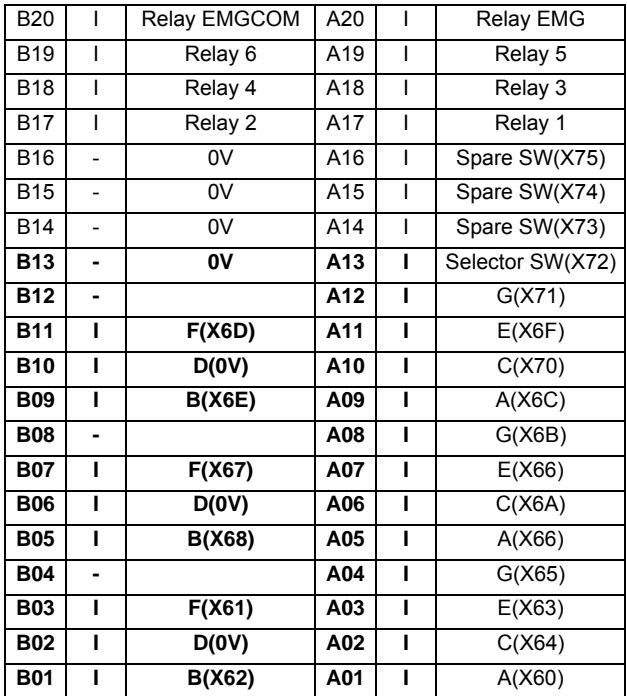

**<Cable side connector type>**

Connector: HIF3BA-40D-2.54C

Contact:HIF3-2428SC

Recommended manufacturer: Hirose Electric

#### **(a) Wiring of machine operation panel B**

<Wiring of rotary switch (SUBP)>

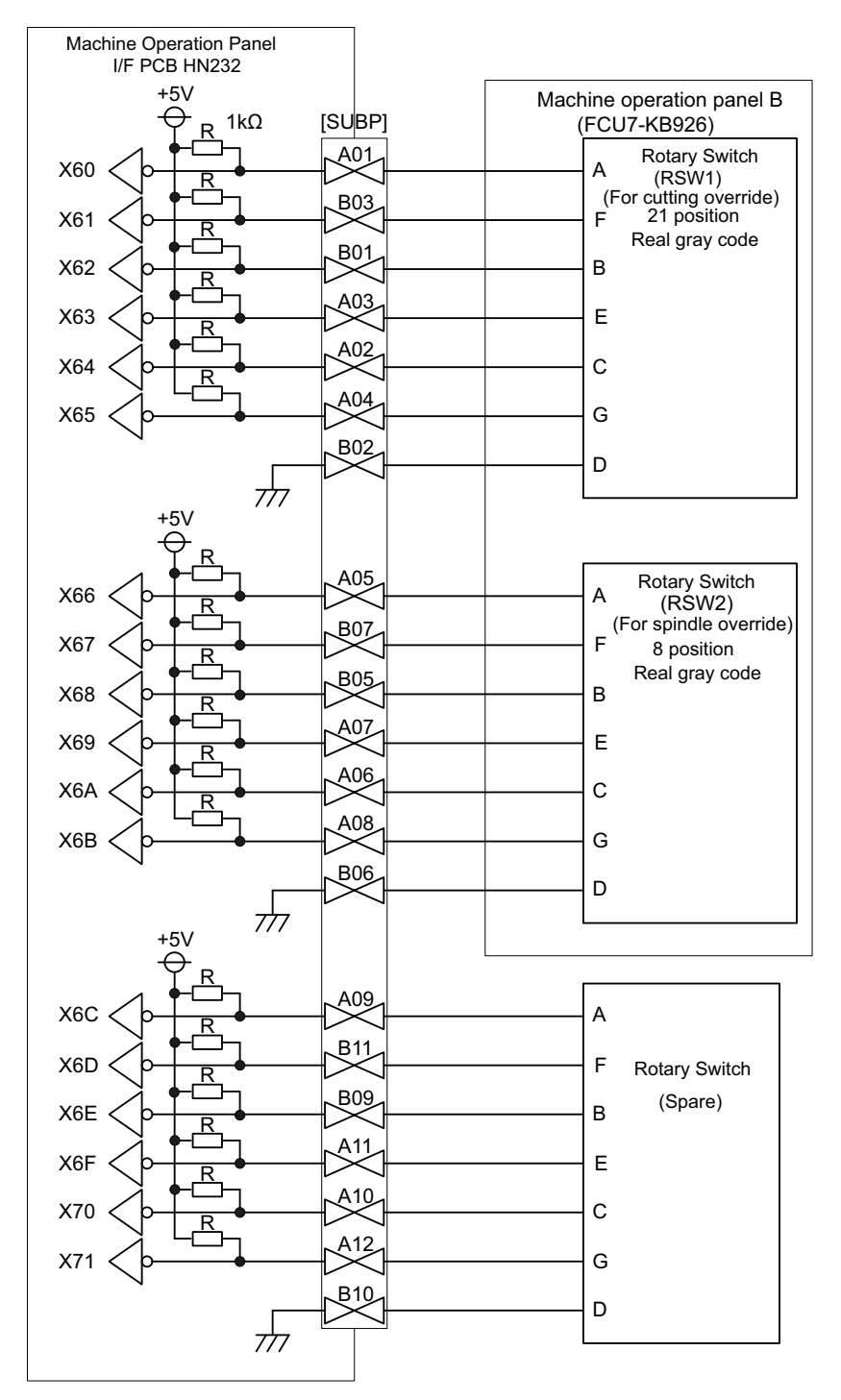

(Note1) Use the special lead wire with a connector for wiring of rotary switch. Lead wire with a connector: ACX011-705 (7 terminals, 0.5m) Fuji Electric

- (Note2) A09 to 12 and B09 to 11 of SUBP are spares, so they do not need wiring.
- (Note3) Select a rotary switch which guarantees 5V/1mA.
- (Note4) Length of cables must be 0.5m or shorter.
- (Note5) The numbers in the above diagram do not indicate the actual device numbers.

#### **<Wiring of other switches (SUBP)>**

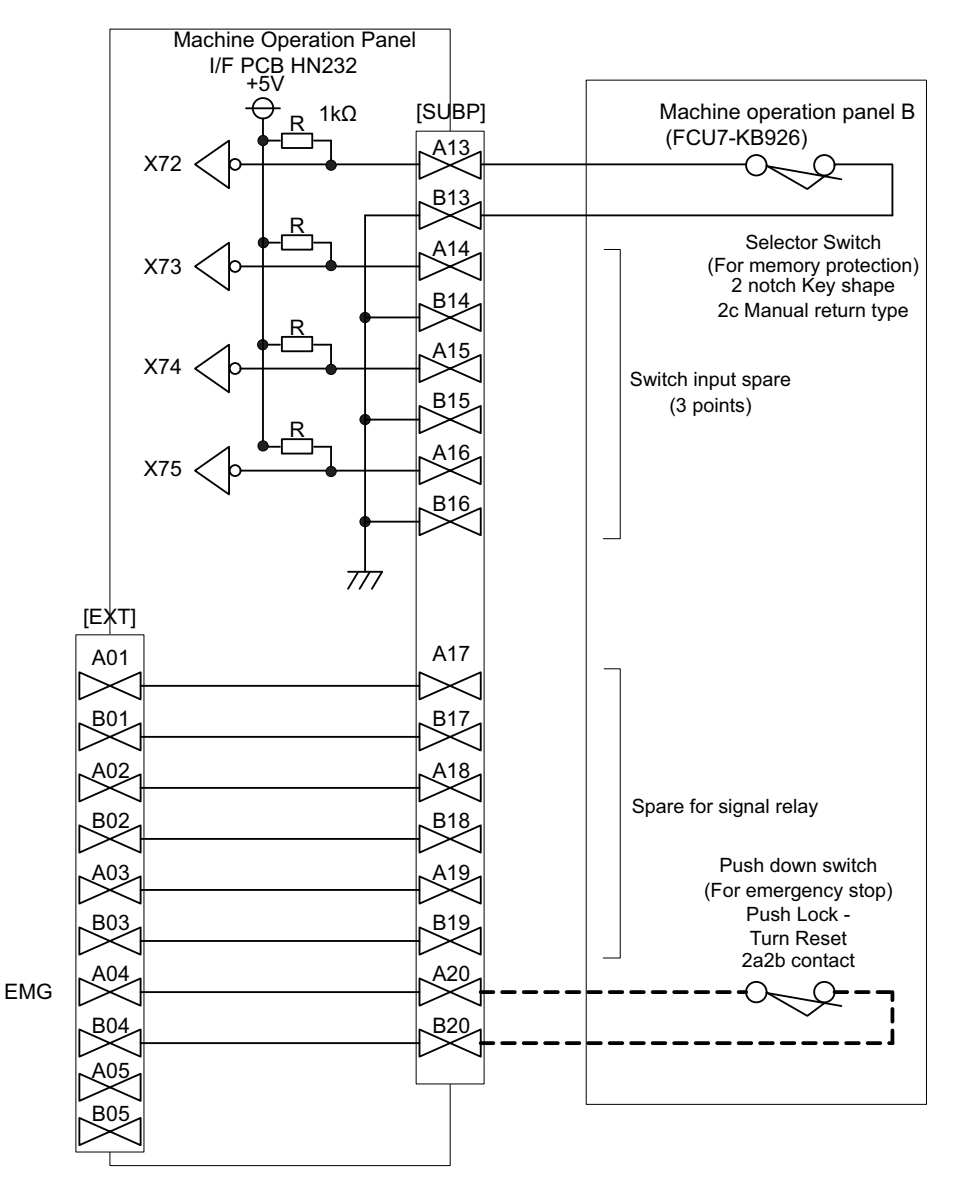

(Note1) Wirings for selector switches must be directly soldered to terminals or use tab terminals (110 series).

(Note2) When wiring the emergency stop switch, the crimp terminal must be fastened with thread.

(Note3) For NCs whose control unit and display unit are integrated, wire the emergency stop switch directly to the EMG connector of the control unit. (Use F120 cable) And for NCs whose control unit and display are separated, relay it by the machine operation

- panel I/F PCB HN232.
- (Note4) Select a rotary switch which guarantees 5V/1mA.
- (Note5) Length of cables must be 0.5m or shorter.
- (Note6) The numbers in the above diagram do not indicate the actual device numbers.

#### **<Connection when the selector SW has 3 notches>**

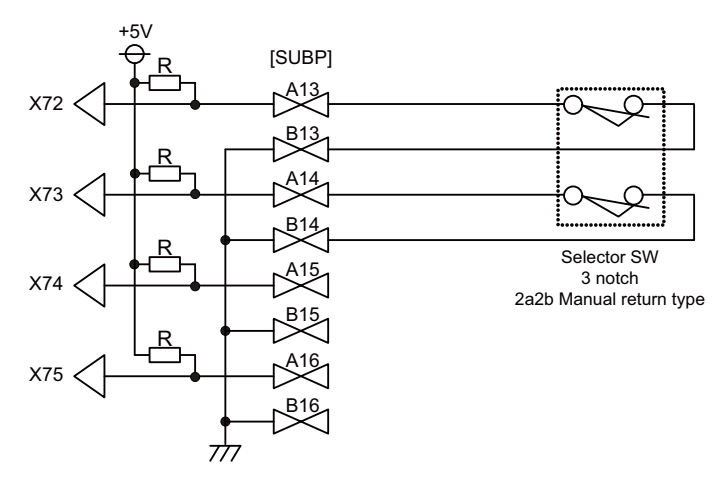

#### **<Connection when relaying wiring to control panel>**

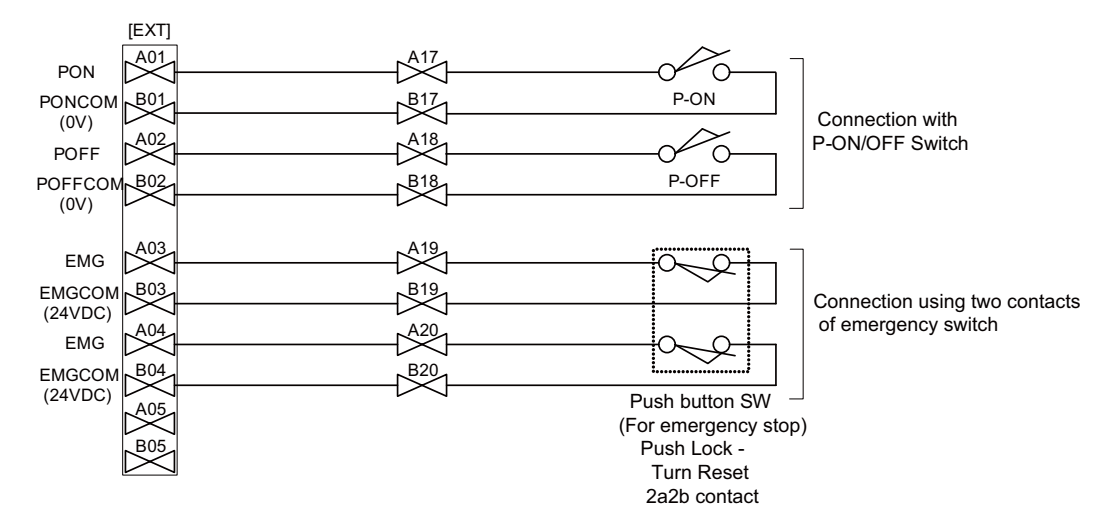

# **5.11.2 MITSUBISHI CNC Machine Operation Panel B**

#### **Outline dimension**

#### **[FCU7-KB926 (MITSUBISHI CNC machine operation panel B)]**

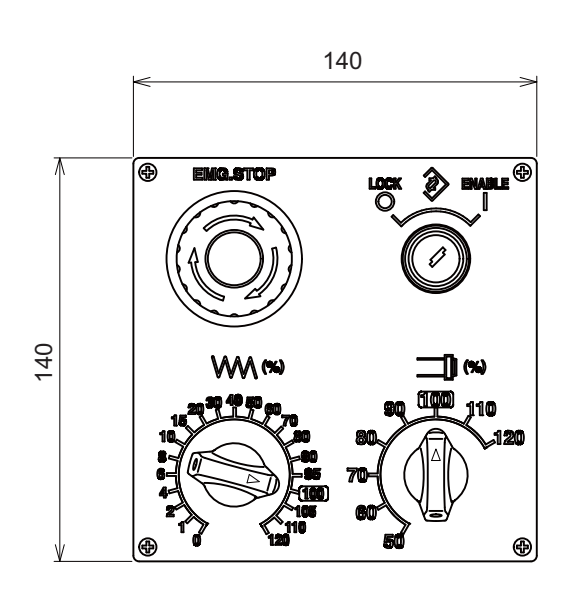

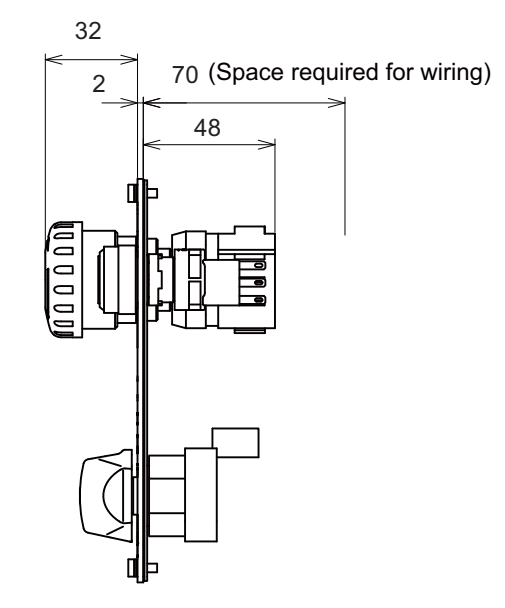

**<Panel cut drawing>**

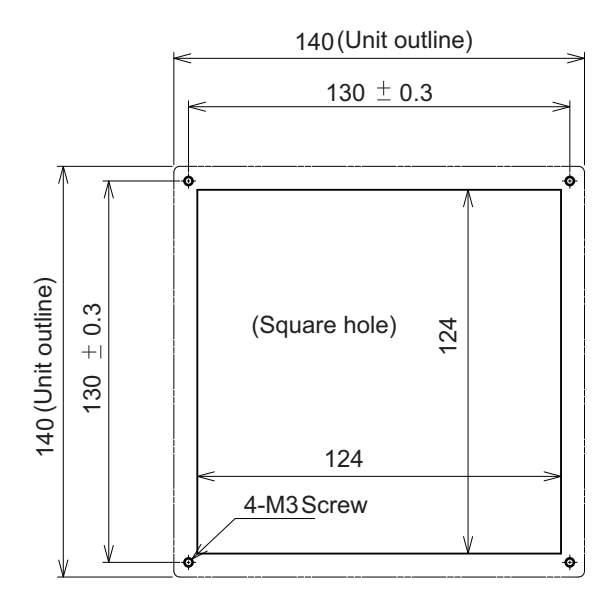

**II General Specifications (M700VS Series)**

**Connector**

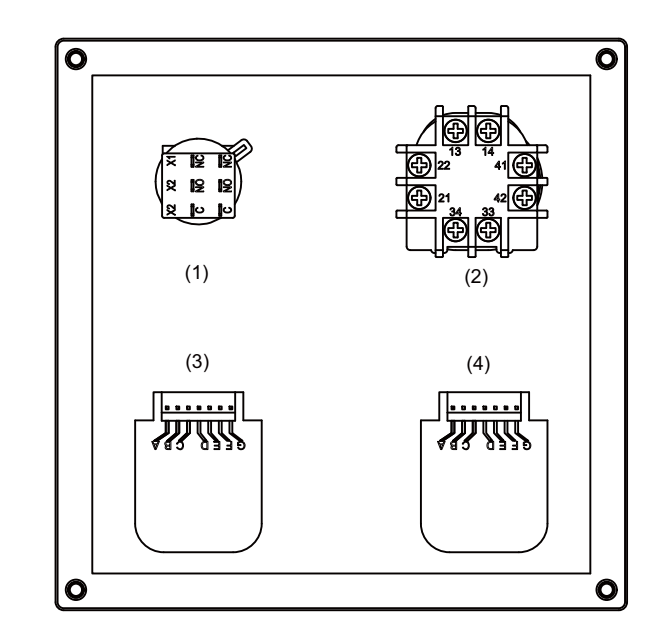

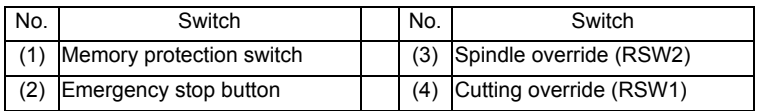

#### **(1) Memory protection switch**

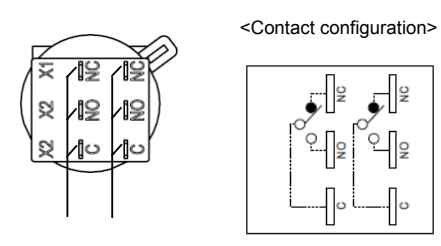

Contact 2 Contact 1

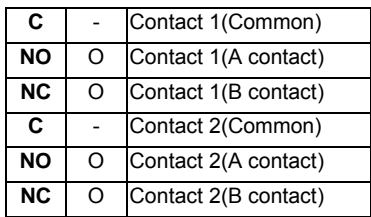

#### **<Switch type>**

Switch: HA1K-2C2B Recommended manufacturer: IDEC Connection: Terminal (#110 type)

#### **(2) Emergency stop button**

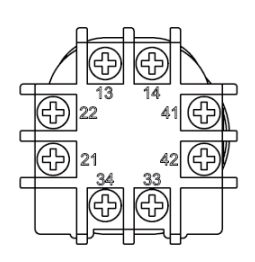

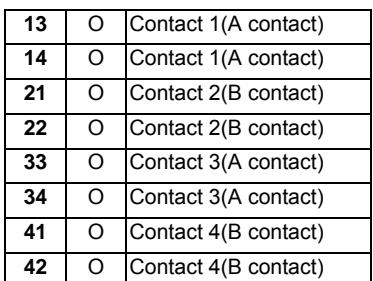

#### **<Switch type>**

Switch: XA1E-BV422MR Recommended manufacturer: IDEC Connection: Thread terminal (M3)

#### **(3) Spindle override (RSW2)**

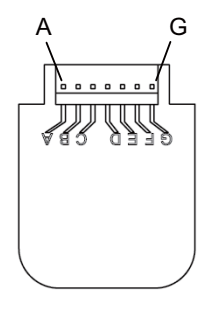

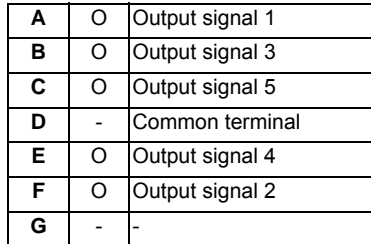

#### **<Switch type>**

Switch: AC09-GX0/7L3B02 Recommended manufacturer: Fuji Electric Connection: Connector

#### **<Switch side connector type>**

Connector: IL-7P-S3EN2 Recommended manufacturer: Japan Aviation Electronics

#### **<Cable side connector type>**

Connector: IL-7S-S3L-(N) Contact: L-C2-10000 Recommended manufacturer: Japan Aviation Electronics **(4) Cutting override (RSW1)**

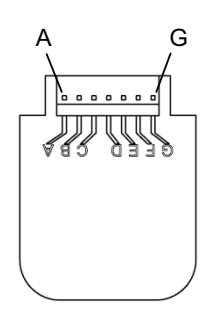

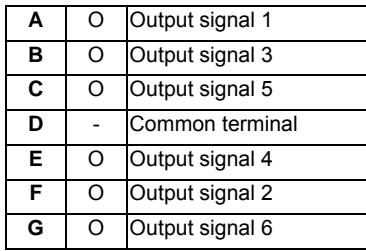

#### **<Switch type>**

Switch: AC09-GY0/20L3B02 Recommended manufacturer: Fuji Electric Connection: Connector

#### **<Switch side connector type>**

Connector: IL-7P-S3EN2 Recommended manufacturer: Japan Aviation Electronics

#### **<Cable side connector type>**

Connector: IL-7S-S3L-(N) Contact: IL-C2-10000 Recommended manufacturer: Japan Aviation Electronics

# **5.12 Exclusive CF Cards for MITSUBISHI CNC**

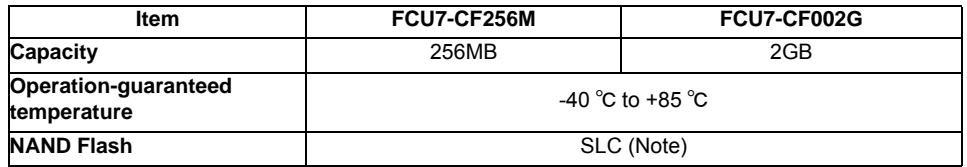

(Note) SLC stands for Single Level Cell, and it stores one bit data in each memory cell. This provides longer life span and high product reliability in comparison with MLC (Multi Level Cell), which is commonly applied to CF cards.

# **5.12.1 Precautions for Use of Commercially Available CF Cards**

Mitsubishi is unable to guarantee the machine operation when a commercially available CF card or SD memory card (SD-CF adapter is required) is used. In that case, performance check must be made carefully by machine tool builder.

- (1) Commercially available CF cards may not be compatible with MITSUBISHI units or suitable FA environment for temperature- or noise-wise. In case of using it, careful performance check must be required by the machine tool builder.
- (2) When inserting/removing a commercially available CF card, turn the MITSUBISHI device's power OFF to avoid any troubles. If a card must be inserted and removed while the power is ON, make sure to take sufficient time (approx. ten seconds or more) between the insertion and removal.
- (3) Do not pull out the card or turn OFF the power during access to the CF card. Failure to observe this could cause the memory contents to be erased. In case of emergency, always perform backups by having your important data duplicated, etc. as MITSUBISHI will not guarantee the broken or lost data.

**II General Specifications (M700VS Series)**

# **III Functional Specifications**

**1**

# **Control Axes**

#### **III Functional Specifications**

#### **1.1 Control Axes**

The NC axis, spindle, PLC axis and auxiliary axis are generically called the control axis.

The NC axis is an axis that can be manually operated, or automatically operated with the machining program. X, Y, Z, U, V, W, A, B and C axis can be used.

The PLC axis is an axis that can be controlled from the PLC ladder.

#### **1.1.1 Number of Basic Control Axes (NC Axes)**

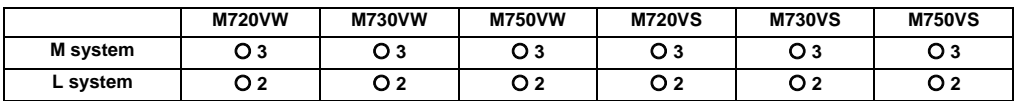

#### **1.1.2 Max. Number of Axes (NC Axes + Spindles + PLC Axes)**

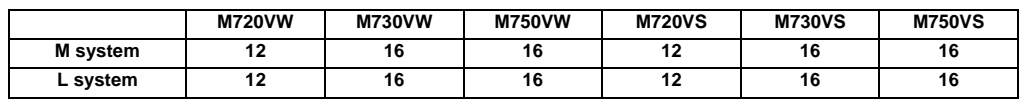

A number of axes that are within the maximum number of axes, and that does not exceed the maximum number given for the NC axis, spindle and PLC axis can be used.

Connection specifications of NC axis, PLC axis and spindle:

NC axes, PLC axes and spindles (except for analog spindles) are connected to the optical servo channel (OPT).

Refer to the Connection Manual for details.

#### **1.1.2.1 Max. Number of NC Axes (In Total for All the Part Systems)**

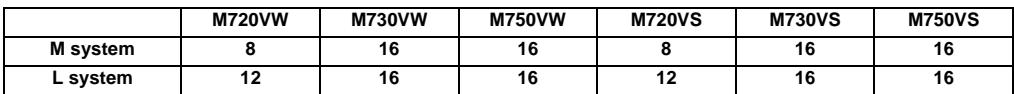

#### **1.1.2.2 Max. Number of Spindles**

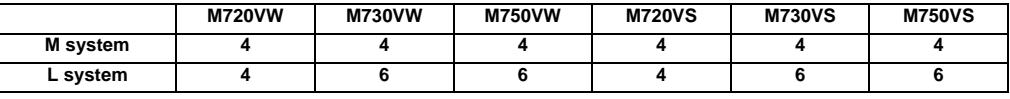

Includes analog spindles.

#### **1.1.2.3 Max. Number of PLC Axes**

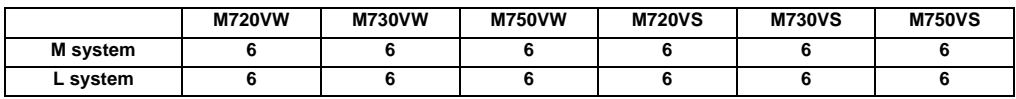

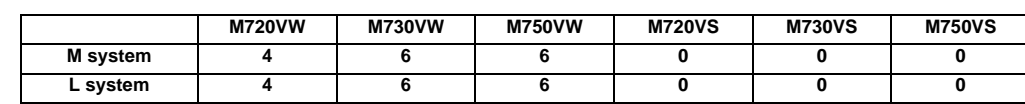

#### **1.1.3 Max. Number of Auxiliary Axes (MR-J2-CT)**

Auxiliary axis: This can be connected to the channel (SV2) for J2-CT.

## **1.1.4 Max. Number of PLC Indexing Axes**

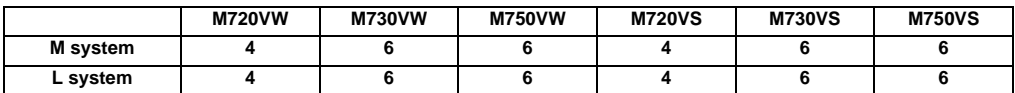

PLC axis indexing function: This function is used to move the PLC axis to the positioning destination or an arbitrary coordinate position.

#### **1.1.5 Number of Simultaneous Contouring Control Axes**

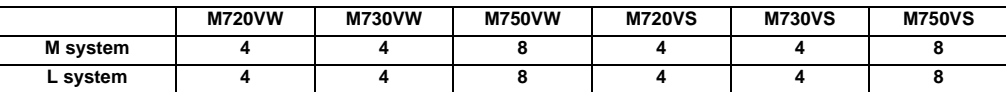

Simultaneous control of all axes is possible as a principle in the same part system. However, for actual use, the machine tool builder specification will apply.

#### **1.1.6 Max. Number of NC Axes in a Part System**

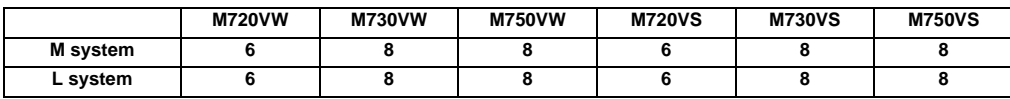

Listed are the maximum number of axes which can be controlled in a part system. Follow the specifications by each machine tool builder for actual use.

**III Functional Specifications**

# **1.2 Control Part System**

# **1.2.1 Standard Number of Part Systems**

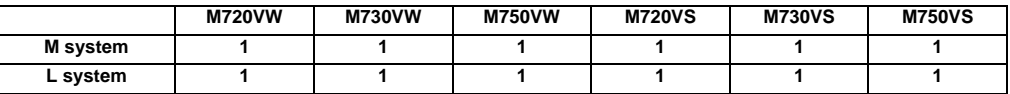

# **1.2.2 Max. Number of Part Systems**

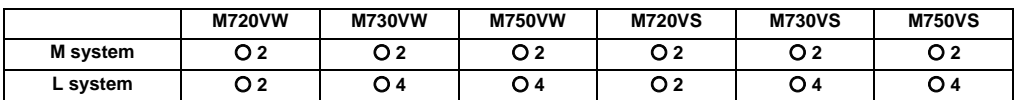

For actual use, the machine tool builder specification will apply.

## **1.3 Control Axes and Operation Modes**

#### **1.3.1 Tape (RS-232C Input) Mode**

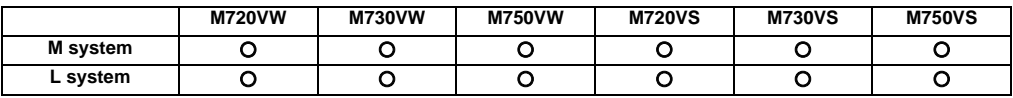

In this mode, operation is performed using the machining program data from the RS-232C interface built in the CNC unit. A paper tape reader must be provided if machining programs on paper tape are to be run.

#### **1.3.2 Memory Mode**

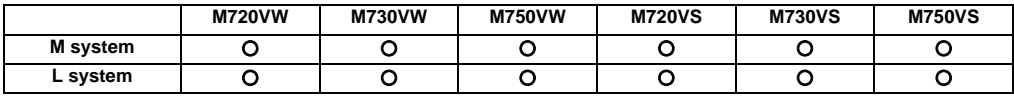

The machining programs stored in the memory of the CNC unit are run.

#### **1.3.3 MDI Mode**

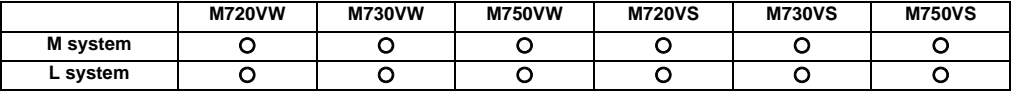

The MDI data stored in the memory of the CNC unit is executed. Once executed, the MDI data is set to the "setting incomplete" status, and the data will not be executed unless the "setting completed" status is established by screen operations.

## **1.3.4 High-Speed Program Server Mode**

#### **1.3.4.1 CF Card in Control Unit**

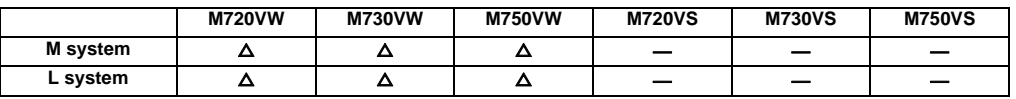

The machining program stored in CF card can be operated by installing a CF card in the control unit CF (compact flash) card interface. From this, mass capacity and multi-process machining can be done.

Machining programs can be copied to CF card with the front IC card or Ethernet on the input/output screen.

When a machining program stored in CF card is searched while "DS" (Data server) is selected for device during operation search, the machining program in CF card can be operated as a main program. (The operation mode is "memory mode".)

Also, when "M198 Pp;" is commanded in the main program, the machining program in CF card can be called and operated as a sub program.

Macros such as WHILE, IF and GOTO can be used. Also, calling the sub program and macro program stored in memory or CF card is possible.

#### **1.3.5 Front IC Card Mode**

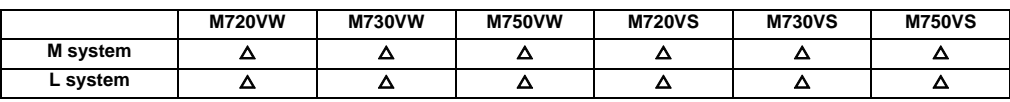

The machining program stored in PCMCIA card can be operated by installing a PCMCIA card on the front of control unit.

When a machining program stored in PCMCIA card is searched while "Memory Card" is selected for device during operation search, the machining program in PCMCIA card can be operated as a main program. (The operation mode is "memory mode".)

Also, when "M98 Pp, Dd;" ("d" for designating a unit) is commanded in the main program, the machining program in PCMCIA card can be called and operated as a sub program.

Macros such as WHILE, IF and GOTO can be used. Also, calling the sub program and macro program stored in memory or PCMCIA card is possible.

#### **1.3.6 Hard Disk Mode**

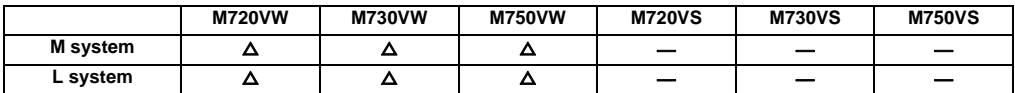

The machining program stored in the hard disk can be operated when using a high-resolution type display (a display with a hard disk mounted).

When a machining program stored in hard disk is searched while "HD" is selected for device during operation search, the machining program in the hard disk can be operated as a main program. (The operation mode is "memory mode".) Also, when "M98 Pp ,Dd;" ("d" for designating a unit) is commanded in the main program, the machining program in the hard disk can be called and operated as a sub program.

Macros such as WHILE, IF and GOTO can be used. Also, calling the sub program and macro program stored in memory or the hard disk is possible.

**2**

# **Input Command**

# **2.1 Data Increment**

## **2.1.1 Least Command Increment**

The data increment handled in the controller includes the input setting increment and command increment. Each type is set with parameters.

(1) The input setting increment indicates the increment handled in the internal processing of the controller. The counter and tool compensation data, etc., input from the screen is handled with this increment. This increment is applied per part system (1st to 4th part system, PLC axis).

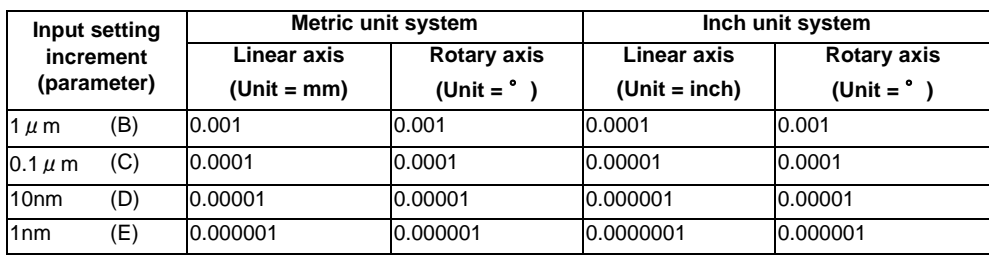

(Note) The inch and metric systems cannot be used together.

(2) The command increment indicates the command increment of the movement command in the machining program. This can be set per axis.

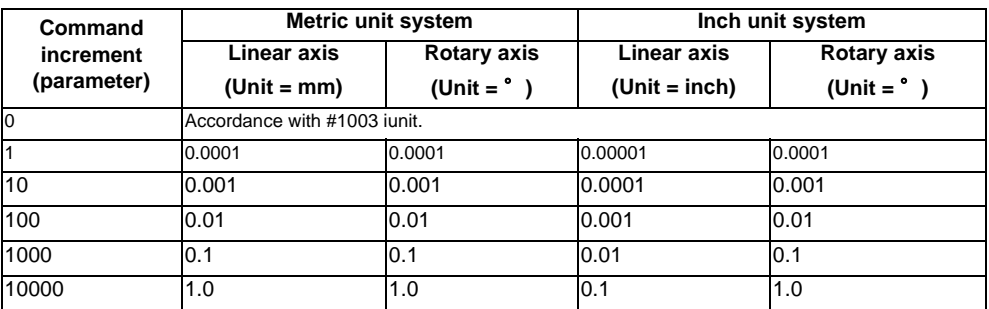

(Note) The inch and metric systems cannot be used together.

## **2.1.1.1 Least Command Increment 1** μ**m (Input Setting Increment 1**μ**m)**

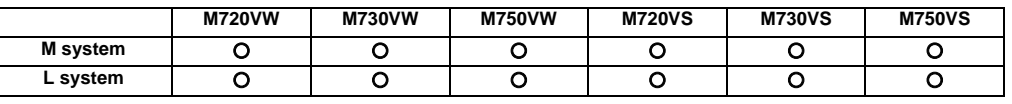

It is possible to command 0.001mm for the linear axis and 0.001° for the rotation axis.

## **2.1.1.2 Least Command Increment 0.1** μ**m (Input Setting Increment 0.1**μ**m)**

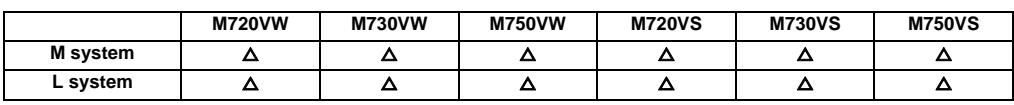

It is possible to command 0.0001mm for the linear axis and 0.0001° for the rotation axis.

#### **2.1.1.3 Least Command Increment 0.01** μ**m (10nm) (Input Setting Increment 10nm)**

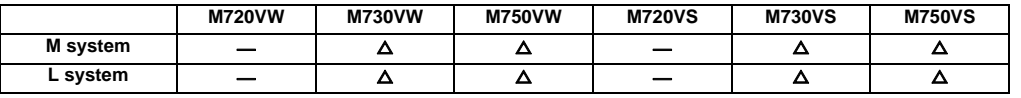

It is possible to command 0.00001mm for the linear axis and 0.00001°for the rotation axis.

#### **2.1.1.4 Least Command Increment 0.001** μ**m (1nm) (Input Setting Increment 1nm)**

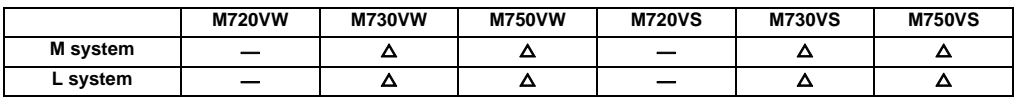

It is possible to command 0.000001mm for the linear axis and 0.000001°for the rotation axis.

#### **2.1.2 Least Control Increment**

The least control increment includes 0.01  $\mu$  m and 0.001  $\mu$  m. The least control increment determines the CNC's internal operation accuracy.

#### **2.1.2.1 Least Control Increment 0.01**μ**m (10nm)**

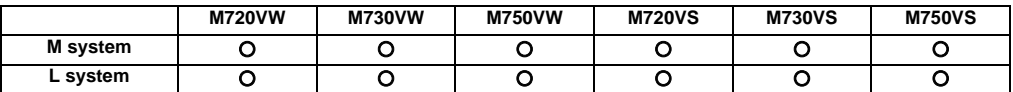

#### **2.1.2.2 Least Control Increment 0.001**μ**m (1nm)**

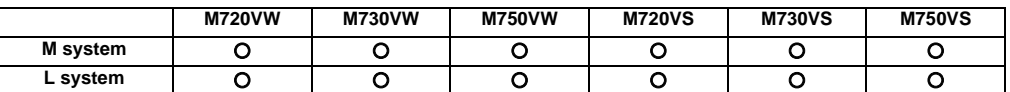

#### **2.1.3 Indexing Increment**

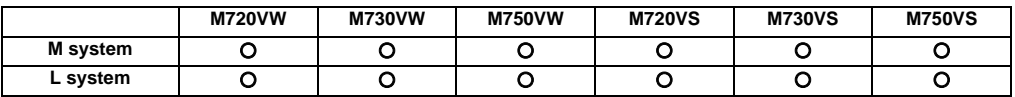

This function limits the command value for the rotary axis.

This can be used for indexing the rotary table, etc. It is possible to cause a program error with a program command other than an indexing increment (parameter setting value).

(Example)When the indexing increment setting value is 2 degrees, only command with the 2-degree increment are possible.

 G90 G01 C102.000 ; …Moves to the 102 degree angle. G90 G01 C101.000 ; … Program error

G90 G01 C102 ; … Moves to the 102 degree angle. (Decimal point type II)
# **2.2 Unit System**

#### **2.2.1 Inch/Metric Changeover**

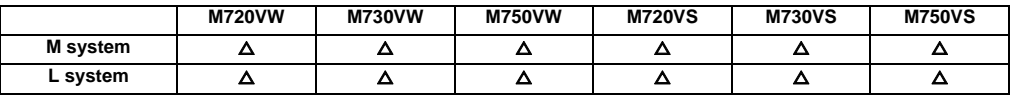

The unit systems of the data handled in the controller include the metric unit system and inch unit system. The unit (inch/ mm) for the setting and display, as well as for the handle/incremental feed can be switched with either the parameters or machining program (G20/G21 command).

An option is required when the unit is switched with the machining program command.

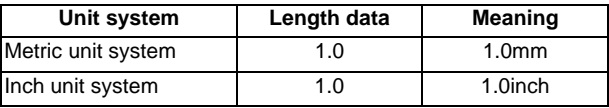

(Note) For the angle data, 1.0 means 1 degree (°) regardless of the unit system.

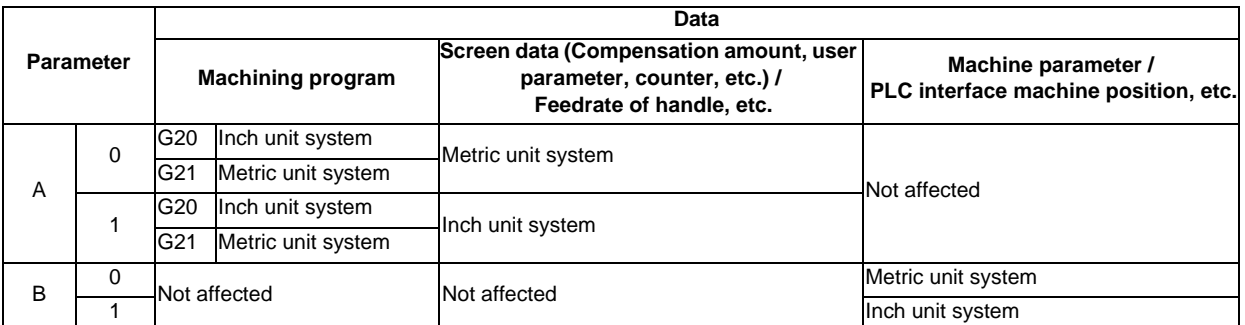

(Note 1) The parameter changeover is valid after the power is turned ON again.

(Note 2) The unit system for the PLC axis can be switched with a parameter different from the one used with the NC axis.

- The PLC axis unit system cannot be switched with the machining program (G20/G21 command).
- (Note 3) When the power is turned ON or resetting is performed, the command increment depends on the parameter setting.

# **2.2.2 Input Command Increment Tenfold**

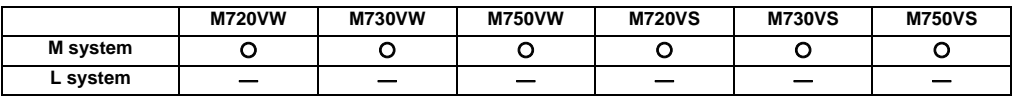

The program's command increment can be multiplied by an arbitrary scale with the parameter designation. This function is valid when a decimal point is not used for the command increment.

For example, this function allows a CNC unit, for which the command increment is set to 1  $\mu$  m, to run a machining program, which has been created with a 10  $\mu$  m input command increment, as same as before. The scale is set with the parameters.

- (Note 1) This function cannot be used for the dwell function G04\_X\_(P\_);.
- (Note 2) This function cannot be used for the compensation amount of the tool offset input.
- (Note 3) This function can be used when decimal point type I is valid, but cannot be used when decimal point type II is valid.
- (Note 4) This function cannot be used for a tool shape setting command (in G10L100 format).

# **2.3 Program Format**

# **2.3.1 Program Format**

This is G code (program) format.

The G-code of lathe system is selected by parameter.

This manual explains the G function with G-code list 3 as standard.

# **2.3.1.1 Format 1 for Lathe (G Code List 2, 3)**

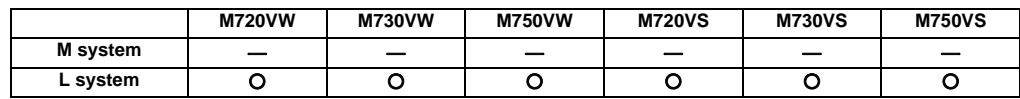

# **2.3.1.2 Format 2 for Lathe (G Code List 4, 5)**

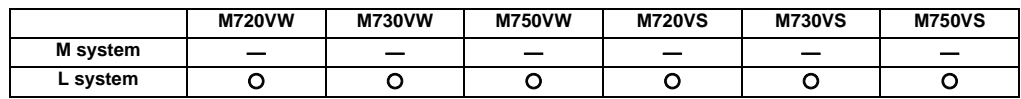

# **2.3.1.3 Special Format for Lathe (G Code List 6, 7)**

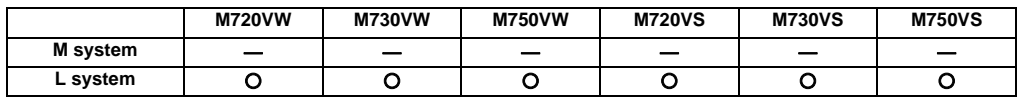

# **2.3.1.4 Format 1 for Machining Center**

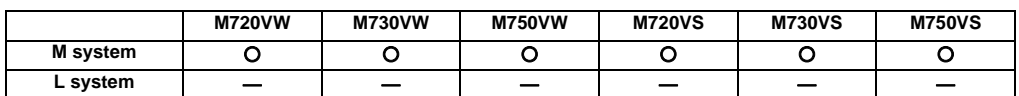

# **2.3.1.5 Format 2 for Machining Center (M2 Format)**

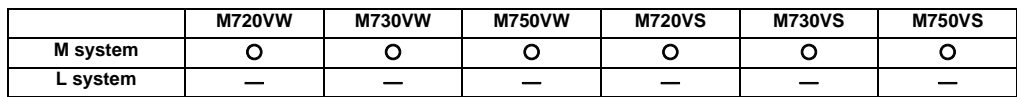

# **2.3.1.6 MITSUBISHI CNC Special Format**

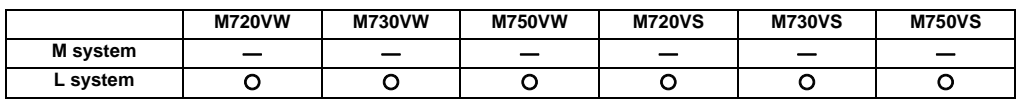

The formats of the turning fixed cycles (G77 to G79), multiple repetitive turning fixed cycles (G71 to G76) and drilling fixed cycles (G80 to G89) can be switched to the MITSUBISHI CNC special formats.

(Note) There is a specification (zigzag thread cutting ) for specific machine tool builder.

# **2.4 Command Value**

# **2.4.1 Decimal Point Input I, II**

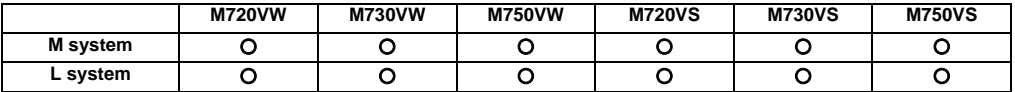

There are two types of the decimal point input commands and they can be selected by parameter.

#### **(1) Decimal point input type I**

When axis coordinates and other data are issued in machining program commands, the assignment of the program data can be simplified by using a decimal point. The minimum digit of a command not using a decimal point is the same as the least command increment.

The decimal point can be applied not only to axis coordinate position but also to speed commands and dwell commands.

The decimal point position serves as the millimeter unit in the metric mode, as the inch unit in the inch mode and as the second unit in a time designation of dwell command.

#### **(2) Decimal point input type II**

As opposed to type I, the minimum digit of a command without a decimal point serves as the millimeter unit in the metric mode, as the inch unit in the inch mode and as the second unit in the time designation. The "." (point) must be added when commands below the decimal point are required.

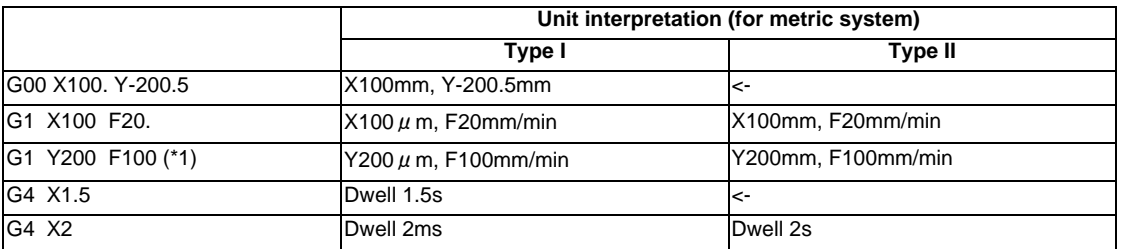

(\*1) The F unit is mm/min for either type (inch system : inch/min).

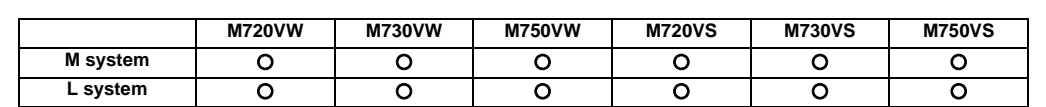

# **2.4.2 Absolute/Incremental Command**

# **(1) M system**

When axis coordinate data is issued in a machining program command, either the incremental command method (G91) that commands a relative distance from the current position or the absolute command method (G90) that moves to a designated position in a predetermined coordinate system can be selected.

The absolute and incremental commands can be both used in one block, and are switched with G90 or G91. However, the arc radius designation (R) and arc center designation (I, J, K) always use incremental designations. G90 ... Absolute command (absolute command)

G91 ... Incremental command (incremental command)

These G codes can be commanded multiple times in one block.

Example

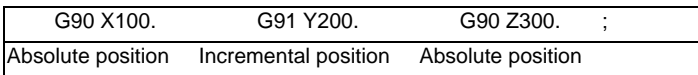

(Note 1) As with the memory command, if there is no G90/G91 designation in the MDI command, the previously executed modal will be followed.

(Incremental command) (Absolute command)

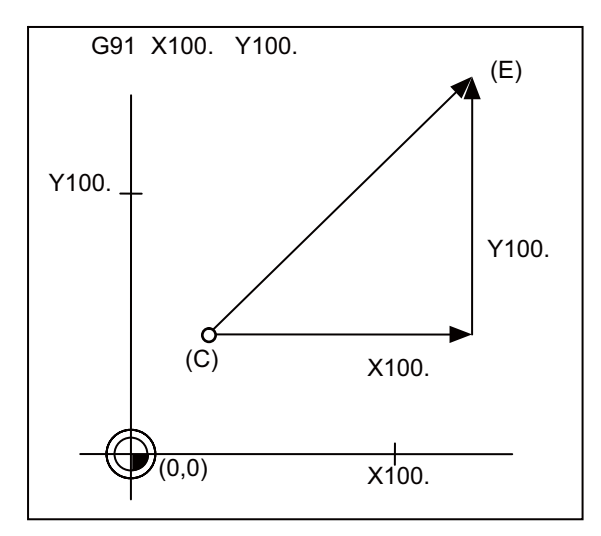

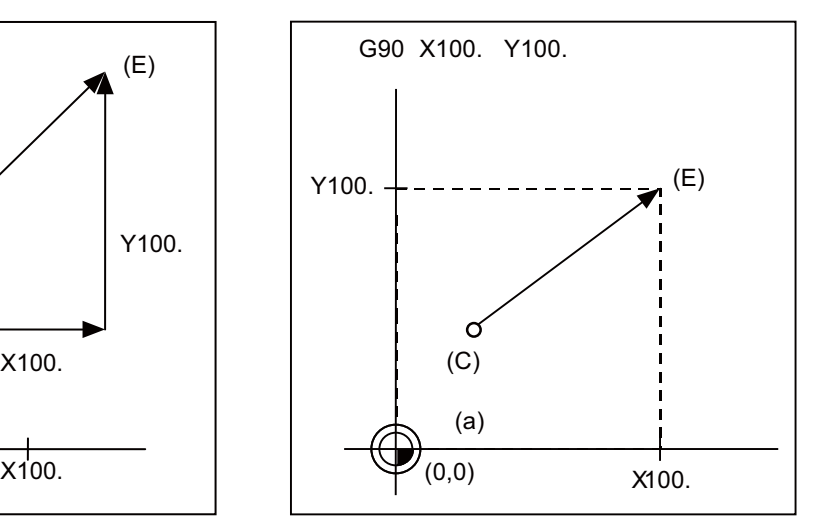

(a) Program coordinate

(C) Current position

(E) End point

# **III Functional Specifications**

#### **(2) L system**

When axis coordinate data is issued in a machining program command, either the incremental command method that commands a relative distance from the current position or the absolute command method that moves to a designated position in a predetermined coordinate system can be selected.

When issuing an incremental command, register the axis address to be commanded as the incremental axis name in the parameter. However, the arc radius designation (R) and arc center designation (I, J, K) always use incremental designations.

Absolute command (absolute command) ... X, Z

Incremental command (incremental command) ... U, W

Example

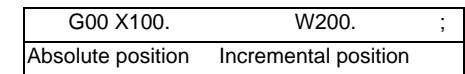

(Incremental command) (Absolute command)

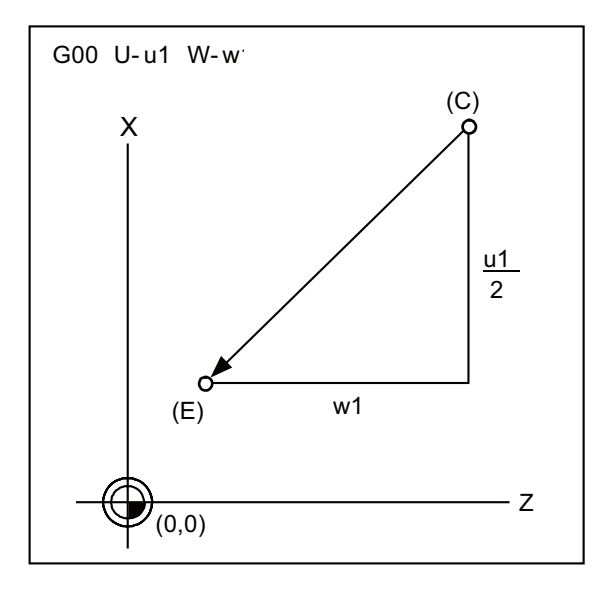

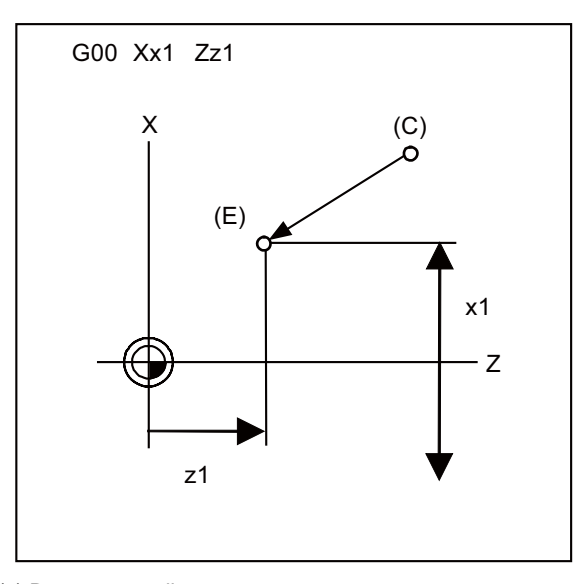

(a) Program coordinate (C) Current position

(E) End point

The above drawing shows the case for the diameter command.

(Note) Absolute command and incremental command can be switched by the parameter. In addition to the command method using the axis addresses as indicated above, a command method using G code (G90/G91) may be selected.

III - 14

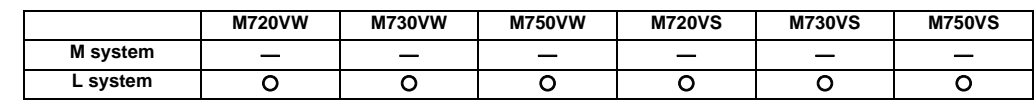

# **2.4.3 Diameter/Radius Designation**

For axis command value, the radius designation or diameter designation can be changed over with parameters.

When the diameter designation is selected, the scale of the length of the selected axis is doubled.

(Only the half (1/2) of the commanded amount moves.)

This function is used when programming the workpiece dimensions on a lathe as diameters.

Changing over from the diameter designation to the radius designation or vice versa can be set separately for each axis.

When the tool is to be moved from point P1 to point P2

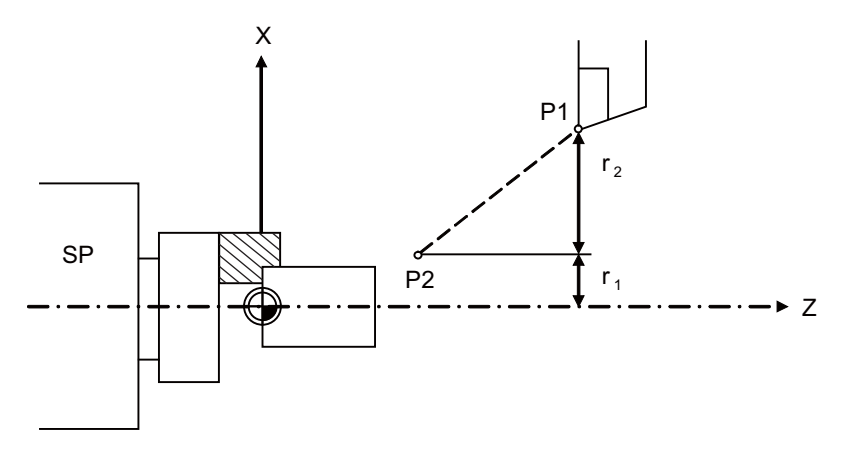

SP Spindle

#### **Radius and diameter commands**

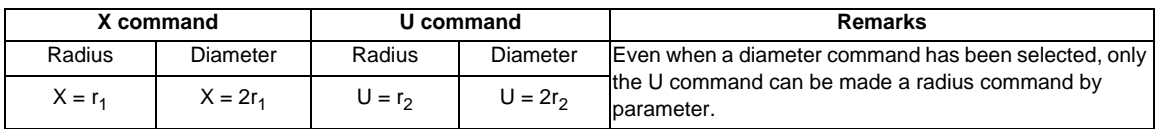

**III Functional Specifications**

**3**

# **Positioning/Interpolation**

# **3.1 Positioning**

### **3.1.1 Positioning**

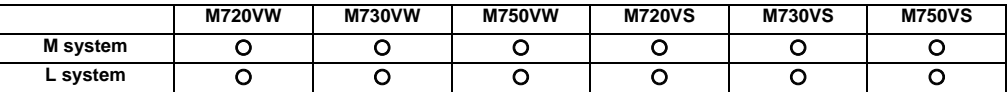

This function carries out high-speed positioning following the movement command given in a program.

**G00 Xx1 Yy1 Zz1 ;(Also possible for additional axes A, B, C, U, V, W simultaneously)**

Xx1, Yy1, Zz1 :Position data

The above command positions the tool with rapid traverse rate. The tool path takes the shortest distance to the end point in the form of a straight line.

For details on the rapid traverse feed rate of the NC, refer to the section entitled "Rapid Traverse Rate".

Since the actual rapid traverse feed rate depends on the machine, refer to the specifications of the machine concerned.

- (1) The rapid traverse feed rate can be set for each axis with parameters.
- (2) The number of axes which can be commanded simultaneously depends on the specifications (number of simultaneously controlled axes). The axes can be used in any combination within this range.
- (3) The feed rate is controlled within the range that it does not exceed the rapid traverse rate of each axis and so that the shortest time is taken. (Linear type)

Parameter setting enables movement at the rapid traverse rates of the respective axes independently for each axis. In this case, the tool path does not take the form of a straight line to the end point. (Non-Linear type)

(Example) Linear type (Moves linearly to the end point.)

(Example) Non-linear type (Each axis moves at each parameter speed.) G00 G91 X100. Y100.; G00 G91 X100. Y100.;

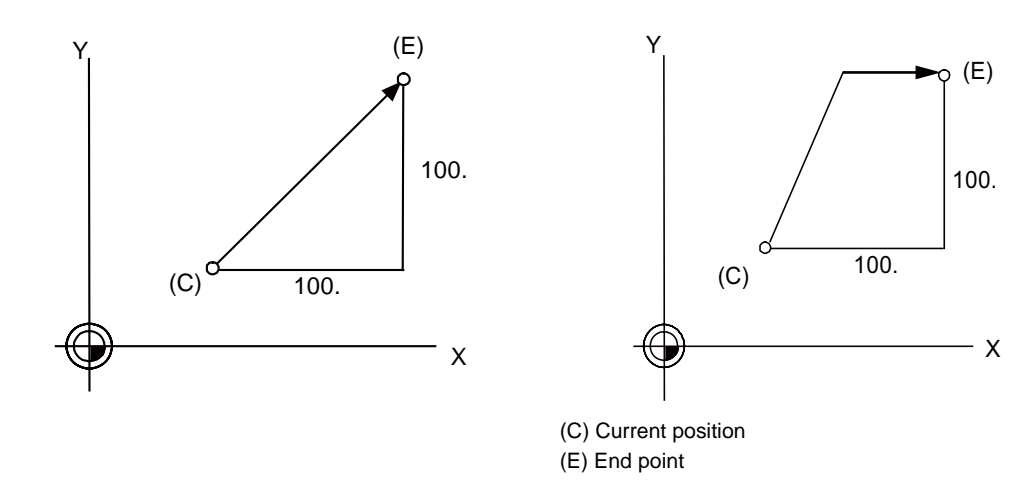

(4) The tool is always accelerated at the start of the program command block and decelerated at the end of the block.

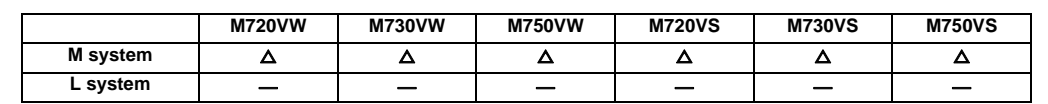

# **3.1.2 Unidirectional Positioning**

The G60 command always moves the tool to the final position in a direction determined with parameters. The tool can be positioned without backlash.

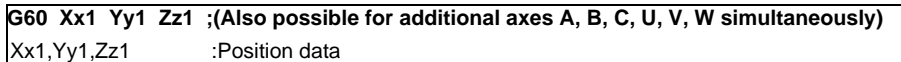

With the above command, the tool is first moved to a position distanced from the end point by an amount equivalent to the creep distance (parameter setting) with rapid traverse and then moved to its final position.

For details on the rapid traverse feed rate of the NC, refer to the section entitled "Rapid Traverse Rate".

Since the actual rapid traverse feed rate depends on the machine, refer to the specifications of the machine concerned. Positioning to the final point is shown below (when this positioning is in the "+" direction.)

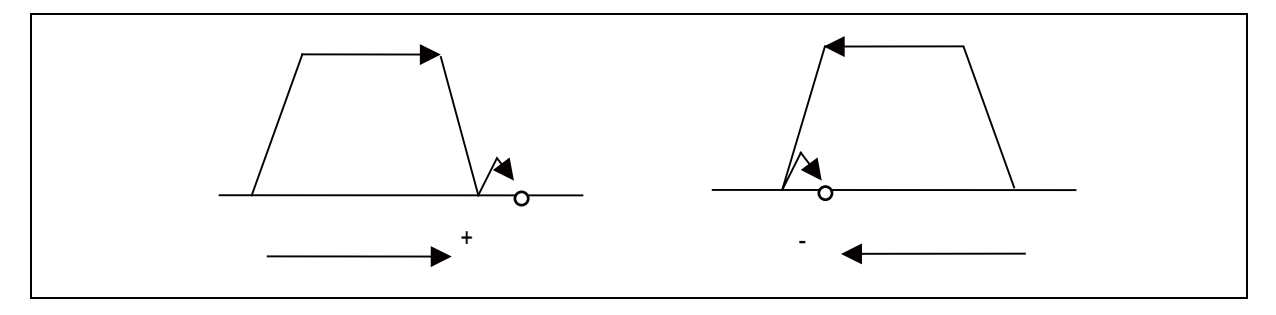

#### (Example) G60 G91 X100. Y100. ;

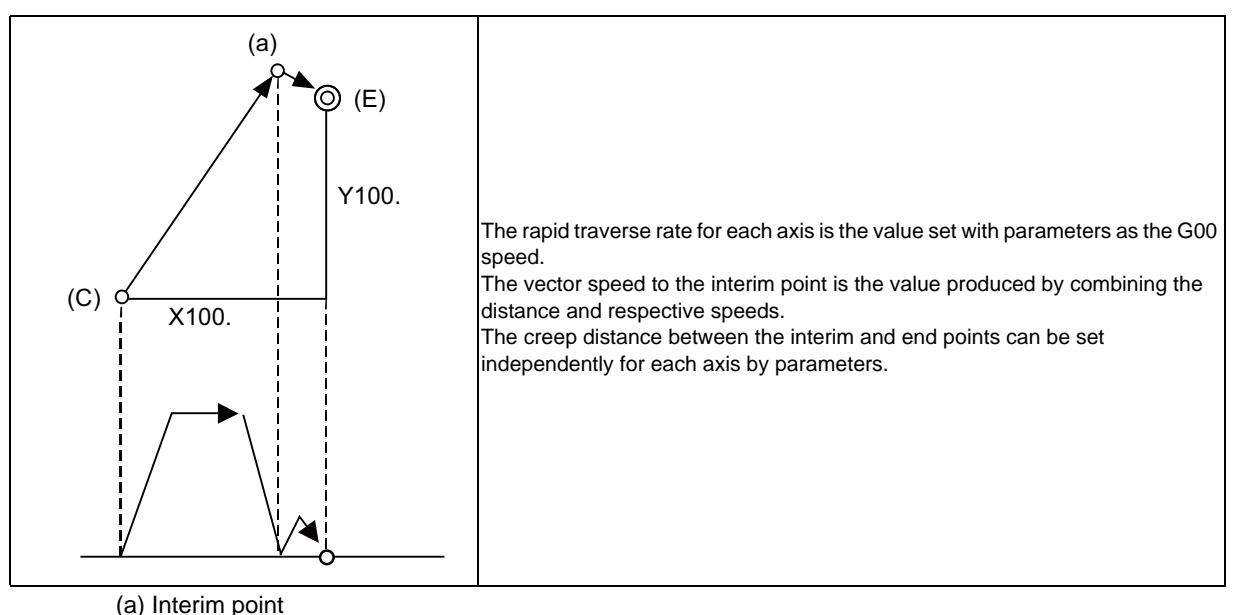

- 
- (C) Current position
- (E) End point
- (Note 1) The processing of the above pattern will be followed even for the machine lock and Z-axis command cancel.
- (Note 2) On the creep distance, the tool is moved with rapid traverse.
- (Note 3) G60 is valid even for positioning in drilling in the fixed cycle.
- (Note 4) When the mirror image function is on, the tool will be moved in the reverse direction by mirror image as far as the interim position, but operation over the creep distance with the final advance will not be affected by the mirror image.

# **3.2 Linear/Circular Interpolation**

#### **3.2.1 Linear Interpolation**

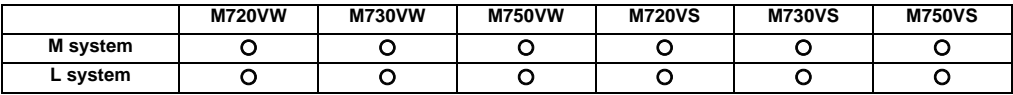

Linear interpolation is a function that moves a tool linearly by the movement command value supplied in the program at the cutting feed rate designated by the F code.

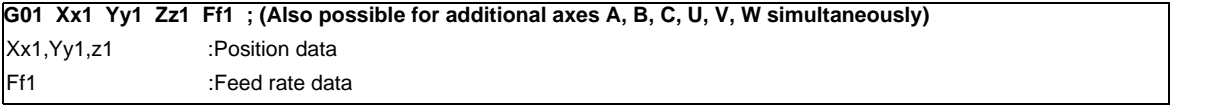

Linear interpolation is executed by the above command at the f1 feed rate. The tool path takes the shortest distance to the end point in the form of a straight line.

For details on the f1 command values for NC, refer to the section entitled "Cutting Feed Rate".

Since the actual cutting feed rate depends on the machine, refer to the specifications of the machine concerned.

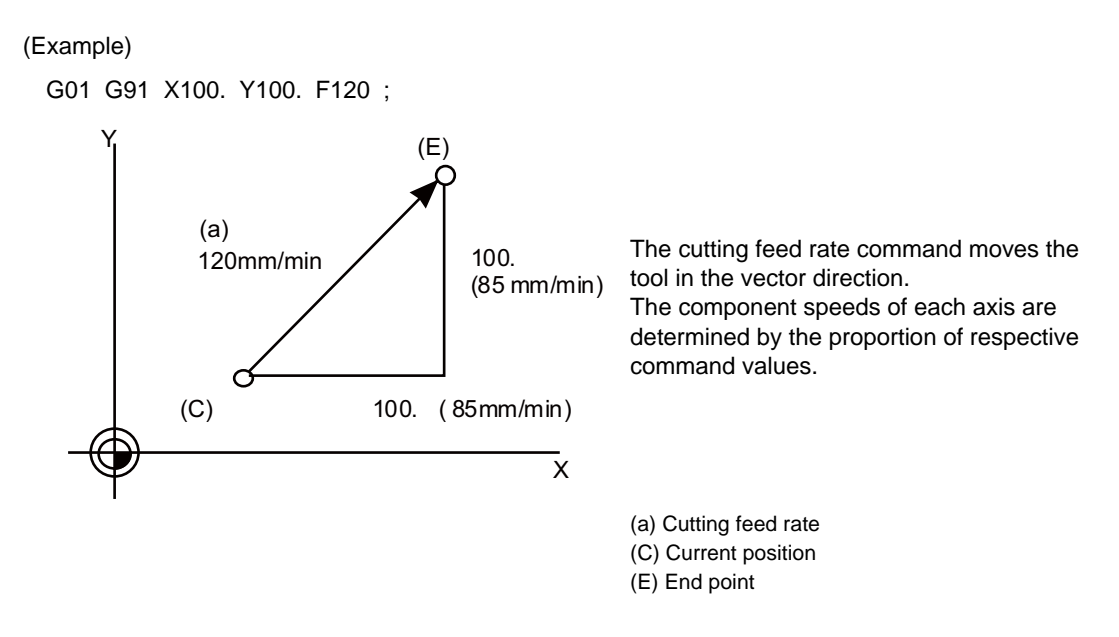

- (1) The number of axes which can be commanded simultaneously depends on the specifications (number of simultaneously controlled axes). The axes can be used in any combination within this range.
- (2) The feed rate is controlled so that it does not exceed the cutting feed rate clamp of each axis.
- (3) When a rotary axis has been commanded in the same block, it is treated as a linear axis in degree( $\degree$ ) units (1 $\degree$  = 1mm), and linear interpolation is performed.

# **3.2.2 Circular Interpolation (Center/Radius Designation)**

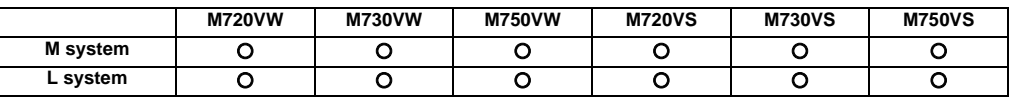

#### **(1) Circular interpolation with I, J, K commands**

This function moves a tool along a circular arc on the plane selected by the plane selection G code with movement command supplied in the program.

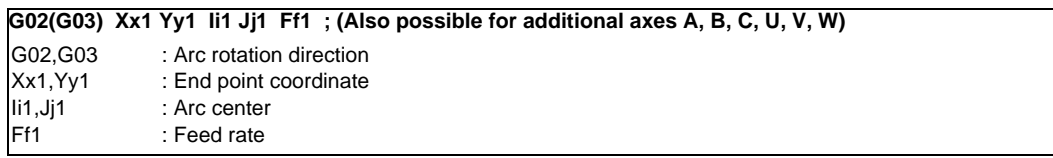

The above commands move the tool along the circular arc at the f1 feed rate. The tool moves along a circular path, whose center is the position from the start point designated by distance "i1" in the X-axis direction and distance "j1" in the Y-axis direction, toward the end point.

The direction of the arc rotation is specified by G02 or G03. G02: Clockwise (CW) G03: Counterclockwise (CCW)

The plane is selected by G17, G18 or G19.

- G17: XY plane
- G18: ZX plane
- G19: YZ plane

(Example) See below for examples of circular commands.

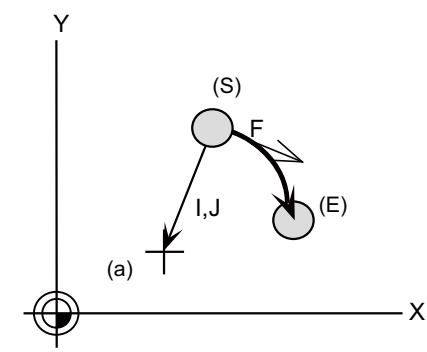

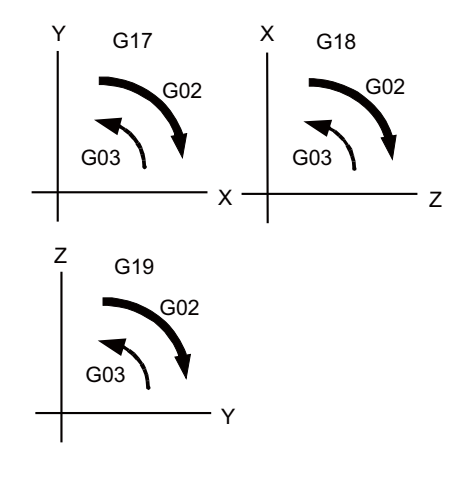

(a) Center (E) End point (S) Start point

- (a) The axes that can be commanded simultaneously are the two axes for the selected plane.
- (b) The feed rate is controlled so that the tool always moves at a speed along the circumference of the circle.
- (c) Circular interpolation can be commanded within a range extending from 0° to 360° .
- (d) The max. value of the radius can be set up to six digits above the decimal point.
- (Note 1) The arc plane is always based on the G17, G18 or G19 command. If a command is issued with two addresses which do not match the plane, an alarm will occur.
- (Note 2) The axes configuring a plane can be designated by parameters. Refer to the section entitled "Plane Selection".

# **III Functional Specifications**

#### **(2) R-specified circular interpolation**

Besides the designation of the arc center coordinates using the above-mentioned I, J and K commands, arc commands can also be issued by designating the arc radius directly.

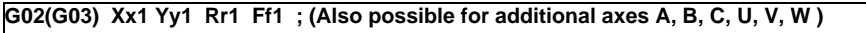

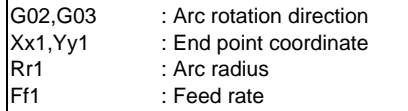

G02 or G03 is used to designate the direction of the arc rotation. The arc plane is designated by G17, G18 or G19.

The arc center is on the bisector which orthogonally intersects the segment connecting the start and end points, and the point of intersection with the circle, whose radius has been designated with the start point serving as the center, is the center coordinate of the arc command.

When the sign of the value of R in the command program is positive, the command will be for an arc of 180 or less; when it is negative, it will be for an arc exceeding 180 .

(Example) G02 G91 X100. Y100. R100. F120 ;

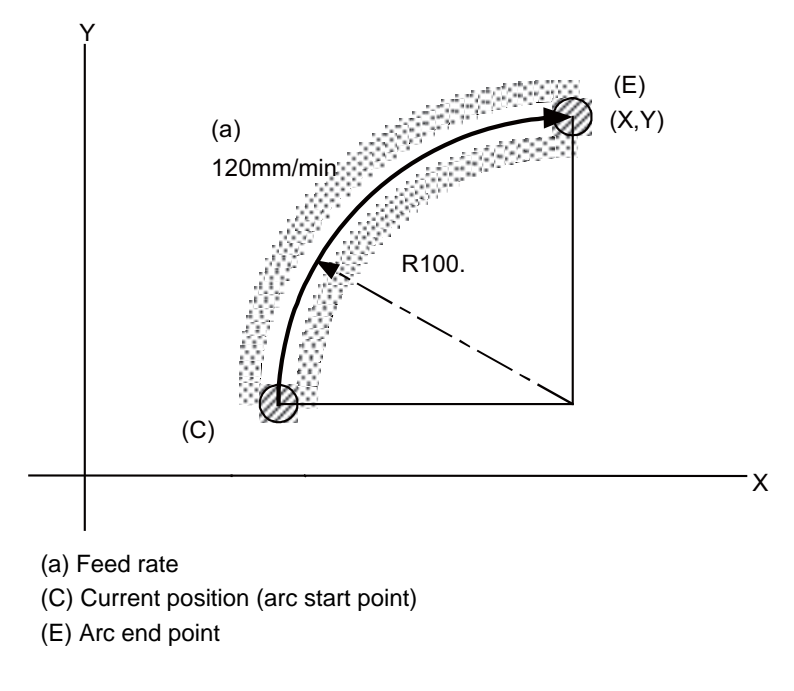

(a) The axes that can be commanded simultaneously are the two axes for the selected plane.

(b) The feed rate is controlled so that the tool always moves at a speed along the circumference of the circle.

(Note 1) The arc plane is always based on the G17, G18 or G19 command. If a command is issued with two addresses which do not match the plane, an alarm will occur.

# **3.2.3 Helical Interpolation**

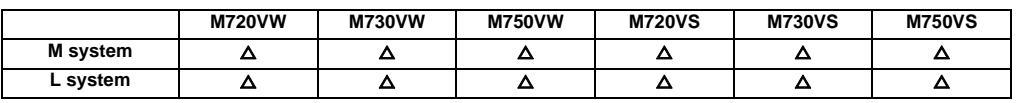

With this function, any two of three axes intersecting orthogonally are made to perform circular interpolation while the third axis performs linear interpolation in synchronization with the arc rotation. This simultaneous 3-axis control can be exercised to machine large-diameter screws or 3-dimensional cams.

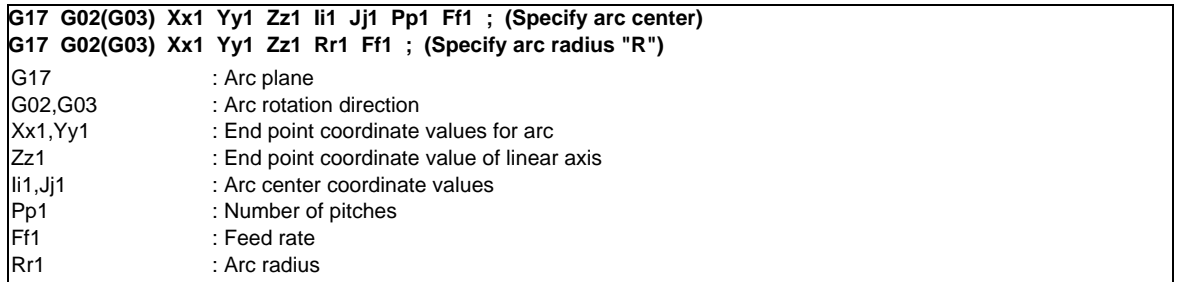

(1) The arc plane is designated by G17, G18 or G19.

- (2) G02 or G03 is used to designate the direction of the arc rotation.
- (3) Absolute or incremental values can be assigned for the arc end point coordinates and the end point coordinates of the linear axis, but incremental values must be assigned for the arc center coordinates.
- (4) The linear interpolation axis is the other axis which is not included in the plane selection.
- (5) Command the speed in the component direction that represents all the axes combined for the feed rate. Pitch l1 is obtained by the formula below.

l1 = z1/((2 π \*p1+ θ)/2 π)

 $\theta = \theta e - \theta s = \arctan(ye/xe) - \arctan(ys/xs)$ 

Where xs, ys are the start point coordinates  $(0 \le \theta < 2\pi)$ 

xe, ye are the end point coordinates

The combination of the axes which can be commanded simultaneously depends on the specifications. The axes can be used in any combination under the specifications.

The feed rate is controlled so that the tool always moves at a speed along the circumference of the circle.

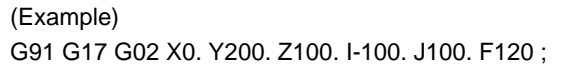

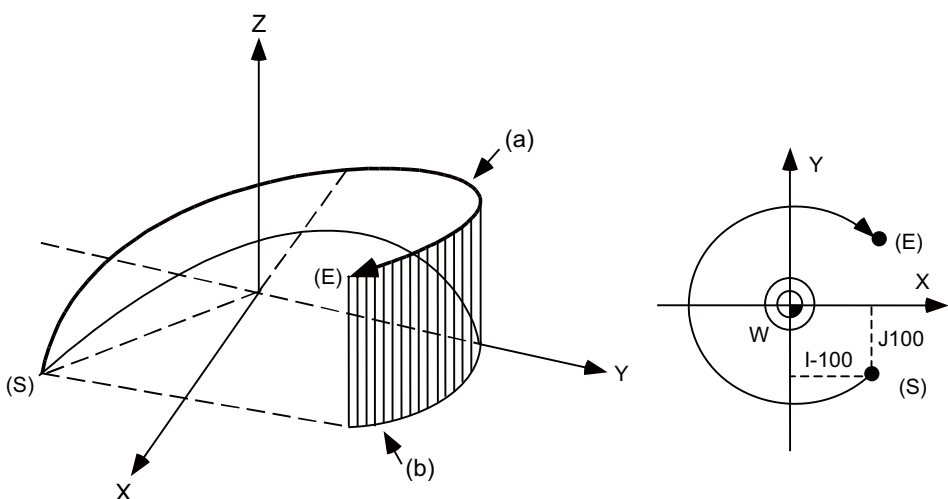

- (a) Command program path
- (b) XY plane projection path in command program
- (S) Start point
- (E) End point
- (Note 1) Helical shapes are machined by assigning linear commands for one axis which is not a circular interpolation axis using an orthogonal coordinate system. It is also possible to assign these commands to two or more axes which are not circular interpolation axes.

When a simultaneous 4-axis command is used with the V axis as the axis parallel to the Y axis, helical interpolation will be carried out for a cylinder which is inclined as shown in the figure on the right. In other words, linear interpolation of the Z and V axes is carried out in synchronization with the circular interpolation on the XY plane.

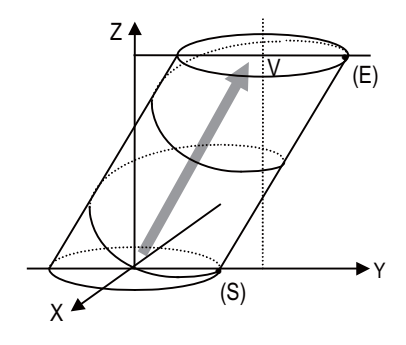

(E) Start point (S) End point

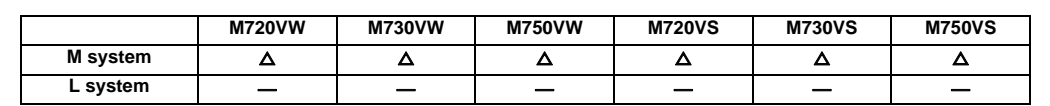

# **3.2.4 Spiral/Conical Interpolation**

This function interpolates arcs where the start point and end point are not on the circumference of the same circle into spiral shapes.

There are two types of command formats which can be changed with the parameters.

# **(1) For command format type 1**

#### **(a) Spiral interpolation**

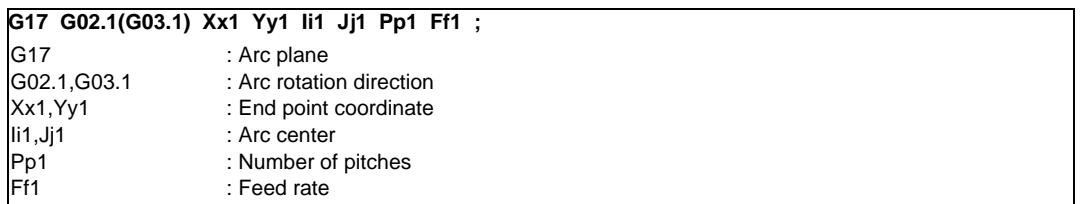

The circular interpolation operation is performed at the feed rate f1 by the commands listed above. The tool draws a spiral arc path whose center is at the position from the start point which is designated by distance i1 for the X-axis direction and distance j1 for the Y-axis direction as the tool moves toward the end point.

The arc plane is designated by G17, G18 or G19.

 G17……………XY plane G18……………ZX plane

G19……………YZ plane

The direction of the arc rotation is designated by G02.1 or G03.1.

G02.1……………Clockwise (CW)

G03.1……………Counterclockwise (CCW)

The number of pitches (number of rotations) is designated by p1.

By assigning zero to p1, the pitch designation can be omitted in this case, the interpolation is obtained as a spiral rotation of less than one full turn. Assigning 1 to p1 yields a spiral rotation of more than one full turn but less than two full turns.

(Example)

G91 G17 G01 X60. F500 ; Y140. ; G2.1 X60. Y0 I100. P1 F300 ; G01 X-120 ; G90 G17 G01 X60. F500; Y140.; G2.1 X120. Y140. I100. P1 F300 ; (a) Center (E) End point (S) Start point W 60. 160. X  $100.$ Y 140. X60. (S)  $(E)$ 

- The combination of the axes which can be commanded simultaneously depends on the specifications. Any combination can be used within the specified range.
- The feed rate is a constant tangential rate.
- (Note 1) This function cannot be used in combination with a tool radius compensation command (G41, G42).
- (Note 2) The arc plane is always based on the G17, G18 or G19 command. Arc control is performed on a plane by the G17, G18 or G19 command even when two addresses which are not on the selected plane are designated.

#### **(b) Conical interpolation**

When an axis other than the ones for the spiral interpolation plane has been designated at the same time, the other axis will also be interpolated in synchronization with the spiral interpolation. G17 G91 G02.1 X100. Z150. I150. P3 F500; In the example given above, truncated cone interpolation is performed.

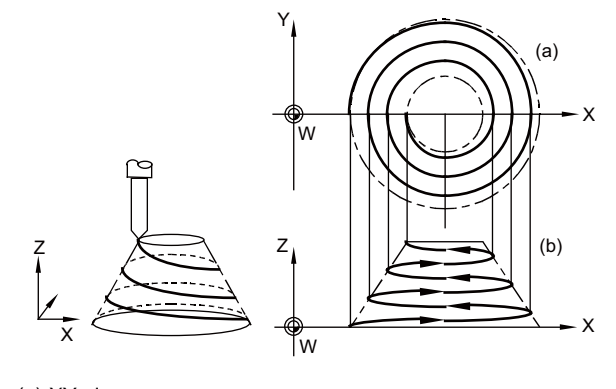

(a) XY plane (b) XZ plane

#### **(2) For command format type 2**

#### **(a) Spiral interpolation**

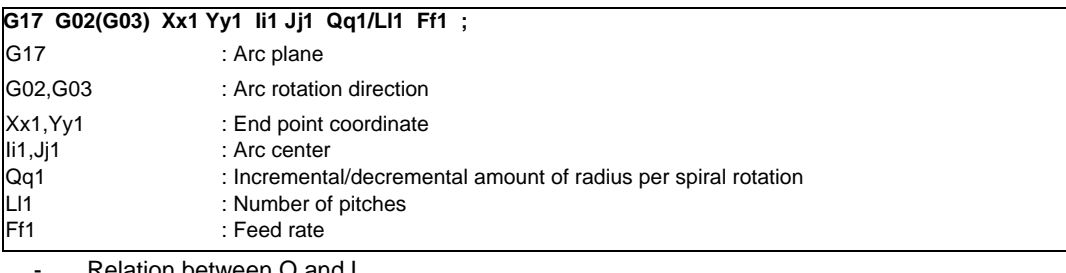

lation between Q and L

- $L = |$  (arc end point radius arc start point radius)  $| / | Q |$
- Q takes precedence if both Q and L have been designated at the same time.

#### **(b) Conical interpolation**

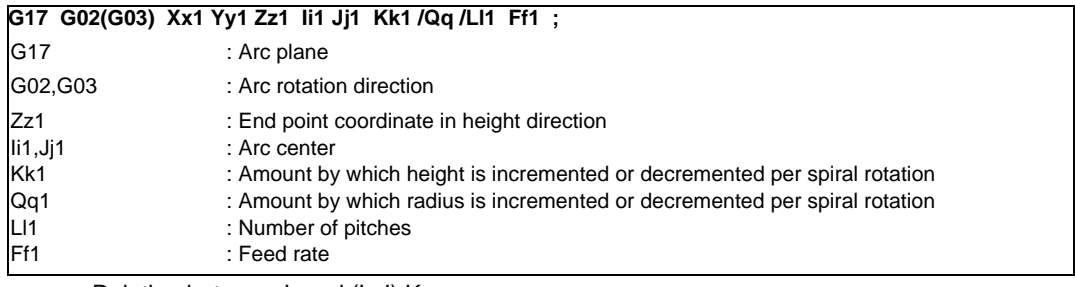

- Relation between L and (I, J) K
	- L =  $|$  Height  $| / |$  Amount by which height is incremented or decremented  $(I,J,K)$
- Q takes precedence over K which in turn takes precedence over L if Q, K and L have been designated at the same time.
- The tolerable error range (absolute position) for when the commanded end point position is deviated from the end point position obtained from the number of pitches and increment/decrement amount is set with the parameters.

# **3.2.5 Cylindrical Interpolation**

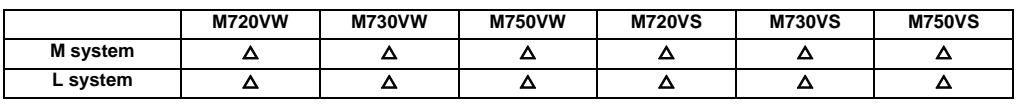

This function transfers the shape that is on the cylinder's side surface (shape yielded by the cylindrical coordinate system) onto a plane, and when the transferred shape is designated in the program in the form of plane coordinates, the shape is converted into a movement along the linear and rotary axes of the original cylinder coordinates, and the contours are controlled by means of the CNC unit during machining.

Since the programming can be performed for the shapes produced by transferring the side surfaces of the cylinders, this function is useful when it comes to machining cylindrical cams and other such parts.

This function can be used only with the G code list 6 or 7.

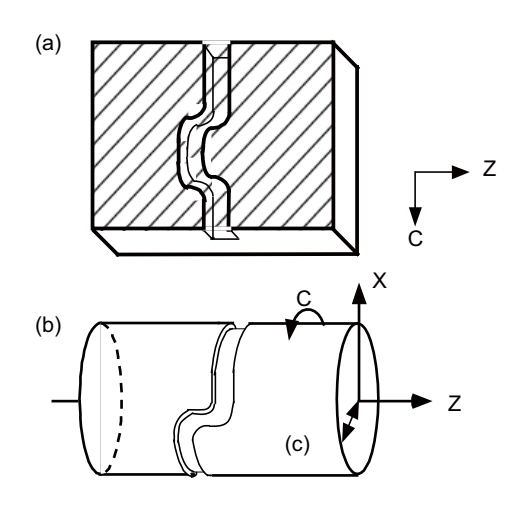

(a) Program coordinate plane

- (b) Cylindrical interpolation machining
- (c) Cylinder radius value

#### **(1) Cylindrical interpolation mode start**

(G07.1 name of rotary axis cylinder radius value;)

Cylindrical interpolation is performed between the rotary axis designated in the G07.1 block and any other linear axis.

- (a) Linear interpolation or circular interpolation can be designated in the cylindrical interpolation mode. However, assign the G19 command (plane selection command) immediately before the G07.1 block.
- (b) The coordinates can be designated with either absolute command or incremental command.
- (c) Tool radius compensation can be applied to the program commands. Cylindrical interpolation is performed for the path after tool radius compensation.
- (d) For the feed rate, designate a tangential rate over the cylinder transfer surface using the F command. The F rate is in either mm/min or inch/mm units.

#### **(2) Cylindrical interpolation mode cancel**

(G07.1 name of rotary axis 0;)

If "C" is the name of the rotary axis, the cylindrical interpolation cancel mode is established with the command below.

G07.1 C0;

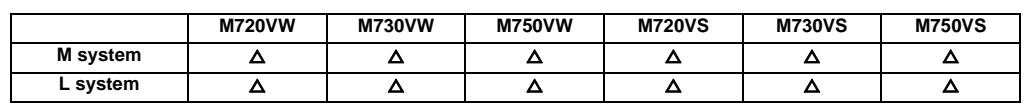

# **3.2.6 Polar Coordinate Interpolation**

This function converts the commands programmed by the orthogonal coordinate axes into linear axis movements (tool movements) and rotary axis movements (workpiece rotation) to control the contours. It is useful for cutting linear cutouts on the outside diameter of the workpiece, grinding cam shafts, etc.

This function can be used only with the G code list 6 or 7.

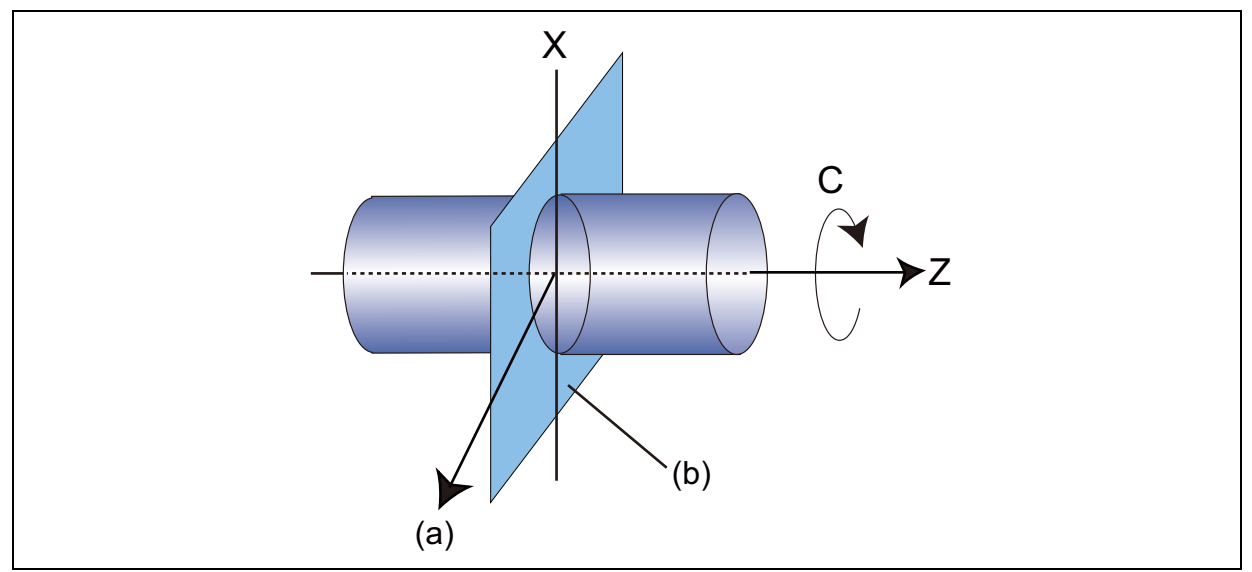

(a) Hypothetical axis

(b) Polar coordinate interpolation plane (G17 plane)

#### **(1) Polar coordinate interpolation mode**

(G12.1)

The polar coordinate interpolation mode is established by designating the G12.1 command.

Polar coordinate interpolation plane consists of a linear axis and a hypothetical axis, which are at right angles to each other.

Polar coordinate interpolation is performed on this plane.

- (a) Linear interpolation and circular interpolation can be designated in the polar coordinate interpolation mode.
- (b) Either absolute command or incremental command can be issued.
- (c) Tool radius compensation can be applied to the program commands. Polar coordinate interpolation is performed for the path after tool radius compensation.
- (d) For the feed rate, designate a tangential rate on the polar coordinate interpolation plane (orthogonal coordinate system) using the F command.

The F rate is in either mm/min or inch/mm units.

#### **(2) Polar coordinate interpolation cancel mode**

#### (G13.1)

The polar coordinate interpolation cancel mode is established by designating the G13.1 command.

# **3.2.7 Milling Interpolation**

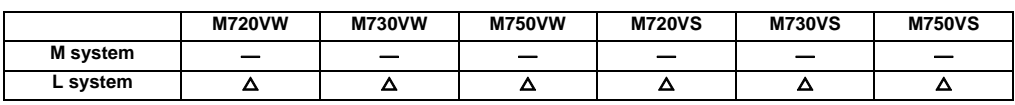

When a lathe with linear axes (X, Z axes) and rotary axis (C axis) serving as the control axes is to perform milling at a workpiece end face or in the longitudinal direction of the workpiece, this function uses the hypothetical axis Y which is at right angles to both the X and Z axes to enables the milling shape to be programmed as the X, Y and Z orthogonal coordinate system commands.

With this function, the workpiece can be treated as a cylinder with radius X, and commands can be designated on the plane formed by transferring the cylinder side surface instead.

With milling interpolation, the commands programmed by the orthogonal coordinate system are converted into linear axis and rotary axis movements (workpiece rotation) to control the contours.

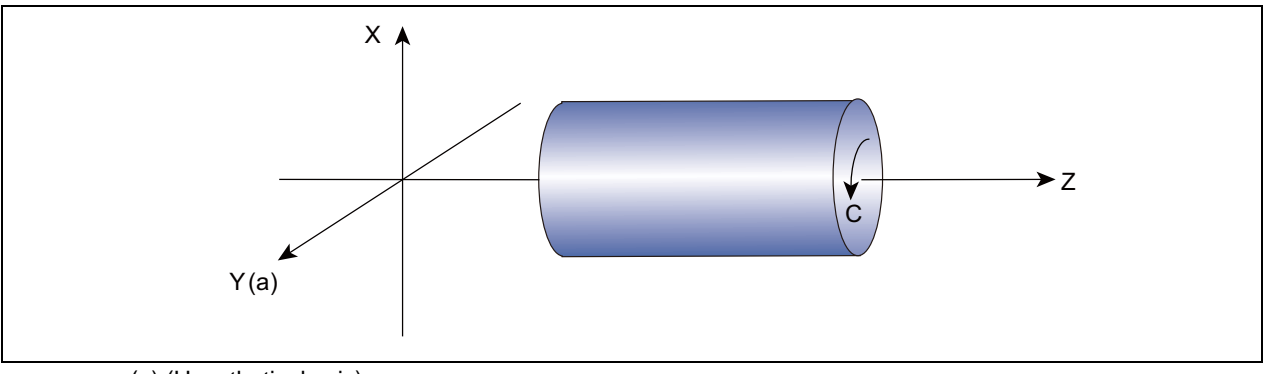

(a) (Hypothetical axis)

#### **G12.1 ; Milling mode ON G13.1 ; Milling mode OFF (Turning mode)**

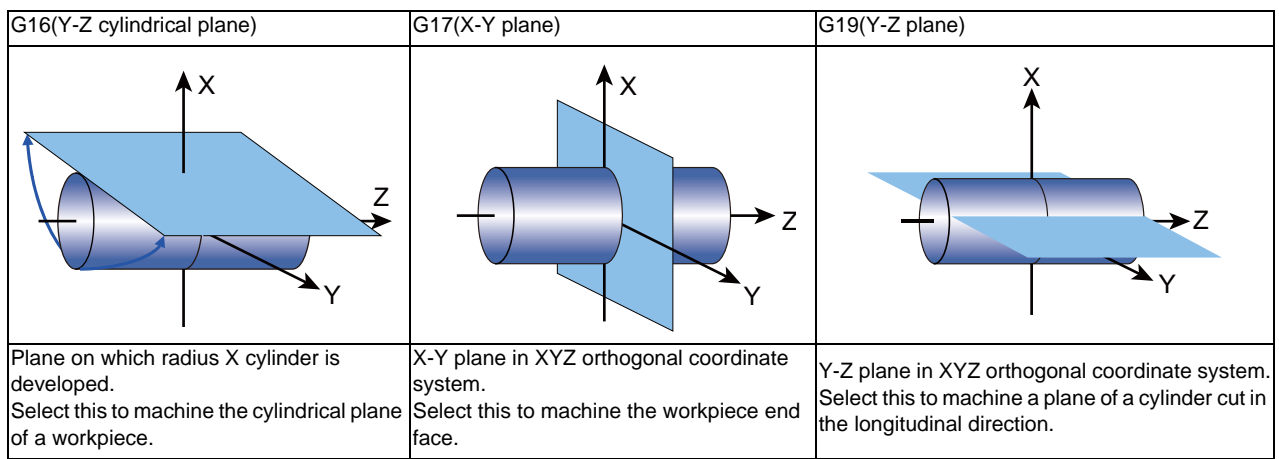

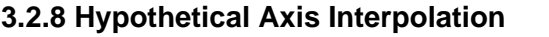

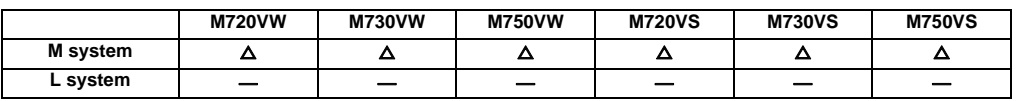

Take one of the axes of the helical interpolation or spiral interpolation, including a linear axis, as a hypothetical axis (axis with no actual movement) and perform pulse distribution. With this procedure, an interpolation equivalent to the helical interpolation or spiral interpolation looked from the side (hypothetical axis), or SIN or COS interpolation, will be possible. The setting of this hypothetical axis is commanded with G07.

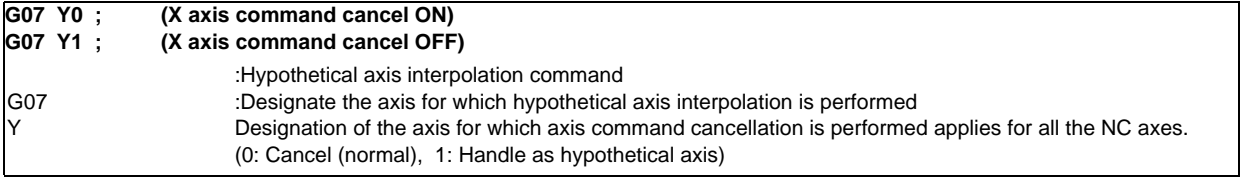

(1) Interpolation functions that are used for hypothetical interpolation are helical interpolation and spiral interpolation.

(2) During G07  $\alpha$  0; to G07  $\alpha$  1;,  $\alpha$  axis will be the hypothetical axis. Thus, when  $\alpha$  axis is commanded independently during this time, dwell mode will be held until finishing the pulse distribution to the hypothetical axis.

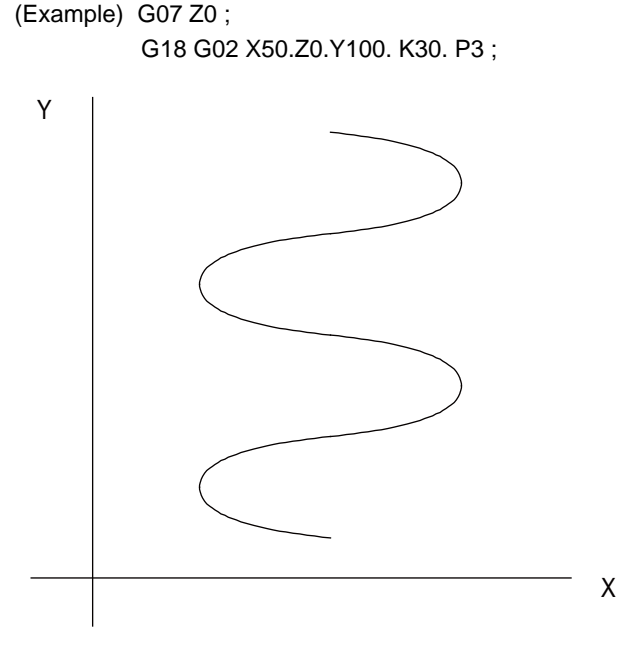

(Note) In order to perform hypothetical axis interpolation, helical interpolation must be added.

**III Functional Specifications**

# **3.3 Curve Interpolation**

# **3.3.2 Exponential Interpolation**

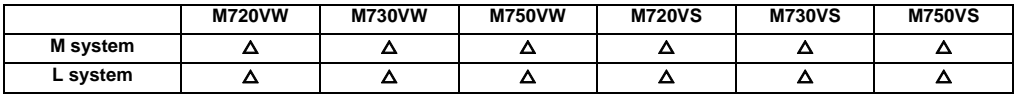

With this function, the rotary axis movement is changed into exponential functions vis-a-vis the linear axis movements. When exponential function interpolation is performed, linear interpolation is performed between the other axes and the linear axis. This makes it possible to machine tapered grooves (regular helix machining of tapered shapes) whose helix angle is always constant.

The function can be used for slotting and grinding end mills and other tools. [Regular helix machining of tapered shapes]

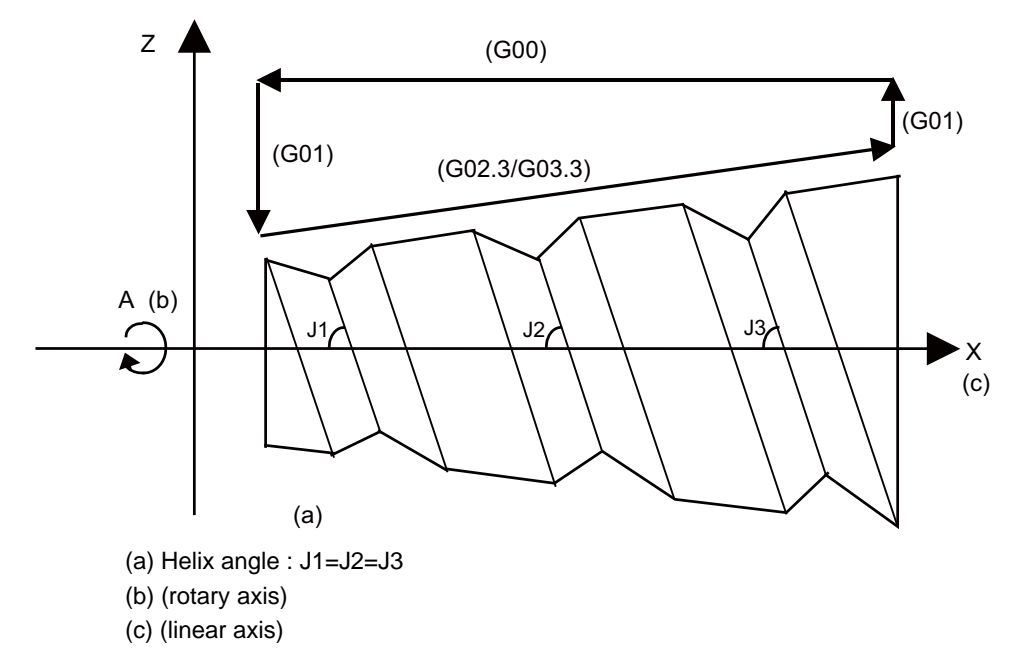

[Relationship between linear and rotary axes]

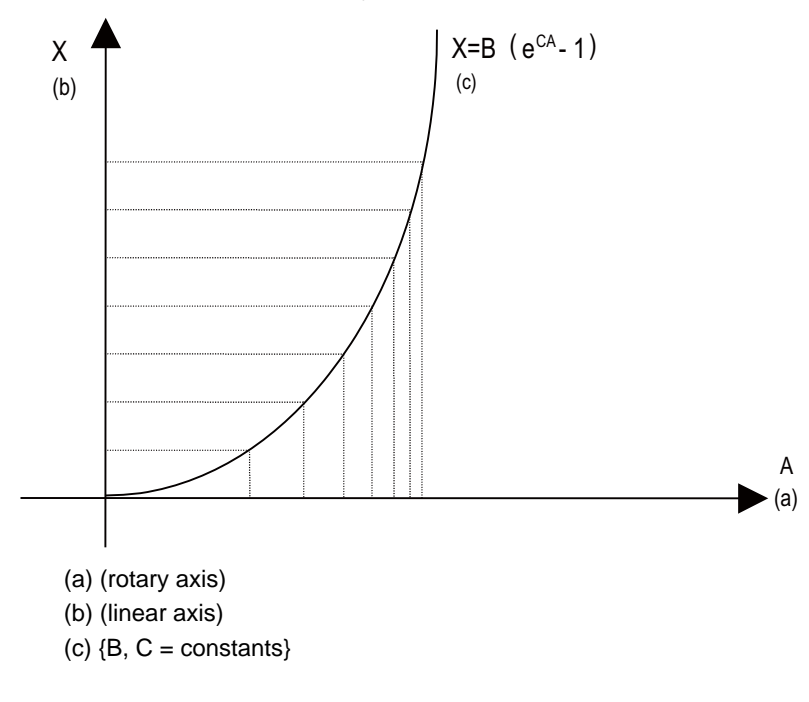

# **3.3.3 Spline Interpolation (1st Part System Only)**

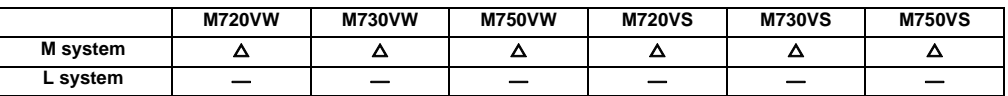

This function automatically generates spline curves that smoothly pass through rows of dots designated by a finesegment machining program, and performs interpolation for the paths along the curves. This enables high-speed and high-accuracy machining to be achieved.

To use this function, the high-accuracy control function 1 (G08P1) is required.

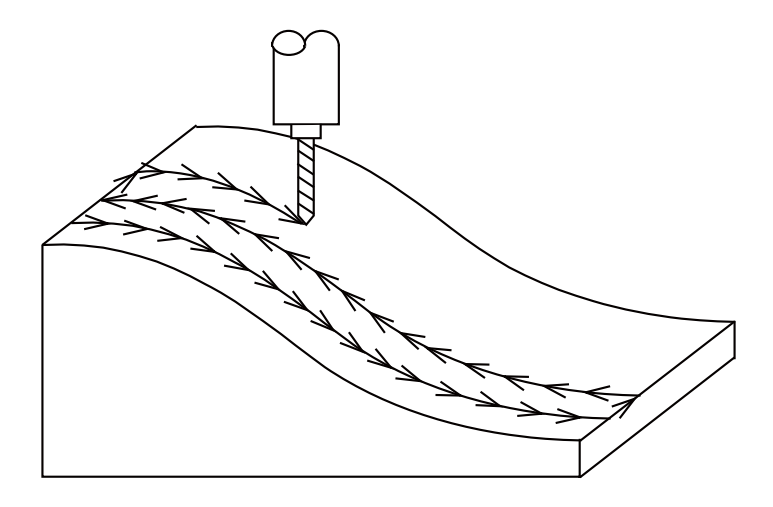

# **3.3.4 NURBS Interpolation**

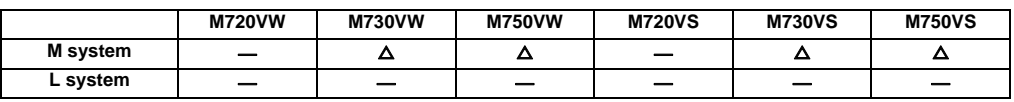

This function realizes NURBS curve machining by commanding NURBS curve parameters (number of stages, weight, knot, control point). The path does not need to be replaced with fine segments.

This function operates only in the high-speed high-accuracy control 2 mode, so the high-speed high-accuracy control 2 option is required.

During NURBS interpolation, interpolation takes place at the commanded speed. However, if the curvature is large, the speed is clamped so that the machine's tolerable acceleration rate is not exceeded.

NURBS interpolation cannot be used during graphic check (continuous/step check).

Linear interpolation that connects the control points is used during graphic check.

If the high-accuracy control in 2 part systems option is valid,NURB interpolation can be commanded by 1st part system and 2nd part system at the same time.

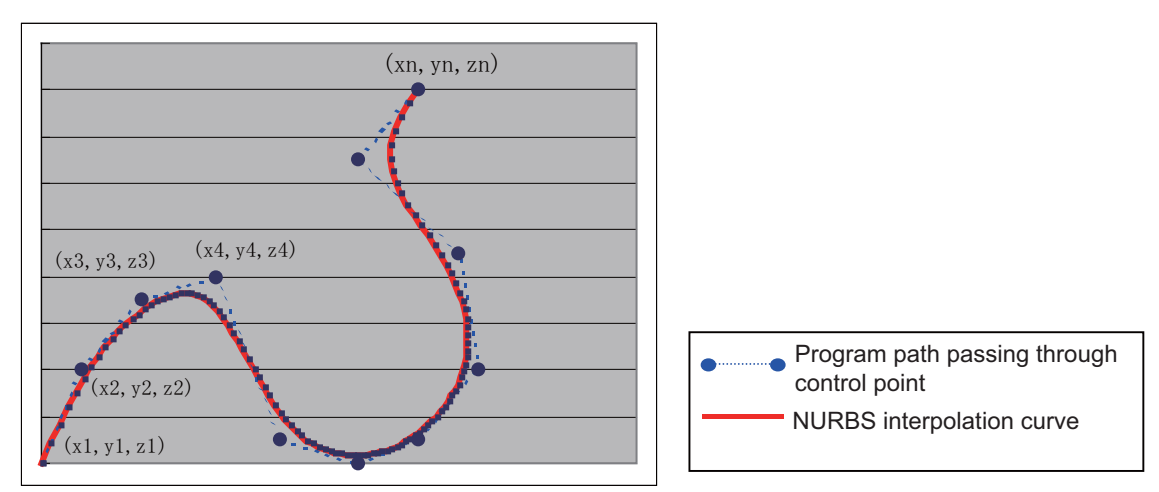

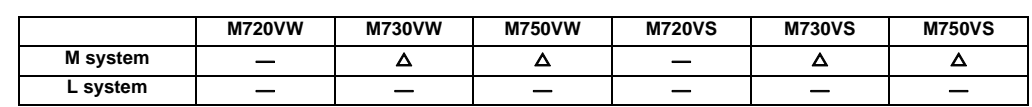

# **3.3.5 3-Dimensional Circular Interpolation**

To issue a circular command over a three-dimensional space, an arbitrary point (intermediate point) must be designated on the arc in addition to the start point (current position) and end point. Using the 3-dimensional circular interpolation command, an arc shape determined by the three points (start point, intermediate point, end point) designated on the three-dimensional space can be machined.

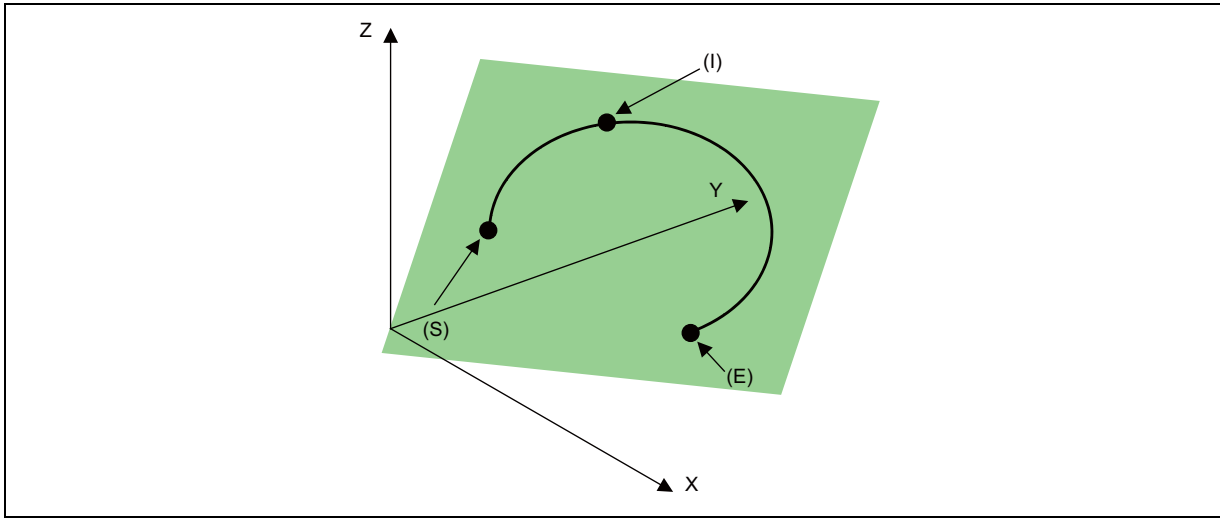

(E) End point

(I) Intermediate point

(S) Start point (current position)

The command format is shown below.

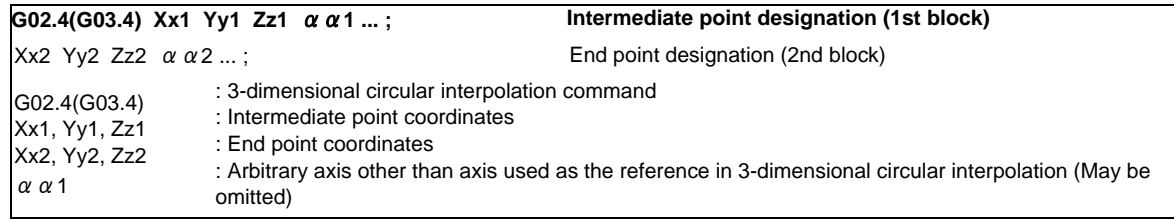

The operation is the same for G02.4 and G03.4. (The rotation direction cannot be designated.)

- The axes used as the reference in 3-dimensional circular interpolation are the three basic axes set with the parameters.
- The X, Y, Z address in the block may be omitted. The intermediate point coordinates omitted in the 1st block become the start point coordinates, and the end point coordinates omitted in the 2nd block become the intermediate point coordinates.
- When using the 3-dimensional circular interpolation command, an arbitrary axis can be commanded in addition to the orthogonal coordinate system (X, Y, Z) used as the reference. The arbitrary axis designated in the intermediate point designating block (1st block) will interpolate to the command point when moving from the start point to intermediate point movement. The arbitrary axis designated in the end point command block (2nd block) will interpolate to the command point when moving from the intermediate point to the end point. The number of arbitrary axes that can be commanded differs according to the number of simultaneous contour control axes. The total of the basic three axes used as the reference of the 3-dimensional circular interpolation and the arbitrary axes commanded simultaneously must be less than the number of simultaneous contour control axes.

**III Functional Specifications**

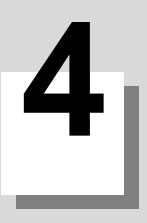

# **Feed**

# **4.1 Feed Rate**

# **4.1.1 Rapid Traverse Rate (m/min)**

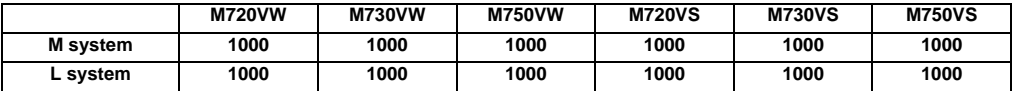

#### [M system]

The rapid traverse rate can be set independently for each axis by the parameter.

The rapid traverse rate is effective for G00, G27, G28, G29, G30 and G60 commands.

Override can be applied to the rapid traverse rate using the external signal supplied.

If the high-accuracy control mode's rapid traverse rate is set, the axis will move at that feed rate during highaccuracy control, high-speed high-accuracy control, high-accuracy spline control or SSS control.

- If the value set for the high-accuracy control mode rapid traverse rate is 0, the axis will move at the rapid traverse rate.
- The high-accuracy control mode rapid traverse rate can be set independently for each axis.
- The high-accuracy control mode rapid traverse rate is effective for the G00, G27, G28, G29, G30 and G60 commands.
- Override can be applied on the high-accuracy control mode rapid traverse rate using the external signal supplied.

#### **Rapid traverse rate and high-accuracy control mode rapid traverse rate setting**

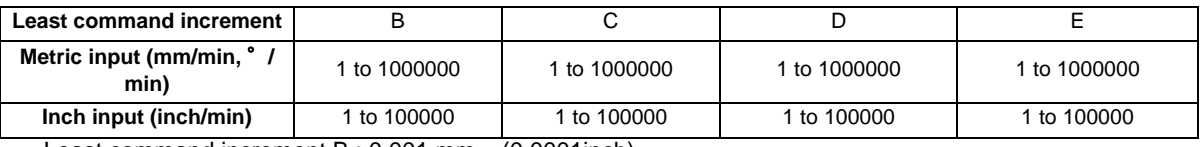

Least command increment B : 0.001 mm (0.0001inch)

Least command increment C : 0.0001mm (0.00001inch)

#### [L system]

The rapid traverse rate can be set independently for each axis by the parameter.

The rapid traverse rate is effective for G00, G27, G28, G29, G30 and G53 commands.

Override can be applied to the rapid traverse rate using the external signal supplied.

#### **Rapid traverse rate setting range**

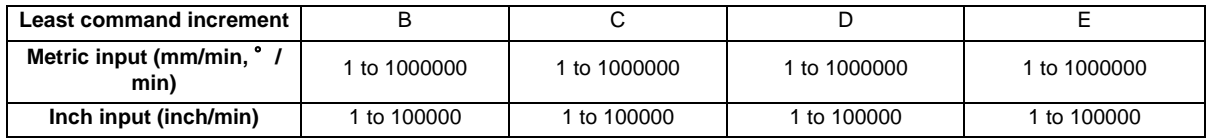

Least command increment B : 0.001mm (0.0001inch)

Least command increment C : 0.0001mm (0.00001inch)

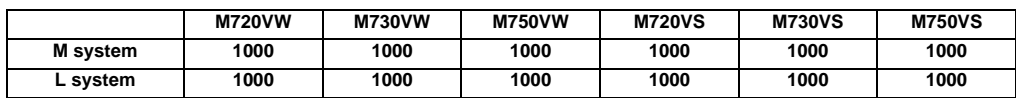

# **4.1.2 Cutting Feed Rate (m/min)**

[M system]

This function specifies the feed rate of the cutting commands, and a feed amount per spindle rotation or feed amount per minute is commanded.

Once commanded, it is stored in the memory as a modal value. The feed rate modal value is cleared to zero only when the power is turned ON.

The maximum cutting feed rate is clamped by the cutting feed rate clamp parameter (whose setting range is the same as that for the cutting feed rate).

If the high-accuracy control mode's cutting clamp speed is set, the cutting feed rate will be clamped at that speed during high-accuracy control, high-speed high-accuracy control, high-accuracy spline control or SSS control.

- If the value set for high-accuracy control mode cutting clamp speed is 0, the axis will be clamped at the cutting feed clamp speed.
- High-accuracy control mode cutting clamp speed is set with the parameters.

# **Cutting feed rate setting range**

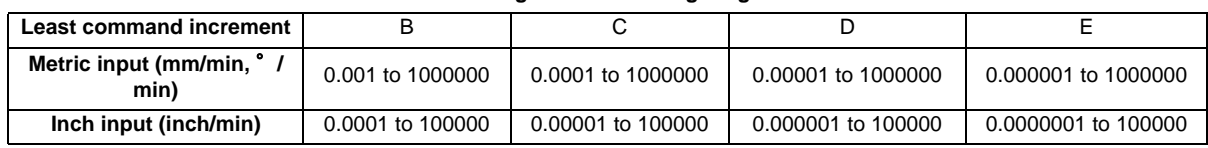

Least command increment B : 0.001mm (0.0001inch)

Least command increment C : 0.0001mm (0.00001inch)

- G code command for which the cutting feed rate is effective

For others such as G01,G02,G03,G02.1,G03.1,G33, etc., refer to the interpolation specifications.

#### [L system]

This function specifies the feed rate of the cutting commands, and a feed amount per spindle rotation or feed amount per minute is commanded.

Once commanded, it is stored in the memory as a modal value. The feed rate modal is cleared to zero only when the power is turned ON.

The maximum cutting feed rate is clamped by the cutting feed rate clamp parameter (whose setting range is the same as that for the cutting feed rate).

#### **Cutting feed rate setting range**

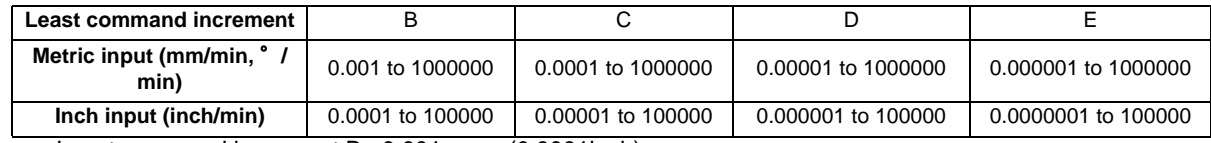

Least command increment B : 0.001mm (0.0001inch)

Least command increment C : 0.0001mm (0.00001inch)

#### - G code command for which the cutting feed rate is effective

For others such as G01,G02,G03,G02.1,G03.1,G33, etc., refer to the interpolation specifications.

# **4.1.3 Manual Feed Rate (m/min)**

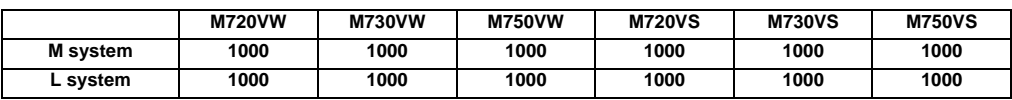

The manual feed rates are designated as the feed rate in the jog mode or incremental feed mode for manual operation and the feed rate during dry run ON for automatic operation. The manual feed rates are set with external signals. The manual feed rate signals from the PLC include two methods, the code method and value setting method. Which method to be applied is determined with a signal common to the entire system. The signals used by these methods are common to all axes.

- Setting range under the code method

Metric input 0.00 to 14000.00 mm/min (31 steps)

Inch input 0.000 to 551.000 inch/min (31 steps)

- Setting range under the value setting method
- Metric input 0 to 1000000.00 mm/min in 0.01 mm/min increments
- Inch input 0 to 39370 inch/min in 0.001 inch/min increments

Multiplication factor PCF1 and PCF2 are available with the value setting method.

# **4.1.4 Rotary Axis Command Speed Tenfold**

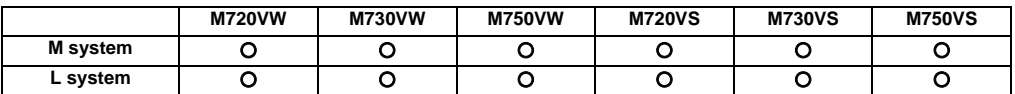

This function multiplies the rotary axis' command speed by 10 during initial inching.

The commanded speeds are as follow.

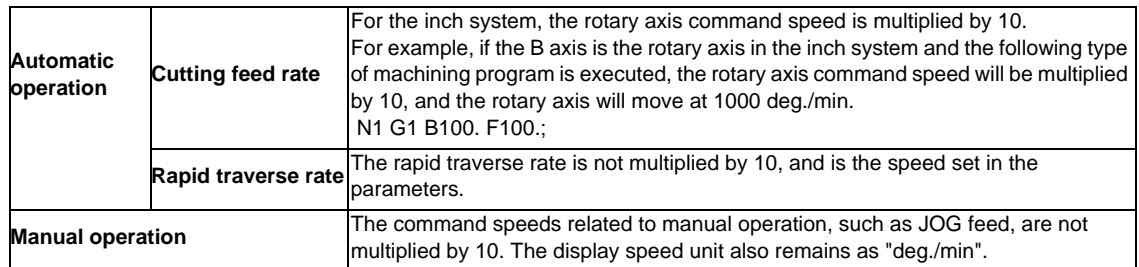

# **4.2 Feed Rate Input Methods**

# **4.2.1 Feed per Minute (Asynchronous Feed)**

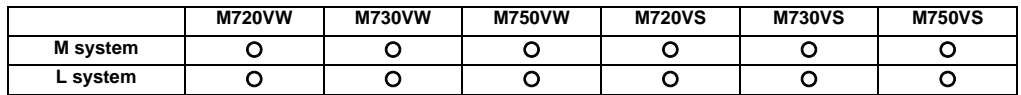

[M system]

By issuing the G94 command, the commands from that block are issued directly by the numerical value following F as the feed rate per minute (mm/min, inch/min).

Metric input

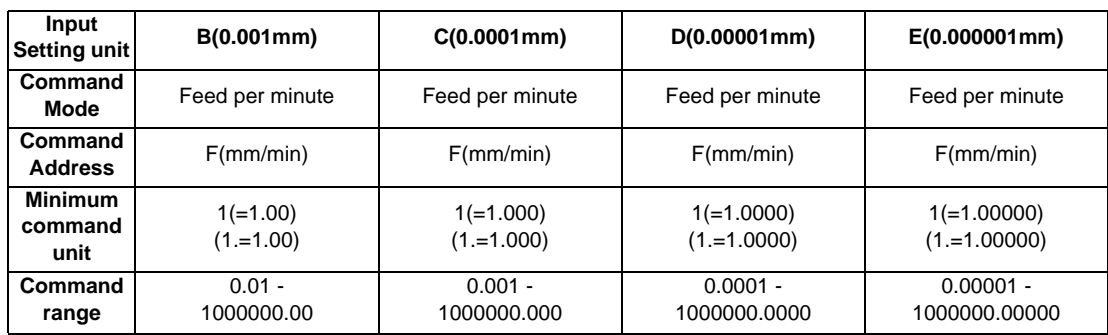

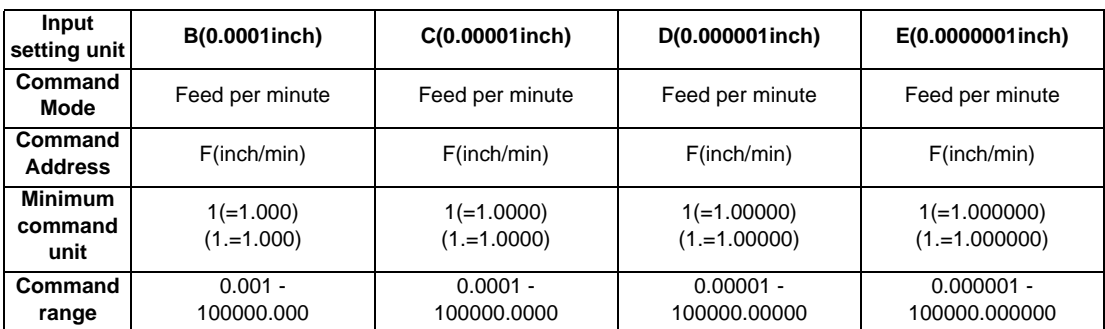

# [L system]

By issuing the G94 command, the commands from that block are issued directly by the numerical value following F as the feed rate per minute (mm/min, inch/min).

Metric input

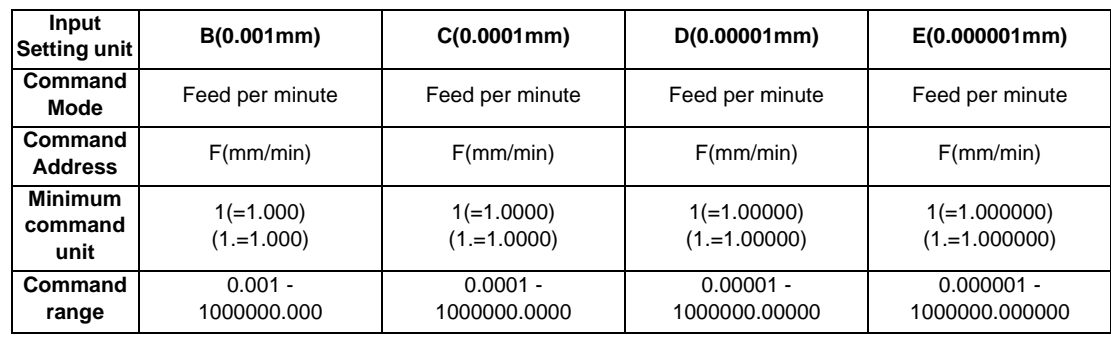

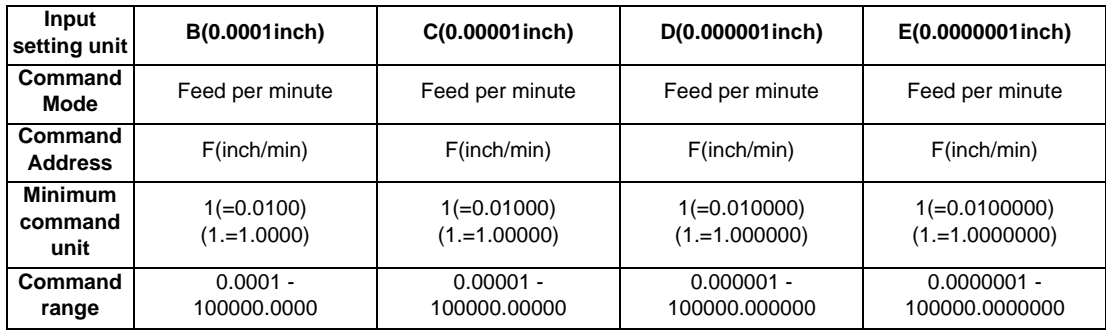

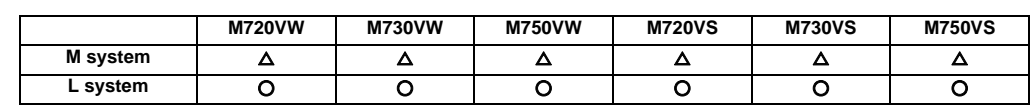

# **4.2.2 Feed per Revolution (Synchronous Feed)**

By issuing the G95 command, the commands from that block are issued directly by the numerical value following F as the feed rate per spindle revolution (mm/revolution or inch/revolution).

The least command increment and command range of the feed rate designation F are as follows. [M system]

Metric input

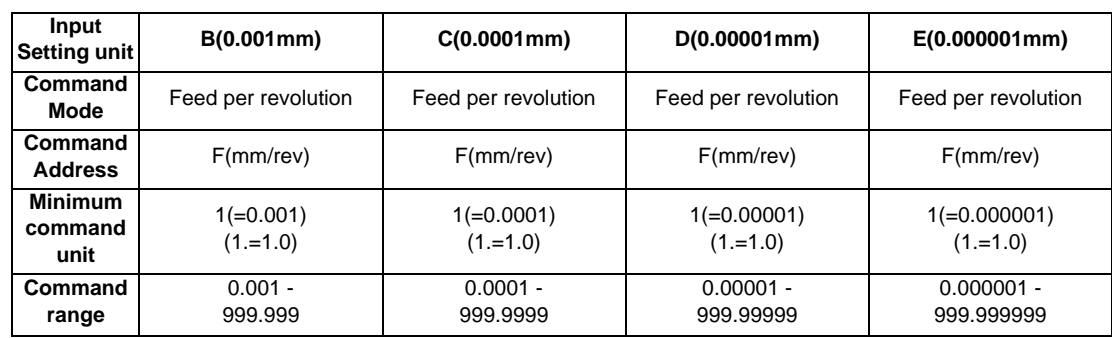

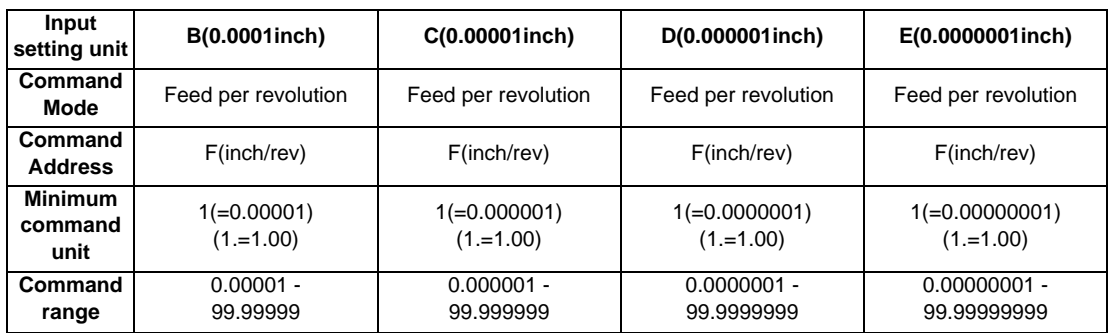

# [L system]

Metric input

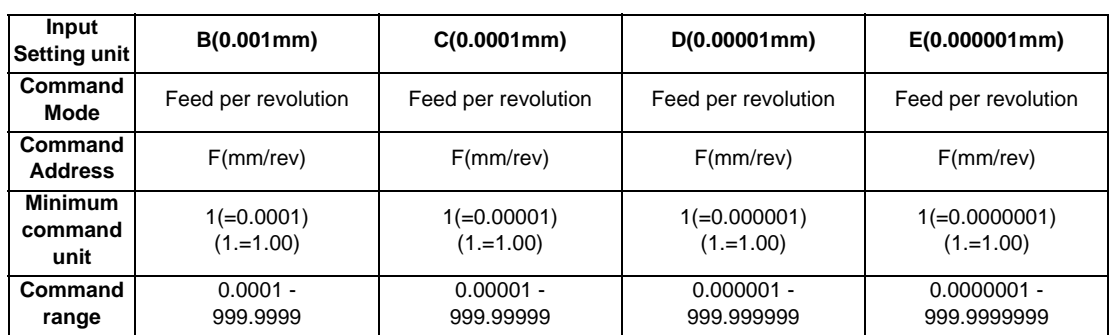

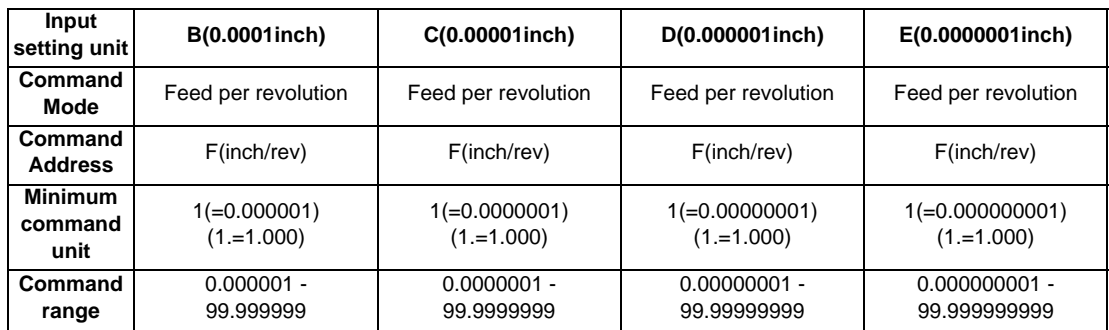

# **4.2.3 Inverse Time Feed**

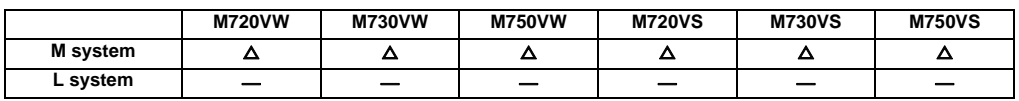

During inside cutting when machining curved shapes with tool radius compensation applied, the machining speed on the cutting surface becomes faster than the tool center feedrate. Therefore, problems such as reduced accuracy on the cutting surface may occur.

This reduced accuracy can be prevented with inverse time feed. This function can, in place of normal feed commands, issue one block of machining time (inverse) in F commands. The machining speed on the cutting surface is constantly controlled, even if radius compensation is applied to the machining program that expresses the free curve surface with fine segment lines.

Note that when the calculated machining time exceeds the cutting feed clamp speed, the F command value in the inverse time feed follows the cutting feed clamp speed.

#### **Regular F command Inverse time feed**

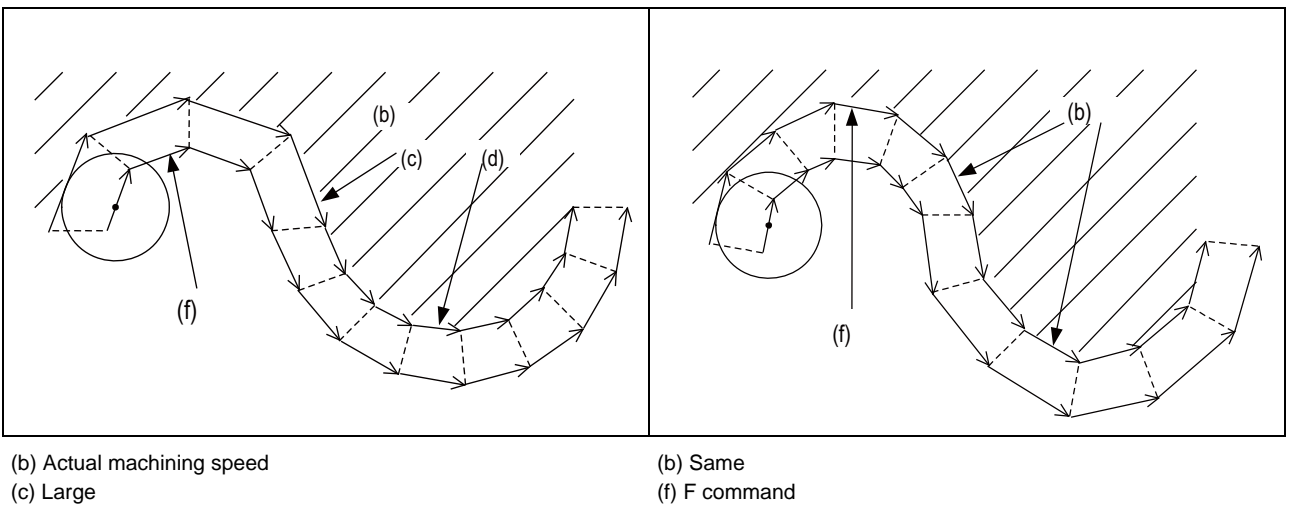

(d) Small

(f) F command

Command format is as shown below.

**G93 ; Inverse time feed**

Inverse time feed (G93) is a modal command and is valid until feed per minute (G94) or feed per revolution (G95) is commanded.

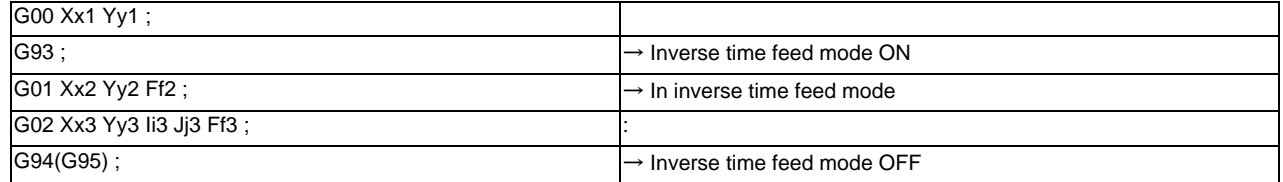

In movement blocks, since processing time is commanded to a line segment, command the feedrate "F" each time.
# **4.2.4 F 1-digit Feed**

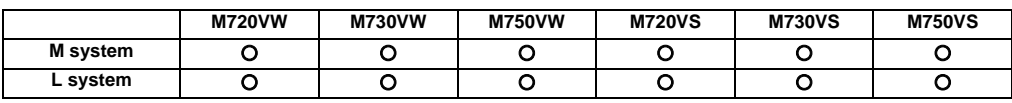

The feed rate registered by parameter can be assigned by designating a single digit following address F.

There are six F codes: F0 and F1 to F5. The rapid traverse rate is applied when F0 is issued which is the same as the G00 command.

When one of the codes F1 to F5 is issued, the cutting feedrate set to support the code serves as the valid rate command. If F6 or larger value is command, the value is regarded as the cutting feedrate which has been directly commanded with numerical values.

When an F 1-digit command has been issued, the external output signal is output.

When the programmed feed rate has been issued as an F 1-digit command, the feed rate can be increased or reduced by turning the manual handle.

The feed rate cannot be changed by the 2nd and 3rd handles.

## **(1) Amount by which speed is varied by manual handle**

Speed variation amount ΔF is expressed by the equation below:

$$
\Delta F = \Delta P \times \frac{FM}{K}
$$

ΔP : Handle pulses (±)

FM : F1 to F5 upper limit (parameter setting)

K :Speed variation constant (parameter setting)

(Example) When the feed rate is to be increased or reduced by 10 mm/min per manual handle scale increment If FM is 3600 mm/min, then:

$$
\Delta F = 10 = 1 \times \frac{3600}{K}
$$

Therefore,  $K = 360$ .

## **(2) Conditions under which F1-digit feed is valid**

- (a) The automatic operation must be selected.
- (b) Automatic start must be underway.
- (c) Cutting feed must be underway, and the F 1-digit feed rate must be designated.
- (d) The F 1-digit valid parameter must be ON.
- (e) The F 1-digit feed rate change valid signal must be ON.
- (f) A dry run must not be in progress.
- (g) Machine lock must not be activated.

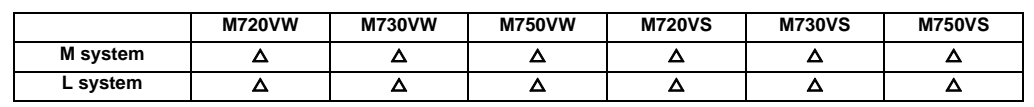

## **4.2.5 Manual Speed Command**

In the memory or MDI mode, validate the manual speed command and select either handle feed or jog (manual) feed so that the automatic operation is carried out at the feedrate.

With a command in the (-) direction, the program path can be reversed. Note that, however, program path can be reversed only within the currently executing block and not beyond the block.

Whether or not to execute reverse run with a command in the (-) direction is set with the PLC interface.

Furthermore, by setting the parameter, handle, jog and manual feed speed can be executed at the feed speed according to the ratio of program command speed of running block when issuing the manual speed command in multiple systems.

# **4.3 Override**

## **4.3.1 Rapid Traverse Override**

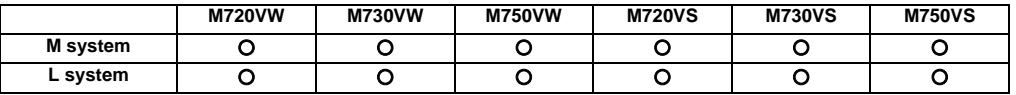

## **(1) Type 1 (code method)**

Four levels of override (1%, 25%, 50% and 100%) can be applied to manual or automatic rapid traverse using the external input signal supplied.

#### **(2) Type 2 (value setting method)**

Override can be applied in 1% steps from 0% to 100% to manual or automatic rapid traverse using the external input signal supplied.

(Note 1) Type 1 and type 2 can be selected by PLC processing.

(Note 2) A PLC must be built into the unit for type 2.

# **4.3.2 Cutting Feed Override**

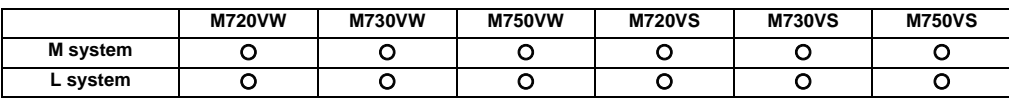

## **(1) Type 1 (code method)**

Override can be applied in 10% steps from 0% to 300% to the feed rate command designated in the machining program using the external input signal supplied.

## **(2) Type 2 (value setting method)**

Override can be applied in 1% steps from 0% to 327% to the feed rate command designated in the machining program using the external input signal supplied.

(Note 1) A PLC must be built into the unit for type 2.

## **4.3.3 2nd Cutting Feed Override**

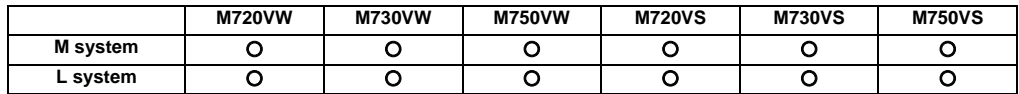

Override can be further applied in 0.01% steps from 0% to 327.67% as a second stage override to the feed rate after the cutting feed override has been applied.

(Note 1) A PLC must be built into the unit for this function.

# **4.3.4 Override Cancel**

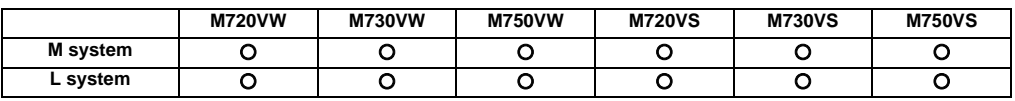

By turning on the override cancel external signal, the override is automatically set to 100% for the cutting feed during an automatic operation mode (tape, memory and MDI).

- (Note 1) The override cancel signal is not valid for manual operation.
- (Note 2) When the cutting feed override or second cutting feed override is 0%, the 0% override takes precedence and the override is not canceled.
- (Note 3) The override cancel signal is not valid for rapid traverse.

# **4.4 Acceleration/Deceleration**

# **4.4.1 Automatic Acceleration/Deceleration after Interpolation**

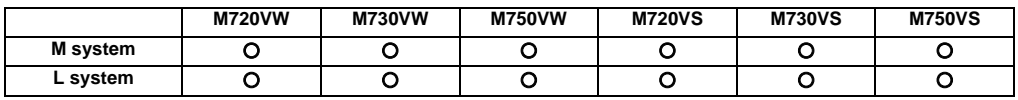

Acceleration/deceleration is applied to all commands automatically. The acceleration/deceleration patterns are linear acceleration/deceleration, soft acceleration/deceleration, exponent function acceleration/ deceleration, exponent function acceleration/linear deceleration and any of which can be selected by using a parameter. For rapid traverse feed or manual feed, acceleration/deceleration is always made for each block, and the time constant can be set for each axis separately.

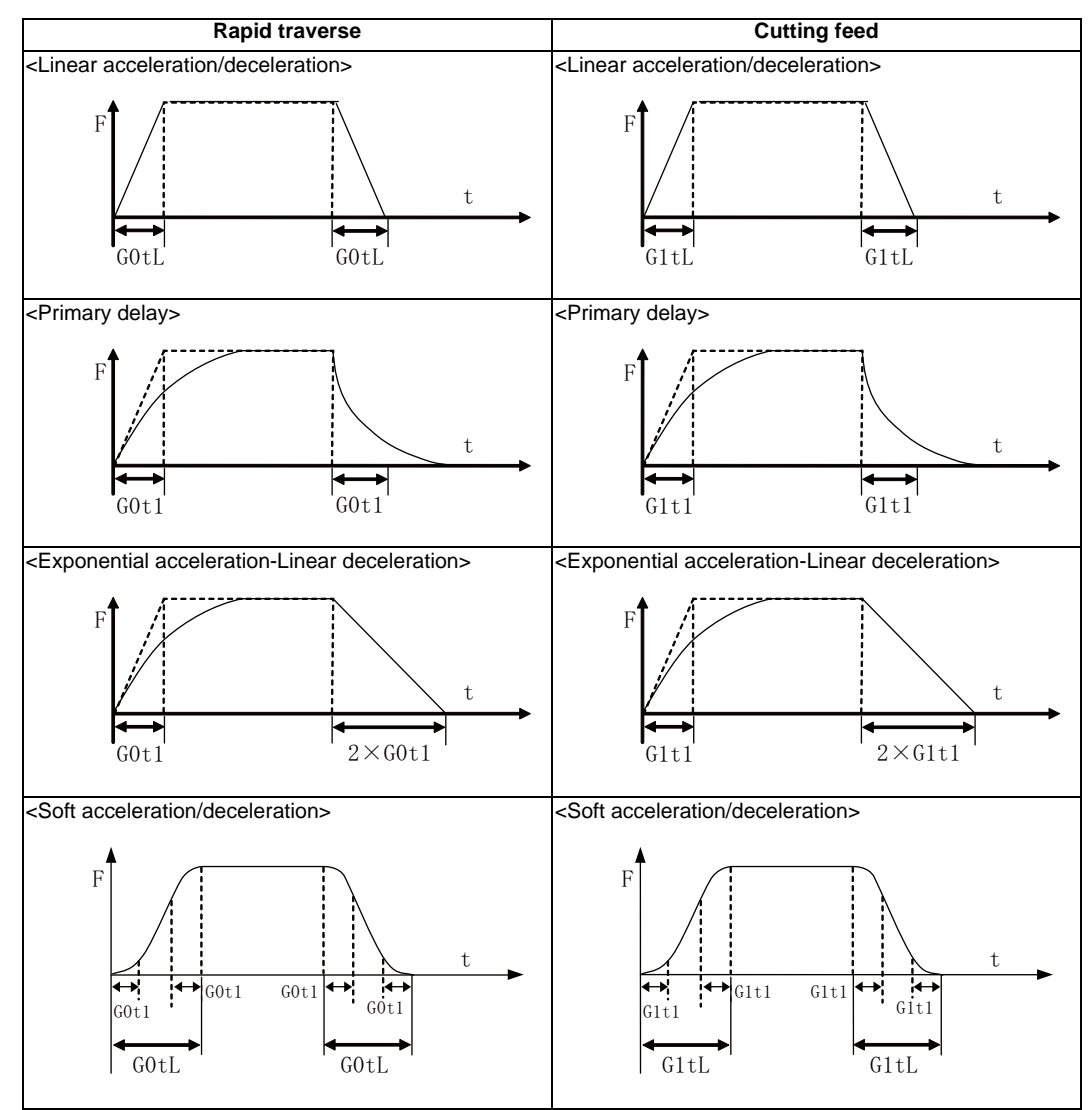

G0tL:G0 time constant(linear)

G0t1:G0 time constant(primary delay)/The 2nd step time constant of the soft acceleration/deceleration G1tL:G1 time constant(linear)

G1t1:G1 time constant(primary delay)/The 2nd step time constant of the soft acceleration/deceleration

(Note 1) The rapid traverse feed acceleration/deceleration patterns are effective for the following: G00, G27, G28, G29, G30, rapid traverse feed in manual run, JOG feed, incremental feed, return to reference position.

It is invalid to G31 and handle feed.

- (Note 2) Acceleration/deceleration in handle feed mode is usually performed according to the acceleration/deceleration pattern for cutting feed. However, a parameter can be specified to select a pattern with no acceleration/ deceleration (step).
- (Note 3) Acceleration/deceleration time of soft acceleration/deceleration can be changed by parameter as follows.

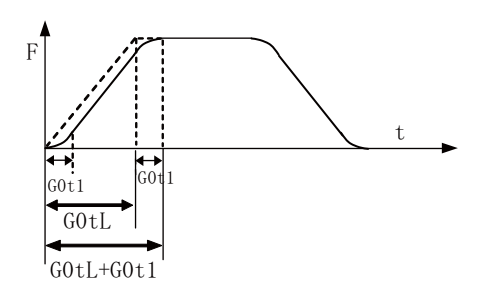

Total accelerating time:G0tL+G0t1 S-pattern part time:G0t1 Linear part time:G0tL-G0t1

A rapid traverse time constant can be switched by rapid traverse time constant changeover request signal.

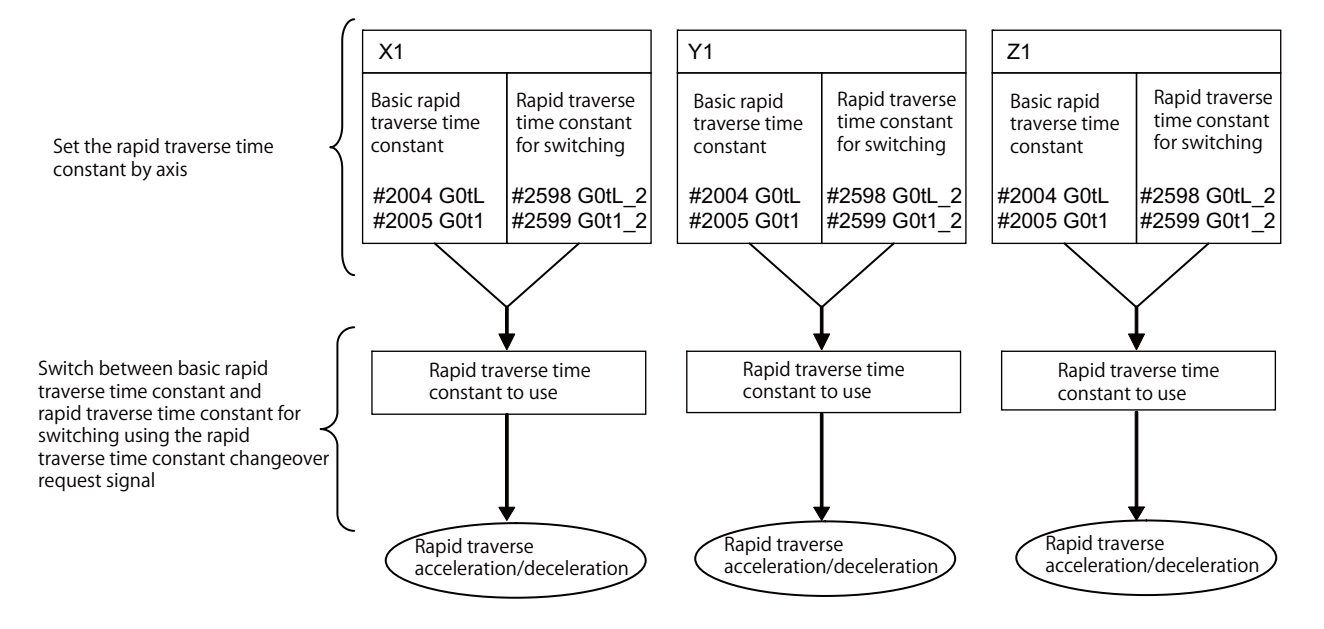

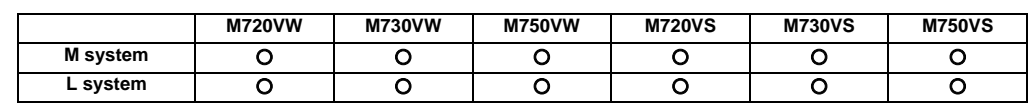

# **4.4.2 Rapid Traverse Constant Inclination Acceleration/Deceleration**

This function performs acceleration and deceleration at a constant inclination during linear acceleration/ deceleration in the rapid traverse mode. Compared to the method of acceleration/deceleration after interpolation, the constant inclination acceleration/deceleration method makes for improved cycle time.

Rapid traverse constant inclination acceleration/deceleration are valid only for a rapid traverse command. Also, this function is effective only when the rapid traverse command acceleration/deceleration mode is linear acceleration and linear deceleration.

The acceleration/deceleration patterns in the case where rapid traverse constant inclination acceleration/ deceleration are performed are as follows.

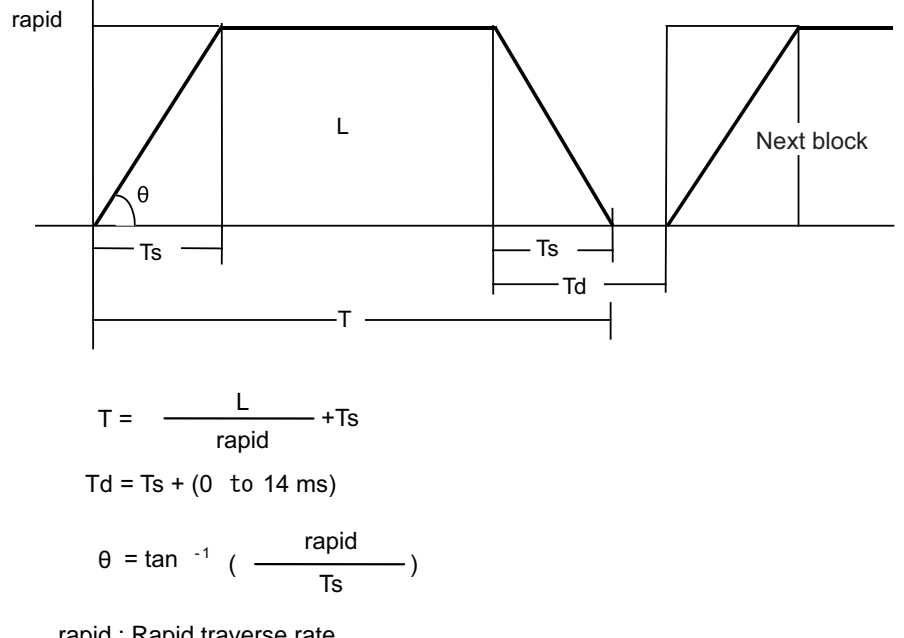

#### **(1) When the interpolation distance is long enough for the rapid traverse rate to be achieved**

rapid : Rapid traverse rate

Ts : Acceleration/deceleration time constant

Td : Command deceleration check time

 $\theta$  : Acceleration/deceleration inclination

T : Interpolation time

L : Interpolation distance

#### **(2) When the interpolation distance is so short that the rapid traverse rate is not achieved**

In case of time-constant acceleration/deceleration:

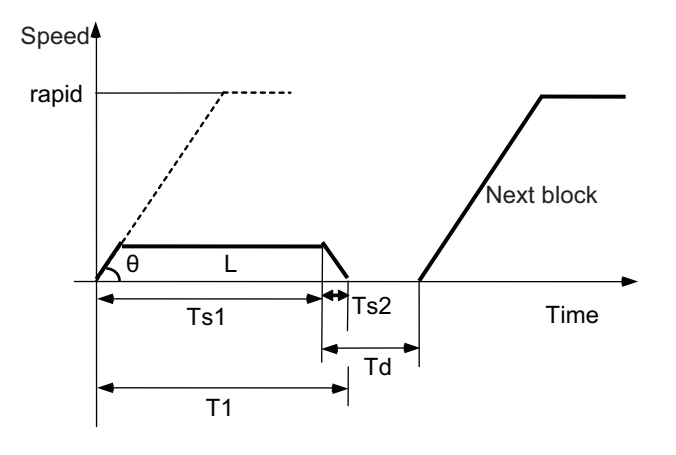

In case of inclination-constant acceleration/deceleration:

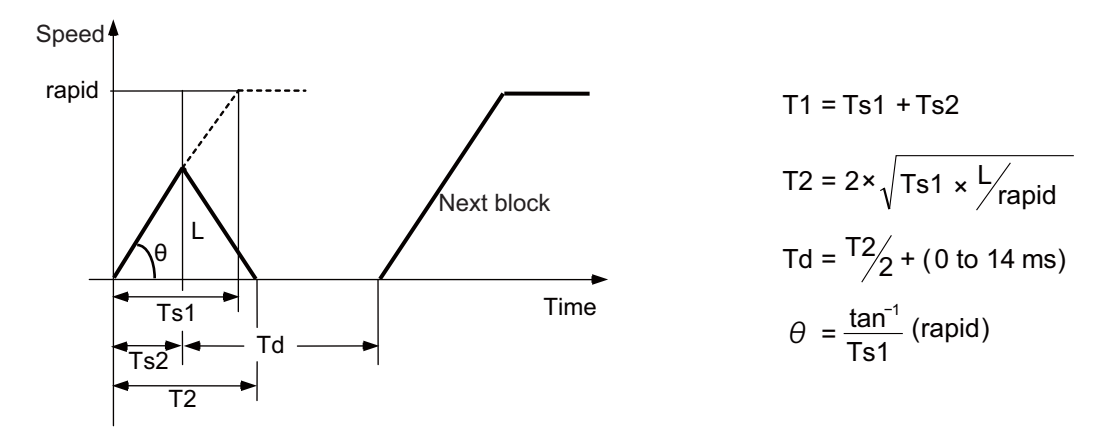

rapid: Rapid traverse rate (Axis specification parameter #2001 rapid)

Ts1: Acceleration/deceleration time (Axis specification parameter #2004 G0tL)

Ts2: Acceleration/deceleration time to reach the maximum speed

- Td: Command deceleration check time
- θ: Acceleration/deceleration inclination
- T1: Interpolation time (time-constant acceleration/deceleration)

T2: Interpolation time (inclination-constant acceleration/deceleration)

L: Interpolation distance

The time required to perform a command deceleration check during rapid traverse constant inclination acceleration/ deceleration is the longest value among the rapid traverse deceleration check times determined for each axis by the rapid traverse rate of commands executed simultaneously, the rapid traverse acceleration/deceleration time constant, and the interpolation distance, respectively.

### **III Functional Specifications**

**(3) 2-axis simultaneous interpolation (When linear interpolation is used, Tsx < Tsz, and Lx** ≠ **Lz)** When 2-axis simultaneous interpolation (linear interpolations) is performed during rapid traverse constant inclination acceleration and deceleration, the acceleration (deceleration) time is the longest value of the acceleration (deceleration) times determined for each axis by the rapid traverse rate of commands executed simultaneously, the rapid traverse acceleration and deceleration time constant, and the interpolation distance, respectively. Consequently, linear interpolation is performed even when the axes have different acceleration and deceleration time constants.

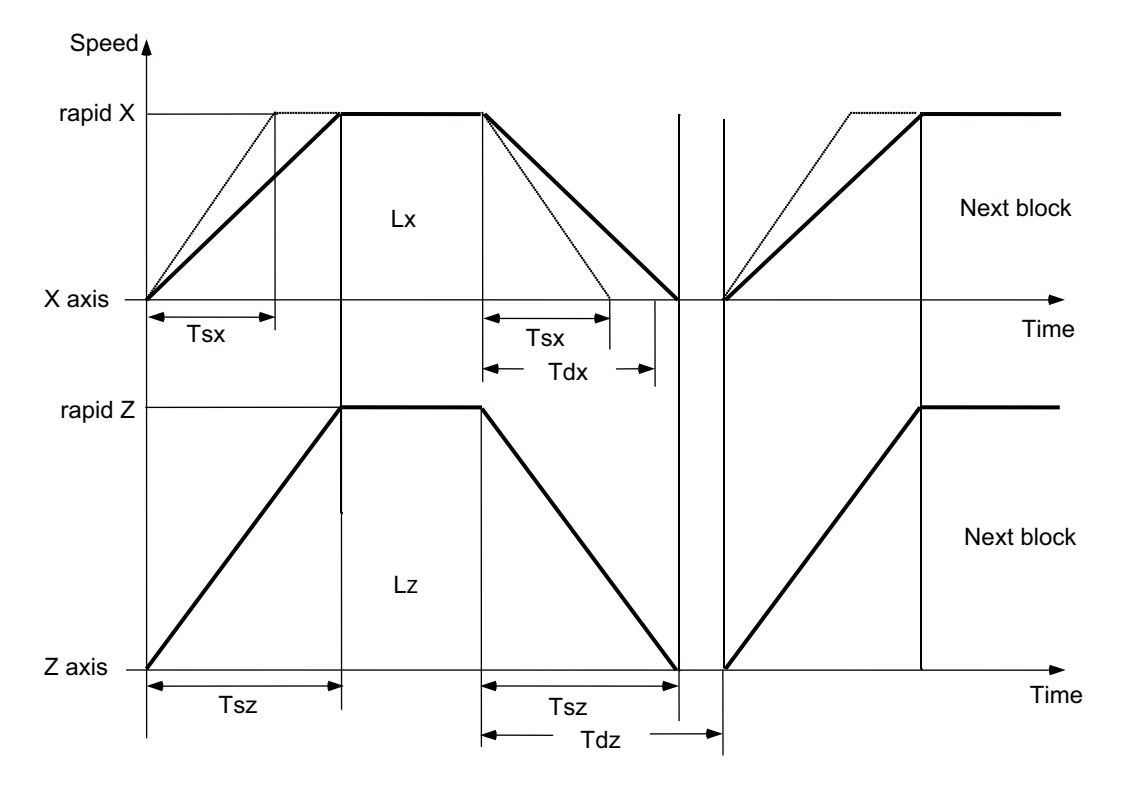

When Tsz is greater than Tsx, Tdz is also greater than Tdx, and Td = Tdz in this block.

- Tsx: X axis acceleration/deceleration time
- Tsz: Z axis acceleration/deceleration time
- Tdx: X axis commanded deceleration check time
- Tdz: Z axis commanded deceleration check time
- Lx : X axis interpolation distance
- Lz : Z axis interpolation distance

The program format of G0 (rapid traverse command) when rapid traverse constant inclination acceleration/ deceleration are executed is the same as when this function is invalid (time constant acceleration/deceleration). This function is valid only for G0 (rapid traverse).

**(4) When the interpolation distance is so short that the acceleration/deceleration time is shorter than the minimum time constant for constant inclination acceleration/deceleration**

If a minimum time constant for inclination-constant acceleration/deceleration by the parameter, acceleration/ deceleration speed is adjusted to prevent the acceleration/deceleration time calculated by interpolation distance from going below the minimum time constant.

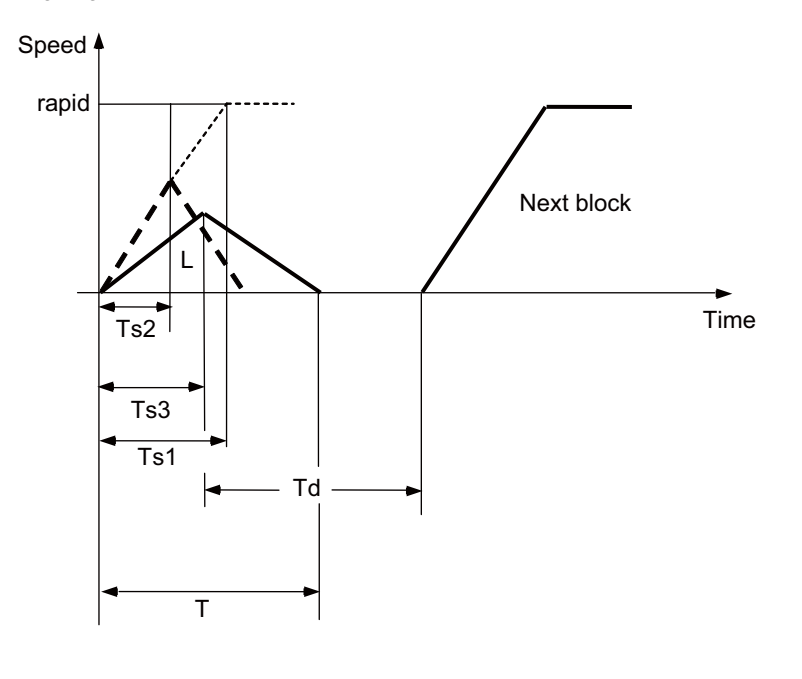

$$
T = 2 \times Ts2
$$
  
  $Td = T/2 + (0 \text{ to } 14 \text{ ms})$ 

rapid: Rapid traverse speed (Axis specification parameter #2001 rapid)

- Ts1: Acceleration/deceleration time (Axis specification parameter #2004 G0tL)
- Ts2: Acceleration/deceleration time to reach the maximum speed
- Ts3: Minimum time for inclination-constant acceleration/deceleration (Axis specification parameter #2198 G0tMin)
- Td: Command deceleration check time
- T: Interpolation time
- L: Interpolation distance

# **4.4.3 Rapid Traverse Constant Inclination Multi-step Acceleration/Deceleration (1st Part System Only)**

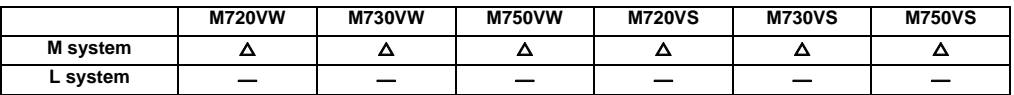

This function carries out the acceleration/deceleration according to the torque characteristic of the motor in the rapid traverse mode during automatic operation. (This function is not available in manual operation.) The rapid traverse constant inclination multi-step acceleration/deceleration method makes for improved cycle time because the positioning time is shortened by using the motor ability to its maximum.

In general, the servomotor has the characteristic that the torque falls in the high-speed rotation range.

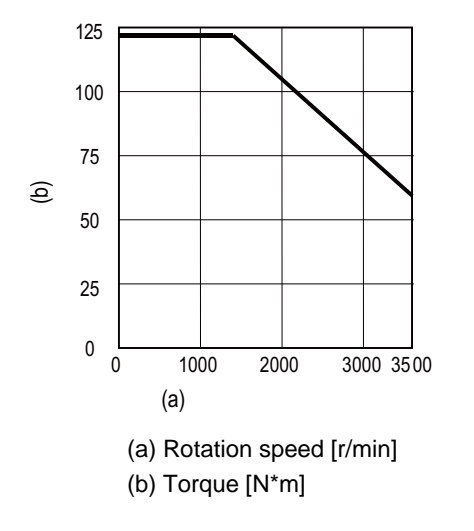

(Note) This characteristic is data at input voltage 380VAC.

In the rapid traverse constant inclination acceleration/deceleration method, the acceleration has been treated constantly because this torque characteristic is not considered. So, it is necessary to use a minimum acceleration within the used speed range. Therefore, the margin of acceleration must be had in a low-speed range. Or if the acceleration is used to its maximum, the upper limit of the rotation speed must be slowed.

Then, to use the servomotor ability to its maximum, acceleration/deceleration to which the torque characteristic is considered is carried out by the rapid traverse constant inclination multi-step acceleration/deceleration method. The acceleration/deceleration patterns in the case where rapid traverse constant inclination multi-step acceleration/ deceleration are performed are as follows.

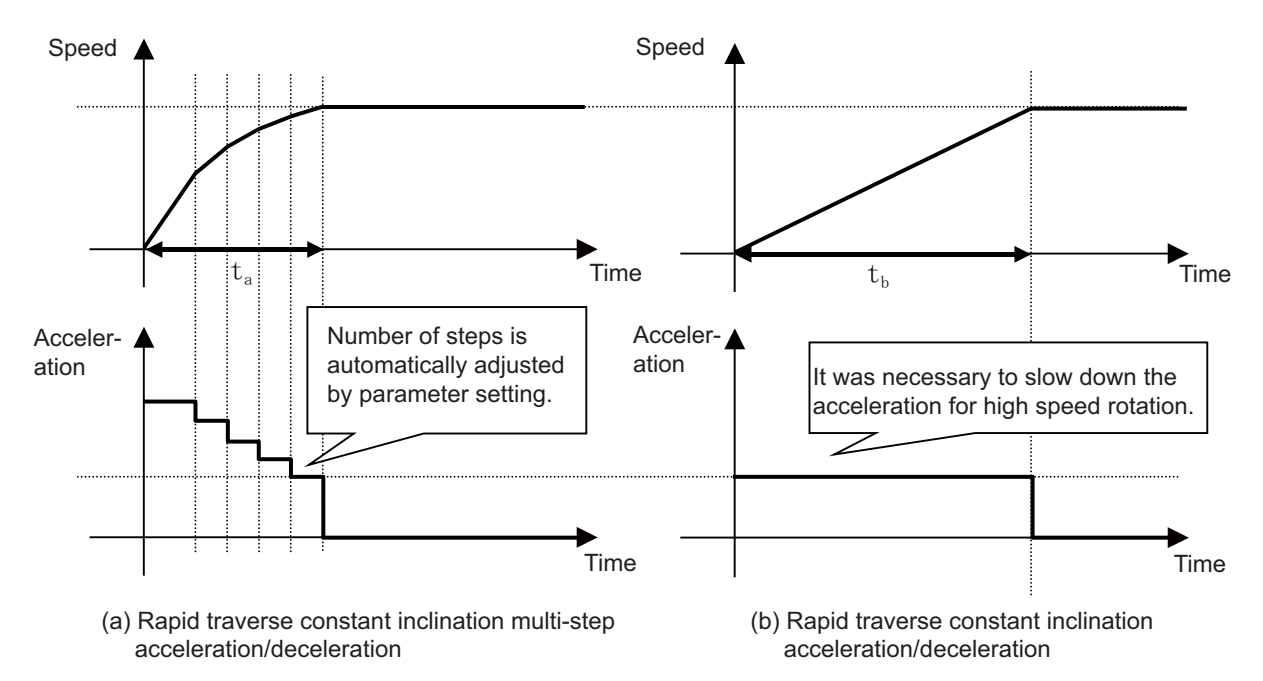

# **4.5 Thread Cutting**

## **4.5.1 Thread Cutting (Lead/Thread Number Designation)**

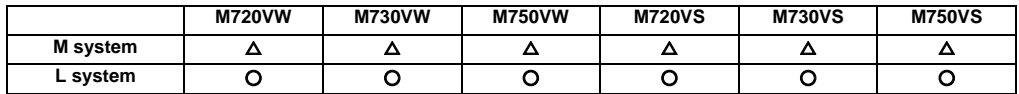

Thread cutting with designated lead can be performed. Designate the number of threads per inch with the E address to cut inch threads.

## **(1) Lead designation**

The thread cutting with designated lead is performed based on the synchronization signals from the spindle encoder.

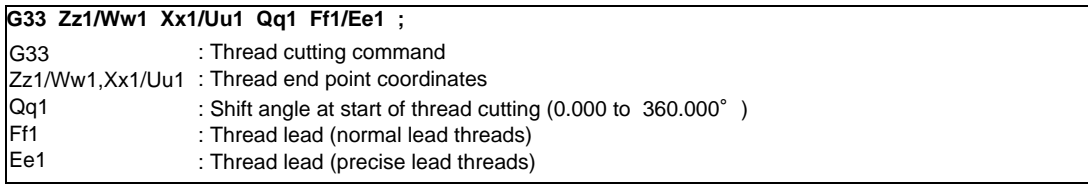

The thread cutting with designated lead can be performed. Inch threads are cut by designating the number of threads per inch with the E address.

#### **(2) Thread number designation**

Inch threads are cut by designating the number of threads per inch with the E address. Whether the E command is a thread number designation or lead designation is selected with the parameters.

## **G33 Zz1/Ww1 Xx1/Uu1 Qq1 Ee1 ;**

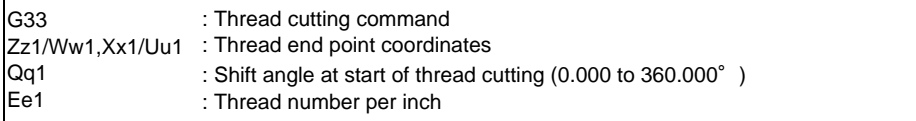

[M system]

Thread cutting metric input

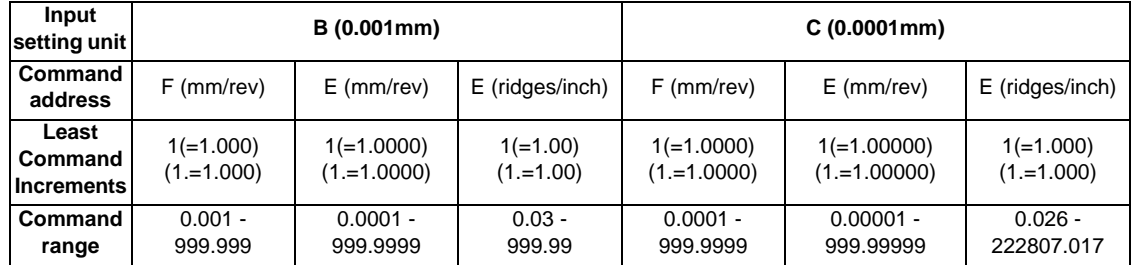

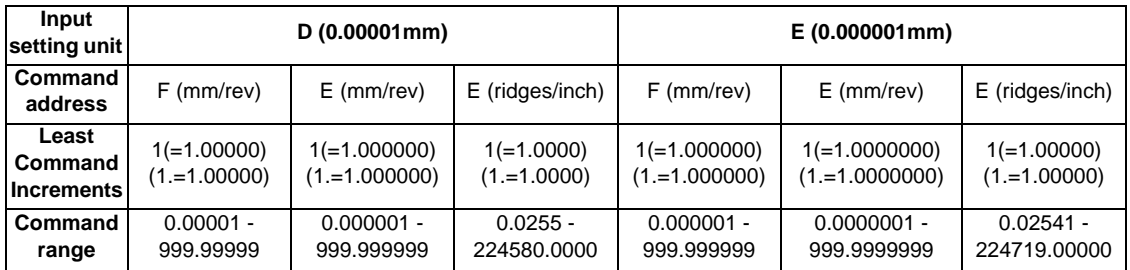

# Thread cutting inch input

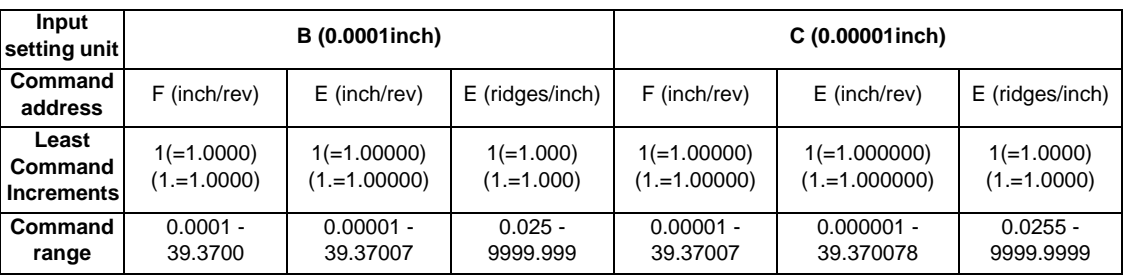

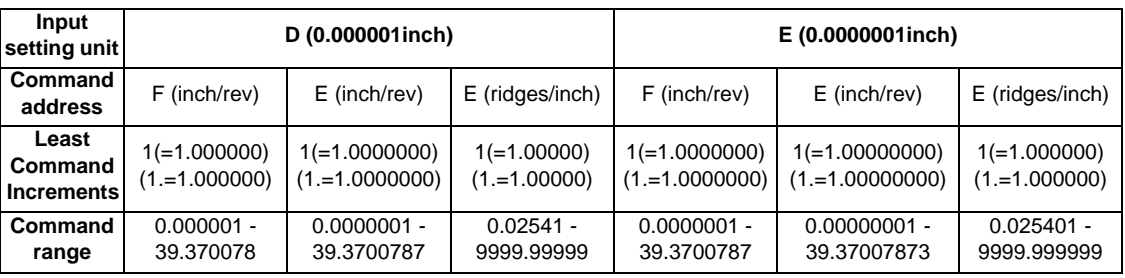

# [L system]

Thread cutting metric input

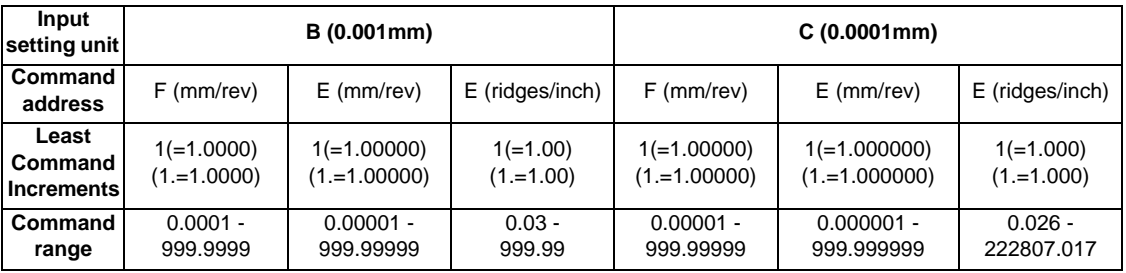

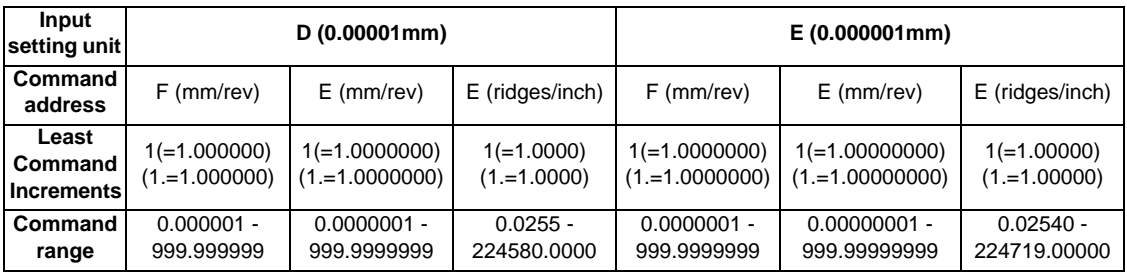

Thread cutting inch input

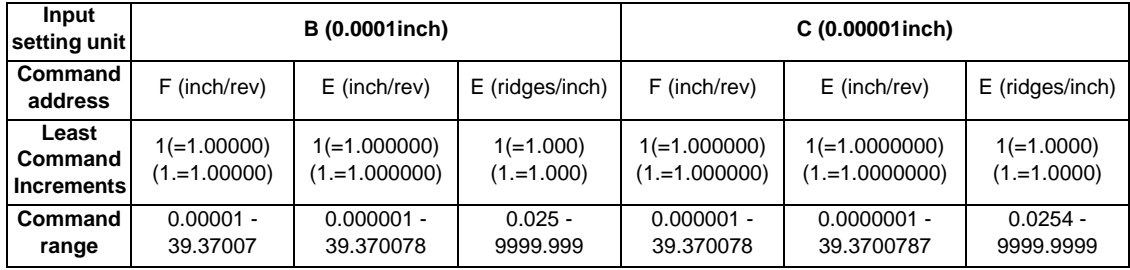

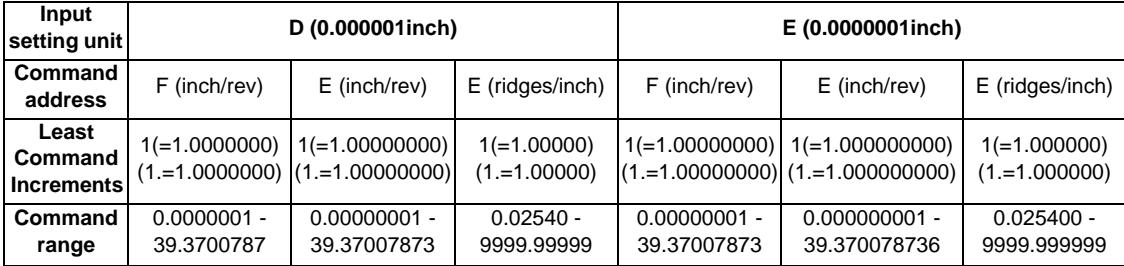

**III Functional Specifications**

# **4.5.2 Variable Lead Thread Cutting**

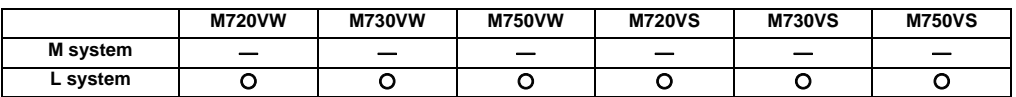

By commanding the lead increment/decrement amount per thread rotation, variable lead thread cutting can be done. The machining program is commanded in the following manner.

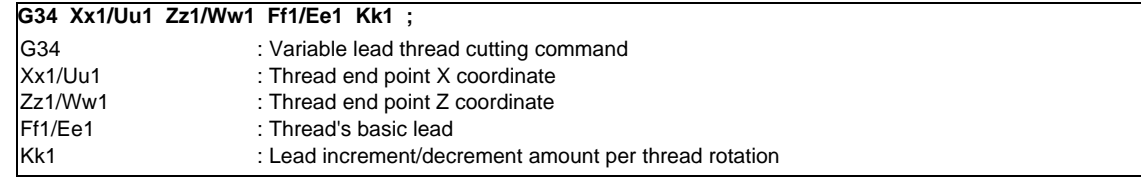

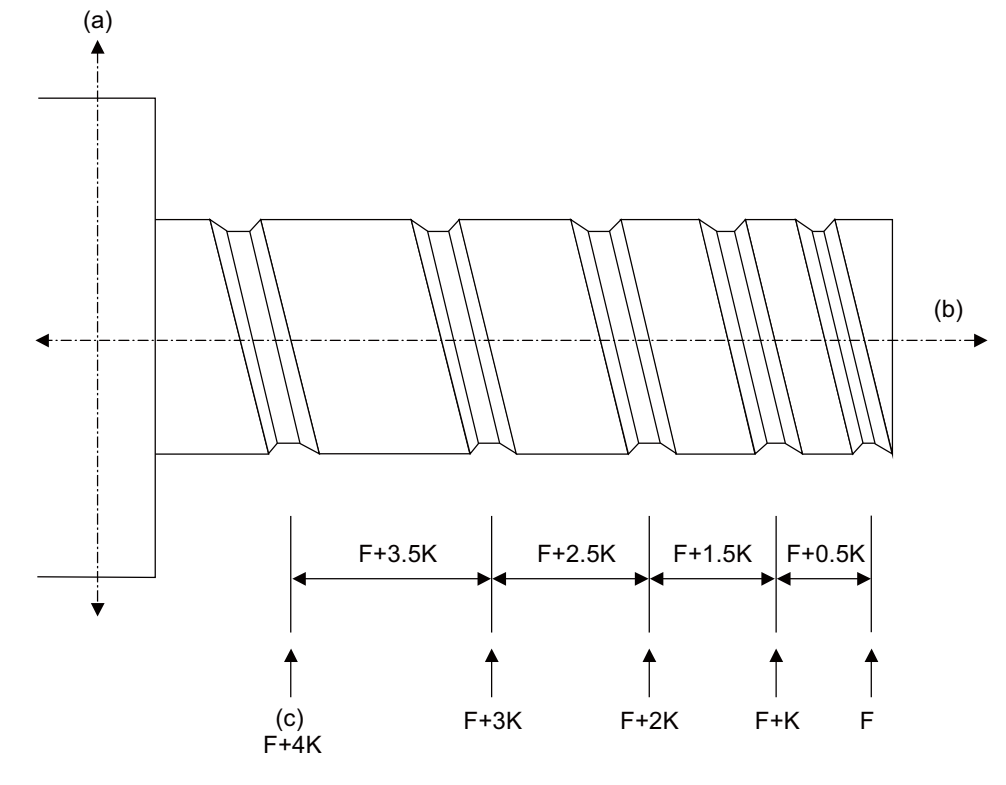

(a) Non-lead axis

(b) Lead axis

(c) Lead speed

# **4.5.3 Synchronous Tapping**

# **4.5.3.1 Synchronous Tapping Cycle**

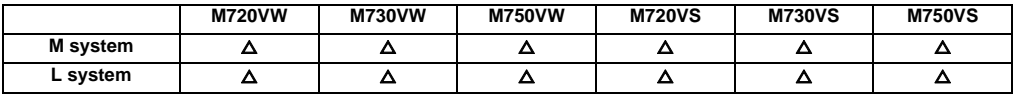

This function performs tapping through the synchronized control of the digital spindle and servo axis. This eliminates the need for floating taps and enables tapping to be conducted at a highly precise tap depth.

## **(1) Tapping pitch assignment**

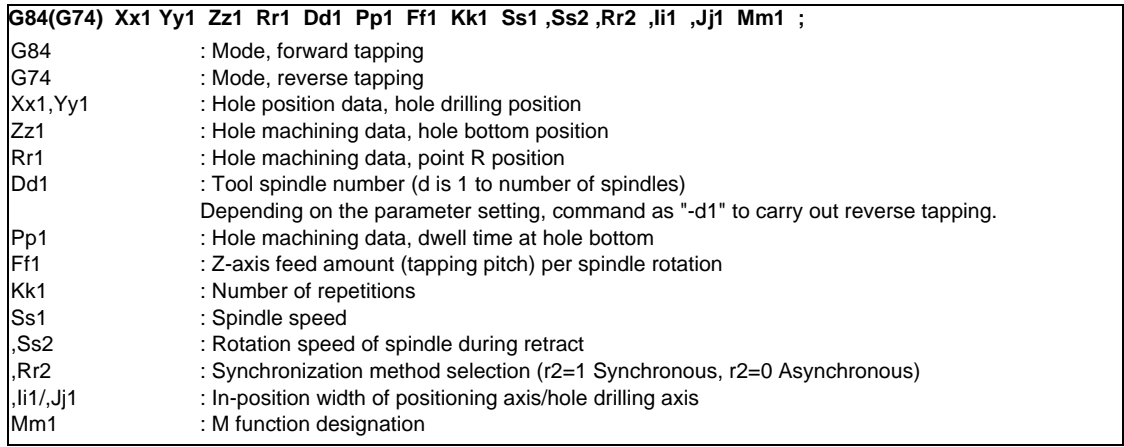

## **(2) Tapping thread number assignment**

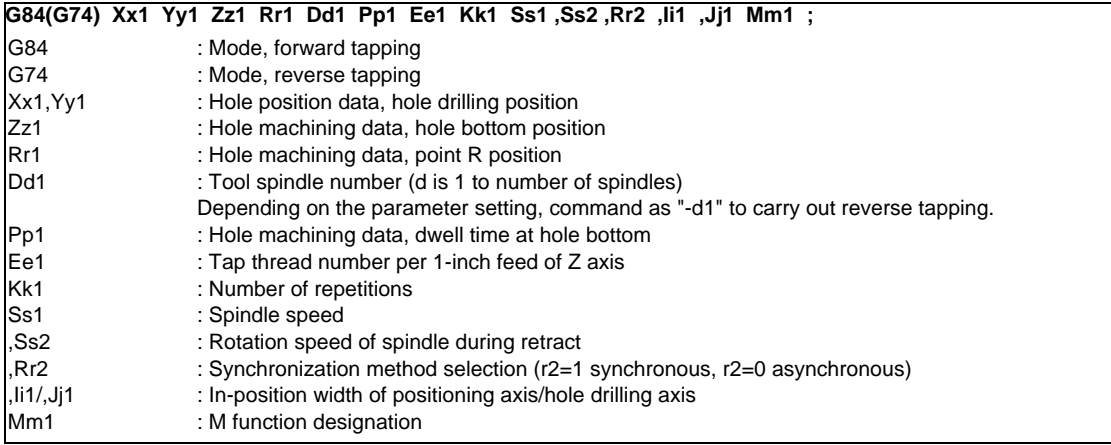

## **III Functional Specifications**

(Note) The synchronous tapping cycle can be used for axes other than the Z axis with the plane selection. Furthermore, in-position checks can be performed at the hole bottom or point R, etc. using the parameters. The figure below shows the correlation between the in-position width and the movement of the tapping axis of the synchronous tapping in-position check.

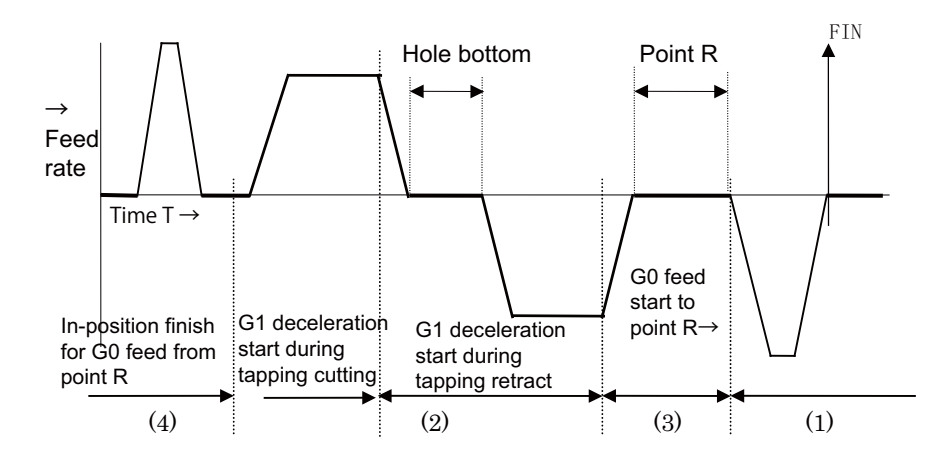

- (1) Section where in-position check is performed using servo in-position width
- (2) Section where in-position check is performed using in-position width for tapping
- (3) Section where in-position check is performed using in-position width for cutting feed (G1, G2, G3)
- (4) Section where in-position check is performed using in-position width for rapid traverse (G0)

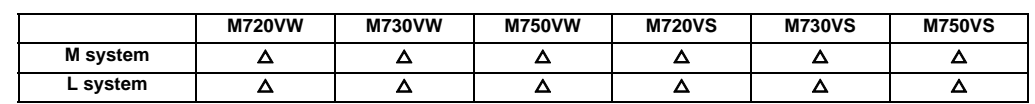

## **4.5.3.2 Pecking Tapping Cycle**

The load applied to the tool can be reduced by designating the depth of cut per pass and cutting the workpiece to the hole bottom for a multiple number of passes.

The amount retracted from the hole bottom is set to the parameters.

Select either the pecking tapping cycle or the deep-hole tapping cycle by parameter.

When the pecking tapping cycle is executed in the synchronous tapping mode, the synchronous tapping cycle option and pecking tapping cycle option are required.

When "depth of cut per pass Q" is designated in the block containing the G84 or G74 command in the state where the pecking tapping cycle is selected by parameter, the pecking tapping cycle is executed.

In the following cases, the normal tapping cycle is established.

When Q is not designated

When the command value of Q is zero

When there is no Pecking tapping cycle option

## (1) M system

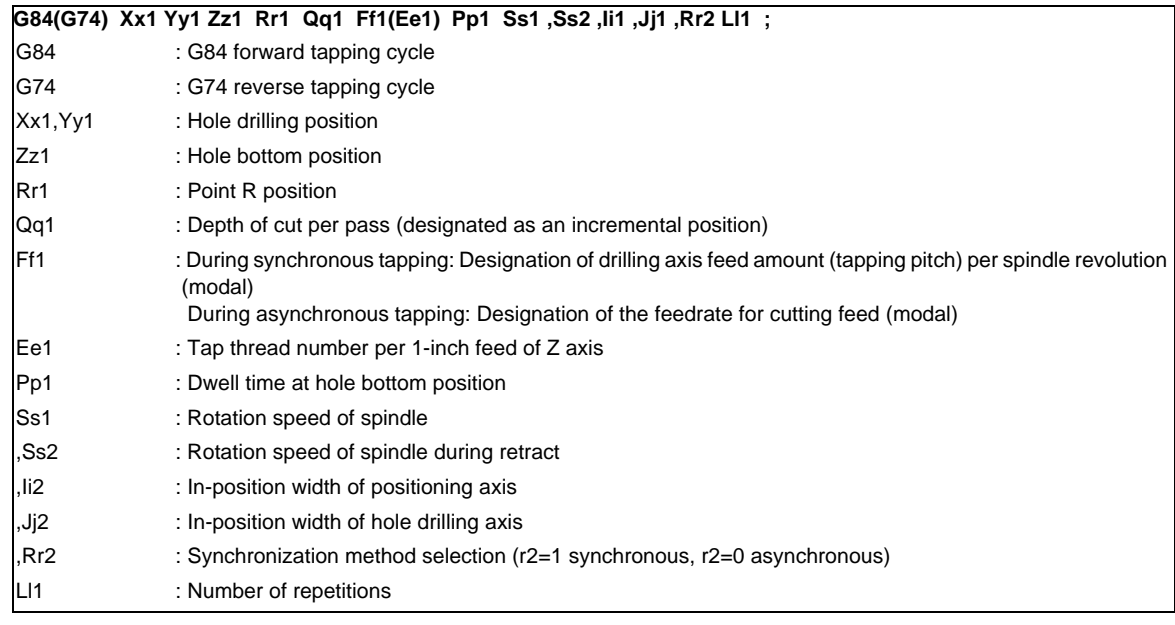

(2) L system

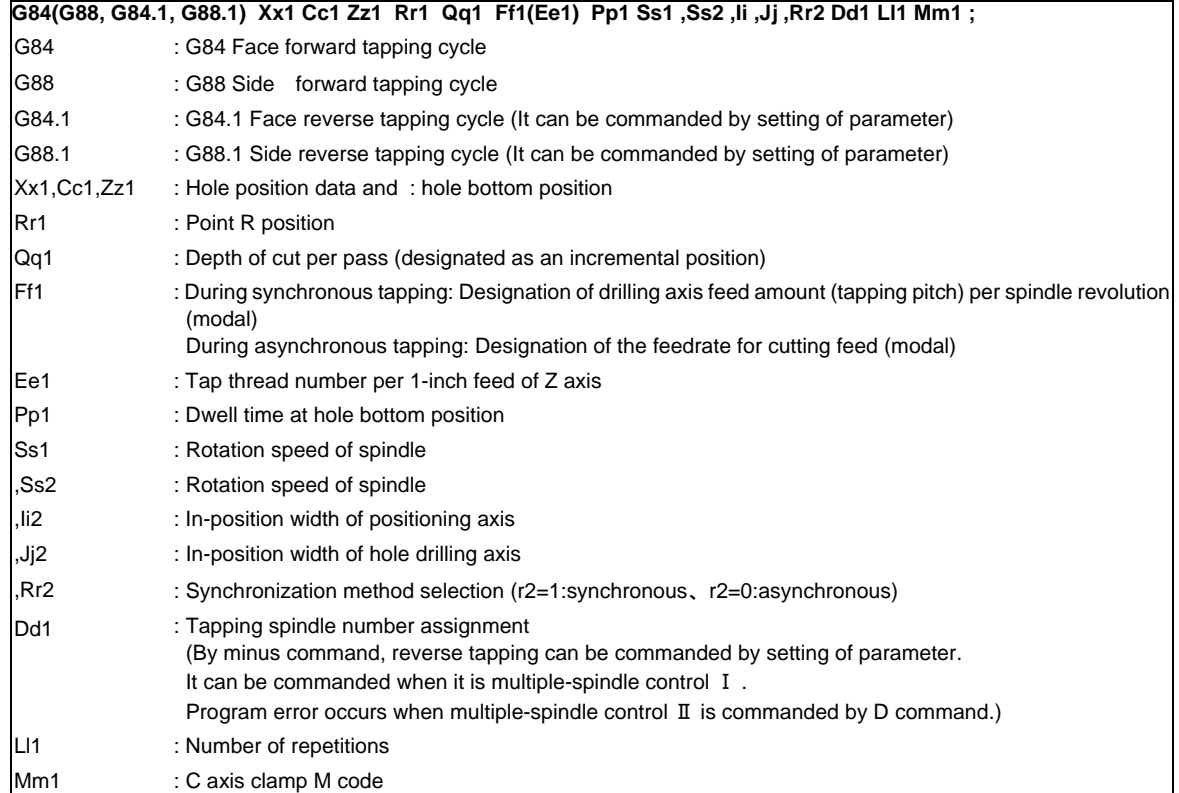

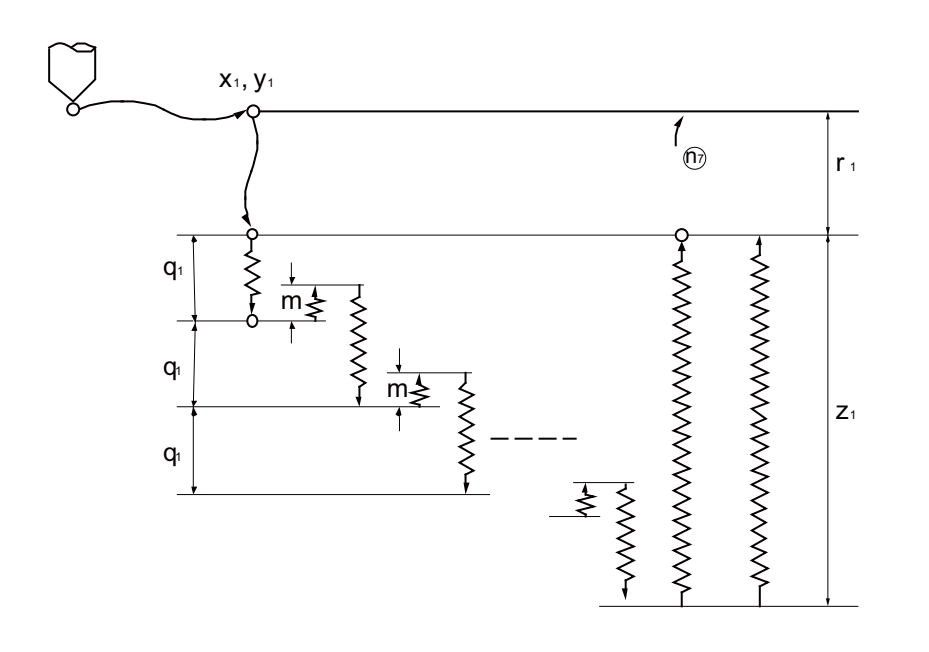

① G0 Xx1 Yy1 ,Ii1 ② G0 Zr1 ③ G1 Zq1 Ff1 ④ M4 ⑤ G1 Z-m Ff1 ⑥ M3 ⑦ G1 Z(q1+m) Ff1 ⑧ M4 ⑨ G1 Z-m Ff1 ⑩ M3 ⑪ G1 Z(q1+m) Ff1 : n1: G1 Z(z1-q1\*n) Ff1 n2: G4 Pp1 n3: M4 n4: G1 Z-z1 Ff1 Ss2 n5: G4 Pp1 n6: M3 n7: G98 mode G0 Z-r1 ,Ij1/ G99 mode No movement M3: Spindle forward rotation M4: Spindle reverse rotation

※

1. m : Retract amount (parameter)

2. This program is for the G84 command. The spindle forward rotation (M3) and reverse rotation (M4) are reversed with the G74 command.

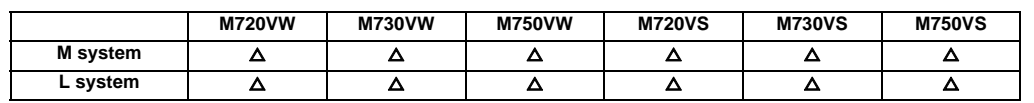

# **4.5.3.3 Deep-hole Tapping Cycle**

In the deep-hole tapping, the load applied to the tool can be reduced by designating the depth of cut per pass and cutting the workpiece to the hole bottom for a multiple number of passes.

Adding this option, the pecking tapping cycle option is also added.

Under the deep-hole tapping cycle, the tool is retracted to the R-point every time.

Select either the pecking tapping cycle or the deep-hole tapping cycle by parameter.

When the deep-hole tapping cycle is executed in the synchronous tapping mode, the synchronous tapping cycle option and deep-hole tapping cycle option are required.

When "depth of cut per pass Q" is designated in the block containing the G84 or G74 command in the state where the deep-hole tapping cycle is selected by parameter, the deep-hole tapping cycle is executed.

In the following cases, the normal tapping cycle is established.

When Q is not designated

When the command value of Q is zero

When there is no deep tapping cycle option

## (1) M system

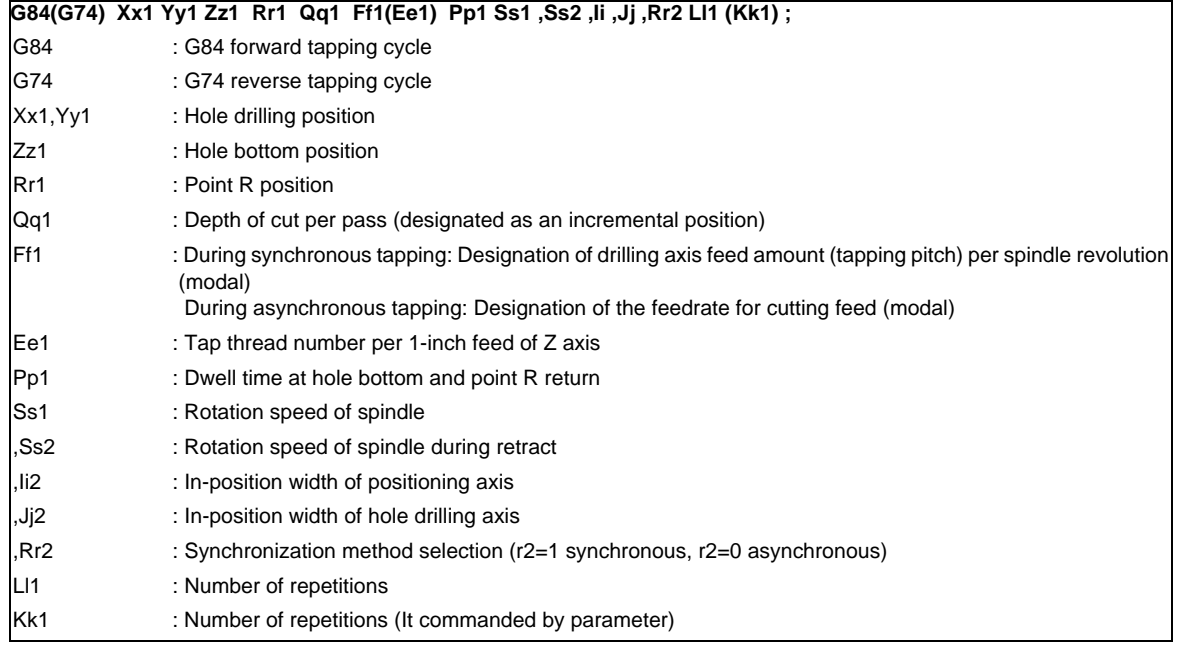

## (2) L system

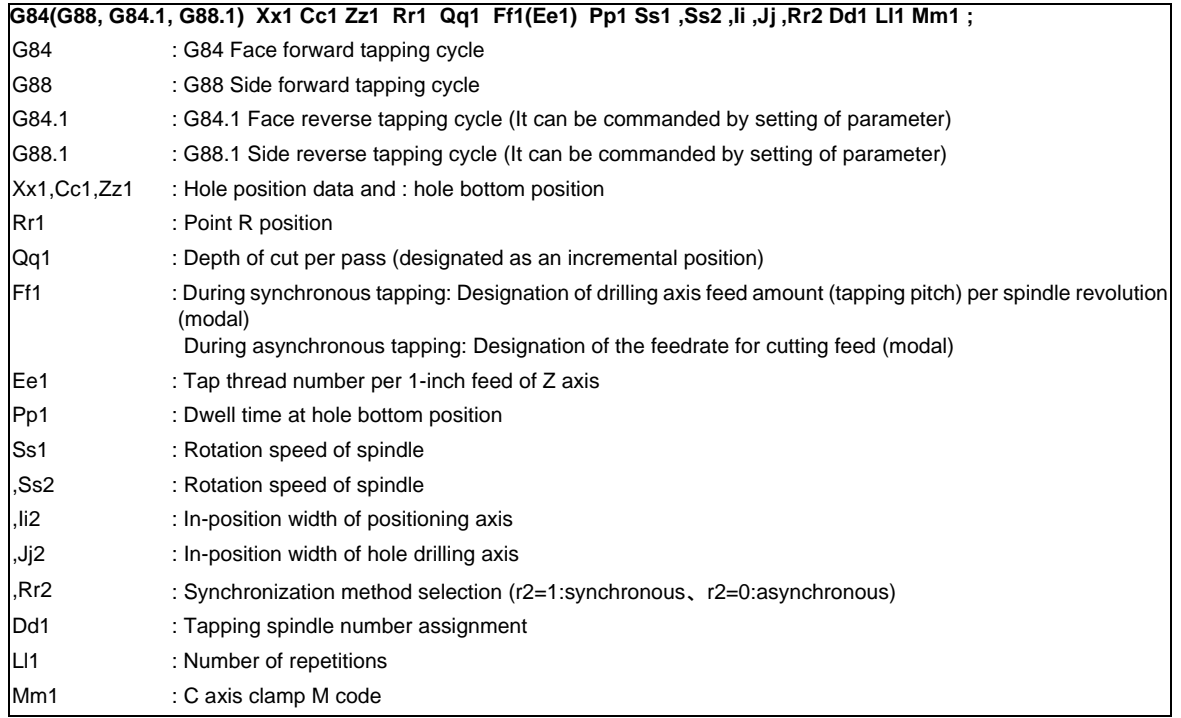

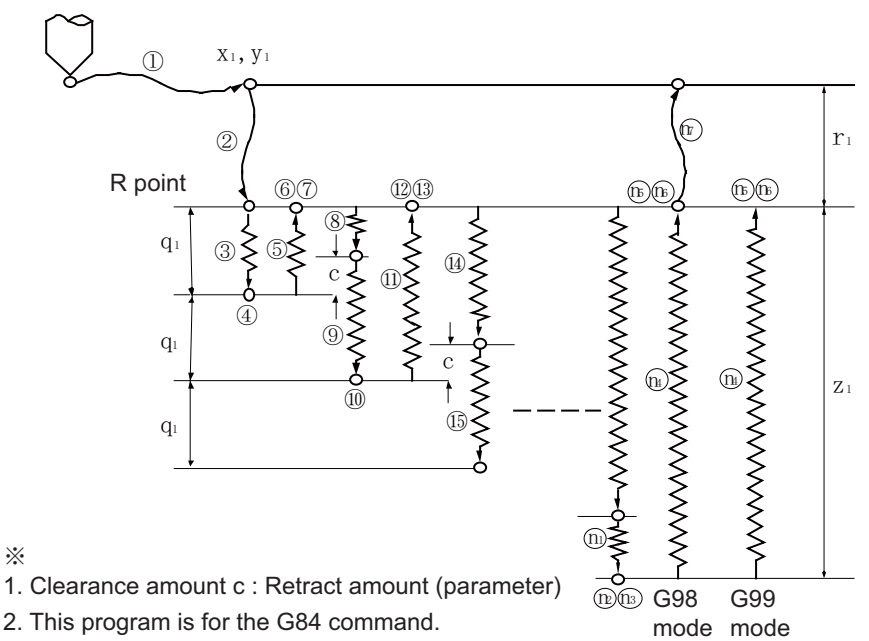

2. This program is for the G84 command. The spindle forward rotation (M3) and reverse rotation (M4) are reversed with the G74 command. ① G0 Xx1 Yy1 ② G0 Zr1 ③ G9 G1 Zq1 Ff1 ④ M4 (Spindle reverse rotation) ⑤ G9 G1 Z-q1 Ff1 ⑥ G4 Pp1 ⑦ M3 (Spindle forward rotation) ⑧ G1 Z(q1-c) Ff1 ⑨ G9 G1 Z(q1+c) Ff1 ⑩ M4 (Spindle reverse rotation) ⑪ G9 G1 Z-(2\*q1) Ff1 ⑫ G4 Pp1 ⑬ M3 (Spindle forward rotation) ⑭ G1 Z(2\*q1-c) Ff1 ⑮ G9 G1 Z(q1+c) Ff1 : n1: G9 G1 Z(z1-q1\*n+c) Ff1 n2: G4 Pp1 n3: M4 (Spindle reverse rotation) n4: G9 G1 Z-z1 Ff1 n5: G4 Pp1 n6: M3 (Spindle forward rotation)

n7: G98 mode G0 Z-r1 G99 mode No movement

※

# **4.5.4 Chamfering**

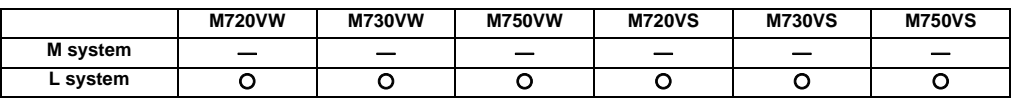

Chamfering can be validated during the thread cutting cycle by using external signals. The chamfer amount and angle are designated with parameters.

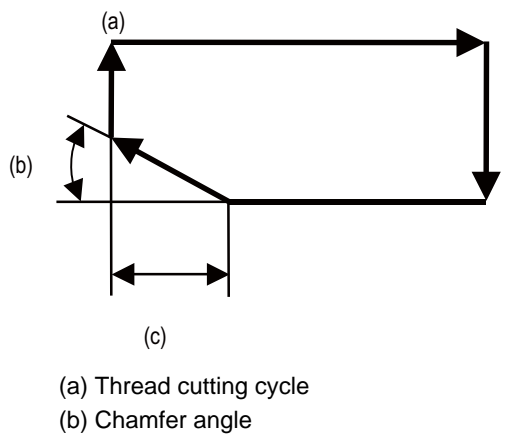

(c) Chamfer amount

# **4.5.6 Circular Thread Cutting**

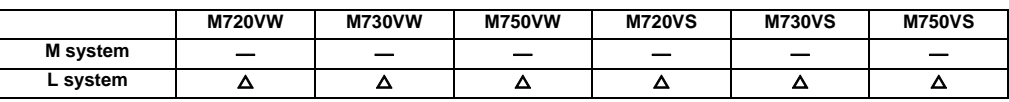

Circular thread in which the lead is in longitudinal direction can be cut. This function can be used with the G code list 6 or 7.

## Command format

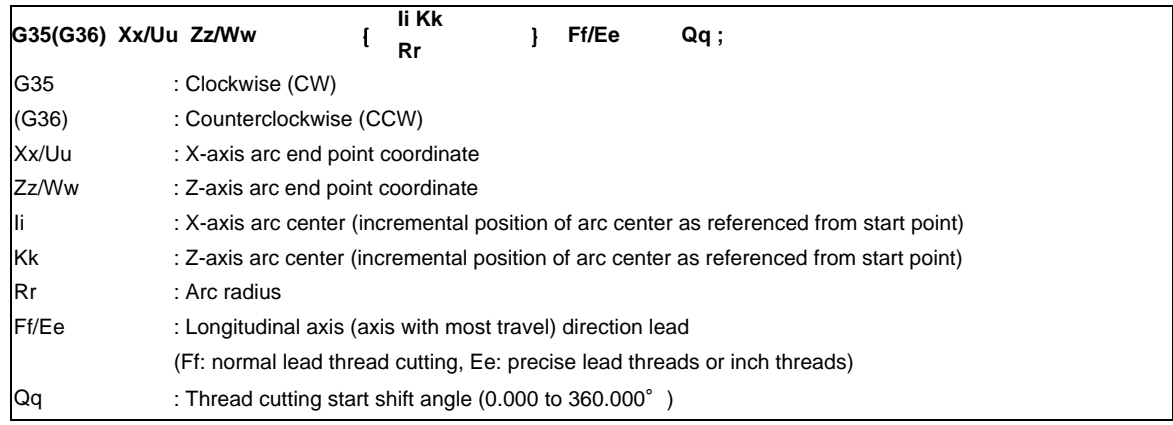

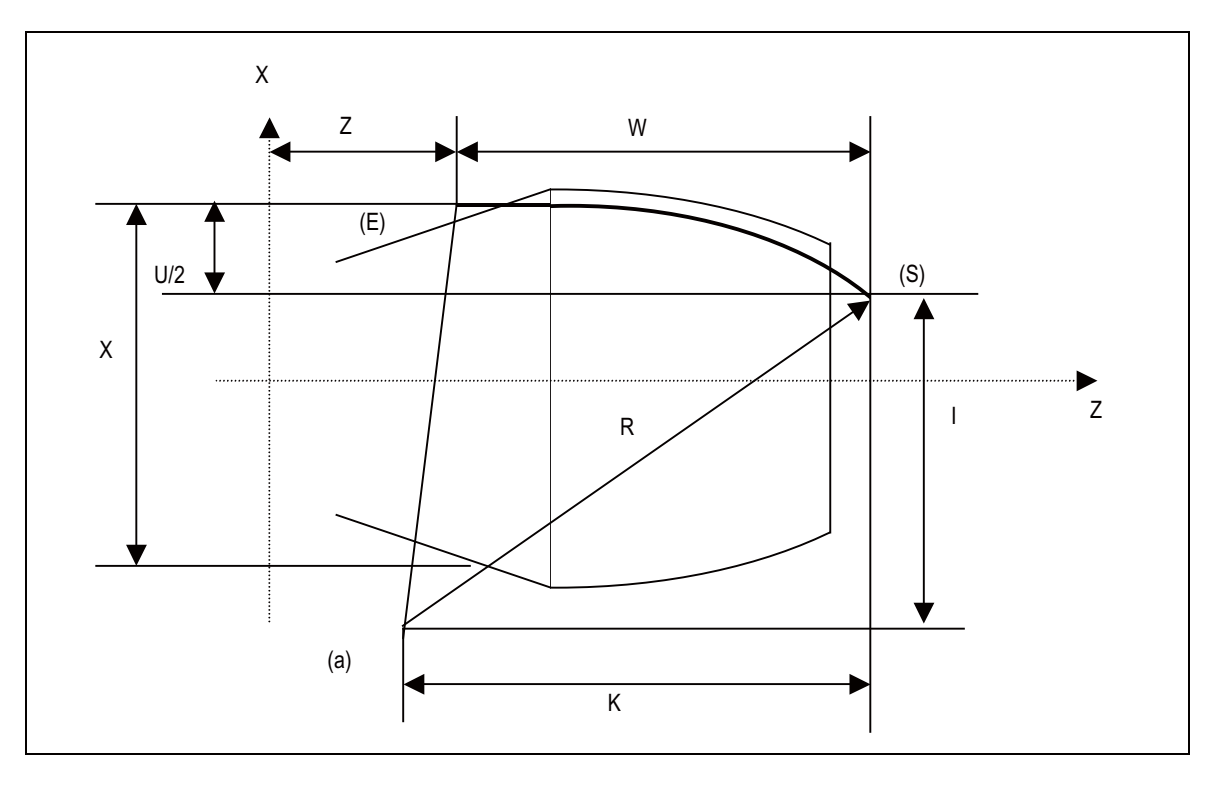

- (a) Center
- (E) End point
- (S) Start point

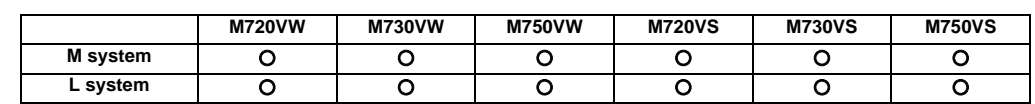

# **4.5.8 High-speed Synchronous Tapping (OMR-DD)**

The servo axis directly detects and compensates of the spindle's delay in tracking by using the communication between drive unit over the high-speed optical servo network. By minimizing the synchronization error, the accuracy of the synchronous tapping is increased.

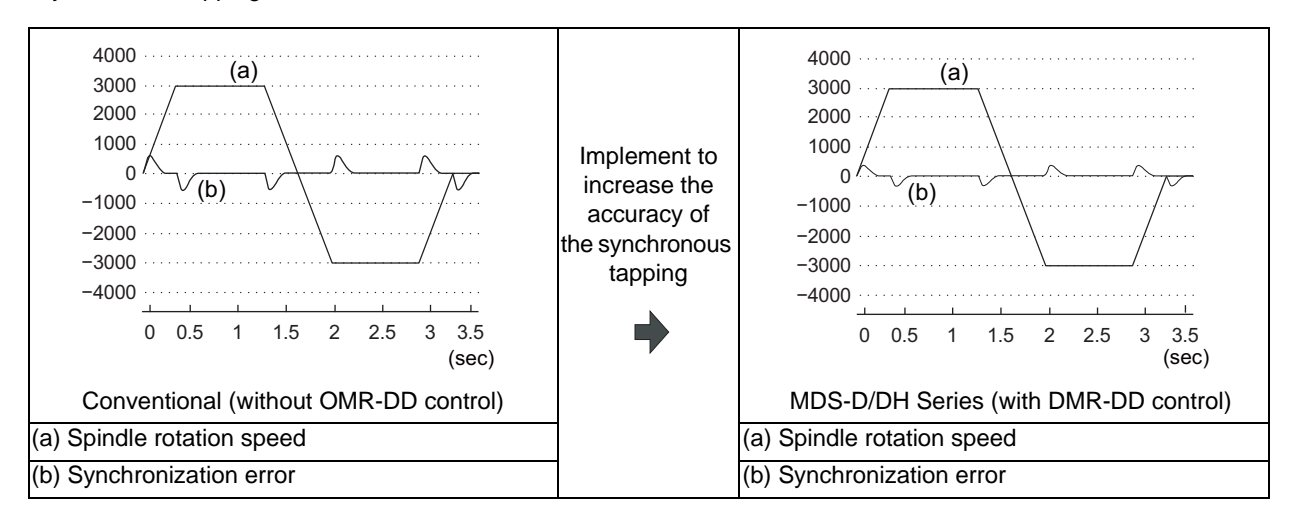

**III Functional Specifications**

# **4.6 Manual Feed**

## **4.6.1 Manual Rapid Traverse**

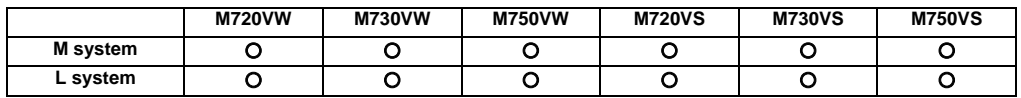

When the manual rapid traverse mode is selected, the tool can be moved at the rapid traverse rate for each axis separately. Override can also be applied to the rapid traverse rate by means of the rapid traverse override function. Rapid traverse override can be set for each part system respectively.

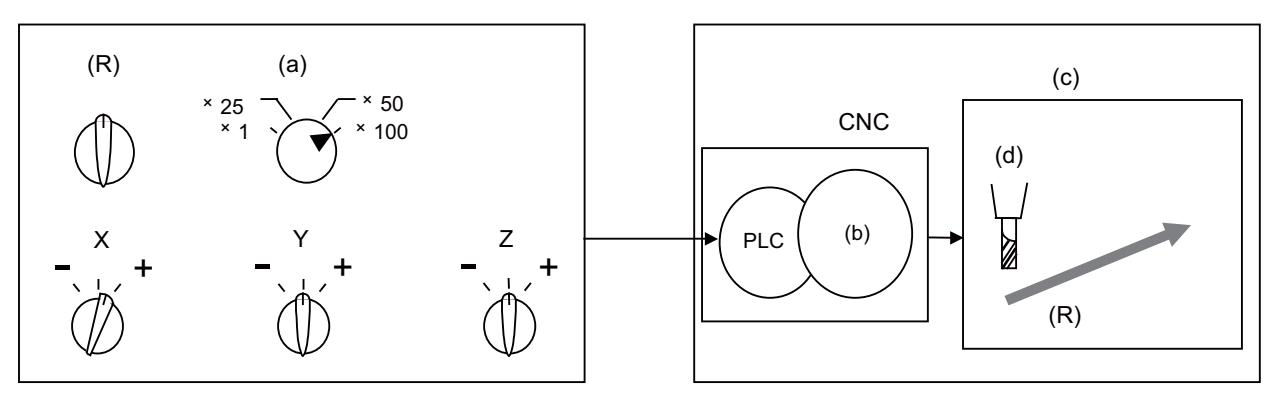

- (a) Rapid traverse override
- (b) Axis movement control
- (c) Machine tool
- (d) Tool
- (R) Rapid traverse

# **4.6.2 Jog Feed**

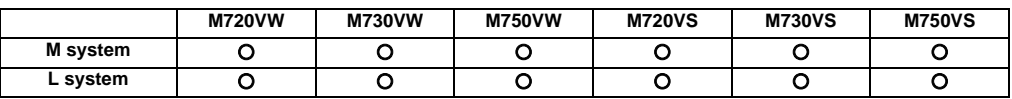

When the jog feed mode is selected, the tool can be moved in the axis direction (+ or -) in which the machine is to be moved at the per-minute feed.

The jog feed rate can be set for each part system respectively.

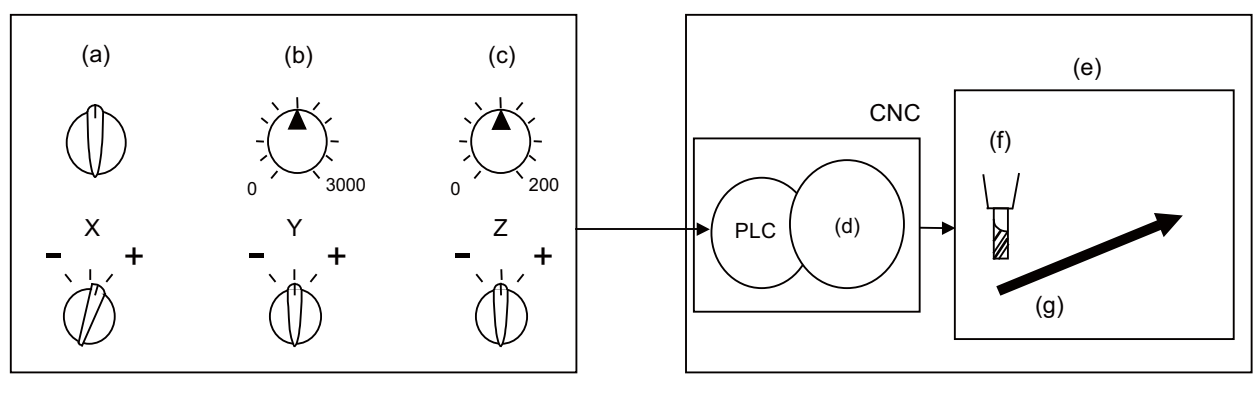

- (a) Jog
- (b) Feed rate
- (c) Override
- (d) Axis movement control
- (e) Machine tool
- (f) Tool
- (g) Manual cutting feed

## **4.6.3 Incremental Feed**

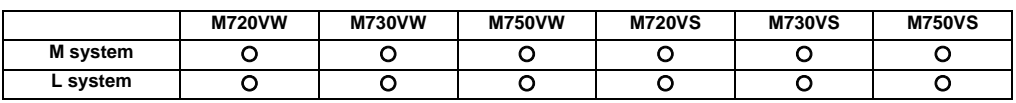

When the incremental feed mode is selected, the tool can be operated by an amount equivalent to the designated amount (incremental value) in the axis direction each time the jog switch is pressed. The incremental feed amount is the amount obtained by multiplying the least command increment that was set with the parameter by the incremental feed magnification rate.

The incremental feed amount parameter and its magnification rate can be set for each part system respectively.

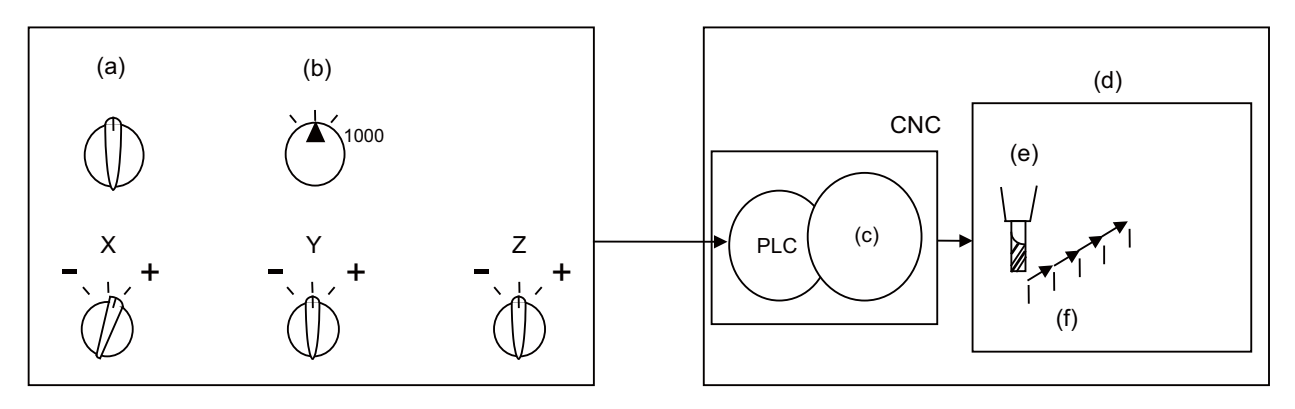

- (a) Incremental
- (b) Scale factor
- (c) Axis movement control
- (d) Machine tool
- (e) Tool
- (f) Step feed

## **4.6.4 Handle Feed**

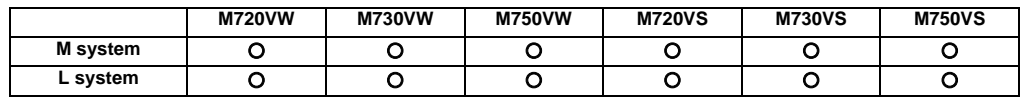

In the handle feed mode, the machine can be moved in very small amounts by rotating the manual pulse generator. The scale can be selected from X1, X10, X100, X1000 or arbitrary value.

If the least command increment is 10nm or 1nm, the scale can be selected from X5000, X10000 or X100000, as well. Individual axes can be moved in very small amounts either separately or simultaneously by rotating the manual pulse generators installed on each of the axes.

(Note 1) The actual movement amount and scale may not match if the manual pulse generator is rotated quickly.

Up to three handles can be used with the Mitsubishi CNC.

# **4.6.5 Manual Feed Rate B**

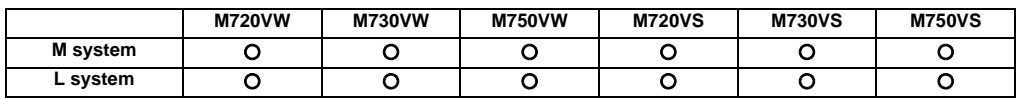

"Manual feedrate B" is a function that sets an arbitrary axis feedrate from the user PLC separately from the "manual feedrate". The "manual feedrate B" feedrate setting can be selected from the feedrate common for all axes and the feedrate independent of reach axis.

By combining the "manual feedrate B" function with the manual/automatic simultaneous function, an arbitrary axis can be moved at the "manual feedrate B" independently of the machining program operation even during automatic operation. Similarly, if the jog mode and other manual operation mode are set simultaneously, an arbitrary axis can be moved at a speed independent from the "manual feedrate" even during the manual operation mode.

The "manual feedrate B" function can move an axis at a speed different from the "manual feedrate". This is not affected by dry run, or by manual or cutting override, so an arbitrary axis can be moved independently even in operations during automatic operation or override during manual axis movement.

The relation of the "manual feedrate B" and "manual feedrate" is shown below.

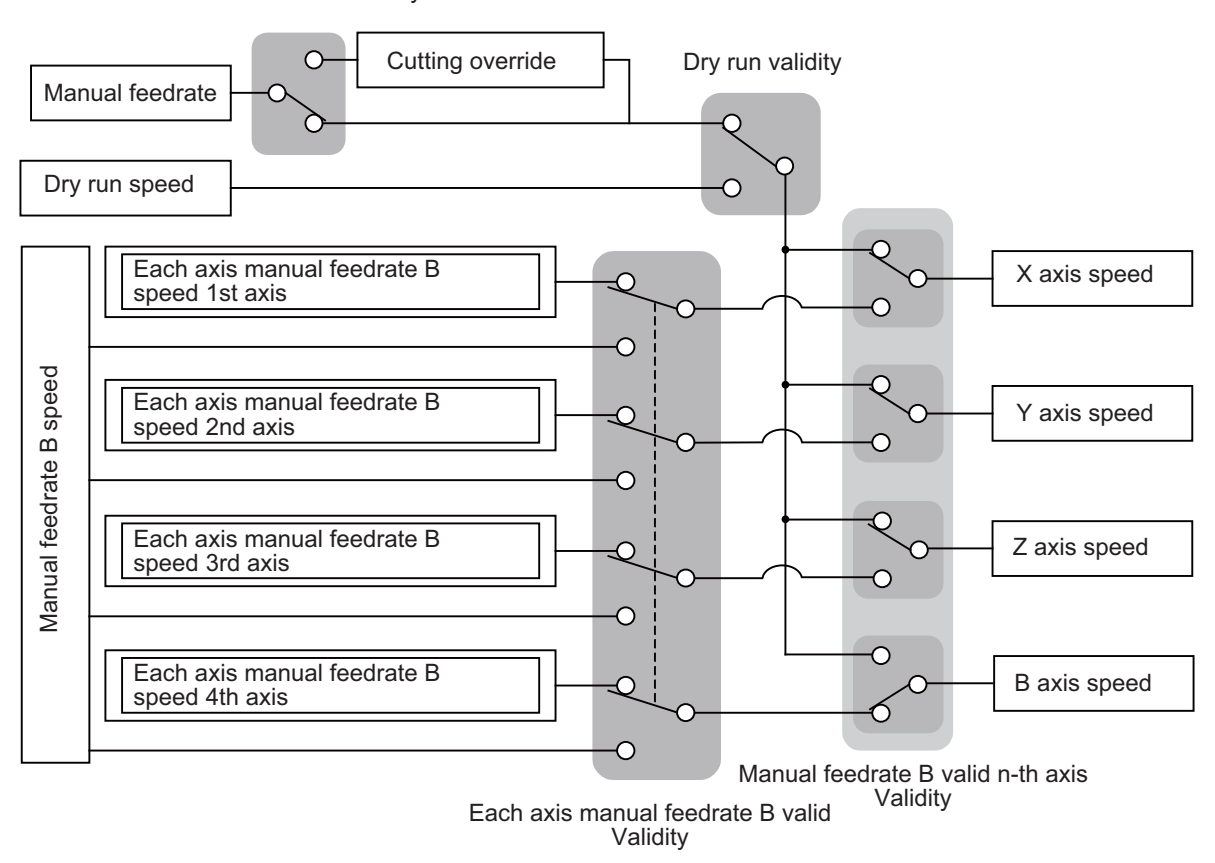

Manual override validity

(Note) For the axis to which manual feedrate B is applied, the feedrate is not displayed on the screen.

## **4.6.6 Manual Feed Rate B Surface Speed Control**

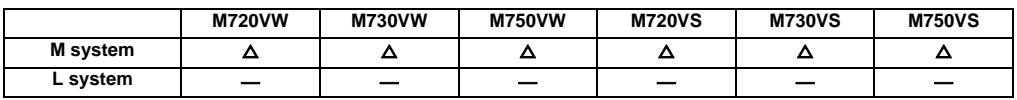

When using the manual feed rate B function and machining by moving the orthogonal axis while rotating the rotary table, the tool nose and workpiece's relative speed will drop as the tool nears the rotation center if the table rotation speed remains under the set conditions. This function controls the table rotation speed according to the distance from the rotation center.

As shown below, the distance (radius) from the rotation center at two points and the rotary axis speed at each point is set in the parameters. When the "manual feed rate B constant surface speed control valid" signal is turned ON, the rotary axis speed will be automatically calculated according to the current radius R.

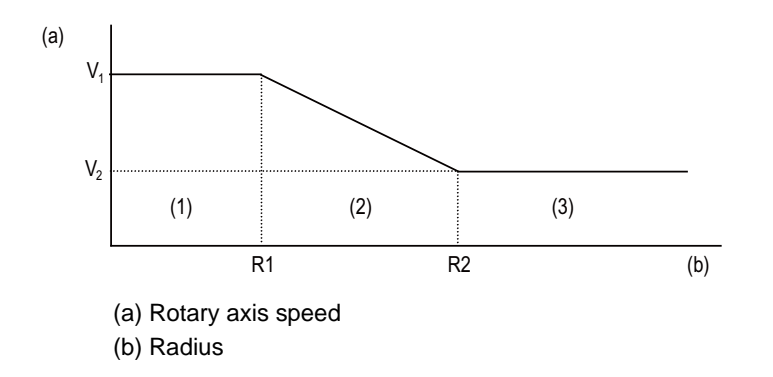

- (1) If  $R \le R1$ , then V1 will be applied.
- (2) If R1<R<R2, the speed V is calculated with the following expression.

$$
V = \frac{(V_2 - V_1)}{(R_2 - R_1)} * (R - R_1) + V_1
$$

(3) If  $R2 \le R$ , then V2 will be applied.

Override can be applied in the range of 0 to 200% in respect to the rotary axis's speed for which the manual feed rate B surface speed control is valid.

This function can be used with a rotary axis for which the manual feed rate B function is valid.

The manual feed rate B speed and each axis' manual feed rate B speed which are issued from the user PLC is ignored for an axis for which this function is valid.

# **4.7 Dwell**

## **4.7.1 Dwell (Time-based Designation)**

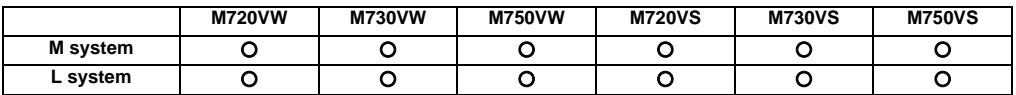

The G04 command temporarily stops the machine movement and sets the machine standby status for the time designated in the program.

(1) M system

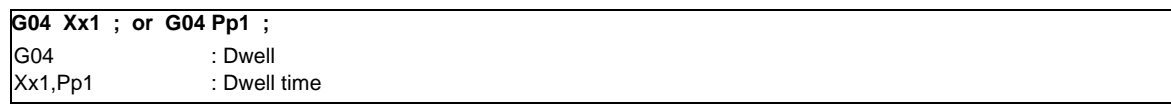

The time-based dwell can be designated in the range from 0.001 to 99999.999 seconds. (The input command increment for the dwell time depends on the parameter.)

## (2) L system

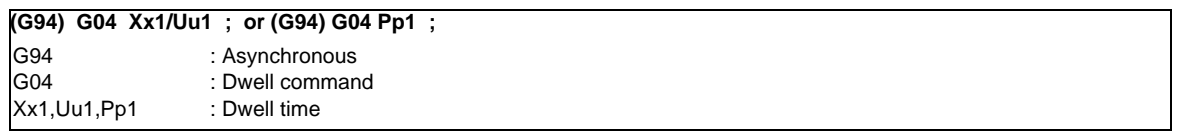

The time-based dwell can be designated in the range from 0.001 to 99999.999 seconds. (The input command increment for the dwell time depends on the parameter.)

U address can be used in the L system only.

**III Functional Specifications**

**5**

# **Program Memory/Editing**

# **5.1 Memory Capacity**

Machining programs are stored in the NC memory, DS, and external memory device (front IC card, HD disk, etc.).

When using devices such as HD, FD, DS and memory card, mass-editing, which is carried out on those devices, is possible.

The data size that can be handled in the mass-editing differs depending on the devices.

## **5.1.1 Memory Capacity (Number of Programs Stored)**

(Note) The tape length for the multi-part system specifications is the total for all part systems.

## **5.1.1.1 15kB [40 m] (64 Programs)**

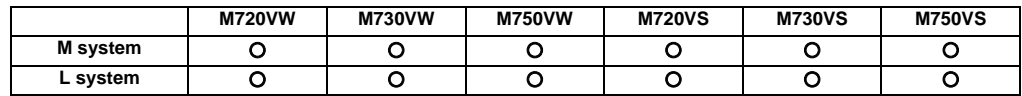

# **5.1.1.2 30kB [80 m] (128 Programs)**

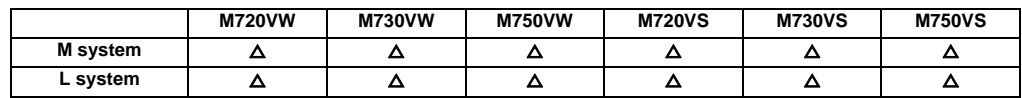

# **5.1.1.3 60kB [160 m] (200 Programs)**

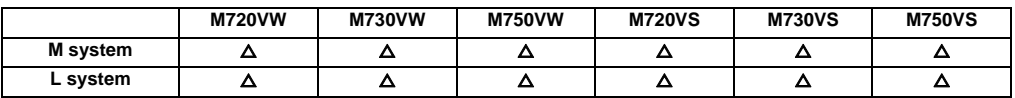

## **5.1.1.4 125kB [320 m] (200 Programs)**

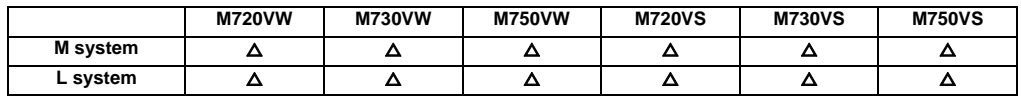

## **5.1.1.5 230kB [600 m] (400 Programs)**

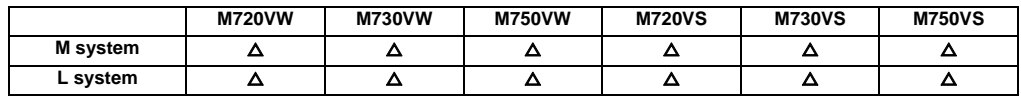

## **5.1.1.6 500kB [1280 m] (1000 Programs)**

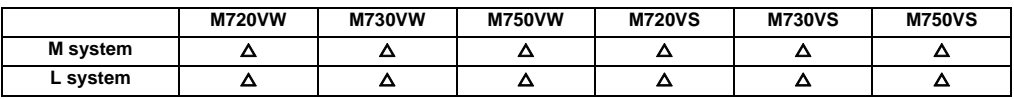

# **5.1.1.7 1000kB [2560 m] (1000 Programs)**

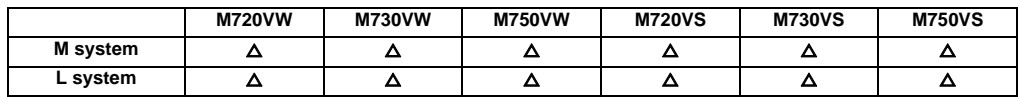

# **5.1.1.8 2000kB [5120 m] (1000 Programs)**

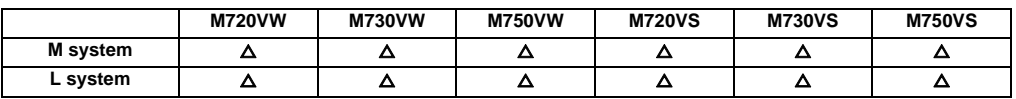

# **5.2 Editing**

## **5.2.1 Program Editing**

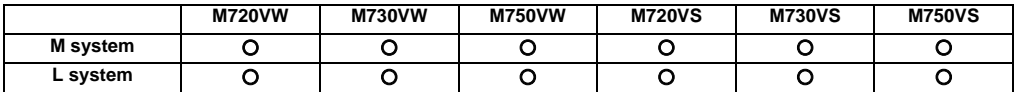

The following editing functions are possible.

## **(1) Program erasing**

(a) Machining programs can be erased individually or totally.

## **(2) Program filing**

- (a) This function displays a list of the machining programs stored (registered) in the controller memory.
- (b) The programs are displayed in ascending order.
- (c) Comments can be added to corresponding program numbers.

## **(3) Program copying**

- (a) Machining programs stored in the controller memory can be copied, condensed or merged.
- (b) The program No. of the machining programs in the memory can be changed.

## **(4) Program editing**

(a) Overwriting, inserting and erasing can be done per character.

## **(5) Mass editing**

With mass-editing, up to 20MB can be editing for FCU7-DA2-xx, or up to 1GB can be editing for FCU7-DA3-xx/ DA4-xx.

The specification and restrictions are different from those with the regular editing.

Mass-editing is applied when all of the following conditions are satisfied.

- When the storage destination for the program to be opened is either HD, FD, or memory card.

- When a file size is 1.0MB or larger. (The size could be 2.0MB or larger, depending on the parameter settings.)

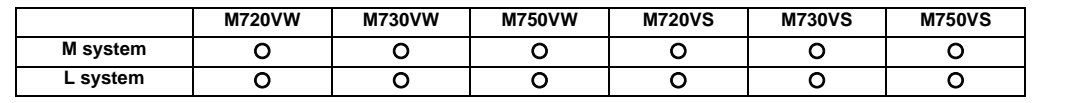

# **5.2.2 Background Editing**

This function enables one machining program to be created or editing while another program is being run.

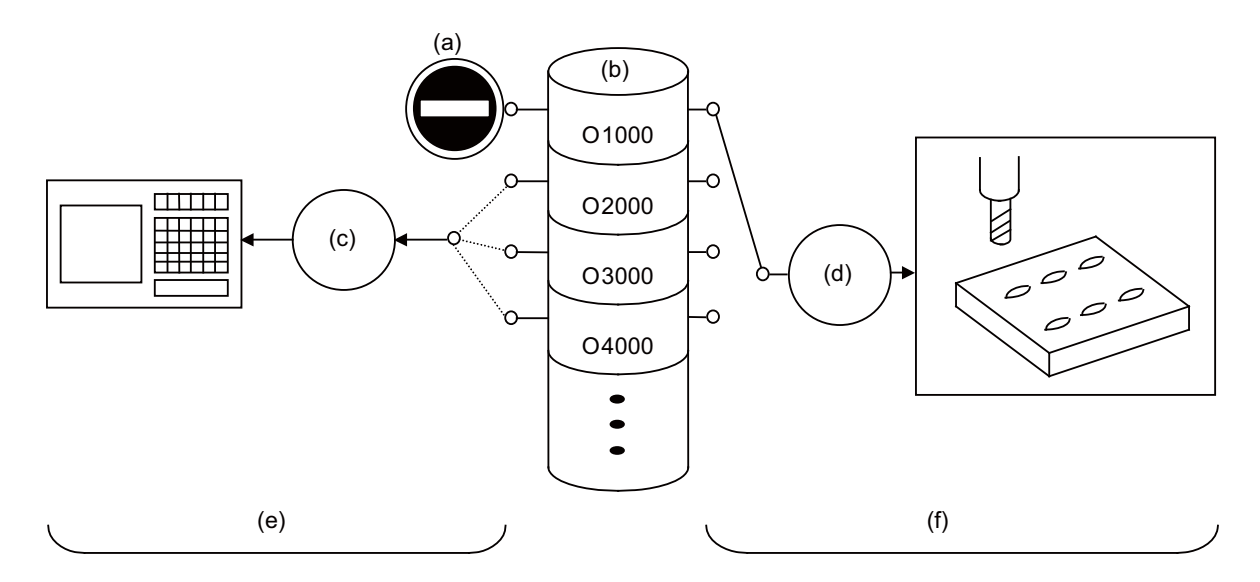

- (a) Prohibited
- (b) Program registered in memory
- (c) Editing
- (d) Memory operation
- (e) Program editing
- (f) Machining with memory operation
- (1) The data of the machining programs being used in memory operation can be displayed and scrolled on the setting and display unit, but data cannot be added, revised or deleted.

(2) The editing functions mentioned in the preceding section can be used at any time for machining programs which are not being used for memory operation. This makes it possible to prepare and edit the next program for machining, and so the machining preparations can be made more efficiently.

(3) The machining program will not be searched as the operation target even when searched in the edit screen.
### **5.2.3 Buffer Correction**

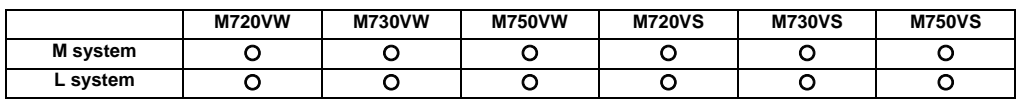

During automatic operation (including memory, tape, HD, IC card or DS operation) or MDI operation, this function initiates single block stop and enables the next command to be corrected or changed.

Only memory or HD operation allows the changes with buffer corrections to be updated in the machining program. When a program error has occurred, the function enables the block in which the error occurred to be corrected and operation to be resumed without having to perform NC resetting.

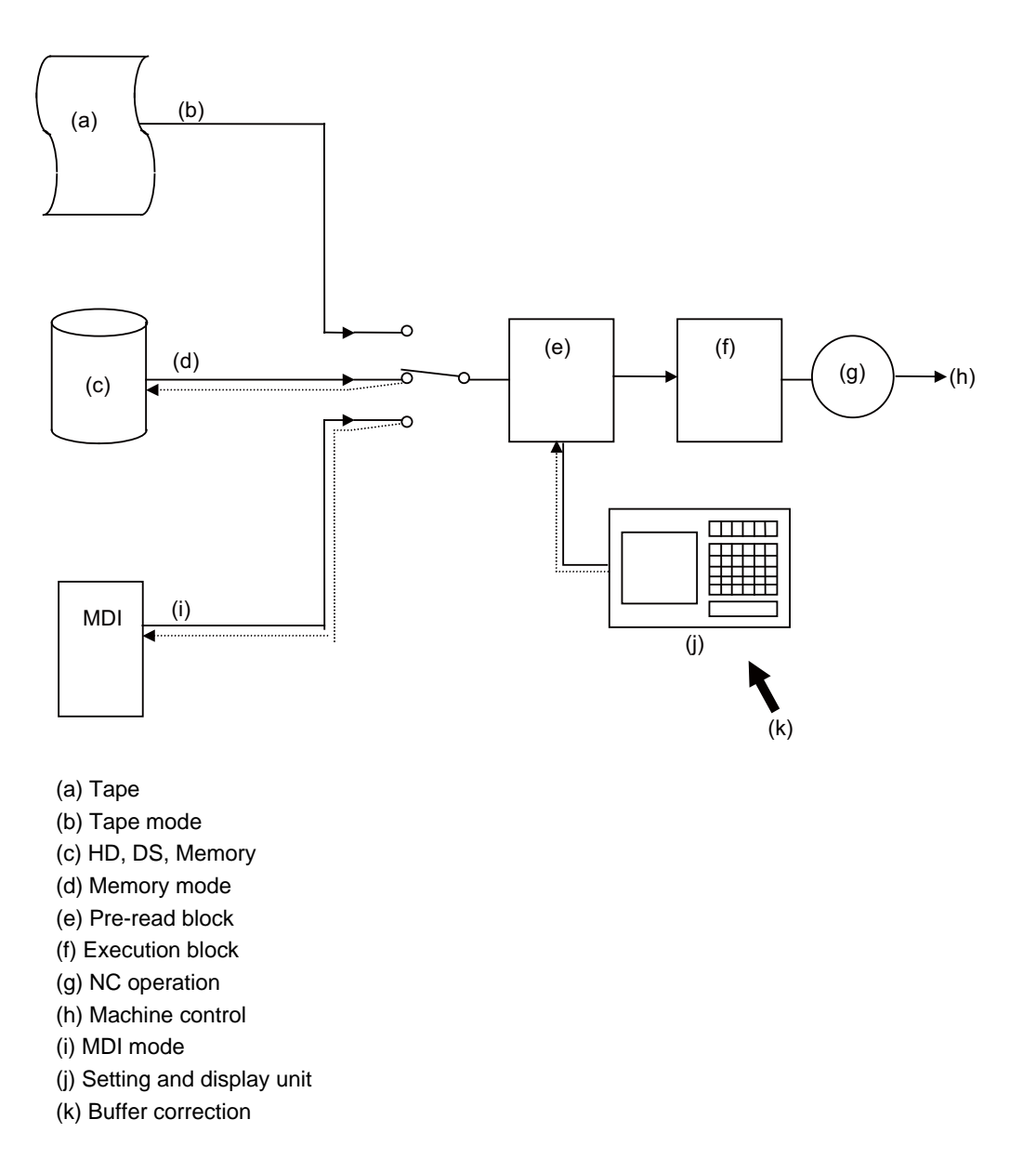

**6**

**Operation and Display**

#### **6.1 Structure of Operation/Display Panel**

The setting and display unit is configured of the setting section and keyboard section. Refer to "General Specifications" for details.

## **6.1.1 Color Display (8.4-type LCD TFT)**

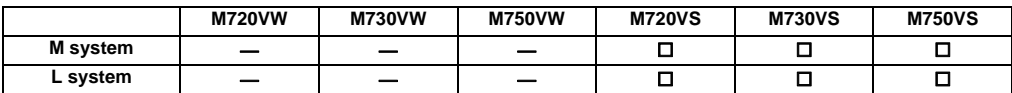

### **6.1.2 Color Display (10.4-type LCD TFT)**

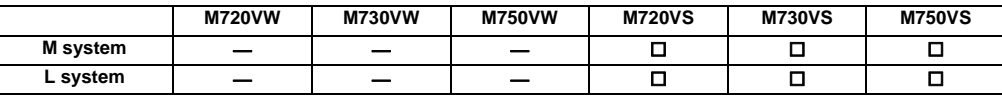

# **6.1.3 Color Display (15-type LCD TFT)**

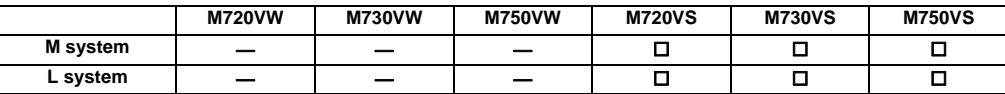

#### **6.1.4 Color Display (10.4-type LCD TFT/WindowsXPe)**

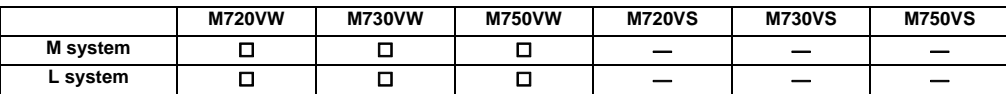

# **6.1.5 Color Display (15-type LCD TFT/WindowsXPe)**

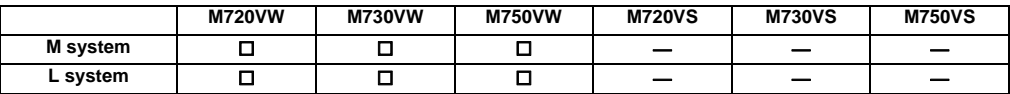

#### **6.1.6 Color Touch-panel Display (10.4-type LCD TFT/WIndowsXPe)**

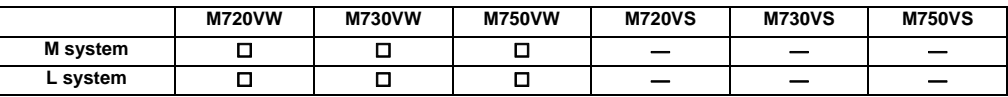

#### **6.1.7 Color Touch-panel Display (10.4-type LCD TFT)**

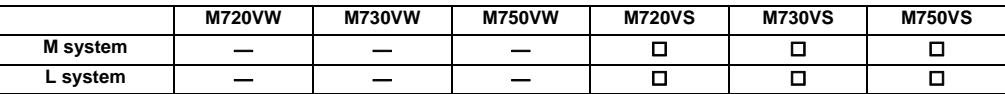

### **6.1.8 Color Touch-panel Display(15-type LCD TFT/WindowsXPe)**

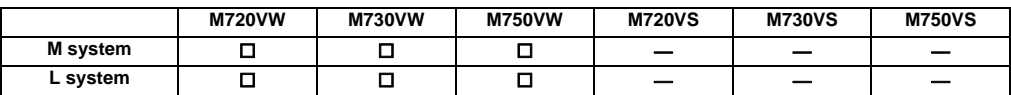

# **6.2 Operation Methods and Functions**

### **6.2.1 Operation Input**

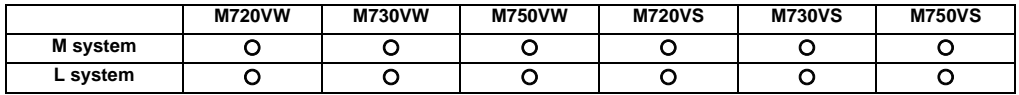

In addition to the method of directly inputting numeric data, a method to input the operation results using four rules operators and function symbols can be used for specific data settings.

Numeric values, function symbols, operators and parentheses ( ) are combined and set in the data setting area. The operation results appear when the INPUTkey is pressed. If the INPUT key is pressed again, the data is processed and displayed on the screen. The contents in the data setting area are erased.

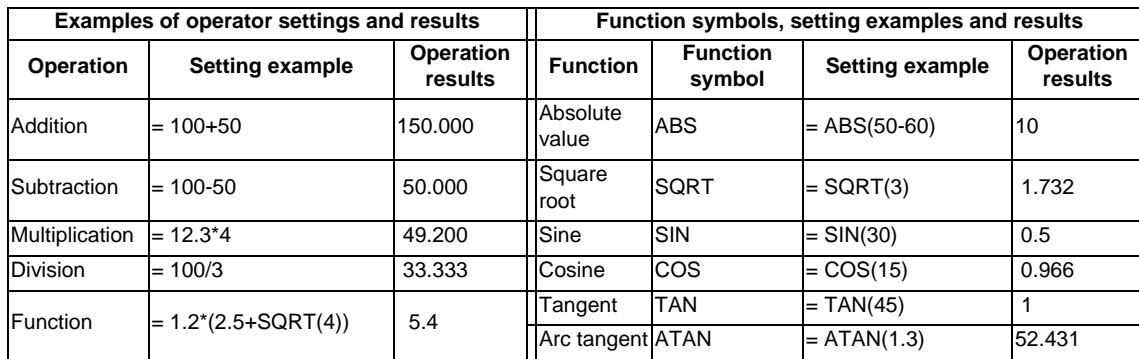

# **6.2.2 Absolute/Incremental Value Setting**

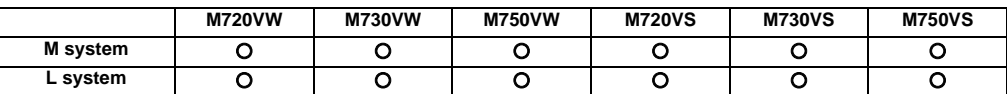

When setting the data, the absolute/incremental setting can be selected from the menu.

The absolute/incremental settings can be selected on the following screens.

- Common variable screen

- Tool compensation amount screen

- Coordinate system offset screen

# **6.2.5 Displayed Part System Switch**

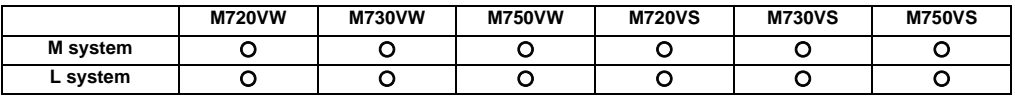

The part system displayed on the screen can be changed with the [\$<->\$] keys.

The number of displayed part systems is counted by one each time the [\$<->\$] keys are pressed. The screen corresponding to that part system opens.

If the number of displayed part systems exceeds the valid number of part systems, the number of displayed part systems will return to 1.

#### **III Functional Specifications**

#### **6.2.6 Menu List**

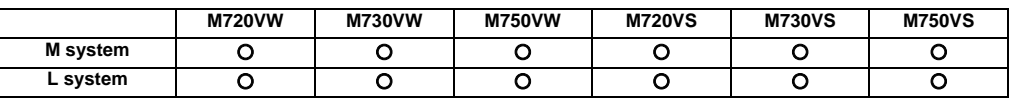

The menu list function displays the menu configuration of each screen as a list making it possible to directly select the menu for other screens.

When the cursor is moved to the menu, the outline of that menu's functions will also appear. The menu can be selected while checking the details of the menu.

#### **6.2.7 Display Switch by Operation Mode**

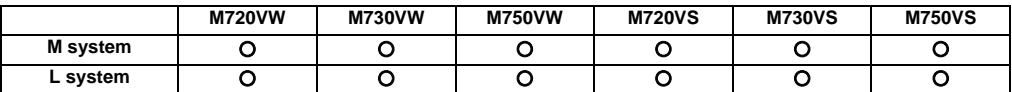

The screen display changes when the screen mode selection switch is changed. The details corresponding to the operation mode are displayed.

#### **6.2.8 External Signal Display Switch**

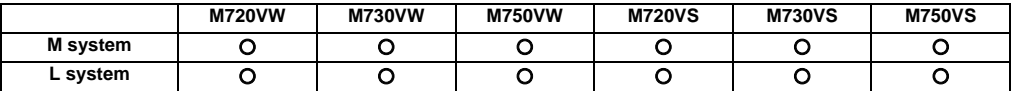

The screen display changes with the signal from PLC.

#### **6.2.10 Screen Saver**

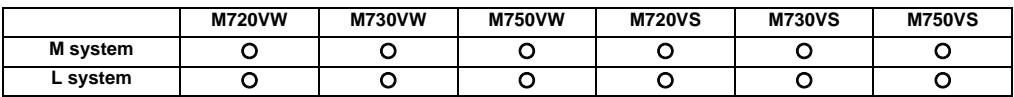

The screen saver function protects the screen display unit by turning the backlight OFF after the time set in the parameters has elapsed. The backlight is turned OFF after a certain period of time (automatic change function) or after the key operations (manual change function).

The screen is displayed again by pressing any key, or by touching anywhere on the screen if the display unit carries a touch-sensitive screen.

#### **6.2.11 Parameter/Operation Guidance**

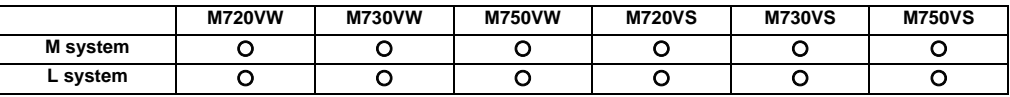

The parameter/operation guidance function displays the details of the parameters or the operation methods according to the state of the screen currently being displayed. The operation guidance can also be selected from the Contents and displayed.

If the ? key is pressed on any screen, the parameter/operation guidance window will open. If a pop-up window other than the parameter/operation guidance window is opened, the parameter/operation guidance window will open over the currently opened pop-up window.

### **6.2.12 Alarm Guidance**

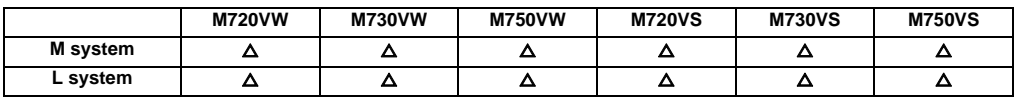

Guidance is displayed for the alarm currently issued.

By utilizing the guidance information, identify the cause from possible factors and determine the countermeasures. When a multiple number of alarms are issued at the same time, guidance will be displayed for all the alarm issued.

# **6.2.13 Machining Program Input Mistake Check Warning**

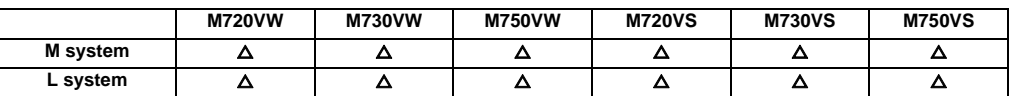

If an illegal input is found in the decimal point after the current cursor position, the cursor will move to that position, and a warning message will appear.

If this function is ON when editing the program, the decimal point will be checked for the block each time an edit key (alphabet, number, symbol, Delete, etc.) is pressed. The block is not checked when the cursor keys or page feed keys are pressed.

The warning for illegal machining program can also be issued while editing an MDI program.

The comment block is also subject to the warning for illegal machining program.

A warning does not appear in the following cases.

- (1) When the data in the address subject to the illegal decimal point input is "0", a warning will not be issued regardless of whether there is a decimal point or not. (Example: A warning is not issued for "X0".)
- (2) When the data in the address subject to the illegal decimal point input is omitted, a warning will not be issued. (Example: A warning is not issued for "G28XYZ".)
- (3) Blocks containing "[" or "]" are not subject to the warning for illegal machining program.

# **6.2.15 Screen Capture**

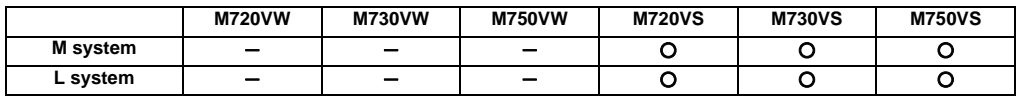

This function allows to output a bitmap file of a screen displayed on the setting and display unit.

#### **6.2.16 User Selectable Menu Configuration**

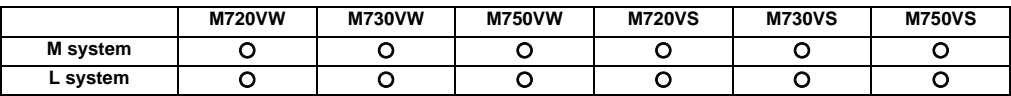

This function allows to change the display order of operations, procedure and edit screen, and to change display/nondisplay selection.

#### **6.2.17 PC-NC Network Automatic Connection**

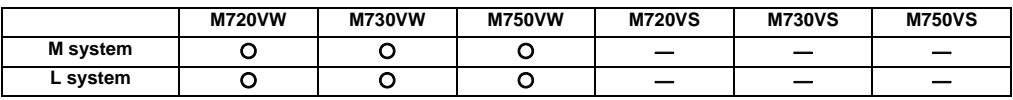

This function supports to restore the connection when the network connection cannot be created between the display unit and the control unit.

When the connection is not established even after the time out has expired, the connectable control unit IP address list appears. From the IP address list, the network connection can be re-established and restored when the IP address, which is to be connected with the control unit, is selected.

### **6.2.18 Device Open Parameter**

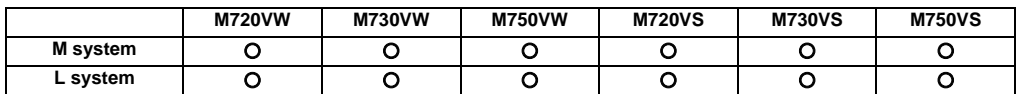

This function can set or change the user backed up area of the PLC device from the NC screen. The following settings are available from the NC screen.

- Divide the device area accordance with the specifications of the machine maker and set and display for each divided area.
- Switch the display format or data type for each divided area.

### **6.2.19 SRAM Open Parameter**

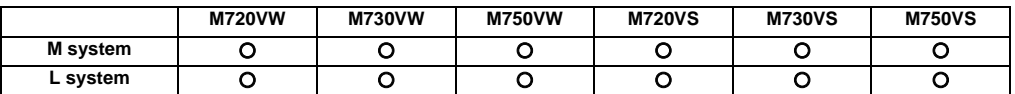

This function can set or change the SRAM open area for the machine maker from the NC screen. The following settings are available from the NC screen.

- Divide the SRAM area accordance with the specifications of the machine maker and set and display for each divided area.
- Switch the display format or data type for each divided area.

# **6.2.20 MTB Selectable Menu Configuration**

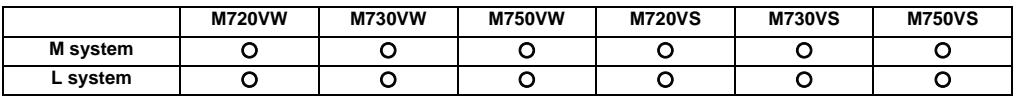

Menu items on the "Monitor", "Setup", and "Edit" screens (of MITSUBISHI standard format) can be moved within a screen or hidden as desired. The custom screen menu items added by machine tool builders, to the contrary, cannot be moved or hidden.

# **6.3 Display Methods and Contents**

#### **6.3.1 Status Display**

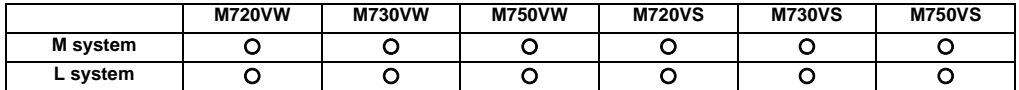

The status of the program now being executed is indicated.

- (1) Display of G, S, T, M commands and 2nd miscellaneous command modal values
- (2) Feed rate display
- (3) Tool compensation No. and compensation amount display
- (4) Real speed display (\*)
	- (\*) The feed rate of each axis is converted from the final speed output to the drive unit, and is displayed. However, during follow up, the speed is converted and displayed with the signals from the detector installed on the servomotor.

#### **6.3.2 Clock Display**

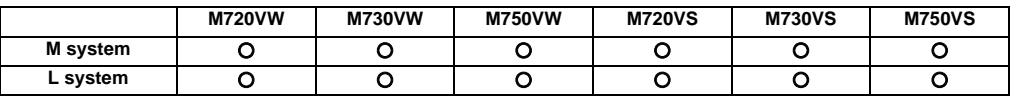

The clock is built-in, and the date (year, month, date) and time (hour, minute, second) are displayed. Once the time is set, it can be seen as a clock on the screen.

### **6.3.3 Monitor Screen Display**

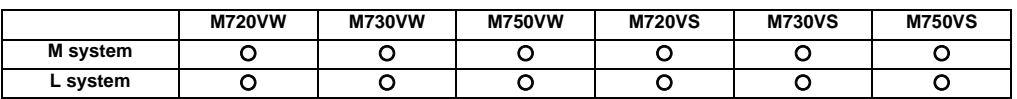

Various information related to operation, such as the axis counter, speed display and MSTB command are displayed on the Monitor screen. The following operations regarding operation can be executed.

- (1) Operation search
- (2) Restart search
- (3) Editing of searched machining program
- (4) Trace (Display of machine movement path)
- (5) Check (Display of NC program's tool movement path)
- (6) Correction of running program's buffer
- (7) Counter set
- (8) Manual numeric command, etc.

#### **6.3.4 Setup Screen Display**

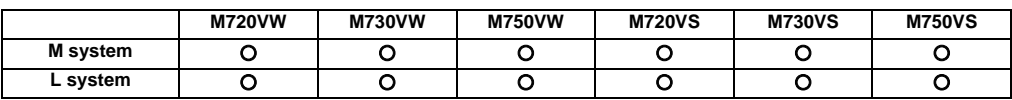

Tool/workpiece related settings, user parameter settings, MDI editing, counter setting, manual numeric command issuing and pallet program registration (option) can be carried out on the Preparation screen.

#### **6.3.5 Edit Screen Display**

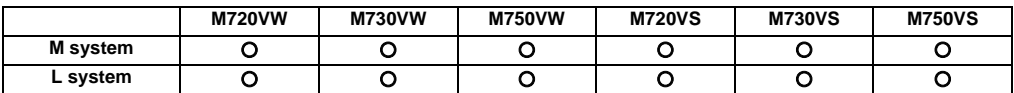

Machining program editing (addition, deletion, change) and checking, simple program creation, and machining program input/output can be carried out on the Edit screen.

### **6.3.6 Diagnosis Screen Display**

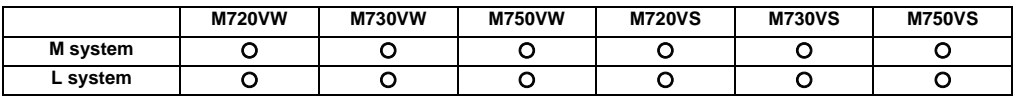

The following operations related to the CNC diagnosis can be carried out on the Diagnosis screen.

- (1) Display of hardware and software configuration
- (2) Display of CNC options
- (3) Diagnosis of PLC interface
- (4) Display of drive unit information
- (5) Display of alarm message / alarm history list etc.

#### **6.3.7 Maintenance Screen Display**

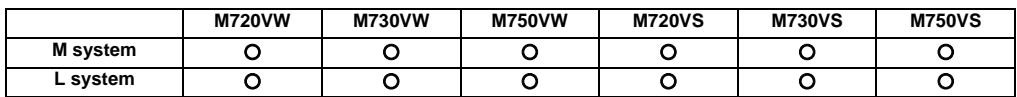

Parameter setting and display, and NC data input/output, etc., can be carried out on the Maintenance screen.

# **6.3.8 Additional Language**

A language of choice can be selected by parameter setting.

(Note) Guidance language data for M700VS series can be selected up to two languages besides English.

# **6.3.8.1 Japanese**

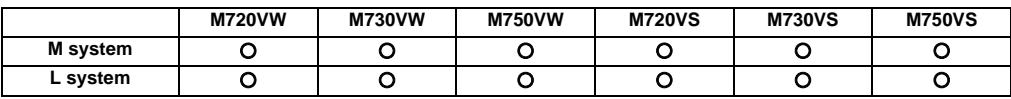

# **6.3.8.2 English**

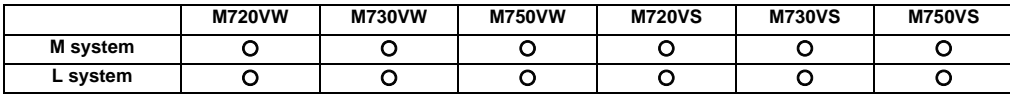

# **6.3.8.3 German**

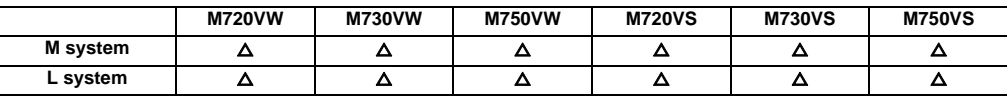

#### **6.3.8.4 Italian**

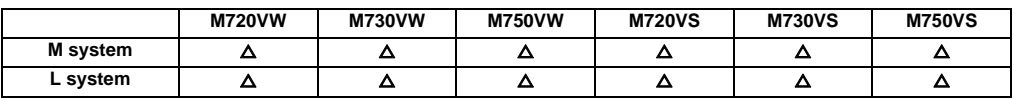

#### **6.3.8.5 French**

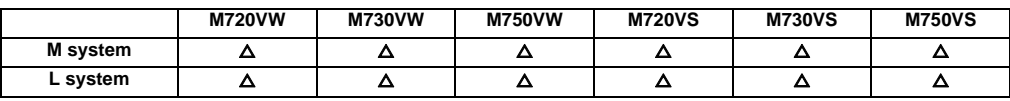

### **6.3.8.6 Spanish**

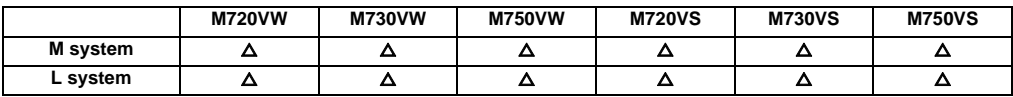

#### **III Functional Specifications**

# **6.3.8.7 Chinese**

# **6.3.8.7.1 Chinese (Traditional Chinese Characters)**

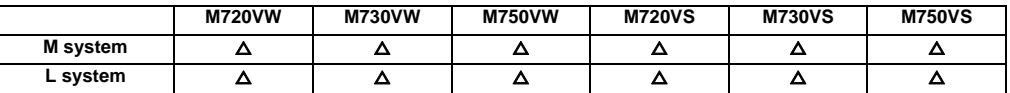

# **6.3.8.7.2 Chinese (Simplified Chinese Characters)**

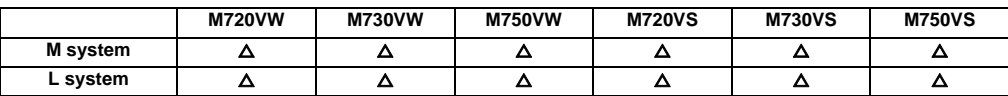

#### **6.3.8.8 Korean**

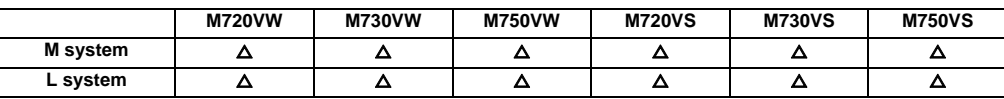

### **6.3.8.9 Portuguese**

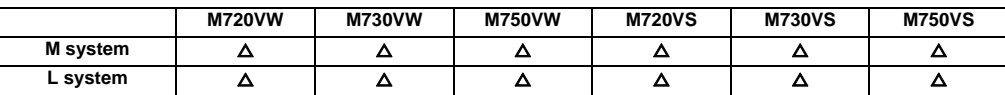

### **6.3.8.10 Hungarian**

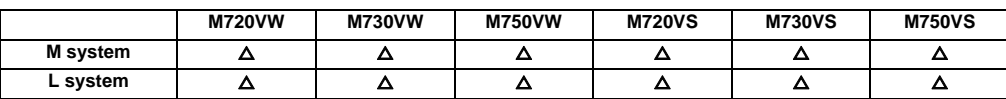

#### **6.3.8.11 Dutch**

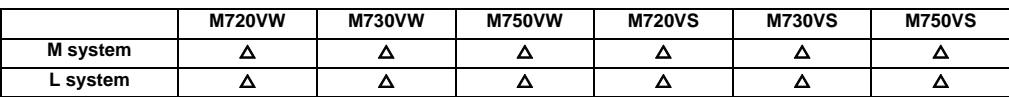

#### **6.3.8.12 Swedish**

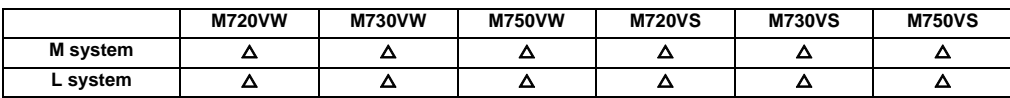

#### **6.3.8.13 Turkish**

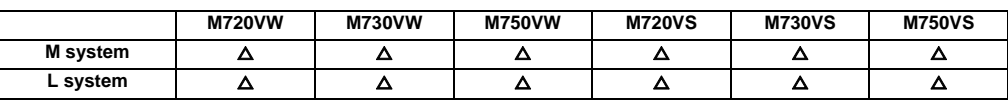

# **6.3.8.14 Polish**

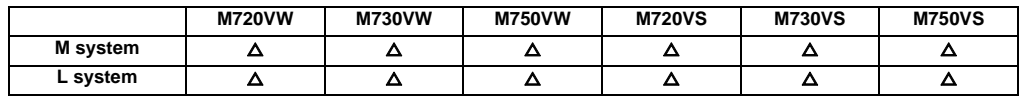

# **6.3.8.15 Russian**

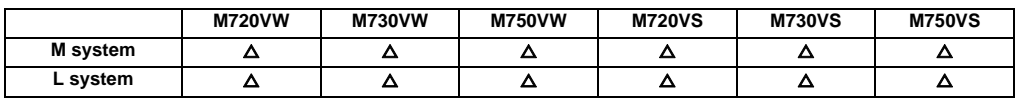

# **6.3.8.16 Czech**

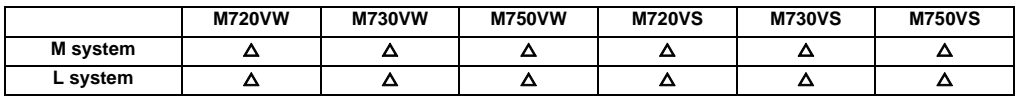

**III Functional Specifications**

**7**

# **Input/Output Functions and Devices**

### **7.1 Input/Output Data**

Certain kinds of data handled by the NC system can be input and output between the NC system's memory and external devices.

### **7.1.1 Machining Program Input / Output (Including User Macros and Fixed Cycle Macros)**

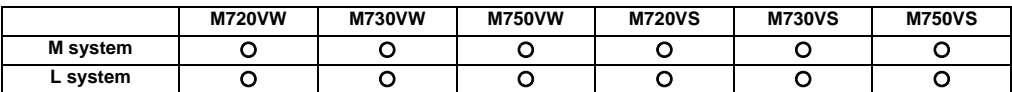

#### **7.1.2 Tool Offset Data Input / Output**

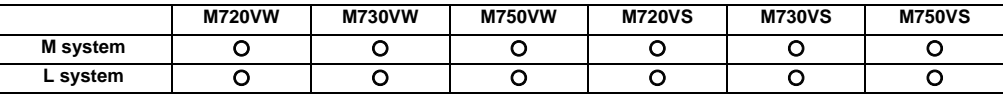

# **7.1.3 Common Variable Input / Output**

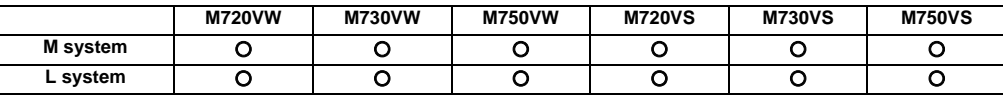

### **7.1.4 Parameter Input / Output**

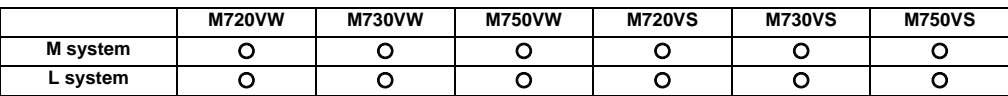

#### **7.1.5 History Data Output**

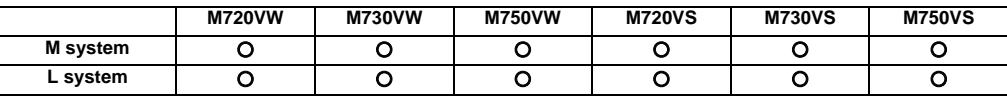

# **7.1.7 System Configuration Data Output**

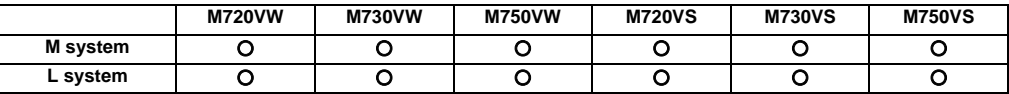

# **7.2 Input/Output I/F**

# **7.2.1 RS-232C I/F**

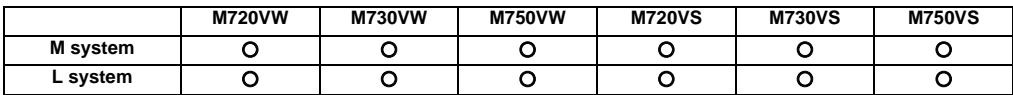

There are 2 ports (port 1/2) available with the RS-232C interface for both display unit and control unit.

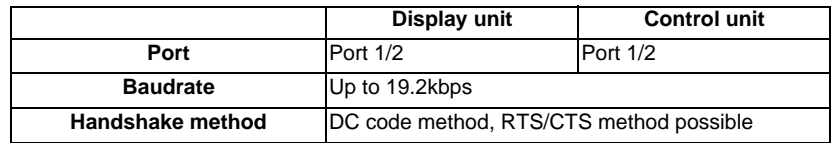

Each port can be used for the following application.

<Display unit>

Port 1: Input/output

Port 2: Input/output

<Control unit>

Port 1: Input/output, Tape operation

Port 2: Input/output, Tape operation, GX Developer communication, computer link, handy terminal

# **III Functional Specifications**

# **7.2.2 IC Card I/F**

# **7.2.2.1 I/F for CF Card in Control Unit [Up to 2GByte]**

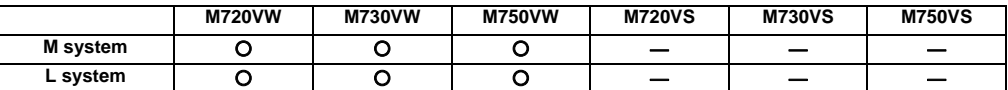

Interface card to use CF card can be attached inside the NC control unit and used.

### **7.2.2.2 Front IC Card I/F**

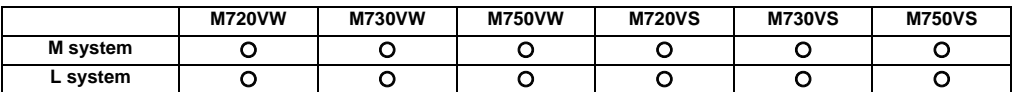

Interface card to use PCMCIA card can be attached in front of the NC control unit and used.

#### **7.2.3 Ethernet I/F**

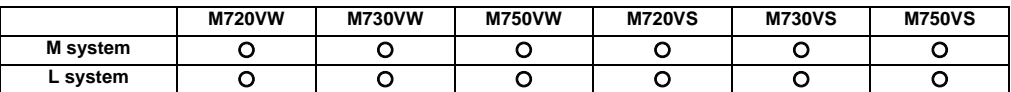

Ethernet interface card can be attached onto the NC unit and used.

# **7.2.4 Hard Disk I/F**

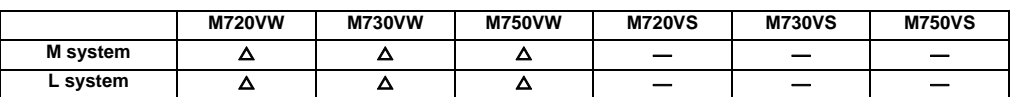

A hard disk drive can be mounted and used.

### **7.2.6 USB Memory I/F [Up to 2GByte]**

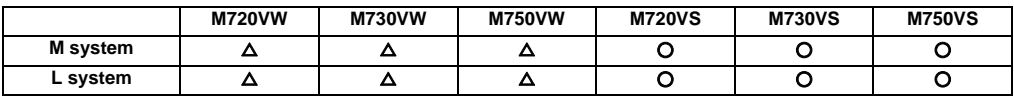

A USB memory can be mounted.

# **7.3 Computer Link**

# **7.3.1 Computer Link B**

(b) Command

(c) Machining program

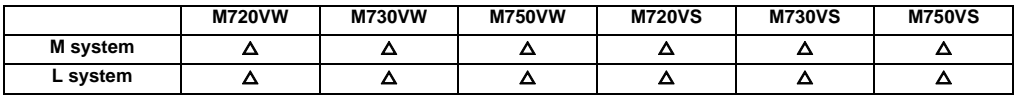

Computer link B is a function that passes the data between host computer (hereafter abbreviated to "HOST") and CNC. This function sends [DC1] to the HOST at the CNC cycle start, and it enables operation to be performed while the machining programs are received from the HOST.

The computer link has a reception buffer so that operation will be less susceptible to the effects of the data transfer status at the HOST end.

The high-speed machining mode option is required for high-speed fine-segment machining.

This function cannot be operated in the 2nd and following part systems.

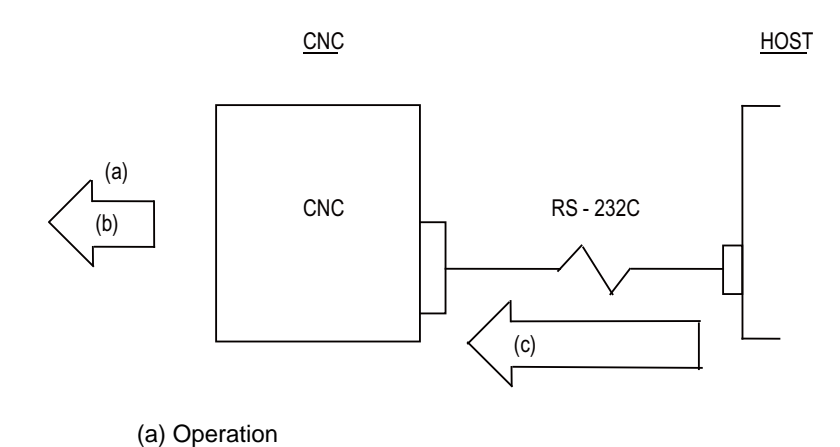

# **7.4 Others**

#### **7.4.1 Handy Terminal Connection**

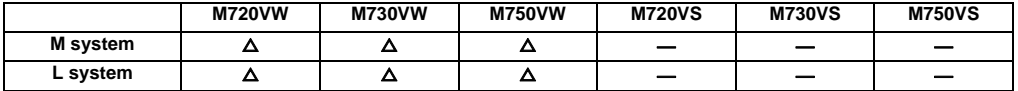

Machine operations, such as setup operations, are possible at hand by using a handy terminal.

- (1) Machine operation using manual pulse generator, jog and inching
- (2) Displaying CNC status such as machine position
- (3) Displaying PLC messages

(2 languages x 20 one-byte characters x 256 messages can be stored.)

- (4) Emergency stop button
- (5) Screen display covering 4 lines x 20 characters (64 dots lengthwise x 192 dots widthwise)
- (6) Operation valid or invalid switch for 3 positions (OFF-ON-OFF)
- (7) Setting for tool compensation, workpiece coordinates, etc.
- (8) Creating display data using NC Designer (handy terminal)

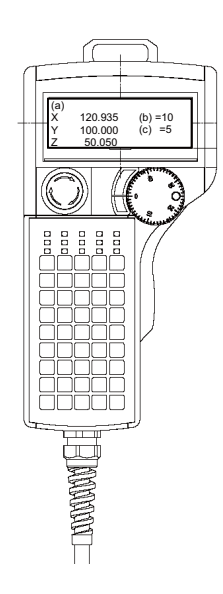

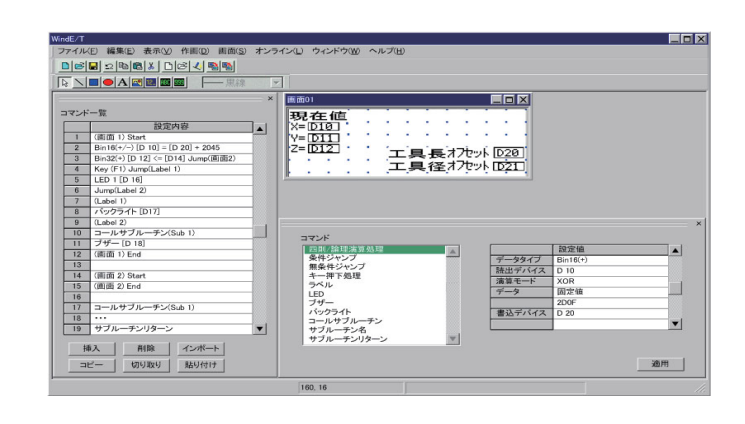

#### Handy terminal **Handy terminal Handy terminal**

- (Note 1) CNC outputs the data received from the handy terminal to the PLC interface. CNC transmits the data of which PLC sets in the PLC interface to the handy terminal. Thus, the machine tool builder must create a PLC program corresponding to the handy terminal.
- (Note 2) Before using the handy terminal, it is necessary to customize the display area configuration, key input, communication conditions with CNC, etc.
- (Note 3) This function cannot be used in combination with the serial GPP communication.

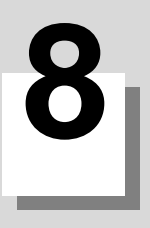

# **Spindle, Tool and Miscellaneous Functions**

# **8.1 Spindle Functions (S)**

#### **8.1.1 Spindle Control Functions**

The spindle rotation speed is determined in consideration of the override and gear ratio for the S command commanded in automatic operation or with manual numerical commands, and the spindle is rotated. The following diagram shows an outline of the spindle control.

When an 8-digit number following address S (S0 to S±99999999) is commanded, a signed 32-bit binary data and start signal, or a non-signed 32-bit binary data and start signal will be output to the PLC.

Up to 1 set of S commands can be commanded in one block.

Processing and complete sequences must be incorporated on the PLC side for all S commands.

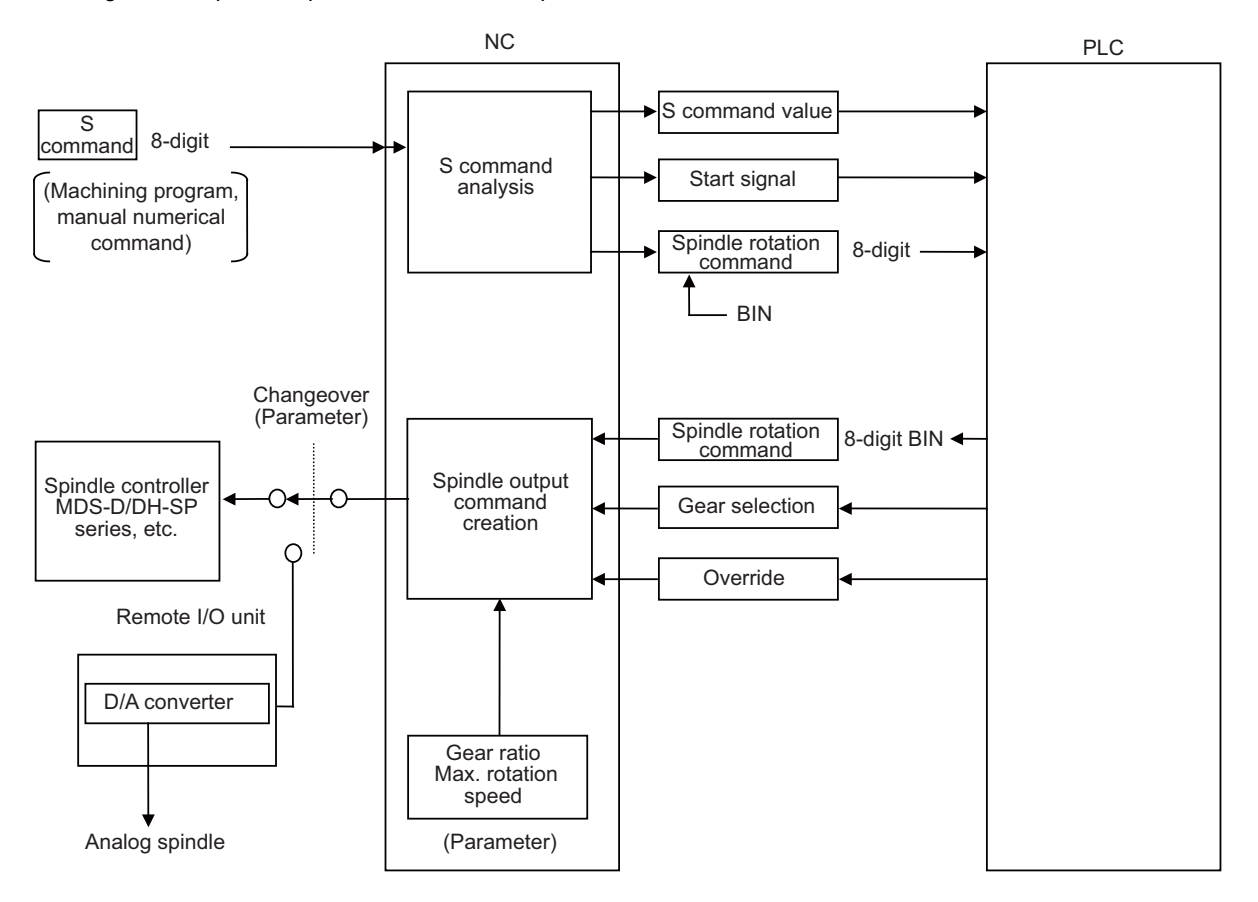

(1) The override can be designated as 50% to 120% in 10% increments or 0% to 200% in 1% increments (with built-in PLC specifications).

The override is not changed while the spindle stop input is ON, during the tapping mode, or during the thread cutting mode.

- (2) The number of gear steps can be commanded up to four steps.
- (3) The max. spindle rotation speed can be set for each gear.

#### **8.1.1.1 Spindle Digital I/F**

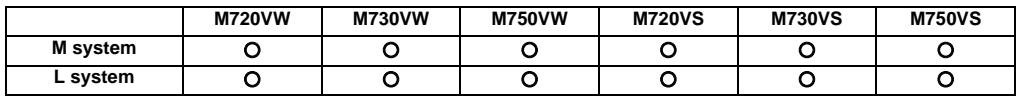

This interface is used to connect the digital spindle (AC spindle motor and spindle driver).

# **8.1.1.2 Spindle Analog I/F**

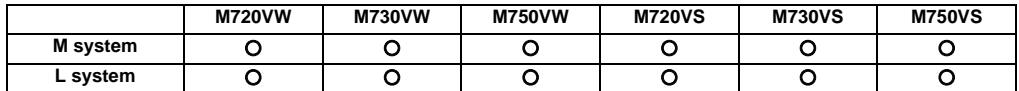

Spindle control can be executed using an analog spindle instead of the digital spindle.

#### **8.1.1.3 Coil Switch**

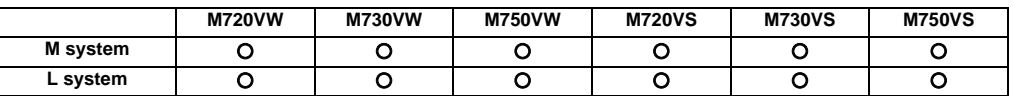

Constant output characteristics can be achieved across a broad spectrum down to the low-speed range by switching the spindle motor connections.

This is a system under which commands are assigned from the PLC.

# **8.1.1.4 Automatic Coil Switch**

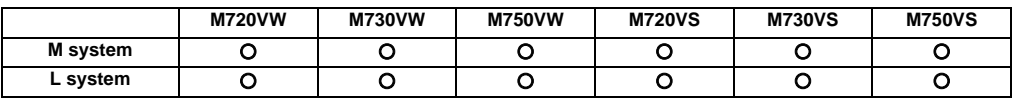

Constant output characteristics can be achieved across a broad spectrum down to the low-speed range by switching the spindle motor connections.

This is a system under which the NC unit switches the coils automatically in accordance with the motor speed.

# **8.1.1.5 Encoder Input I/F**

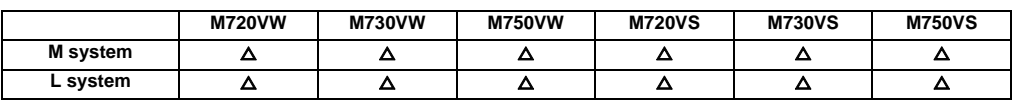

Encoder pulse input used to be fixed to 1024 pulse input on the conventional analogue interface. With this function, arbitrary pulse can be input by parameters set in R register.

The maximum number of input pulse is 76800. Synchronous feed function can be activated with the arbitrary pulse if the number of pulse to be used is set in R register and the external signal is turned ON.

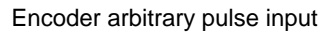

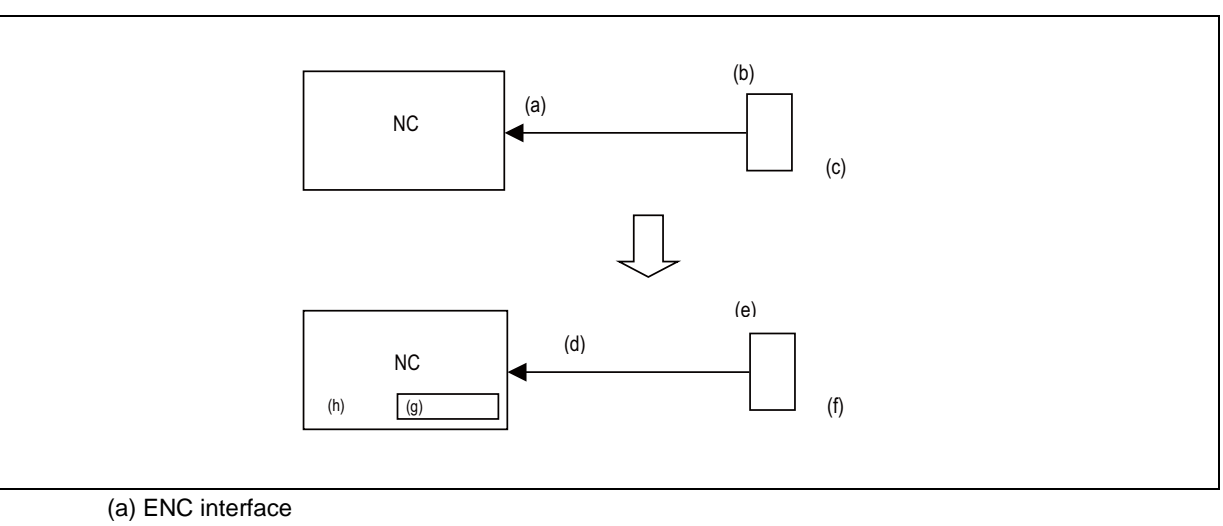

- (b) Encoder
- (c) 1024 pulse fixed
- (d) ENC interface
- (e) High resolution Encoder
- (f) Max76800 pulse
- (g) Input pulse
- 
- (h) R register

Two kinds of encoders can be switched over and connected. Encoder switch-over is possible, using PLC device. Encoder changeover pulse input

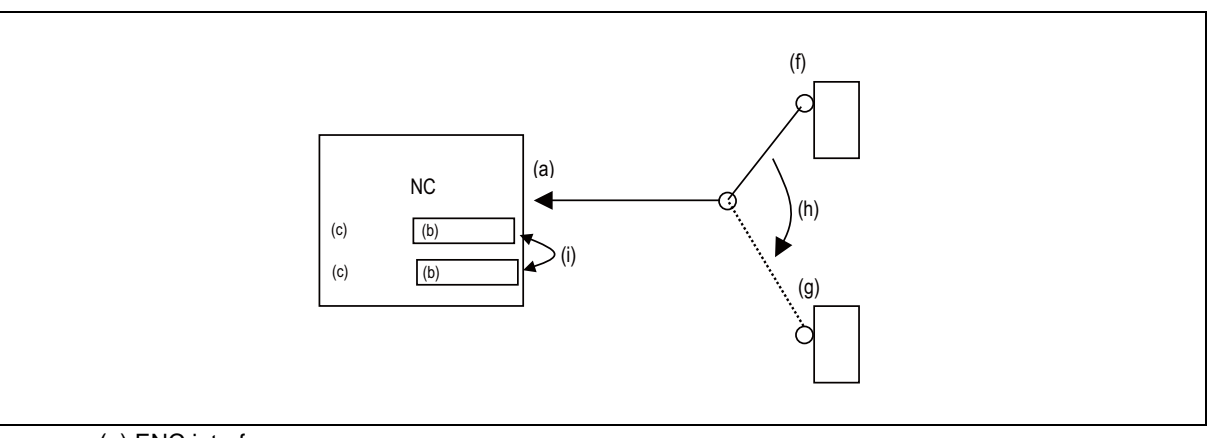

- (a) ENC interface
- (b) Input pulse
- (c) R register
- (f) Encoder1 (High resolution)
- (g) Encoder2 (Low resolution)
- (h) Switch with ladder
- (i) Switch internally

### **8.1.2 S Code Output**

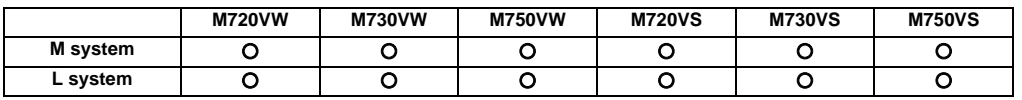

When an 8-digit number following address S (S0 to S±99999999) is commanded, a signed 32-bit binary data and start signal, or a non-signed 32-bit binary data and start signal will be output to the PLC.

One set of S commands can be issued in one block.

Processing and complete sequences must be incorporated on the PLC side for all S commands.

S function can be designated with any other kind of commands. In the case where a movement command is in the same block, two different command sequences are available. Depending on user PLC specifications, either one of the following two will be applied.

- (1) S function is executed after the movement is completed.
- (2) S function is executed at the same time as when the movement command is issued.

#### **8.1.3 Constant Surface Speed Control**

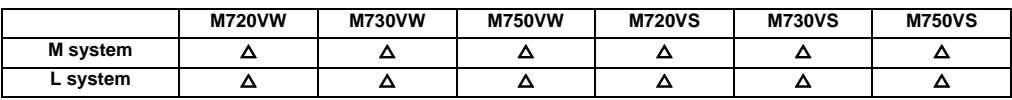

With radial direction cutting, this function enables the spindle speed to be changed in accordance with changes in the radial direction coordinates and the workpiece to be cut with the cutting point always kept at a constant speed (constant surface speed).

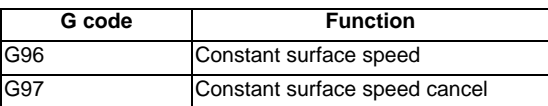

The surface speed is commanded with an S code. For the metric designation, the speed is commanded with an m/min unit, and for the inch designation, the speed is commanded with a feet/min unit.

In the constant surface speed cancel mode, the S code is a spindle rotation speed command.

The axis for which constant surface speed is controlled is generally the X axis. However, this can be changed with the parameter settings or with address P in the G96 block.

- (Note 1) Under the constant surface speed control (during G96 modal), if the axis targeted for the constant surface speed control moves toward the spindle center, the spindle rotation speed will increase and may exceed the allowable speed of the workpiece or chuck, etc. In this case, the workpiece, etc. may jump out during machining, which may result in breakage of tools or machine or may cause damage to the operators. Thus make sure to use this control while the "spindle speed clamp" is enabled. When the constant surface speed control is commanded, keep enough distance from the program zero point.
- (Note 2) If there is only one spindle, the spindle will not operate normally if the constant surface speed control command, S command or spindle related M command is commanded randomly from each part system. These commands must be commanded from only one certain part system, or commanded simultaneously with timing synchronization function.

The controller will execute the following control for the constant surface speed control and S commands. The part system from which an S command was issued last will have the spindle control rights. That part system will judge whether the constant surface speed command mode is valid or canceled, and will execute spindle control.

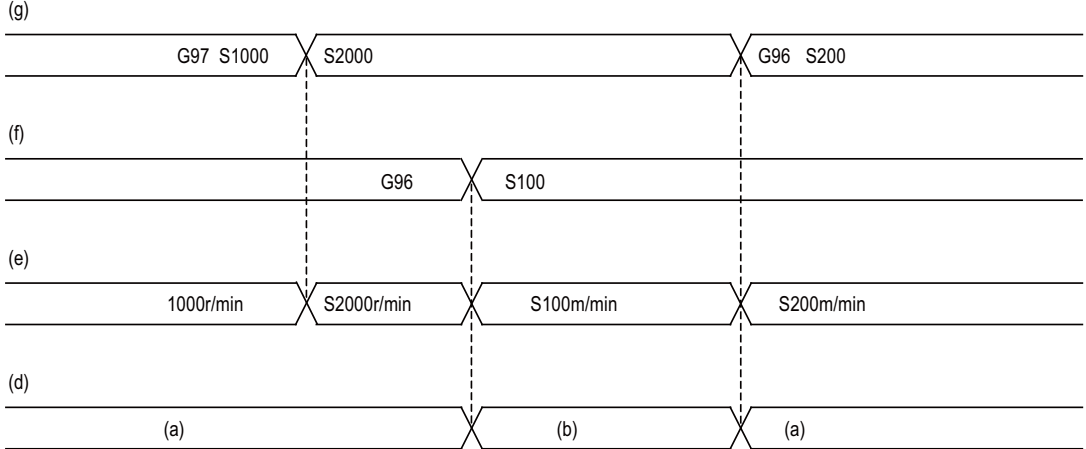

- (a) Part system 1
- (b) Part system 2
- (d) Spindle control rights
- (e) Spindle speed
- (f) Part system 2 program
- (g) Part system 1 program

#### **8.1.4 Spindle Override**

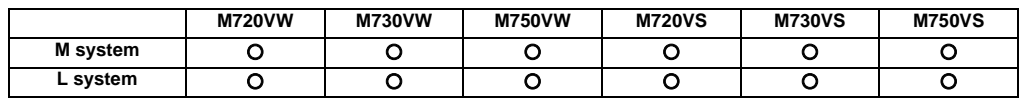

This function applies override to the rotation speed of a spindle or mill spindle assigned by the machining program command during automatic operation or by manual operation. There are two types of override.

#### **(1) Type 1 (code method)**

Using an external signal, override can be applied to the commanded rotation speed of a spindle or mill spindle in 10% increments from 50% to 120%.

#### **(2) Type 2 (value setting method)** Using an external signal, override can be applied to the commanded rotation speed of a spindle or mill spindle in 1% increments from 0% to 200%.

(Note 1) Selection between type 1 and type 2 can be designated by user PLC processing.

#### **III Functional Specifications**

#### **8.1.5 Multiple-spindle Control**

Multiple-spindle control is a function that controls all the spindles except for the first spindle for a machine tool equipped with second, third and fourth spindles (sub-spindles) in addition to the first spindle (main spindle). Multiple-spindle control I can be switched to multiple-spindle control II or vice versa using a parameter and, by so doing, the spindle control method changes.

Multiple-spindle control I (L system only) Control based on a spindle selection command (such as G43.1) and spindle control command ([S\*\*\*\*\*;] or [SO=\*\*\*\*\*;]), etc.

Multiple-spindle control II Control based on an external signal (spindle command selection signal, spindle selection signal) and spindle control command ([S\*\*\*\*\*;] only), etc. Spindle selection command and control command of  $[SO=***^*;]$  cannot be used.

The figure below shows an example of the configuration for a machine which is equipped with second and third spindles.

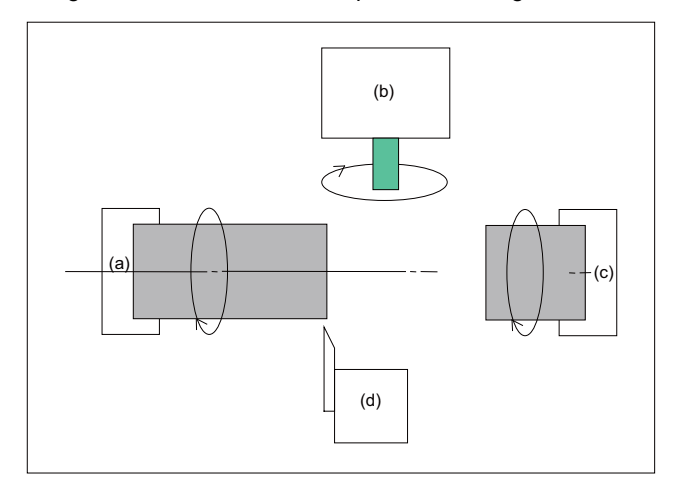

- (a) First spindle
- (b) Tool spindle (third spindle)
- (c) Second spindle
- (d) Tool post 1

#### **8.1.5.1 Multiple-spindle Control I**

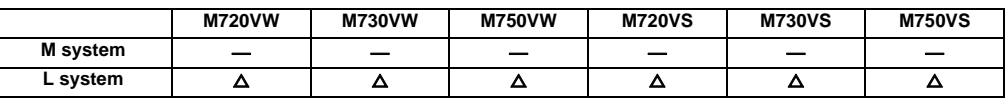

#### **(1) Spindle selection command**

Using the spindle selection command (such as G43.1 [G group 20]), this function makes it possible to switch the spindle among the first through fourth spindles to which the subsequent S command (S\*\*\*\*\*) is to apply.

Command format

**G43.1 ; First spindle control mode ON G44.1 ; Selected spindle control mode ON; the selected spindle number is set using a parameter. G47.1 ; All spindles simultaneous control mode ON**

#### **(2) Spindle control command (Using extended word address (S =\*\*\*\*))**

In addition to using the "S\*\*\*\*\*" S commands, it is also possible to assign commands which differentiate the applicable spindle among the first through fourth spindles by using the  $S =*****$ .

Command format

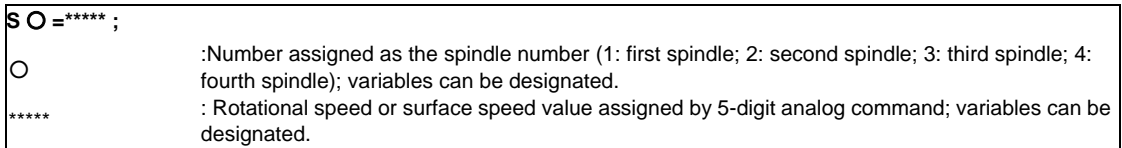

#### **8.1.5.2 Multiple-spindle Control II**

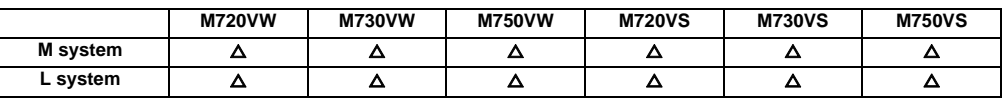

With this function, one S command is used to command to the spindle, and which spindle is selected is decided depending on a signal from the PLC.

A parameter is used to switch between multi-spindle control II and the conventional multi-spindle control I function.

Spindle command selection, spindle selection

The S command for the spindle is output as the rotation speed command to the spindle which has been selected by the spindle selection signal ON from the PLC. The selected spindle rotates at the rotation speed which was output. The spindles which were de-selected by spindle selection signal OFF continue to rotate at the same rotation speed as the speed immediately before their de-selection. As a result, each of the spindles can be made to rotate simultaneously at a different rotation speed. The spindle command selection signal is used to select which of the spindles is to receive the S command from which system.

#### **8.1.6 Spindle Orientation**

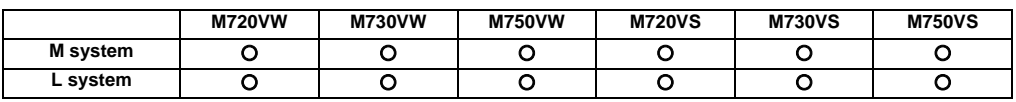

This function stops the spindle rotation at a certain position.

When Z-phase has not yet been passed, pass Z-phase twice (excluding reciprocations within one rotation), and then position to the orientation position.

When Z-phase has been passed already, immediately position to the orientation position.

The spindle does not rotate if Z-phase has been passed and the orientation position is already established when orientation command is issued.

When the spindle has been rotating in the direction opposite from that of orientation rotation when the orientation command is issued, orientation operation will be executed after decelerating to stop.

#### **(a) Orientation**

This function stops the spindle rotation at a certain position when using the digital spindle. When the orientation command is used, the spindle will rotate several times and then stop at the orientation point. The orientation position differs depending on the detector.

- When the encoder orientation (PLG and external encoder/ring sensor) is used: …At the Z-phase position
- When the magnetic sensor (proximity switch) is used:
	- …At the magnetic sensor installation position

#### **(b) Multi-point orientation**

This function performs orientation to a position other than the Z-phase position by inputting a shift amount with the parameter or PLC. The shift amount is 0 to 35999. (Unit: 360°/36000=0.01°)

- (Note 1) Multi-point orientation cannot be executed when using the magnetic sensor.
- (Note 2) Orientation is possible only when the gear ratio is 1:1 for the PLG orientation. (The orientation is completed at the PLG encoder's Z-phase, so when using reduction gears, the orientation points will be generated at several points during one spindle rotation.)

#### **(c) Orientation imposition advance output**

This function turns the spindle in-position signal ON as soon as the spindle reaches within the second in-position width. Then, the spindle 2nd in-position signal is turned ON as soon as the spindle reaches within the in-position width.

Since orientation completion can be predicted using this function, it is possible to eliminate the sequence delay time, etc. for tool changes and other such operations, thereby achieving a faster tact time.

#### **(d) Proximity switch orientation**

Proximity switch orientation enables the spindle positioning by providing the proximity switch position installed on the spindle side as the spindle position zero point.

When the spindle motor and the spindle are connected with V-belt, the spindle position zero point calculated from the spindle motor position varies due to belt slipping, etc. Thus, the spindle position zero point must be detected from the proximity switch signal every time orientation or zero point return is carried out.

In the conventional spindle position zero point detection method, the spindle position zero point is calculated from the spindle drive unit and transmitted to NC when the position detector detects the one-time rotation signal (Zphase) for the first time after the system has been turned ON, and the zero point will not be changed thereafter. In the case of proximity switch signal orientation, NC updates the spindle position zero point every time orientation or zero point return is carried out.

# **8.1.7 Spindle Position Control (Spindle/C Axis Control)**

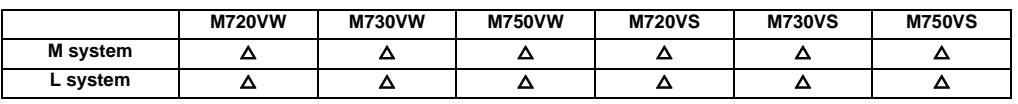

This function enables one spindle drive unit to be used also as the C axis (rotary axis) using an external signal. The C axis servo ON signal is used to switch between the spindle and C axis.

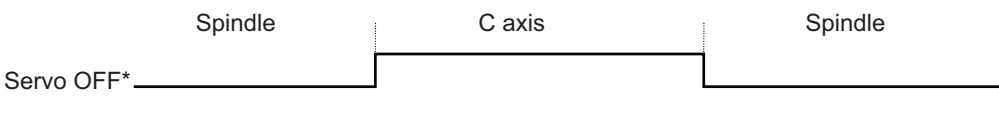

At servo OFF: ---------- Spindle (C axis cannot be controlled).

At servo ON: ----------- C axis (spindle cannot be controlled).

Reference position return state

Reference position return is incomplete when the Z phase has not been passed.

Reference position return is complete when the Z phase has been passed.

C axis potion data

The NC's internal C axis position data is updated even for the spindle rotation during spindle control. The C axis coordinate position counter is held during spindle control, and is updated according to the amount moved during spindle control when the C axis servo READY is turned ON. (The C axis position at servo ON may differ from the position just before the previous servo OFF.)

#### **III Functional Specifications**

#### **8.1.8 Spindle Synchronization**

In a machine with two or more spindles, this function controls the rotation speed and phase of one selected spindle (synchronized spindle) in synchronization with the rotation of the other selected spindle (basic spindle). This function can be assigned by G code or by PLC.

It is used in cases where, for instance, workpiece clamped to the basic spindle is to be clamped to the synchronized spindle instead or where the spindle rotation speed is to be changed while one workpiece remains clamped to both spindles.

#### **8.1.8.1 Spindle Synchronization I**

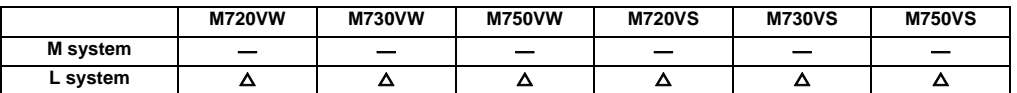

The synchronous spindle is designated and the start/end of the synchronization are commanded with the G command in the machining program.

Command format

Spindle synchronization control cancel (G113)

This command releases the state of synchronization between two spindles whose rotation has been synchronized by the spindle synchronization command.

**G113 ;**

Spindle synchronization control ON (G114.1)

This command is used to designate the basic spindle and the spindle to be synchronized with the basic spindle, and it places the two designated spindles in the synchronized state.

By designating the synchronized spindle phase shift amount, the phases of the basic spindle and synchronized spindle can be aligned.

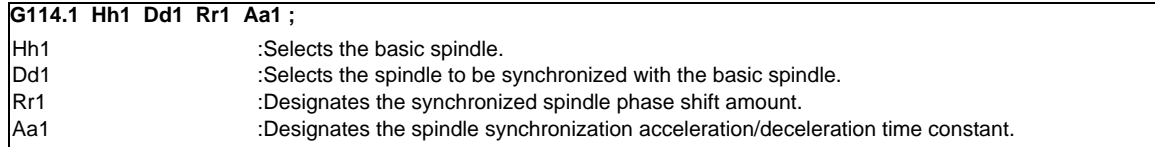

#### **8.1.8.2 Spindle Synchronization II**

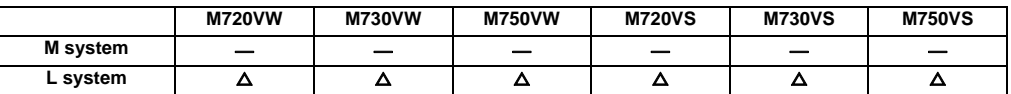

The selection of the spindles to be synchronized, the start of the synchronization and other settings are all designated from the PLC.

The spindle synchronization control mode is established by inputting the spindle synchronization control signal. While this mode is established, the synchronized spindle is controlled in synchronization with the rotation speed assigned for the basic spindle.

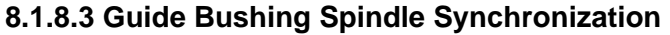

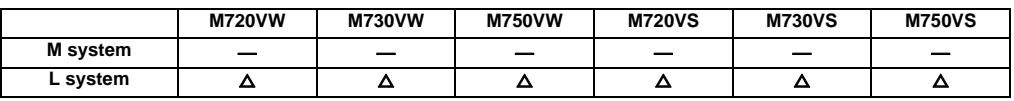

This function is for a machine with a spindle motor to rotate a guide bushing: This function allows the guide bushing spindle motor (G/B spindle) to synchronize with a reference spindle motor (Reference spindle).

The position error compensation function reduces the spindle's vibration due to the workpiece's torsion, and the motor's overload.

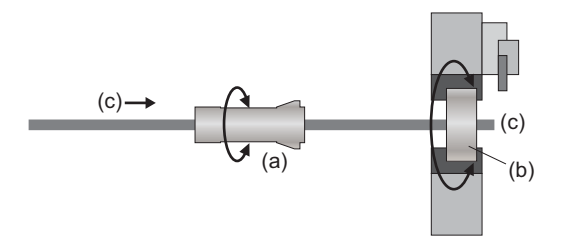

- (a) Collet Chuck (Reference spindle)
- (b) Guide bushing(G/B spindle)
- (c) Bar feeder

# **8.1.9 Tool Spindle Synchronization I (Polygon)**

#### **8.1.9.1 Tool Spindle Synchronization IA (Spindle-Spindle Polygon)**

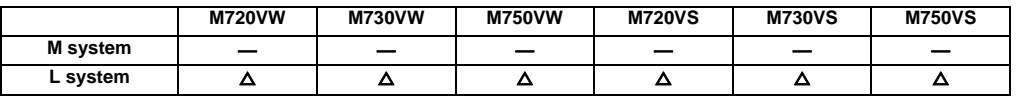

With a machine equipped with two or more spindles under serial connection control, this function enables spindle-spindle polygon machining (IA) by controlling the workpiece spindle rotation in synchronization with the rotary tool spindle rotation. The rotary tool spindle and workpiece spindle are designated among the spindles subject to serial connection control.

Serial connection control for the workpiece spindle and rotary tool spindle can be performed by MDS-\*-SP. This function can be used with the G code list 2 to 5.

Command format

Spindle-spindle polygon machining mode command (G114.2)

This command establishes the spindle-spindle polygon machining mode (IA) in which two spindles are rotated in synchronization at two different speeds. It is required to designate the rotary tool spindle, workpiece spindle and the rotational ratios (number of rotary tool teeth and number of work angles) of the two designated spindles.

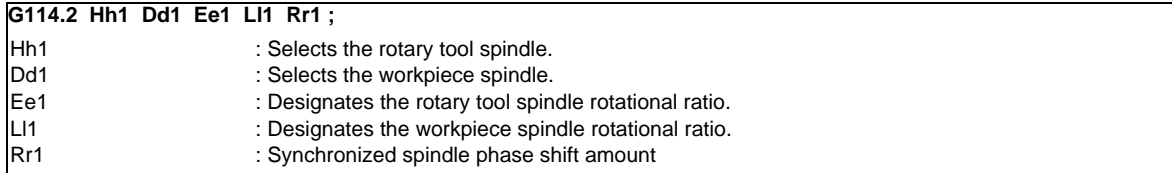

Spindle-spindle polygon machining mode cancel command (G113)

This command releases the state of synchronization between two spindles whose rotation has been synchronized by the spindle synchronization command.

**G113 ;**

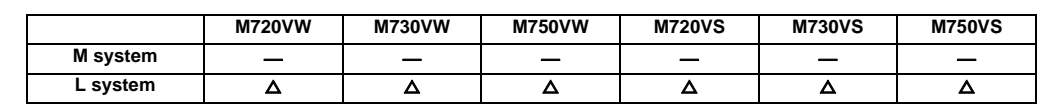

#### **8.1.9.2 Tool Spindle Synchronization IB (Spindle-Spindle Polygon)**

With a machine equipped with two or more spindles under serial connection control, this function enables spindle-spindle polygon machining (IB) by controlling the rotary tool spindle rotation in synchronization with the workpiece spindle rotation. The rotary tool spindle and workpiece spindle are designated among the spindles subject to serial connection control.

A parameter is used to switch from spindle-spindle polygon machining (IB) to spindle-NC axis polygon machining (IC) or vice versa.

Serial connection control for the workpiece spindle and rotary tool spindle can be performed by MDS-\*-SP. This function can be used with the G code list 6 and 7.

Command format

Spindle-spindle polygon machining mode ON (G51.2 or G251)

This command establishes the spindle-spindle polygon machining mode in which two spindles are rotated in synchronization at two different speeds. It is required to designate the rotary tool spindle, workpiece spindle and the rotational ratios (number of work angles and number of rotary tool teeth) of the two designated spindles.

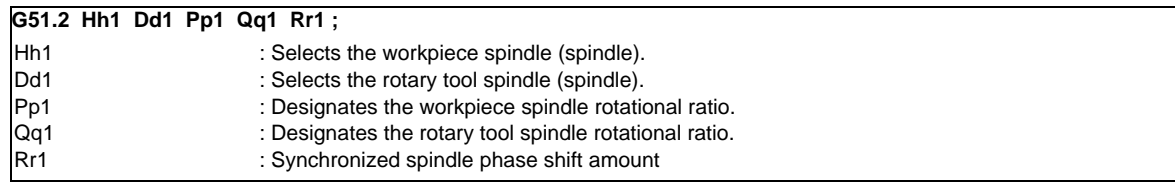

Spindle-spindle polygon machining cancel command (G50.2)

**G50.2 ;**

# **8.1.9.3 Tool Spindle Synchronization IC (Spindle-NC Axis Polygon)**

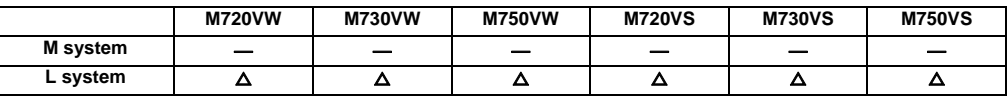

This function controls so that the workpiece (spindle) and tool (NC axis) synchronously rotate at the commanded ratio and allows polygon machining. Spindle-spindle polygon machining (IB) and spindle-NC axis polygonal machining (IC) can be switched by the parameter.

This function can be used with the G code list 6 and 7.

#### Command format

Polygon machining mode ON (G51.2 or G251)

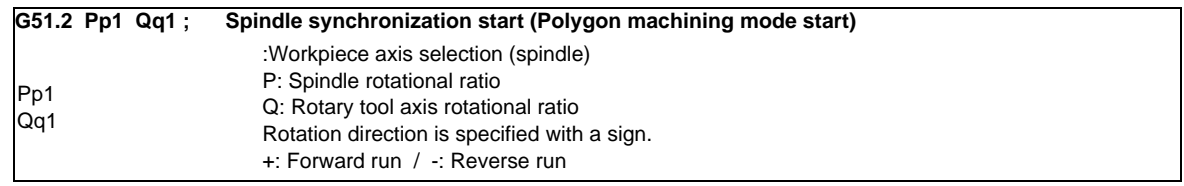

Polygon machining mode OFF (G50.2)

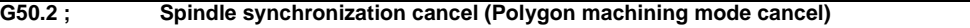

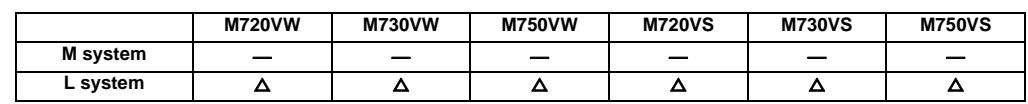

# **8.1.10 Tool Spindle Synchronization II (Hobbing)**

This function is to cut the gear with hob (hob cutter).

A spur gear can be machined by synchronizing and rotating the hob axis and the workpiece axis in a constant ratio. A helical gear can be machined by compensating the workpiece axis according to the gear torsion angle for the Z axis movement.

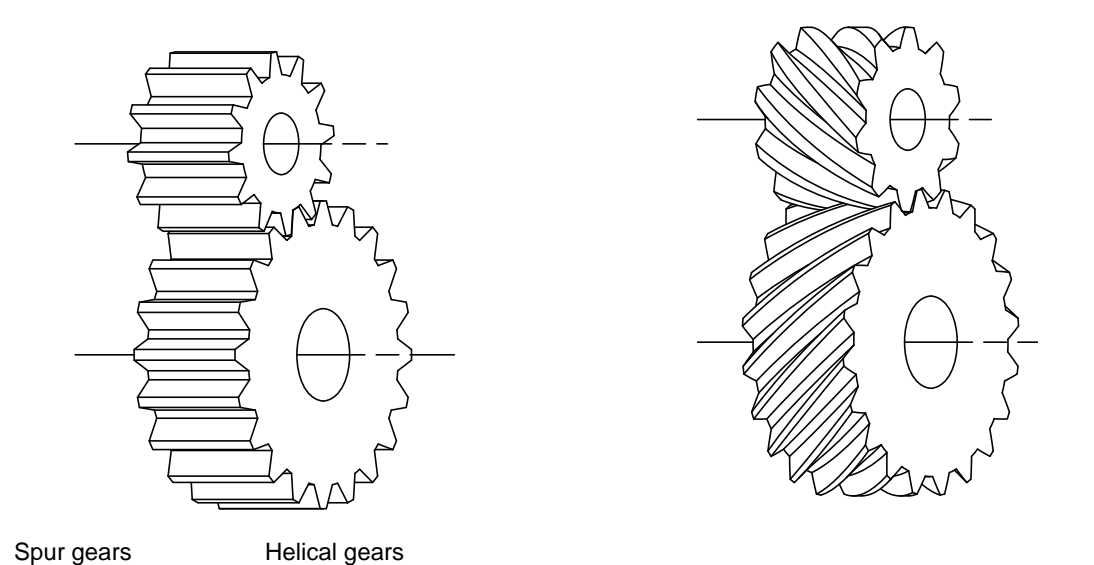

By synchronizing and rotating the hob axis and the workpiece axis in a constant rotation ratio, a gear is machined so that the cutter is engaged with gear.

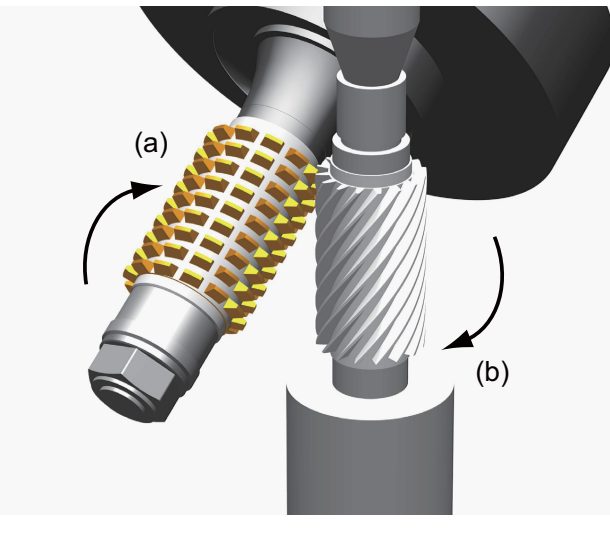

(a) Hob (b) Gear Hob axis : Rotary tool axis on which a hob is mounted. Workpiece axis : Rotary axis on which a workpiece is mounted.
# **8.1.11 Spindle Speed Clamp**

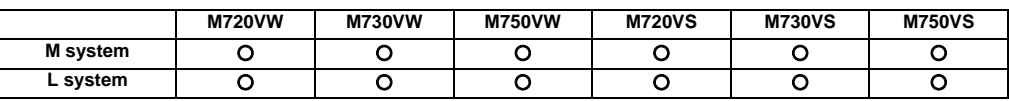

This function is to limit the spindle rotation speed to the ranges between the maximum rotation speed and the minimum rotation speed.

This function can be set by a parameter or a program.

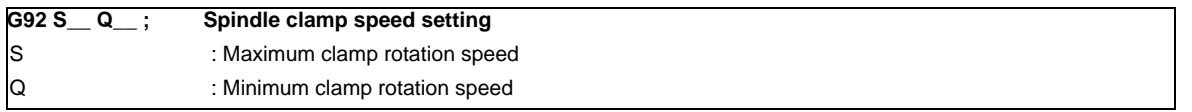

An alarm will occur if the constant surface speed control is conducted without issuing the spindle clamp speed command (G92).

# **8.2 Tool Functions (T)**

# **8.2.1 Tool Functions (T Command)**

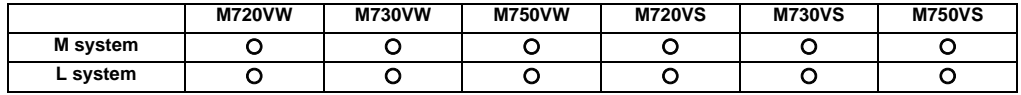

The command is issued with an 8-digit number following address T (T0 - T99999999). The tool function is used to command the tool No. In the lathe specification controller, the tool compensation (tool length compensation, tool nose wear compensation) Nos. are also indicated.

#### **(1) M system**

Tool function, or T function, is used to designate the tool No. and tool compensation No.

This can be designated with an 8-digit number following address T (0 to 99999999). Up to four sets of T commands can be issued in one block. Note that the number of T commands to be issued within the same block is determined by parameter.

BCD output or binary output can be selected by parameter.

Output signal is 8-digit BCD code and start signal, signed 32-bit binary data and start signal, or non-signed 32 bit binary data and start signal.

T function can be designated with any other kind of commands. In the case where a movement command is in the same block, two different command sequences are available. Depending on user PLC specifications, either one of the following two will be applied.

(a) T function is executed after the movement is completed.

(b) T function is executed at the same time as when the movement command is issued.

Processing and completion sequences are required for all the T commands. (Note 1) In some setting and display units, there may be screens that cannot display all eight digits.

#### **(2) L system**

The command is issued with an 8-digit number following address T (T0 to T99999999). The high-order 6 digits or 7 digits are designated as the tool No., and the low-order 2 digits or 1 digit are designated as the offset No. Which method is to be used is designated with parameters.

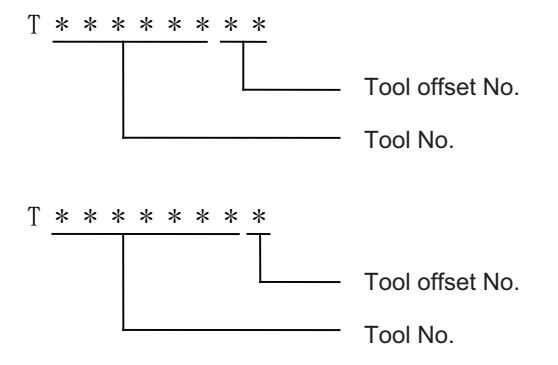

The 6-digit (or 7-digit) tool No. code data and start signal will be output to the PLC. All the other details are the same as in M system.

# **8.3 Miscellaneous Functions (M)**

#### **8.3.1 Miscellaneous Functions**

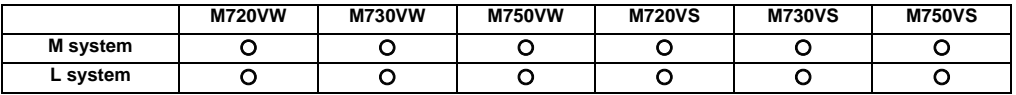

Miscellaneous function, or M function, is used to command auxiliary functions for NC, such as rotating the spindle forward/backward or stopping it, as well as turning the cooling oil ON/OFF.

This can be designated with an 8-digit number following address M (0 to 99999999). Up to four sets of M commands can be issued in one block. Note that the number M commands to be issued within the same block is determined by parameter.

BCD output or binary output can be selected by parameter.

Output signal is 8-digit BCD code and start signal, signed 32-bit binary data and start signal, or non-signed 32-bit binary data and start signal.

(Example) G00 Xx1 Mm1 Mm2 Mm3 Mm4 ;

- (1) When 5 or more sets are commanded in one block, only the last 4 sets are valid. M00, M01, M02, M30, M98 and M99 are used only for some specific purposes and cannot be assigned as regular M functions.
- (2) Processing and completion sequences are required for all M functions except M98 and M99. Refer to user PLC specification for the relationship between values and functions. As for M00, M01, M02 and M30, next block is not read into pre-reading buffer due to ban on pre-reading processing.
- (3) Although M00, M01, M02, and M30 output an independent signal for each, the independent output of M00, M01, M02 and M30 will be reset upon pressing a reset key.
- (4) M command can be designated with other commands within the same block. In the case where a movement command is in the same block, two different command sequences are available. Depending on user PLC specifications, either one of the following two will be applied.
	- (a) M function is executed after the movement is completed.
	- (b) M function is executed at the same time as when the movement command is issued.
	- Processing and completion sequences are required for all the M commands except M98 and M99.
- (Note 1) In some setting and display units, there may be screens that cannot display all eight digits.

# **8.3.2 Multiple M Codes in 1 Block**

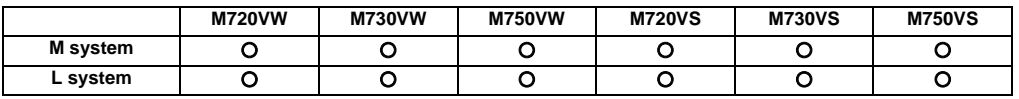

Up to four sets of M commands can be issued in a block.

Respective processing and completion sequences are required for all M commands included in a block (except M98 and M99).

(Note 1) This function requires a built-in PLC. In this case, the code data and start signals of all the M commands in the same block are transferred simultaneously from the controller to the PLC, and so high-speed machine control can be done by the PLC processing sequence.

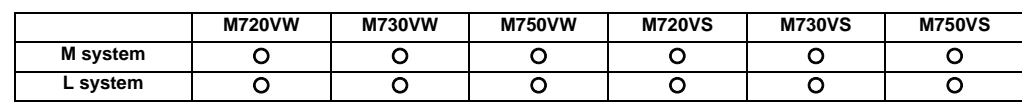

## **8.3.3 M Code Independent Output**

When the M00, M01, M02 or M30 command is assigned during an automatic operation (tape, memory, MDI) or by a manual numerical command, the signal of this function is output. It is turned OFF after the miscellaneous function finishes or by the reset & rewind signal.

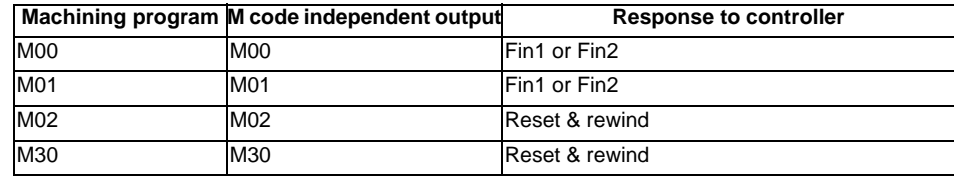

If movement or dwell command exists in the same block as these M commands, this signal is output upon completion of the movement or dwell command.

#### **8.3.4 Miscellaneous Function Finish**

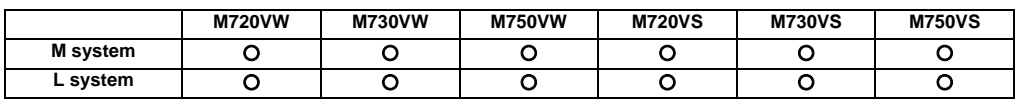

These signals inform the CNC system that a miscellaneous function (M), spindle function (S), tool function (T) or 2nd miscellaneous function (A, B, C) has been assigned and that the PLC which has received it has completed the required operation. They include miscellaneous function finish signal 1 (FIN1) and miscellaneous function finish signal 2 (FIN2).

Miscellaneous function finish signal 1 (FIN1)

When the controller checks that FIN1 is ON, it sets the function strobes OFF. Furthermore, when the PLC checks that the function strobes are OFF, it sets FIN1 OFF. The controller checks that FIN1 is OFF and advances to the next block. Below is an example of a time chart applying when a miscellaneous function has been assigned.

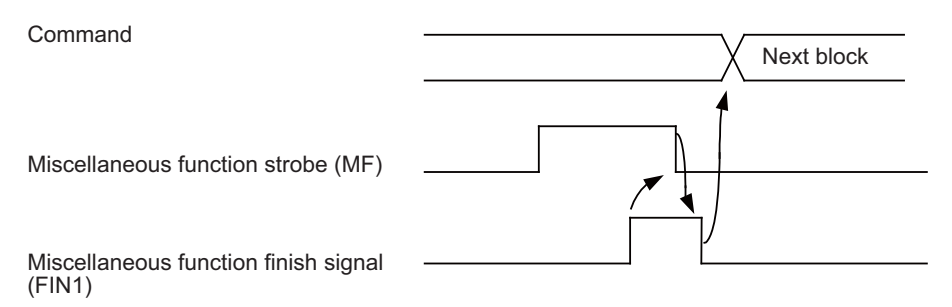

Miscellaneous function finish signal 2 (FIN2)

When the controller checks that FIN2 is ON, it sets the function strobes OFF and simultaneously advances to the next block. The PLC checks that the strobe signals are OFF and sets FIN2 OFF.

Below is an example of a time chart applying when a miscellaneous function has been assigned.

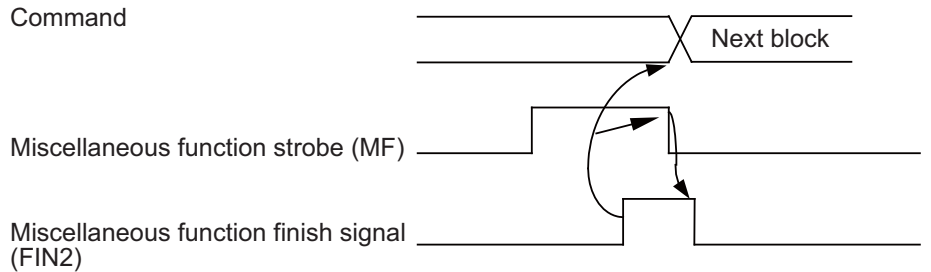

# **8.3.5 M Code Output during Axis Traveling**

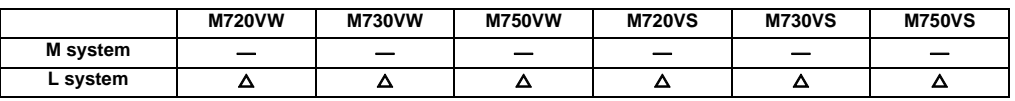

This function controls the timing at which miscellaneous functions are output, and it outputs a miscellaneous function when axis reaches at the designated position movement.

The command format is as follows.

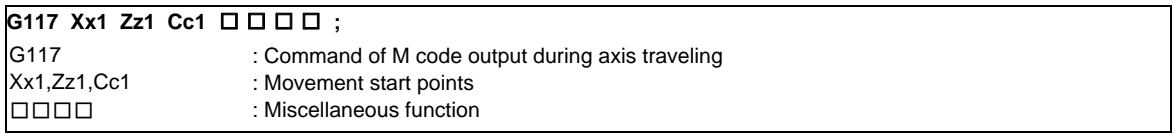

- (1) This command is issued independently immediately before the block with the movement command that activates the miscellaneous function.
- (2) Single block stop does not apply to this command.
- (3) The maximum number of groups to which the miscellaneous functions in the G117 block can be issued is as follows:

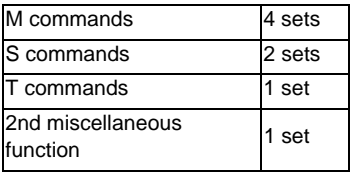

(4) This command can be issued in up to two consecutive blocks.

When issued in three or more consecutive blocks, the last two blocks will be valid.

(Example) G117  $Xx_1$  Zz<sub>1</sub> Mm<sub>1</sub> Mm<sub>2</sub> Mm<sub>3</sub> Mm<sub>4</sub>;

G117  $Xx_2$  Zz<sub>2</sub> Mm<sub>5</sub> Mm<sub>6</sub> Mm<sub>7</sub> Mm<sub>8</sub>; G01 X200 Z200 ;

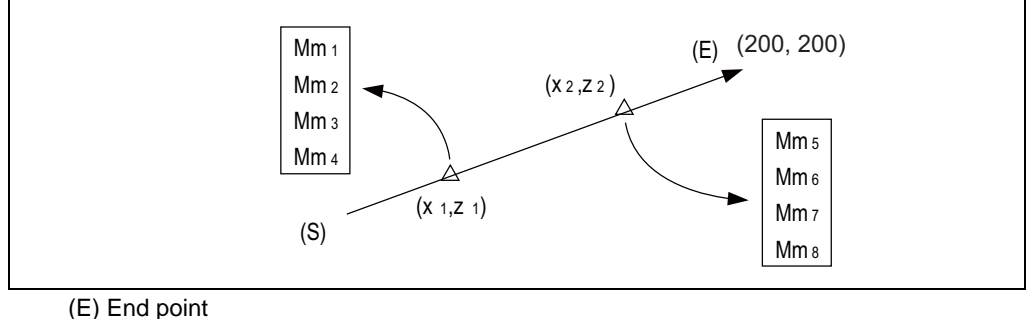

(S) Start point

:

# **8.3.6 Miscellaneous Command High-speed Output**

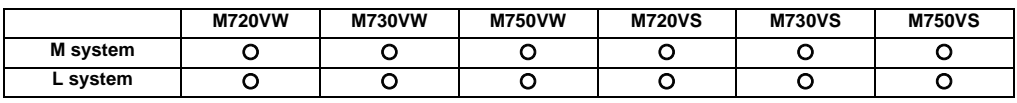

The miscellaneous command high-speed output shortens a processing time per miscellaneous function. There are two functions that can be selected individually.

(1) Change miscellaneous command completion method Select one of the following methods by the parameter.

# High-speed method:

The controller inverts a strobe signal logically at the time of outputting a miscellaneous command. The PLC performs the designated operation and logically inverts the high-speed miscellaneous function finish signal (MFIN1 to 4, SFIN1 to 6, TFIN1 to 4, BFIN1 to 4). The controller completes the miscellaneous function when the strobe signal and the high-speed miscellaneous function finish signal become the same logic level.

Normal method:

Conventional method (Refer to "8.3.4 Miscellaneous Function Finish" for details.)

(2) Selecting miscellaneous command completion method

Select whether or not to wait for a finish signal from the PLC using the parameter. It can be selected for M, S, T or B individually.

**8 Spindle, Tool and Miscellaneous Functions**

- High-speed method that waits for a finish signal from the PLC

The miscellaneous function completes by matching the logic level of the finish signal with that of the strobe signal.

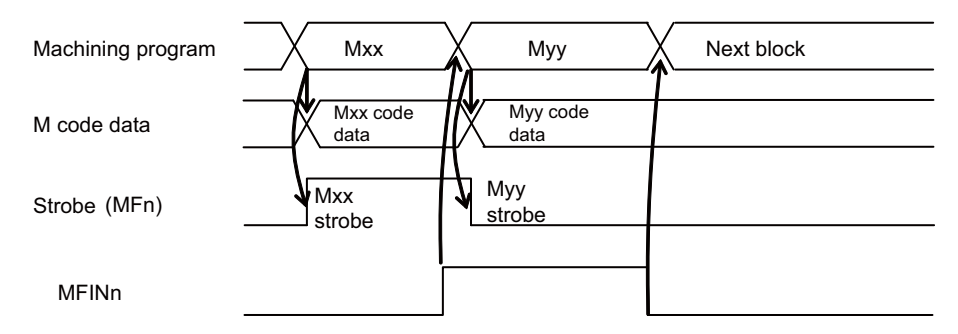

- High-speed method that does not wait for a finish signal from the PLC

When a series of miscellaneous commands is issued, the completion of the previous miscellaneous command is waited.

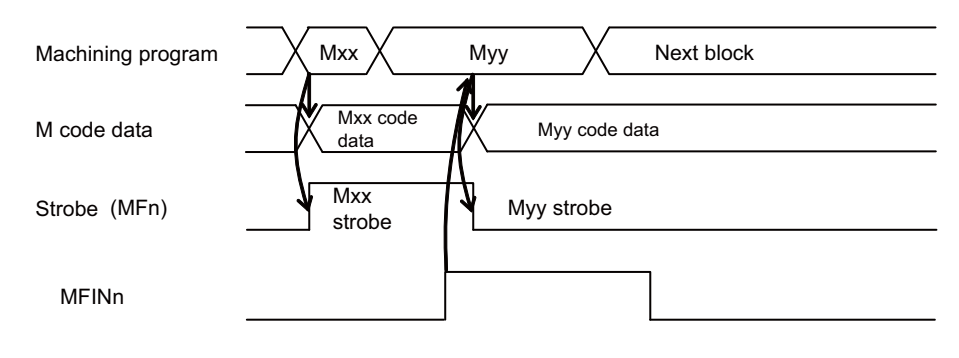

- Normal method that waits for a finish signal from the PLC Conventional method.

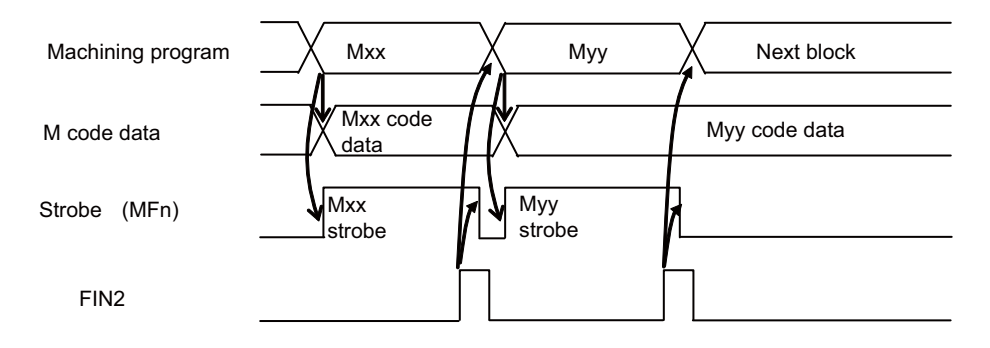

- Normal method that does not wait for a finish signal from the PLC
	- When a series of miscellaneous commands is issued, the completion of the previous miscellaneous command is waited.

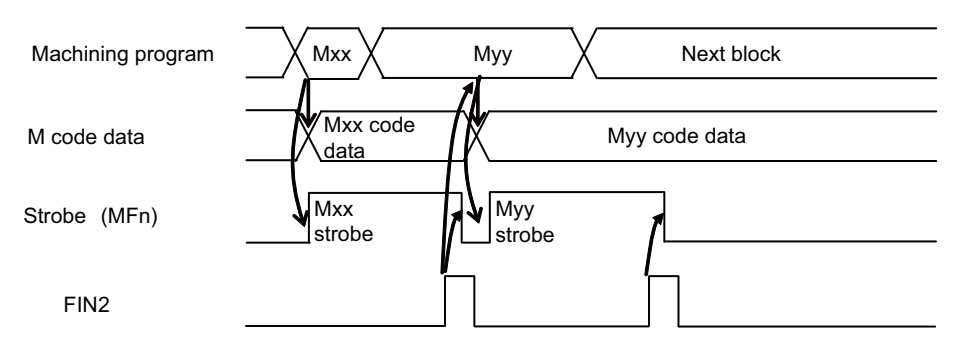

# **8.4 2nd Miscellaneous Functions (B)**

# **8.4.1 2nd Miscellaneous Functions**

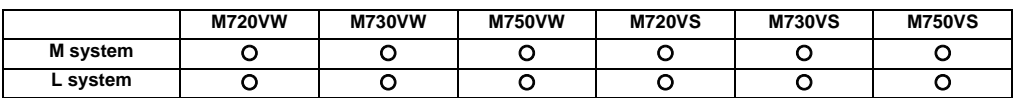

The code data and start signals are output when an 8-digit number is assigned following the address code A, B or C whichever does not duplicate the axis name being used.

Processing and complete sequences must be incorporated on the PLC side for all 2nd miscellaneous commands.

(Note 1) This function requires a built-in PLC.

(Note 2) There are some screens in the setting and display unit that cannot display all eight digits.

**9**

# **Tool Compensation**

# **9.1 Tool Length/Tool Position**

#### **9.1.1 Tool Length Compensation**

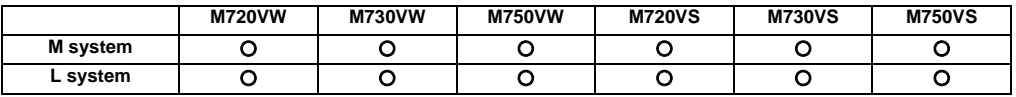

These commands make it possible to control the axis movement by compensating the position of the end point of the movement command by a compensation amount set on the tool compensation screen.

Using this function, it is possible to compensate the difference in distance between the actual position of the machine's tool nose and the program coordinate position made by the tool length and to enhance both the programming and operational efficiency.

#### **(1) M system**

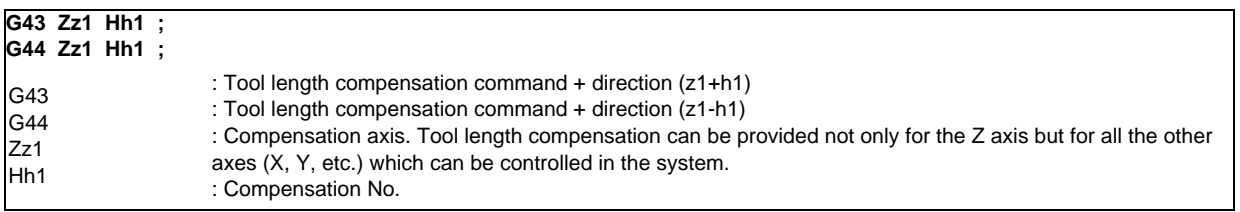

Compensation can be canceled by the following G commands.

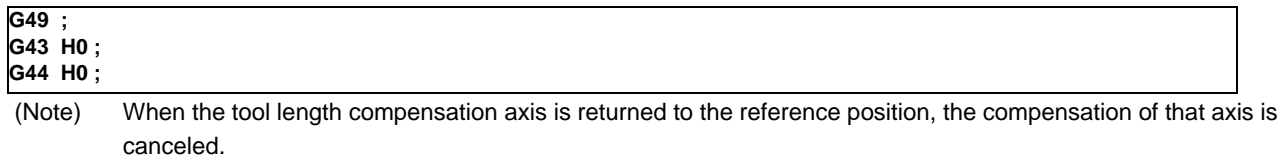

(Example) Example of tool length compensation using a combination with tool length measurement type I

G28 X0 Y0 Z0 T01; T02 M06; G91 G00 G43 Z2.0 H01;

(Note) The tool length compensation amount is set as a negative value such as  $H01 = -450.000$ .

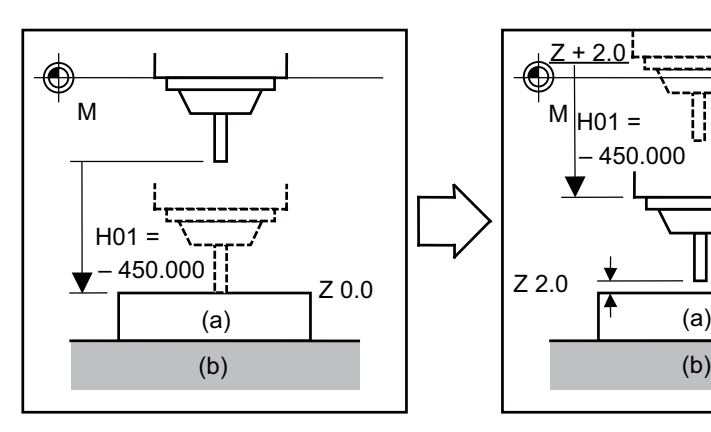

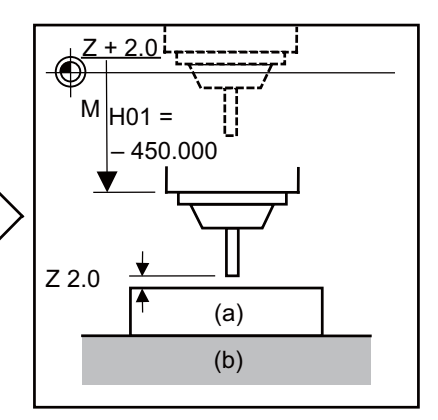

(a) Workpiece (b) Table

#### **(2) L system**

(a) Shape compensation

Tool length is compensated in reference to the programmed base position. The programmed base position is usually the center of the tool rest or the nose position of the base tool.

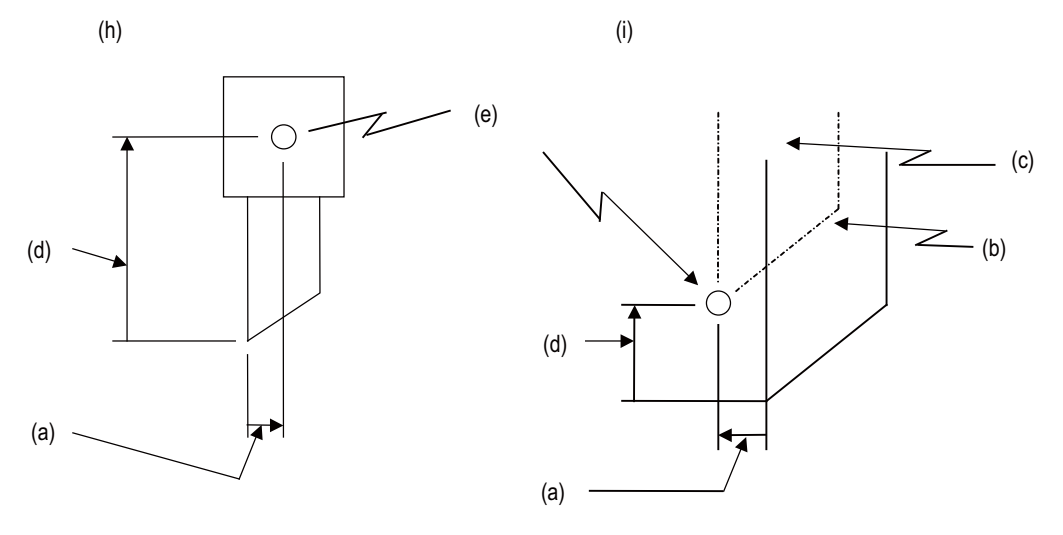

- (a) Z-axis tool length compensation
- (b) Tool used for machining
- (c) Base tool
- (d) X-axis tool length compensation
- (e) Base position (base point)
- (h) The programmed base position is the center of the tool rest:
- (i) The programmed base position is the nose of the base tool:
- (b) Wear compensation

The wear of a tool nose can be compensated.

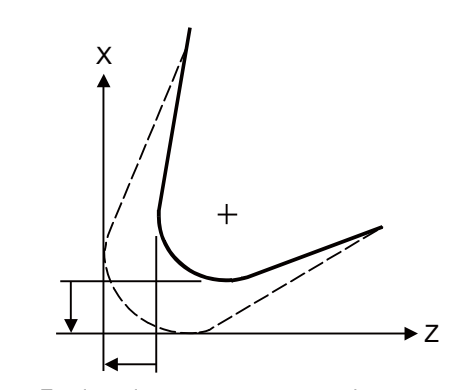

 X-axis tool nose wear compensation amount

Z-axis tool nose wear compensation amount

#### (c) Command format

Tool compensation is performed by a T command. It is specified in eight digits following address T. Tool compensation is divided into two types: tool length compensation and tool nose wear compensation. The Nos. of such two types of compensations are specified by a parameter. Also a parameter is used to specify whether the compensation Nos. is specified by one or two low-order digits of a T command.

(i) Specifying tool length and wear compensation Nos. together using one or two low-order digits of the T command

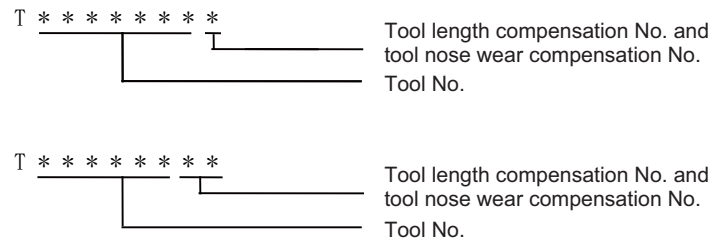

(ii) Specifying tool length and wear compensation Nos. separately

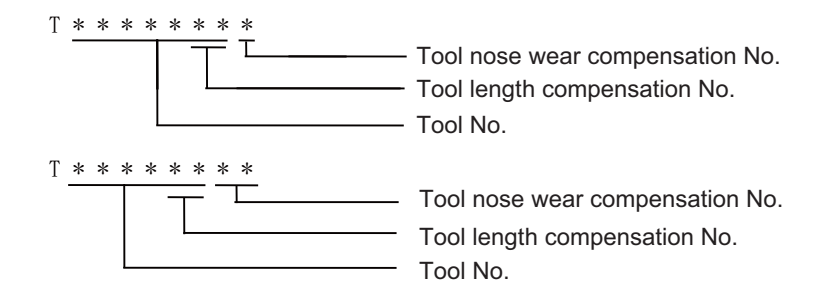

The tool compensation for the lathe is valid only for the X and Z axes. If an additional axis (Y axis) is added, the tool compensation will be validated for the additional axis.

The additional axis is the third or fourth axis which is selected using a parameter.

# **9.1.2 Tool Position Offset**

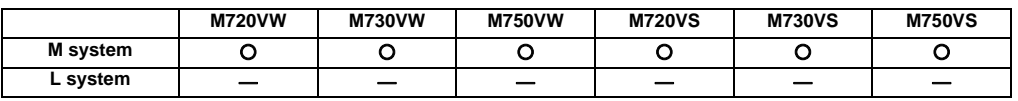

This function uses commands to control the movement by changing the positions of the end points of the movement commands to positions which have been extended or reduced by an amount equivalent to the tool compensation amount.

This function can be used to compensate for the difference in distance between the position where the tool on the machine is actually mounted and the programmed coordinate position based on the tool position and thereby improve the efficiency of both machining and operation.

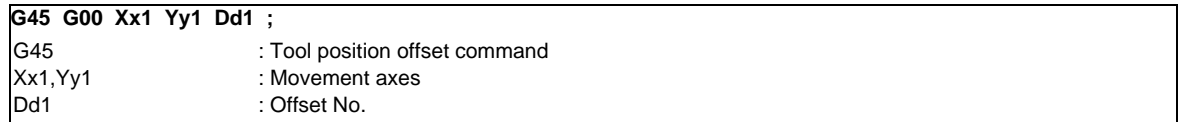

With tool position offset, the offset operation is performed only for blocks containing a G45 to G48 command.

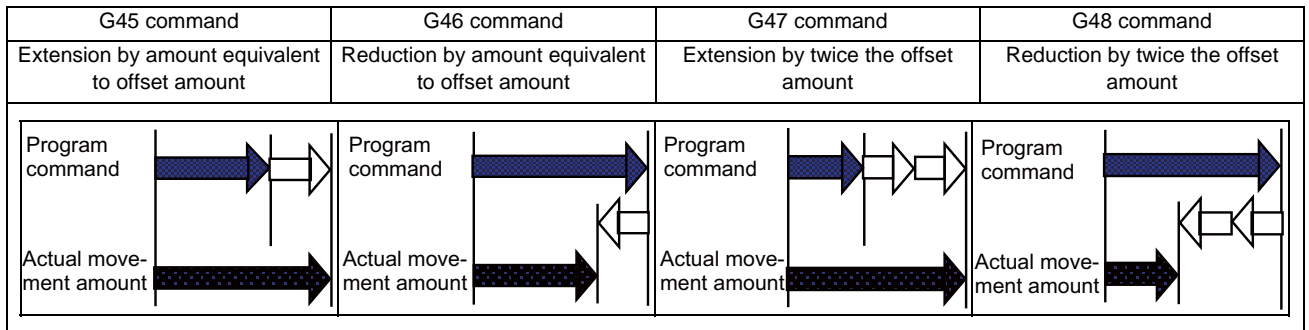

- (1) If the start and end points are on an axis, the radius can be extended or reduced only for one-quarter, one-half and three-quarter arcs.
- (2) In the case of absolute commands, the position is extended or reduced in each axial direction from the end point of the previous block along the line of the movement toward the position commanded in the block containing the G45 (or G46, G47 or G48) command.
- (3) In the case of simultaneous n axes command, the same amount of offset is applied to all the axes that have the command within the range of the number of the axes which can be simultaneously controlled. Tool position offset is also valid for additional axes.

# **9.1.3 Tool Compensation for Additional Axes**

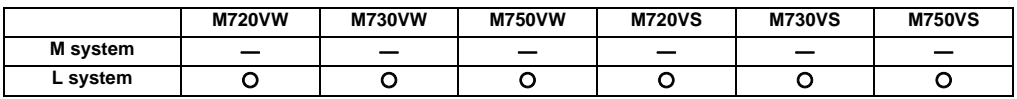

The tool compensation for the lathe is valid for the X and Z axes. If an additional axis (Y axis) is added, the tool compensation will be validated for the additional axis.

# **9.2 Tool Radius**

#### **9.2.1 Tool Radius Compensation**

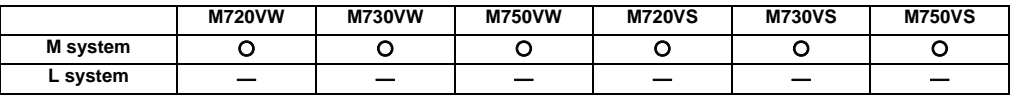

These commands function to provide tool radius compensation. Through a combination with the G command and D address assignment, they compensate for the actual tool center path either inside or outside the programmed path by an amount equivalent to the tool radius.

The tool path is calculated by the intersection point arithmetic system and, as a result, excessive cut amounts on the inside of corners are avoided.

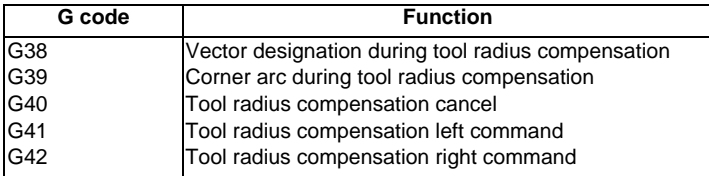

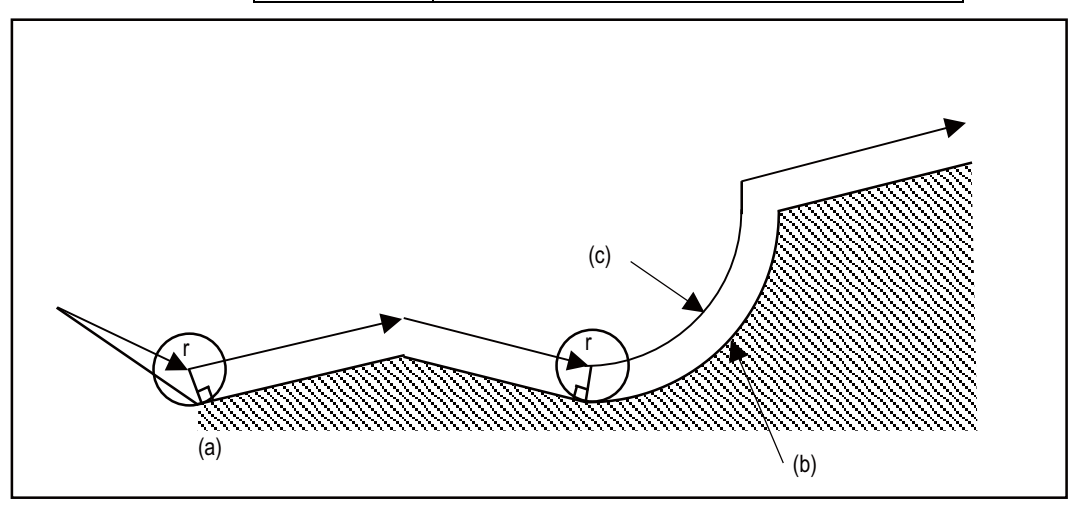

(a) r: Tool radius compensation amount

- (b) Programmed path
- (c) Tool center path

The tool radius compensation command controls the compensation from that block in which G41 or G42 is commanded. In the tool radius compensation mode, the program is read up to five blocks ahead including blocks with no movement, and interference check using tool radius is conducted up to three blocks ahead in any of those blocks with movement.

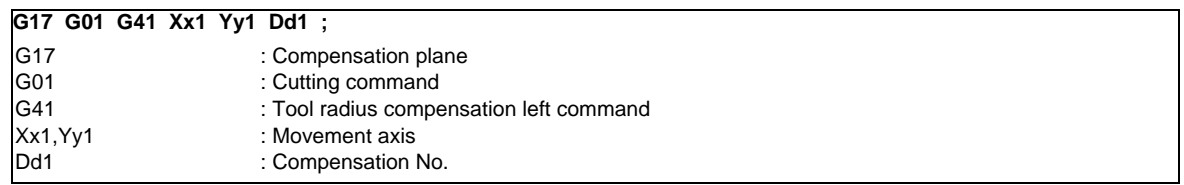

The compensation plane, movement axes and next advance direction vector are based on the plane selection command designated by G17 to G19.

G17: XY plane, X, Y, I, J G18: ZX plane, Z, X, K, I G19: YZ plane, Y, Z, J, K An arc is inserted at the corner by the following command during tool radius compensation.

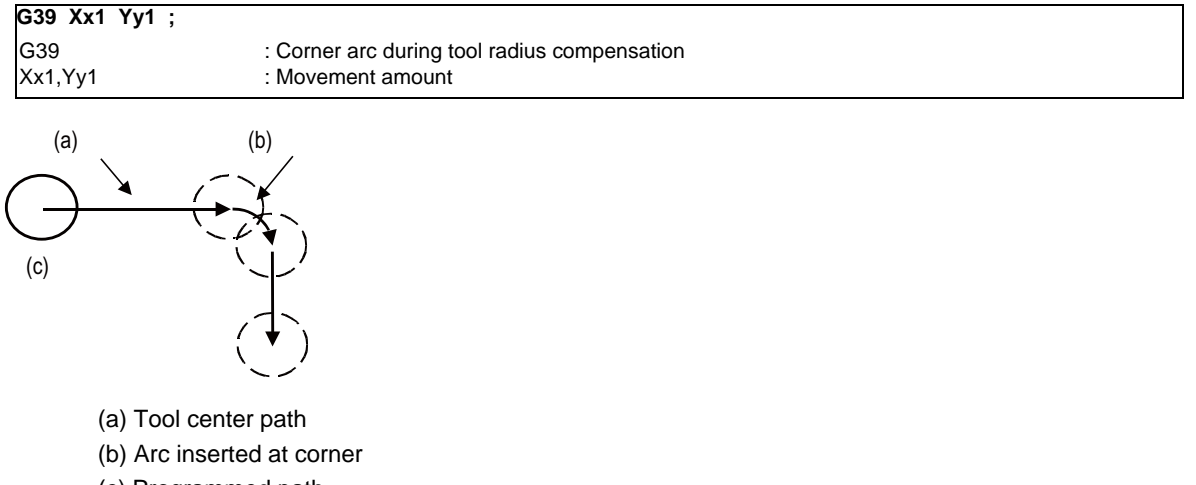

(c) Programmed path

The compensation vector can be changed in following two ways.

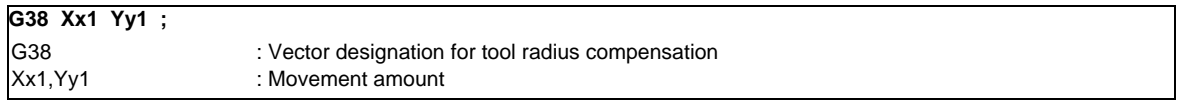

The tool radius compensation vector amount and direction are retained.

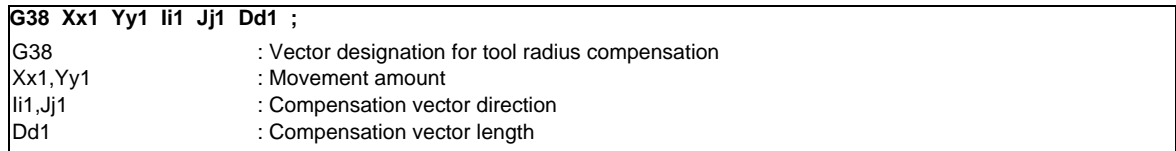

The tool radius compensation vector direction is updated by I and J.

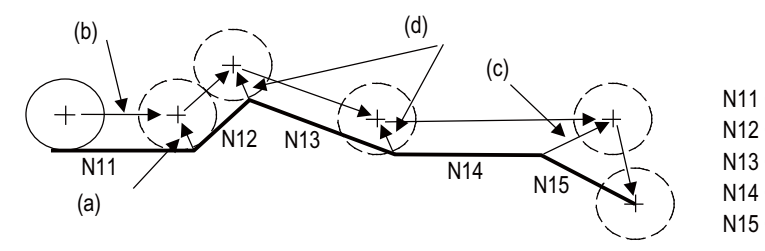

N11 G01 Xx11; N12 G38 Xx12 Yy12; N13 G38 Xx13 Yy13; N14 G38 Xx14 Ii14 Ji14 Dd14; N15 G40 Xx15 Yy15;

- (a) Intersection point vector
- (b) Tool center path
- (c) Vector with length D (i14, j14)
- (d) Holding of previous intersection point vector

#### **III Functional Specifications**

The tool radius compensation is canceled by the following command.

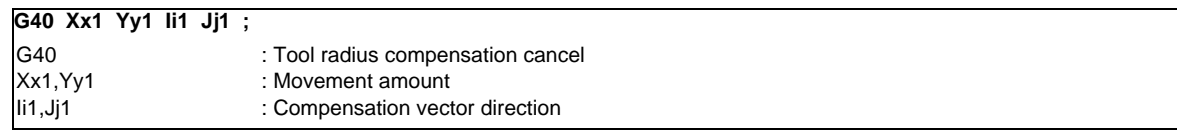

The vector prior to canceling is prepared by calculating the intersection point with the I and J direction.

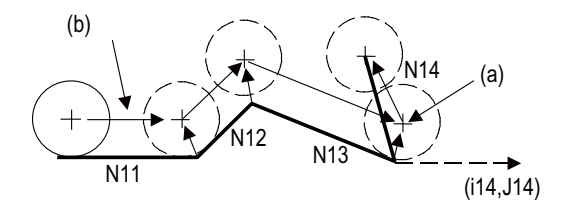

N11 G01 Xx11 ; N12 Xx12 Yy12 ; N13 Xx13 Yy13 ; N14 G40 Xx14 li14 Jj14 ;

- (a) When i and j commands are assigned to G40
- (b) Tool center path

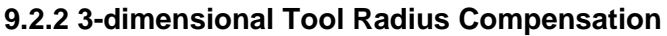

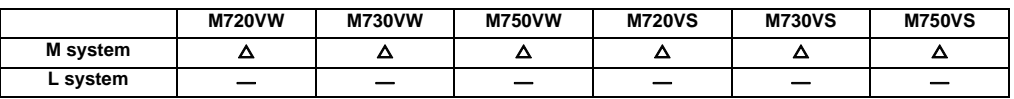

This command serves the function of compensating for the spherical radius of ball end mills. It compensates for the actual tool center path to be either more outside or inside the programmed path by an amount equivalent to the tool radius amount in accordance with the 3-dimensional vectors.

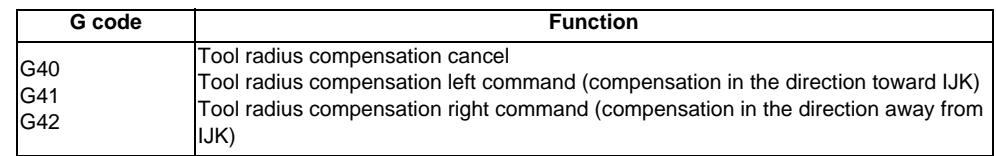

With 3-dimensional tool radius compensation, the compensation is controlled from the block in which the block containing the G41 or G42 command has been designated.

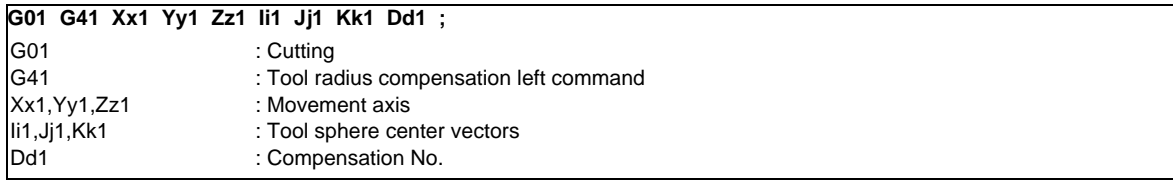

The radius from the tool spherical center to the end nose serves as the compensation amount that corresponds to the tool compensation No. designated by d1. The compensation Nos. that can be used are limited by the "number of tool compensation sets." (Refer to the section "9.3.1 Number of Tool Compensation Sets".)

If the compensation vectors (tool spherical center vectors) are to be changed, the G41 and I, J and K commands must be assigned.

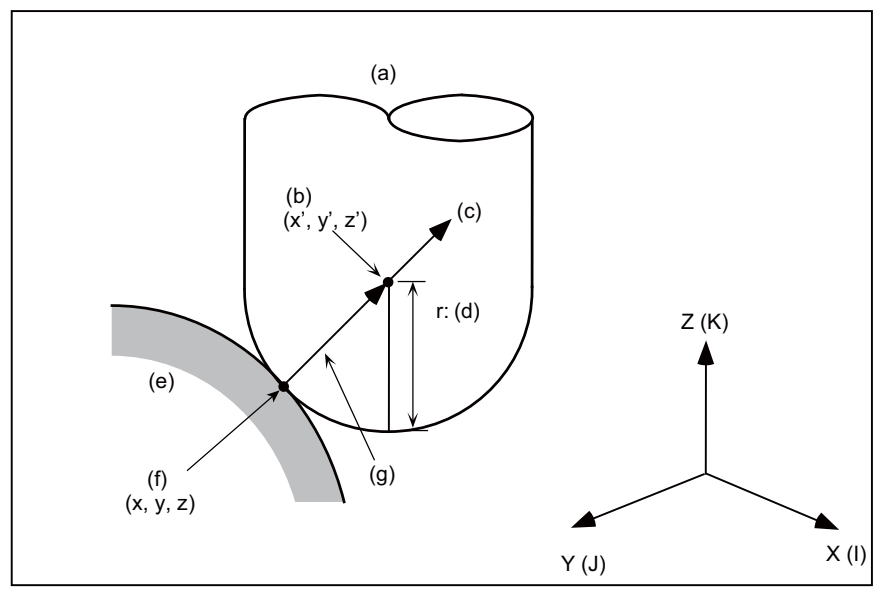

- (a) Tool
- (b) Tool center coordinates
- (c) (I, J, K) Normal line vector
- (d) Tool radius
- (e) Work
- (f) Programmed coordinates position
- (g) 3-dimensional compensation vector

# **9.2.3 Tool Nose Radius Compensation (G40/41/42)**

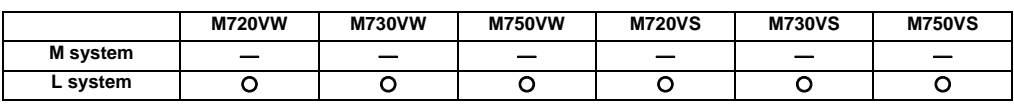

Corresponding to the tool No., the tool nose is assumed to be a half circle of radius R, and compensation is made so that the half circle touches the programmed path.

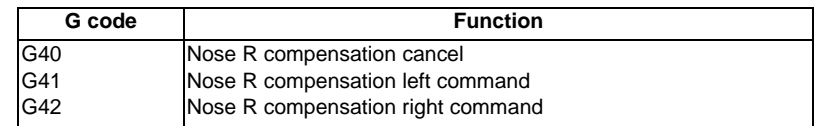

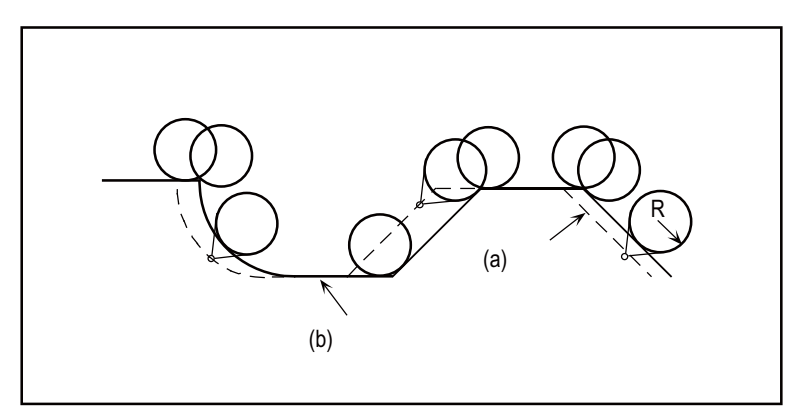

(a) Compensated path (b) Programmed path

Nose R interference check

In the nose radius compensation mode, the program is read up to five blocks ahead including blocks with no movement, and an interference check using the nose radius is conducted up to three blocks ahead in any of those blocks with movement.

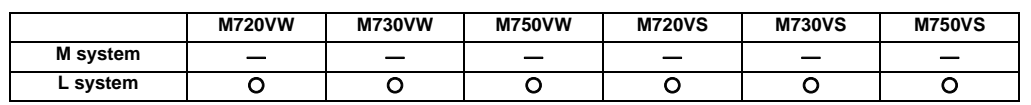

#### **9.2.4 Automatic Decision of Nose Radius Compensation Direction (G46/40)**

The nose radius compensation direction is automatically determined from the tool nose point and the specified movement vector.

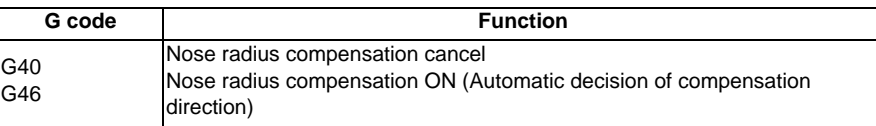

The compensation directions based on the movement vectors at the tool nose points are as follows:

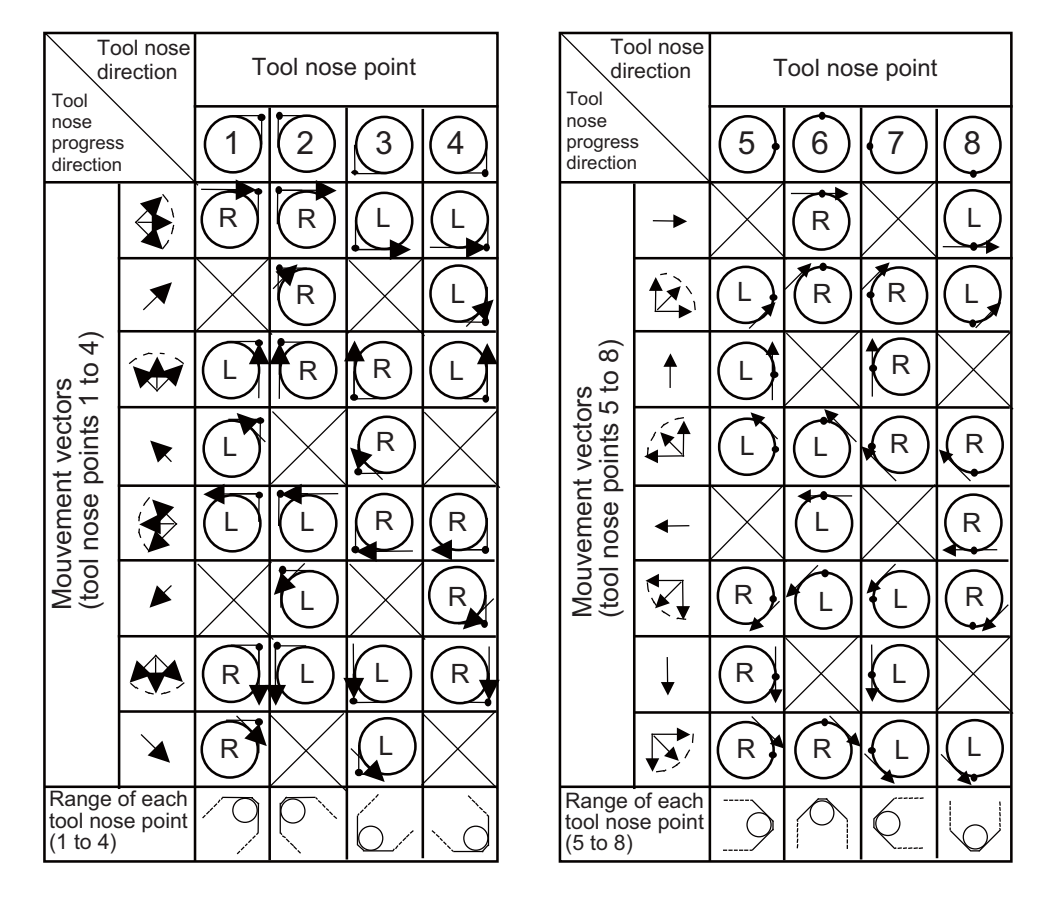

# **9.2.5 Tool Radius Compensation Diameter Designation**

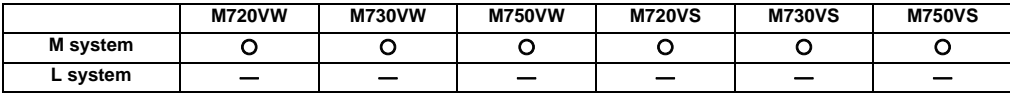

Tool diameter designation handles the compensation amount as diameter value and compensates the amount set in the tool compensation amount screen when tool radius compensation (G41/G42 command) is commanded. Whether compensation amount is handled in radius value or diameter value is switched by the parameter.

# **9.3 Tool Compensation Amount**

#### **9.3.1 Number of Tool Compensation Sets**

The number of tool compensation sets is as follows.

<M system>

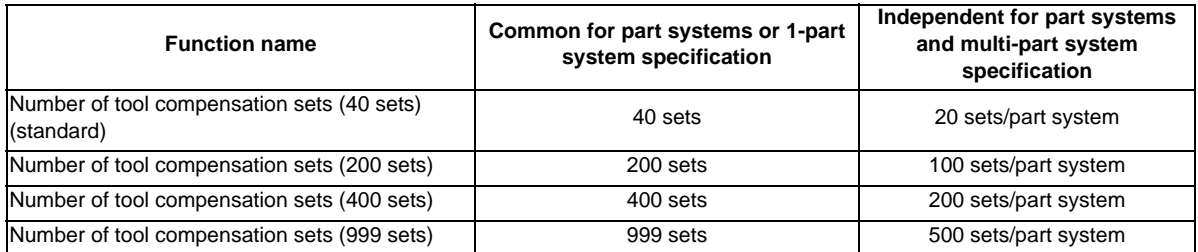

#### <L system>

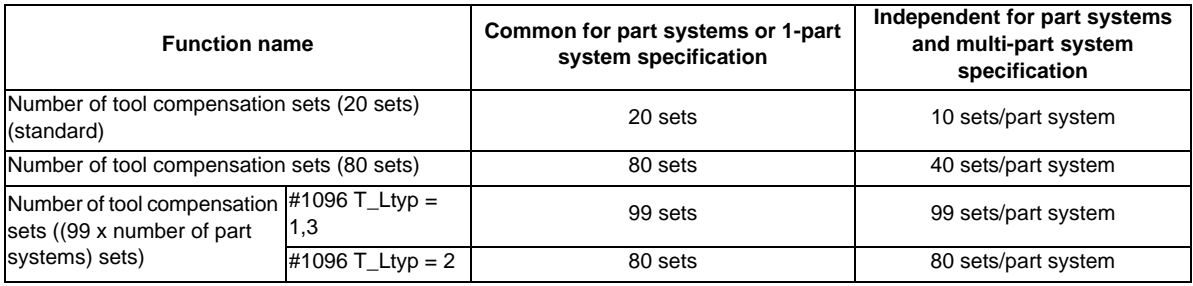

(Note) Whether the tool compensation memory is provided commonly for the part systems or independently for the part systems depends on the parameter settings.

#### **9.3.1.1 20 Sets**

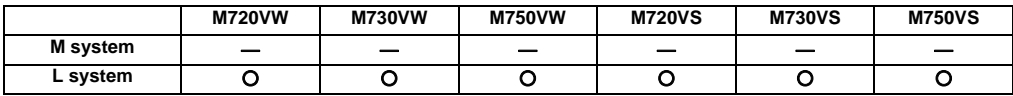

# **9.3.1.2 40 Sets**

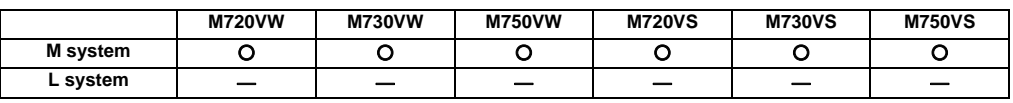

# **9.3.1.3 80 Sets**

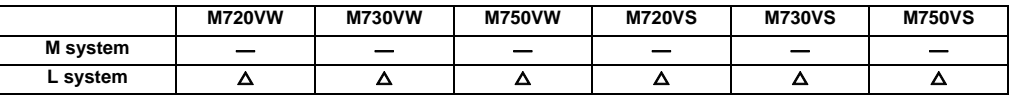

#### **9.3.1.4 200 Sets**

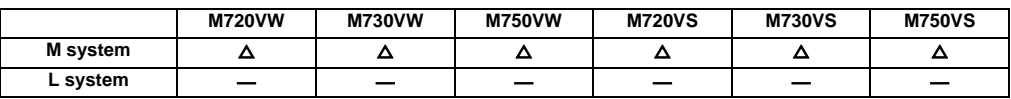

# **9.3.1.5 400 Sets**

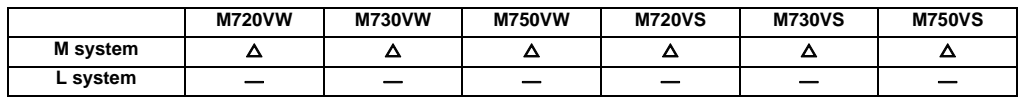

#### **9.3.1.6 999 Sets**

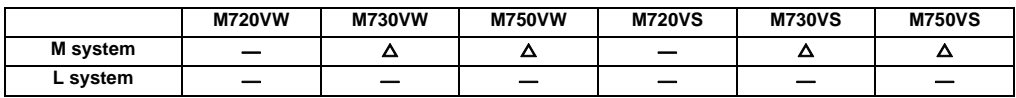

# **9.3.1.7 (99× Number of Part Systems) Sets**

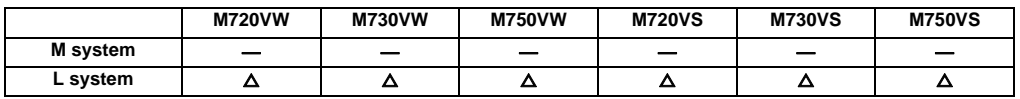

# **9.3.2 Compensation Memory**

# **9.3.2.1 Tool Shape/Wear Compensation Amount**

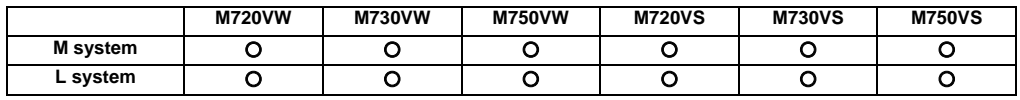

This function registers the tool shape compensation and wear compensation amounts. Compensation may encompass two or more axes.

# **(1) Shape compensation amount**

The tool length compensation amount, tool radius compensation amount, nose radius compensation amount, nose radius imaginary tool tip point or tool width can be set as the shape compensation amount. The compensation amount that can be set and used differs depending on whether compensation amount setting type I,II or III is used.

# **(2) Wear compensation amount**

When the tip of the tool used has become worn, the wear compensation amount is used to compensate this wear. Types of wear compensation amounts include the tool length wear compensation amount, tool radius wear compensation amount, and nose radius wear compensation amount.

The wear compensation amount can be used with compensation amount setting types II and III, and it is added to the shape compensation amount for compensation.

- (a) Type I: 1-axis compensation amount [M system] This is the value that is used by rotary tools. As the tool length compensation amount, among the compensation amounts for the position of the tool moving in the direction parallel to the control axis, the compensation amount in the longitudinal direction of the rotary tool is registered. The tool length compensation amount is set as a minus value. As the tool radius compensation amount, among the compensation amounts for the position of the tool moving in the direction parallel to the control axis, the compensation amount in the radial direction of the rotary tool is registered. The tool radius compensation amount is set as a plus value. One compensation amount data is registered in one compensation No., and the compensation Nos. are assigned using the address D or H commands. When a No. is assigned by a D address command, compensation is provided in the form of the tool radius; when it is assigned by an H address command, it is provided in the form of the tool length.
- (b) Type II: 1-axis compensation amounts/with wear compensation [M system]

As with type I, type II is for the compensation amounts used by rotary tools.

With type II, four kinds of compensation amount data are registered in one compensation No.: the tool length compensation amount, tool length wear compensation amount, tool radius compensation amount, and tool radius wear compensation amount.

When a compensation No. is assigned by address D as the compensation amount, the tool radius is compensated using the amount obtained by adding the shape compensation amount and tool radius wear compensation amount. Further, the tool length is compensation using the amount obtained by adding the shape compensation amount and tool length wear compensation amount.

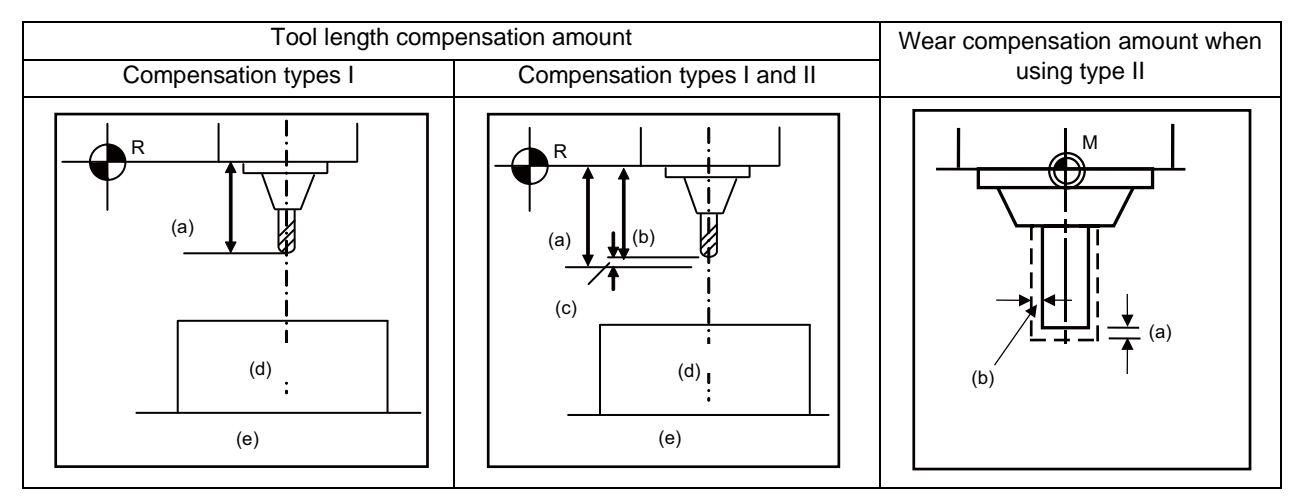

(c) Tool radius wear compensation amount

(d) Workpiece

(e) Table

(a) Tool length compensation amount (a) Tool length wear compensation amount (b) Shape compensation amount (b) Tool radius wear compensation amount

(c) Type III: 2-axis compensation amounts [L system]

(b)

Type III is for the compensation amounts used by non-rotary tools.

As the compensation amounts, the tool length along the X, Y and Z axes and the wear amount along each of these axes, the nose radius and nose radius wear amount, tool tip point P and tool width can be registered.

Compensation is carried out in the directions of the X, Y and Z axes from the base position in the program. Generally, the center of the tool rest or the tip of the base tool is used as the programmed base position.

1. The programmed base position is the center of the tool rest: 2. The programmed base position is the tip of the base tool:

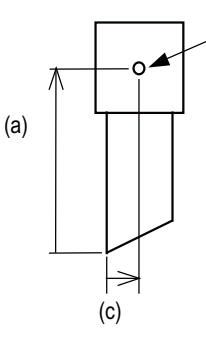

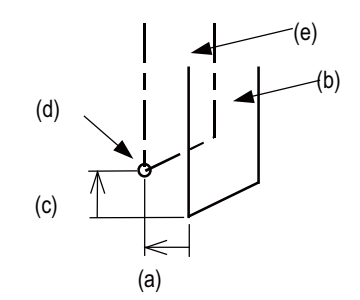

(a) X-axis tool length compensation amount (a) Z-axis tool length compensation amount (c) Z-axis tool length compensation amount (c)X-axis tool length compensation amount (d) Base position (base point) (e) Base tool

(b) Base position (base point) (b)Tool used for machining

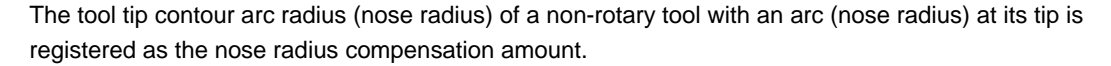

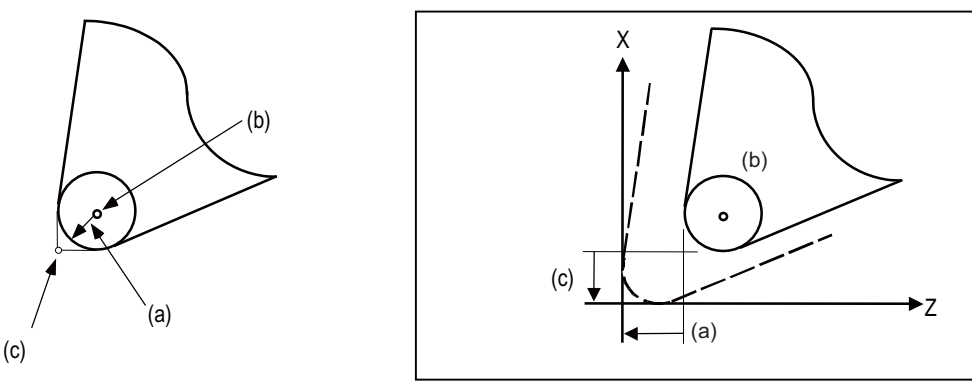

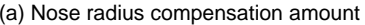

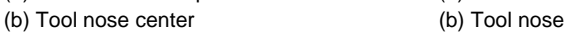

(a) Nose radius compensation amount (a) Z-axis tool length wear compensation amount

(c) Imaginary tool nose point (c) X-axis tool length wear compensation amount

The X-axis tool length compensation amount, Z-axis tool length compensation amount and nose radius compensation amount are set as plus amounts.

The compensation type (I,II or III) is set using a parameter.

# **10**

# **Coordinate System**

# **10.1 Coordinate System Type and Setting**

The coordinate system handled by the NC is shown below.

The points that can be commanded with the movement command are points on the local coordinate system or machine coordinate system.

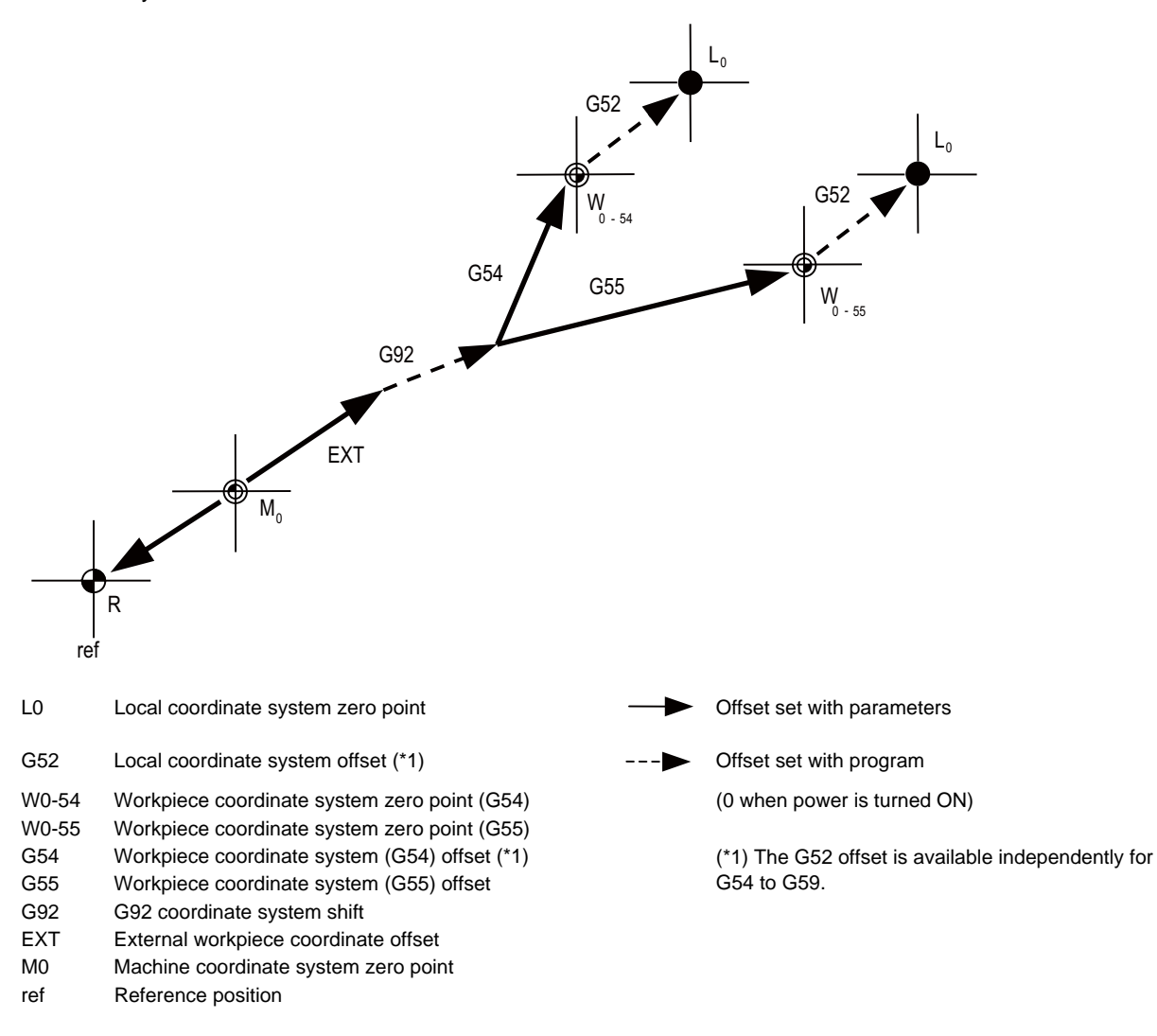

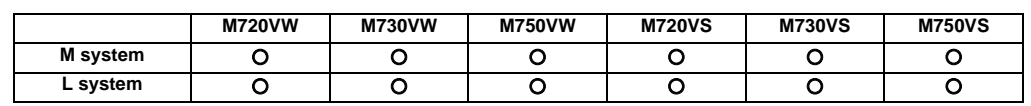

# **10.1.1 Machine Coordinate System**

The machine coordinate system is used to express the prescribed positions (such as the tool change position and stroke end position) characteristic to the machine, and it is automatically set immediately upon completion of the first dog-type reference position return after the power has been turned ON or immediately after the power has been turned ON if the absolute position specifications apply.

The programming format for the commands to move the tool on the machine coordinate system is given below.

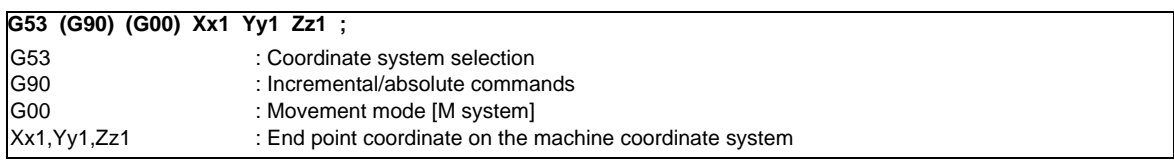

If the incremental or absolute commands and movement mode have been omitted, operation complies with the modal command that prevails at the time.

G53 (movement on machine coordinate system) is an unmodal command which is effective only in the block where it is assigned. The workpiece coordinate system being selected is not changed by this command.

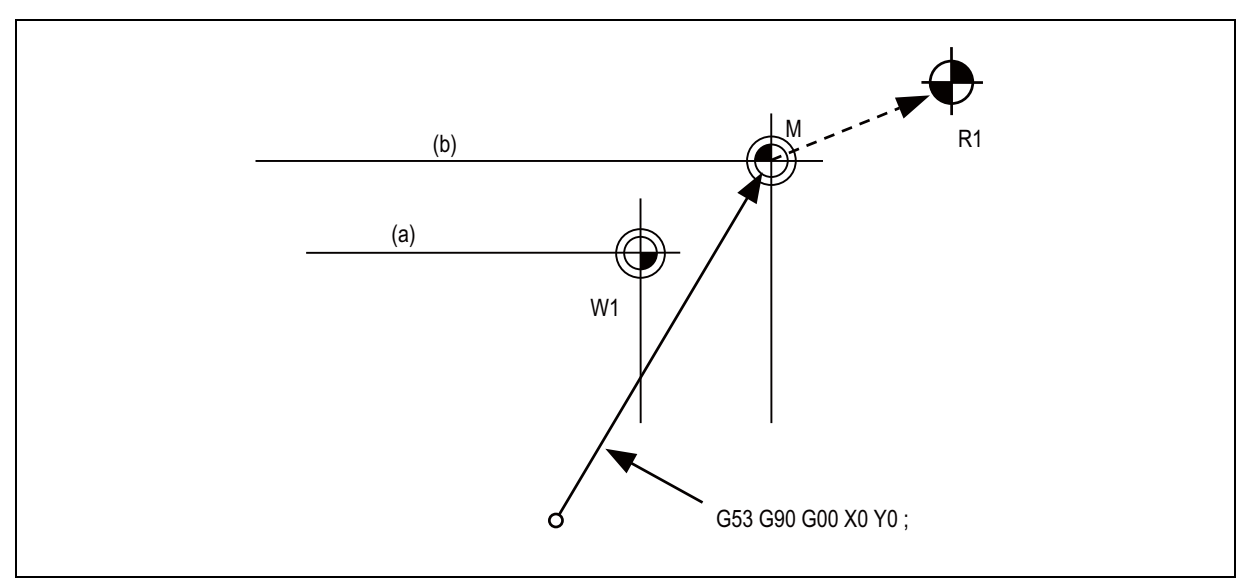

(a) Workpiece coordinate system 1(G54)

(b) Machine coordinate system(G53)

R1: 1st reference position

# **10.1.2 Coordinate System Setting**

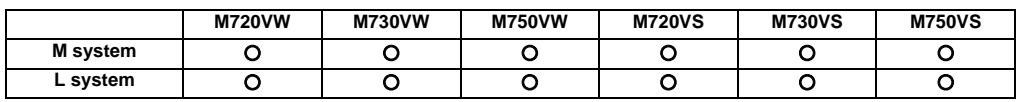

Among the workpiece coordinate systems with the G92, the program coordinate system (the programmed zero point) can be changed.

When a coordinate system setting is assigned using the G92 command, the G92 offset amount is applied so that the machine position in the current workpiece coordinate system is set to the coordinate position assigned by the G92 command, as shown in the figure below, and the workpiece coordinate systems are shifted accordingly. The machine does not run, and all the workpiece coordinate systems from G54 to G59 referenced to the machine coordinate system (or the external workpiece coordinate system if the external workpiece coordinate offset has been set) are shifted. Offset of coordinate system by G92 coordinate system setting

Example where W1 is shifted to new W1 when the machine was at the position (x0, y0) above W1 and the G92 Xx1 Yy1; command was assigned when the workpiece coordinate system W1 is modal (external workpiece coordinate system offset =  $0$ ; interrupt amount offset =  $0$ )

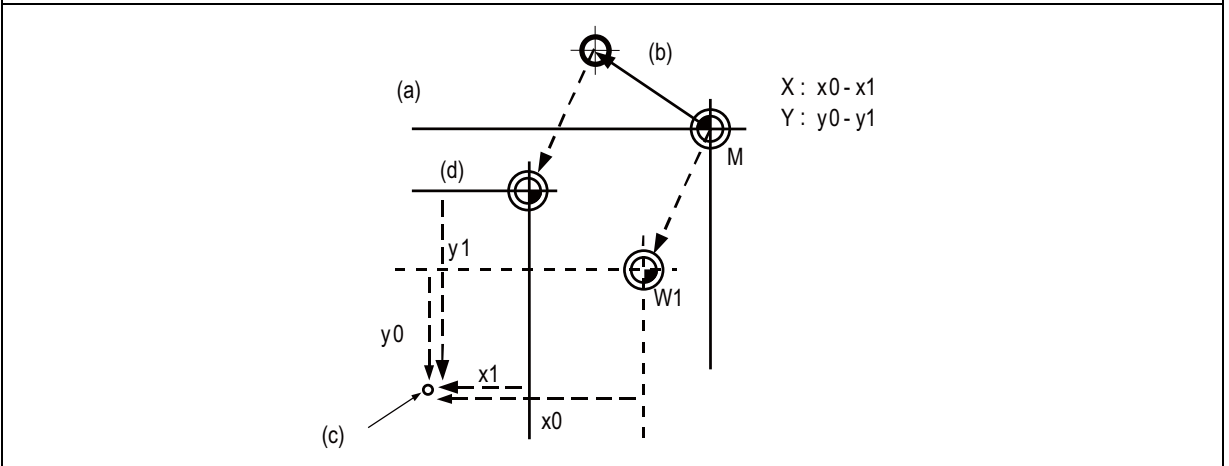

- (a) Machine coordinate system
- (b) G92 offset amount
- (c) Machine position
- (d) New W1

The shifted coordinate system is returned to its original position by dog-type reference position return or the program.

When the coordinate system setting is commanded by G92, all the workpiece coordinate systems from G54 through G59 referenced to the machine coordinate system undergo a shift.

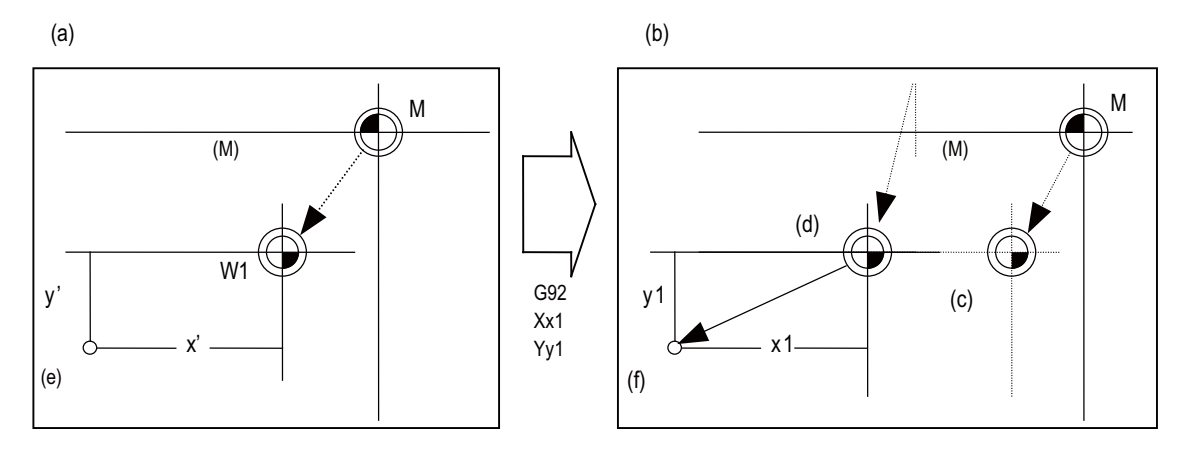

- (a) Coordinate system created by automatic coordinate system setting
- (b) Coordinate system after coordinate system setting by G92
- (c) Old W1
- (d) New W1
- (e) Tool position
- (f) G92 command position
- (M) Machine coordinate system
- (1) All the workpiece coordinates from G54 to G59 move in parallel.
- (2) There are two ways to return a shifted coordinate system to its original position.
	- (a) Carry out dog-type reference position return
	- (b) Move to machine coordinate system zero point and assign G92 and G53 commands in same block to set the machine coordinate system.

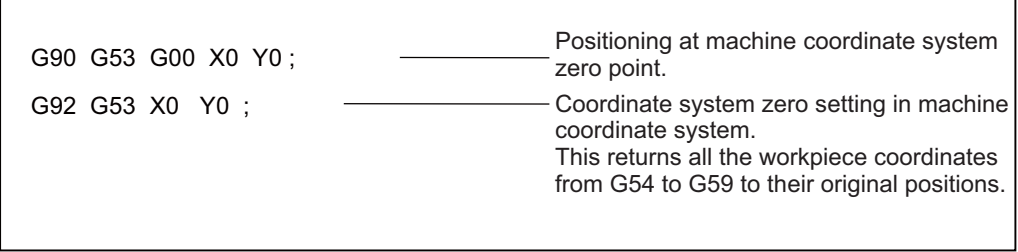

#### **10.1.3 Automatic Coordinate System Setting**

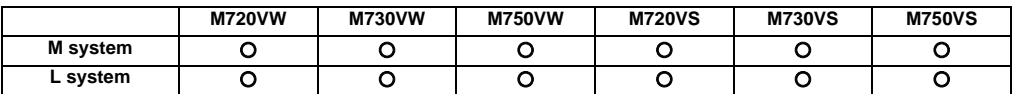

After the power is turned ON, the basic machine coordinate system and the workpiece coordinate system are automatically set without executing the zero point return.

The coordinate systems created are given below.

- (1) Machine coordinate system corresponding to G53
- (2) G54 to G59 workpiece coordinate system
- (3) Local coordinate systems created under G54 to G59 workpiece coordinate systems

The distances from the zero point of G53 machine coordinate system are set to the controller coordinate related parameters.

# **10.1.4 Workpiece Coordinate System Selection**

#### **10.1.4.1 Workpiece Coordinate System Selection (6 Sets)**

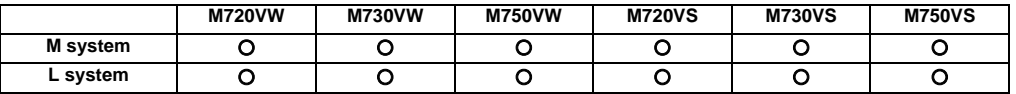

When a multiple number of workpieces with the same shape are to be machined, these commands enable the same shape to be machined by executing a single machining program in the coordinate system of each workpiece. Up to 6 workpiece coordinate systems can be selected.

The G54 workpiece coordinate system is selected when the power is turned ON or the reset signal which cancels the modal information is input.

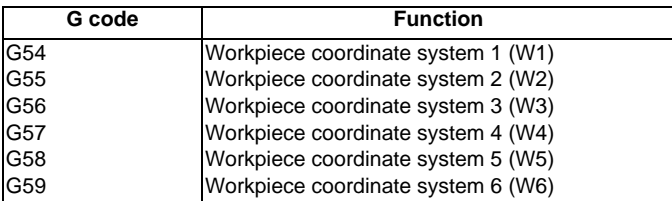

The command formats to select the workpiece coordinate system and to move on the workpiece coordinate system are given below.

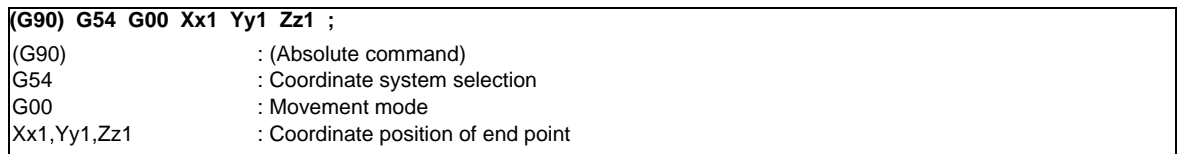

The workpiece coordinate zero points are provided as distances from the zero point of the machine coordinate system. Settings can be performed in one of the following three ways:

- (1) Setting using the setting and display unit
- (2) Setting using commands assigned from the machining program
- (3) Setting from the user PLC

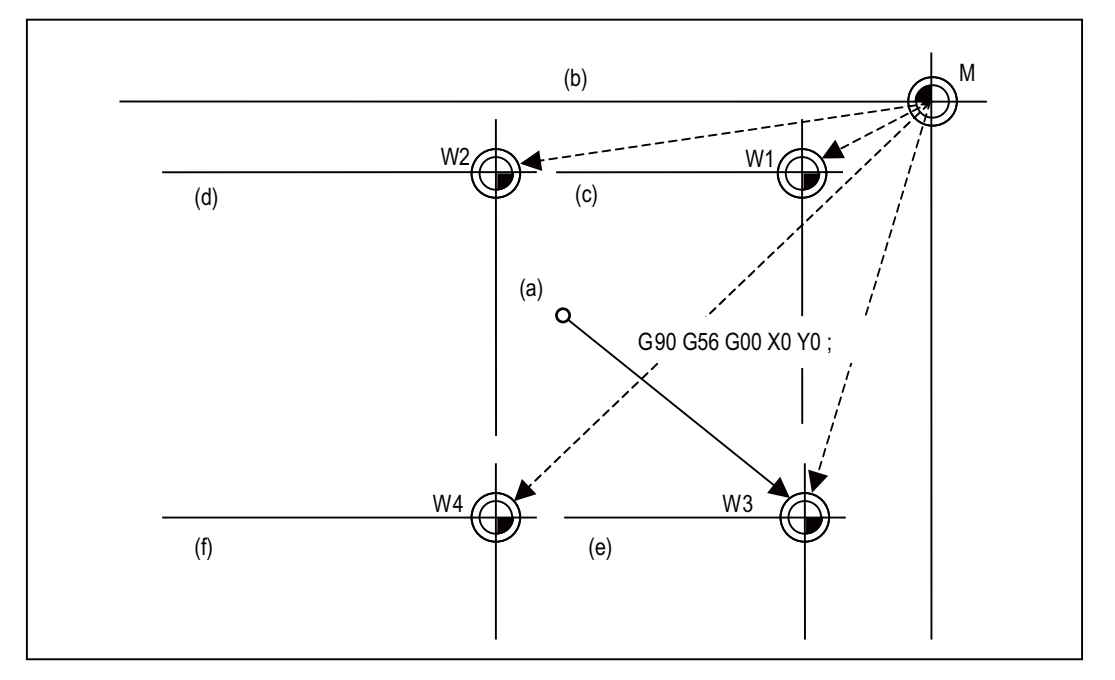

- (a) Start
- (b) Machine coordinate system (G53)
- (c) Workpiece coordinate system 1 (G54)
- (d) Workpiece coordinate system 2 (G55)
- (e) Workpiece coordinate system 3 (G56)
- (f) Workpiece coordinate system 4 (G57)

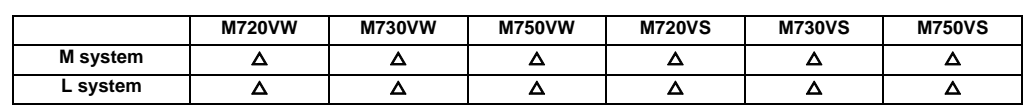

#### **10.1.4.2 Extended Workpiece Coordinate System Selection (48 Sets) G54.1P1 to P48**

When a multiple number of workpieces with the same shape are to be machined, these commands enable the same shape to be machined by executing a single machining program in the coordinate system of each workpiece. In addition to the six workpiece coordinate systems G54 to G59, 48 workpiece coordinate systems can be used by assigning G54.1Pn command.

The command format to select the workpiece coordinate system using the G54.1Pn command and to move on the workpiece coordinate system are given below.

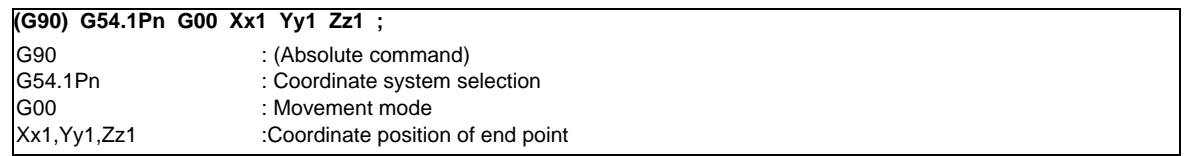

The numerical value n of P following G54.1 indicates each workpiece coordinate system. Specify a value between 1 and 48.

The workpiece coordinate zero points are provided as distances from the zero point of the machine coordinate system. Settings can be performed in one of the following three ways:

- (a) Setting using the setting and display unit
- (b) Setting using commands assigned from the machining program
- (c) Setting from the user PLC
- (Note) While the G54.1Pn (extended workpiece coordinate system selection) is modal, the local coordinate offset is reduced to zero, and the G52 command cannot be used.

#### **10.1.4.3 Extended Workpiece Coordinate System Selection (96 Sets) G54.1P1 to P96**

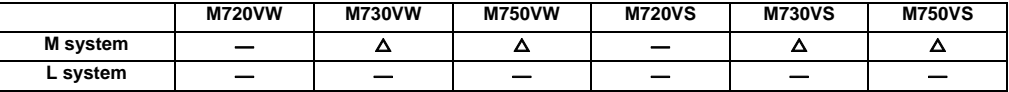

In addition to the six workpiece coordinate systems (G54 to G59), 96 workpiece coordinate systems can be used by assigning G54.1Pn command. Refer to "Extended workpiece coordinate system selection (48 sets) G54.1P1 to P48" for details.

#### **10.1.4.4 Extended Workpiece Coordinate System Selection(300 Sets)G54.1P1 to P300**

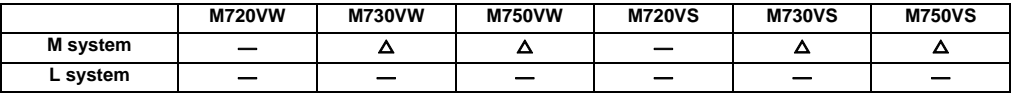

In addition to the six workpiece coordinate systems (G54 to G59), 300 workpiece coordinate systems can be used by assigning G54.1Pm command. Refer to "Extended Workpiece Coordinate System Selection (48 sets) G54.1P1 to P48" for details.

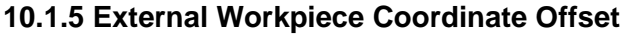

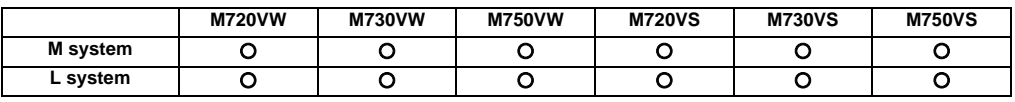

External workpiece coordinate offset that serves as the reference for all the workpiece coordinate systems is available outside the workpiece coordinates.

By setting the external workpiece coordinate offset, the external workpiece coordinate system can be shifted from the machine coordinate system, and all the workpiece coordinate systems can be simultaneously shifted by an amount equivalent to the offset.

When the external workpiece coordinate offset is zero, the external workpiece coordinate systems coincide with the machine coordinate system.

It is not possible to assign movement commands with the external workpiece coordinate selected.

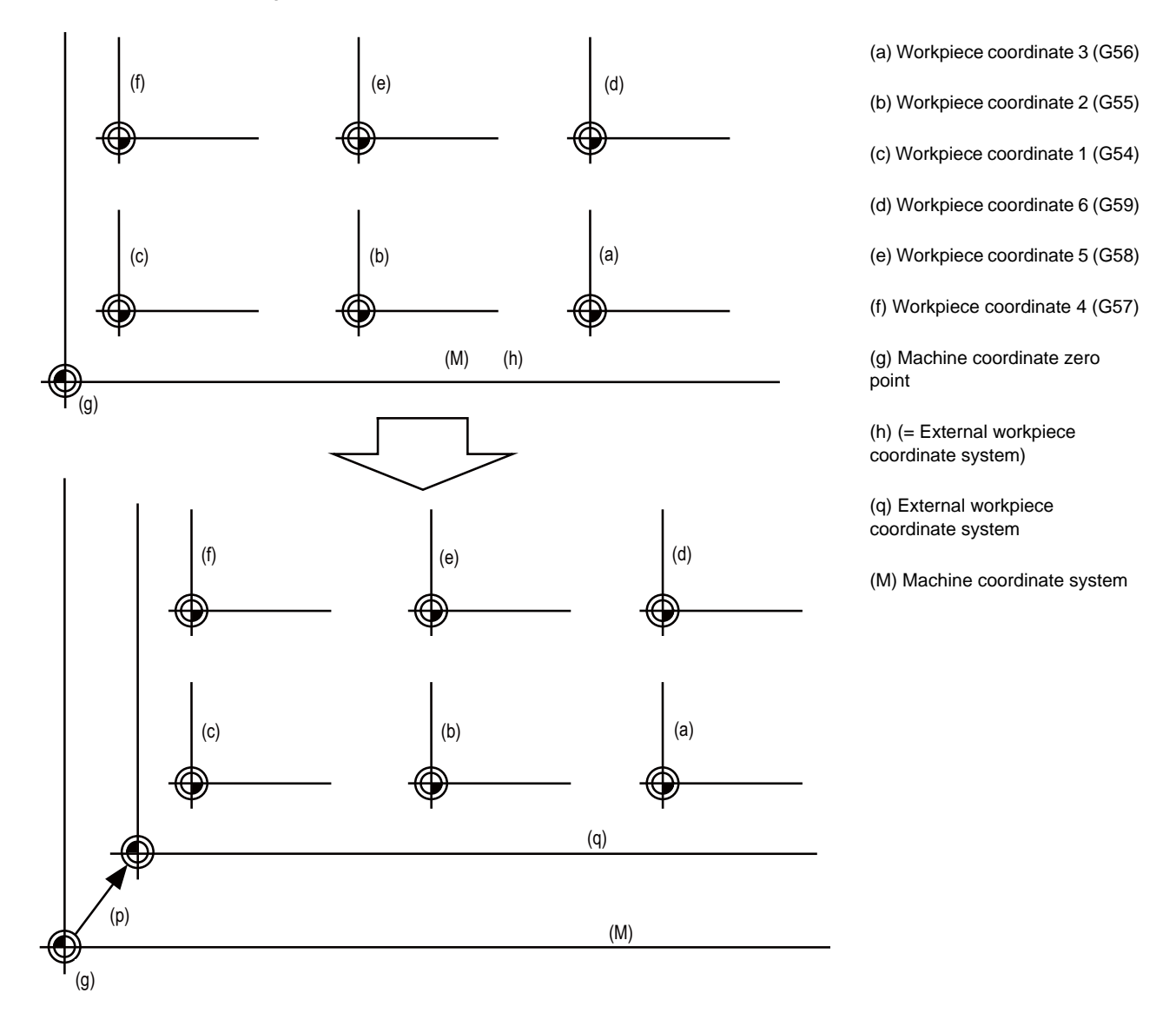

# **10.1.6 Workpiece Coordinate System Preset (G92.1)**

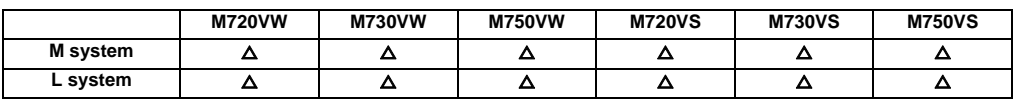

This function presets the workpiece coordinate system, which has been shifted by the programmed command or the manual operation, as the workpiece coordinate system which has been offset by the programmed command (G92.1) from the machine zero point by an amount equivalent to the workpiece coordinate offset amount.

The workpiece coordinate system is shifted from the machine coordinate system when the such operations or the programmed commands as below have been performed.

- When manual intervention has occurred in the manual absolute OFF status
- When a movement command was performed in the machine lock status
- When movement was initiated by handle interrupt
- When a movement command was performed in the mirror image mode
- When a local coordinate system was set using the G52 command
- When a workpiece coordinate system was shifted using the G92 command

Just as when manual reference position return has been performed, this function presets the workpiece coordinate system which has been shifted once to the workpiece coordinate system which has been offset from the machine zero point by an amount equivalent to the workpiece coordinate offset amount.

Furthermore, whether to preset relative coordinates as well is selected with a parameter.

Command format

**G92.1 (G50.3) X0 Y0 Z0** α**0 ; (where** α **is an additional axis)**

Designate the addresses of the axes to be preset.

Axes whose addresses have not designated will not be preset.

Depending on the command type, G50.3 command is used in stead.

A program error results when a value other than 0 is commanded.

# **10.1.7 Local Coordinate System**

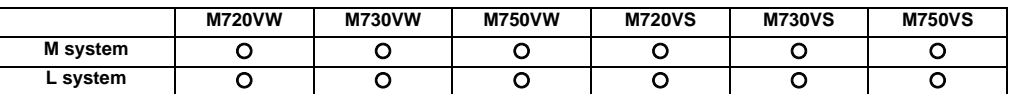

This function is for assigning a coordinate system on the workpiece coordinate system now being selected. This enables the workpiece coordinate system to be changed temporarily.

The local coordinate system can be selected independently on each workpiece coordinate system G54 to G59.

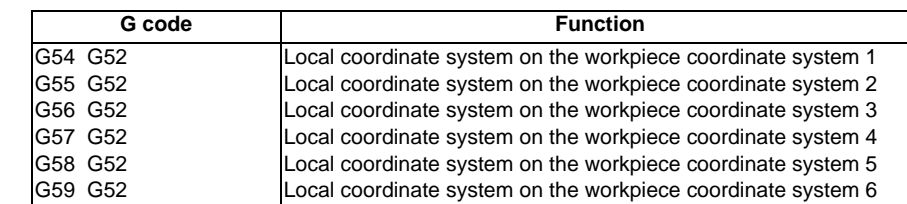

The command format of the local coordinate system is given below.

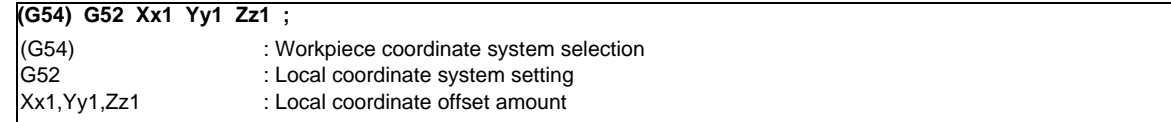

The local coordinate zero points are provided as distances from the zero point of the designated workpiece coordinate system (local coordinate offset).

In the incremental position setting mode, the position obtained by adding the local coordinate offset amount to the previously specified offset amount serves as the new local coordinate zero point.

If no workpiece coordinates are designated, the local coordinates will be created on the currently selected workpiece coordinates.

This command is unmodal but the local coordinate system created by G52 is valid until the next G52 command is issued. The local coordinate system is canceled by the input of the reset signal or by manual or automatic dog-type reference position return.

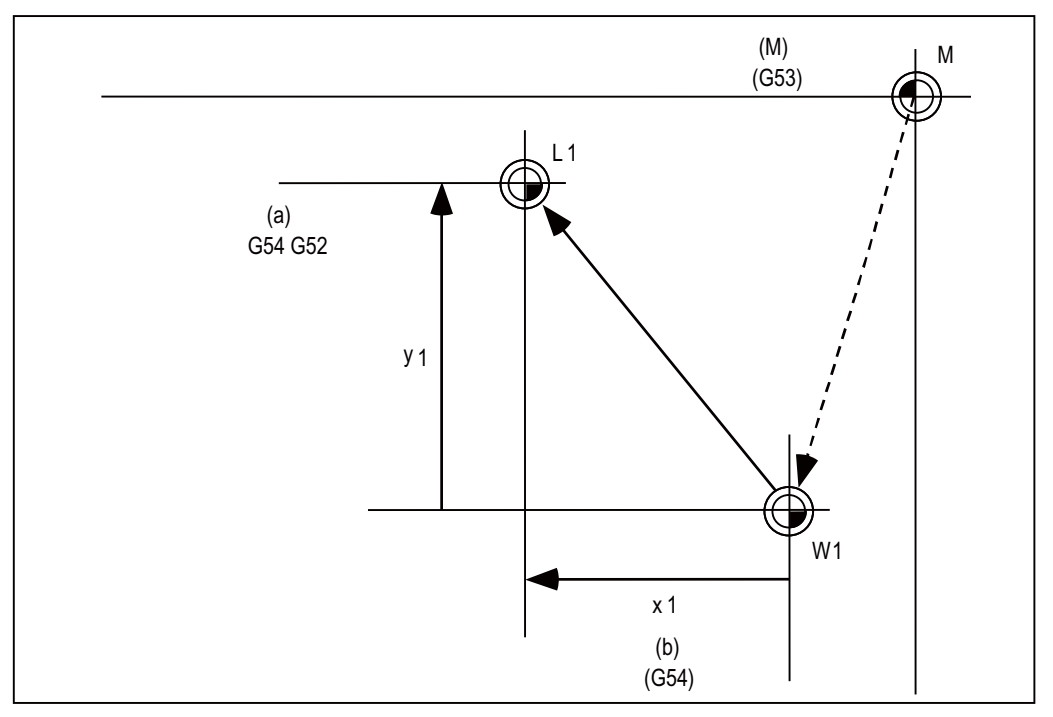

(a) Local coordinate

(M) Machine coordinate system

(b) Workpiece coordinate 1
#### **10.1.8 Coordinate System for Rotary Axis**

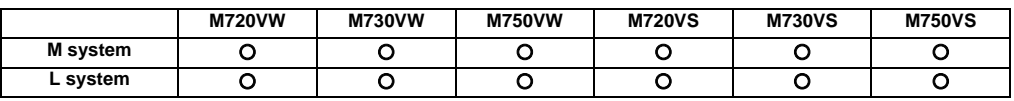

The axis designated as the rotary axis with the parameters is controlled with the rotary axis' coordinate system.

The rotary axis includes the rotating type (short-cut valid/invalid) and linear type (workpiece coordinate position linear type, all coordinate position linear type).

The workpiece coordinate position range is 0 to 359.999° for the rotating type, and 0 to 99999.999° for the linear type. The machine position and relative position differ according to the parameters.

The rotary axis is commanded with a degree (°) unit regardless of the inch or metric designation.

The rotary axis type can be set with the parameters for each axis.

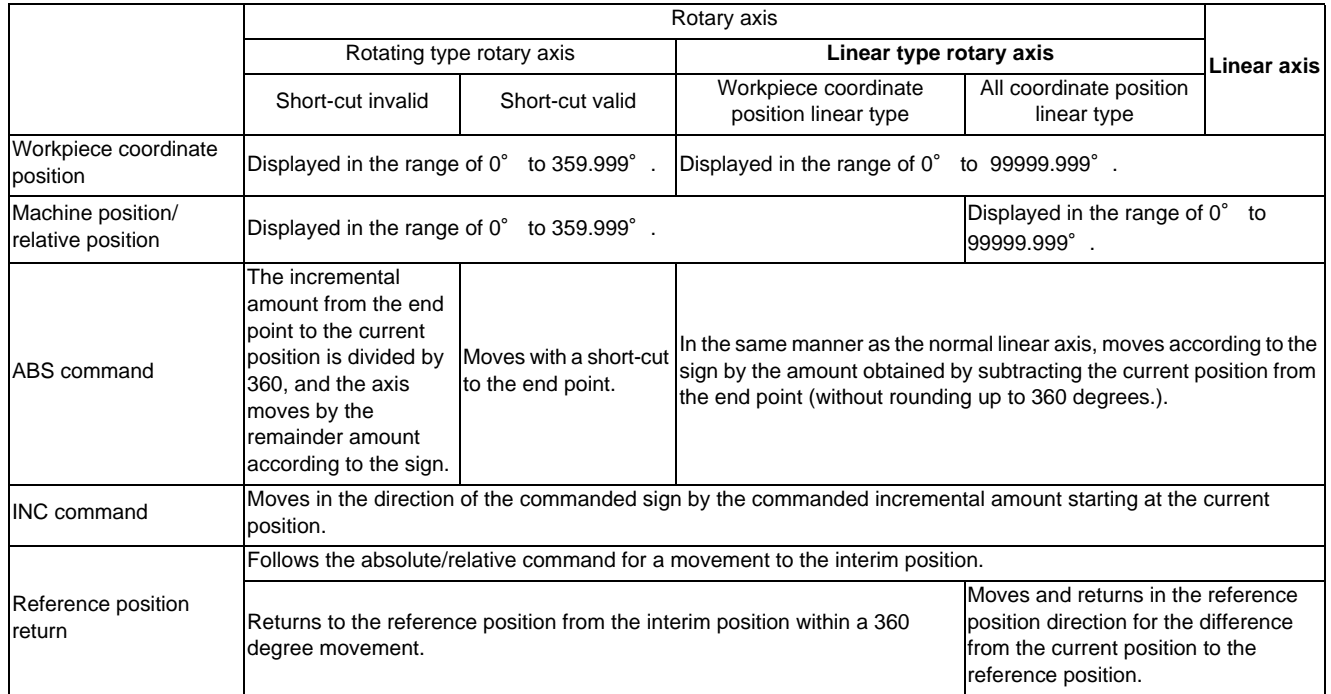

# **10.1.9 Plane Selection**

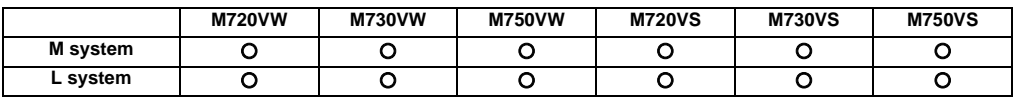

G17, G18, and G19 are for specifying the planes for the arc, tool radius compensation, coordinate rotation and other such commands.

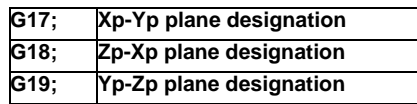

- (1) A parameter can be used to set either the X, Y or Z axis to which the additional axis is to be parallel.
- (2) A parameter can be used to set the initialization status (when the power has been turned ON or when the reset status has been entered) to G17, G18 or G19.
- (3) The movement commands have no connection with the plane selection. (Example)

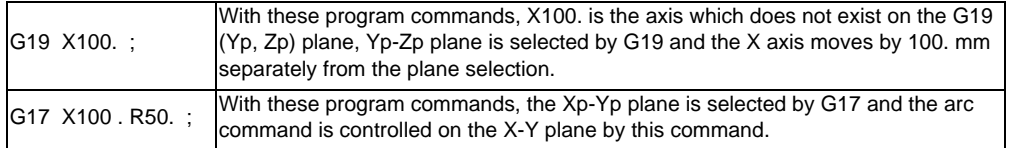

# **10.1.10 Origin Set/Origin Cancel**

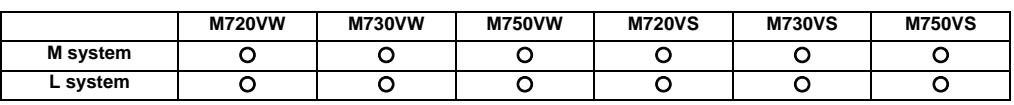

#### **(1) Origin set**

Origin set is a function that shifts the coordinate system so that the current position is the zero point on the workpiece coordinate system containing the workpiece coordinate system's offset value. The relative position counter and workpiece coordinate counter are set to "0" with this operation. In other words, this is the same as the coordinate system setting command "G92 X0;". (For target axis: X)

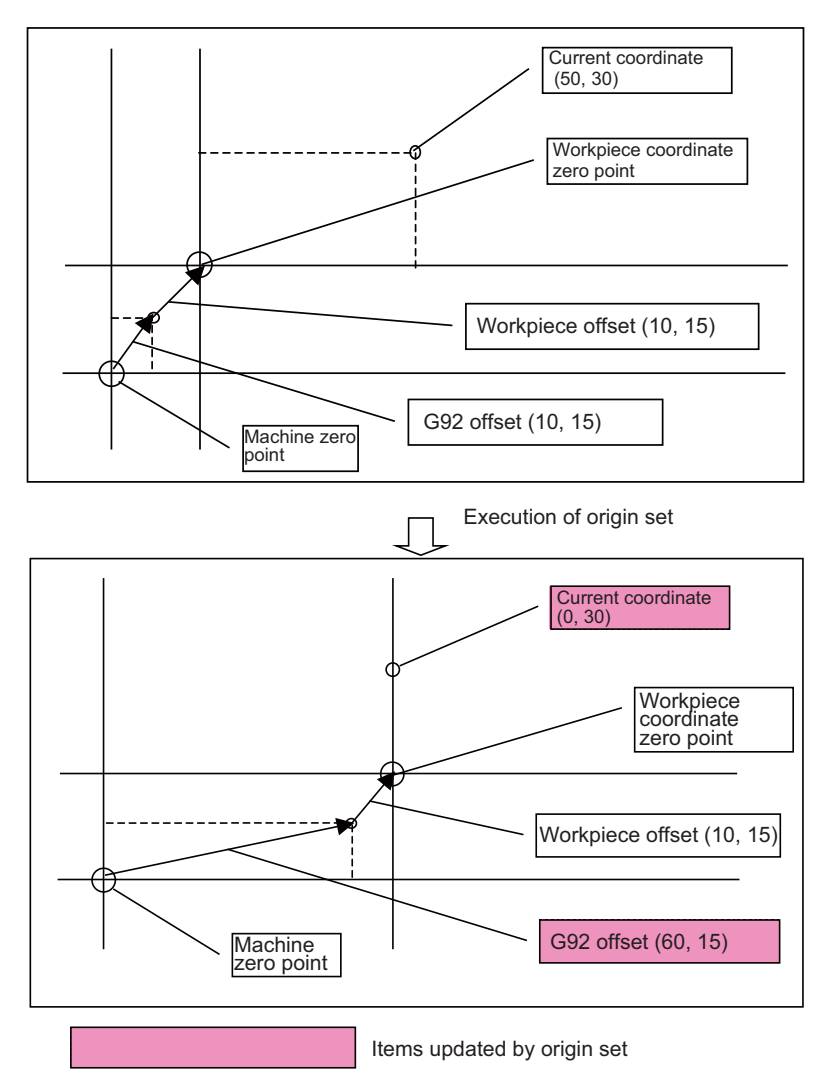

#### **(2) Origin cancel**

Origin cancel is a function that manually cancels all deviated amounts, and shifts to the designated zero point with the workpiece offset.

The relative position counter and machine position counter are set to "0" with this operation. In other words, this is the same "G92 G53 X0 ;". (For target axis: X)

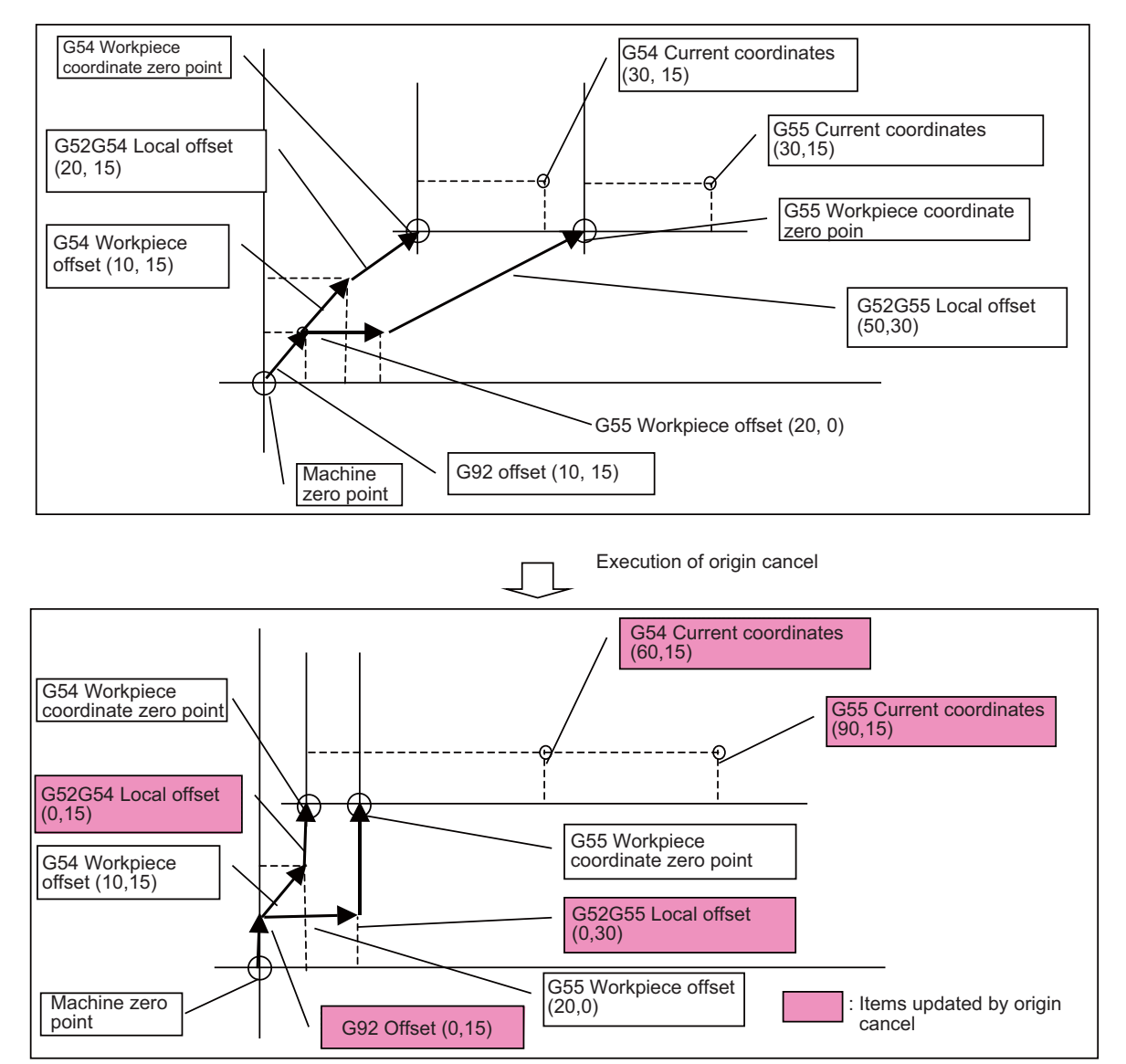

#### **10.1.11 Counter Set**

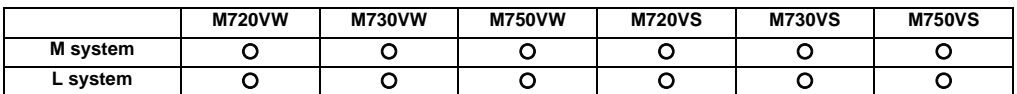

The relative position counter can be set to an arbitrary value by operating the setting and display unit screens.

Select the axis and then input a value. Finally, press the  $|$ INPUT key.

Only the [Relative Position] display field will change to the set value. The other coordinate positions displayed will not change.

Up to 9 digits can be input in the integer section. The number of digits after the decimal point depends on the parameter setting.

# **III Functional Specifications**

# **10.2 Return**

# **10.2.1 Manual Reference Position Return**

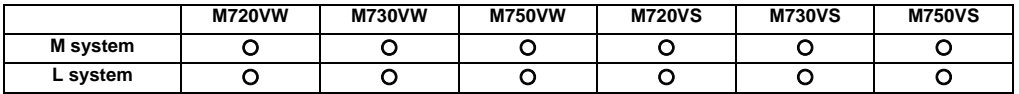

This function enables the tool to be returned manually to the position (reference position) which is characteristic to the machine.

#### **(1) Return pattern to reference position**

#### [Dog type]

When starting in same direction as final advance direction

When starting in opposite direction as final advance direction

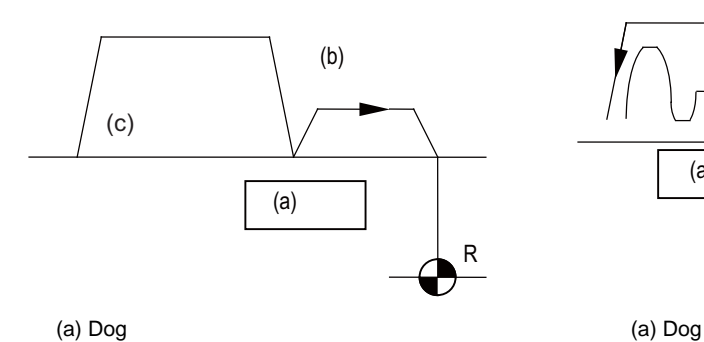

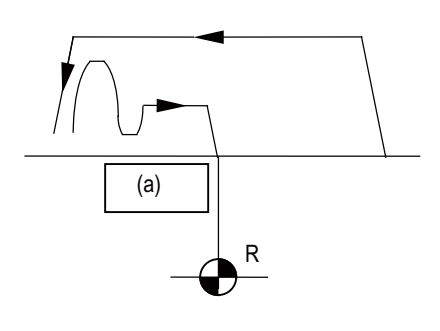

(b) Creep speed

(c) Reference position return speed

[High-speed type]

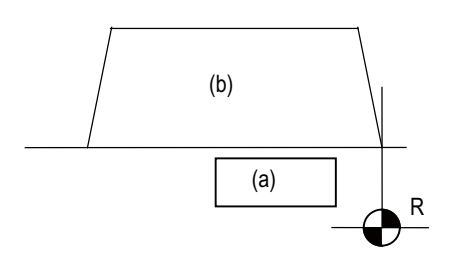

(a) Dog (b) Rapid traverse rate

#### **(2) Differences according to detection method**

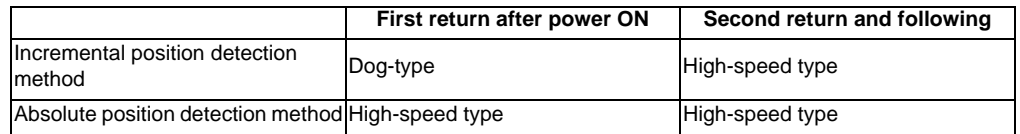

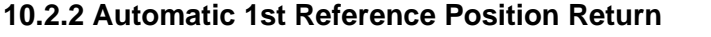

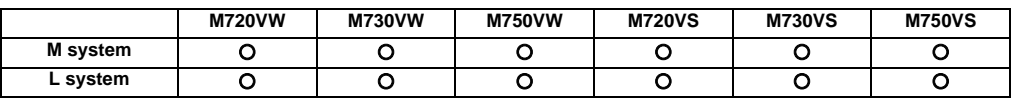

The machine can be returned to the first reference position by assigning the G28 command during automatic operation. If the interim point is commanded, the machine is moved up to that point by rapid traverse so that it is positioned and then returned separately for each axis to the first reference position.

Alternatively, by assigning the G29 command, the machine can be first positioned separately for each axis at the G28 or G30 interim point, and then positioned at the assigned position.

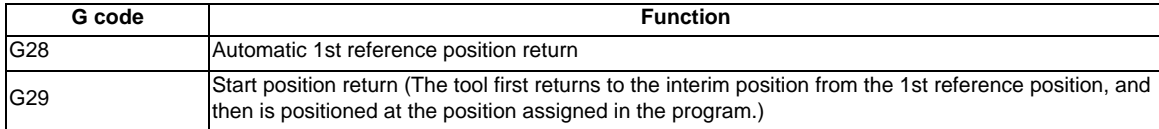

The G28 programming format is given below.

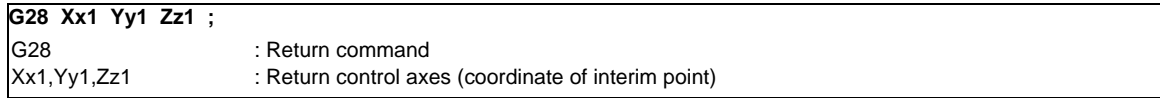

Tool is first positioned by rapid traverse to the assigned position (interim point) and then is returned to the 1st reference position for each axis independently.

The G29 programming format is given below.

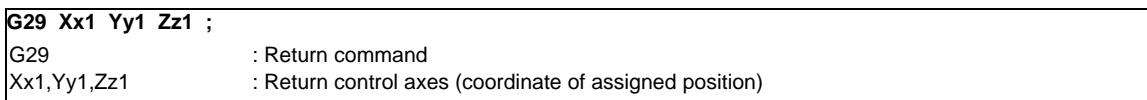

The tool is first moved by rapid traverse for each axis to the interim position which is passed through with G28 or G30, and is then positioned by rapid traverse at the position assigned by the program.

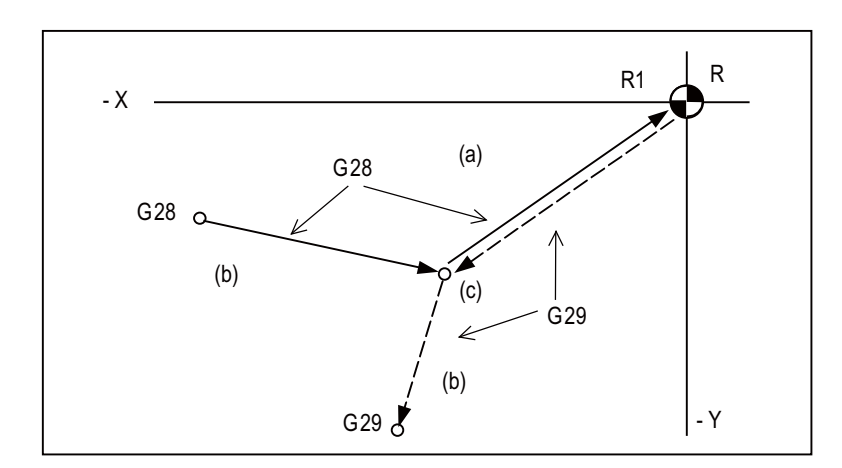

- (a) Non-interpolation movement
- (b) Interpolation or non-interpolation can be selected

(c) Interim point

R1 1st reference position

#### **III Functional Specifications**

If the position detector is for the incremental detection system, the first reference position return for the first time after the NC power has been turned ON will be the dog-type. However, whether the second and subsequent returns are to be the dog type or the high-speed type can be selected by designating a parameter.

The high-speed type is always used when the position detector is for the absolute position detection system.

- (Note 1) The automatic 1st reference position return pattern is the same as for manual reference position return.
- (Note 2) The number of axes for which reference position return can be performed simultaneously depends on the number of simultaneously controlled axes.
- (Note 3) If, at the time of the first reference position return, the tool radius compensation or nose radius compensation has not been canceled, it will be temporarily canceled during the movement to the interim point. The compensation is restored at the next movement after the return.
- (Note 4) If, at the time of the reference position return, the tool length compensation has not been canceled, it will be canceled and the compensation amount also cleared upon completion of reference position return. The tool length compensation can also be canceled temporarily using a parameter. In this case, however, the tool compensation is restored by the next movement command.
- (Note 5) Interpolation or non-interpolation can be selected using a parameter for the movement up to the G28 interim point or for the movement from the G29 interim point to the command point. Non-interpolation applies for movement from the G28 interim point to the reference position and movement up to the G29 interim point.
- (Note 6) When a single block operation is selected, it can be chosen by parameter setting whether or not to enable interim point stop.

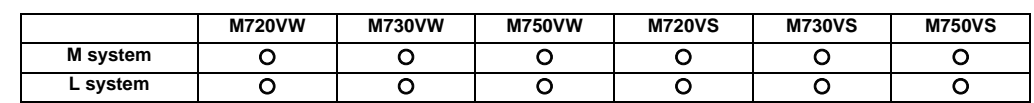

#### **10.2.3 2nd, 3rd, 4th Reference Position Return**

As with automatic 1st reference position return, commanding G30Pn during automatic operation enables the tool to be returned to the set points (2nd, 3rd or 4th reference positions) characteristic to the machine. The 2nd, 3rd and 4th reference positions can be set by parameters.

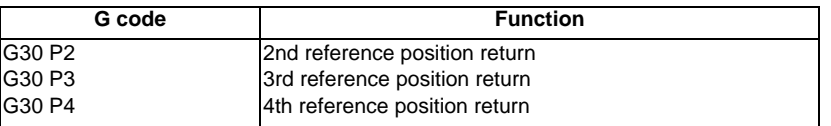

The G30 programming format is given below.

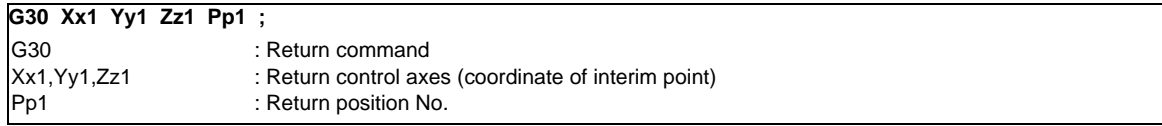

The tool is first positioned by rapid traverse to the assigned interim point and then is returned to the reference position for each axis independently.

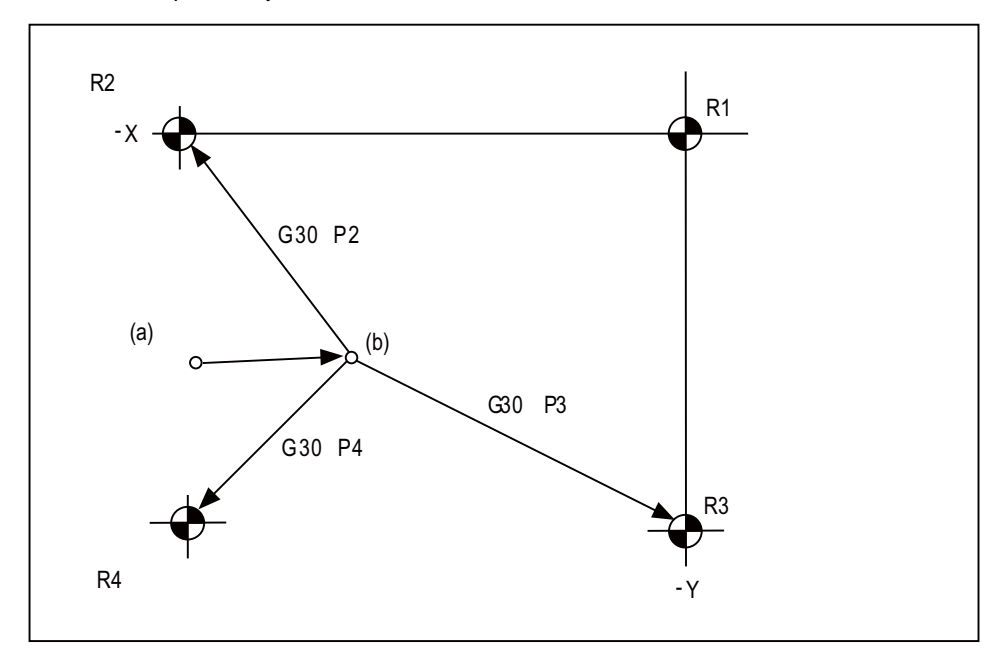

- (a) Start point
- (b) Interim point
- R1: 1st reference position
- R2: 2nd reference position
- R3: 3rd reference position
- R4: 4th reference position

(Note 1) The second reference position return is performed if the P address is omitted.

- (Note 2) The number of axes for which reference position return can be performed simultaneously depends on the number of simultaneously controlled axes.
- (Note 3) If, at the time of the reference position return, the tool radius compensation or nose R compensation has not been canceled, it will be temporarily canceled during the movement up to the interim point. The compensation is restored at the next movement command after the return.
- (Note 4) If, at the time of the reference position return, the tool length compensation has not been canceled, it will be canceled and the compensation amount also cleared upon completion of reference position return. The tool length compensation can also be canceled temporarily using a parameter. In this case, however, the tool compensation is restored by the next movement command.
- (Note 5) Whether interpolation or non-interpolation is to apply to the movement up to the interim point can be selected using a parameter. Non-interpolation applies for movement from the interim point to each of the reference positions.
- (Note 6) When a single block operation is selected, it can be chosen by parameter setting whether or not to enable interim point stop.

#### **10.2.4 Reference Position Check**

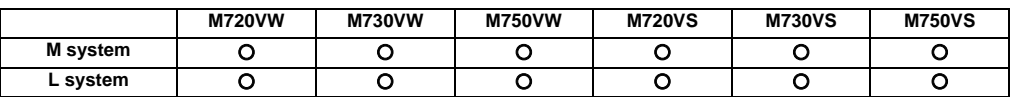

By commanding G27, a machining program, which has been prepared so that the tool starts off from the reference position and returns to the reference position, can be checked to see whether the tool will return properly to the reference position.

Command format

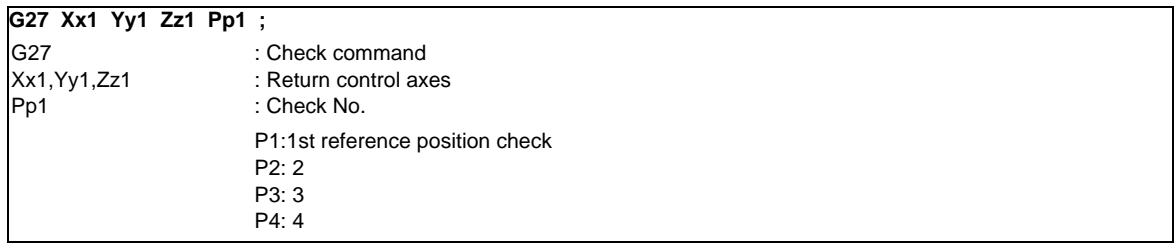

The tool is first positioned by rapid traverse to the assigned position and then, if this is the reference position, the reference position arrival signal is output.

When the address P is omitted, the first reference position verification will be applied.

- (Note 1) The number of axes for which reference position check can be performed simultaneously depends on the number of simultaneously controlled axes.
- (Note 2) An alarm results unless the tool is positioned at the reference position upon completion of the command.
- (Note 3) Whether interpolation or non-interpolation is to apply to the movement can be selected using a parameter.

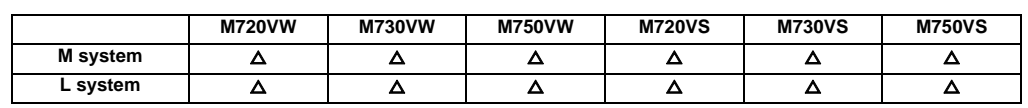

# **10.2.5 Absolute Position Detection**

The absolute position detection function holds the relation of the actual machine position and the machine coordinates in the controller with a battery even when the power is turned OFF. When the power is turned ON again, automatic operation can be started without executing reference position return. (High-speed return will always be used for the reference position return command.)

For the absolute position detection method, there are two methods such as the dog-type and dog-less type according to how the zero point is established.

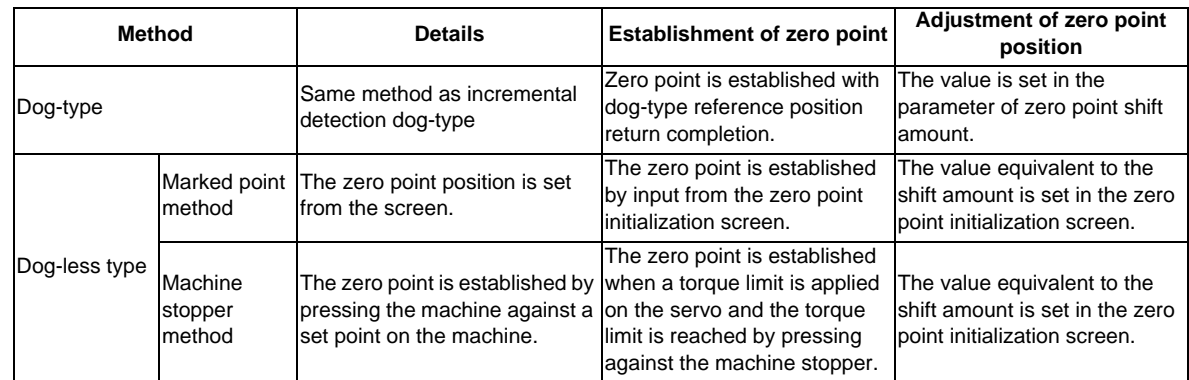

(Note) This function is valid for the NC axis and the PLC axis. This function cannot be used for the spindle and the auxiliary axis.

Diagnosis during absolute position detection

- (1) The machine position at power OFF and ON can be confirmed on the absolute position monitor screen.
- (2) If the amount that the axis is moved during power OFF exceeds the tolerable value (parameter), a warning signal will be output.
- (3) An alarm will be output if the absolute position information is lost.
- (4) An alarm will be output if the voltage of the battery for backing up the absolute position data drops.

#### **10.2.6 Tool Exchange Position Return**

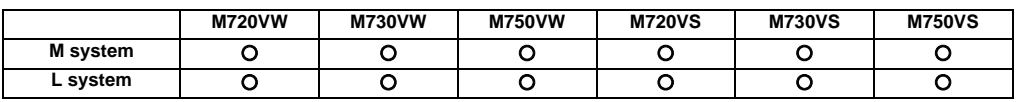

By specifying the tool change position in a parameter and also assigning a tool change position return command in a machining program, the tool can be changed at the most appropriate position.

The axes for which returning to the tool change position is performed and the order in which the axes begin to return can be changed by commands.

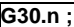

 $n = 1$  to 6 : Specify the axes that return to the tool change position and the order in which they return. (For L system, n = 1 to 5)

#### Command and return order

[M system]

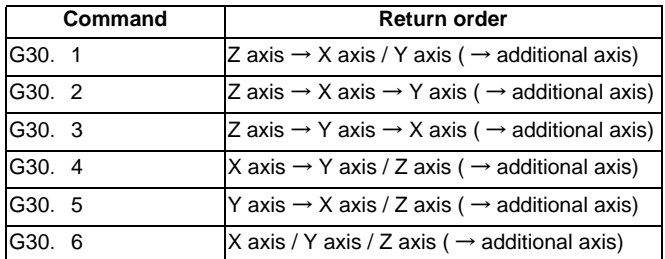

[L system]

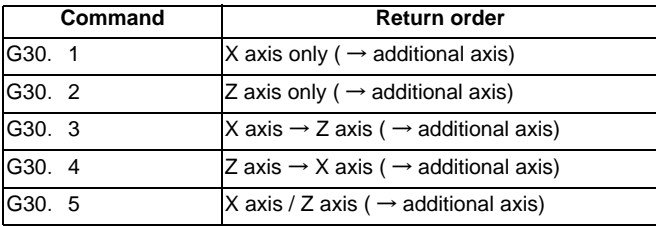

(Note 1) An arrow ( $\rightarrow$  ) indicates the order of axes that begin to return. A period (/) indicates that the axes begin to return simultaneously.

Example : "Z axis  $\rightarrow$  X axis" indicate that the Z axis returns to the tool change position, then the X axis does.

(Note 2) G30.6 is only for the M system.

The tool change position return ON/OFF for the additional axis can be set with parameter for the additional axis. For the order to return to the tool change position, the axes return after the standard axis completes the return to the tool change position (refer to above table).

The additional axis cannot return to the tool change position alone.

# **11**

# **Operation Support Functions**

**III Functional Specifications**

#### **11.1 Program Control**

#### **11.1.1 Optional Block Skip**

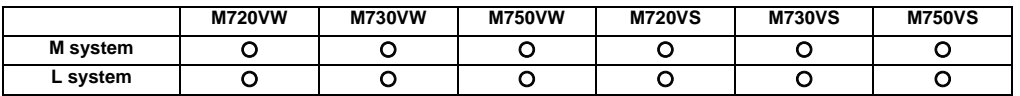

It is possible to command to selectively ignore a part, from a "/" (slash) code to the end of the block, of a machining program. When the optional block skip input signal from the external source is turned ON for automatic operation, the block with the "/" code is skipped. If the optional block skip signal is turned OFF, the block with the "/" code will be executed without being skipped.

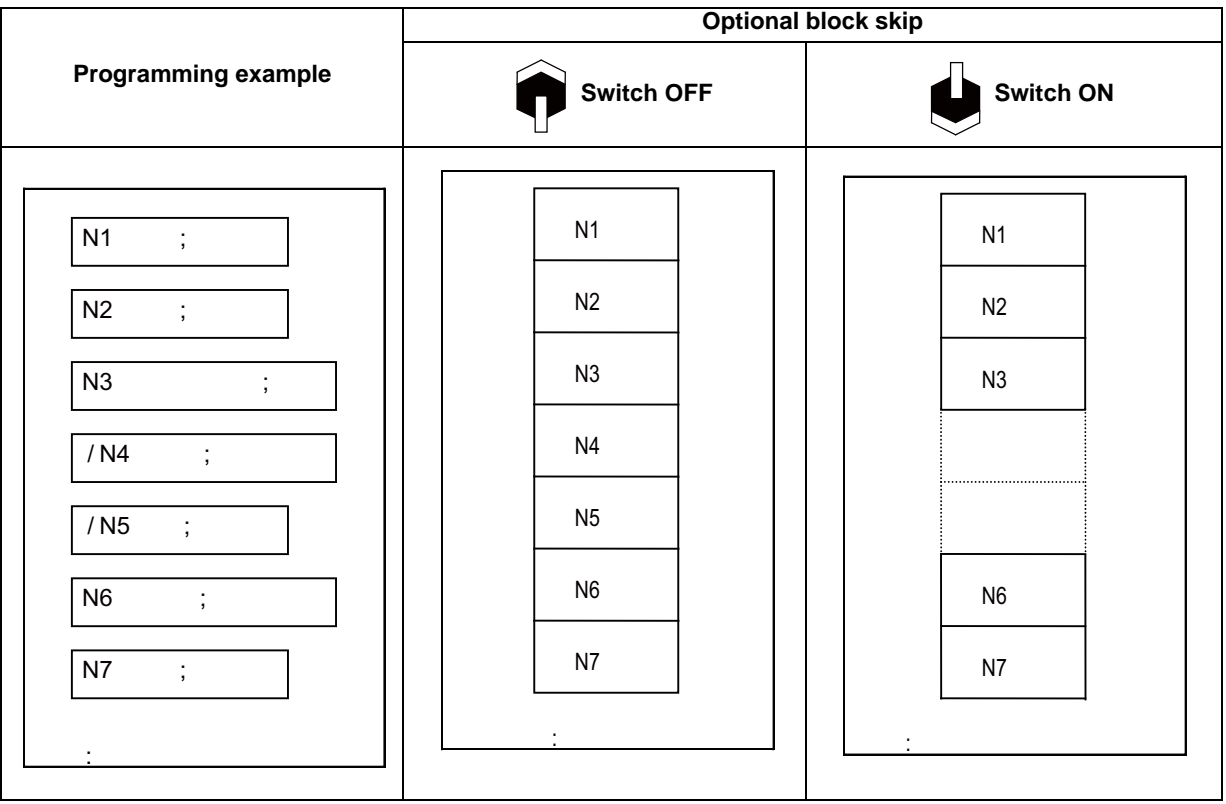

Skipping from a "/" in the middle of a program to the end of the program can also be enabled by parameter setting.

#### **11.1.2 Optional Block Skip Addition**

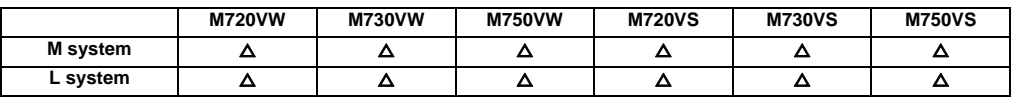

When "/n (n:1 to 9)" (slant code) is programmed at the head of a block, and the optional block skip n input signal from the external source is turned ON for automatic operation, the block with the "/n" code is skipped. If the optional block skip n signal is turned OFF, the block with the "/n" code will be executed without being skipped.

# **11.1.3 Single Block**

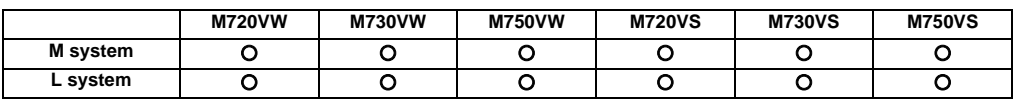

The commands for automatic operation can be executed one block at a time (block stop) by turning ON the single block input signal. When the single block input signal is turned ON temporarily during continuous operation, the machine will stop after that block has been executed.

Even when operation is switched to another automatic operation mode (for example, memory operation mode to MDI operation mode) during continuous operation, the machine will stop after that block has been executed.

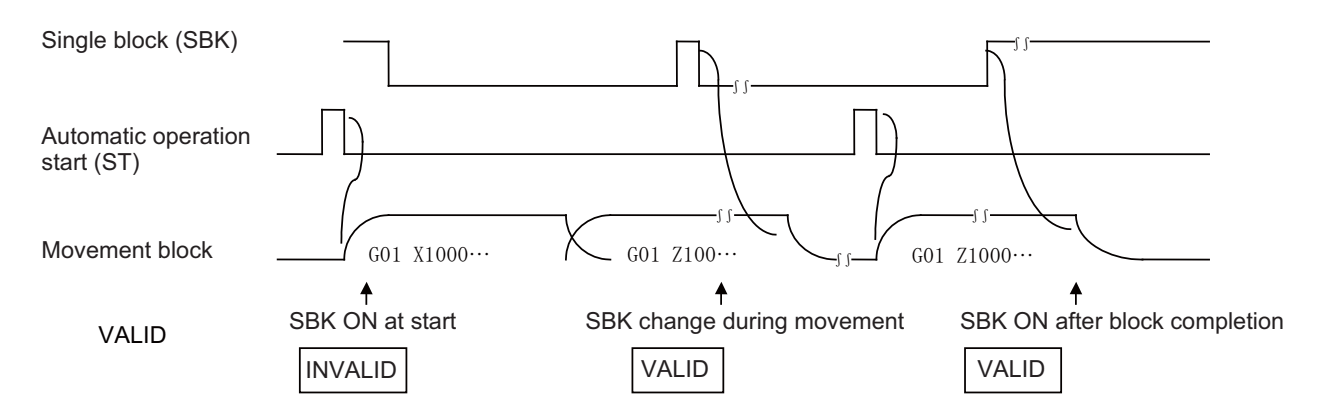

As with the multi-part system specification, the following function can be selected instead.

Multi-part system single block (L system)

This function is for executing single block operation while maintaining the synchronization between the part systems when two or more part systems are operated. When one part system has been stopped by single block stop, the other part systems are stopped by feed hold.

**III Functional Specifications**

# **11.2 Program Test**

#### **11.2.1 Dry Run**

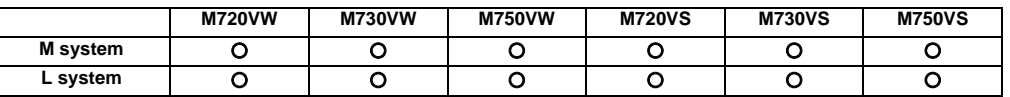

F code feed commands for automatic operation can be switched to the manual feed rate data of the machine operation board by turning ON the dry run input signal.

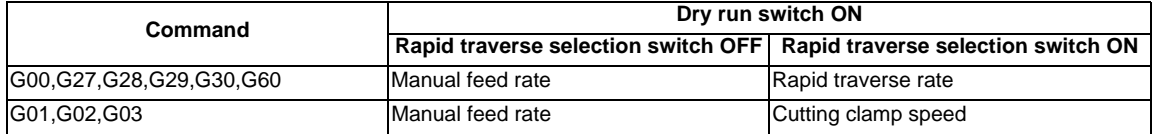

#### **11.2.2 Machine Lock**

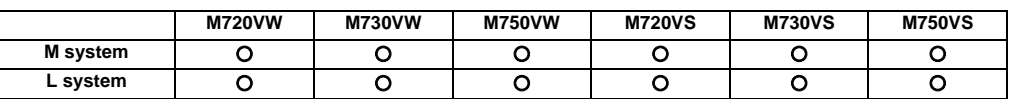

When the machine lock input signal is set to ON, the NC operations can be executed without assigning commands to the NC axes.

The feed rate in the machine lock status is the command speed.

The M, S, T and B commands are executed as usual and operation is completed by returning the FIN signal.

- (1) Reference position return (manual, G28, G29, G30) is controlled as far as the interim point in the machine lock status but the block is completed when the interim point is reached.
- (2) Machine lock is effective in the signal status applying when the axis has stopped.
- (3) Block stop will be applied if the machine lock signal is turned ON to OFF or OFF to ON during automatic operation.

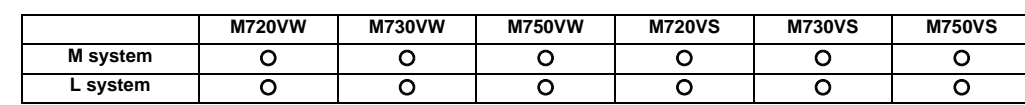

#### **11.2.3 Miscellaneous Function Lock**

The M, S, T and B (2nd miscellaneous function) output signals are not output to the machine or PLC when the miscellaneous function lock signal of external input is turned ON. This function can be used when checking only the movement commands in a program check.

The start signals of the M command are output for the M00, M01, M02 and M30 commands, and so a completion signal must be returned.

- (1) Fixed cycle spindle functions containing an S code and any M, S, T or B function assigned by a manual numerical command or in automatic operation will not be executed. The code data and strobe (MF, SF, TF, BF) outputs are stopped.
- (2) If this signal is set ON after the code data has already been output, the output is executed as it would normally be executed until the end (until FIN1 or FIN2 is received and the strobe is turned OFF).
- (3) Even when this signal is ON, the M00, M01, M02 and M30 commands among the miscellaneous functions are executed, and the decode signal, code data and strobe signals are also output as they would be normally.
- (4) Any miscellaneous functions which are executed only inside the controller and not output (M96, M97, M98, M99) are executed as they would be normally even if this signal is ON.

# **11.2.4 Graphic Check**

#### **11.2.4.1 Graphic Check**

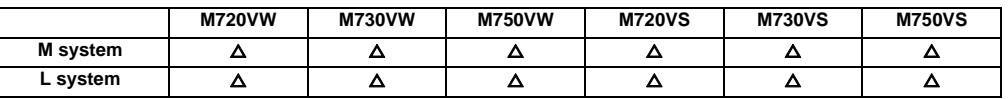

This function traces the machining program movement path without executing automatic operation, and draws results of the NC internal operation. The machining program can be checked while drawing the figure accurately at a high speed. The drawing's viewpoint can be moved, enlarged and reduced while drawing. The three axes displayed are set with the parameters.

(Note 1) This function is required when performing program check for 2D and 3D.

(Note 2) Automatic operation is disabled during graphic check when using display unit FCU7-DA2xx, FUC7-DU1xx.

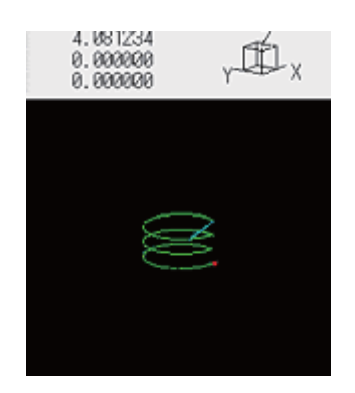

# **11.2.4.2 3D Solid Program Check**

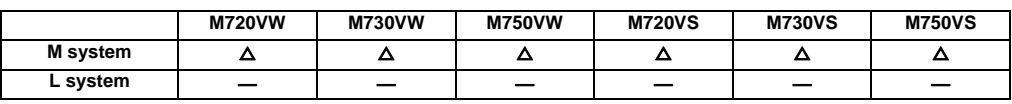

This function draws the workpiece shape and tool movement in the cutting process as a solid image without executing automatic operation. The machining program can be checked while drawing the figure accurately at a high speed. The workpiece shape's viewpoint can be moved, enlarged and reduced while drawing. The three axes displayed are set with the parameters.

The workpiece shape and tool shape used for this function are set on this screen.

(Note 1) The option function of graphic check (2D) is also required to use this function.

(Note 2) In the 3D check of M700VS, the tool shape of the tap is not reflected.

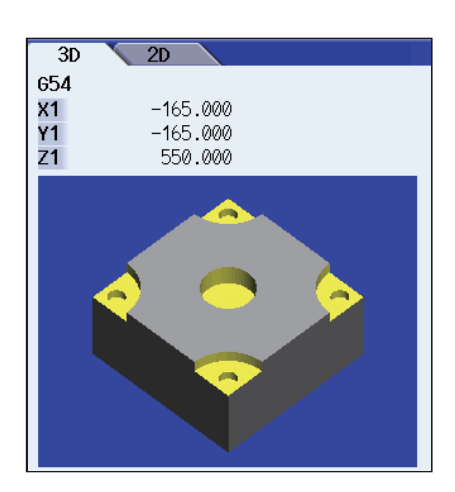

# **11.2.4.3 Graphic Check Rotary Axis Drawing**

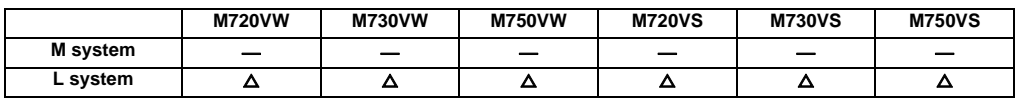

When the rotary axis (C axis) is designated with the parameter in program check (2D), the path is drawn depending on the rotary axis. The rotary axis can be set for each part system.

Refer to "11.2.4.1 Graphic Check" for details on the graphic check.

- (Note 1) The option function of graphic check is also required to use this function.
- (Note 2) When the control axis address other than C axis is designated with the parameter, the path corresponding to the rotary axis is not drawn.
- (Note 3) The workpiece coordinate system must be set so that the center of the rotary axis becomes the coordinate system zero point.

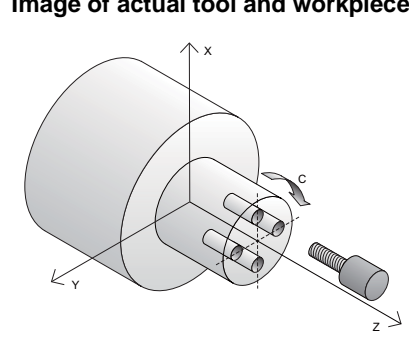

**Drawing image when the rotary axis drawing is invalid**

#### **Image of actual tool and workpiece Example of machining program**

G83Z-20.R-5.Q5000F300 ; G0C90. ; G83Z-20.R-5.Q5000F300 ; G0C180. ; G83Z-20.R-5.Q5000F300 ; G0C270. ; G83Z-20.R-5.Q5000F300 ; G80 ;

**Drawing image when the rotary axis drawing is valid**

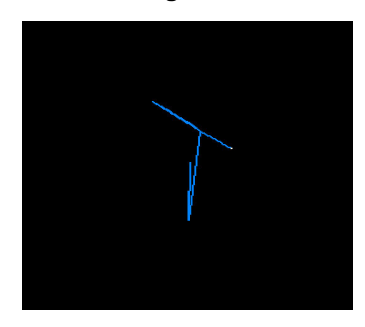

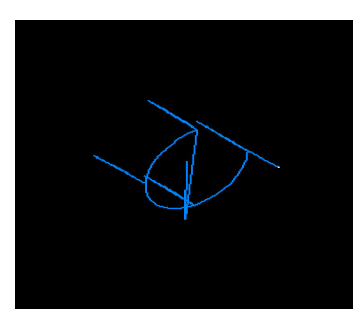

# **11.2.5 Graphic Trace**

#### **11.2.5.1 Graphic Trace**

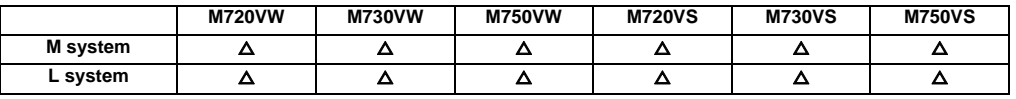

This function draws the machine tool's machine position. The movement path following the actual automatic operation or manual operation, or the tool tip movement path can be drawn, and the machine operation during machining can be monitored.

For the display mode, 1-plane, 2-plane and 3-dimensional display are provided. In the 3-dimensional display mode, cubic shapes can be rotated and tracing of the figure seen from the desired direction can be assigned.

Options related to 5-axis control (tool tip center control, tool length compensation along the tool axis, tool handle feed & interruption) are required for the trace of tool path.

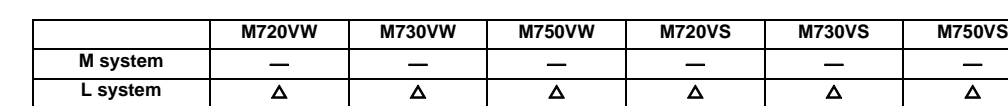

#### **11.2.5.2 Graphic Trace Rotary Axis Drawing**

When the rotary axis (C axis) is designated with the parameter in program trace, the path is drawn depending on the rotary axis. The rotary axis can be set for each part system.

Refer to "11.2.5.1 Graphic Trace" for details on the graphic trace.

- (Note 1) The option function of graphic trace is also required to use this function.
- (Note 2) When the control axis address other than C axis is designated with the parameter, the path corresponding to the rotary axis is not drawn.
- (Note 3) The workpiece coordinate system must be set so that the center of the rotary axis becomes the coordinate system zero point.

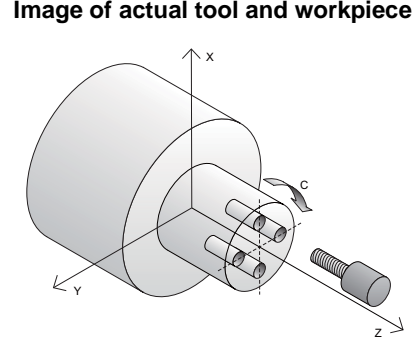

**Drawing image when the rotary axis drawing is invalid**

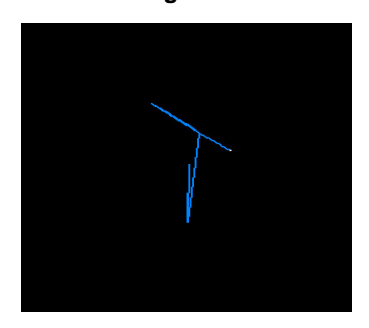

#### **Image of actual tool and workpiece Example of machining program**

G83Z-20.R-5.Q5000F300 ; G0C90. ; G83Z-20.R-5.Q5000F300 ; G0C180. ; G83Z-20.R-5.Q5000F300 ; G0C270. ; G83Z-20.R-5.Q5000F300 ; G80 ;

**Drawing image when the rotary axis drawing is valid**

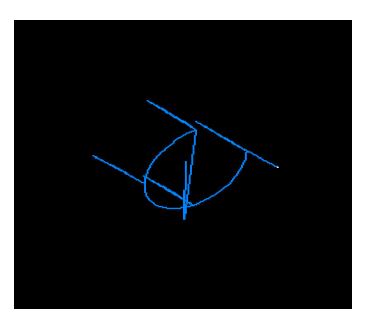

#### **11.2.6 Machining Time Computation**

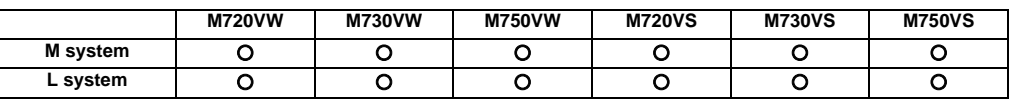

This function analyzes the machining program without moving the axis and calculates the approximate time required for machining.

The graphic check option is required to calculate the machining time.

The machining time is displayed as "hour: minute: second".

The miscellaneous function (M), spindle function (S), tool function (T) and 2nd miscellaneous function execution times differ according to the sequence and each function, and are not included in the calculated machining time.

# **11.3 Program Search/Start/Stop**

#### **11.3.1 Program Search**

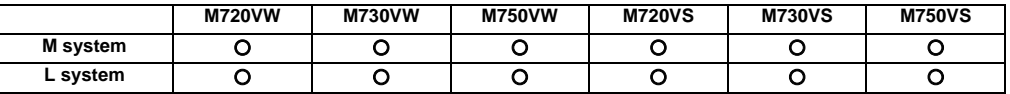

The program No. of the program to be operated automatically can be designated and called. Upon completion of search, the head of the program searched is displayed.

Machining programs are stored in the memory inside the NC system.

## **11.3.2 Sequence Number Search**

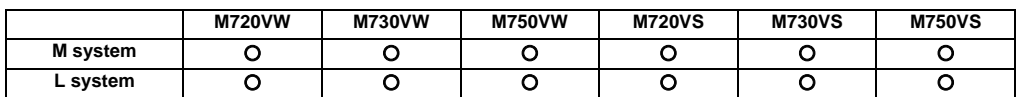

Blocks can be indexed by setting the program No., sequence No. and block No. of the program to be operated automatically.

The searched program is displayed upon completion of the search.

Machining programs are stored in the memory inside the NC system.

# **11.3.3 Verification Stop**

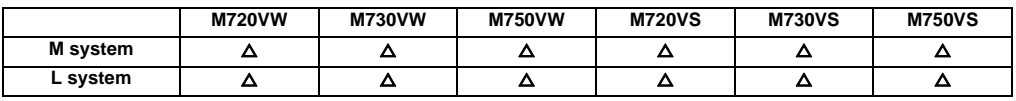

This function enables the single block stop status to be established at any block without having to set the SINGLE BLOCK switch to ON.

It can be used to readily check the machining shape up to the designated block and resume machining.

```
\rightarrowG91 ;
 :
G00 Z-150. ;
N100 G81 X-100. Z-100. R-50. F100 ;
N101 X-100. ;
N102 X-100. ;
N103 Y100. ;
N104 X100. ;
N105 X-100. ;
:
```
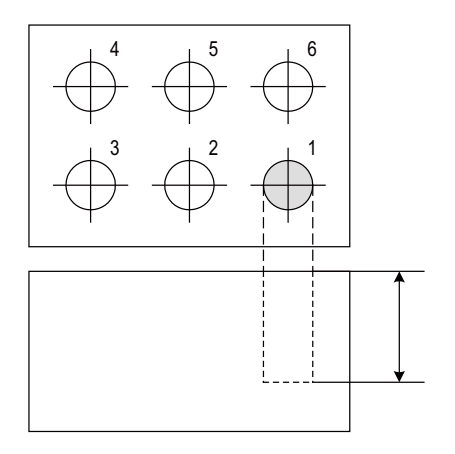

Verification stop is executed when drilling of one hole is completed (N100 block is completed) as shown on the left.

The hole depth is measured to confirm that the dimensions are correct. If the dimensions are not correct, the tool compensation amount is changed.

If machining is started from the head of the program, accurate hole drilling can be carried out.

#### **11.3.4 Program Restart**

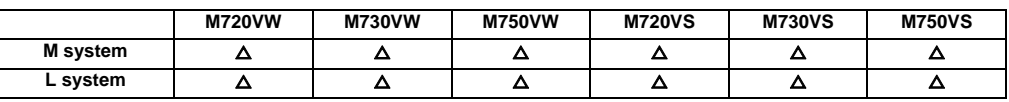

When a machining program is to be resumed after it has been suspended midway due to tool damage or for some other reason, this function searches the program and the block to be resumed and enables machining to be resumed from the block.

There are two types of restart, type 1 and type 2.

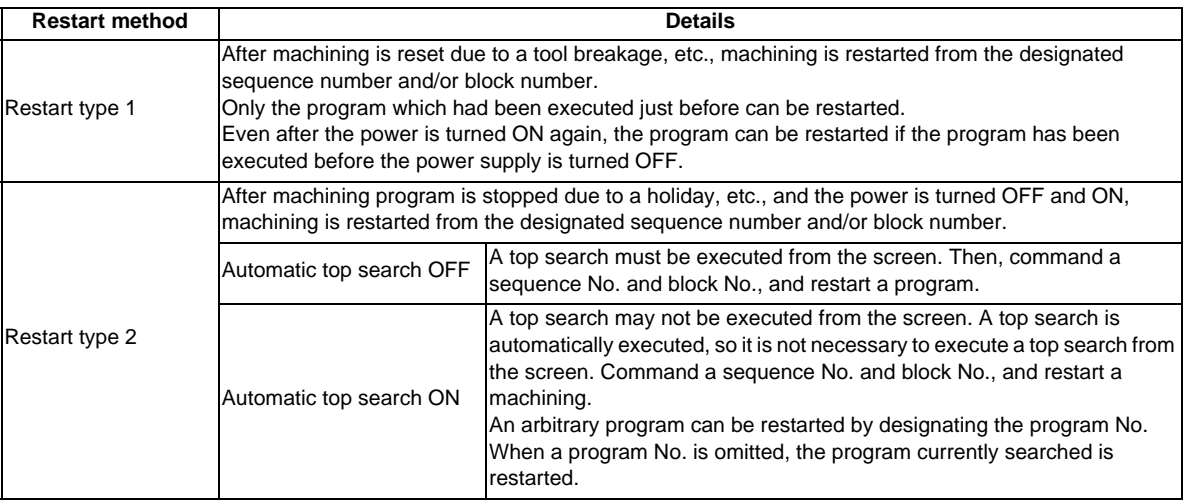

The validity of the automatic top search can be changed with control parameter.

#### **11.3.5 Automatic Operation Start**

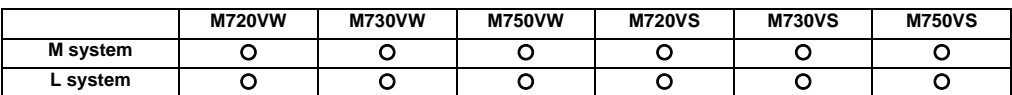

With the input of the automatic operation start signal (change from ON to OFF), the automatic operation of the program that has been operation searched is started by the controller (or the halted program is restarted).

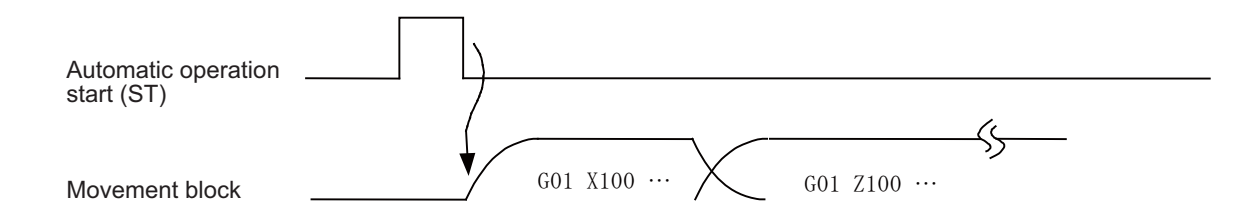

Automatic operation startup is performed on a part system by part system basis.

## **11.3.6 NC Reset**

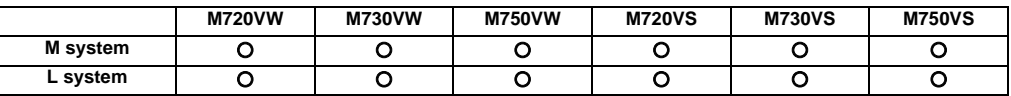

This function enables the controller to be reset.

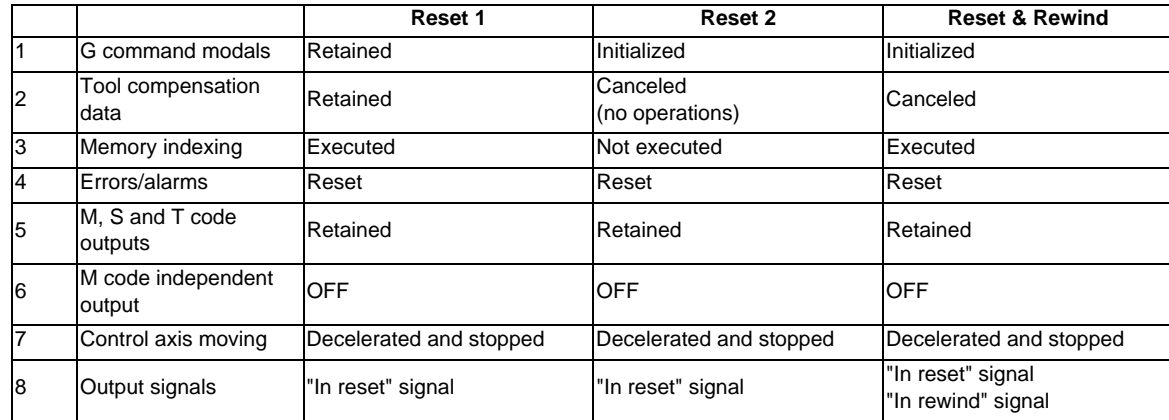

# **11.3.7 Feed Hold**

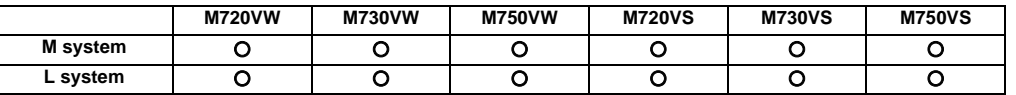

When the feed hold signal is set ON during automatic operation, the machine feed is immediately decelerated and stopped. The machine is started again by the "Automatic operation start (cycle start)" signal.

- (1) When the feed hold mode is entered during automatic start, the machine feed is stopped immediately, but the M, S, T and B commands in the same block are still executed as programmed.
- (2) When the mode is switched during automatic operation to manual operation (such as jog feed, handle feed or incremental feed), the feed hold stop mode is entered.
- (3) An interrupt operation based on manual operation (such as jog feed, handle feed or incremental feed) can be executed during feed hold.

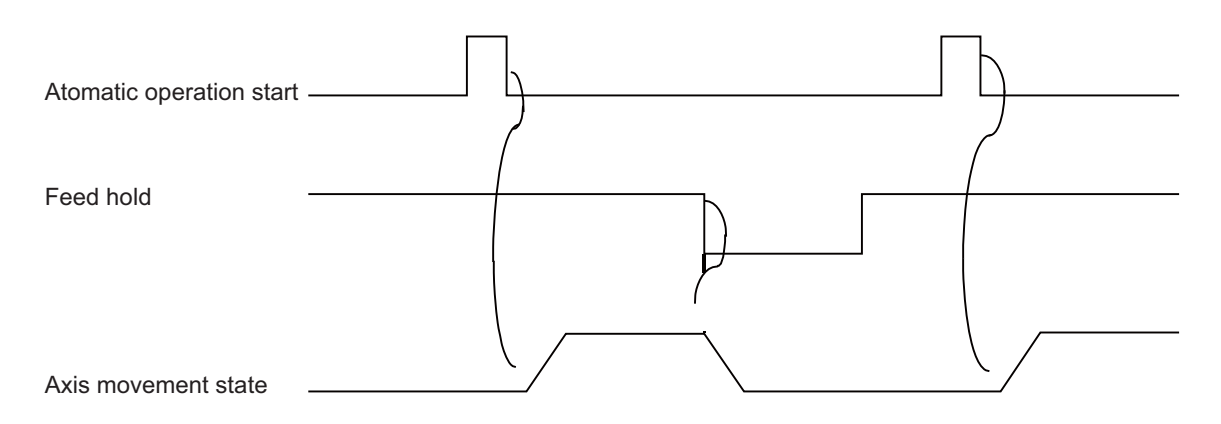

## **11.3.8 Search & Start**

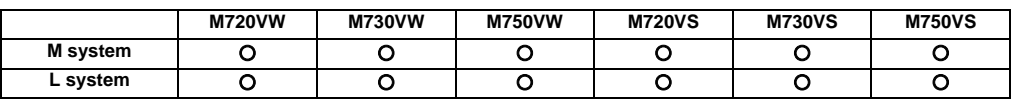

If the search & start signal is input in a status where the memory mode is selected, the designated machining program is searched and executed from its head.

If the search & start signal has been input during automatic operation in the memory mode, search & start is executed after resetting.

# **11.4 Interrupt Operation**

# **11.4.1 Manual Interruption**

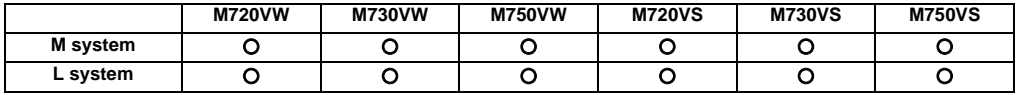

Manual interrupt is a function that enables manual operations to be performed during automatic operation. The methods to select the operation mode are as follows:

- Initiates the interrupt by switching from the automatic mode to manual mode

- Initiates the interrupt by selecting the manual mode at the same time as the automatic mode

(Refer to "11.4.9 Simultaneous Operation of Manual and Automatic Modes".)

Whether the manual interrupt amount is to be retained and automatic operation is to be continued is determined by setting manual absolute mode ON or OFF (refer to "11.4.3 Manual Absolute Switch").

# **11.4.2 Automatic Operation Handle Interruption**

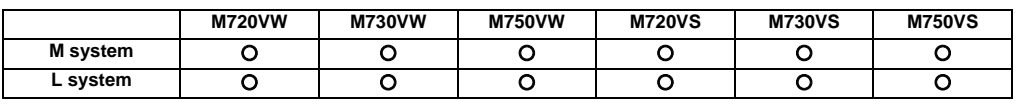

The handle command can interrupt and be superimposed onto a command without suspending automatic operation and the machine can be moved by rotating the manual pulse generator during automatic operation.

If the spindle load is greatly exceeded when cutting a workpiece as per the machining program due to a high rough cutting amount in face machining, for instance, automatic handle interrupt makes it possible to raise the Z surface and reduce the load easily without suspending feed in the automatic operation mode.

Automatic handle interrupt is conducted by setting the "automatic handle interrupt" valid switch which is provided separately from the "manual operation mode". The axis selection, pulse scale factor and operation are conducted as for manual handle feed.

Whether, after an interrupt, to return to the path of the machining program by automatic operation or remain offset by the amount equivalent to the interrupt amount is determined using a parameter.

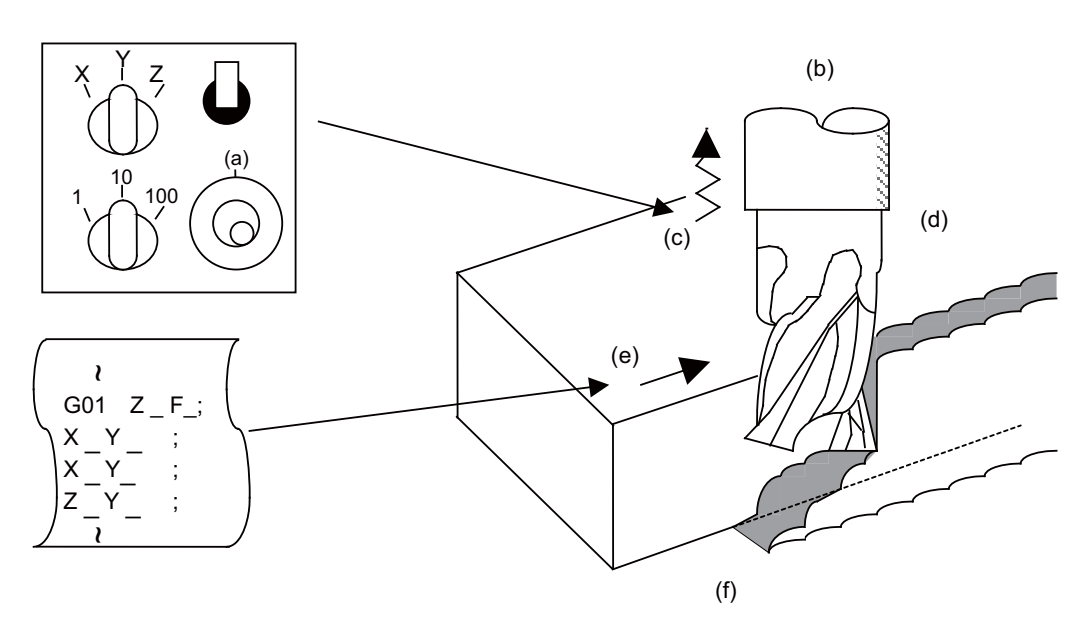

- (a) Interrupt
- (b) Tool
- (c) Handle feed
- (d) Workpiece
- (e) Automatic feed
- (f) Feed path with automatic feed and handle feed superimposed

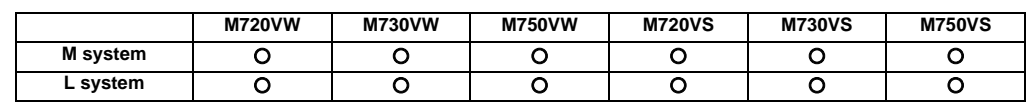

#### **11.4.3 Manual Absolute Switch**

The program absolute positions are updated by an amount equivalent to the distance by which the tool is moved by hand when the manual absolute switch signal is turned ON.

In other words, the coordinate system based on the original program will not shift even if the tool (machine) is moved by hand. Thus, if automatic operation is started in this case, the tool will return to the path before manual movement.

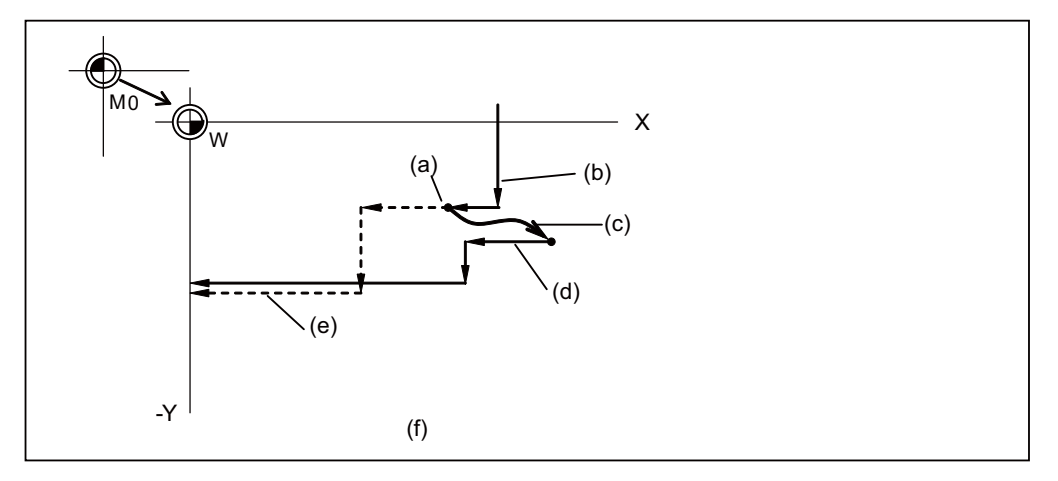

(a) Feed hold stop

(b) Programmed path (absolute command)

(c) Manual interrupt (The coordinate system W is not shifted)

(d) Path after manual interrupt

(e) Tool passes along same path as that programmed

(f) With manual absolute signal ON

# **III Functional Specifications**

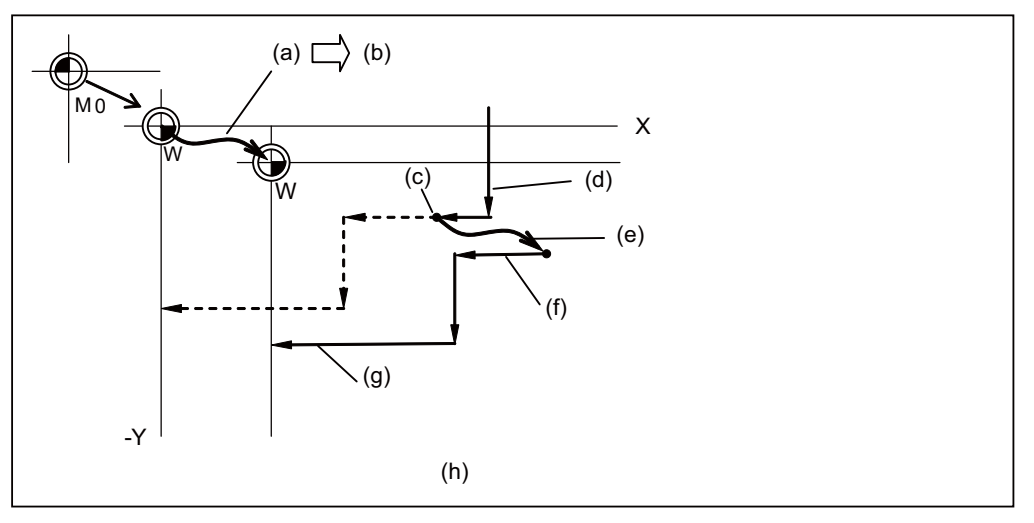

- (a) Manual interrupt (The coordinate system W is shifted)
- (b) Manual interrupt amount
- (c) Feed hold stop
- (d) Programmed path (absolute command)
- (e) Manual interrupt (The coordinate system W is shifted)
- (f) Path after manual interrupt
- (g) Path is shifted by an amount equivalent to manual interrupt value (Zero point of the coordinate system W moves)
- (h) With manual absolute signal OFF

The manual absolute ON state will be entered when the power is turned ON.

# **11.4.4 Thread Cutting Cycle Retract**

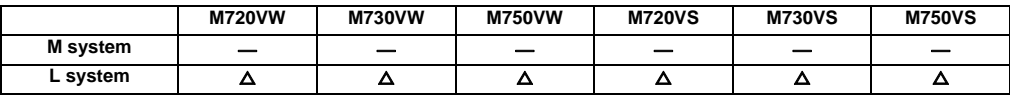

This function suspends the thread cutting cycle if a feed hold signal has been input during thread cutting in a thread cutting cycle.

If a feed hold signal is input during chamfering or thread cutting without chamfering, operation stops at the position where the block following the thread cutting is completed.

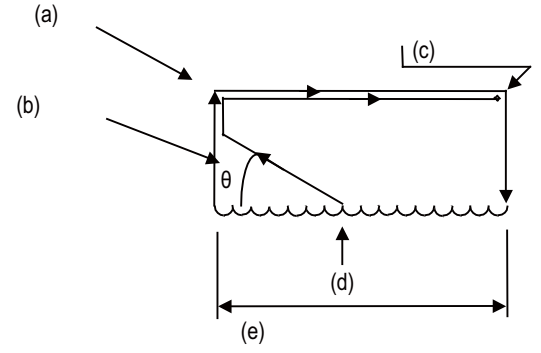

- (a) Position where the block following the thread cutting is completed
- (b) Chamfering angle
- (c) Suspension position
- (d) Feed hold
- (e) Period when thread cutting is performed

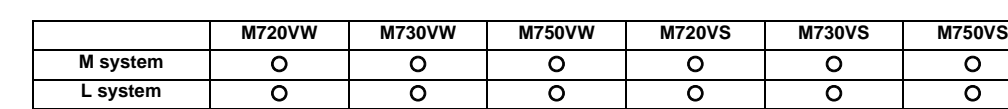

# **11.4.5 Tapping Retract**

If tapping is interrupted by a reset or emergency stop signal that is input during tapping and the tap is left engaged inside the workpiece, the tap tool engaged inside the workpiece can be rotated in the reverse direction so that it will be disengaged by inputting the tap retract signal.

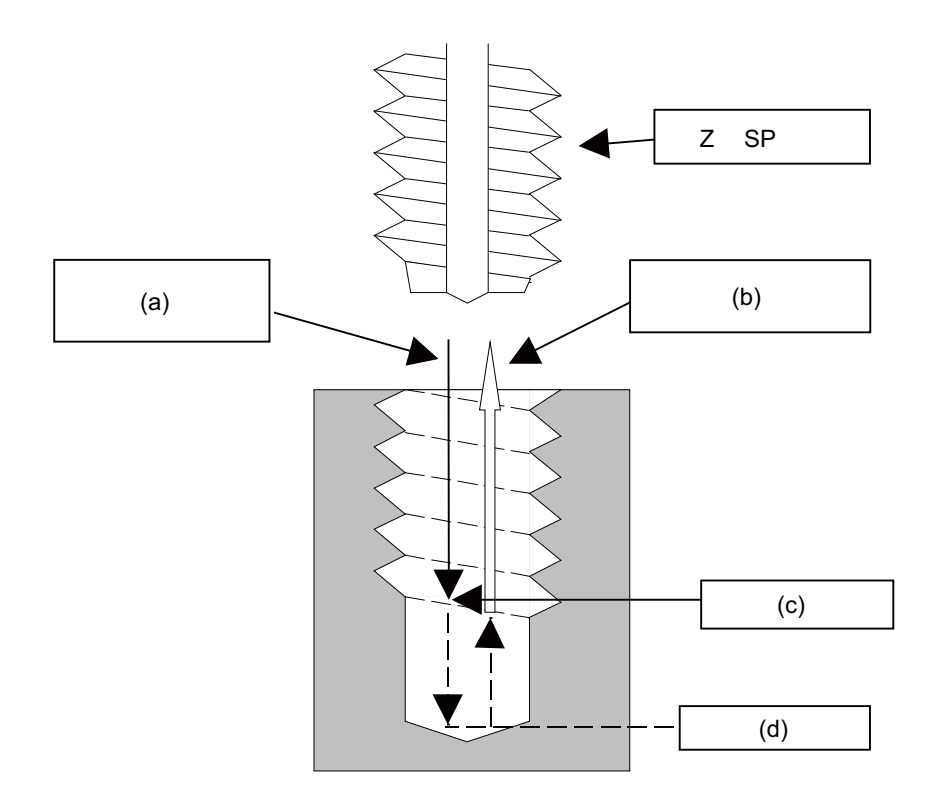

- (a) Tap feed (spindle forward)
- SP (spindle)
- (b) Tap retract (spindle reverse)
- (c) Retract signal
- (d) Tap bottom

This function can be used when the machining was interrupted upon reset, emergency stop or power OFF during tapping cycle.

(Note that "power OFF" is applied only when the absolute position detection system is valid.)

A return is made to the initial point by tap retract.

## **11.4.6 Manual Numerical Value Command**

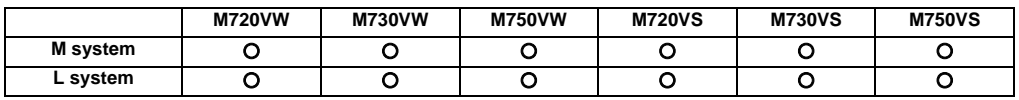

On the screen of the setting and display unit, the M, S and T (and B when 2nd miscellaneous function is valid) commands can be executed by setting numerical values and pressing [INPUT].

This enables operations such as spindle speed changing, starting, stopping, calling and selecting assigned tools and replacing of the spindle tools to be done easily without having to prepare or revise the machining program. Even in an automatic operation mode, these operations can be conducted with block stop.

Furthermore, the M and T commands can be issued even on the tool compensation amount setting and display screen, therefore at the manual tool length measurement, the tools can be called successively to the spindle and measured very simply without having to change the screen page.

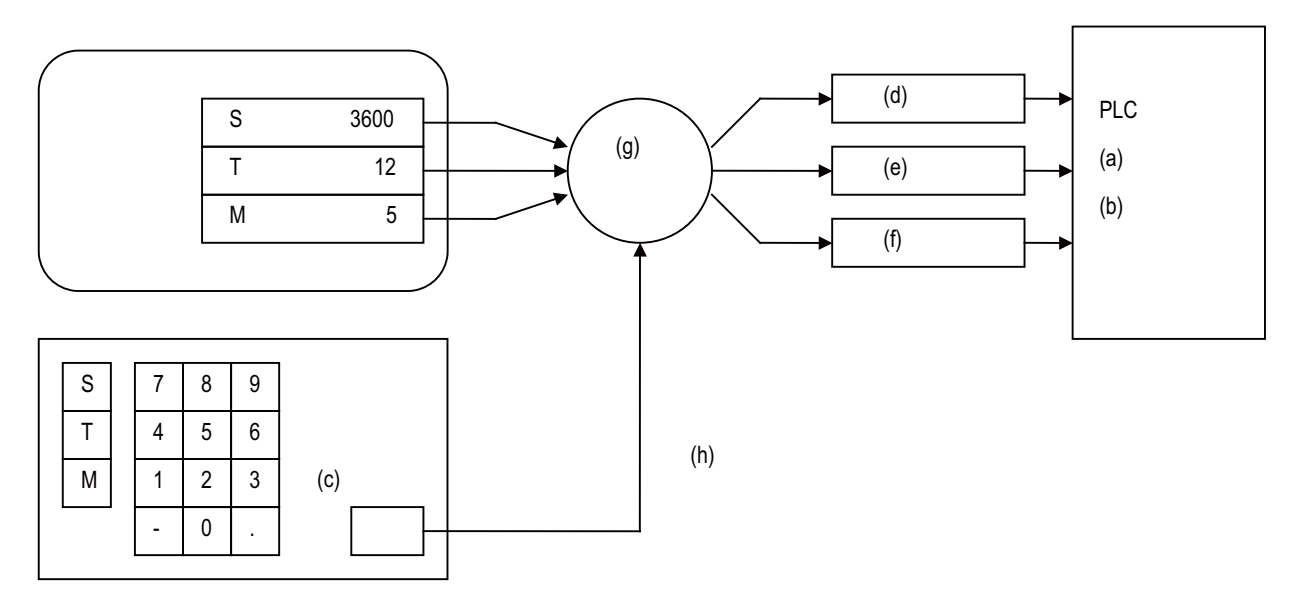

(a) sequence

(b) processing

(c) Input

(d) S command value

(e) T command value

(f) M command value

(g) Manual numerical value

(h) (Note) The input operation starts the execution of the M, S or T command.

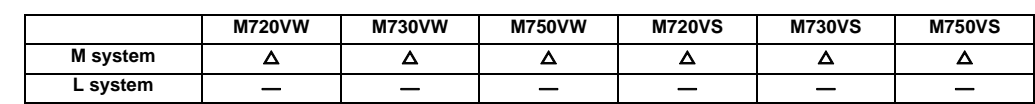

#### **11.4.7 Arbitrary Reverse Run**

This function allows a program to run the executed blocks backward (hereinafter called "reverse run") after the block stop in the automatic operation.

The following steps are available:

- Execute the reverse run to the point to go back,

- Run the reversed blocks again following the program (hereinafter called "forward run") and

- Continue the remaining blocks from the point of the interruption.

Maximum 200 blocks can be executed in the reverse run.

Only the 1st to 3rd axes of each part system can be used for this function.

(Example 1) Reverse run

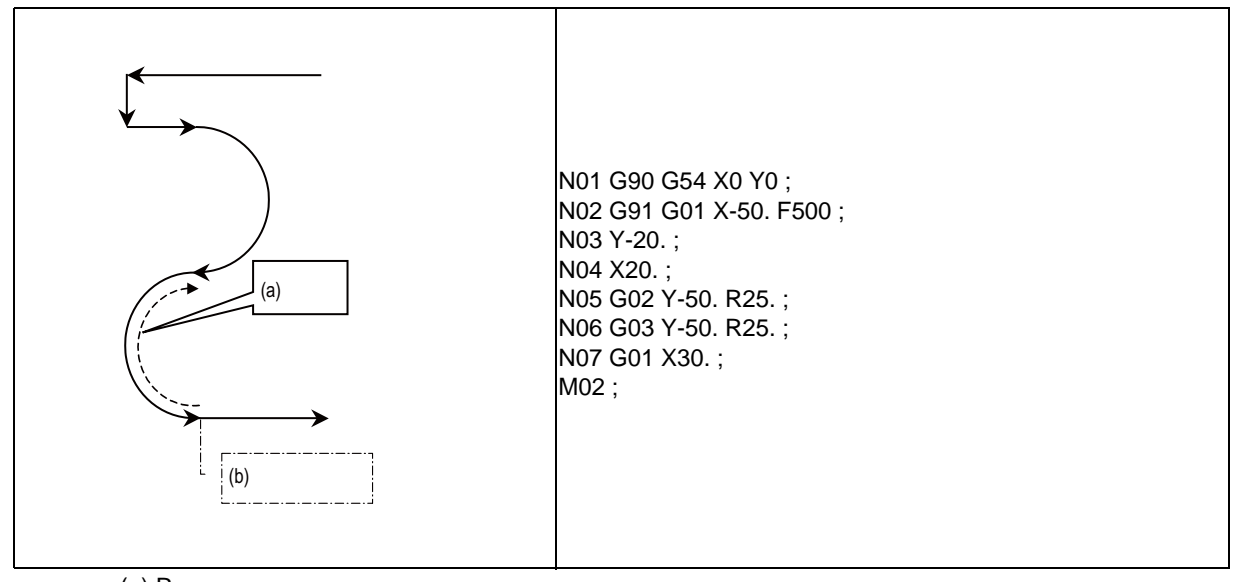

(a) Reverse run

(b) Block stop

(Example 2) Forward run after the reverse run

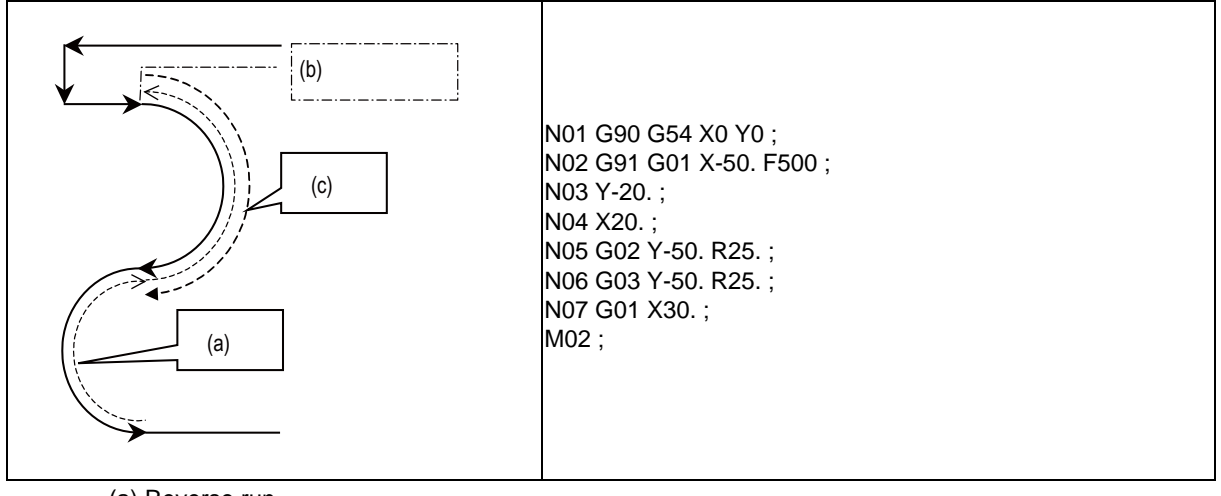

- (a) Reverse run
- (b) Block stop
- (c) Forward run

# **III Functional Specifications**

#### **11.4.8 MDI Interruption**

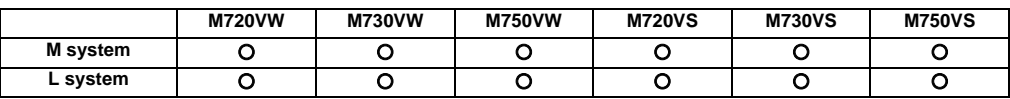

This function enables MDI programs to be executed during automatic operation in the single block stop status. When the modal status is changed in the MDI program, the modal status in the automatic operation mode is also changed.

#### **11.4.9 Simultaneous Operation of Manual and Automatic Modes**

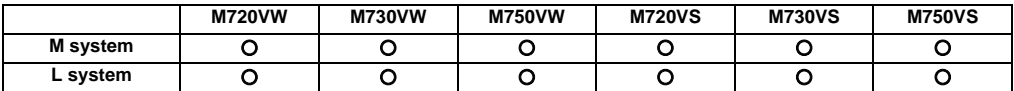

This function enables manual operations to be performed during automatic operation by selecting an automatic operation mode (tape, MDI or memory) and manual mode (handle, step, jog or manual reference position return) simultaneously.

(Arbitrary feed based on the PLC is also possible.)

The feed rates for the axes subject to automatic commands and the feed rates for axes subject to manual command are set separately. The acceleration/deceleration modes (rapid traverse, cutting feed) are also set separately. Rapid traverse override, cutting feed override and second cutting feed override are valid both for axes subject to automatic commands and manual commands. Override cancel is valid for axes subject to automatic commands.

Manual interlock is applied to axes subject to manual commands; automatic interlock is applied to axes subject to automatic commands.

#### **11.4.10 Simultaneous Operation of JOG and Handle Modes**

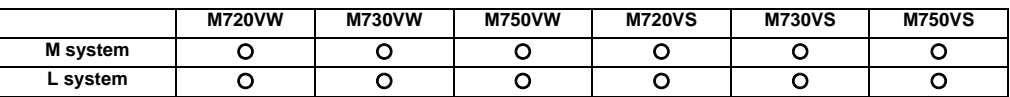

When executing the jog feed and handle feed, both these feeds are available without changing the mode each time by inputting the jog mode signal and simultaneous operation of jog and handle modes signal to the control unit. However, while axis is moving in one of the two modes, the feed in the other mode is not valid.

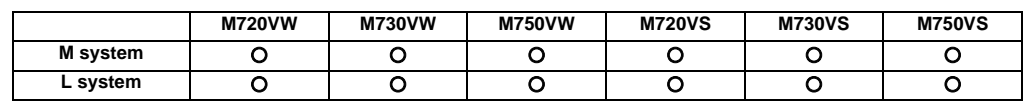

# **11.4.11 Reference Position Retract**

When the retract signal is turned ON during the automatic and manual operation, this function can retract the tool immediately to a set reference position.

The reference position to be retracted to can be selected from the 1st reference position to 4th reference position with 2 bit input signal.

Set the retracting order of axes with parameter.

- (1) Other operations
	- (a) When the retract signal is turned ON, the control unit is reset, the operation is interrupted, and the machining program is indexed.
	- (b) When the rapid traverse input signal is input, the rapid traverse rate is applied. When the rapid traverse input signal is not input, the manual feed rate is applied.
	- (c) If the retract signal is input during execution of a tapping cycle, the operation will be the tapping retract, and the normal reference position retract will be executed from the end point of tapping retract operation.
	- (d) Even if the retract signal is input during the thread cutting cycle, it will be invalid. However, if the retract signal is input in a block other than the thread cutting block, the retracting operation will be executed.
	- (e) If the retract signal is turned OFF midway during retracting, the operation will decelerate and stop. However, since the machining program is indexed, the block can not be resumed.
	- (f) The retract signal is invalid if the coordinate system is not established. An operation error will occur when the retract signal is input in such case.

#### **11.4.12 Tool Retract and Return**

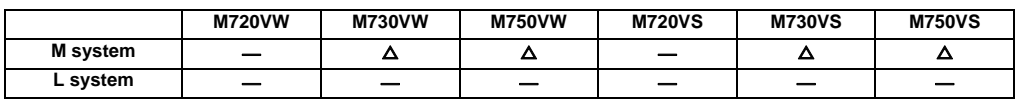

Even if the machining program's operation is halted and the tool is escaped to change the tool or check the workpiece, etc., the tool can be returned to the halted point (machining halted point) and machining resumed.

The two main functions are as follow.

- After the machining program is halted, the halt point is designated, and the tool is escaped manually.
	- The transit points for returning are designated when escaping.
- The tool returns automatically.

When returning, the tool passes through the transit points designated when escaping and returns to the halt point. Then, machining restarts.

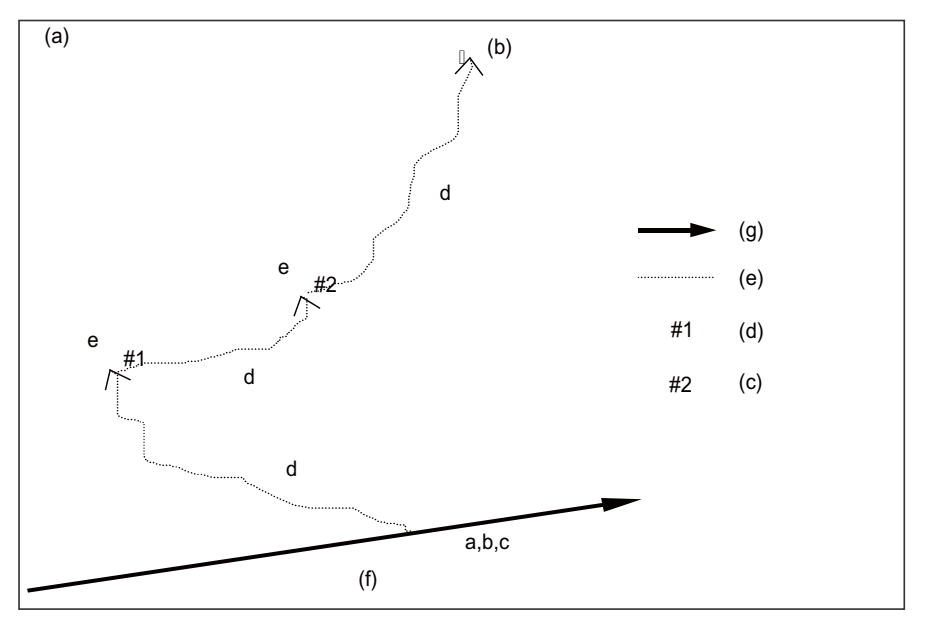

- a. Machining program halt
- b. Halt point designation
- c. Operation mode changeover
- d. Tool retract

e. Transit point designation

(a) Fig. 1

- (b) Return start point
- (c) No. 2 transit point
- (d) No. 1 transit point
- (e) Escape path
- (f) Halt point
- (g) Tool path

# **11.4.13 Skip Retract**

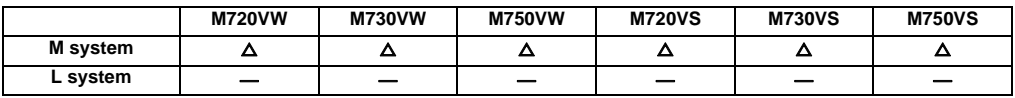

This function is used to return to the opposite advance direction when the skip signal is input during G31 command.

# **11.4.14 PLC Interruption**

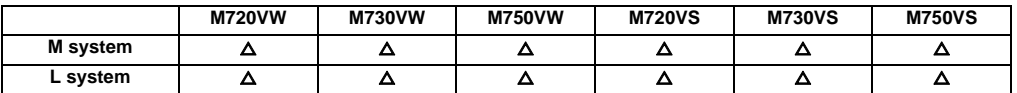

The interrupt program set with the R register is executed with the signals from the PLC during single block stop in program operation or during the manual mode.
**III Functional Specifications**

# **12**

## **Program Support Functions**

#### **12.1 Machining Method Support Functions**

#### **12.1.1 Program**

#### **12.1.1.1 Subprogram Control**

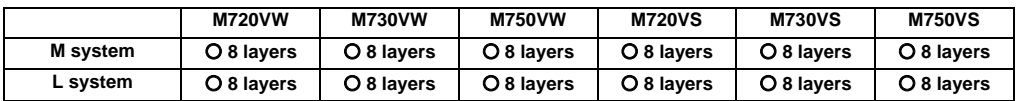

When the same pattern is repeated during machining, the machining pattern can be registered as one subprogram and the subprogram can be called from the main program as required, thereby realizing the same machining easily. Efficient use of program can be made. The subprogram is called with the program No. and sequence No. or the file name and sequence No.

#### **(1) Calling the subprogram with M98 command**

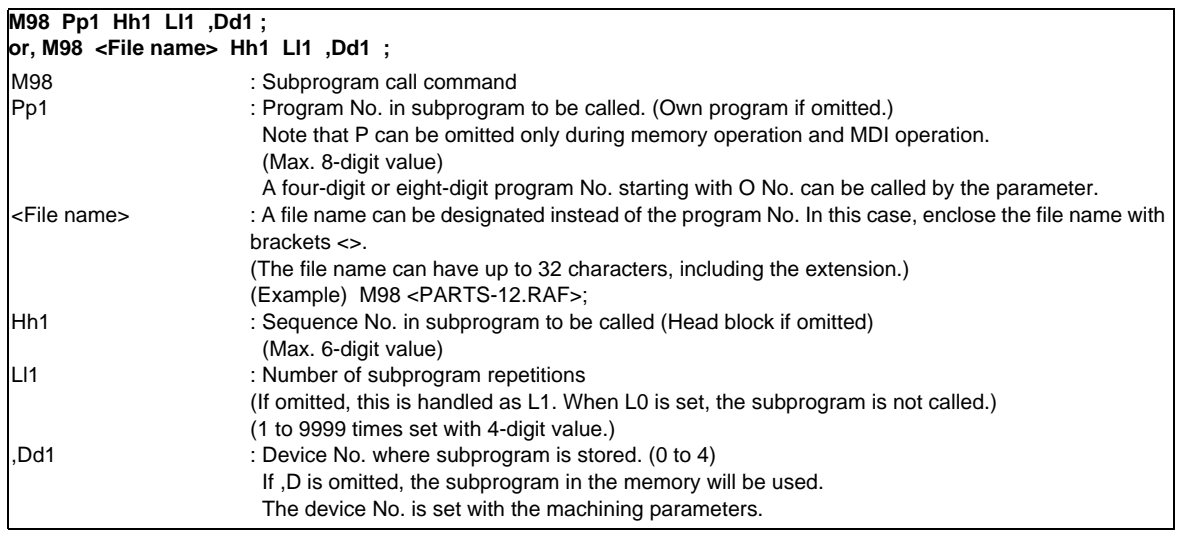

Subprograms can be nested up to eight levels deep.

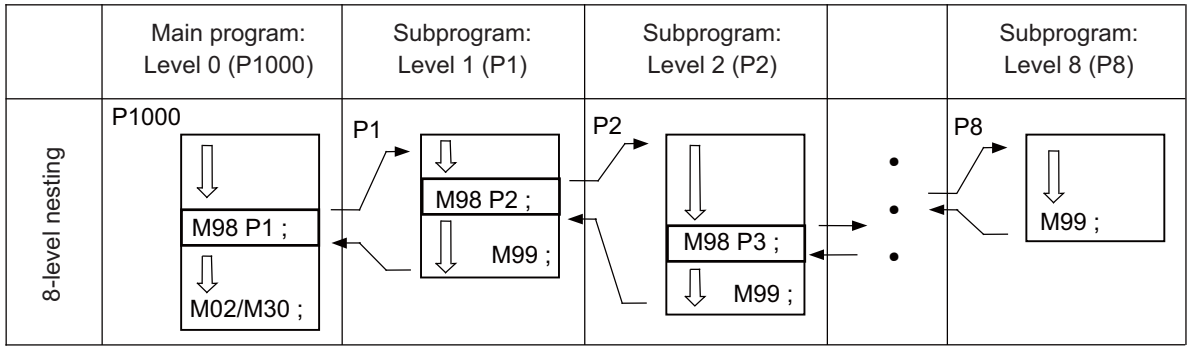

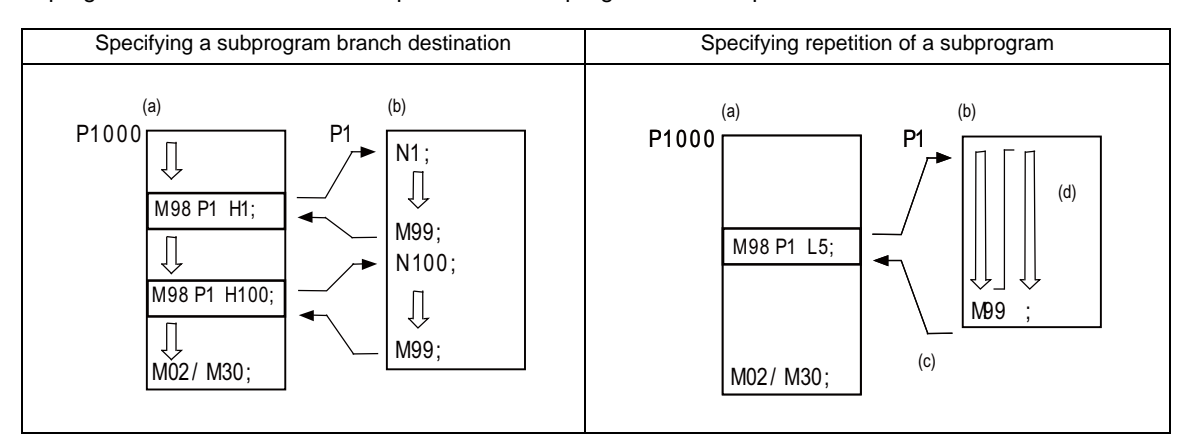

A subprogram branch destination or repetition of a subprogram can be specified.

#### **(2) Calling the subprogram with M198 command**

On M700VW series, a program registered in the data server (CF card in control unit) and Front IC card (CF card) for M700VS series can be called out as a subprogram.

To call a program in the CF card as the subprogram, command as shown below in the main program.

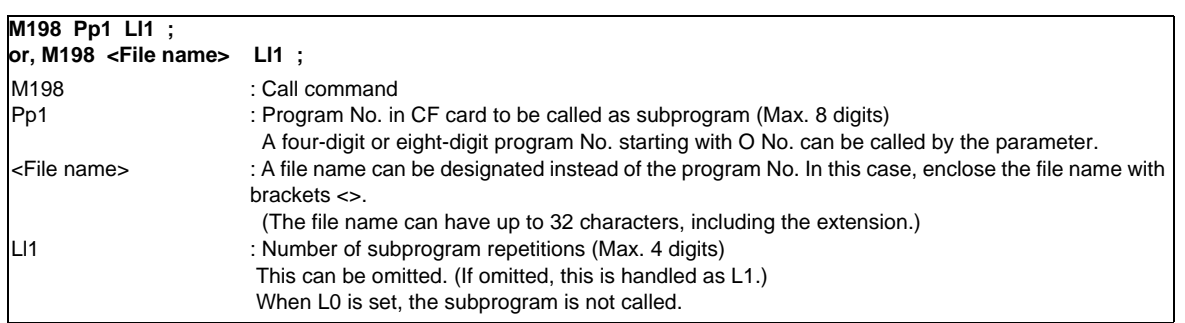

(Note 1) Sequence No. call (M198 H\*\*\*\*) is not possible.

- (Note 2) Calling of the subprogram with the M198 command is limited to once in the subprogram nest.
	- The subprogram can be called only from the memory or MDI program.
- (Note 3) The data from the head of the program to the first LF (lien feed code. 0x0A as hexadecimal) is invalid, and cannot be run or displayed. Note that if the head starts from an O number (program No.), the program is valid from the head.

#### **12.1.1.2 Figure Rotation**

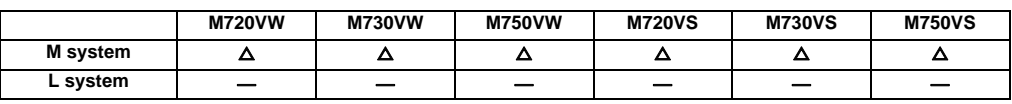

If the same pattern is used repeatedly on a concentric circle, one of the rotating machining patterns can be registered as a subprogram. When the subprogram is called from the main program, if the rotation center is designated, a path similar to the rotary phase can be easily created on the concentric circle. This simplifies creation of the program. The program format is shown below.

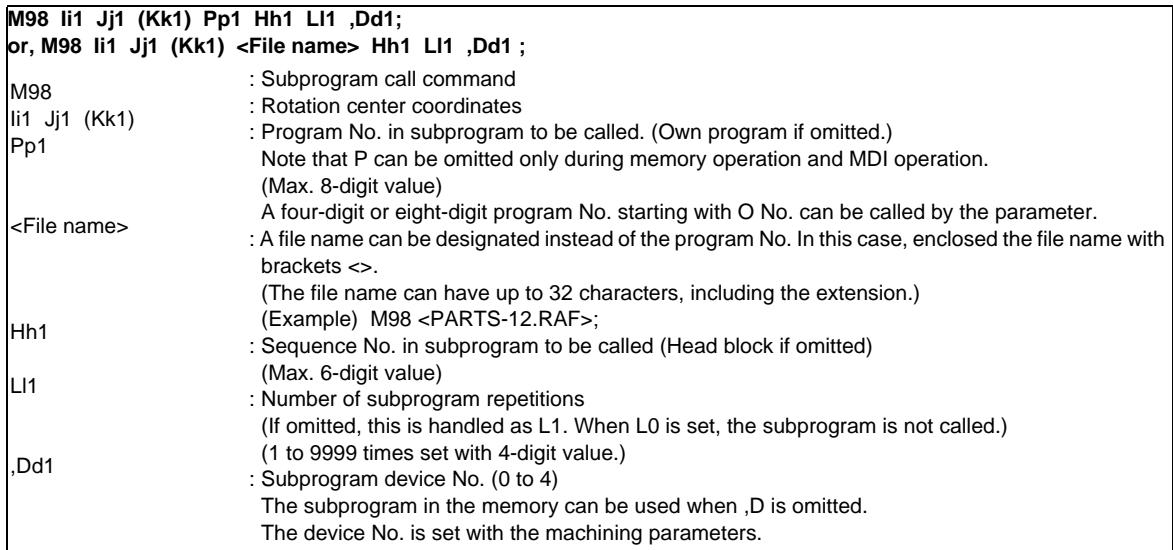

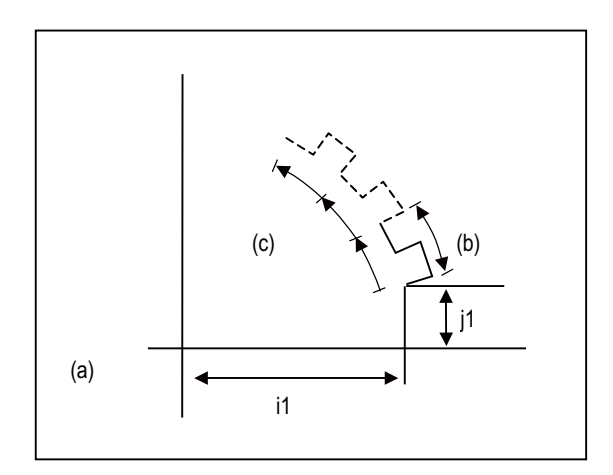

(a) Rotation center

- (b) Basic figure
- (c) l1 times
- (1) The first subprogram called out with subprogram call is executed at a  $0^\circ$  rotation angle. The path is created as commanded.
- (2) If the number of repetitions is set to two or more, the rotation angle is obtained from the called subprogram's start point, end point and rotation center coordinate. The path of the first subprogram is used as a basic figure and is rotated and arranged for the designated number of call repetitions, using the rotation center coordinates as a reference.
- (3) During figure rotation, all blocks in the subprogram are treated as to be rotated.
- (4) If the subprogram start point and end point are not on the same circle having the commanded figure rotation center coordinates as the center, the axis will interpolate using the subprogram's end point as the start point, and the end point in the first movement command block in the rotated subprogram as the end point.
- (5) The figure is rotated on the workpiece coordinate system, and can be shifted with the G92, G52, G54 to G59 (workpiece coordinate system shift) command.
- (6) Functions (reference position return, uni-direction positioning, etc.) on the machine coordinate system for the rotary plane axis cannot be used while the figure is rotated. However, the machine coordinate system functions can be used for axes other than the rotation plane.
- (7) A program error will occur if figure rotation is commanded during figure rotation.
- (8) Figure rotation and program coordinate rotation cannot be commanded simultaneously.

#### **12.1.1.3 Scaling**

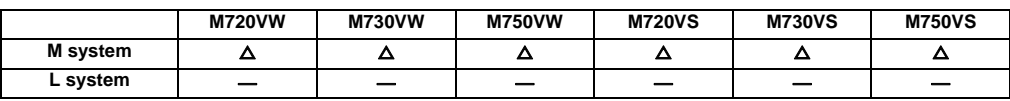

The shape commanded by the program can be extended or reduced to the desired size by applying a scale factor to the movement axis command position.

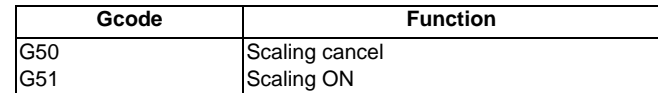

The program format is given below.

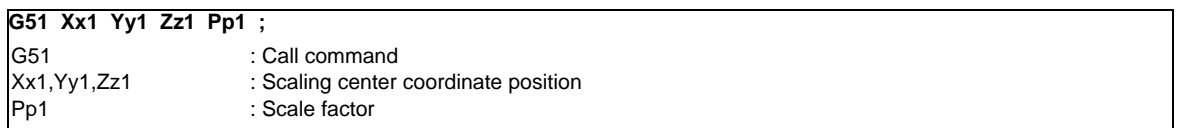

The scale factor ranges from 0.000001 to 99.999999 times.

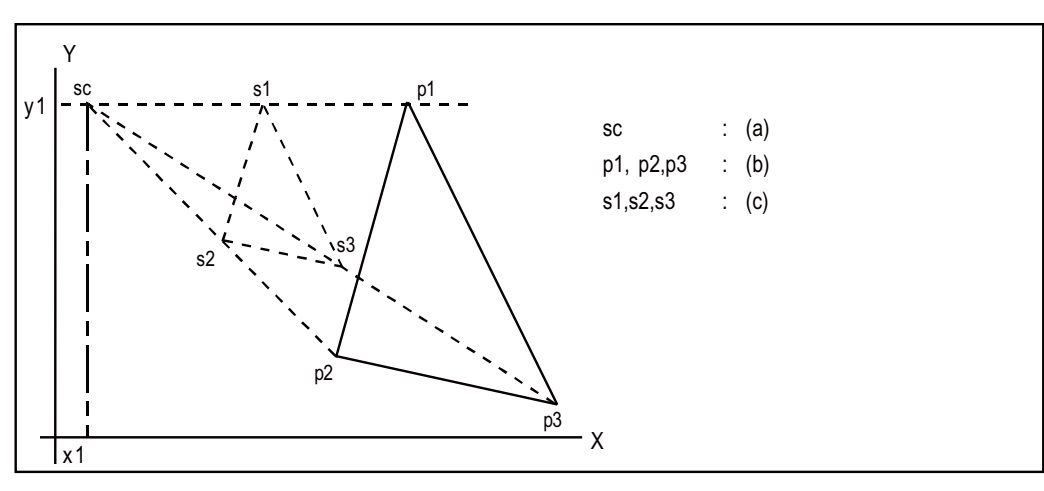

- (a) Scaling center
- (b) Programmed shape
- (c) Shape after scaling
- (Note 1) Scaling cannot be applied to compensation amount for tool radius compensation, tool position offset, or tool length compensation, etc. (The compensation and offset are calculated for the scaled shape.)
- (Note 2) Scaling applies only to the axes commanded with G51 block; it does not apply to axes which have not been commanded.

When the scale factor is not assigned, the parameter setting applies instead.

#### **12.1.1.4 Axis Name Switch**

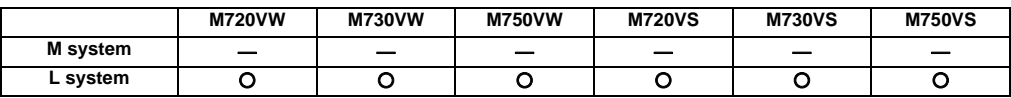

The axis name switch function switches the name of command axis and control axis.

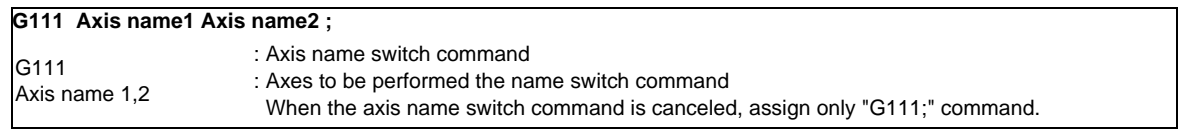

When switching the name of X-axis and Y-axis by axis name switch command, the machine performs as follow.

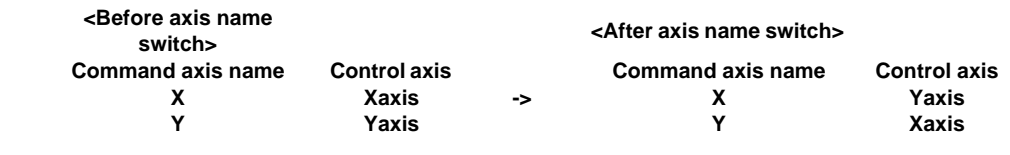

(Example) G111 X Y ; G01 X100. ; (Y axis moves to 100.mm) G01 Y100. ; (X axis moves to 100.mm)

III - 197

#### **12.1.2 Macro Program**

#### **12.1.2.1 User Macro**

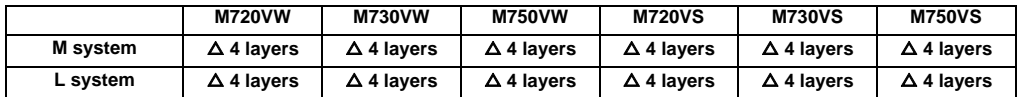

#### **(1) Macro commands 1 ; G65 to G67**

In order to carry through one integrated function, a group of control and arithmetic instructions can be used and registered as a macro program. Furthermore, subprograms with a high degree of expandability can be configured by setting these macro programs as types which are capable of conducting control and arithmetic operations using variable commands.

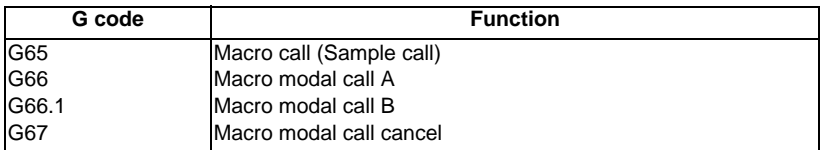

The program formats are given below

#### **G65 Pp1 Ll1 --Argument--;or,G65 <File name> Ll1 --Argument--;** G65 Pp1 <File name> Ll1 Argument : Call command : Program No. A four-digit or eight-digit program No. starting with O No. can be called by the parameter. : File name When designating the file name, enclose the file name with brackets < >. : Number of repetitions : Variable data assignment

The macro program is called immediately by this command

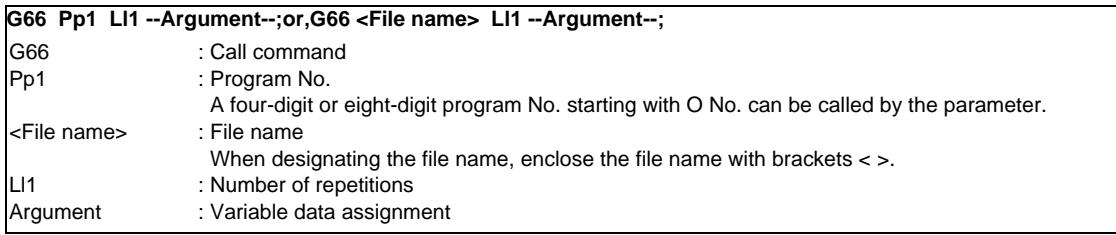

The macro program is executed from the block with the axis command following this command.

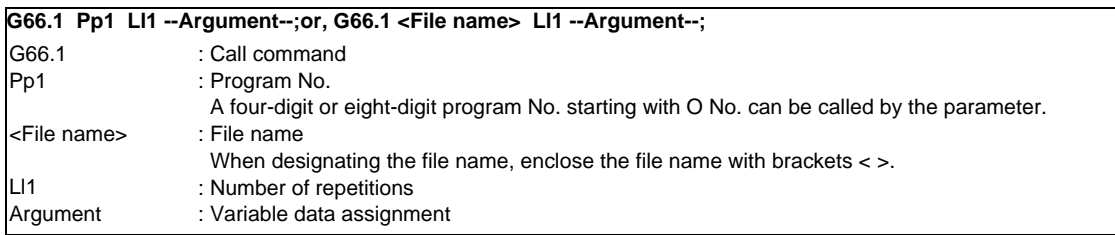

The macro program is executed with the word data of each block as the argument.

The following macro command functions are available.

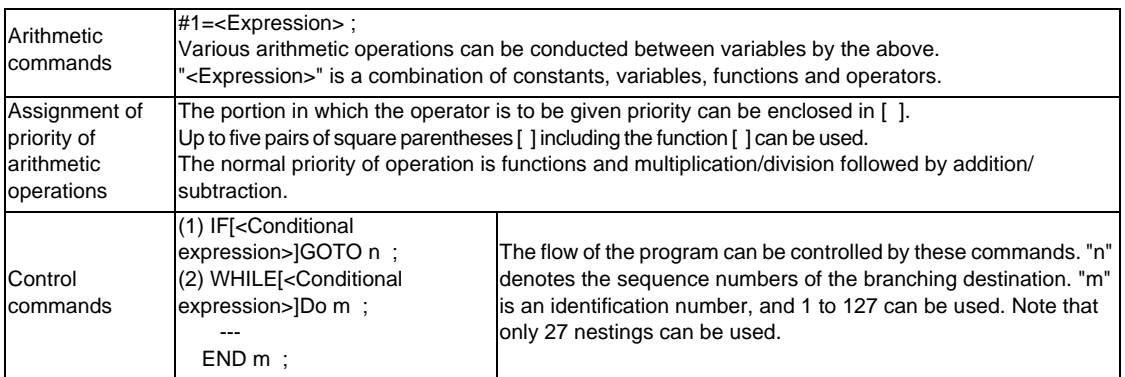

(Note 1) The variable commands are provided under the optional specifications independently of the user macros. If they are to be used, specify the optional specifications separately.

#### **(2) Macro commands 2**

Specific G commands and the miscellaneous commands (M, S, T, B) can be used for macro call.

(a) Macro call using G codes

Simply by assigning a G code, it is possible to call user macro programs with the prescribed program number.

Format

#### **G\*\* Argument;**

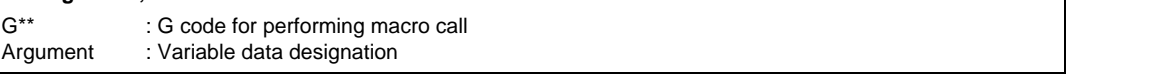

The correspondence between the G\*\* code which performs macro call and the program number for the macro to be called is set by a parameter.

Up to 10 codes from G100 to G999 can be used for this command. (The G codes that are used in the system also can be made available for this use by parameter setting.)

- (Note 1) G101 to G110 and G200 to G202 are user macro I codes. However, if a parameter is set for the G code call code, the G code call will have the priority, and these cannot be used as the user macro I.
- (b) Macro call using miscellaneous commands (M, S, T, B code macro call) Simply by designating an M (or S, T, B) code, it is possible to call user macro programs with the prescribed program number. (Entered M codes and all S, T and B codes can be used.) Format

#### **M\*\* (or S\*\*;, T\*\*;, B\*\*;)**

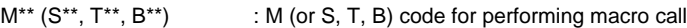

The correspondence between the M\*\* code which performs macro call and the program number for the macro to be called is set by a parameter. Up to 10 M codes from M00 to M9999, M198 can be entered. Select codes to be entered other than the codes basically required by the machine and M codes of M0, M1, M2, M30 and M96 through M99.

- (Note 1) G commands in G code macro programs are not subject to macro calls but normal G commands. M commands in M code macro programs are not subject to macro calls but normal M commands. (The same applies to S, T and B codes.)
- (Note 2) The registration of the program number used for calling the G code macro or M (or S, T, B) code macro can be done independently for each part system.

#### **12.1.2.2 Machine Tool Builder Macro**

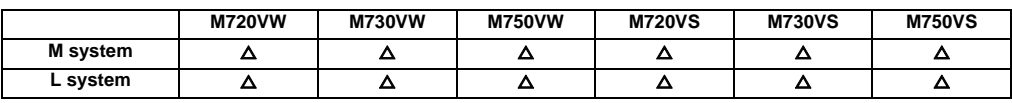

This function enables macro programs exclusively designed for use by the machine builders to be registered in addition to the regular user macro programs.

As opposed to the conventional macro program, the macro program display, editing and input/output can be protected with a password. This is suitable for maintaining the machine tool builder's original macro program confidentiality.

Machine tool builder macro programs are stored in a dedicated area which means that the user program registration area is not reduced in the process.

When registering a machine tool builder macro, secure its space by formatting.

128KB of registration area is secured in the machine tool builder macro program, and up to 500 programs can be registered there.

(For M720, registration area is 64KB and the registerable number of programs is 100.)

The macro program registered as a machine tool builder macro is called out as "G65 command" or "G code macro equivalent to G65". The macro program is described in the same manner as a conventional machining program. Variables for the machine tool builder macros can be used within the machine tool builder macros. These variables can be used commonly within the machine tool builder macro programs.

Call format 1

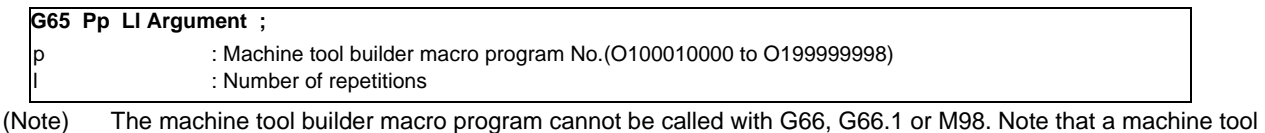

builder macro program can be called from a machine tool builder macro program using M98.

#### Call format2

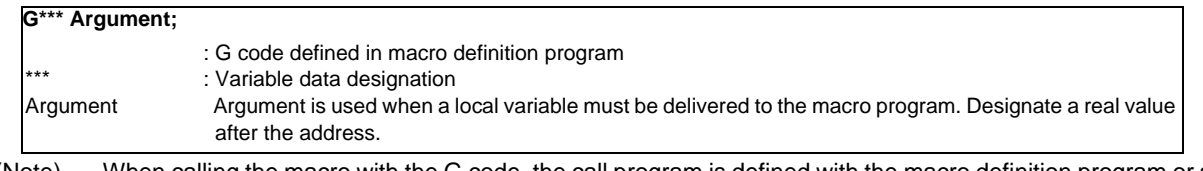

(Note) When calling the macro with the G code, the call program is defined with the macro definition program or setup parameter. However, if the call program is defined in both the parameters and macro definition program, the parameter definition will have the priority.

#### **12.1.2.3 Macro Interruption**

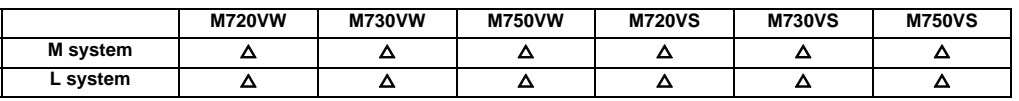

By inputting a user macro interrupt signal from the PLC, the program being currently executed is interrupted and other programs can be called instead.

Retract or return operations when tools have been damaged, for instance, and other kinds of restoration operations to be conducted when trouble has occurred are programmed in the interrupt programs.

There are two types of interrupts, type 1 and type 2, as described below, and they are selected using a parameter. [Interrupt type 1] The block being executed is immediately interrupted, and the interrupt program is run immediately.

[Interrupt type 2] After the block being executed is complete, the interrupt program is executed.

The command format is given below.

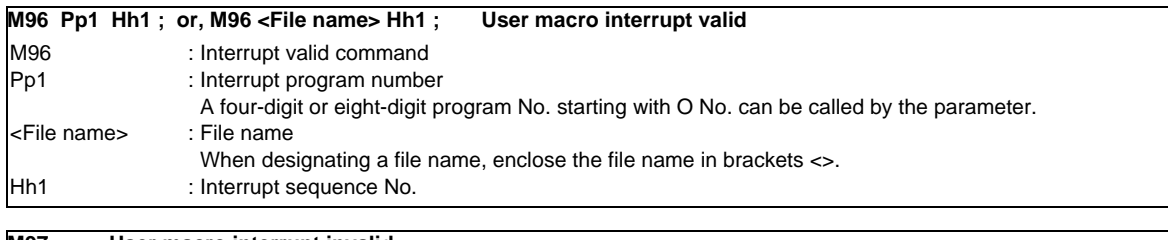

#### **M97 ; User macro interrupt invalid**

M97 : User macro interrupt end command

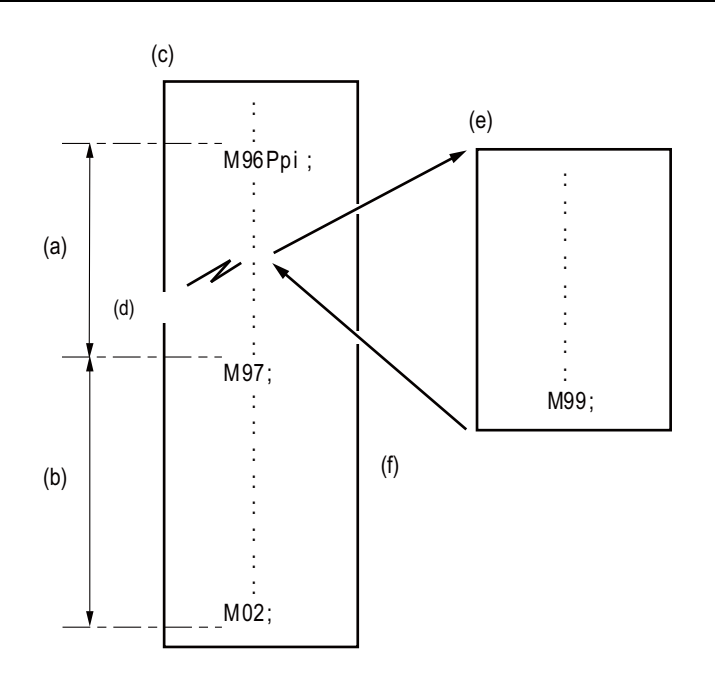

(a) The user macro interrupt signal is accepted during this period.

(b) The user macro interrupt signal is not accepted during this period.

- (c) Machining program Opm:
- (d) Interrupt signal
- (e) Interrupt program Opi

(f) The modal information is restored to the status applying before interrupt.

#### **III Functional Specifications**

#### **12.1.2.4 Variable Command**

Programming can be given flexible and general-purpose capabilities by designating variables instead of directly assigning numbers for addresses in programs and by supplying the values of those variables as required when running the programs.

Arithmetic operations (adding, subtracting, multiplying and dividing) can also be conducted for the variables.

Number of variable sets specifications

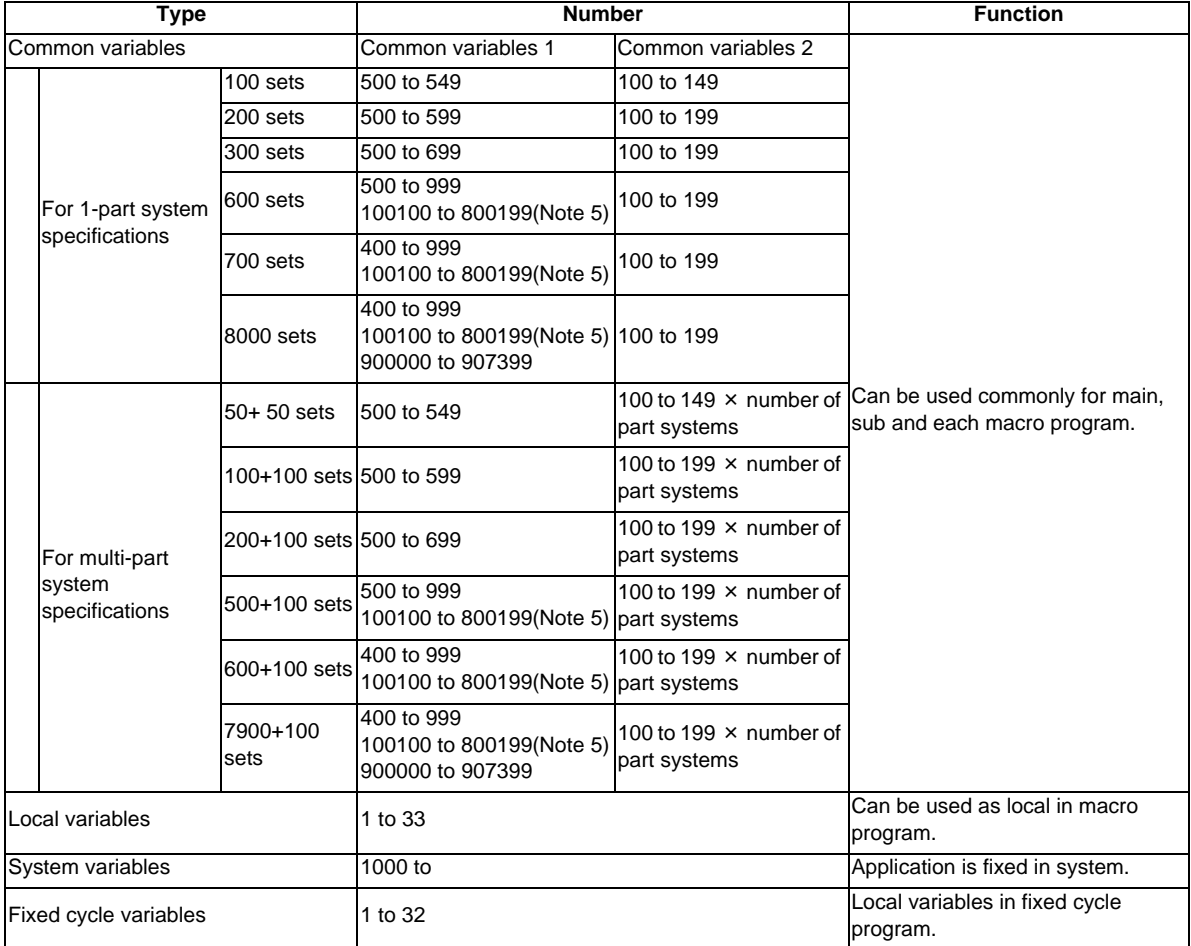

(Note 1) All common variables are held even when the power is turned OFF.

- (Note 2) The common variables can be emptied by resetting or turning the power OFF when the parameters are set accordingly.
- (Note 3) The common variables are divided into the following two types. Common variable 1: Variables that can be used commonly through the part systems. Common variable 2: Variables that can be used commonly within that part system's program.
- (Note 4) Variable names can be set for #500 to #519
- (Note 5) The part system common variable which can be used is shown in the table below.

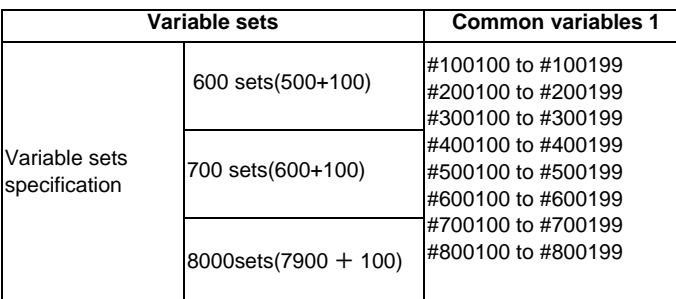

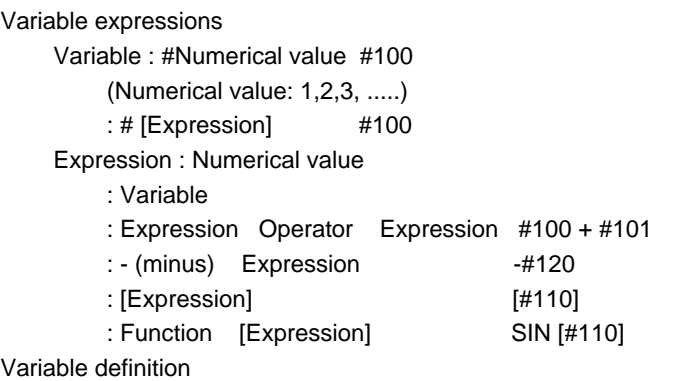

Variable = expression

(Note1) Variables cannot be used with addresses "O" and "N".

#### **12.1.2.4.1 100 Sets**

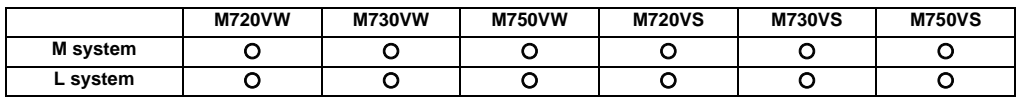

#### **12.1.2.4.2 200 Sets**

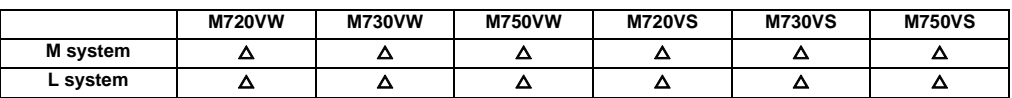

#### **12.1.2.4.3 300 Sets**

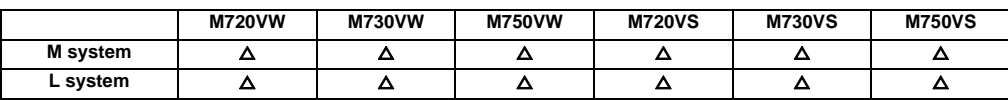

#### **12.1.2.4.4 600 Sets**

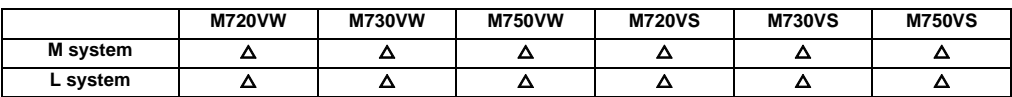

#### **12.1.2.4.5 700 Sets**

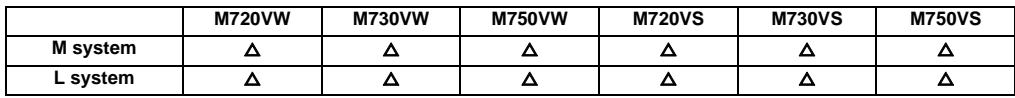

#### **12.1.2.4.6 8000 Sets**

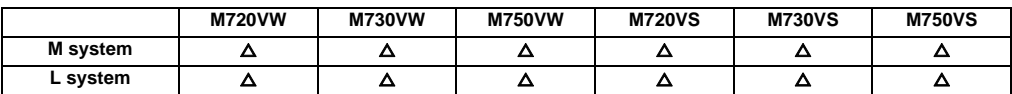

#### **12.1.2.4.7 (50+50 × Number of Part Systems) Sets**

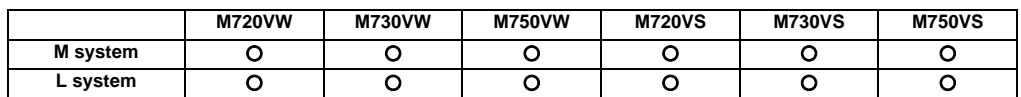

#### **12.1.2.4.8 (100+100 × Number of Part Systems) Sets**

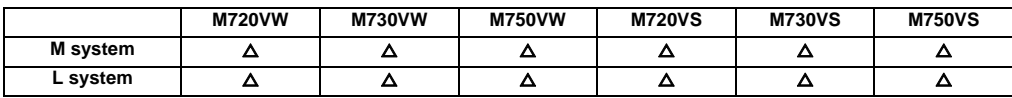

#### **12.1.2.4.9 (200+100 × Number of Part Systems) Sets**

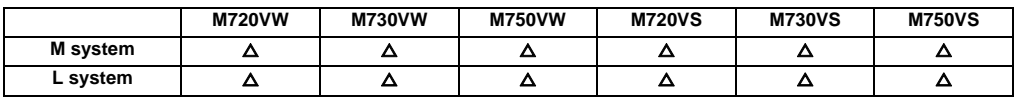

#### **12.1.2.4.10 (500+100 × Number of Part Systems) Sets**

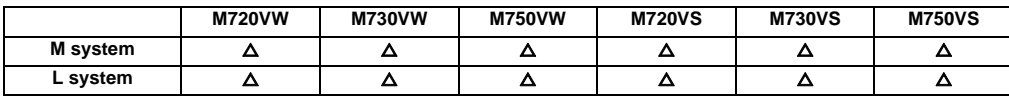

#### **12.1.2.4.11 (600+100 × Number of Part Systems) Sets**

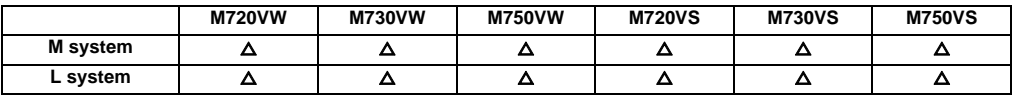

#### **12.1.2.4.12 (7900+100 x Number of Part Systems) Sets**

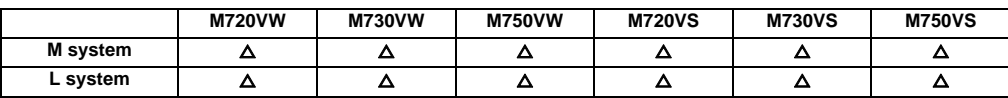

### **12.1.3 Fixed Cycle**

List of fixed cycles

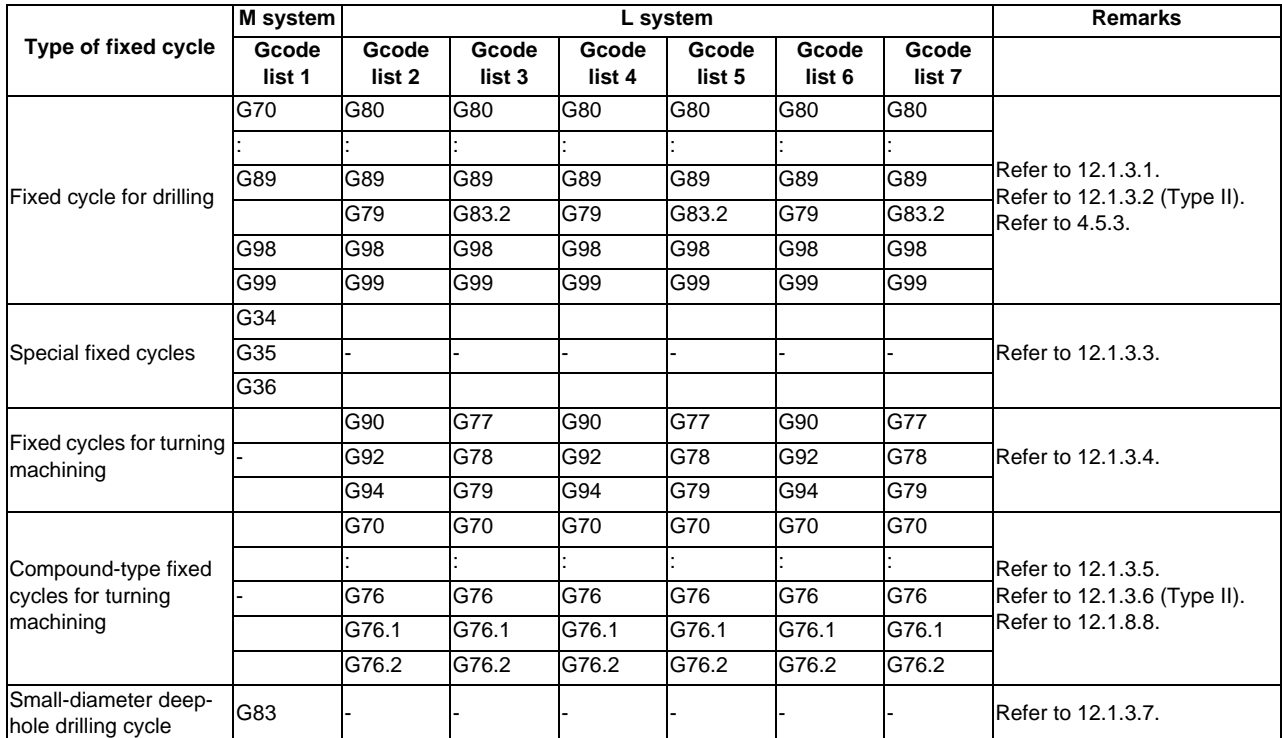

#### **12.1.3.1 Fixed Cycle for Drilling**

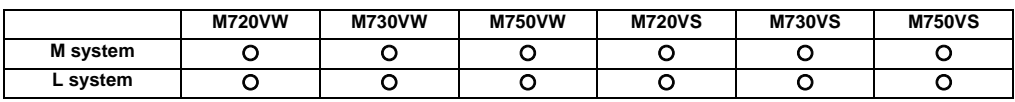

#### **(1) M system: G70 to G89, G88, G99**

These functions enable drilling, tapping and other hole machining cycles to be assigned in a simple 1-block program.

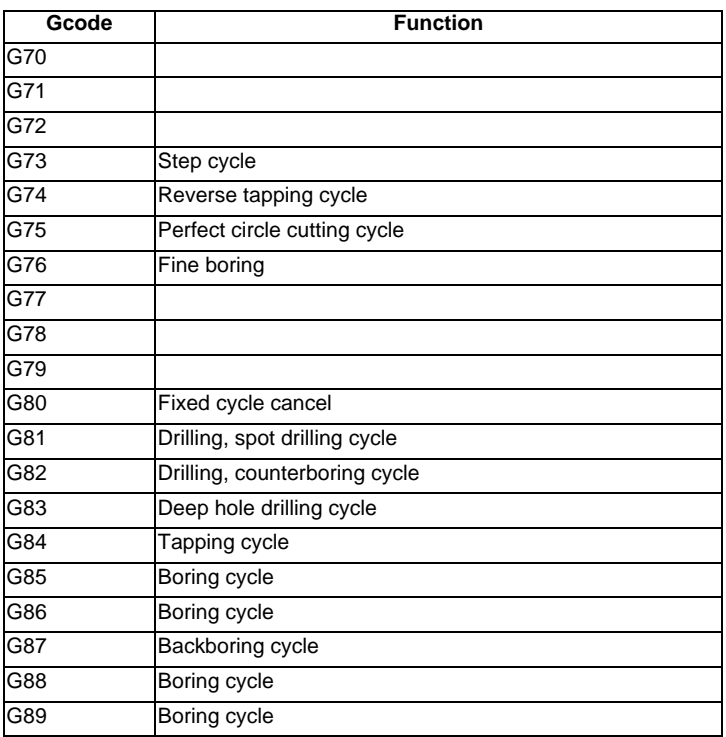

There are two levels of hole machining axis return which apply upon completion of the fixed cycle machining operation.

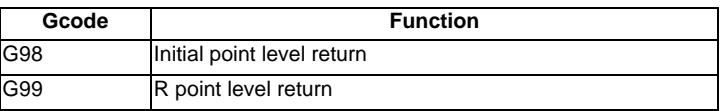

The basic program format for the fixed cycle commands is shown below.

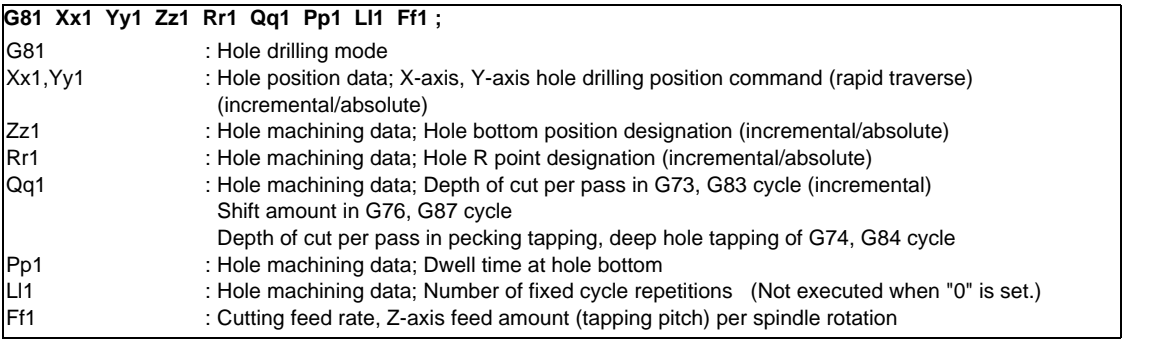

For details on the synchronous tapping cycle (including pecking tapping cycle and deep-hole tapping cycle), refer to the section "4.5.3 Synchronous Tapping".

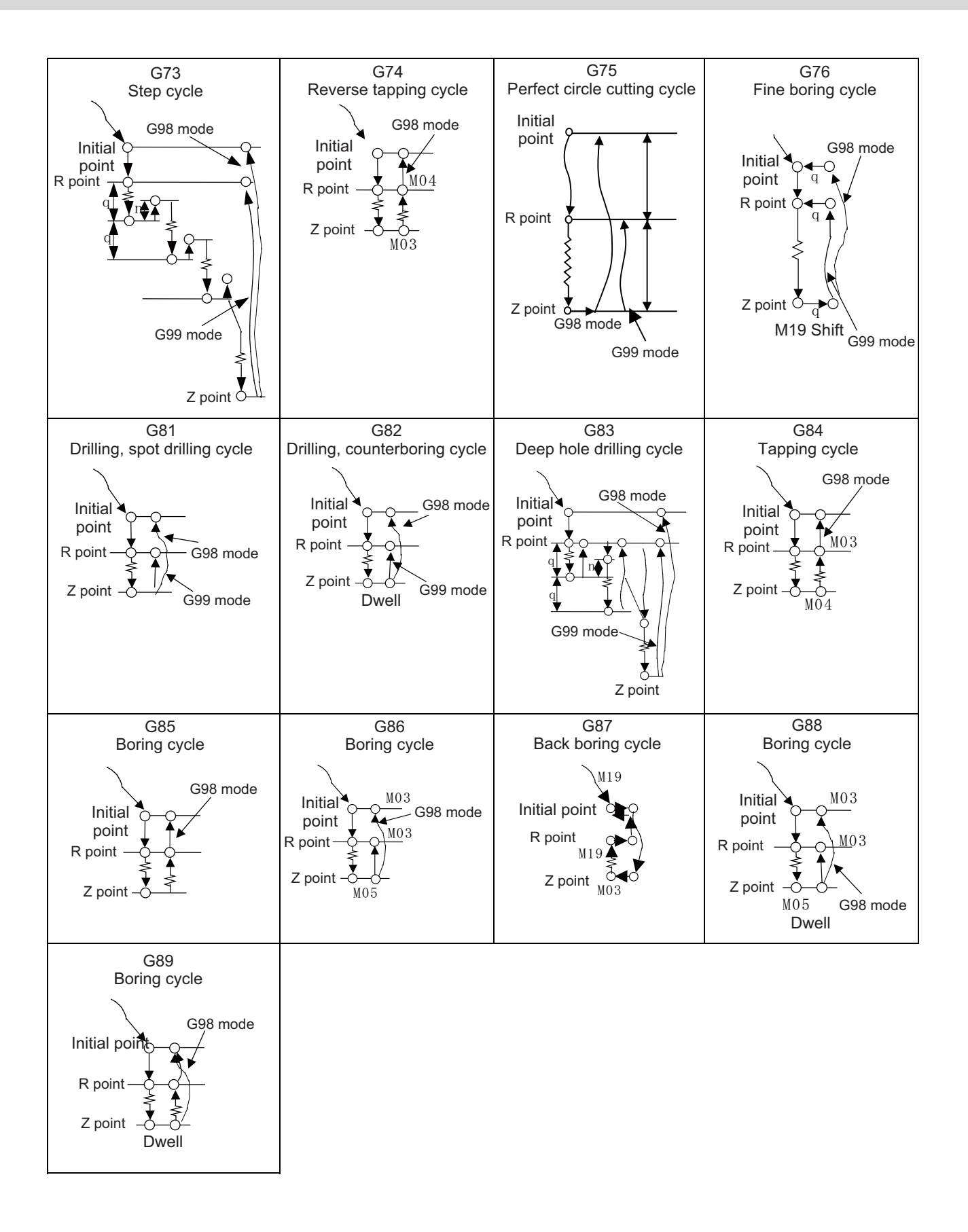

#### **(2) L system: G83 to G89, G80**

These functions enable drilling, tapping and other hole machining cycles to be assigned in a simple 1-block program.

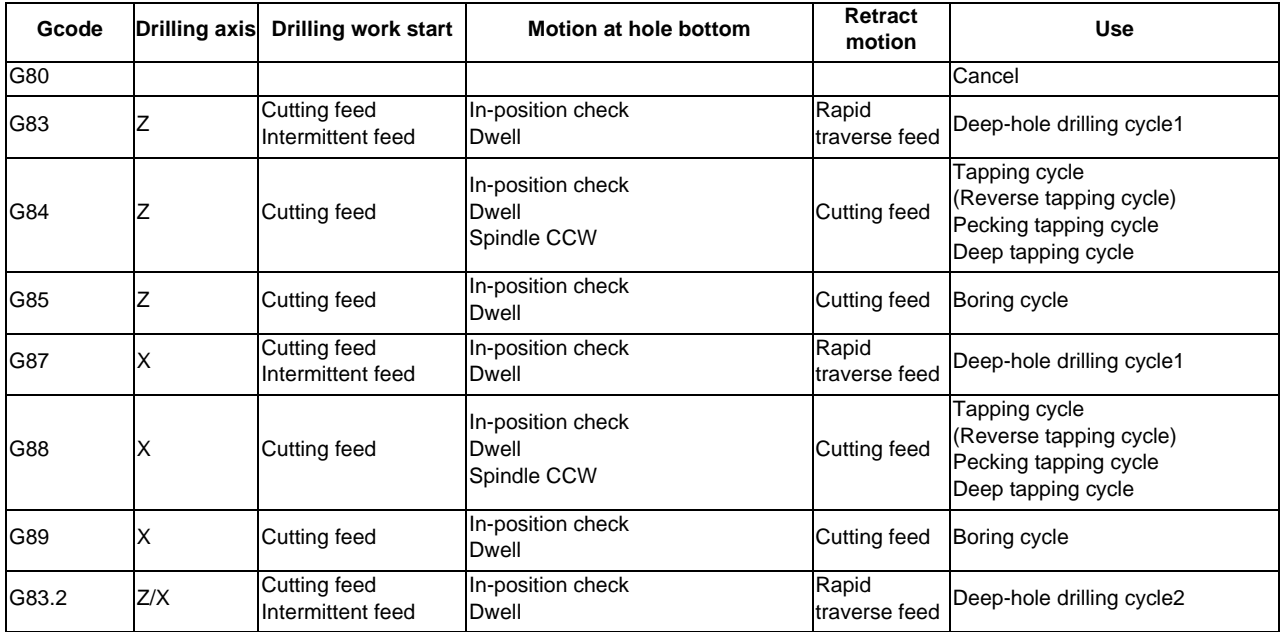

The fixed cycle mode is canceled when G80 or some G command of the G01 group is issued. Data is also cleared to zero simultaneously.

Command format

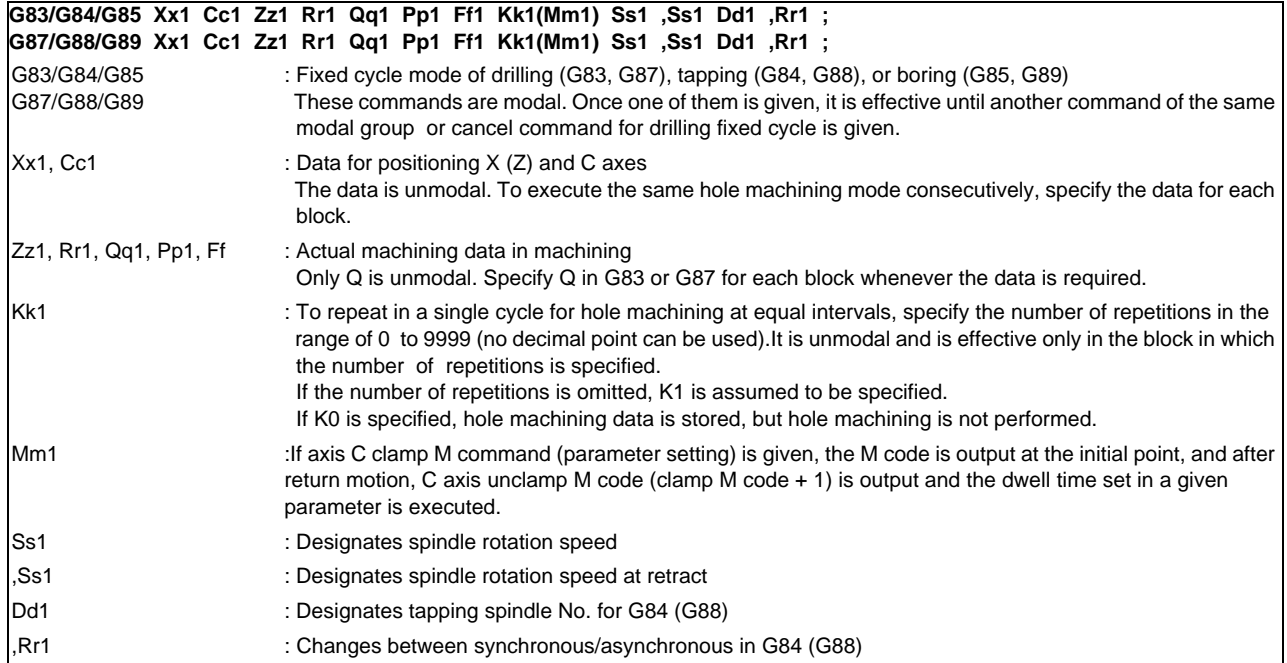

The drilling cycle motions generally are classified into the following seven.

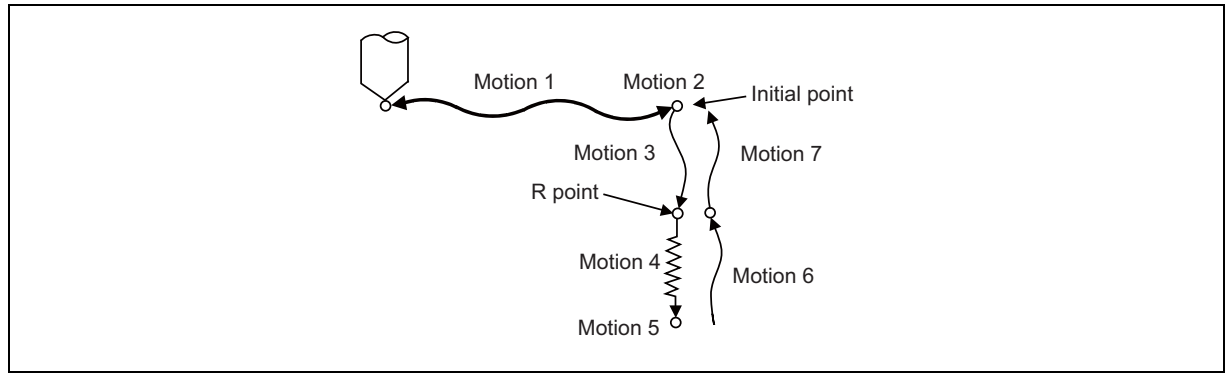

Motion 1: Rapid positioning up to the initial point of X (Z) and C axes.

If the "positioning axis in-position width" is designated, the in-position check is conducted upon completion of the block.

- Motion 2: Output if the C axis clamp M code is given.
- Motion 3: Rapid positioning up to the R point.
- Motion 4: Hole machining at cutting feed.

If the "drilling axis in-position width" is designated, the in-position check is conducted upon completion of the block. However, in the case of deep-hole drilling cycles 1 and 2, the in-position check is not conducted with the drilling of any holes except the last one. The in-position check is conducted at the commanded hole bottom position (last hole drilling).

- Motion 5: Motion at the hole bottom position. It varies depending on the fixed cycle mode. Spindle CCW (M04), spindle CW (M03), dwell, etc., are included.
- Motion 6: Return to the R point.
- Motion 7: Return to the initial point at rapid traverse feed.

(Motions 6 and 5 may be conducted as a single motion depending on the fixed cycle mode.)

(Note) With a synchronous tap command, the in-position check is conducted in accordance with the parameters.

Whether the fixed cycle is complete with motion 6 or 7 can be specified by using either of the following G commands: G98 : Initial level return

G99 : R point level return

These commands are modal. For example, once G98 is given, the G98 mode is entered until G99 is given. The G98 mode is entered in the initial state when the controller is ready.

#### **III Functional Specifications**

Deep-hole drilling cycle (G83, G87)

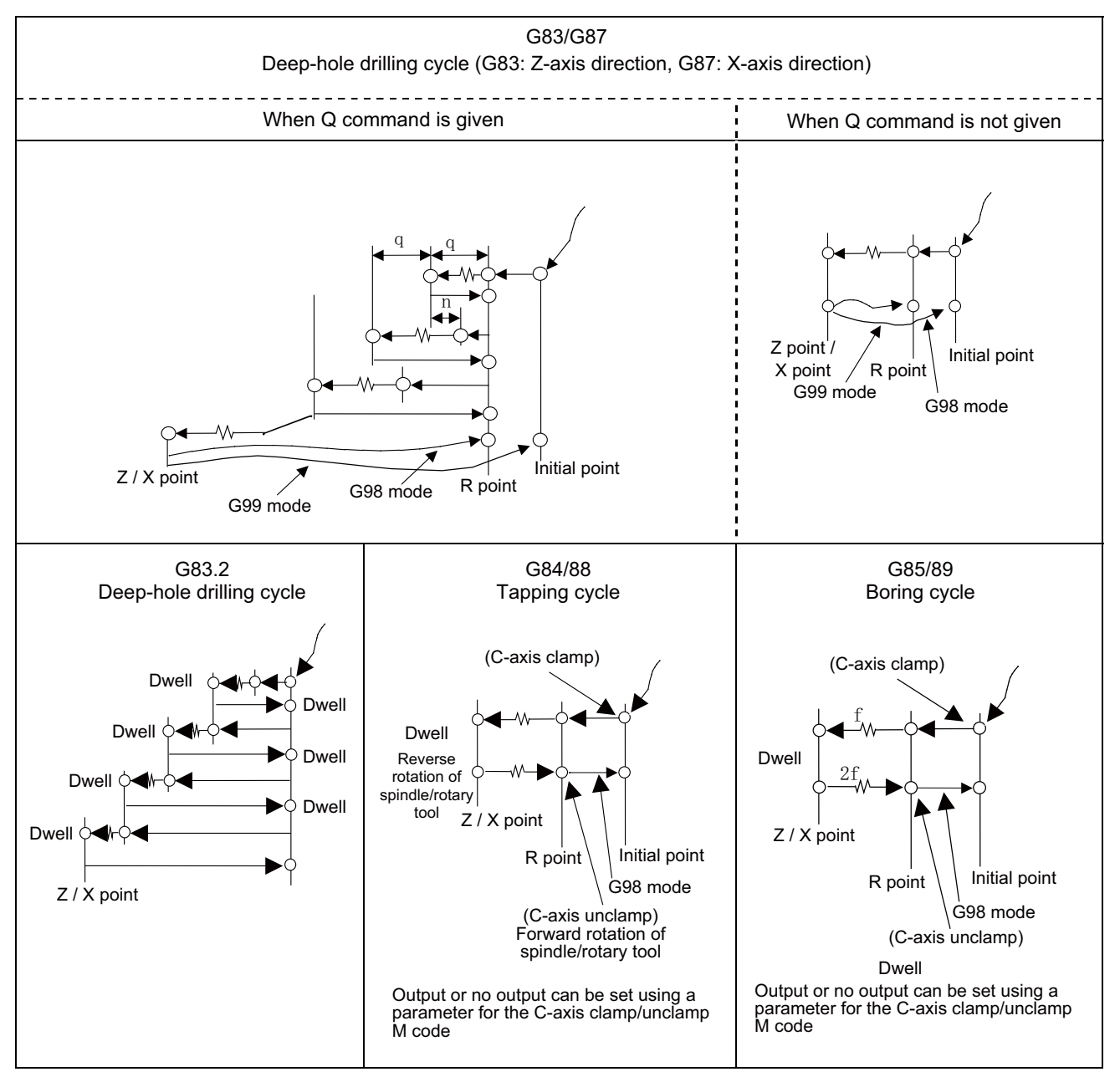

There are two levels of hole machining axis return which apply upon completion of the fixed cycle machining operation.

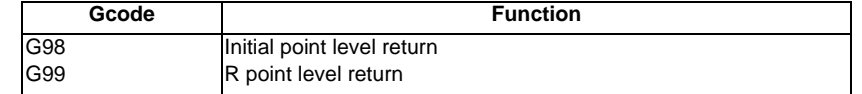

#### **12.1.3.2 Fixed Cycle for Drilling (Type II)**

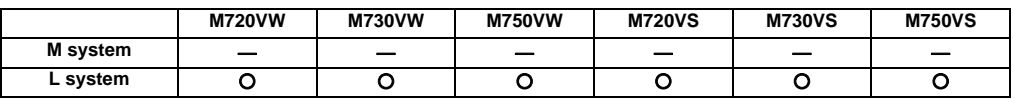

In the longitudinal hole drilling fixed cycle, the X axis is designated as the hole drilling axis. However, in the longitudinal hole drilling fixed cycle (type II), the Y axis can be designated as the hole drilling axis with the longitudinal hole drilling axis selection function.

The relationship between the longitudinal hole drilling axis selection signal's ON/OFF state and the hole drilling axis of the fixed cycle for drilling is shown below.

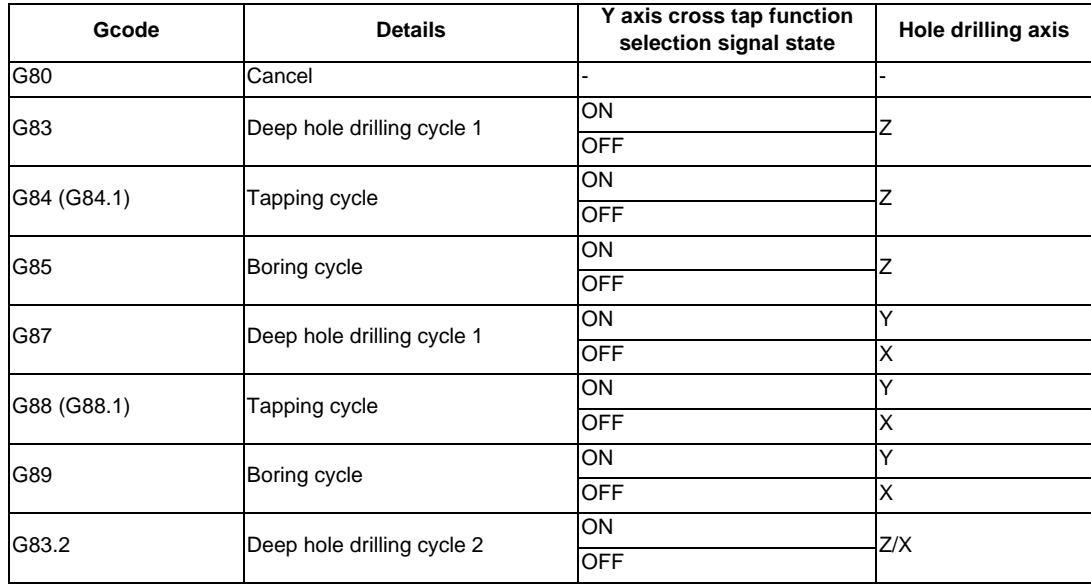

#### **12.1.3.3 Special Fixed Cycle**

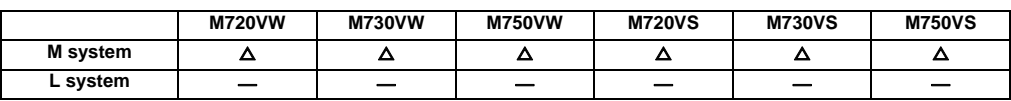

These functions enable drilling, tapping and other hole machining cycles to be assigned in a simple 1-block program. Special fixed cycles must always be used in combination with fixed cycles.

The special fixed cycles are as follows:

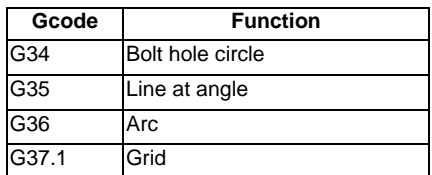

#### **(1) Bolt hole circle (G34)**

The tool starts at the point forming angle  $\theta$  with the X axis on the circumference of a circle with radius R whose center is the coordinates designated by X and Y, and it drills "n" number of holes at "n" equal intervals along the circumference of that circle. The drilling data for the standard fixed cycle of the G81 or other such command is retained for the drilling operation at each hole position.

All movements between the hole positions are conducted in the G00 mode. The data is not retained upon completion of the G34 command.

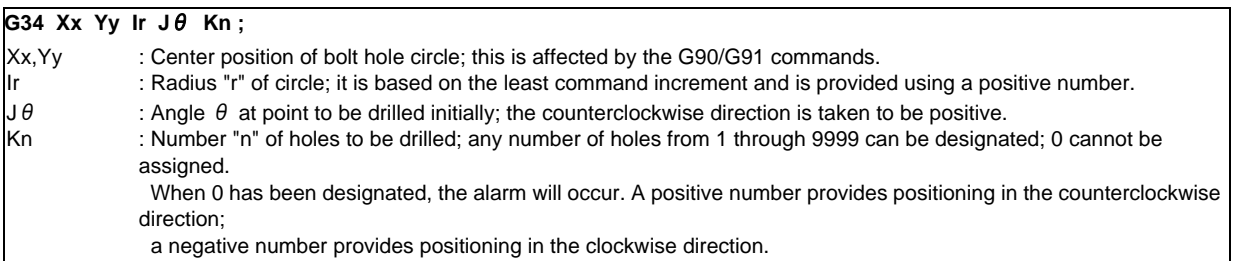

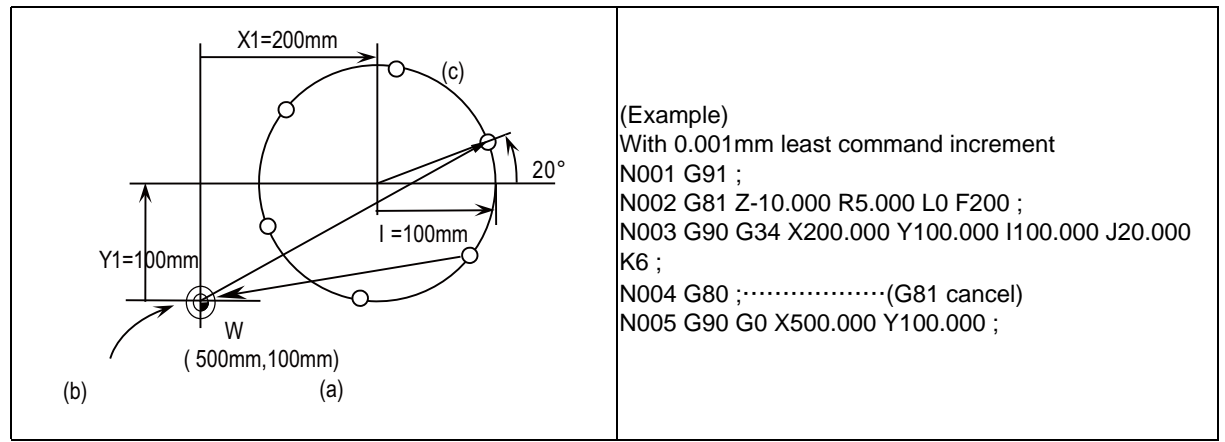

(a) G0 command in N005

(b) Position prior to execution of G34 command

 $(c)$  n = 6 holes

As shown in the figure, the tool is positioned above the final hole upon completion of the G34 command. This means that when it is to be moved to the next position, if the command is issued with incremental position, it will be necessary to calculate the coordinate position. Thus, it is convenient to issue the command with absolute position.

#### **(2) Line at angle (G35)**

With the starting point at the position designated by X and Y, the tool drills "n" number of holes each at interval "d" in the direction forming angle  $\theta$  with the X axis. A standard fixed cycle applies for the drilling operation at each of the hole positions and so there is a need to retain beforehand the drilling data (drilling mode and drilling data). All movements between the hole positions are conducted in the G00 mode. The data is not retained upon completion of the G35 command.

#### **G35 Xx Yy Id J**θ **Kn ;**

Xx,Yy : The starting point coordinates; they are affected by the G90/G91 commands.

- Id : Interval "d"; it is based on the least command increment and when "d" is negative, drilling proceeds in the point symmetrical direction centered on the starting point.
- Jθ : Angle  $\theta$ ; the counterclockwise direction is taken to be positive.
- Kn : Number "n" of holes to be drilled including the starting point; any number of holes from 1 through 9999 can be assigned.

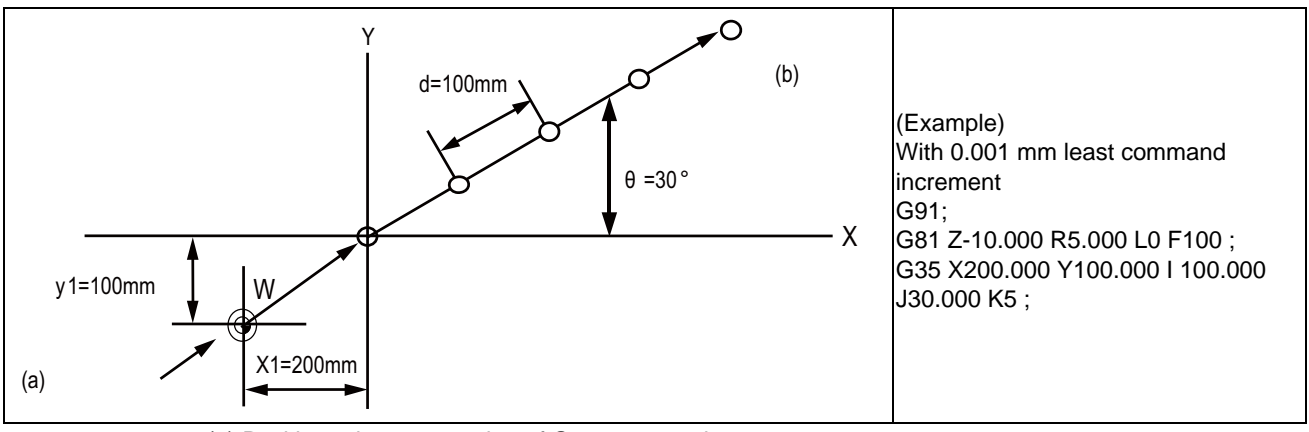

(a) Position prior to execution of G35 command (b) N=5 holes

#### **(3) Arc (G36)**

The tool starts at the point forming angle  $\theta$  with the X axis on the circumference of a circle with radius "r" whose center is the coordinates designated by X and Y, and it drills "n" number of holes aligned at angle interval  $\triangle~\theta$ . As with the bolt hole circle function, the drilling operation at each of the hole positions is based on a hold drilling fixed cycle and so there is a need to retain the drilling data beforehand.

All movements between the hole positions are conducted in the G00 mode. The data is not retained upon completion of the G36 command.

#### **G36 Xx Yy Ir J**θ **P** △ θ **Kn ;**

Ir

- Xx,Yy : Center coordinates of arc; they are affected by the G90/G91 commands.
	- : Radius "r" of arc; it is based on the least command increment and is provided with a positive number.
- Jθ : Angle  $\theta$  at the point to be drilled initially; the counterclockwise direction is taken to be positive.
- $P \triangle \theta$ : Angle interval  $\Delta \theta$ ; when it is positive, the tool drills in the counterclockwise direction and when it is negative, it drills in the clockwise direction.
- Kn : Number "n" of holes to be drilled; any number of holes from 1 through 9999 can be assigned.

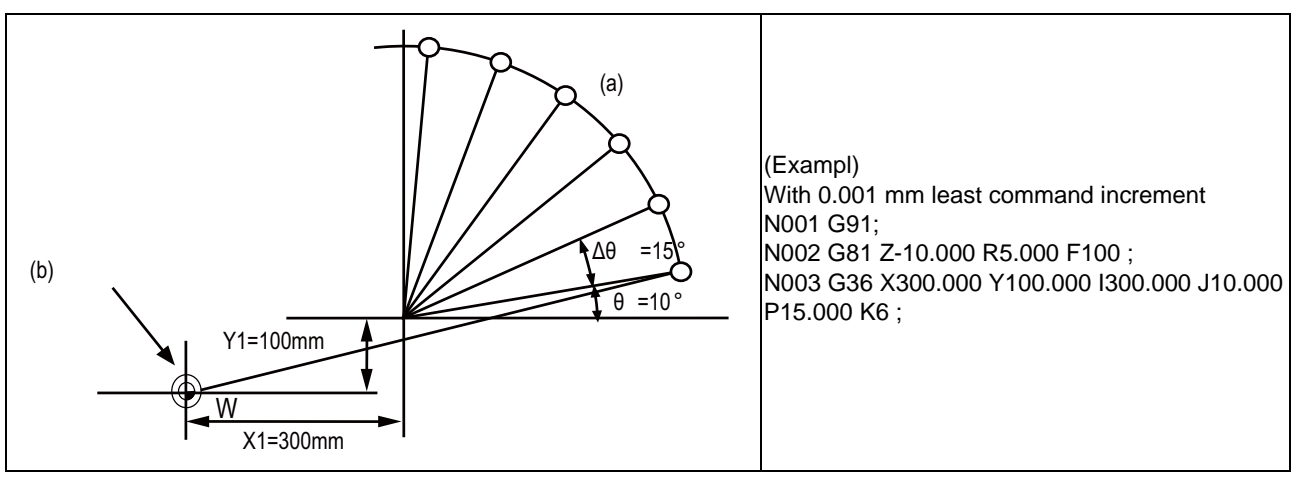

#### (a) n=6 holes

(b) Position prior to execution of G36 command

#### **(4) Grid (G37.1)**

With the starting point at on the position designated by X and Y, this function enables the tool to drill the holes on the lattice with "nx" number of holes at parallel intervals of  $\triangle$  x to the X axis. Drilling proceeds in the X-axis direction. The drilling operation at each of the hole positions is based on a standard fixed cycle and so there is a need to command the drilling data (drilling mode and drilling data) beforehand. All movements between the hole positions are conducted in the G00 mode. The data is not retained upon completion of the G37.1 command.

#### $G37.1$  Xx Yy  $I \Delta x$  Pnx  $J \Delta y$  Kny;

Xx,Yy : The starting point coordinates; they are affected by the G90/G91 commands.

 $I \triangle x$ Pnx : X-axis interval  $\Delta$  x; it is based on the least command increment; when  $\Delta$  x is positive, the intervals are provided in the positive direction as seen from the starting point and when it is negative, they are provided in the negative direction.

: Number of holes "nx" in the X-axis direction; any number of holes from 1 through 9999 can be assigned.

 $J \triangle y$ Kny : Y-axis interval  $\Delta$  y; it is based on the least command increment; when  $\Delta$  y is positive, the intervals are provided in the positive direction as seen from the starting point and when it is negative, they are provided in the negative direction. : Number of holes "ny" in the Y-axis direction; any number of holes from 1 through 9999 can be assigned.

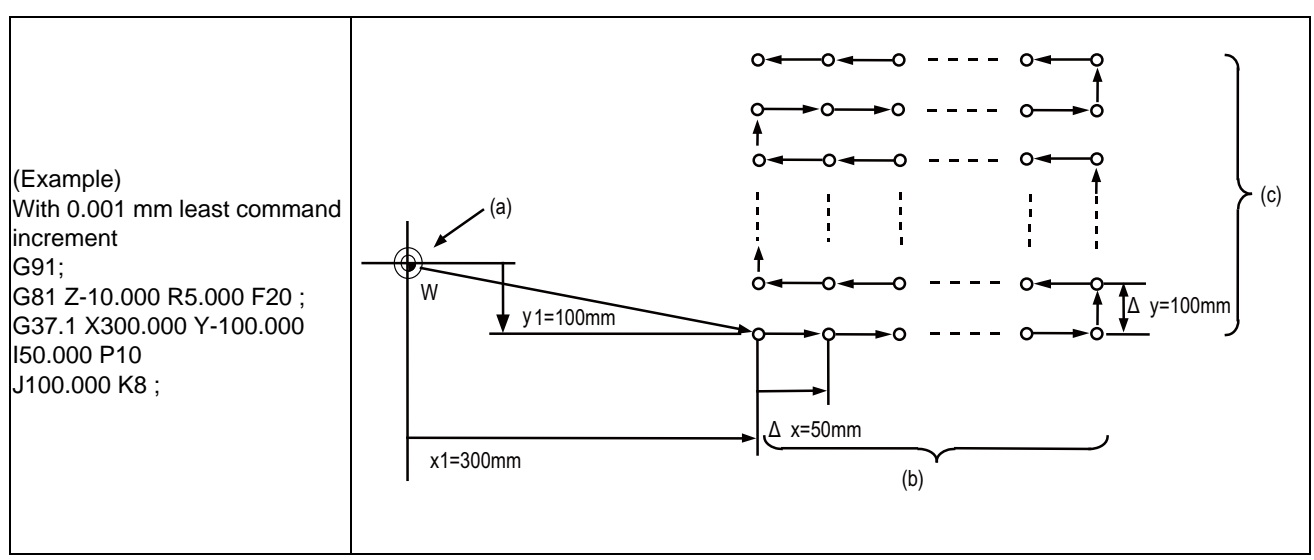

(a) Position prior to execution of G37.1 command

(b) nx=10 holes

(c) ny=8 holes

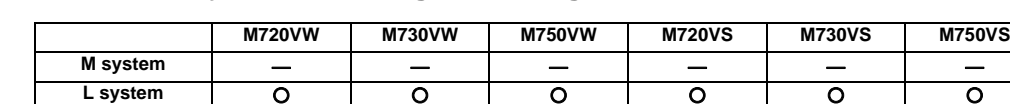

#### **12.1.3.4 Fixed Cycle for Turning Machining**

The shape normally programmed in several blocks for rough cutting, etc., in the turning machining can be commanded in one block. This function is useful for machining program simplification. The fixed cycles are as follows.

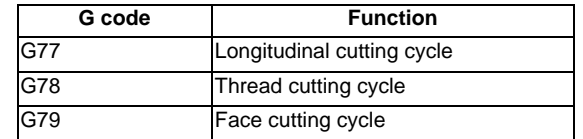

Format

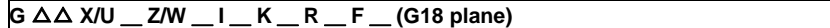

Each fixed cycle command for turning machining is a modal G code and is effective until another command of the same modal group or a cancel command is given.

The fixed cycle can be canceled by using any of the following G codes: G00,G01,G02,G03 G09 G10,G11 G27,G28,G29,G30 G31 G33,G34 G37 G92 G52,G53 G65

#### **(1) Longitudinal cutting cycle (G77)**

(a) Straight cutting Straight cutting in the longitudinal direction can be performed consecutively by the following block:

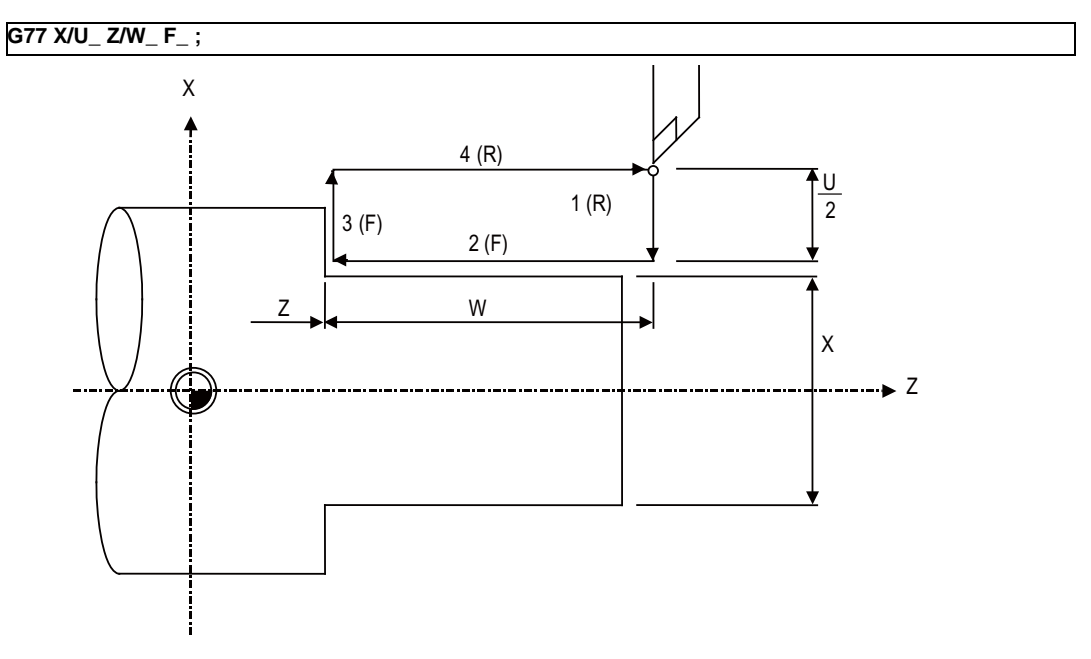

- (F) Cutting feed
- (R) Rapid traverse feed
- (b) Taper cutting Taper cutting in the longitudinal direction can be performed consecutively by the following block:

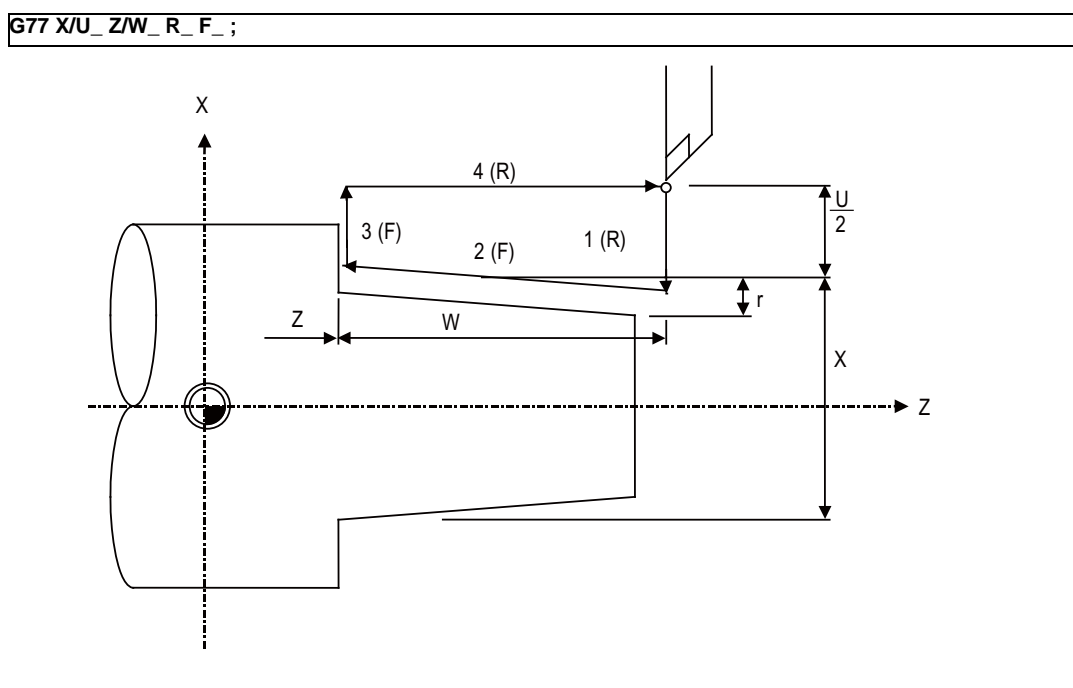

(F) Cutting feed

- (R) Rapid traverse feed
- r: Taper part depth (radius designation, incremental position, sign is required)

#### **(2) Thread cutting cycle (G78)**

(a) Straight thread cutting Straight thread cutting can be performed by the following block:

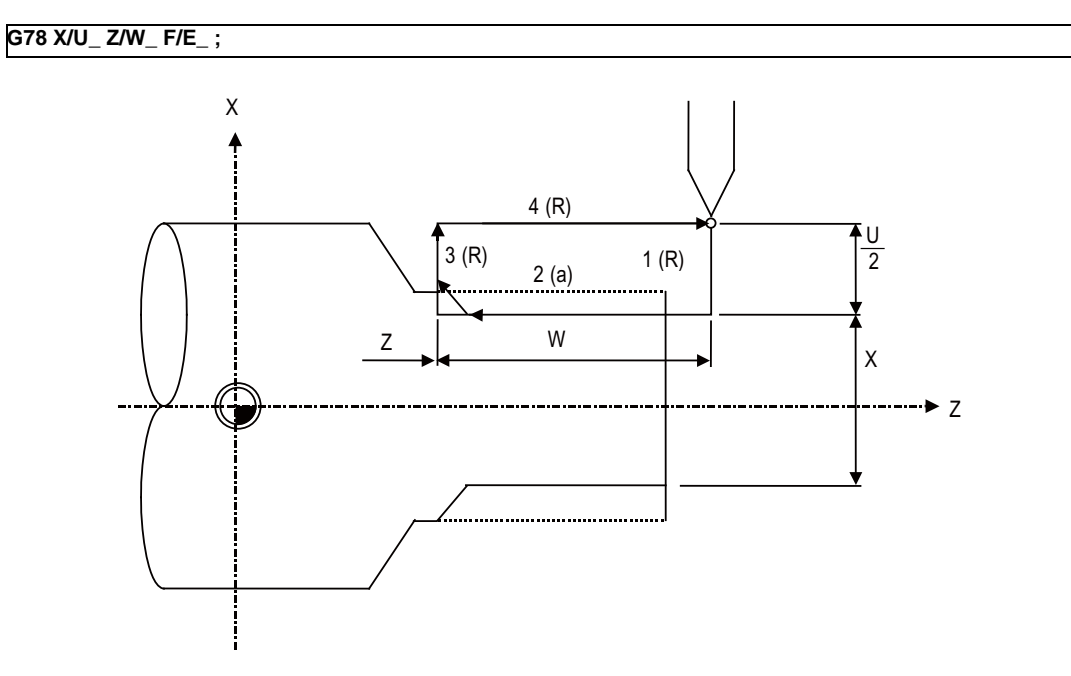

- (a) F or E code designation (R) Rapid traverse feed
- (b) Taper thread cutting

Taper thread cutting can be performed by the following block:

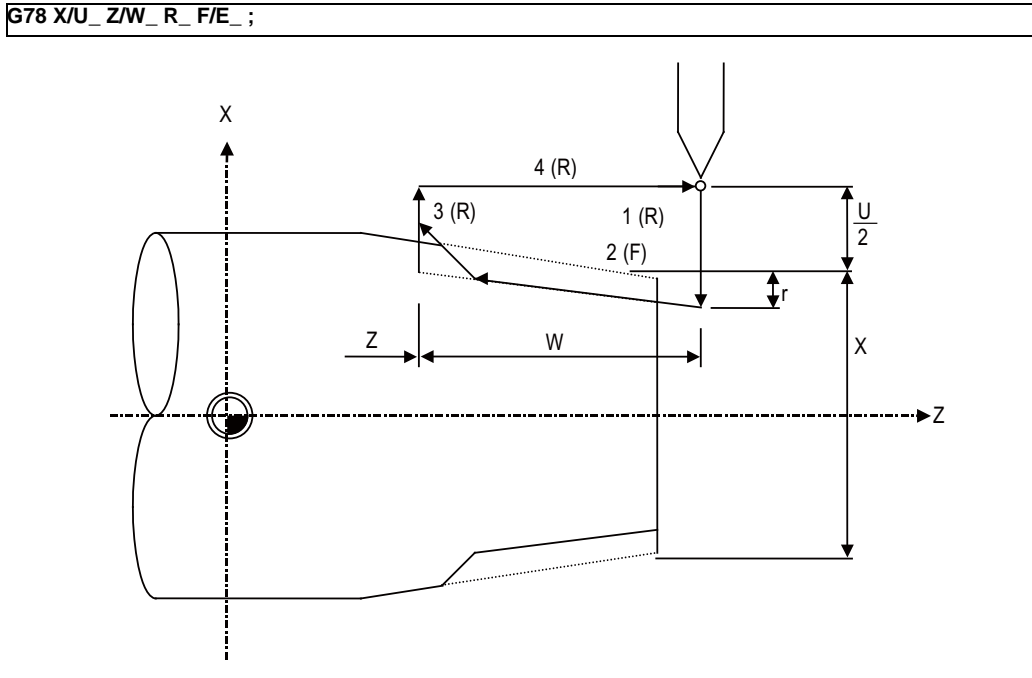

(R) Rapid traverse feed

(F) F or E code designation

r : Taper part depth (radius designation, incremental position, sign is required)

#### **III Functional Specifications**

**Chamfering** 

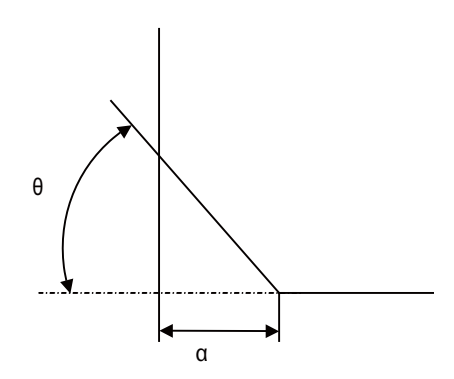

 $\alpha$ :Thread cutting-up amount

Assuming that thread lead is L, the thread cutting-up amount can be set in a given parameter in 0.1L steps in the range of 0 to 12.7L.

 $\theta$ :Thread cutting-up angle

The thread cutting-up angle can be set in a given parameter in 1° steps in the range of 0 to 89°

#### **(3) Face cutting cycle (G79)**

(a) Straight cutting Straight cutting in the end face direction can be performed consecutively by the following block:

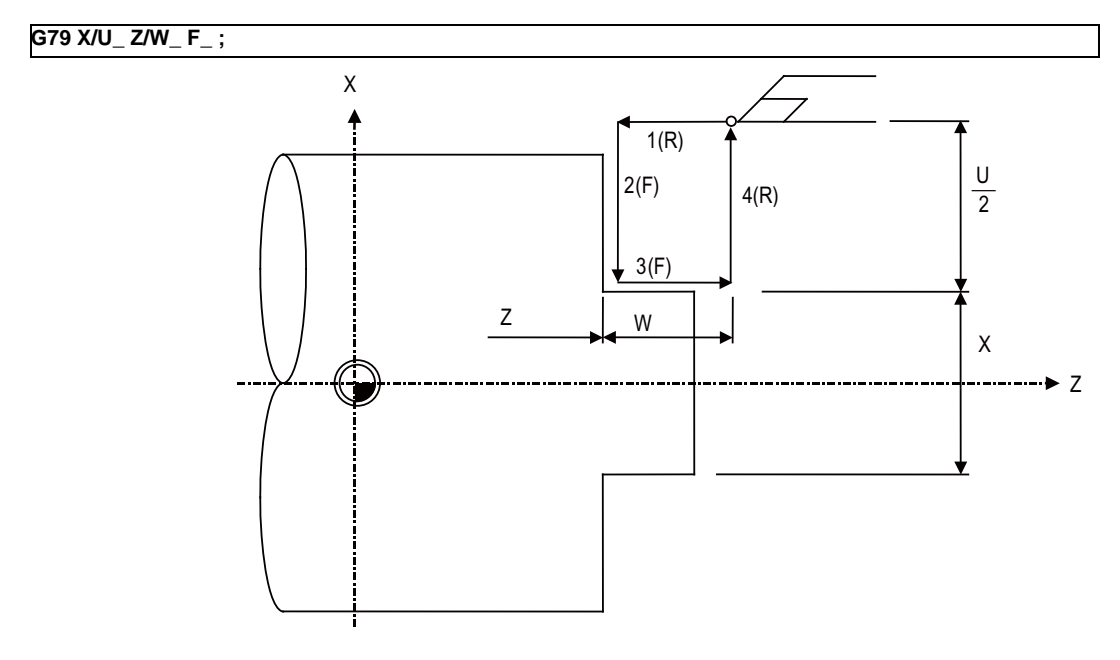

- (R) Rapid traverse feed (F) Cutting feed
- (b) Taper cutting

Taper cutting in the end face direction can be performed consecutively by the following block:

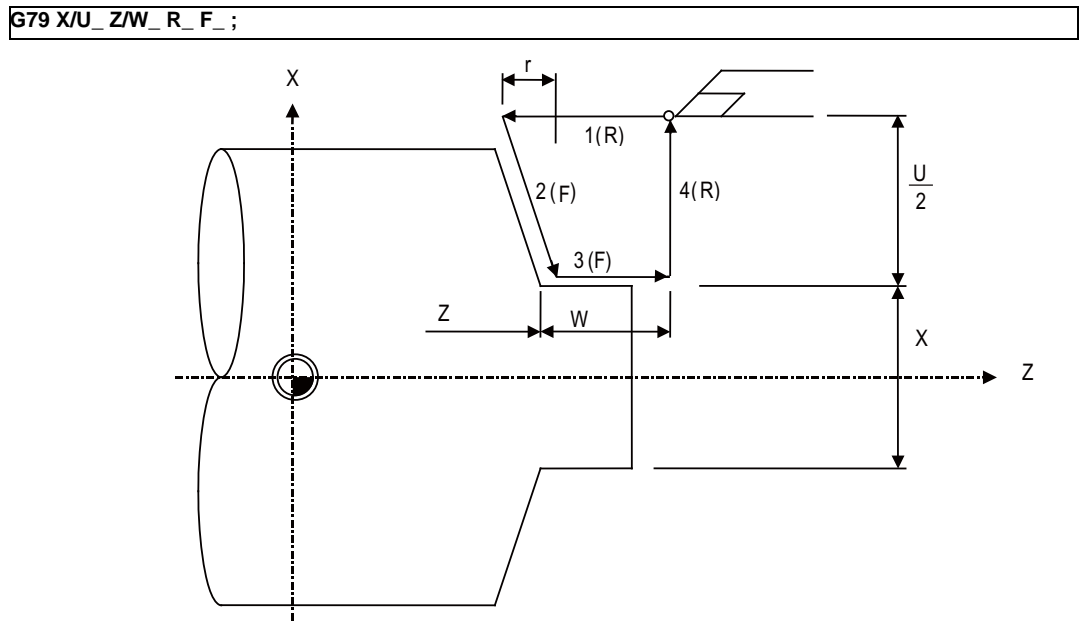

(R) Rapid traverse feed

(F) Cutting feed

r: Taper part depth (radius designation, incremental position, sign is required)

#### **12.1.3.5 Compound Type Fixed Cycle for Turning Machining**

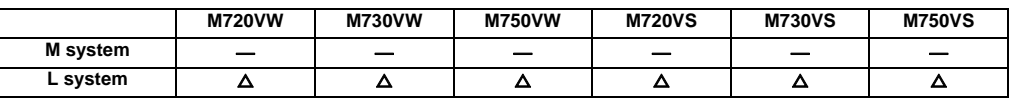

The shape normally programmed in several blocks for rough cutting, etc., in the turning machining can be commanded in one block. This function is useful for machining program simplification.

Compound type fixed cycle for turning machining are as follows:

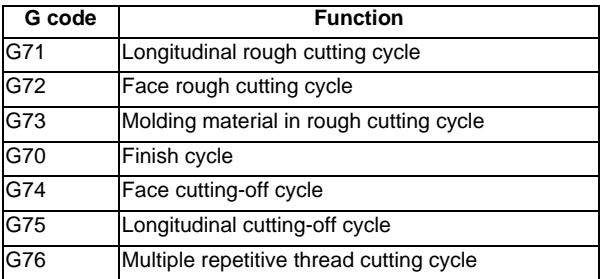

#### **(1) Longitudinal rough cutting cycle (G71)**

The finish shape program is called, and straight rough cutting is performed while intermediate path is being calculated automatically.

The machining program is commanded as follows.

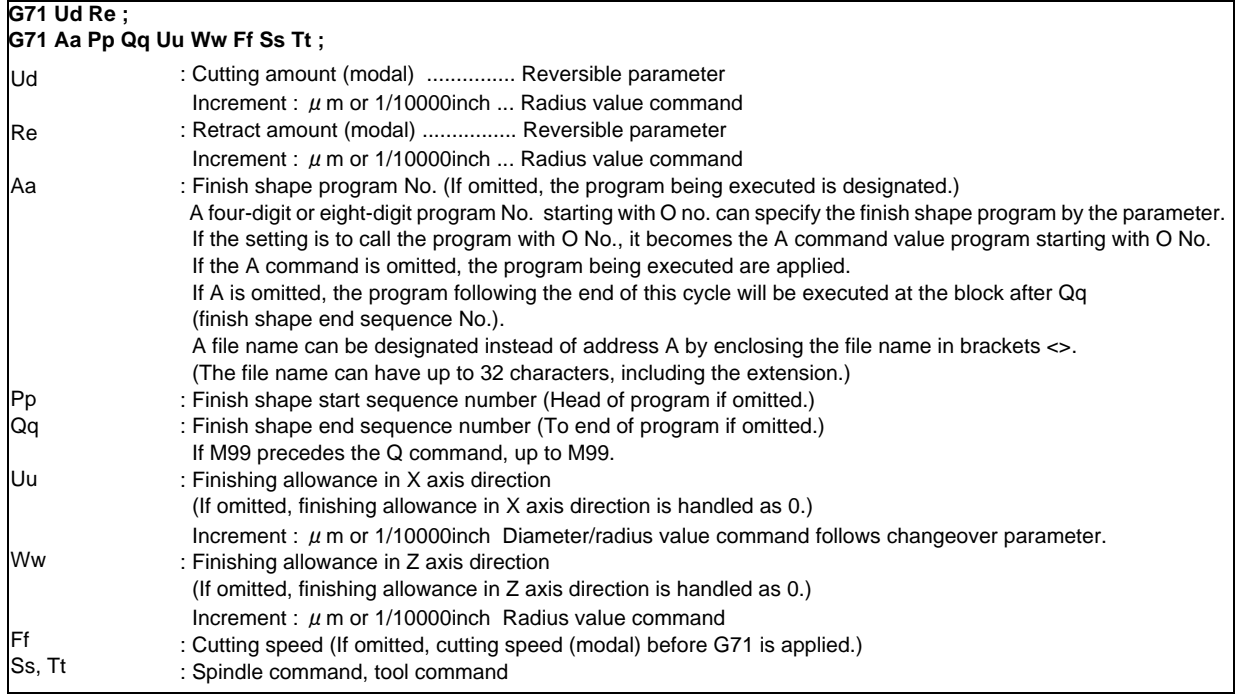

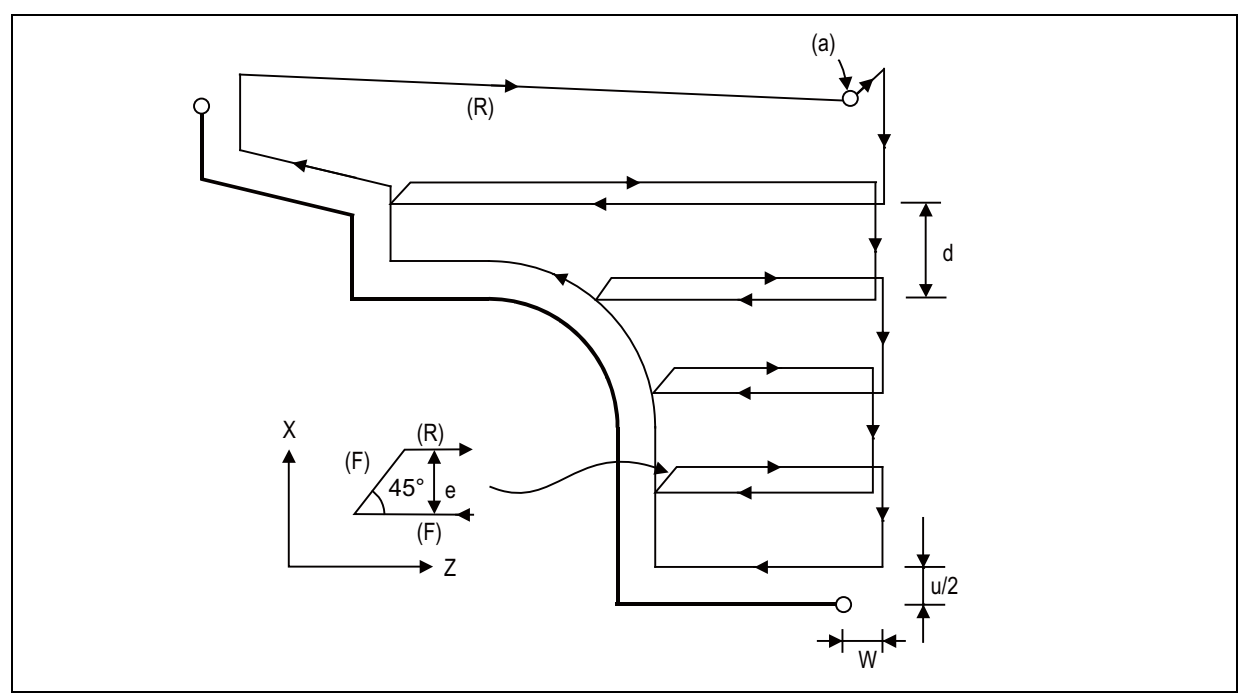

(a) (Cycle commanded point)

d Cutting amount

u/2 Finishing allowance

W Finishing allowance

(R) Rapid traverse feed

(F) Cutting feed

#### **(2) Face rough cutting cycle (G72)**

The finish shape program is called, and rough cutting is performed in the end face direction while intermediate path is being calculated automatically.

The machining program is commanded as follows

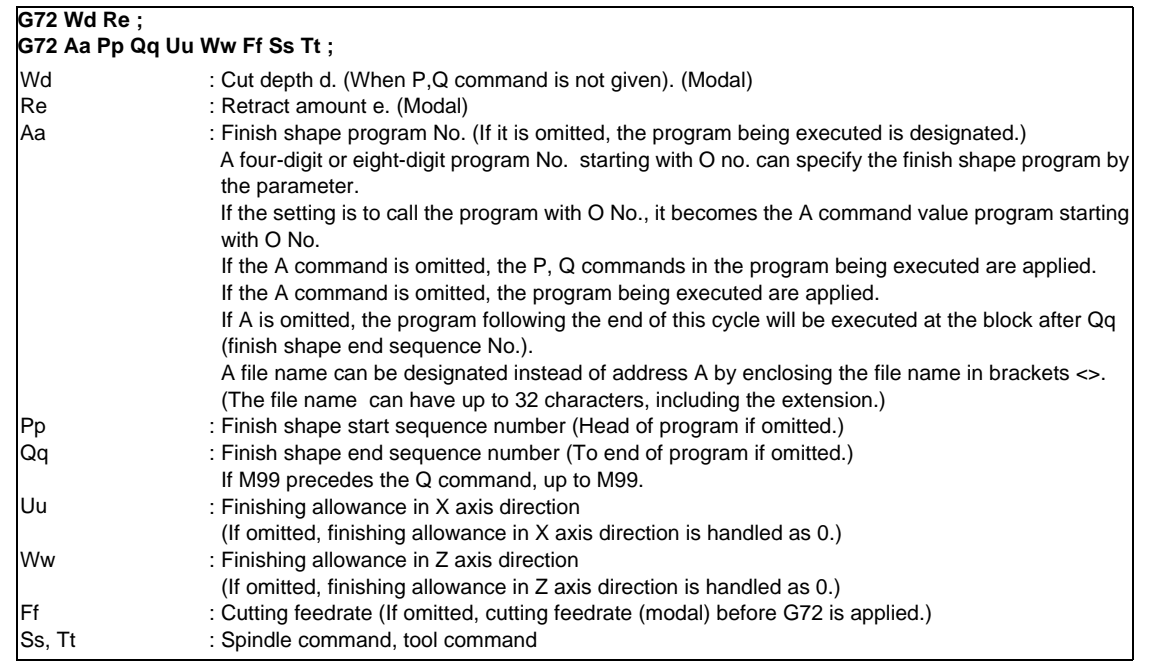

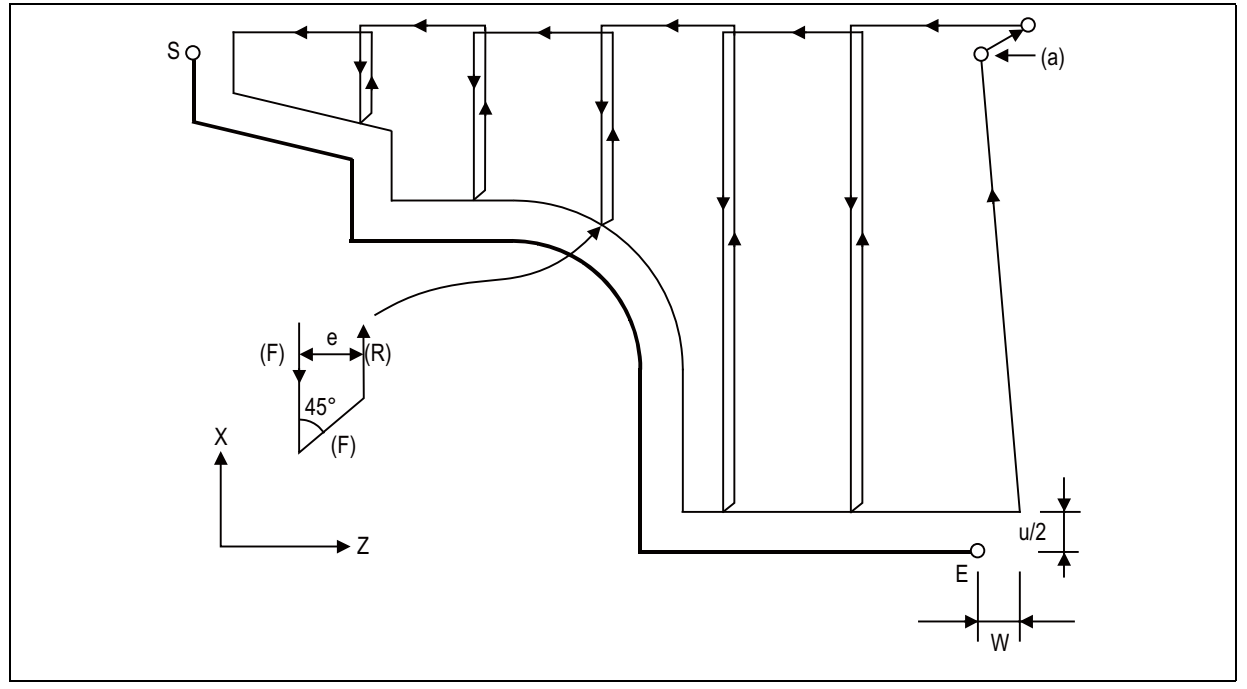

- (a) Cycle commanded point
- d Cut depth

u/2 Finishing allowance

- W Finishing allowance
- (F) Cutting feed
- (R) Rapid traverse feed

#### **(3) Molding material in rough cutting cycle (G73)**

The finish shape program is called. Intermediate path is automatically calculated and rough cutting is performed conforming to the finish shape.

The machining program is commanded as follows.

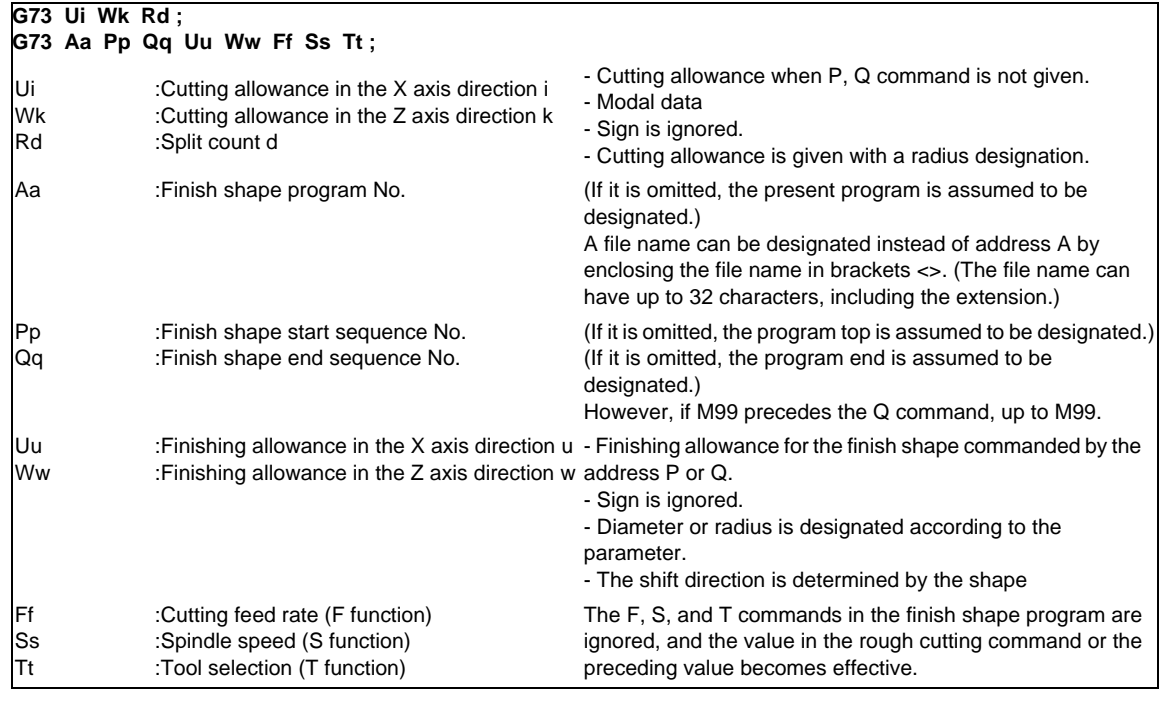

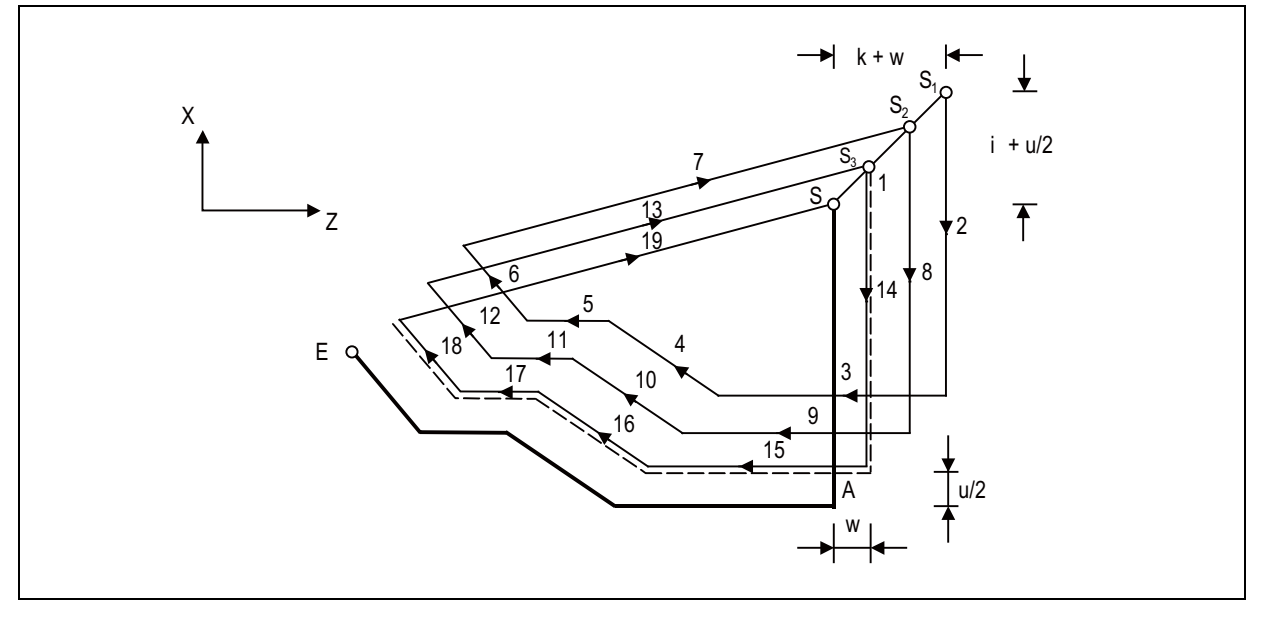
### **(4) Finish cycle (G70)**

After rough cutting is performed by using G71 to G73, finish cutting can be performed by using the G70 command.

The machining program is commanded as follows.

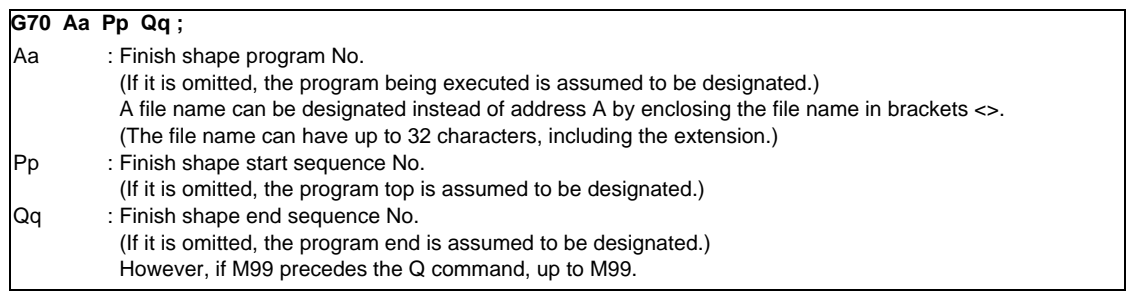

- (a) The F, S, and T commands in the rough cutting cycle command G71 to G73 blocks are ignored, and the F, S, and T commands in the finish shape program become effective.
- (b) The memory address of the finish shape program executed by G71 to G72 is not stored. Whenever G70 is executed, a program search is made.
- (c) When the G70 cycle terminates, the tool returns to the start point at the rapid traverse feed rate and the next block is read.

(Example1) Sequence No. designation

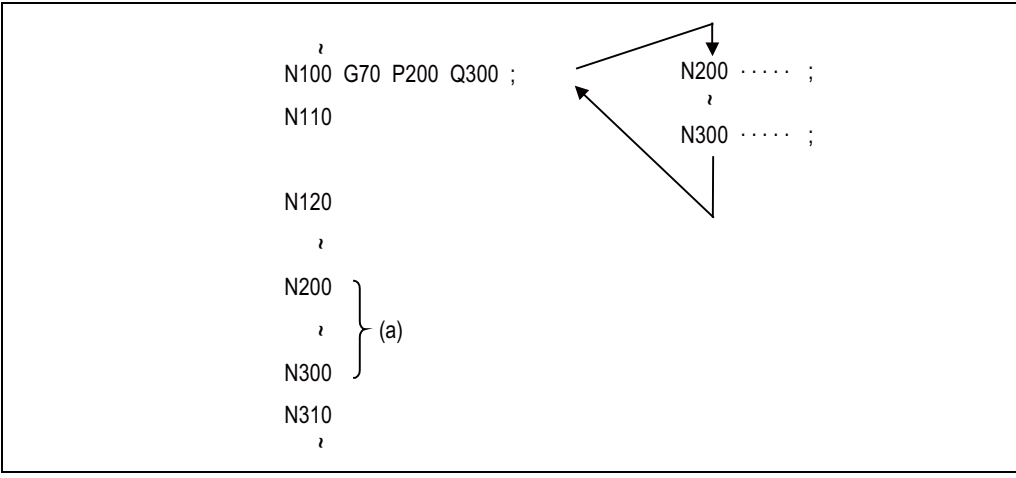

(a) Finish shape program

(Example2) Program No. designation

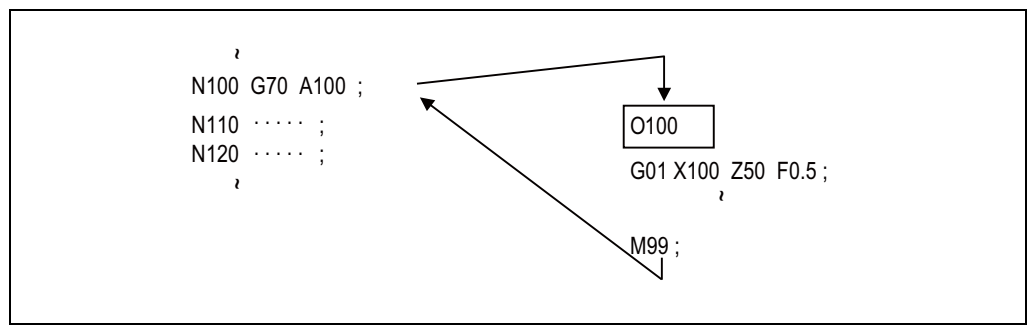

In either example 1 or 2, after the N100 cycle is executed, the N110 block is executed.

### **(5) Face cutting-off cycle (G74)**

When the slotting end point coordinates, cut depth, cutting tool shift amount, and cutting tool relief amount at the cut bottom are commanded, automatic slotting is performed in the end face direction of a given bar by G74 fixed cycle. The machining program is commanded as follows.

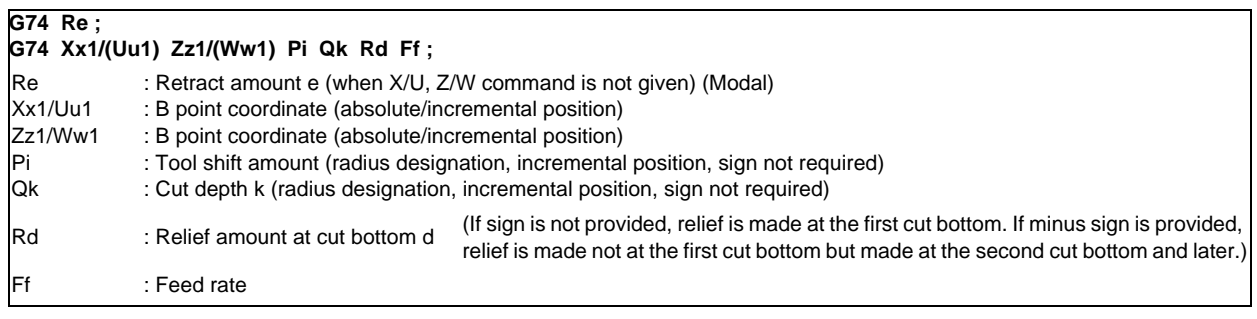

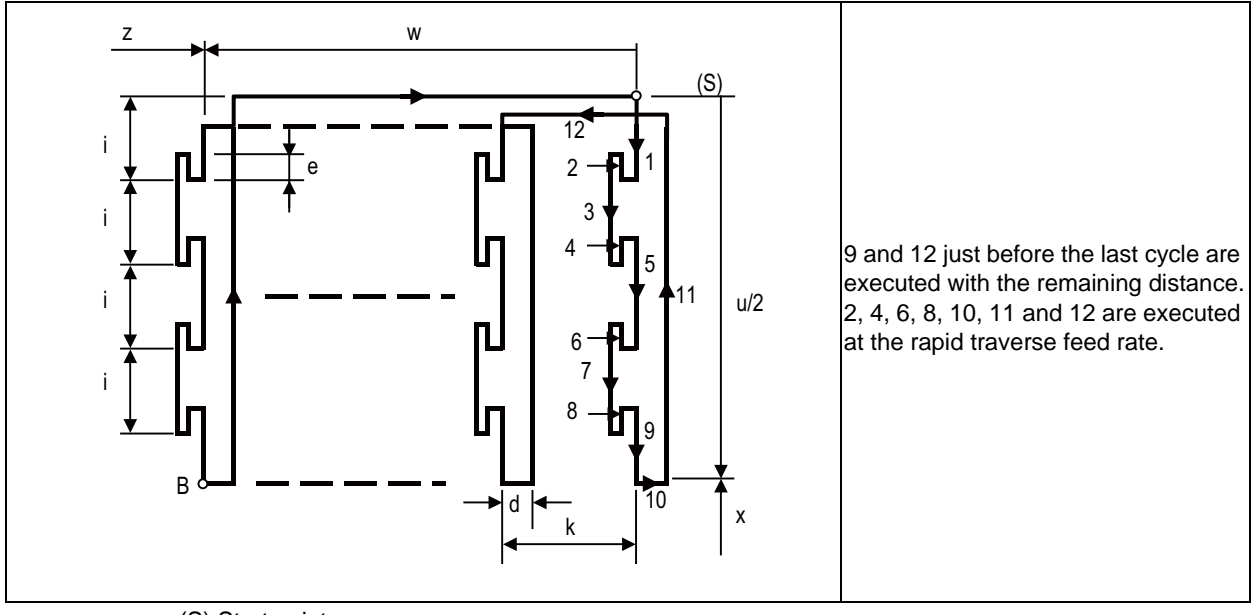

(S) Start point

#### **(6) Longitudinal cutting-off cycle (G75)**

When the slotting end point coordinates, cut depth, cutting tool shift amount, and cutting tool relief amount at the cut bottom are commanded, automatic slotting is performed in the longitudinal direction of a given bar by G75 fixed cycle. The machining program is commanded as follows.

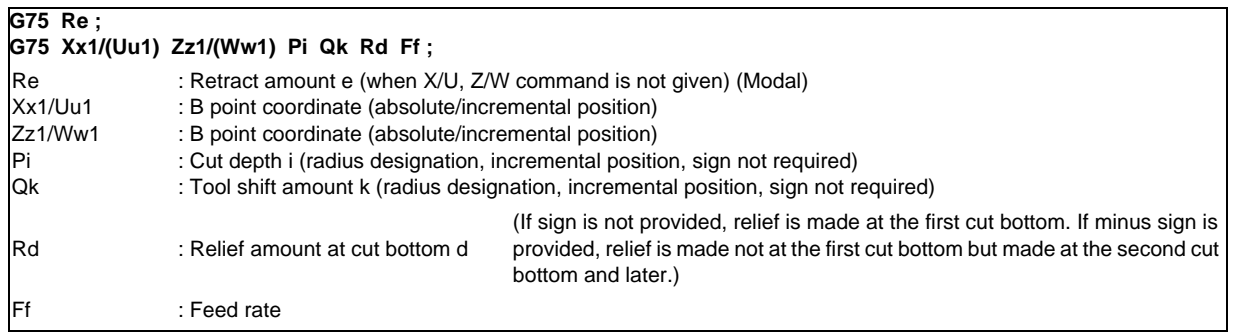

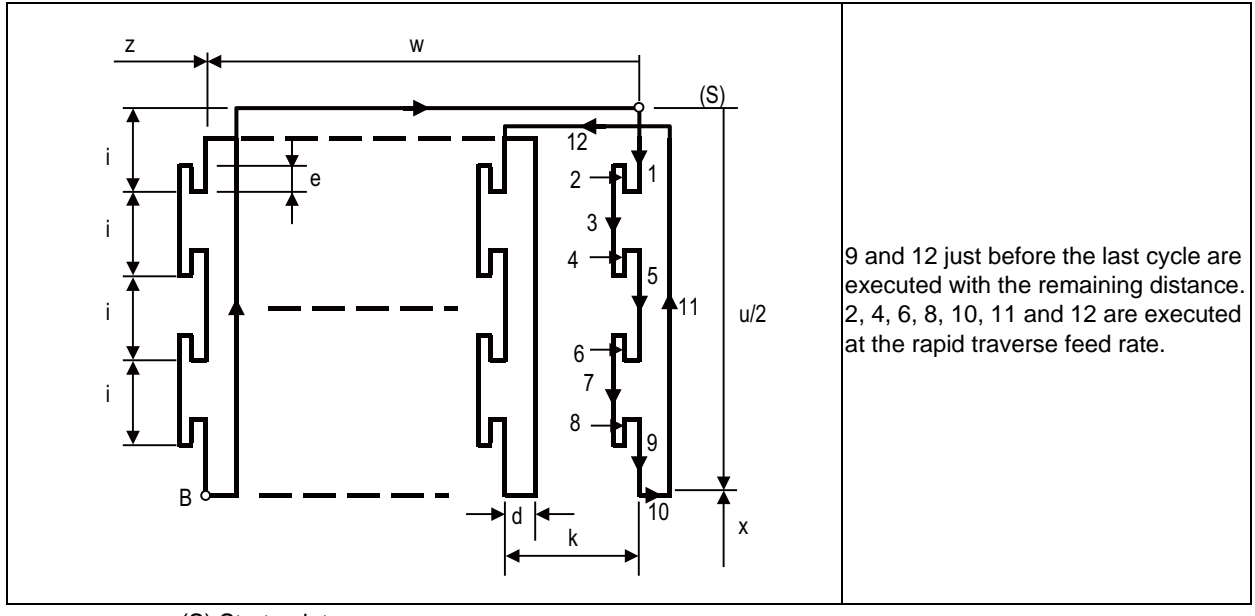

(S) Start point

 $\overline{\phantom{0}}$ 

### **(7) Compound type thread cutting cycle (G76)**

When the thread cutting start and end points are commanded, cut at any desired angle can be made by automatic cutting so that the cut section area (cutting torque) per time becomes constant in the G76 fixed cycle.

Various longitudinal threads can be cut by considering the thread cutting end point coordinate and taper height constituent command value.

Command Format

### **G76 Pmra Q** △ **dmin Rd ;**

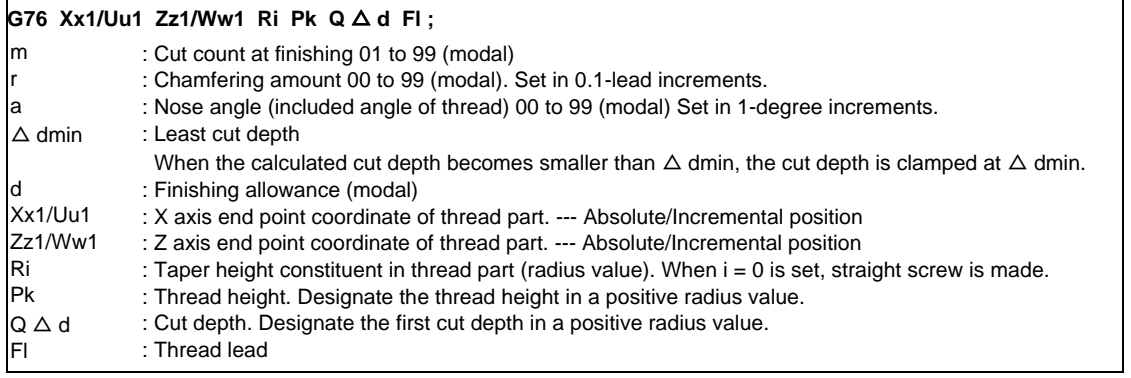

### Configuration of one cycle

In one cycle, 1, 2, 5, and 6 move at rapid traverse feed and 3 and 4 move at cutting feed designated in F command.

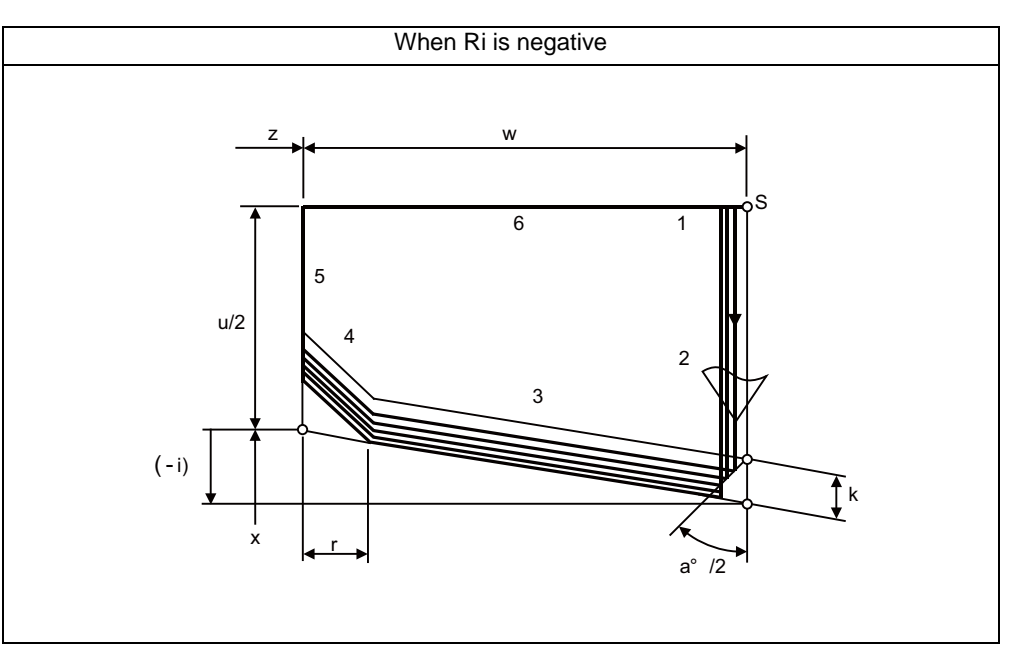

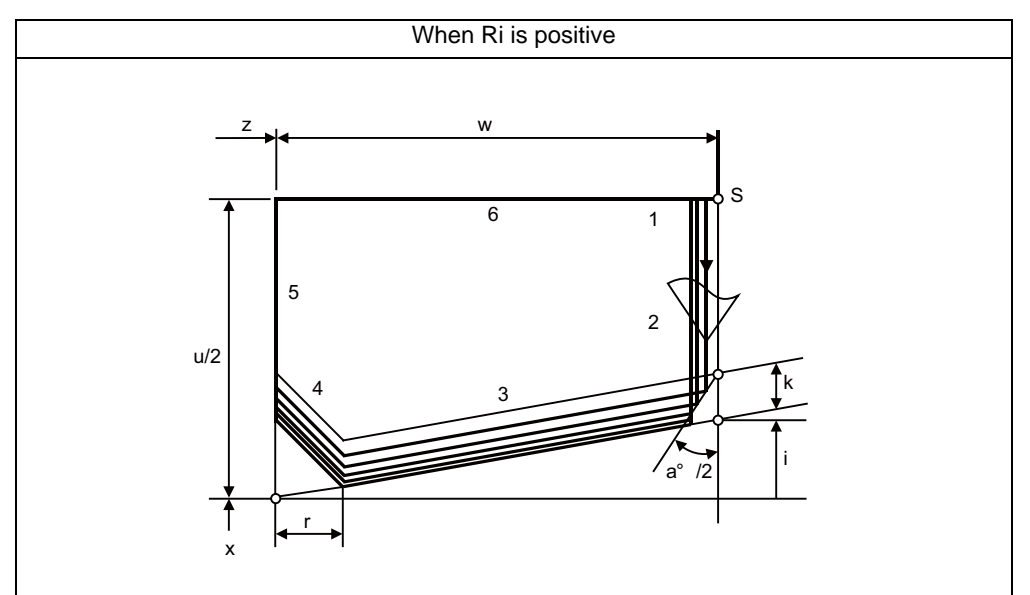

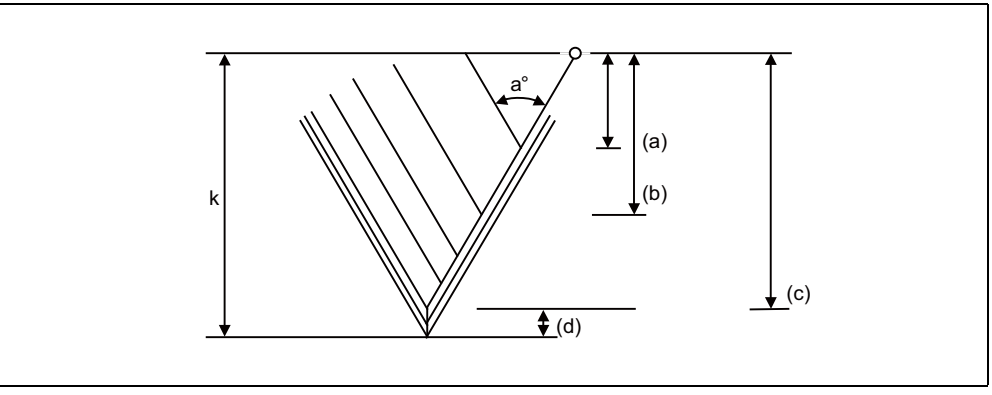

(a) First time Δd

(b) Second time  $\Delta dx \sqrt{2}$ 

(c) nth time  $\Delta$  dx  $\sqrt{\ }$  n

(d) Finishing allowanced (Cut "m" times at finishing)

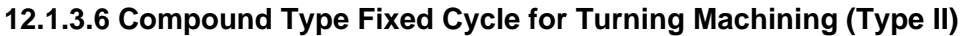

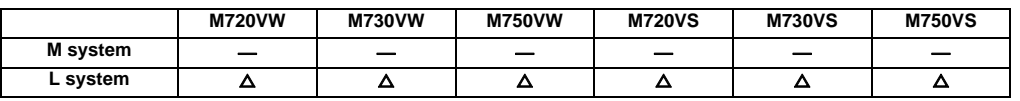

Pocket shapes can be machined in the longitudinal rough cutting cycle (G71) and face rough cutting cycle (G72).

The cutting method differs according to whether pocket machining is ON or OFF.

Pocket machining OFF ....... Method to pull up the tool in a 45-degree direction from the workpiece

Pocket machining ON ......... Method that traces the shape (After executing the last trace, the tool is pulled up in the X axis direction.)

Pocket machining is designated with the program (H address) or parameter.

Command format (This is a command format when the G71 is commanded. The G72 command is based on the G71 command.)

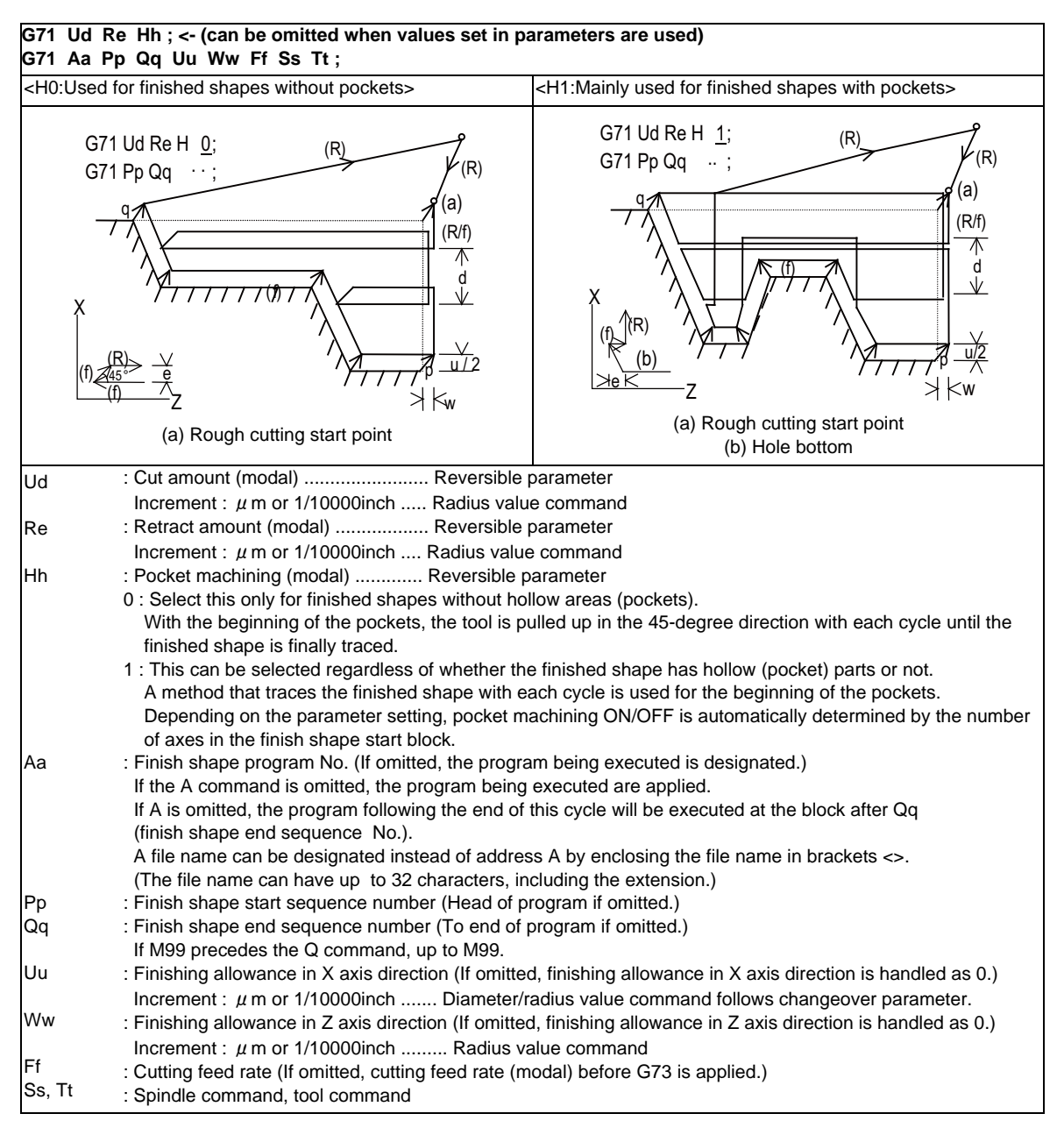

### **12.1.3.7 Small-diameter Deep-hole Drilling Cycle**

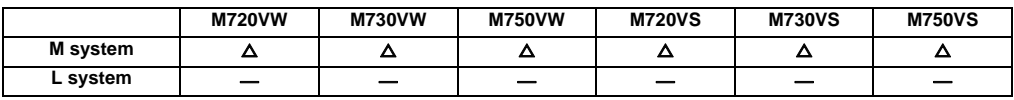

In deep hole drilling, cutting and retract are repeated and the workpiece is machined multiple times. In addition, when PLC signals are input during cutting, the cutting for the time concerned is skipped. In this way, this cycle reduces the load applied to the tool.

#### Command format

The small-diameter deep-hole drilling cycle mode is established by designating the M code command which was set in the parameter.

If the G83 command is designated in this mode, the small-diameter deep-hole drilling cycle is executed.

The mode is canceled by the following conditions.

- Designation of a fixed cycle cancel command (G80, G commands in Group 1)

- Resetting

The signal is not output in respect to the M command which changes the mode to the small-diameter deep-hole drilling mode.

### **G83 Xx1 Yy1 Zz1 Rr1 Qq1 Ff1 Ii1 Pp1 ;**

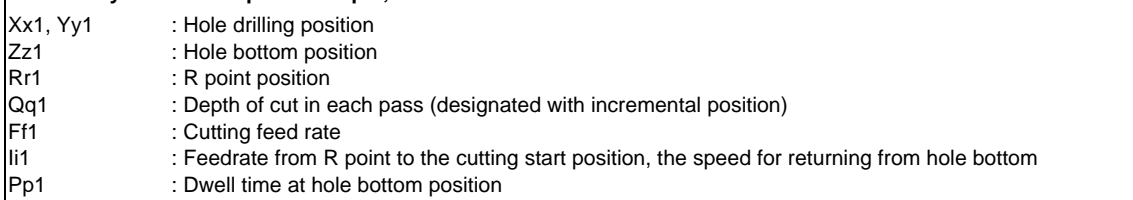

# **12.1.4 Mirror Image**

### **12.1.4.1 Mirror Image by Parameter Setting**

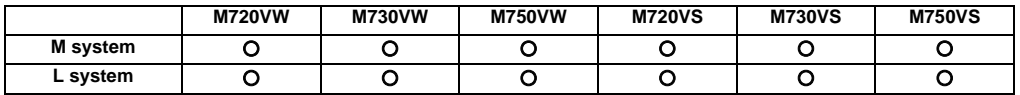

A parameter is used to designate the axis for which the mirror image function is to be executed before the machining program is run.

When mirror image is set to ON by the parameter, an operation which is symmetrical on the left and right or at the top or bottom is performed.

Each axis has its own parameter.

## **12.1.4.2 Mirror Image by External Input**

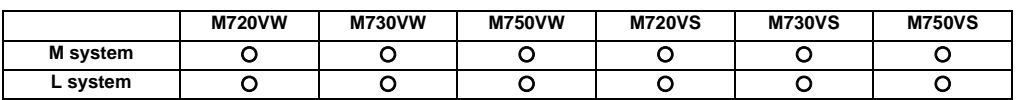

Signals from an external device (PLC) to request the mirror image operation either while a machining program is running or before it is run.

When ON has been set for mirror image from an external device, an operation which is symmetrical on the left and right or at the top or bottom is performed.

Each axis has its own request signal.

#### **12.1.4.3 Mirror Image by G Code**

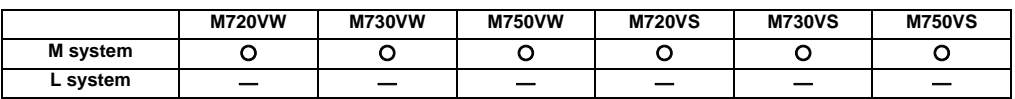

Using a program for the left or right side of a shape, this function can machine the other side of the shape when a left/ right symmetrical shape is to be cut.

Mirror image can be applied directly by a G code when preparing a machining program.

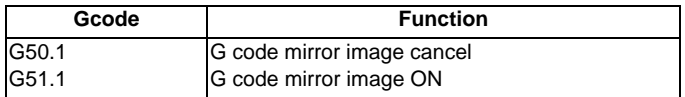

The program format for the G code mirror image is shown below.

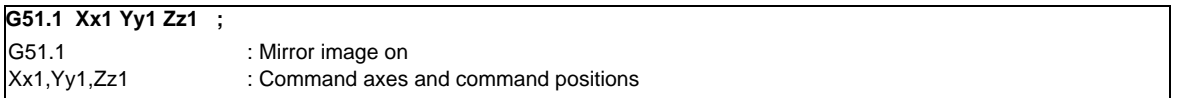

With the local coordinate system, the mirror image is applied with the mirror positioned respectively at x1, y1 and z1.

The program format for the G code mirror image cancel is shown below.

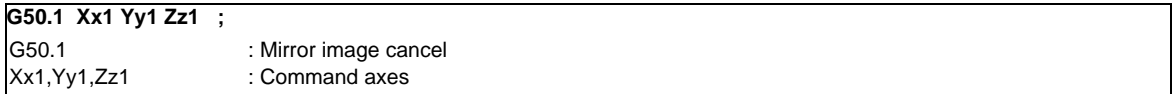

The x1, y1 and z1 indicate the axes for which the mirror image function is to be canceled and the coordinate position is ignored.

In the case of G51.1 Xx1 ;

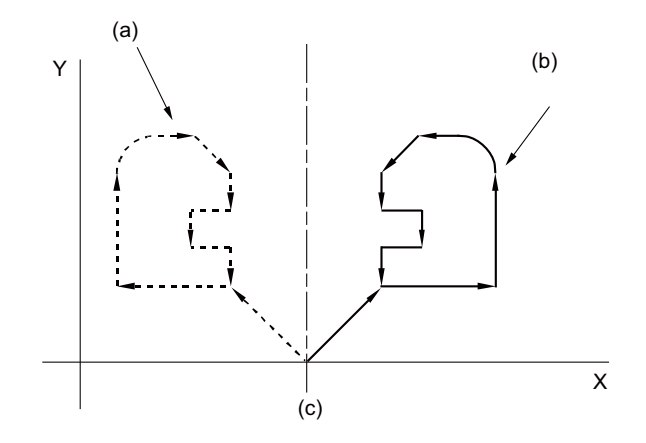

(a) Original shape (program)

(b) Shape achieved when machining program for the left side has been executed after the mirror command (c) Mirroring axis

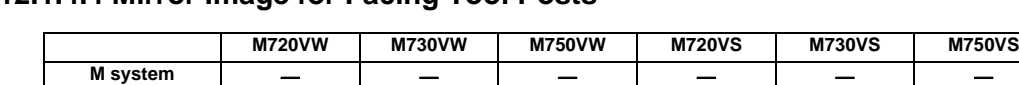

## **12.1.4.4 Mirror Image for Facing Tool Posts**

With machines in which the base tool post and facing tool post are integrated, this function enables the programs prepared for cutting at the base side to be executed by the tools on the facing side.

**L system** △△△△△△

The distance between the two posts is set beforehand with the parameter.

The command format is given below.

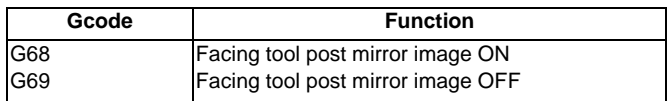

When the G68 command is issued, the subsequent program coordinate systems are shifted to the facing side and the movement direction of the X axis is made the opposite of that commanded by the program.

When the G69 command is issued, the subsequent program coordinate systems are returned to the base side.

The facing tool post mirror image function can be set to ON or OFF automatically by means of T (tool) commands without assigning the G68 command.

A parameter is used to set ON or OFF for the facing tool post mirror image function corresponding to the T commands.

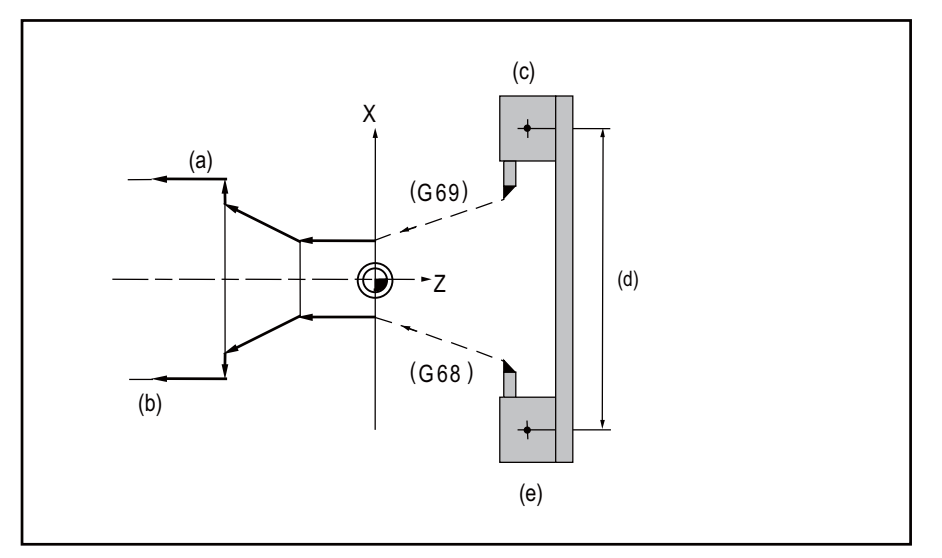

(a) Programmed path

(b) Facing side path (mirror image ON)

(c) Base post

(d) Parameter for distance between posts (radial value, X axis only)

(e) Facing post

# **12.1.4.5 T Code Mirror Image for Facing Tool Posts**

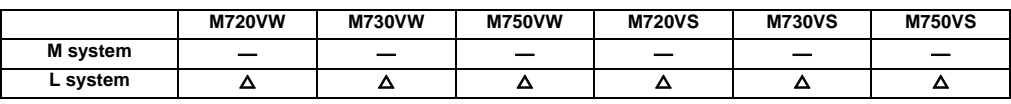

If, when tools that correspond to tool Nos. 1 to 64 are selected (T commands), these are tool Nos. for which the facing tool post mirror image function has already been designated with a parameter, the status equivalent to G68 (facing tool post mirror image ON) is established. When the commands apply to tool Nos. for which the facing tool post mirror image function is not designated, the status equivalent to G69 (facing tool post mirror image OFF) is established.

# **12.1.5 Coordinate System Operation**

# **12.1.5.1 Coordinate Rotation by Program**

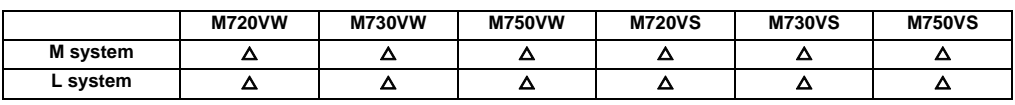

When it is necessary to machine a complicated shape at a position that has been rotated with respect to the coordinate system, you can machine a rotated shape by programming the shape prior to rotation on the local coordinate system, then specifying the parallel shift amount and rotation angle by means of this coordinate rotation command. The program format for the coordinate rotation command is given below.

#### **(1) M system**

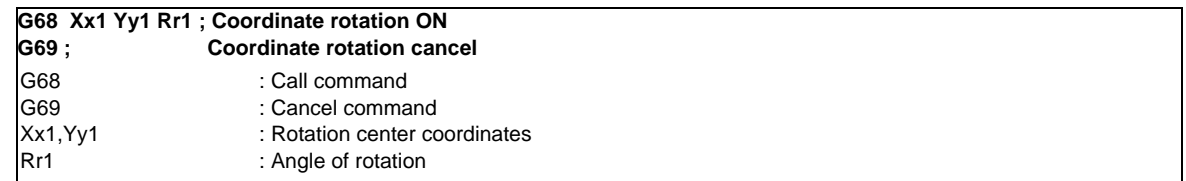

(Example)

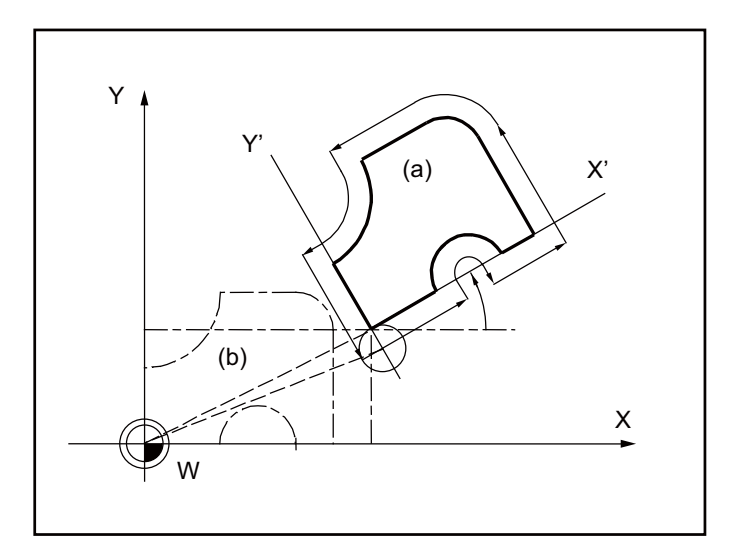

(a) Actual machining shape

(b) (Programmed coordinate)

# **(2) L system**

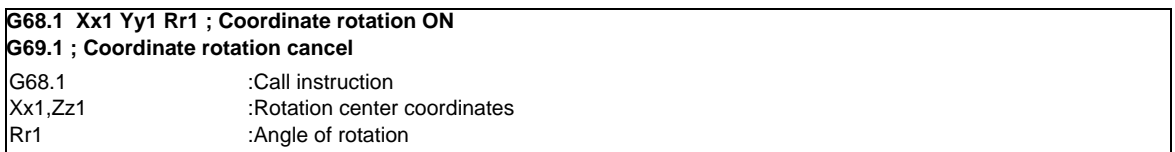

# (Example)

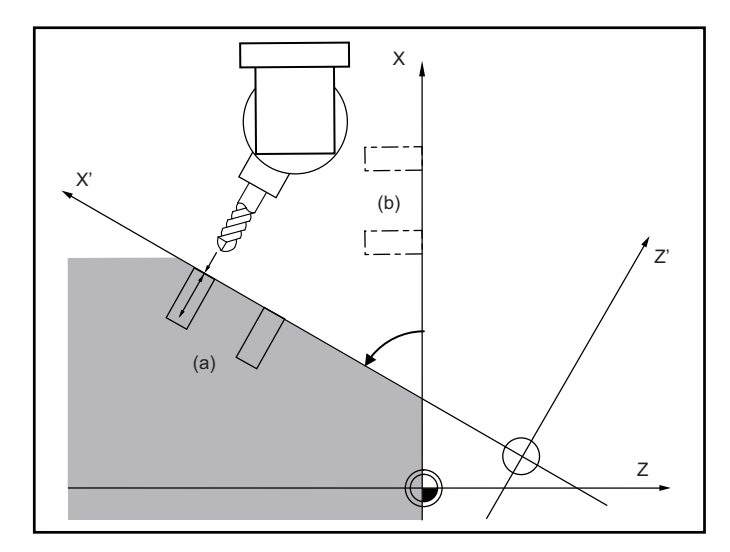

(a) Actual machining shape

(b) (Programmed coordinate)

# **12.1.5.2 Coordinate Rotation by Parameter**

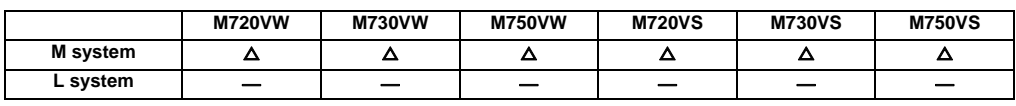

If a deviation occurs between the workpiece alignment line and machine coordinate system's coordinate axis when the workpiece is mounted, the machine can be controlled to rotate the machining program coordinates according to the workpiece alignment line deviation. The coordinate rotation amount is set with the parameters. The parameter can be set either on the parameter screen or with the G10 command.

Note that when the G10 command is used, the separate additional specification "programmable parameter input" is required.

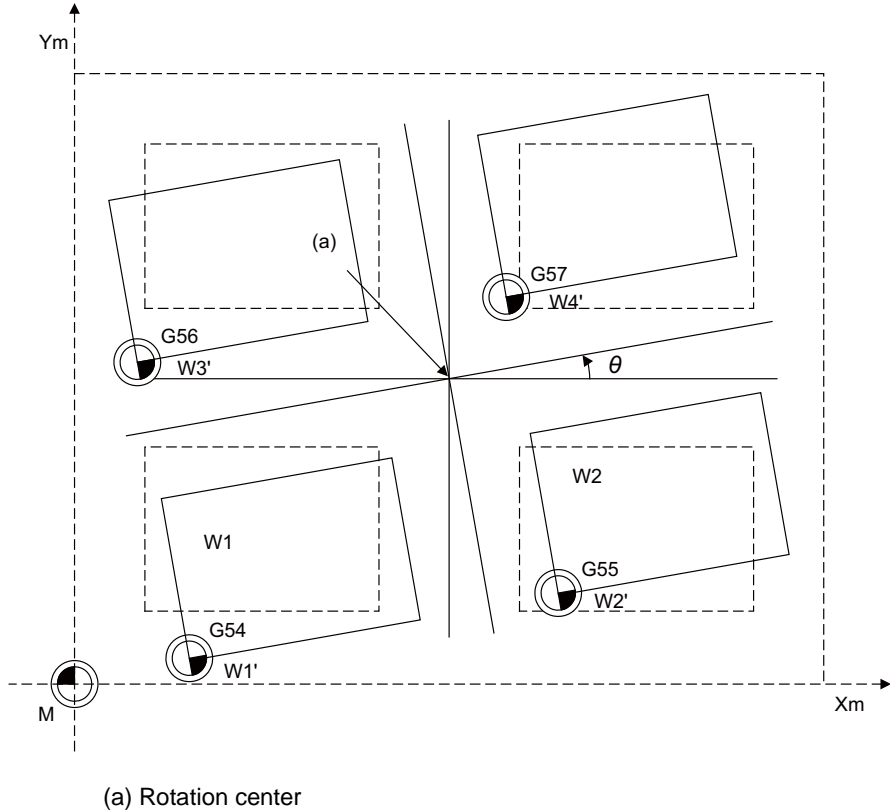

- $\theta$  Rotation angle
- (1) As for the rotation center coordinate position, designate the position on the machine coordinate system.
- (2) All workpiece coordinate systems from G54 to G59, G54.1 rotate with the rotation command. While the machine coordinate system does not rotate, it can be understood that there is a hypothetical machine coordinate system in the coordinate system after rotation.
- (3) The coordinate position counter does not rotate. The position in the original workpiece coordinate system (non-rotated) is displayed.
- (4) If the setting is made on the parameter screen, the setting is validated with the cycle start after the parameter is set. If set with the G10 command, settings are immediately validated.

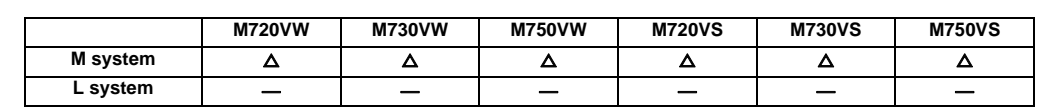

### **12.1.5.3 3-dimensional Coordinate Conversion**

With the 3-dimensional coordinate conversion function, a new coordinate system can be defined by rotating and moving in parallel the zero point in respect to the X, Y and Z axes of the currently set workpiece coordinate system. By using this function, an arbitrary spatial plane can be defined, and machining on that plane can be carried out with normal program commands.

An option is required to validate this function. If the 3-dimensional coordinate conversion is commanded when the option is not added, a program will occur.

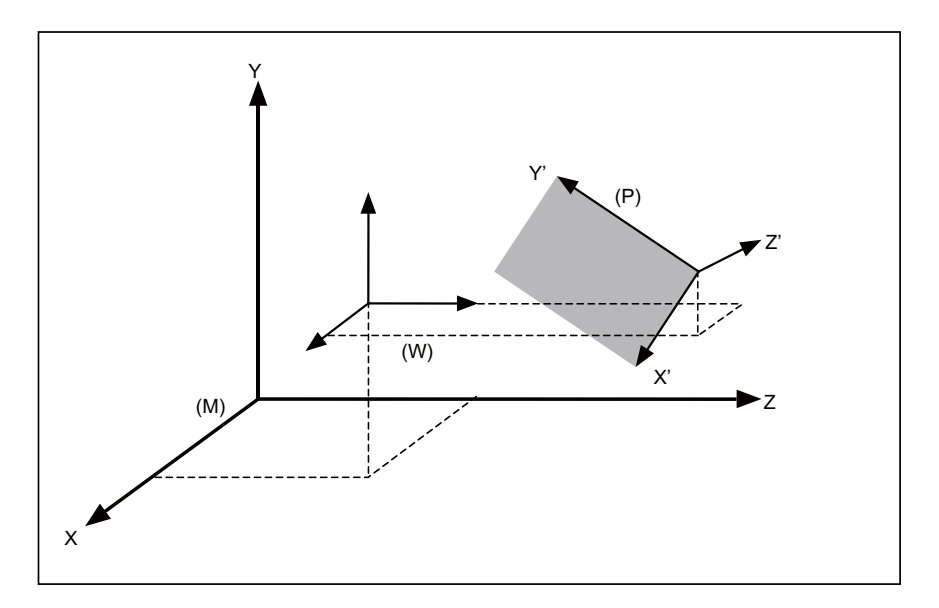

- (P) G68 program coordinate system
- (W) Workpiece coordinate system
- (M) Machine coordinate system

When the G68 command is issued, the zero point is shifted by the command value  $(x, y, z)$  in respect to the current local coordinate system. A new G68 program coordinate system rotated by the designated rotation angle r in respect to the commanded rotation center direction (i, j, k) is created.

The local coordinate system is the same as the workpiece coordinate system when the local coordinate system offset is not ON.

The program format is as follows.

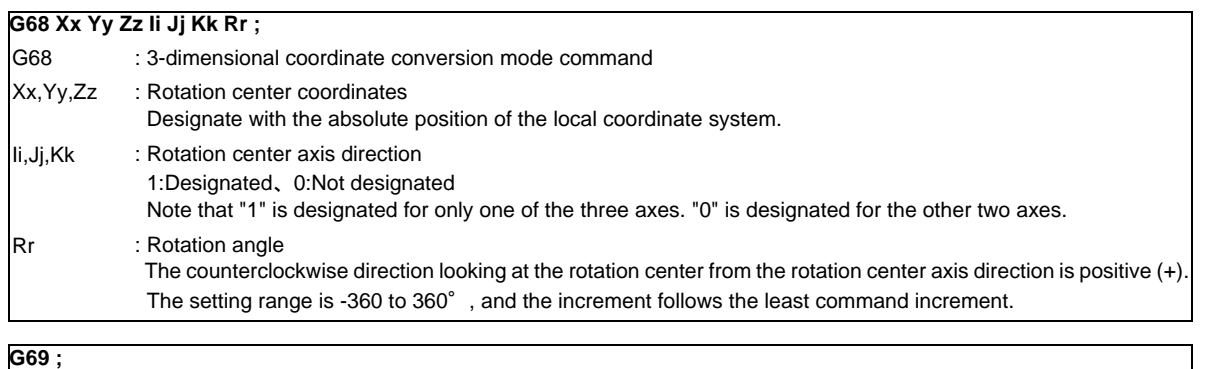

G69 : 3-dimensional coordinate conversion mode cancel command

## **12.1.6 Dimension Input**

## **12.1.6.1 Corner Chamfering/Corner R**

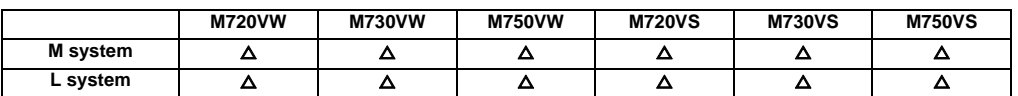

This function executes corner processing by automatically inserting a straight line or an arc by the commanded amount between two consecutive movement blocks (G01/G02/G03).

The corner command is executed by assigning the ",C" or ",R" command for the block at whose end point the corner is inserted.

#### **(1) Corner chamfering I/ Corner R I**

When ",C" or ",R" is commanded for linear interpolation, corner chamfering or corner R can be inserted between linear blocks.

Corner chamfering I Corner R I Example: Example: Example: N1 G01 Xx1 Zz1 ,Cc1 ; N2 Zz2 ;

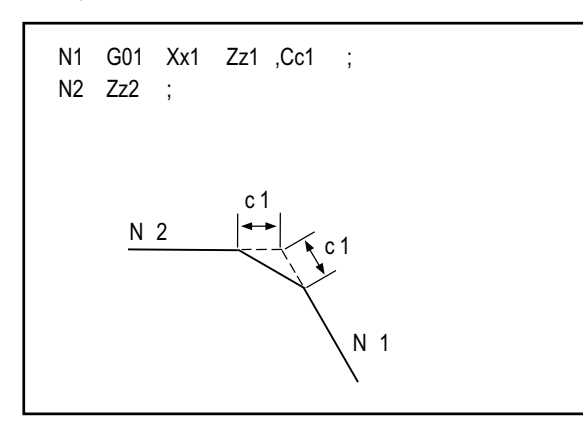

N1 G01 Xx1 Zz1 ,Rr1 ; N2 Zz2 ;

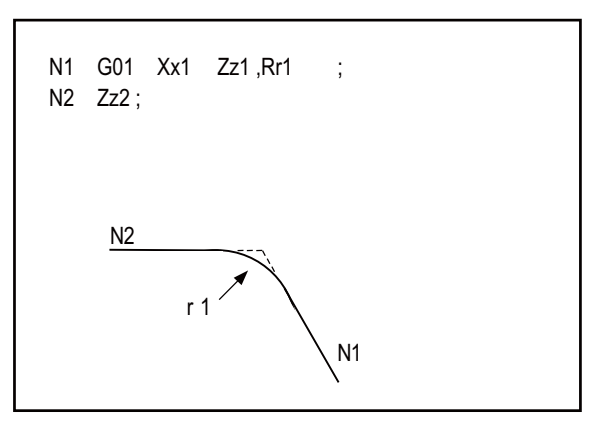

(Note 1) If a corner chamfering or corner R command is issued specifying a length longer than the N1 or N2 block, a program error occurs.

### **(2) Corner chamfering II/ corner R II**

When ",C" or ",R" is commanded in a program between linear-circular, corner chamfering or corner R can be inserted between blocks.

When the parameters are set, "I\_", "K\_", "C\_" can be used to command chamfering instead of ",C", and "R\_" can be used to command rounding instead of ",R\_". (L system only) (a) Corner chamfering II (Linear - circular)

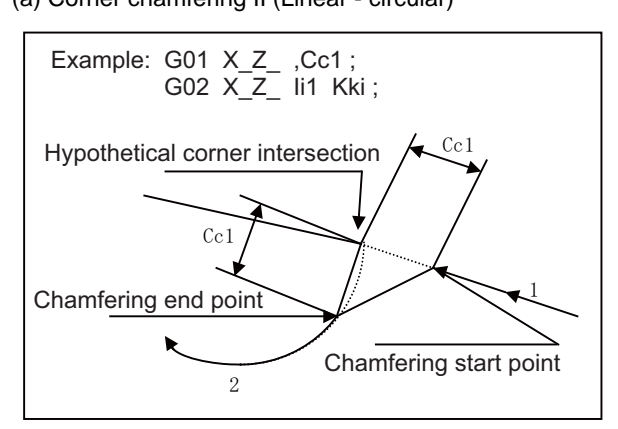

(b) Corner chamfering II (Circular - linear)

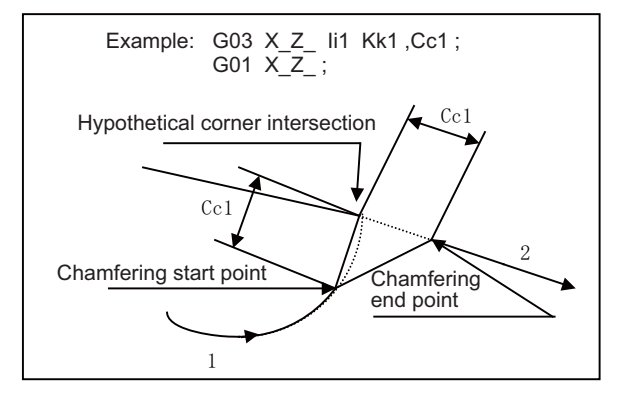

(c) Corner chamfering II (Circular - circular)

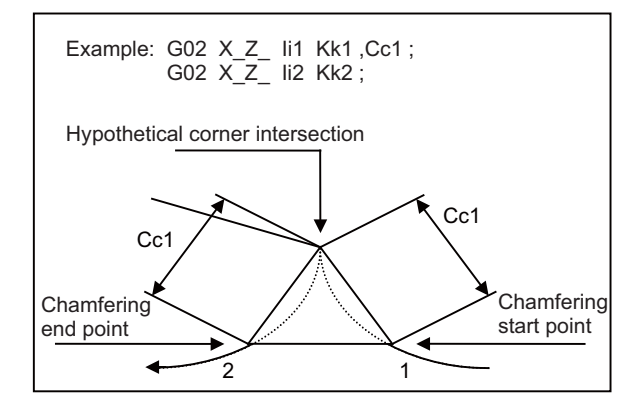

### **III Functional Specifications**

#### (d) Corner R II (Linear - circular)

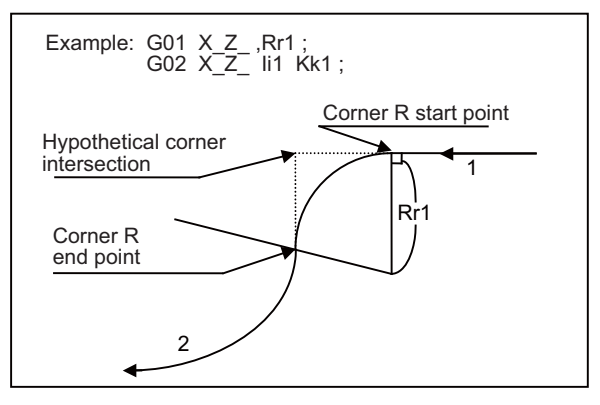

(e) Corner R II (Circular - linear)

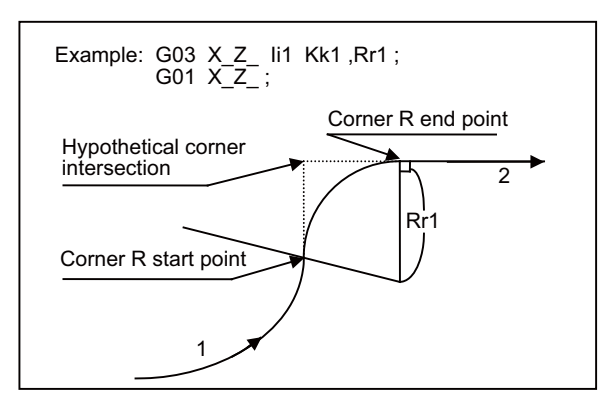

(f) Corner R II (Circular - circular)

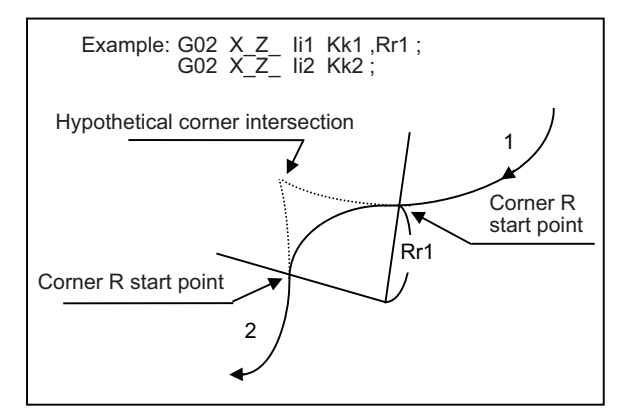

### **(3) Specification of corner chamfering Expansion/ corner R Expansion**

An E address can be used to specify the speed for corner chamfering or corner R. This enables a corner to be cut to a correct shape.

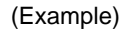

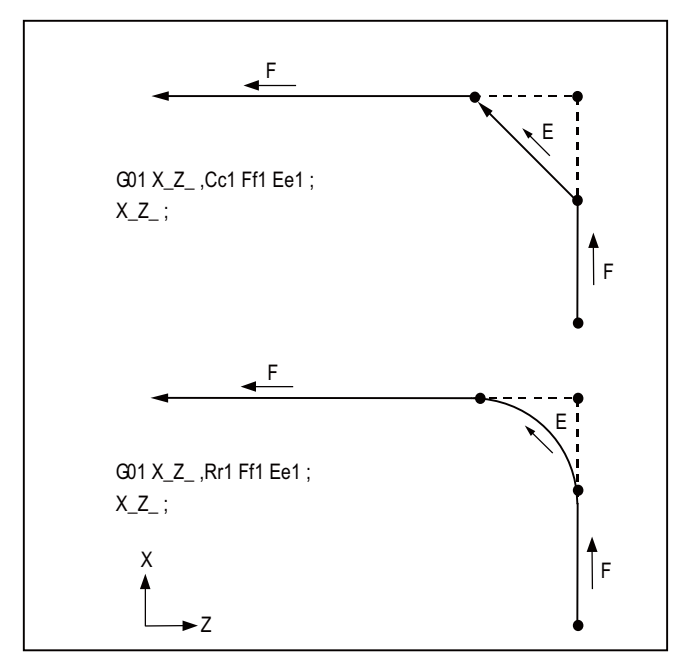

An E address is a modal and remains effective for feeding in next corner chamfering or corner R.

An E address has two separate modals: synchronous and asynchronous feed rate modals. The effective feed rate is determined by synchronous (G95) or asynchronous (G94) mode.

If an E address is specified in 0 or no E command has been specified, the feed rate specified by an F command is assumed as the feed rate for corner chamfering or corner R.

An E address modal is not cleared even if the reset button is pressed.

It is cleared when the power is turned OFF. (In the same manner as F commands.)

#### **(4) Corner chamfering / corner R (I, K designation) (L system only)**

With this command format, by means of parameter settings, corners are chamfered using the "I", "K" or "C" address without a comma, and corners are rounded using the "R" address. The ",C" and ",R" addresses with commas can also be used.

(a) Corner chamfering (I, K designation) Corners are chamfered using the "I\_", "K\_" or "C\_" address with no comma. Corners can be chamfered to any angle. Signs, if they are provided for the corner chamfering commands, are ignored. Command format

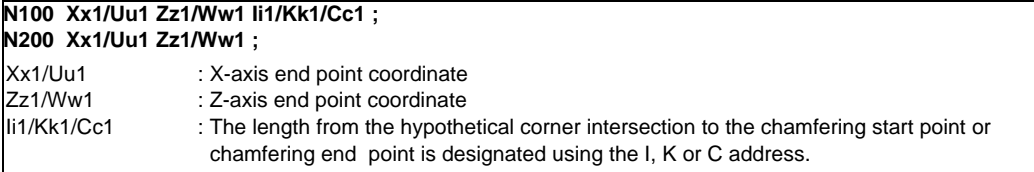

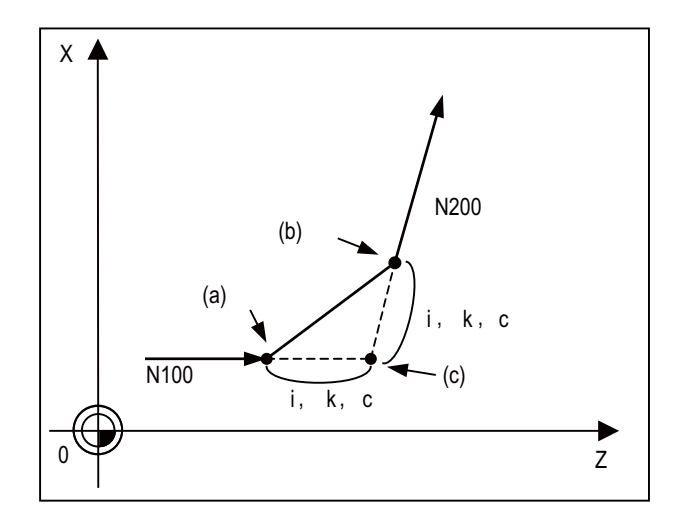

(a) Chamfering start point

(b) Chamfering end point

(c) Hypothetical corner intersection

- If multiple "I", "K" or "C" addresses or duplicated addresses have been designated in the same block, the last address will take effect.
- If both corner chamfering and corner R commands are present in the same block, the last command will take effect.
- If "C" is used as the name of an axis, corner chamfering commands cannot be designated using the "C" address.
- If "C" is used as a 2nd miscellaneous function, corner chamfering commands cannot be designated using the "C" address.
- Corner chamfering commands using the "I" or "K" address cannot be designated in an arc command block. "I" and "K" are the arc center commands.

(b) Corner R (I, K designation) Corners are rounded using the "R\_" address with no comma. Corners can be rounded to any angle. Signs, if they are provided for the corner R commands, are ignored. Command format

**N100 Xx1/Uu1 Zz1/Ww1 Rr1 ; N200 Xx1/Uu1 Zz1/Ww1 ;** Xx1/Uu1 Zz1/Ww1 Rr1 : X-axis end point coordinate : Z-axis end point coordinate : Radius of corner R arc

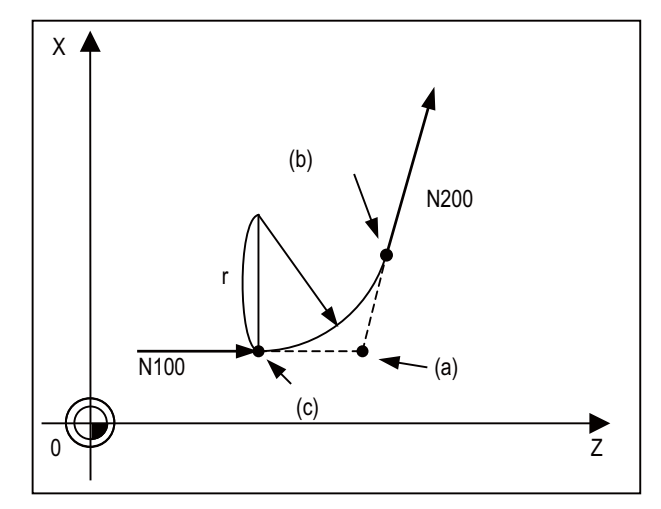

- (a) Hypothetical corner intersection
- (b) Corner R end point
- (c) Corner R start point
- If both corner chamfering and corner R commands are present in the same block, the last address will take effect.
- Corner R commands using the "R" address cannot be designated in an arc command block. "R" is regarded as the arc radius command in such a block.

#### **(5) Interrupt during corner chamfering / Interrupt during corner R**

Shown below are the operations of manual interruption during corner chamfering or corner R.

(a) With an absolute value command and manual absolute switch ON:

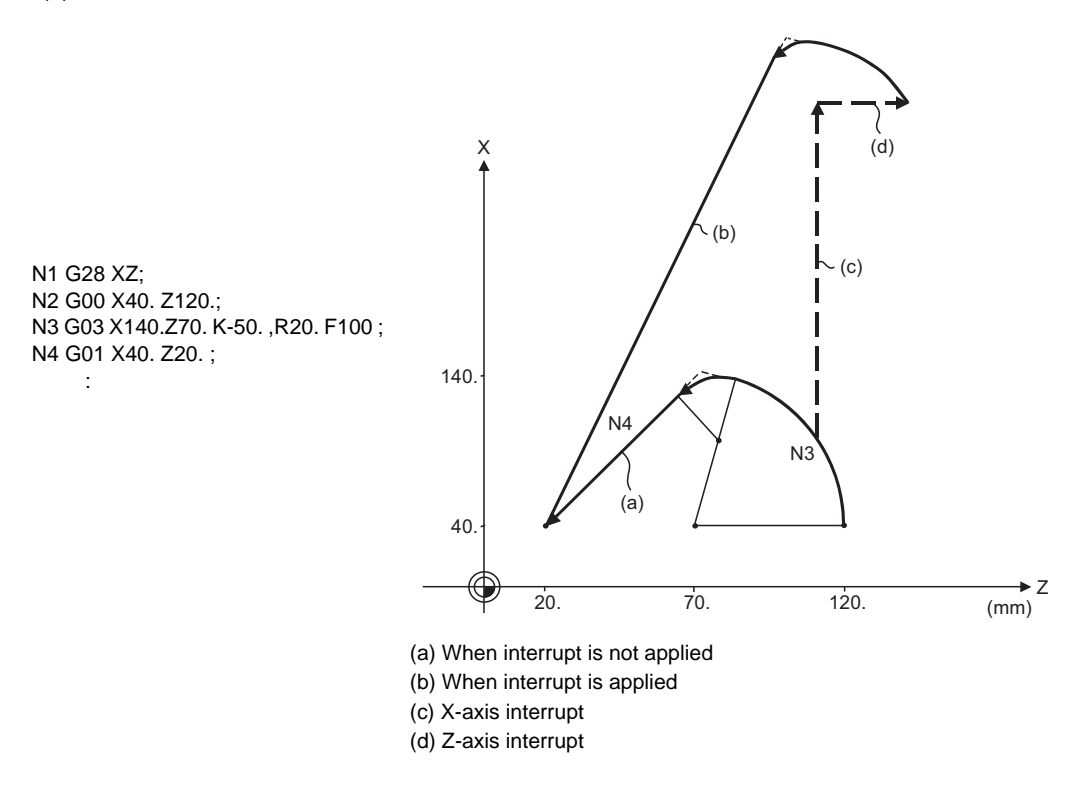

(b) With an incremental value command or manual absolute switch OFF:

N1 G28 XZ; N2 G00 U40. W120.; N3 G03 U100. W-50. K-50. ,R20. F100 ; N4 G01 U-100.W-50. ; :

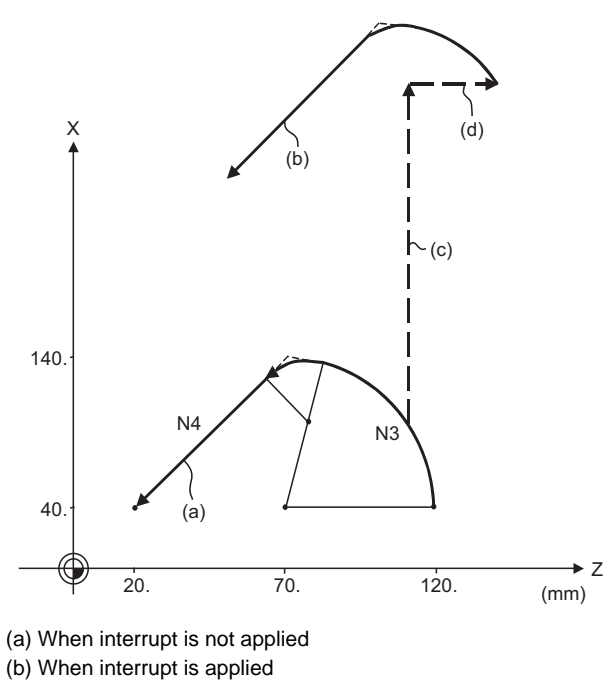

- 
- (c) X-axis interrupt
- (d) Z-axis interrupt

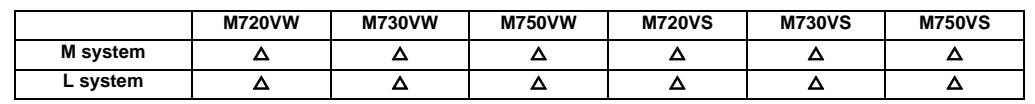

## **12.1.6.2 Linear Angle Command**

The end point coordinates are automatically calculated by assigning one element (one component of the selected plane) of the end point coordinates and the linear angle.

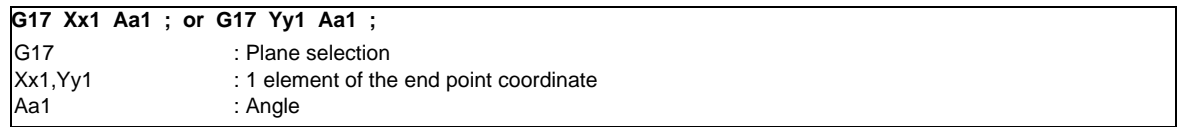

Example

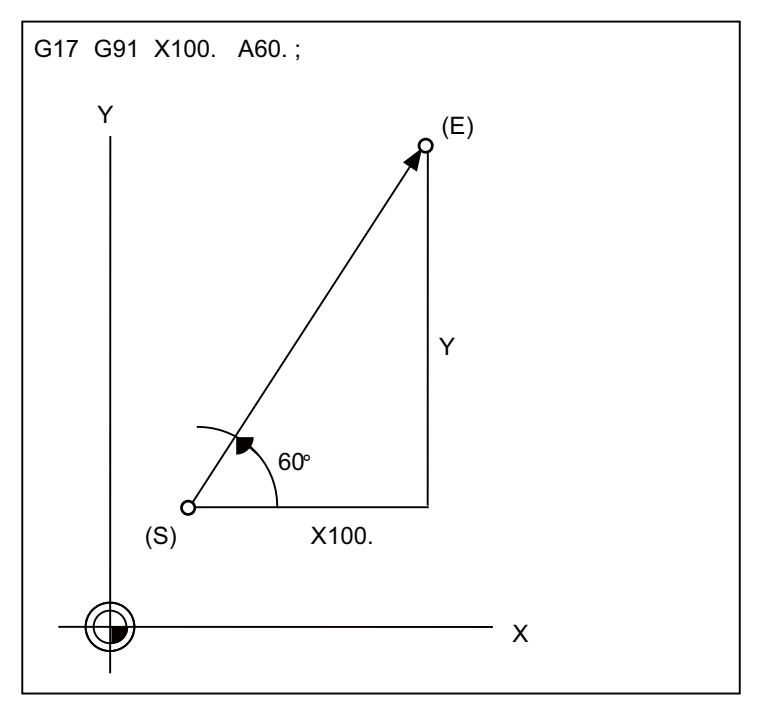

(E) End point (Automatically calculated with operation) (S) Start point

(Note 1) If the axis "A" or 2nd miscellaneous function "A" is used, address "A" is treated as the axis "A" command or the 2nd miscellaneous function, respectively.

### **12.1.6.3 Geometric Command**

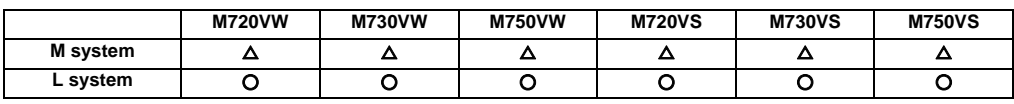

When it is difficult to find the intersection point of two straight lines with a continuous linear interpolation command, this point can be calculated automatically by programming the command for the angle of the straight lines. Example

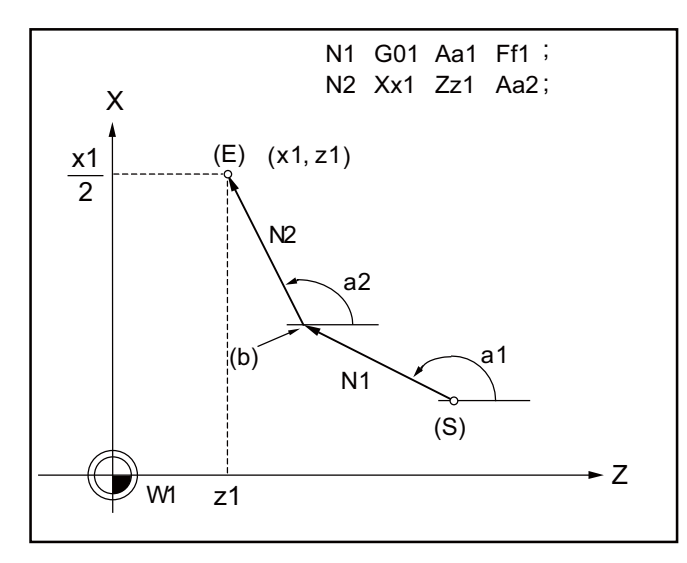

a: Angle (°) formed between straight line and horizontal axis on plane. The plane is the selected plane at this time.

- (a) Automatic intersection point calculation
- (E) End point
- (S) Start point

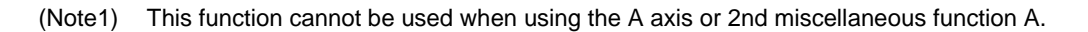

#### **(1) Automatic calculation of two-arc contact**

When two continuous circular arcs contact with each other and it is difficult to find the contact, the contact is automatically calculated by specifying the center coordinates position or radius of the first circular arc and the end point (absolute position) and center position or radius of the second circular arc.

Example G18 G02 Ii1 Kk1 Ff1 ; G03 Xxc Zzc Ii2 Kk2 Ff2 ; OR G18 G02 Ii1 Kk1 Ff1 ; G03 Xxc Zzc Rr2 Ff2 ; OR G18 G02 Rr1 Ff1 ; G03 Xxc Zzc Ii2 Kk2 Ff2 ;

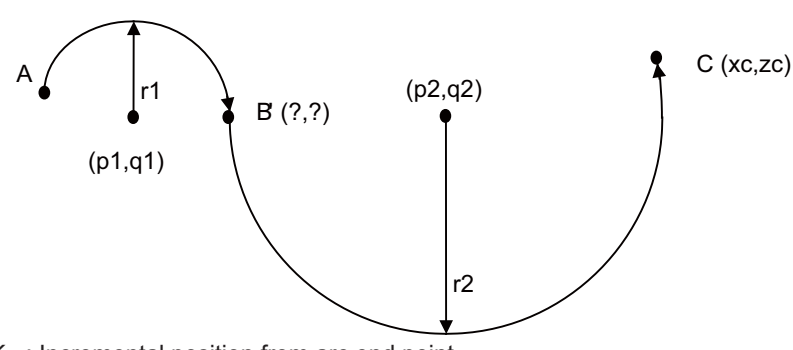

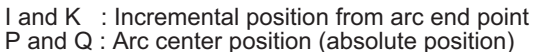

I and K are the arc center position (incremental position); distances from the start point in the first block or distances from the end point in the second block. P and Q (X, Z arc center position (absolute position)) can be commanded instead of I and K commands.

### **(2) Automatic calculation of linear-arc intersection**

When it is difficult to find the intersections of a given line and circular arc, the intersections are automatically calculated by programming the following blocks.

Example G18 G01 Aa1 Ff1 ;

G02 Xxc Zzc Ii2 Kk2 Hh2 (,Hh2) Ff2 ;

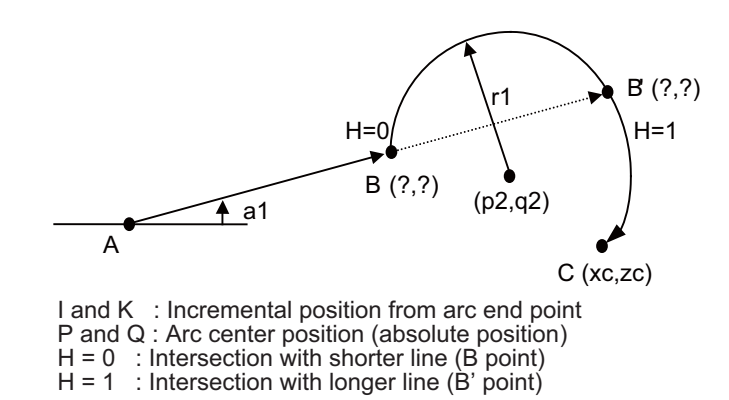

The p2 and q2 can be commanded instead of Ii2 and Kk2. The linear - arc contact is automatically calculated by designating R instead of I and K (P, Q). **III Functional Specifications**

#### **(3) Automatic calculation of arc-linear intersection**

When it is difficult to find the intersections of a given circular arc and line, the intersections are automatically calculated by programming the following blocks.

Example G18 G03 Ii1 Kk1 Hh1 Ff1 ; G01 Xxc Zzc Aa1 Ff1 ;

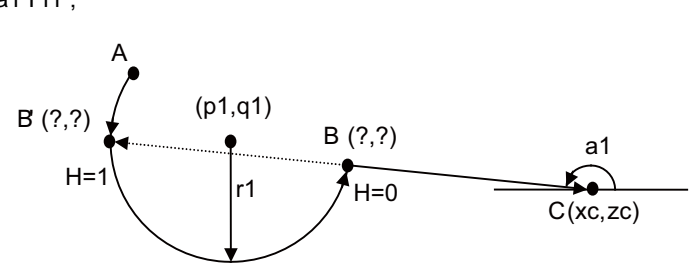

I and K : Incremental position from arc end point P and Q : Arc center position (absolute position)  $H = 0$  : Intersection with shorter line (B point)  $H = 1$ : Intersection with longer line (B' point)

The p1 and q1 can be commanded instead of Ii1 and Kk1. The arc - linear contact is automatically calculated by designating R instead of I and K (P, Q).

#### **(4) Automatic calculation of linear-arc contact**

When it is difficult to find the contact of a given line and circular arc, the contact is automatically calculated by programming the following blocks.

Example G01 Aa1 Ff1 ;

G03 Xxc Zzc Rr1 Ff1 ;

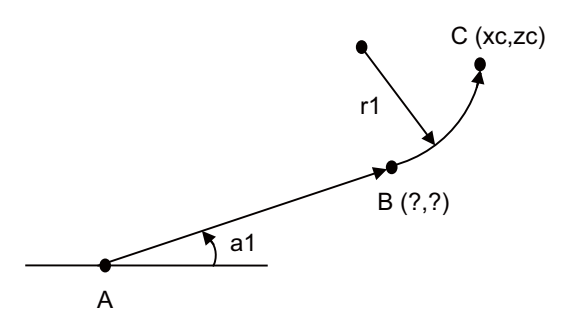

The linear - arc intersection is automatically calculated by designating R instead of P and Q (I, K).

#### **(5) Automatic calculation of arc-linear contact**

When it is difficult to find the contact of a given circular arc and line, the contact is automatically calculated by programming the following blocks.

Example

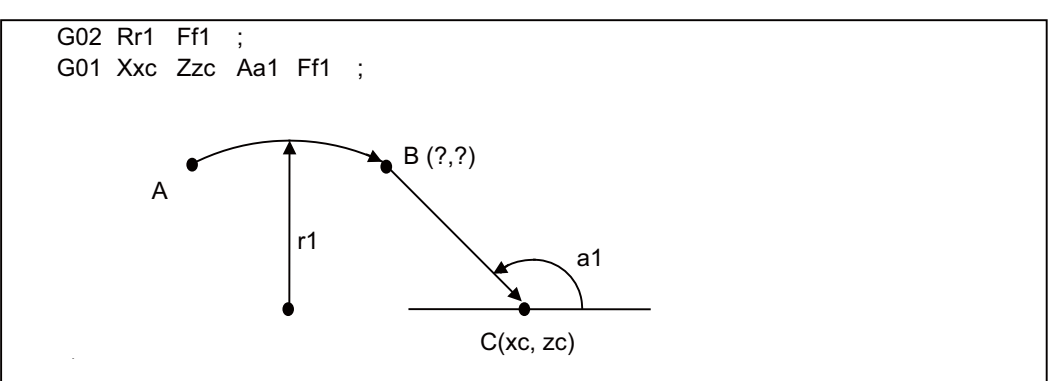

The arc - linear intersection is automatically calculated by designating R instead of P and Q (I, K).

# **12.1.6.4 Polar Coordinate Command**

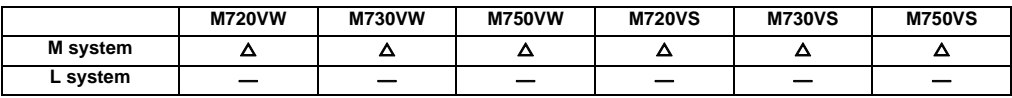

With this function, the end point position is commanded with the radius and angle.

#### Command format

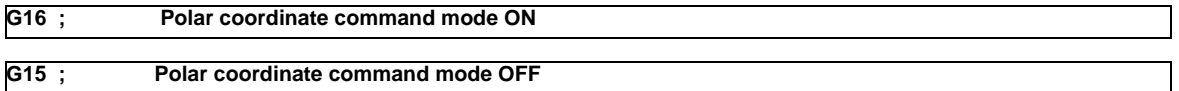

### Example of program

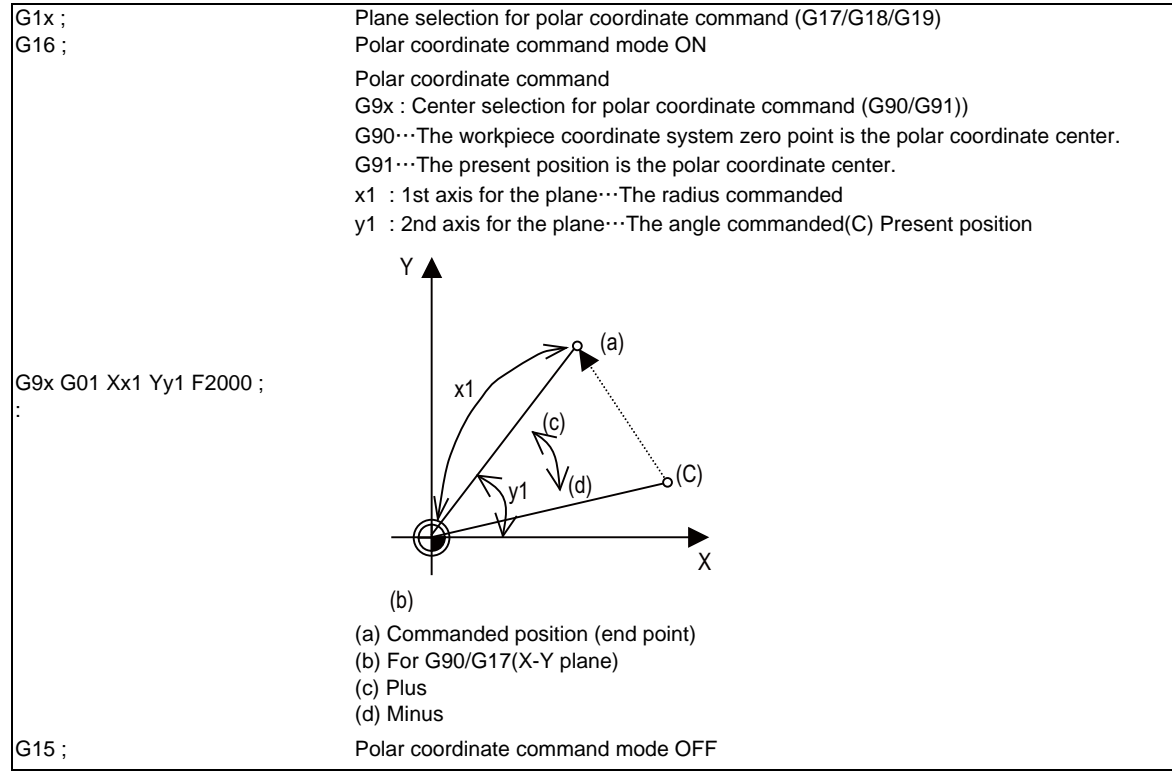

**III Functional Specifications**

# **12.1.7 Axis Control**

# **12.1.7.1 Chopping**

## **12.1.7.1.1 Chopping**

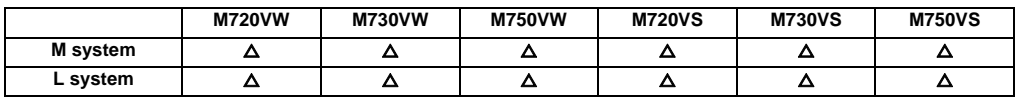

This function continuously raises and lowers the chopping axis independently of the program operation when workpiece contours are to be cut. It can be used for grinding operations using machining centers, for instance. Which of the axes is to serve as the chopping axis is set by a parameter beforehand.

#### (1) Chopping action

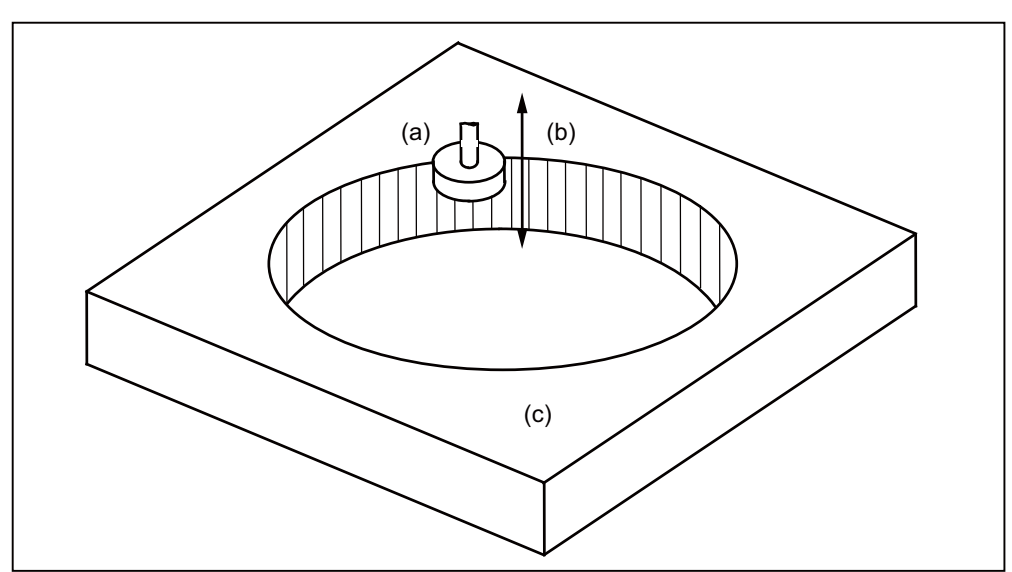

(a) Grindstone

(b) Chopping action

(c) Workpiece

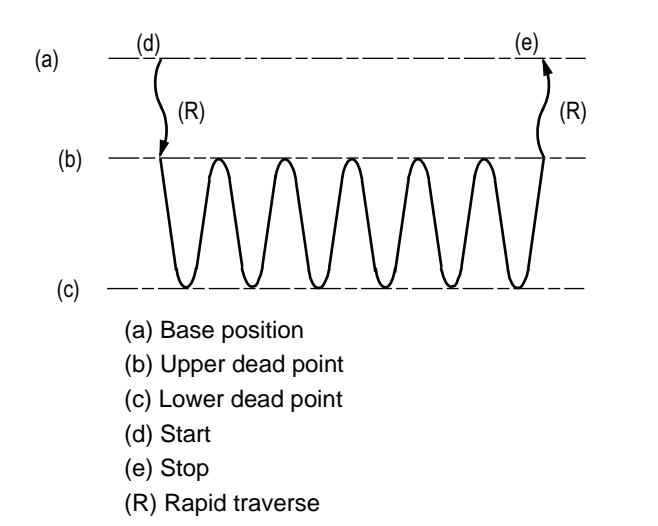

The chopping operation is initiated by setting the upper dead point position, lower dead point position and number of cycles (number of up/ down movements per minute) and pressing the chopping start switch.

- (Note 1) The upper dead point position, lower dead point position and number of cycles are set and the start and stop commands are designated by input signals from the user PLC.
- (Note 2) The setting for the number of cycles differs according to the motor, inertia and other factors.

The chopping operation is performed as follows.

- (a) The axis moves from the base position to the upper dead point by rapid traverse.
- (b) Next, the axis moves repeatedly from the upper dead point to the lower dead point and then from the lower dead point to the upper dead point. (Sinusoidal waveforms)

The feed rate is tailored to achieve the number of cycles set for the up/down motion.

#### Chopping override

Override in 1% increments from 0% to 100% can be applied to the chopping operation.

(Note) Bear in mind that the override increment differs according to the machine specifications.

# **12.1.7.2 Normal Line Control**

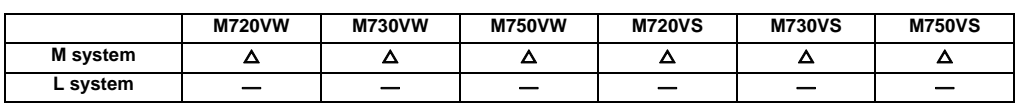

This function controls the swiveling of the C axis (rotary axis) so that the tool is always pointing in the normal line direction for the X and Y axes movement commands during program operation. It can be used for machining hale, for sewing operations involving sewing machines, carpets, etc. It is valid for only one C axis (rotary axis). At the block seams, the C axis turning is controlled so that the tool faces the normal line direction at the next block's start point.

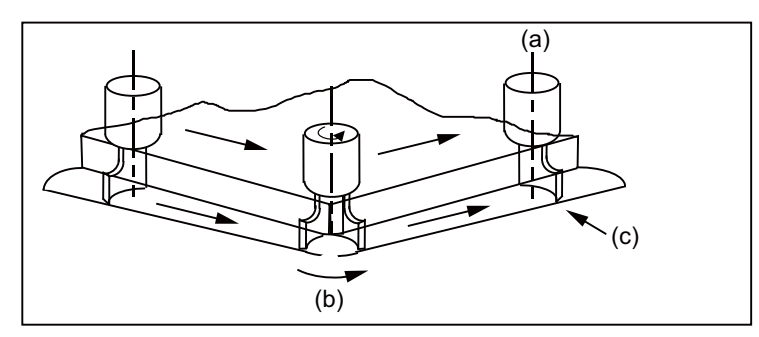

- (a) C-axis center (rotary axis)
- (b) C axis swiveling
- (c) Tool tip position

During arc interpolation, the C axis turning is controlled in synchronization with the operation of arc interpolation.

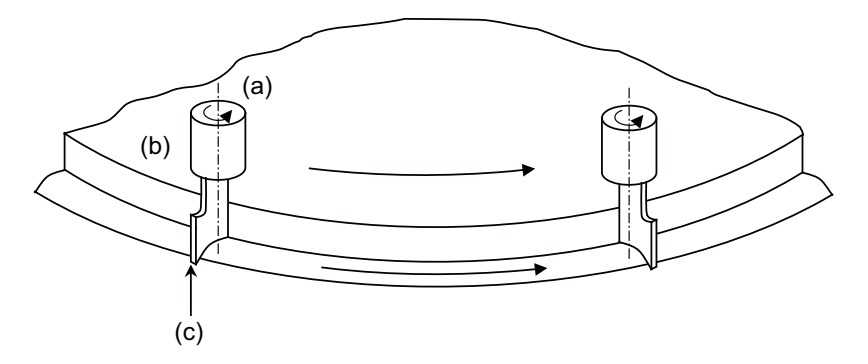

(a) C-axis center (rotary axis)

(b) Tool

(c) Tool end position

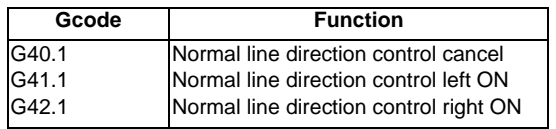

## **12.1.7.3 Circular Cutting**

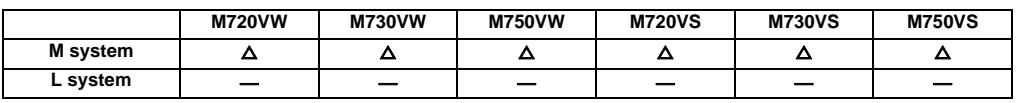

In circular cutting, a system of cutting steps are performed: first, the tool departs from the center of the circle, and by cutting along the inside circumference of the circle, it draws a complete circle, then it returns to the center of the circle. The position at which G12 or G13 has been programmed serves as the center of the circle.

The program format is given below.

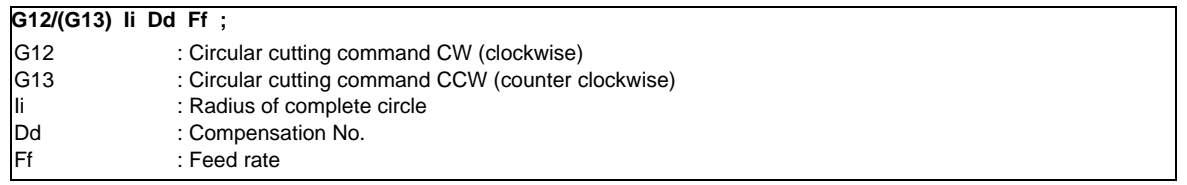

When the G12 command is used (path of tool center)

 $0 \rightarrow 1 \rightarrow 2 \rightarrow 3 \rightarrow 4 \rightarrow 5 \rightarrow 6 \rightarrow 7 \rightarrow 0$ 

When the G13 command is used (path of tool center)

 $0 \rightarrow 7 \rightarrow 6 \rightarrow 5 \rightarrow 4 \rightarrow 3 \rightarrow 2 \rightarrow 1 \rightarrow 0$ 

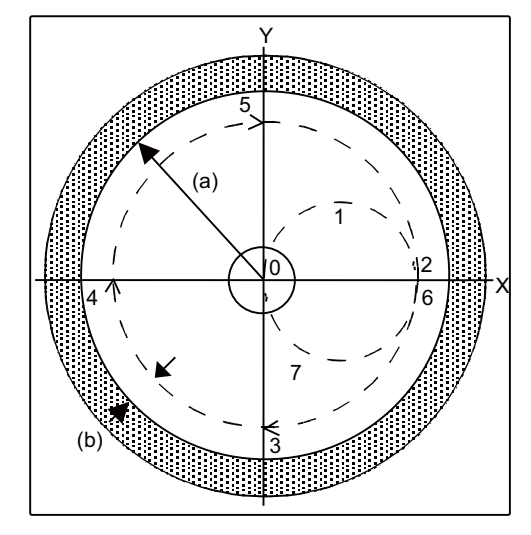

(a) Radius of circle

(b) Compensation amount

(Note1) Circular cutting is carried out on the plane which has been currently selected (G17, G18 or G19).

(Note2) The (+) and (-) signs for the compensation amount denote reduction and expansion respectively.

## **12.1.8 Multi-part System Control**

#### **12.1.8.1 Timing Synchronization between Part Systems**

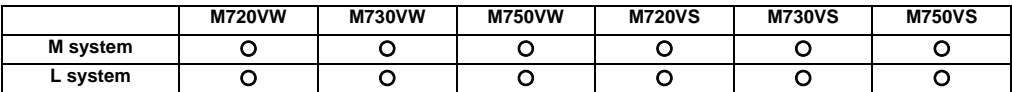

Timing synchronization between part systems (block start synchronization) is possible by programming.

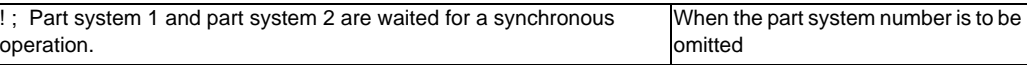

This timing synchronization command makes it possible to control the simultaneous operation of two part systems and the independent operation of part systems.

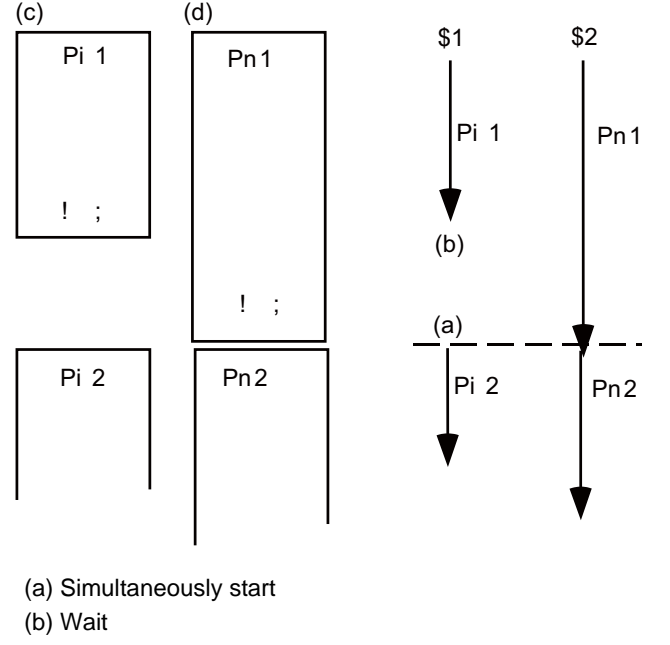

(c) Part system 1 program (d) Part system 2 program \$1 Part system 1

- \$2 Part system 2
- (Note 1) When a part system to be waited for a simultaneous operation is not operating, the currently operating part system will move on to the next block without executing timing synchronization. This function is useful when conducting a program check on each part system.
- (Note 2) The timing synchronization command is normally assigned as a separate command. However, if a movement command and M, S or T command have been assigned in the same block, a parameter is set to decide whether timing synchronization is executed upon executing of the movement command and M, S or T command, or the movement command and M, S or T command are executed upon completion of timing synchronization.

# **12.1.8.2 Start Point Designation Timing Synchronization**

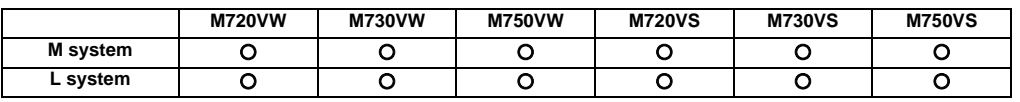

The timing synchronization can be placed in the middle of the block by designating the start point.

**(1) Start point designation timing synchronization Type 1 (G115)**

Command format

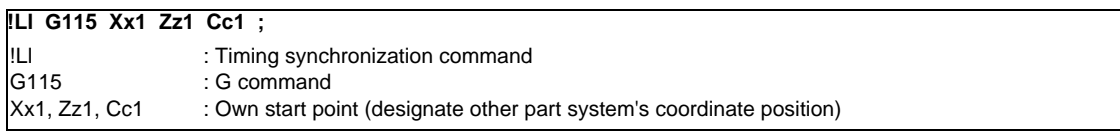

(a) The other part system starts first when timing synchronization is executed.

(b) The own part system waits for the other part system to move and reach the designated start point, and then starts.

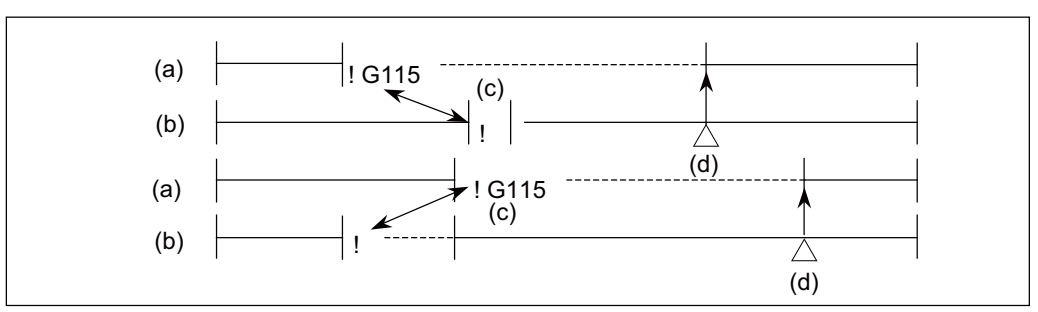

(a) Own part system

- (b) Other part system
- (c) Timing synchronization
- (d) Designated start point
- (c) When the start point designated by G115 is not on the next block movement path of the other part system, the own part system starts once the other part system has reached each start point axis coordinate position.

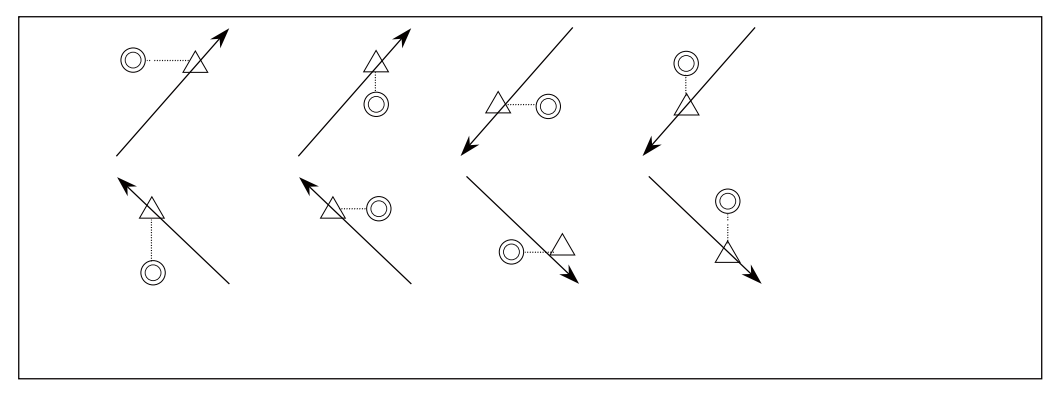

- ← : Movement
- ◎ : Command point
- $\triangle$  : Actual start point

### **(2) Start point designation timing synchronization Type 2 (G116)** Command format

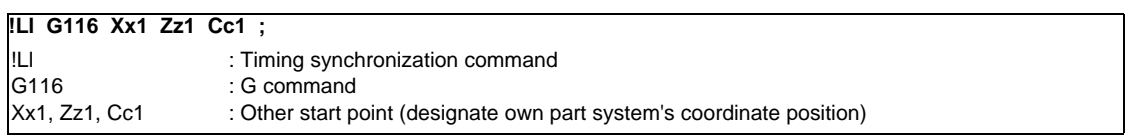

- (a) The own part system starts first when timing synchronization is executed.
- (b) The other part system waits for the own part system to move and reach the designated start point, and then starts.

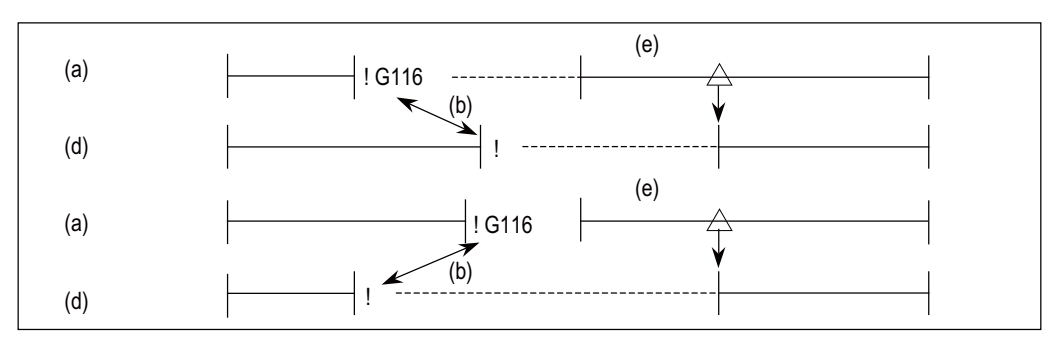

- (a) Own part system
- (b) Timing synchronization
- (d) Other part system
- (e) Designated start point
- (c) When the start point designated by G116 is not on the next block movement path of the own part system, the other part system starts once the own part system has reached each start point coordinate position.

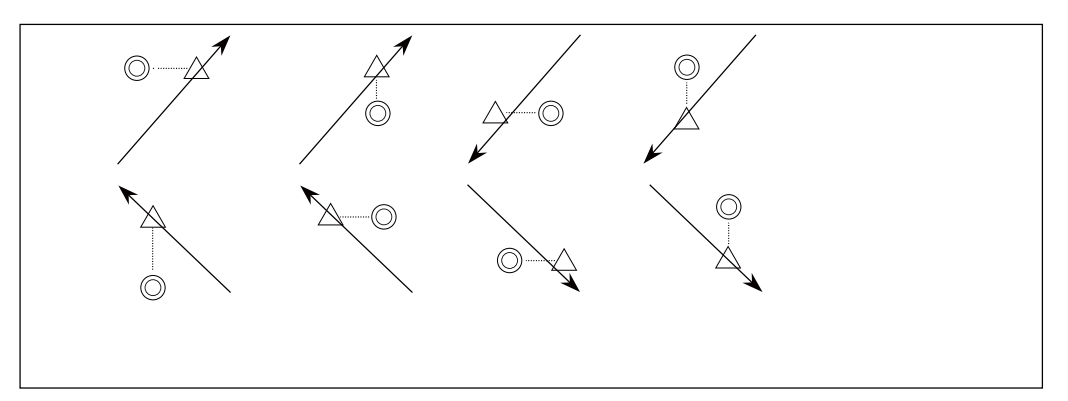

- ← : Movement
- ◎ : Command point
- $\triangle$  : Actual start point

# **12.1.8.3 Mixed Control (Cross Axis Control)**

This function enables any axis to be replaced by another axis between part systems.

This makes it possible to perform operations which are not possible with regular axis configurations: for instance, tools which are provided only on part system 1 can be used for machining on part system 2.

This manual contains descriptions where part system Nos. have been added after the axis names in order to identify which part system the axes belong to (such as X1). In terms of designating the program commands, however, a single letter is used to designate the axis address just as before.

Switching C1 axis control from the 1st part system to the 2nd part system

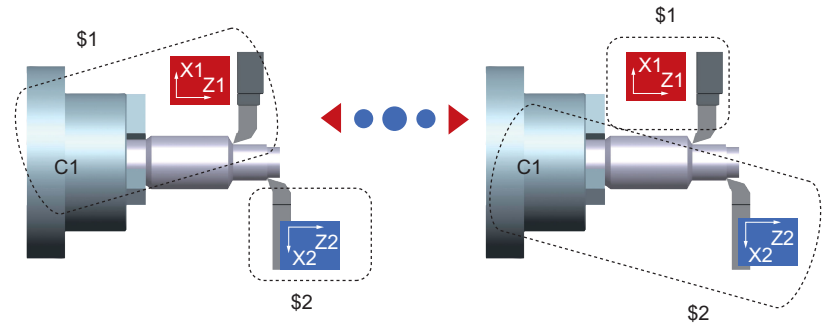

# **12.1.8.3.1 Mixed Control (Cross Axis Control) I**

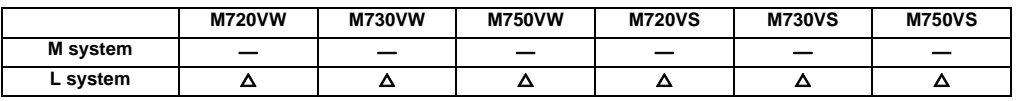

Performs the mixed control (cross axis control) by G command.

### **12.1.8.3.2 Mixed Control (Cross Axis Control) II**

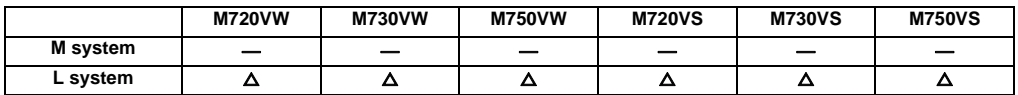

Performs the mixed control (cross axis control) by PLC signal.

## **12.1.8.4 Control Axis Superimposition**

This function enables to superimpose on and control an axis in a part system with an axis in another part system. This is effective when machining by the 1st part system (X1, Z1) and the 2nd part system (X2, Z2) are executed simultaneously for the machine configuration where a workpiece moves by a movement command to the Z axis direction. This function eliminate the need of fixing the workpiece position for machining in the superimposed part system (the 2nd part system) and allows the simultaneous machining of the reference axis part system (the 1st part system) and the superimposed axis part system (the 2nd part system). Reference axis and superimposition axis are defined as follows.

Reference axis: The basic in the control axis superimposition function (moves only by its own axis command) Superimposed axis: The axis which moves including the reference axis movement in the control axis superimposition<br>Superimposed axis: function (moves by reference axis or/and own axis command).

While using the control axis superimposition function, the workpiece zero point of the superimposed axis moves according to the movement amount of the reference axis. Because the superimposed axis tries to maintain the position in the workpiece coordinate system, it moves as much as the movement amount of the reference axis. As long as the reference axis and the superimposed axis do not overlap, the number of control axis superimposition set has no limitation.

(Example) Reference axis: Z1 Superimposed axis: Z2 The zero point in the figure indicates the 2nd part system workpiece coordinate.

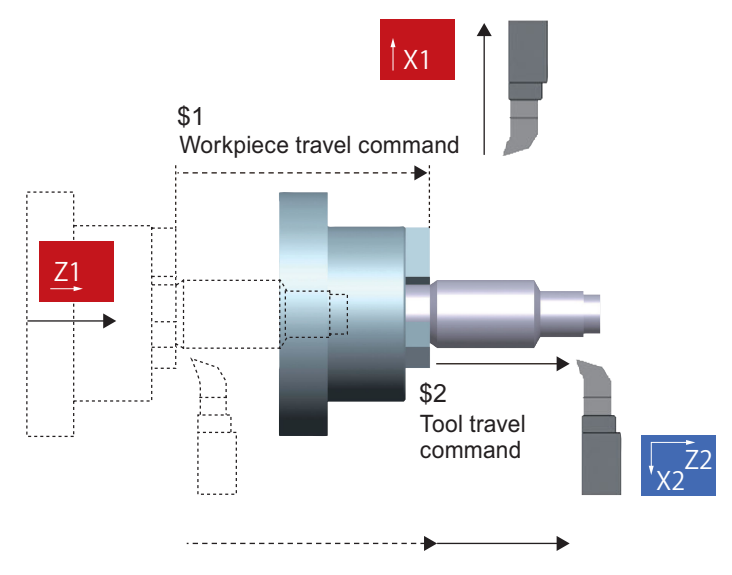

The tool moves so as to keep its relative position with the workpiece

## **12.1.8.4.1 Control Axis Superimposition I**

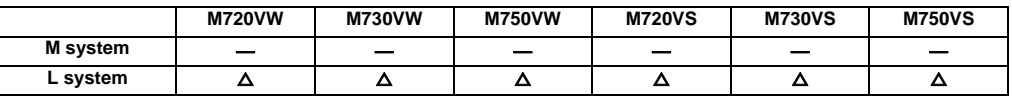

Performs the control axis superimposition by G command.

### **12.1.8.4.2 Control Axis Superimposition II**

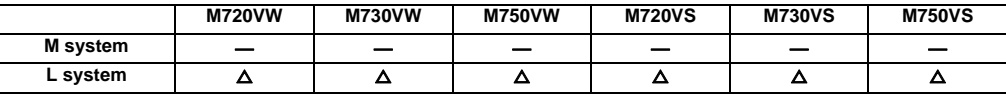

Performs the control axis superimposition by PLC signal.

# **12.1.8.5 Control Axis Synchronization across Part Systems**

Synchronization control enables an arbitrary control axis in the other part system to move in synchronization with the movement command assigned to an arbitrary control axis.

The direction in which the axis is to move synchronously can also be reversed using a parameter.

Base axis ... Axis to which movement command to synchronize axes is assigned.

(X1 in the following figure)

Synchronization axis ... Axis whose movement is synchronized with base axis.

(Z2 in the following figure)

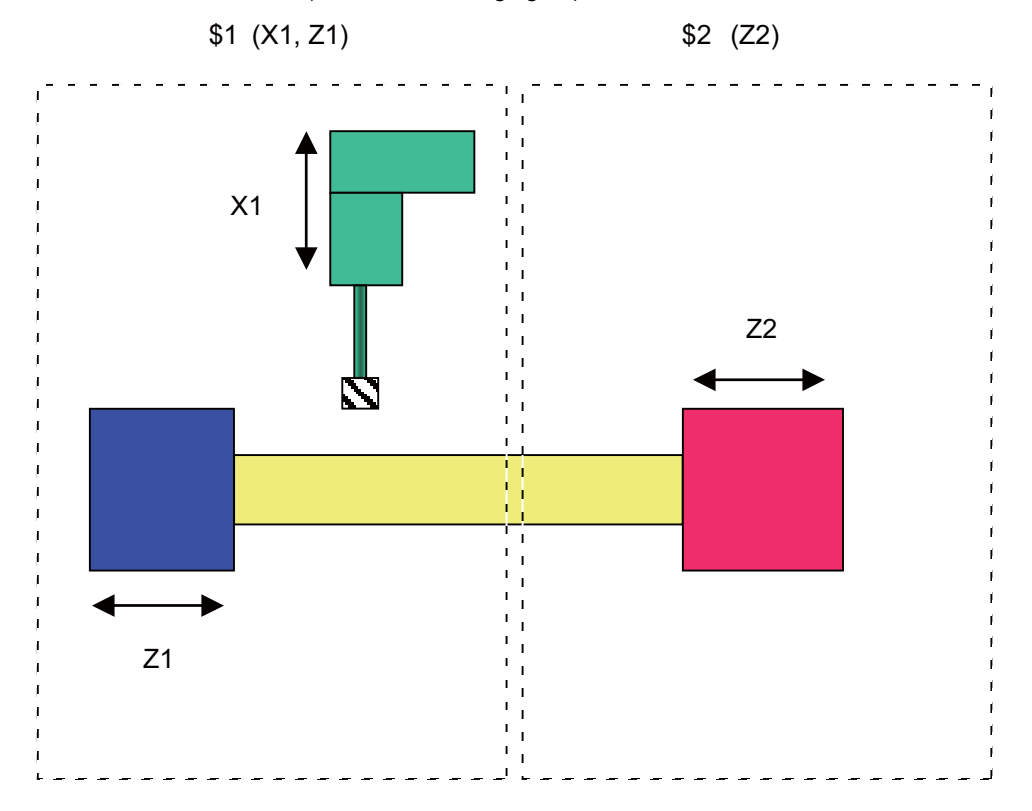

## **12.1.8.5.1 Control Axis Synchronization Across Part System I**

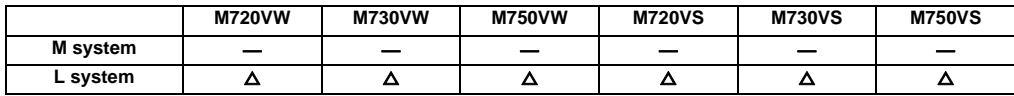

Performs the control axis synchronization across part system by G command.

## **12.1.8.5.2 Control Axis Synchronization Across Part System II**

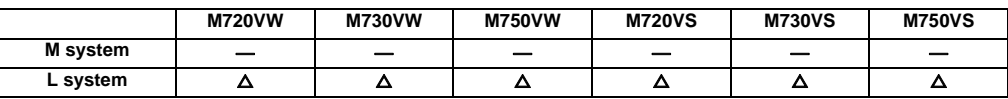

Performs the control axis synchronization across part system by PLC signal.
# **12.1.8.6 Balance Cut**

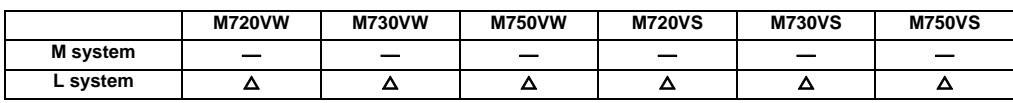

When workpiece that is relatively long and thin is machined on a lathe, deflection may result, making it impossible for the workpiece to be machined with any accuracy. In cases like this, the deflection can be minimized by holding tools simultaneously from both sides of the workpiece and using them in synchronization to machine the workpiece (balance cutting). This method has an additional advantage: since the workpiece is machined by two tools, the machining time is reduced.

The balance cutting function enables the movements of the tool rests belonging to part system 1 and part system 2 to be synchronized (at the block start timing) so that this kind of machining can easily be accomplished.

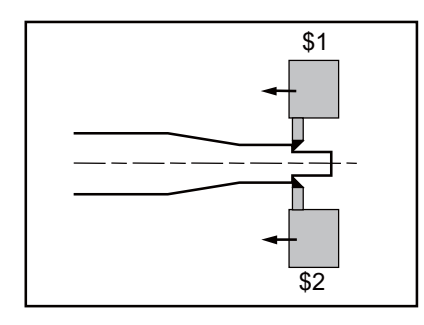

The command format is given below.

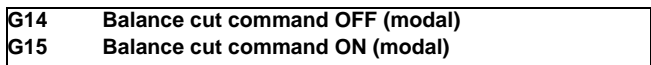

G14 and G15 are modal commands. When the G15 command is assigned, the programmed operations of two part systems are synchronized (at the block start timing) for all blocks until the G14 command is assigned or until the modal information is cleared by the reset signal.

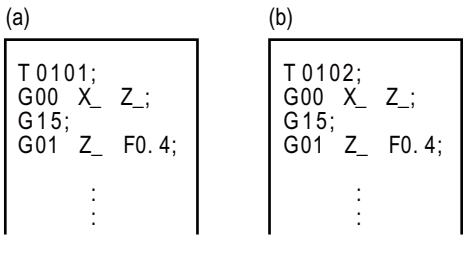

(a) Part system 1 program (b) Part system 2 program

Whereas synchronization is possible only with the next block when using the code "!" of timing synchronization between part systems, the balance cutting function provides synchronization (at the block start timing) with multiple consecutive blocks.

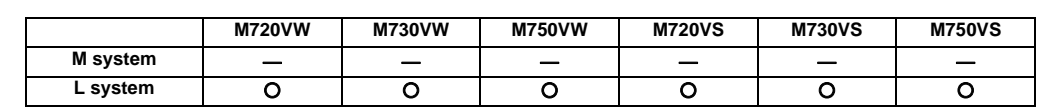

# **12.1.8.7 Common Memory for Part Systems**

For a machine with multiple part systems, the common variables and tool compensation memory which exist for each part system can be made common for all part systems by setting the parameters.

#### **(1) Common variables**

In the multi-part system, normally the common variables #100 to #199 are used for each part system, and variables #500 to #999 are common for the part systems. When this function is valid, the common variables #500 to #999 also become variables for each part system.

To use part or all of the common variables #100 to #199 and #500 to #999 commonly for all part systems, set the number of parameters to be used commonly for the part systems in variables #100 to #199 and #500 to #999.

As for the variables designated to be common to part systems, the data for part system 1 is used.

# **(2) Tool compensation memory**

When this specification is valid, the tool compensation memory used for operation in the 2nd or following part system changes to be used with the part system 1 data. Thus, the 2nd part system and following data is not used when the common data is used for the part systems.

This function is only for the lathe system and supported up to 2 part systems.

(Note) The setting (such as number of axes and axis names) for the tool compensation amount of part system 1 and part system 2 must be the same.

If the settings differ, the setting of part system 1 will be applied.

# **12.1.8.8 2-part System Synchronous Thread Cutting**

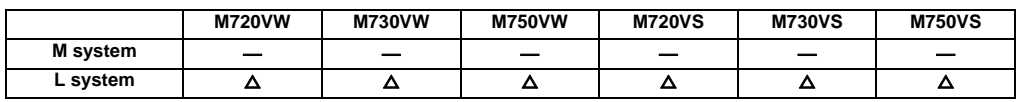

The 2-part system synchronous thread cutting allows 1st part system and 2nd part system to perform thread cutting simultaneously for the same spindle.

The 2-part system synchronous thread cutting has two command; the command (G76.1) for simultaneously cutting threads in two places, which is known as the "2-part system synchronous thread cutting cycle I" and the command (G76.2) for simultaneously cutting a thread by two part systems, which is known as the "2-part system synchronous thread cutting cycle II"

(1) 2-part System Synchronous Thread Cutting Cycle I (G76.1) In the G76.1 cycle, G76.1 is issued simultaneously by 1st part system and 2nd part system, and the thread is cut in synchronization at the start and end of thread-cutting.

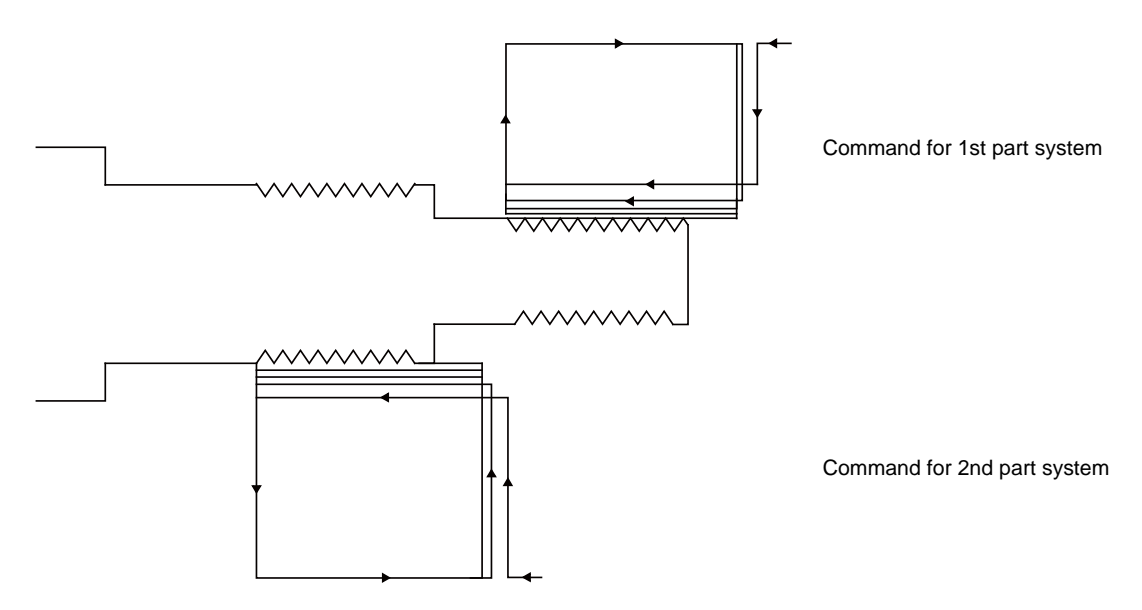

(2) 2-part System Synchronous Thread Cutting Cycle II (G76.2) G76.2 assumes the same thread cutting, and deeply cuts in with the cutting amount using 1st part system and 2nd part system alternately.

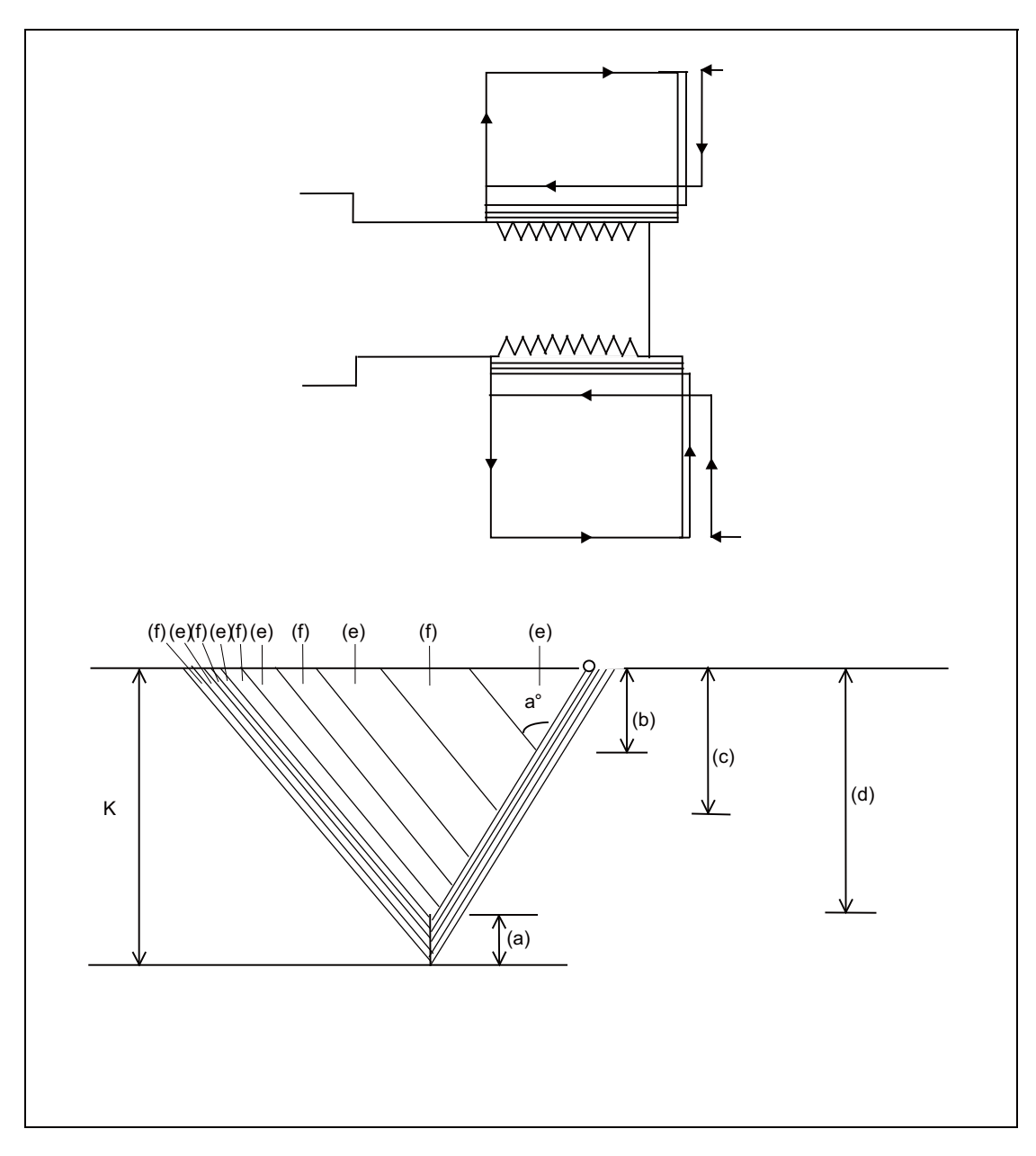

- (a) Finishing allowance d
- (b)  $\triangle$  d
- (c)  $\triangle$  dx  $\sqrt{2}$
- (d)  $\triangle$  dx  $\sqrt{\ }$  n
- (e) Cutting with 1st part system
- (f) Cutting with 2nd part system

# **12.1.8.9 Multi-part System Program Management**

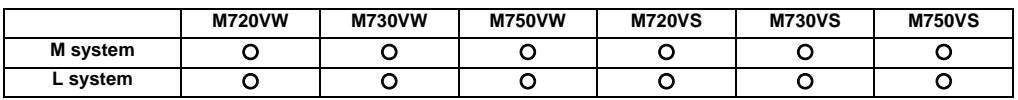

Separate programs, used in each part system, can be managed under a common name in the multi-part system. This function facilitates the management of the process programs that are simultaneously executed in the multi-part systems.

The multi-part system program management is turned valid/invalid with a parameter.

The followings are available when the multi-part system program management is valid:

- Executing the program search across all part systems in batch. (Note)

- Saving/editing the programs for each part system under one program name.

- Inputting/outputting programs of all part systems in batch.
- (Note) While the multi-part system program management is valid, there is an option whether the operation search, check search or restart search is executed across all part systems in batch or is executed for each part system separately.

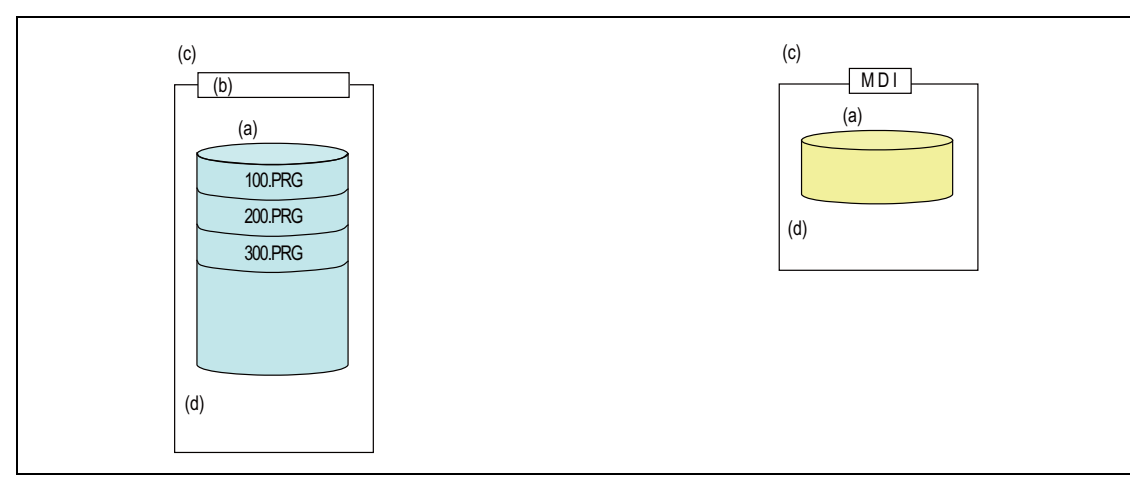

<Multi-part system program management INVALID>

(a) Common for part systems

(b) Machining programs

(c) Program management common for part systems

(d) Programs are shared and managed across part systems.

<Multi-part system program management VALID>

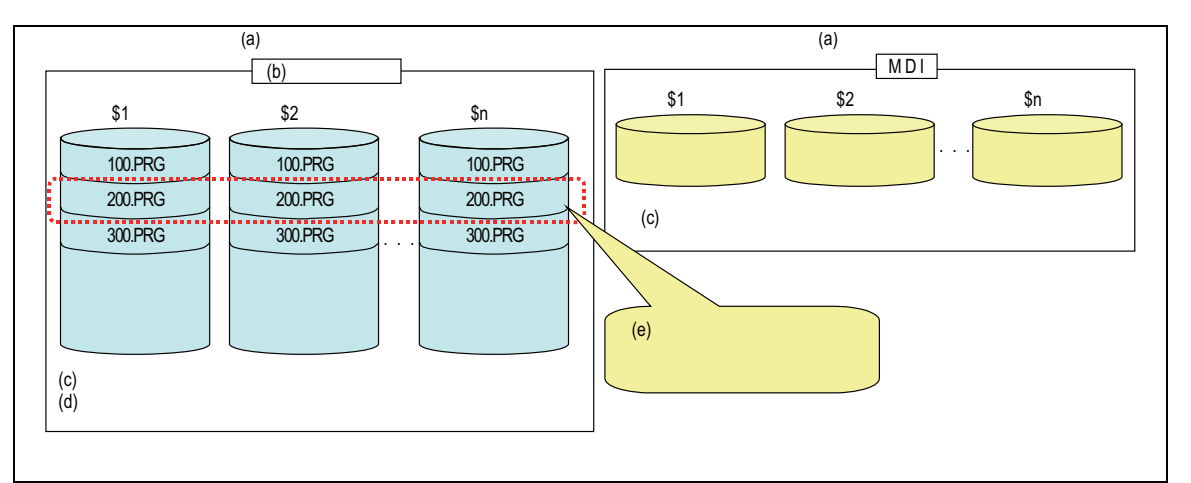

- (a) Program management for each part system
- (b) Machining programs
- (c) Programs are managed for each part system separately.
- (d) Each part system can have its own program Nos.
- (e) Same program Nos. can be managed across part systems in batch

# **12.1.9 Data Input by Program**

#### **12.1.9.1 Parameter Input by Program**

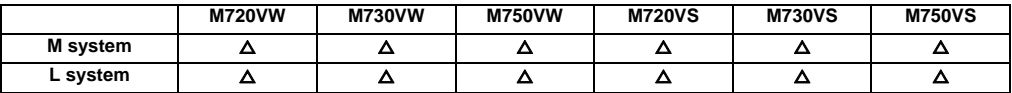

The parameters set from the setting and display unit can be changed in the machining programs. The data format used for the data setting is as follows.

#### **(1) L70 command format**

```
G10 L70 ; Data setting start command
Pparameter No. Spart system No. Aaxis No. H □ data ; ................. Bit parameter;
Pparameter No. Spart system No. Aaxis No. Ddata ; ..................... Numerical value parameter
Pparameter No. Spart system No. Aaxis No. <character string> ; ... Character string parameter
G11 Data setting end command
```
(Note 1) The sequence of addresses in a block must be as shown above.

When an address is commanded two or more times, the last command will be valid.

(Note 2) The part system No. is set in the following manner: "1" for 1st part system, "2" for 2nd part system, and so forth.

If the address S is omitted, the part system of the executing program will be applied.

As for the parameters common to part systems, the command of part system No. will be ignored.

- (Note 3) The axis No. is set in the following manner: "1" for 1st axis, "2" for 2nd axis, and so forth. If the address A is omitted, the 1st axis will be applied. As for the parameters common to axes, the command of axis No. will be ignored.
- (Note 4) Address H is commanded with the combination of setting data (0 or 1) and the bit designation ( $\Box$ ) (0 to 7).
- (Note 5) Only the decimal number can be commanded with the address D. The value that is smaller than the input setting increment (#1003 iunit) will be round off to the nearest increment.
- (Note 6) The character string must be put in angled brackets "<" and ">". If these brackets are not provided, the program error (P33) will occur. Up to 63 characters can be set.
- (Note 7) Command G10L70, G11 in independent blocks. A program error (P33, P421) will occur if not commanded in independent blocks.
- (Note 8) The following data cannot be changed with the G10 L70 command: Tool compensation data, workpiece coordinate data, PLC switch, and PLC axis parameter.
- (Note 9) The settings of the parameters with (PR) in the parameter list will be enable after the power is turned OFF and ON. Refer to the parameter list in your manual.

#### **(2) L100 command format**

Tool shape of 3D solid program check can be set and changed.

**G10 L100; Data setting start command P Line No. T Tool No. K Kind D Tool diameter/radius H Tool length I Shape data 1 J Shape data 2 C Tool color ; G11**; **Data setting mode cancel**

- (Note1) Omitted addresses cannot be set or changed.
- (Note2) When address T is set to 0, the designated line is deleted.
- (Note3) In the following cases, program error (P421) occurs and the parameter in the block is not changed.
	- When a block contains an address whose data are out of range
		- When there is an illegal address
		- When P or T is omitted
- (Note4) Command G10L100, G11 in independent blocks. The program error (P421) will occur if not commanded in independent blocks.
- (Note5) The parameter "#1078 Decimal point type 2" is enabled.
- (Note6) The parameter "#8044 Unit\*10" is disabled.
- (Note7) On graphic check of M700VS series, tool shape data will be rewritten.
- (Note8) On graphic check of M700VW series, only drawing is reflected to Graphic check. Tool shape data will not be rewritten.

# **12.1.9.2 Compensation Data Input by Program**

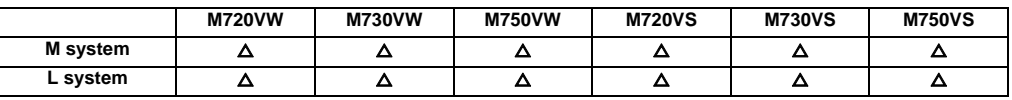

The value of the workpiece coordinate systems selected can be set or changed by program commands.

The tool offset amounts, which have been set from the setting and display unit, can be input by program commands.

#### **(1) Workpiece coordinate system offset input**

The position of the workpiece coordinate systems selected by the G54 to G59 commands can be set or changed by program commands.

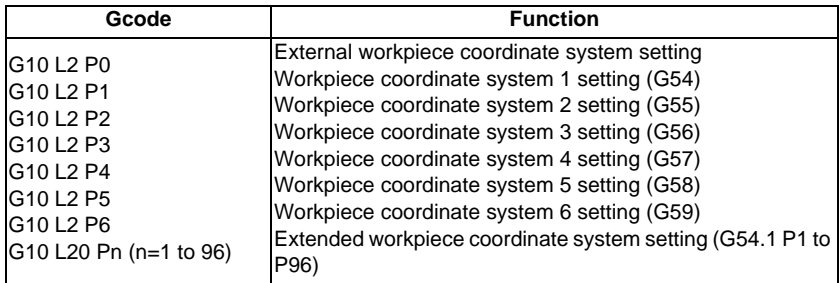

The format for the workpiece coordinate system setting commands is shown below.

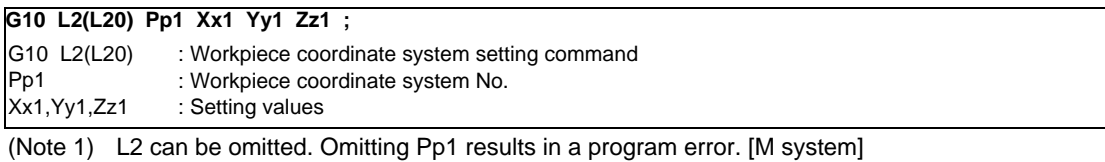

(Note 2) L20 is used to designate the extended workpiece coordinate system.

#### **(2) Tool compensation input**

The tool compensation amounts, which have been set from the setting and display unit, can be input by program commands.

The command format differs between the [M system] and the [L system].

# [M system]

Type I

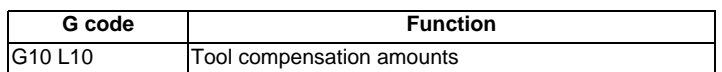

**Typell** 

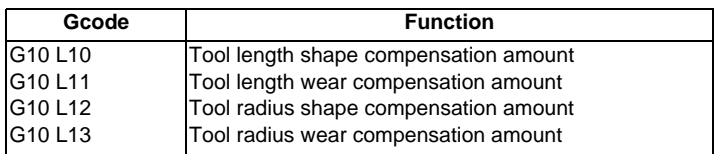

The tool compensation input format is as follows.

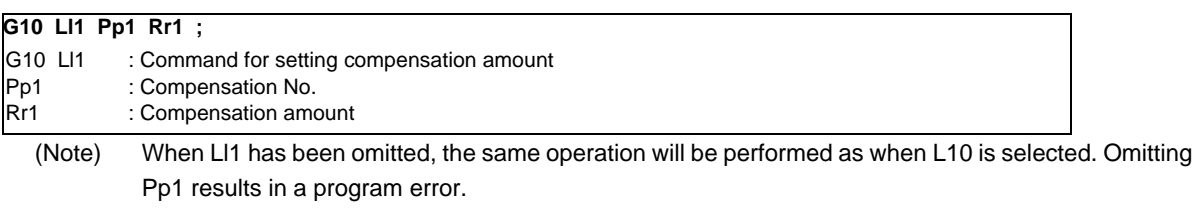

#### [L system]

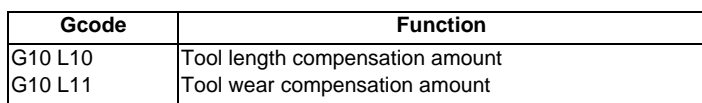

The tool compensation input format is as follows.

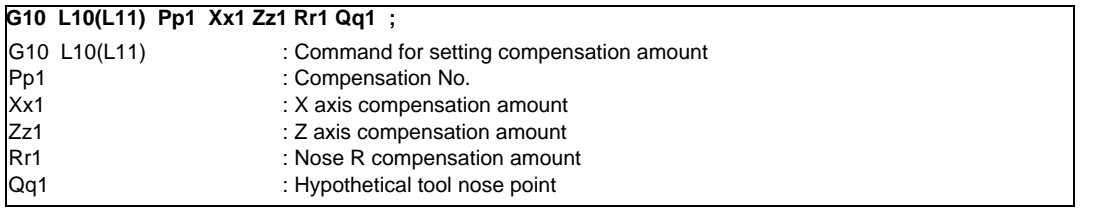

(Note) When Ll1 has been omitted, the same operation will be performed as when L10 is selected. Omitting Pp1 results in a program error.

# **12.1.10 Machining Modal**

#### **12.1.10.1 Tapping Mode**

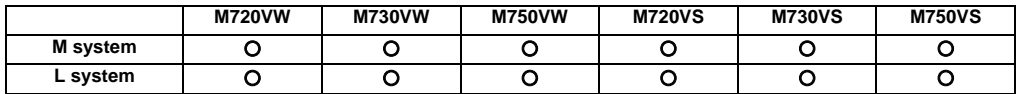

When tapping mode commands are issued, the NC system is set to the following internal control modes required for tapping.

- 1. Cutting override is fixed at 100%.
- 2. Deceleration commands at joints between blocks are invalid.
- 3. Feed hold is invalid.
- 4. Single block is invalid.
- 5. "In tapping mode" signal is output.

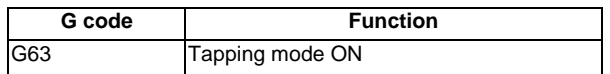

The tapping mode command will be canceled with the following commands:

- Exact stop check mode (G61)
- Automatic corner override (G62)
- Cutting mode (G64)
- High-accuracy control mode command (G61.1/G08P1) [M system]

The machine is in the cutting mode status when its power is turned ON.

#### **12.1.10.2 Cutting Mode**

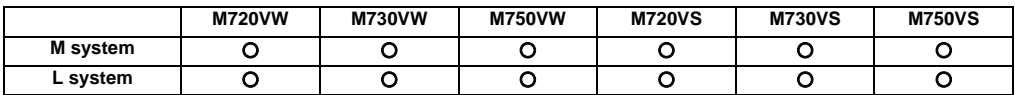

When a cutting mode command is issued, the NC system is set to the cutting mode that enables smooth cutting surface to be achieved. In this mode, the next block is executed continuously without the machine having to decelerate and stop between the cutting feed blocks: this is the opposite of what happens in the exact stop check mode (G61).

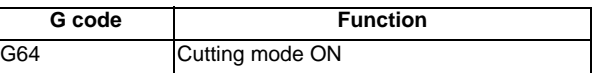

The cutting mode command will be canceled with the following commands:

- Exact stop check mode (G61)
- Automatic corner override (G62)
- Tapping mode (G63)
- High-accuracy control mode command (G61.1) [M system]

The machine is in the cutting mode status when its power is turned ON.

# **12.2 Machining Accuracy Support Functions**

# **12.2.1 Automatic Corner Override**

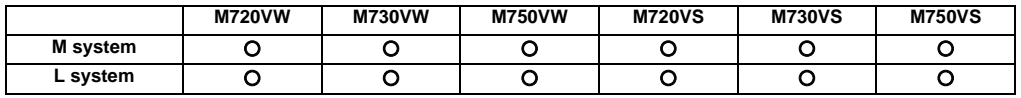

To prevent machining surface distortion due to the increase in the cutting load during cutting of corners, this function automatically applies an override on the cutting feed rate so that the cutting amount is not increased for a set time at the corner.

Automatic corner override is valid only during tool radius compensation.

The automatic corner override mode is set to ON by the G62 command and it is canceled by any of the G commands below.

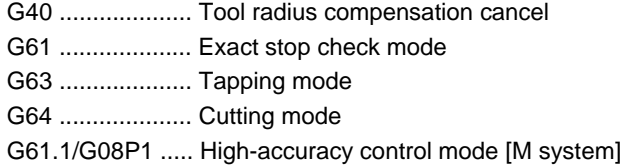

# **III Functional Specifications**

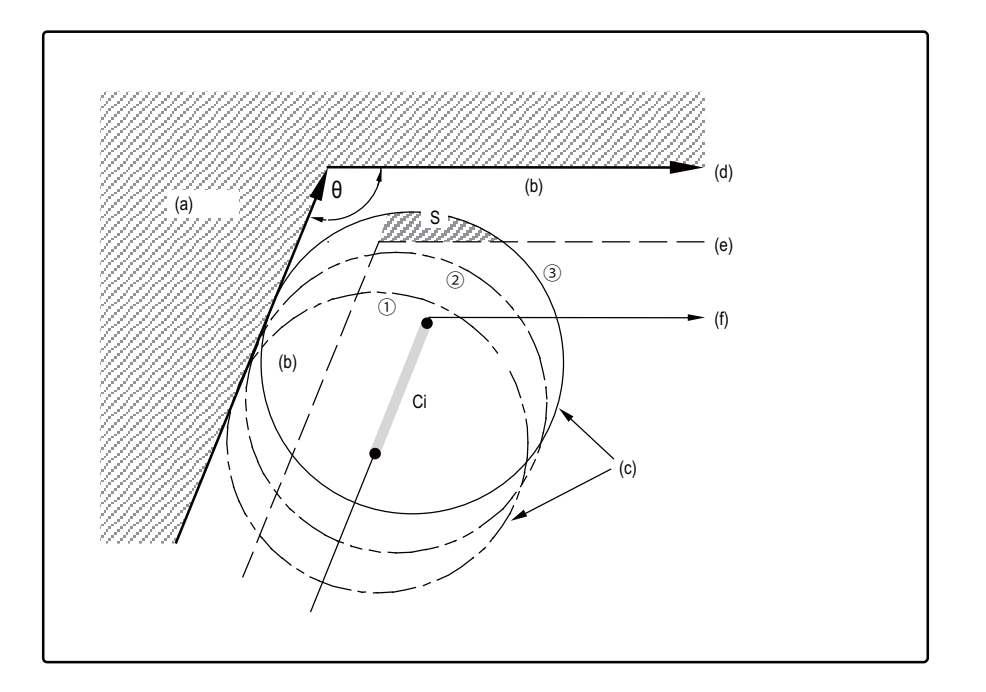

- (a) workpiece
- (b) Machining allowance
- (c) Tool
- (d) Programmed path (finished shape)
- (e) Workpiece surface shape
- (f) Tool center path
- $\theta$  : Max. angle at inside corner
- Ci : Deceleration range (IN)

# Operation

(a) When automatic corner override is not to be applied : When the tool moves in the order of  $(1)$  ->  $(2)$  ->  $(3)$  in the figure above, the machining allowance at  $(3)$  is larger than that at (2) by an amount equivalent to the area of shaded section S and so the tool load increases.

(b) When automatic corner override is to be applied : When the inside corner angle  $\theta$  in the figure above is less than the angle set in the parameter, the override set into the parameter is automatically applied in the deceleration range Ci.

# **12.2.2 Deceleration Check**

The deceleration check function leads the machine to decelerate and stop at the join between one block and another before executing the next block. This is effective to alleviate the machine shock and prevent the corner rounding when the feed rate of the control axis changes suddenly.

#### Without deceleration check With deceleration check

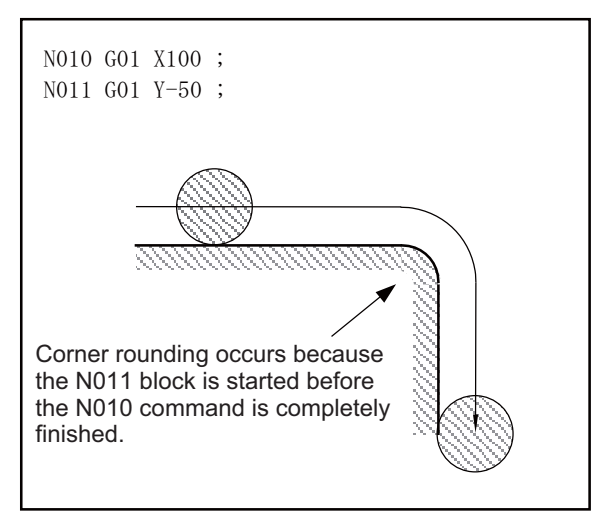

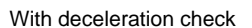

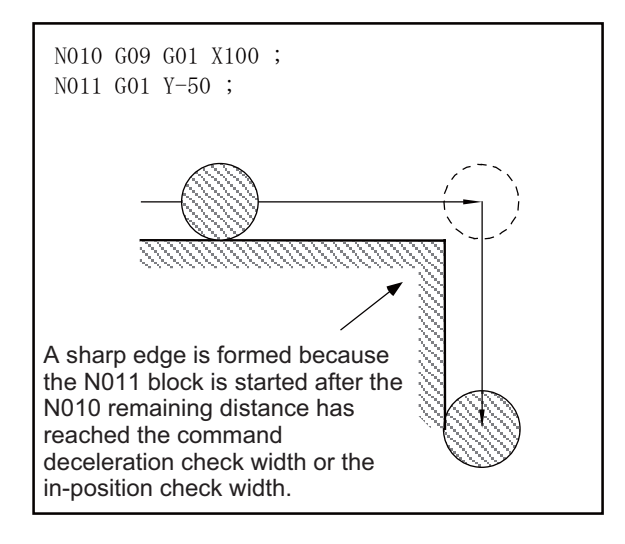

The conditions for executing deceleration check are described below.

#### **(1) Deceleration check in the rapid traverse mode**

In the rapid traverse mode, the deceleration check is always performed when block movement is completed before executing the next block.

#### **(2) Deceleration check in the cutting feed mode**

In the cutting feed mode, the deceleration check is performed at the end of block when any of the conditions below is applicable before executing the next block.

- (a) When G61 (exact stop check mode) is selected.
- (b) When the G09 (exact stop check) is issued in the same block.
- (c) When the error detect switch (external signal) is ON.

#### **(3) Deceleration check system**

Deceleration check is a system that executes the next block only after the command deceleration check is executed as shown below, and it has been confirmed that the position error amount, including the servo

# **III Functional Specifications**

system, is less than the in-position check width (designated with parameter or with ",I" in same block).

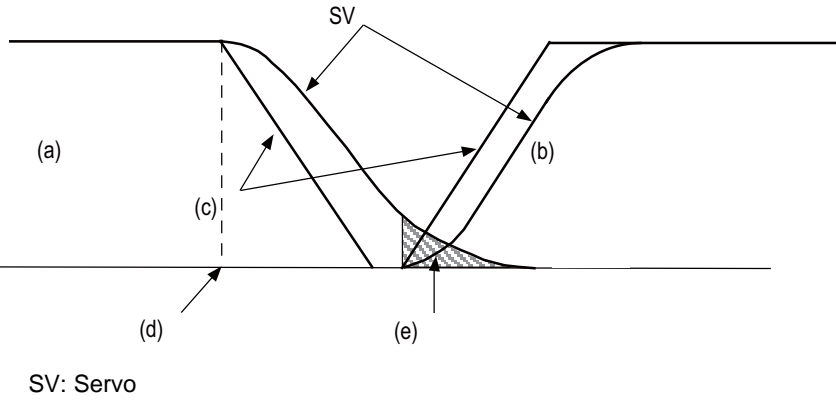

- (a) Previous block
- (b) Next block
- (c) Command
- (d) Block interpolation completion point
- (e) In-position check width

#### **12.2.2.1 Exact Stop Check Mode**

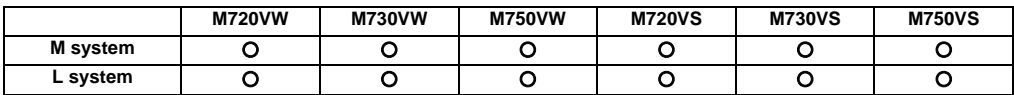

A deceleration check is performed when the G61 (exact stop check mode) command has been selected.

G61 is a modal command. The modal command is released by the following commands.

G62 .................... Automatic corner override

G63 .................... Tapping mode

G64 .................... Cutting mode

G61.1/G08P1 .... High-accuracy control mode [M system]

Refer to "12.2.2 Deceleration Check" for details on the deceleration check.

#### **12.2.2.2 Exact Stop Check**

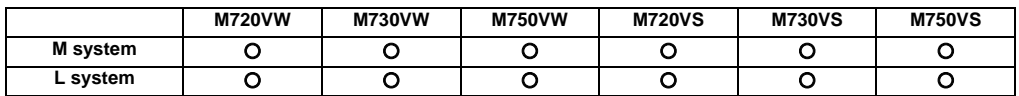

A deceleration check is performed when the G09 (exact stop check) command has been designated in the same block. The G09 command should be issued in the same block as the cutting command. It is an unmodal command. Refer to "12.2.2 Deceleration Check" for details on the deceleration check.

# **12.2.2.3 Error Detection**

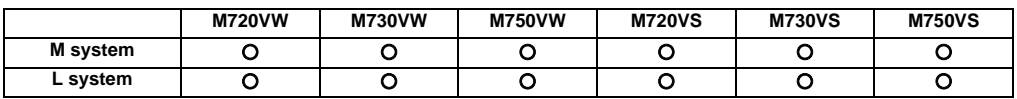

To prevent rounding of a corner during cutting feed, the operation can be changed by turning an external signal switch ON so that the axis decelerates and stops once at the end of the block and then the next block is executed. The deceleration stop at the end of the cutting feed block can also be commanded with a G code. Refer to "12.2.2 Deceleration Check" for details on the deceleration check.

# **12.2.2.4 Programmable In-position Check**

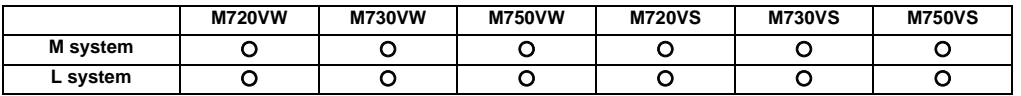

", I" address is used to designate the in-position width for a linear interpolation command from the machining program. The in-position width designated with a linear interpolation command is valid only in cases when the deceleration check is performed, such as:

- When the error detect switch is ON.

- When the G09 (exact stop check) command has been designated in the same block.
- When the G61 (exact stop check mode) command has been selected.

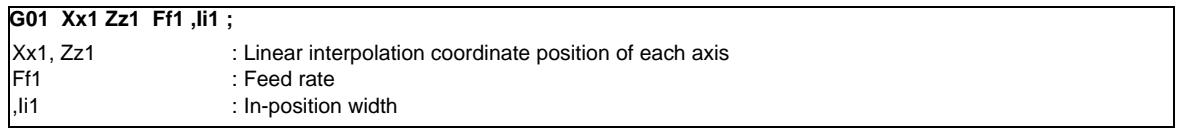

As with linear interpolation, ",I" address is used to designate the in-position width for a positioning command from the machining program.

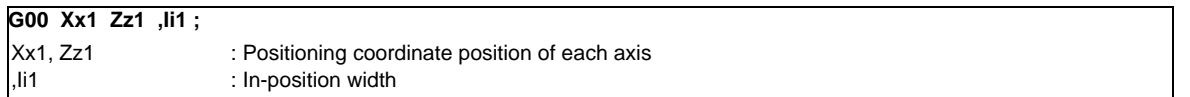

In-position check operation

As for G01, after it is verified that the position error of the block in which the deceleration check is performed by the linear interpolation command (G01) is less than the in-position width of this command, the execution of the next block is commenced.

As for G00, after it is verified that the position error of the positioning command (G00: rapid traverse) is less than the in-position width of this command, the execution of the next block is commenced.

**III Functional Specifications**

# **12.3 High-speed and High-accuracy Functions [kBPM:k Block per Minute]**

# **12.3.1 High-speed Machining Mode I (G05P1) Max.[kBPM]**

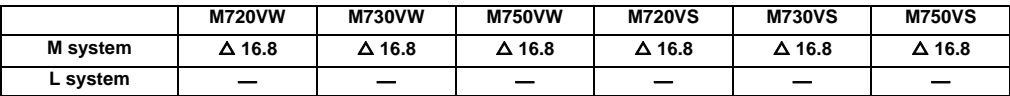

This function runs a machining program that approximates a free curve with fine segments at a high speed. This is effective in increasing the speed of machining dies with a free curve. The command format is as follows.

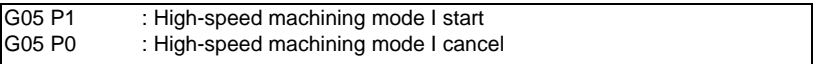

In addition to the G05P0 command, the high-speed machining mode I is canceled with the following commands.

- High-speed machining mode II (G05P2)
- High-speed high-accuracy control I (G05.1Q1)
- High-speed high-accuracy control II (G05P10000)

Fine segment capacity

G1 block fine segment capacity (for 1mm segment)

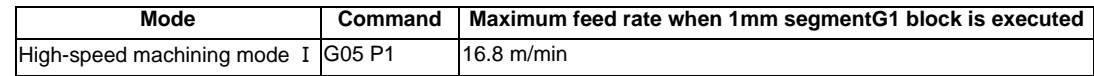

The above performance applies under the following conditions.

- 6-axis system (including spindle) or less

- 1-part system
- 3 axes or less commanded simultaneously in G01
- Block containing only axis name and movement amount (Does not contain macro or variable command)
- During G61.1 high-accuracy control mode or during cutting mode (G64)

It may not be possible to attain the specified feed rate if deviated from the above conditions.

(1) During the high-speed machining mode I, the blocks are pre-read. If the length of the block is sufficiently short in respect to the command speed, and enough to be completed with one interpolation calculation, several blocks may be combined and converted into a block length that can be completed with one interpolation.

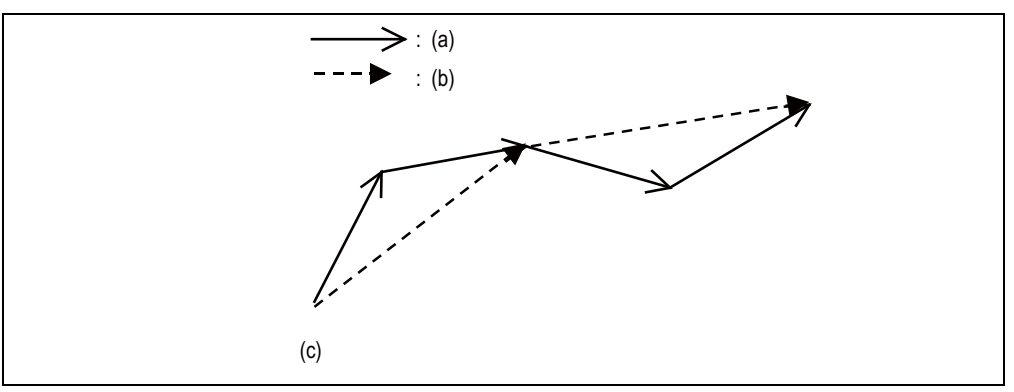

- (a) Program command
- (b) Command when program commands are combined and converted
- (c) Command in high-speed machining mode I
- (2) Override, maximum cutting speed clamp, single block operation, dry run, manual interruption, graphic trace and high-accuracy control mode are valid even during the high-speed machining mode I.

# **12.3.2 High-speed Machining Mode II (G05 P2) Max.[kBPM]**

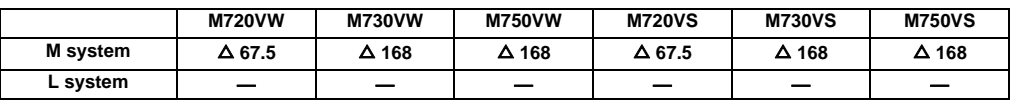

This function runs a machining program that approximates a free curve with fine segments at a high speed.

This is effective in increasing the speed of machining dies with a free curve.

The command format is as follows.

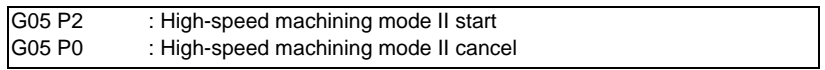

In addition to the G05P0 command, the high-speed machining mode II is canceled with the following commands.

- High-speed machining mode I (G05P1)
- High-speed high-accuracy control I (G05.1Q1)
- High-speed high-accuracy control II (G05P10000)

Fine segment capacity

G1 block fine segment capacity (for 1mm segment)

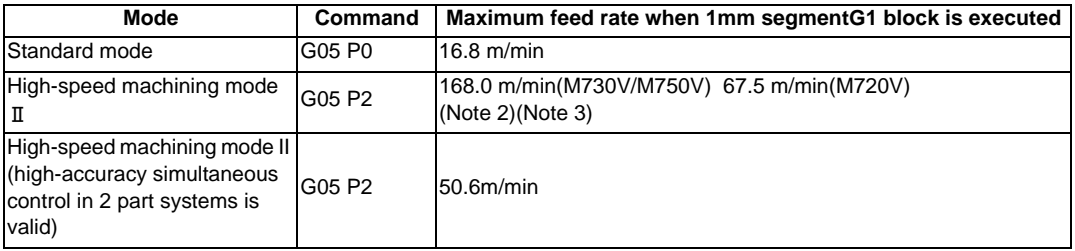

(Note 1) The above performance applies under the following conditions.

- 6-axis system (including spindle) or less
- 1-part system
- 3 axes or less commanded simultaneously in G01

- Block containing only axis name and movement amount (Does not contain macro or variable command)

- During G61.1 high-accuracy control mode or during cutting mode (G64)
- During tool radius compensation cancel (G40)
- It may not be possible to attain the specified feed rate if deviated from the above conditions.
- (Note 2) The performance of fine-segment execution during tool center point control (G43.4/G43.5) will be 100m/min.
- (Note 3) The performance of fine-segment execution during the inclined surface machining (G68.2/G68.3) and workpiece installation error compensation (G54.4 P1 to 7) will be 100m/min.

# **III Functional Specifications**

(1) During the high-speed machining mode II, the blocks are pre-read. If the length of the block is sufficiently short in respect to the command speed, and enough to be completed with one interpolation calculation, several blocks may be combined and converted into a block length that can be completed with one interpolation.

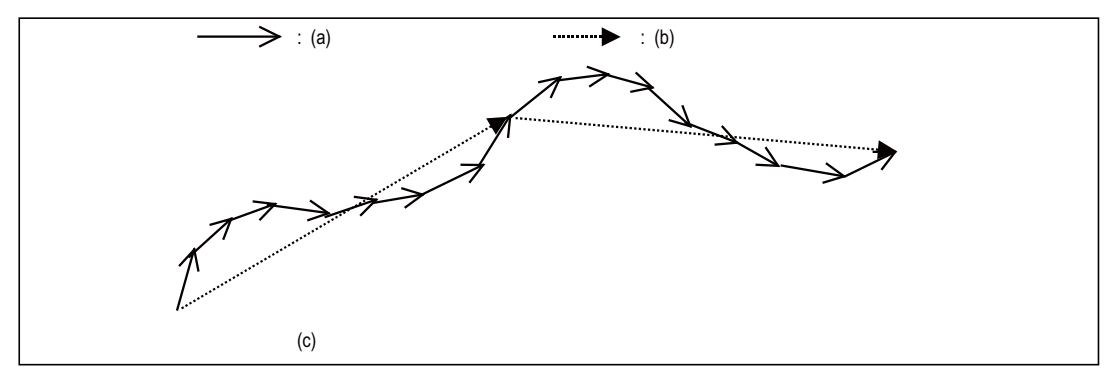

- (a) Program command
- (b) Command when program commands are combined and converted
- (c) Command in high-speed machining mode II
- (2) Override, maximum cutting speed clamp, single block operation, dry run, manual interrupt, graphic trace and high-accuracy control mode are valid even during the high-speed machining mode II.
- (3) When using the high-speed machining mode II, adjust the parameters to eliminate the speed fluctuation at the arc and straight line and arc and arc joints.

# **12.3.3 High-speed High-accuracy Control 1 (G05.1Q1) Max.[kBPM] (1st Part System Only)**

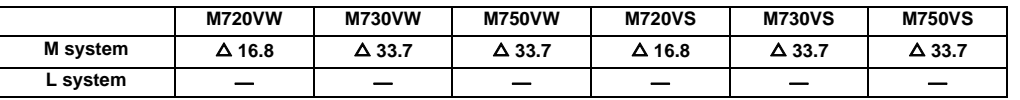

This function runs machining programs, in which free-form curved surfaces have been approximated by fine-segments, at high speed and with a high accuracy.

It is effective in increasing the speed at which dies with free-form curved surfaces are machined.

If the high-accuracy simultaneous control in 2 part systems option is valid, 2nd part system can be performed at the same time.

Command format

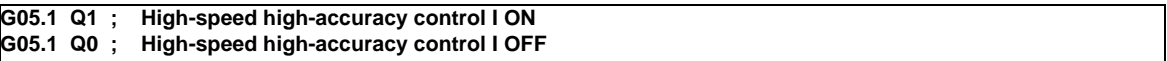

The performance of simultaneous 3 axes and 1mm-length fine-segment execution is as follows.

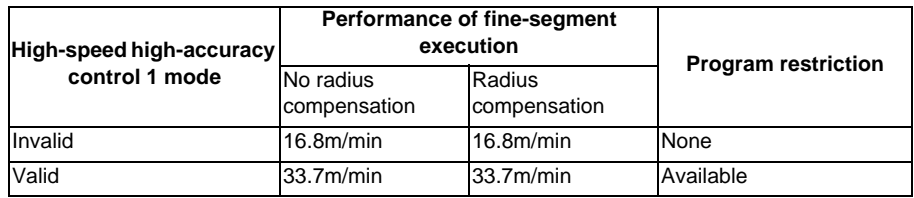

#### Program restrictions

The machining speed may drop depending on the number of characters in one block.

During high-speed high-accuracy control I operation using tape operation, the machining speed may be suppressed depending on the program transmission speed and the number of characters in one block.

#### Modes which can be designated by commands

The modal statuses when the G05.1 Q1 command is assigned must be as shown in the table below. If the conditions listed are not satisfied, a program error will result.

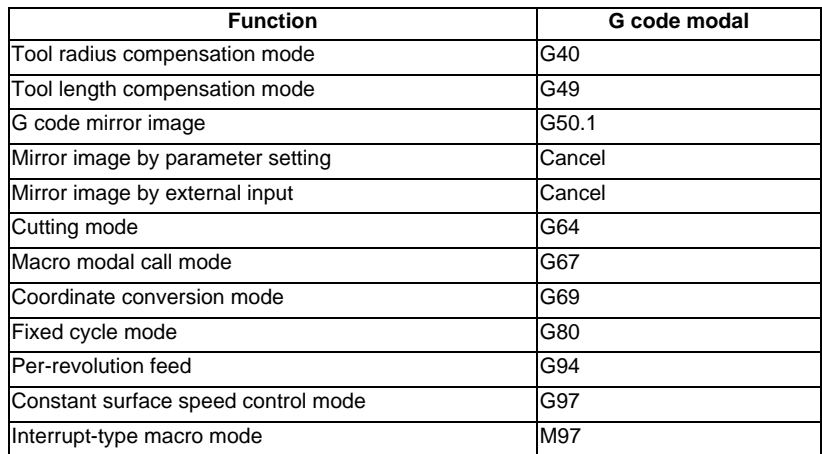

# **12.3.4 High-speed High-accuracy Control 2 (G5P10000) Max.[kBPM] (Limited to 1-part System Configuration)**

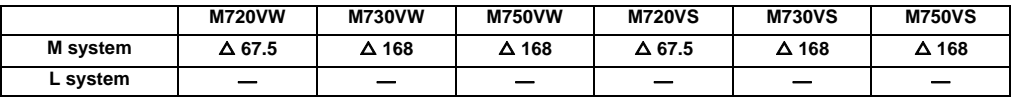

(Note) Maximum feedrate changes according to the axis configuration and operation condition.

This function runs machining programs, in which free-form curved surfaces have been approximated by fine-segments, at high speed and with a high accuracy. It is effective in increasing the speed at which dies with free-form curved surfaces are machined.

If the 2nd part system simultaneous high-accuracy option is valid, 2nd part system can be performed at the same time.

#### Command format

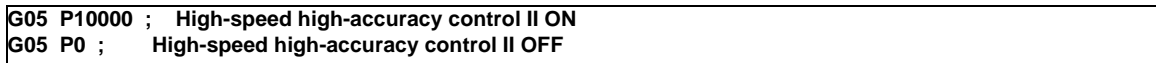

The simultaneous 3 axis 1mm fine-segment will be as follows.

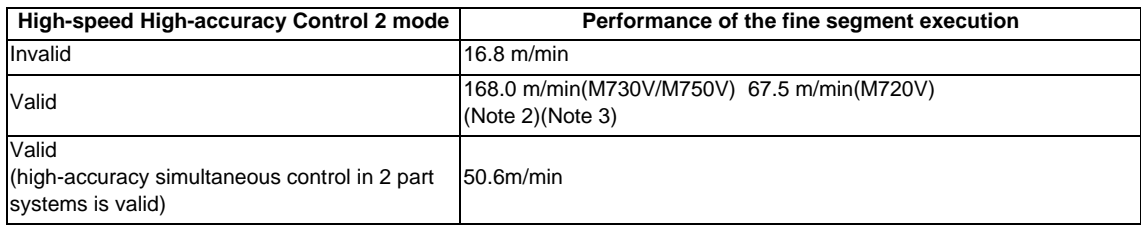

(Note 1) The above performance applies under the following conditions.

- 6-axis system (including spindle) or less
- 3 axes or less commanded simultaneously in G01
- Block containing only axis name and movement amount (Macro and variable command are not included.)
- Tool radius compensation cancel mode (G40)
- When the above conditions are not satisfied, the given feedrate may not be secured.
- (Note 2) The performance of the fine segment execution during the tool center point control (G43.4/43.5) is 100m/min.
- (Note 3) The performance of the fine segment execution during the inclined surface machining command (G68.2/G68.3) and the workpiece intstallation error compensation (G54.4 P1 to 7) is 100m/min.

#### Program restrictions

The machining speed may drop depending on the number of characters in one block.

During high-speed high-accuracy control II operation using tape operation, the machining speed may be suppressed depending on the program transmission speed and the number of characters in one block.

When the fairing is valid (parameter setting), if the successive fairing is executed in the machining program, the performance of fine-segment execution may decelerate less than the value described in the above table. In the network connection, the value described in the above table may not be guaranteed depending on the state.

Modes which can be designated by commands

The modal statuses when the G05 P10000 command is assigned must be as shown in the table below. If the conditions listed are not satisfied, a program error will result.

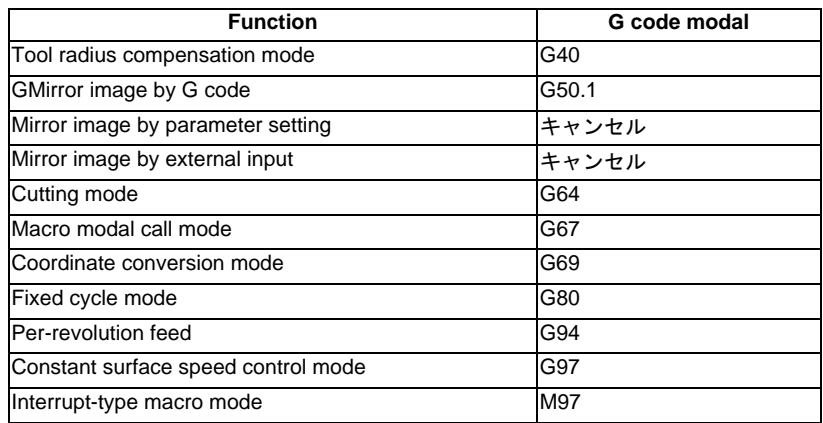

Additional functions when high-speed high-accuracy control 2 mode is ON

# **(1) Fairing**

If the protruding path (zigzagging path) is shorter than the parameter setting values in the machining program generated with a CAM, etc., this function can be used to eliminate the protruding paths smaller than the setting value so that the front and back paths are smoothly connected.

This function is valid only for continuous linear commands (G1).

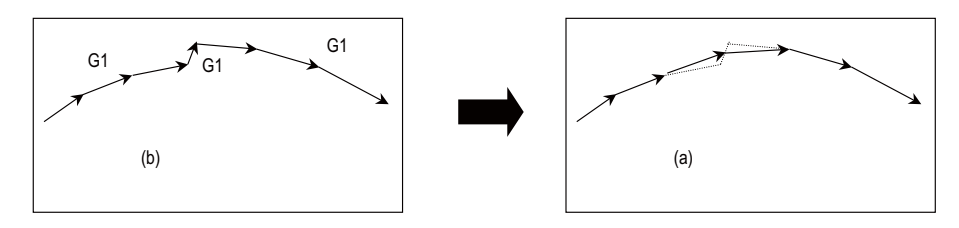

- (a) After fairing
- (b) Before fairing

If there is any protruding path after fairing, fairing is repeated.

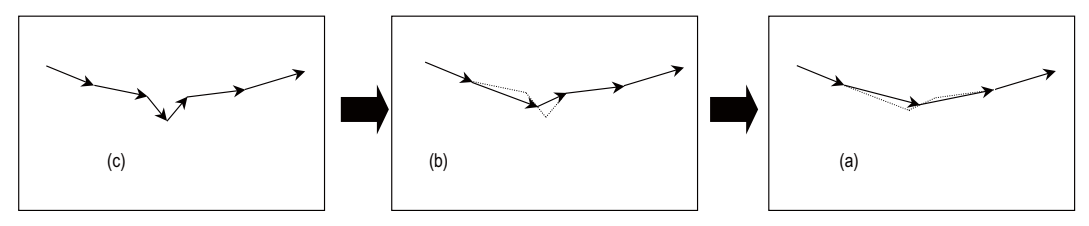

- (a) After final faring
- (b) After first fairing
- (c) Before fairing

# **III Functional Specifications**

#### **(2) Acceleration clamp speed**

With the cutting feed clamp speed during the high-speed high-accuracy control 2 mode, when the following parameter is set to "1", the speed is clamped so that the acceleration generated by each block movement does not exceed the tolerable value. This function clamps the speed optimally even at a section where" angle change at each block is small but entire curvature is large" such as shown below. The tolerable acceleration value is calculated from the parameter setting values.

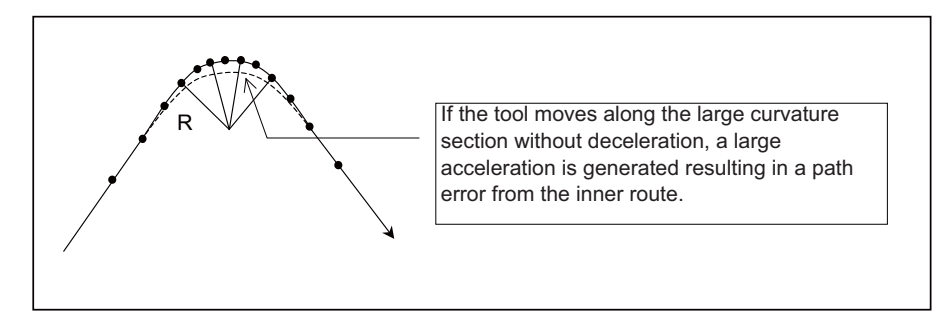

#### **(3) High-speed mode corner deceleration**

Conventionally during high-accuracy control, if the angle is large between the adjacent blocks in the machining program, this function automatically decelerates so that the acceleration generated when passing through the corner is within the tolerable value.

If a small block is inserted at the corner section with the machining program generated with the CAM, etc., the corner passing speed will not match the periphery. This can affect the machining surface.

If this type of small block is inserted when using high-speed mode corner deceleration, the corner will be largely judged by the parameter settings.

The small block is excluded when the angle is judged, but it not excluded from the actual movement command.

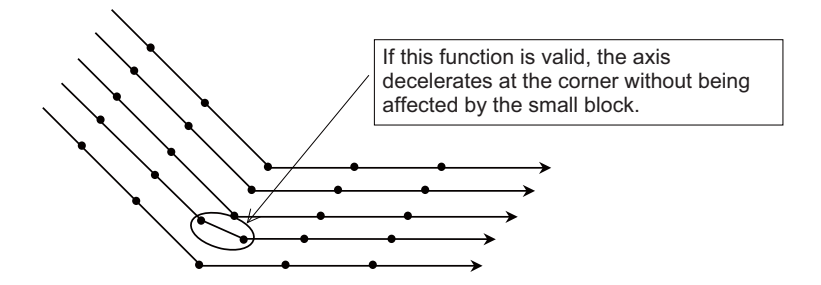

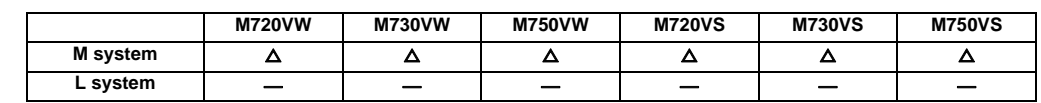

# **12.3.5 High-accuracy Control 1 (G61.1/G08) (1st Part System Only)**

With this function, the error caused by the accuracy in control system during machining is to be improved. In order to achieve a high-accuracy control mode, turn initial high accuracy control ON with either parameter method or G code command method.

If the 2nd part system simultaneous high-accuracy option is valid, 2nd part system can be performed at the same time.

With the normal control method, there are problems as indicated below.

- (1) Corner rounding occurs at the corner where two lines are connected because the next command movement starts before the previous command finishes. (Refer to Fig. 1)
- (2) When cutting with the circle command, an error occurs further inside the commanded path, resulting in a smaller finish. (Refer to Fig. 2)

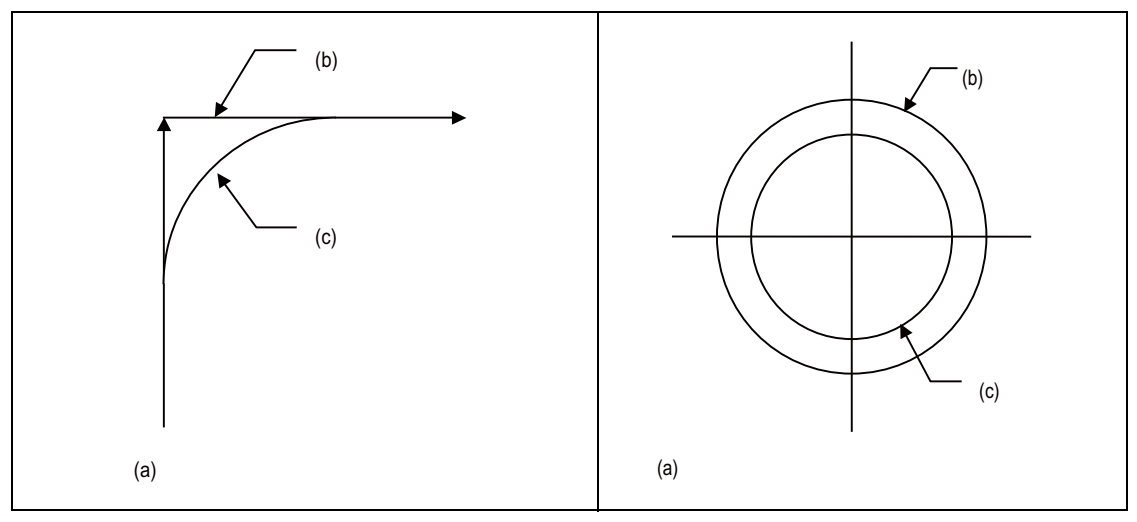

- 
- 
- 
- (a) Fig.1 Roundness at linear corner (a) Fig.2 Error by radius reduction with arc command (b) Commanded path (b) Commanded path
- (c) Actual path (c) Actual path

This function uses the following six functions to reduce the shape error while minimizing the extension of machining time.

- (1) Acceleration/deceleration before interpolation (linear acceleration/deceleration)
- (2) Optimum speed control
- (3) Vector accuracy interpolation
- (4) Feed forward control
- (5) Arc entrance/exit speed control
- (6) S-pattern filter control

# **III Functional Specifications**

The high-accuracy control is commanded with ;

There are two types of command formats which can be changed with the parameters.

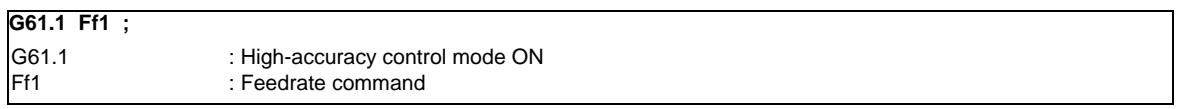

High-accuracy control mode is validated from the block containing the G61.1 command.

"G61.1" high-accuracy control mode is canceled with one of the G code group 13's functions.

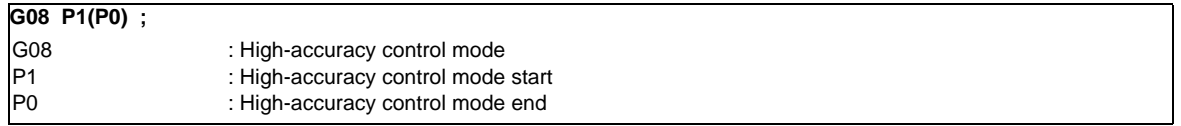

"G08 P1" high-accuracy control mode is canceled with P0 in G08.

Command G08P\_ in an independent block.

The decimal places below the decimal point are ignored for P address.

(Note) G code group in G08 is "0"; the priority is given to the function of the G code group 0 over that of the G code group 13. After "G08 P1" is commanded, G code group 13 is changed automatically to G64 (cutting) mode. Other command of "13" results in error. Even if high-accuracy control mode is canceled by "G08 P0" command, G64 (cutting) mode will not be changed. If you want to return to the function of the G code group "13" when "G08 P1" has been commanded, command again after high-accuracy control mode is canceled.

#### **(1) Acceleration/deceleration before interpolation**

By accelerating/decelerating before interpolation, the machining shape error generated by smoothing can be eliminated, and a highly accurate path can be achieved.

With the arc commands, the radius reduction error can be significantly minimized.

Furthermore, since constant inclination acceleration/deceleration is performed, the time taken for positioning at microscopically small distances in the G00 command is reduced.

(Note 1) Whether acceleration/deceleration before interpolation in the rapid traverse command (G00) is to be performed always or not can be selected using a parameter setting independently from the highaccuracy control assignment.

#### **(2) Optimum corner deceleration**

By calculating the angle of the seam between blocks, and carrying out acceleration/deceleration control in which the corner is passed at the optimum speed, highly accurate edge machining can be realized. When the corner is entered, that corners optimum speed (optimum corner speed) is calculated from the angle with the next block. The machine decelerates to that speed in advance, and then accelerates back to the command speed after the corner is passed.

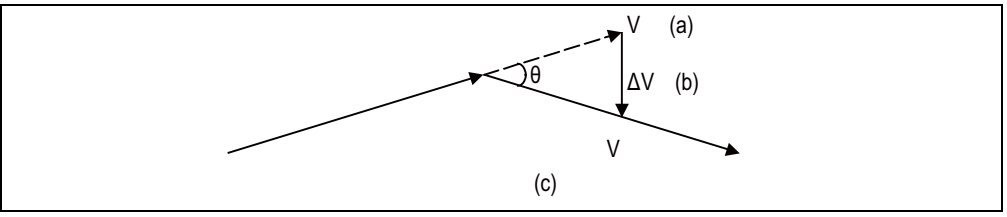

- (a) Speed before entering the corner
- (b) Speed change at the corner
- (c) Speed after the corner is passed

# **(3) Arc speed clamp**

During circular interpolation, even when moving at a constant speed, acceleration is generated as the advance direction constantly changes. When the arc radius is large enough compared to the commanded speed, control is carried out at the commanded speed. However, when the arc radius is relatively small, the speed is clamped so that the generated acceleration does not exceed the tolerable acceleration/deceleration speed before interpolation calculated with the parameters.

This allows arc cutting to be carried out at an optimum speed for the arc radius.

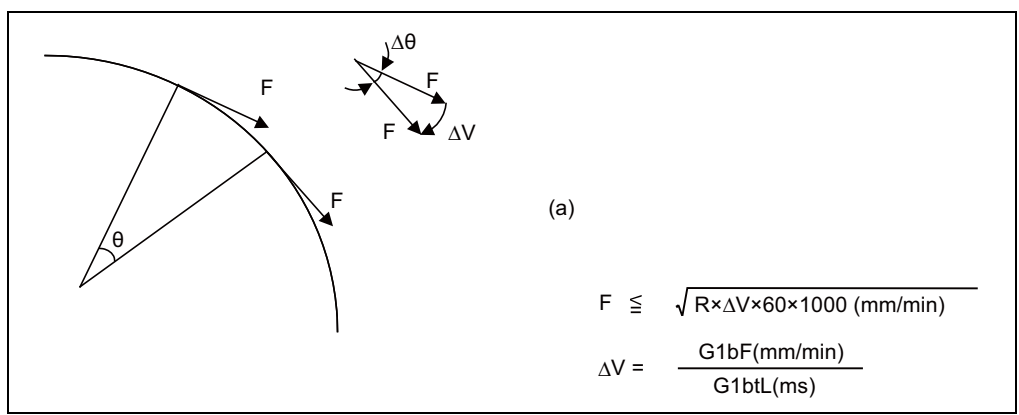

- F : Commanded speed (mm/min)
- R : Commanded arc radius (mm)
- $\Delta \theta$  : Angle change per interpolation unit
- ΔV : Speed change per interpolation unit
- (a) The tool is fed with the arc clamp speed F so that ΔV does not exceed the tolerable acceleration/ deceleration speed before interpolation ΔV.

# **(4) Vector accuracy interpolation**

When a fine segment is commanded and the angle between the blocks is extremely small (when not using optimum corner deceleration), interpolation can be carried out more smoothly using the vector accuracy interpolation.

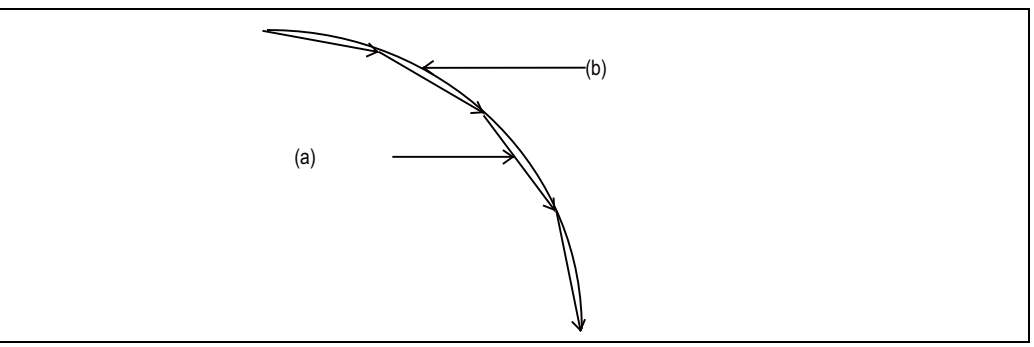

- (a) Commanded path
- (b) Vector accuracy interpolation

# **(5) Feed forward control**

A stable servo control with an extremely small servo error can be achieved using the feed forward control characteristic to this CNC system.

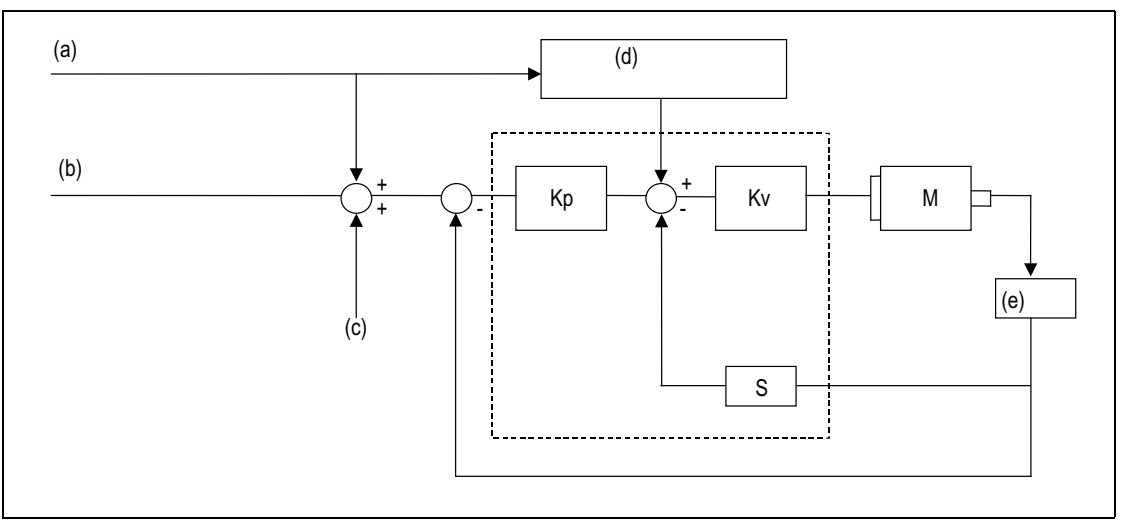

- (a) Command during acceleration/deceleration before interpolation
- (b) Command during acceleration/deceleration after interpolation
	- (c) Machine error compensation amount
	- (d) Feed forward control
	- (e) Detector
	- Kp : Position loop gain
	- Kv : Speed loop gain
	- M : Motor
	- S : Derivative

#### **(6) Arc entrance/exit speed control**

There are cases when the speed fluctuates and the machine vibrates at the joint from the straight line to arc or from the arc to straight line.

This function decelerates to the deceleration speed before entering the arc and after exiting the arc to reduce the machine vibration. If this is overlapped with corner deceleration, the function with the slower deceleration speed is valid.

#### **(7) S-pattern filter control**

This control interpolates further smoothing the changes in the segments distributed to each axis element by vector accuracy interpolation. With this, the fluctuation amplified by feed forward control is reduced and the effect onto the machine is reduced.

#### **(8) Each axis arc radius reduction error compensation control**

When the roundness at the machine end is, compared to the basic circle, expanded at an axis creating an ellipsis state, compensation is carried out for each axis to make a perfect circle.

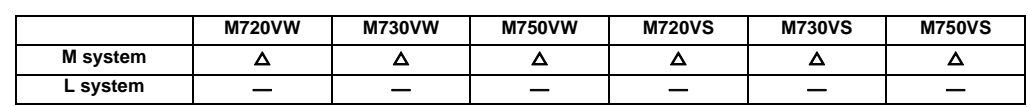

# **12.3.6 High-accuracy Spline Interpolation1 (G61.2)(1st Part System Only)**

This function automatically generates spline curves that smoothly pass through rows of dots designated by a finesegment machining program, and performs interpolation for the paths along the curves. This enables high-speed and high-accuracy machining to be achieved.

To use this function, the high-accuracy control function 1 (G08P1) is required.

Even if the 2nd part system simultaneous high-accuracy option is valid, it can be used in the 2nd part system, too.

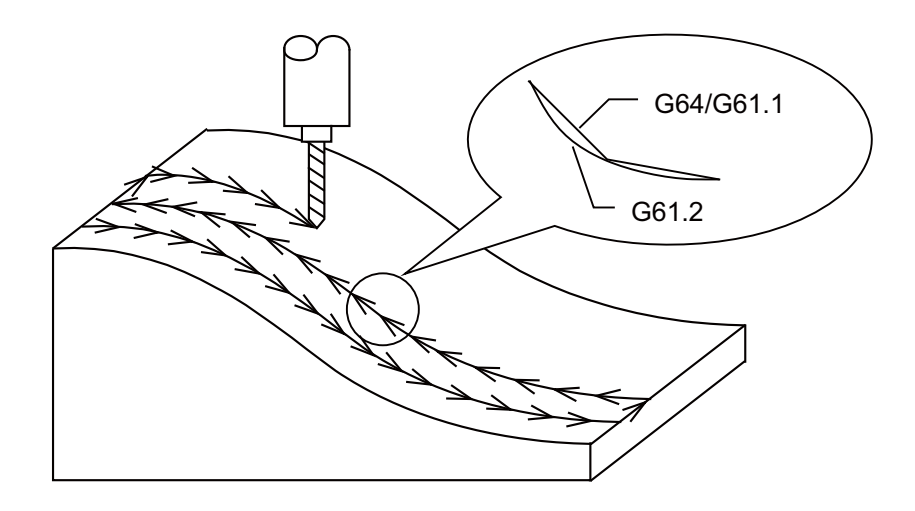

# **12.3.8 SSS Control**

# **12.3.8.1 SSS Control (1st Part System Only)**

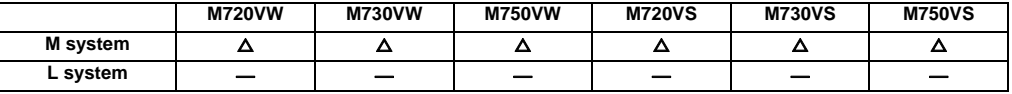

With normal high-accuracy control, because the angle between two blocks is compared with the corner deceleration angle to determine whether to execute corner deceleration between the blocks, there may be a case where sudden speed fluctuation occurs between blocks with an angle close to the corner deceleration angle.

With SSS (Super Smooth Surface) control, the large area path information is used instead of just the angle between the blocks. Thus, optimum speed control that is not adversely affected by minute steps or waviness is possible. This enables machining with fewer scratches and streaks on the cutting surface compared to the normal high-accuracy control function.

If the 2nd part system simultaneous high-accuracy option is valid, it can be used in the 2nd part system, too.

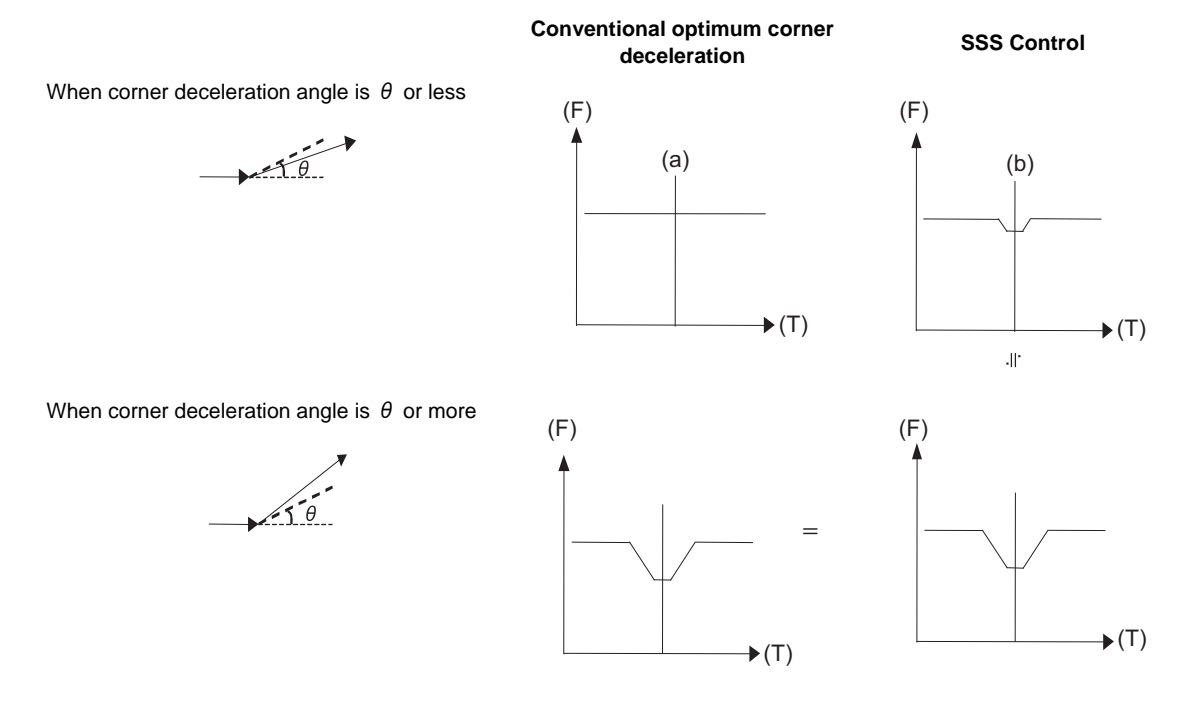

- (F) Feedrate
- (T) Time
- (a) Do not decelerate
- (b) Decelerate according to angle

[Features of SSS control]

- (1) This is valid for machining a mold with a smooth shape using a fine segment program.
- (2) This speed control is not easily affected by the error found in the path.
- (3) Even if corner deceleration is not required, the speed is clamped if the predicted acceleration is high.

The length of the path direction recognized with SSS control can be adjusted with the parameter. The range is increased as the setting value increases, and the effect of the error is reduced.

- (Note 1) When using this function, an option corresponding to the SSS-controlled high-accuracy control mode is required, as well.
- (Note 2) The performance of fine-segment execution during SSS control differs depending on the type of high-accuracy control mode and machine model to be combined.

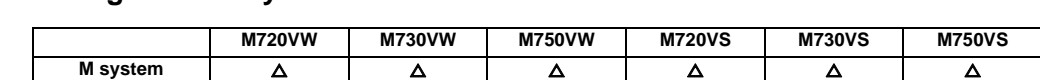

**L system** ――――――

# **12.3.9 High-accuracy Acceleration/Deceleration Time Constant Extension**

This extends the upper limit of cutting feed time constant from 5,000[ms] to 30,000[ms] for acceleration/ deceleration before interpolation.

If the high-accuracy simultaneous control in 2 part systems option is valid, this function cannot be used together as an alarm will occur.

# **12.3.10 Machining Condition Selection I**

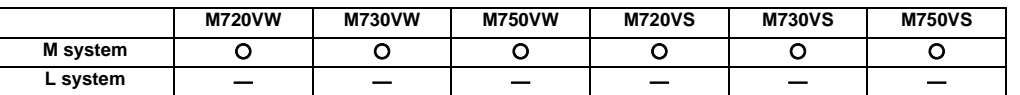

The machining condition parameter set which is consists of parameters related to the high-accuracy control can be configured in advance for each machining application (such as part machining or die machining) or machining process (such as rough or finishing), and it can be switched according to the purpose.

This can easily perform the machining which meets the conditions for the intended machining.

If the high-accuracy simultaneous control in 2 part systems option is valid, the selected machine condition will apply to "both 1st part system and 2nd part system".

The machine condition commanded by G code command will reflect only to commanded part system.

# **12.3.12 Direct Command Mode**

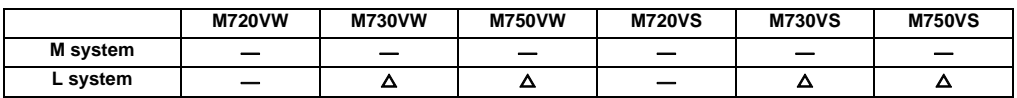

This function reduces the loads of NC machining program analysis and interpolations as much as possible so that machining programs composed of fine segments are executed at high-speed with a processing speed. Compared to normal machining modes, this function is effective for accelerating 3-dimensional machining of curved surface such as variable cam machining.

# **12.3.13 High-accuracy Control in 2 Part Systems**

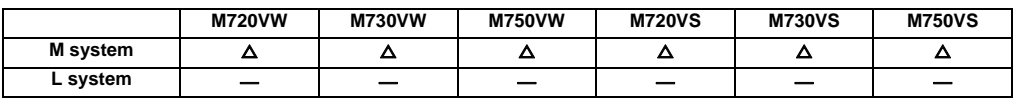

The high-accuracy control can be operated in two part systems at the same time. Refer to "High-accuracy Control 1 (G61.1/G08P1)", "High-speed High-accuracy Control 1 (G05.1 Q1)", and "High-speed High-accuracy Control 2 (G05 P10000)" for details of each high-accuracy control. (Note) The separate option of high-accuracy control etc., is required.

If this function is valid, it will affect the following functions.

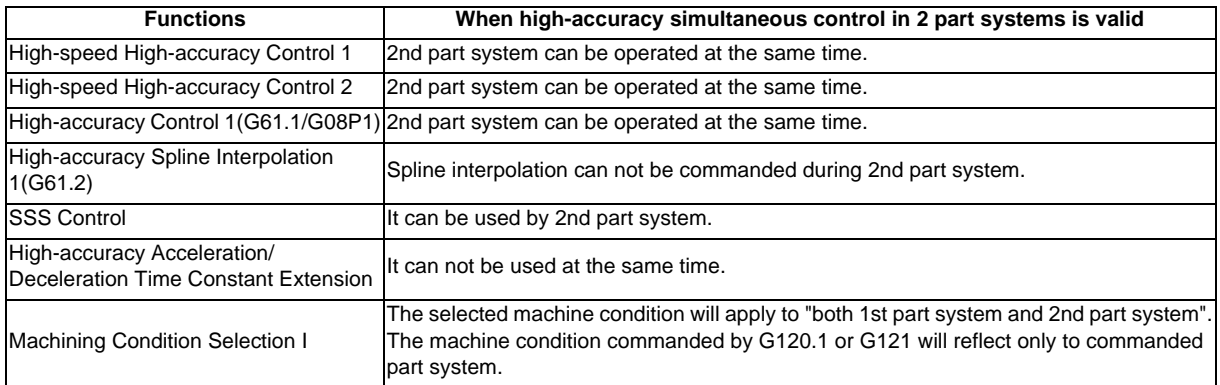

# **12.4 Programming Support Functions**

# **12.4.1 Playback**

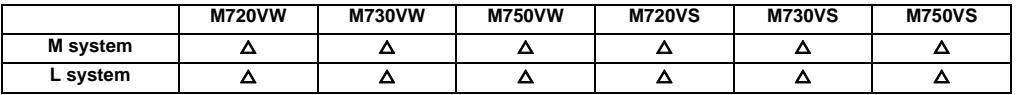

This function enables creation of a program while proceeding with sample machining by manual (handle or job) feed or mechanical handle feed. A machining program can be edited by using the playback movement amount obtained by manual operation as the program command values.

Playback edit is disabled for the machining program in the mass-editing mode.

# **12.4.3 Simple Programming**

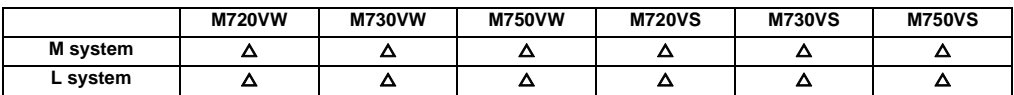

Create a part program by using NAVI MILL (for machining center system) or NAVI LATHE (for lathe system).

(1) The following machining processes can be edited.

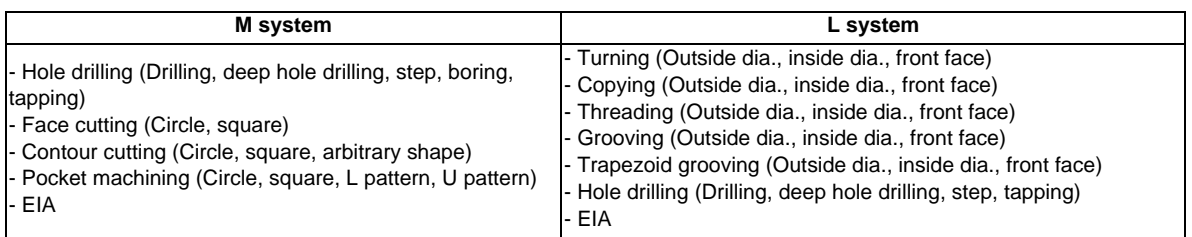

- (2) Cutting conditions are automatically determined from tool file and cutting condition file.
- (3) The operation screen consists of LIST VIEW area (on the left) and OPERATION VIEW area (on the right). In the LIST VIEW area, the entire part program can be viewed at all time. In the OPERATION VIEW area, there are guide drawings related to each input item, which allows an easy data input.
- (4) Program Checker enables the tool paths of a part program to be graphically traced. With this function, an input error can be detected at an earlier stage.
- (5) Guidance function provides an operator with error recovery information.
- (6) Part program is a macro-program-based NC program. Process commands can be added in the edit screen.
- (7) The macro program above can be customized by the machine tool builder.

# **12.4.4 G code Guidance**

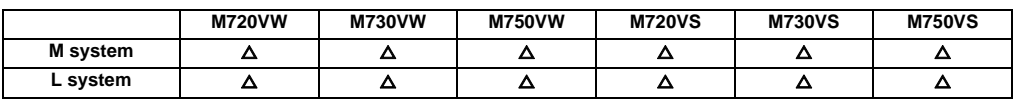

G code guidance is a function to display illustration of the contents or movements of the commanded format for the G code currently under editing. This is used when creating or editing a machining program.

With this function, the G code contents under the editing process can be checked on the spot.

**III Functional Specifications**

# **13**

# **Machine Accuracy Compensation**

# **13.1 Static Accuracy Compensation**

#### **13.1.1 Backlash Compensation**

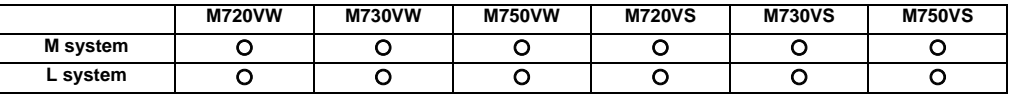

This function compensates for the error (backlash) produced when the direction of the machine system is reversed. The backlash compensation can be set in the cutting feed mode or rapid traverse mode.

The amount of backlash compensation can be set separately for each axis. It is set using a number of pulses in increments of one-half of the least command increments. The output follows the output unit system. The "output unit system" is the unit system of the machine system (ball screw unit system).

The amount of compensation for each axis ranges from 0 to ±9999 (pulses).

# **13.1.2 Memory-type Pitch Error Compensation**

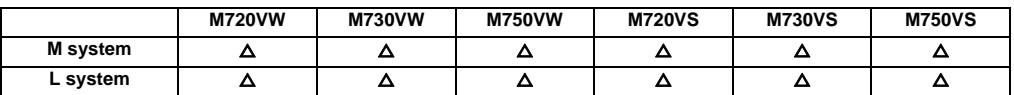

The machine accuracy can be improved by compensating for the errors in the screw pitch intervals among the mechanical errors (production errors, wear, etc.) of the feed screws.

The compensation positions and amounts are stored in the memory by setting them beforehand for each axis, and this means that there is no need to attach dogs to the machine.

The compensation points are divided into the desired equal intervals.

1. Division intervals of compensation points : 1 to 9999999 ( $\mu$  m)

2. Number of compensation points : 1024

3. Compensation amount : -128 to 127 (output unit)

4. Number of compensation axes : 10 axes (including number of axes for memory-type relative position error compensation)

- (1) The compensation position is set for the compensation axis whose reference position serves as the zero (0) point. Thus, memory-type pitch error compensation is not performed upon the compensation axis for which return to reference position is not made after the controller power is turned ON and the servo is turned ON.
- (2) When the compensation axis is a rotary axis, select the dividing intervals so that one rotation can be divided.

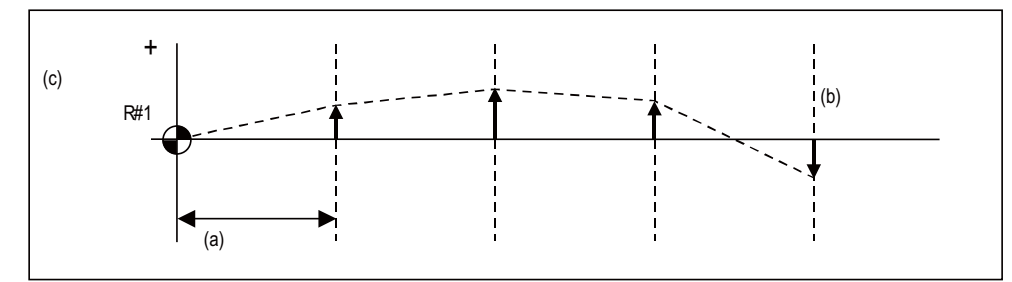

- (a) Division interval
- (b) Compensation basic axis coordinate
- (c) Compensation amount
- (3) As shown in the figure above, highly individualized compensation control is exercised using the least output increment with linear approximation for the compensation intervals between the compensation points.
- (Note 1) Compensation points 1,024 is a total including the points for memory-type relative position error compensation.
- (Note 2) A scale of 0 to 99-fold is applied on the compensation amount.

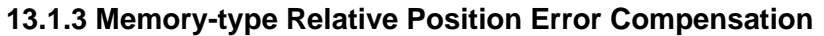

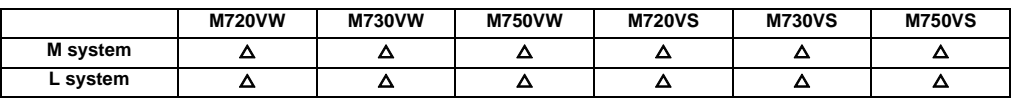

Machine accuracy can be improved by compensating a relative error between machine axes, such as a production error or time aging.

The compensation base axis and compensation execution axis are set by using parameters.

The compensation points are divided at any desired equal intervals.

- 1. Compensation point dividing intervals : 1 to 9999999 ( $\mu$  m)
- 2. Number of compensation points : 1024

3. Compensation amount : -128 to 127 (output unit)

4. Number of compensation axes : 10 axes (including number of axes for pitch error compensation.)

- (1) The compensation position is set for the compensation axis whose reference position serves as the zero (0) point. Thus, memory-type relative position error compensation is not performed upon the axis for which return to reference position is not made after the controller power is turned ON and the servo is turned ON.
- (2) When the compensation base axis is a rotary axis, select the dividing intervals so that one rotation can be divided.
- (3) Since all coordinate systems of compensation execution axes are shifted or displaced by the compensation amount when the relative position error compensation is made, the stroke check point and machine coordinate system are also shifted or displaced.
- (Note 1) Compensation points 1,024 is a total including the points for memory-type pitch error compensation.

(Note 2) A scale of 0 to 99-fold is applied on the compensation amount.
## **13.1.4 External Machine Coordinate System Compensation**

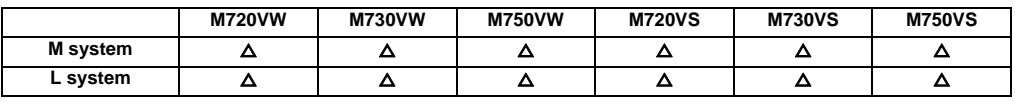

The coordinate system can be shifted by inputting a compensation amount from the PLC. This compensation amount will not appear on the counter (all counters including machine position). If the machine's displacement value caused by heat is input for example, this can be used for thermal displacement compensation.

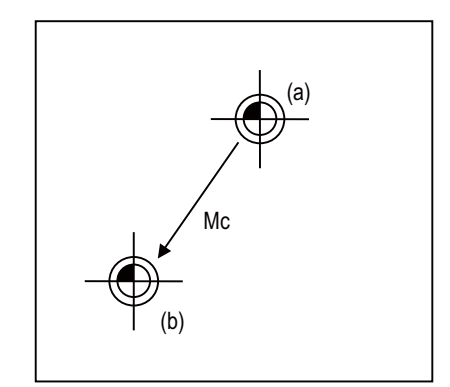

Mc:Compensation vector according to external machine coordinate system compensation (a) Machine coordinate zero point when the external machine

coordinate system offset amount is 0.

(b) Machine coordinate zero point

## **13.1.5 Circular Error Radius Compensation**

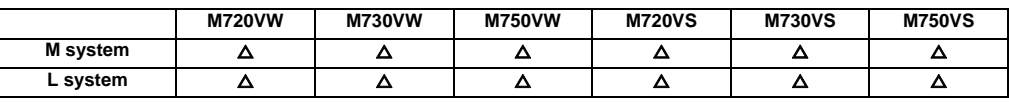

With commands designated during arc cutting, this function compensates for movement toward the inside of the arcs caused by a factor such as servo delay.

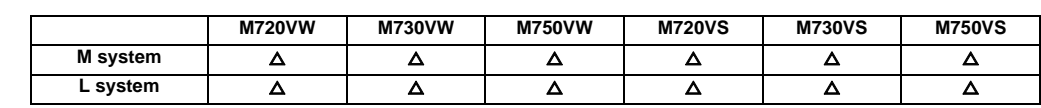

## **13.1.6 Ball Screw Thermal Expansion Compensation**

This compensates the axis feed error caused by the ball screw thermal expansion, etc. using the values set in the R register's thermal displacement compensation parameter.

The compensation amount at the end of the machine error compensation range (mdvno to pdvno) is set. The compensation line is obtained from the set compensation amount, and is linearly distributed in the machine error compensation range to attain smooth compensation. A compensation amount that changes during operation can also be compensated.

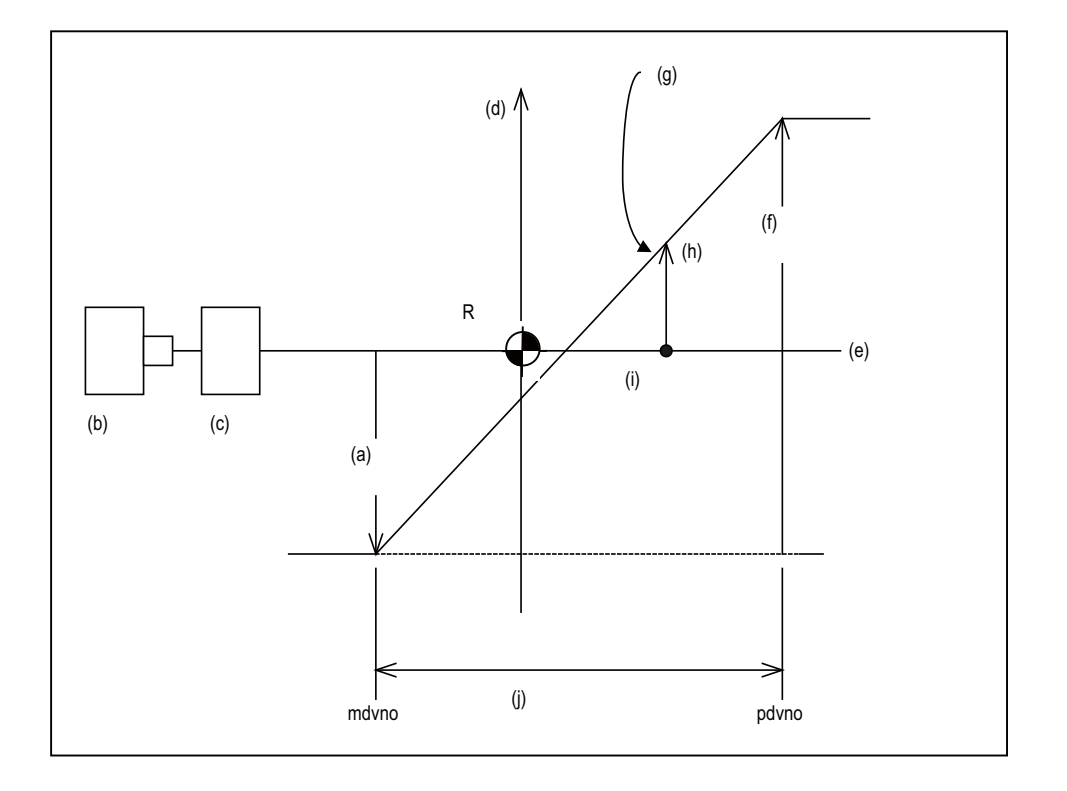

- (a) offset (with sign)
- (b) Motor
- (c) Hold
- (d) Compensation amount

(e) Ball screw

- (f) maxcmp (with sign) Referring to "offset" position
- (g) Compensation line
- (h) Compensation amount (legcmp)

(i) Machine position

(j) Machine error compensation range (= thermal expansion compensation range)

R Reference position

- **(1) Conditions under which thermal displacement compensation is valid**
	- When function option is valid.
	- When axis No. and parameter (offset, maxcmp) is set in R register.
	- When pitch error compensation parameter is set correctly.

#### **(2) Compensation operation**

- The machine error compensation range is compensated with the thermal displacement compensation amount (absolute position compensation amount) obtained with the compensation line.
- The compensation amount is immediately calculated when thermal displacement compensation is validated.
- When the compensation amount is changed, the new compensation line is immediately obtained, and the range is compensated again with that compensation amount.
- Thermal displacement compensation can be used with machine error compensation. In this case, the sum of the machine error compensation amount and the thermal displacement compensation amount is added to the machine position and issued as the NC command.

## **13.1.7 Rotation Center Error Compensation**

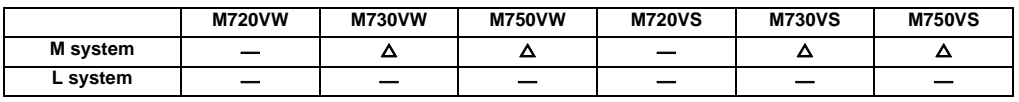

In the machine having a rotary axis, there may be a case where the actual rotation center deviates from the programmed rotation center. (In other words, "machine rotation center error" may be observed.) Higher-accuracy machining can be realized by compensating this error.

Error is compensated by dividing the error compensation amount, which depends on the rotation angle, into the orthogonal axes.

Table rotation center error

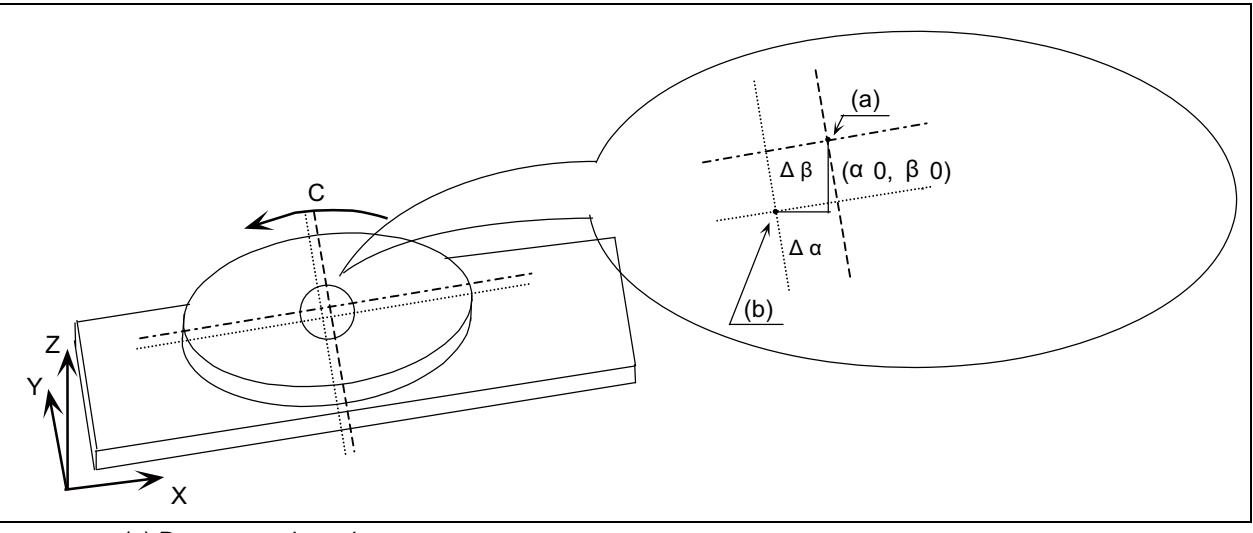

- (a) Programmed rotation center
- (b) Actual rotation center
- Δα Error in X-axis direction
- $\Delta \beta$  Error in Y-axis direction

## **III Functional Specifications**

Tool rotation center error

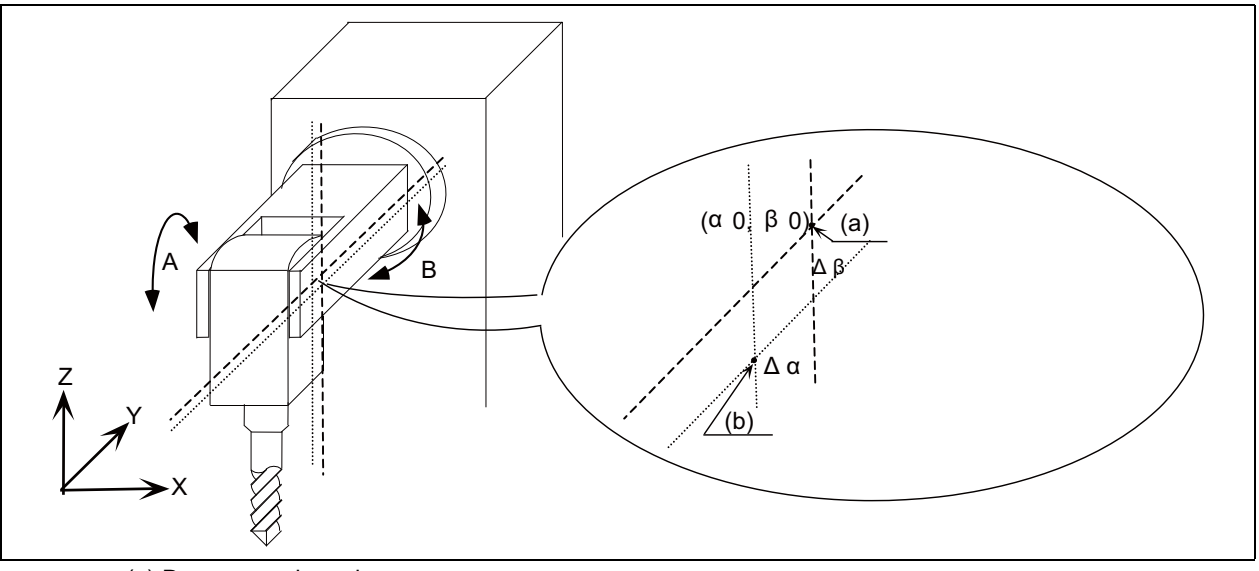

- (a) Programmed rotation center
- (b) Actual rotation center
- $\Delta \alpha$  Error in X-axis direction
- $\Delta \beta$  Error in Y-axis direction

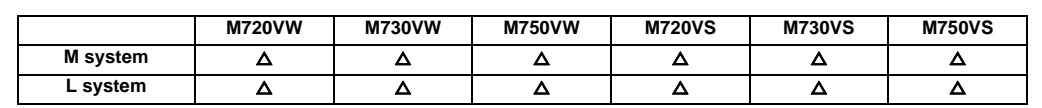

### **13.1.8 Position-dependent Gradually Increasing-type Backlash Compensation**

Usually, minute bumps are generated when the machine movement direction is reversed. (Lost motion) However, due to various mechanical system factors, there may be cases where the bumps do not change in steps but gradually change after the direction reversal. (Gradually increasing-type lost motion)

Depending on the mechanical structure, the gradually increasing-type lost motion includes the type where the bump amount depends on "duration of time" from when the machine movement direction is reversed and the type where the bump amount depends on "distance". When the bump amount depends on "duration of time", compensation is possible with the OMR-II function. (13.2.4 OMR II(Backlash with Filter)).

With this function, the gradually increasing-type lost motion which depends on the distance from the point where the machine movement direction is reversed can be compensated by controlling the variation of backlash compensation amount according to the distance from the direction reversal point.

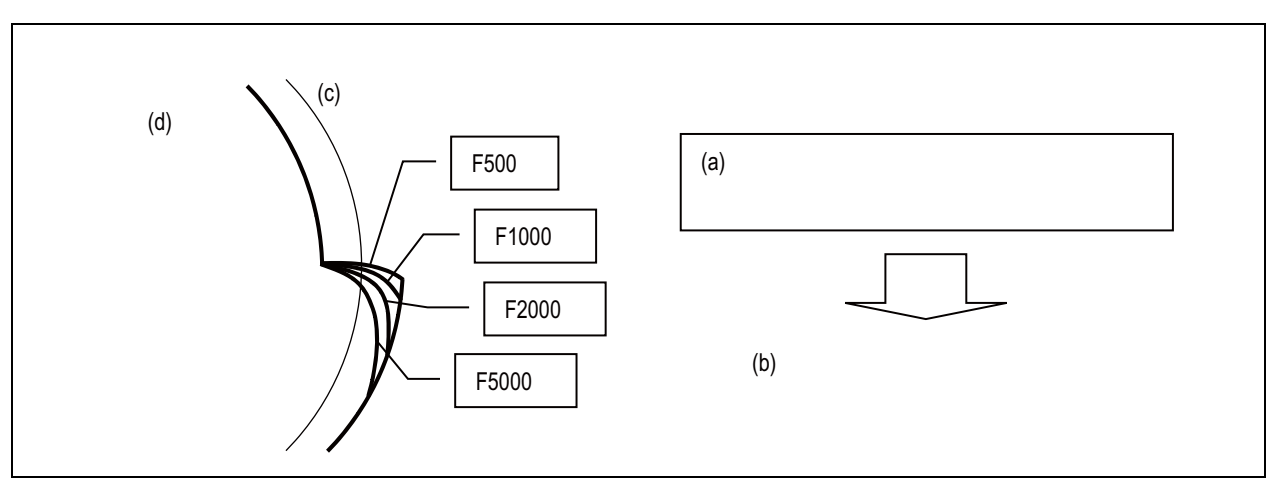

<When the bump amount changes according to speed>

(a) Shapes at rising edge of bumps are steep when the speed is low.  $\rightarrow$  Bumps depend on time.

(b) Compensation with OMR-II function

(c) Basic circle

(d) Measurement result

#### **III Functional Specifications**

<When the bump amount does not change according to speed>

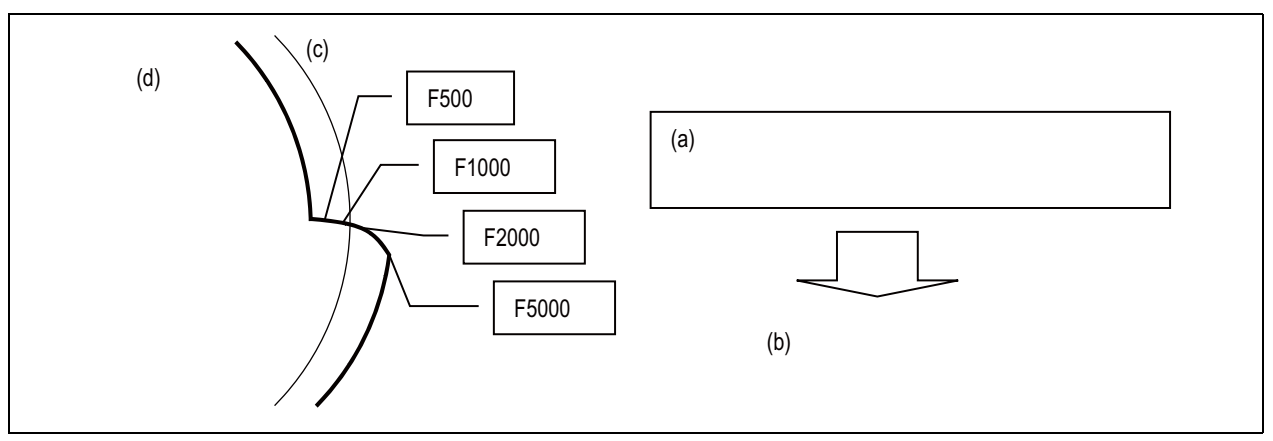

(a) Shapes at rising edge of bumps do not change even when the speed changes.  $\rightarrow$  Bumps depend on position

- (b) Compensation with this function
- (c) Basic circle
- (d) Measurement result

#### **13.1.9 Two-way Pitch Error Compensation**

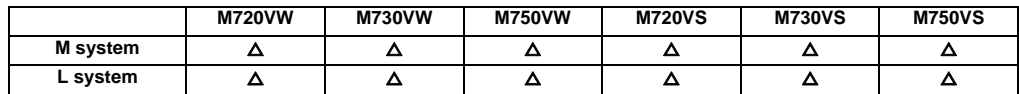

Two-way pitch error compensation function is used to compensate the pitch error in each direction by setting the pitch error compensation amount when moving in the positive and negative direction.

This function reduces the difference of tool path between the positive and negative direction.

## **13.2 Dynamic Accuracy Compensation**

## **13.2.1 Smooth High-gain (SHG) Control**

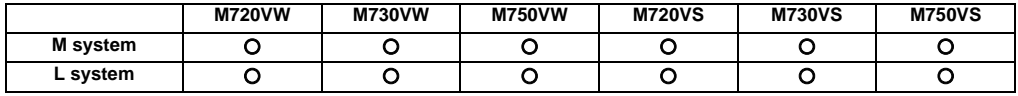

This is a high-response and stable position control method using the servo system. This SHG control achieves an approximately three-fold position loop gain equally compared to the conventional control method. The features of the SHG control are as follows.

(1) The acceleration/deceleration becomes smoother, and the mechanical vibration can be suppressed (approx. 1/2) during acceleration/deceleration. (In other words, the acceleration/deceleration time constant can be shortened.)

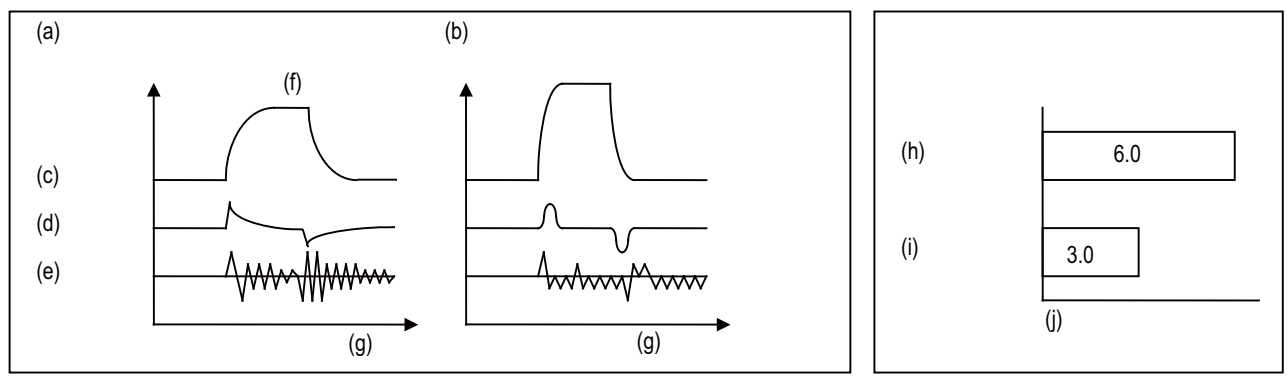

(a) Conventional control (position loop gain = 33rad/S)

- (b) SHG control (position loop gain = 50rad/S)
- (c) Speed
- (d) Current
- (e) Machine vibration
- (f) Step response
- (g) Time
- (h) Conventional control
- (i) SHG control
- (j) Machine vibration amount ( $\mu$  m)

#### **MITSUBISHI CNC**

## **III Functional Specifications**

(2) The shape error is approx. 1/9 of the conventional control.

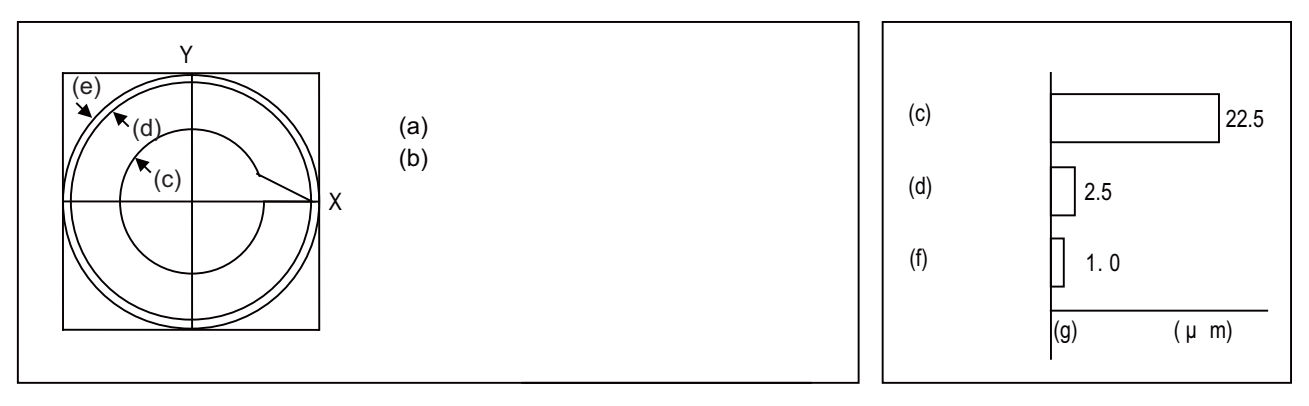

- (a) Feed rate 3000mm/min.
- (b) Radius 50mm
- (c) Conventional control
- (d) SHG control
- (e) SHG control + FF (Feed forward)
- (f) SHG control + FF
- (g) Roundness error ( $\mu$  m)
- (3) The positioning time is approx. 1/3 of the conventional control.

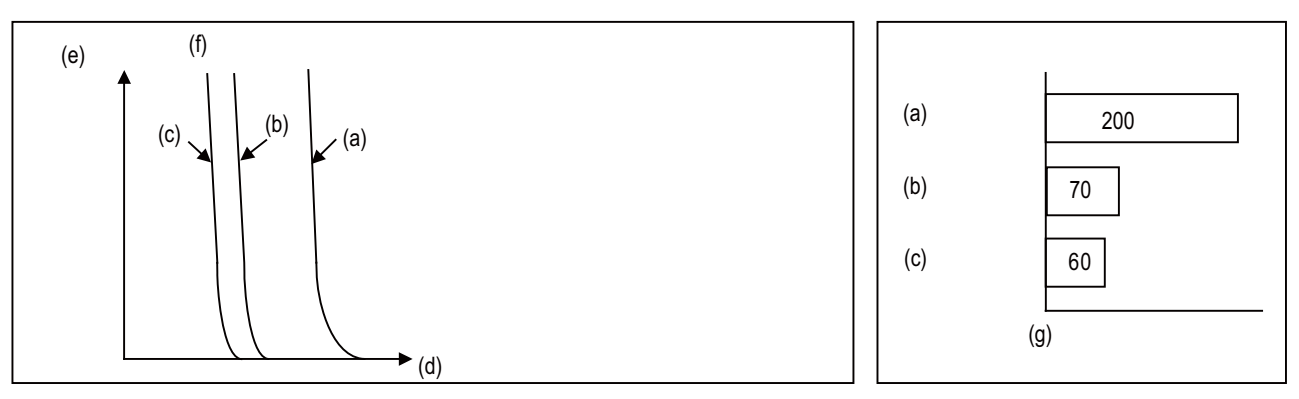

- (a) Conventional control
- (b) SHG control
- (c) SHG control + FF (Feed forward)
- (d) Time
- (e) Droop
- (f) Droop during rapid traverse deceleration
- (g) Positioning time (ms)

## **13.2.2 Dual Feedback**

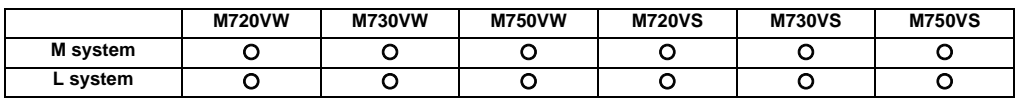

If the motor and machine coupling or machine system's rigidity is low (ex. large machine, etc.) when using a closed loop system, the response during acceleration/deceleration will vibrate and cause overshooting. This can cause the position loop gain from increasing. The dual feedback function is effective in this case.

To validate the dual feedback function, use position feedback with a motor side detector in ranges with high acceleration to enable stable control. In ranges with low acceleration, use position feedback with the machine side detector (scale). This will make it possible to increase the position loop gain.

The machine side detector (scale) is required separately.

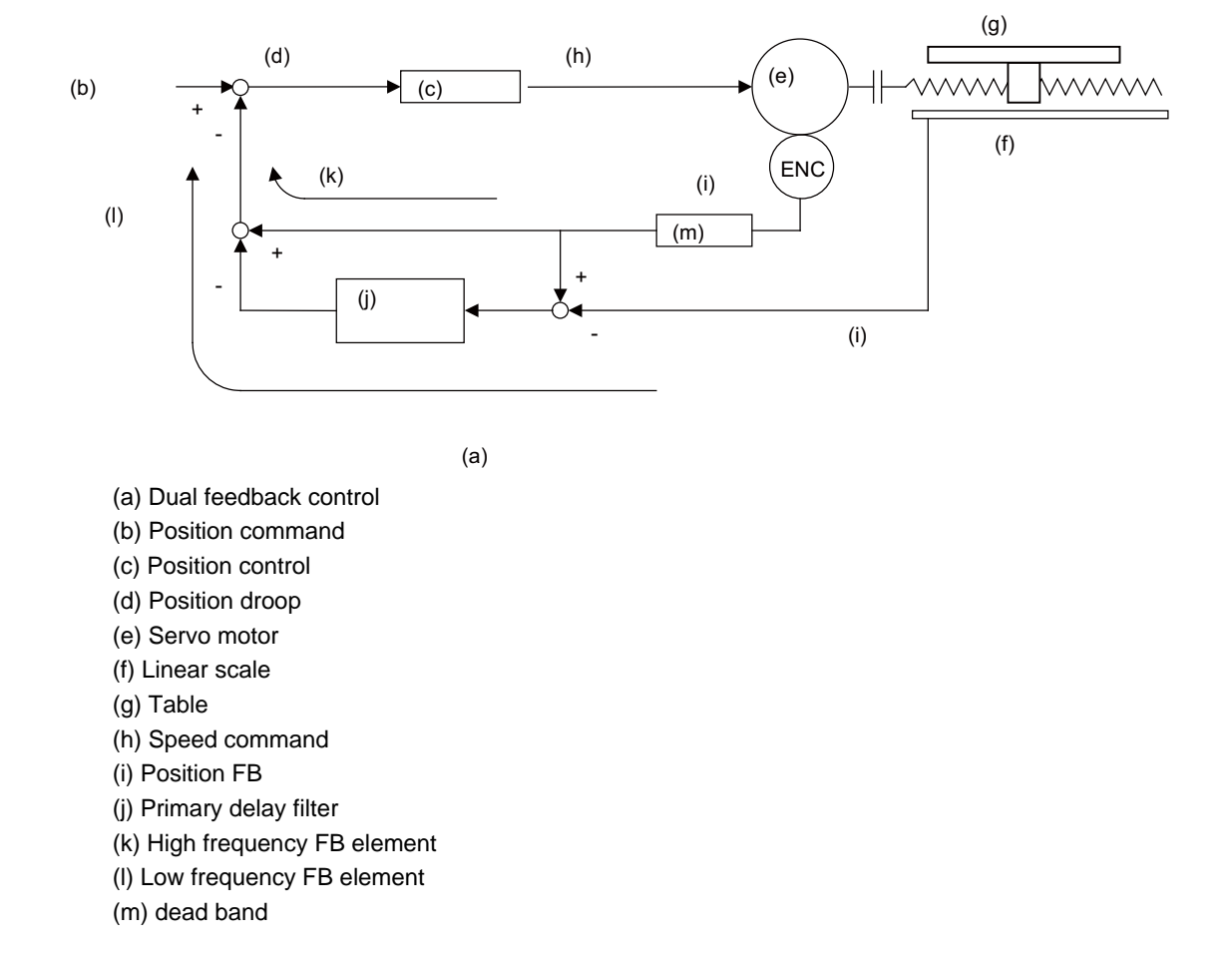

The state will approach the semi-closed loop system as the primary delay filter's time constant increases, so the position loop gain limit will increase. Note that the limit of the position loop gain increased with the dual feedback function is the same as the position loop gain limit for a semi-closed system that does not use a machine side detector (scale, etc.). In addition, the positioning time will increase as the primary delay filter time constant increases.

#### **13.2.3 Lost Motion Compensation**

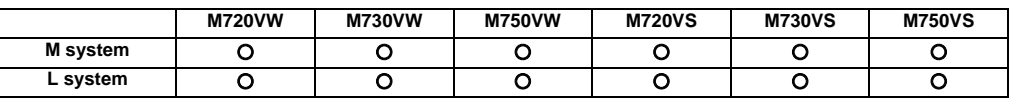

This function compensates the error in the protrusion shape caused by lost motion at the arc quadrant changeover section during circular cutting.

#### **13.2.4 OMR II (Backlash with Filter)**

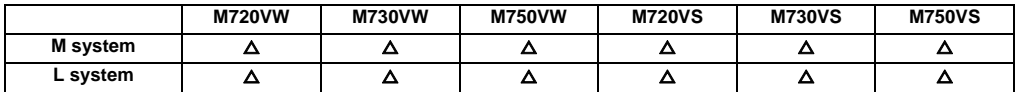

The OMR (Optimal Machine Response) control function estimates the machine or motor model (moment of inertia, clone friction, viscosity coefficient, etc.) that can cause a path error (error in actual tool path in respect to the path commanded with the program). High-accuracy machining is achieved by carrying out feed forward control based on that model. This allows error cased by quadrant protrusions during circular interpolation or quadrants on the inner side of the path to be greatly reduced.

OMR-II is a function that focuses on the quadrant protrusions, and improves the path error with this. Quadrant path compensation is included in OMR-II.

The quadrant protrusion compensation function improves quadrant protrusions by issuing compensation to the backlash compensation amount to compensate the error when the machine system direction is reversed.

By adding the compensated backlash compensation amount to the position command and sending it to the servo, the gradually increasing-type lost motion which occurs at quadrant changeover can be compensated.

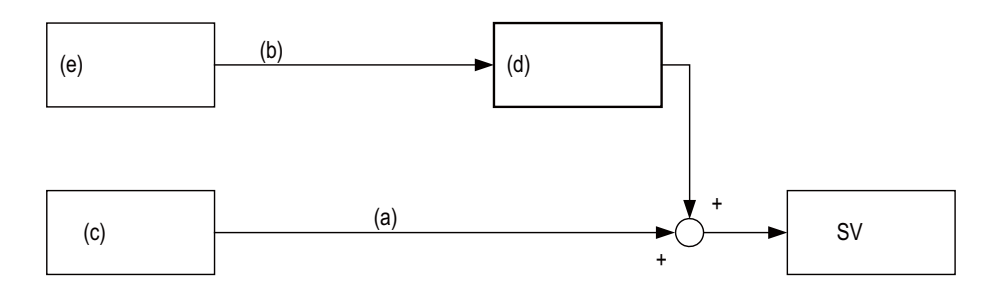

- (a) Position command (Fdt)
- (b) Backlash compensation amount
- (c) Interpolation process
- (d) Quadrant protrusion compensation
- (e) Machine error compensation
- SV Servo

## **13.2.6 OMR-FF**

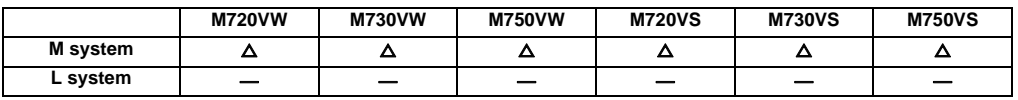

The OMR (Optimal Machine Response) control estimates the causes (moment of inertia, clone friction, viscosity coefficient, etc.) of the path error (error in actual tool path in respect to the path commanded with the program) by making a model of the control target. Feed forward control is carried out based on that model.

With the OMR-FF control method, highly accurate machining can be achieved by using the command filter function to suppress vibration in addition to the reverse model feed forward function.

The reverse model feed forward function estimates the control target's vibration characteristics using a reverse model. The feed forward command for the appropriate position, speed and current can be obtained from this estimation. This allows the machine position to be tracked to the commanded position without causing vibration when using machine tools with low rigidity.

When the command filter function is also used, the high-range vibration elements in the command can also be suppressed.

#### **III Functional Specifications**

This function can be validated under the following conditions.

- OMR-FF option is valid.
	- (If the option is not valid, the conventional feed forward control will be applied.)
- The mode is the high-accuracy control mode.

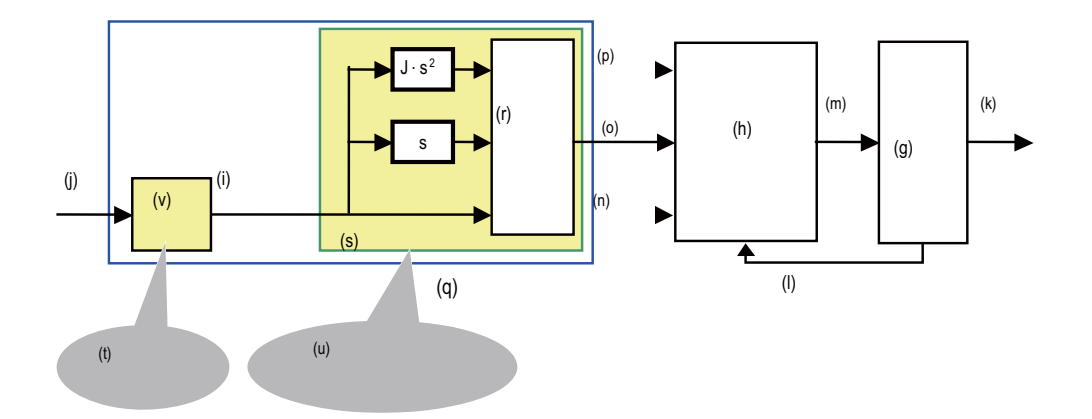

Set parameters:

- (1) Scale model time constant
- (2) Machine system resonance frequency  $\omega p$ , anti-resonance frequency  $\omega z$ , attenuation rate  $\zeta$ , inertia J
- (g) Machine system
- (h) F/B controller
- (i) Scale model position
- (j) Target path
- (k) Machine end position
- (l) Motor position
- (m) Motor torque
- (n) Position command
- (o) Speed FF
- (p) Torque FF
- (q) OMR-FF control
- (r) Notch filter
- (s) Machine system reverse model
- (t) Determine response characteristics of machine end position
- (u) Trace load position to scale model position without causing vibration
- (v) Scale model

## **13.2.7 Distance-coded Reference Position Detection**

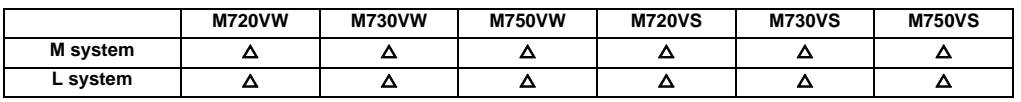

This is the function where the scale with absolute address reference mark is used to establish the reference point in the relative position detection system.

When the reference point has not been established, it is necessary to move the axis to the reference point. On the other hand, with this function, the reference point is established by moving the axis only for several reference marks, resulting in a significant reduction of the axis movement amount.

No dog is used as the position is calculated using reference marks.

#### <Reference point establishment process>

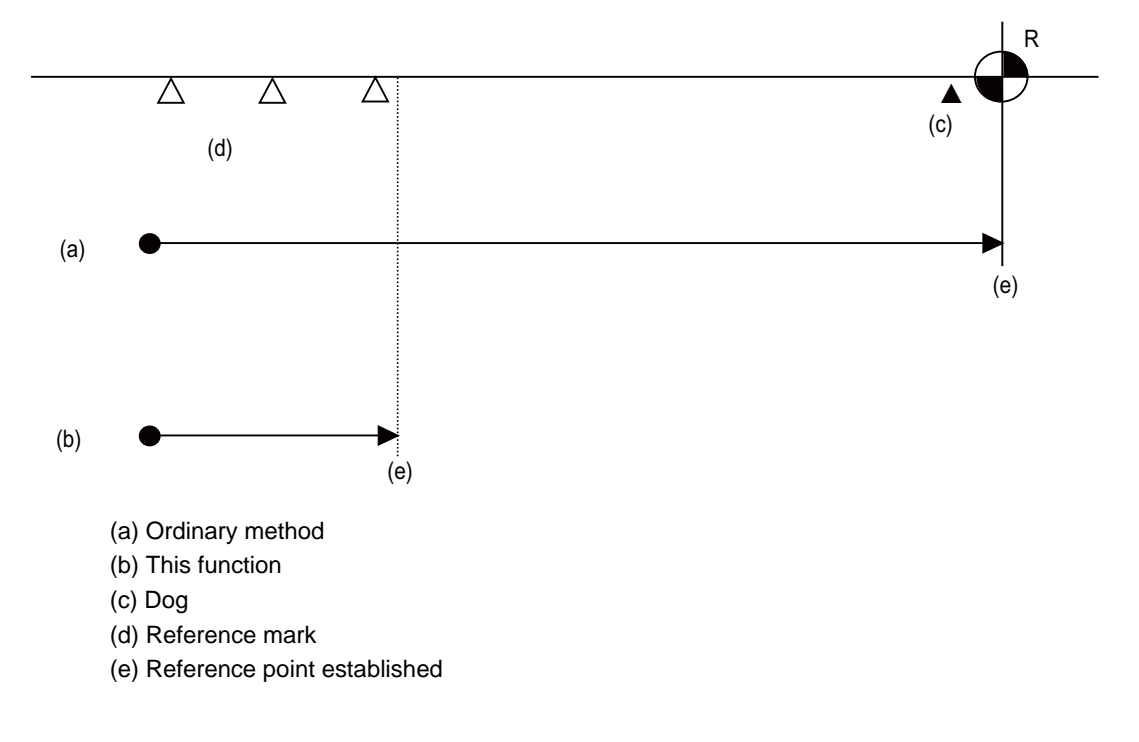

**III Functional Specifications**

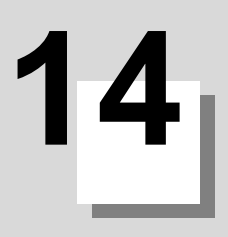

# **Automation Support Functions**

**III Functional Specifications** 

## **14.1 Measurement**

## **14.1.1 Skip**

## **14.1.1.1 Skip**

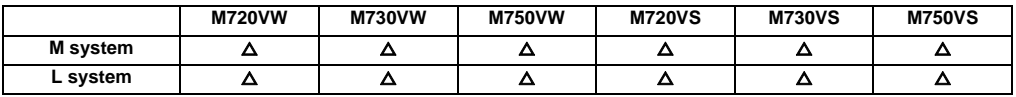

When the external skip signal is input during linear interpolation with the G31 command, the machine feed is stopped immediately, the remaining distance is discarded and the commands in the next block are executed.

#### [M system]

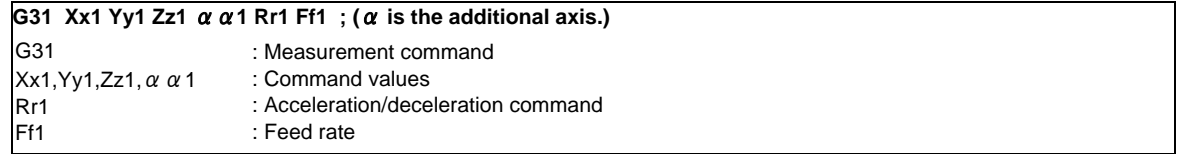

#### [L system]

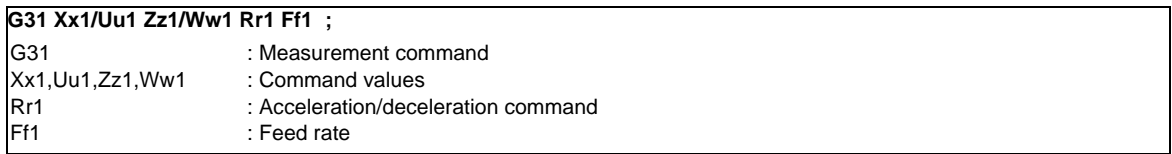

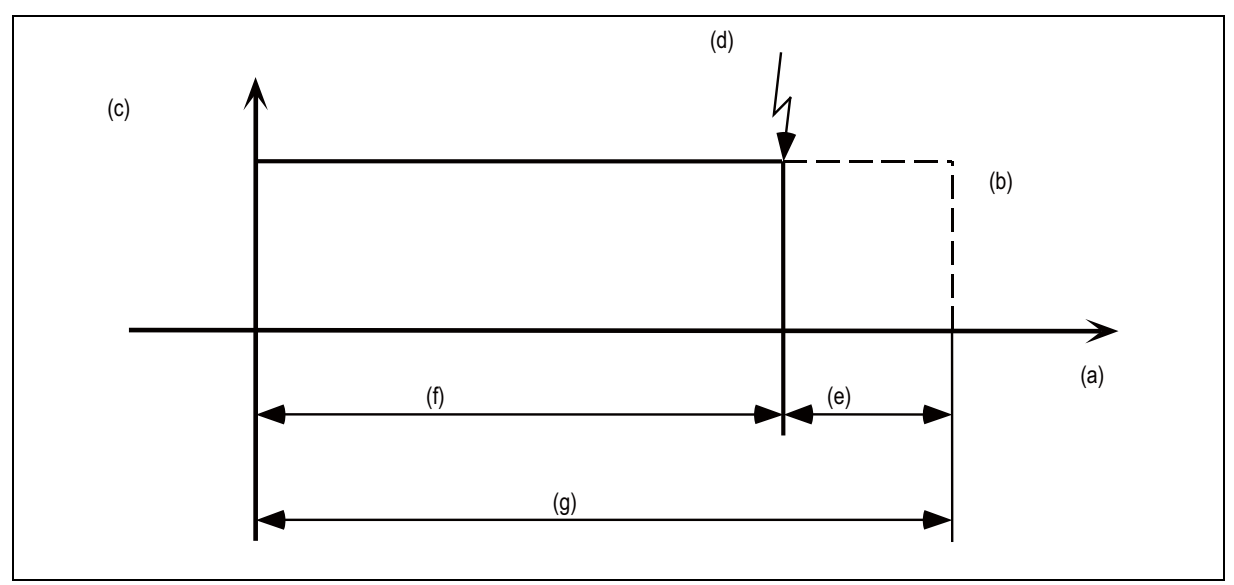

- (a) Position
- (b) Programmed end point
- (c) Feed rate
- (d) Skip signal input
- (e) Remaining distance
- (f) Actual movement distance
- (g) Command value

Command by G31 command basis for acceleration/deceleration command (R0/R1).

When R0 command is issued or R command is omitted, automatic acceleration/deceleration is not performed but step acceleration/deceleration is performed after interpolation in G31 block.

If R1 command is issued, automatic acceleration/deceleration is performed after interpolation even when skip signal is input.

A command is not issued or a command other than R0/R1 is issued, it will be the operation of acceleration/deceleration time constant=0(R0) and automatic acceleration/deceleration is not performed after interpolation.

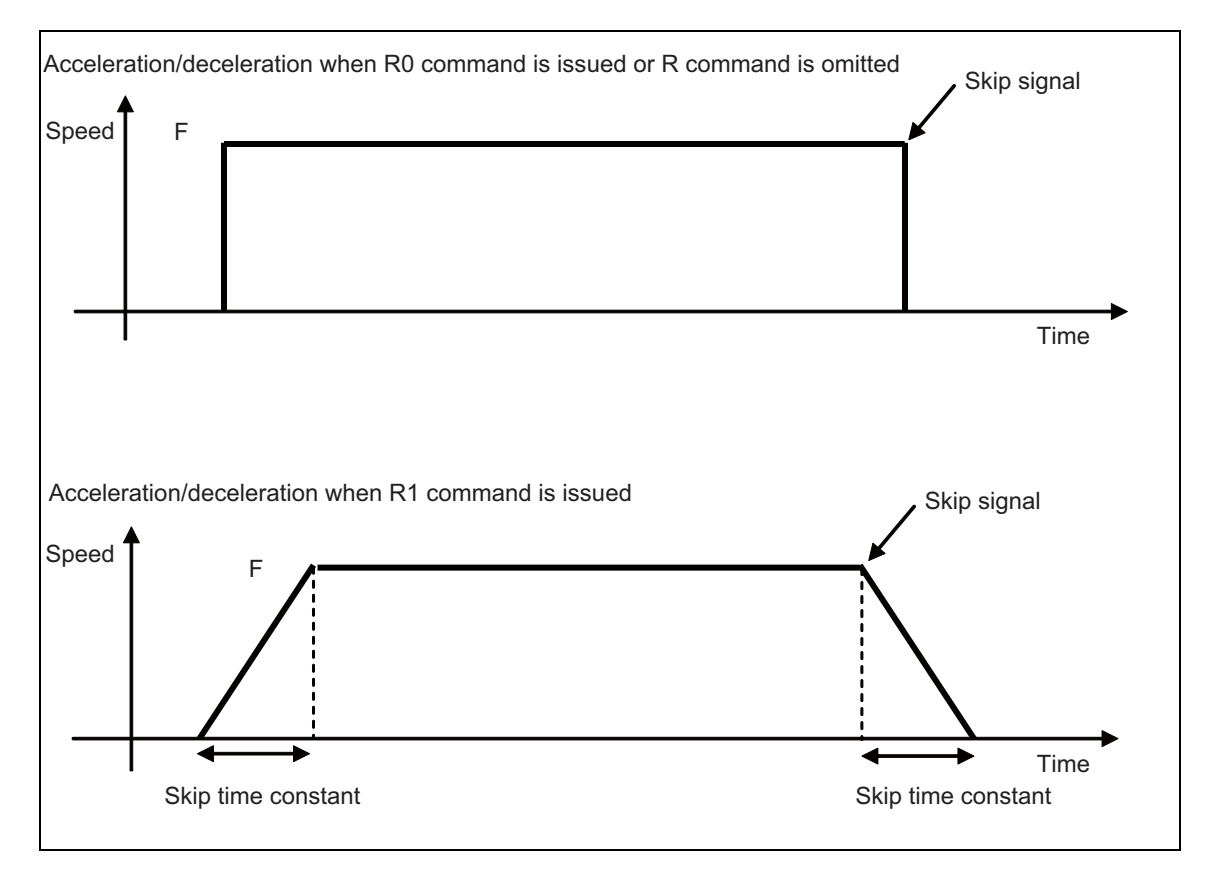

Changeover of acceleration/deceleration type with R command

There are two types of skip feed rate.

- (1) Feed rate based on program command when F command is present in program
- (2) Feed rate based on parameter setting when F command is not present in program
- (Note 1) The approximate coasting distance up to feed stop based on the detection delay in the skip signal input is calculated as below.

$$
\delta \doteqdot \frac{\mathsf{F}}{60} \times (\mathsf{Tp} + \mathsf{t})
$$

- $\delta$  : Coasting distance (mm)
- F : G31 rate (mm/min)
- Tp : Position loop time constant  $(s) = (position loop gain)^{-1}$
- t : Response delay time of 0.0035 (s)

(Note 2) Skipping during machine lock is not valid.

#### **14.1.1.2 Multiple-step Skip**

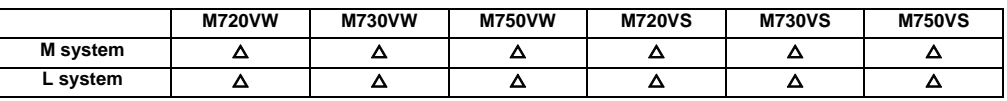

This function realizes skipping by designating a combination of skip signals for each skip command.

#### **(1) G31.n method**

This function carries out skipping by designating a combination of skip signals for each skip command (G31.1, G31.2, G31.3).

The combination of the skip signals are designated with parameters for each G code (G31.1, 31.2, 31.3), and the skip operation is executed when all signals in the combination are input.

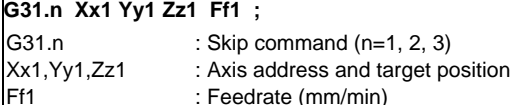

#### **(2) G31Pn method**

As with the G31.n method, the valid skip signal is designated and skip is executed. However, the method of designating the valid skip signal differs.

The skip signals that can be used are 1 to 8. Which is to be used is designated with P in the program. Refer to Table 1 for the relation of the P values and valid signals.

Skip can be executed on dwell, allowing the remaining dwell time to be canceled during the dwell command (G04) and the next block executed under the skip conditions (to distinguish external skip signals 1 to 8) set with the parameters.

### **G31 Xx1 Yy1 Zz1 Pp Ff1 ;**

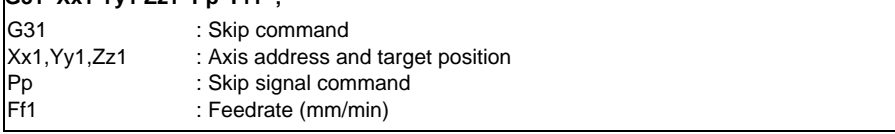

- (a) Specify the skip rate in command feedrate F. However, F modal is not updated.
- (b) Specify skip signal command in skip signal command P. Specify the P value in the range of 1 to 255. If it exceeds the specified range, a program error occurs.
- (c) When the skip signals are commanded in combination, the skip operation takes place with OR result of those signals.

#### Table 1 Valid skip signals

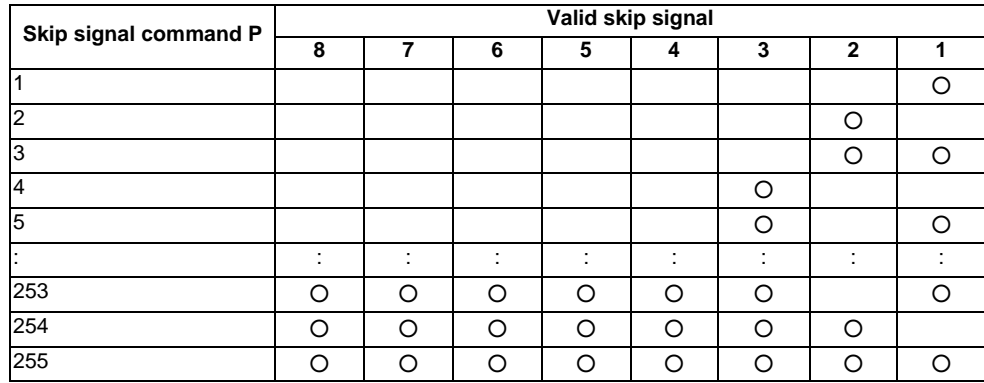

## **14.1.1.4 PLC Skip**

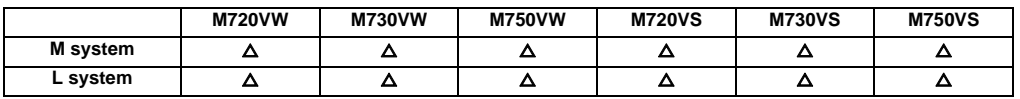

This function enables skip operations to be performed by signals which are input from the user PLC.

#### **14.1.1.5 Speed Change Skip**

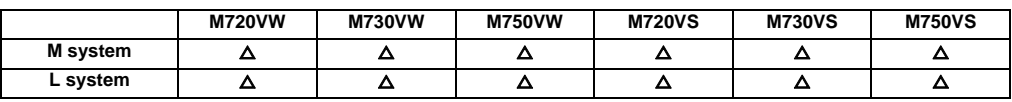

This function is used to change the feed rate or to stop the movement by inputting the skip signal during the linear interpolation.

After stopping the movement with skipping, the remaining movement command is canceled and the next block is executed.

In addition to the speed change skip option, the high-speed skip option and multiple-step skip option are required to use this function.

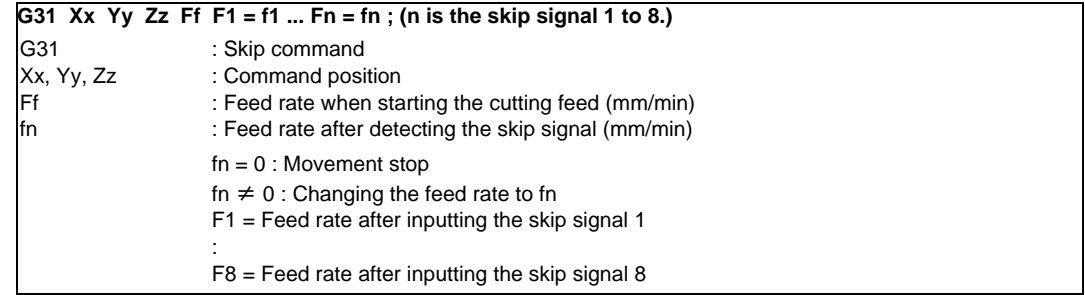

#### Operation example

G31 X100. Ff F1 = 0 F2 = f2 F3 = f3 F4 = f4;

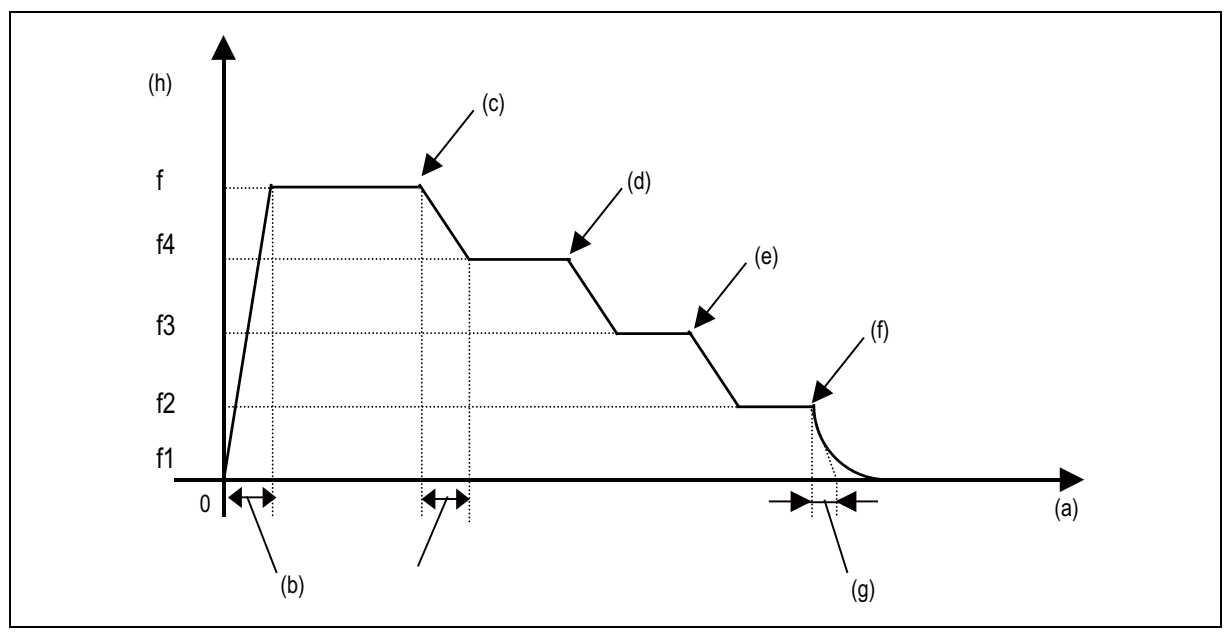

- (a) Time
- (b) Skip time constant
- (c) Skip signal 4
- (d) Skip signal 3
- (e) Skip signal 2
- (f) Skip signal 1
- (g) Position loop time constant (position loop gain-1)
- (h) Speed

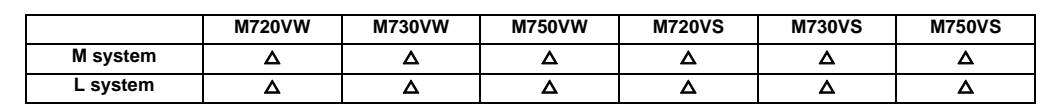

#### **14.1.2 Automatic Tool Length Measurement**

This function moves the tool in the direction of the tool measurement position by assigning a distance between the measurement start position to the measurement position. The machine stops when the tool reaches the sensor and automatically calculates the difference between the coordinate position where the tool stopped and measurement position. It registers this difference as the tool length compensation amount for that tool.

#### **(1) Automatic Tool Length Measurement (M system)**

This function moves the tool in the direction of the tool measurement position by commanding a distance between the measurement start position to the measurement position, it stops the tool as soon as it contacts the sensor and calculates the difference between the coordinate position when the tool has stopped and commanded coordinate position. It registers this difference as the tool length compensation amount for that tool.

If compensation has already been applied to the tool, it is moved in the direction of the measurement position with the compensation still applied, and when the measurement and calculation results are such that a further compensation amount is to be provided, the current compensation amount is further corrected.

If the compensation amount at this time is one type, the compensation amount is automatically corrected; if there is a distinction between the tool length compensation amount and wear compensation amount, the wear amount is automatically corrected.

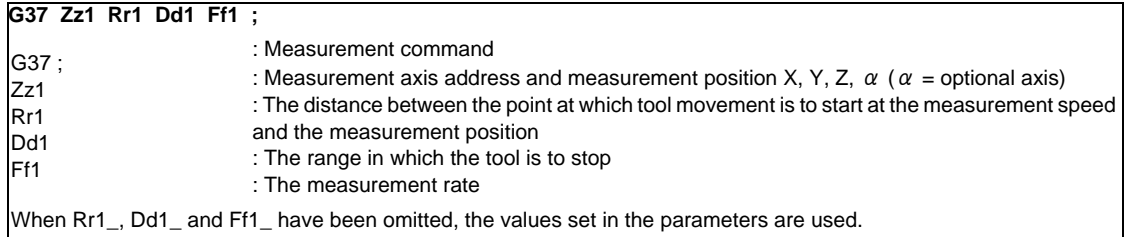

#### **III Functional Specifications**

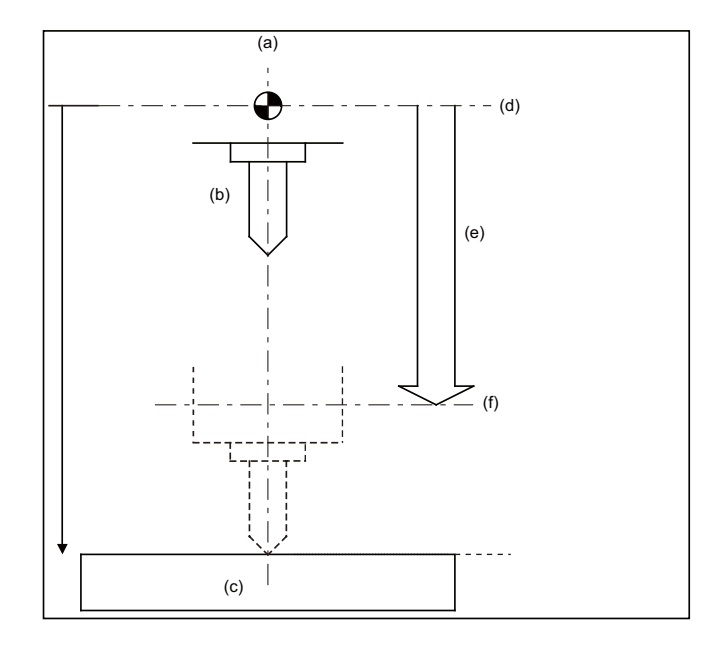

At this time, the tool length compensation amount has a minus ("-") value. Example of program G28 Z0 ; T01 ; M06 T02 ; G43 G00 Z0 H01 ; G37 Z-300. R10. D2. F10 ; :

In this case, the distance  $(H01 = Za1 - z0)$ from the tool T01 tip to the top of the measurement sensor is calculated as the tool length compensation amount which is then registered in the tool compensation table.

Area A : Moves with rapid traverse feed rate. Areas  $B_1$ ,  $B_2$ : Moves with the measurement speed (f1 or

If a sensor signal is input in area  $B_1$ , an error will occur. If a sensor signal is not input in the area  $B_2$ , an error will occur.

parameter setting)

- (a) Tool change position
- (b) Tool
- (c) Sensor
- (d) Reference position (In case of machine coordinate system zero point.)
- (e) Amount of movement based on tool length measurement
- (f) Tool length measurement position (Za1)

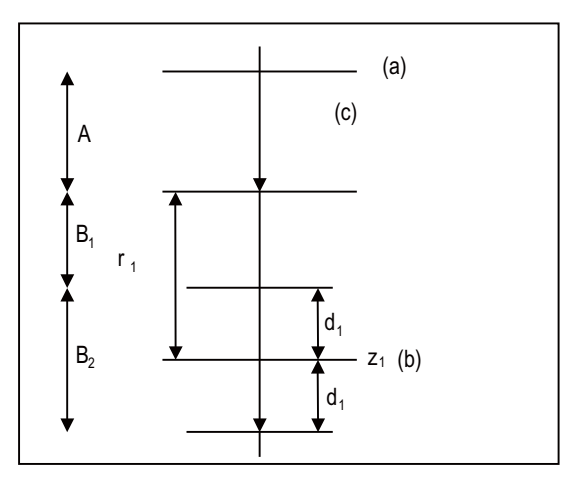

(a) Start point

- (b) Measurement position
- (c) r1, d1, and f1 can also be set in parameters.

#### **(2) Automatic tool length measurement (L series)**

This function moves the tool in the direction of the tool measurement position by commanding a distance between the measurement start position to the measurement position, it stops the tool as soon as it contacts the sensor and calculates the difference between the coordinate position when the tool has stopped and commanded coordinate position. It registers this difference as the tool length compensation amount for that tool.

If compensation has already been applied to the tool, it is moved in the direction of the measurement position with the compensation still applied, and when the measurement and calculation results are such that a further compensation amount is to be provided, the current wear compensation amount is further corrected.

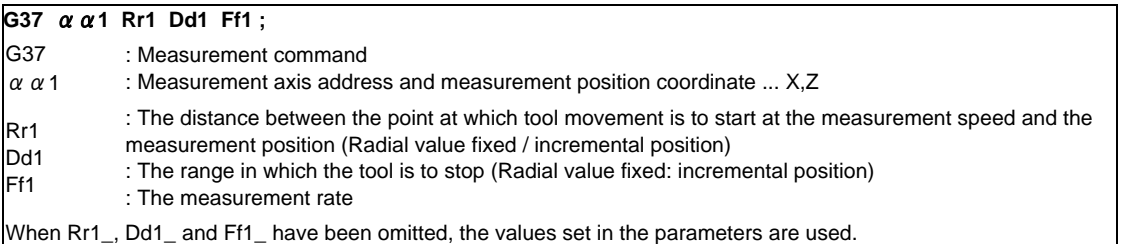

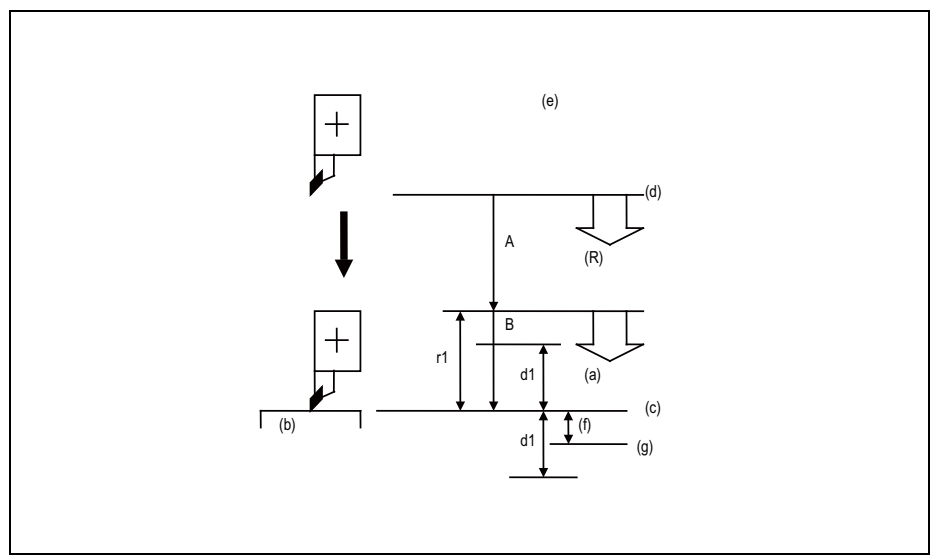

- (a) F feed
- (b) Measuring instrument
- (c) Measurement position
- (d) Start position
- (e) r1, d1, and f1 can also be set in parameters.
- (f) Compensation amount
- (g) Sensor ON
- (R) Rapid traverse feed

When the tool moves from the measurement start position to the measurement position specified in G37 x1 (z1), it passes through the A area at rapid traverse. Then, it moves at the measurement rate set in F command or parameter from the position specified in r1. If the measurement position arrival signal (sensor signal) turns ON during the tool is moving in the B area, an error occurs. If the measurement position arrival signal (sensor signal) does not turn ON although the tool passes through the measurement position x1 (z1) and moves by d1, an error occurs.

## **14.1.3 Manual Tool Length Measurement 1**

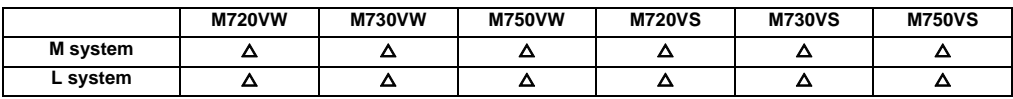

Simple measurement of the tool length is done without a sensor.

#### **(1) Manual tool length measurement I [M system]**

When the tool is at the reference position, this function enables the distance from the tool tip to the measurement position (top of workpiece) to be measured and registered as the tool length compensation amount.

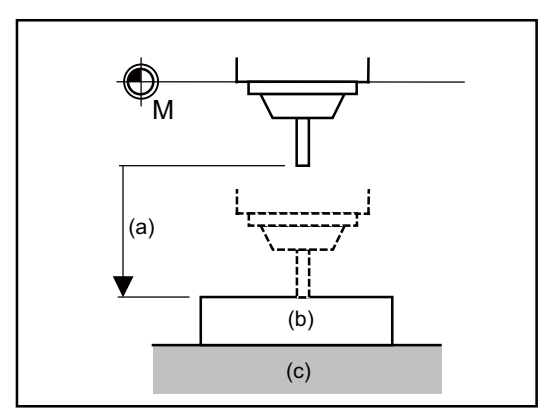

(a) Manual movement amount (tool length compensation amount)

(b) Workpiece

(c) Table

#### **(2) Manual tool length measurement I [L system]**

This is the function to calculate the tool length compensation amount automatically by moving the tool to the measurement point with manual feed. There are two types of measurement methods in manual tool length measurement I: the basic point method and the measurement value input method. The method is selected by setting parameter. For key operation there are normal operation mode/simple operation mode.

(a) Basic point method

Obtain the tool length with the tool nose placed on the measurement point. To carry out the basic point method, a point to place the tool nose on (measurement point) is required. When measurement position is set to parameter or workpiece coordinate offset (modal).

<Parameter designation method>

The tool length is automatically calculated using the following formula.

Tool length = Machine coordinates - Measurement point (#2015 tlml-)

(Note) Always set the measurement point with a radius value, regardless of the diameter/radius command.

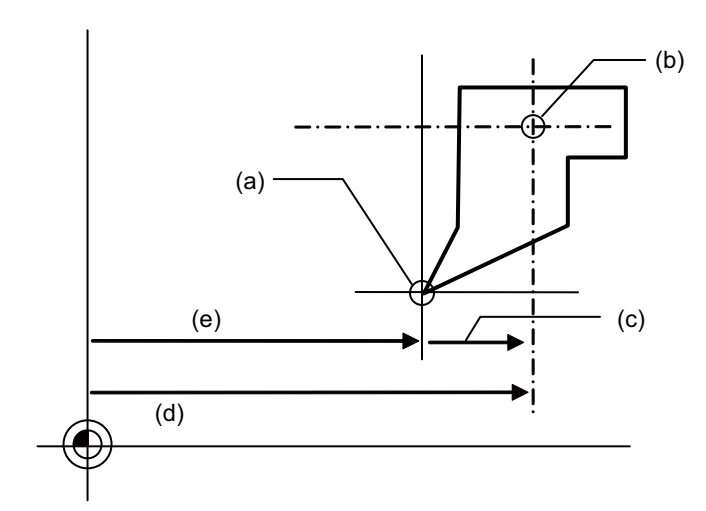

(a) Measurement point

(b) Tool length basic point

(c) Z-axis tool length

(d) Z-axis machine position

(e) #2015 tlml-

**III Functional Specifications**

<Workpiece coordinate offset designation method>

Tool length is the coordinate value on the workpiece coordinate system.

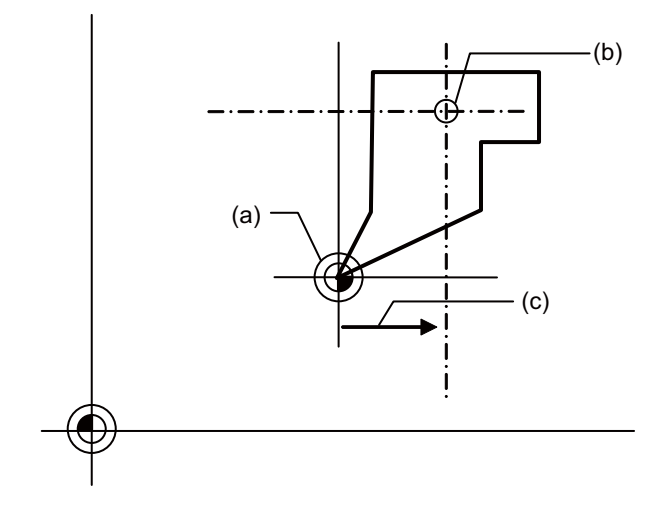

(a) Measurement position(Workpiece coordinate origin (modal))

- (b) Tool length basic point
- (c) Workpiece coordinate position = Z-axis tool length

#### (b) Measurement value input method

Actually cut the workpiece. Measure its dimensions, and obtain the tool length from the measured values. The measurement basic point is characteristic for each machine (the center of the chuck face, etc. designated by parameter),or workpiece coordinate offset (modal).

<Parameter designation method>

The tool length is automatically calculated by the equation below.

Tool length = Machine coordinate values - Measurement basic point (#2015 tlml-) - Measured value

(Note) Always set the measurement point with a radius value, regardless of the diameter/radius command.

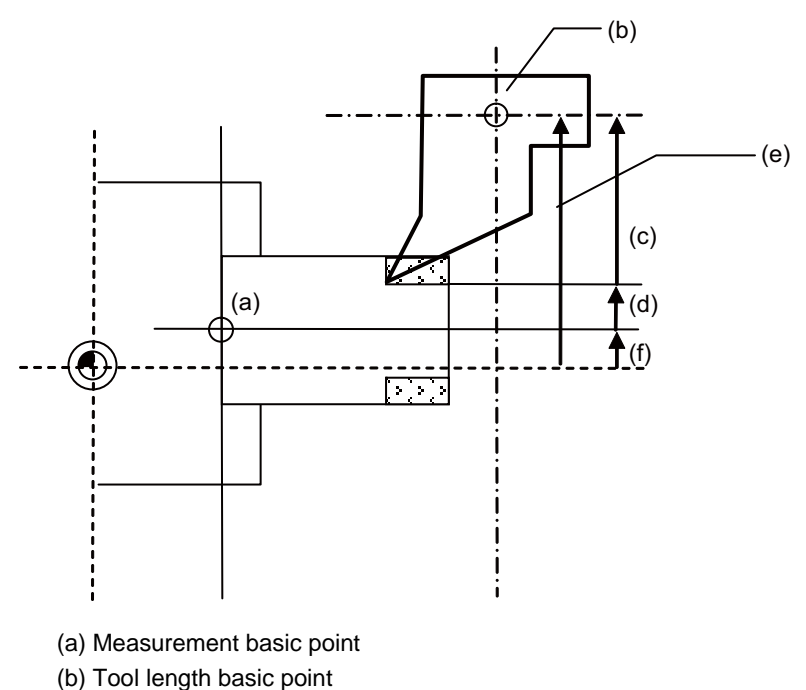

(c) X-axis tool lenght

(d) X-axis measured value

(e) X-axis machine position

(f) #2015 tlml-

<Workpiece coordinate offset designation method>

The tool length is automatically calculated by the equation below.

Tool length = Workpiece coordinate position . Measured value

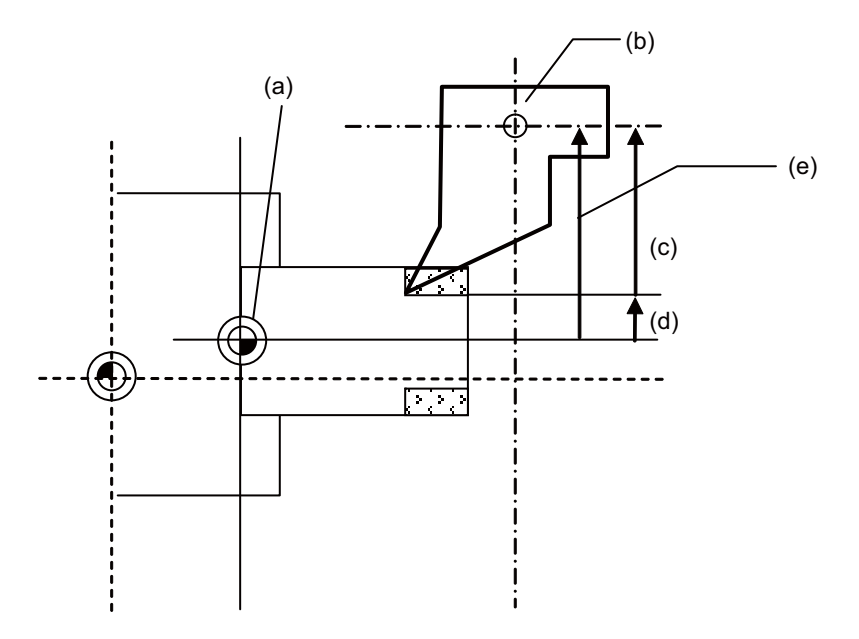

- (a) Measurement basic point (Wk. coordinate origin (modal))
- (b) Tool length basic point
- (c) X-axis tool length
- (d) X-axis measured value
- (e) X axis WK. coordinate position

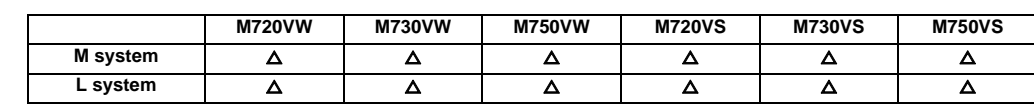

## **14.1.4 Manual Tool Length Measurement 2**

#### **(1) Manual tool length measurement II [M system]**

When the tool is positioned at the reference position, this function enables the distance from the reference position to the tool tip to be measured and registered as the tool length compensation amount. In this case, the position of the gauge block used as a reference must be set as the basic height.

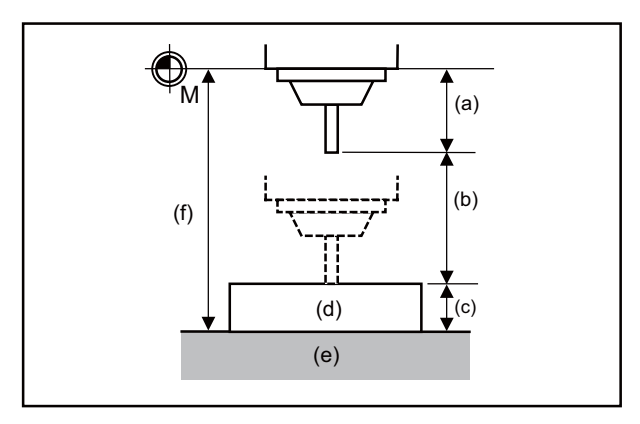

- (a) Tool length compensation amount
- (b) Manual movement amount
- (c) Basic height
- (d) Gauge block
- (e) Table
- (f) TLM basic length (setup parameter)

If the height axis designation parameter is ON, the axis designated for plane selection basic axis K is the axis targeted for measurement as the height axis.

Furthermore, if the tool length measurement check parameter is ON, an input OK/cancel confirmation message appears after input key has been pressed.

#### **(2) Manual tool length measurement II [L system]**

A device in which a touch sensor is built is used. Simply by causing the tool nose to touch the touch sensor in manual feed, the tool compensation amount can be calculated and stored in tool compensation amount memory.

Preset the machine coordinate position of the touch sensor touch face in parameter as the measurement basic position.

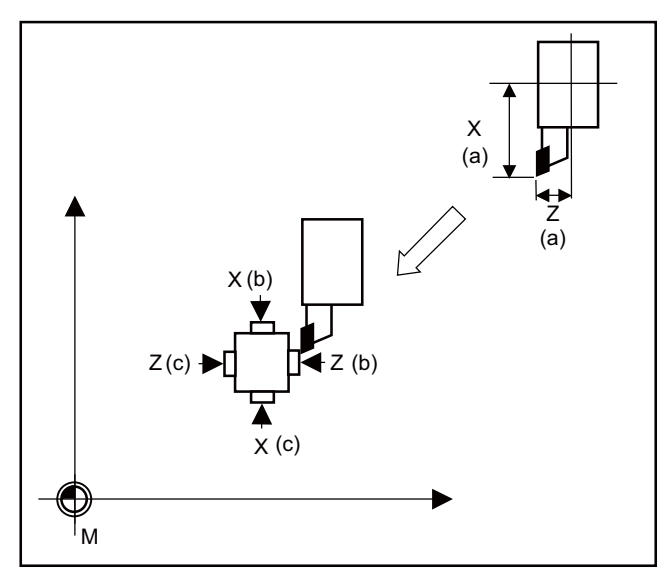

(a) Tool length

(b) - touch face

(c) + touch face

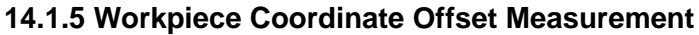

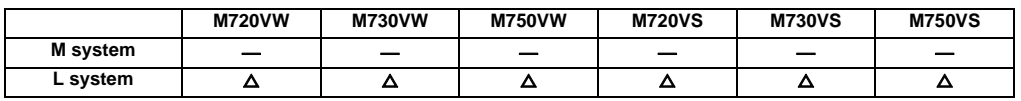

The external workpiece coordinate offset data for the Z axis can be set by cutting the workpiece face by means of manual operations and inputting the workpiece measurement signal.

By pressing the menu key, data can be set in the Z axis of an arbitrary coordinate offset.

Coordinate offset setting for the Z axis (2nd axis) of the part system 1 to 4 is possible.

Note that the workpiece coordinate offsets for multiple part systems cannot be measured at the same time.

(Note) Measurement is disabled for the part system with one-axis structure.

Example of measurement of external workpiece coordinate offset data for Z axis

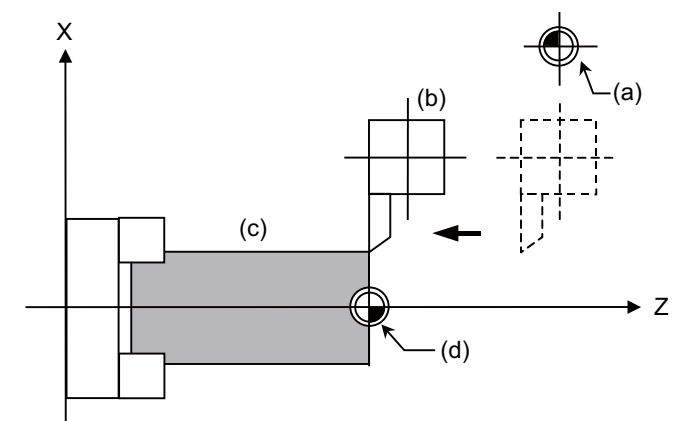

(a) Machine zero point

- (b) Tool post
- (c) Workpiece
- (d) Workpiece coordinate zero point
- (1) Measurement method with workpiece measurement signal
	- (a) Select the tool, and cut the workpiece face.
	- (b) When the workpiece measurement signal is input, the external workpiece coordinate offset data for the Z axis is calculated from the machine coordinate position, length of the tool used and tool nose wear compensation amount, and stored in the memory.
- (2) Measurement method with "MeasVal take in" menu
	- (a) Select a tool, and cut the workpiece face.
	- (b) When the "MeasVal take in" menu is pressed, workpiece coordinate offset data is calculated from the machine coordinate position, tool length and tool nose wear compensation amount of a used tool, and external workpiece coordinate offset. The workpiece coordinate offset data is stored in the Z-axis of the selected coordinate system offset.

#### **14.1.6 Workpiece Position Measurement**

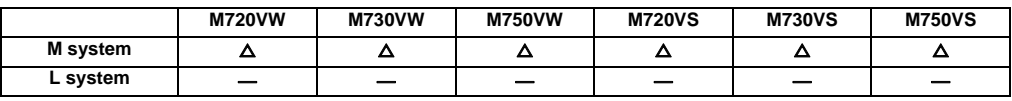

The workpiece position measurement function is used to measure each axis' coordinate point by installing a sensor on the spindle and the sensor contacting the workpiece with the manual feed or handle feed.

The surface, hole center and width center coordinates are calculated from the measured coordinates, and those calculated results are set in the workpiece coordinate offset.

The axis to be measured is designated with parameter.

The workpiece position measurement is available for all the part systems.

Here the measurement axes are explained as "X", "Y" and "Z".

#### **(1) Surface workpiece offset measurement**

The workpiece position measurement coordinates are calculated from the skip machine position of the X, Y and Z axes. Measurement position coordinate  $X = X$  axis' skip machine position + sensor diameter/2  $\pm$  center compensation amount (horizontal) ± skip flow amount (horizontal) Measurement position coordinate Y = Y axis' skip machine position + sensor diameter/2  $\pm$  center compensation amount (vertical)  $\pm$  skip flow amount (vertical) Measurement position coordinate  $Z = Z$  axis' skip machine position - sensor length

The sensor diameter/2 and skip flow amount change between +/- with the tool movement direction during the measurement.

The X and Y axes use the sensor diameter, center compensation amount (horizontal/vertical) and skip flow amount (horizontal/vertical).

The Z axis uses the sensor length.

The measurement position coordinate of the X axis, Y axis or Z axis is set in the specified workpiece coordinate offset.

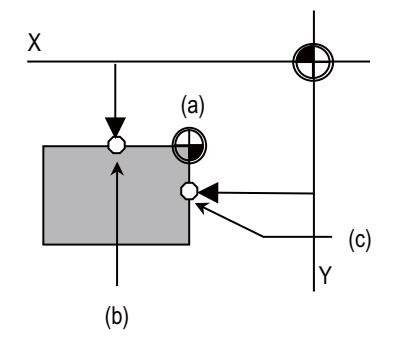

To set the workpiece coordinate offset, the X axis is measured and the X axis' offset coordinate is set. Then, the Y axis' offset is measured and set. Finally, the Z axis' offset is measured and set.

(a) Workpiece coordinate zero point

(b) Y axis measurement constant position

(c) X axis measurement constant position

#### **(2) Hole center workpiece offset measurement**

The measurement position coordinates of two axes (X, Y) are measured at three points, and the hole center is calculated. The calculated result is set in the specified workpiece coordinate offset.

The workpiece position measurement coordinates are calculated from the skip machine position of the X and Y axes.

Measurement position coordinate  $X = X$  axis' skip machine position + center compensation amount (horizontal)  $\pm$  skip flow amount (horizontal

Measurement position coordinate Y = Y axis' skip machine position + center compensation amount (vertical)  $\pm$ skip flow amount (vertical)

The +/- of the skip flow amount changes according to the tool movement amount during measurement.

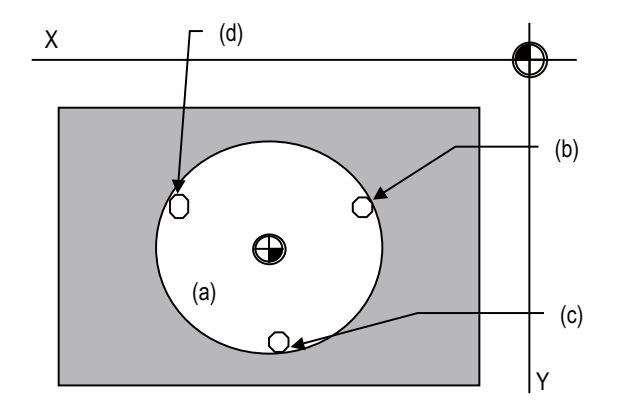

To set the workpiece coordinate offset, the position X and Y of the measurement A point are measured, and the measured values are set in the measurement A point. In the same manner as the measurement A point, the measurement B point and then C point are measured and set. The hole center coordinate is calculated by setting the workpiece coordinate system after setting three points, and the calculated result is set in the workpiece coordinate offset.

- (a) Workpiece coordinate zero point
- (b) Measurement A point
- (c) Measurement B point
- (d) Measurement C point

#### **(3) Width center workpiece offset measurement**

The two points among the measurement position coordinate of the X axis, Y axis or Z axis are measured, and each axis' groove center is calculated. The calculated result is set in the specified workpiece coordinate offset. The workpiece position measurement coordinates are calculated from the skip machine position of the X, Y and Z axes.

Measurement position coordinate  $X = X$  axis' skip machine position + center compensation amount (horizontal)  $\pm$  skip flow amount (horizontal)

Measurement position coordinate Y = Y axis' skip machine position + center compensation amount (vertical)  $\pm$ skip flow amount (vertical)

Measurement position coordinate  $Z = Z$  axis' skip machine position - Sensor length

The +/- of the skip flow amount changes according to the tool movement amount during measurement

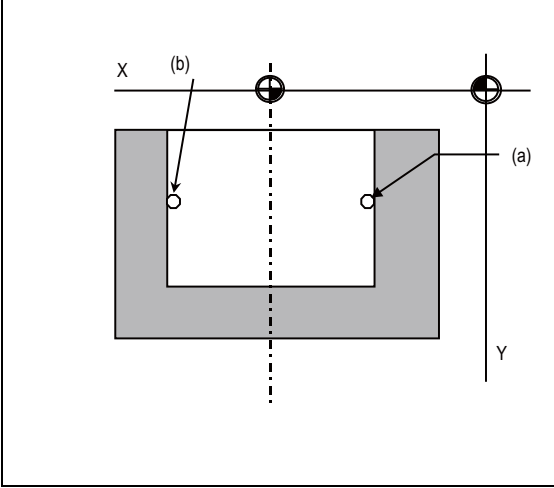

To set the workpiece coordinate offset, the position X (position Y, position Z) of the measurement A point is measured, and the measured value is set in the measurement A point. In the same manner as the measurement A point, the measurement B point is measured and set.

The groove width center coordinate of the X axis (Y axis, Z axis) is calculated by setting the workpiece coordinate system after setting two points, and the calculated result is set in the workpiece coordinate offset

(a) Measurement A point (b) Measurement B point

**14.1.7 Rotation Measurement**

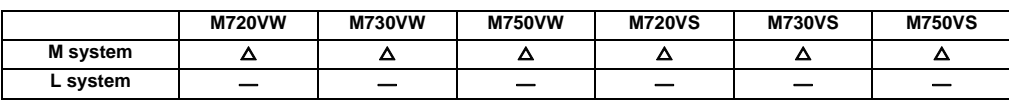

The offset (rotation center and rotation angle) of the rotary coordinate system is measured, and the results are set to the workpiece coordinate system offset (rotation center) and the parameters.

<Measurement using touch sensor>

Measurement counter  $X = X$  axis skip position (Machine position)

Measurement counter  $Y = Y$  axis skip position (Machine position)

<Simple measurement (measurement without using touch sensor)>

Measurement counter  $X = X$  axis machine position + center compensation  $(H)$  + skip past amount (Horizontal axis) (Note)

Measurement counter  $Y = Y$  axis machine position + center compensation  $(V)$  + skip past amount (Vertical axis) (Note)

(Note) The skip past amount is added for only the axis that moved last. The sign  $( + or - )$  of the skip past amount depends on the movement direction of the axis.

## **14.2 Tool Life Management**

## **14.2.1 Tool Life Management**

In this type, how long and how many times the program commanded tool is used are accumulated to monitor the usage state.

## **14.2.1.1 Tool Life Management I**

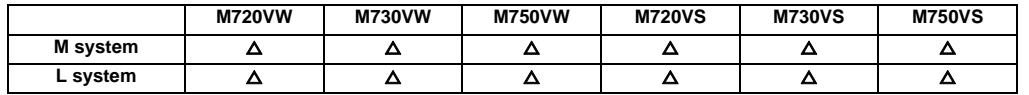

The following two method can be selected.

- Management by the time of use

The cutting time after specification of a tool selection (T) command (G01, G02, and G33) is added to the tool use time for the specified tool.

#### - Management by the frequency of use

The tool use counter corresponding to the specified tool No. is incremented each time a tool selection (T) command is specified for the tool.

#### **(1) M system**

The life of up to 1000 tools can be managed. The maximum number of tools to be registered varies depending on options.

When the number of uses has reached the limit, the "Tool life over" signal will turn ON.

#### **(2) L system**

The life for up to 80 tools (tool numbers 1 to 80) can be managed.

When a T command is issued after it has reached the limit, the "Tool life over" signal will turn ON.
#### **14.2.1.2 Tool Life Management II**

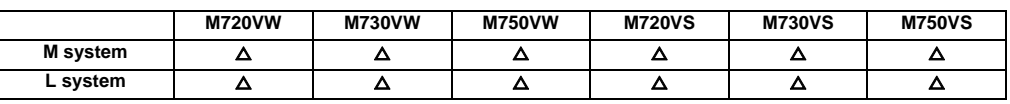

#### **(1) M system**

A spare tool change function is added to tool life management I. This function selects a usable tool out of the spare tools of the group determined by the value specified by the user PLC, then outputs data of such usable spare tool. The spare tool can be selected in two ways: the tools are selected in order they were registered in the group or the tool whose remaining life is the longest of all in the group is selected.

- Number of groups : 1000 sets for all part systems. (For 1 part system : 999 sets)

(Round off the last digit of the compensation sets for the independent and multi-part system so that they will be multiples of 10. For example, when the maximum compensation set is 40 and the number of part systems is 3, the compensation sets par part system is 10.)

- Number of tools in group : Max. 1000 tools

#### **(2) L system**

The life of each tool (time and frequency) is controlled, and when the life is reached, a spare tool that is the same type is selected from the group where the tool belongs and used.

- Number of groups: Max. 40 sets (each part system)/ For 1 part system: 80 sets

- Number of tools in group: Max. 16 tools

#### **14.2.1.3 Tool Life Management III**

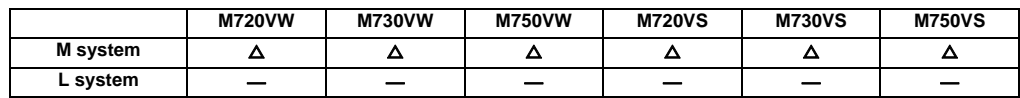

For the user PLC designated tool, that tool's usage time (0 to 4000 hours) or frequency of use (0 to 65000 times) is accumulated, and the tool usage state is monitored. The life for up to 1000 tools can be managed. This function is not controlled by the group No.

# **14.2.2 Number of Tool Life Management Sets**

The number of tools that can be managed for their lives are shown below.

#### [M system]

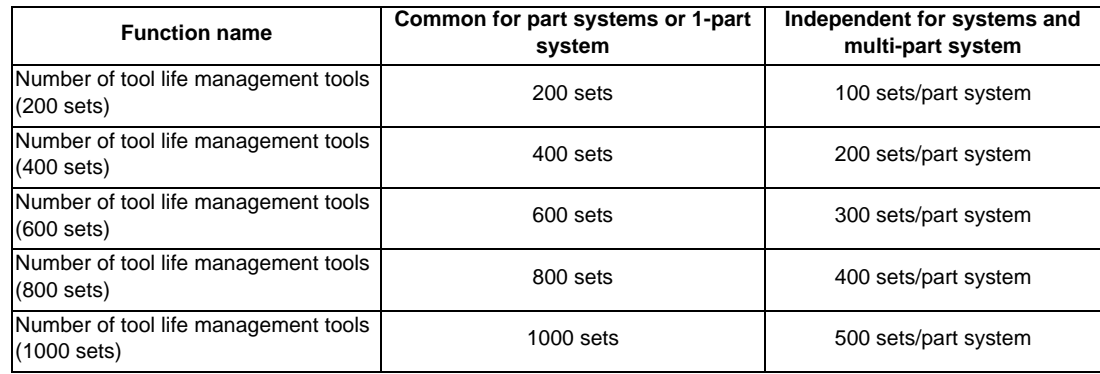

# [L system]

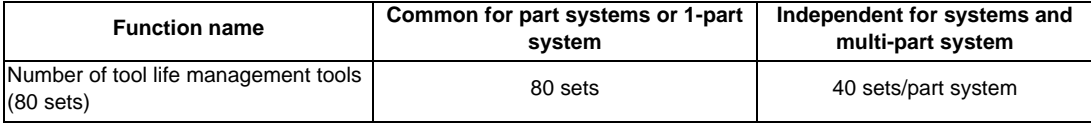

**III Functional Specifications**

#### **14.2.2.1 80 Sets**

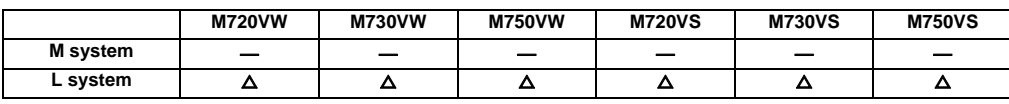

#### **14.2.2.2 200 Sets**

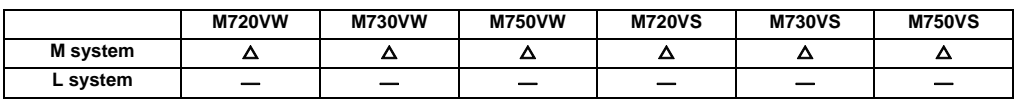

# **14.2.2.3 400 Sets**

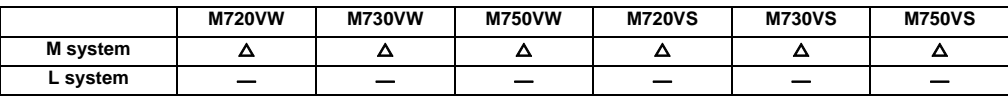

# **14.2.2.4 600 Sets**

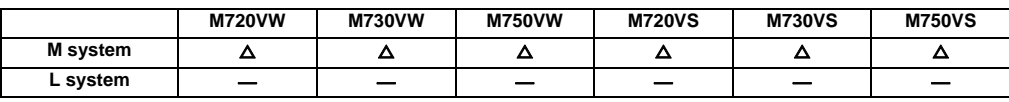

# **14.2.2.5 800 Sets**

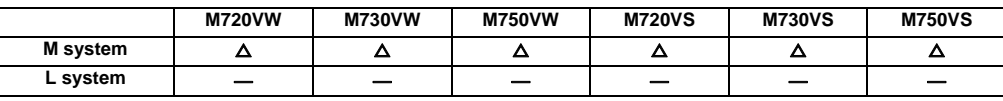

# **14.2.2.6 1000 Sets**

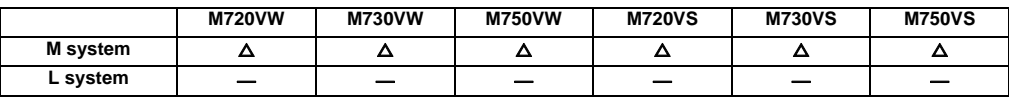

# **14.3 Others**

### **14.3.1 Programmable Current Limitation**

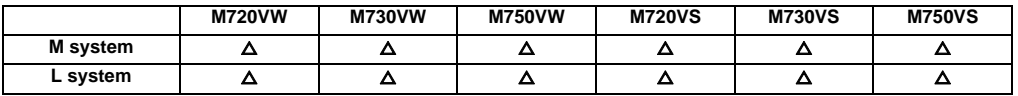

This function allows the current limit value of the NC axis to be changed to a desired value in the program, and is used for the workpiece stopper, etc.

The commanded current limit value is designated with a ratio of the limit current to the rated current. The current limit value can also be set from the setting and display unit.

The validity of the current limit can be selected with the external signal input.

However, the current limit value of the PLC axis cannot be rewritten.

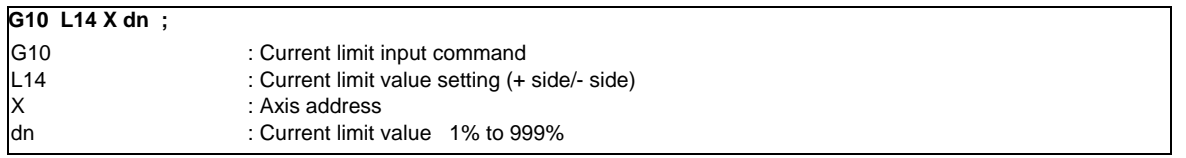

- (1) If the current limit is reached when the current limit is valid, the current limit reached signal is output.
- (2) The following two modes can be used with external signals as the operation after the current limit is reached. Normal mode
	- The movement command is executed in the current state.

During automatic operation, the movement command is executed to the end, and then the next block is moved to with the droops still accumulated.

Interlock mode The movement command is blocked (internal interlock). During automatic operation, the operation stops at the corresponding block, and the next block is not moved to.

During manual operation, the following same direction commands are ignored.

- (3) During the current limit, the droop generated by the current limit can be canceled with external signals. (Note that the axis must not be moving.)
- (4) The setting range of the current limit value is 1% to 999%. Commands that exceed this range will cause a program error.
- (5) If a decimal point is designated with the G10 command, only the integer will be valid. (Example) G10 L14 X10.123 ; The current limit value will be set to 10%.
- (6) For the axis name "C", the current limit value cannot be set from the program (G10 command). To set from the program, set the axis address with an incremental axis name, or set the axis name to one other than "C".

#### **14.3.2 Auto Power OFF**

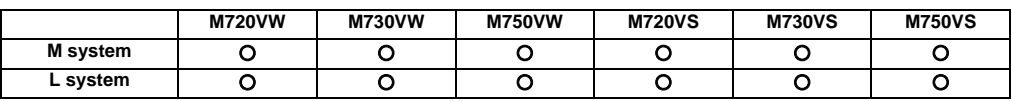

Auto power OFF function notifies that the control unit's power can be turned OFF after shutting the display unit down by entering "automatic power OFF request" signal from user PLC to NC.

## **14.3.4 Load monitoring I**

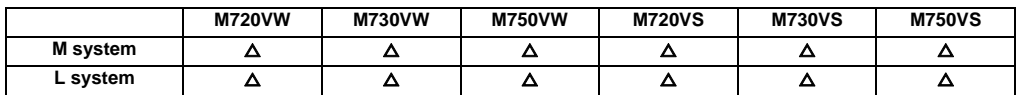

This function aims at detecting tool wear or degradation by detecting and monitoring the actual load (current value) on spindle and NC axes on a real time basis.

The cutting torques on spindle and NC axes are estimated, and the estimated values are output to the predetermined R registers in real time. This function can also implement sampling of the estimated cutting torque values.

# **15**

# **Safety and Maintenance**

**III Functional Specifications**

#### **15.1 Safety Switches**

#### **15.1.1 Emergency Stop**

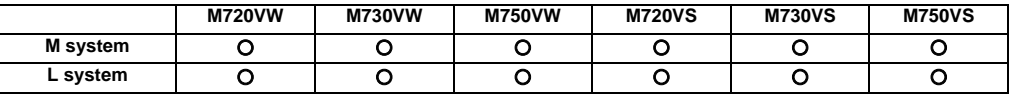

All operations are stopped by the emergency stop signal input and, at the same time, the drive section is stopped and the movement of the machine is stopped.

At this time, the READY lamp on the setting and display unit goes OFF and the servo ready signal is turned OFF.

#### **15.1.2 Data Protection Key**

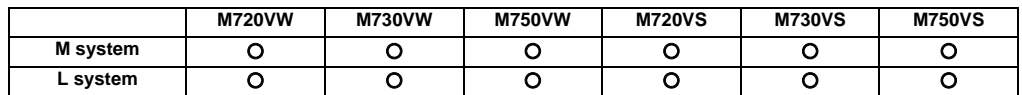

With the input from the user PLC, it is possible to prohibit the parameter setting or deletion, and the program edit on setting and display unit.

Data protection is divided into the following groups.

Group 1 : For protecting the tool data and protecting the coordinate system presettings as based on origin setting (zero)

Group 2 : For protecting the user parameters and common variables

Group 3 : For protecting the machining programs

# **15.2 Display for Ensuring Safety**

# **15.2.1 NC Warning**

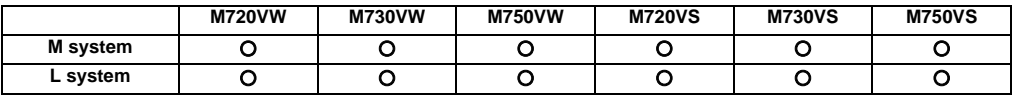

The warnings which are output by the NC system are listed below. When one of these warnings has occurred, a warning number is output to the PLC and a description of the warning appears on the screen. Operation can be continued without taking further action.

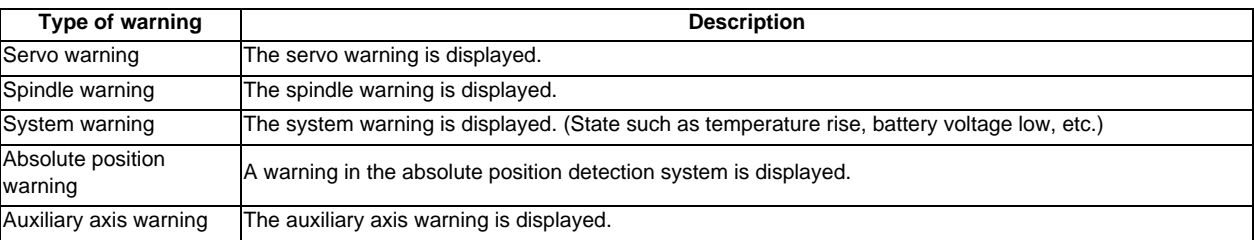

# **15.2.2 NC Alarm**

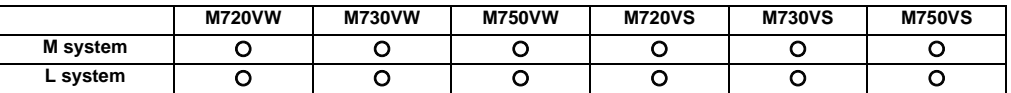

The alarms which are output by the NC system are listed below. When one of these alarms has occurred, an alarm number is output to the PLC, and a description of the alarm appears on the screen. Operation cannot be continued without taking remedial action.

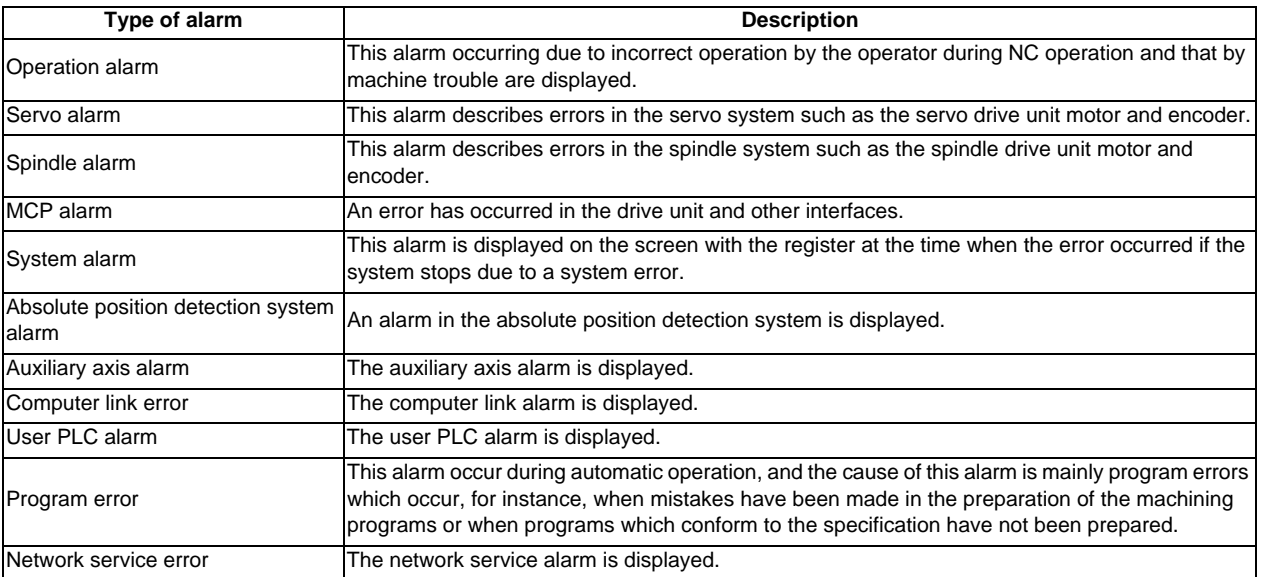

# **15.2.3 Operation Stop Cause**

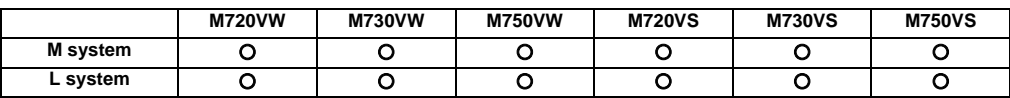

The stop cause of automatic operation is displayed on the setting and display unit.

# **15.2.4 Emergency Stop Cause**

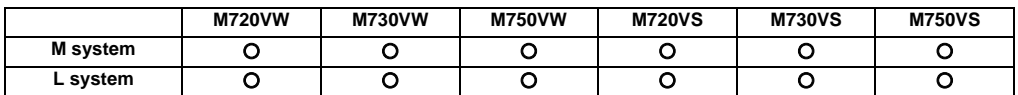

When "EMG" (emergency stop) message is displayed in the operation status display area of the setting and display unit, the emergency stop cause can be confirmed.

# **15.2.5 Thermal Detection**

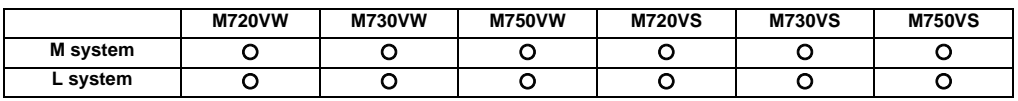

When overheating is detected in the control unit, an overheat signal is output at the same time as the alarm is displayed. If the system is in automatic run at the time, run is continued, but it cannot be started after reset or completion by M02/ M30. (It can be started after block stop or feed hold.)

When the temperature falls below the specified temperature, the alarm is released and the overheat signal is turned OFF.

The overheat alarm occurs at 80 C or more in the control unit.

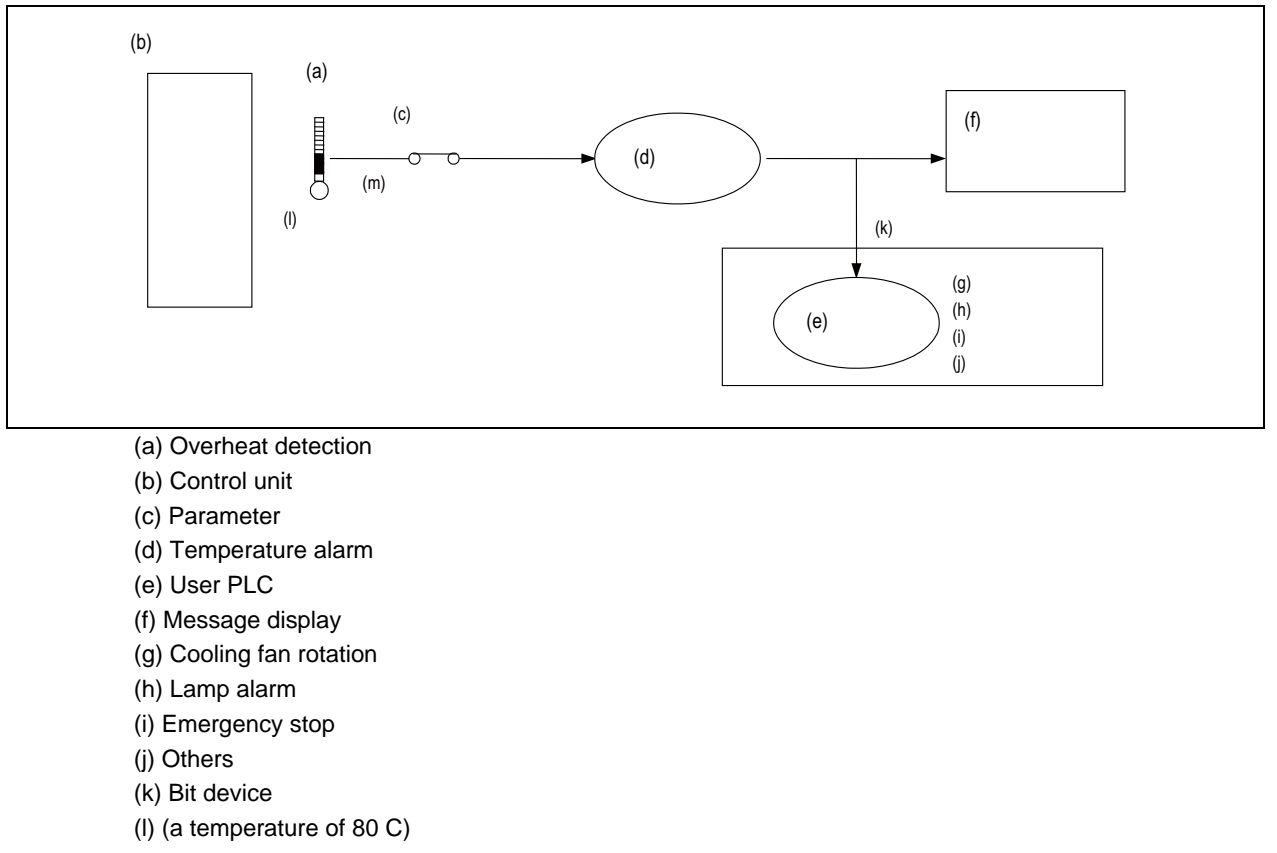

- (m) (Default: valid)
- (Note 1) If the parameter is used to set the temperature rise detection function to invalid, overheating may occur, thereby disabling control and possibly resulting in the axes running out of control, which in turn may result in machine damage and/or bodily injury or destruction of the unit. It is for this reason that the detection function is normally left "valid" for operation.

# **15.2.6 Battery Alarm/Warning**

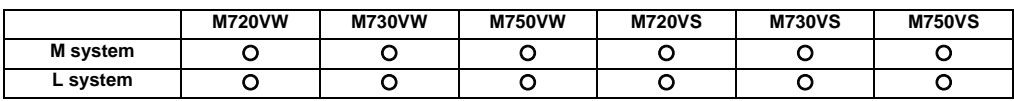

When it is time for changing batteries, alarm or warning is displayed.

When a warning is displayed, immediately backup all the necessary data and change batteries. When an alarm is displayed, there is a possibility that memory has been lost.

# **15.3 Protection**

# **15.3.1 Stroke End (Over Travel)**

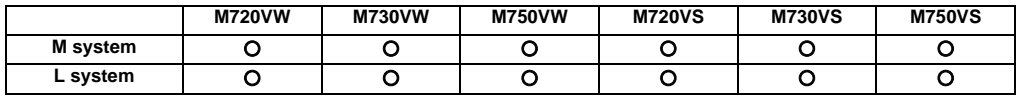

When limit switches and dogs have been attached to the machine and a limit switch has kicked a dog, the movement of the machine is stopped by the signal input from the limit switch.

At the same time, the alarm output is sent to the machine.

The stroke end state is maintained and the alarm state is released by feeding the machine in the reverse direction in the manual mode to disengage the dog.

# **15.3.2 Stored Stroke Limit**

The areas where tool entry is prohibited can be set.

The stored stroke limits I, II, IIB, IB and IC are handled as follows.

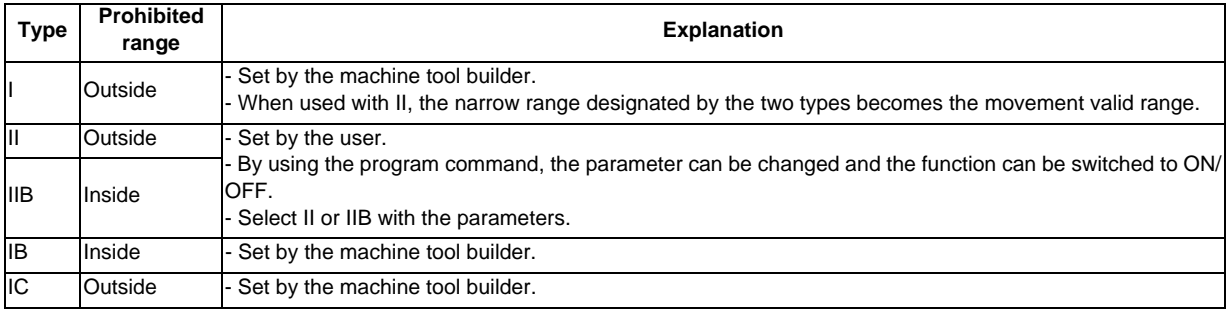

#### **15.3.2.1 Stored Stroke Limit I/II**

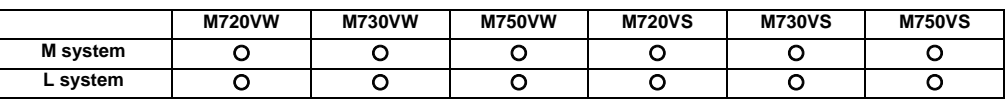

# **(1) Stored Stroke Limit I**

This is the stroke limit function used by the machine tool builder, and the area outside the set limits is the entrance prohibited area.

The maximum and minimum values for each axis can be set by parameters. The function itself is used together with the stored stroke limit II function described in the following section, and the tolerable area of both functions is the movement valid range.

The setting range is -99999.999 to +99999.999mm.

The stored stroke limit I function is made valid not immediately after the controller power is turned ON but after reference position return.

The stored stroke limit I function will be invalidated if the maximum and minimum values are set to the same data.

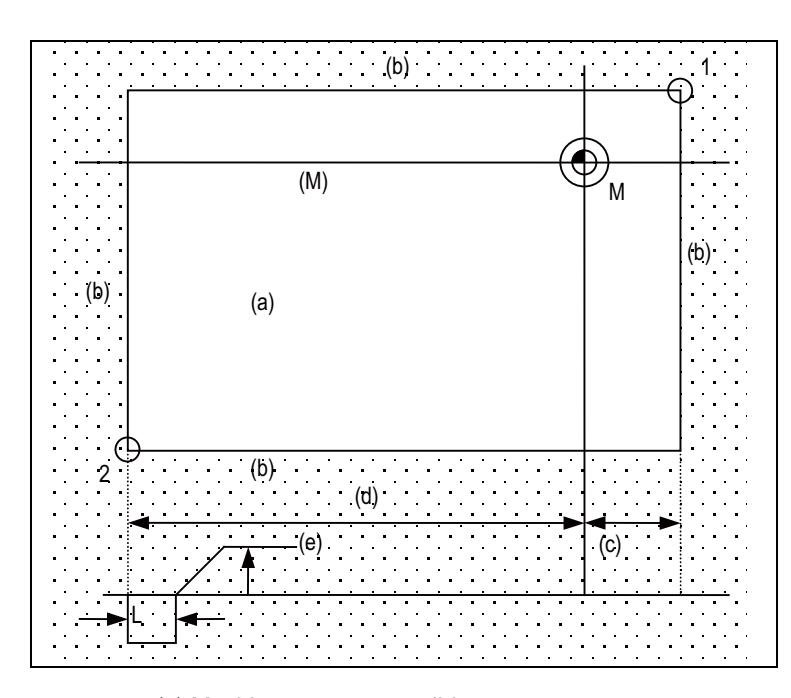

The position of points 1 and 2 are set using the machine coordinate.

: Prohibited area

- (a) Machine movement valid range
- (b) Prohibited area
- (c) "+" setting
- (d) "-" setting
- (e) Feedrate
- (M) Machine coordinate system
- 1: Point 1
- 2: Point 2

All axes will decelerate and stop if an alarm occurs even for a single axis during automatic operation. Only the axis for which the alarm occurs will decelerate and stop during manual operation. The stop position must be before the prohibited area.

The value of distance "L" between the stop position and prohibited area differs according to the feed rate and other factors.

The range of the stored stroke limit I can be changed to the value set to R register for each axis. When "Stored stroke limit I change request" signal is turned ON, the range of stored stroke limit changes. Changing the area for the stored stroke limit I is also possible during automatic operation. Also, the current settings for the stored stroke limit Ⅰ can be checked by with the R register values.

This feature allows an operator to switch the range of the stored stroke limit I during axis movement for the purpose of tool exchange, for example.

#### **(2) Stored Stroke Limit II**

This is the stroke limit function which can be set by the user, and the area outside the set limits is the prohibited area.

The maximum and minimum values for each axis can be set by parameters. The function itself is used together with the stored stroke limit I function described in the foregoing section, and the tolerable area of both functions is the movement valid range.

The setting range is -99999.999 to +99999.999mm.

The stored stroke limit II function will be invalidated if the maximum and minimum parameter values are set to the same data.

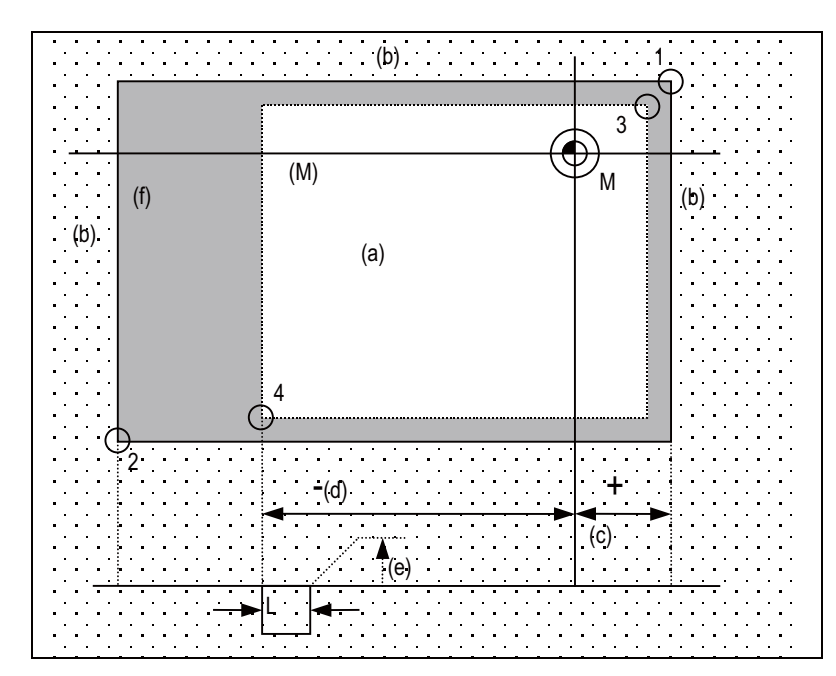

The position of points 3 and 4 are set with the machine coordinate. The area determined by points 1 and 2 is the prohibited area set with stored stroke limit I.

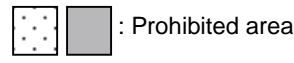

- (a) Machine movement valid range
- (b) Prohibited area
- (c) "+" setting
- (d) "-" setting
- (e) Feed rate
- (f) Area prohibited by stored stroke limit function II
- (M) Machine coordinate system
- 1: Point 1
- 2: Point 2
- 3: Point 3
- 4: Point 4

All axes will decelerate and stop if an alarm occurs even for a single axis during automatic operation. Only the axis for which the alarm occurs will decelerate and stop during manual operation. The stop position must be before the prohibited area.

The value of distance "L" between the stop position and prohibited area differs according to the feed rate and other factors.

The stored stroke limit II function can also be invalidated with the parameter settings.

#### **15.3.2.2 Stored Stroke Limit IB**

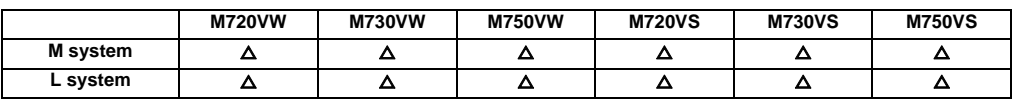

Three areas where tool entry is prohibited can be set using the stored stroke limit I, stored stroke limit II, IIB and stored stroke limit IB functions.

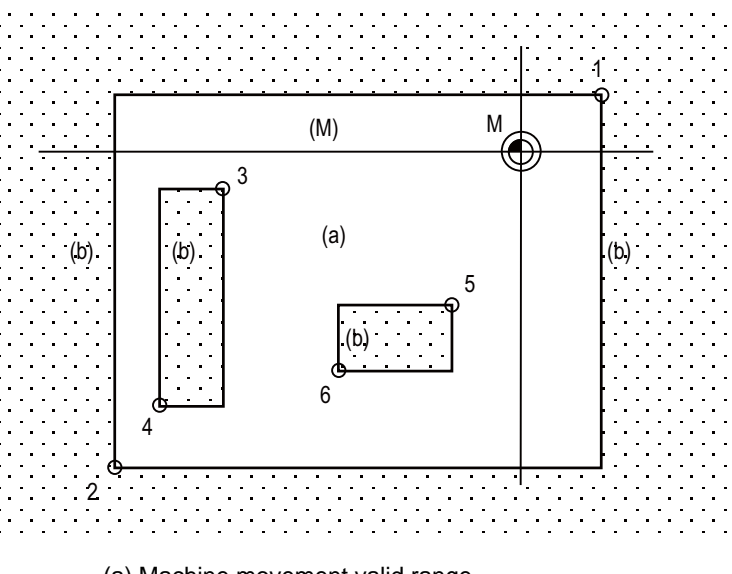

The area determined by points 1 and 2 is the prohibited area set with stored stroke limit I.

The area determined by points 3 and 4 is the prohibited area set with stored stroke limit IIB.

The area determined by points 5 and 6 is the prohibited area set with stored stroke limit IB.

- (a) Machine movement valid range
- (b) Prohibited area
- (M) Machine coordinate system
- 1: Point 1
- 2: Point 2
- 3: Point 3
- 4: Point 4
- 5: Point 5
- 6: Point 6

When an attempt is made to move the tool beyond the set range, an alarm is displayed, and the tool decelerates and stops.

If the tool has entered into the prohibited area and an alarm has occurred, it is possible to move the tool only in the opposite direction to the direction in which the tool has just moved. This function is an option.

(Note 1) Bear in mind that the following will occur if the same data is set for the maximum and minimum value of the tool entry prohibited area:

- (1) When zero has been set for the maximum and minimum values, tool entry will be prohibited in the whole area.
- (2) If a value other than zero has been set for both the maximum and minimum values, it will be possible for the tool to move in the whole area.

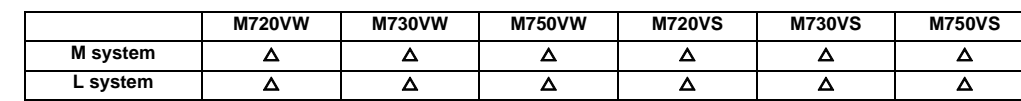

#### **15.3.2.3 Stored Stroke Limit IIB**

A parameter is used to switch between this function and stored stroke limit II. With stored stroke limit IIB, the range inside the boundaries which have been set serves as the tool entry prohibited area.

### **15.3.2.4 Stored Stroke Limit IC**

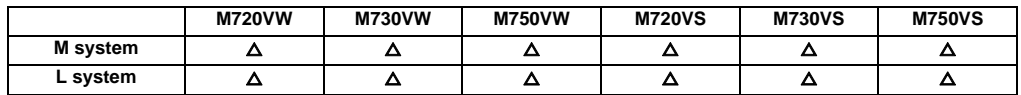

The boundary is set for each axis with the parameters. The inside of the set boundary is the additional movement range. This cannot be used with stored stroke limit IB.

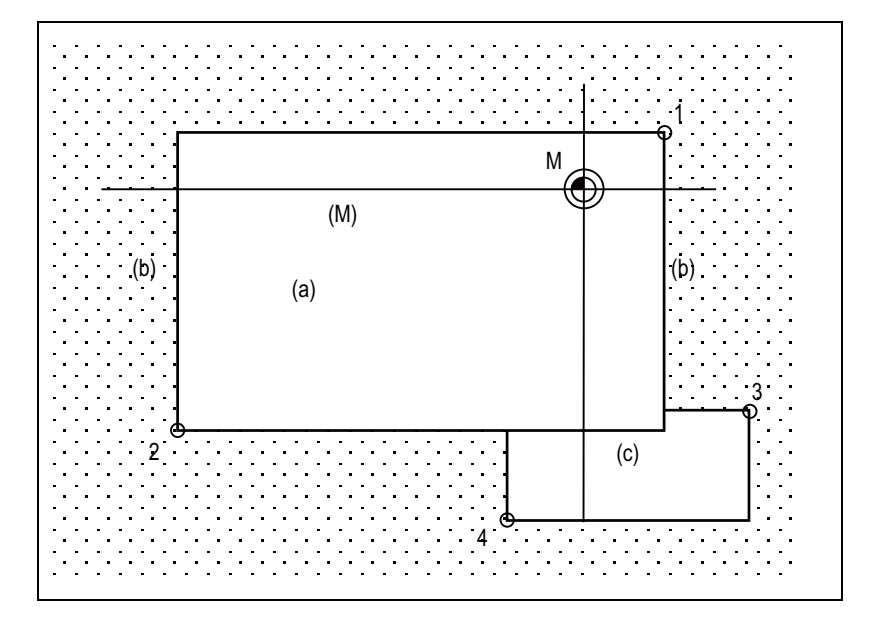

The position of points 3 and 4 are set with the machine coordinate. The area determined by points 1 and 2 is the prohibited area set with stored stroke limit  $\lfloor \cdot \rfloor$ : Prohibited area

- (a) Machine movement valid range
- (b) Prohibited area
- (c) Additional movement range
- (M) Machine coordinate system
- 1: Point 1
- 2: Point 2
- 3: Point 3
- 4: Point 4

# **15.3.3 Stroke Check before Travel**

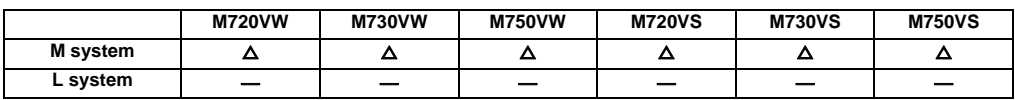

By commanding, from the program, the boundary for prohibiting machine entry as a coordinate position on the machine coordinate system, entry into the inner side of that boundary can be prohibited. Only the three basic axes can be set. As compared to the normal stored stroke limit with which the movement stops just before the set prohibited range, with this function, if a command exceeding the valid movement range is issued, a program error will occur before moving in that block.

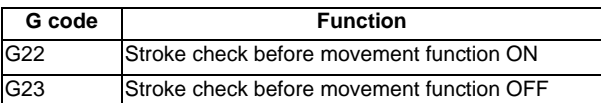

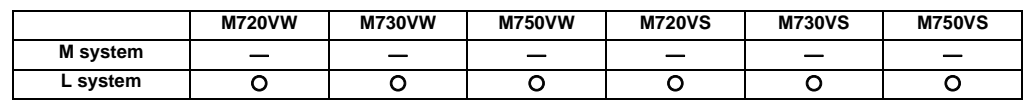

# **15.3.4 Chuck/Tailstock Barrier Check**

By limiting the tool nose point move range, this function prevents the tool from colliding with the chuck or tailstock because of a programming error. When a move command exceeding the area set in a given parameter is programmed, the tool is stopped at the barrier boundaries.

Program format

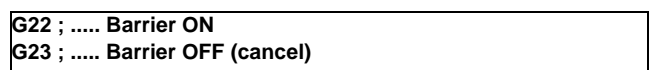

- (1) When the machine is about to exceed the area, the machine is stopped and an alarm is displayed. To cancel the alarm, execute reset.
- (2) The function is also effective when the machine is locked.
- (3) This function is valid when all axes for which a barrier has been set have completed reference position return.
- (4) The chuck barrier/tailstock barrier can be set per each part system.
- (5) Chuck barrier/tailstock barrier setting.

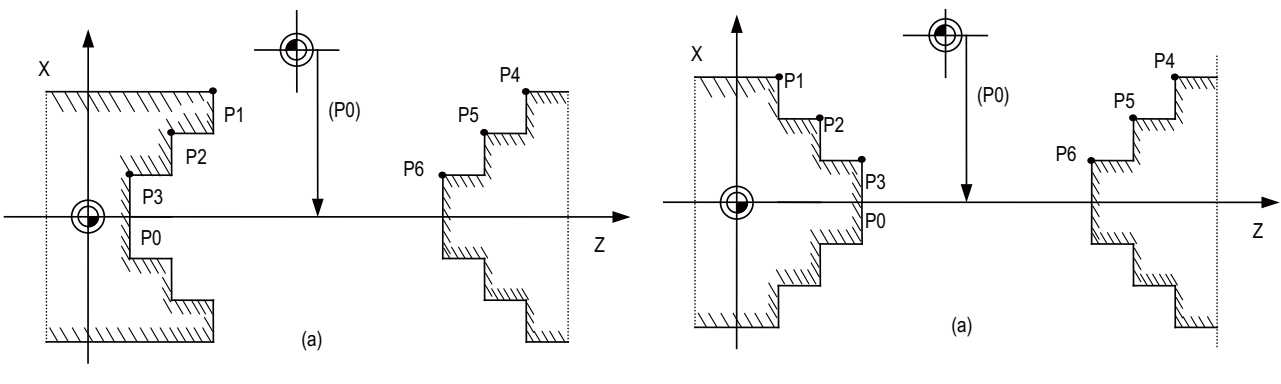

<sup>(</sup>a) ( Form 1) (a) (Form 2)

The chuck barrier and tailstock barrier are both set with the machine coordinate by inputting one set of three-point data in the parameter. Points P1, P2 and P3 are the chuck barrier, and points P4, P5 and P6 are the tailstock barrier. The X axis is set with the coordinate position (radius value) from the workpiece center, and the Z axis is set with the basic machine coordinate system coordinate.

Point P0 is the chuck barrier and tailstock barrier's basic X coordinates, and the workpiece center coordinate in the basic machine coordinate system is set.

The barrier area is assumed to be symmetrical for the Z axis, and if the X axis coordinate of barrier point P\_ is minus, the sign is inverted to plus and the coordinate is converted for a check.

Set the absolute values of the X axis coordinates of the barrier points as shown below:

P1 >= P2 >= P3, P4 >= P5 >= P6

(However, this need not apply to the Z axis coordinates.)

#### **15.3.5 Interlock**

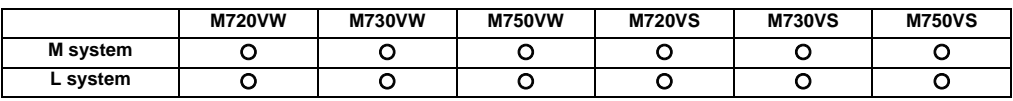

The machine movement will decelerate and stop as soon as the interlock signal, serving as the external input, is turned ON.

When the interlock signal is turned OFF, the machine starts moving again.

- (1) In the manual mode, only that axis for which the interlock signal is input will stop.
- (2) In the automatic mode, all axes will stop when the interlock signal is input to even one axis which coincides with the moving axis.
- (3) Block start interlock

While the block start interlock signal (\*BSL) is OFF (valid), the execution of the next block during automatic operation will not be started. The block whose execution has already commenced is executed until its end. Automatic operation is not suspended. The commands in the next block are placed on standby, and their execution is started as soon as the signal is turned ON.

(Note 1) This signal is valid for all blocks including internal operation blocks such as fixed cycles.

(Note 2) This signal (\*BSL) is set ON (invalid) when the power is turned ON. If it is not used, there is no need to make a program with the PLC.

(4) Cutting start interlock

While the cutting start interlock signal (\*CSL) is OFF (valid), the execution of all movement command blocks except positioning during automatic operation will not be started. The block whose execution has already commenced is executed until its end. Automatic operation is not suspended. The commands in the next block are placed on standby, and their execution is started as soon as the signal is turned ON.

- (Note 1) The signal is valid for all blocks including internal operation block such as fixed cycles.
- (Note 2) This signal (\*CSL) is set ON (invalid) when the power is turned ON. If it is not used, there is no need to make a program with the PLC.

# **15.3.6 External Deceleration**

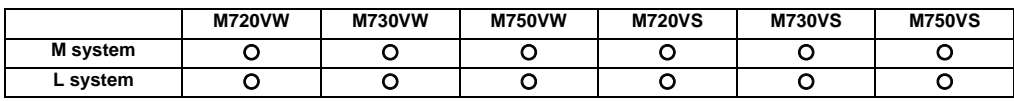

This function reduces the feed rate to the deceleration speed set by the parameter when the external deceleration input signal, which is the external input from the user PLC, has been set to ON. External deceleration input signals are provided for each axis and for each movement direction ("+" and "-"), and a signal is valid when the signal in the direction coinciding with the direction of the current movement has been input. When an axis is to be returned in the opposite direction, its speed is returned immediately to the regular speed assigned by the command.

When non-interpolation positioning is performed during manual operation or automatic operation, only the axis for which the signal that coincides with the direction of the current movement has been input will decelerate.

However, with interpolation during automatic operation, the feed rate of the axis will be reduced to the deceleration rate if there is even one axis for which the signal that coincides with the direction of current movement has been input.

The external deceleration input signal can be canceled using a parameter for the cutting feed only.

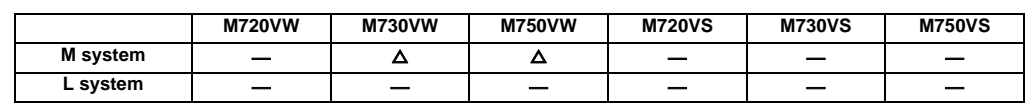

# **15.3.8 3D Machine Interference Check**

This function prevents interference on a machine model (in both manual and automatic operations) before it actually happens in the machine.

The part to interfere can be checked by moving, rotating or enlarging the models.

Interference can be prevented for a tilt-type tool axis and rotating table. (Useful when soft limit is not enough to prevent interference)

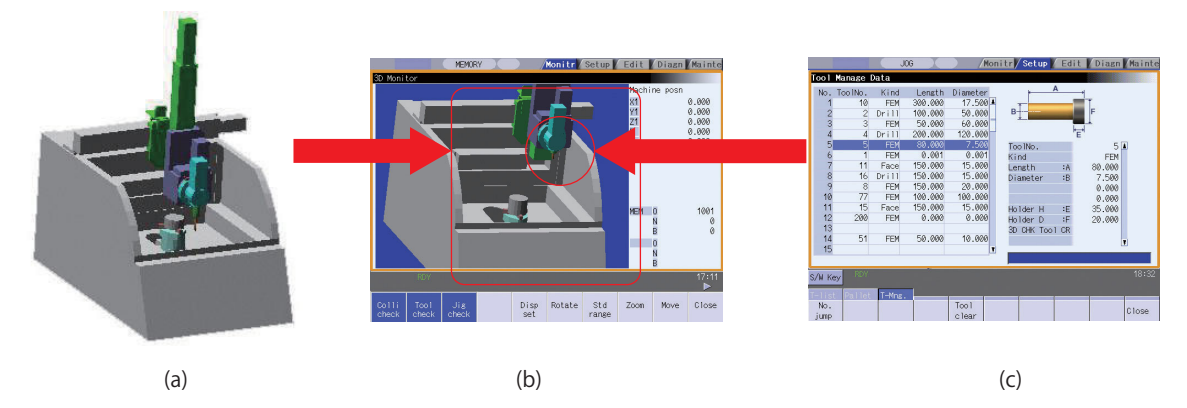

(a) Machine model

(b) Check using machine and tool models

(c) Register the model data

# **15.3.9 Door Interlock**

#### **15.3.9.1 Door Interlock I**

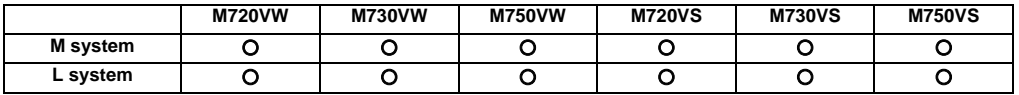

(Outline of function)

Under the CE marking scheme of the European safety standards (machine directive), the opening of any protection doors while a machine is actually moving is prohibited.

When the door open signal is input from the PLC, this function first decelerates and stops all the control axes,

establishes the ready OFF status, and then shuts off the drive power inside the servo drive unit so that the motors are no longer driven.

When the door open signal has been input during automatic operation, the suspended machining can be resumed by first closing the door concerned and then initiating cycle start again.

#### (Description of operation)

#### When a door is open

The NC system operates as follows when the door open signal is input:

- (1) It stops operations.
	- (a) When automatic operation was underway The machine is set to the feed hold mode, and all the axes decelerate and stop. The spindle also stops.
	- (b) When manual operation was underway All the axes decelerate and stop immediately. The spindle also stops.
- (2) The complete standby status is established.
- (3) After all the NC axes and the spindle have stopped, the ready OFF status is established.
- (4) The door open enable signal is output. Release the door lock using this signals at the PLC.

#### When a door is closed

After the PLC has confirmed that the door has been closed and locked, the NC system operates as follows when the door open signal is set to OFF.

- (5) All the axes are set to ready ON.
- (6) The door open enable signal is set to OFF.

#### Resuming operation

- (7) When automatic operation was underway
	- Press the AUTO START button.

Operation now resumes from the block in which machining was suspended when the door open signal was input.

(8) When manual operation was underway

Axis movement is commenced when the axis movement signals are input again.

(9) Spindle rotation

Restore the spindle rotation by inputting the forward rotation or reverse rotation signal again: this can be done either by operations performed by the operator or by using the user PLC.

# **15.3.9.2 Door Interlock II**

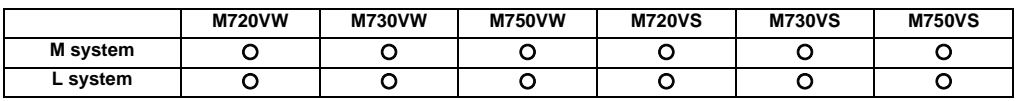

#### Outline of function

Under the CE marking scheme of the European safety standards (machine directive), the opening of any protection doors while a machine is actually moving is prohibited.

When the door open signal is input from the PLC, this function first decelerates and stops all the control axes,

establishes the ready OFF status, and then shuts off the drive power inside the servo amplifiers so that the motors are no longer driven.

With the door interlock function established by the door open II signal, automatic start can be enabled even when the door open signal has been input. However, the axes will be set to the interlock status.

#### Description of operation

When a door is open

The NC system operates as follows when the door open II signal is input:

(1) It stops operations.

All the axes decelerate and stop.

The spindle also stops.

- (2) The complete standby status is established.
- (3) After all the NC axes and the spindle have stopped, the ready OFF status is established. However, the servo ready finish signal (SA) is not set to OFF.

#### When a door is closed

After the PLC has confirmed that the door has been closed and locked, the NC system operates as follows when the door open signal is set to OFF.

- (4) All the axes are set to ready ON.
- (5) The door open enable signal is set to OFF.

Resuming operation

(6) When automatic operation was underway

The door open signal is set to OFF, and after the ready ON status has been established for all the axes, operation is resumed.

(7) When manual operation was underway

Axis movement is commenced when the axis movement signals are input again.

(8) Spindle rotation Restore the spindle rotation by inputting the forward rotation or reverse rotation signal again: this can be done either by operations performed by the operator or by using the user PLC.

#### (Note) Concerning the handling of an analog spindle

The signals described in this section are valid in a system with bus connections for the NC control unit and drive units. When an analog spindle is connected, the NC system cannot verify that the spindle has come to a complete stop. This means that the door should be opened after the PLC has verified that the spindle has come to a complete stop. Since the spindle may resume its rotation immediately after the door has been closed, set the forward and reverse rotation signals to OFF when opening the door so as to ensure safety.

Differences from door interlock I

- (1) The method used to stop the machine during automatic operation is the same as with the axis interlock function.
- (2) The servo ready finish signal (SE) is not set to OFF.
- (3) Automatic start is valid during door interlock. However, the interlock takes effect for the axis movements.
- (4) When this door interlock function (door open signal ON) is initiated during axis movement, the axes decelerate and stop.
- (5) When this door interlock function (door open signal) is set to OFF, the axis movement resumes.

#### **15.3.10 Parameter Lock**

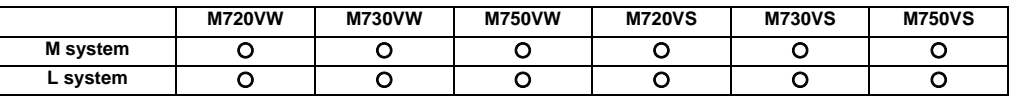

This function is used to prohibit changing the machine parameter.

#### **15.3.11 Program Protection (Edit Lock B, C)**

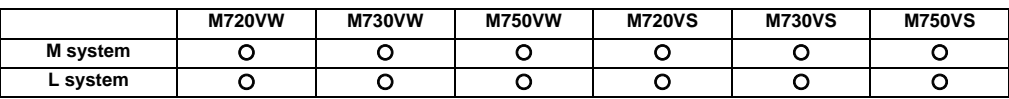

The edit lock function B or C inhibits machining program B or C (group with machining program numbers) from being edited or erased when these programs require to be protected.

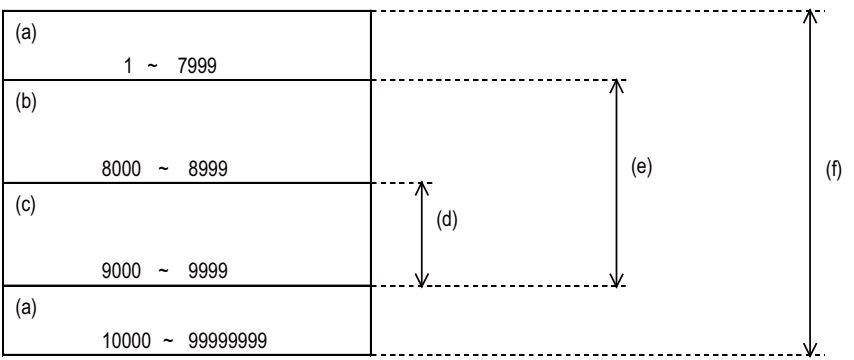

- (a) Machining program A
- (b) Machining program B (User-prepared standard subprogram)
- (c) Machining program C (Machine tool builder customized program)
- (d) Editing is inhibited by edit lock C.
- (e) Editing is inhibited by edit lock B.
- (f) Editing is inhibited by data protect.

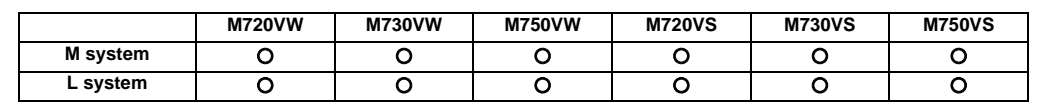

# **15.3.12 Program Display Lock**

This function allows the display of only a target program (label address 9000) to be invalidated for the program display in the monitor screen, etc.

The operation search of a target program can also be invalidated.

The validity of the display is selected with the parameters. The setting will be handled as follows according to the value.

0: Display and search are possible.

1: Display of the program details is prohibited.

2: Display and operation search of the program details are prohibited.

# **15.3.13 Safety Observation**

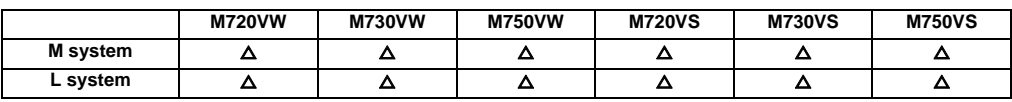

With the safety observation function, access to the working part of the machine without turning the motor drive power OFF is possible even when the machine door is open. Operation speed will be the pre-set safety speed or lower while the door is open.

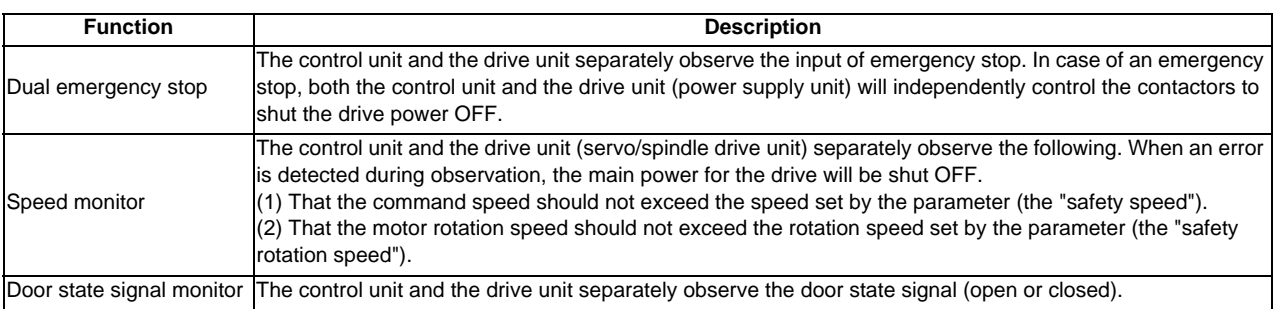

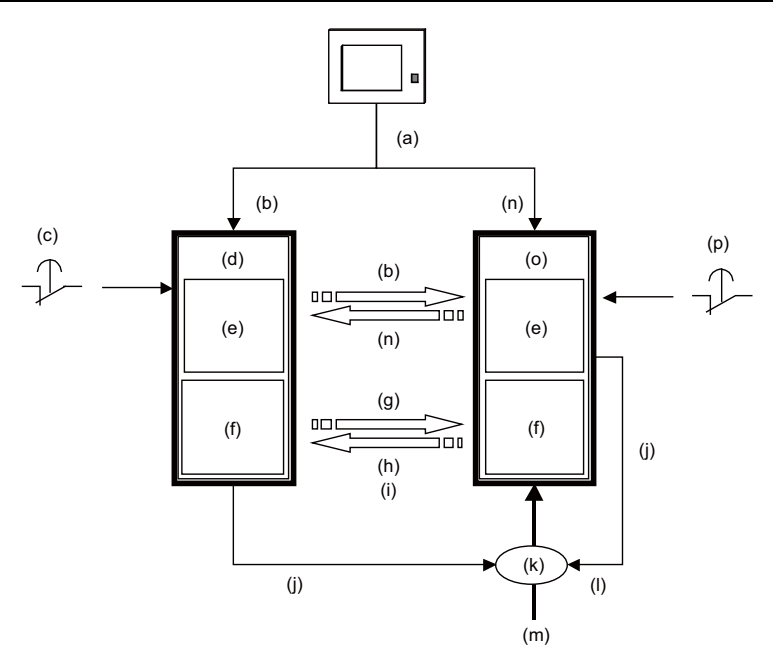

- (a) Door open/close check sensor (b) NC-side door state signal
- (c) External emergency stop A (d) NC
- (e) Door state signal monitor (f) Speed monitor
- (g) Commanded position (h) Feedbacked position
- (i) Feedbacked rotation speed (j) Contactor control
- 
- 
- 
- 
- 
- 
- 
- 
- (k) MC (l) Contactor
- (m) Main power (m) downtown (m) Drive-side door state signal
- (o) Drive (p) External emergency stop B

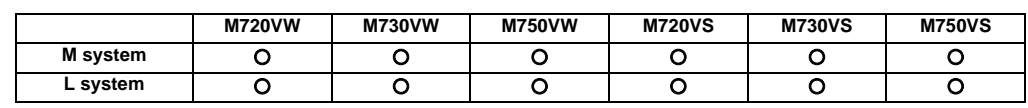

### **15.3.14 Vertical Axis Pull-up**

When emergency stop or power interruption occurs, motor brake and vertical axis drop prevention function is supposed to work to prevent vertical axis (such as Z axis of vertical machining center) from dropping. However, there might be a case that the vertical axis drops by several  $\mu$  m because of decrepitude of motor brake.

Therefore, emergency stop or the power interruption during finish machining at low speed might cause damage to the cutting tool in operation.

Vertical axis pull-up function prevents the tool from breakage, through pulling up the cutting tool during emergency stop or instantaneous power interruption at low cutting speed.

**III Functional Specifications**

#### **15.4 Maintenance and Troubleshooting**

#### **15.4.1 Operation History**

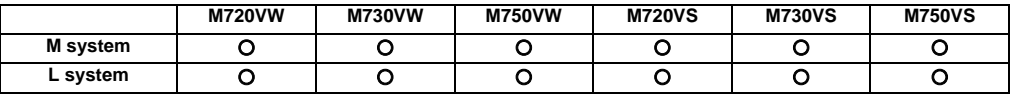

This is a maintenance function which is useful for tracing down the history and NC operation information and analyzing trouble, etc. This information is saved in the history data file, and can be displayed on the screen and output to a file. The machine tool builder password is required to use this function.

The following two types of history data files are used.

- All history: The key history, alarm/warning history, PLC signal history, and AC input power OFF history is recorded in date/time order.

- Key history: Only the key history is recorded in date/time order.

The data sorting order of the all history data files can be changed by the parameter.

- In chronologically ascending order for each log type
- In chronologically ascending order for all the log types

(Note) If the date and time are the same, the history will be displayed in the following order.

 Key history Alarm/warning history PLC signal history AC input power OFF history

#### **15.4.2 Data Sampling**

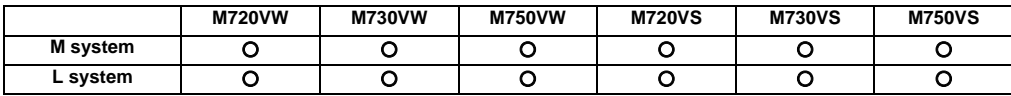

The NC data sampling function samples the NC internal data (speed output from NC to drive unit, and feedback data from the drive unit, etc.). This data can be output as text data.

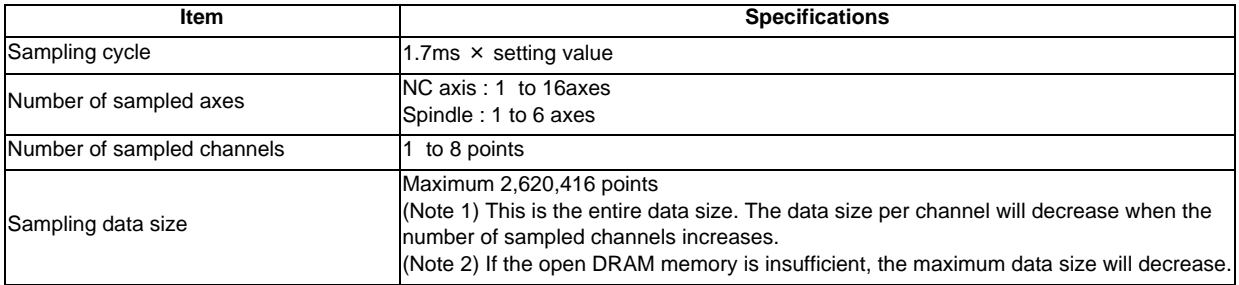

- The data set with this function is not output to the parameters.

- The state returns to "Sampling stop" when the power is turned ON.

# **15.4.3 NC Data Backup**

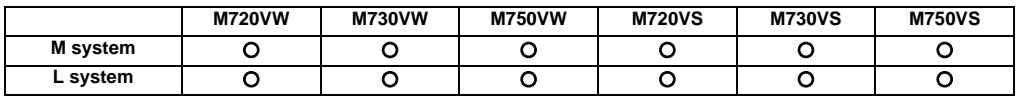

The NC data back up function backs up the NC parameters, etc., on an HD or IC card. The data can also be restored.

# **15.4.5 Servo Tuning Support Tool**

#### **15.4.5.1 MS Configurator**

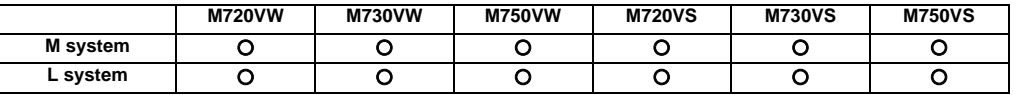

With this function, the servo parameters can be automatically adjusted by connecting CNC and MS Configurator, which is an application that runs on a regular PC.

MS Configurator measures and analyzes the machine characteristics to automatically adjust the servo parameters while having the motor run by test NC programs or vibration signals.

(Note) This tool is free of charge. Please contact us.

The servo is adjusted with the MS Configurator according to the following flow.

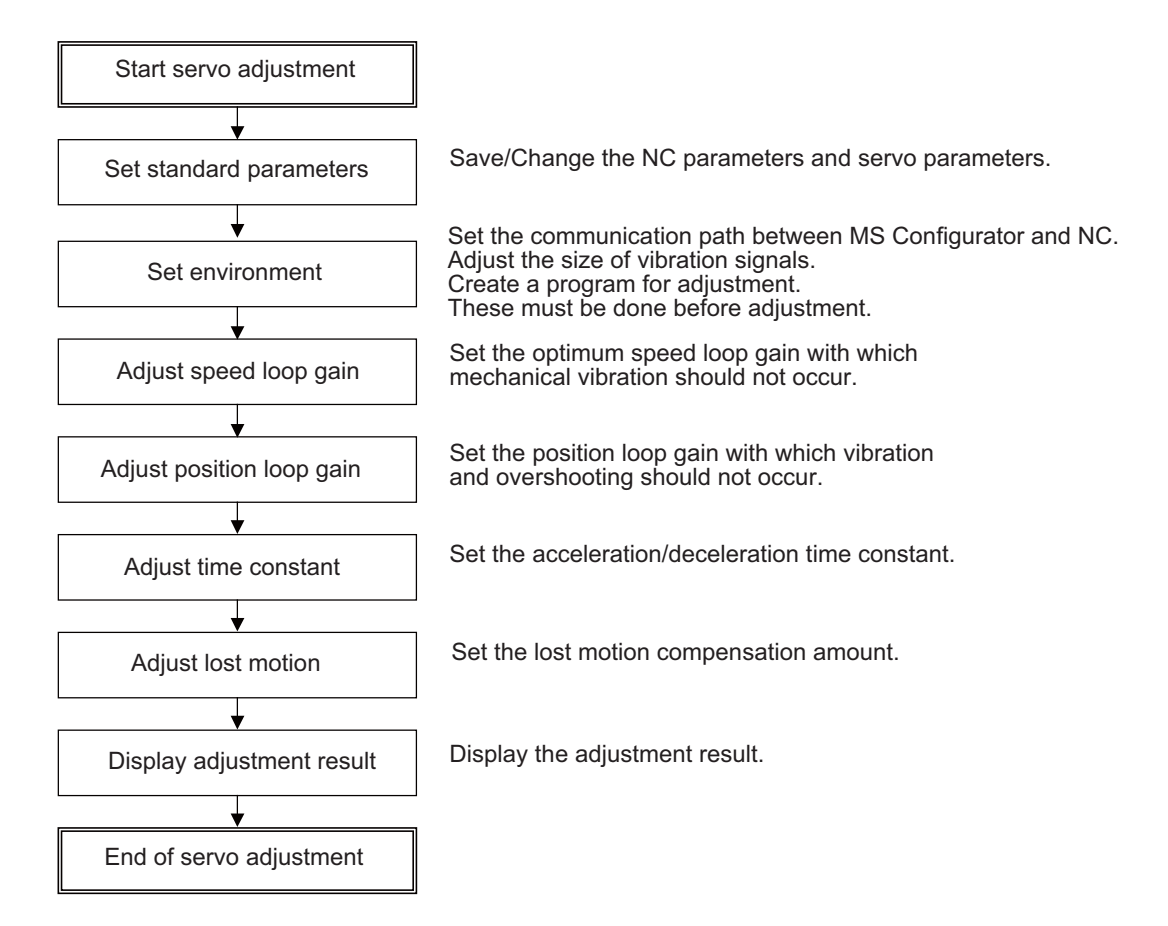

MS Configurator supports the following servo parameter automatic adjustment function and data measurement function.

#### **<Waveform measurement function>**

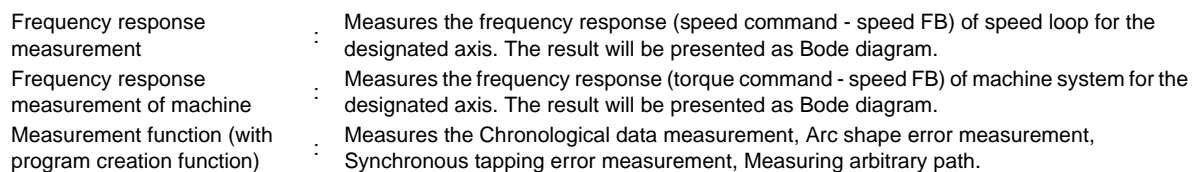

#### **<Automatic adjustment function>**

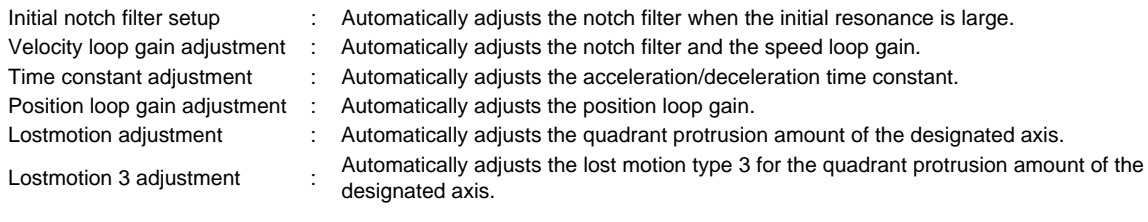

#### **<Environment setup>**

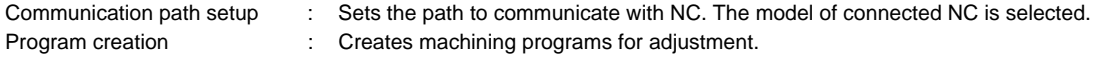

#### **<Assistance setup function>**

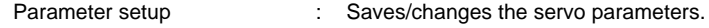

#### **15.4.5.2 NC Analyzer**

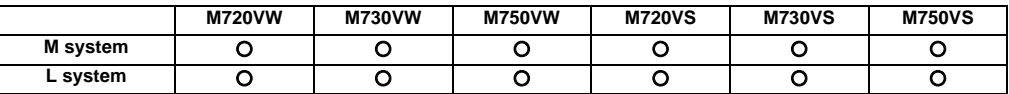

(Note) Please contact us to purchase this tool.

Servo parameters can be automatically adjusted by activating the motor using machining programs for adjustment or vibration signals, and measuring/analyzing the machine characteristics.

#### **15.4.6 Automatic Backup**

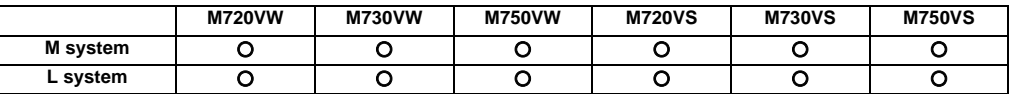

With this function, system data, ladder program and custom software can be automatically backed up in case of system failure. Up to the three most recent backup data can be stored.

The backup execution timing can be set with parameters.

#### **15.4.7 System Setup**

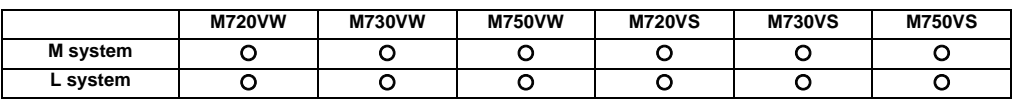

System setup function enables automatic settings for the NC's initial startup just by inputting the minimally required items.

With this function, settings required for preliminary operation of the motors (servo motor, spindle motor and auxiliary axis motor) can be provided easily, resulting in shortening of the time required for the NC initial startup.

The required setting items for this function are as follows.

- (1) Number of spindle connections, number of auxiliary axis connections
- (2) Number of axis and command type in each part system
- (3) Setting of the servo interface connection channel and rotary switch for each axis drive. Also, converter /motor type connected with each spindle drive.
- (4) Setting of the servo interface connection channel and rotary switch for each NC axis. Also, the motor type, encoder type, and the converter type that is connected with the servo drive.

By setting above items, the following setting required for the NC's initial startup can be executed.

- (1) SRAM clear and file format
- (2) Various parameter settings (machine parameter and user parameter) Note that there are two methods of setting spindle parameters: using spindle parameter files provided by Mitsubishi, and setting in system setup screen.
- (3) PLC ladder writing settings required for the manual operation (JOG mode only) Note that a menu has to be selected again.

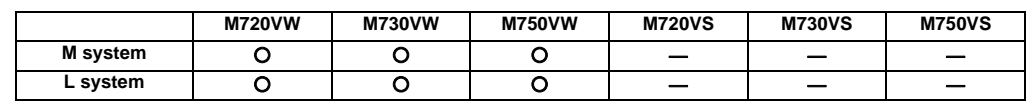

#### **15.4.11 Application Error Detection**

Application error detection function observes applications such as MITSUBISHI standard screen or custom screen. When an error such as screen lock is detected, this function saves information and data in the log to investigate the causes easily.

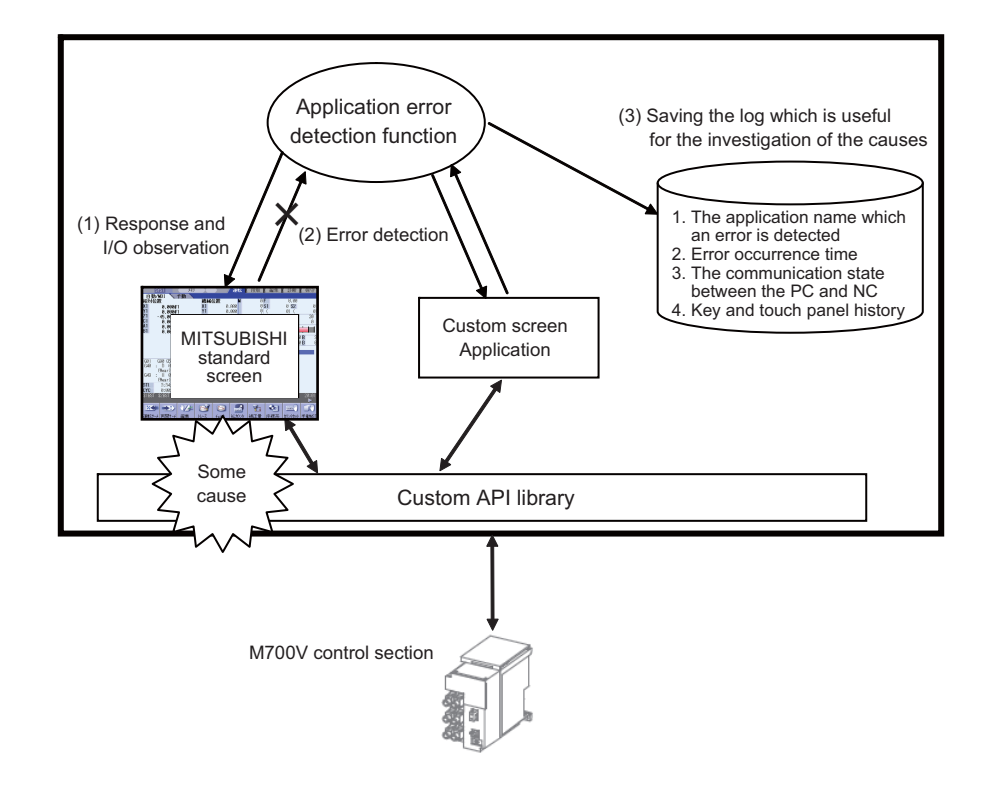

- (1) Response from the application and a change of I/O is observed on a periodical basis.
- (2) When an application with no response and no change of I/O for a certain period is detected, it is determined that there is an error.
- (3) When an error is detected, the log which is useful for the investigation of the causes will be saved.

# **15.4.12 NC Maintainer**

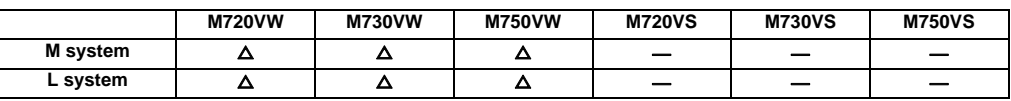

A software tool for a personal computer to carry out maintenance(such as parameter setting, NC disgnosis and PLC program diagnosis) of MITSUBISHI CNC on customer's display.

# **15.4.13 Parameter Setup Support Tool**

# **15.4.13.1 NC Configurator2**

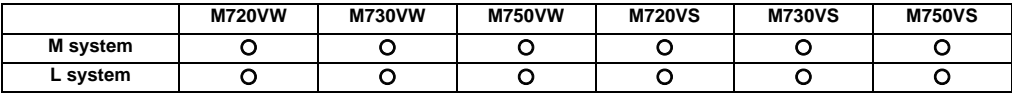

The NC data file necessary for NC control and machine operation (such as parameters, tool data and common variables) can be edited on a personal computer.

Please contact us to purchase a full function version. A limited function version is also available free of charge.

# **16**

# **Drive System**

**III Functional Specifications**

#### **16.1 Servo/Spindle**

Refer to "II Functional Specifications MITSUBISHI CNC M70V Series Specifications List".

Refer to the following manuals for details on the servo and spindle system.

DRIVE SYSTEM DATA BOOK (MDS-D/DH/DM/D-SVJ3/SPJ3 Series) (IB-1500273(ENG)) MDS-D/DH Series Specifications Manual (IB-1500875(ENG)) MDS-D-SVJ3/SPJ3 Series Specifications Manual (IB-1500158(ENG)) MDS-DM Series Specifications Manual (IB-1500891(ENG)) DRIVE SYSTEM DATA BOOK (MDS-D2/DH2/DM2/DJ Series) (IB-1501142(ENG)) MDS-D2/DH2 Series Specifications Manual (IB-1501124(ENG)) MDS-DJ Series Specifications Manual (IB-1501130(ENG)) MDS-DM2 Series Specifications Manual (IB-1501136(ENG))

# **17**

# **Machine Support Functions**
## **III Functional Specifications**

## **17.1 PLC**

### **17.1.1 Built-in PLC Processing Mode**

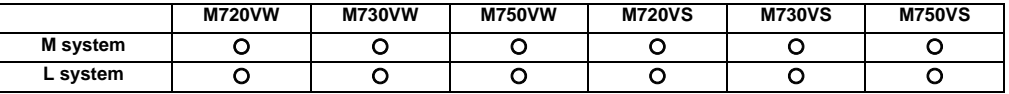

An exclusive sequence program that controls the various signals between the controller and machine to realize operation applicable to each machine can be created and built in.

The sequence execution modes include high-speed processing and main processing.

#### **(1) High-speed processing**

This mode provides repeated execution at 3.5ms cycles. It is used to process signals requiring high speeds. The max. number of program steps for high-speed processing (1 period) is 1000 steps when using basic commands.

#### **(2) Main processing**

This mode provides normal sequence processing. The processing cycle depends on the number of sequence steps.

## **17.1.2 PLC Functions**

## **17.1.2.1 Built-in PLC Basic Function**

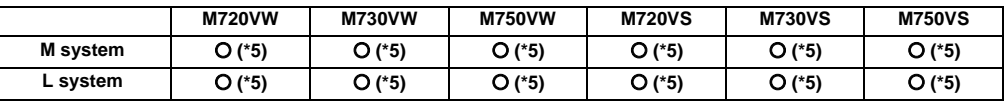

(\*5) Index qualification is available.

#### **(1) Ladder commands**

Basic commands (bit processing commands)

43 commands including LD, LDI, OR, ORI, AND, ANI, OUT, PLS, etc.

Function commands

188 commands including data transfer, 4 basic arithmetic operations, logic arithmetic operations, large/ small identification, binary/BCD conversion, branching, conditional branching, decoding, encoding, etc.

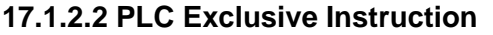

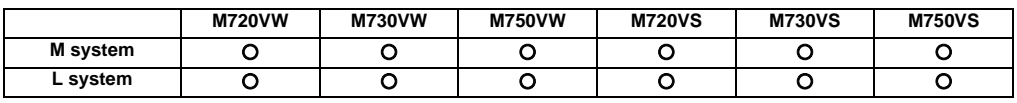

PLC dedicated instruction is provided for certain limited applications, enabling a complex machining process, which is difficult to carry out only by the basic instructions and function instructions.

PLC dedicated instructions include:

(1) ATC dedicated instruction (ATC)

This is an instruction to function ATC, or magazine index control, tool exchange with arm, etc. ATC dedicated instructions are as follows.

- Tool No. search

- Tool change
- Tool table forward/reverse run
- Pointer (which indicates magazine index position) forward/reverse run
- Tool data read/write
- (2) Rotary body control instruction (ROT)

This is an instruction to determine the rotary body's target position or rotation direction, or to function as a ring counter.

This is used when calculating the rotation direction or number of index steps of the magazine or turret based on the output data figured from ATC dedicated instruction tool No. search processing, or when controlling the rotary body position.

#### **Using the ATC and ROT instructions**

The order for using the ATC and ROT instructions when T is commanded or tool exchange is commanded is shown below.

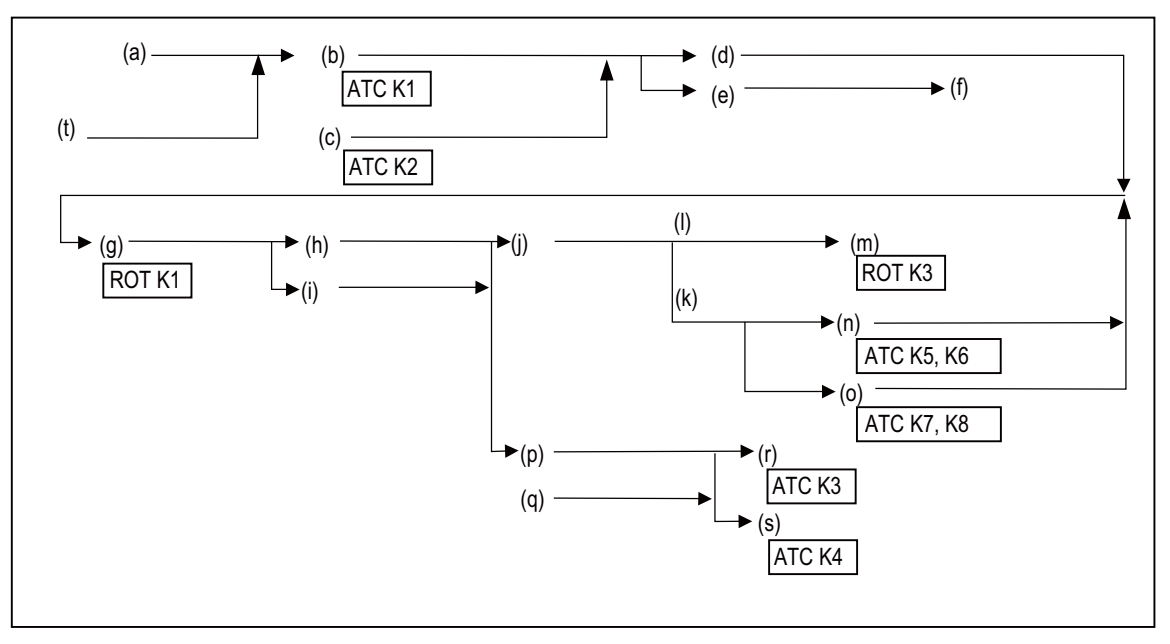

- (a) T command
- (b) Tool No. search
- (c) Tool No. logical search
- (d) Matching place No.
- (e) Number of matches
- (f) Error process
- (g) Rotary body index
- (h) Turning direction
- (i) Number of steps, etc.
- (j) Magazine turn
- (k) Variable pointer method
- (l) Fixed pointer method
- (m) Ring counter control
- (n) Pointer forward run/reverse run
- (o) Tool table forward run/reverse run
- (p) Magazine stop
- (q) Tool change command
- (r) Tool change
- (s) Arbitrary position tool change
- (t) Pointer or ring counter value

#### **(1) Devices**

The table below lists the devices which can be used by the PLC. (PLC4B)

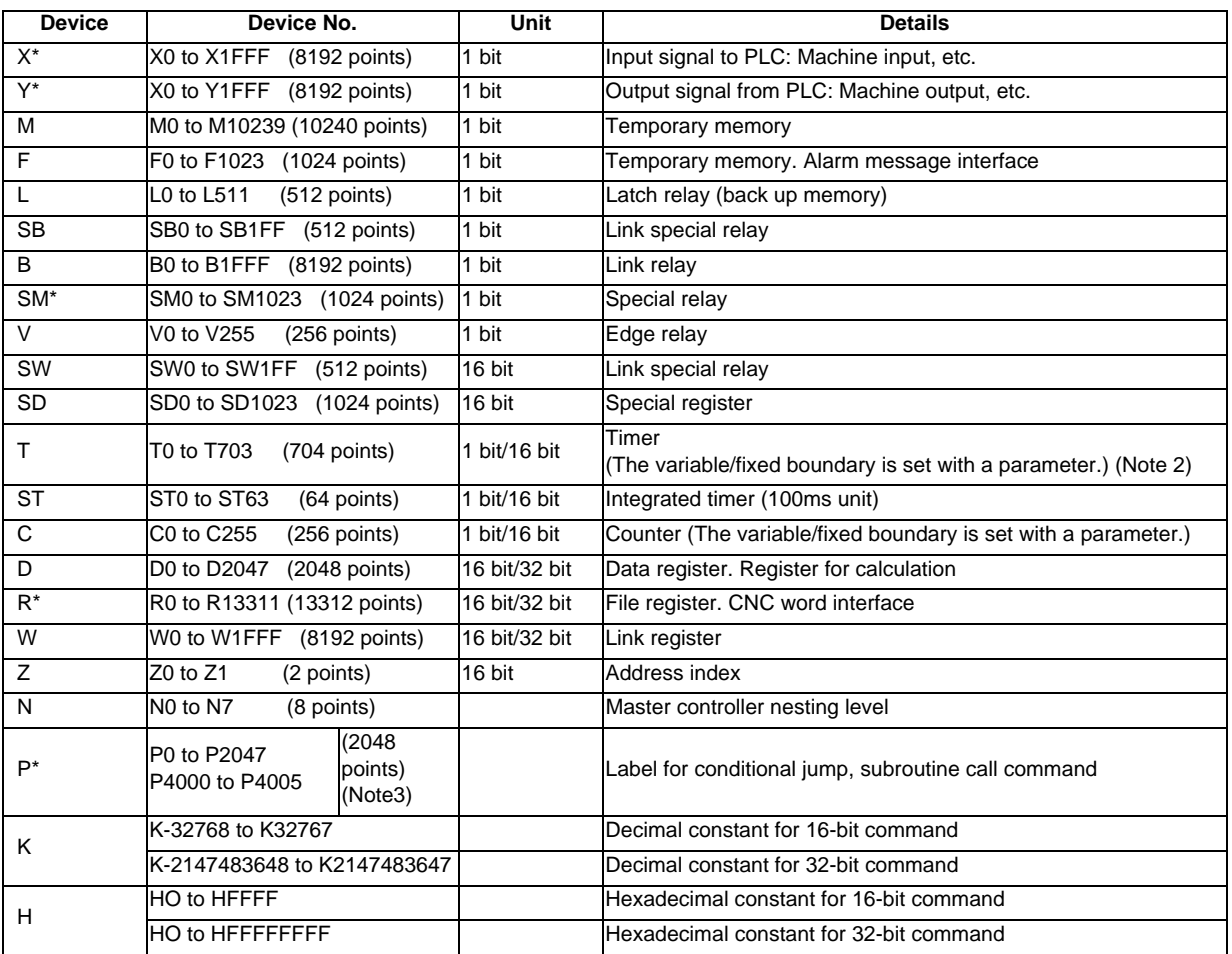

- (Note 1) Devices marked with \* in the device column have designated applications. Do not use devices other than those corresponding to the input/output signals with the machine side (input/output signals of the remote I/O unit), even if it is an undefined vacant device.
- (Note 2) Distinction of 10ms timer and 100ms timer is performed by command. (10ms timer is performed by OUTH command, 100ms timer is performed by OUT command.)
- (Note 3) There are two types of P-device: common pointer and local pointer. The points above is the sum of the two.

#### **(2) Timer / counter setting display**

(a) PLC timer

The setting value of the timer used by the built-in PLC can be set from the screen on the setting and display unit.

The timer types include the 10ms, 100ms and 100ms integral types.

Whether to validate the timer in the PLC program or to validate the setting value from the screen can be selected with the parameters.

Whether to hold the integral timer when the power is turned OFF can also be selected.

(b) PLC counter

The setting value of the counter used by the built-in PLC can be set from this screen.

Whether to validate the constants in the PLC program or to validate the setting value from the screen can be selected with the parameters.

Whether to hold the counter value when the power is turned OFF can also be selected.

#### **(3) External key input**

By inputting the key data from the built-in PLC, the same operation as when the operator operates the operation board can be done.

#### **(4) Real spindle speed output**

The real spindle speed is converted by the signals of the encoder installed on the spindle and is output to the PLC. The output increment is 0.001r/min.

#### **(5) High speed input/output signal**

There are signals that can be input and output at a 3.5ms cycle for high-speed processing.

(a) Input signal ON time

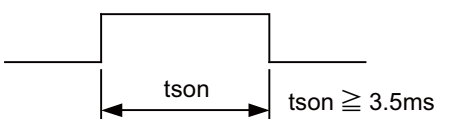

- (b) After the signal output is set in the interface, it can be output to the machine side with a max. 3.5ms delay. The input also appears on the interface with a 3.5ms delay.
- (c) The signals used for high-speed processing are assigned with the parameters. Assignment is possible in a continuous 16-point unit.

#### **(6) PLC analog voltage control**

(a) Analog output

When the specified data is put in the file register, the corresponding analog voltage is output from the analog output external connector.

<Relationship between file register contents and analog output voltage>

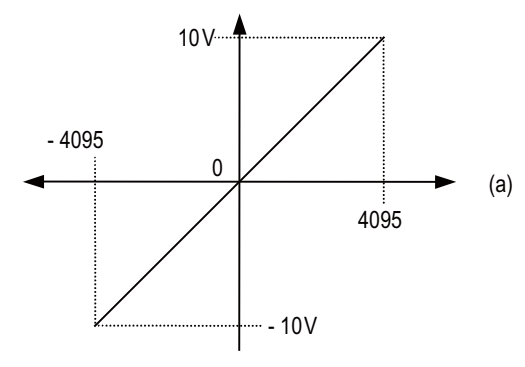

(a) Contents of file register

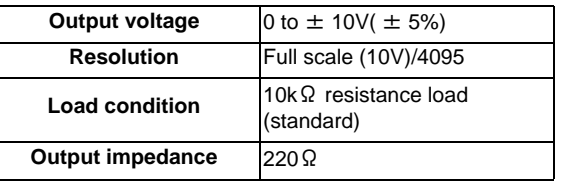

(Note) The remote I/O unit DX120/DX121 is required for analog output.

# **17.1.3 PLC Support Functions**

## **17.1.3.1 Alarm Message Display**

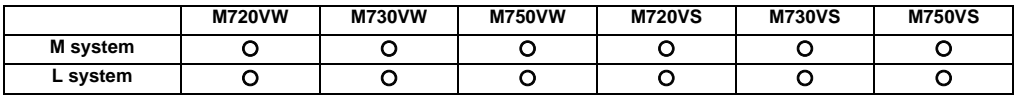

The contents of the alarms which have occurred during sequence (user PLC) processing can be displayed on the setting and display unit.

Up to four alarm message displays can be displayed simultaneously on the alarm diagnosis screen. The maximum length of one message is 46 characters.

## **17.1.3.2 Operator Message Display**

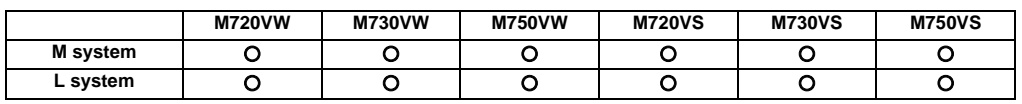

When a condition has arisen in which a message is to be relayed to the operator, an operator message can be displayed separately from the alarm message.

The maximum length of an operator message on the alarm diagnosis screen is 60 characters. The number of messages displayed at the same time is one.

## **17.1.3.3 Memory Switch (PLC Switch)**

#### **17.1.3.3.1 PLC Switch 32 Points**

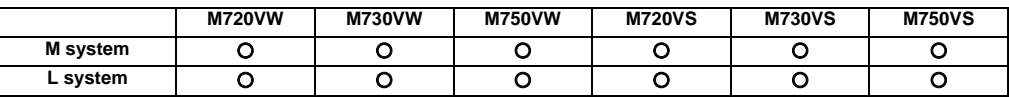

32 points of PLC switches can be set on the setting and display unit screen, and the ON/OFF control executed. The switches can be used as part of the machine operation switches. The switch applications can be freely determined

with the sequence program, and each switch name can be created with the PLC and displayed on the setting and display unit.

#### **17.1.3.3.2 PLC Switch 64 Points**

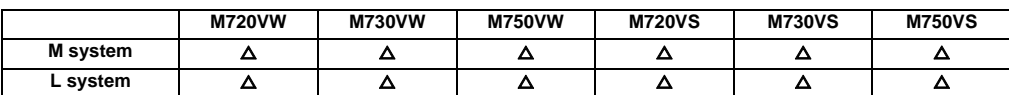

64 points of PLC switches can be set on the setting and display unit screen, and the ON/OFF control executed. The switches can be used as part of the machine operation switches. The switch applications can be freely determined with the sequence program, and each switch name can be created with the PLC and displayed on the setting and display unit.

#### **17.1.3.4 Load Meter Display**

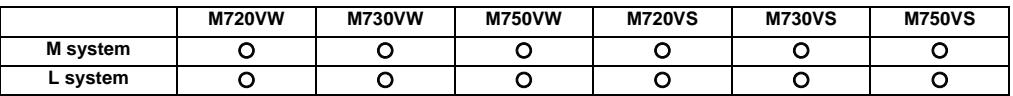

A load meter can be displayed on the setting and display unit.

Up to two axes designated with the built-in PLC such as the spindle load and Z axis load can be displayed as bar graphs on the screen.

#### **17.1.3.5 User PLC Version Display**

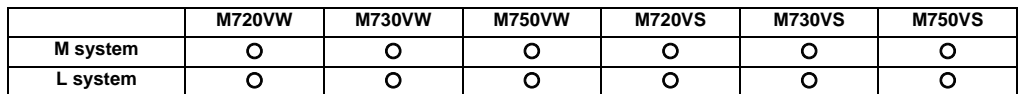

The user PLC version can be displayed in the software list on the Software Configuration screen.

# **17.1.3.6 Multi-ladder Program Register and Execution**

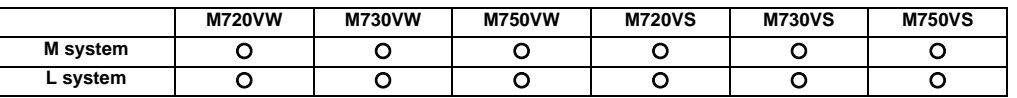

Up to 20 sequence programs can be registered. Only one execution type can be set in one program. The following five execution types are available

- "Initial" (Initialization process) : Started only once when power is turned ON.
	-
- "Scan" (High-speed process) : Started at the standard interrupt cycle.
- "Scan" (Main process) : Constantly started in process other than high-speed process.
- "Standby" (Standby process) : Called from the high-speed process or main process.
- "Low-speed" : This execution type is not used.

## **17.1.3.7 Ladder Program Writing during RUN**

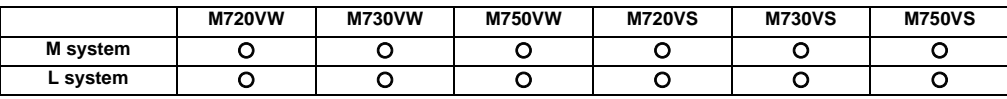

Ladder program can be edited while PLC is running. This function is available, either by GX Developer or PLC onboard edit.

## **17.1.3.8 PLC Protection**

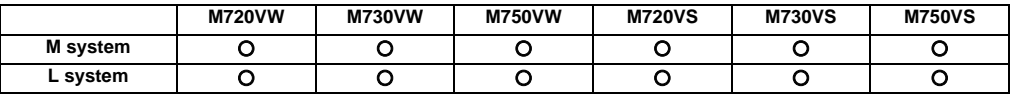

A keyword can be set to protect the sequence programs stored in CNC.

The following two types of conditions can be selected at the keyword registration.

- Write protection: Writing and editing are restricted.

- Read/Write/Display protection: Writing, reading, verification and list display are restricted.

For details, refer to the PLC Programming Manual.

## **17.1.4 Built-in PLC Capacity [Steps]**

#### **17.1.4.1 Standard PLC Capacity**

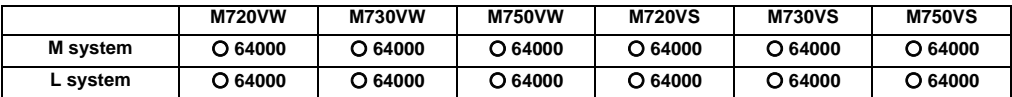

#### **17.1.4.2 Large PLC Capacity**

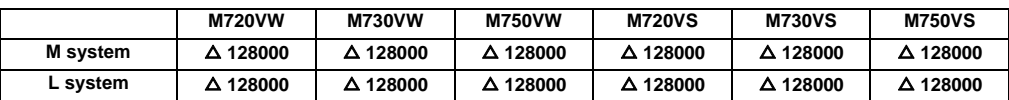

#### **17.1.5 Machine Contact Input/Output I/F**

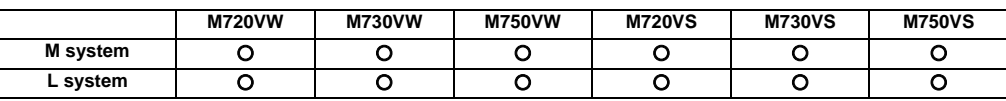

# **CAUTION**

**Follow the remote type machine contact input/output interface described in this manual. (Connect a diode in parallel with the inductive load or connect a protective resistor in serial with the capacitive load, etc.)**

Refer to the "Hardware Specifications" in the "General Specifications" for details.

With the Mitsubishi CNC M700V Series, if an operation panel I/O unit is mounted, up to three channels can be used for the remote type machine contact input, and up to three channels can be used for the handled.

If the operation panel I/O unit is not mounted, up to two channels can be used for the remote type machine contact input, and up to two channels can be used for the handled.

The handle connection method differs for when the operation panel I/O unit is mounted or not.

When using the operation panel I/O unit, the expansion DIO card (HN397) can be mounted to increase the DIO by three channels.

Remote I/O unit list

## **17.1.6 Ladder Monitor**

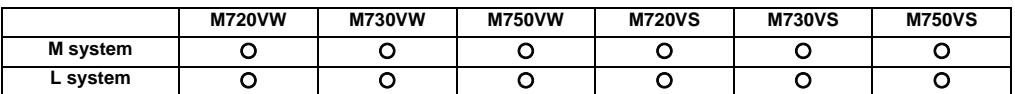

This function enables the operating status of the sequence circuit to be checked on the controller's setting and display unit.

The monitor functions include the following.

- (1) Circuit monitoring
- (2) Screen stop by monitor stop trigger point
- (3) Entry monitoring
- (4) Decimal-hexadecimal conversion present value monitoring

# **17.1.7 PLC Development**

## **17.1.7.1 On-board Development**

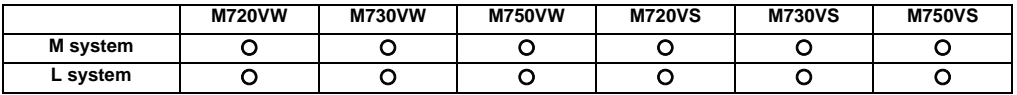

On-board refers generically to the PLC related operations carried out with the CNC unit.

The Mitsubishi CNC M700V Series on-board realizes functions and operations similar to the MELSEC Series ladder development tool (GX Developer).

This improves the user's ladder editing operations, and provides an easy-to-use onboard with powerful ladder monitoring functions.

## **17.1.7.2 MELSEC Development Tool (GX Developer)**

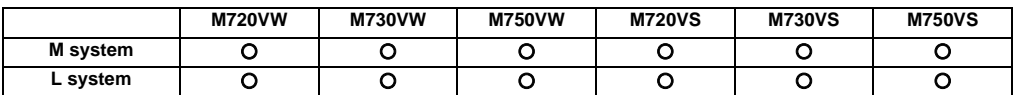

This function enables the data of the PLC contained inside the NC system to be developed and debugged using the GX Developer installed in a personal computer (OS:Windows).

Many and varied functions of the GX Developer make it possible to reduce the PLC data development and debugging time.

## **17.1.8 PLC Parameter**

The PLC constants set with the data type and the bit selection parameters set with bit types can be set from the screen as parameters used by the built-in PLC.

## **17.1.8.1 PLC Constant (150 Points)**

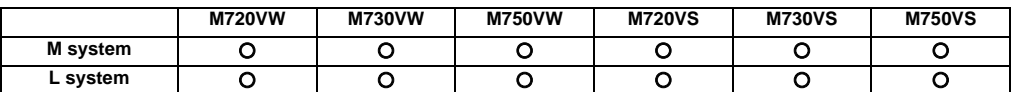

## **17.1.8.2 PLC Constant Extension (Up to 755 Points)**

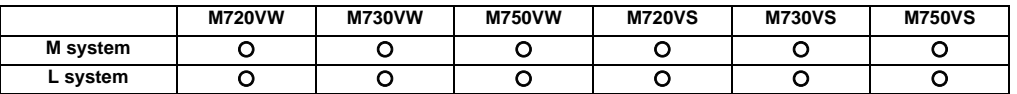

There are PLC constants that can be set with data types as parameters used by the built-in PLC. The set data is set in the R register of the PLC and backed up. If data is set in the R register corresponding to the PLC constant with sequence program MOV commands, etc., the data will be backed up in the PLC constant parameter. However, the display will not change, so enter another screen, and then select this screen again.

The number of PLC constants is 150 points in the basic area and 755 points at the maximum in the extended area.

#### **17.1.10 Pallet Program Registration**

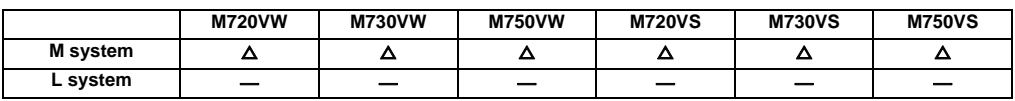

Pallet program function allows machining program to be registered for each pallet of the auto pallet changer (hereinafter referred to as APC) and assists in the machining setups.

Operation search for the registered program will be executed by PLC using the external search function.

Machining program for each pallet is registered at "Pallet program registration" screen in the setup screen group. Registered program is output to PLC device.

If necessary, execute an external search on PLC ladder by referring to the program No. registered for each pallet.

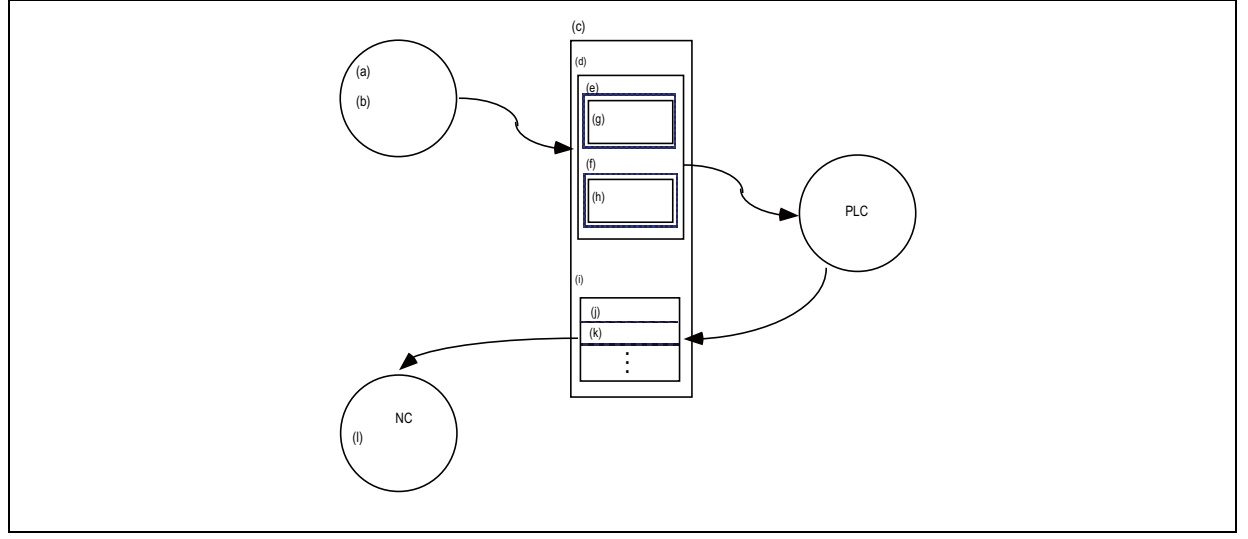

(a) HMI system

- (b) Pallet program registration screen
- (c) PLC device
- (d) Pallet program registration interface
- (e) Pallet 1
- (f) Pallet 2
- (g) Machining program No.
- (h) Operation program No.
- (i) External search interface
- (j) Device 1
- (k) Program No.
- (l) main system

# **17.2 Machine Construction**

### **17.2.1 Servo OFF**

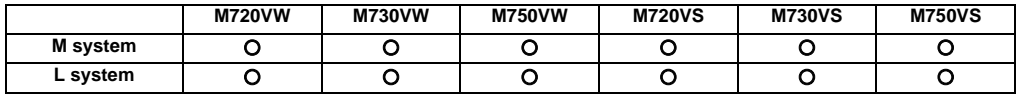

When the servo OFF signal (per axis) is input, the corresponding axis is set in the servo OFF state. When the moving axis is mechanically clamped, this function is designed to prevent the servomotor from being overloaded by the clamping force.

Even if the motor shaft should move because of some reason in the servo OFF state, the movement amount will be compensated in the next servo ON state by one of the following two methods. (You can select the compensation method using a parameter.)

- (1) The counter is corrected according to the movement amount (follow up function).
- (2) The motor is moved according to the counter and compensated.

When follow up function is designated, the movement amount will be compensated even in the emergency stop state. The axis is simultaneously set to servo OFF state and the interlock state.

#### Mechanical handle

Even if the servo OFF axis is moved with the mechanical handle with the application of the servo OFF function and follow up function, the position data can be constantly read in and the machine position updated. Thus, even if the axis is moved with the mechanical handle, the coordinate position display will not deviate.

### **17.2.2 Axis Detachment**

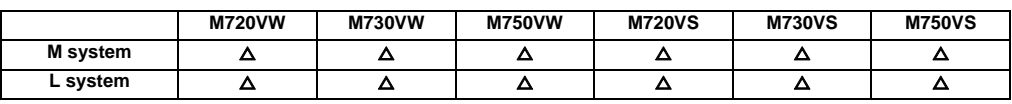

This function enables the control axis to be freed from control. Conversely, an axis which has been freed from control can be returned to the control status.

This function enables the rotary table or attachments to be removed and replaced. Automatic operation is disabled until the axis for which the axis detach command has been released completes its dog-type reference position return.

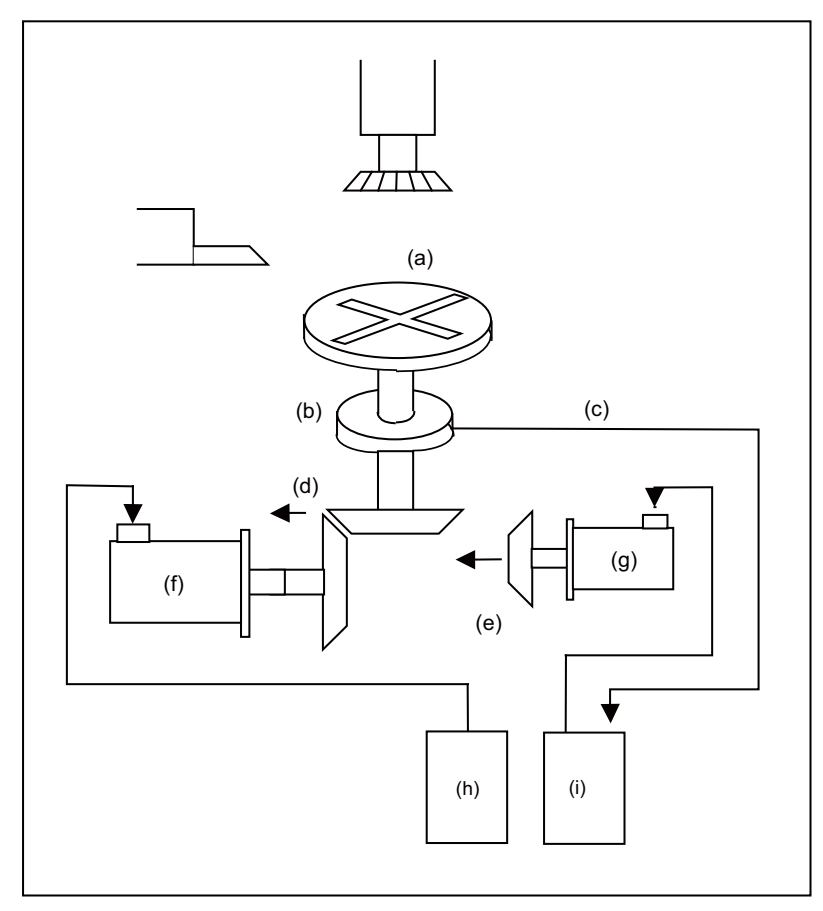

This shows the configuration of a machine for which switching between the C axis and turning table is performed. When the spindle motor is connected, the C axis is placed in the detached status.

As a result, the position feedback of the detector is ignored.

- (a) C-axis/turning table
- (b) Rotary magnetic scale
- (c) (Position feedback)
- (d) (OFF with C-axis control )
- (e) (Coupled with C-axis control)
- (f) Spindle motor
- (g) C-axis motor
- (h) Spindle drive unit
- (i) C-axis drive unit

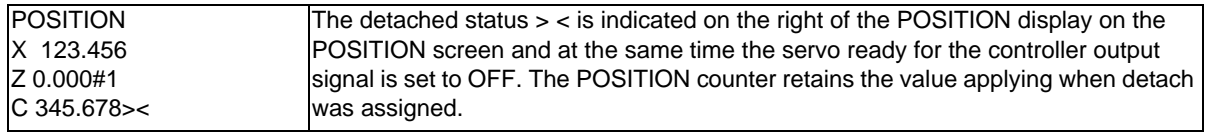

(Note) Axis detach can be executed even for the absolute position detection specifications axis, but when the axis is reinstalled, the zero point must be set.

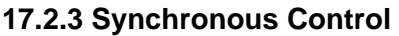

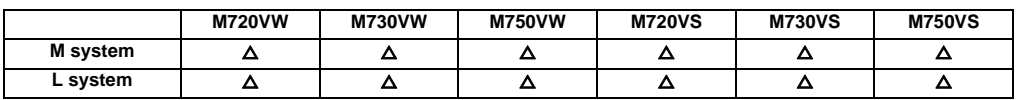

The synchronous control is a control method that both primary and secondary axes are controlled with the same movement command by designated the movement command for the primary axis also to the secondary axis. This function is assumed to be used in the large machine tool, etc. which drives one axis with two servo motors. The axis for the base of the synchronization is called the primary axis, and the axis according to the primary axis is called the secondary axis.

The axis detach function cannot be added to the axes used in the synchronous control.

The control axis synchronization across part systems and the synchronous control cannot be used simultaneously. (L system)

- The secondary axis is controlled with the movement command for the primary axis.

- One secondary axis can be set to one primary axis.

- Up to 3 sets of primary axis /secondary axis can be set in total for all the part systems.

The structure of the synchronous control is as follows.

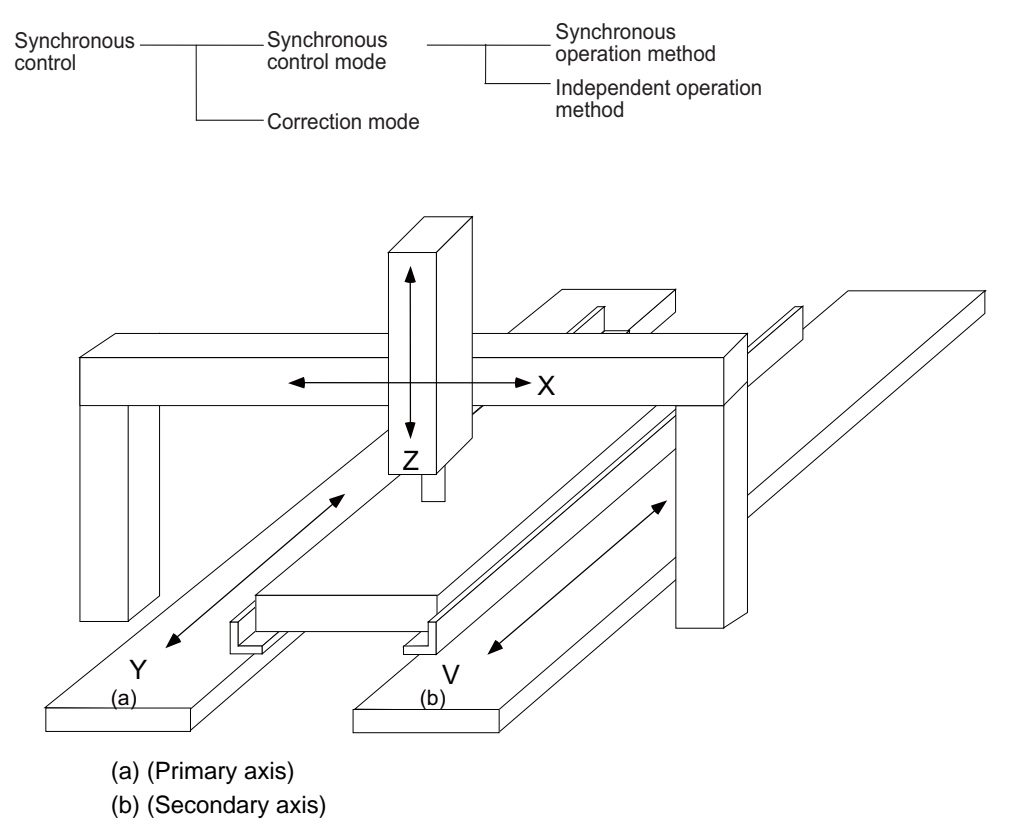

#### **(1) Synchronous control mode**

The following two operation methods are available in the synchronous control mode.

(a) Synchronous operation

This is a method that both primary and secondary axes are moved simultaneously with the movement command for the primary axis.

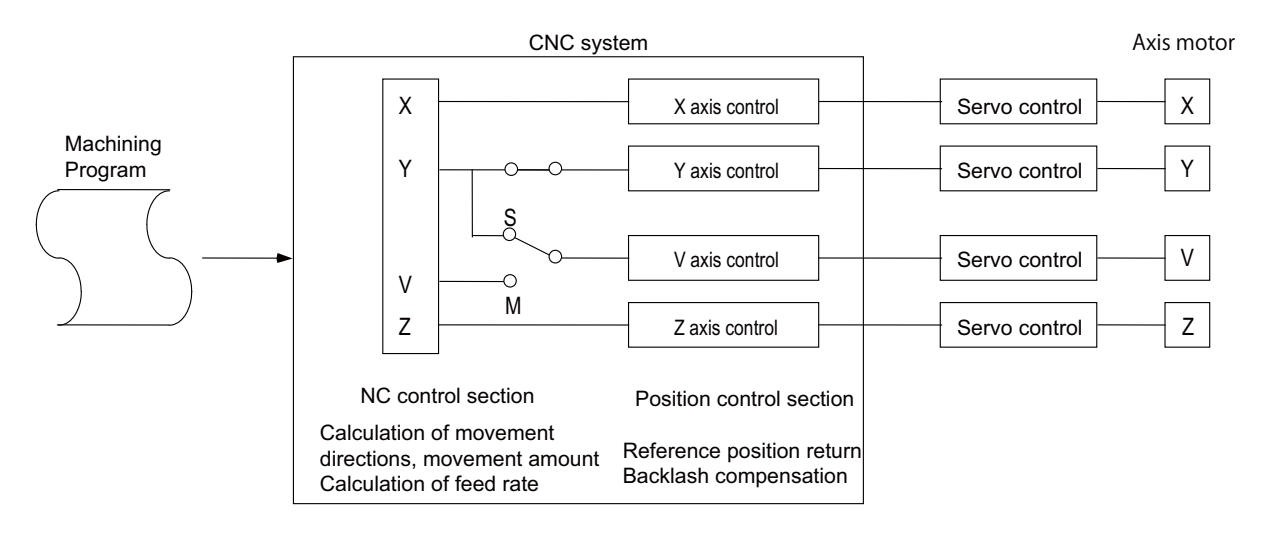

There is a function that checks the correlation between the positions of the primary axis and secondary axis at all times while the synchronous operation method is selected to stop the feed as alarm when the error between the positions exceeds the allowable synchronization error value set in the parameter. However, when the zero point is not established, the synchronous error is not checked. Even during synchronous operation, pitch error compensation, backlash compensation and external machine coordinate compensation are performed independently for each primary axis and secondary axis.

Designation/cancellation of synchronous operation is executed at "all axes in-position".

#### (b) Independent operation

This is a method that either the primary or secondary axis is moved with the movement command for the primary axis.

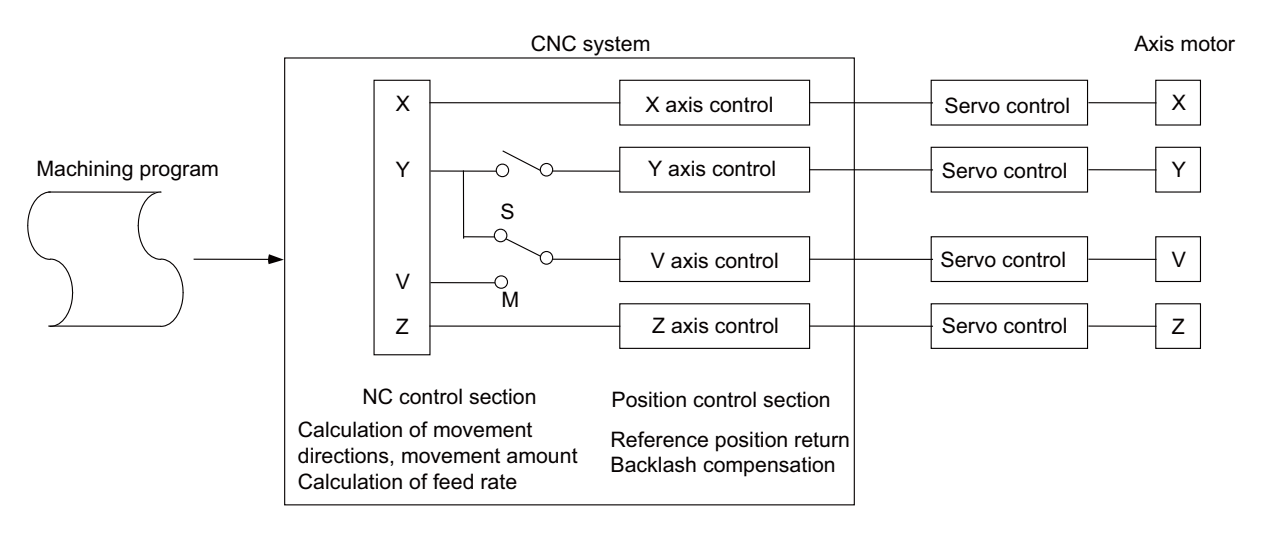

Even during independent operation, pitch error compensation, backlash compensation and external machine coordinate compensation are performed independently for each primary axis and secondary axis.

Designation/cancellation of independent operation is executed at "all axes in-position".

#### **(2) Correction mode**

The synchronization is temporary canceled to adjust the balance of the primary and secondary axes during the synchronous control mode in the machine adjustment. Each axis can be moved separately with the manual handle feed or the arbitrary feed in manual mode. If the operation mode other than the manual handle feed and arbitrary feed in manual mode is applied during the correction mode, the operation error will occur.

#### **17.2.4 Inclined Axis Control**

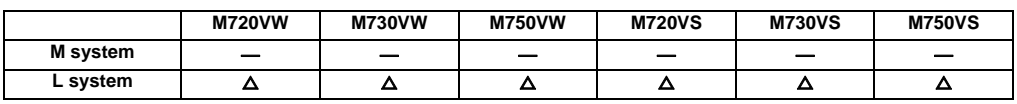

Even when the control axes configuring that machine are mounted at an angle other than 90 degrees, this function enables it to be controlled by the same program as that for an orthogonal axis.

The inclination angle is set using a parameter, and axes are controlled using the movement amounts of the axes which are obtained through conversion and compensation using this angle.

<Example of use> When the X axis serves as the basic axis and the Y axis serves as the inclined axis

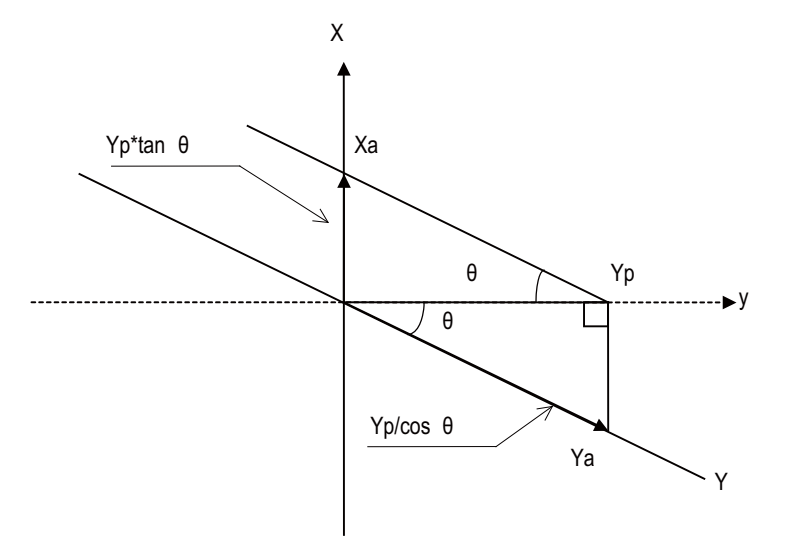

X: Actual X axis

Y: Actual Y axis

y: Programmed Y axis

θ: Inclination angle

Yp, the Y-axis position on the programmed coordinates (on the orthogonal coordinates), is the position of Xa and Ya which are produced by synthesis of X axis and Y axis.

Therefore, the Y-axis (inclined axis) movement amount is expressed by the following formula:

Ya=Yp/cos  $\theta$  …… (1)

The X-axis (basic axis) movement amount is compensated by the inclined movement of the Y axis, and it is expressed as follows:

 $Xa=Xp-Yp*tan \theta$  ... (2)

The Y-axis (inclined axis) speed is as follows:

Fa=Fp/cos θ

Xa, Ya and Fa are the actual movement amounts and speed. Xp, Yp and Fp are the movement amounts and speed on the program coordinates.

## **17.2.5 Position Switch**

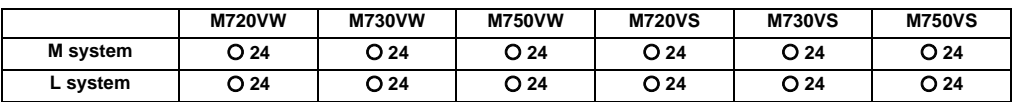

The position switch (PSW) function provides hypothetical dog switches in place of the dog switches provided on the machine axes by setting the axis names and coordinate positions indicating the hypothetical dog positions as parameters beforehand so that signals are output to the PLC interface when the machine has reached these hypothetical dog positions. The hypothetical dog switches are known as position switches (PSW).

The coordinate position indicating the hypothetical dog positions (dog1, dog2) on the coordinate axes whose names were set by parameters ahead of time in place of the dog switches provided on the machine axes are set using position switches. When the machine has reached the hypothetical dog positions, a signal is output to the device supported by the PLC interface.

Position switch area checking can be performed at high-speed by parameter setting. In high-speed checking, the parameter determines which is used between the command type machine position or detector feedback position for area checking by each position switch.

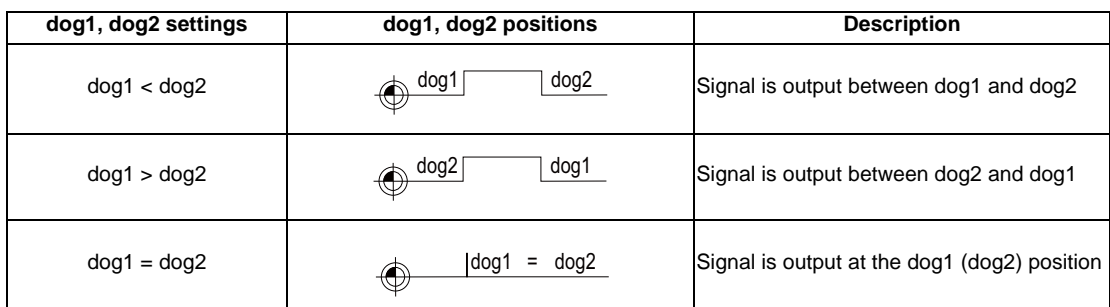

Example of dog1, dog2 settings and execution

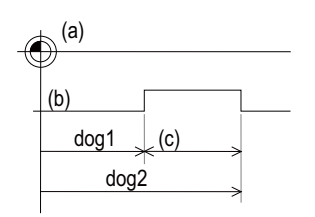

(a) Basic machine coordinate system zero point

(b) Hypothetical dog

(c) Position switch area (PSW width)

#### **17.2.7 Index Table Indexing**

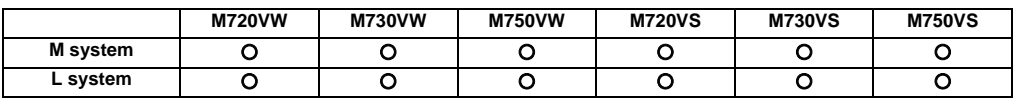

The indexing of the index table can be performed by setting the index axes.

Programming is facilitated because, in terms of the index commands, only the indexing angle need to be designated using the address of the programmed axis serving as the index setting axis, and there is no need to designate special M codes for clamping and unclamping the table.

The following operations are performed for the index table indexing function.

- (1) Set "1" to the "index axis selection" parameter for the axis along which the indexing table is to be indexed.
- (2) Designate the movement commands (absolute or incremental) for the selected axis using a program.
- (3) The unclamp command signal is now output prior to the axis movement.
- (4) When the axes are unclamped, the unclamp finish signal is set (ladder used for processing).
- (5) After checking the unclamp finish signal, the designated axis starts moving.
- (6) Upon completion of the movement, the unclamp command signal is set to OFF.
- (7) Clamp the axes and set the unclamp finish signal to OFF (ladder used for processing).

(8) After checking that the unclamp finish signal is OFF, processing of the next block is initiated.

<Operation timing chart>

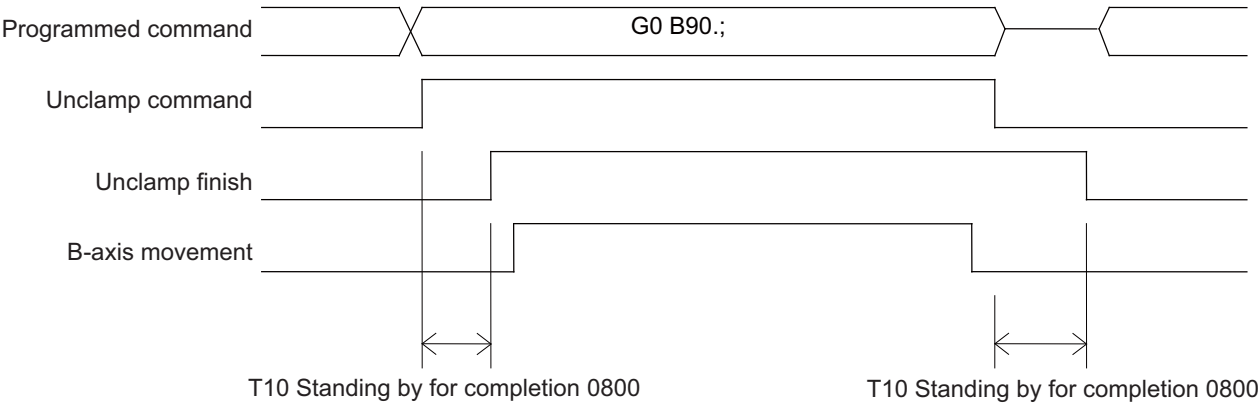

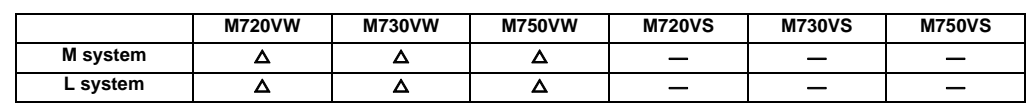

#### **17.2.8 Auxiliary Axis Control (J2-CT)**

The MR-J2-CT drive unit for positioning and indexing can be connected for auxiliary axis control. The drive unit is a single-axis control unit, and the control is performed from the PLC. It comes with the following functions, and is suited to controlling a peripheral device of the machine.

#### **(1) Feed functions**

- (a) Four different feed rates can be set and selected using parameter settings.
- (b) The constant inclination acceleration/deceleration is automatically controlled. Linear acceleration/ deceleration or soft acceleration/deceleration can be selected.
- (c) When rotary axis is used, automatic short-cut discrimination and rotary direction can be assigned by commands.

#### **(2) Command methods**

- (a) Station method
	- Any point (station) obtained when the rotary axis has been divided into equal parts can be selected by a command, and the axis can be positioned at that point. The maximum number of divisions is 360.
- (b) Arbitrary coordinate designation method

The arbitrary coordinates (absolute position as referenced to the zero point) can be commanded from the PLC and the axis can be positioned at these coordinates.

- **(3) Operation functions**
	- (a) JOG mode

In this mode, the axis is rotated at a constant speed in the designated direction while the start signal is ON.

(b) Automatic mode

In this mode, the axis is positioned at the designated station No. by the start signal.

(c) Manual mode

In this mode, the axis is rotated at a constant speed in the designated direction while the start signal is ON. When the start signal is set to OFF, the axis is positioned at the nearest station position.

(d) Arbitrary coordinate mode

In this mode, the axis is positioned at the arbitrary coordinates designated with the PLC by the start signal. When the start signal is set to OFF prior to the completion of the positioning, the axis immediately decelerates and stops.

(e) Manual handle mode

In this mode, axis travel is carried out by the pulse command (manual handle command) sent from the PLC.

(f) Reference position return mode

In this mode, the axis is positioned at the coordinate reference position. Two methods are used: one method is based on a dog switch and the other method is to carry out positioning to the reference position which is stored in the memory.

(g) Press-fit-and-positioning mode In this mode, the axis is positioned while it is pressed against the machine end, etc.

### **17.2.9 Tool Length Compensation along the Tool Axis**

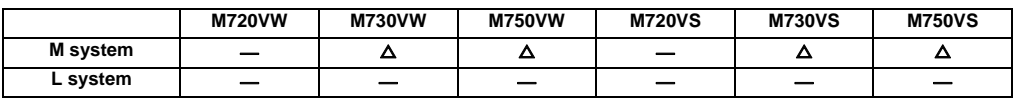

#### **(1) Changing the tool length compensation in tool axis direction and compensation amount**

Even if the tool axis direction is not the Z axis direction because the rotary axis is rotated, the tool can be compensated in the tool axis direction. By setting the deviation of the tool length value set when the program was created and the actual tool length as a compensation amount, the program can be made more flexible. This is especially effective for programs with many rotary axis movement commands.

The tool length compensation amount in the tool axis direction can be changed by rotating the manual pulse generator when the tool length compensation along tool axis mode and tool length compensation amount along the tool axis change mode are valid.

#### **(2) Machine configuration**

The tool length compensation in tool axis direction is carried out in respect to the direction of the tool nose axis (rotary axis).

The axis which determines the compensation direction is designated with the parameters as a combination of the Z-axis rotation C axis (spindle) and X-axis rotation A axis or Y-axis rotation B axis.

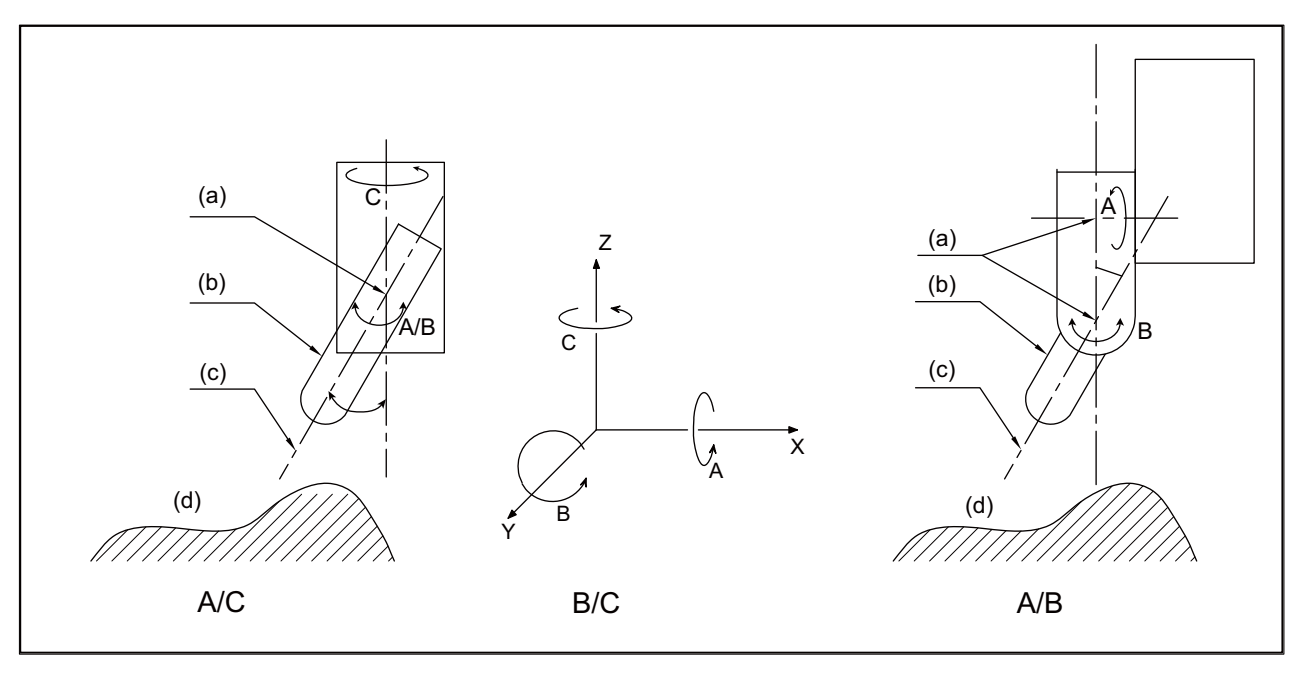

(a) Rotation center

(b) Tool

(c) Axis direction (compensation direction)

(d) Workpiece

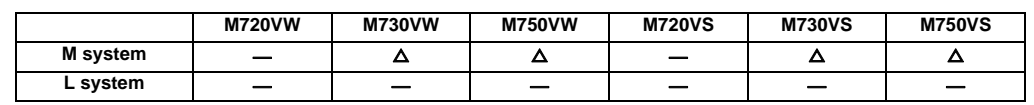

#### **17.2.10 Tool Handle Feed & Interruption**

The tool handle feed & interrupt function makes it possible to move the axis with the manual pulse generator in the tool axis direction, tool diameter direction X and tool diameter direction Y within the hypothetical coordinate system over the tool axis.

Normal handle feed and interrupt is applied when this function is not provided.

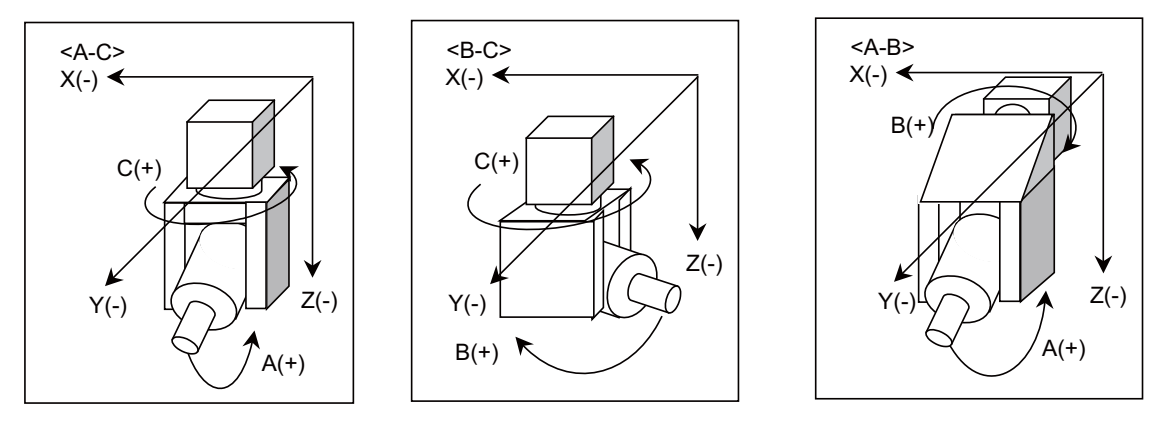

This is also effective for a machine configuration having the tool tilt 1 axis and table tilt 1 axis.

## **17.2.11 Tool Center Coordinate Display**

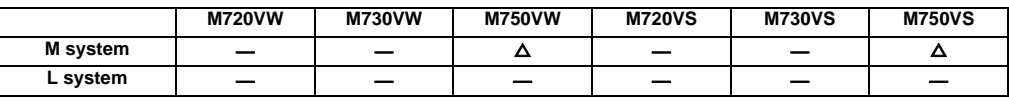

The tool center coordinates, handle interrupt amount (tool axis movement) and tool center point speed are displayed during the tool center point control function, tool length compensation along tool axis function, and tool handle feed & interrupt function (tool axis direction handle feed, tool handle interrupt, tool diameter direction handle feed, nose center rotation handle feed).

The path using the tool center coordinate position is drawn on the Graphic Trace screen.

The 5-axis related function option is required to validate this function.

The tool center point will not be displayed if the 5-axis related function option is not provided.

<5-axis related function>

- Tool length compensation along tool axis function
- Tool handle feed & interrupt function
- Tool center point control function

### **17.2.12 Tool Center Point Control**

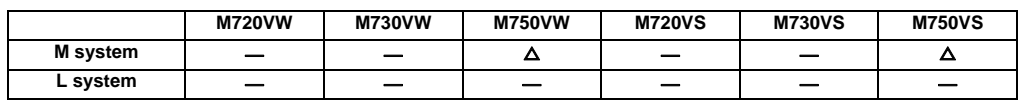

The tool center point control function controls so that the position command in the machining program is at the tool center point on the coordinate system (table coordinate system) which rotates together with the workpiece. This function can be applied with the 5-axis machine including the tool tilt type with two rotary axes on the head (1), the table title type with two rotary axes on the table (2), and the compound type with rotary axes on the tool and table (3).

#### (1) Tool tilt type

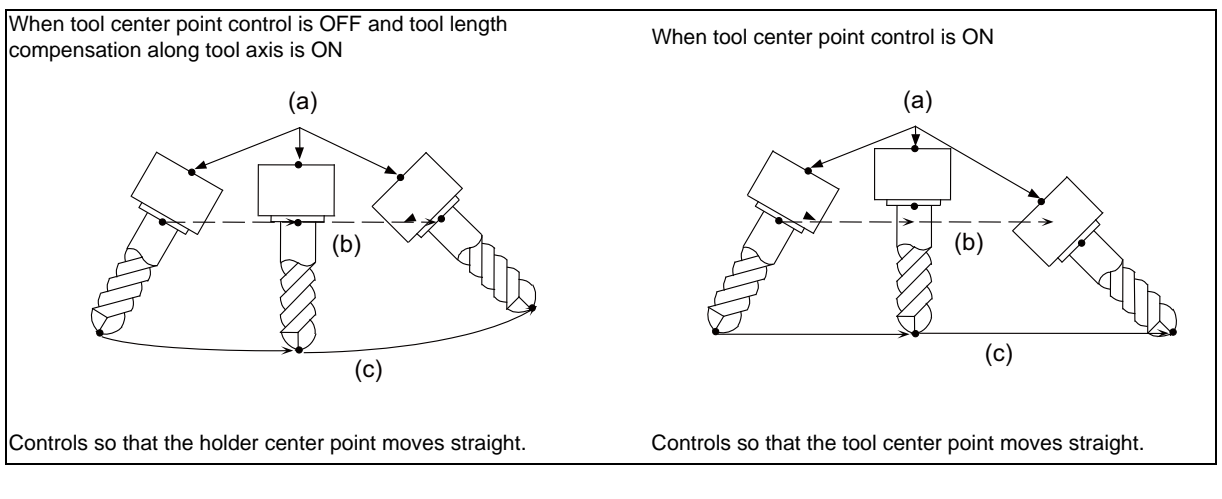

- (a) Rotation center
- (b) Program path
- (c) Tool center point path

#### (2) Table tilt type

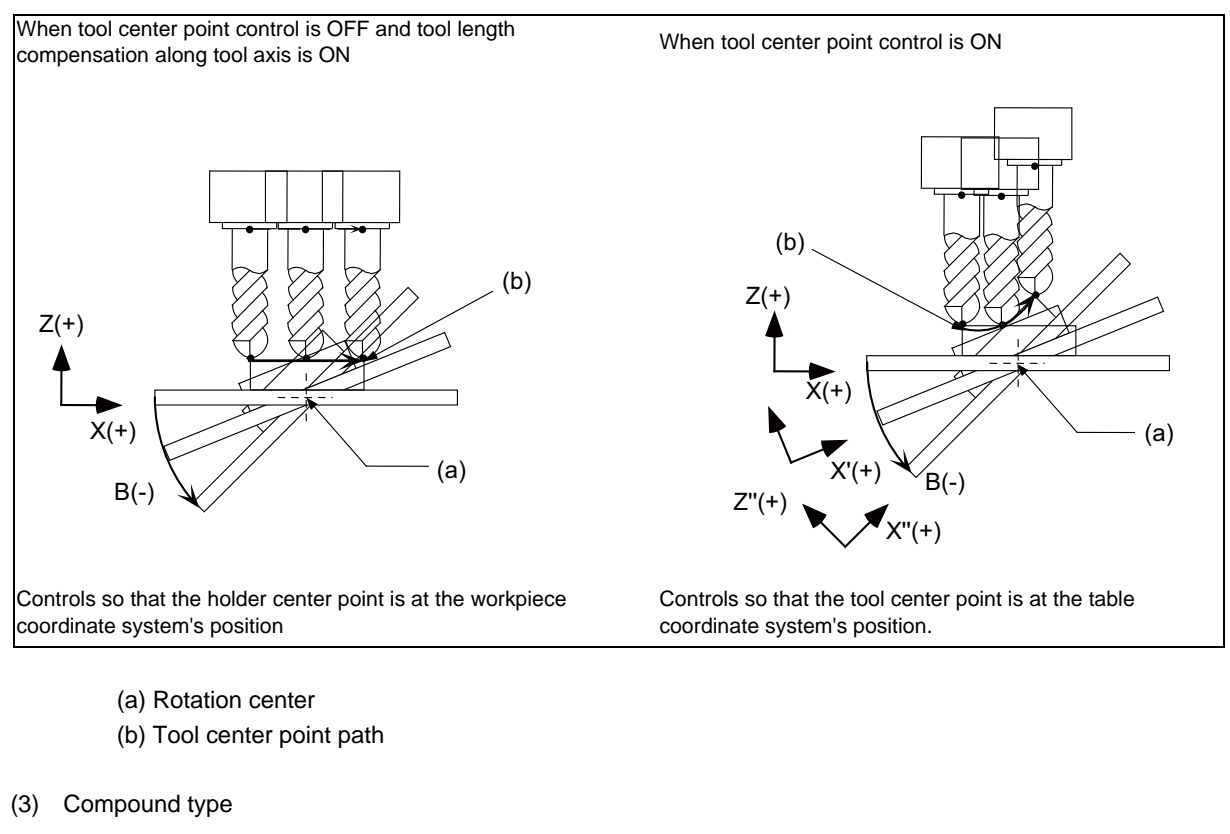

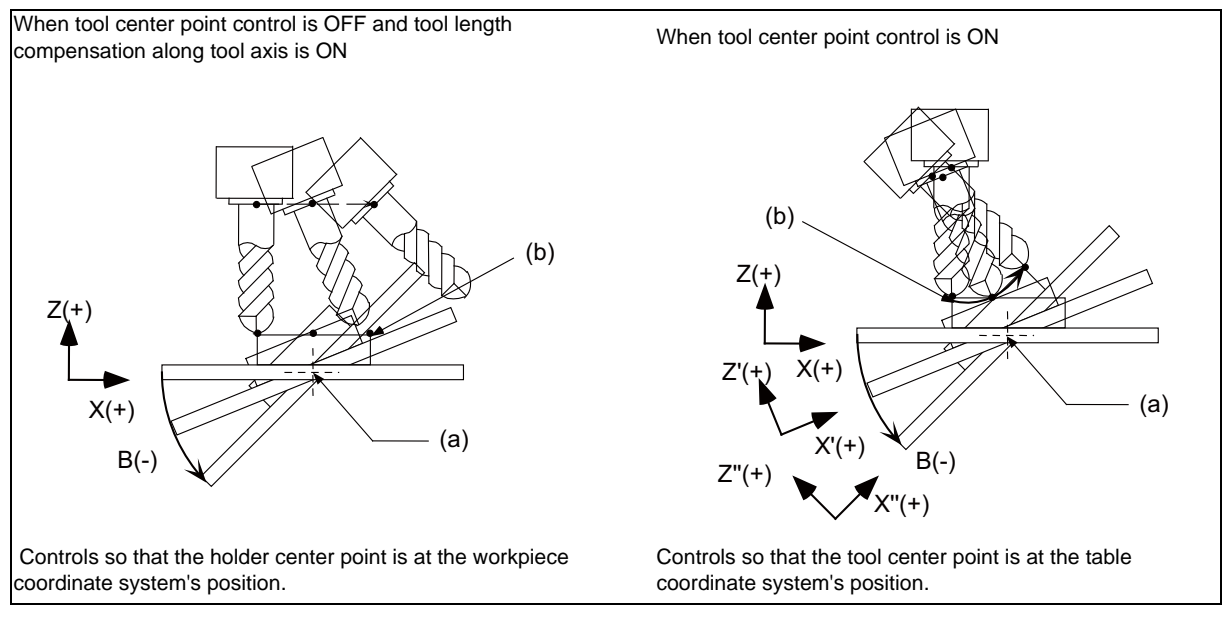

- (a) Rotation center
- (b) Tool center point path

An option is required to validate this function. If tool center point control is commanded when the option is not provided, a program error will occur.

### **17.2.13 Inclined Surface Machining Command**

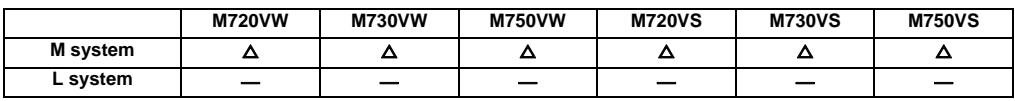

This function is to define the new coordinate system (called the "feature coordinate system") which was created by rotation and reference position translation of the X, Y, Z axes of the original one (before the inclined surface machining command was applied). By using this function, an arbitrary spatial plane can be defined, and machining on that plane can be carried out with normal program commands.

Also, the tool axis can automatically be controlled to the + Z direction of the newly defined feature coordinate system. Since the feature coordinate system will be re-created in accordance with the tool axis direction, machining programs can be developed without the need to consider the direction of the feature coordinate system and rotation of the tool axis.

This function is available only for the 5-axis machining.

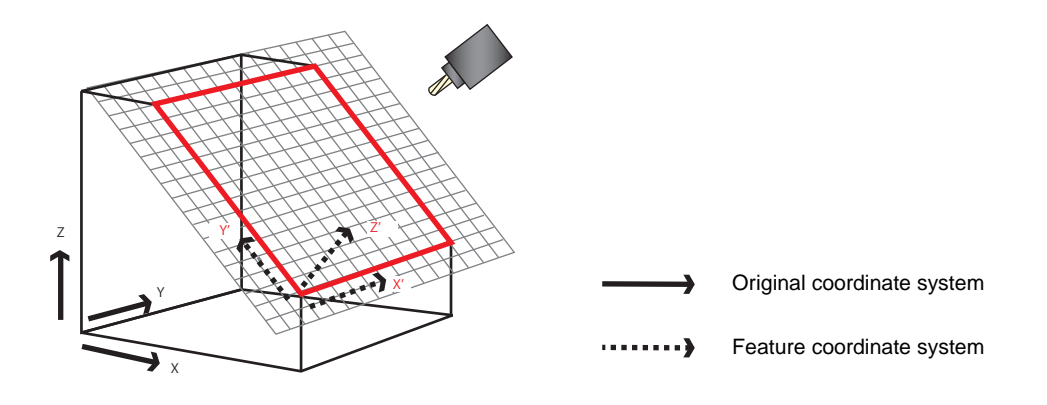

The feature coordinate system is defined in the following method.

- Designation with Euler angle.
- Designation with the roll angle, pitch and yaw angle.
- Designation with the three points on the plane.
- Designation with two vectors.
- Designation with a projection angle.
- Designation with the tool axis direction.

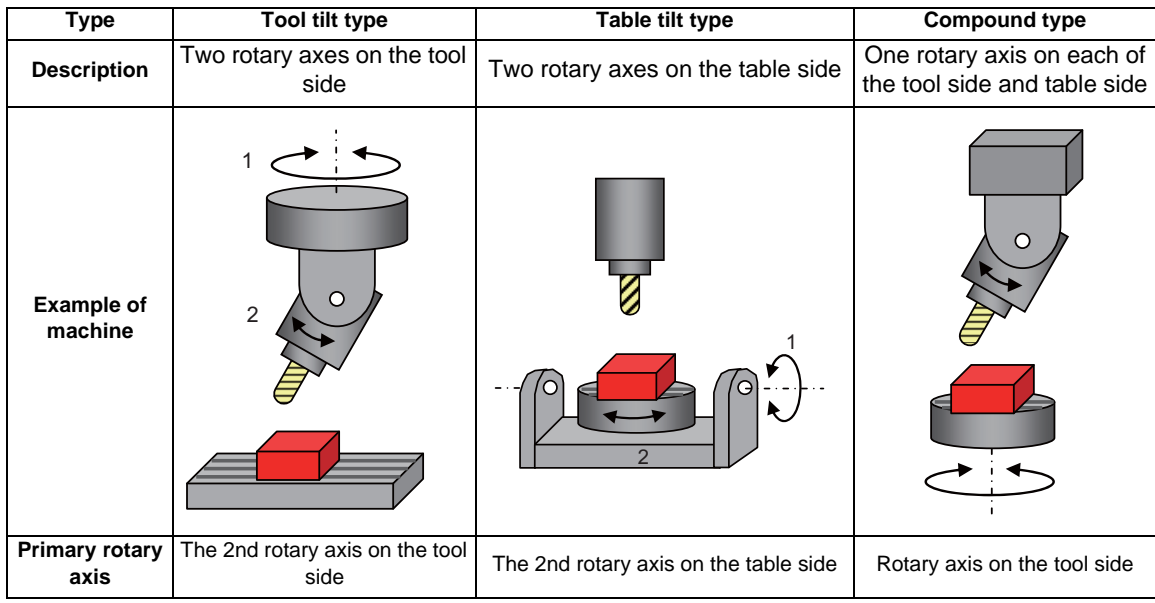

This function is compatible with the following types of machine.

## **17.2.14 Tool Radius Compensation for 5-axis Machining**

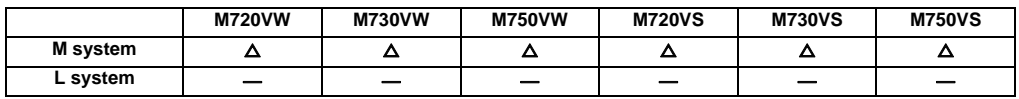

This function is to compensate the tool radius of the 5-axis machine with two rotary axes, in accordance with the change of the workpiece direction and inclination of the tool due to the movement of the rotary axis. The 3-dimensional tool radius compensation was realized by searching the tool path on the workpiece by the program command and calculating the compensation vector on the plane (compensation plane) which is vertical to the path in the tool direction This function is available only for 5-axis machine and requires an option.

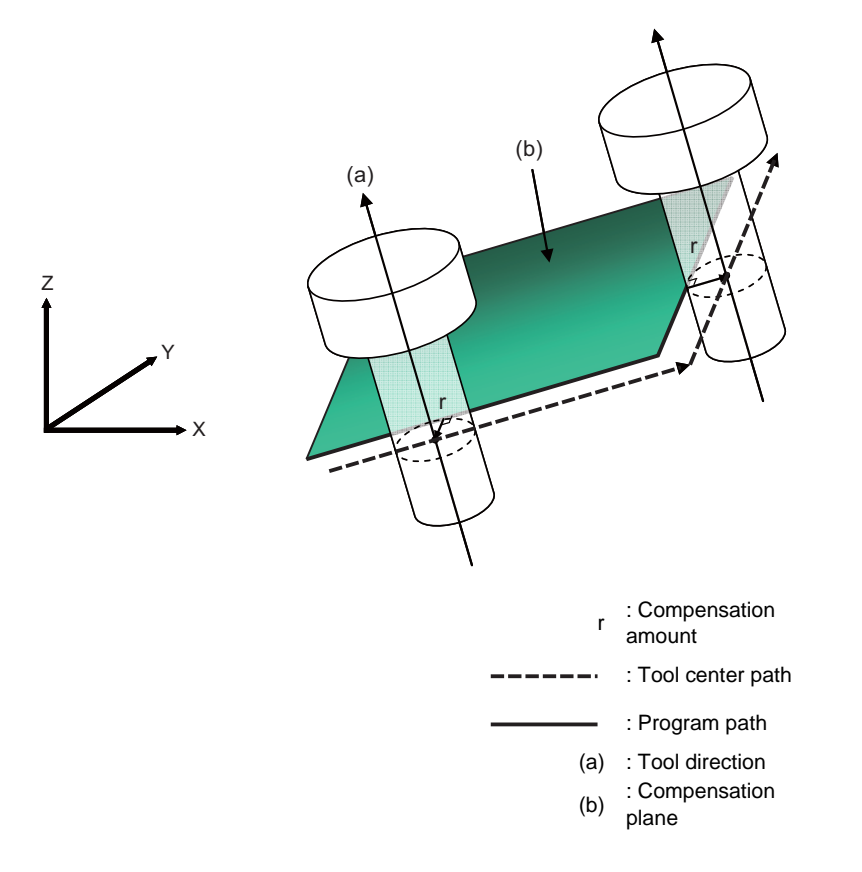

This function is compatible with the same types of machine as listed in the inclined surface machining command.

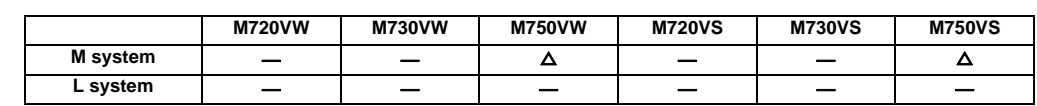

### **17.2.15 Workpiece Installation Error Compensation**

This function is for the 5-axis machine. This compensates the error when a workpiece is placed off the workpiece coordinate system to enable machining according to the program. In this function, a new coordinate system with the workpiece as its reference position will be defined (called "workpiece installation coordinate system) and the program will be executed in this new coordinate system.

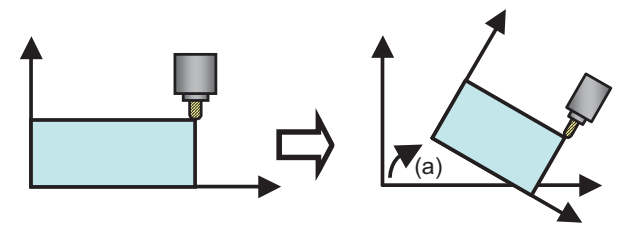

(a) Error at the workpiece installation

This function is compatible with the same types of machine as listed in the inclined surface machining command.

## **17.2.16 Manual Feed for 5-axis Machining**

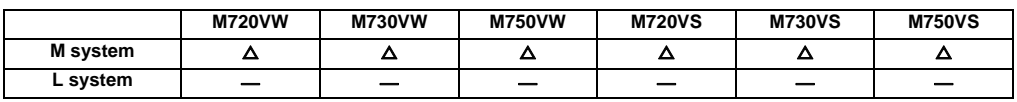

By selecting the hypothetical coordinate system to be machined, axis can be moved with manual feed (JOG, HANDLE or INCREMENTAL) in the coordinate system with this function.

If a movement command on the hypothetical coordinate is issued, it can be easy to setup because multiple axes is moved by NC according to the tool angle or the inclination of the table.

The manual feed for 5-axis machining function consists of the hypothetical coordinate feed and tool center point rotation. Movement command for the linear axis operates as the hypothetical coordinate feed and manual feed will be carried out on the hypothetical coordinate.

Movement command for the rotary axis operates as the tool center point rotation and manual feed will be carried out with the rotary axis and 3 linear axes which are issued a movement command to keep position relations of the workpiece and tool tip.

Standard manual feed is applied when this function is not provided.

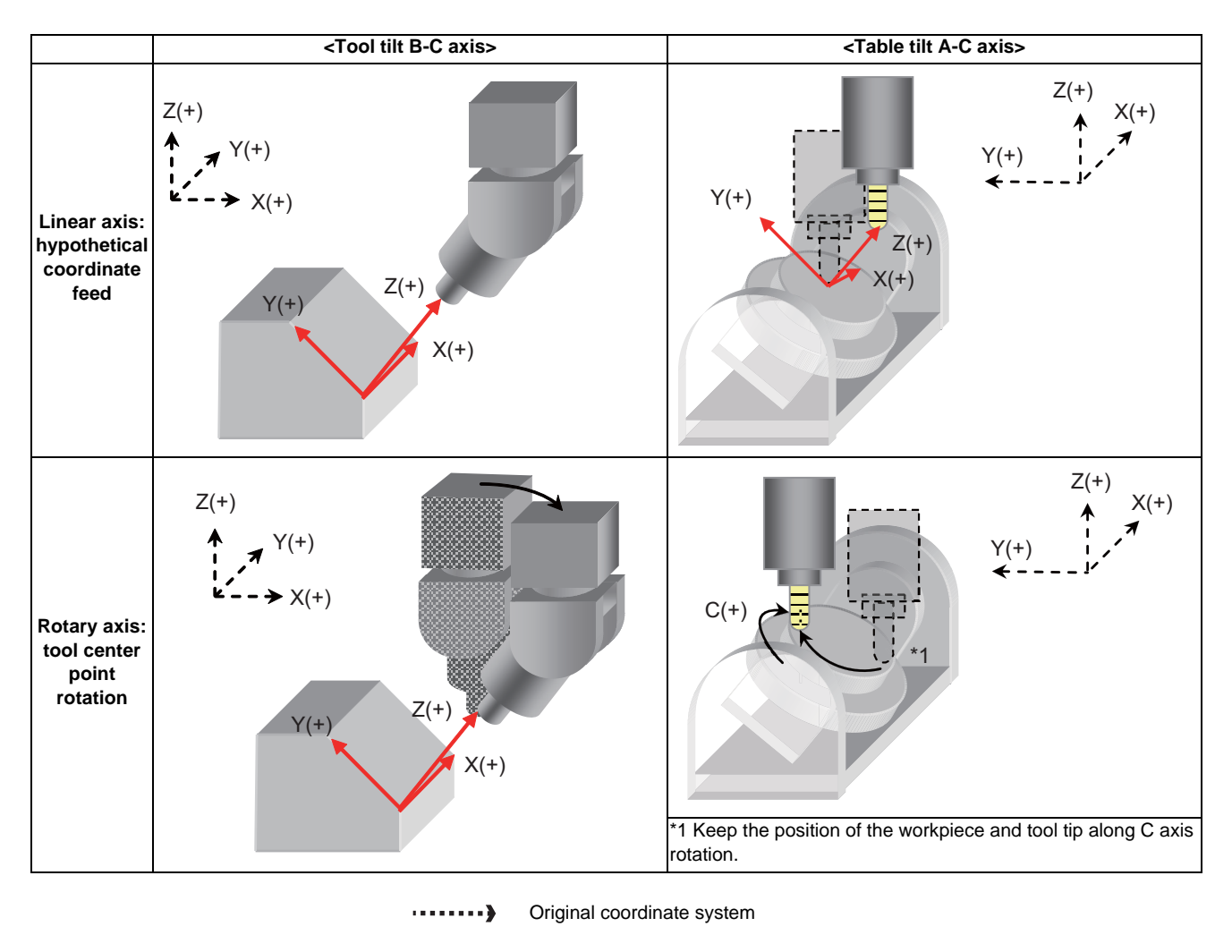

Hypothetical coordinate system

## **17.2.17 R-Navi**

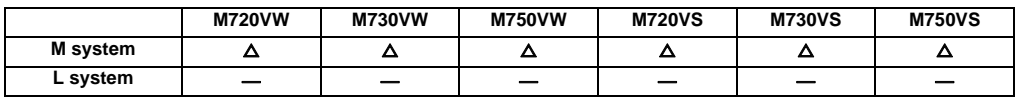

This will navigate index machining (multiple/inclined) using rotary axis.

By setting coordinate system (feature coordinate system) of machining surface, optional machining surface can be registered.

When registered machining surface of surface selecting operation screen on monitor screen is selected, tool can be operated by three orthogonal axis conforming to machining surface along coordinate system (feature coordinate system). Multi-surface machining including inclined surface machining can be operated by program command of three orthogonal axis

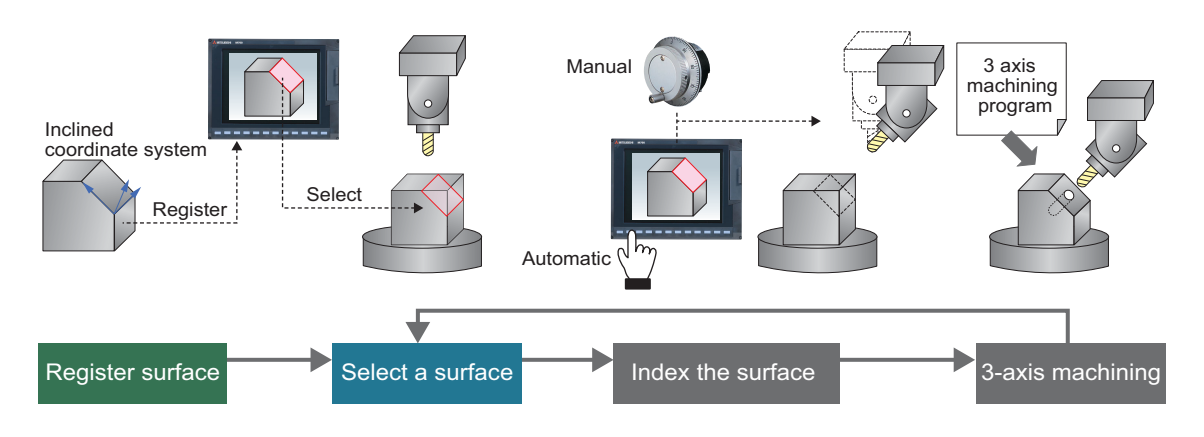

**III Functional Specifications**

## **17.3 PLC Operation**

#### **17.3.1 Arbitrary Feed in Manual Mode**

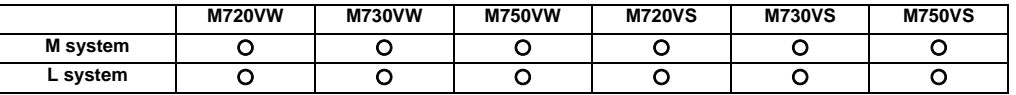

This function enables the feed directions and feed rates of the control axes to be controlled using commands from the user PLC.

The arbitrary feed function controls the movement of the axes at the specified rates while the start signal is output from the PLC to the NC system.

PLC operations can be performed even during manual operation or automatic operation, but they cannot be performed when an axis for which arbitrary feed has been assigned is executing a command from the NC system (that is, while the axis is moving).

#### **17.3.2 Circular Feed in Manual Mode**

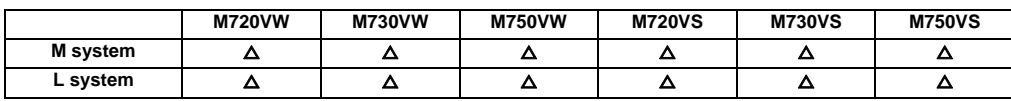

By specifying a hypothetical coordinate on the machine coordinate from the user PLC, oblique linear interpolation or circular interpolation is executed with jog/handle feed, manual rapid traverse or incremental feed of either X-axis or Yaxis.

This function is valid only in the jog mode, handle mode, manual rapid traverse mode or incremental mode. This function cannot be used in the other manual modes and automatic operation modes.

This function works for the X axis and Y axis. This function cannot be used for the other NC axes and PLC axis. When this function is valid, all the axes other than X axis and Y axis move as usual.

#### (1) Oblique linear interpolation

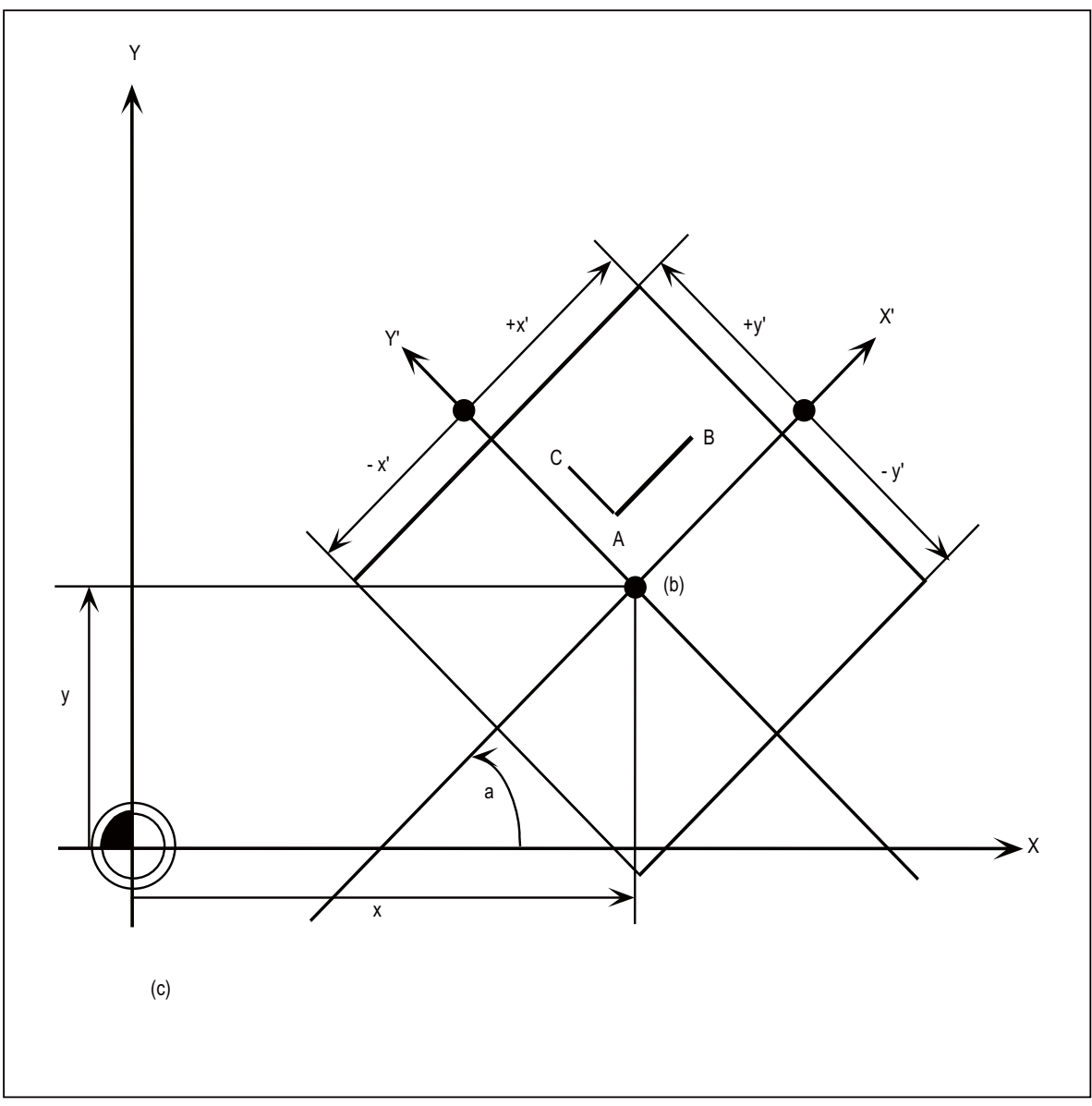

These are set in the R registers.

- a : Gradient angle
- x,y : Basic point coordinate
- ±x' : X' travel range
- ±y' : Y' travel range
- (b) Basic point
- (c) When the circular feed in manual mode (oblique linear interpolation) is valid:
- Jog/handle feed of X-axis moves in parallel with X'-axis (see above).
- Jog/handle feed of Y-axis moves in parallel with Y'-axis (see above).

#### **III Functional Specifications**

#### (2) Circular interpolation

By specifying a hypothetical coordinate on the machine coordinate as shown in the figure below, jog/handle feed can be executed on the hypothetical coordinate.

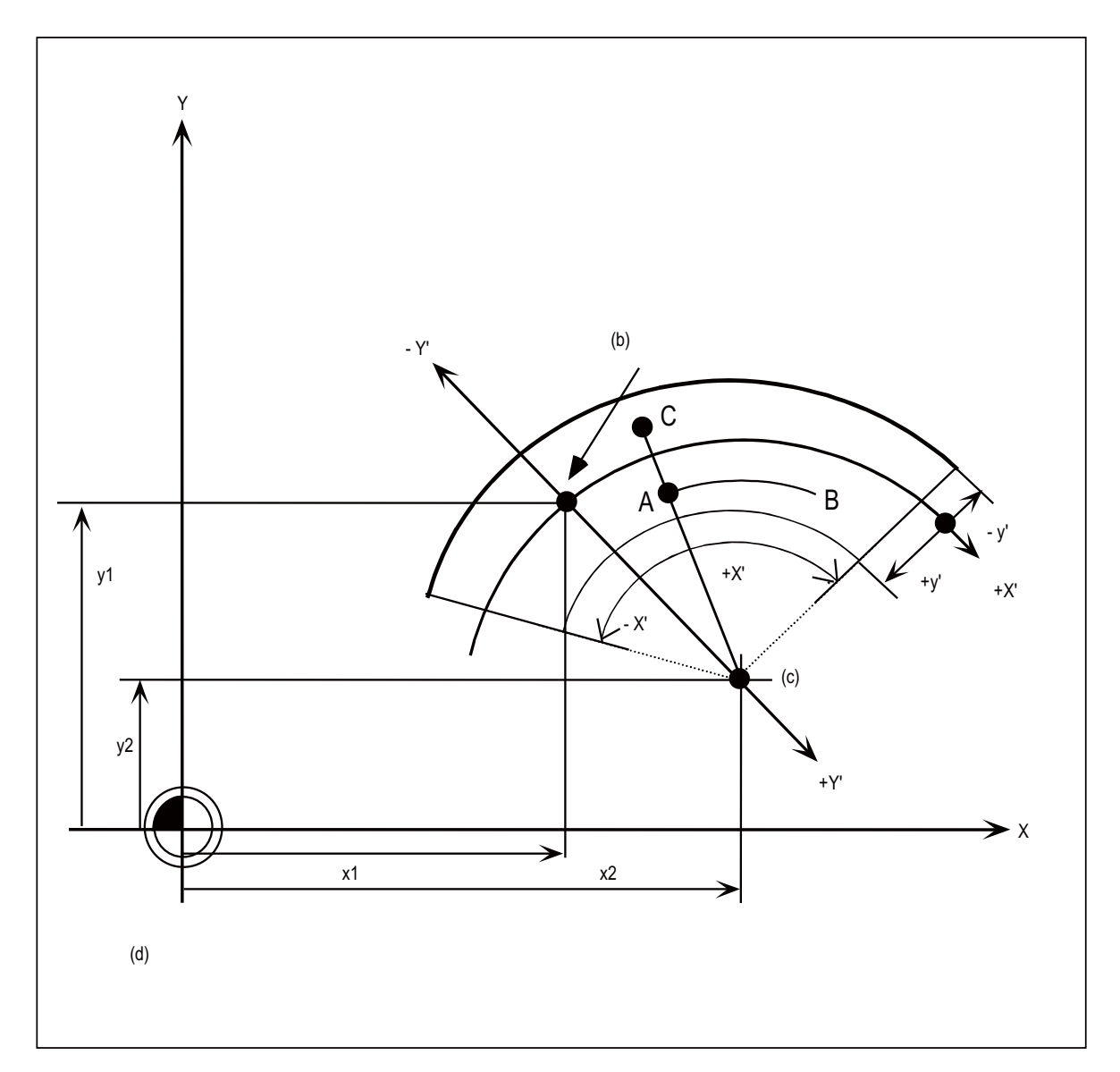

These are set in the R registers.

- x1, y1 : Basic point coordinate
- x2, y2 : Arc center coordinate
- ±x' : X' travel range
- ±y' : Y' travel range
- (b) Basic point
- (c) Arc center
- (d) When the circular feed in manual mode (circular interpolation) is valid:
- Jog/handle feed of X-axis moves on the arc having the distance from the arc center to the current position as its radius.
- Jog/handle feed of Y-axis moves on the line connecting the current position and the arc center.

# **17.3.3 PLC Axis Control**

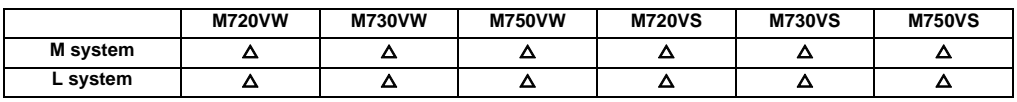

Over and above the NC control axes, this function enables axes to be controlled independently by commands based on the PLC.

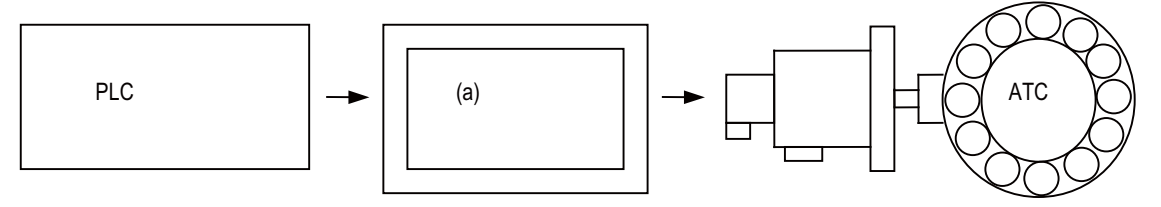

#### **(a) PLC axis control**

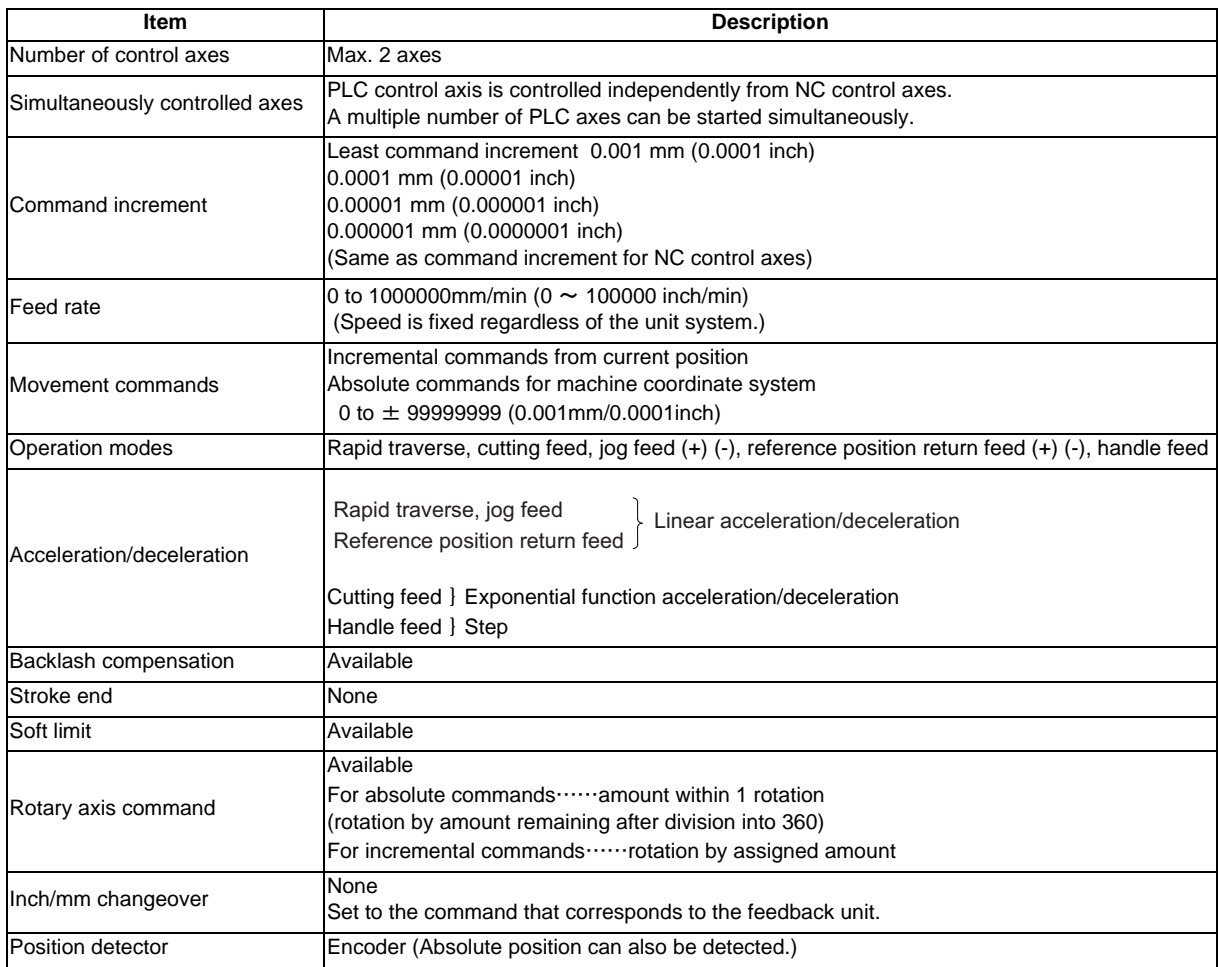

#### **17.3.5 PLC Axis Indexing**

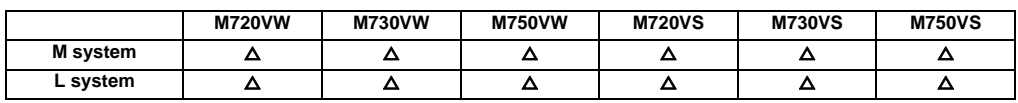

This function is used to move the PLC axis to the position (station) registered on the table. The destination (station) can be determined by equally dividing the valid axis stroke or by using an arbitrary coordinate that has been stored in advance. The PLC program can also be used to specify arbitrary values of the coordinate.

#### (1) Command methods

Station method (for rotary axis) : One rotation (360°) of the rotary axis is equally divided to determine the stations (positioning destinations). The maximum number of divisions is 360.

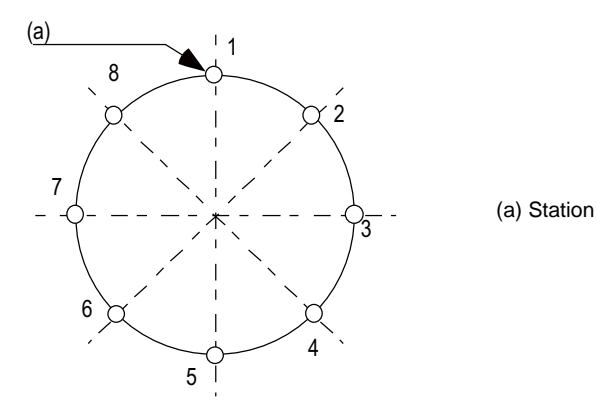

Figure 1. Setting 8 stations (8 divisions)

Station method (for linear axis) : A valid stroke is equally divided to determine the stations (positioning destinations). The maximum number of divisions is 359.

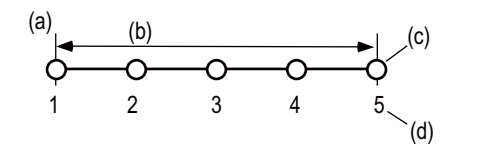

(a) Zero point (b) Valid stroke length (c) Station (d) Station No.

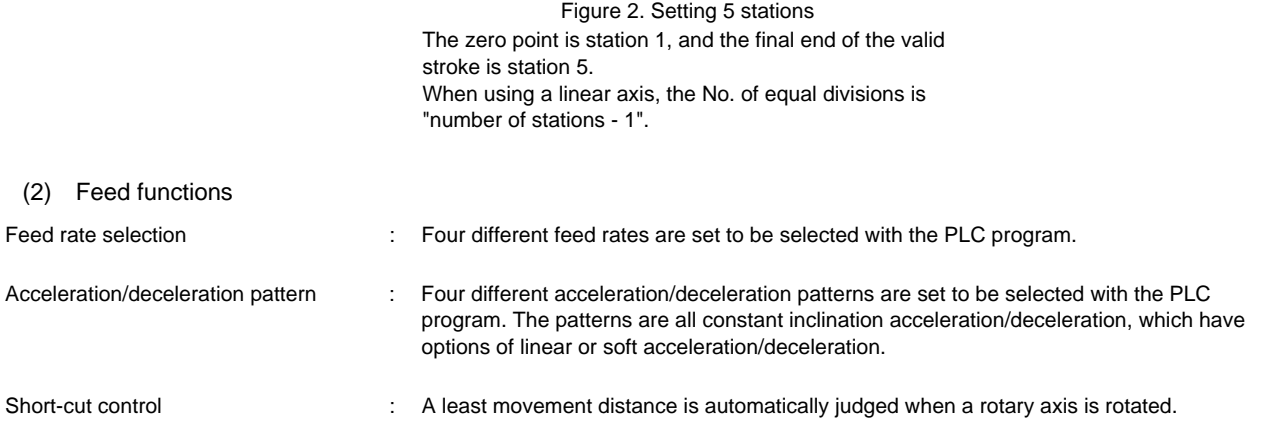

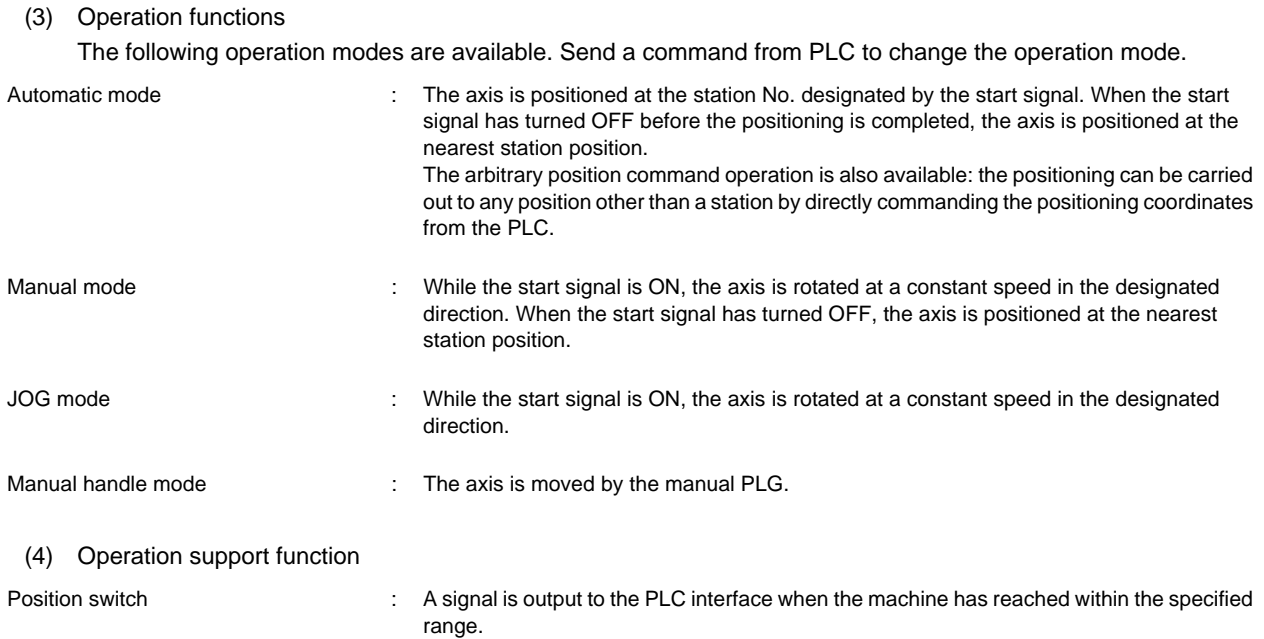
## **17.4 PLC Interface**

## **17.4.1 CNC Control Signal**

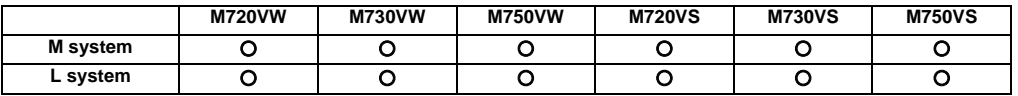

Control commands to the CNC system are assigned from the PLC. Input signals with an A/D conversion function and skip inputs that respond at high speed can also be used.

## **(1) Control signals**

- Control signals for operations in automatic operation mode
- Control signals for operations in manual operation mode
- Control signals for program execution
- Control signals for interrupt operations
- Control signals for servo
- Control signals for spindle
- Control signals for mode selection
- Control signals for axis selection
- Control signals for feed rates

## **(2) Analog voltage control [M system]**

When an analog voltage is input to an external connector used to connect CNC analog inputs, the data corresponding to the input voltage can be read out in the prescribed file register. This data can be used for load meter displays, thermal deformation compensation, etc. (Maximum 4 points)

## **(3) Skip signals**

When signals are input to the skip input interface, they are processed by interrupt processing. This enables functions requiring a high response speed to be implemented. (Maximum 8 points)

For further details, refer to the PLC Interface Manual.

## **17.4.2 CNC Status Signal**

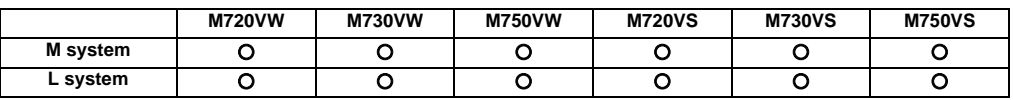

The status signals are output from the CNC system. They can be utilized by referencing them from the PLC. These signals can also be output as analog data by setting the data from the PLC in the R register.

Status output functions

## **(1) Controller operation ready**

When the controller power is turned ON and the controller enters the operation ready status, the "Ready" signal is output to the machine.

Refer to the PLC Interface Manual for details of the sequences from when the controller power is supplied to when the controller ready status is entered.

## **(2) Servo operation ready**

When the controller power is turned ON and the servo system enters the operation ready status, the "Servo ready" signal is output to the machine.

Refer to the PLC Interface Manual for details of the sequences from when the power is supplied to when the "Servo ready" signal is turned ON.

## **(3) In automatic operation**

Generally, if the "cycle start" switch is turned ON in the automatic operation mode (memory, MDI), this signal is output until the reset state or emergency stop state is entered by the M02, M30 execution or the reset & rewind input to the controller using the reset button.

## **(4) In automatic start**

The signal that denotes that the controller is operating in the automatic mode is output from the time when the cycle start button is pressed in the memory or MDI mode and the automatic start status has been entered until the time when the automatic operation is terminated in the automatic operation pause status entered by the "feed hold" function, block completion stop entered by the block stop function or resetting.

## **(5) In automatic pause**

An automatic operation pause occurs and this signal is output during automatic operation from when the automatic pause switch is pressed ON until the automatic start switch is pressed ON, or during automatic operation when the mode select switch is changed from the automatic mode to the manual mode.

## **(6) In rapid traverse**

The "In rapid traverse" signal is output when the command now being executed is moving an axis by rapid traverse during automatic operation.

## **(7) In cutting feed**

The "In cutting feed" signal is output when the command now being executed is moving an axis by cutting feed during automatic operation.

## **(8) In tapping**

The "In tapping" signal is output when the command now being executed is in a tapping modal which means that one of the statuses below is entered during automatic operation.

- (a) G84, G88 (fixed cycle: tapping cycle)
- (b) G84.1, G88.1 (fixed cycle: reverse tapping cycle)
- (c) G63 (tapping mode)

## **(9) In thread cutting**

The "In thread cutting" signal is output when the command now being executed is moving an axis by thread cutting feed during automatic operation.

## **(10) In rewinding**

The "In rewinding" signal is output when the reset & rewind signal is input by M02/M30, etc., during memory operation and the program currently being executed is being indexed.

The rewinding time is short, so there may be cases when it cannot be confirmed with the sequence program (ladder).

## **(11) Axis selection output**

The "Axis selection output" signal for each axis is output to the machine during machine axis movement.

(a) Automatic mode

The signal is output in the movement command of each axis. It is output until the machine stops during stop based on feed hold or block stop.

- (b) Manual mode (including incremental feed) The signal is output while the axis is moving from the time when the jog feed signal is turned ON until the time when it is turned OFF and the machine feed stops.
- (c) Handle feed mode The signal is output at all times when the axis selection input is on.

## **(12) Axis movement direction**

This output signal denotes the direction of the axis now moving, and for each axis a "+" (plus) signal and a "-" (minus) signal are output respectively.

## **(13) Alarm**

This signal indicates the various alarm statuses that arise during controller operation. It is divided into the following types and output.

- (a) System errors
- (b) Servo alarms
- (c) Program errors
- (d) Operation errors

## **(14) In resetting**

The "Reset" signal is output during the reset process when the reset & rewind command is input to the controller with the "reset" button on the setting and display unit is pressed or when the "Reset" signal is input from the machine operation panel, etc.

This signal will also be output when the controller READY status is OFF, when the Emergency stop signal is input or when a servo alarm is occurring, etc.

## **(15) Movement command finish**

In the memory or MDI automatic operation, the "Movement command finish" signal is output when the command block in the machining program features a movement command and when that block command has been completed.

When the movement command and M, S, T or B command have been assigned in the same block, then the movement command signal can be used as a sync signal for either executing the processing of the M, S, T or B command at the same time as the command or executing it upon completion of the movement command.

## **17.4.3 PLC Window**

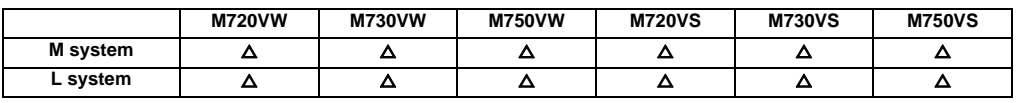

This function uses the "read window" or "write window" assigned to the R register's user area to read and write the CNC operation status, axis information, parameters and tool data, etc.

The area used for the "read window" and "write window" has 1500 points for the backup area and 100 points for the nonbackup area.

Up to three window areas can be specified simultaneously for both "read window" area and "write window" area. 16 R registers are used for one read window or write window.

The read window is further divided into the "read control window" and "read data window". The write window is also divided into the "write control window" and "write data window".

Up to four data items can be successively read or written from the data designated in one read window or write window.

## **III Functional Specifications**

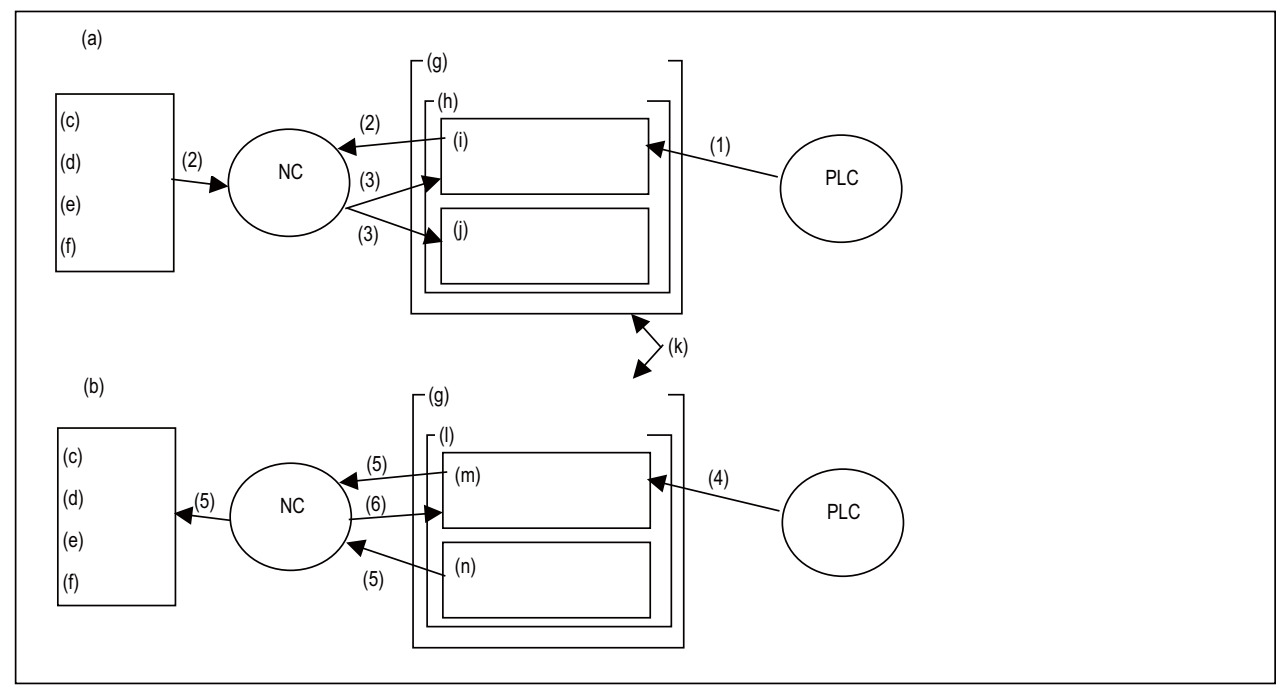

- (a) <Reading>
- (b) <Writing>
- (c) Operation status
- (d) Axis information
- (e) Parameters
- (f) Tool data
- (g) R register (user area)
- (h) Read window
- (i) Read control window
- (j) Read data window
- (k) Designate arbitrary position with parameter (R register)
- (l) Write window
- (m) Write control window
- (n) Write data window
- (1) PLC turns control signal ON.
- (2) NC receives control signal, and reads designated data in control window.
- (3) Results of NC read are set in read control window and read data window.
- (4) PLC turns control signal ON.
- (5) NC receives control signal, and writes contents of write data window corresponding to designated data in control window.
- (6) Results of NC write are set in write control window.

## **17.4.4 External Search**

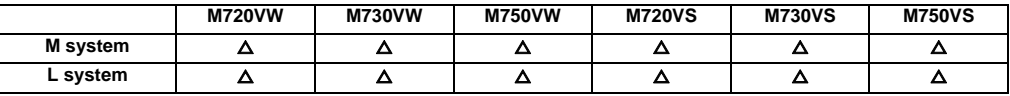

The program which is automatically operated can be searched from PLC. The program No., sequence No. and block No. can be assigned. Also the content currently searched can be read.

# **17.5 Machine Contact I/O**

## **17.5.1 Additional DI/DO (DI: 32/DO: 32)**

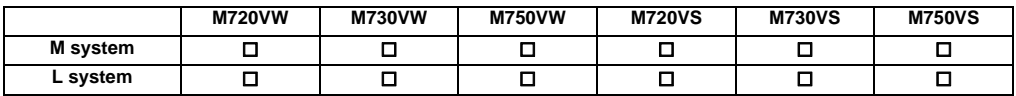

## **17.5.2 Additional DI/DO (DI: 64/DO: 64)**

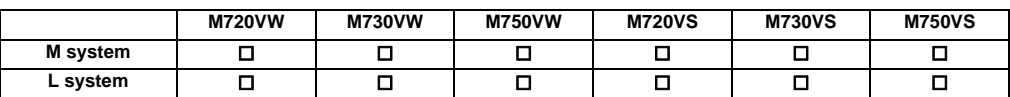

## **17.5.3 Remote IO 32/32**

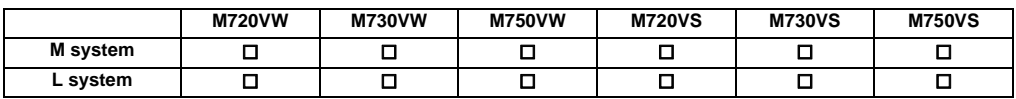

## **17.5.4 Remote IO 64/48**

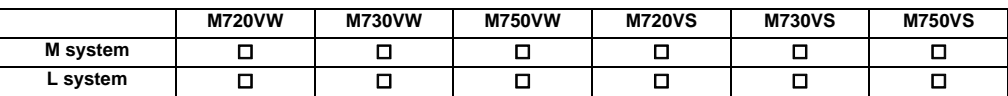

## **17.5.5 MITSUBISHI CNC Machine Operation Panel**

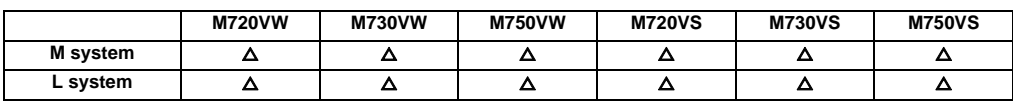

MITSUBISHI CNC machine operation panel can change its keyboard layout according to the specifications of the machine.

Also, a sample of the PLC program supporting the basic key board layout is available. By adding an interface to the machine, a PLC program which fits the machine can easily be created.

Wirings have been reduced as a result of directly connecting with the NC via the remote I/O link communication.

## **III Functional Specifications**

## <Connection of M700VW>

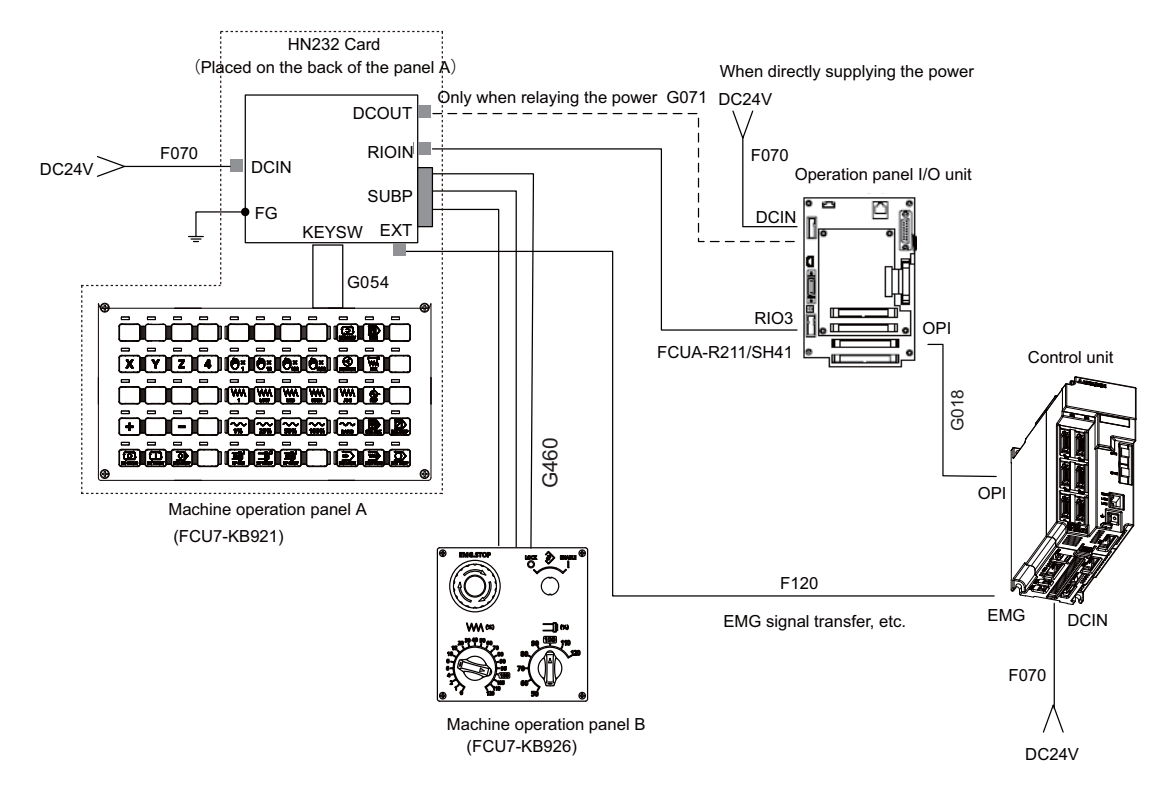

<Connection of M700VS>

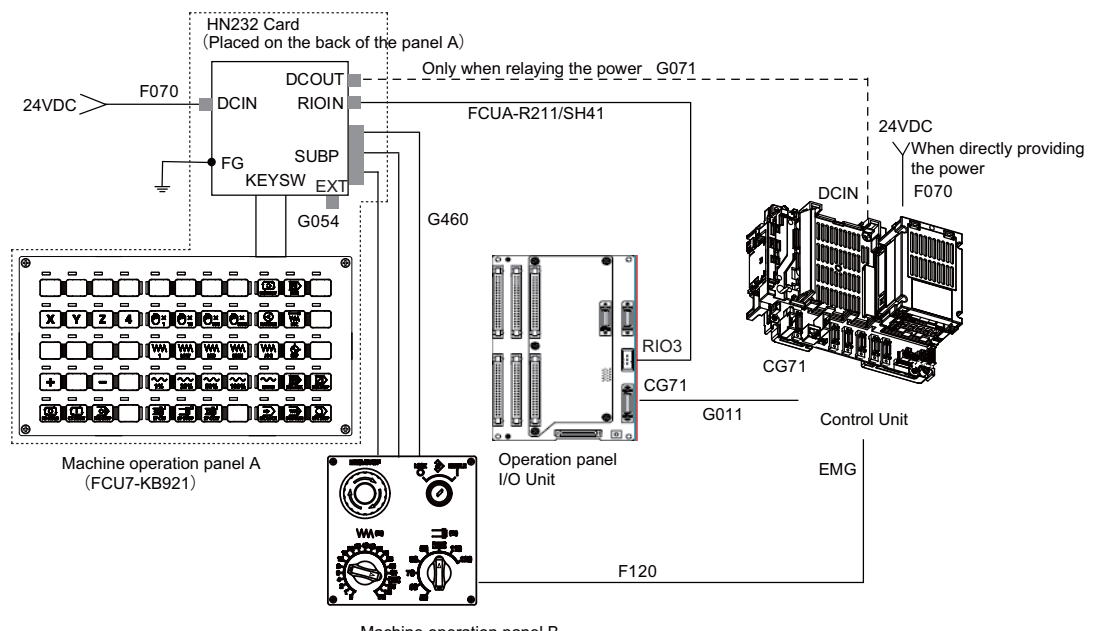

(FCU7-KB926) Machine operation panel B

# **17.6 External PLC Link**

## **17.6.3 CC-Link (Master/Local)**

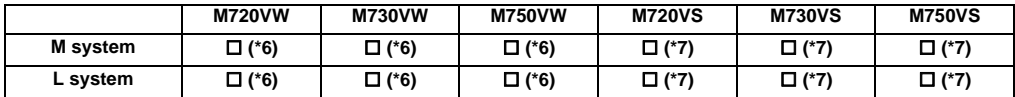

(\*6) When HN576/HN577 is installed.

(\*7) When HN746 is installed.

NC unit can be directly connected to the network to serve as the master/local station of the MELSEC CC-Link. CC-Link unit is required for this connection.

With this function, the GOT connection and the transient instruction with MELSEC A series cannot be used.

- (1) Outline of CC-Link
	- Distributing and installing each unit to the equipments such as conveyor line and mechanical device can simplify the wiring of the whole system.
	- The ON/OFF data and numerical data such as input/output treated by each unit can be communicated easily and at high speed.
	- The simple distribution system can be established by connecting several sequencer CPUs or NCs.
	- Connecting the device equipments made by the partner manufacturer can flexibly support various systems.

## **III Functional Specifications**

(2) Outline drawing

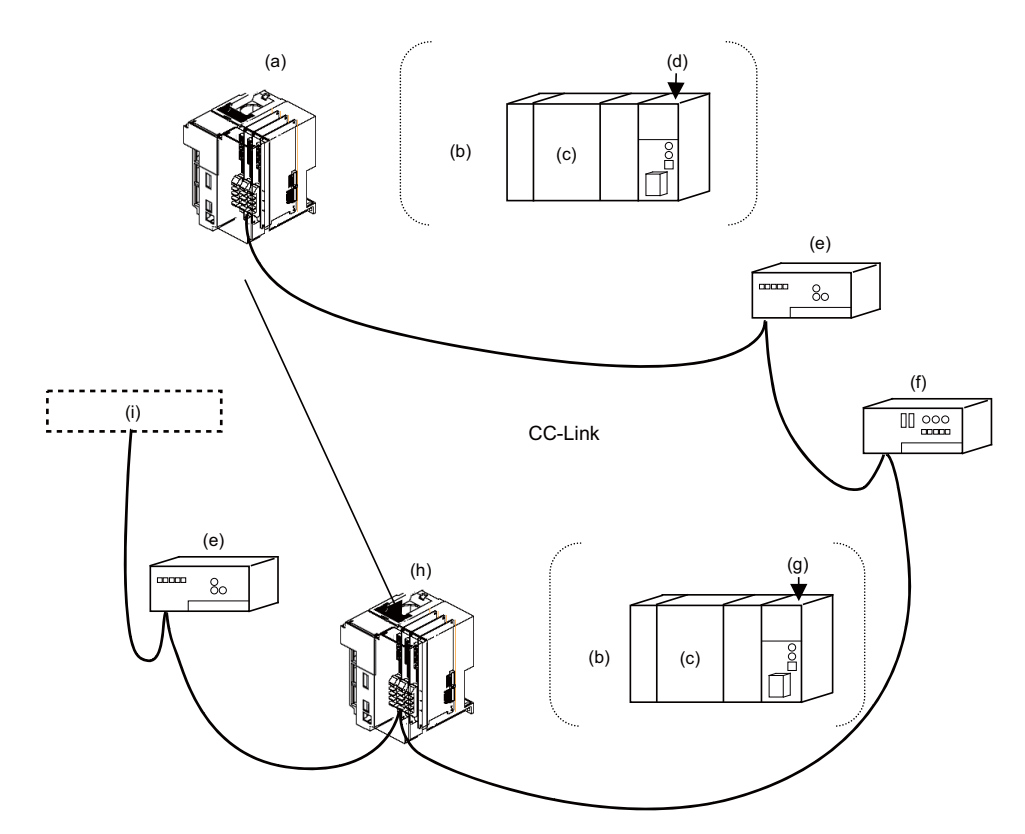

- (a) Master station (NC unit)
- (b) or
- (c) Sequencer CPU
- (d) Master station
- (e) Remote I/O station
- (f) Remote device station
- (g) Local station
- (h) Local station (NC unit)
- (i) Partner manufacturer product

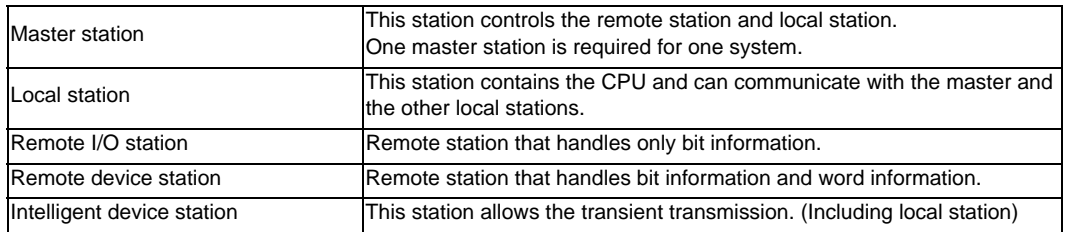

(3) Performance specifications M700V Series is compliant with CC-Link Ver.2.00. <CC-Link Ver.2.00 specification>

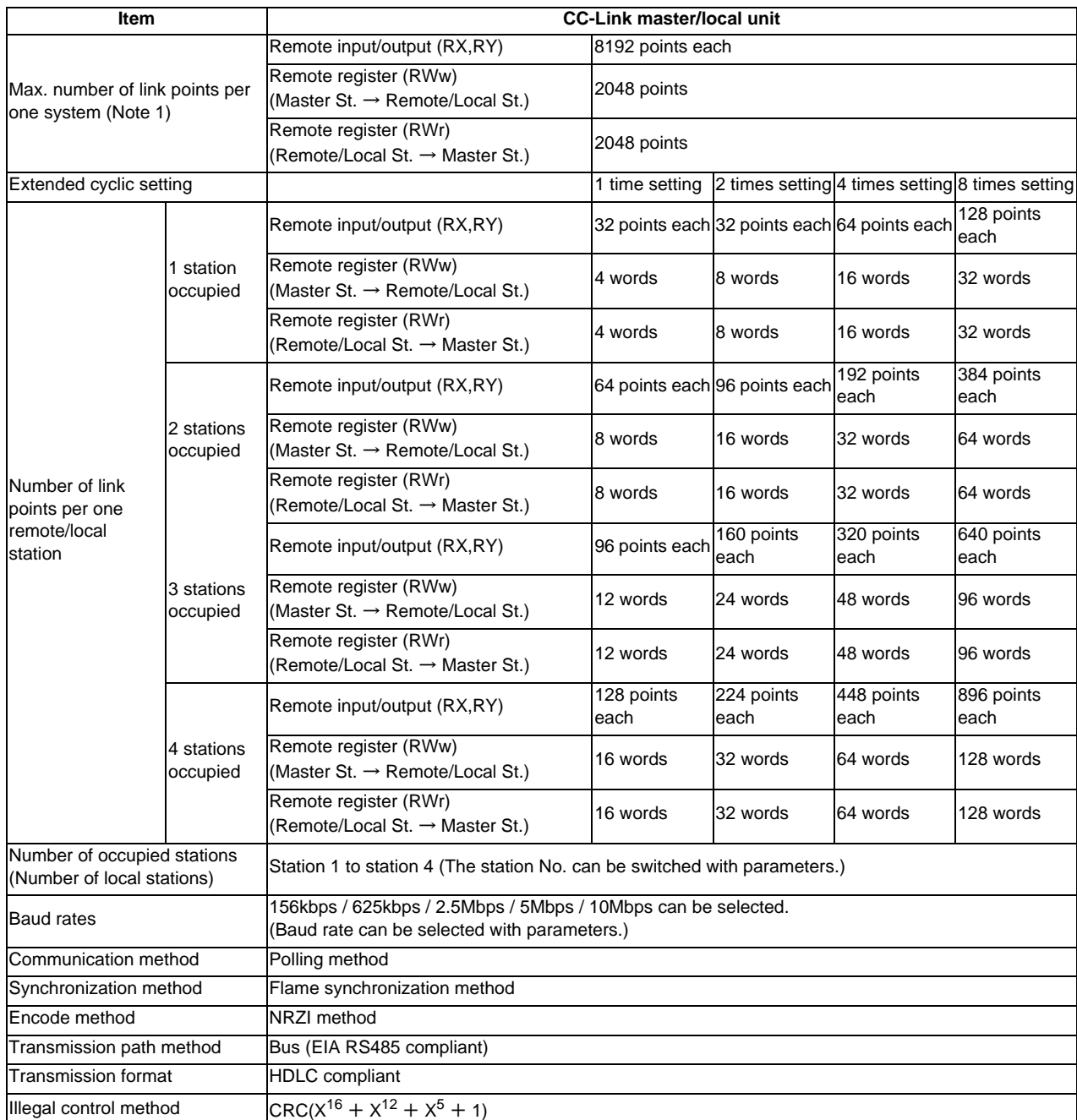

## **III Functional Specifications**

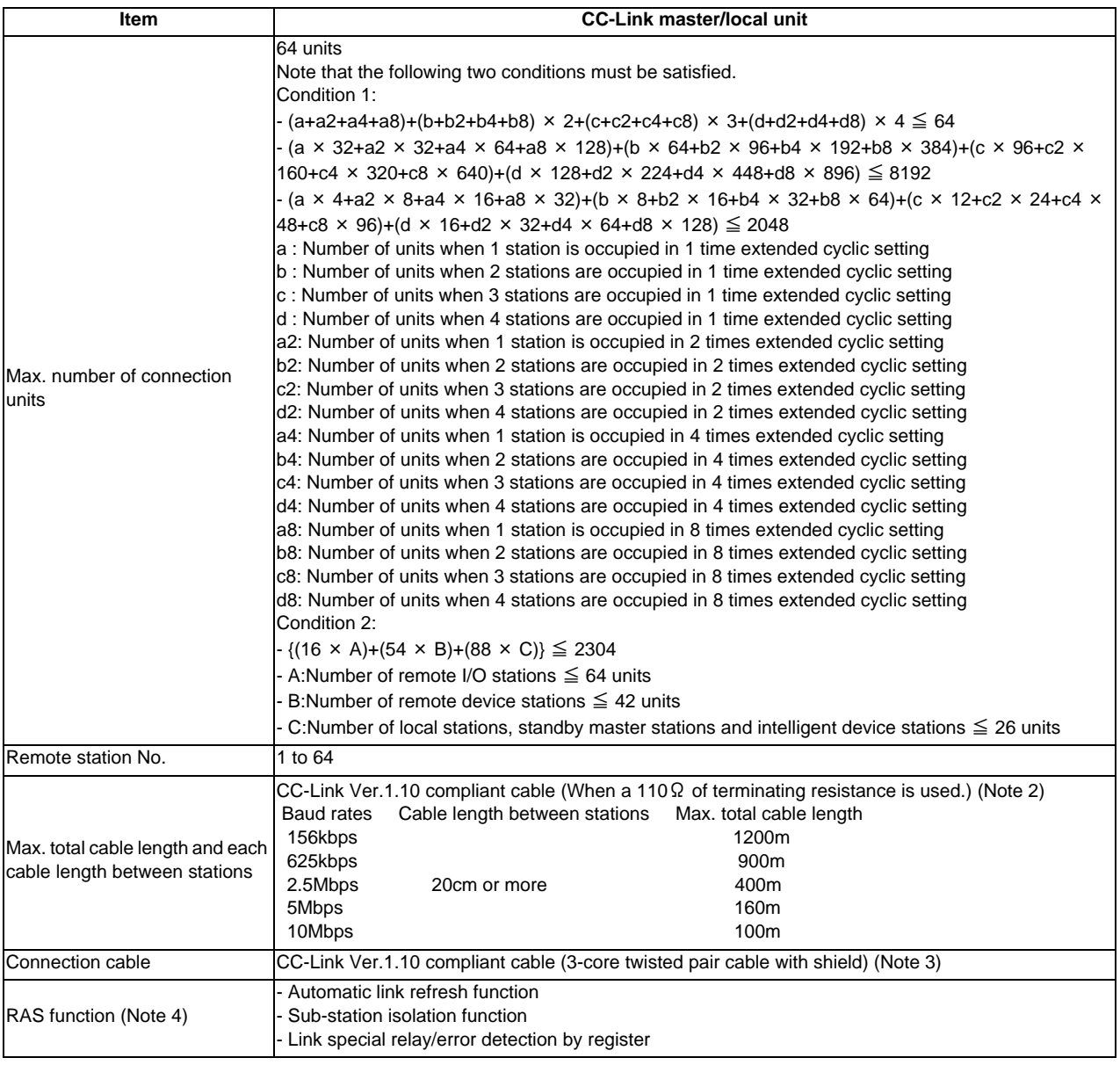

(Note 1) If the points which can be reserved as the device for the CC-Link in the NC side does not reach 8192 points, the number of points which can be reserved in the NC side is the max. number of link points per one system. This applies for the remote register (RWw, RWr), as well.

(Note 2) When CC-Link Ver.1.00 compliant cables are mixed, the cable length between stations and the maximum total length of the cable should follow the specifications for CC-Link Ver.1.00.

- (Note 3) This can be used with the cables made by different manufacturers as long as they are Ver.1.10 compliant cables.
- (Note 4) "RAS" is short for "Reliability", "Availability" and "Serviceability".

## (4) Usable functions

Of all the CC-Link functions, the following functions can be used with the NC.

( $\bigcirc$ : Available  $\times$ : Not available  $-$ : Not relevant)

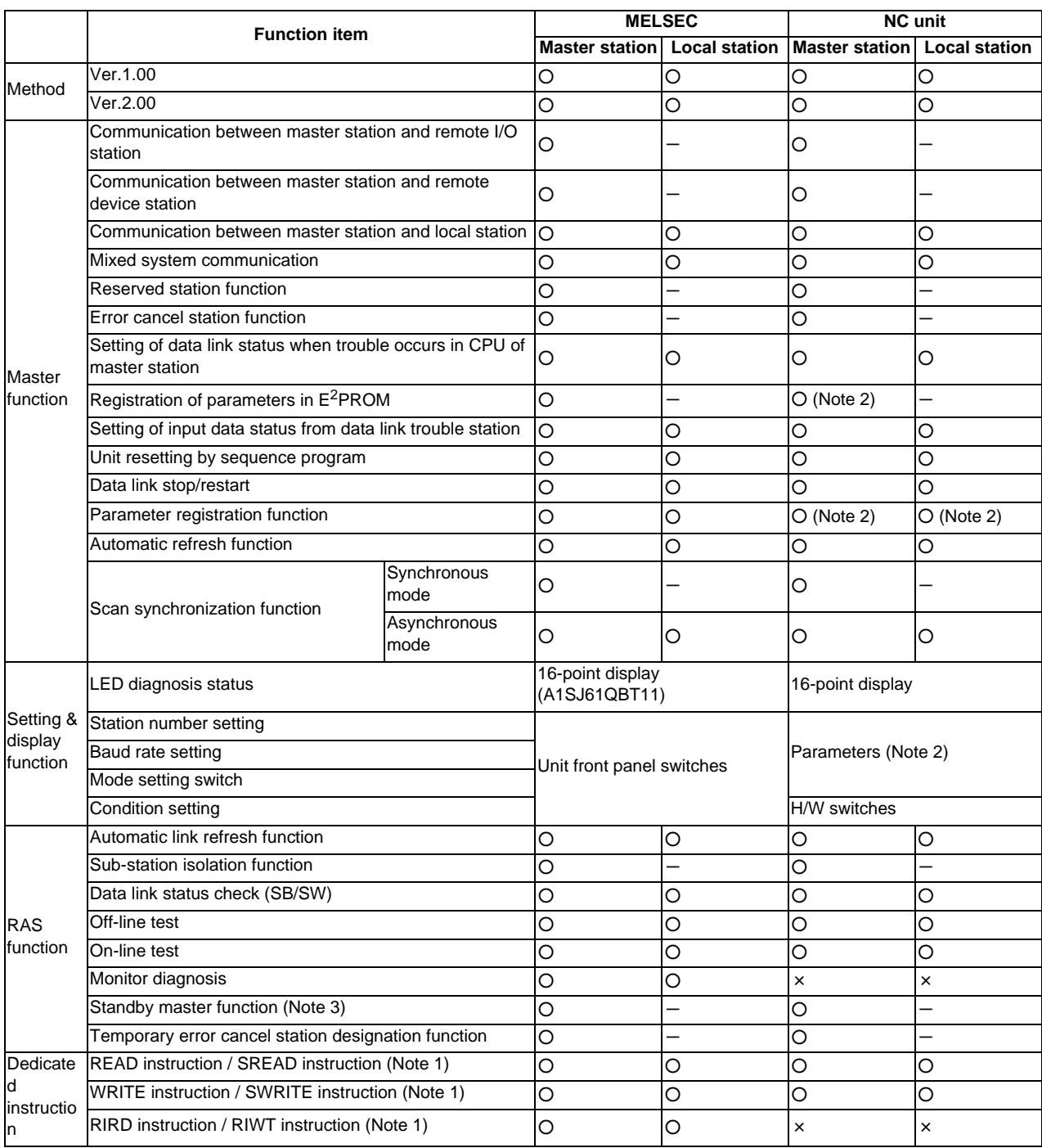

(Note 1) The transient instruction cannot be used.

(Note 2) The parameter for the CC-Link is set with the GX Developer.

(Note 3) With this function, when an error occurs in the master station, switch to the standby master station so that data link can be continued. (The NC unit cannot be used as the standby master station.)

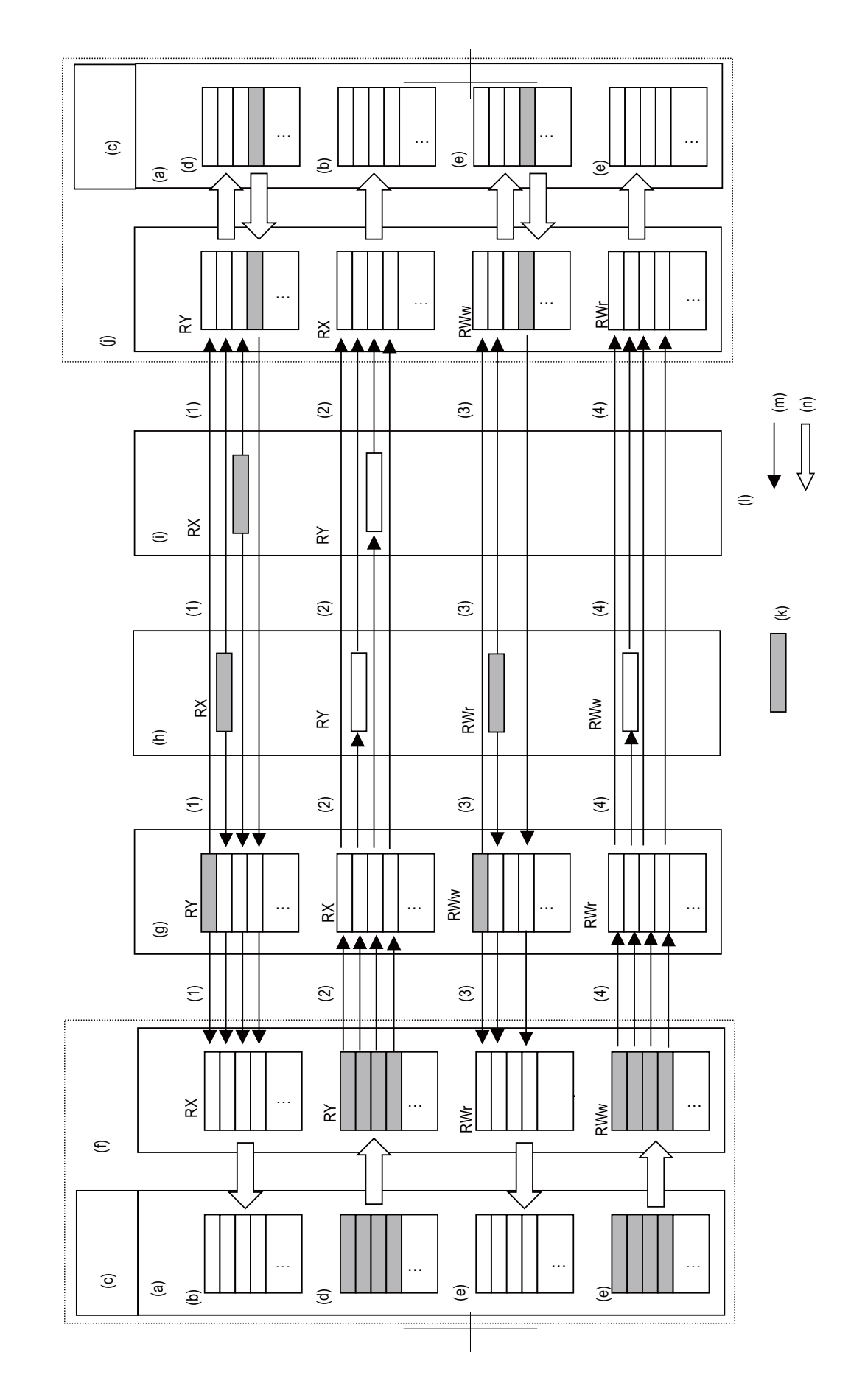

(5) Communication data flow<br>The flow of data communicated by the CC-Link's link scan is as follows.<br>(The master station and local station of MELSEC CPU can be also mixed.) (The master station and local station of MELSEC CPU can be also mixed.)  $\Xi$ <br>  $\frac{1}{2}$ <br>  $\frac{4}{3}$ <br>  $\frac{4}{3}$ <br>
The flow of data communicated by the CC-Link's link scan is as follows.

- (a) Devices
- (b) X device, etc.
- (c) Built-in PLC
- (d) Y device, etc.
- (e) R register, etc.
- (f) NC (Master station)
- (g) Local station
- (h) Remote device station
- (i) Remote I/O station
- (j) NC (Local station)
- (k) Transmission data
- (l) <Flow of data>
- (m) Risk scan
- (n) Automatic refresh (When master station/local station is NC.)
- (1) By executing a link scan, data in the remote I/O station and remote device station's remote input (RX) and in the local station's remote output (RY) is transmitted to the master station's remote input (RX) and the local station's remote output (RY).
- (2) By executing a link scan, data in the master station's remote output (RY) is transmitted to the remote I/O station and remote device station's remote output (RY) and the local station's remote input (RX).
- (3) By executing a link scan, data in the remote device station's remote register (RWr) and the local station's remote register (RWw) is transmitted to the master station's remote register (RWr) and the local station's remote register (RWw).
- (4) By executing a link scan, data in the master station's remote register (RWw) is transmitted to the remote device station's remote register (RWw) and the local station's remote register (RWr).

# **17.6.4 PROFIBUS-DP (Master)**

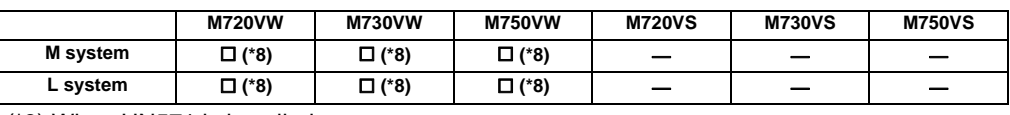

(\*8) When HN571 is installed.

By installing HN571 slave stations compatible with PROFIBUS-DP communication can be connected to input/output device.

Hilsher's Fieldbus communication control unit (COM module) is mounted on HN571, and NC operates as the master station. Up to 128 units can be connected with master station and slave stations combined.

Inputs/outputs of the devices from NC's PLC are all handled as bit device data. Up to 512 points can be input/output. Maximum number of inputs/outputs for NC remote I/O unit is 768, whether or not HN571 is installed.

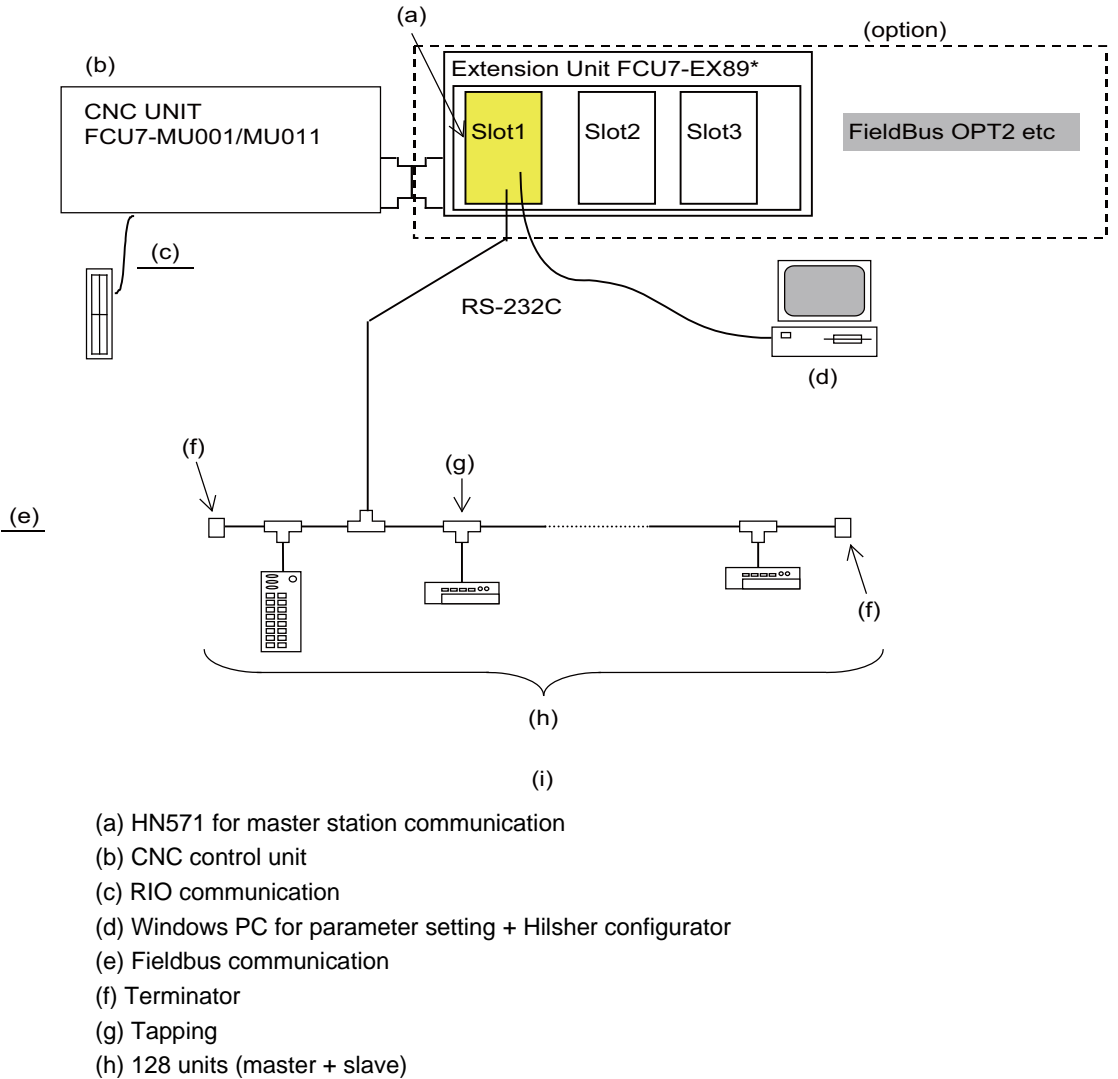

(i) Fieldbus connection outline

Parameters for the communication control unit installed in HN571 must be set with Hilsher configurator. Refer to the Hilsher instruction manual.

"Bus synchronous" or "device controlled" of the hand-shake method cannot be used. If used, an error will occur.

## **17.6.5 DeviceNet (Master)**

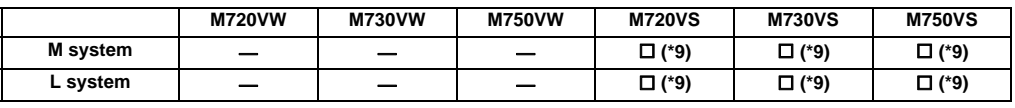

(\*9) When HN747 is installed.

MELSEC-Q series I/O intelligent function unit can be connected with NC.

To enable this connection, the MELSEC-Q interface expansion unit (FCU7-HN747) must be installed.

Input/output signal status for each unit is referable and user-configurable, using CNC's PLC device.

The intelligent function unit enables MELSEC-Q series to communicate with field network devices, using PLC exclusive instruction.

Contact us if you wish to use this function.

## **17.6.6 FL-net**

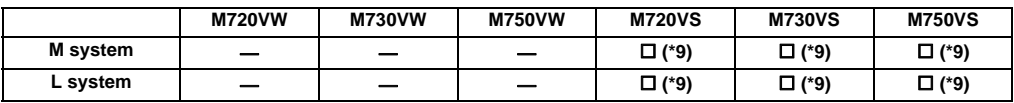

(\*9) When HN747 is installed.

MELSEC-Q series I/O intelligent function unit can be connected with NC.

To enable this connection, the MELSEC-Q interface expansion unit (FCU7-HN747) must be installed.

Input/output signal status for each unit is referable and user-configurable, using CNC's PLC device.

The intelligent function unit enables MELSEC-Q series to communicate with field network devices, using PLC exclusive instruction.

Contact us if you wish to use this function.

## **17.7 Installing S/W for Machine Tools**

## **17.7.1 Customization (NC Designer)**

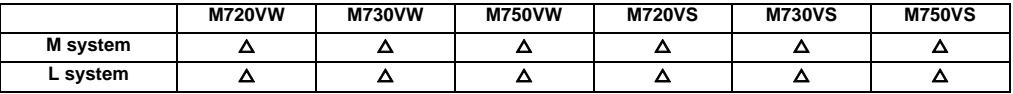

Custom release is an optional function and allows the user-original window to display as an HMI screen or another application.

(Note) Please contact us to purchase this tool.

Custom release includes, mainly, F0 release and menu release:

F0 release : Custom release screen (Note 1) can be assigned to function keys (F0, SEP, window display, window selection).

When a function key is pressed, the assigned custom release screen will be displayed.

"NC Designer interpreter method", "NCDesigner compilation method" and "Executing file registration method" can be used for registration.

Menu release : Custom release window (Note 2) can be registered in the main menu of the monitor screen, setup screen and edit screen.

Main menu contents of the monitor, setup and edit screen can be rearranged.

When the main menu in which custom release window is registered is pressed, the custom release window will be displayed.

"NC Designer interpreter method", "NC Designer compilation method" and "Executing file registration method" can be used for registration.

Depending on the conditions, display/non-display of the custom menu can be changed.

(Note 1) An HMI screen originally created with NC Designer by the user or an execution file prepared by the user.

(Note 2) An HMI window originally created with NC Designer by the user or an execution file prepared by the user.

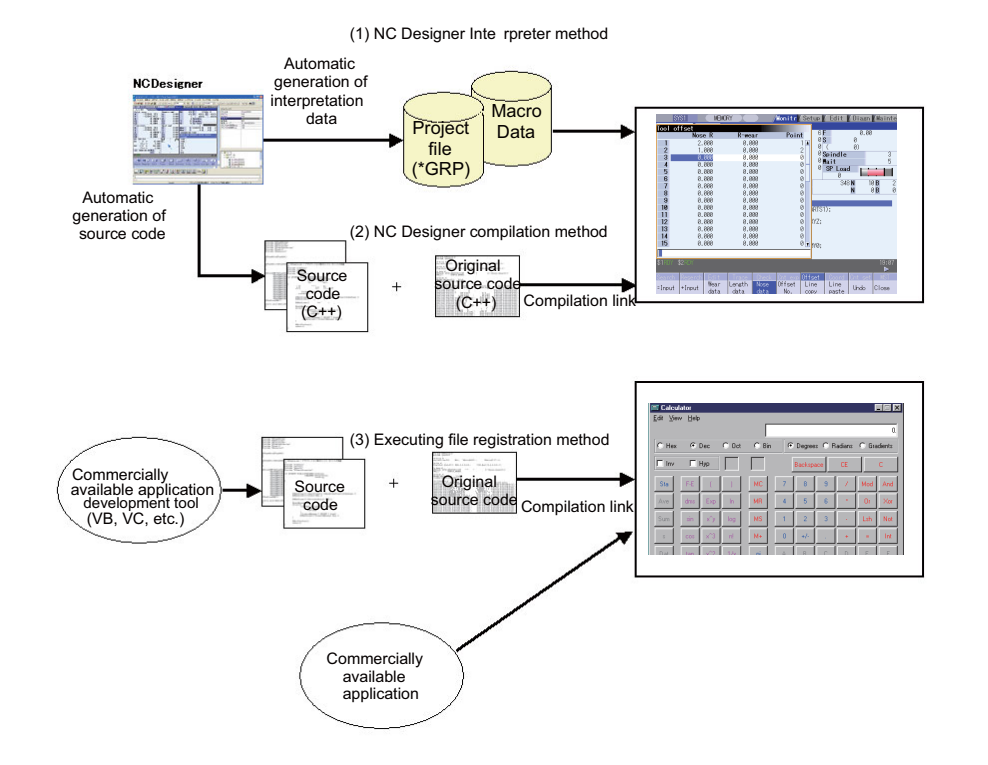

# **17.7.1.1 Customization Data Storage Capacity [MByte]**

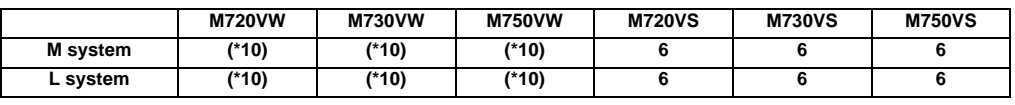

(\*10) Depending on hard disk space.

# **17.7.1.2 Customization Workpiece Data Size [MByte]**

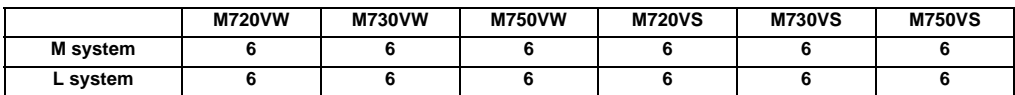

# **17.7.2 User-defined Key**

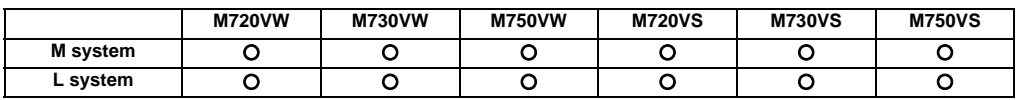

This function allows an arbitrary character string to be assigned to one key and makes it easy to input the fixed phrases. Register correspondences between SHIFT keys and character strings in a configuration file (keydef.txt).

The maximum number of registerable key types is 8 for ABC layout and 10 for QWERTY layout.

The maximum number of characters used per definition is 256. The definition is disregarded when it is set exceeding the number.

In the configuration file (Keydef.txt), a character string should be defined as follows:

n [character string] ;

n(Registration No.): 0 to 7 (SHIFT+A to SHIFT+H (ABC layout))

: 0 to 9 (SHIFT+Q to SHIFT+G (QWERTY layout))

Example:

0[G28X0Y0]; ← When SHIFT+A and a key is input, a character string "G28X0Y0" is input.

1[G28Z0]; ← When SHIFT+B and a key is input, a character string "G28Z0" is input.

## **17.7.3 EZSocket I/F**

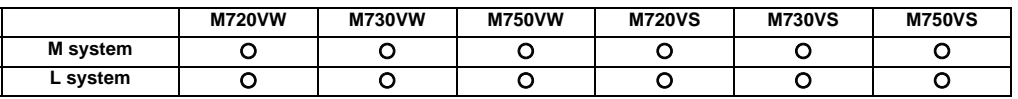

(Note) Please contact us to purchase this tool.

This middleware makes it easy to develop applications having a Windows interface.

The various functions of the NC unit can be used from a Windows application using VC++ language, VB language and VBA macro language.

## **17.7.4 APLC Release**

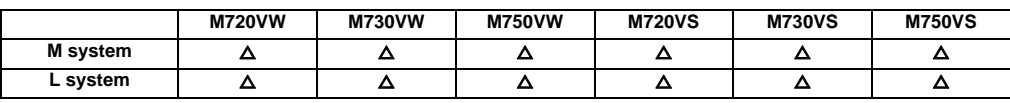

(Note) Please contact us to purchase this tool.

APLC (Advanced Programmable Logic Controller) release is a function that allows the user-generated C language module to be called from NC.

Control operations that are difficult to express in ladder language can be created with C language.

PLC ladder can easily be customized by converting a part of PLC ladder that has grown complex and bulky into C language module.

There are three methods where APLC is executed. It is possible to use the three in combination.

- Type 1 : By registering the start address of the module to be processed asynchronously with PLC, C language module will be executed in a constant frequency. The processing frequency is 7.1 (ms).

- Type 2 : By registering the start address of the module to be processed synchronously with PLC, C language module will be started synchronizing with PLC. Note that C language will not be called if PLC is incorrect, even if the process has been registered.

- Type 3: By registering the start address of the module to be called from the sequence program and processed, C language module will be started from the sequence program upon S.CALL instruction.

[Hardware configuration]

This function will be activated by installing C language module into a compact flash or built-in F-ROM. Compact flash interface is located on the control unit. Up to 120KB data can be stored in built-in F-ROM. When C language module is installed in compact flash, C language inside the compact flash is executed. (The module inside the built-in F-ROM is not executed.)

There is a list of compact flash cards which are tested by us in "5 Hardware Specifications" of "Precautions for Use of Commercially Available CF Cards".

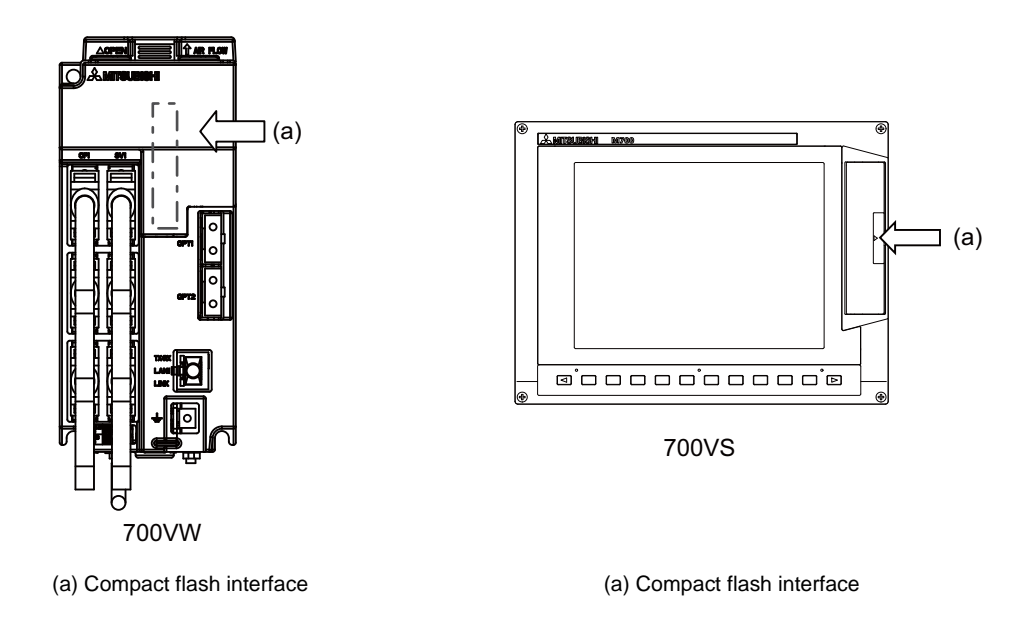

[Software configuration]

The names of directory, file and initialize function, where C language modules are stored, are fixed.

(Note) Incorrect hardware or software configuration disables operations regardless of option function.

## **17.7.5 Custom API Library**

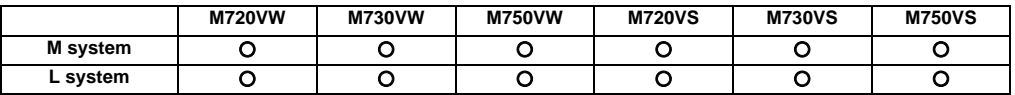

(Note) Please contact us to purchase this tool.

Reading/writing of each information within NC unit is possible by using custom API library.

## **17.7.6 Direct socket communication interface**

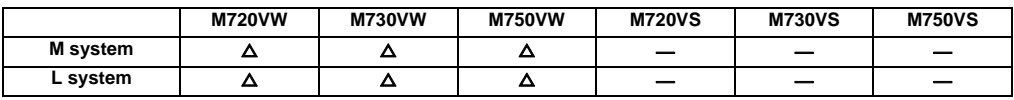

This function is an I/F function to readout and write the each data of NC by using the network communication protocol TCP/IP directly.

It can be communicate by the following three ways.

- "Data communication system in batch"

This is a communication system that can batch acquire and batch data input to all the NC data released by custom API library.

- "PLC device high-speed communication system"

This is a communication system that can readout and write PLC device by high-speed. There is a limit for device point to communicate.

- "PLC device delay writing system"

This is a communication system that can batch set the PLC device. This system takes time to write than "PLC device high-speed communication system", for that reason the real-time performance reductions however the device point is unlimited.

Up to 4 client computer and socket communication can be operated.

When this function is valid, application that uses a network by Ethernet cable of the control unit such as NC Analyzer, Gx Developer, and NC monitor etc. can not be used.

## **17.8 Others**

## **17.8.1 System Lock**

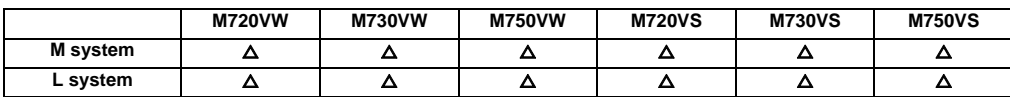

System lock is a function that allows machine tool builders to set the expiration date for use of their machines. If the cancel code is not entered by the specified deadline, the system forcibly turns OFF the Servo ready completion signal to place the machine in an inoperable status.

(Note) We do not compensate for any detriment that may be caused when the lock is cancelled illegally.

# **17.8.2 CNC Remote Operation Tool**

## **17.8.2.1 NC Monitor**

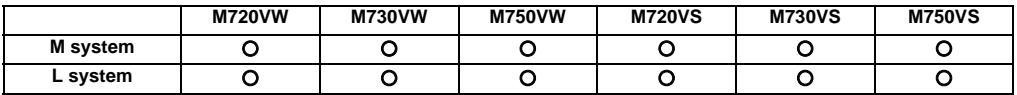

(Note) Please contact us to purchase this tool.

NC Monitor is a PC compatible software tool that monitors information in NC unit connected with the Ethernet.

## **17.8.2.2 NC Explorer**

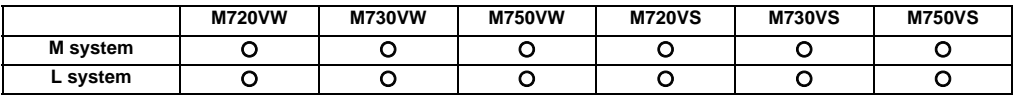

(Note) This tool is free of charge. Please contact us.

NC Explorer is a software tool to operate the machining data files of each NC unit connected with a host personal computer by Ethernet connection from the Explorer on the host personal computer.

## **17.8.3 Automatic Operation Lock**

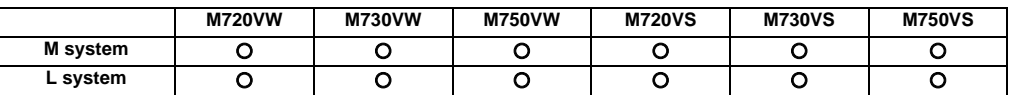

Automatic operation lock function prevents the falsification of APLC(C language module: herein after called APLC) by a third party.

Automatic operation will be prohibited when illegal APLC is installed by authenticating APLC with the password for APLC authentication which is registered to NC unit beforehand using this function.

Refer to "17.7.4 APLC Release" for details on the APLC.

**III Functional Specifications**

# **Revision History**

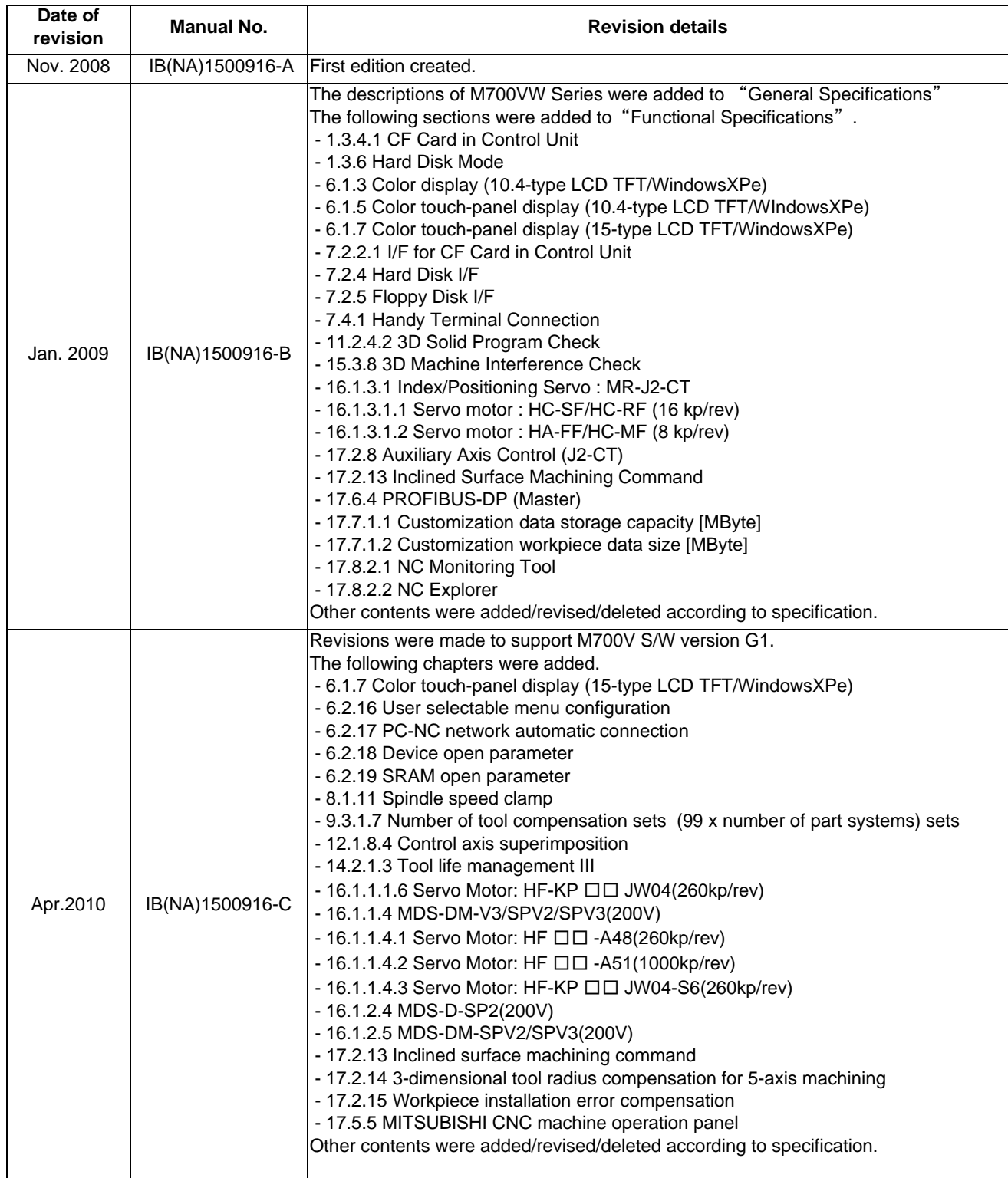

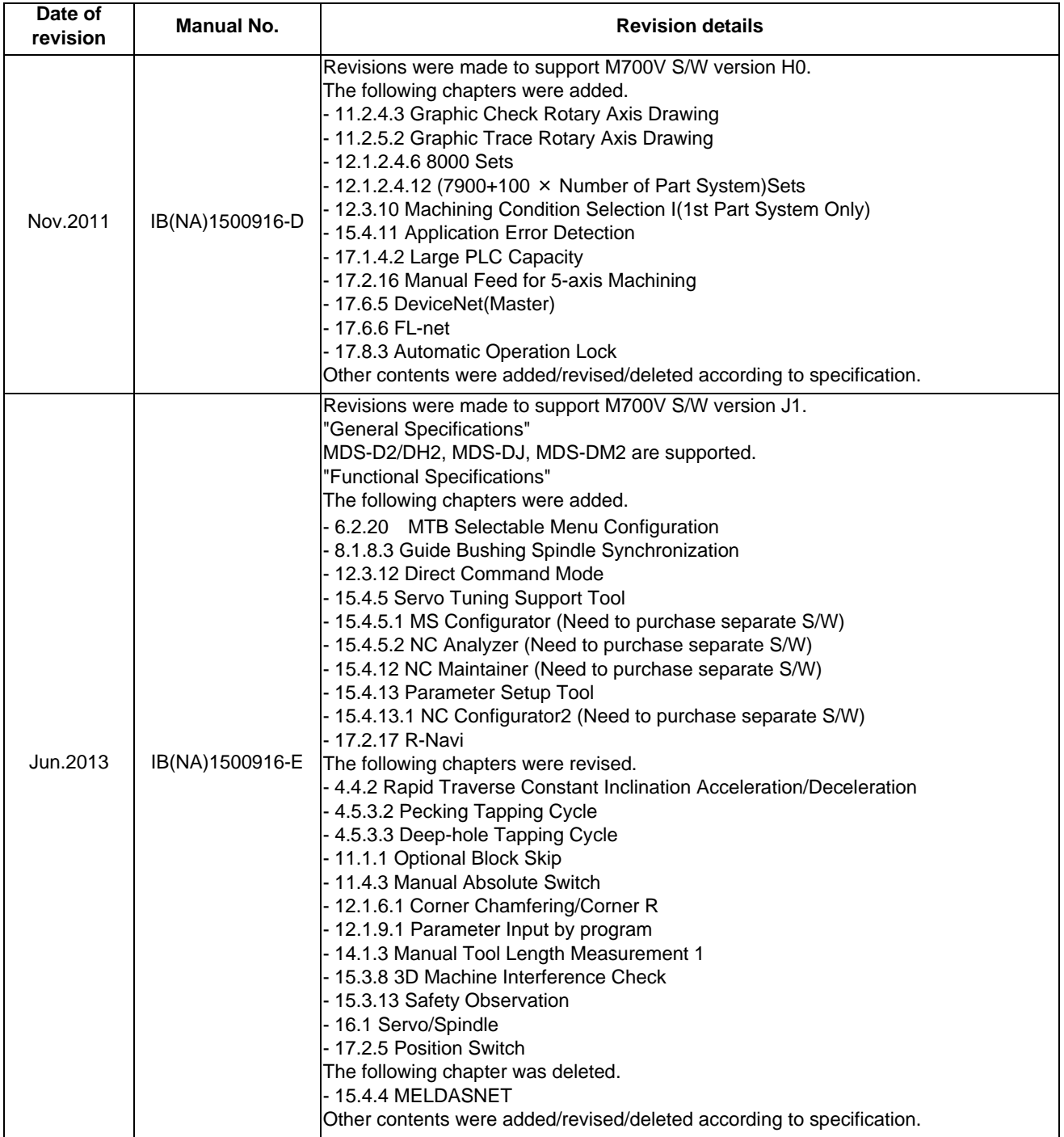

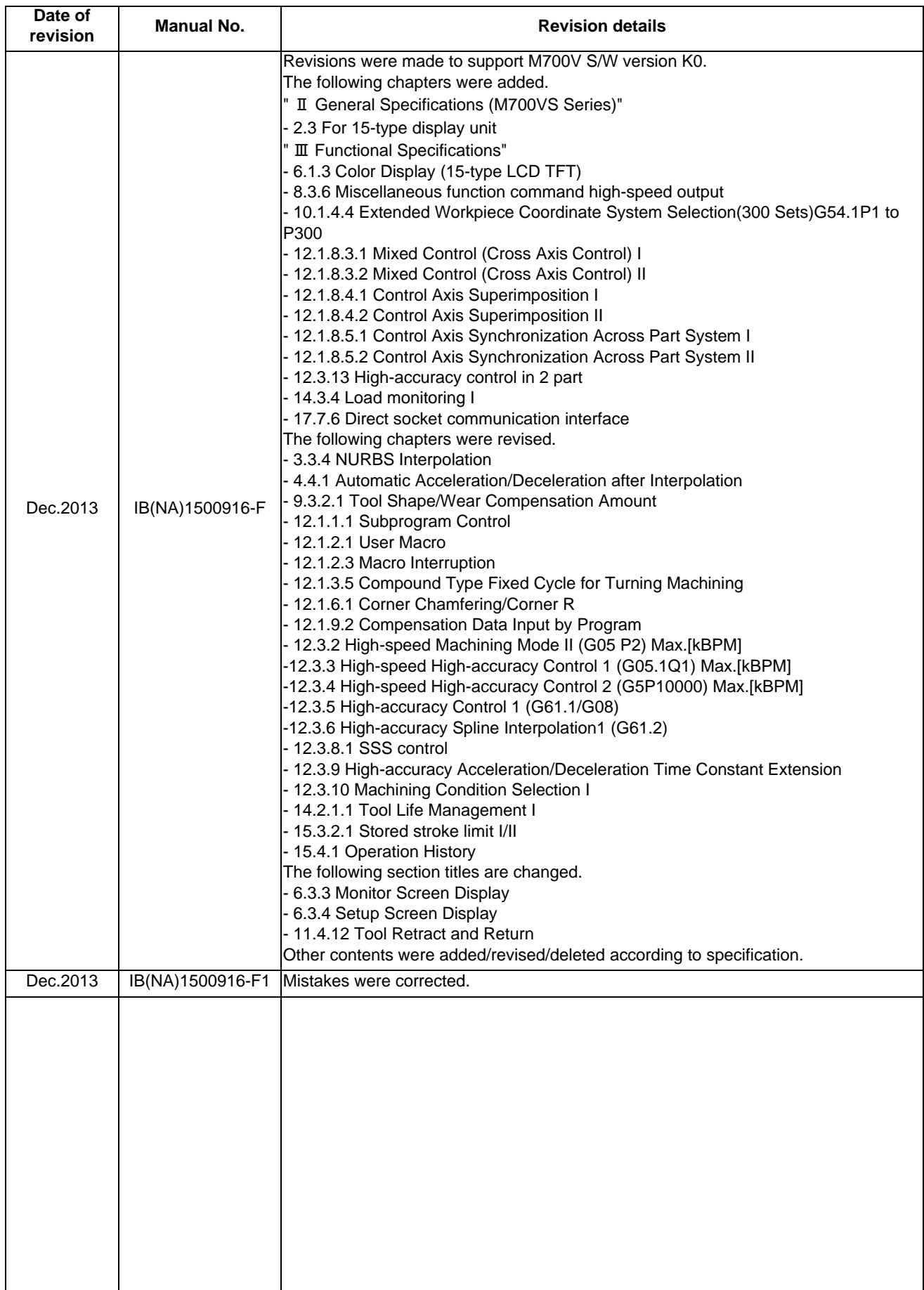

# **Global Service Network**

## **AMERICA EUROPE**

MITSUBISHI ELECTRIC AUTOMATION INC. (AMERICA FA CENTER) MITSUBISHI ELECTRIC EUROPE B.V.<br>Central Region Service Center Of Design of the Service of Contracts of Contracts Strasse 10, 40880 PATINGEN, GERMANY<br>- 50 TEL: +1-847-478-2500 / FAX: +1-847-478-2650

Michigan Service Satellite<br>ALLEGAN, MICHIGAN 49010, U.S.A.<br>TEL: +1-847-478-2500 / FAX: +1-847-478-2650

ETEL: +1-847-478-2500 / FAX: +1-847-478-2650<br>CINCINATTI, OHIO 45201, U.S.A.<br>TEL: +1-847-478-2500 / FAX: +1-847-478-2650

**Minnesota Service Satellite** ROGERS, MINNESOTA 55374, U.S.A. **Italy Service Center**

**West Region Service Center** TEL: +39-039-6053-342 / FAX: +39-039-6053-206 16900 VALLEY VIEW AVE., LAMIRADA, CALIFORNIA 90638, U.S.A. TEL: +1-714-699-2625 / FAX: +1-847-478-2650 **Italy (Padova) Service Satellite**

SARATOGA, CALIFORNIA 95070, U.S.A. TEL: +1-714-699-2625 / FAX: +1-847-478-2650 **U.K. Branch**

**Pennsylvania Service Satellite**<br>PITTSBURG, PENNSYLVANIA 15644, U.S.A.<br>TEL: +1-732-560-4500 / FAX: +1-732-560-4531 Spain Service Center<sup>r</sup> Spain Service Center

TEL: +1-732-560-4500 / FAX: +1-732-560-4531

**South Region Service Center** UL.KRAKOWSKA 50, 32-083 BALICE, POLAND 1845 SATTELITE BOULEVARD STE. 450, DULUTH, GEORGIA 30097, U.S.A. TEL: +48-12-630-4700 / FAX: +48-12-630-4701 TEL +1-678-258-4529 / FAX +1-678-258-4519

**Texas Service Satellites Turkey Service Center** GRAPEVINE, TEXAS 76051, U.S.A. ŞERIFALI MAH. NUTUK SOK. NO.5 34775 TEL: +1-678-258-4529 / FAX: +1-678-258-4519 ÜMRANIYE, ISTANBUL, TURKEY TEL: +1-678-258-4529 / FAX: +1-678-258-4519

Nashville, Tennessee, 37201, U.S.A. TEL: +420-59-5691-185 / FAX: +420-59-5691-199 TEL: +1-678-258-4529 / FAX: +1-678-258-4519

WEST MELBOURNE, FLORIDA 32904, U.S.A. TEL: +7-495-748-0191 / FAX: +7-495-748-0191 / FAX: +7-495-748-0192<br>TEL: +1-678-258-4529 / FAX: +1-678-258-4519

**Canada Region Service Center Sweden Service Center** 4299 14TH AVENUE MARKHAM, ONTARIO L3R OJ2, CANADA HAMMARBACKEN 14 191 49 SOLLENTUNA, SWEDEN TEL: +1-905-475-7728 / FAX: +1-905-475-7935 TEL: +46-8-6251000 / FAX: +46-8-966877

**Canada Service Satellite Bulgaria Service Center** TEL: +1-905-475-7728 FAX: +1-905-475-7935 TEL: +359-2-8176009 / FAX: +359-2-9744061

**Mexico Region Service Center**<br>MADIANO ESCOREDO BOTI AL MERANTI A E4030 EDO DE MEXICO **CONTRANTIVITATISM DE SERVICE A CENTERAL A OCEICE 3 64004 KHARKOV) I IKRAINE** MARIANO ESCOBEDO 69 TLALNEPANTLA, 54030 EDO. DE MEXICO<br>TEL: +52-55-3067-7500 / FAX: +52-55-9171-7649

**Monterrey Service Satellite**<br>MONTERREY, N.L., 64720, MEXICO<br>TEL: +52-81-8365-4171 MONTERREY, N.L., 64720, MEXICO 4-B, M. RASKOVOYI STR., 02660 KIEV, UKRAINE TEL: +52-81-8365-4171 TEL: +380-44-494-3355 / FAX: +380-44-494-3366

## **MELCO CNC do Brasil Comércio e Serviços S.A**

**Brazil Region Service Center**<br>ACESSO JOSE SARTORELLI, KM 2.1 CEP 18550-000, BOITUVA-SP, BRAZIL TEL: +55-15-3363-9900 / FAX: +55-15-3363-9911 TEL: +27-11-394-8512 / FAX: +27-11-394-8513

**Michigan Service Satellite**<br>KURZE STRASSE. 40, 70794 FILDERSTADT-BONLANDEN, GERMANY<br>ALLEGAN, MICHIGAN 49010, U.S.A. Tel: + 49-711-770598-123 / FAX: +49-711-770598-141

**Prance Service Center DEPARTEMENT CONTROLE NUMERIQUE**<br>25, BOULEVARD DES BOUVETS, 92741 NANTERRE CEDEX FRANCE<br>25, BOULEVARD 1972-25, 92741-02-83-13 / FAX: +33-1-49-01-07-25 / EL: +33-1-41-02-83-13 / FAX: +33-1-49-01-07-25

CINCINATTI, OHIO 45201, U.S.A. **France (Lyon) Service Satellite DEPARTEMENT CONTROLE NUMERIQUE** TEL: +1-847-478-2500 / FAX: +1-847-478-2650 120, ALLEE JACQUES MONOD 69800 SAINT PRIEST FRANCE TEL: +33-1-41-02-83-13 / FAX: +33-1-49-01-07-25

TEL: +1-847-478-2500 / FAX: +1-847-478-2650 VIALE COLLEONI, THE SERVICE COLLEONI, THE SERVICE COLLEONI, THE SOLLEONI, THE SOLLEONI, THE SOLLEONI, THE SOLLEONI, THE SOLLEONI, THE SOLLEONI, THE SOLLEONI PALAZZO SIRIO INGRESS VIREE COELEONI, 7 - CENTRO BIREZIONALE C<br>20864 AGRATE BRIANZA (MB), ITALY<br>TEL: +39-039-6053-342 / FAX: +39-039-6053-206

VIA G. SAVELLI, 24 - 35129 PADOVA, ITALY **Northern CA Satellite** TEL: +39-039-6053-342 / FAX: +39-039-6053-206

TRAVELLERS LANE, HATFIELD, HERTFORDSHIRE, AL10 8XB, U.K.<br>TRAVELLERS LANE, HATFIELD, HERTFORDSHIRE, AL10 8XB, U.K.<br>TEL: +49-2102-486-0 / FAX: +49-2102-486-5910

CTRA. DE RUBI, 76-80-APDO. 420<br>Connecticut Service Satellite the Tologic Del Valles, Barcelona Spaint Cugat Del Valles, Barcelona Spaint Cuga<br>TEL: +34-935-65-2236 / FAX: +34-935-89-1579 .

**Poland Service Center<br>UL.KRAKOWSKA 50, 32-083 BALICE, POLAND<br>TEL: +48-12-630-4700 / FAX: +48-12-630-4701** 

**Mitsubishi Electric Turkey A.Ş Ümraniye Şubesi**

MISSUDISHI EIGECHT TURKEY<br>TURKEY SERVICE Center<br>SERIFALI MAH. NUTUK SOK. NO.5 34775<br>ÜMRANIYE, ISTANBUL, TURKEY<br>TEL: +90-216-526-3990 / FAX: +90-216-526-3995

**Czech Republic Service Center Tennessee Service Satellite** KAFKOVA 1853/3, 702 00 OSTRAVA 2, CZECH REPUBLIC

## **Russia Service Center**

**Florida Service Satellite** 213, B.NOVODMITROVSKAYA STR., 14/2, 127015 MOSCOW, RUSSIA

**MITSUBISHI ELECTRIC EUROPE B.V. (SCANDINAVIA)**

Bulgaria Service Center<br>4 A.LYAPCHEV BOUL., POB 21, BG-1756 SOFIA, BULGARIA<br>TEL: +359-2-8176009 / FAX: +359-2-9744061

TEL: +52-55-3067-7500 / FAX: +52-55-9171-7649 TEL: +380-57-732-7774 / FAX: +380-57-731-8721

Belarus Service Center<br>OFFICE 9, NEZAVISIMOSTI PR.177, 220125 MINSK, BELARUS<br>TEL: +375-17-393-1177 / FAX: +375-17-393-0081

South Africa Service Center<br>5 ALBATROSS STREET, RHODESFIELD, KEMPTON PARK 1619, GAUTENG, SOUTH AFRICA<br>TEL : +27-11-394-8512 / FAX : +27-11-394-8513

## **ASEAN CHINA**

**Singapore Service Center China (Shanghai) Service Center** 307 ALEXANDRA ROAD #05-01/02 MITSUBISHI ELECTRIC BUILDING SINGAPORE 159943 1-3,5-10,18-23/F, NO.1386 HONG QIAO ROAD, CHANG NING QU, TEL: +65-6473-2308 / FAX: +65-6476-7439<br>TEL: +65-6473-2308 / FAX: +65-6476-7439

Malaysia (KL) Service Center<br>China (Wusu') Service Dealer (Paler Subang Lang Center School of the Subang (Musum) Service Dealer<br>TEL: +60-3-5631-7605 / FAX: +60-3-5631-7636 / TELANGOR DARUL EHSAN, MALAYSIA / China (Winam)

## **China (Hangzhou) Service Dealer Malaysia (Johor Baru) Service Center China (Wuhan) Service Satellite**

17 & 17A, JALAN IMPIAN EMAS 5/5, TAMAN IMPIAN EMAS, 81300 SKUDAI, JOHOR MALAYSIA. TEL: +60-7-557-8218 / FAX: +60-7-557-3404 **China (Beijing) Service Center**

Philippines Service Center<br>UNIT NO.411, ALABAMG CORPORATE CENTER KM 25. WEST SERVICE ROAD<br>SOUTH SUPERHIGHWAY, ALABAMG MUNTINLUPA METRO MANILA, PHILIPPINES 1771 China (Beijing) Service Dealer<br>TEL: +63-2-807-2416 / FAX: +63

## **MITSUBISHI ELECTRIC VIETNAM CO.,LTD**

**Vietnam (Hanoi) Service Satellite**<br>- SUITE 9-05, TEL: +86-28-8446-8030 / FAX: +86-28-8446-8030 / FAX: +86-28-8446-8030<br>- HOAN KIEM DISTRICT, HANOI CITY, VIETNAM<br>- TEL: +84-4-3937-8075 / FAX: +84-4-3937-8076 / TETNAM PD.S

## **PT. MITSUBISHI ELECTRIC INDONESIA**

**Indonesia Service Center**<br>GEDUNG JAYA 11TH FLOOR, JL. MH. THAMRIN NO.12, JAKARTA PUSAT 10340, INDONESIA **KOREA** 

TEL: +62-21-3192-6461 / FAX: +62-21-3192-3942

# **MITSUBISHI ELECTRIC FACTORY AUTOMATION (THAILAND) CO.,LTD**

Thailand Service Center<br>12TH FLOOR, SV.CITY BUILDING, OFFICE TOWER 1, NO. 896/19 AND 20 RAMA 3 ROAD, A F KT BUILDING, 1630 SANGYEOK-DONG, BUK-KU, DAEGU 702-835, KOREA<br>HWAENG BANGPONGPANG, KHET YANNAWA, BANGKOK 10120,THAI

## **INDIA**

India Service Center<br>2nd FLOOR, TOWER A & B, DLF CYBER GREENS, DLF CYBER CITY, The TAICHUNG CITY 40768, TAIWAN R.O.C.<br>2nd F PHASE-III GURGAON 122 002. HARYANA INDIA R.O.C. THE LARG-42355-0688 / FAX: +886-4-2355-0688 / FA

DLF PHASE-III, GURGAON 122 002, HARYANA, INDIA TEL: +886-4-2359-0688 / FAX: +886-4-2359-0689 TEL: +91-124-4630 300 / FAX: +91-124-4630 399  **Ludhiana satellite office Taiwan (Taipei) Service Center (North Area)**

**India (Pune) Service Center** EMERALD HOUSE, EL-3, J-BLOCK, MIDC BHOSARI. PUNE – 411 026, MAHARASHTRA, INDIA **Taiwan (Tainan) Service Center (South Area)**

 **Mumbai satellite office**

**India (Bangalore) Service Center** PRESTIGE EMERALD, 6TH FLOOR, MUNICIPAL NO. 2, LAVELLE ROAD, BANGALORE - 560 043, KAMATAKA, INDIA TEL: +91-80-4020-1600 / FAX: +91-80-4020-1699  **Chennai satellite office Coimbatore satellite office**

## **OCEANIA**

## **MITSUBISHI ELECTRIC AUSTRALIA LTD.**

**Australia Service Center**<br> 348 VICTORIA ROAD, RYDALMERE, N.S.W. 2116 AUSTRALIA<br> TEL: +61-2-9684-7269 / FAX: +61-2-9684-7245

# **MITSUBISHI ELECTRIC ASIA PTE. LTD. (ASEAN FA CENTER) MITSUBISHI ELECTRIC AUTOMATION (CHINA) LTD. (CHINA FA CENTER)**<br>Singapore Service Center<br>307 ALEXANDRA ROAD #05-01/02 MITSUBISHI ELECTRIC BUILDING SINGAPORE 159943 1-3

STIANISHAI 200336, CHINA<br>TEL: +86-21-2322-3030 / FAX: +86-21-2308-3000<br>China (Ningbo) Service Dealer<br>China (Wuxi) Service Dealer<br>China (Jinan) Service Dealer

- 
- 
- 
- 

China (Beijing) Service Center<br>9/F, OFFICE TOWER 1, HENDERSON CENTER, 18 JIANGUOMENNEI DAJIE,<br>DONGCHENG DISTRICT, BELIJNG 100005, CHINA<br>TEL: +86-10-6518-8830 / FAX: +86-10-6518-8030<br>China (Beijing) Service Dealer

## **China (Tianjin) Service Center**

UNIT 2003, TIANJIN CITY TOWER, NO 35 YOUYI ROAD, HEXI DISTRICT,

**VIETNAM** TIANJIN 300061, CHINA<br>TEL: +86-22-2813-1015 / FAX: +86-22-2813-1017 / TEL: +86-22-2813-1015 / FAX: +86-22-2813-1017

## **Vietnam (Ho Chi Minh) Service Center China (Changchun) Service Satellite** UNIT 01-04, 10TH FLOOR, VINCOM CENTER 72 LE THANH TON STREET, DISTRICT 1,

HO CHI MINH CITY, VIETNAM **China (Chengdu) Service Center** TEL: +84-8-3910 5945 / FAX: +84-8-3910 5946 ROOM 407-408, OFFICE TOWER AT SHANGRI-LA CENTER, NO. 9 BINJIANG DONG ROAD, JINJIANG DISTRICT, CHENGDU, SICHUAN 610021, CHINA

FUTIAN DISTRICT, SHENZHEN 518034, CHINA

TEL: +86-755-2399-8272 / FAX: +86-755-8218-4776

 **INDONESIA China (Xiamen) Service Dealer China (Dongguan) Service Dealer**

**MITSUBISHI ELECTRIC AUTOMATION KOREA CO., LTD. (KOREA FA CENTER)**

**Korea Service Center**<br>1480-6, GAYANG-DONG, GANGSEO-GU, SEOUL 157-200, KOREA<br>TEL: +82-2-3660-9602 / FAX: +82-2-3664-8668<br>TEL: +82-2-3660-9602 / FAX: +82-2-3664-8668

## *<u><b>TA*</u>

## **MITSUBISHI ELECTRIC TAIWAN CO., LTD. (TAIWAN FA CENTER)**

**MITSUBISHI ELECTRIC INDIA PVT. LTD. Taiwan (Taichung) Service Center (Central Area) India Service Center** NO.8-1, INDUSTRIAL 16TH RD., TAICHUNG INDUSTRIAL PARK, SITUN DIST.,

 **Jamshedpur satellite office** 10F, NO.88, SEC.6, CHUNG-SHAN N. RD., SHI LIN DIST., TAIPEI CITY 11155, TAIWAN R.O.C. TEL: +886-2-2833-5430 / FAX: +886-2-2833-5433

TEL: +91-20-2710 2000 / FAX: +91-20-2710 2100<br>**Baroda satellite office** TEL: +886-6-252-5030 / FEL: +886-6-252-5030 / FAX: +886-6-252-5031<br>TEL: +886-6-252-5030 / FAX: +886-6-252-5030 / FAX: +886-6-252-5031

## **Notice**

Every effort has been made to keep up with software and hardware revisions in the contents described in this manual. However, please understand that in some unavoidable cases simultaneous revision is not possible.

Please contact your Mitsubishi Electric dealer with any questions or comments regarding the use of this product.

## **Duplication Prohibited**

This manual may not be reproduced in any form, in part or in whole, without written permission from Mitsubishi Electric Corporation.

COPYRIGHT 2008-2013 MITSUBISHI ELECTRIC CORPORATION ALL RIGHTS RESERVED

# **MITSUBISHI CNC**

# **MITSUBISHI ELECTRIC CORPORATION**<br>HEAD OFFICE : TOKYO BUILDING,2-7-3 MARUNOUCHI,CHIYODA-KU,TOKYO 100-8310,JAPAN

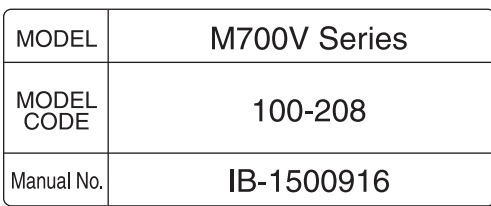